IBM DB2 10.1 for Linux, UNIX and Windows

# *DB2-Server - Installation*

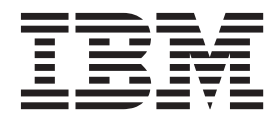

**GC12-4677-00**

IBM DB2 10.1 for Linux, UNIX and Windows

# *DB2-Server - Installation*

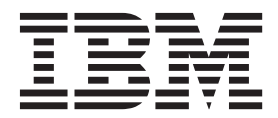

#### **Hinweis**

Vor Verwendung dieser Informationen und des darin beschriebenen Produkts sollten die allgemeinen Informationen in [An](#page-578-0)[hang B, "Bemerkungen", auf Seite 569](#page-578-0) gelesen werden.

Diese Veröffentlichung ist eine Übersetzung des Handbuchs *IBM DB2 10.1 for Linux, UNIX, and Windows, Installing DB2 Servers,* IBM Form GC27-3884-00, herausgegeben von International Business Machines Corporation, USA

© Copyright International Business Machines Corporation 2012

Informationen, die nur für bestimmte Länder Gültigkeit haben und für Deutschland, Österreich und die Schweiz nicht zutreffen, wurden in dieser Veröffentlichung im Originaltext übernommen.

Möglicherweise sind nicht alle in dieser Übersetzung aufgeführten Produkte in Deutschland angekündigt und verfügbar; vor Entscheidungen empfiehlt sich der Kontakt mit der zuständigen IBM Geschäftsstelle.

Änderung des Textes bleibt vorbehalten.

Herausgegeben von: TSC Germany Kst. 2877 Mai 2012

## **Inhaltsverzeichnis**

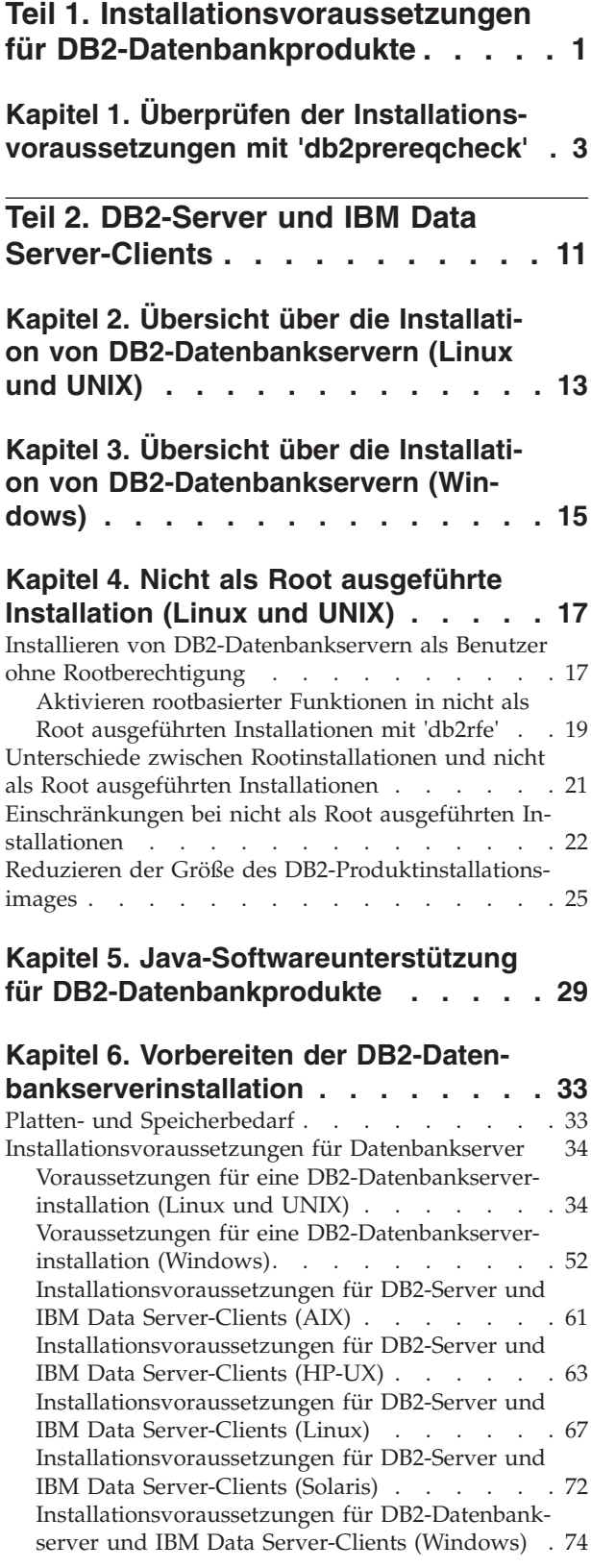

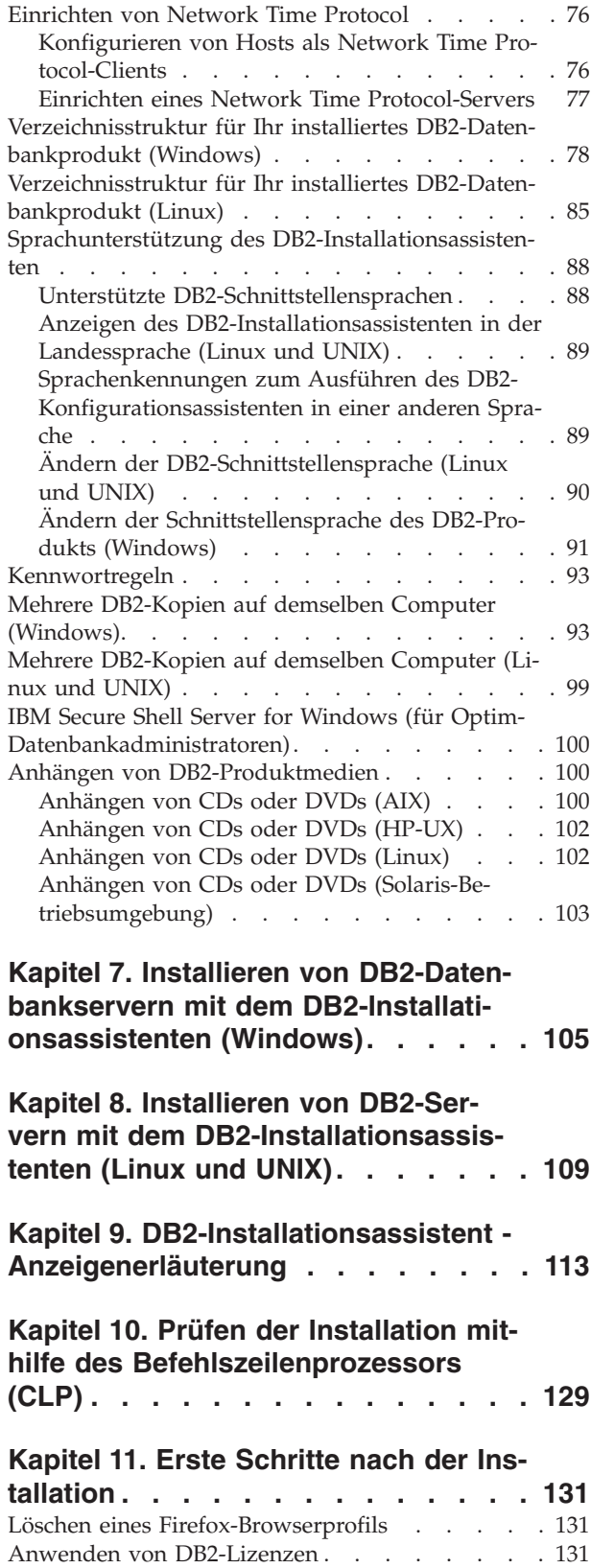

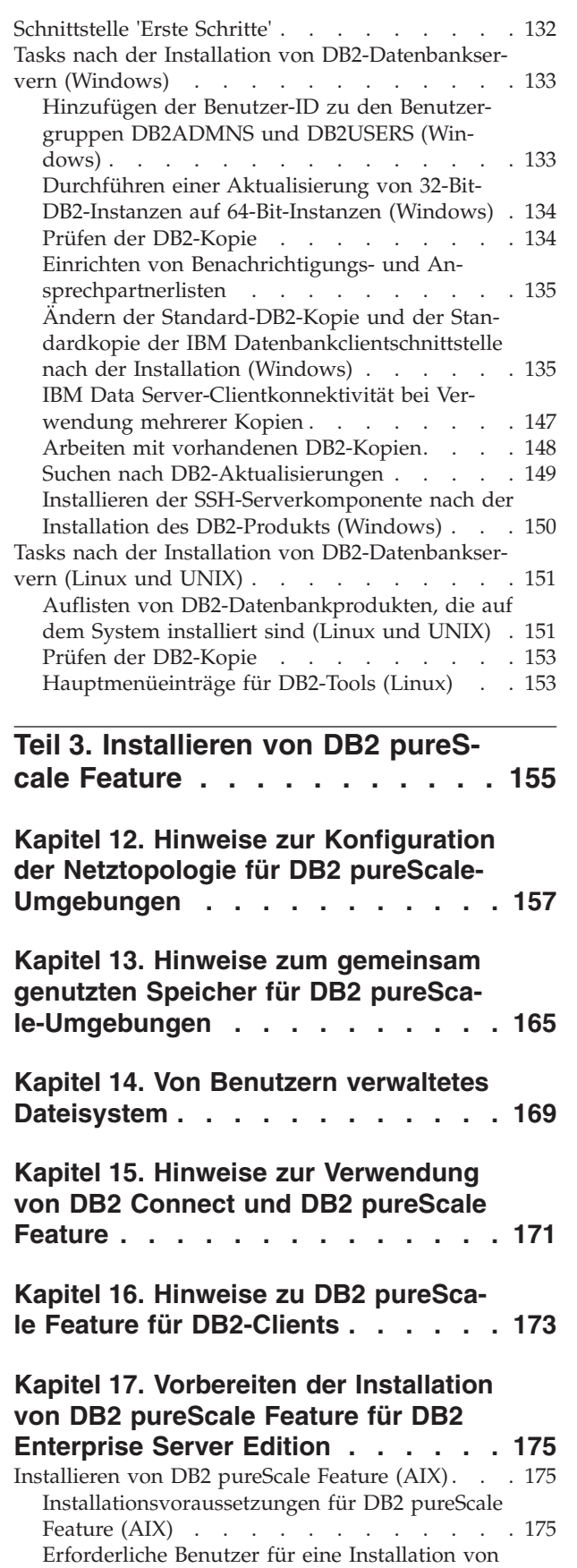

DB2 pureScale Feature . . . . . . . . 181 [Installieren und Konfigurieren von OpenSSH 183](#page-192-0)

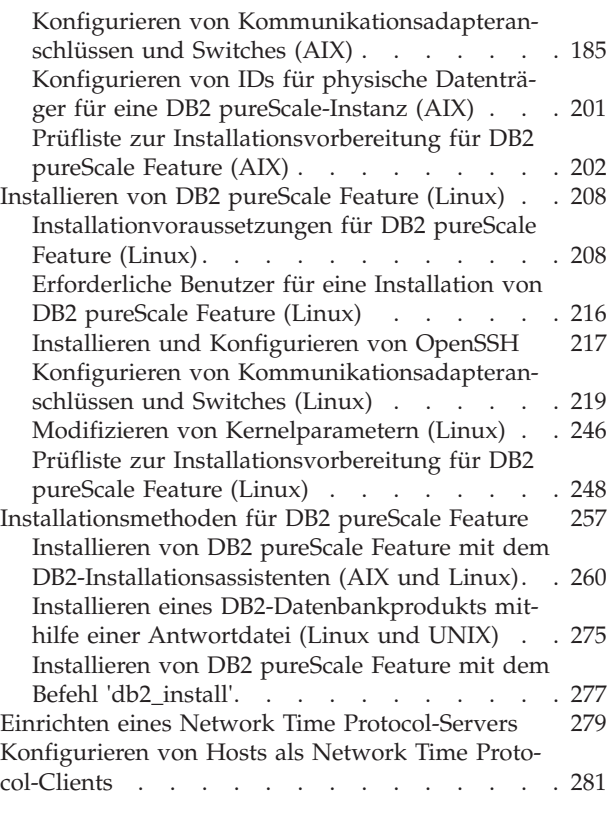

#### **[Kapitel 18. Erste Schritte nach der In](#page-292-0)[stallation von DB2 pureScale Feature . 283](#page-292-0)**

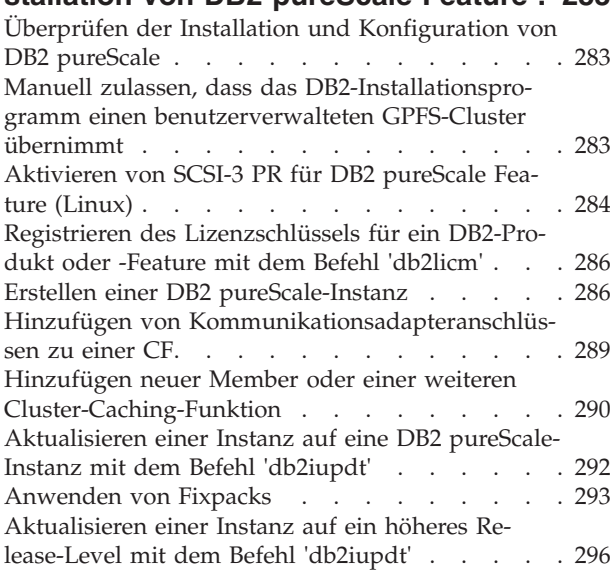

## **[Kapitel 19. Erstellen eines gemeinsam](#page-308-0)**

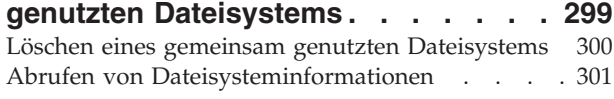

### **[Kapitel 20. Entfernen des DB2-Daten](#page-312-0)[servers und von DB2 pureScale Fea-](#page-312-0)**

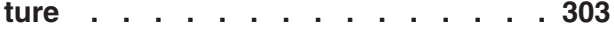

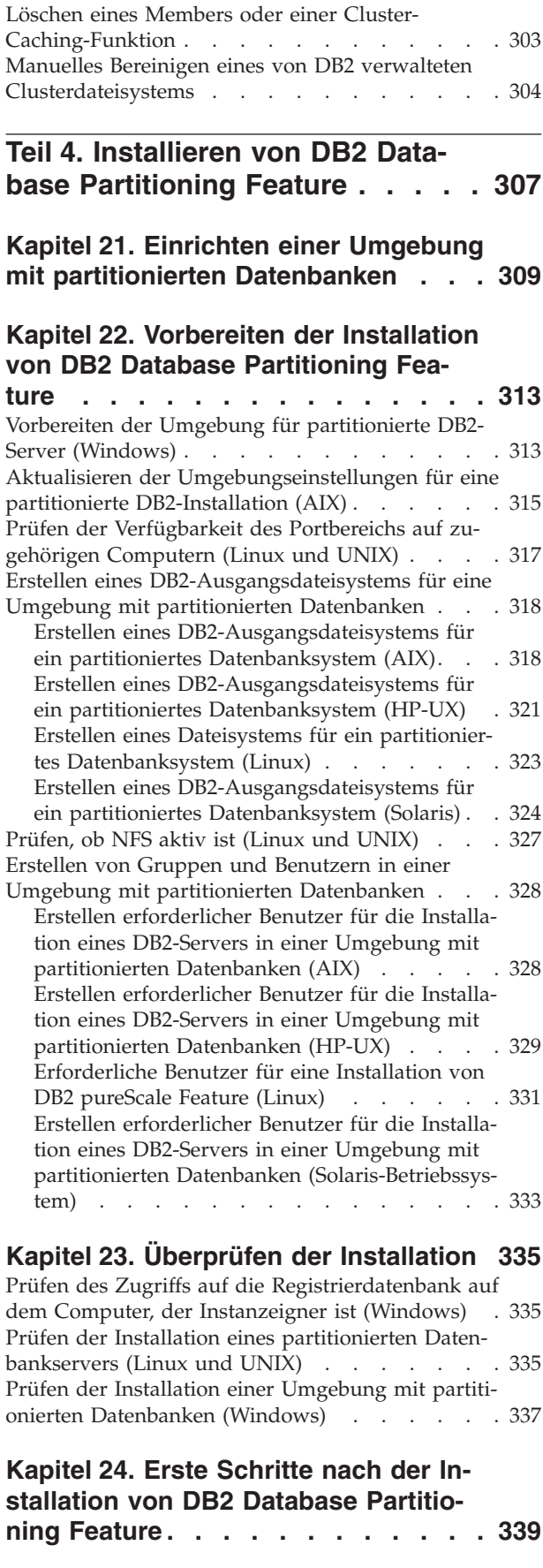

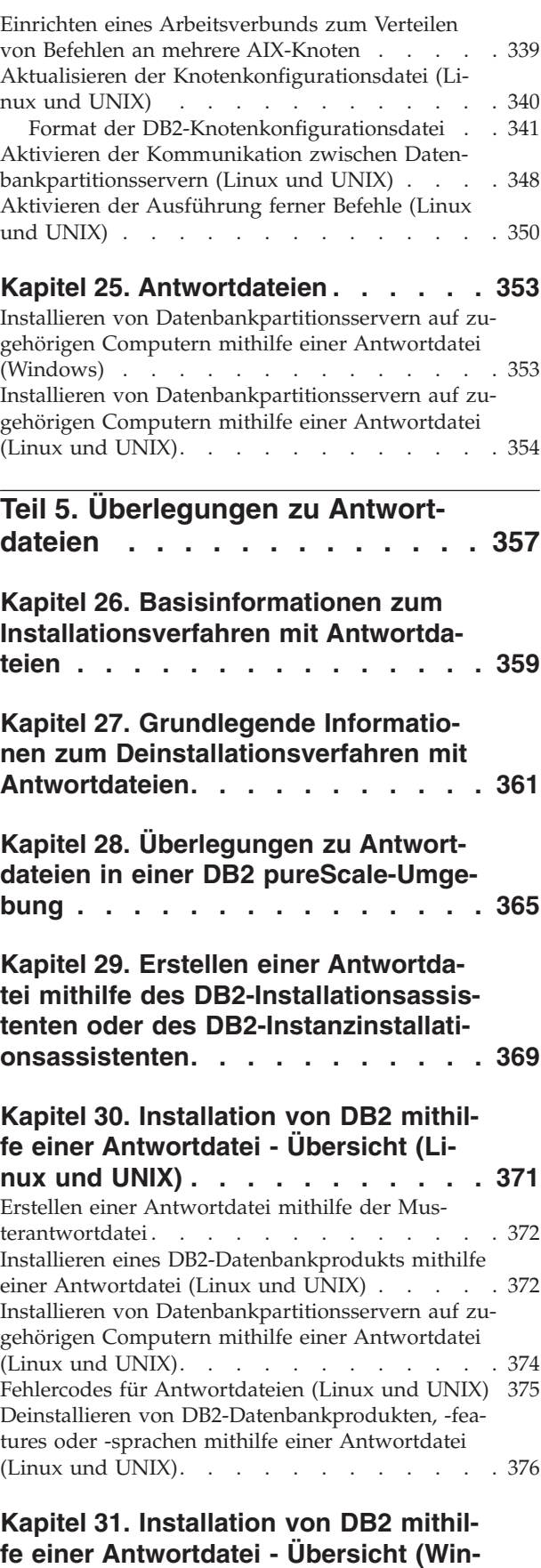

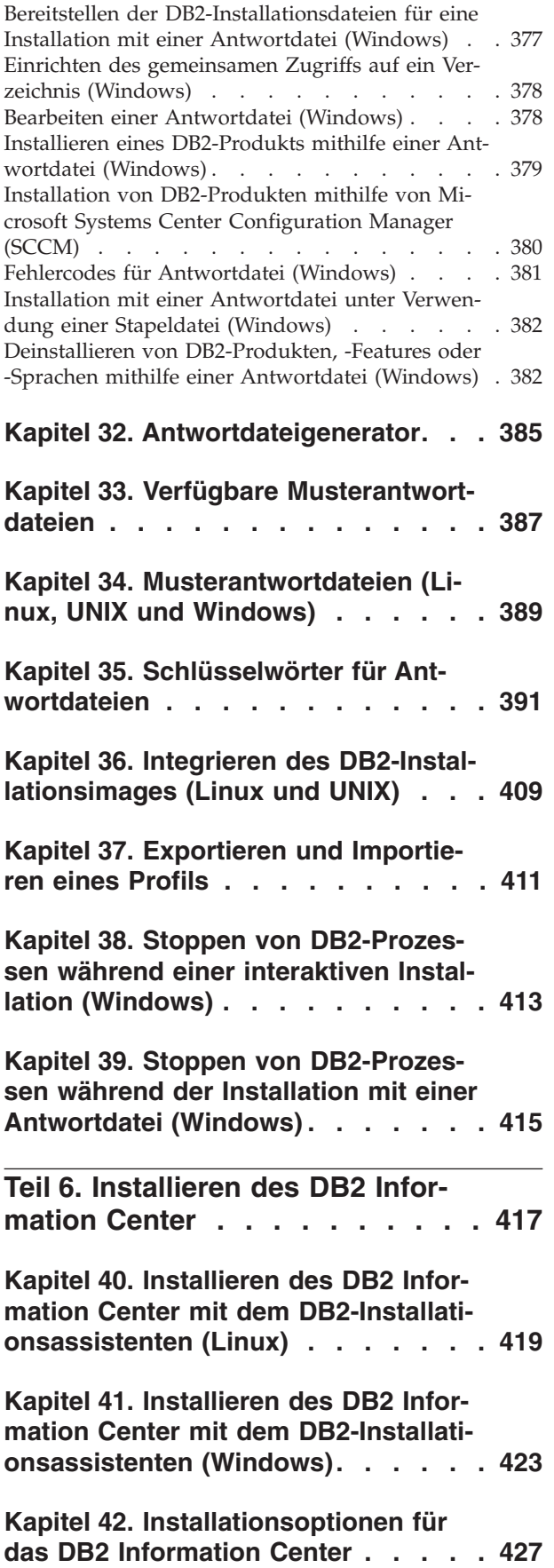

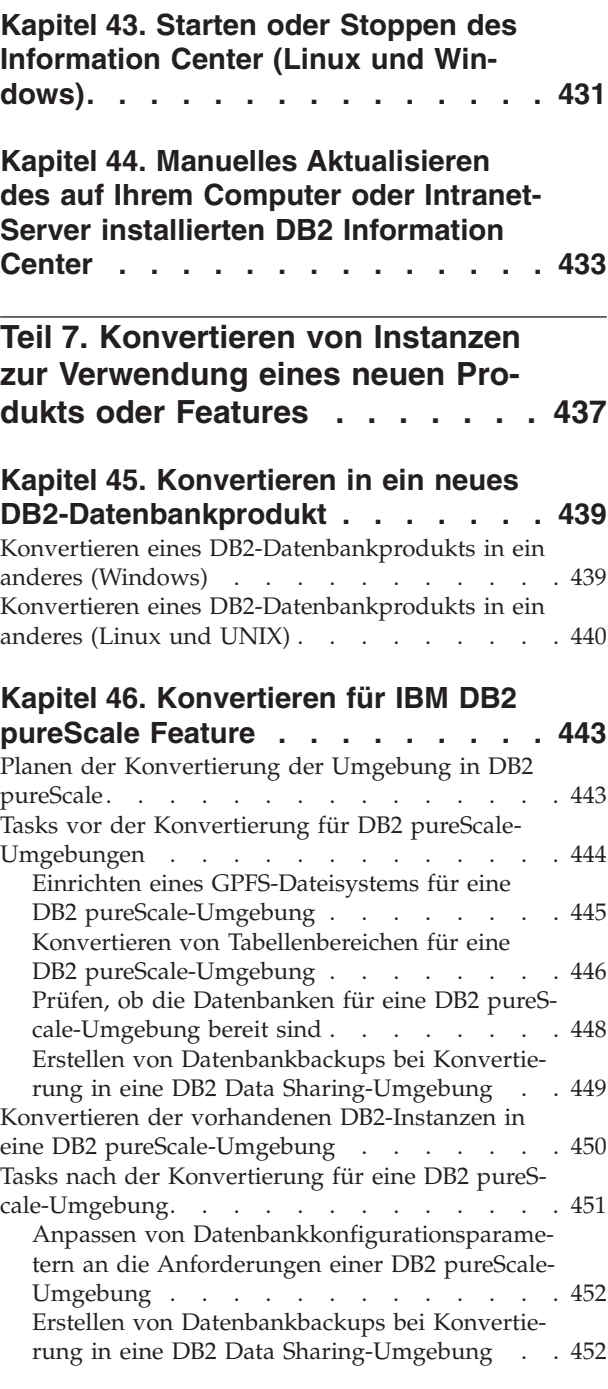

## **[Teil 8. Anwenden von Fixpacks 455](#page-464-0)**

#### **[Kapitel 47. Vorbereiten der Installation](#page-468-0)**

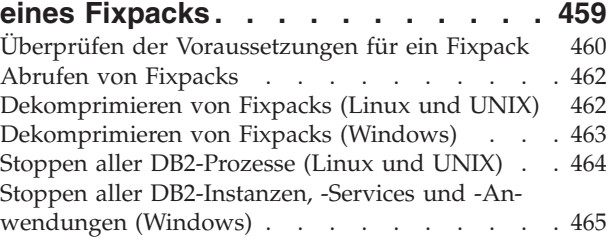

#### **[Kapitel 48. Installationsmethoden für](#page-476-0)**

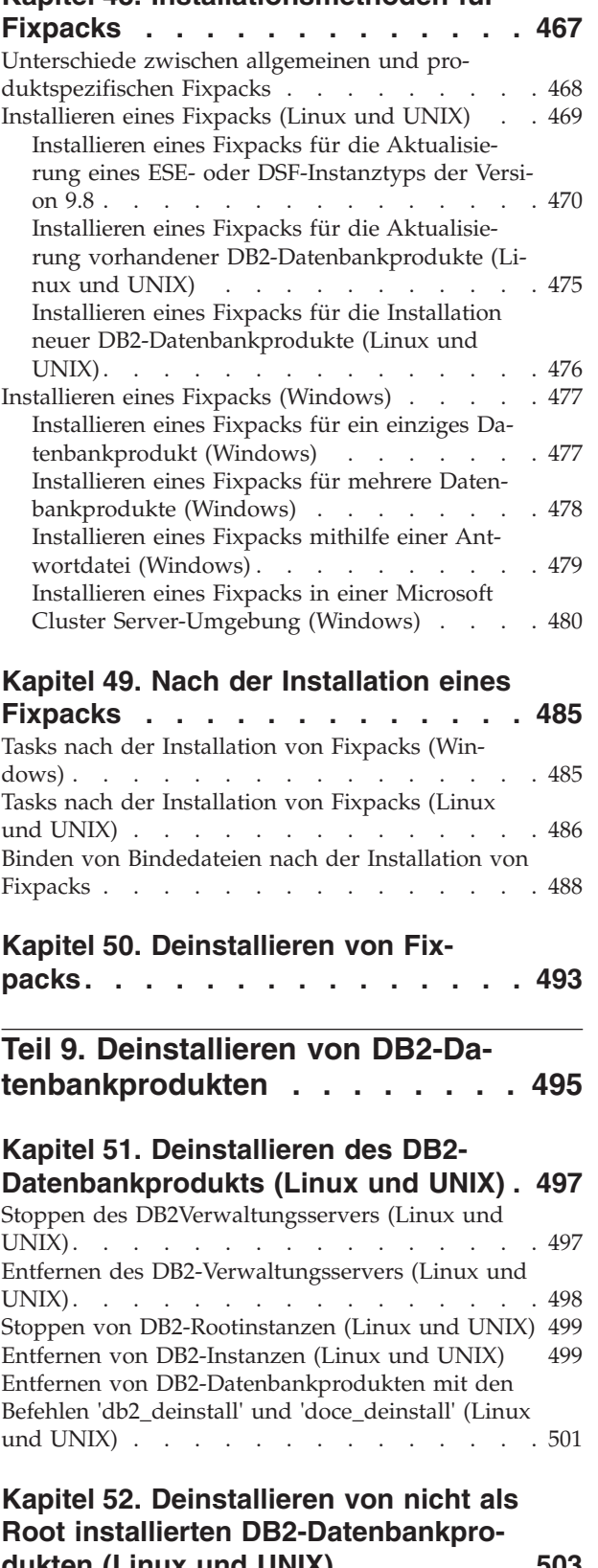

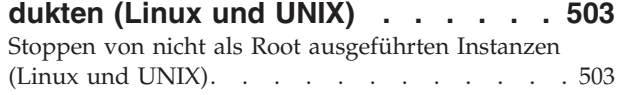

[Entfernen von nicht als Root installierten DB2-Da](#page-513-0)[tenbankprodukten mit 'db2\\_deinstall' \(Linux und](#page-513-0) UNIX). . . . . . . . . . . . . . . 504 **[Kapitel 53. Deinstallieren des DB2-](#page-516-0) [Datenbankprodukts \(Windows\)](#page-516-0) . . . . [507](#page-516-0) [Kapitel 54. Deinstallieren von DB2-](#page-518-0) [Kopien und Kopien von IBM Daten](#page-518-0)[bankclientschnittstellen](#page-518-0) . . . . . . . [509](#page-518-0) [Kapitel 55. Deinstallieren von DB2-](#page-526-0) [Datenbankprodukten, -features oder](#page-526-0) [-sprachen mithilfe einer Antwortdatei](#page-526-0) (Linux und UNIX) [. . . . . . . . . . 517](#page-526-0) [Kapitel 56. Deinstallieren von DB2-](#page-528-0) [Produkten, -Features oder -Sprachen](#page-528-0) [mithilfe einer Antwortdatei \(Windows\) . 519](#page-528-0) [Kapitel 57. Deinstallieren von Fix](#page-530-0)[packs. . . . . . . . . . . . . . . 521](#page-530-0) [Teil 10. Durchführen einer Installa](#page-532-0)[tion und eines Upgrades für SA](#page-532-0) [MP mithilfe des DB2-Installations](#page-532-0)programms [. . . . . . . . . . . 523](#page-532-0) [Kapitel 58. Basiskomponente von IBM](#page-534-0) [Tivoli System Automation for Multi](#page-534-0)platforms (SA MP) [. . . . . . . . . 525](#page-534-0) [Kapitel 59. Installieren der Basiskom](#page-536-0)[ponente von IBM Tivoli System Au](#page-536-0)[tomation for Multiplatforms \(SA MP\) . 527](#page-536-0)** [Installieren von IBM Tivoli System Automation for](#page-537-0) [Multiplatforms \(SA MP\) mithilfe des DB2-Installati-](#page-537-0)onsprogramms [. . . . . . . . . . . . . 528](#page-537-0) [Installieren von IBM Tivoli System Automation for](#page-538-0) [Multiplatforms \(SA MP\) mithilfe des Installations-](#page-538-0)scripts 'installSAM' [. . . . . . . . . . . 529](#page-538-0) **[Kapitel 60. Durchführen von Upgrades](#page-540-0) [für die Basiskomponente von IBM Ti](#page-540-0)[voli System Automation for Multiplat](#page-540-0)forms (SA MP) [. . . . . . . . . . . 531](#page-540-0)** [Durchführen von Upgrades für IBM Tivoli System](#page-541-0) [Automation for Multiplatforms \(SA MP\) mithilfe](#page-541-0) [des DB2-Installationsprogramms](#page-541-0) . . . . . . . [532](#page-541-0) [Durchführen von Upgrades für IBM Tivoli System](#page-543-0) [Automation for Multiplatforms \(SA MP\) mithilfe](#page-543-0)

[des Installationsscripts 'installSAM'](#page-543-0) . . . . . [534](#page-543-0)

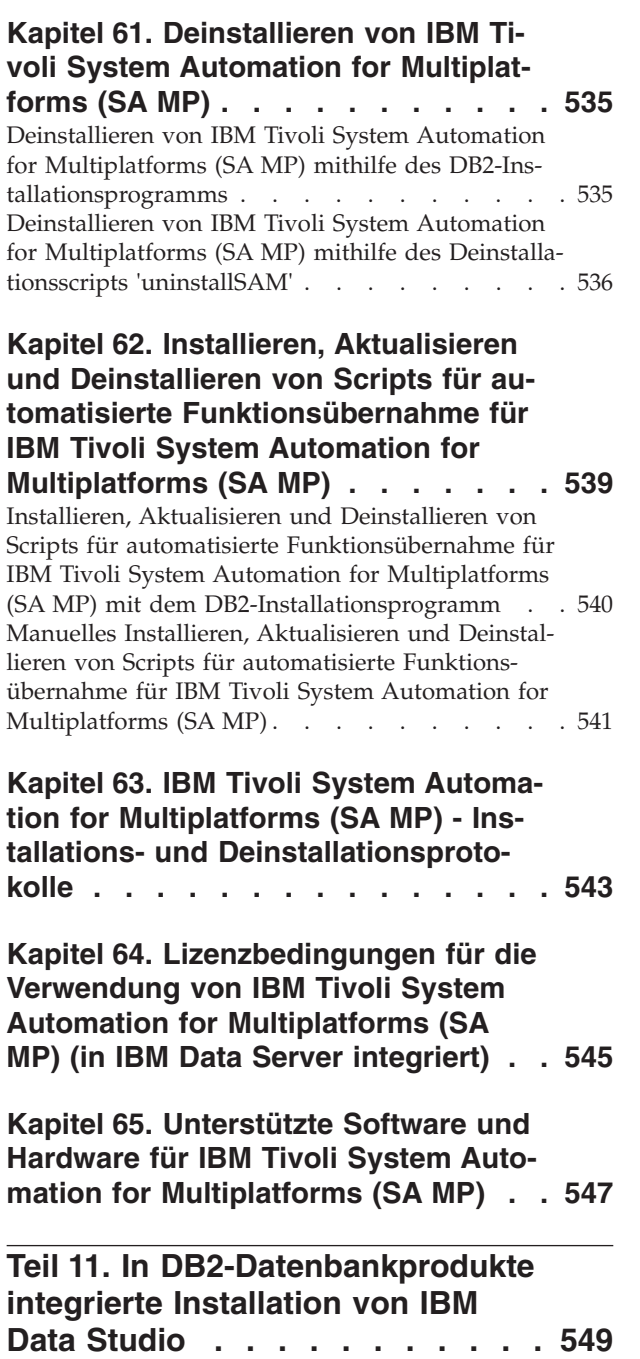

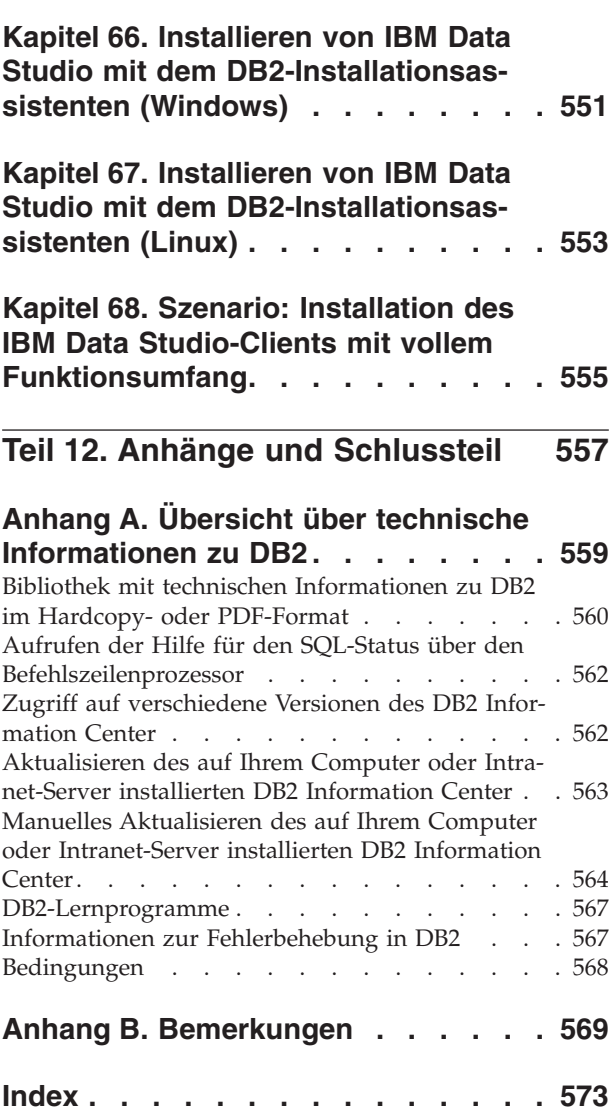

## <span id="page-10-0"></span>**Teil 1. Installationsvoraussetzungen für DB2-Datenbankprodukte**

Stellen Sie vor der Installation Ihres DB2-Datenbankprodukts sicher, dass das von Ihnen ausgewählte System die erforderlichen Voraussetzungen für das Betriebssystem, die Hardware, die Software, die Kommunikation, die Platte und den Hauptspeicher erfüllt. Der Befehl **db2prereqcheck** überprüft, ob Ihr System die Voraussetzungen für die Installation erfüllt.

#### **["Platten- und Speicherbedarf" auf Seite 33](#page-42-0)**

Der erforderliche Plattenspeicherplatz für Ihr Produkt hängt vom ausgewählten Installationstyp sowie vom Typ des verwendeten Dateisystems ab. In ähnlicher Weise hängt der Speicherbedarf von Größe und Komplexität Ihres Datenbanksystems ab.

#### **DB2-Datenbank- und IBM Data Server Client-Produkte**

Die folgenden Betriebssystem-, Software- und Hardwarevoraussetzungen müssen für die jeweiligen Betriebssysteme erfüllt sein:

- v ["Installationsvoraussetzungen für DB2-Server und IBM Data Server-Cli](#page-70-0)[ents \(AIX\)" auf Seite 61](#page-70-0)
- v ["Installationsvoraussetzungen für DB2-Server und IBM Data Server-Cli](#page-72-0)[ents \(HP-UX\)" auf Seite 63](#page-72-0)
- v ["Installationsvoraussetzungen für DB2-Server und IBM Data Server-Cli](#page-73-0)[ents \(Linux\)" auf Seite 64](#page-73-0)
- v ["Installationsvoraussetzungen für DB2-Server und IBM Data Server-Cli](#page-81-0)[ents \(Solaris\)" auf Seite 72](#page-81-0)
- ["Installationsvoraussetzungen für DB2-Datenbankserver und IBM Data](#page-83-0) [Server-Clients \(Windows\)" auf Seite 74](#page-83-0)

#### **Installationsvoraussetzungen für DB2 Connect-Produkte**

Die folgenden Betriebssystem-, Software- und Hardwarevoraussetzungen müssen für die jeweiligen Betriebssysteme erfüllt sein:

- v "Installationsvoraussetzungen für DB2 Connect Personal Edition (Windows)" in *DB2 Connect - Installation und Konfiguration von DB2 Connect Personal Edition*
- v "Installationsvoraussetzungen für DB2 Connect Personal Edition (Linux)" in *DB2 Connect - Installation und Konfiguration von DB2 Connect Personal Edition*
- "Installationsvoraussetzungen für DB2 Connect-Produkte (Solaris-Betriebssystem) " in *DB2 Connect - Installation und Konfiguration von DB2 Connect-Servern*
- v "Installationsvoraussetzungen für DB2 Connect-Serverprodukte (Windows)" in *DB2 Connect - Installation und Konfiguration von DB2 Connect-Servern*
- v "Installationsvoraussetzungen für DB2 Connect-Serverprodukte (Linux)" in *DB2 Connect - Installation und Konfiguration von DB2 Connect-Servern*
- "Installationsvoraussetzungen für DB2 Connect-Serverprodukte (AIX)" in *DB2 Connect - Installation und Konfiguration von DB2 Connect-Servern*
- v "Installationsvoraussetzungen für DB2 Connect-Serverprodukte (HP-UX)" in *DB2 Connect - Installation und Konfiguration von DB2 Connect-Servern*

#### **IBM® DB2 pureScale Feature**

Die folgenden Betriebssystem-, Software-, Hardware- und Firmwarevoraussetzungen müssen für die jeweiligen Betriebssysteme erfüllt sein:

- ["Installationsvoraussetzungen für DB2 pureScale Feature \(AIX\)" auf Sei](#page-184-0)[te 175](#page-184-0)
- ["Installationvoraussetzungen für DB2 pureScale Feature \(Linux\)" auf Sei](#page-217-0)[te 208](#page-217-0)

#### **[Kapitel 5, "Java-Softwareunterstützung für DB2-Datenbankprodukte", auf Seite](#page-38-0)**

**[29](#page-38-0)** Sie benötigen die entsprechende Version von IBM Software Development Kit (SDK) for Java, um Java-basierte Tools zu verwenden und Java-Anwendungen (einschließlich gespeicherter Prozeduren und benutzerdefinierter Funktionen) zu erstellen und auszuführen.

#### **Virtualisierungsunterstützung**

Details zur von DB2-Datenbankprodukten unterstützten Virtualisierungstechnologie finden Sie unter [http://www.ibm.com/developerworks/](http://www.ibm.com/developerworks/wikis/display/im/DB2+Virtualization+Support) [wikis/display/im/DB2+Virtualization+Support.](http://www.ibm.com/developerworks/wikis/display/im/DB2+Virtualization+Support)

#### **Installationsvoraussetzungen für das DB2-Landessprachenpaket (NLPACK)**

Unter Linux- und UNIX- Betriebssystemen muss vor der Installation des DB2-Landessprachenpakets bereits ein DB2-Server-bzw. Client-Produkt installiert sein. Diese Liste qualifizierter Server bzw. Clients beinhaltet:

- DB2 Enterprise Server Edition
- v DB2 Advanced Enterprise Server Edition
- DB2 Workgroup Server Edition
- DB2 Express Edition
- DB2 Express-C
- DB2 Connect Enterprise Edition
- DB2 Connect Personal Edition
- Data Server Client
- Data Server Runtime Client

#### **Installationsvoraussetzungen für DB2 Spatial Extender**

• "Systemvoraussetzungen für die Installation von Spatial Extender" in *Spatial Extender - Benutzer- und Referenzhandbuch*

#### **Installationsvoraussetzungen für InfoSphere Federation Server-Produkte**

- Hardware- und Softwarevoraussetzungen für Federation Server unter [http://publib.boulder.ibm.com/infocenter/db2luw/v9r7/topic/co](http://publib.boulder.ibm.com/infocenter/db2luw/v9r7/topic/com.ibm.swg.im.iis.prod.install.core.doc/topics/iiypisrq-sys.html)[m.ibm.swg.im.iis.prod.install.core.doc/topics/iiypisrq-sys.html](http://publib.boulder.ibm.com/infocenter/db2luw/v9r7/topic/com.ibm.swg.im.iis.prod.install.core.doc/topics/iiypisrq-sys.html)
- Hardware- und Softwarevoraussetzungen für Replikationsserver oder Data Event Publisher unter [http://publib.boulder.ibm.com/infocenter/](http://publib.boulder.ibm.com/infocenter/db2luw/v9r7/topic/com.ibm.swg.im.iis.repl.install.doc/topics/iiypirrq-sys.html) [db2luw/v9r7/topic/com.ibm.swg.im.iis.repl.install.doc/topics/iiypir](http://publib.boulder.ibm.com/infocenter/db2luw/v9r7/topic/com.ibm.swg.im.iis.repl.install.doc/topics/iiypirrq-sys.html)[rq-sys.html](http://publib.boulder.ibm.com/infocenter/db2luw/v9r7/topic/com.ibm.swg.im.iis.repl.install.doc/topics/iiypirrq-sys.html)

## <span id="page-12-0"></span>**Kapitel 1. Überprüfen der Installationsvoraussetzungen mit 'db2prereqcheck'**

Mithilfe des Befehls **db2prereqcheck** können Sie die Software- und Firmwarevoraussetzungen einer bestimmten DB2-Version überprüfen.

Mit dem Befehl **db2prereqcheck** können Sie ermitteln, ob Ihr System die Voraussetzungen für eine DB2-Installation erfüllt, ohne die Installation einer bestimmten DB2-Version starten zu müssen. Dieser Befehl überprüft Voraussetzungen, wie zum Beispiel die Betriebssystemversion, die Linux-Variante, den AIX Technology Level, den C-Bibliotheks- und Laufzeitpatch, den Client, uDAPL sowie GPL- oder DB2 pureScale-spezifische Voraussetzungen.

Das DB2-Produkt wird mit dem Binärprogramm db2prereqcheck und der Datei DB2prereqs.xml im Ordner cfg geliefert. Die Datei DB2prereqs.xml enthält die Voraussetzungen von Version 9.8 Fixpack 2 bis Version 10.1. Ihr Inhalt sollte nicht geändert werden. Bevor Sie den Befehl **db2prereqcheck** ausführen können, müssen Sie die Binärdatei und die XML-Datei in einen temporären Ordner auf Ihrem Desktop extrahieren. Sie müssen die Dateien nicht extrahieren, wenn unter Ihrem Betriebssystem das Produkt DB2 installiert ist. Sie benötigen Lese- und Schreibzugriff auf das System, um den Befehl **db2prereqcheck** auszuführen (d. h. Lesezugriff zum Lesen in DB2prereqs.xml und Schreibzugriff zum Generieren der Ausgabedatei).

**Anmerkung:** Bei UNIX-Betriebssystemen müssen Sie die Binärkomponente db2prereqcheck\_exe, die Datei DB2prereqs.xml und das Shell-Script db2prereqcheck extrahieren.

Wenn Sie den Befehl **db2prereqcheck** ohne Parameter ausführen, ermittelt er, ob das System die Voraussetzungen für alle DB2-Releases und Fixpacks erfüllt, die in der Ressourcen-XML-Datei definiert sind.

Mit dem Befehl **db2prereqcheck** können Sie die Voraussetzungen für die neueste DB2-Version oder für eine bestimmte DB2-Version überprüfen, eine Berichtsdatei generieren und weitere Aktionen ausführen.

v Zur Überprüfung der Voraussetzungen für die neueste DB2-Version, die in der Ressourcen-XML-Datei definiert ist, führen Sie den Befehl **db2prereqcheck** mit dem Parameter **-i** aus. Beispiel:

\$ ./db2prereqcheck -i

- Zur Überprüfung, ob das System die Voraussetzungen für die bestimmte DB2-Version erfüllt, die in der Ressourcen-XML-Datei definiert ist, führen Sie den Befehl **db2prereqcheck** mit dem Parameter **-v <versionsnummer>** aus. Beispiel:
- \$ ./db2prereqcheck -v 10.1.0.0
- v Zur Generierung einer Berichtsdatei, die Prüfinformationen und Ausgaben des Befehls **db2prereqcheck** (einschließlich eines Zusammenfassungsabschnitts mit allen fehlgeschlagenen Tests) enthält, führen Sie den Befehl mit dem Parameter **-o <dateiname>** aus. Geben Sie den vollständigen Namen und Pfad der Berichtsdatei an, wenn der Bericht in einem anderen Verzeichnis generiert werden soll. Die Voraussetzungen für die Installation des DB2-Produkts werden in der Befehlsanzeige nur angezeigt, wenn der Parameter **-o <dateiname>** nicht angegeben wird.

\$ ./db2prereqcheck -i -o report.rpt

• Die Standard-XML-Datei (Dateipfad: DB2-installation/cfg/DB2prereqs.xml) wird verwendet, wenn der Parameter **-f** nicht angegeben wird. Wenn diese Standard-XML-Datei nicht gefunden wird, kann die XML-Datei mit dem Parameter **-f <dateiname>** angegeben werden.

\$ ./db2prereqcheck -i -f ./newDB2prereqs.xml

- v Für eine DB2 pureScale-Installation verwenden Sie die Option **-p**. Speziell für Linux-Betriebssysteme sollten Sie den Befehl **db2prereqcheck** mit der Option **-p** und der Option **-t <netzkonfigurationstyp>** verwenden, um die erforderlichen Voraussetzungen für eine bestimmte Netzkonfiguration zu überprüfen. Als Netzkonfigurationstyp sollte entweder ein Cluster mit einem InfiniBand-Anschluss, ein Cluster mit mehreren InfiniBand-Anschlüssen, ein Cluster mit einem RoCE-Anschluss oder ein Cluster mit mehreren RoCE-Anschlüssen (**SINGLE\_IB\_PORT- \_CLUSTER**, **MULT\_IB\_PORT\_CLUSTER**, **SINGLE\_ROCE\_PORT\_CLUSTER** oder **MULTI\_ROCE- \_PORT\_CLUSTER**) angegeben werden.
	- \$ ./db2prereqcheck -i -p -t <netzkonfigurationstyp>

Wenn der Befehl **db2prereqcheck** darauf hinweist, dass das System die Voraussetzungen nicht erfüllt, zum Beispiel mit der Nachricht DBT3507E

Validating ofed ...

```
Required minimum version and release for ofed: 1.5.2-(null)
DBT3507E Das Dienstprogramm db2prereqcheck konnte die Installationsvoraussetzungen
nicht prüfen, weil das Dienstprogramm das folgende Paket oder die folgende Datei
nicht finden konnte: "ofed".
ERROR: Requirement not matched.
```
Prüfen Sie die Anforderungsseite unter der zugehörigen Referenz und führen Sie den Befehl erneut aus. Um weitere Informationen zu erhalten, suchen Sie nach der DBT-Nachricht (z. B. DBT3507E) im Information Center von Version 10.1.

#### **Beispiel**

Beispielausgabe für den Befehl **db2prereqcheck** unter dem Betriebssystem AIX. Für eine DB2 pureScale-Installation verwenden Sie die Option **-p**.

```
> db2prereqcheck -p -v 10.1.0.0
                     ==========================================================================
Checking DB2 prerequisites for DB2 database version 10.1.0.0 on operating system "AIX"
Validating kernel level ...
  Required minimum operating system kernel level : "6.1".
   Actual operating system kernel level: "6.1".
   Requirement matched.
Validating AIX technology level and service pack ...
   Required minimum technology level: 6 Service pack: 5
   Requirement matched.
Validating XL C/C++ Runtime ...
   Required minimum XL C/C++ Runtime level: 11.1.0.1
   Actual version: 11.1.0.1
  Requirement matched.
Validating uDAPL ...
   Required minimum uDAPL level: 6.1.6.1
   Actual version: 6.1.6.1
   Requirement matched.
DBT3533I Das Dienstprogramm db2prereqcheck hat bestätigt, dass alle
          Installationsvoraussetzungen für den DB2-Datenbankserver
          mit DB2 pureScale Feature erfüllt sind. Version: "10.1.0.0".
```
Beispielausgabe für den Befehl **db2prereqcheck** unter dem Betriebssystem AIX. Nur für DB2 pureScale uDAPL verwenden Sie die Option **-u**.

```
> db2prereqcheck -u -v 10.1.0.0
==========================================================================
Checking DB2 prerequisites for DB2 database version 10.1.0.0 on operating system "AIX"
Validating uDAPL ...
  Required minimum uDAPL level: 6.1.6.1
   Actual version: 6.1.6.1
  Requirement matched.
DBT3533I Das Dienstprogramm db2prereqcheck hat bestätigt, dass alle
          Installationsvoraussetzungen für den DB2-Datenbankserver
         erfüllt sind. Version: "10.1.0.0".
==========================================================================
Checking DB2 prerequisites for DB2 database version 10.1.0.0 on operating system "AIX"
Validating uDAPL ...
  Required minimum uDAPL level: 6.1.6.1
   Actual version: 6.1.6.1
  Requirement matched.
DBT3533I Das Dienstprogramm db2prereqcheck hat bestätigt, dass alle
         Installationsvoraussetzungen für den DB2-Datenbankserver
         mit DB2 pureScale Feature erfüllt sind. Version: "10.1.0".
Beispielausgabe für den Befehl db2prereqcheck unter dem Betriebssystem AIX. Für
eine Clientinstallation verwenden Sie die Option -c.
> db2prereqcheck -c -v 10.1.0.0
==========================================================================
Checking DB2 prerequisites for DB2 database version 10.1.0.0 on operating system "AIX"
Validating kernel level ...
   Required minimum operating system kernel level : "6.1".
   Actual operating system kernel level: "6.1".
  Requirement matched.
Validating AIX technology level and service pack ...
   Required minimum technology level: 6 Service pack: 5
   Requirement matched.
Validating XL C/C++ Runtime ...
  Required minimum XL C/C++ Runtime level: 11.1.0.1
  Actual version: 11.1.0.1
  Requirement matched.
DBT3533I Das Dienstprogramm db2prereqcheck hat bestätigt, dass alle
          Installationsvoraussetzungen für den DB2-Datenbankclient
         erfüllt sind. Version: "10.1.0.0".
==========================================================================
Checking DB2 prerequisites for DB2 database version 10.1.0.0 on operating system "AIX"
Validating kernel level ...
   Required minimum operating system kernel level : "6.1".
   Actual operating system kernel level: "6.1".
  Requirement matched.
Validating AIX technology level and service pack ...
   Required minimum technology level: 6 Service pack: 5
   Requirement matched.
Validating XL C/C++ Runtime ...
   Required minimum XL C/C++ Runtime level: 11.1.0.1
```

```
Actual version: 11.1.0.1
   Requirement matched.
Validating uDAPL ...
   Required minimum uDAPL level: 6.1.6.1
   Actual version: 6.1.6.1
  Requirement matched.
DBT3533I Das Dienstprogramm db2prereqcheck hat bestätigt, dass alle
          Installationsvoraussetzungen für den DB2-Datenbankclient
          mit DB2 pureScale Feature erfüllt sind. Version: "10.1.0.0".
Beispielausgabe für den Befehl db2prereqcheck unter dem Betriebssystem AIX.
Wenn nur die Zusammenfassung der Überprüfung angezeigt werden soll, verwen-
den Sie die Option -s.
> db2prereqcheck -s -v 10.1.0.0
DBT3533I Das Dienstprogramm db2prereqcheck hat bestätigt, dass alle
          Installationsvoraussetzungen für den DB2-Datenbankserver
          erfüllt sind. Version: "10.1.0.0".
DBT3533I Das Dienstprogramm db2prereqcheck hat bestätigt, dass alle
          Installationsvoraussetzungen für den DB2-Datenbankserver
         mit DB2 pureScale Feature erfüllt sind. Version: "10.1.0.0".
Beispielausgabe für den Befehl db2prereqcheck unter dem Betriebssystem Linux.
Für eine DB2 pureScale-Installation verwenden Sie die Option -p.
> db2prereqcheck -p -v 10.1.0.0
             ==========================================================================
Checking DB2 Prerequisites for DB2 Version 10.1.0.0 on Linux
Validating Linux distribution ...
   Required minimum SUSE version : (null) SP (null)
Validating sles-release ...
   Required minimum version and release for sles-release: 10-15.45.8
   Actual version of package: 11.1
  Requirement matched.
Validating kernel level ...
   Required minimum kernel level : 2.6.16
   Actual kernel level: 2.6.32.45
  Requirement matched.
Validating C++ Library version ...
   Required minimum C++ library: libstdc++.so.6
   Standard C++ library is located at: /usr/lib64/libstdc++.so.6.0.10
  Actual C++ library: CXXABI_1.3.1
Validating 32 bit version of libstdc++.so.6 ...
  Found the 64 bit /usr/lib64/libstdc++.so.6 at /usr/lib64
   Found the 32 bit /usr/lib/libstdc++.so.6 at /usr/lib
   Requirement matched.
Validating libc.so version ...
   glibc library is located at: /lib64/libc-2.11.1.so
   Required minimum glibc library version: 2.4.0
   Actual glibc library version: 2.11.1
   Requirement matched.
Validating libaio.so version ...
   Loading of libaio.so.1 on system succeed.
   Requirement matched.
Validating ofed ...
```

```
Required minimum version and release for ofed: 1.5.2-(null)
  Requirement matched.
Validating sg3_utils ...
  Package (or file) found: sg3 utils
  Requirement matched.
Validating sg persist ...
  Package (or file) found: /usr/bin/sg persist
  Requirement matched.
DBT3533I Das Dienstprogramm db2prereqcheck hat bestätigt, dass alle
         Installationsvoraussetzungen für den DB2-Datenbankserver
         mit DB2 pureScale Feature erfüllt sind. Version: "10.1.0.0".
Beispielausgabe für den Befehl db2prereqcheck unter dem Betriebssystem Linux.
Verwenden Sie die Optionen -p und -t, um die erforderlichen Voraussetzungen für
eine bestimmte Netzkonfiguration zu überprüfen. Um beispielsweise eine Konfigu-
ration für einen Cluster mit einem InfiniBand-Anschluss in einer DB2 pureScale-
Umgebung zu überprüfen, müssen Sie Folgendes eingeben:
db2prereqcheck -v 10.1.0.0 -p -t SINGLE_IB_PORT_CLUSTER
Checking DB2 prerequisites for DB2 database version 10.1.0.0 on operating system "Linux"
Validating Linux distribution ...
  Required minimum operating system distribution: "RHEL"; Version: "5"; Service pack: "6".
  Actual operating system distribution Version: "6"; Service pack: "1".
  Requirement matched.
...
Validating Infiniband Support Package: libibcm.x86 64 ...
  Package (or file) found: libibcm.x86 64
  Requirement matched.
Validating Infiniband Support Package: librdmacm.x86_64 ...
  Package (or file) found: librdmacm.x86_64
  Requirement matched.
...
Validating Reliable Scalable Cluster Technology Package: librdmacm.i686 ...
  Package (or file) found: librdmacm.i686
  Requirement matched.
Validating Reliable Scalable Cluster Technology Package: libcxgb3.i686 ...
  Package (or file) found: libcxgb3.i686
  Requirement matched.
...
DBT3533I Das Dienstprogramm db2prereqcheck hat bestätigt, dass alle
         Installationsvoraussetzungen für den DB2-Datenbankserver
         mit DB2 pureScale Feature erfüllt sind. Version: "10.1.0.0".
Um beispielsweise eine Konfiguration für einen Cluster mit mehreren RoCE-An-
schlüssen in einer DB2 pureScale-Umgebung zu überprüfen, müssen Sie Folgendes
eingeben:
db2prereqcheck -v 10.1.0.0 -p -t MULTI_ROCE_PORT_CLUSTER
==========================================================================
Checking DB2 prerequisites for DB2 database version 10.1.0.0 on operating system "Linux"
Validating Linux distribution ...
```

```
Required minimum operating system distribution: "RHEL"; Version: "6"; Service pack: "1".
   Actual operating system distribution Version: "6"; Service pack: "1".
  Requirement matched.
...
Validating Infiniband Support Package: libibcm.x86 64 ...
  Package (or file) found: libibcm.x86 64
  Requirement matched.
Validating Infiniband Support Package: librdmacm.x86 64 ...
  Package (or file) found: librdmacm.x86 64
   Requirement matched.
...
Validating High Performance Networking Package: libibverbs-rocee.x86_64 ...
   Package (or file) found: libibverbs-rocee.x86 64
   Requirement matched.
Validating High Performance Networking Package: libmlx4-rocee.x86 64 ...
   Package (or file) found: libmlx4-rocee.x86 64
   Requirement matched.
Validating Reliable Scalable Cluster Technology Package: libibcm.i686 ...
  Package (or file) found: libibcm.i686
  Requirement matched.
Validating Reliable Scalable Cluster Technology Package: librdmacm.i686 ...
   Package (or file) found: librdmacm.i686
  Requirement matched.
...
DBT3533I Das Dienstprogramm db2prereqcheck hat bestätigt, dass alle
          Installationsvoraussetzungen für den DB2-Datenbankserver
         mit DB2 pureScale Feature erfüllt sind. Version: "10.1.0.0".
Beispielausgabe für den Befehl db2prereqcheck unter dem Betriebssystem Linux.
Nur für DB2 pureScale uDAPL verwenden Sie die Option -u.
> db2prereqcheck -u -v 10.1.0.0
==========================================================================
Checking DB2 Prerequisites for DB2 Version 10.1.0.0 on Linux
Validating ofed ...
   Required minimum version and release for ofed: 1.5.2-(null)
   Requirement matched.
Validating sg3_utils ...
   Package (or file) found: sg3 utils
   Requirement matched.
Validating sg persist ...
   Package (or file) found: /usr/bin/sg_persist
   Requirement matched.
All requirement matched for DB2 Server version 10.1.0.0 .
==========================================================================
Checking DB2 Prerequisites for DB2 Version 10.1.0.0 on Linux
Validating ofed ...
   Required minimum version and release for ofed: 1.5.2-(null)
   Requirement matched.
Validating sg3 utils ...
```

```
Package (or file) found: sg3 utils
   Requirement matched.
Validating sg_persist ...
   Package (or file) found: /usr/bin/sg persist
   Requirement matched.
All requirement matched for DB2 Server version 10.1.0.0 DB2 pureScale feature.
Beispielausgabe für den Befehl db2prereqcheck unter dem Betriebssystem Linux.
Für eine Clientinstallation verwenden Sie die Option -c.
> db2prereqcheck -c -v 10.1.0.0
==========================================================================
Checking DB2 Prerequisites for DB2 Version 10.1.0.0 on Linux
Validating Linux distribution ...
   Required minimum SUSE version : (null) SP (null)
Validating sles-release ...
   Required minimum version and release for sles-release: 10-15.45.8
   Actual version of package: 11.1
   Requirement matched.
Validating kernel level ...
   Required minimum kernel level : 2.6.16
   Actual kernel level: 2.6.32.45
   Requirement matched.
Validating C++ Library version ...
   Required minimum C++ library: libstdc++.so.6
   Standard C++ library is located at: /usr/lib64/libstdc++.so.6.0.10
   Actual C++ library: CXXABI_1.3.1
Validating 32 bit version of libstdc++.so.6 ...
   Found the 64 bit /usr/lib64/libstdc++.so.6 at /usr/lib64
   Found the 32 bit /usr/lib/libstdc++.so.6 at /usr/lib
   Requirement matched.
All requirement matched for DB2 Client version 10.1.0.0 .
==========================================================================
Checking DB2 Prerequisites for DB2 Version 10.1.0.0 on Linux
Validating Linux distribution ...
   Required minimum SUSE version : (null) SP (null)
Validating sles-release ...
   Required minimum version and release for sles-release: 10-15.45.8
   Actual version of package: 11.1
   Requirement matched.
Validating kernel level ...
   Required minimum kernel level : 2.6.16
   Actual kernel level: 2.6.32.45
   Requirement matched.
Validating C++ Library version ...
   Required minimum C++ library: libstdc++.so.6
   Standard C++ library is located at: /usr/lib64/libstdc++.so.6.0.10
   Actual C++ library: CXXABI_1.3.1
Validating 32 bit version of libstdc++.so.6 ...
   Found the 64 bit /usr/lib64/libstdc++.so.6 at /usr/lib64
   Found the 32 bit /usr/lib/libstdc++.so.6 at /usr/lib
```
Requirement matched.

```
Validating libc.so version ...
   glibc library is located at: /lib64/libc-2.11.1.so
   Required minimum glibc library version: 2.4.0
   Actual glibc library version: 2.11.1
   Requirement matched.
Validating ofed ...
   Required minimum version and release for ofed: 1.5.2-(null)
   Requirement matched.
Validating sg3 utils ...
   Package (or file) found: sg3_utils
   Requirement matched.
Validating sg_persist ...
   Package (or file) found: /usr/bin/sg persist
   Requirement matched.
```
All requirement matched for DB2 Client version 10.1.0.0 DB2 pureScale feature.

Beispielausgabe für den Befehl **db2prereqcheck** unter dem Betriebssystem Linux. Wenn nur die Zusammenfassung der Überprüfung angezeigt werden soll, verwenden Sie die Option **-s**.

```
> db2prereqcheck -s -v 10.1.0.0
All requirement matched for DB2 Server version 10.1.0.0 .
```
All requirement matched for DB2 Server version 10.1.0.0 DB2 pureScale feature.

## <span id="page-20-0"></span>**Teil 2. DB2-Server und IBM Data Server-Clients**

Ein DB2-Datenbanksystem besteht aus einem DB2-Server und IBM Data Server-Clients.

Ein DB2-Server ist ein Verwaltungssystem für relationale Datenbanken (RDBMS = Relational Database Management System), das Daten für die zugehörigen IBM Data Server-Clients bereitstellt. Wenn Sie eine Datenbank auf diesem Computer verwenden möchten, müssen Sie einen DB2-Server installieren. Weitere Informationen zu DB2-Servern finden Sie unter [http://www.ibm.com/software/data/db2/.](http://www.ibm.com/software/data/db2/)

Ein IBM Data Server-Client ist eine Anwendung, die es Ihnen ermöglicht, Befehle und SQL-Anweisungen für einen DB2-Server auszuführen, Verbindungen zu einem fernen DB2-Server herzustellen und auf dessen Datenbanken zuzugreifen.

## <span id="page-22-0"></span>**Kapitel 2. Übersicht über die Installation von DB2-Datenbankservern (Linux und UNIX)**

Dieser Abschnitt beschreibt die Schritte zum Installieren Ihres DB2-Serverprodukts unter AIX, HP-UX, Linux und Solaris.

#### **Vorgehensweise**

Führen Sie die folgenden Schritte aus, um das DB2-Serverprodukt zu installieren:

- 1. Prüfen Sie die Voraussetzungen für das DB2-Produkt.
- 2. Lesen Sie die Informationen zum DB2-Upgrade (sofern anwendbar).
- 3. Ändern Sie die Kernelparameter unter HP-UX, Linux und Solaris. Auf allen Plattformen außer Linux auf x86\_32 müssen Sie einen 64-Bit-Kernel installieren, bevor Sie mit der Installation fortfahren können; andernfalls schlägt die Installation fehl.
- 4. Bereiten Sie die Installationsmedien vor:

#### **Produkt-DVD**

Wenn die DB2-Produkt-DVD nicht automatisch angehängt wird, hängen Sie die DB2-Produkt-DVD selbst an.

#### **Installationsimage**

Wenn Sie ein Installationsimage heruntergeladen haben, müssen Sie die Datei entpacken.

- 5. Installieren Sie das DB2-Produkt mit einer der zur Verfügung stehenden Methoden:
	- v DB2-Installationsassistent
	- v Unbeaufsichtigte Installation mithilfe einer Antwortdatei
	- v Implementierung mit Nutzdatendateien

Für DB2-Server können Sie den DB2-Installationsassistenten verwenden, um die folgenden Installations- und Konfigurationstasks auszuführen:

- Auswählen des DB2-Installationstyps (typisch, komprimiert oder angepasst).
- v Auswählen der Position für die DB2-Produktinstallation.
- Installieren der Sprachen, von denen zu einem späteren Zeitpunkt eine als voreingestellte Sprache für die Produktschnittstelle und die Nachrichten angegeben werden kann.
- Installieren oder Durchführen eines Upgrades von IBM Tivoli System Automation for Multiplatforms (Linux und AIX).
- Konfigurieren einer DB2-Instanz.
- v Installieren des DB2-Verwaltungsservers (DB2 Administration Server, DAS), einschließlich der Einrichtung von DAS-Benutzern.
- v Konfigurieren des DB2 Text Search-Servers
- v Einrichten der Verwaltungsansprechpartner und der Benachrichtigungen des Diagnosemonitors.
- Installieren und Konfigurieren von Instanzen (einschließlich der Einrichtung von Instanzbenutzern).
- Einrichten der Informix-Datenquellenunterstützung.
- Vorbereiten des Katalogs der vorhandenen DB2-Tools.
- Angeben des Ports des DB2 Information Center.
- v Erstellen von Antwortdateien.
- 6. Wenn Sie einen DB2-Server mit einer anderen Methode als der Verwendung des DB2-Installationsassistenten installiert haben, sind Konfigurationsschritte nach der Installation erforderlich.

## <span id="page-24-0"></span>**Kapitel 3. Übersicht über die Installation von DB2-Datenbankservern (Windows)**

Dieser Abschnitt beschreibt die erforderlichen Schritte zum Installieren des DB2- Serverprodukts unter Windows.

#### **Vorgehensweise**

Führen Sie die folgenden Schritte aus, um das DB2-Serverprodukt zu installieren:

- 1. Prüfen Sie die Voraussetzungen für das DB2-Datenbankprodukt.
- 2. Lesen Sie die Informationen zum DB2-Datenbankupgrade (sofern anwendbar).
- 3. Bereiten Sie die Installationsmedien vor:

#### **Produkt-DVD**

Legen Sie die DVD zum DB2-Datenbankprodukt in das DVD-Laufwerk ein.

#### **Installationsimage**

Wenn Sie ein Installationsimage heruntergeladen haben, müssen Sie die Datei extrahieren.

- 4. Installieren Sie das DB2-Datenbankprodukt mit einer der zur Verfügung stehenden Methoden:
	- v DB2-Installationsassistent
	- Unbeaufsichtigte Installation mithilfe einer Antwortdatei

Sie können den DB2-Installationsassistenten verwenden, um die folgenden Installations- und Konfigurationstasks auszuführen:

- v Auswählen des DB2-Datenbankinstallationstyps (Standardinstallation, Kompaktinstallation oder angepasste Installation).
- v Auswählen der Installationsposition für das DB2-Datenbankprodukt.
- v Einrichten von IBM SSH Server for Windows
- Installieren der Sprachen, von denen zu einem späteren Zeitpunkt eine als voreingestellte Sprache für die Produktschnittstelle und die Nachrichten angegeben werden kann.
- v Einrichten der erweiterten Sicherheit von DB2.
- v Installieren einer DB2-Instanz (einschließlich Instanzbenutzerkonfiguration. Standardmäßig ist diese identisch mit dem DAS-Benutzer).
- v Installieren des DB2-Verwaltungsservers (DB2 Administration Server, DAS), einschließlich der Einrichtung von DAS-Benutzern.
- v Konfigurieren des DB2 Text Search-Servers
- v Einrichten der Verwaltungsansprechpartner und der Benachrichtigungen des Diagnosemonitors.
- v Installieren und Konfigurieren von Instanzen (einschließlich der Einrichtung von Instanzbenutzern).
- Vorbereiten des Katalogs der vorhandenen DB2-Tools.
- v Angeben des Ports für das *DB2 Information Center*.
- Erstellen von Antwortdateien.
- Installieren weiterer Produkte.

## <span id="page-26-0"></span>**Kapitel 4. Nicht als Root ausgeführte Installation (Linux und UNIX)**

Das DB2-Installationsprogramm erstellt und konfiguriert während der nicht als Root ausgeführten Installation automatisch eine nicht als Root ausgeführte Instanz. Als Benutzer ohne Rootberechtigung können Sie die Konfiguration der nicht als Root ausgeführten Instanz während der Installation anpassen. Darüber hinaus können Sie das installierte DB2-Datenbankprodukt auch als Benutzer ohne Rootberechtigung verwenden und verwalten.

Die nicht als Root ausgeführte Installation eines DB2-Datenbankprodukts verfügt über eine DB2-Instanz, bei der die meisten Funktionen standardmäßig aktiviert sind.

Eine nicht als Root ausgeführte Installation kann für viele Anwendergruppen vorteilhaft sein. Dazu gehören die Folgenden:

- v Unternehmen mit Tausenden von Workstations und Benutzern, die ein DB2-Datenbankprodukt installieren möchten, ohne die Zeit des Systemadministrators zu beanspruchen
- Anwendungsentwickler, die in der Regel keine Systemadministratoren sind, die aber dennoch DB2-Datenbankprodukte einsetzen, um Anwendungen zu entwickeln
- Unabhängige Softwareanbieter, deren Software keine Rootberechtigung erfordert und trotzdem ein DB2-Datenbankprodukt einbettet

Installationen ohne Rootberechtigung bieten fast dieselbe Funktion wie Installationen mit Rootberechtigung, aber für sie gelten einige Unterschiede und Einschränkungen. Manche dieser Einschränkungen können aufgehoben werden, indem ein Benutzer mit Rootberechtigung den Befehl **db2rfe** ausführt.

## **Installieren von DB2-Datenbankservern als Benutzer ohne Rootberechtigung**

Die meisten DB2-Datenbankprodukte können von einem Benutzer ohne Rootberechtigung installiert werden.

#### **Vorbereitende Schritte**

Bevor Sie ein DB2-Datenbankprodukt als Benutzer ohne Rootberechtigung installieren, sollten Sie die Unterschiede zwischen Installationen mit Rootberechtigung und Installationen ohne Rootberechtigung kennen sowie die Einschränkungen bei Installationen ohne Rootberechtigung. Weitere Informationen zur Installation ohne Rootberechtigung finden Sie im Abschnitt "Installation ohne Rootberechtigung (Linux und UNIX) - Übersicht".

Die folgenden Voraussetzungen gelten beim Installieren eines DB2-Datenbankprodukts als Benutzer ohne Rootberechtigung:

- v Sie müssen in der Lage sein, die Installations-DVD anzuhängen, oder sie muss bereits angehängt sein.
- Sie müssen über eine gültige Benutzer-ID verfügen, die als Eigner einer DB2-Instanz verwendet werden kann.

Für Benutzer-IDs gelten die folgenden Einschränkungen und Voraussetzungen:

- Sie müssen einer anderen primären Gruppe als 'guests', 'admins', 'users' und 'local' angehören.
- Sie dürfen Kleinbuchstaben (a–z), Zahlen (0–9) und das Unterstreichungszeichen (\_) enthalten.
- Sie dürfen nicht länger als acht Zeichen sein.
- Sie dürfen nicht mit IBM, SYS, SQL oder einer Zahl beginnen.
- Sie dürfen kein in DB2 reserviertes Wort (USERS, ADMINS, GUESTS, PUBLIC oder LOCAL) sowie kein reserviertes SQL-Wort sein.
- Es dürfen keine Benutzer-IDs mit Rootberechtigung als DB2-Instanz-ID, DAS-ID oder abgeschirmte ID verwendet werden.
- Sie dürfen keine Zeichen mit Akzent enthalten.
- Wenn keine neuen Benutzer-IDs erstellt, sondern vorhandene Benutzer-IDs verwendet werden, müssen folgende Bedingungen erfüllt sein:
	- Die Benutzer-IDs sind nicht gesperrt.
	- Die Kennwörter der Benutzer-IDs sind nicht abgelaufen.
- v Die bestehenden Hardware- und Softwarevoraussetzungen für das Produkt das Sie installieren, gelten für Benutzer ohne Rootberechtigung genauso wie für Rootbenutzer.
- v Unter AIX Version 5.3 muss die asynchrone E/A (Asynchronous I/O, AIO) aktiviert sein.E s wird ausdrücklich empfohlen, beim System die E/A-Abschlussports (I/O Completion Ports, IOCP) zu aktivieren.
- Ihr Ausgangsverzeichnis muss ein gültiger DB2-Pfad sein.

Für DB2-Installationspfade gelten die folgenden Regeln:

- Sie dürfen Kleinbuchstaben (a–z), Großbuchstaben (A–Z) und das Unterstreichungszeichen (\_) enthalten.
- Sie dürfen nicht länger als 128 Zeichen sein.
- Sie dürfen keine Leerzeichen enthalten.
- Sie dürfen keine Sonderzeichen der jeweiligen Landessprache enthalten.

#### **Informationen zu diesem Vorgang**

Das Installieren von DB2-Datenbankprodukten als Benutzer ohne Rootberechtigung ist für den Benutzer ohne Rootberechtigung transparent. Anders ausgedrückt: Das einzige, was ein Benutzer ohne Rootberechtigung ausführen muss, um ein DB2- Datenbankprodukt installieren zu können, ist die Anmeldung als Benutzer ohne Rootberechtigung.

#### **Vorgehensweise**

Gehen Sie wie folgt vor, um eine nicht als Root ausgeführte Installation durchzuführen:

- 1. Melden Sie sich als Benutzer ohne Rootberechtigung an
- 2. Installieren Sie das gewünschte DB2-Datenbankprodukt anhand einer der zur Verfügung stehenden Methoden. Zu den verfügbaren Optionen gehören die folgenden:
	- v Der **DB2-Installationsassistent** (GUI-Installationsprogramm)
	- v Der Befehl **db2setup** mit einer Antwortdatei (unbeaufsichtigte Installation Installation)

**Anmerkung:** Da Benutzer ohne Rootberechtigung kein Installationsverzeichnis für DB2-Datenbankprodukte auswählen können, werden alle Vorkommen des Schlüsselworts **FILE** in Ihrer Antwortdatei ignoriert.

<span id="page-28-0"></span>3. Nach der Installation des DB2-Datenbankprodukts müssen Sie eine neue Anmeldesitzung öffnen, um die DB2-Nicht-Rootinstanz zu verwenden. Sie können stattdessen auch dieselbe Anmeldesitzung verwenden, wenn Sie in der DB2- Instanzumgebung den Pfad *\$HOME*/sqllib/db2profile (für Benutzer der Bourne-Shell und Korn-Shell) oder *\$HOME*/sqllib/db2chsrc (für Benutzer der C-Shell) einrichten. Hierbei ist *\$HOME* das Ausgangsverzeichnis des Benutzers ohne Rootberechtigung.

#### **Nächste Schritte**

Nach der Installation des DB2-Datenbankprodukts müssen Sie die Begrenzungen für Benutzerprozessressourcen (ulimits) Ihres Betriebssystems prüfen. Wenn die Mindestwerte für 'ulimit' nicht erreicht werden, kann es in der DB2-Steuerkomponente zu unerwarteten Engpässen bei den Betriebsressourcen kommen. Diese Fehler können einen Ausfall des DB2-Datenbanksystems zur Folge haben.

### **Aktivieren rootbasierter Funktionen in nicht als Root ausgeführten Installationen mit 'db2rfe'**

Verschiedene Funktionen und Optionen in Installationen, die nicht als Root ausgeführt wurden, sind zunächst nicht verfügbar. Sie können jedoch durch Ausführen des Befehls **db2rfe** aktiviert werden.

#### **Vorbereitende Schritte**

Für diese Task ist die Rootberechtigung erforderlich.

#### **Vorgehensweise**

Gehen Sie wie folgt vor, um die Funktionen und Optionen zu aktivieren, die in nicht als Root ausgeführten Installationen zunächst nicht verfügbar sind:

- 1. Lokalisieren Sie die Beispielkonfigurationsdateien. Zwei Beispielkonfigurationsdateien werden zur Verfügung gestellt:
	- In \$HOME/sqllib/instance/db2rfe.cfg sind Standardwerte für die nicht als Root ausgeführte DB2-Instanz vorkonfiguriert.
	- \$HOME/sqllib/cfg/db2rfe.cfg.sample ist nicht konfiguriert.

Dabei ist \$HOME das Ausgangsverzeichnis des Benutzers ohne Rootberechtigung.

- 2. Kopieren Sie eine der Beispielkonfigurationsdateien an eine andere Position, damit die ursprüngliche Datei unverändert erhalten bleibt.
- 3. Aktualisieren Sie die kopierte Konfigurationsdatei nach Bedarf. Diese Konfigurationsdatei dient als Eingabe für den Befehl **db2rfe**.

Das folgende Beispiel zeigt den Inhalt einer Konfigurationsdatei:

INSTANCENAME=db2inst2 SET\_ULIMIT=NO ENABLE HA=NO ENABLE\_OS\_AUTHENTICATION=NO RESERVE\_REMOTE\_CONNECTION=NO \*\*SVCENAME=db2c\_db2inst2 \*\*SVCEPORT=48000 RESERVE\_TEXT\_SEARCH\_CONNECTION=NO \*\*SVCENAME\_TEXT\_SEARCH=db2j\_db2inst2 \*\*SVCEPORT\_TEXT\_SEARCH=55000

#### **Anmerkung:**

- v Der Wert für den Parameter **INSTANCENAME** wird vom DB2-Installationsprogramm automatisch eingetragen
- v Der Parameter **SET\_ULIMIT** ist nur unter AIX verfügbar. Unter anderen Betriebssystemen muss ein Benutzer mit Rootberechtigung ulimit-Werte manuell definieren.
- v Der Standardwert für die übrigen Schlüsselwörter ist NO (NEIN)
- v Untergeordnete Parameter (z. B. **SVCENAME**) werden standardmäßig auf Kommentar gesetzt. Kommentare werden durch \*\* markiert.
- v Wenn Sie einen Parameter, der über untergeordnete Parameter verfügt, auf YES (JA) setzen, empfiehlt es sich, die Kommentarzeichen für die untergeordneten Parameter zu entfernen und geeignete Werte anzugeben. Alle angegebenen Portwerte sind Beispiele. Stellen Sie sicher, dass die von Ihnen zugeordneten Ports frei sind.

Das nachfolgende Beispiel soll eine bearbeitete Konfigurationsdatei zeigen, die die Features und Funktionen in der folgenden Liste aktiviert:

- Hohe Verfügbarkeit
- Betriebssystembasierte Authentifizierung
- DB2 Text Search mit dem Servicenamen db2j db2inst2 und dem Portwert 55000

Bearbeiten Sie die Konfigurationsdatei wie folgt, um diese Features und Funktionen zu aktivieren:

```
INSTANCENAME=db2inst2
SET_ULIMIT=NO
ENABLE_HA=YES
ENABLE_OS_AUTHENTICATION=YES
RESERVE_REMOTE_CONNECTION=NO
  **SVCENAME=db2c_db2inst2
  **SVCEPORT=48000
RESERVE_TEXT_SEARCH_CONNECTION=YES
    SVCENAME_TEXT_SEARCH=db2j_db2inst2
    SVCEPORT_TEXT_SEARCH=55000
```
- 4. Melden Sie sich als Benutzer mit Rootberechtigung an.
- 5. Navigieren Sie zum Verzeichnis \$HOME/sqllib/instance. Dabei ist \$HOME das Ausgangsverzeichnis des Benutzers ohne Rootberechtigung.
- 6. Führen Sie den Befehl **db2rfe** mit folgender Syntax aus: db2rfe -f *konfigurationsdatei*

Dabei ist *konfigurationsdatei* die im Schritt [3 auf Seite 19](#page-28-0) erstellte Konfigurationsdatei.

#### **Nächste Schritte**

Sie müssen den Befehl **db2rfe** erneut ausführen, nachdem Fixpacks angewendet oder Upgrades auf eine neue Version durchgeführt wurden, damit rootbasierte Funktionen in Installationen aktiviert bleiben, die ohne Rootberechtigung ausgeführt wurden.

## <span id="page-30-0"></span>**Unterschiede zwischen Rootinstallationen und nicht als Root ausgeführten Installationen**

Abgesehen von wenigen Einschränkungen ist die Verzeichnisstruktur einer nicht als Root ausgeführten Installation nahezu identisch mit der Verzeichnisstruktur einer Rootinstallation.

Bei einer Rootinstallation werden Unterverzeichnisse und Dateien für das DB2-Datenbankprodukt in einem Verzeichnis erstellt, das der Benutzer mit Rootberechtigung auswählen kann.

Im Unterschied zu Benutzern mit Rootberechtigung können Benutzer ohne Rootberechtigung nicht auswählen, wo DB2-Datenbankprodukte installiert werden. Nicht als Root ausgeführte Installationen verwenden immer das Verzeichnis *\$HOME*/ sqllib. Dabei ist *\$HOME* das Ausgangsverzeichnis des Benutzers ohne Rootberechtigung. Die Struktur der Unterverzeichnisse im Verzeichnis sqllib einer nicht als Root ausgeführten Installation entspricht weitgehend der Unterverzeichnisstruktur einer Rootinstallation.

Für Rootinstallationen können mehrere Instanzen erstellt werden. Das Eigentumsrecht für eine Instanz wird der Benutzer-ID zugeordnet, mit der die Instanz erstellt wurde.

Für nicht als Root ausgeführte Installationen kann nur eine DB2-Instanz erstellt werden. Das Verzeichnis für die nicht als Root ausgeführte Installation enthält alle DB2-Datenbankproduktdateien und -Instanzdateien ohne Softlinks.

In der folgenden Tabelle sind die Unterschiede zwischen Rootinstallationen und nicht als Root ausgeführten Installationen zusammengefasst.

*Tabelle 1. Unterschiede zwischen Rootinstallationen und nicht als Root ausgeführten Installationen*

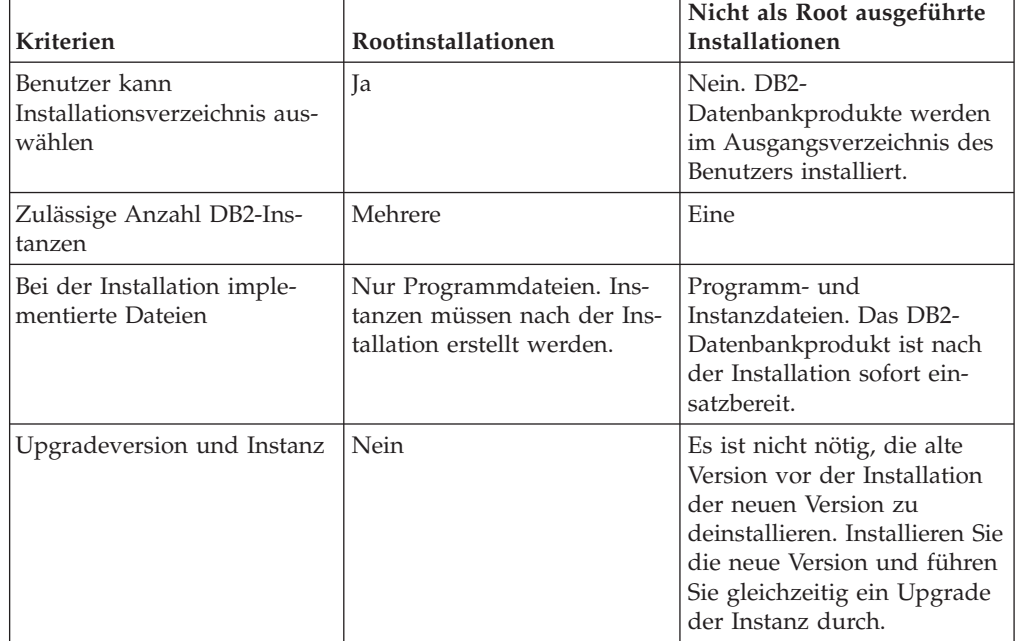

## <span id="page-31-0"></span>**Einschränkungen bei nicht als Root ausgeführten Installationen**

Neben den Unterschieden zwischen Rootinstallationen und nicht als Root ausgeführten Installationen gelten für nicht als Root ausgeführte Installationen mehrere Einschränkungen. In diesem Abschnitt werden diese Einschränkungen erläutert. Auf diese Weise können Sie leichter entscheiden, ob Sie eine nicht als Root ausgeführte Installation verwenden möchten.

#### **Produkteinschränkungen**

Einige DB2-Datenbankprodukte werde in nicht als Root ausgeführten Installationen nicht unterstützt:

- DB2 Net Search Extender
- v Lokal installiertes *DB2 Information Center*

**Anmerkung:** Das lokal installierte *DB2 Information Center* wird bei der nicht als Root ausgeführten Installation nicht unterstützt, weil es die Rootberechtigung zum Starten des Dämons erfordert. Eine ohne Rootberechtigung installierte DB2-Instanz kann jedoch so konfiguriert werden, dass sie ein lokal installiertes *DB2 Information Center* verwendet, wenn es auf demselben Computer installiert ist.

#### **Einschränkungen für Funktionen und Tools**

Die folgenden Funktionen und Tools stehen in Installationen ohne Rootberechtigung nicht zur Verfügung:

- Der DB2-Verwaltungsserver (DAS) mit den dazugehörigen Befehlen **dascrt**, **dasdrop**, **daslist**, **dasmigr** und **dasupdt**
- v Das Erhöhen der Priorität mit **db2governor** wird nicht unterstützt.
- In Work Load Manager (WLM) ist es zulässig, die Agentenpriorität innerhalb einer DB2-Serviceklasse in einer nicht als Root ausgeführten DB2-Instanz festzulegen. Die Agentenpriorität wird jedoch nicht übernommen und es wird kein SQLCODE-Fehler zurückgegeben.
- v Das automatische Starten von nicht als Root ausgeführten DB2-Instanzen beim Systemneustart wird nicht unterstützt.

#### **Einschränkungen für Diagnosemonitorfunktionen**

Die folgenden Diagnosemonitorfunktionen werden in nicht als Root ausgeführten Installationen nicht unterstützt:

- Ausführen von Script- oder Taskaktionen bei Eintreten von Alerts
- Senden von Alertbenachrichtigungen

#### **Einschränkungen für partitionierte Datenbanken**

In nicht als Root ausgeführten Installationen werden nur Einzelpartitionsdatenbanken unterstützt. Sie können keine weiteren Datenbankpartitionen hinzufügen.

#### **Auflisten von DB2-Datenbankprodukten**

Wenn der Befehl **db2ls** nicht als Root ausgeführt wird, ist seine Ausgabe anders als bei der Ausführung durch einen Rootbenutzer. Weitere Informationen hierzu finden Sie im Abschnitt zum Befehl **db2ls**.

#### **DB2-Kopien**

Für jeden Benutzer ohne Rootberechtigung kann nur eine Kopie eines DB2- Datenbankprodukts installiert werden.

#### **Einschränkungen für DB2-Instanzen**

Bei nicht als Root ausgeführten Installationen wird während der Installation eine DB2-Instanz erstellt. Es können keine weiteren Instanzen erstellt werden.

#### **Aktionen für DB2-Instanzen können nur vom Instanzeigner ausgeführt werden**

Rootinstallationen und Installationen ohne Rootberechtigung können in verschiedenen Installationspfaden auf demselben Computer gleichzeitig vorhanden sein. Eine Instanz ohne Rootberechtigung kann jedoch nur von dem Benutzer ohne Rootberechtigung aktualisiert werden (mit dem Befehl **db2\_deinstall**), der Eigner der betreffenden Instanz ohne Rootberechtigung ist.

Eine DB2-Instanz, die von einem Benutzer mit Rootberechtigung erstellt wurde, kann nur von einem Benutzer mit Rootberechtigung aktualisiert oder gelöscht werden.

#### **Befehle für DB2-Instanzen**

Die folgenden Befehle für DB2-Instanzen stehen in nicht als Root ausgeführten Installationen nicht zur Verfügung:

#### **db2icrt**

Bei der nicht als Root ausgeführten Installation eines DB2-Datenbankprodukts wird automatisch eine einzelne Instanz erstellt und konfiguriert. In nicht als Root ausgeführten Installationen können keine weiteren Instanzen erstellt werden. Wenn die automatisch erstellte Instanz konfiguriert werden muss, können Sie dazu den Konfigurationsbefehl **db2nrcfg** für nicht als Root ausgeführte Installationen verwenden.

#### **db2iupdt**

Der Befehl **db2iupdt** kann nicht für nicht als Root ausgeführte Instanzen verwendet werden. Verwenden Sie stattdessen den Konfigurationsbefehl für nicht als Root ausgeführte Installationen (**db2nrupdt**), um die nicht als Root ausgeführte DB2-Instanz zu aktualisieren. Normalerweise ist das Aktualisieren einer nicht als Root ausgeführten Instanz jedoch nicht erforderlich, da die Aktualisierung automatisch vorgenommen wird, wenn Sie Ihr DB2-Datenbankprodukt aktualisieren.

#### **db2idrop**

Die Instanz, die bei der nicht als Root ausgeführten Installation automatisch erstellt wird, kann nicht gelöscht werden. Das DB2-Datenbankprodukt muss deinstalliert werden, um die DB2-Instanz zu löschen.

#### **db2iupgrade**

Für Installationen ohne Rootberechtigung wird kein Upgrade unterstützt. Verwenden Sie den Befehl **db2nrupgrade** zur Durchführung eines Upgrades einer nicht als Root ausgeführten Instanz.

#### **Upgradeeinschränkung**

Für Rootinstanzen kann kein Upgrade auf Nicht-Rootinstanzen durchgeführt werden.

#### **Aktionen nach der Installation können nur vom Eigner der DB2-Instanz ausgeführt werden**

Rootinstallationen und Installationen ohne Rootberechtigung können gleichzeitig auf demselben Computer vorhanden sein. Die folgenden Aktio-

nen kann jedoch nur der ursprüngliche Benutzer der nicht als Root ausgeführten Installation ausführen, von dem das DB2-Datenbankprodukt installiert wurde:

- Anwenden von Fixpacks
- Funktionen hinzufügen
- v Zusatzprodukte installieren

#### **Werte für 'ulimit' anpassen**

Der Befehl **ulimit** auf UNIX- und Linux-Betriebssystemen definiert oder meldet Grenzwerte für Benutzerressourcen wie Daten- und Stapelspeichergrenzwerte. Für Rootinstanzen führt der Datenbankserver eine dynamische Aktualisierung der erforderlichen 'ulimit'-Einstellungen aus, ohne die permanenten Einstellungen zu ändern. Die 'ulimit'-Einstellungen für nicht als Root ausgeführte Instanzen können jedoch nur während der Installation überprüft werden. Wenn die Einstellungen unzulänglich sind, wird eine Warnung angezeigt. Zum Ändern der 'ulimit'-Einstellungen ist Rootberechtigung erforderlich.

#### **Einschränkungen, die durch Ausführen von db2rfe überwunden werden können**

Für nicht als Root ausgeführte Installationen gelten weitere Einschränkungen, die durch Ausführen des Befehls **db2rfe** überwunden werden können. Die folgenden Funktionen und Einrichtungen sind in nicht als Root ausgeführten Installationen zunächst nicht verfügbar:

- v Betriebssystembasierte Authentifizierung
- Funktion für hohe Verfügbarkeit (HA = High Availability)
- v Einrichtung zum Reservieren von Servicenamen in der Datei /etc/services
- v Einrichtung zum Erhöhen der Benutzerdatengrenzwerte (ulimits). Diese Einrichtung gilt nur für AIX. Auf anderen Betriebssystemen müssen die Benutzerdatengrenzwerte manuell erhöht werden.

Führen Sie den Befehl zum Aktivieren von Rootfunktionen für nicht als Root ausgeführte Installationen (**db2rfe**) aus, um diese Funktionen und Einrichtungen zu aktivieren. Der Befehl **db2rfe** ist optional und muss von einem Benutzer mit Rootberechtigung ausgeführt werden.

#### **Authentifizierungstyp in nicht als Root ausgeführten Installationen**

Die betriebssystembasierte Authentifizierung ist der Standardauthentifizierungstyp für DB2-Datenbankprodukte. Da nicht als Root ausgeführte Installationen keine Unterstützung für die betriebssystembasierte Authentifizierung bieten, müssen Sie den Authentifizierungstyp nach der nicht als Root ausgeführten Installation manuell festlegen, wenn Sie den Befehl **db2rfe** nach der Installation Ihres DB2-Datenbankprodukts als Benutzer ohne Rootberechtigung nicht ausgeführt haben. Aktualisieren Sie dazu die folgenden Parameter in der Konfigurationsdatei des Datenbankmanagers (dbm cfg):

- v **clnt\_pw\_plugin** (Konfigurationsparameter für Plug-in für Client-Benutzer-ID/ Kennwort)
- group\_plugin (Konfigurationsparameter für Gruppen-Plug-in)
- v **srvcon\_pw\_plugin** (Konfigurationsparameter für Plug-in für Benutzer-ID/ Kennwort für ankommende Verbindungen auf dem Server)

### <span id="page-34-0"></span>**Reduzieren der Größe des DB2-Produktinstallationsimages**

Mithilfe des Befehls **db2iprune** können Sie die Größe eines DB2-Datenbankproduktinstallationsimages reduzieren.

#### **Informationen zu diesem Vorgang**

Dieses Tool ist für große Implementierungen des DB2-Datenbankprodukts sowie für die Integration von DB2 in eine Anwendung nützlich. Mit dem Dienstprogramm **db2iprune** werden die Dateien entfernt, die den Features und Sprachen zugeordnet sind, die in einer entsprechenden Eingabedatei definiert sind. In der Eingabedatei (.prn-Datei) können Sie angeben, welche Features und Sprachen Sie aus dem Installationsimage entfernen möchten. Auf diese Weise erhalten Sie ein neues, kleineres DB2-Installationsimage, das mit den normalen DB2-Installationsmethoden installiert werden kann. Das Reduzieren der Größe eines Installationsimages wird auch als Bereinigen des Installationsimages bezeichnet.

Bevor Sie mit dem Bereinigen eines Images fortfahren, sollten Sie die folgenden Einschränkungen kennen:

- v Einige Komponenten weisen Abhängigkeiten auf. Eine Komponente kann nur dann bereinigt werden, wenn keine andere Komponente bereinigt wird, von der sie abhängig ist. Beispiel: INFORMIX\_DATA\_SOURCE\_SUPPORT ist abhängig von DB2\_DATA\_SOURCE\_SUPPORT. Es kann INFORMIX\_DATA\_SOURCE- \_SUPPORT oder es können sowohl INFORMIX\_DATA\_SOURCE\_SUPPORT als auch DB2\_DATA\_SOURCE\_SUPPORT bereinigt werden; es ist jedoch nicht möglich, DB2\_DATA\_SOURCE\_SUPPORT zu bereinigen und INFORMIX\_DATA- \_SOURCE\_SUPPORT in dem Image zu belassen.
- v Produkte können zwar entfernt werden, aber mindestens ein Produkt muss installiert bleiben.
- Die Sprache Englisch kann nicht entfernt werden.
- v Unter Linux- und UNIX-Betriebssystemen kann eine Sprache auf die folgenden Weisen entfernt werden:
	- Sie können den Befehl **db2iprune** im DB2-Sprachenpaket für Landessprachen (NLPACK) ausführen; dabei kann sich das NLPACK überall befinden. In diesem Fall können nur Sprachen von innerhalb des Sprachenpaket für Landessprachen NLPACK bereinigt werden.
	- Sie können den Befehl **db2iprune** von der DB2-Datenbankprodukt-DVD aus ausführen. In diesem Fall können Sie, wenn NLPACK ein Unterverzeichnis ist, Sprachen und Produkte und/oder Komponenten durch die einmalige Ausführung des Befehls **db2iprune** bereinigen.

#### **Vorgehensweise**

Gehen Sie wie folgt vor, um die Größe des DB2-Datenbankproduktinstallationsimages zu reduzieren:

1. Erstellen Sie mithilfe der Beispieleingabedatei (.prn-Datei) im Verzeichnis db2/*plat*/utilities/db2iprune/ auf der Produkt-DVD bzw. im heruntergeladenen Image eine angepasste Eingabedatei als Basis. Sie können den Stern \* entfernen, um die Kommentarzeichen aus der jeweiligen Zeile zu entfernen. Sie können auch die folgenden Schlüsselwörter angeben:

#### **PRUNE\_PROD**

Gibt das DB2-Datenbankprodukt an, das entfernt werden soll. Dieses Schlüsselwort ist optional. Es können mehrere DB2-Datenbankprodukte gleichzeitig entfernt werden; mindestens ein Produkt muss aber in dem Installationsimage verbleiben. Beispiel:

PRUNE PROD = CLIENT

Hiermit wird IBM Data Server Client entfernt.

#### **PRUNE\_COMP**

Gibt die DB2-Komponente an, die entfernt werden soll. Dieses Schlüsselwort ist optional. Es können mehrere DB2-Komponenten gleichzeitig entfernt werden. Wenn eine Komponente entfernt wird, wird diese jeweilige Komponente von allen gültigen Produkten entfernt. Beispiel: PRUNE COMP = FIRST STEPS

Hiermit wird die Komponente 'Erste Schritte' entfernt.

#### **PRUNE\_LANG**

Gibt die installierte Sprache an, die entfernt werden soll. Die englische Sprache ist obligatorisch und kann nicht entfernt werden. Dieses Schlüsselwort ist optional. Es können mehrere Sprachen gleichzeitig entfernt werden. Alle Sprachen, mit Ausnahme von Englisch, werden durch die Angabe von **PRUNE\_LANG**=all entfernt. Wenn eine Sprache entfernt wird, wird diese jeweilige Sprache von allen gültigen Produkten entfernt. Beispiel:

PRUNE LANG = CZ

Hiermit wird die Sprache Tschechisch entfernt.

#### **PRUNE\_TSAMP**

Nur Linux- und UNIX-Betriebssysteme. Gibt an, dass IBM Tivoli System Automation for Multiplatforms (TSAMP) aus dem Installationsimage entfernt werden soll.

#### **PRUNE\_VSAI**

Nur Windows-Betriebssysteme. Gibt an, dass IBM Database Add-Ins for Visual Studio aus dem Installationsimage entfernt werden soll.

2. Führen Sie in der Befehlszeile den Befehl **db2iprune** aus. Informationen zu den Befehlsparametern finden Sie unter "db2iprune - Reduzieren der Installationsimagegröße" (Befehl).

#### **Ergebnisse**

Für die Installation und Verwaltung eines bereinigten DB2-Installationsimages können alle normalen DB2-Installationsmethoden verwendet werden:

#### **Installation mit dem DB2-Installationsassistenten**

Bei einer Standardinstallation werden die üblichen Standardkomponenten für das jeweilige Produkt ohne die mit dem Befehl **db2iprune** entfernten Komponenten installiert.

Bei einer Kompaktinstallation werden die üblichen kompakten Komponenten für das jeweilige Produkt ohne die mit dem Befehl **db2iprune** entfernten Komponenten installiert.

Bei der angepassten Installation werden nur die verbleibenden Komponenten in der Featureauswahlanzeige aufgeführt. Die mit dem Befehl **db2iprune** entfernten Komponenten werden nicht als optionale Komponenten für die Installation angezeigt. Die entfernten Sprachen werden jedoch unter Linux und UNIX-Betriebssystemen weiterhin in der Sprachauswahlanzeige aufgeführt. In diesem Fall darf eine Sprache, die mit dem Befehl
**db2iprune** aus dem Installationsimage entfernt wurde, nicht ausgewählt werden; bei der Auswahl einer Sprache, die zuvor entfernt wurde, wird eine Fehlernachricht ausgegeben.

#### **Installation mithilfe einer Antwortdatei**

Wenn Sie eine Antwortdatei für eine nicht überwachte Installation verwenden möchten, müssen Sie sicherstellen, dass nur die Sprachen und Features angegeben sind, die im bereinigten DB2-Installationsimage verfügbar sind. Bei der Auswahl einer Komponente, die zuvor entfernt wurde, wird eine Fehlernachricht ausgegeben.

#### **Fixpackinstallation**

Da es sich bei DB2-Fixpacks für Windows um vollständige Installationsimages handelt, kann der Befehl **db2iprune** für Fixpack-Images verwendet werden. Der Prozess zur Anwendung der Fixpacks ist für vollständige und bereinigte Images identisch. Wenn das DB2-Fixpack installiert wird, erkennt und aktualisiert es nur die Komponenten, die installiert wurden, und ignoriert alle nicht installierten Komponenten. Wenn der Befehl **db2iprune** für ein Fixpack-Image verwendet wird, muss sichergestellt werden, dass das Fixpack-Image alle Komponenten enthält, die ursprünglich installiert wurden. Enthält das Fixpack-Image nicht alle installierten Komponenten, wird beim Versuch, das Fixpack anzuwenden, eine Fehlernachricht bezüglich fehlender Dateien ausgegeben.

# **Kapitel 5. Java-Softwareunterstützung für DB2-Datenbankprodukte**

Sie benötigen die entsprechende Version von IBM Software Development Kit (SDK) für Java, um Java-basierte Tools zu verwenden und um Java-Anwendungen (einschließlich gespeicherter Prozeduren und benutzerdefinierter Funktionen) zu erstellen und auszuführen.

Wenn das IBM SDK für Java für eine installierte Komponente erforderlich ist und das SDK für Java noch nicht in diesem Pfad installiert ist, wird das SDK für Java installiert, wenn Sie den DB2-Installationsassistenten oder eine Antwortdatei zum Installieren des Produkts verwenden.

Das SDK für Java wird nicht mit IBM Data Server Runtime Client oder IBM Data Server Driver Package installiert.

Die folgende Tabelle enthält eine Liste der installierten SDKs für Java-Versionen für DB2-Datenbankprodukte geordnet nach Betriebssystemplattform:

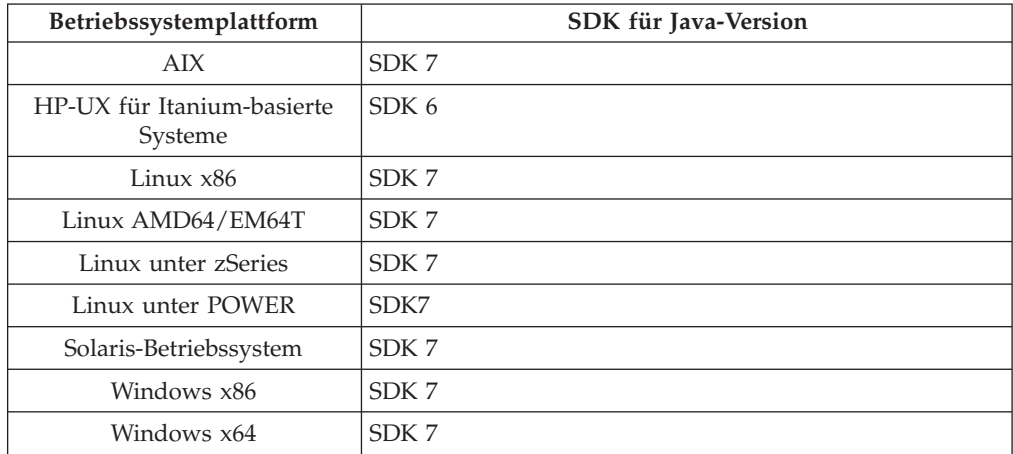

#### **Anmerkung:**

1. Das SDK für Java-Software können Sie von der Webseite von developerWorks unter der Adresse [http://www.ibm.com/developerworks/java/jdk/index.html](http://www.ibm.com/developerworks/views/java/downloads.jsp) herunterladen. Eine Liste der unterstützten SDK-Versionen für Java finden Sie in der Tabelle in diesem Abschnitt weiter unten mit dem Titel 'Unterstützung in DB2 Database for Linux, UNIX and Windows für SDKs für Java'.

**Anmerkung:** Verwenden Sie für Windows-Betriebssystemplattformen die IBM Development Package for Eclipse-Downloads.

- 2. Die DB2-GUI-Tools können nur unter Linux x86, Linux AMD64/EM64T, Windows x86 und Windows x64 ausgeführt werden.
- 3. Unter Windows x86 und Linux x86 gelten folgende Voraussetzungen:
	- v Das 32-Bit-SDK ist installiert.
	- 32-Bit-Anwendungen und externe Java-Routinen werden unterstützt.
- 4. Auf allen unterstützten Plattformen (außer Windows x86 und Linux auf x86):
	- 32-Bit-Anwendungen werden unterstützt.
- v Externe 32-Bit-Java-Routinen werden nicht unterstützt.
- 64-Bit-Anwendungen und externe Java-Routinen werden unterstützt.

## **Unterstützte Entwicklungssoftware für Java-Anwendungen**

Die folgende Tabelle listet die unterstützten Versionen des SDK für Java auf. Die angegebenen Versionen sowie aufwärtskompatible spätere Releases dieser Versionen werden unterstützt.

Da häufig neue Programmkorrekturen und Aktualisierungen des SDKs für Java erscheinen, wurden nicht alle Stufen und Versionen getestet. Wenn in Ihrer Datenbankanwendung Probleme im Zusammenhang mit dem SDK für Java auftreten, versuchen Sie es mit der nächsten verfügbaren Version des verwendeten SDKs für Java der angegebenen Stufe.

Nicht von IBM bereitgestellte Versionen des SDKs für Java werden nur zum Erstellen und Ausführen eigenständiger Java-Anwendungen unterstützt. Beim Erstellen und Ausführen von neuen Java-gespeicherten Prozeduren und benutzerdefinierten Funktionen wird nur das IBM SDK für Java aus dem Lieferumfang des DB2 Database for Linux, UNIX and Windows-Produkts unterstützt.Einzelheiten zum Ausführen von gespeicherten Java-Prozeduren und benutzerdefinierten Funktionen, die vor den DB2-Releases erstellt wurden, finden Sie in Tabelle 1, Spalte "Gespeicherte Java-Prozeduren und benutzerdefinierte Funktionen".

|                                                           | Java-Anwendungen<br>unter Verwendung<br>des JDBC-Treibers<br>db2java.zip oder<br>db2jcc.jar | Java-Anwendungen<br>unter Verwendung<br>des JDBC-Treibers<br>db2jcc4.jar | Gespeicherte Java-<br>Prozeduren oder<br>benutzerdefinierte<br>Java-Funktionen | DB2-Grafiktools    |
|-----------------------------------------------------------|---------------------------------------------------------------------------------------------|--------------------------------------------------------------------------|--------------------------------------------------------------------------------|--------------------|
| AIX                                                       | 1.4.2 bis 7                                                                                 | $6$ und $7$                                                              | 1.4.2 $^6$ bis 7 $^5$                                                          | n/v                |
| HP-UX für Itanium-<br>basierte Systeme                    | 1.4.2 bis $6^1$                                                                             | 6 <sup>1</sup>                                                           | $1.4.2^6$ bis 6                                                                | n/v                |
| Linux unter POWER                                         | 1.4.2 bis $7^{3,4}$                                                                         | 6 und $7^{3,4}$                                                          | $1.4.2^6$ bis 7                                                                | n/v                |
| Linux x86                                                 | 1.4.2 bis $7^{2,3,4}$                                                                       | 6 und $7^{2,3,4}$                                                        | $1.4.2^6$ bis 7                                                                | 5 bis 7            |
| Linux unter AMD64<br>und Intel EM64T-Pro-<br>zessoren     | 1.4.2 bis $7^{2,3,4}$                                                                       | 6 und $7^{2,3,4}$                                                        | $1.4.2^6$ bis 7                                                                | n/v                |
| Linux unter zSeries                                       | 1.4.2 bis $7^{3,4}$                                                                         | 6 und $7^{3,4}$                                                          | $1.4.2^6$ bis 7                                                                | n/v                |
| Solaris-Betriebssystem $1.4.2$ bis $72$                   |                                                                                             | 6 und $7^2$                                                              | $1.4.2^6$ bis 7                                                                | n/v                |
| Windows x86                                               | 1.4.2 bis $7^2$                                                                             | 6 und $7^2$                                                              | $1.4.2^6$ bis 7                                                                | $5 \text{ bis } 7$ |
| Windows x64 für<br>AMD64- und Intel-<br>EM64T-Prozessoren | 1.4.2 bis $7^2$                                                                             | 6 und $7^2$                                                              | $1.4.2^6$ bis 7                                                                | 5 bis 7            |

*Tabelle 2. In DB2 Database for Linux, UNIX and Windows unterstützte Versionen für SDKs für Java*

### **Anmerkung:**

1. Dieselben Versionen des SDK für Java, die von Hewlett-Packard zur Verfügung gestellt werden, werden auch zum Erstellen und Ausführen von Standalone-Clientanwendungen unterstützt, die unter IBM Data Server Driver for JDBC and SQLJ ausgeführt werden.

- <span id="page-40-0"></span>2. Dieselben Versionen des SDK für Java, die von Oracle zur Verfügung gestellt werden, werden auch zum Erstellen und Ausführen von eigenständigen Anwendungen mit dem IBM Data Server Driver for JDBC and SQLJ unterstützt. Wenn Sie die IBM Data Server Driver for JDBC and SQLJ-Eigenschaft 'security-Mechanism' für einen Sicherheitstyp mit Verschlüsselung definieren, muss das SDK für Java den von Ihnen verwendeten Verschlüsselungstyp unterstützen. Beispiel: Das von Ihnen verwendete SDK für Java unterstützt möglicherweise die 256-Bit-AES-Verschlüsselung (starke Verschlüsselung), aber nicht die 56-Bit-DES-Verschlüsselung (schwache Verschlüsselung). Sie können den Verschlüsselungsalgorithmus durch Festlegen der IBM Data Server Driver for JDBC and SQLJ-Eigenschaft 'encryptionAlgorithm' angeben. Setzen Sie die Eigenschaft 'encryptionAlgorithm' zum Verwenden der 256-Bit-AES-Verschlüsselung auf 2. Wenn Sie die 256-Bit-AES-Verschlüsselung mit dem SDK für Java von Oracle verwenden, müssen Sie möglicherweise die Richtliniendatei 'JCE Unlimited Strength Jurisdiction Policy File' installieren, die Sie von Oracle erhalten.
- 3. Für SUSE Linux Enterprise Server (SLES) 10 ist mindestens SDK für Java 1.4.2 SR6 erforderlich. Für Red Hat Enterprise Linux (RHEL) 5 ist mindestens SDK für Java 1.4.2 SR7 erforderlich.
- 4. Für die Unterstützung für SDK für Java 6 unter Linux ist SDK für Java 6 SR3 oder höher erforderlich.
- 5. Wenn SDK für Java 6 SR2 oder höher verwendet wird, legen Sie DB2LIBPATH=*java\_home*/jre/lib/ppc64 fest.
- 6. Unterstützung für gespeicherte Java-Prozeduren und benutzerdefinierte Funktionen erstellt mit IBM SDK für Java 1.4.2 gilt in Version 9.7 als veraltet und wird möglicherweise in einem zukünftigen Release entfernt. Das Datum für das Ende des Servicezeitraums von IBM SDK für Java 1.4.2 ist September 2011. Es wird empfohlen, das Software-Development-Kit (SDK) für Java 1.4.2-Abhängigkeit weit vor diesem Datum zu entfernen. Diese Abhängigkeit kann entfernt werden, indem man gespeicherte Java-Prozeduren und benutzerdefinierte Funktionen mit dem in DB2-Version 9.1, DB2-Version 9.5, DB2 Version 9.7 oder DB2 Version 10.1 enthaltenen SDK für Java neu aufbaut.

# **Kapitel 6. Vorbereiten der DB2-Datenbankserverinstallation**

Vor der Installation des DB2-Datenbankservers müssen Sie sicherstellen, dass alle nötigen Voraussetzungen, wie der nötige Speicherbedarf für Platte, Speicher und Auslagerungen, erfüllt sind. Es gibt noch einige zusätzliche Voraussetzungen, die allerdings vom jeweiligen Betriebssystem abhängen.

Sie können auch mehrere DB2-Kopien auf demselben Computer installieren. Unter Windows gibt es einen Unterschied zwischen der Installation einer oder mehrerer DB2-Kopien. Jede DB2-Kopie kann die gleiche oder eine andere Codeversion aufweisen. Eine DB2-Kopie ist eine Gruppe von DB2-Produkten, die an derselben Speicherposition installiert sind. Unter Linux und UNIX können die einzelnen DB2-Kopien dieselbe oder unterschiedlich Codeebenen aufweisen. Rootinstallationen von DB2-Produkten können in einem Installationspfad Ihrer Wahl installiert werden.

# **Platten- und Speicherbedarf**

Stellen Sie sicher, dass die entsprechende Menge an Plattenspeicher für Ihre DB2- Umgebung verfügbar ist, und ordnen Sie den Speicher entsprechend zu.

## **Erforderliche Plattenspeicherkapazität**

Der erforderliche Plattenspeicherplatz für Ihr Produkt hängt vom ausgewählten Installationstyp sowie vom Typ des verwendeten Dateisystems ab. Der DB2-Installationsassistent stellt eine Funktion zur dynamischen Größenschätzung zur Verfügung. Die Schätzungen basieren auf den Komponenten, die während der Installation ('Standard', 'Kompakt' oder 'Angepasst') ausgewählt werden.

Zusätzlich muss ausreichend Plattenspeicherplatz für erforderliche Datenbanken sowie Software- und Kommunikationsprodukte vorhanden sein.

Unter Linux - und UNIX-Betriebssystemen werden 2 GB freier Speicherbereich im Verzeichnis /tmp empfohlen.

## **Speicherbedarf**

Der Speicherbedarf hängt von der Größe und Komplexität des Datenbanksystems sowie vom Umfang der Datenbankaktivität und der Anzahl der auf das System zugreifenden Clients ab. Ein DB2-Datenbanksystem erfordert mindestens 256 MB Arbeitsspeicher<sup>1</sup>. Für ein System, auf dem lediglich ein DB2-Produkt und die DB2-GUI-Tools ausgeführt werden, ist ein Minimum von 512 MB Arbeitsspeicher erforderlich. Zur Verbesserung der Leistung wird jedoch 1 GB Arbeitsspeicher empfohlen. In diesen Anforderungen ist nicht der zusätzliche Speicherbedarf für andere Software enthalten, die auf dem System ausgeführt wird. Bei der IBM Data Server-Clientunterstützung gilt dieser Speicherbedarf für eine Basis von fünf gleichzeitig bestehenden Clientverbindungen. Pro fünf zusätzliche Clientverbindungen sind weitere 16 MB Arbeitsspeicher erforderlich.

<sup>1.</sup> Für DB2-Produkte, die unter HP-UX Version 11i auf Itanium-basierten Systemen ausgeführt werden, ist ein Minimum von 512 MB Arbeitsspeicher erforderlich.

Für DB2-Serverprodukte vereinfacht der Manager für Speicher mit automatischer Leistungsoptimierung die Aufgabe der Hauptspeicherkonfiguration durch automatisches Einstellen der Werte für mehrere Parameter der Hauptspeicherkonfiguration. Wenn diese Funktion aktiviert ist, verteilt der Speichertuner die verfügbaren Speicherressourcen dynamisch auf die verschiedenen Speicherkonsumenten, einschließlich Sortierung, Paketcache, Sperrenliste und Pufferpools.

## **Anforderungen für Paging-Bereich**

Für DB2 muss das Paging, auch Auslagerung genannt, aktiviert werden. Diese Konfiguration muss unterschiedliche Funktionen in DB2 unterstützen, die die Auslastung des Paging-Bereichs überwachen oder abhängig sind vom Wissen um die Auslastung des Paging-Bereichs. Der erforderliche Ist-Betrag für den Paging-Bereich variiert von System zu System und basiert nicht nur auf der Speicherauslastung durch die Anwendungssoftware. Er ist nur für DB2 auf den Solaris- und HP-Plattformen ausdrücklich erforderlich, da sie mit einer frühzeitigen Zuordnung von Paging-Bereich arbeiten.

Für die meisten Systeme nimmt eine angemessene Mindestkonfiguration des Paging-Bereichs 25 - 50 % des Arbeitsspeichers ein. Für Solaris- und HP-Systeme mit vielen kleinen Datenbanken oder mehreren Datenbanken, die durch den STMM optimiert werden, ist möglicherweise eine Paging-Bereichskonfiguration von 1 x Arbeitsspeicher oder höher erforderlich. Diese höheren Anforderungen haben ihren Ursprung im virtuellen Speicher, der pro Datenbank/Instanz vorab zugeordnet wird sowie im beibehaltenen virtuellen Speicher im Fall von mehreren Datenbanken, die durch STMM optimiert werden. Möglicherweise ist zusätzlicher Paging-Bereich wünschenswert, um für unvorhergesehene Speicherüberbelegung auf einem System vorzusorgen.

## **Installationsvoraussetzungen für Datenbankserver**

Stellen Sie vor der Installation Ihres DB2-Datenbankprodukts sicher, dass das von Ihnen ausgewählte System die erforderlichen Voraussetzungen für Betriebssystem, Hardware, Software, Kommunikation, Platte und Hauptspeicher erfüllt.

Es gelten jeweils andere Voraussetzungen für AIX, UNIX, HP-UX, Linux, Solaris und Windows.

# **Voraussetzungen für eine DB2-Datenbankserverinstallation (Linux und UNIX)**

Stellen Sie vor der Installation des DB2-Datenbankprodukts sicher, dass die Voraussetzungen für die einzelnen Tasks für die Installation unter Linux oder UNIX erfüllt sind.

## **DB2-Benutzer und -Gruppen (Linux und UNIX)**

Der DB2-Installationsassistent erstellt während der Installation Ihres DB2-Datenbankprodukts die Benutzer und Gruppen automatisch, falls erforderlich.

**Anmerkung:** Dieser Abschnitt gilt nicht für nicht als Root ausgeführte Installationen.

Wenn Sie den DB2-Installationsassistenten verwenden, können Sie während der Installation die folgenden Benutzer und Gruppen erstellen. Informationen zum manuellen Erstellen der folgenden Benutzer und Gruppen finden Sie im Abschnitt ["Erstellen von Gruppen- und Benutzer-IDs für eine DB2-Datenbankinstallation \(Li-](#page-47-0) [nux und UNIX\)" auf Seite 38.](#page-47-0) Für den Betrieb von DB2 auf Linux und UNIX-Betriebssystemen werden drei Benutzer und drei Gruppen verwendet.

#### **Instanzeigner**

Die DB2-Instanz wird im Ausgangsverzeichnis des Instanzeigners erstellt. Diese Benutzer-ID steuert alle DB2-Prozesse und ist Eigner aller Dateisysteme und Einheiten, die von den Datenbanken in der Instanz verwendet werden. Der Standardbenutzer ist db2inst1 und die Standardgruppe ist db2iadm1.

Wenn Sie den DB2-Installationsassistenten verwenden, besteht die Standardaktion darin, einen neuen Benutzer für die DB2-Instanz zu erstellen. Der Standardname lautet db2inst1. Wenn dieser Benutzername bereits vorhanden ist, sucht der DB2-Installationsassistent nach den Benutzernamen (db2inst2, db2inst3 usw.). Die Suche wird fortgesetzt bis der erste Benutzername gefunden wird, der auf dem System noch nicht als Benutzer-ID für den Standardinstanzeigner verwendet wird. Wenn Sie die Option zum Fortfahren auswählen, wird der betreffende Benutzer vom DB2-Installationsassistenten erstellt. Sie haben jedoch auch die Möglichkeit, einen anderen vorhandenen Benutzer als Instanzeigner anzugeben.

Diese Vorgehensweise zum Erstellen von Benutzernamen gilt auch für die Erstellung von abgeschirmten Benutzern und Benutzern des DB2-Verwaltungsservers (DAS).

#### **Abgeschirmter Benutzer**

Der abgeschirmte Benutzer wird verwendet, um benutzerdefinierte Funktionen (User Defined Functions, UDF) und gespeicherte Prozeduren außerhalb des von der DB2-Datenbank verwendeten Adressraums auszuführen. Der Standardbenutzer ist db2fenc1 und die Standardgruppe ist db2fadm1. Wenn Sie diese Sicherheitsstufe nicht benötigen (beispielsweise in einer Testumgebung), können Sie den Instanzeigner als abgeschirmten Benutzer verwenden.

#### **Benutzer des DB2-Verwaltungsservers**

Die Benutzer-ID für den Benutzer des DB2-Verwaltungsservers wird verwendet, um den DB2-Verwaltungsserver (DAS) auf Ihrem System auszuführen. Der Standardbenutzer ist dasusr1 und die Standardgruppe ist dasadm1.

Jeder Computer verfügt nur über einen DAS. Ein DAS versorgt mindestens eine Datenbankinstanz. Dazu gehören auch Datenbankinstanzen, die zu verschiedenen Installationen gehören. Der DAS kann Datenbankinstanzen versorgen, deren Release-Level niedriger als der des DAS ist. Bei Datenbankinstanzen, deren Release-Level höher als der Release-Level des DAS ist, muss der DAS jedoch auf einen höheren Level migriert werden. Der DAS-Release-Level muss gleich (oder höher) als der Release-Level aller vom DAS versorgten Datenbankinstanzen sein.

**Wichtig:** Der DB2-Verwaltungsserver (DAS) gilt in Version 9.7 als veraltet und wird möglicherweise in einem zukünftigen Release entfernt. Der DAS wird in DB2 pureScale-Umgebungen nicht unterstützt. Verwenden Sie Softwareprogramme, die das Secure Shell-Protokoll für die Fernverwaltung nutzen. Weitere Informationen hierzu finden Sie im Abschnitt " DB2-Verwaltungsserver (DAS) gilt als veraltet" in [http://publib.boulder.ibm.com/](http://publib.boulder.ibm.com/infocenter/db2luw/v9r7/topic/com.ibm.db2.luw.wn.doc/doc/i0059276.html) [infocenter/db2luw/v9r7/topic/com.ibm.db2.luw.wn.doc/doc/](http://publib.boulder.ibm.com/infocenter/db2luw/v9r7/topic/com.ibm.db2.luw.wn.doc/doc/i0059276.html) [i0059276.html.](http://publib.boulder.ibm.com/infocenter/db2luw/v9r7/topic/com.ibm.db2.luw.wn.doc/doc/i0059276.html)

## **Einschränkungen der Benutzer-ID**

Für Benutzer-IDs gelten die folgenden Einschränkungen und Voraussetzungen:

- v Sie müssen einer anderen primären Gruppe als 'guests', 'admins', 'users' und 'local' angehören.
- v Sie dürfen Kleinbuchstaben (a–z), Zahlen (0–9) und das Unterstreichungszeichen (\_) enthalten.
- Sie dürfen nicht länger als acht Zeichen sein.
- v Sie dürfen nicht mit IBM, SYS, SQL oder einer Zahl beginnen.
- v Sie dürfen kein in DB2 reserviertes Wort (USERS, ADMINS, GUESTS, PUBLIC oder LOCAL) sowie kein reserviertes SQL-Wort sein.
- v Es dürfen keine Benutzer-IDs mit Rootberechtigung als DB2-Instanz-ID, DAS-ID oder abgeschirmte ID verwendet werden.
- v Sie dürfen keine Zeichen mit Akzent enthalten.
- v Wenn keine neuen Benutzer-IDs erstellt, sondern vorhandene Benutzer-IDs verwendet werden, müssen folgende Bedingungen erfüllt sein:
	- Die Benutzer-IDs sind nicht gesperrt.
	- Die Kennwörter der Benutzer-IDs sind nicht abgelaufen.

## **Fast Communications Manager (Linux und UNIX)**

Fast Communications Manager (FCM) stellt die Kommunikationsunterstützung für partitionierte Datenbankumgebungen zur Verfügung.

In Umgebungen mit mehreren Membern hat jedes Member ein Paar FCM-Dämonen zur Unterstützung der mit Agentenanforderungen verbundenen Kommunikation zwischen Membern. Der eine Dämon dient zum Senden von Übertragungen, der andere zum Empfangen. Diese Dämonen und die unterstützende Infrastruktur werden aktiviert, wenn eine Instanz gestartet wird. Die FCM-Kommunikation wird außerdem für Agenten verwendet, die innerhalb desselben Members aktiv sind. Dieser Typ von Kommunikation wird auch als memberinterne Kommunikation bezeichnet.

Der FCM-Dämon erfasst Informationen zu Kommunikationsaktivitäten. Mithilfe des Datenbanksystemmonitors können Sie Informationen zur FCM-Kommunikation abrufen. Schlägt die Kommunikation zwischen Membern fehl oder wird die Kommunikation zwischen Membern wiederhergestellt, aktualisieren die FCM-Dämonen Monitorelemente mit diesen Informationen. Die FCM-Dämonen können auch die entsprechende Aktion für dieses Ereignis auslösen. Ein Beispiel für eine entsprechende Aktion ist die Rollback-Operation für eine betroffene Transaktion. Sie können den Datenbanksystemmonitor verwenden, um Unterstützung beim Einstellen der FCM-Konfigurationsparameter zu erhalten.

Sie können die Anzahl der FCM-Nachrichtenpuffer mit dem Konfigurationsparameter **fcm\_num\_buffers** des Datenbankmanagers festlegen. Sie können die Anzahl der FCM-Kanäle mit dem Konfigurationsparameter **fcm\_num\_channels** des Datenbankmanagers festlegen. Standardmäßig sind die Konfigurationsparameter **fcm\_num\_buffers** und **fcm\_num\_channels** des Datenbankmanagers auf den Wert AUTOMATIC gesetzt. Bei der Einstellung AUTOMATIC, die auch die empfohlene Einstellung ist, überwacht FCM die Ressourcennutzung und passt Ressourcen an den Workloadbedarf an.

## **Aspekte der zentralen Benutzerverwaltung (Linux und UNIX)**

In Umgebungen, die Sicherheitssoftware enthalten, müssen einige Installationsvoraussetzungen beachtet werden.

**Anmerkung:** Bei der DB2-Installation können keine Benutzer und Gruppen aktualisiert oder erstellt werden, die außerhalb des Betriebssystems verwaltet werden. Beispielsweise können mit LDAP Benutzer und Gruppen außerhalb des Betriebssystems verwaltet werden.

**Anmerkung:** Network Information Services (NIS) und Network Information Services Plus (NIS+) sind ab DB2 Version 9.1 Fixpack 2 veraltet. Möglicherweise wird in einem zukünftigen Release keine Unterstützung für diese Funktionen mehr bereitgestellt. LDAP (Lightweight Directory Access Protocol) wird als Lösung für zentrale Benutzerverwaltungsservices empfohlen.

Beim Erstellen einer Instanz ohne vorhandene Sicherheitskomponente wird in die Liste der Gruppen des Instanzeigners die Primärgruppe des Benutzers des Datenbankverwaltungsservers (DAS) eingefügt, falls der DAS erstellt wird. Kann das Programm für die Instanzerstellung diese Eigenschaften nicht ändern, wird eine entsprechende Nachricht ausgegeben. Darüber hinaus enthält die ausgegebene Warnung die Informationen, die erforderlich sind, um die Änderungen manuell auszuführen.

Diese Voraussetzungen gelten für alle Umgebungen, in denen ein externes Sicherheitsprogramm nicht zulässt, dass das DB2-Installationsprogramm oder das Programm zur Instanzerstellung die Benutzermerkmale ändert.

## **Vorbereiten der Installation von DB2 für Linux unter zSeries**

Zum Installieren eines DB2-Datenbankprodukts auf einem IBM zSeries-System, auf dem Linux ausgeführt wird, müssen Sie das Installationsimage für das Linux-Betriebssystem verfügbar machen. Das Installationsimage kann mithilfe von FTP an das Betriebssystem gesendet werden. Alternativ hierzu können Sie auch eine NFS-Mountoperation durchführen, um die Produkt-DVD dem Betriebssystem verfügbar zu machen.

### **Vorbereitende Schritte**

Sie haben das Installationsimage für das DB2-Datenbankprodukt bereits abgerufen.

#### **Vorgehensweise**

• Verwenden von FTP für den Zugriff auf das Installationsimage

Führen Sie auf dem IBM zSeries-Computer, auf dem Linux ausgeführt wird, folgende Schritte aus:

- 1. Geben Sie den folgenden Befehl ein: ftp *ihrserver.com* Dabei steht *ihrserver.com* für den FTP-Server, auf dem sich das Installationsimage für das DB2-Datenbankprodukt befindet.
- 2. Geben Sie Ihre Benutzer-ID und Ihr Kennwort ein.
- 3. Geben Sie die folgenden Befehle ein:

bin get *produktdatei*

Dabei steht *produktdatei* für den Namen des entsprechenden Produktpakets.

- v Verwenden der DB2-Datenbankprodukt-DVD und der NFS-Mountoperation für den Zugriff auf das Installationsimage
	- 1. Hängen Sie die entsprechende Produkt-DVD an.
	- 2. Exportieren Sie das Verzeichnis, unter dem die DVD angehängt wurde. Wurde die DVD zum Beispiel unter /db2dvd angehängt, muss das Verzeichnis /db2dvd exportiert werden.

<span id="page-47-0"></span>3. Führen Sie auf dem IBM zSeries-Computer, auf dem Linux ausgeführt wird, eine NFS-Mountoperation durch. Verwenden Sie hierzu den folgenden Befehl:

mount -t nfs -o ro *nfsservername*:/*db2dvd* /*lokaler\_verzeichnisname*

Dabei ist *nfsservername* der Hostname des NFS-Servers, *db2dvd* ist der Name des auf den NFS-Server exportierten Verzeichnisses und *lokaler\_verzeichnisname* ist der Name des lokalen Verzeichnisses.

4. Wechseln Sie auf dem IBM zSeries-Computer, auf dem Linux ausgeführt wird, in das Verzeichnis, unter dem die DVD angehängt ist. Hierzu können Sie den Befehl cd /*lokaler\_verzeichnisname* eingeben, wobei *lokaler\_verzeichnisname* der Mountpunkt der Produkt-DVD ist.

## **Erstellen von Gruppen- und Benutzer-IDs für eine DB2-Datenbankinstallation (Linux und UNIX)**

Diese Benutzer und Gruppen werden vom **DB2-Installationsassistenten** während des Installationsprozesses erstellt. Sie können sie auch im Voraus erstellen.

## **Vorbereitende Schritte**

Zum Ausführen dieser Tasks müssen Sie über die Rootberechtigung zum Erstellen von Benutzern und Gruppen verfügen.

## **Informationen zu diesem Vorgang**

Es sind drei Benutzer und drei Benutzergruppen erforderlich.

Die folgende Tabelle enthält die Namen der Benutzer und Gruppen, die in den nachstehenden Anweisungen verwendet werden. Sie können Ihre eigenen Benutzer- und Gruppennamen angeben, sofern diese den Namensregeln für das System und für DB2 entsprechen.

Die erstellten Benutzer-IDs sind erforderlich, um die weiteren Arbeitsschritte für das Einrichten auszuführen.

| <b>Benutzer</b>                         | Beispielbenutzername | Beispielgruppenname |
|-----------------------------------------|----------------------|---------------------|
| Instanzeigner                           | db2inst1             | db2iadm1            |
| Abgeschirmter Benutzer                  | db2fenc1             | db2fadm1            |
| Benutzer des DB2-<br>Verwaltungsservers | dasusr1              | dasadm1             |

*Tabelle 3. Standardbenutzer und -gruppen*

- v Das Ausgangsverzeichnis des Instanzeigners ist das Verzeichnis, in dem die DB2-Instanz erstellt wird.
- v Der abgeschirmte Benutzer wird verwendet, um benutzerdefinierte Funktionen (User Defined Functions, UDF) und gespeicherte Prozeduren außerhalb des von der DB2-Datenbank verwendeten Adressraums auszuführen.
- v Die Benutzer-ID für den *Benutzer des DB2-Verwaltungsservers* wird verwendet, um den DB2-Verwaltungsserver auf Ihrem System auszuführen.

## **Vorgehensweise**

Gehen Sie wie folgt vor, um die erforderlichen Gruppen und Benutzer-IDs für DB2-Datenbanksysteme zu erstellen:

1. Melden Sie sich als Benutzer mit Rootberechtigung an.

2. Geben Sie die im Folgenden für Ihr Betriebssystem aufgelisteten Befehle ein.

**Anmerkung:** Diese Befehlszeilenbeispiele enthalten keine Kennwörter. Es handelt sich lediglich um Beispiele. Sie können den Befehl passwd *benutzername* in der Befehlszeile verwenden, um das Kennwort festzulegen.

#### **AIX-Betriebssysteme**

Geben Sie die folgenden Befehle ein, um Gruppen unter AIX zu erstellen:

mkgroup id=999 db2iadm1 mkgroup id=998 db2fadm1 mkgroup id=997 dasadm1

Erstellen Sie wie folgt Benutzer für die einzelnen Gruppen:

```
mkuser id=1004 pgrp=db2iadm1 groups=db2iadm1
        home=/home/db2inst1 db2inst1
  mkuser id=1003 pgrp=db2fadm1 groups=db2fadm1
        home=/home/db2fenc1 db2fenc1
  mkuser id=1002 pgrp=dasadm1 groups=dasadm1
        home=/home/dasusr1 dasusr1
```
Anfangskennwort festlegen:

passwd db2inst1 passwd db2fenc1 passwd dasusr1

#### **HP-UX-Betriebssysteme**

Geben Sie die folgenden Befehle ein, um Gruppen unter HP-UX zu erstellen:

groupadd -g 999 db2iadm1 groupadd -g 998 db2fadm1 groupadd -g 997 dasadm1

Erstellen Sie wie folgt Benutzer für die einzelnen Gruppen:

useradd -g db2iadm1 -d /home/db2instl -m db2inst1 useradd -g db2fadm1 -d /home/db2fenc1 -m db2fenc1 useradd -g dbasgrp -d /home/dasusr1 -m dasusr1

Anfangskennwort festlegen:

passwd db2inst1 passwd db2fenc1 passwd dasusr1

#### **Linux-Betriebssysteme**

Geben Sie die folgenden Befehle ein, um Gruppen unter Linux-Betriebssystemen zu erstellen:

groupadd -g 999 db2iadm1 groupadd -g 998 db2fadm1 groupadd -g 997 dasadm1

Erstellen Sie wie folgt Benutzer für die einzelnen Gruppen:

useradd -u 1004 -g db2iadm1 -m -d /home/db2inst1 db2inst1 useradd -u 1003 -g db2fadm1 -m -d /home/db2fenc1 db2fenc1 useradd -u 1002 -g dasadm1 -m -d /home/dasusr1 dasusr1

Anfangskennwort festlegen:

passwd db2inst1 passwd db2fenc1 passwd dasusr1

#### **Solaris-Betriebssysteme**

Geben Sie die folgenden Befehle ein, um Gruppen unter Solaris zu erstellen:

groupadd -g 999 db2iadm1 groupadd -g 998 db2fadm1 groupadd -g 997 dasadm1

Erstellen Sie wie folgt Benutzer für die einzelnen Gruppen:

useradd -g db2iadm1 -u 1004 -d /export/home/db2inst1 -m db2inst1 useradd -g db2fadm1 -u 1003 -d /export/home/db2fenc1 -m db2fenc1 useradd -g dasadm1 -u 1002 -d /export/home/dasusr1 -m dasusr1

Anfangskennwort festlegen:

passwd db2inst1 passwd db2fenc1 passwd dasusr1

## **Erstellen einer Instanz mit db2icrt**

Eine DB2-Instanz ist eine Umgebung zum Speichern von Daten und Ausführen von Anwendungen. Mit dem Befehl **db2icrt** können Sie eine Instanz erstellen.

#### **Vorbereitende Schritte**

Auf Linux- oder UNIX-Betriebssystemen müssen Sie über Rootberechtigung verfügen.

**Anmerkung:** Wenn der DB2-Fehlermonitor aktiviert ist, wird die DB2-Instanz automatisch gestartet, nachdem der Befehl **db2icrt** erfolgreich ausgeführt wurde. Sie können die Instanz mit dem Befehl **db2stop** stoppen.

#### **Vorgehensweise**

Gehen Sie wie folgt vor, um mit **db2icrt** eine Instanz zu erstellen:

- 1. Melden Sie sich mit der erforderlichen Berechtigung an.
- 2. Führen Sie den Befehl **db2icrt** aus. Beispiel für Linux- oder UNIX-Betriebssysteme:

*DB2DIR*/instance/db2icrt -a *authprüftyp* -u *abgeschirmteID instanzname*

Dabei gilt Folgendes:

#### *DB2DIR*

ist das DB2-Installationsverzeichnis

- v Auf AIX-, HP-UX- oder Solaris-Betriebssystemen ist das DB2-Standardinstallationsverzeichnis /opt/IBM/db2/V10.1
- Auf Linux-Betriebssystemen ist das Standardinstallationsverzeichnis /opt/ibm/db2/V10.1
- **-a** *authprüftyp* **(Linux oder UNIX)**

Der Authentifizierungstyp für die Instanz. *authprüftyp* kann eine der Optionen SERVER, CLIENT oder SERVER\_ENCRYPT sein. Die Standardeinstellung ist SERVER. Dieser Parameter ist optional.

**-u** *abgeschirmteID*

Der Benutzername, unter dem abgeschirmte benutzerdefinierte Funktionen (UDFs) und abgeschirmte gespeicherte Prozeduren ausgeführt werden. Dieses Attribut ist nicht erforderlich, wenn Sie eine Instanz auf einem Client erstellen. Geben Sie den Namen des abgeschirmten Benutzers an, den Sie erstellt haben.

#### *instanzname*

Der Name der Instanz. Der Instanzname muss mit dem Namen des Benutzers übereinstimmen, der Instanzeigner ist. Geben Sie den Namen des Benutzers an, den Sie als Instanzeigner erstellt haben. Die Instanz wird im Ausgangsverzeichnis des Instanzeigners erstellt.

## **Beispiel**

Verwenden Sie beispielsweise den folgenden Befehl, wenn Sie die Serverauthentifizierung, den abgeschirmten Benutzer 'db2fenc1' und den Instanzeigner 'db2inst1' verwenden, um eine Instanz auf einem AIX-Betriebssystem zu erstellen:

/opt/IBM/db2/V10.1/instance/db2icrt -a server -u db2fenc1 db2inst1

### **Nächste Schritte**

Optional: Nach dem Erstellen einer Instanz können Sie die Benachrichtigung für die Statusüberwachung konfigurieren. Diese Tasks kann mithilfe der DB2-CLP-Befehle ausgeführt werden.

## **Voraussetzungen für Benutzerbegrenzungen bei Betriebssystemen (Linux und UNIX)**

Dieser Abschnitt erläutert die empfohlenen Ressourcenbegrenzungen für Benutzerprozesse (ulimits) für Linux- und UNIX-Betriebssysteme.

Je nach Ihrer Installation erhöht die DB2-Datenbanksteuerkomponente die ulimit-Werte verschieden stark:

- v Für Rootinstallationen erhöht die DB2-Datenbanksteuerkomponente die ulimit-Werte automatisch entsprechend dem Bedarf des DB2-Datenbanksystems.
- v Für nicht als Root ausgeführte Installationen kann die DB2-Datenbank-Engine nur die ulimit-Werte **data**, **nofiles** und **fsize** für den Engineprozess bis auf die vom Systemadministrator definierten festen Grenzwerte erhöhen.

In beiden Fällen kann es sinnvoller sein, die Ressourcengrenzwerte auf Ihrem System permanent festzulegen. Insbesondere für nicht als Root ausgeführte Installationen sollten die ulimit-Werte **data**, **nofiles** und **fsize** nach der Installation von einem Administrator entsprechend definiert werden.

### **Empfohlene ulimit-Werte für nicht als Root ausgeführte Installationen**

Nach einer nicht als Root ausgeführten Installation sollte der Instanzeigner die festen ulimit-Werte des Betriebssystems für die Ressourcen **data**, **nofiles** und **fsize** überprüfen. Die nachfolgende Tabelle listet die empfohlenen Werte auf:

| Feste ulimit-<br><b>Ressource</b> | <b>Beschreibung</b>                                                                   | Mindestwert                                             | Empfohlener<br>Wert | Befehl zum Ab-<br>fragen des<br>Werts |
|-----------------------------------|---------------------------------------------------------------------------------------|---------------------------------------------------------|---------------------|---------------------------------------|
| data                              | Maximal zulässi-   Gesamtkapazität<br>ger privater<br>Speicher für ei-<br>nen Prozess | des auf dem<br>Computer ver-<br>fügbaren Spei-<br>chers | Unbegrenzt          | ulimit -Hd                            |

*Tabelle 4. Empfohlene ulimit-Werte für nicht als Root ausgeführte Installationen*

| Feste ulimit-<br>Ressource | <b>Beschreibung</b>                                                          | Mindestwert                                                                                                    | Empfohlener<br>Wert | Befehl zum Ab-<br>fragen des<br><b>Werts</b> |
|----------------------------|------------------------------------------------------------------------------|----------------------------------------------------------------------------------------------------|---------------------|----------------------------------------------|
| nofiles                    | Maximal zulässi- l<br>ge Anzahl geöff-<br>neter Dateien für<br>einen Prozess | Größer als die<br>Summe aller<br>Datenbankkon-<br>figurations-<br>parameter<br>MAXFILOP für alle<br>Datenbanken in<br>der Instanz | 65536               | ulimit —Hn                                   |
| fsize                      | Maximal zulässi-  <br>ge Dateigröße                                          | Unbegrenzt                                                                                                    | Unbegrenzt          | ulimit -Hf                                   |

*Tabelle 4. Empfohlene ulimit-Werte für nicht als Root ausgeführte Installationen (Forts.)*

Wenn die Mindestwerte für 'ulimit' nicht erreicht werden, kann es in der DB2-Datenbank-Engine zu unerwarteten Engpässen bei den Betriebssystemressourcen kommen. Diese Fehler können einen Ausfall des DB2-Datenbanksystems zur Folge haben.

Wenden Sie sich an einen Rootbenutzer oder einen Systemadministrator, wenn die ulimit-Werte für Ihre nicht als Root ausgeführte Installation aktualisiert werden müssen. Die ulimit-Werte müssen manuell definiert werden. Dies gilt nicht für das Betriebssystem AIX. Dort haben Sie zusätzlich die Möglichkeit, die ulimit-Werte durch Ausführen des Befehls **db2rfe** zu definieren.

## **DB2-Datenbankprodukte in einer Auslastungspartition (AIX)**

Ein DB2-Installationsprozess in einer System-WPAR ist ähnlich wie jede andere Installation; ein zusätzlicher Vorteil ist jedoch die Verwendung von DB2-Datenbankprodukten in einem globalen schreibgeschützten Installationspfad.

In AIX 6.1 gibt es zwei Arten von Auslastungspartitionen (Workload Partitions, WPARs): System-WPARs und Anwendungs-WPARs. Die DB2-Installation wird nur in einer System-WPAR unterstützt. System-WPARs verwenden entweder die Verzeichnisse /usr und /opt gemeinsam mit der globalen Umgebung oder verfügen über eine lokale Kopie der Verzeichnisse /usr und /opt.

Ein DB2-Datenbankprodukt kann in einem lokalen Dateisystem auf einer lokalen System-WPAR oder in einer globalen Umgebung mit einer DB2-Kopie installiert werden, die mit weiteren System-WPARs gemeinsam genutzt wird. Bei der Installation einer DB2-Kopie in einer globalen Umgebung im Verzeichnis /usr bzw. /opt, die mit System-WPARs gemeinsam genutzt wird, können diese System-WPARs die gemeinsam genutzte DB2-Kopie für die Installation von DB2-Instanzen verwenden. Jede System-WPAR verwaltet ihre eigenen DB2-Instanzen und den eigenen DAS, die zur DB2-Kopie gehören; außerdem sind nur die DB2-Instanzen und der DAS sichtbar, die speziell für die jeweilige System-WPAR erstellt wurden. Der DAS und die Instanzen, die in einer einzigen WPAR oder in einer globalen Umgebung erstellt wurden, sind für kein anderes System (System-WPAR oder globale Umgebung) sichtbar.

Bei der Installation einer DB2-Kopie in einer globalen Umgebung können DB2-Instanzen und der DAS in allen System-WPARs erstellt und verwaltet werden, die die global installierte DB2-Kopie gemeinsam nutzen.

Für die Installation einer DB2-Kopie in einer globalen Umgebung sind bestimmte Aspekte zu beachten:

#### **Installieren der DB2-Kopie**

Die Installation einer DB2-Kopie in einer System-WPAR ist ähnlich wie jede andere DB2-Datenbankproduktinstallation; es gibt jedoch folgende Ausnahmen. Folgendes Programm kann nicht in einer System-WPAR installiert werden:

- IBM Tivoli System Automation for Multiplatforms (SA MP)
- IBM Data Studio Administration Console

#### **Deinstallieren der DB2-Kopie**

Vor der Deinstallation der DB2-Kopie in einer globalen Umgebung müssen die AIX-System-WPARs, die die DB2-Kopie mit DB2-Instanzen oder den DAS gemeinsam nutzen, aktiviert sein. Außerdem dürfen vor der Deinstallation der DB2-Kopie, für System-WPARs, die die DB2-Kopie gemeinsam nutzen, keine verwandten DB2-Instanzen oder DAS vorhanden sein, die dieser DB2-Kopie zugeordnet sind oder von dieser verwendet werden. Für alle Instanzen und DAS muss eine der folgenden Bedingungen gelten:

- v Sie müssen gelöscht sein(mit dem Befehl **db2idrop** bzw. **dasdrop**).
- v Für Sie muss ein Upgrade auf eine weitere DB2-Kopie durchgeführt werden (mit dem Befehl **db2iupdt** bzw. **dasupdt**).

**Anmerkung:** Die Befehle **db2idrop** und **dasdrop** müssen Benutzer mit Rootberechtigung ausführen.

#### **Anwenden eines Fixpacks auf die DB2-Kopie**

Das Anwenden von Fixpacks auf eine System-WPAR ist ähnlich wie jede andere DB2-Datenbankproduktaktualisierung. Vor dem Anwenden eines Fixpacks auf eine DB2-Kopie in einer globalen Umgebung müssen jedoch die AIX-System-WPARs, die die DB2-Kopie gemeinsam nutzen, für die zu aktualisierenden Instanzen aktiviert sein. Außerdem dürfen keine System-WPARs, die die DB2-Kopie gemeinsam nutzen, vor dem Anwenden eines Fixpacks über zugehörige aktive DB2-Instanzen oder einen zugehörigen aktiven DAS verfügen. Für alle zu aktualisierenden Instanzen und DAS, die der DB2-Kopie angehören, müssen die folgenden Bedingungen gelten:

- v Sie müssen gestoppt werden (mit dem Befehl **db2stop**).
- v Für sie muss der Befehl **installFixPack** mit dem Parameter **-f update** ausgeführt werden, um alle Überprüfungen für das Laden der DB2-Bibliothek zu umgehen, unabhängig davon, ob die Instanz und der DAS ordnungsgemäß gestoppt wurden. (Allerdings wird die Verwendung dieser Option nicht empfohlen.)

#### **Informationen zur Verwendung des Befehls db2ls**

Bei der Installation der DB2-Kopie in einer globalen Umgebung ist das Verzeichnis mit dem Befehl **db2ls** (/usr/local/bin) mit einer DB2-Kopie in der globalen Umgebung verknüpft. Mit dem Befehl **db2ls** werden die auf dem System installierten DB2-Produkte der Version 9 (oder höher) aufgeführt. Wenn das Verzeichnis /usr in einer System-WPAR mit der globalen Partition gemeinsam als schreibgeschützt genutzt wird, funktioniert der Befehl **db2ls**, der in der System-WPAR ausgeführt wird, möglicherweise erst, wenn das Verknüpfungsziel ebenfalls in der System-WPAR vorhanden ist und die zugehörige DB2-Kopie in der System-WPAR registriert ist. Der Befehl **db2ls** befindet sich sowohl auf den DB2-Installationsmedien also auch in einer Kopie der DB2-Installation auf dem System und kann von beiden Positionen aus ausgeführt werden.

## **DB2-Datenbankproduktinstallation in einem über NFS angehängten Verzeichnis**

Sie können DB2-Produkte auf einem NFS-Server installieren und die installierten DB2-Produkte gemeinsam auf den zugehörigen NFS-Clientmaschinen nutzen. Dies gilt nicht für Installationen, die ohne Rootberechtigung ausgeführt wurden. Beim Einrichten der gemeinsamen Nutzung von DB2-Produkten unter NFS sind einige spezielle Hinweise zu beachten:

- v Die Lizenzierung ist zu überprüfen. Wenn die Installation des DB2-Produkts von mehreren NFS-Clientsystemen genutzt wird, muss manuell überprüft werden, ob alle Systeme, die die für die gemeinsam Nutzung bereitgestellte DB2-Kopie verwenden, über die entsprechende Berechtigung verfügen.
- v Vor dem Verwenden der für die gemeinsame Nutzung bereitgestellten DB2-Kopie muss sichergestellt werden, dass der Mountpunkt für die DB2-Produktinstallation an den entsprechenden Installationspfad angehängt ist.
- v Es muss überprüft werden, ob der Link /usr/local/bin/db2ls vom zugehörigen DB2-Installationspfad, der alle installierten DB2-Produkte und -Features auflistet, ordnungsgemäß eingerichtet ist und entsprechend verwaltet wird, sodass alle DB2-Produkte und -Features ermittelt werden können.
- v Die Bearbeitung von DB2-Registrierungsdatenbanken bedarf auf Maschinen, die die installierte DB2-Kopie gemeinsam nutzen, einiger manueller Schritte.

Ausführliche Anweisungen zur NFS-Einrichtung finden Sie im Abschnitt [www.ibm.com/developerworks/data/library/long/dm-0609lee.](http://www.ibm.com/developerworks/data/library/long/dm-0609lee/)

**Anmerkung:** Ab DB2 Version 9.7 ist die Bearbeitung von DB2-Registrierungsdatenbanken in gemeinsam genutzten DB2-Umgebungen noch einfacher. In Abschnitt C des oben erwähnten White Papers ("Setting Up DB2 Registries") müssen Sie lediglich die Bearbeitung der globalen Profilregistrierungsdatenbank "DB2SYSTEM" auf den NFS-Clientmaschinen beachten. Die Registrierungsdatenbank 'profiles.reg' (eine Liste der Instanznamen zu der jeweiligen DB2-Kopie) und die Datei 'default.env' (Speicherposition der globalen Profilregistrierungsdatenbanken) werden aus dem DB2-Installationspfad entfernt. Die Datei 'profiles.reg' wird nicht mehr benötigt. Das Repository für die globale Registrierungsdatenbank wird von 'default.env' in 'global.reg' versetzt. Durch diese Änderung erübrigen sich alle Schritte, die im White Paper bei NFS-Clientsystemen für 'profiles.reg' und 'default.env' angegeben sind. **Die IBM DB2 pureScale Feature unterstützt keine DB2-Installation für die gemeinsame Nutzung.**

## **Installieren und Konfigurieren von OpenSSH**

In diesem Abschnitt wird beschrieben, wie Sie OpenSSH (Open Secure Shell) beziehen und einrichten können.

### **Vorbereitende Schritte**

Entfernen Sie die Kommentarzeichen von den Einträgen in den ssh-Konfigurationsdateien.

Datei: /etc/ssh/ssh config Port 22 Protocol 2 Datei: /etc/ssh/sshd\_config PermitRootLogin yes PasswordAuthentication no

## **Informationen zu diesem Vorgang**

Die folgenden Schritte müssen Sie auf jedem einzelnen Host ausführen, der zu der DB2 pureScale-Instanz gehören soll.

Bei Linux-Benutzern ist OpenSSH unter SLES 10 SP3 oder späteren Versionen und unter RHEL 5.5 standardmäßig installiert.

Bei OpenSSH handelt es sich um eine Open-Source-Version der für das Protokoll SSH konzipierten Tools für Netzkonnektivität. Die Tools stellen authentifizierte und verschlüsselte Shellfunktionen bereit. Bei einer Shell handelt es sich um einen Befehlsspracheninterpreter, der Eingaben aus einer Befehlszeichenfolge, der Standardeingabe oder einer Datei liest. Die in diesem Abschnitt beschriebenen Schritte ermöglichen es Ihnen, eine Verbindung zu einem fernen Server über SSH herzustellen, ohne dazu ein Kennwort eingeben zu müssen.

Für DB2 pureScale Feature muss ein SSH-Zugriff für den Rootbenutzer eingerichtet werden, bei dem kein Kennwort vom Benutzer angefordert wird. Der Instanzeigner benötigt ebenfalls einen SSH-Zugriff ohne Kennworteingabe, dieser Zugriff wird jedoch bei der DB2-Installation eingerichtet, sofern er nicht bereits durch den Instanzeigner eingerichtet wurde. Die folgenden Schritte beschreiben, wie ein SSH-Zugriff ohne Kennworteingabe für den Rootbenutzer eingerichtet werden kann.

**Anmerkung:** Für den Instanzeigner muss das Attribut 'rlogin' auf den Standardwert TRUE gesetzt sein.

#### **Vorgehensweise**

- 1. Nur AIX-Betriebssysteme: Ist OpenSSH auf Ihrem System nicht verfügbar, können Sie OpenSSH über das aktuellste Erweiterungspaket und Web-Downloadpaket für AIX [\(http://www.ibm.com/systems/power/software/aix/](http://www.ibm.com/systems/power/software/aix/expansionpack/index.html) [expansionpack/index.html\)](http://www.ibm.com/systems/power/software/aix/expansionpack/index.html) abrufen. Die OpenSSH-Dateigruppe enthält Man-Pages (openssh.man.en\_US). Im Internet wird von openBSD unter [http://](http://www.openssh.org/manual.html) [www.openssh.org/manual.html](http://www.openssh.org/manual.html) eine Dokumentation bereitgestellt.
- 2. Nur AIX-Betriebssysteme: Installieren Sie OpenSSH. Standardmäßig wird OpenSSH unter AIX mit aktivierter Authentifizierung über öffentliche Schlüssel konfiguriert.
- 3. Richten Sie eine Authentifizierung über öffentliche Schlüssel ein. Die Authentifizierung über öffentliche Schlüssel ermöglicht es einem einzelnen Benutzer, sich mit seiner Benutzer-ID auf jedem einzelnen Host der Instanz anzumelden, ohne zur Kennworteingabe aufgefordert zu werden. Die Authentifizierung über öffentliche Schlüssel muss aktiviert sein, damit für die Root-ID ein SSH-Zugriff ohne Kennworteingabe möglich ist.

Ist der Benutzer-ID ein Verzeichnis ~/.ssh zugeordnet, müssen Sie sicherstellen, dass dieses Verzeichnis keinen Gruppenzugriff oder sonstigen Schreibzugriff zulässt. Stellen Sie sicher, dass das Ausgangsverzeichnis für den Benutzer keinen Gruppenzugriff oder sonstigen Schreibzugriff zulässt. Für SSH gilt diese Situation als Sicherheitsrisiko, und wenn die Verzeichnisberechtigungen nicht restriktiv genug sind, wird keine auf öffentlichen Schlüsseln basierende Authentifizierung zugelassen.

Das Verzeichnis ~/.ssh muss nicht vorhanden sein. Es wird vom Befehl **ssh-keygen** mit dem erforderlichen Zugriff erstellt, wenn es nicht bereits vorhanden ist.

Generieren Sie im Verzeichnis ~/.ssh ein Schlüsselpaar aus öffentlichem und privatem Schlüssel:

\$ ssh-keygen -t dsa

Akzeptieren Sie die Standardwerte, wenn Sie zu einer Eingabe aufgefordert werden, indem Sie die Eingabetaste drücken. (Sie dürfen keine Kennphrase eingeben, da diese Kennphrase von SSH ansonsten bei jedem Anmeldeversuch als Benutzerantwort erwartet wird. Das DB2-Produkt lässt jedoch bei fernen Shelldienstprogrammen keine Anforderung zusätzlicher Prüfungen zu.) Dadurch werden zwei neue Dateien für die DSA-Verschlüsselung (Digital Signature Algorithm) im Verzeichnis ~/.ssh erstellt: 'id\_dsa' (privater Schlüssel) und 'id\_dsa.pub' (öffentlicher Schlüssel).

4. Sie müssen den öffentlichen Schlüssel auf jedem einzelnen Host generieren und den Inhalt der einzelnen öffentlichen Schlüssel der verschiedenen Hosts in einer einzelnen Datei mit dem Namen authorized\_keys hinzufügen. Kopieren Sie die Datei authorized\_keys anschließend auf jedem einzelnen Host in das Verzeichnis \$HOME/.ssh und führen Sie den Befehl **chmod 644 authorized\_keys** aus.

## **Kernelparameter für die DB2-Datenbankserverinstallation (Linux und UNIX)**

Die Konfiguration oder Bearbeitung von Kernelparametern für die DB2-Datenbankserverinstallation hängt vom jeweiligen Betriebssystem ab.

#### **Empfohlene Kernelkonfigurationsparameter (HP-UX):**

Führen Sie für HP-UX-Systeme mit einem DB2-64-Bit-Datenbanksystem den Befehl **db2osconf** aus, damit geeignete Werte für die Kernelkonfigurationsparameter für das System vorgeschlagen werden.

Das Dienstprogramm **db2osconf** kann nur von \$*DB2DIR*/bin aus ausgeführt werden. Dabei ist *\$DB2DIR* das Verzeichnis, in dem das DB2-Datenbankprodukt installiert wurde.

#### **Voraussetzungen für Kernelparameter (Linux):**

Der Datenbankmanager verwendet eine Formel, um die Kernelparametereinstellungen automatisch anzupassen, sodass keine manuellen Aktualisierungen für diese Einstellungen mehr erforderlich sind.

#### **Kernelparameter für die Interprozesskommunikation**

Wenn beim Starten von Instanzen ein Kernelparameter für die Interprozesskommunikation (IPC) unterhalb des erzwungenen Mindestwerts liegt, aktualisiert ihn der Datenbankmanager auf den erzwungenen Mindestwert. Die Werte für den IPC-Kernelparameter, die beim Starten einer DB2-Instanz geändert werden, bleiben bei einem Warmstart des Systems nicht bestehen. Nach einem Warmstart liegen die Kerneleinstellungen möglicherweise unter den erzwungenen Werten, bis eine DB2- Instanz gestartet wird. Durch das Anpassen der betreffenden Kernelparametereinstellungen verhinderte der Datenbankmanager unnötige Ressourcenfehler.

Die neuesten Informationen zu unterstützten Linux-Varianten finden Sie unter [http://www.ibm.com/software/data/db2/linux/validate/.](http://www.ibm.com/software/data/db2/linux/validate/)

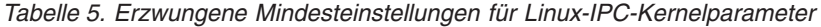

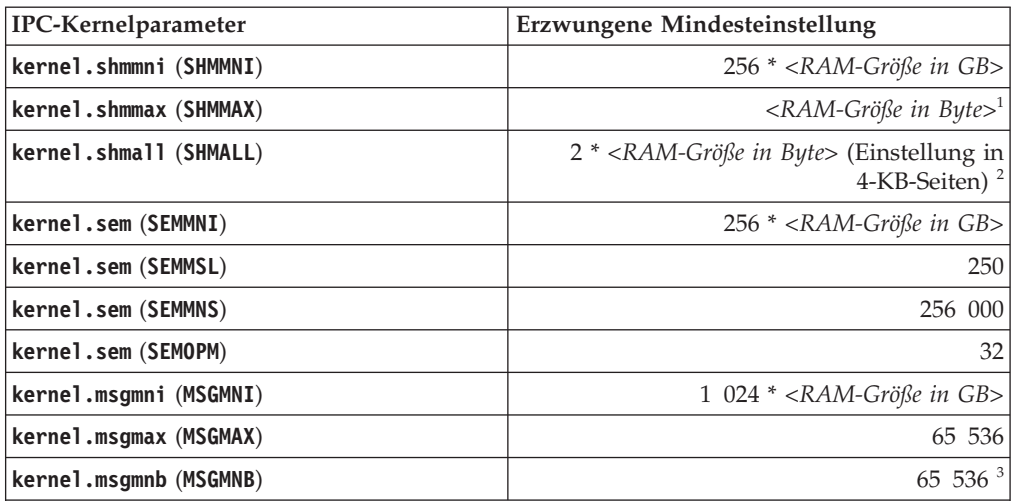

1. Unter 32-Bit-Linux-Betriebssystemen ist die erzwungene Mindesteinstellung für **SHMMAX** auf 4 294 967 295 Byte begrenzt.

- 2. **SHMALL** begrenzt die Gesamtmenge des gemeinsamen virtuellen Speichers, die auf einem System zugeordnet werden kann. Jeder DB2-Datenserver verwaltet die von ihm tatsächlich verbrauchte Systemspeichermenge - den so genannten gebundenen Speicher - effizient. Der DB2-Datenserver ordnet mehr virtuellen Speicher zu, als er tatsächlich bindet, um so die Vorabzuordnung von Speicher und die dynamische Speicherverwaltung zu unterstützen. Die Vorabzuordnung von Speicher wirkt sich vorteilhaft auf die Leistung aus. Die dynamische Speicherverwaltung ist die Erhöhung und Reduzierung der Realspeicherbelegung innerhalb separater Bereiche des gemeinsamen virtuellen Speichers. Zur Unterstützung der Vorabzuordnung von Speicher und der dynamischen Speicherverwaltung müssen Datenserver häufig mehr gemeinsamen virtuellen Speicher auf einem System zuordnen, als physischer Arbeitsspeicher vorhanden ist.
- 3. Die Leistung bei Ladeoperationen kann von einem höheren Grenzwert für die Größe der Nachrichtenwarteschlange profitieren. Dieser wird mit **MSGMNB** in Byte angegeben. Sie können die Auslastung der Nachrichtenwarteschlange durch die Ausführung des Befehls **ipcs** -q anzeigen. Wenn bei Ladeoperationen die Kapazität von Nachrichtenwarteschlangen ausgeschöpft oder beinahe ausgeschöpft ist, können Sie den Grenzwert für die Größe der Nachrichtenwarteschlange erhöhen.

#### **Weitere empfohlene Kernelparametereinstellungen**

Weitere empfohlene Kernelparametereinstellungen sind in der folgenden Tabelle aufgeführt.

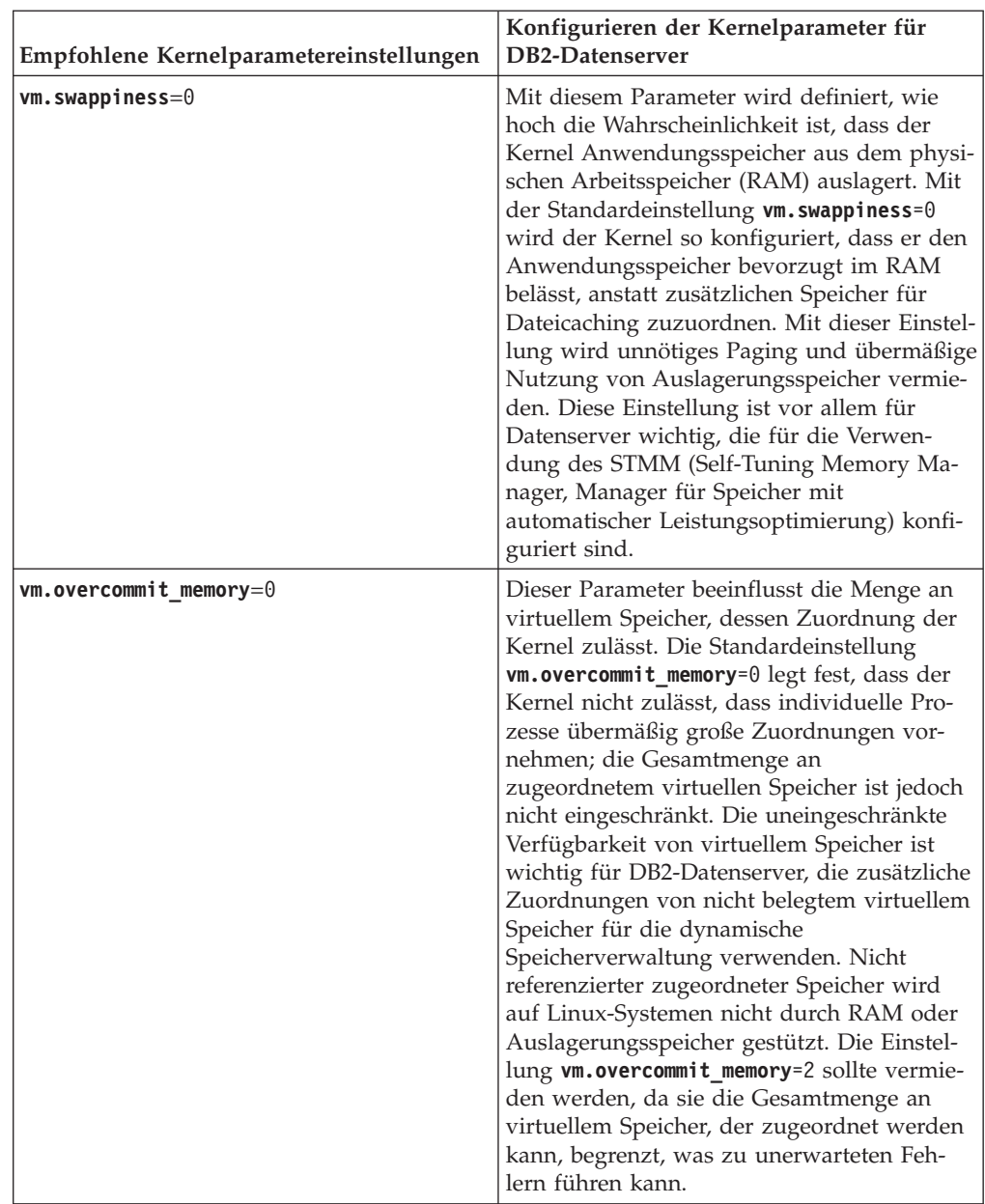

*Tabelle 6. Konfigurieren weiterer Linux-Kernelparameter*

## **Modifizieren von Kernelparametern (HP-UX):**

Damit das DB2-Datenbankprodukt unter HP-UX ordnungsgemäß funktioniert, müssen Sie möglicherweise die Kernelkonfigurationsparameter des Systems aktualisieren. Sie müssen den Computer erneut starten, wenn Sie die Werte der Kernelkonfigurationsparameter aktualisieren.

#### **Vorbereitende Schritte**

Um die Kernelparameter ändern zu können, müssen Sie über die Rootberechtigung verfügen.

### **Vorgehensweise**

Gehen Sie wie folgt vor, um Kernelparameter zu modifizieren:

- 1. Geben Sie den Befehl **sam** ein, um das Systemverwaltungsprogramm (SAM, System Administration Manager) zu starten.
- 2. Klicken Sie das Symbol **Kernel configuration** doppelt an.
- 3. Klicken Sie das Symbol **Configurable Parameters** doppelt an.
- 4. Klicken Sie den Parameter doppelt an, den Sie ändern möchten, und geben Sie den neuen Wert im Feld **Formula/Value** ein.
- 5. Klicken Sie **OK** an.
- 6. Wiederholen Sie diese Schritte für alle Kernelkonfigurationsparameter, die Sie ändern möchten.
- 7. Wenn Sie alle Kernelkonfigurationsparameter festgelegt haben, wählen Sie in der Aktionsmenüleiste **Action** > **Process New Kernel** aus.

#### **Ergebnisse**

Das Betriebssystem HP-UX wird nach der Änderung der Werte für die Kernelkonfigurationsparameter automatisch erneut gestartet.

#### **Modifizieren von Kernelparametern (Linux):**

Der Datenbankmanager verwendet eine Formel, um die Kernelparametereinstellungen automatisch anzupassen, sodass keine manuellen Aktualisierungen für diese Einstellungen mehr erforderlich sind.

#### **Vorbereitende Schritte**

Um die Kernelparameter ändern zu können, müssen Sie über die Rootberechtigung verfügen.

#### **Vorgehensweise**

Gehen Sie wie folgt vor, um Kernelparameter unter Red Hat und SUSE Linux zu aktualisieren:

- 1. Führen Sie den Befehl **ipcs -l** aus, um die aktuellen Kernelparametereinstellungen aufzulisten.
- 2. Analysieren Sie die Befehlsausgabe, um zu ermitteln, ob Sie Kerneleinstellungen ändern müssen. Vergleichen Sie dazu die aktuellen Werte mit den *erzwungenen Mindesteinstellungen* in [http://publib.boulder.ibm.com/infocenter/](http://publib.boulder.ibm.com/infocenter/db2luw/v9r8/topic/com.ibm.db2.luw.qb.server.doc/doc/c0057140.html) [db2luw/v9r8/topic/com.ibm.db2.luw.qb.server.doc/doc/c0057140.html.](http://publib.boulder.ibm.com/infocenter/db2luw/v9r8/topic/com.ibm.db2.luw.qb.server.doc/doc/c0057140.html) Der folgende Text ist ein Beispiel für die Ausgabe des Befehls **ipcs**, wobei Kommentare nach der Markierung // eingefügt sind, die die Parameternamen angeben.

```
# ipcs -l
------ Shared Memory Limits --------
max number of segments = 4096 // SHMMNI<br>max seg size (kbytes) = 32768 // SHMMAX
max seg size (kbytes) = 32768
max total shared memory (kbytes) = 8388608 // SHMALL
min seg size (bytes) = 1
------ Semaphore Limits --------
max number of arrays = 1024 // SEMMNI
max semaphores per array = 250 // SEMMSL<br>max semaphores system wide = 256000 // SEMMNS
max semaphores system wide = 256000
max ops per semop call = 32 // SEMOPM
semaphore max value = 32767
------ Messages: Limits --------
max queues system wide = 1024 // MSGMNI<br>max size of message (bytes) = 65536 // MSGMAX
max size of message (bytes) = 65536default max size of queue (bytes) = 65536 // MSGMNB
```
- v Im ersten Abschnitt zu den Begrenzungen für gemeinsam genutzten Speicher (Shared Memory Limits) ist der Grenzwert **SHMMAX** die maximale Größe eines gemeinsam genutzten Speichersegments auf einem Linux-System. Der Grenzwert **SHMALL** definiert die maximal mögliche Zuordnung von gemeinsam genutzten Speicherseiten auf einem System.
	- Es empfiehlt sich, für **SHMMAX** einen Wert zu wählen, der dem Umfang des physischen Speichers auf Ihrem System entspricht. Der erforderliche Mindestwert für X86-Systeme liegt bei 268435456 (256 MB) und für 64-Bit-Systeme bei 1073741824 (1 GB).
	- Der Parameter **SHMALL** ist standardmäßig mit 8 GB (8388608 KB = 8 GB) definiert. Wenn Sie über einen physischen Speicher mit mehr als 8 GB verfügen und dieser für DB2 verwendet werden soll, dann erhöht sich dieser Parameterwert auf ungefähr 90 % des physischen Speichers Ihres Computers. Verfügt Ihr Computersystem beispielsweise über 16 GB an Speicherplatz, die in erster Linie für DB2 verwendet werden sollen, definieren Sie **SHMALL** mit 3774873 (90 % von 16 GB entspricht 14,4 GB; 14,4 GB werden dann durch die Basisseitengröße von 4 KB geteilt). Die Ausgabe zum Befehl **ipcs** konvertiert den Wert für **SHMALL** in Kilobyte. Der Kernel benötigt diesen Wert in Form von Seitenanzahlen. Wenn Sie ein Upgrade auf DB2 Version 10.1 durchführen und nicht die Standardeinstellung für **SHMALL** verwenden, müssen Sie die Einstellung für **SHMALL** um zusätzliche 4 GB erhöhen. Diese Erhöhung des Speicherumfangs ist für FCM (Fast Communication Manager) für zusätzliche Puffer und Kanäle erforderlich.
- v Der nächste Abschnitt bezieht sich auf den für das Betriebssystem verfügbaren Semaphorumfang. Der Kernelparameter **sem** besteht aus vier Token: **SEMMSL**, **SEMMNS**, **SEMOPM** und **SEMMNI**. **SEMMNS** ist das Produkt aus **SEMMSL** und **SEMMNI**. Für den Datenbankmanager muss die Anzahl der Arrays (**SEMMNI**) wie erforderlich erhöht werden. Im Normalfall sollte **SEMMNI** das Zweifache der erwarteten maximalen Anzahl von Agenten des Systems multipliziert mit der Anzahl der logischen Partitionen auf dem Datenbankserversystem zuzüglich der Anzahl der lokalen Anwendungsverbindungen auf dem Datenbankserversystem betragen.
- v Der dritte Abschnitt bezieht sich auf Nachrichten, die auf dem System übertragen werden.
	- **MSGMNI** wirkt sich auf die Anzahl der Agenten aus, die gestartet werden können. **MSGMAX** beeinflusst den Umfang der Nachrichten, die in eine Warteschlange gestellt werden können, und **MSGMNB** steuert die Länge der Warteschlange.
- Der Parameter **MSGMAX** sollte in 64 KB (d. h. 65536 Byte) geändert und der Parameter **MSGMNB** auf 65536 erhöht werden.
- 3. Modifizieren Sie die Kernelparameter, die angepasst werden müssen, indem Sie die Datei /etc/sysctl.conf bearbeiten. Wenn diese Datei nicht vorhanden ist, muss sie erstellt werden. Die folgenden Zeilen sind Beispiele für Angaben, die in der Datei gespeichert werden sollten:

```
#Example for a computer with 16GB of RAM:
kernel.shmmni=4096
kernel.shmmax=17179869184
kernel.shmall=8388608
#kernel.sem=<SEMMSL> <SEMMNS> <SEMOPM> <SEMMNI>
kernel.sem=250 256000 32 4096
kernel.msgmni=16384
kernel.msgmax=65536
kernel.msgmnb=65536
```
4. Führen Sie **sysctl** mit dem Parameter **-p** aus, um die Einstellungen aus der Standarddatei /etc/sysctl.conf in **sysctl** zu laden:

sysctl -p

- 5. Optional: Die Änderungen sollten nach jedem Warmstart Bestand haben:
	- v (SUSE Linux) Aktivieren Sie boot.sysctl.
	- v (Red Hat) Das Initialisierungsscript rc.sysinit liest die Datei /etc/sysctl.conf automatisch.

Die neuesten Informationen zu unterstützten Linux-Varianten finden Sie unter [http://www.ibm.com/software/data/db2/linux/validate/.](http://www.ibm.com/software/data/db2/linux/validate/)

#### **Modifizieren von Kernelparametern (Solaris):**

Damit das DB2-Datenbanksystem ordnungsgemäß funktioniert, wird empfohlen, die Kernelkonfigurationsparameter für das System zu aktualisieren. Sie können das Dienstprogramm **db2osconf** verwenden, damit empfohlene Kernelparameter vorgeschlagen werden. Wenn Sie die Steuerangaben von Projektressourcen (/etc/ project) vorteilhaft nutzen möchten, müssen Sie die hierfür erforderlichen Informationen Ihrer Solaris-Dokumentation entnehmen.

#### **Vorbereitende Schritte**

Um die Kernelparameter ändern zu können, müssen Sie über die Rootberechtigung verfügen.

Wenn Sie den Befehl **db2osconf** verwenden möchten, müssen Sie zuerst das DB2- Datenbanksystem installieren. Das Dienstprogramm **db2osconf** kann nur von \$*DB2DIR*/bin aus ausgeführt werden. Dabei ist *\$DB2DIR* das Verzeichnis, in dem das DB2-Datenbankprodukt installiert wurde.

Nachdem Kernelparameter modifiziert wurden, muss das System erneut gestartet werden.

#### **Vorgehensweise**

Gehen Sie wie folgt vor, um einen Kernelparameter festzulegen:

Fügen Sie am Ende der Datei /etc/system die folgende Zeile hinzu: set parameter name = wert

Um zum Beispiel den Wert für den Parameter msgsys:msginfo\_msgmax festzulegen, fügen Sie folgende Zeile am Ende der Datei /etc/system hinzu:

set msgsys:msginfo\_msgmax = 65535

#### **Nächste Schritte**

Nach der Aktualisierung der Datei /etc/system starten Sie das System erneut.

## **Voraussetzungen für eine DB2-Datenbankserverinstallation (Windows)**

Stellen Sie vor der Installation des DB2-Datenbankprodukts sicher, dass die Voraussetzungen für die einzelnen Tasks für die Installation unter Windows erfüllt sind.

## **Für Installation von DB2-Serverprodukten erforderliche Benutzerkonten (Windows)**

Wenn Sie ein DB2-Serverprodukt unter Windows installieren, benötigen Sie die folgenden Benutzerkonten:

- v Ein Benutzerkonto für die Installation und
- v Optional mindestens ein Benutzerkonto für die Konfiguration. Sie können diese Konten im Verlauf der Installation erstellen.
	- Ein Benutzerkonto für den DB2-Verwaltungsserver (DAS)
	- Ein Benutzerkonto für die DB2-Instanz. Sie können das Konto 'Lokales System' auch für andere Produkte als DB2 Enterprise Server Edition verwenden.

Das Benutzerkonto für die Installation ist das Konto des Benutzers, der die Installation ausführt. Das Benutzerkonto für die Installation muss vor Ausführung des DB2-Installationsassistenten definiert werden. Die Benutzerkonten für die Konfiguration können entweder vor der Installation definiert werden, oder Sie können sie vom DB2-Installationsassistenten erstellen lassen.

Alle Namen von Benutzerkonten müssen den Namensregeln Ihres Systems sowie den DB2-Namensregeln für Benutzer, Benutzer-IDs und Gruppen entsprechen.

Wenn Sie ein Installationsbenutzerkonto verwenden, das Sonderzeichen einer anderen Landessprache als Englisch verwendet, die nicht in den DB2-Benennungsregeln angegeben sind, schlägt die DB2-Installation fehl.

## **Erweiterte Sicherheit unter Windows**

Die DB2-Datenbankprodukte bieten erweiterte Sicherheit unter Windows. Wenn die Funktion für erweiterte Sicherheit ausgewählt ist, müssen Sie die Benutzer, die das DB2-Datenbankprodukt verwalten oder verwenden sollen, je nach Bedarf zur Gruppe DB2ADMNS oder DB2USERS hinzufügen.

Das DB2-Installationsprogramm erstellt diese beiden neuen Gruppen. Sie können während der Installation entweder einen neuen Namen verwenden oder die Standardnamen übernehmen.

Wählen Sie während der Installation von DB2 das Kontrollkästchen **Betriebssystemsicherheit aktivieren** im Fenster **Betriebssystemsicherheit für DB2-Objekte aktivieren** aus, um diese Sicherheitsfunktion zu aktivieren. Übernehmen Sie die Standardwerte für die Felder 'DB2-Administratorgruppe' und 'DB2-Benutzergruppe'. Die Standardnamen für diese Gruppen lauten DB2ADMNS bzw. DB2USERS.

Falls ein Konflikt mit vorhandenen Gruppennamen besteht, werden Sie aufgefordert, die Gruppennamen zu ändern. Bei Bedarf können Sie Ihre eigenen Gruppennamen angeben.

## **Benutzerkonten für DB2-Server**

### **Benutzerkonto für die Installation**

Zum Ausführen der Installation ist ein lokales Benutzerkonto oder ein Domänenbenutzerkonto erforderlich. Das Benutzerkonto muss im Allgemeinen zur Gruppe *Administratoren* auf dem Computer gehören, auf dem die Installation ausgeführt werden soll.

Stattdessen kann auch ein Benutzerkonto ohne Administratorrechte verwendet werden. In diesem Fall muss ein Mitglied der Windows-Gruppe 'Administratoren' zunächst die Einstellungen für erhöhte Windows-Berechtigungen konfigurieren, um einem Benutzerkonto ohne Administratorrechte das Ausführen einer Installation zu ermöglichen.

Unter Windows 2008 und Windows Vista oder höher kann ein Benutzer ohne Administratorrechte eine Installation ausführen, jedoch fordert der **DB2-Installationsassistent** Berechtigungsnachweise für Administratoren an.

Das Benutzerkonto für die Installation benötigt das Benutzerrecht "Auf diesen Computer vom Netz aus zugreifen".

Die Installationsbenutzer-ID muss zur Gruppe der Domänenadministratoren in der Domäne gehören, wenn für die Installation das Erstellen oder Prüfen eines Domänenkontos erforderlich ist.

Sie können auch das integrierte Konto 'Lokales System' als Serviceanmeldekonto für alle Produkte mit Ausnahme von DB2 Enterprise Server Edition verwenden.

#### **Vom DB2-Installationsprogramm erteilte Benutzerrechte**

Das DB2-Installationsprogramm erteilt nicht das Benutzerrecht zum Debuggen von Programmen. Das DB2-Installationsprogramm erteilt die folgenden Benutzerrechte:

- Als Teil des Betriebssystems handeln
- Erstellen von Tokenobjekten
- Sperren von Seiten im Speicher
- v Anmelden als Dienst
- Anheben von Ouoten
- Ersetzen eines Tokens auf Prozessebene

#### **Benutzerkonto für den DB2-Verwaltungsserver (DAS)**

Für den DB2-Verwaltungsserver (DAS) ist ein lokales Benutzerkonto oder ein Domänenbenutzerkonto erforderlich.

**Wichtig:** Der DB2-Verwaltungsserver (DAS) gilt in Version 9.7 als veraltet und wird möglicherweise in einem zukünftigen Release entfernt. Der DAS wird in DB2 pureScale-Umgebungen nicht unterstützt. Verwenden Sie Softwareprogramme, die das Secure Shell-Protokoll für die Fernverwaltung nutzen. Weitere Informationen hierzu finden Sie im Abschnitt "DB2-Verwaltungsserver (DAS) gilt als veraltet" in [http://publib.boulder.ibm.com/](http://publib.boulder.ibm.com/infocenter/db2luw/v9r7/topic/com.ibm.db2.luw.wn.doc/doc/i0059276.html) [infocenter/db2luw/v9r7/topic/com.ibm.db2.luw.wn.doc/doc/](http://publib.boulder.ibm.com/infocenter/db2luw/v9r7/topic/com.ibm.db2.luw.wn.doc/doc/i0059276.html) [i0059276.html.](http://publib.boulder.ibm.com/infocenter/db2luw/v9r7/topic/com.ibm.db2.luw.wn.doc/doc/i0059276.html)

Wenn Sie die Installation einer Antwortdatei ausführen, können Sie das Konto 'Lokales System' ebenfalls in der Antwortdatei angeben. Weitere Einzelheiten hierzu finden Sie in den Beispielantwortdateien im Verzeichnis db2\windows\samples.

Das Konto 'Lokales System' ist für alle Produkte außer DB2 Enterprise Server Edition verfügbar und kann mithilfe des DB2-Installationsassistenten ausgewählt werden.

Der DAS ist ein besonderer DB2-Verwaltungsservice zur Unterstützung der GUI-Tools und zur Vereinfachung von Verwaltungstasks auf lokalen und fernen DB2-Servern. Der DAS verfügt über ein zugeordnetes Benutzerkonto, über das der DAS-Service beim Starten am Computer angemeldet wird.

Sie können das DAS-Benutzerkonto vor der Installation von DB2 erstellen oder vom DB2-Installationsassistenten erstellen lassen. Wenn der DB2-Installationsassistent ein neues Domänenbenutzerkonto erstellen soll, muss das für die Installation verwendete Benutzerkonto über eine Berechtigung zum Erstellen von Domänenbenutzerkonten verfügen. Das Benutzerkonto muss zur Gruppe *Administratoren* auf dem Computer gehören, auf dem die Installation ausgeführt werden soll. Dieses Benutzerkonto erhält die folgenden Benutzerzugriffsrechte:

- v Als Teil des Betriebssystems handeln
- Debuggen von Programmen
- Erstellen von Tokenobjekten
- Sperren von Seiten im Speicher
- Anmelden als Service
- Anheben von Quoten (Anpassen einer Quote für einen Prozess unter Windows XP- und Windows Server 2003-Betriebssystemen)
- Ersetzen eines Tokens auf Prozessebene

Wenn die erweiterte Sicherheit aktiviert ist, verfügt die Gruppe DB2ADMNS über alle diese Zugriffsrechte. Sie können dieser Gruppe Benutzer hinzufügen und müssen diese Zugriffsrechte nicht explizit hinzufügen. Der Benutzer muss jedoch noch zur Gruppe der lokalen Administratoren gehören.

Das Zugriffsrecht zum Beheben von Fehlern (Debug) für Programme ist nur erforderlich, wenn die Verwendung des Zugriffstokens explizit für die Suchfunktion für DB2-Gruppen angegeben ist.

Wurde das Benutzerkonto vom Installationsprogramm erstellt, erhält das Benutzerkonto diese Zugriffsrechte. Falls das Benutzerkonto bereits vorhanden ist, erhält dieses Konto ebenfalls diese Zugriffsrechte. Wenn bei der Installation die Zugriffsrechte erteilt werden, werden einige dieser Zugriffsrechte erst bei einem Warmstart oder beim ersten Anmelden an dem Konto wirksam, das diese Rechte erhalten hat.

Es wird empfohlen, dass der DAS-Benutzer auf allen DB2-Datenbanksystemen Ihrer Umgebung über die Berechtigung SYSADM verfügt, damit er gegebenenfalls andere Instanzen starten und stoppen kann. Alle Benutzer, die der Gruppe *Administratoren* angehören, verfügen standardmäßig über die Berechtigung SYSADM.

#### **Benutzerkonto der DB2-Instanz**

Das Benutzerkonto muss zur Gruppe *Administratoren* auf dem Computer gehören, auf dem die Installation ausgeführt werden soll.

Für die DB2-Instanz ist ein lokales Benutzerkonto oder ein Domänenbenutzerkonto erforderlich, weil die Instanz als Windows-Dienst ausgeführt wird und der Dienst wiederum im Sicherheitskontext des Benutzerkontos arbeitet. Wenn Sie ein Domänenbenutzerkonto zur Ausführung einer Datenbankoperation (z. B. zum Erstellen einer Datenbank) für eine DB2-Instanz verwenden, muss der DB2-Dienst (Service) auf die Domäne zugreifen, um den Benutzer zu authentizieren und seine Gruppenzugehörigkeit zu ermitteln. Standardmäßig berechtigt eine Domäne nur einen Domänenbenutzer zum Abfragen der Domäne, sodass der DB2-Dienst im Sicherheitskontext eines Domänenbenutzers ausgeführt werden muss. Ein Fehler tritt auf, wenn Sie ein Domänenbenutzerkonto zum Ausführen einer Datenbankoperation für einen DB2-Dienst ausführen, der entweder mit einem lokalen Benutzerkonto oder mit dem Konto 'Lokales System' arbeitet.

Sie können auch das integrierte Konto 'Lokales System' verwenden, um die Installation für alle Produkte außer DB2 Enterprise Server Edition auszuführen.

Sie können das Benutzerkonto der DB2-Instanz vor der Installation von DB2 erstellen oder vom DB2-Installationsassistenten erstellen lassen. Wenn der DB2-Installationsassistent ein neues Domänenbenutzerkonto erstellen soll, muss das für die Installation verwendete Benutzerkonto über eine Berechtigung zum Erstellen von Domänenbenutzerkonten verfügen. Dieses Benutzerkonto erhält die folgenden Benutzerzugriffsrechte:

- v Als Teil des Betriebssystems handeln
- Debuggen von Programmen
- v Erstellen von Tokenobjekten
- Anheben von Quoten
- Sperren von Seiten im Speicher
- Anmelden als Service
- Ersetzen eines Tokens auf Prozessebene

Wenn die erweiterte Sicherheit aktiviert ist, verfügt die Gruppe DB2ADMNS über alle diese Zugriffsrechte. Sie können dieser Gruppe Benutzer hinzufügen und müssen diese Zugriffsrechte nicht explizit hinzufügen. Der Benutzer muss jedoch noch zur Gruppe der lokalen Administratoren gehören.

Das Zugriffsrecht zum Beheben von Fehlern (Debug) für Programme ist nur erforderlich, wenn die Verwendung des Zugriffstokens explizit für die Suchfunktion für DB2-Gruppen angegeben ist.

Wurde das Benutzerkonto vom Installationsprogramm erstellt, erhält das Benutzerkonto diese Zugriffsrechte. Falls das Benutzerkonto bereits vorhanden ist, erhält dieses Konto ebenfalls diese Zugriffsrechte. Wenn bei der Installation die Zugriffsrechte erteilt werden, werden einige dieser Zugriffsrechte erst bei einem Warmstart oder beim ersten Anmelden an dem Konto wirksam, das diese Rechte erhalten hat.

## **Auf Ihrem System aktive DB2-Services (Windows)**

In der folgenden Tabelle werden die DB2-Services aufgelistet, die auf Ihrem System ausgeführt werden, wenn ein DB2-Produkt installiert ist:

*Tabelle 7. DB2-Services*

| Name der Service-Anzei-                                                                                                    |                                                                                                    |                                                                                                    |
|----------------------------------------------------------------------------------------------------|----------------------------------------------------------------------------------------------------|----------------------------------------------------------------------------------------------------|
| ge                                                                                                    | Servicename                                                                                                    | <b>Beschreibung</b>                                                                                              |
| DB2 - (Name der DB2-<br>Kopie) - <instanzname><br/>[&lt;-nodenum&gt;]<br/>Dabei wird &lt;-nodenum&gt;<br/>für DB2-ESE-Instanzen</instanzname> | <instanzname>[&lt;-nodenum&gt;]</instanzname>                                                                           | Ermöglicht Anwendungen das<br>Erstellen, Aktualisieren, Steu-<br>ern und Verwalten von DB2-<br>Datenbanken.      |
| hinzugefügt.                                                                                                    |                                                                                                    |                                                                                                    |
| DB2 Governor (Name der<br>DB2-Kopie)                                                                                                    | <b>DB2GOVERNOR</b><br>_name_der_db2kopie                                                                                | Erfasst Statistikdaten für An-<br>wendungen, die mit den DB2-<br>Datenbanken verbunden sind.                     |
| DB2 Information Center -<br>Server                                                                                                    | DB2ICSERVER_Vxx (dabei ist<br>xx die DB2-Version, die Sie<br>ausführen; V10 steht beispiels-<br>weise für Version 10.1) | Stellt Dokumentation für DB2-<br>Produkte bereit.                                                                |
| DB2-Lizenzserver (Name<br>der DB2-Kopie)                                                                                                    | DB2LICD_name_der_db2kopie                                                                                               | Überwacht die DB2-<br>Lizenzeinhaltung.                                                                          |
| DB2-Verwaltungsservice<br>(Name der DB2-Kopie)                                                                                                | DB2MGMTSVC<br>_name_der_db2kopie                                                                                        | Verwaltet Registry-Einträge<br>von DB2 bezüglich der Kom-<br>patibilität mit früheren<br>Kopieversionen von DB2. |
| DB2 Remote Command<br>Server (Name der DB2-<br>Kopie)                                                                                         | DB2REMOTECMD<br>_name_der_db2kopie                                                                                      | Unterstützt die Ausführung<br>ferner DB2-Befehle.                                                                |
| DB2DAS - DB2DASXX                                                                                                    | DB2DASXX (dabei steht XX für<br>$00-99$                                                                                 | Unterstützt<br>Verwaltungsanforderungen lo-<br>kaler und ferner Datenbanken.                                     |
| DB2TS - (Name der DB2-<br>Kopie) - <instanzname><br/>[&lt;-nodenum&gt;]</instanzname>                                                         | <instanzname>[&lt;-nodenum&gt;]</instanzname>                                                                           | Indiziert und durchsucht<br>Textdokumente in DB2-Daten-<br>banken.                                               |
| DB2EXT - (Name der<br>DB2-Kopie) -<br><instanzname> [&lt;-<br/>nodenum&gt;]</instanzname>                                                     | <instanzname>[&lt;-nodenum&gt;]</instanzname>                                                                           |                                                                                                    |
| <b>IBM Secure Shell Server</b><br>for Windows                                                                                                 | ibmmsshd                                                                                                    | IBM Secure Shell Server for<br>Windows                                                                           |

## **Einschränken der Betriebssystemberechtigungen des Prozesses 'db2fmp' (Windows)**

Unter Windows-Betriebssystemen können Sie die Zugriffsrechte des Prozesses **db2fmp** auf die Zugriffsrechte einschränken, die der Gruppe DB2USERS erteilt wurden.

## **Informationen zu diesem Vorgang**

#### Einschränkungen

Diese Option steht nicht zur Verfügung, wenn als Service-Account 'LocalSystem' ausgewählt ist.

## **Vorgehensweise**

- v Unter Windows-Betriebssystemen mit aktivierter erweiterter Sicherheit: Gehen Sie wie folgt vor, um den Prozess **db2fmp** auf die Zugriffsrechte einzuschränken, die der Gruppe DB2USERS zugeordnet sind:
	- 1. Führen Sie den Befehl **db2set** aus und legen Sie für **DB2\_LIMIT\_FENCED\_GROUP** den Wert ON (Ein) fest. Standardmäßig ist diese Registrierdatenbankvariable auf OFF gesetzt.
		- db2set DB2\_LIMIT\_FENCED\_GROUP = ON
	- 2. Fügen Sie den DB2-Service-Account der Gruppe DB2USERS hinzu.
- Sie können dem Prozess 'db2fmp' zusätzliche Betriebssystemberechtigungen erteilen, indem Sie die folgenden Schritte ausführen:
	- 1. Erstellen Sie eine neue Benutzergruppe oder wählen Sie eine vorhandene Benutzergruppe aus (z. B. 'db2FencedGroup').
	- 2. Fügen Sie den DB2-Service-Account der Gruppe hinzu.

### **Ergebnisse**

Zusätzlich zu den Zugriffsrechten der Gruppe DB2USERS weist der Prozess 'db2fmp' die Betriebssystemberechtigung der ausgewählten Benutzergruppe auf.

## **Einrichten erweiterter Zugriffsrechte unter Windows vor der Installation eines DB2-Produkts (Windows)**

Bei der üblichen Installationsmethode für ein DB2-Datenbankprodukt unter Windows wird das Benutzerkonto eines Administrators verwendet. DB2-Datenbankprodukte können aber auch von einem Mitglied ohne Administratorkonto installiert werden. Hierzu muss ein Windows-Administrator die Funktion für die erweiterten (erhöhten) Zugriffsrechte unter Windows einrichten.

## **Informationen zu diesem Vorgang**

In diesem Abschnitt wird beschrieben, wie ein Windows-Administrator erweiterte Zugriffsrechte für einen Computer einrichten kann, um Installationen mit einem Benutzerkonto ohne Administratorberechtigung zuzulassen. Die zugehörige Task zum Erteilen von DB2-Administratorberechtigungen an Benutzer ohne Administratorberechtigung wird ebenfalls behandelt.

Diese Task wird in der Regel von einem Windows-Administrator ausgeführt, um einer anderen Person ohne Administratorkonto die Installation eines DB2-Datenbankprodukts zu ermöglichen. Die Rolle dieser Person besteht unter Umständen nur in der Installation von DB2-Datenbankprodukten und ggf. im Anschluss an die Installation auch noch in der Verwaltung der DB2-Datenbankprodukte.

#### Einschränkungen

Bevor Sie diese Vorgehensweise verwenden, beachten Sie die folgenden Einschränkungen für die Installation ohne Administratorberechtigung mithilfe von erweiterten Zugriffsrechten:

v Benutzer ohne Administratorberechtigung können Fixpacks bzw. Add-on-Produkte nur installieren oder ein Upgrade von DB2-Datenbankprodukten nur durchführen, wenn vorherige Installationen oder Upgrades ebenfalls vom selben Benutzer ohne Administratorberechtigung durchgeführt wurden.

v Benutzer ohne Administratorberechtigung können ein DB2-Datenbankprodukt nicht deinstallieren. Unter Windows Vista (oder einem neueren Betriebssystem) **können** diese Benutzer ohne Administratorberechtigung ein DB2-Datenbankprodukt deinstallieren.

Bei dieser Vorgehensweise wird der Gruppenrichtlinien-Editor von Windows verwendet.

### **Vorgehensweise**

- 1. Klicken Sie **Start** > **Ausführen** an und geben Sie **gpedit.msc** ein. Das Fenster **Gruppenrichtlinie** wird geöffnet.
- 2. Klicken Sie **Computerkonfiguration** > **Administrative Vorlagen** > **Windows-Komponenten** > **Windows Installer** an.
- 3. Aktivieren Sie die folgenden Gruppenrichtlinieneinstellungen:
	- v Immer mit erhöhten Rechten installieren (verbindlich)
	- Benutzersteuerung bei Installationen zulassen (verbindlich)
	- v Windows Installer deaktivieren (anschließend auf Niemals setzen)
	- v Patchverwendung für Programme mit erhöhter Sicherheit zulassen (optional)
	- v Verwenden von Medienquelle für Benutzer mit erhöhten Rechten aktivieren (optional)
	- v Durchsuchen für Benutzer mit erhöhten Rechten aktivieren (optional für Neuinstallationen, verbindlich für Fixpack-Upgrades)
- 4. Aktivieren Sie die erweiterten Zugriffsrechte für das Benutzerkonto, das bei der Installation verwendet werden soll.
	- a. Klicken Sie **Benutzerkonfiguration** > **Administrative Vorlagen** > **Windows-Komponenten** > **Windows Installer** an.
	- b. Aktivieren Sie die Gruppenrichtlinieneinstellung **Immer mit erhöhten Rechten installieren (verbindlich)**.
- 5. Definieren Sie das Benutzerkonto, mit dem das DB2-Datenbankprodukt installiert wird.
	- v Entscheiden Sie, mit welchem Benutzerkonto das DB2-Datenbankprodukt installiert werden soll. Sofern erforderlich, erstellen Sie dieses Konto.
	- v Geben Sie diesem Konto den Schreibzugriff für das Laufwerk, auf dem die Installation geplant ist.
- 6. Optional: Führen Sie zusätzliche Schritte für die Installation von Fixpacks aus:
	- a. Stellen Sie den Lesezugriff auf das Verzeichnis sqllib\cfg bereit.
	- b. Stellen Sie sicher, dass allowlockdownpatch aktiviert ist (wie in der SDK-Dokumentation des Windows-Installationsprogramms beschrieben), da Fixpackinstallationen als untergeordnete Upgrades für das Produkt betrachtet werden.
- 7. Aktualisieren Sie die Sicherheitsrichtlinie des Computers auf eine der folgenden Weisen:
	- v Führen Sie einen Warmstart des PCs durch.
	- v Geben Sie in der Befehlszeile **gpupdate.exe** ein.

## **Ergebnisse**

Mit dieser Vorgehensweise richten Sie Ihren Computer mit erweiterten Zugriffsrechten ein und definieren ein Benutzerkonto, das DB2-Datenbankserverprodukte, -Clients und -Fixpacks installieren kann.

Nach Abschluss der Installation der DB2-Datenbankprodukte gilt Folgendes:

- v Jeder beliebige Benutzer in der Berechtigungsgruppe SYSADM (Systemverwaltung) bzw. SYSCTRL (Systemsteuerung), die in der Datenbankmanagerkonfiguration für die Instanz definiert ist, kann innerhalb der DB2-Instanz DB2-Datenbanken erstellen und verwenden.
- Nur ein Benutzer mit lokaler Administratorberechtigung kann DB2-Instanzdienstprogramme wie **db2icrt**, **db2idrop**, **db2iupdt** oder **db2iupgrade** ausführen.
- v Die Berechtigungsvoraussetzungen für die Ausführung des Befehls **db2start** oder **db2stop** sind in den Abschnitten zu den Befehlen **START DATABASE MANAGER** und **STOP DATABASE MANAGER** definiert.

## **Nächste Schritte**

#### **Verwenden von 'regedit' anstelle des Windows-Gruppenrichtlinieneditors**

Anstelle des Windows-Gruppenrichtlinieneditors können Sie den Befehl **regedit** verwenden.

- 1. Fügen Sie im Registry-Bereich HKEY\_LOCAL\_MACHINE\ SOFTWARE\Policies\Microsoft\Windows den Schlüssel Installer hinzu.
- 2. Bearbeiten Sie den Schlüssel Installer mit den folgenden Werten:
	- v Geben Sie für AlwaysInstallElevated den Wert REG\_DWORD=1 ein.
	- v Geben Sie für AllowLockdownBrowse den Wert REG\_DWORD=1 ein.
	- v Geben Sie für AllowLockdownMedia den Wert REG\_DWORD=1 ein.
	- v Geben Sie für AllowLockdownPatch den Wert REG\_DWORD=1 ein.
	- v Geben Sie für DisableMSI den Wert REG\_DWORD=0 ein.
	- v Geben Sie für EnableUserControl den Wert REG\_DWORD=1 ein.
- 3. Fügen Sie im Registry-Bereich HKEY\_CURRENT\_USER\SOFTWARE\ Policies\Microsoft\Windows den Schlüssel Installer hinzu.
- 4. Bearbeiten Sie den Schlüssel Installer mit den folgenden Werten:
	- v Geben Sie für AlwaysInstallElevated den Wert REG\_DWORD=1 ein.

#### **Entfernen der erweiterten Zugriffsrechte**

Die von Ihnen erteilten erweiterten Zugriffsrechte können Sie nun bei Bedarf zurücknehmen. Entfernen Sie hierzu den Registrierungsschlüssel Installer unter HKEY\_LOCAL\_MACHINE\SOFTWARE\Policies\Microsoft\ Windows.

#### **Erteilen von DB2-Verwaltungsberechtigungen für einen Benutzer ohne Administratorberechtigung**

Jetzt verfügen nur Mitglieder der Windows-Administratorengruppe über DB2-Verwaltungsberechtigungen. Der Windows-Administrator hat die Möglichkeit, dem Benutzer ohne Administratorberechtigung, der das DB2- Datenbankprodukt installiert hat, DB2-Berechtigungen wie z. B. SYSADM, SYSMAINT oder SYSCTRL zu erteilen.

### **Erteilen von Benutzerberechtigungen (Windows)**

In diesem Abschnitt werden die Schritte beschrieben, die erforderlich sind, um unter Windows-Betriebssystemen Benutzerrechte zu erteilen. Für Benutzerkonten, die zum Installieren und Konfigurieren von DB2 erforderlich sind, werden bestimmte Benutzerrechte empfohlen.

## **Informationen zu diesem Vorgang**

Um erweiterte Benutzerberechtigungen unter Windows erteilen zu können, müssen Sie als lokaler Administrator angemeldet sein.

### **Vorgehensweise**

- 1. Klicken Sie **Start -> Ausführen** an und geben Sie secpol.msc ein. Klicken Sie unter Windows 2008 und Windows Vista **Start** an und geben Sie secpol.msc in die Suchleiste ein. Klicken Sie **OK** an.
- 2. Wählen Sie **Lokale Sicherheitsrichtlinie** aus.
- 3. Erweitern Sie im linken Teilfenster das Objekt **Lokale Richtlinien** und wählen Sie anschließend **Zuweisen von Benutzerrechten** aus.
- 4. Wählen Sie im rechten Teilfenster das Benutzerrecht aus, das Sie zuweisen möchten.
- 5. Wählen Sie im Menü **Aktion** —> **Sicherheit** aus.
- 6. Klicken Sie **Hinzufügen** an. Wählen Sie anschließend einen Benutzer oder eine Gruppe aus, dem/der Sie das Benutzerrecht zuweisen möchten klicken Sie **Hinzufügen** an.
- 7. Klicken Sie **OK** an.

### **Nächste Schritte**

Gehört Ihr Computer zu einer Windows-Domäne, haben die Benutzerberechtigungen der Domäne möglicherweise Vorrang vor den lokalen Einstellungen. In diesem Fall muss der Netzadministrator die Änderungen an den Benutzerberechtigungen vornehmen.

## **Erweitern des Active Directory-Schemas für LDAP-Verzeichnisservices (Windows)**

Wenn Sie beabsichtigen, die Verzeichnisserverfunktion 'Lightweight Directory Access Protocol' (LDAP) mit Windows Server 2003 zu verwenden, müssen Sie das Active Directory-Schema mit dem Befehl **db2schex** um DB2-Objektklassen und -Attributdefinitionen erweitern.

#### **Informationen zu diesem Vorgang**

Das Erweitern des Verzeichnisschemas vor der Installation von DB2-Datenbankprodukten und vor dem Erstellen von Datenbanken bietet folgende Vorteile:

- Die DB2-Standardinstanz, die während der Installation erstellt wird, wird als ein DB2-Knoten in Active Directory katalogisiert, wenn die Berechtigung der Installationsbenutzer-ID zum Schreiben in Active Directory ausreicht.
- v Alle nach der Installation erstellten Datenbanken werden automatisch in Active Directory katalogisiert.

### **Vorgehensweise**

Um das Verzeichnisschema zu erweitern, gehen Sie wie folgt vor:

- 1. Melden Sie sich bei einer Maschine, die zur Windows-Domäne gehört, mit einem Windows-Benutzerkonto an, das zur Schemaverwaltung berechtigt ist.
- 2. Führen Sie den Befehl **db2schex** von der Installations-DVD aus. Sie können diesen Befehl wie folgt ausführen, ohne sich ab- und wieder anzumelden: runas /user:MyDomain\Administrator x:\db2\Windows\utilities\db2schex.exe

Dabei ist x: der Laufwerkbuchstabe für das DVD-Laufwerk.

## **Nächste Schritte**

Nachdem die Ausführung von **db2schex** beendet ist, können Sie mit der Installation des DB2-Datenbankprodukts fortfahren; wenn Sie die DB2-Datenbankprodukte bereits installiert oder Datenbanken erstellt haben, müssen Sie den Knoten manuell registrieren und die Datenbanken katalogisieren. Weitere Informationen finden Sie im Abschnitt "Aktivieren der LDAP-Unterstützung nach Abschluss der DB2-Installation".

# **Installationsvoraussetzungen für DB2-Server und IBM Data Server-Clients (AIX)**

Stellen Sie vor der Installation von DB2-Datenbankprodukten auf AIX-Betriebssystemen sicher, dass das ausgewählte System die erforderlichen Voraussetzungen für das Betriebssystem, die Hardware, die Software und die Kommunikation erfüllt. Der Befehl **db2prereqcheck** überprüft, ob Ihr System die Voraussetzungen für die Installation erfüllt.

DB2-Datenbankprodukte sind in verschiedenen Editionen erhältlich. Ein Teil der DB2-Datenbankprodukte und -features ist nur für bestimmte Betriebssysteme verfügbar.

Wenn Sie planen, IBM DB2 pureScale Feature zu installieren, gelten andere Installationsvorausaussetzungen. Weitere Informationen finden Sie im Abschnitt zur Installation von DB2 pureScale Feature.

Zum Installieren eines DB2-Datenbankprodukts müssen die folgenden Voraussetzungen erfüllt sein:

| Betriebssystem                                                                                                    | Hardware                                                                                           |
|----------------------------------------------------------------------------------------------------|----------------------------------------------------------------------------------------------------|
| AIX Version $6.12$                                                                                                    | 64-Bit-CHRP-Architektur (Common Hard-                                                              |
| • 64-Bit-AIX-Kernel ist erforderlich                                                                                                    | ware Reference Platform), mit Ausnahme                                                             |
| AIX 6.1 Technology Level (TL) 6 und Ser-<br>٠<br>vice-Pack (SP) 5                                                                                                    | von prozessorbasierten POWER3-Systemen.<br>1                                                       |
| Für die mindestens erforderliche C++-<br>$\bullet$<br>Laufzeitversion werden die Dateisätze<br>xlC.rte 11.1.0.1 und xlC AIX rte 11.1.0.1<br>(oder höher) benötigt.       | Alle Prozessoren, die in der Lage sind, die<br>unterstützten AIX-Betriebssysteme auszu-<br>führen. |
| AIX Version 7.1                                                                                                    |                                                                                                    |
| • 64-Bit-AIX-Kernel ist erforderlich                                                                                                    |                                                                                                    |
| AIX 7.1 Technology Level (TL) 0 und Ser-<br>٠<br>vice-Pack (SP) 3                                                                                                    |                                                                                                    |
| Für die mindestens erforderliche C++-<br>$\bullet$<br>Laufzeitversion werden die Dateisätze<br>$x$ IC.rte 11.1.0.1 und $x$ IC AIX rte 11.1.0.1<br>(oder höher) benötigt. |                                                                                                    |

*Tabelle 8. AIX-Installationsvoraussetzungen*

 $\cdot$  <sup>1</sup>Um sicherzustellen, dass es sich um ein System mit CHRP-Architektur handelt, geben Sie den Befehl **lscfg** ein, und suchen Sie nach der folgenden Ausgabe: Model Architecture: chrp. Für prozessorbasierte POWER3-Systeme führen Sie zunächst ein Upgrade auf prozessorbasierte POWER4-Systeme durch. Prozessorbasierte POWER3-Systeme werden nicht unterstützt.

- $\cdot$  <sup>2</sup>In AIX 6.1 gibt es zwei Arten von Auslastungspartitionen (Workload Partitions, WPARs): System-WPARs und Anwendungs-WPARs. Die DB2-Installation wird nur in einer System-WPAR unterstützt. AIX 6.1 unterstützt darüber hinaus die Möglichkeit, ein JFS2-Dateisystem bzw. eine Gruppe von JFS2-Dateien zu verschlüsseln.
- <sup>3</sup>Zusätzliche Hinweise für POWER7-Systeme:
	- DB2-Produkte, die auf POWER7-Systemen ausgeführt werden, unterstützen Active Memory Expansion.
- 32-Bit-Clients werden ebenfalls unterstützt.

**Anmerkung:** Wenn nur die Mindestbetriebssystemvoraussetzungen erfüllt wurden, indem ein Upgrade des Betriebssystems erfolgte statt einer Neuinstallation, müssen Sie die E/A-Abschlussports (IOCP = I/O Completion Ports) gesondert installieren.Sie finden die IOCP-Bibliotheken auf der AIX-Installations-CD und können IOCP auf dem DB2-Server konfigurieren. Werden nur Clients installiert, ist IOCP nicht erforderlich. Weitere Informationen hierzu finden Sie im Abschnitt "Konfiguration von IOCP unter AIX" in der Veröffentlichung *Fehlerbehebung und Optimieren der Datenbankleistung*.

## **Softwarehinweise**

- v Informationen zur Anwendungsentwicklung und zur Laufzeit finden Sie in den Abschnitten zu den unterstützten Programmiersprachen und Compilern für die Datenbankanwendungsentwicklung.
- v Sie können die neueste Version von IBM C++ Runtime Environment Components for AIX von der [Unterstützungswebsite für IBM AIX XL C und C++](http://www.ibm.com/software/awdtools/xlcpp/support/) herunterladen.
- v (Nur Clients) Wenn Sie die Kerberos-Authentifizierung verwenden möchten, ist IBM Network Authentication Service-Client Version 1.4 oder höher erforderlich.
- v Verwenden Sie den Befehl **bosboot**, um zum 64-Bit-Kernel zu wechseln.

Für den Wechsel zu einem 64-Bit-Kernel müssen Sie über die Rootberechtigung verfügen. Geben Sie folgende Befehle ein:

```
ln -sf /usr/lib/boot/unix_64 /unix
ln -sf /usr/lib/boot/unix_64 /usr/lib/boot/unix
bosboot -a
shutdown -Fr
```
- v Zum Anzeigen der Onlinehilfe und zum Ausführen der Komponente 'Erste Schritte' (**db2fs**) ist einer der folgenden Browser erforderlich:
	- Firefox 3.0 und höher
	- Google Chrome
	- Safari 4.0
- v In den folgenden Fällen ist die X Window System-Software zur Wiedergabe einer grafischen Benutzerschnittstelle (GUI) erforderlich:
	- Wenn Sie den **DB2-Installationsassistenten** verwenden wollen, um ein DB2- Datenbankprodukt auf Linux- oder UNIX-Betriebssystemen zu installieren.
- v Einzelheiten zu bekannten AIX-Problemen finden Sie unter der folgenden Adresse: [www.ibm.com/support/docview.wss?uid=swg21165448](http://www.ibm.com/support/docview.wss?&uid=swg21165448)

## **Hinweise zum Mount**

Führen Sie bei Rootinstallationen von DB2-Produkten auf UNIX-Betriebssystemen den Mount des Dateisystems nicht mit der Option *nosetuid* durch.
# **Installationsvoraussetzungen für DB2-Server und IBM Data Server-Clients (HP-UX)**

Stellen Sie vor der Installation von DB2-Datenbankprodukten auf HP-UX-Betriebssystemen sicher, dass das ausgewählte System die erforderlichen Voraussetzungen für das Betriebssystem, die Hardware, die Software und die Kommunikation erfüllt. Der Befehl **db2prereqcheck** überprüft, ob Ihr System die Voraussetzungen für die Installation erfüllt.

DB2-Datenbankprodukte sind in verschiedenen Editionen erhältlich. Ein Teil der DB2-Datenbankprodukte und -features ist nur für bestimmte Betriebssysteme verfügbar.

Zum Installieren eines DB2-Datenbankprodukts müssen die folgenden Voraussetzungen für das Betriebssystem, die Hardware und die Kommunikation erfüllt sein:

**Anmerkung:** Für die Unterstützung von DB2-Produkten ist ein HP-UX-Betriebssystem (64-Bit) erforderlich.

*Tabelle 9. HP-UX-Installationsvoraussetzungen*

| Betriebssystem                                                                                                    | Hardware                                                                                                    |
|----------------------------------------------------------------------------------------------------|----------------------------------------------------------------------------------------------------|
| DB2-Produkte werden unterstützt unter:<br>HP-UX 11iv3 (11.31) mit:<br>- PHSS 37202<br>- PHKL 41481<br>- PHKL 42035<br>- PHKL_42335<br>- PHKL_41588 | Itanium-basierten HP Integrity<br>Series-Systemen<br>Jede Hardware, deren Kompatibili-<br>tät explizit angegeben ist und die in<br>der Lage ist, das angegebene Be-<br>triebssystem in vollem Umfang aus-<br>zuführen; darüber hinaus die<br>gesamte zugehörige unterstützende<br>Software und alle zugehörigen An-<br>wendungen ohne Modifikationen. |

#### **Hinweise zur Kernelkonfiguration**

Ein Systemwiederanlauf ist erforderlich, wenn Sie die Kernelkonfigurationsparameter aktualisieren. Die Kernelkonfigurationsparameter werden im Verzeichnis /etc/system festgelegt. Ändern Sie je nach den Werten für die Kernelkonfigurationsparameter einige der Werte, bevor Sie Client- oder Serverprodukte von DB2 installieren. Wenn der zu modifizierende Kernelparameter nicht als dynamisch aufgelistet ist, muss ein Warmstart des Systems durchgeführt werden, damit die Änderungen an /etc/system wirksam werden.

#### **Softwarehinweise**

- v libpam.so.0 (32-bit) ist erforderlich, damit DB2-Datenbankserver 32-Bit-Routinen (nicht SQL) ausführen können.
- v (Nur Clients) Wenn Sie die Kerberos-Authentifizierung verwenden möchten, muss es sich bei Ihren DB2-Anwendungen um 64-Bit-Versionen handeln.
- v (Client und Server) Um die Kerberos-Authentifizierung zu verwenden, installieren Sie über die Kerberos-Pakete auf dem Betriebssystem die krb5-Kerberos-Unterstützung für HP-UX.
- v Zum Anzeigen der Onlinehilfe und zum Ausführen der Komponente 'Erste Schritte' (**db2fs**) ist einer der folgenden Browser erforderlich:
	- Firefox 3.0 und höher
- Google Chrome
- Safari 4.0
- v Eine X Window System-Software zur Wiedergabe einer grafischen Benutzerschnittstelle (GUI) ist erforderlich, wenn Sie den DB2-Installationsassistenten verwenden möchten, um ein DB2-Produkt zu installieren.
- v Einzelheiten zu bekannten Problemen bei HP-UX finden Sie unter der folgenden Adresse: [www.ibm.com/support/docview.wss?uid=swg21257602.](http://www.ibm.com/support/docview.wss?&uid=swg21257602)

**Anmerkung:** DB2-Produkte, die auf dem Betriebssystem HP-UX installiert werden, unterstützen lange Hostnamen. Die Länge wurde auf 255 Byte erweitert, wobei beliebige Kombinationen aus Zeichen und Ziffern verwendet werden können.

Führen Sie die folgenden Tasks aus, um die Unterstützung für lange Hostnamen zu aktivieren:

- 1. Aktivieren Sie den optimierbaren Kernelparameter expanded node host name. Kctune expanded node host name=1
- 2. Kompilieren Sie Anwendungen, für die die Unterstützung langer Hostnamen erforderlich ist, mit der Option -D\_HPUX\_API\_LEVEL=20040821.

#### **Hinweise zum Mount**

Führen Sie bei Rootinstallationen von DB2-Produkten auf UNIX-Betriebssystemen den Mount des Dateisystems nicht mit der Option *nosetuid* durch.

# **Installationsvoraussetzungen für DB2-Server und IBM Data Server-Clients (Linux)**

Stellen Sie vor der Installation von DB2-Datenbankprodukten unter Linux-Betriebssystemen sicher, dass das ausgewählte System die erforderlichen Voraussetzungen für das Betriebssystem, die Hardware, die Software und die Kommunikation erfüllt. Der Befehl **db2prereqcheck** überprüft, ob Ihr System die Voraussetzungen für die Installation erfüllt.

DB2-Datenbankprodukte sind in verschiedenen Editionen erhältlich. Ein Teil der DB2-Datenbankprodukte und -Features ist nur für bestimmte Betriebssysteme verfügbar.

Wenn Sie planen, IBM DB2 pureScale Feature zu installieren, gelten andere Installationsvorausaussetzungen. Weitere Informationen finden Sie im Abschnitt zur Installation von DB2 pureScale Feature.

DB2-Datenbankprodukte werden auf der folgenden Hardware unterstützt:

- v x86 (Intel Pentium, Intel Xeon und AMD), 32-Bit-Intel- und -AMD-Prozessoren
- v x64 (64-Bit-AMD64- und -Intel EM64T-Prozessoren)
- POWER (System i-, System p- und POWER-Systeme, die Linux unterstützen)
- System z: System z196, System z10 oder System z9

Die folgenden unterstützten Linux-Betriebssysteme werden mindestens vorausgesetzt:

- Red Hat Enterprise Linux (RHEL) 5 Update 6
- Red Hat Enterprise Linux (RHEL) 6
- v SUSE Linux Enterprise Server (SLES) 10 Service-Pack 3
- v SUSE Linux Enterprise Server (SLES) 11 Service-Pack 1

 $\cdot$  Ubuntu 10.04

Die neuesten Informationen zu unterstützten Linux-Varianten finden Sie unter [http://www.ibm.com/software/data/db2/linux/validate/.](http://www.ibm.com/software/data/db2/linux/validate/)

#### **Anmerkung:**

• Ab Version 9.7 Fixpack 2 ist eine aktualisierte Version von der IBM Tivoli System Automation for Multiplatforms (SA MP)-Basiskomponente enthalten, die in Umgebungen mit SLES 11- oder POWER7-Systemen verwendet werden kann. Weitere Informationen finden Sie unter "Installieren der IBM Tivoli System Automation for Multiplatforms (SA MP)-Basiskomponente" oder "Aktualisieren der IBM Tivoli System Automation for Multiplatforms (SA MP)-Basiskomponente".

## **Einschränkungen der Multithread-Architektur**

Wenn Sie ein 32-Bit-DB2-Datenbankprodukt auf einem Linux-Betriebssystem installieren wollen, sollten Sie in Betracht ziehen, ein Upgrade auf ein 64-Bit-Betriebssystem durchzuführen und stattdessen das 64-Bit-DB2-Datenbankprodukt zu installieren. Die Multithread-Architektur vereinfacht im Allgemeinen die Speicherkonfiguration. Dies kann allerdings Auswirkungen auf die Speicherkonfiguration von 32-Bit-DB2-Datenbankserver haben. Beispiele:

- Der private Speicher für Agententhreads wird in einem einzigen Prozess zugeordnet. Die kumulierten privaten Speicherzuordnungen für Datenbankagenten passen möglicherweise nicht in einen einzigen Prozessspeicherbereich.
- v Die Unterstützung für mehrere Datenbanken ist eingeschränkt, weil die gemeinsam genutzten Speichersegmente für alle Datenbanken in einem einzigen Prozess zugeordnet werden. Möglicherweise müssen Sie die Speicherbelegung für manche Datenbanken reduzieren, um alle Daten gleichzeitig aktivieren zu können. Dies kann jedoch die Leistung des Datenbankmanagers beeinträchtigen. Eine weitere Alternative besteht darin, mehrere Instanzen zu erstellen und die Datenbanken in verschiedenen dieser Instanzen zu katalogisieren. Es sind jedoch ausreichende Systemressourcen erforderlich, um diese Konfiguration zu unterstützen.

## **Anforderungen an die Varianten**

Vor der Installation eines DB2-Datenbankprodukts sollten Sie die Kernelkonfigurationsparameter aktualisieren. Die Standardwerte für bestimmte Kernelparameter sind für die Ausführung eines DB2-Datenbanksystems möglicherweise nicht ausreichend.

Möglicherweise verwenden Sie auch andere Produkte oder Anwendungen, die Linux-Systemressourcen beanspruchen. Richten Sie die Definition der Kernelkonfigurationsparameter nach der Arbeitsumgebung des Linux-Systems.

Die Kernelkonfigurationsparameter werden in der Datei /etc/sysctl.conf festgelegt.

Informationen zum Festlegen und Aktivieren dieser Parameter unter Verwendung des Befehls **sysctl** finden Sie im Handbuch zum Betriebssystem.

#### **Paketvoraussetzungen**

In den folgenden Tabellen sind die erforderlichen Pakete für SLES- und RHEL-Varianten aufgelistet:

- v libpam.so.0 (32 Bit) ist erforderlich, damit DB2-Datenbankserver 32-Bit-Routinen (nicht SQL) ausführen können.
- v libaio.so.1 ist für DB2-Datenbankserver erforderlich, die mit asynchroner Ein-/ Ausgabe arbeiten.
- v libstdc++.so.6 ist für DB2-Datenbankserver und -clients erforderlich.

Erforderliche Pakete für SLES und RHEL

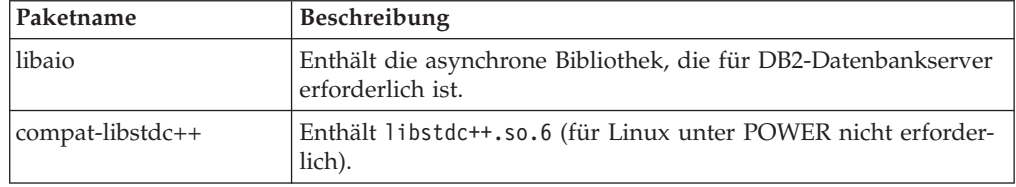

In den folgenden Tabellen werden die erforderlichen Pakete für SUSE Linux- und Red Hat-Varianten für partitionierte DB2-Datenbankserver aufgelistet.

- v Die Korn-Shell **ksh93** ist für SUSE10- und RHEL5-Systeme erforderlich. Für alle anderen DB2-Datenbanksysteme ist das Korn-Shell-Paket **pdksh** erforderlich.
- v Für partitionierte Datenbanksysteme ist ein Dienstprogramm für eine ferne Shell erforderlich. DB2-Datenbanksysteme unterstützen die folgenden Dienstprogramme für ferne Shells:
	- **rsh**
	- **ssh**

DB2-Datenbanksysteme verwenden standardmäßig **rsh** für das Ausführen von Befehlen auf fernen DB2-Knoten, beispielsweise zum Starten einer fernen DB2- Datenbankpartition. Zum Verwenden des Standards für DB2-Datenbanksysteme muss das Paket rsh-server installiert sein (siehe folgende Tabelle). Weitere Informationen zu **rsh** und **ssh** sind im DB2 Information Center verfügbar.

Wenn Sie das Dienstprogramm **rsh** für die ferne Shell ausführen möchten, muss auch **inetd** (oder **xinetd**) installiert und aktiv sein. Wenn Sie das Dienstprogramm ssh für die ferne Shell ausführen möchten, müssen Sie die Kommunikationsvariable **DB2RSHCMD** sofort nach dem Abschluss der DB2-Installation festlegen. Wenn diese Registrierdatenbankvariable nicht eingestellt wird, wird **rsh** verwendet.

v Das NFS-Unterstützungspaket nfs-utils ist für Systeme mit partitionierten Datenbanken erforderlich.

Alle erforderlichen Pakete müssen installiert und konfiguriert sein, bevor Sie mit der Installation des DB2-Datenbanksystems fortfahren. Allgemeine Informationen zu Linux finden Sie in der Dokumentation zur Linux-Variante.

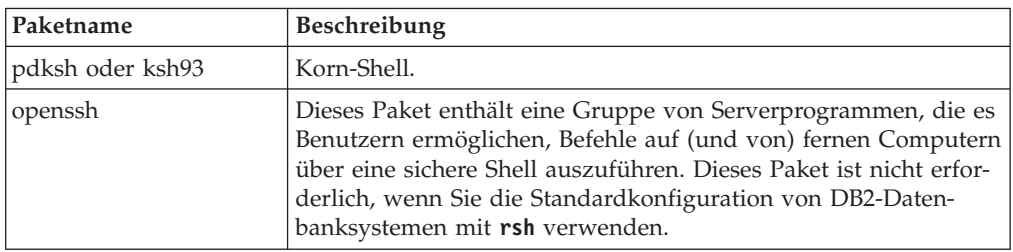

Erforderliche Pakete für SUSE Linux

Erforderliche Pakete für SUSE Linux

| Paketname  | Beschreibung                                                                                                    |
|------------|----------------------------------------------------------------------------------------------------|
| rsh-server | Dieses Paket enthält eine Gruppe von Serverprogrammen, die es<br>Benutzern ermöglichen, Befehle auf fernen Computern auszufüh-<br>ren, sich an anderen Computern anzumelden und Dateien zwi-<br>schen Computern zu kopieren (rsh, rexec, rlogin und rcp).<br>Dieses Paket ist nicht erforderlich, wenn Sie DB2-Datenbanksys-<br>teme für die Verwendung von ssh konfigurieren. |
| nfs-utils  | Paket zur Unterstützung von Network File System (NFS). Es er-<br>möglicht den Zugriff auf lokale Dateien von fernen Computern.                                                                                                    |

Erforderliche Pakete für Red Hat

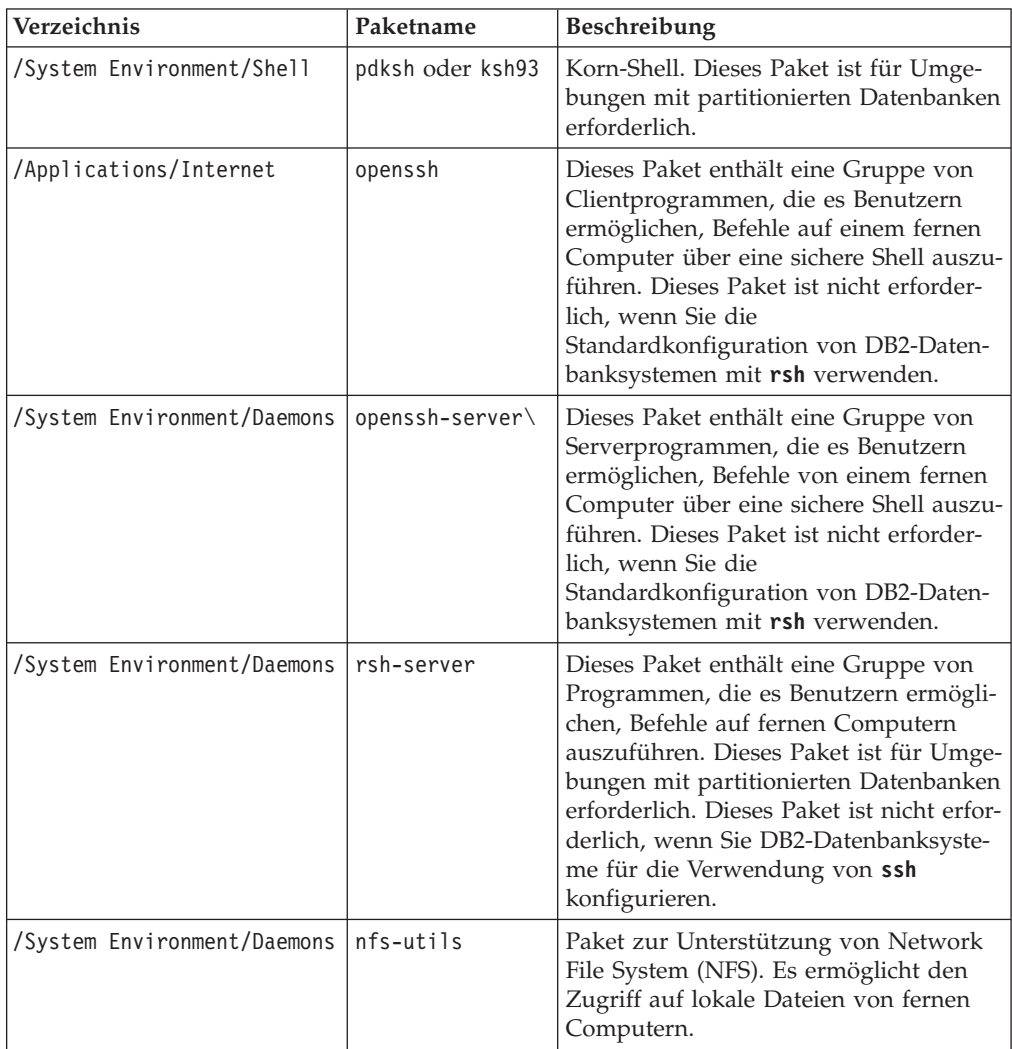

## **Softwarehinweise**

- v (Client und Server) Um die Kerberos-Authentifizierung zu verwenden, installieren Sie über die Kerberos-Pakete auf dem Betriebssystem die krb5-Kerberos-Unterstützung für Linux.
- v Zum Anzeigen der Onlinehilfe und zum Ausführen der Komponente 'Erste Schritte' (**db2fs**) ist einer der folgenden Browser erforderlich:
	- Firefox 3.0 und höher
- Google Chrome
- Safari 4.0
- In den folgenden Fällen ist X Window System-Software zur Wiedergabe einer grafischen Benutzerschnittstelle (GUI) erforderlich:
	- Wenn Sie den **DB2-Installationsassistenten** verwenden wollen, um ein DB2- Datenbankprodukt auf Linux- oder UNIX-Betriebssystemen zu installieren.
	- Wenn Sie beabsichtigen, grafisch orientierte DB2-Tools unter Linux für x86 und Linux auf AMD 64/EM64T zu verwenden.
- v Micro Focus bietet keine Unterstützung für die COBOL-Compilerprodukte unter SLES 11.

## **Hinweise zum sicherheitsoptimierten Linux (SE)**

Wenn auf RHEL-Systemen das sicherheitsoptimierte Linux (Security-Enhanced Linux: SELinux) aktiviert ist und sich im restriktiven Modus (Enforcing Mode) befindet, schlägt das Installationsprogramm möglicherweise aufgrund von SELinux-Einschränkungen fehl.

Um herauszufinden, ob SELinux installiert ist und sich im restriktiven Modus befindet, können Sie einen der folgenden Schritte ausführen:

- Überprüfen Sie die Datei /etc/sysconfig/selinux.
- v Führen Sie den Befehl **sestatus** aus.
- v Überprüfen Sie die Datei /var/log/messages auf Bemerkungen zu SELinux.

Zum Inaktivieren von SELinux können Sie einen der folgenden Schritte ausführen:

- v Versetzen Sie SELinux in den toleranten Modus (Permissive Mode) und führen Sie den Befehl **setenforce 0** als Superuser aus.
- v Modifizieren Sie /etc/sysconfig/selinux und führen Sie einen Warmstart der Maschine durch.

Wenn Ihr DB2-Datenbankprodukt erfolgreich auf einem RHEL-System installiert wird, werden DB2-Prozesse in der uneingeschränkten Domäne ausgeführt. Wenn Sie DB2-Prozesse eigenen Domänen zuordnen möchten, müssen Sie die Richtlinie ändern. Eine SELinux-Beispielrichtlinie steht im Verzeichnis sqllib/samples zur Verfügung.

#### **Modifizieren von Kernelparametern (Linux)**

Der Datenbankmanager verwendet eine Formel, um die Kernelparametereinstellungen automatisch anzupassen, sodass keine manuellen Aktualisierungen für diese Einstellungen mehr erforderlich sind.

#### **Vorbereitende Schritte**

Um die Kernelparameter ändern zu können, müssen Sie über die Rootberechtigung verfügen.

#### **Vorgehensweise**

Gehen Sie wie folgt vor, um Kernelparameter unter Red Hat und SUSE Linux zu aktualisieren:

1. Führen Sie den Befehl **ipcs -l** aus, um die aktuellen Kernelparametereinstellungen aufzulisten.

2. Analysieren Sie die Befehlsausgabe, um zu ermitteln, ob Sie Kerneleinstellungen ändern müssen. Vergleichen Sie dazu die aktuellen Werte mit den *erzwungenen Mindesteinstellungen* in [http://publib.boulder.ibm.com/infocenter/](http://publib.boulder.ibm.com/infocenter/db2luw/v9r8/topic/com.ibm.db2.luw.qb.server.doc/doc/c0057140.html) [db2luw/v9r8/topic/com.ibm.db2.luw.qb.server.doc/doc/c0057140.html.](http://publib.boulder.ibm.com/infocenter/db2luw/v9r8/topic/com.ibm.db2.luw.qb.server.doc/doc/c0057140.html) Der folgende Text ist ein Beispiel für die Ausgabe des Befehls **ipcs**, wobei Kommentare nach der Markierung // eingefügt sind, die die Parameternamen angeben.

```
# ipcs -l
------ Shared Memory Limits --------
max number of segments = 4096 // SHMMNI<br>max seg size (kbytes) = 32768 // SHMMAX
max seg size (kbytes) = 32768
max total shared memory (kbytes) = 8388608 // SHMALL
min seg size (bytes) = 1
------ Semaphore Limits --------
max number of arrays = 1024 // SEMMNI<br>max semaphores per array = 250 // SEMMSL
max semaphores per array = 250
max semaphores system wide = 256000 // SEMMNS
max ops per semop call = 32 // SEMOPM
semaphore max value = 32767
------ Messages: Limits --------
max queues system wide = 1024 // MSGMNI<br>max size of message (bytes) = 65536 // MSGMAX
max size of message (bytes) = 65536default max size of queue (bytes) = 65536 // MSGMNB
```
- v Im ersten Abschnitt zu den Begrenzungen für gemeinsam genutzten Speicher (Shared Memory Limits) ist der Grenzwert **SHMMAX** die maximale Größe eines gemeinsam genutzten Speichersegments auf einem Linux-System. Der Grenzwert **SHMALL** definiert die maximal mögliche Zuordnung von gemeinsam genutzten Speicherseiten auf einem System.
	- Es empfiehlt sich, für **SHMMAX** einen Wert zu wählen, der dem Umfang des physischen Speichers auf Ihrem System entspricht. Der erforderliche Mindestwert für X86-Systeme liegt bei 268435456 (256 MB) und für 64-Bit-Systeme bei 1073741824 (1 GB).
	- Der Parameter **SHMALL** ist standardmäßig mit 8 GB (8388608 KB = 8 GB) definiert. Wenn Sie über einen physischen Speicher mit mehr als 8 GB verfügen und dieser für DB2 verwendet werden soll, dann erhöht sich dieser Parameterwert auf ungefähr 90 % des physischen Speichers Ihres Computers. Verfügt Ihr Computersystem beispielsweise über 16 GB an Speicherplatz, die in erster Linie für DB2 verwendet werden sollen, definieren Sie **SHMALL** mit 3774873 (90 % von 16 GB entspricht 14,4 GB; 14,4 GB werden dann durch die Basisseitengröße von 4 KB geteilt). Die Ausgabe zum Befehl **ipcs** konvertiert den Wert für **SHMALL** in Kilobyte. Der Kernel benötigt diesen Wert in Form von Seitenanzahlen. Wenn Sie ein Upgrade auf DB2 Version 10.1 durchführen und nicht die Standardeinstellung für **SHMALL** verwenden, müssen Sie die Einstellung für **SHMALL** um zusätzliche 4 GB erhöhen. Diese Erhöhung des Speicherumfangs ist für FCM (Fast Communication Manager) für zusätzliche Puffer und Kanäle erforderlich.
- v Der nächste Abschnitt bezieht sich auf den für das Betriebssystem verfügbaren Semaphorumfang. Der Kernelparameter **sem** besteht aus vier Token: **SEMMSL**, **SEMMNS**, **SEMOPM** und **SEMMNI**. **SEMMNS** ist das Produkt aus **SEMMSL** und **SEMMNI**. Für den Datenbankmanager muss die Anzahl der Arrays (**SEMMNI**) wie erforderlich erhöht werden. Im Normalfall sollte **SEMMNI** das Zweifache der erwarteten maximalen Anzahl von Agenten des Systems multipliziert mit der Anzahl der logischen Partitionen auf dem Datenbankserversystem zuzüglich der Anzahl der lokalen Anwendungsverbindungen auf dem Datenbankserversystem betragen.
- v Der dritte Abschnitt bezieht sich auf Nachrichten, die auf dem System übertragen werden.
	- **MSGMNI** wirkt sich auf die Anzahl der Agenten aus, die gestartet werden können. **MSGMAX** beeinflusst den Umfang der Nachrichten, die in eine Warteschlange gestellt werden können, und **MSGMNB** steuert die Länge der Warteschlange.
	- Der Parameter **MSGMAX** sollte in 64 KB (d. h. 65536 Byte) geändert und der Parameter **MSGMNB** auf 65536 erhöht werden.
- 3. Modifizieren Sie die Kernelparameter, die angepasst werden müssen, indem Sie die Datei /etc/sysctl.conf bearbeiten. Wenn diese Datei nicht vorhanden ist, muss sie erstellt werden. Die folgenden Zeilen sind Beispiele für Angaben, die in der Datei gespeichert werden sollten:

```
#Example for a computer with 16GB of RAM:
kernel.shmmni=4096
kernel.shmmax=17179869184
kernel.shmall=8388608
#kernel.sem=<SEMMSL> <SEMMNS> <SEMOPM> <SEMMNI>
kernel.sem=250 256000 32 4096
kernel.msgmni=16384
kernel.msgmax=65536
kernel.msgmnb=65536
```
4. Führen Sie **sysctl** mit dem Parameter **-p** aus, um die Einstellungen aus der Standarddatei /etc/sysctl.conf in **sysctl** zu laden:

sysctl -p

- 5. Optional: Die Änderungen sollten nach jedem Warmstart Bestand haben:
	- v (SUSE Linux) Aktivieren Sie boot.sysctl.
	- v (Red Hat) Das Initialisierungsscript rc.sysinit liest die Datei /etc/sysctl.conf automatisch.

Die neuesten Informationen zu unterstützten Linux-Varianten finden Sie unter [http://www.ibm.com/software/data/db2/linux/validate/.](http://www.ibm.com/software/data/db2/linux/validate/)

#### **Voraussetzungen für Kernelparameter (Linux)**

Der Datenbankmanager verwendet eine Formel, um die Kernelparametereinstellungen automatisch anzupassen, sodass keine manuellen Aktualisierungen für diese Einstellungen mehr erforderlich sind.

#### **Kernelparameter für die Interprozesskommunikation**

Wenn beim Starten von Instanzen ein Kernelparameter für die Interprozesskommunikation (IPC) unterhalb des erzwungenen Mindestwerts liegt, aktualisiert ihn der Datenbankmanager auf den erzwungenen Mindestwert. Die Werte für den IPC-Kernelparameter, die beim Starten einer DB2-Instanz geändert werden, bleiben bei einem Warmstart des Systems nicht bestehen. Nach einem Warmstart liegen die Kerneleinstellungen möglicherweise unter den erzwungenen Werten, bis eine DB2- Instanz gestartet wird. Durch das Anpassen der betreffenden Kernelparametereinstellungen verhinderte der Datenbankmanager unnötige Ressourcenfehler.

Die neuesten Informationen zu unterstützten Linux-Varianten finden Sie unter [http://www.ibm.com/software/data/db2/linux/validate/.](http://www.ibm.com/software/data/db2/linux/validate/)

*Tabelle 10. Erzwungene Mindesteinstellungen für Linux-IPC-Kernelparameter*

| IPC-Kernelparameter    | <b>Erzwungene Mindesteinstellung</b>                 |
|------------------------|------------------------------------------------------|
| kernel.shmmni (SHMMNI) | $256 * <$ RAM-Größe in GB>                           |
| kernel.shmmax (SHMMAX) | $\langle RAM\text{-}Gr\ddot{\theta}$ ße in Byte $>1$ |

*Tabelle 10. Erzwungene Mindesteinstellungen für Linux-IPC-Kernelparameter (Forts.)*

| IPC-Kernelparameter    | Erzwungene Mindesteinstellung                                   |
|------------------------|-----------------------------------------------------------------|
| kernel.shmall (SHMALL) | $2 * <$ RAM-Größe in Byte> (Einstellung in)<br>4-KB-Seiten) $2$ |
| kernel.sem (SEMMNI)    | $256 * <$ RAM-Größe in GB>                                      |
| kernel.sem (SEMMSL)    | 250                                                             |
| kernel.sem (SEMMNS)    | 256 000                                                         |
| kernel.sem (SEMOPM)    | 32                                                              |
| kernel.msgmni (MSGMNI) | 1 024 $*$ <ram-größe gb="" in=""></ram-größe>                   |
| kernel.msgmax (MSGMAX) | 65 536                                                          |
| kernel.msgmnb (MSGMNB) | 65 536 $3$                                                      |

- 1. Unter 32-Bit-Linux-Betriebssystemen ist die erzwungene Mindesteinstellung für **SHMMAX** auf 4 294 967 295 Byte begrenzt.
- 2. **SHMALL** begrenzt die Gesamtmenge des gemeinsamen virtuellen Speichers, die auf einem System zugeordnet werden kann. Jeder DB2-Datenserver verwaltet die von ihm tatsächlich verbrauchte Systemspeichermenge - den so genannten gebundenen Speicher - effizient. Der DB2-Datenserver ordnet mehr virtuellen Speicher zu, als er tatsächlich bindet, um so die Vorabzuordnung von Speicher und die dynamische Speicherverwaltung zu unterstützen. Die Vorabzuordnung von Speicher wirkt sich vorteilhaft auf die Leistung aus. Die dynamische Speicherverwaltung ist die Erhöhung und Reduzierung der Realspeicherbelegung innerhalb separater Bereiche des gemeinsamen virtuellen Speichers. Zur Unterstützung der Vorabzuordnung von Speicher und der dynamischen Speicherverwaltung müssen Datenserver häufig mehr gemeinsamen virtuellen Speicher auf einem System zuordnen, als physischer Arbeitsspeicher vorhanden ist.
- 3. Die Leistung bei Ladeoperationen kann von einem höheren Grenzwert für die Größe der Nachrichtenwarteschlange profitieren. Dieser wird mit **MSGMNB** in Byte angegeben. Sie können die Auslastung der Nachrichtenwarteschlange durch die Ausführung des Befehls **ipcs** -q anzeigen. Wenn bei Ladeoperationen die Kapazität von Nachrichtenwarteschlangen ausgeschöpft oder beinahe ausgeschöpft ist, können Sie den Grenzwert für die Größe der Nachrichtenwarteschlange erhöhen.

#### **Weitere empfohlene Kernelparametereinstellungen**

Weitere empfohlene Kernelparametereinstellungen sind in der folgenden Tabelle aufgeführt.

| Empfohlene Kernelparametereinstellungen | Konfigurieren der Kernelparameter für<br>DB2-Datenserver                                                                                                    |
|-----------------------------------------|----------------------------------------------------------------------------------------------------|
| $vm.swapiness=0$                        | Mit diesem Parameter wird definiert, wie<br>hoch die Wahrscheinlichkeit ist, dass der<br>Kernel Anwendungsspeicher aus dem physi-<br>schen Arbeitsspeicher (RAM) auslagert. Mit<br>der Standardeinstellung vm. swappiness=0<br>wird der Kernel so konfiguriert, dass er den<br>Anwendungsspeicher bevorzugt im RAM<br>belässt, anstatt zusätzlichen Speicher für<br>Dateicaching zuzuordnen. Mit dieser Einstel-<br>lung wird unnötiges Paging und übermäßige<br>Nutzung von Auslagerungsspeicher vermie-<br>den. Diese Einstellung ist vor allem für<br>Datenserver wichtig, die für die Verwen-<br>dung des STMM (Self-Tuning Memory Ma-<br>nager, Manager für Speicher mit<br>automatischer Leistungsoptimierung) konfi-<br>guriert sind.                                                                                                    |
| vm.overcommit_memory=0                  | Dieser Parameter beeinflusst die Menge an<br>virtuellem Speicher, dessen Zuordnung der<br>Kernel zulässt. Die Standardeinstellung<br>vm.overcommit_memory=0 legt fest, dass der<br>Kernel nicht zulässt, dass individuelle Pro-<br>zesse übermäßig große Zuordnungen vor-<br>nehmen; die Gesamtmenge an<br>zugeordnetem virtuellen Speicher ist jedoch<br>nicht eingeschränkt. Die uneingeschränkte<br>Verfügbarkeit von virtuellem Speicher ist<br>wichtig für DB2-Datenserver, die zusätzliche<br>Zuordnungen von nicht belegtem virtuellem<br>Speicher für die dynamische<br>Speicherverwaltung verwenden. Nicht<br>referenzierter zugeordneter Speicher wird<br>auf Linux-Systemen nicht durch RAM oder<br>Auslagerungsspeicher gestützt. Die Einstel-<br>lung vm.overcommit_memory=2 sollte vermie-<br>den werden, da sie die Gesamtmenge an<br>virtuellem Speicher, der zugeordnet werden<br>kann, begrenzt, was zu unerwarteten Feh-<br>lern führen kann. |

*Tabelle 11. Konfigurieren weiterer Linux-Kernelparameter*

# **Installationsvoraussetzungen für DB2-Server und IBM Data Server-Clients (Solaris)**

Stellen Sie vor der Installation eines DB2-Datenbankprodukts unter Solaris sicher, dass Ihr System die Voraussetzungen für das Betriebssystem, die Hardware und die Software erfüllt. Der Befehl **db2prereqcheck** überprüft, ob Ihr System die Voraussetzungen für die Installation erfüllt.

DB2-Datenbankprodukte sind in verschiedenen Editionen erhältlich. Ein Teil der DB2-Datenbankprodukte und -features ist nur für bestimmte Betriebssysteme verfügbar.

*Tabelle 12. Solaris-Installationsvoraussetzungen*

| Betriebssystem   | Hardware                          |
|------------------|-----------------------------------|
| Solaris 10       | Prozessor UltraSPARC oder         |
| • 64-Bit-Kernel  | SPARC64                           |
| $\cdot$ Update 9 |                                   |
| Solaris 10       | Solaris x64 (Intel 64 oder AMD64) |
| ∣• 64-Bit-Kernel |                                   |
| $\cdot$ Update 9 |                                   |

v Unterstützung steht nur für die Installation des DB2-Produkts für die lokale oder die globale Zone zur Verfügung. Wird die Installation für die globale Zone durchgeführt, kann sie auch von anderen Zonen genutzt werden.

# **Hinweise zur Kernelkonfiguration**

Die Kernelkonfigurationsparameter werden im Verzeichnis /etc/system festgelegt. Wenn der zu modifizierende Kernelparameter nicht als dynamisch aufgelistet ist, muss ein Warmstart des Systems durchgeführt werden, damit die Änderungen an /etc/system wirksam werden. Diese Parameter müssen vor der Installation eines IBM Data Server-Clients festgelegt werden.

#### **Softwarehinweise**

- v libpam.so.0 (32-Bit) ist erforderlich, damit DB2-Datenbankserver 32-Bit-Routinen (nicht SQL) ausführen können.
- v (Client und Server) Um die Kerberos-Authentifizierung zu verwenden, installieren Sie über die verfügbaren Kerberos-Pakete die krb5-Kerberos-Unterstützung.
- v Zum Anzeigen der Onlinehilfe und zum Ausführen der Komponente 'Erste Schritte' (**db2fs**) ist einer der folgenden Browser erforderlich:
	- Firefox 3.0 und höher
	- Google Chrome
	- Safari 4.0
- v Eine X Window System-Software zur Wiedergabe einer grafischen Benutzerschnittstelle (GUI) ist erforderlich, wenn Sie den **DB2-Installationsassistenten** verwenden möchten, um ein DB2-Datenbankprodukt zu installieren.
- v Einzelheiten zu bekannten Problemen bei Solaris finden Sie unter [www.ibm.com/support/docview.wss?uid=swg21257606.](http://www.ibm.com/support/docview.wss?&uid=swg21257606)

Sicherheitspatches sind auf der Website<http://java.sun.com> verfügbar. Klicken Sie auf der Website von SunSolve Online im linken Fenster die Option **Patches** an.

Die Patch-Cluster zum Solaris-Betriebssystem J2SE (Java2 Standard Edition) und die SUNWlibC-Software sind ebenfalls erforderlich und können von der Website unter<http://java.sun.com> abgerufen werden.

Die Fujitsu PRIMEPOWER-Programmkorrekturen für das Betriebssystem Solaris können von FTSI unter<http://download.ftsi.fujitsu.com/> heruntergeladen werden.

DB2-Datenbanksystem unterstützen die folgenden Solaris-Konzepte:

- Solaris Logical Domains (LDoms)
- Solaris Zones
- DZFS Dateisysteme

Details zur von DB2-Produkten unterstützten Virtualisierungstechnologie finden Sie unter [http://www.ibm.com/developerworks/wikis/display/im/](http://www.ibm.com/developerworks/wikis/display/im/DB2+Virtualization+Support) [DB2+Virtualization+Support.](http://www.ibm.com/developerworks/wikis/display/im/DB2+Virtualization+Support)

#### **Hinweise zum Mount**

Führen Sie bei Rootinstallationen von DB2-Produkten auf UNIX-Betriebssystemen den Mount des Dateisystems nicht mit der Option *nosetuid* durch.

# **Installationsvoraussetzungen für DB2-Datenbankserver und IBM Data Server-Clients (Windows)**

Stellen Sie vor der Installation eines DB2-Datenbankprodukts auf Windows-Betriebssystemen sicher, dass das ausgewählte System die erforderlichen Voraussetzungen für das Betriebssystem, die Hardware und die Software erfüllt. Der Befehl **db2prereqcheck** überprüft, ob Ihr System die Voraussetzungen für die Installation erfüllt.

DB2-Datenbankprodukte sind in verschiedenen Editionen erhältlich. Ein Teil der DB2-Datenbankprodukte und -features ist nur für bestimmte Betriebssysteme verfügbar.

| Betriebssystem                                    | Voraussetzungen                                              | Hardware                                                                                            |
|---------------------------------------------------|--------------------------------------------------------------|----------------------------------------------------------------------------------------------------|
| Windows XP Professional (32-Bit<br>und $64-Bit$ ) | Windows XP Service<br>Pack 3 oder höher                      | Alle Intel- und AMD-Prozesso-<br>ren, die für die Ausführung der<br>unterstützten Windows-Betriebs- |
| Windows XP Enterprise (32-Bit<br>und 64-Bit)      | Windows Vista Ser-<br>vice Pack 2                            | systeme (Systeme auf 32-Bit- und<br>64-Bit-Basis) geeignet sind                                     |
| Windows XP Ultimate (32-Bit)<br>und 64-Bit)       | Windows 7 Service<br>Pack 1                                  |                                                                                                    |
| Windows Vista Business (32-Bit<br>und 64-Bit)     | IBM Data Server Pro-<br>vider for .NET-                      |                                                                                                    |
| Windows Vista Enterprise (32-Bit<br>und 64-Bit)   | Clientanwendungen<br>und serverseitige<br>CLR-Prozeduren er- |                                                                                                    |
| Windows Vista Ultimate (32-Bit<br>und $64-Bit$ )  | fordern .NET 2.0<br>Framework Runtime<br>oder höher.         |                                                                                                    |
| Windows 7 Professional (32-Bit)<br>und $64-Bit$ ) | 64-Bit-IBM Data Ser-<br>ver Provider for                     |                                                                                                    |
| Windows 7 Enterprise (32-Bit)<br>und 64-Bit)      | .NET-Anwendungen<br>werden unterstützt.                      |                                                                                                    |
| Windows 7 Ultimate (32-Bit und<br>$64-Bit)$       |                                                              |                                                                                                    |

*Tabelle 13. Windows-Workstationplattformen*

*Tabelle 14. Windows-Serverplattformen*

| Betriebssystem                                                                                                    | Voraussetzungen                                                                                                    | Hardware                                                                                                    |
|----------------------------------------------------------------------------------------------------|----------------------------------------------------------------------------------------------------|----------------------------------------------------------------------------------------------------|
| Windows 2003 Datacenter Editi-<br>on (32-Bit und 64-Bit) und<br>Windows 2003 R2 (32-Bit und<br>$64-Bit)$<br>Windows 2003 Enterprise Editi-<br>on (32-Bit und 64-Bit) und<br>Windows 2003 R2 (32-Bit und<br>$64-Bit)$<br>Windows 2003 Standard Edition<br>(32-Bit und 64-Bit) und Windows<br>2003 R2 (32-Bit und 64-Bit) | Service-Pack 2 oder höher.<br>IBM Data Server Provider for<br>NET-Clientanwendungen und<br>serverseitige CLR-Prozeduren<br>erfordern .NET 2.0 Framework<br>Runtime oder höher.<br>64-Bit-IBM Data Server Provider<br>for .NET-Anwendungen werden<br>unterstützt. | Alle Intel- und AMD-<br>Prozessoren, die für<br>die Ausführung der<br>unterstützten<br>Windows-Betriebssys-<br>teme (Systeme auf<br>32-Bit- und 64-Bit-<br>Basis) geeignet sind |
| Windows Server 2008 Datacenter<br>Edition (32-Bit und 64-Bit) und<br>Windows Server 2008 R2 (64–Bit)<br>Windows Server 2008 Enterprise<br>Edition (32–Bit und 64–Bit) und<br>Windows Server 2008 R2 (64–Bit)<br>Windows Server 2008 Standard<br>Edition (32–Bit und 64–Bit) und<br>Windows Server 2008 R2 (64–Bit)      | Service-Pack 2 oder höher.<br>IBM Data Server Provider for<br>NET-Clientanwendungen und<br>serverseitige CLR-Prozeduren<br>erfordern .NET 2.0 Framework<br>Runtime oder höher.<br>64-Bit-IBM Data Server Provider<br>for .NET-Anwendungen werden<br>unterstützt. |                                                                                                    |

**Anmerkung:** DB2-Datenbankprodukte können zusammen mit der durch Hardware erzwungenen Datenausführungsverhinderung (Data Execution Prevention, DEP) eingesetzt werden, die in einige Windows-Betriebssysteme integriert ist.

#### **Weitere Softwarehinweise**

- v Windows Installer 3.0 ist erforderlich. Diese Komponente wird installiert, wenn Sie nicht gefunden wird.
- IBM Data Server Provider for .NET-Clientanwendungen und serverseitige CLR-Prozeduren erfordern .NET 2.0 Framework Runtime oder höher. In einer x64-Umgebung werden 32-Bit IBM Data Server Provider for .NET-Anwendungen im WOW64-Emulationsmodus ausgeführt.
- Wenn Sie mit LDAP (Lightweight Directory Access Protocol) arbeiten möchten, verwenden Sie entweder einen LDAP-Client von Microsoft oder den IBM Tivoli Directory Server-Client Version 6 (auch als IBM LDAP-Client bekannt und im Lieferumfang von DB2-Datenbankprodukten enthalten). Vor der Installation von Microsoft Active Directory müssen Sie das Verzeichnisschema mithilfe des Dienstprogramms **db2schex** erweitern. Dieses Dienstprogramm finden Sie auf den Installationsmedien im Verzeichnis db2\Windows\utilities.

Der Microsoft-LDAP-Client ist in den Windows-Betriebssystemen enthalten.

- Zum Anzeigen der Onlinehilfe, zum Ausführen des DB2-Launchpads für die Installation (setup.exe) und zum Ausführen der Komponente 'Erste Schritte' (**db2fs**) wird einer der folgenden Browser benötigt:
	- Firefox 3.0 und höher
	- Internet Explorer 7.0 und höher
	- Google Chrome
	- Safari 4.0

# **Einrichten von Network Time Protocol**

Stellen Sie sicher, dass alle Server in einer DB2-Instanz ähnliche Einstellungen aufweisen, indem Sie einen NTP-Server (Network Time Protocol) und die entsprechenden Clients einrichten.

# **Konfigurieren von Hosts als Network Time Protocol-Clients**

In diesem Abschnitt erfahren Sie, wie Sie einen Network Time Protocol-Server (NTP-Server) so konfigurieren können, dass alle Server, auf denen die Instanz ausgeführt wird, über dieselben Zeiteinstellungen verfügen.

#### **Informationen zu diesem Vorgang**

Standardmäßig wird der NTP-Server vom DB2-Installationsprogramm eingerichtet und konfiguriert.

#### **Vorgehensweise**

Gehen Sie wie folgt vor, um Hosts als NTP-Clients zu konfigurieren:

1. Geben Sie den NTP-Server an, mit dem die Clients synchronisiert werden sollen. Öffnen Sie die Datei /etc/ntp.conf und fügen Sie die folgenden Zeilen hinzu:

server *hostname\_des\_ntp-servers* driftfile /etc/ntp.drift tracefile /etc/ntp.trace

Dabei steht *hostname\_des\_ntp-servers* für den Hostnamen oder die IP-Adresse eines NTP-Servers. Wenn Sie keinen Zugriff auf einen vorhandenen NTP-Server haben, finden Sie weitere Informationen im Abschnitt "Einrichten eines NTP-Servers".

- 2. Konfigurieren Sie den NTP-Server für einen Start beim Systemwiederanlauf:
	- v AIX-Betriebssysteme: Bearbeiten Sie die Datei /etc/rc.tcpip und entfernen Sie die Kommentarzeichen aus der folgenden Zeile:
		- start /usr/sbin/xntpd -x "\$src\_running"
	- v Linux-Betriebssysteme: Führen Sie den Befehl **chkconfig ntp on** aus.
- 3. Starten Sie den NTP-Server:
	- v AIX-Betriebssysteme: Führen Sie den Befehl **startsrc -s xntpd** aus.
	- v Linux-Betriebssysteme: Führen Sie den Befehl **service ntp start** aus.
- 4. Stellen Sie sicher, dass der Dämon synchronisiert ist. Weicht der Dämon stark von der Systemuhr ab, kann es mehr als 10 Minuten dauern, bis er synchronisiert ist. Überprüfen Sie gegebenenfalls, ob der Dämon synchronisiert ist, bevor Sie fortfahren, indem Sie das Feld 'sys stratum' überprüfen:
	- v AIX-Betriebssysteme: Verwenden Sie die Ausgabe zum Befehl lssrc -ls xntpd.
	- v Linux-Betriebssysteme: Verwenden Sie die Ausgabe zum Befehl ntptrace.

Fahren Sie mit dem nächsten Schritt fort, wenn der Wert im Feld sys stratum unter 16 liegt.

5. Beenden Sie den Synchronisationsprozess mit dem Befehl ntpdate -d *hostname\_des\_ntp-servers*.

# **Einrichten eines Network Time Protocol-Servers**

In diesem Abschnitt erfahren Sie, wie Sie einen Network Time Protocol-Server (NTP-Server) einrichten können, sodass alle Server, auf denen die Instanz ausgeführt wird, über dieselben Zeiteinstellungen verfügen. Standardmäßig wird der NTP-Server vom DB2-Installationsprogramm eingerichtet. Bei der Instanzerstellung und -aktualisierung wird NTP automatisch auf dem primären CF-System eingerichtet. Diese Einrichtung orientiert sich an bewährten Einstellungen, die die Fehlerdiagnose und eine offene Serverüberwachung erleichtern.

#### **Vorbereitende Schritte**

In einer DB2 pureScale-Umgebung müssen die Systemuhren der Member synchronisiert sein, damit Operationen synchron ablaufen und das Ausführen zeitkritischer Operationen erleichtert wird.

NTP muss aus diesem Grund auf allen Membern eingerichtet sein. Der NTP-Server und die NTP-Clients werden vom DB2-Installationsprogramm installiert und konfiguriert. Standardmäßig handelt es sich bei dem NTP-Server um das primäre CF-System. Sie können die Standardeinstellung wie in diesem Abschnitt beschrieben ändern und einen anderen Host als NTP-Server zuordnen.

Vom DB2-Datenbankmanager wird überprüft, ob NTP auf den einzelnen Membern ordnungsgemäß eingerichtet und ein NTP-Dämon vorhanden ist. Der DB2-Datenbankmanager vergleicht darüber hinaus in regelmäßigen Abständen die Zeitmarken bei den Membern, um sicherzustellen, dass sie weniger voneinander abweichen, als der über den Konfigurationsparameter des Datenbankmanagers MAX\_TIME\_DIFF definierte Wert zulässt.

In einer DB2 pureScale-Umgebung gibt der Wert für MAX\_TIME\_DIFF die maximal zulässige Anzahl von Minuten an, die die Zeitmarken der Systemuhren von zwei Membern voneinander abweichen dürfen. Der Standardwert ist 1 Minute. Für jedes einzelne Member werden Warnungen in die **db2diag**-Protokolldateien geschrieben, wenn NTP nicht ordnungsgemäß eingerichtet oder der NTP-Dämon nicht vorhanden ist bzw. wenn die Zeitmarken von Membern um mehr als den durch MAX\_TIME\_DIFF vorgegebenen Wert voneinander abweichen.

#### **Informationen zu diesem Vorgang**

Wenn Sie keinen Zugriff auf einen NTP-Server haben, konfigurieren Sie wie folgt einen der Hosts im Cluster oder einen anderen Host, auf den die Member zugreifen können, als NTP-Server. Die Systemuhr auf diesem Host wird dann als Maßstab beim Synchronisieren der Zeit verwendet. Dieser Host muss online bleiben, damit die Synchronisierung der Uhren auf den Hosts sichergestellt ist.

#### **Vorgehensweise**

- 1. Wählen Sie den Host aus, der als NTP-Server eingerichtet werden soll.
- 2. Richten Sie den NTP-Dämon so ein, dass er mit der eigenen Systemuhr synchronisiert wird. Bearbeiten Sie die Datei '/etc/ntp.conf' und fügen Sie die folgenden Zeilen hinzu:

server 127.127.1.0 prefer # die logische IP-Adresse für den NTP-Server, der mit der eigenen Systemuhr synchronisiert werden soll. fudge 127.127.1.0 driftfile /etc/ntp.drift tracefile /etc/ntp.trace

3. Konfigurieren Sie den NTP-Server für einen Start beim Systemwiederanlauf.

- AIX-Betriebssysteme: Bearbeiten Sie die Datei '/etc/rc.tcpip' und entfernen Sie die Kommentarzeichen bei dem folgenden Eintrag: start /usr/sbin/xntpd -x "\$src\_running"
- v Linux-Betriebssysteme: Führen Sie den Befehl **chkconfig ntp on** aus.
- 4. Starten Sie den NTP-Server:
	- AIX-Betriebssysteme: Führen Sie den Befehl startsrc -s xntpd aus.
	- v Linux-Betriebssysteme: Führen Sie den Befehl **service ntp start** aus.

# **Verzeichnisstruktur für Ihr installiertes DB2-Datenbankprodukt (Windows)**

Sie können bei der Installation von DB2-Datenbankprodukten einen DB2-Datenbankprodukt-Installationspfad oder den Standardpfad verwenden. Nach der Installation werden in diesen Verzeichnissen DB2-Objekte erstellt.

Führen Sie die folgenden Schritte aus, um das von Ihnen unter Windows installierte DB2-Produkt zu überprüfen.

- 1. Geben Sie in einer Eingabeaufforderung den Befehl **regedit** ein. Das Fenster "Registrierungs-Editor" wird geöffnet.
- 2. Erweitern Sie **HKEY\_LOCAL\_MACHINE** > **Software** > **IBM** > **DB2**.

Das von Ihnen installierte DB2-Produkt wird angezeigt.

In der folgenden Tabelle sind die Positionen von DB2-Objekten nach einer Standardinstallation aufgelistet.

| DB2-Objekt                                                      | Position                                                                                                    |
|-----------------------------------------------------------------|----------------------------------------------------------------------------------------------------|
| DAS-Informationen                                               | Bei Windows XP- und Windows 2003-Be-<br>triebssystemen: C:\Documents and<br>Settings\All Users\Application<br>Data\IBM\DB2\DB2COPY1     |
|                                                                 | Bei Windows Vista-Betriebssystemen oder<br>späteren Betriebssystemen:<br>C:\ProgramData\IBM\DB2\DB2COPY1                                |
| Datenbankkonfigurationsdatei SQLDBCON                           | $C:\DB2\NODE0000\SQL00001$                                                                                                    |
| Datenbankverzeichnis                                            | C:\DB2\NODE0000\SQL00001                                                                                                    |
| Enthält Dateien, die für folgende Daten er-<br>forderlich sind: |                                                                                                    |
| • Pufferpoolinformationen                                       |                                                                                                    |
| Protokolldaten<br>$\bullet$                                     |                                                                                                    |
| • Protokollsteuerdateien                                        |                                                                                                    |
| Speicherpfadinformationen<br>$\bullet$                          |                                                                                                    |
| Tabellenbereichsinformationen                                   |                                                                                                    |
| Konfigurationsdatei des Datenbankmanagers<br>db2systm           | Bei Windows XP- und Windows 2003-Be-<br>triebssystemen: C:\Documents and<br>Settings\All Users\Application<br>Data\IBM\DB2\DB2COPY1\DB2 |
|                                                                 | Bei Windows Vista-Betriebssystemen oder<br>späteren Betriebssystemen:<br>C:\ProgramData\IBM\DB2\DB2COPY1\DB2                            |

*Tabelle 15. DB2-Objekte und ihre Speicherpositionen*

| DB2-Objekt                                                           | Position                                                                                                    |
|----------------------------------------------------------------------|----------------------------------------------------------------------------------------------------|
| DB2-Befehle                                                          | C:\Programme\IBM\SQLLIB\BIN                                                                                                    |
| DB2-Fehlernachrichtendatei 'db2diag.log'                             | Bei Windows XP- und Windows 2003-Be-<br>$\bullet$<br>triebssystemen: C:\Documents and<br>Settings\All Users\Application<br>Data\IBM\DB2\DB2COPY1\DB2<br>Bei Windows Vista-Betriebssystemen oder<br>$\bullet$<br>späteren Betriebssystemen:<br>C:\ProgramData\IBM\DB2\DB2COPY1\DB2                                   |
| DB2-Installationspfad                                                | C:\Programme\IBM\SQLLIB                                                                                                    |
| Verzeichnis für Ereignismonitordaten                                 | C:\DB2\NODE0000\SQL00001\DB2EVENT                                                                                                    |
| Verzeichnis für Transaktionsprotokolldateien                         | C:\DB2\NODE0000\SQL00001\LOGSTREAM0000                                                                                                    |
| Installationsprotokolldatei                                          | Bei Windows XP- und Windows 2003-Be-<br>triebssystemen: C:\Documents and<br>Settings\Administrator\My<br>Documents\DB2L0G<br>Bei Windows Vista-Betriebssystemen oder<br>späteren Betriebssystemen:<br>C:\Users\BENUTZERNAME\Documents\DB2L0G                                                                        |
| Instanz                                                              | Bei Windows XP- und Windows 2003-Be-<br>triebssystemen: C:\Documents and<br>Settings\All Users\Application<br>Data\IBM\DB2\DB2COPY1\DB2<br>Bei Windows Vista-Betriebssystemen oder<br>späteren Betriebssystemen:<br>C:\ProgramData\IBM\DB2\DB2COPY1\DB2                                                             |
| Instanzinformationen                                                 | Bei Windows XP- und Windows 2003-Be-<br>$\bullet$<br>triebssystemen: C:\Documents and<br>Settings\All Users\Application<br>Data\IBM\DB2\DB2COPY1\DB2<br>Bei Windows Vista-Betriebssystemen oder<br>$\bullet$<br>späteren Betriebssystemen:                                                                          |
| Knotenverzeichnis                                                    | C:\ProgramData\IBM\DB2\DB2COPY1\DB2<br>Bei Windows XP- und Windows 2003-Be-<br>triebssystemen: C:\Documents and<br>Settings\All Users\Application<br>Data\IBM\DB2\DB2COPY1\DB2\SQLNODIR<br>Bei Windows Vista-Betriebssystemen und<br>späteren Betriebssystemen:<br>C:\ProgramData\IBM\DB2\DB2COPY1\DB2\<br>SQLNODIR |
| Lokales Datenbankverzeichnis für die Ins-<br>tanz mit dem Namen DB2  | C:\DB2\NODE0000\SQLDBDIR                                                                                                    |
| Datei der Umgebung mit partitionierten Da-<br>tenbanken db2nodes.cfg | Bei Windows XP- und Windows 2003-Be-<br>$\bullet$<br>triebssystemen: C:\Documents and<br>Settings\All Users\Application<br>Data\IBM\DB2\DB2COPY1\DB2                                                                                                    |
|                                                                      | Bei Windows Vista-Betriebssystemen oder<br>späteren Betriebssystemen:<br>C:\ProgramData\IBM\DB2\DB2COPY1\DB2                                                                                                    |

*Tabelle 15. DB2-Objekte und ihre Speicherpositionen (Forts.)*

| DB2-Objekt                 | Position                                                                                                    |
|----------------------------|----------------------------------------------------------------------------------------------------|
| Systemdatenbankverzeichnis | Bei Windows XP- und Windows 2003-Be-<br>triebssystemen: C:\Documents and<br>Settings\All Users\Application<br>Data\IBM\DB2\DB2COPY1\DB2\SQLDBDIR<br>Bei Windows Vista-Betriebssystemen und<br>späteren Betriebssystemen:<br>C:\ProgramData\IBM\DB2\DB2COPY1\DB2\<br>SQLDBDIR |

*Tabelle 15. DB2-Objekte und ihre Speicherpositionen (Forts.)*

Die folgenden Abbildungen veranschaulichen an einem Beispiel die DB2-Verzeichnisstruktur nach einer Installation unter Windows XP- bzw. Windows 2003-Betriebssystemen mit den Standardoptionen. In diesen Abbildungen sind zwei Instanzen enthalten: DB2 und MYINST. Die Verzeichnisse DB2 und MYINST auf der lokalen Platte C: werden nur angezeigt, wenn unter der entsprechenden Instanz eine Datenbank erstellt wurde.

# **Verzeichnisstruktur - Instanzinformationen**

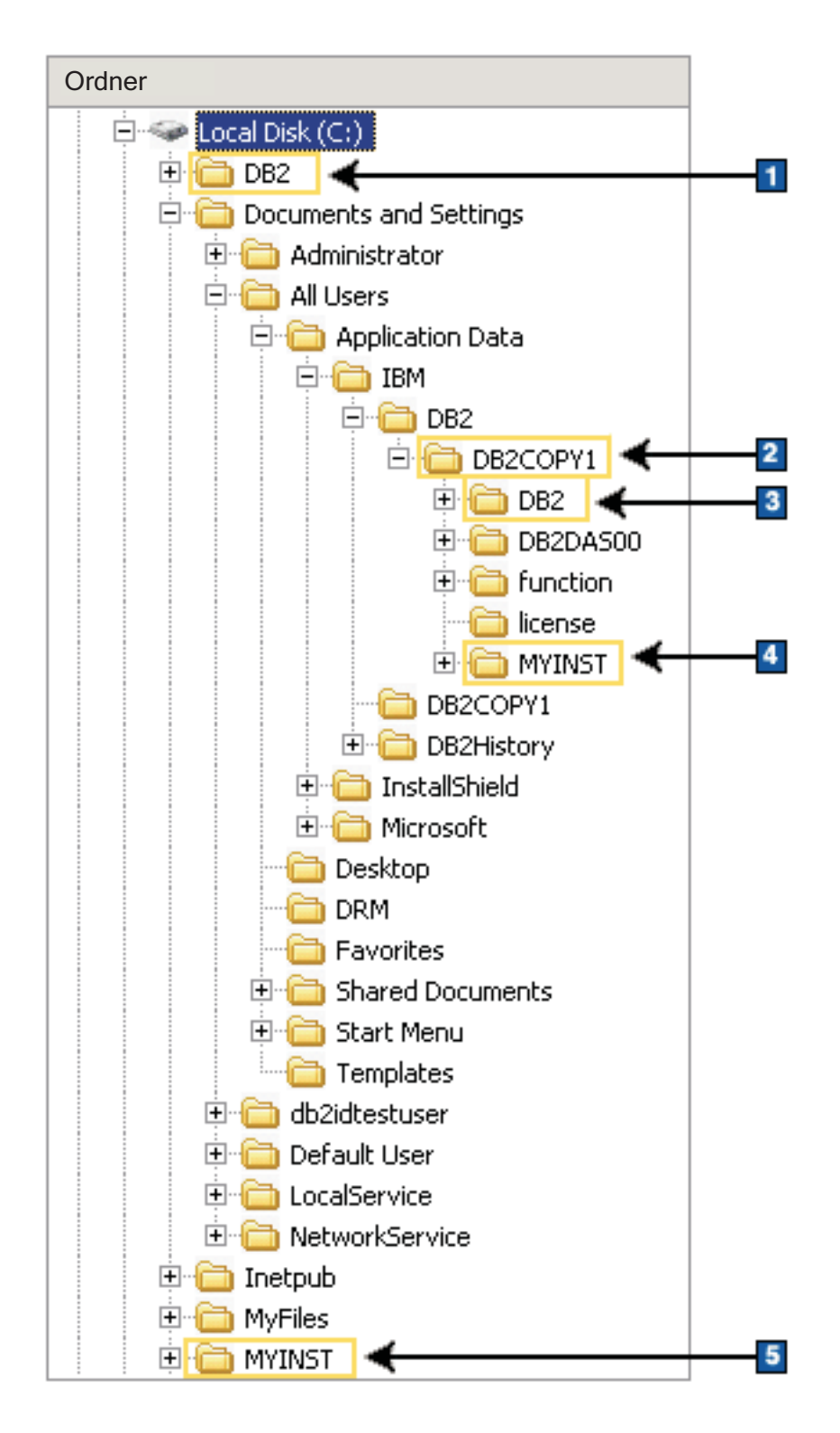

- 1. Enthält die Datenbanken, die auf dem Laufwerk C: für die Instanz DB2 erstellt wurden.
- 2. Enthält Informationen für den DAS.
- 3. Enthält die Instanzinformationen für die Instanz DB2.
- 4. Enthält die Instanzinformationen für die Instanz MYINST.
- 5. Enthält die Datenbanken, die auf dem Laufwerk C: für die Instanz MYINST erstellt wurden.

# **Verzeichnisstruktur - Verzeichnisinformationen**

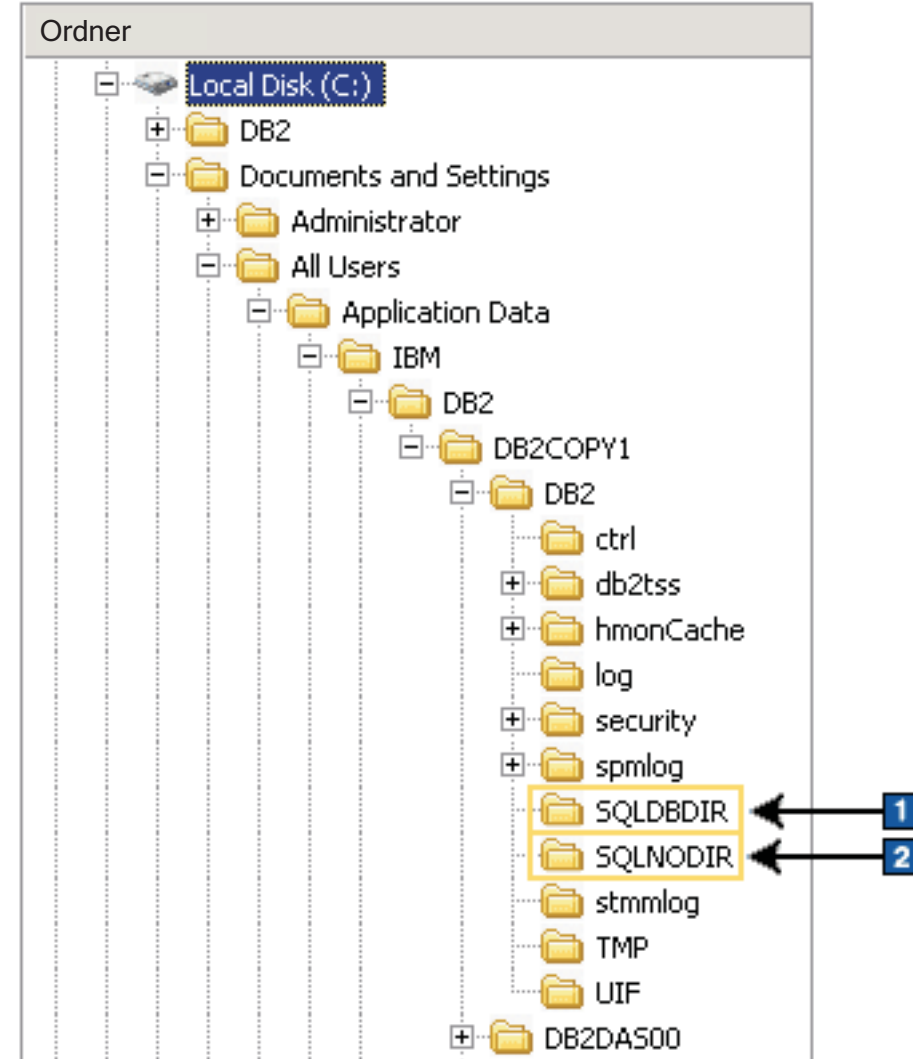

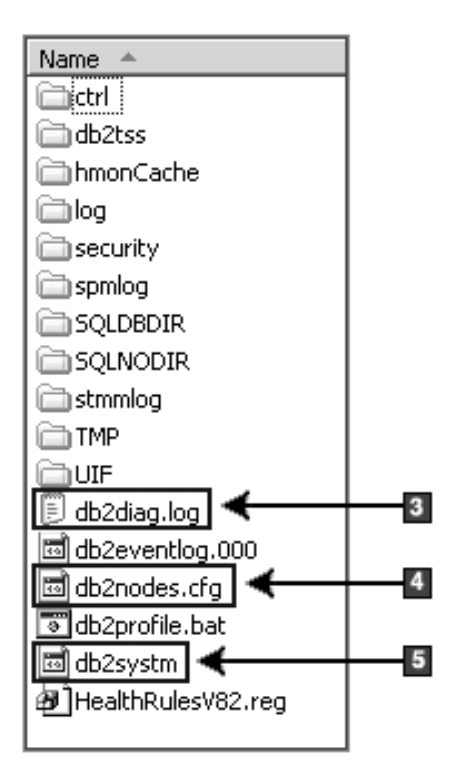

- 1. Systemdatenbankverzeichnis
- 2. Knotenverzeichnis
- 3. In der Datei 'db2diag.log' werden DB2-Fehlernachrichten protokolliert.
- 4. Die Datei db2nodes.cfg wird in einer Umgebung mit partitionierten Datenbanken verwendet.
- 5. Konfigurationsdatei des Datenbankmanagers

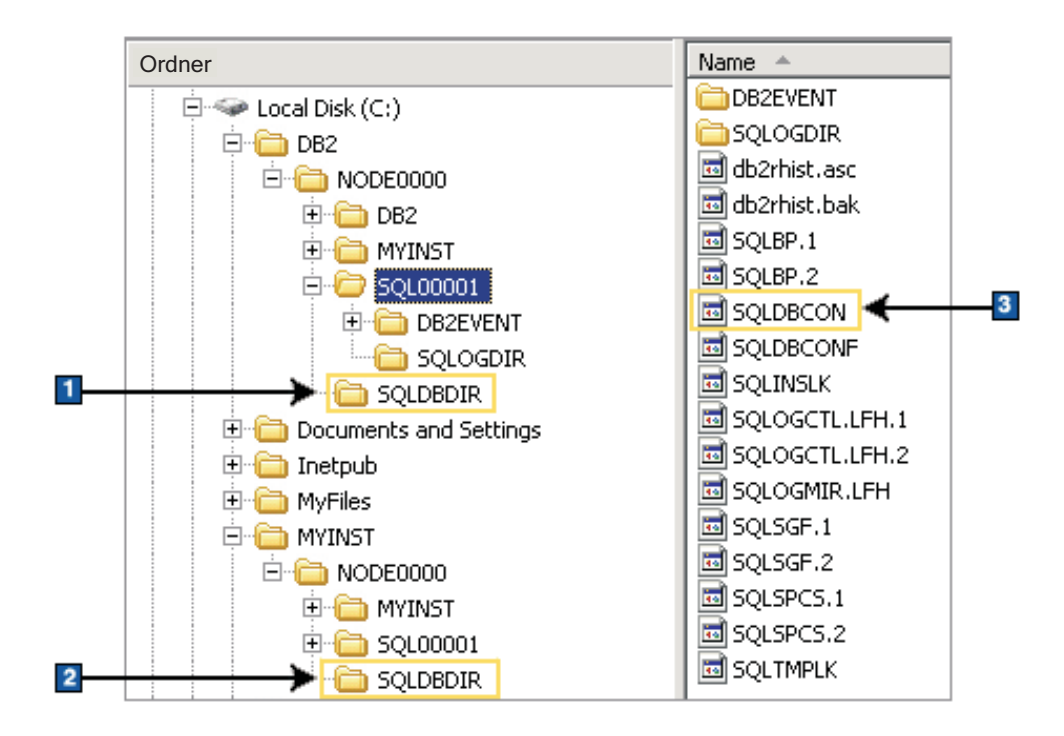

## **Verzeichnisstruktur - Informationen zu lokalem Verzeichnis**

- 1. Lokales Datenbankverzeichnis für die Instanz DB2
- 2. Lokales Datenbankverzeichnis für die Instanz MYINST
- 3. Datenbankkonfigurationsdatei

# **Verzeichnisstruktur - Position der Installationsprotokolldatei**

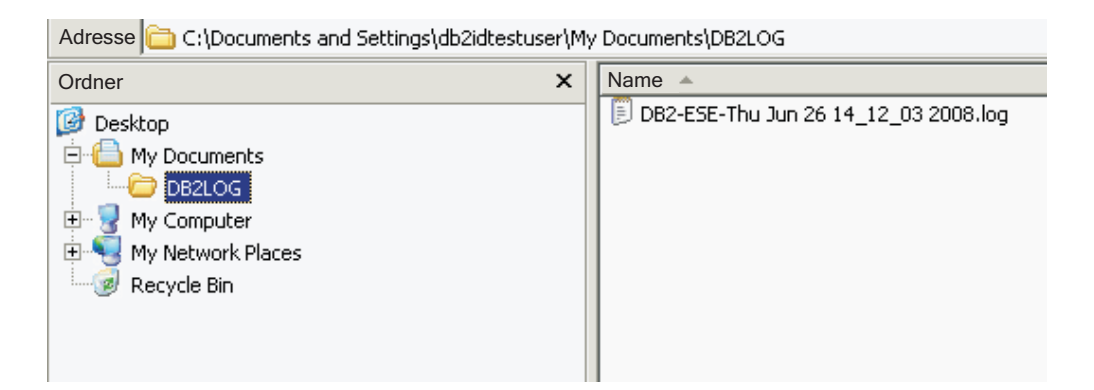

# **Verzeichnisstruktur für Ihr installiertes DB2-Datenbankprodukt (Linux)**

Bei einer Installation mit Rootberechtigung können Sie angeben, wo die Unterverzeichnisse und Dateien für das DB2-Datenbankprodukt erstellt werden sollen. Bei Installationen ohne Rootberechtigung ist es Ihnen nicht möglich, auszuwählen, wo DB2-Produkte installiert werden; Sie müssen die Standardpositionen verwenden.

**Anmerkung:** Bei Installationen ohne Rootberechtigung befinden sich alle DB2-Dateien (Programmdateien und Instanzdateien) in dem Verzeichnis *\$HOME*/sqllib oder in einem untergeordneten Verzeichnis davon. Dabei ist *\$HOME* das Ausgangsverzeichnis des Benutzers ohne Rootberechtigung.

Nach der Installation werden in verschiedenen Verzeichnissen die DB2-Objekte erstellt. In der folgenden Tabelle sind die Positionen von DB2-Objekten nach einer standardmäßigen Rootinstallation aufgelistet.

| DB2-Objekt                                                                                                    | Position                                                   |
|----------------------------------------------------------------------------------------------------|------------------------------------------------------------|
| DAS-Ausgangsverzeichnis                                                                                                    | home/dasusr1                                               |
| DAS-Informationen                                                                                                    | home/dasusr1/das                                           |
| Datenbankkonfigurationsdatei SQLDBCON                                                                                                    | home/db2inst1/db2inst1/NODE0000/SQL00001                   |
| Datenbankverzeichnis                                                                                                    | home/db2inst1/db2inst1/NODE0000/SQL00001                   |
| Enthält Dateien, die für folgende Daten er-<br>forderlich sind:<br>Pufferpoolinformationen<br>Protokolldaten<br>Protokollsteuerdateien<br>Speicherpfadinformationen<br>Tabellenbereichsinformationen |                                                            |
| Konfigurationsdatei des Datenbankmanagers<br>db2systm                                                                                                    | home/db2inst1/sqllib                                       |
| DB2-Befehle                                                                                                    | /opt/IBM/db2/V10.1/bin                                     |
| DB2-Fehlernachrichtendatei (db2diag-<br>Protokolldatei)                                                                                                    | home/db2inst1/sqllib/db2dump                               |
| DB2-Installationspfad                                                                                                    | Standard ist /opt/IBM/db2/V10.1                            |
| Verzeichnis für Ereignismonitordaten                                                                                                    | home/db2inst1/db2inst1/NODE0000/<br>SQL00001/db2event      |
| Verzeichnis für Transaktionsprotokolldateien                                                                                                    | home/db2inst1/db2inst1/NODE0000/<br>SQL00001/L0GSTREAM0000 |
| Installationsprotokolldatei<br>db2install.history                                                                                                    | /opt/IBM/db2/V10.1/install/logs                            |
| Instanzausgangsverzeichnis                                                                                                    | home/db2inst1                                              |
| Instanzinformationen                                                                                                    | home/db2inst1/sqllib                                       |
| Lokales Datenbankverzeichnis für die Ins-<br>tanz                                                                                                    | home/db2inst1/db2inst1/NODE0000/sqldbdir                   |
| Datei der Umgebung mit partitionierten Da-<br>tenbanken db2nodes.cfg                                                                                                    | home/db2inst1/sqllib                                       |
| Systemdatenbankverzeichnis                                                                                                    | home/db2inst1/sqllib/sqldbdir                              |

*Tabelle 16. Position von DB2-Objekten nach standardmäßiger Rootinstallation*

Diese Abbildungen veranschaulichen an einem Beispiel die DB2-Verzeichnisstruktur nach einer Rootinstallation. In diesen Beispielen sind zwei Instanzen enthalten: 'db2inst1' und 'db2inst2'.

# **Verzeichnisstruktur - Standardinformationen für das lokale Datenbankverzeichnis für die DB2-Instanz db2inst1**

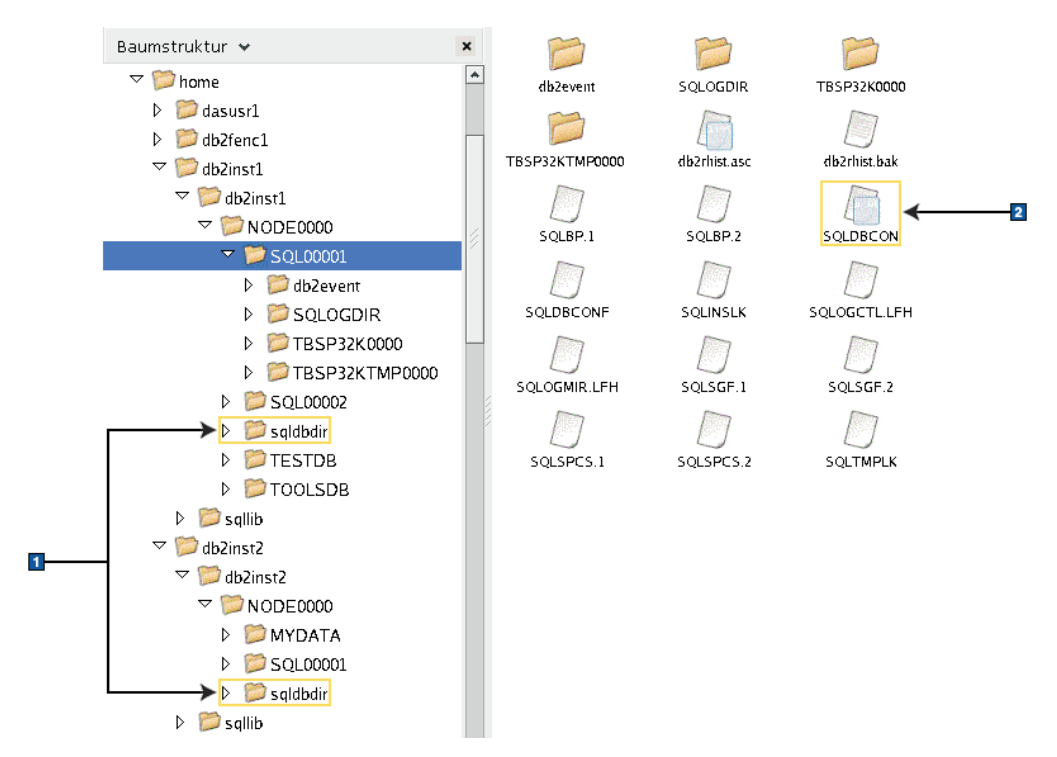

- 1. Lokale Datenbankverzeichnisse
- 2. Datenbankkonfigurationsdatei

#### Baumstruktur v  $\mathbf{x}$  $\blacktriangle$  $\triangledown$  Mome adm adsm backup  $\triangleright$   $\blacksquare$  dasusr1  $\triangleright$  db2fenc1 dg bin bud  $\triangledown$  db2inst1  $\triangleright$   $\blacksquare$  db2inst1  $\overline{\phantom{a}}$  sqllib conv drl dasfen  $\blacksquare$  $D$  adm  $\Box$ A  $\triangleright$  2 adsm db2dump doc function  $\triangleright$   $\triangleright$  backup  $\triangleright$   $\blacksquare$  bin B  $\Box$  $\triangleright$   $\blacksquare$  bnd hmonCache include infopop  $\triangleright$   $\triangleright$  cfg  $\triangleright$   $\blacksquare$  conv  $\triangleright$   $\triangleright$  ctrl  $lib32$ java lib  $\triangleright$   $\blacksquare$  dasfon  $\triangleright$  db2dump log map misc  $\triangleright$   $\blacksquare$  doc  $\triangleright$   $\blacksquare$  function hmonCache Readme samples  $msq$  $\triangleright$   $\triangleright$  include سنتس  $\triangleright$  **D** infopop  $\overline{2}$ security32 sqklbdir security  $\triangleright$   $\blacksquare$  java  $D$  alib  $\triangleright$   $\blacksquare$  lib32  ${\tt tools}$ tmo uif  $D$   $D$   $log$  $\mathbf{3}$  $\triangleright$   $\blacksquare$  map db2cshrc db2nodes.cfg db2profile  $\triangleright$  **D** misc  $\overline{4}$  $\triangleright$   $\blacksquare$  msq  $\triangleright$   $\blacksquare$  Readme db2systm<mark>l</mark> profile.env usercshrc  $\triangleright$   $\triangleright$  samples  $\triangleright$   $\triangleright$  security  $\triangleright$   $\triangleright$  security 32 userprofile  $\triangleright$   $\triangleright$  sqldbdir  $D$   $\blacksquare$  tmp  $\triangleright$   $\blacksquare$  tools  $\triangleright$   $\blacksquare$  uif

# **Verzeichnisstruktur - Verzeichnisinformationen für die DB2-Instanz db2inst1**

- 1. In den db2diag-Protokolldateien in diesem Verzeichnis werden DB2-Fehlernachrichten protokolliert.
- 2. Systemdatenbankverzeichnis
- 3. Die Datei db2nodes.cfg wird in einer Umgebung mit partitionierten Datenbanken verwendet.
- 4. Datenbankmanagerkonfigurationsdatei

Im Verzeichnis dasusr1 sind die Konfigurationsdateien des DB2-Verwaltungsservers (DAS) und die symbolischen Verbindungen zu den DB2-Kerndateien enthalten.

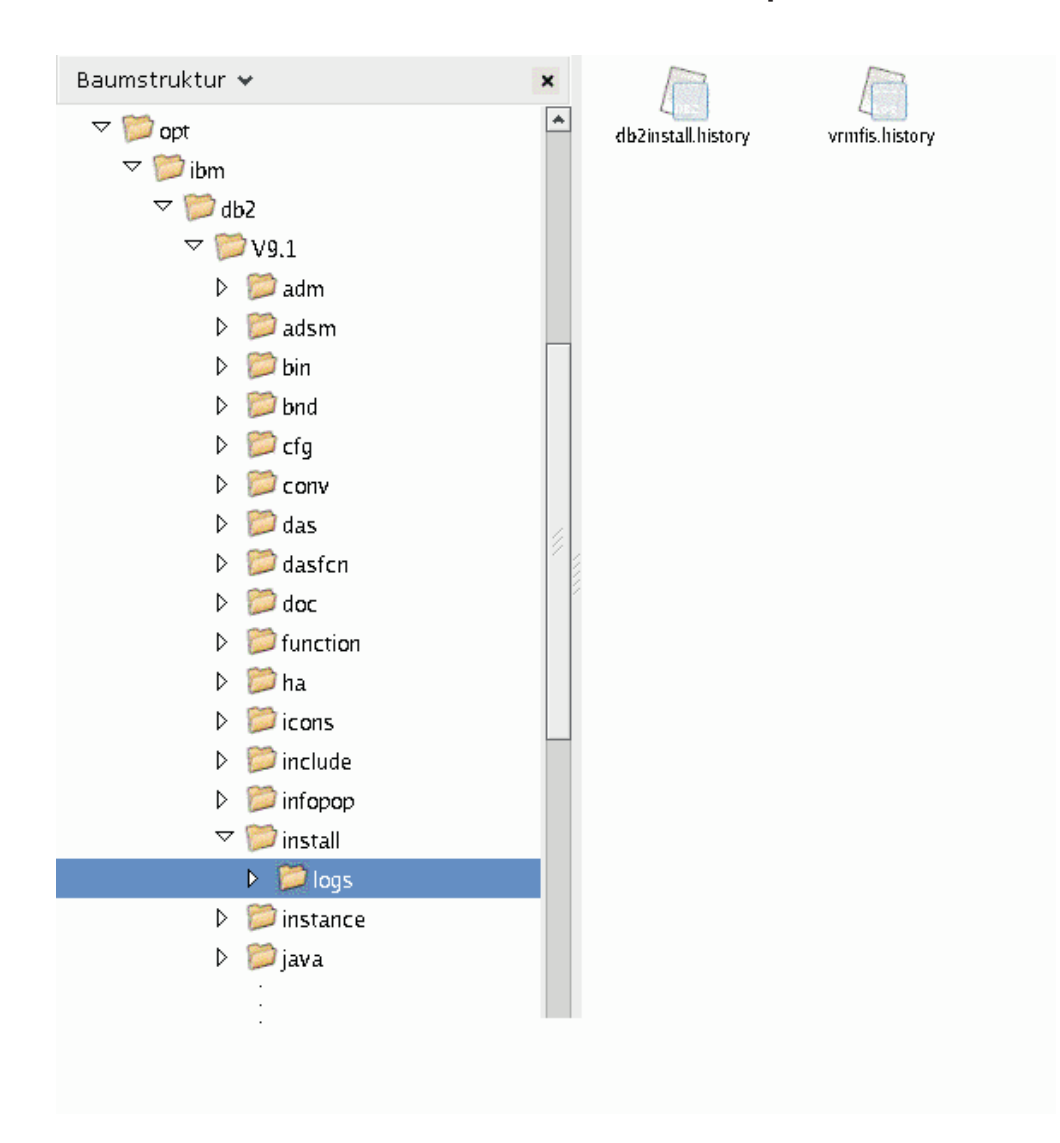

## **Verzeichnisstruktur - Position der Installationsprotokolldatei**

Diese Abbildung veranschaulicht die Position Ihrer Installationsprotokolldatei. Bei mehreren Installationen unter dem gleichen Pfad wird die Datei db2install.history als db2install.history.*n* indexiert; dabei ist *n* eine vierstellige Zahl, z. B. 0000 oder 0001.

Das DB2-Installationsverzeichnis /opt/IBM/db2/V10.1 enthält die installierten DB2- Dateien.

# **Sprachunterstützung des DB2-Installationsassistenten**

Lesen Sie sich vor dem Ausführen des DB2-Installationsassistenten die Hinweise zur Sprachunterstützung durch.

# **Unterstützte DB2-Schnittstellensprachen**

Die von DB2 unterstützten Sprachen für DB2-Schnittstellen können in die Kategorien "Sprachen für die Servergruppe" und "Sprachen für die Clientgruppe" eingeteilt werden.

Die Sprachen für die Servergruppe wirken sich auf die meisten Nachrichten, die Hilfe und die Elemente der graphischen Oberfläche von DB2 aus. Sprachen der Clientgruppe wirken sich auf die Sprache der Komponente IBM Data Server Runtime Client aus, die die meisten Nachrichten und bestimmte Hilfedokumente umfasst.

Die Sprachen der Servergruppe sind: brasilianisches Portugiesisch, Dänisch, Deutsch, Finnisch, Französisch, Italienisch, Japanisch, Koreanisch, Norwegisch, Polnisch, Russisch, Schwedisch, Spanisch, traditionelles Chinesisch, Tschechisch und vereinfachtes Chinesisch.

Die Sprachen der Clientgruppe sind: Arabisch, Bulgarisch, Griechisch, Hebräisch, Kroatisch, Niederländisch, Portugiesisch, Rumänisch, Slowakisch, Slowenisch, Türkisch und Ungarisch.

Es besteht ein Unterschied zwischen den Sprachen, die vom DB2-Datenbankprodukt unterstützt werden, und den Sprachen, die von der DB2-Schnittstelle unterstützt werden. Bei den von einem DB2-Datenbankprodukt unterstützten Sprachen handelt es sich um die Sprachen, in denen Daten abgefasst sein können. Diese Sprachen sind eine Obermenge der Sprachen, die von der DB2-Schnittstelle unterstützt werden.

# **Anzeigen des DB2-Installationsassistenten in der Landessprache (Linux und UNIX)**

Der Befehl **db2setup** fragt das Betriebssystem nach vorhandenen Spracheinstellungen ab. Wenn die Spracheinstellung Ihres Betriebssystems von **db2setup** unterstützt wird, wird bei der Anzeige des DB2-Installationsassistenten diese Sprache verwendet.

Wenn Ihr System dieselben Codepages, aber andere Ländereinstellungsnamen als diejenigen verwendet, die von der DB2-Schnittstelle unterstützt werden, können Sie trotzdem die übersetzte Version von **db2setup** aufrufen, indem Sie für die Umgebungsvariable **LANG** mit dem folgenden Befehl den entsprechenden Wert einstellen:

#### **Bourne- (sh), Korn- (ksh) und Bash-Shells:**

LANG=*ländereinstellung* export LANG

#### **C-Shell:**

setenv LANG *ländereinstellung*

Dabei ist *ländereinstellung* eine Ländereinstellung, die von der DB2-Schnittstelle unterstützt wird.

# **Sprachenkennungen zum Ausführen des DB2-Konfigurationsassistenten in einer anderen Sprache**

Wenn der DB2-Installationsassistent in einer anderen als der standardmäßigen Sprache des Computers ausgeführt werden soll, können Sie den DB2-Installationsassistenten manuell starten und eine Sprachenkennung angeben. Die Sprache muss für die Plattform, auf der die Installation ausgeführt wird, verfügbar sein.

Unter Windows-Betriebssystemen können Sie **setup.exe** mit dem Parameter **-i** ausführen, um den aus zwei Buchstaben bestehenden Sprachencode der Sprache anzugeben, die bei der Installation verwendet werden soll.

Unter Linux- und UNIX-Betriebssystemen wird empfohlen, die Umgebungsvariable **LANG** zu definieren, um den DB2-Installationsassistenten in der gewünschten Landessprache anzuzeigen.

*Tabelle 17. Sprachenkennungen*

| Sprache                                               | Sprachenkennung     |
|-------------------------------------------------------|---------------------|
| Arabisch (nur auf Windows-Plattformen ver-<br>fügbar) | ar                  |
| Brasilianisches Portugiesisch                         | br                  |
| Bulgarisch                                            | bg                  |
| Chinesisch, vereinfachtes                             | cn                  |
| Chinesisch, traditionelles                            | tw                  |
| Kroatisch                                             | hr                  |
| Tschechisch                                           | $\operatorname{CZ}$ |
| Dänisch                                               | dk                  |
| Niederländisch                                        | nl                  |
| Englisch                                              | en                  |
| Finnisch                                              | $\operatorname{fi}$ |
| Französisch                                           | $_{\rm fr}$         |
| Deutsch                                               | de                  |
| Griechisch                                            | el                  |
| Ungarisch                                             | hu                  |
| Italienisch                                           | it                  |
| Japanisch                                             | jp                  |
| Koreanisch                                            | kr                  |
| Norwegisch                                            | no                  |
| Polnisch                                              | pl                  |
| Portugiesisch                                         | pt                  |
| Rumänisch                                             | ro                  |
| Russisch                                              | ru                  |
| Slowakisch                                            | sk                  |
| Slowenisch                                            | sl                  |
| Spanisch                                              | es                  |
| Schwedisch                                            | se                  |
| Türkisch                                              | tr                  |

# **Ändern der DB2-Schnittstellensprache (Linux und UNIX)**

Die Schnittstellensprache des DB2-Datenbankprodukts ist die Sprache, die in Schnittstellen für Nachrichten, Hilfeinformationen und graphische Tools verwendet wird. Bei der Installation des DB2-Datenbankprodukts haben Sie die Möglichkeit, die Unterstützung für eine oder mehrere Sprachen zu installieren. Verwenden Sie die in diesem Abschnitt beschriebenen Schritte, wenn die Schnittstellensprache nach der Installation in eine der anderen installierten Sprachen geändert werden soll.

#### **Vorbereitende Schritte**

Es besteht ein Unterschied zwischen den Sprachen, die vom DB2-Datenbankprodukt unterstützt werden, und den Sprachen, die von der DB2-Schnittstelle unterstützt werden. Sprachen, die vom DB2-Datenbankprodukt unterstützt werden, d. h. Sprachen, in denen *Daten* vorhanden sein können, stellen eine Obermenge der Sprachen dar, die von der DB2-Schnittstelle unterstützt werden.

Die Unterstützung für die DB2-Schnittstellensprache, die verwendet werden soll, muss auf dem System installiert sein. Die Unterstützung für die DB2-Schnittstellensprache wird beim Installieren eines DB2-Datenbankprodukts mithilfe des DB2- Installationsassistenten ausgewählt und installiert. Wenn Sie die Schnittstellensprache des DB2-Datenbankprodukts in eine unterstützte, jedoch nicht installierte Schnittstellensprache ändern, wird als standardmäßige DB2-Schnittstellensprache die Sprache des Betriebssystems verwendet. Wird die Schnittstellensprache des Betriebssystems nicht unterstützt, wird Englisch als DB2-Schnittstellensprache verwendet.

Die Unterstützung für die DB2-Schnittstellensprache wird ausgewählt und installiert, wenn das DB2-Datenbankprodukt mithilfe des DB2-Installationsassistenten oder mithilfe des Pakets für die Landessprache installiert wird.

#### **Informationen zu diesem Vorgang**

Führen Sie zum Überprüfen, ob die allgemeinen länderspezifischen Angaben auf Ihrem System verfügbar sind, den Befehl **\$ locale -a** aus.

#### **Vorgehensweise**

Gehen Sie wie folgt vor, um die DB2-Schnittstellensprache zu ändern:

Setzen Sie die Umgebungsvariable **LANG** auf die gewünschte Ländereinstellung.

- v Bourne- (sh), Korn- (ksh) und Bash-Shells:
	- LANG=*ländereinstellung* export LANG
- C-Shell:

setenv LANG *ländereinstellung*

Um beispielsweise die französische Schnittstelle des DB2-Datenbankprodukts zu verwenden, muss die Sprachenunterstützung für Französisch installiert sein und muss die Umgebungsvariable **LANG** auf eine französische Ländereinstellung, wie z. B. fr\_FR, gesetzt werden.

# **Ändern der Schnittstellensprache des DB2-Produkts (Windows)**

Die DB2-Schnittstellensprache ist die Sprache, die in Schnittstellen für Nachrichten, Hilfeinformationen und grafische Tools verwendet wird. Bei der Installation des DB2-Datenbankprodukts haben Sie die Möglichkeit, die Unterstützung für eine oder mehrere Sprachen zu installieren. Nach der Installation können Sie die DB2- Schnittstellensprache in eine andere installierte Schnittstellensprache ändern.

#### **Informationen zu diesem Vorgang**

Es besteht ein Unterschied zwischen den Sprachen, die vom DB2-Datenbankprodukt unterstützt werden, und den Sprachen, die von der DB2-Schnittstelle unterstützt werden. Bei den von einem DB2-Datenbankprodukt unterstützten Sprachen handelt es sich um die Sprachen, in denen Daten abgefasst sein können. Diese Sprachen sind eine Obermenge der Sprachen, die von der DB2-Schnittstelle unterstützt werden.

Die DB2-Schnittstellensprache, die verwendet werden soll, muss auf dem System installiert sein. Die Schnittstellensprachen des DB2-Datenbankprodukts werden beim Installieren eines DB2-Datenbankprodukts mithilfe des DB2-Installationsassistenten ausgewählt und installiert. Wenn Sie die Schnittstellensprache eines DB2- Datenbankprodukts in eine unterstützte, jedoch nicht installierte Schnittstellensprache ändern, wird als standardmäßige Schnittstellensprache des DB2- Datenbankprodukts die Sprache des Betriebssystems verwendet. Wird diese Sprache nicht unterstützt, wird Englisch verwendet.

Zum Ändern der Schnittstellensprache für ein DB2-Datenbankprodukt unter Windows muss die Einstellung der Standardsprache für das Windows-Betriebssystem geändert werden.

#### **Vorgehensweise**

Gehen Sie wie folgt vor, um die Schnittstellensprache des DB2-Datenbankprodukts unter Windows-Betriebssystemen zu ändern:

- 1. Wählen Sie über die Systemsteuerung **Regions- und Sprachoptionen** aus.
- 2. Wählen Sie auf der Registerkarte **Regionale Einstellungen** unter **Standards und Formate** die geeignete Spracheinstellung aus. Verwenden Sie unter Windows 2008 und Windows Vista oder höher für diesen Schritt die Registerkarte **Formate**.
- 3. Wählen Sie auf der Registerkarte **Regionale Einstellungen** unter **Standort** den entsprechenden Standort zu der ausgewählten Spracheinstellung aus.
- 4. Wählen Sie auf der Registerkarte **Erweitert** unter **Sprache für Programme, die Unicode nicht unterstützen** die geeignete Sprache aus. Klicken Sie unter Windows 2008 und Windows Vista oder höher auf der Registerkarte für die Verwaltung in der Liste der Sprache für Programme, die Unicode nicht unterstützen, die Option zur Änderung der Ländereinstellungen des Systems an und wählen Sie die geeignete Sprache aus. Anschließend werden Sie gefragt, ob ein Warmstart durchgeführt werden soll. Klicken Sie hier auf **Abbrechen**.
- 5. Klicken Sie auf der Registerkarte **Erweitert** unter **Standardeinstellungen für Benutzerkonten** auf das Kontrollkästchen **Alle Einstellungen auf das aktuelle Benutzerkonto und Standardbenutzerprofil anwenden**. Klicken Sie unter Windows 2008 und Windows Vista oder höher auf der Registerkarte **Verwaltung** unter den **reservierte Konten** das Feld zum **Kopieren in reservierte Konten** an und wählen Sie die Konten aus, in die Sie die Spracheinstellungen kopieren möchten.
- 6. Sie werden aufgefordert, einen Warmstart durchzuführen, damit die Änderungen wirksam werden.

#### **Nächste Schritte**

Weitere Informationen zum Ändern der Standardeinstellungen für die Systemsprache finden Sie in den Hilfeinformationen des Betriebssystems.

## **Kennwortregeln**

Bei der Auswahl eines Kennworts müssen Sie darauf achten, dass das Kennwort maximal so viele Zeichen enthalten kann, wie vom Betriebssystem unterstützt werden.

Unter manchen Betriebssystemen können weitere Kennwortregeln wie Mindestlängen und Einfachheitsregeln gelten, andere Betriebssysteme hingegen können so konfiguriert sein, dass sie unterschiedliche Kennwortverschlüsselungsalgorithmen verwenden. Weitere Information finden Sie in der Dokumentation zum entsprechenden Betriebssystem.

**Anmerkung:** Für die Unterstützung langer Kennwörter auf dem Betriebssystem AIX Version 6.1 (oder höher) müssen Sie APAR IZ35001 auf den DB2-Client- und -Servermaschinen installieren.

# **Mehrere DB2-Kopien auf demselben Computer (Windows)**

Sie können mehrere DB2-Kopien auf demselben Computer verwenden. Jede DB2- Kopie kann die gleiche oder eine andere Codeversion aufweisen.

Diese Konfiguration bietet folgende Vorteile:

- Die Möglichkeit zum Ausführen von Anwendungen, die gleichzeitig verschiedene DB2-Versionen auf demselben Host erfordern.
- v Die Möglichkeit zum Ausführen unabhängiger Kopien von DB2-Produkten für verschiedene Funktionen.
- v Die Möglichkeit zum Testen auf demselben Computer, bevor die Produktionsdatenbank in eine neuere Version des DB2-Produkts versetzt wird.
- v Die Möglichkeit für unabhängige Softwareanbieter, ein DB2-Serverprodukt in ihr Produkt einzubetten und die DB2-Datenbank für die Benutzer auszublenden.

Eine DB2-Kopie ist eine Gruppe von DB2-Produkten, die an derselben Speicherposition installiert sind.

#### **Unterschiede, wenn nur eine DB2-Kopie installiert ist**

- v Während der Installation wird ein eindeutiger Name für die Standard-DB2-Kopie generiert. Den Namen der Standard-DB2-Kopie können Sie während der Ausführung des DB2-Installationsassistenten ändern. Nach Abschluss der Installation können Sie den Namen der DB2-Kopie nicht mehr ändern.
- Anwendungen verwenden die Standard-DB2-Kopie in einer ähnlichen Umgebung wie der DB2 Version 8-Umgebung.

#### **Unterschiede bei Installation mehrerer DB2-Kopien auf demselben Computer**

- v DB2-Kopien der Version 10.1 können mit DB2-Kopien der Version 9.7 oder früheren Releases mit den folgenden Einschränkungen koexistieren.
	- Sie müssen eine Standardkopie definieren. Nach der Installation von DB2 Version 10.1 können Sie mithilfe der globalen Umschaltfunktion (Global Switcher) die Kopie der Version 10.1 als Standardkopie festlegen.
	- Optional: Sie können jede DB2-Kopie so definieren, dass sie ein anderes DB2 Information Center verwendet.

**Anmerkung:** Auf einem System kann nur eine einzige Kopie des DB2 Information Center mit demselben Release-Level installiert sein. Es ist jedoch nicht möglich, nur ein DB2 Information Center mit einer anderen Fixpackstufe auf demselben Host zu haben. Sie können den DB2-Datenbankserver jedoch so konfigurieren, dass er über Remotezugriff auf solche DB2 Information Centers zugreift.

- Nur der IBM Data Server Provider for .NET aus der Standardkopie der IBM Datenbankclientschnittstelle wird im Global Assembly Cache registriert.
- Jede der DB2-Kopien muss einen eindeutigen Instanznamen aufweisen. Wenn bei einer unbeaufsichtigten Installation das Attribut **NO\_CONFIG** auf den Wert YES gesetzt ist, wird keine Standardinstanz erstellt. Wenn Sie die Instanz nach Abschluss der Installation erstellen, muss sie eindeutig sein. Der Standardname der Instanz ist "DB2". Wenn eine Instanz mit dem Namen "DB2" vorhanden ist, wird ein eindeutiger Name für die Instanz generiert. Der eindeutige Name wird generiert, indem dem Namen "DB2" ein Unterstreichungszeichen und zwei generierte Zeichen in numerischer Reihenfolge angehängt werden. Die auf diese Weise generierten Instanznamen lauten "DB2\_01", "DB2\_02" usw. Aus Leistungsgründen sollte die DB2-Steuerzentrale auf einem Host gleichzeitig immer nur von einer DB2-Kopie aus und nicht von mehreren Kopien aus verwendet werden.
- v Für Microsoft COM+-Anwendungen verwenden Sie IBM Data Server Driver Package (Installationsprogramm) oder IBM Data Server Driver for ODBC and CLI (komprimierte Datei) mit Ihrer Anwendung anstatt IBM Data Server Runtime Client. Für COM+-Anwendungen kann jeweils nur ein Data Server Runtime Client verwendet werden. Für IBM Data Server Driver Package (Installationsprogramm) oder IBM Data Server Driver for ODBC and CLI (komprimierte Datei) gilt diese Einschränkung nicht. Microsoft-COM+-Anwendungen, die auf DB2- Datenquellen zugreifen, werden nur mit der Standard-DB2-Kopie unterstützt. Eine gleichzeitige Unterstützung von COM+-Anwendungen, die auf verschiedene DB2-Kopien zugreifen, wird nicht bereitgestellt. Sie können die Standard-DB2-Kopie mit dem Assistenten für die Auswahl der Standard-DB2-Kopie ändern.

#### **Auswählen einer Standardkopie beim Installieren einer neuen DB2-Kopie**

Die folgende Abbildung veranschaulicht ein Szenario, in dem mehrere DB2-Kopien installiert sind: *DB2COPY1*, *DB2COPY2* usw. bis *DB2COPYn*. Eine der DB2-Kopien wird als Standard-DB2-Kopie ausgewählt. In diesem Fall wurde *DB2COPY1* als Standard-DB2-Kopie ausgewählt.

# **Systemumgebung**

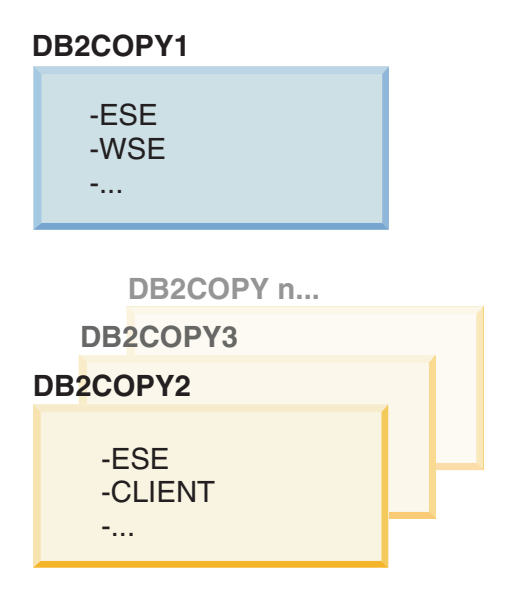

# **Legende**

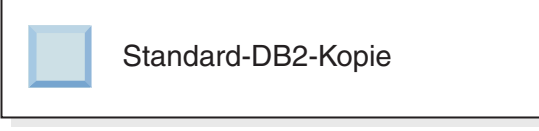

Stellen Sie sich nun ein Szenario vor, in dem Sie eine DB2-Kopie installieren und diese *DB2COPY1* nennen. *DB2COPY1* ist die Standard-DB2-Kopie und die Standardkopie der IBM Datenbankclientschnittstelle.

Anschließend installieren Sie ein DB2-Produkt in einer neuen DB2-Kopie mit dem Namen *DB2COPY2*. Bei der Installation von *DB2COPY2* werden Sie gefragt, ob die neue DB2-Kopie zur Standard-DB2-Kopie gemacht werden soll. Wenn Sie mit "Nein" antworten, bleibt *DB2COPY1* die Standard-DB2-Kopie und die Standardkopie der IBM Datenbankclientschnittstelle, wie in der folgenden Abbildung gezeigt:

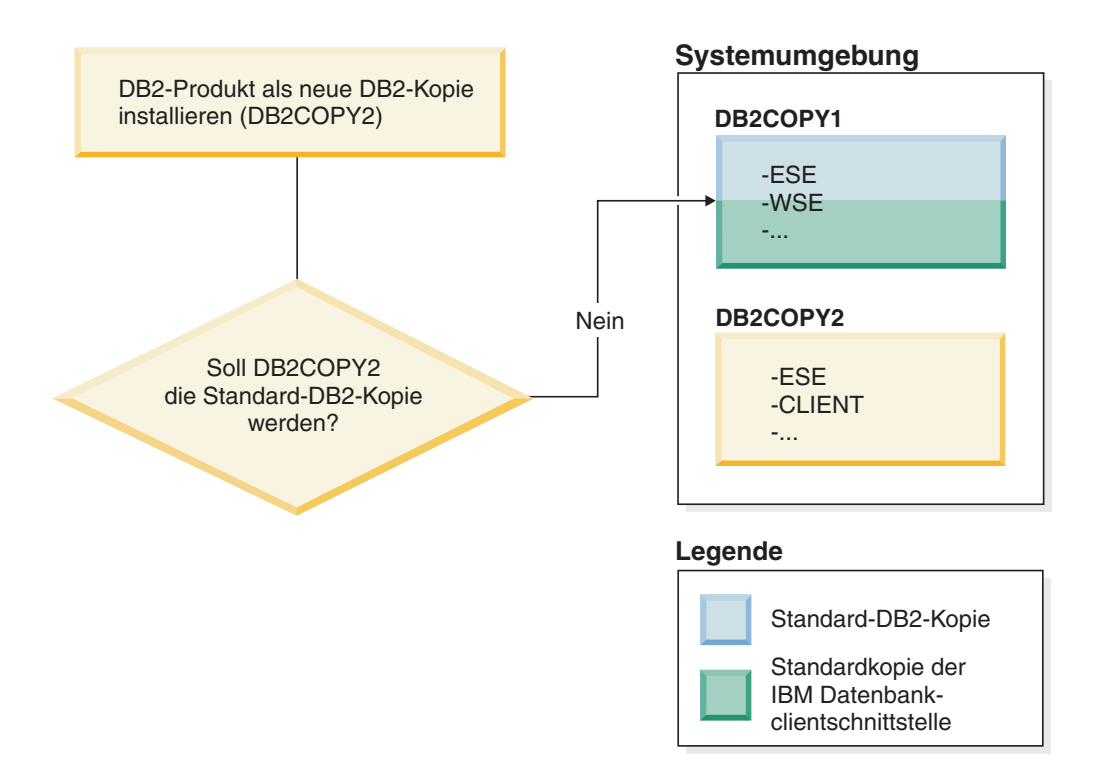

Stellen Sie sich jetzt dasselbe Szenario vor, jedoch mit dem Unterschied, dass Sie mit "Ja" auf die Frage antworten, ob die neue DB2-Kopie zur Standard-DB2-Kopie gemacht werden soll. In diesem Fall wird *DB2COPY2* zur neuen Standard-DB2-Kopie und zur Standardkopie der IBM Datenbankclientschnittstelle, wie in der folgenden Abbildung gezeigt:

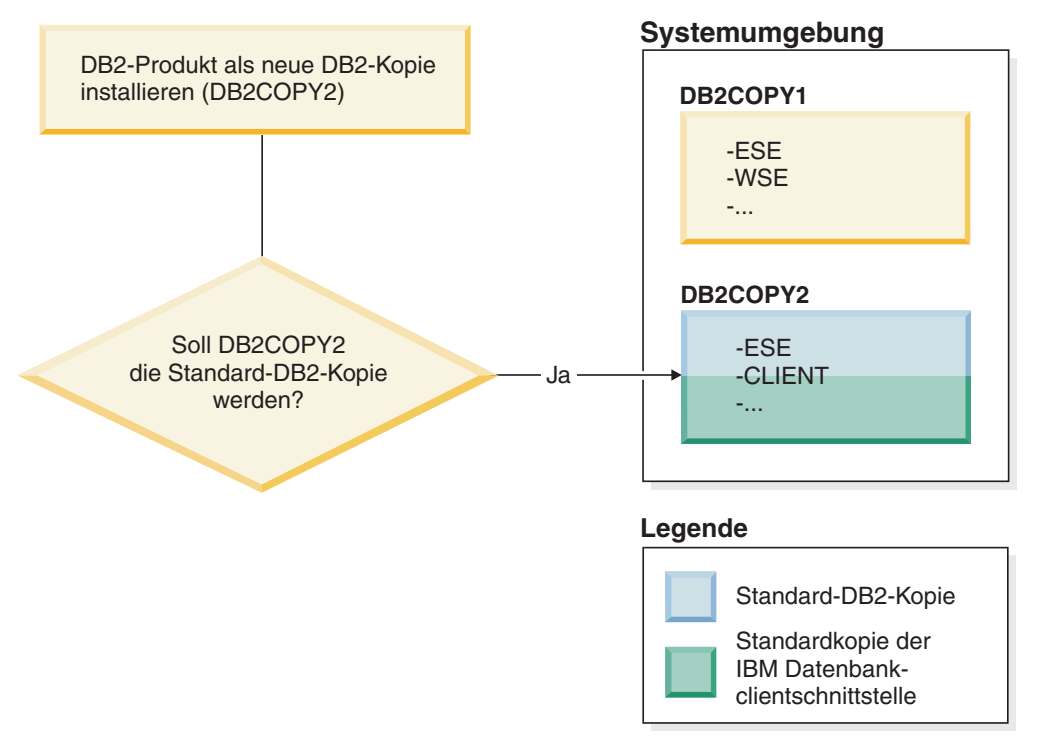

# **Als Service ausgeführte Anwendungen**

Anwendungen, die DB2-DLL-Dateien dynamisch binden, beispielsweise Anwendungen, die mit db2api.lib verknüpft sind, finden die DB2-DLL-Dateien in den Verzeichnissen, die in der Umgebungsvariablen *PATH* angegeben sind. Dies bedeutet, dass vorhandene Anwendungen, die nicht für die Unterstützung mehrerer DB2-Versionen entwickelt wurden, die Standard-DB2-Kopie verwenden. Um dieses Problem zu umgehen, kann die Anwendung die API db2SelectDB2Copy verwenden, bevor DB2-Bibliotheken geladen werden.

**Anmerkung:** Beim Verknüpfen mit db2api.lib werden die Funktionen auf 32- und 64-Bit-Windows-Plattformen in unterschiedliche DLL-Dateien aufgelöst. Die Laufzeit-DLL-Dateien auf einer 64-Bit-Plattform weisen denselben Basisnamen auf wie bei der 32-Bit-Version, außer dass "64" als Suffix angehängt ist. Beispielsweise ist db2app.dll unter einem Windows-Betriebssystem mit 32-Bit äquivalent zur Datei db2app64.dll unter einem Windows-Betriebssystem mit 64-Bit. Weitere Informationen hierzu finden Sie im Handbuch *Call Level Interface Guide and Reference Volume 1*.

## **32-Bit- und 64-Bit-Versionen unter Windows x64**

DB2 bietet keine Unterstützung für mehrere 32-Bit- und 64-Bit-Versionen von DB2, die unter Windows installiert sind, da die DB2-Registrierdatenbank für die 32-Bitund die Registrierdatenbank für die 64-Bit-Version an unterschiedlichen Speicherpositionen vorhanden sind. Wenn Sie die 64-Bit-Version von DB2 installieren, wird die 32-Bit-Version von dem System entfernt.

#### **LDAP- und CLI-Konfiguration**

Wenn eine Anwendung unter DB2 andere LDAP-Einstellungen erfordert, muss sie einen anderen LDAP-Benutzer verwenden. Andernfalls wirkt sich die CLI-Konfiguration auf alle DB2-Kopien aus, die der LDAP-Benutzer potenziell nutzen kann.

#### **Leistungszähler**

Leistungszähler können nur jeweils für eine DB2-Kopie registriert werden und sie können nur die Instanzen in der DB2-Kopie überwachen, in der sie registriert sind. Wenn Sie zu einer anderen Standard-DB2-Kopie wechseln, macht der Assistent für die Auswahl der Standard-DB2-Kopie die Registrierung der Leistungszähler rückgängig und registriert sie erneut, um sie für die neue Standard-DB2-Kopie zu aktivieren.

## **Windows Management Instrumentation (WMI)**

Es darf jeweils nur eine Version des WMI-Providers registriert sein.

## **Clientkonnektivität**

In einem Verarbeitungsprozess darf nur eine einzige DB2-Kopie verwendet werden.Weitere Informationen hierzu finden Sie im Abschnitt ["IBM Data Server-Client](#page-156-0)[konnektivität bei Verwendung mehrerer Kopien" auf Seite 147.](#page-156-0)

#### **Anwendungen mit dynamischer Verbindung zu DB2-DLL-Dateien**

Für Anwendungen, die direkte Verbindungen zu DB2-DLL-Dateien herstellen oder LoadLibrary anstatt LoadLibraryEx mit dem Parameter

LOAD\_WITH\_ALTERED\_SEARCH\_PATH verwenden, muss sichergestellt werden, dass die erste unabhängige Bibliothek ordnungsgemäß geladen wird. Sie können ein eigenes Codierungsverfahren verwenden, um zu überprüfen, ob die Bibliothek geladen wird, Sie können die Datei db2envar.bat aufrufen, um vor dem Ausführen der Anwendung die Umgebung einzurichten, oder Sie können die API db2SelectDB2Copy aufrufen, die statisch mit der Anwendung verbunden sein kann.

## **Visual Studio-Plug-ins**

Wenn die Standard-DB2-Kopie eine Kopie der Version 9.7 oder früherer Releases ist, kann jeweils nur eine Version der Plug-ins auf demselben Computer registriert sein. Die aktive Plug-in-Version ist diejenige, die mit der Standard-DB2-Kopie installiert wird.

# **Lizenzierung**

Für jede DB2-Kopie müssen Lizenzen registriert werden. Registrierte Lizenzen gelten nicht für das gesamte System. Die kopienabhängige Lizenzierung bietet die Möglichkeit, sowohl eingeschränkte Versionen von DB2-Produkten als auch Vollversionen von DB2-Produkten auf demselben Host zu betreiben.

## **Windows-Services**

DB2-Services auf Windows-Plattformen verwenden als Namenskonvention <*servicename*\_*installationsname*>. Beispiel: DB2NETSECSERVER\_MEINEKOPIE1. An den Anzeigenamen wird der Kopiename in Klammern angehängt (z. B. DB2 Security Server (*MYCOPY1*). Der Anzeigename von Instanzen, der unter 'Dienste' im Systemsteuerungsapplet angezeigt wird, enthält außerdem *DB2–<name\_der\_db2-kopie>–<instanzname>–<knotennummer>*. Der Dienstname an sich bleibt unverändert.

# **API zum Auswählen der zu verwendenden DB2-Kopie**

Mit der API db2SelectDB2Copy können Sie auswählen, welche DB2-Kopie von Ihrer Anwendung verwendet werden soll. Für diese API sind keine DLL-Dateien erforderlich. Sie wird statisch mit Ihren Anwendungen verbunden. Sie können das Laden von DB2-Bibliotheken verzögern, damit diese API vor den anderen DB2- APIs aufgerufen wird.

**Anmerkung:** Die API db2SelectDB2Copy kann für jeden Prozess nur einmal aufgerufen werden, d. h. innerhalb eines Prozesses kann nicht von einer DB2-Kopie zu einer anderen gewechselt werden.

Die API db2SelectDB2Copy richtet die Umgebung ein, die Ihre Anwendung benötigt, um den Namen der DB2-Kopie oder die angegebene Speicherposition zu verwenden. Wenn Ihre Umgebung bereits für die DB2-Kopie eingerichtet ist, die Sie verwenden möchten, brauchen Sie diese API nicht aufzurufen. Wenn Sie jedoch eine andere DB2-Kopie verwenden müssen, müssen Sie diese API in Ihrem Prozess aufrufen, bevor DB2-DLL-Dateien geladen werden. Dieser Aufruf darf in jedem Prozess nur einmal erfolgen.

# **Datenbankpartitionierung mit mehreren physischen Knoten**

Jede physische Partition muss auf allen Computern denselben DB2-Kopienamen verwenden.
### **Verwenden von MSCS mit mehreren DB2-Ressourcen**

Jede DB2-Ressource muss so konfiguriert sein, dass sie in einem eigenen Ressourcenmonitor ausgeführt wird.

## **Mehrere DB2-Kopien auf demselben Computer (Linux und UNIX)**

DB2-Produkte können in einem Installationspfad Ihrer Wahl installiert werden. Außerdem können DB2-Produkte mehrmals auf derselben Maschine installiert werden. Alle DB2-Kopien können dieselbe Codeversion oder verschiedene Codeversionen aufweisen.

Rootinstallationen von DB2-Produkten können in einem Installationspfad Ihrer Wahl installiert werden. Sofern nicht anders angegeben, werden die folgenden Standardinstallationspfade verwendet:

- v Für AIX-, HP-UX- oder Solaris-Betriebssysteme: /opt/IBM/db2/V10.1
- v Für Linux-Betriebssysteme: /opt/ibm/db2/V10.1

Wenn Sie mit dem **DB2-Installationsassistenten** eine neue DB2-Kopie installieren möchten und der Standardinstallationspfad bereits im Gebrauch ist, wird der folgende Standardpfad verwendet:

- v Für AIX, HP-UX oder Solaris: /opt/IBM/db2/V10.1\_*##*
- v Für Linux: /opt/ibm/db2/V10.1\_*##*

Dabei ist *##* eine mit Null beginnende fortlaufende Zahl im Bereich von 01 bis 99. Beim ersten Ändern des Standardpfads wird die Zahl \_01 angehängt. Wenn zum Beispiel ein DB2-Produkt mit dem **DB2-Installationsassistenten** ohne Angabe eines Installationspfads installiert wird und der Standardinstallationspfad /opt/ibm/db2/V10.1 bereits belegt ist, wird das DB2-Produkt im neuen Standardpfad /opt/ibm/db2/V10.1\_01 installiert.

Wenn Sie eine DB2-Kopie mit einer anderen Methode als mit dem DB2-Installationsassistenten installieren, müssen Sie den Installationspfad angeben. Die automatische Erhöhung der Standardpfadnummer erfolgt nur, wenn der **DB2-Installationsassistent** zum Installieren einer DB2-Kopie verwendet wird. Unabhängig von der Installationsmethode kann kein weiteres vollständiges Produkt in dem Pfad einer anderen DB2-Kopie installiert werden (z. B. /opt/ibm/db2/V10.1). Eine in ein Unterverzeichnis einer vorhandenen DB2-Kopie installierte DB2-Kopie wird nicht unterstützt, da alle Kopien als nicht verwendbar wiedergegeben werden.

Wenn Sie die Möglichkeit zum Installieren mehrerer Kopien von DB2-Produkten auf Ihrem System und die Flexibilität beim Installieren von DB2-Produkten in dem Pfad Ihrer Wahl nutzen, hilft Ihnen der Befehl **db2ls**, den Überblick darüber zu behalten, welche Komponenten in welchen Pfaden installiert wurden. Führen Sie den Befehl **db2ls** aus, um festzustellen, welche DB2-Produkte auf Ihrem System installiert sind.

Die folgenden Einschränkungen gelten nur für das Installieren von mehreren DB2- Kopien auf einem System:

- v Nicht als Root ausgeführte Installationen bieten keine Unterstützung für mehrere DB2-Kopien
- v Auf dem System darf nur ein DB2-Verwaltungsserver (DAS) vorhanden sein.
- v Instanznamen müssen in allen DB2-Kopien eindeutig sein.
- v Eine DB2-Kopie besitzt keine Kenntnis der Instanzen, die in einer anderen DB2- Kopie erstellt werden. Der Befehl **db2iupdt** kann jedoch das Eigentumsrecht für eine Instanz von einer DB2-Kopie auf eine andere übertragen.
- v Durch das Erstellen von Programmverbindungen für eine DB2-Kopie mit dem Befehl **db2ln** werden die anderen Kopien unbrauchbar. Programmverbindungen dürfen nicht auf einem System erstellt werden, auf dem mehrere DB2-Kopien gleichzeitig verwendet werden sollen.
- Linux-32-Bit-Images können nicht auf Linux x64-Betriebssystemplattformen erstellt werden.
- v Die DB2-Installationstools können nicht von einem Benutzer auf derselben Maschine mehrmals gleichzeitig aufgerufen werden.

# **IBM Secure Shell Server for Windows (für Optim-Datenbankadministratoren)**

Die Informationen in diesem Dokument liefern eine Einführung für den IBM Secure Shell Server for Windows.

Ein neuer Service namens "IBM Secure Shell Server for Windows" wird gemeinsam mit den DB2 Server-Produkten installiert. Bei diesem Service handelt es sich um einen Port mit eingeschränkter Funktionalität aus dem OpenSSH 5.4p1-Paket. Er stellt einen Serverdienst für den Optim-Datenbankadministrator sowie weitere genehmigte IBM Produkte bereit. Dieser Service ist nur für diesen speziellen Bereich geeignet.

IBM Secure Shell Server for Windows verwendet dieselbe Konfigurationsmethode wie OpenSSH, die auf der Datei sshd\_config basiert. Diese Konfigurationsdatei befindet sich im Verzeichnis %ALLUSERSPROFILE%\Application Data\IBM\IBMSSH\etc, wobei %ALLUSERSPROFILE% die unter Windows bereitgestellte Umgebungsvariable ist, die mithilfe von "set ALLUSERSPROFILE" angezeigt werden kann. Es sind nicht alle Serverfunktionen verfügbar. In der Datei sshd\_config finden Sie Informationen zu der unterstützten Funktion. Nur die unterstützte Funktion kann mithilfe dieser Datei konfiguriert werden.

Die Protokolle für diesen Service können in der Windows-Ereignisanzeige unter der Anwendungskategorie angezeigt werden. Suchen Sie nach der Ereignisquelle "IBM Secure Shell Server for Windows".

Um den IBM Secure Shell Server for Windows zu starten oder zu stoppen, können Sie als Windows-Dienst die Microsoft-Verwaltungskonsole verwenden. Alternativ können Sie mit dem Befehlsinterpreter die Befehle "net start IBM Secure Shell Server for Windows" oder "net stop IBM Secure Server for Windows" absetzen.

## **Anhängen von DB2-Produktmedien**

Die Prozedur zum Anhängen Ihrer CD oder DVD für das DB2-Datenbankprodukt unterscheidet sich zwischen AIX-, HP-UX-, Linux- und Solaris-Betriebssystemen.

## **Anhängen von CDs oder DVDs (AIX)**

Verwenden Sie zum Anhängen der DB2-Datenbankprodukt-CD oder -DVD auf AIX-Betriebssystemen System Management Interface Tool (SMIT).

## **Vorbereitende Schritte**

Abhängig von der jeweiligen Systemkonfiguration müssen Sie sich möglicherweise mit Rootberechtigung anmelden, um Datenträger anzuhängen.

### **Vorgehensweise**

Gehen Sie wie folgt vor, um die CD oder DVD unter AIX mithilfe von SMIT anzuhängen:

- 1. Legen Sie den Datenträger in das Laufwerk ein.
- 2. Erstellen Sie einen Mountpunkt für den Datenträger, indem Sie den Befehl **mkdir -p** /*disc* eingeben. Dabei ist *disc* das Verzeichnis für den Mountpunkt der CD oder DVD.
- 3. Ordnen Sie ein Datenträgerdateisystem mit SMIT zu, indem Sie den Befehl **smit storage** eingeben.
- 4. Wählen Sie nach dem Starten von SMIT die Option **File Systems** > **Add / Change / Show / Delete File Systems** > **CDROM File Systems** > **Add CDROM File System** aus.
- 5. Geben Sie im Fenster **'Add a File System'** Folgendes ein:
	- a. Geben Sie einen Einheitennamen für das CD- oder DVD-Dateisystem im Feld **DEVICE Name** ein. Die Einheitennamen für CD- oder DVD-Dateisysteme müssen eindeutig sein. Unter Umständen müssen Sie ein zuvor definiertes CD- oder DVD-Dateisystem löschen oder Ihr Verzeichnis umbenennen, wenn ein Einheitenname doppelt vorkommt. In diesem Beispiel ist /dev/cd0 der Einheitenname.
	- b. Geben Sie im Fenster **MOUNT POINT** das Verzeichnis für den Mountpunkt des Datenträgers ein. Im vorliegenden Beispiel ist das Verzeichnis für den Mountpunkt /disc.
	- c. Wählen Sie im Feld **Mount AUTOMATICALLY at system restart** den Wert yes aus, um das automatische Anhängen des Dateisystems zu aktivieren.
	- d. Klicken Sie **OK** an, um das Fenster zu schließen. Klicken Sie anschließend dreimal auf **Cancel**, um SMIT zu verlassen.
- 6. Hängen Sie das CD- oder DVD-Dateisystem an, indem Sie den Befehl **smit mountfs** eingeben.
- 7. Geben Sie im Fenster **'Mout a File System'** Folgendes ein:
	- a. Geben Sie den Einheitennamen für das CD- oder DVD-Dateisystem im Feld **FILE SYSTEM name** ein. Im vorliegenden Beispiel lautet der Einheitenname /dev/cd0.
	- b. Geben Sie im Feld **Directory over which to mount** den Mountpunkt des Datenträgers ein. Im vorliegenden Beispiel ist der Mountpunkt /disc.
	- c. Geben Sie im Feld **Type of Filesystem** den Wert cdrfs ein. Klicken Sie **List** an, um die anderen Typen von Dateisystemen anzuzeigen, die angehängt werden können.
	- d. Wählen Sie im Feld **Mount as READ-ONLY system** den Wert yes aus.
	- e. Akzeptieren Sie die übrigen Standardwerte, und klicken Sie **OK** an, um das Fenster zu schließen.

## **Ergebnisse**

Ihr CD- oder DVD-Dateisystem ist nun angehängt. Wenn Sie den Inhalt der CD oder DVD anzeigen möchten, legen Sie den Datenträger in das Laufwerk ein und geben Sie den Befehl **cd** /*disc* ein. Dabei ist *disc* das Verzeichnis für den Mountpunkt.

## **Anhängen von CDs oder DVDs (HP-UX)**

Geben Sie zum Anhängen der CD oder DVD für Ihr DB2-Datenbankprodukt unter HP-UX den Befehl **'mount'** ein.

### **Vorbereitende Schritte**

Abhängig von der jeweiligen Systemkonfiguration benötigen Sie möglicherweise Rootberechtigung, um Datenträger anzuhängen.

### **Vorgehensweise**

Gehen Sie wie folgt vor, um die CD oder DVD für Ihr DB2-Datenbankprodukt unter HP-UX anzuhängen:

- 1. Legen Sie die CD oder DVD in das Laufwerk ein.
- 2. Definieren Sie gegebenenfalls ein neues Verzeichnis als Mountpunkt für das CD- oder DVD-Laufwerk. Definieren Sie /cdrom mit Hilfe des Befehls **mkdir /cdrom** als Mountpunkt.
- 3. Geben Sie gegebenenfalls die Einheitendatei des Laufwerks mit Hilfe des Befehls **ioscan -fnC disk** an. Dieser Befehl listet alle erkannten CD- oder DVD-Laufwerke und deren zugehörige Einheitendateien auf. Der Dateiname lautet ähnlich wie /dev/dsk/c1t2d0.
- 4. Hängen Sie das CD- oder DVD-Laufwerk an das Verzeichnis mit dem Mountpunkt an, indem Sie folgenden Befehl eingeben: mount -F cdfs -o rr /dev/dsk/c1t2d0 /cdrom
- 5. Fordern Sie einen Dateibericht an, um den Mount zu überprüfen, indem Sie den Befehl **ls /cdrom** verwenden.
- 6. Melden Sie sich ab.

### **Ergebnisse**

Ihr CD- oder DVD-Dateisystem ist nun angehängt. Wenn Sie den Inhalt der CD oder DVD anzeigen möchten, legen Sie den Datenträger in das Laufwerk ein, und geben Sie den Befehl **cd /cdrom** ein. Dabei ist cdrom das Verzeichnis für den Mountpunkt.

## **Anhängen von CDs oder DVDs (Linux)**

Geben Sie zum Anhängen einer CD-ROM unter Linux den Befehl **'mount'** ein.

### **Vorbereitende Schritte**

Abhängig von der jeweiligen Systemkonfiguration benötigen Sie möglicherweise Rootberechtigung, um Datenträger anzuhängen.

### **Vorgehensweise**

Gehen Sie wie folgt vor, um die CD oder DVD unter Linux-Betriebssystemen anzuhängen:

1. Legen Sie die CD oder DVD in das Laufwerk ein, und geben Sie den folgenden Befehl ein:

mount -t iso9660 -o ro /dev/cdrom /cdrom

Dabei ist /cdrom Mountpunkt der CD oder DVD.

2. Melden Sie sich ab.

### **Ergebnisse**

Ihr CD- oder DVD-Dateisystem ist nun angehängt. Wenn Sie den Inhalt der CD oder DVD anzeigen möchten, legen Sie den Datenträger in das Laufwerk ein, und geben Sie den Befehl **cd /cdrom** ein. Dabei ist cdrom das Verzeichnis für den Mountpunkt.

## **Anhängen von CDs oder DVDs (Solaris-Betriebsumgebung)**

Wenn die CD-ROM unter dem Solaris-Betriebssystem beim Einlegen in das Laufwerk nicht automatisch angehängt wird, geben Sie den Befehl **mount** ein.

### **Vorbereitende Schritte**

Wenn Sie die CD oder DVD von einem fernen System aus mit NFS anhängen, muss das CD- oder DVD-Dateisystem auf dem fernen Computer mit Rootzugriff exportiert werden. Je nach Konfiguration des lokalen Systems ist möglicherweise auch für den lokalen Computer Rootzugriff erforderlich.

### **Vorgehensweise**

Gehen Sie wie folgt vor, um die CD oder DVD unter Solaris anzuhängen:

- 1. Legen Sie die CD oder DVD in das Laufwerk ein.
- 2. Wenn der Volume Manager (**vold**) auf Ihrem System ausgeführt wird, wird der Datenträger automatisch als /cdrom/*cd\_label* angehängt, wenn die CD oder DVD über einen Kennsatz verfügt. Andernfalls wird sie als /cdrom/unnamed\_cdrom angehängt.

Wenn der Volume Manager auf Ihrem System nicht ausgeführt wird, führen Sie die folgenden Schritte aus, um die CD oder DVD anzuhängen:

a. Ermitteln Sie den Namen der Einheit, indem Sie den folgenden Befehl eingeben:

ls -al /dev/sr\* |awk '{print "/" \$11}'

Dieser Befehl gibt den Namen der CD- oder DVD-Einheit zurück. In diesem Beispiel gibt der Befehl die Zeichenfolge /dev/dsk/c0t6d0s2 zurück.

b. Geben Sie den folgenden Befehl ein, um die CD oder DVD anzuhängen:

```
mkdir -p /cdrom/unnamed_cdrom
mount -F hsfs -o ro /dev/dsk/c0t6d0s2 /cdrom/unnamed_cdrom
```
Hierbei steht /dev/dsk/c0t6d0s2 für den Namen der Einheit, der im vorherigen Schritt zurückgegeben wurde. /cdrom/unnamed\_cdrom steht für das Mountverzeichnis der CD oder DVD.

3. Melden Sie sich ab.

### **Ergebnisse**

Ihr CD- oder DVD-Dateisystem ist nun angehängt. Wenn Sie den Inhalt der CD oder DVD anzeigen möchten, legen Sie den Datenträger in das Laufwerk ein, und geben Sie den Befehl **cd /cdrom** ein. Hierbei ist cdrom das Verzeichnis für den Mountpunkt.

# **Kapitel 7. Installieren von DB2-Datenbankservern mit dem DB2-Installationsassistenten (Windows)**

Diese Task beschreibt das Starten des DB2-Installationsassistenten unter Windows. Der DB2-Installationsassistent wird verwendet, um die gewünschte Installation zu definieren und das DB2-Datenbankprodukt auf dem System zu installieren.

## **Vorbereitende Schritte**

Vor dem Starten des **DB2-Installationsassistenten**:

- Wenn Sie beabsichtigen, eine Umgebung mit partitionierten Datenbanken zu konfigurieren, finden Sie hierzu im Abschnitt "Einrichten einer Umgebung mit partitionierten Datenbanken" weitere Informationen.
- v Stellen Sie sicher, dass Ihr System die Anforderungen im Hinblick auf die Installation, den Hauptspeicher und die Plattenspeicherkapazität erfüllt.
- v Wenn Sie LDAP verwenden möchten, um den DB2-Server in Active Directory bei Windows-Betriebssystemen zu registrieren, müssen Sie das Verzeichnisschema vor der Installation erweitern. Andernfalls müssen Sie die Registrierung der Datenbank und die Katalogisierung der Datenbank manuell durchführen. Weitere Informationen hierzu finden Sie im Abschnitt "Erweitern des Active Directory-Schemas für LDAP-Verzeichnisservices (Windows)".
- Sie benötigen das lokale Konto für Benutzer mit Administratorberechtigung mit den empfohlenen Benutzerberechtigungen zum Ausführen der Installation. Bei DB2-Datenbankservern, bei denen die Benutzer-ID LocalSystem (lokales System) als DAS und DB2-Instanzbenutzer verwendet werden kann und bei denen das Feature für die Datenbankpartitionierung nicht verwendet wird, kann ein Nicht-Administrator mit erweiterten Zugriffsrechten die Installation durchführen.

**Anmerkung:** Wenn ein Benutzer mit einem Benutzerkonto ohne Administratorberechtigung die Produktinstallation durchführen soll, muss die Laufzeitbibliothek VS2010 installiert werden, bevor ein DB2-Datenbankprodukt installiert wird. Die Laufzeitbibliothek VS2010 wird auf dem Betriebssystem benötigt, bevor das DB2-Datenbankprodukt installiert werden kann. Die Laufzeitbibliothek VS2010 ist auf der Download-Website für Microsoft-Laufzeitbibliotheken verfügbar. Sie haben zwei Auswahlmöglichkeiten: vcredist\_x86.exe für 32-Bit-Systeme, vcredist\_x64.exe für 64-Bit-Systeme.

- v Auch wenn es nicht unbedingt erforderlich ist, sollten Sie alle Programme schließen, damit das Installationsprogramm alle Dateien auf dem Computer aktualisieren kann, ohne dass dazu ein Warmstart erforderlich ist.
- v Die Installation von DB2-Produkten von einem virtuellen Laufwerk oder einem nicht zugeordneten Netzlaufwerk (z. B. *\\hostname\sharename* im Windows-Explorer) wird nicht unterstützt. Bevor Sie versuchen, DB2-Produkte zu installieren, müssen Sie das Netzlaufwerk einem Windows-Laufwerksbuchstaben zuordnen (z. B. Z:).

#### Einschränkungen

• Pro Benutzerkonto kann jeweils nur eine Instanz des DB2-Installationsassistenten ausgeführt werden.

- v Der Name der DB2-Kopie und der Name der Instanz dürfen nicht mit einem numerischen Wert beginnen.Die DB2-Kopie ist auf 64 Zeichen des englischen Alphabets begrenzt; dabei sind die Zeichen A - Z, a - z und die Ziffern 0 - 9 zulässig.
- v Der Name der DB2-Kopie und der Instanzname müssen für sämtliche DB2-Kopien eindeutig sein.
- v Die Verwendung von XML-Funktionen ist auf Datenbanken beschränkt, die nur über eine Datenbankpartition verfügen.
- v Kein anderes DB2-Datenbankprodukt darf im selben Pfad installiert werden, wenn eine der folgenden Komponenten bereits installiert ist:
	- IBM Data Server Runtime Client
	- IBM Data Server Driver Package
	- *DB2 Information Center*
- v In den Feldern des **DB2-Installationsassistenten** werden keine Sonderzeichen der jeweiligen Landessprache akzeptiert.
- v Wenn Sie unter Windows Vista oder Windows 2008 oder höher die erweiterte Sicherheit aktivieren, müssen Benutzer zu der Gruppe DB2ADMNS oder DB2USERS gehören, um lokale DB2-Befehle und -Anwendungen auszuführen, da eine zusätzliche Sicherheitsfunktion (User Access Control) die Zugriffsrechte einschränkt, die lokalen Administratoren standardmäßig erteilt werden. Wenn Benutzer nicht zu einer dieser beiden Gruppen gehören, haben sie keinen Lesezugriff auf lokale DB2-Konfigurations- und -Anwendungsdaten.

### **Vorgehensweise**

Gehen Sie wie folgt vor, um den **DB2-Installationsassistenten** zu starten:

- 1. Melden Sie sich mit dem für die Installation von DB2 definierten lokalen Administratorkonto am System an.
- 2. Wenn Sie über die DB2-Datenbankprodukt-DVD verfügen, legen Sie sie in das DVD-Laufwerk ein. Das **DB2 Setup-Launchpad** wird von der Funktion für automatische Ausführung automatisch gestartet, sofern diese Funktion aktiviert ist. Wenn die Funktion für automatische Ausführung nicht ordnungsgemäß reagieren sollte, durchsuchen Sie im Windows-Explorer die DB2-Datenbankprodukt-DVD und klicken das Installationssymbol (**setup**) doppelt an, um das **DB2 Setup-Launchpad** zu starten.
- 3. Wenn Sie das DB2-Datenbankprodukt von Passport Advantage heruntergeladen haben, führen Sie die ausführbare Datei aus, um die Installationsdateien des DB2-Datenbankprodukts zu extrahieren. Durchsuchen Sie im Windows-Explorer die DB2-Installationsdateien, und klicken Sie das Installationssymbol (**setup**) doppelt an, um das **DB2 Setup-Launchpad** zu starten.
- 4. Im **DB2 Setup-Launchpad** können Sie die Installationsvoraussetzungen und die Releaseinformationen anzeigen oder direkt mit der Installation fortfahren. Es empfiehlt sich, die Voraussetzungen für die Installation und die Releaseinformationen zu lesen, um die neuesten Informationen zu erhalten.
- 5. Klicken Sie **Produkt installieren** an. Im Fenster **Produkt installieren** werden die Produkte angezeigt, die zur Installation zur Verfügung stehen.

Wenn auf dem Computer noch keine DB2-Datenbankprodukte installiert sind, starten Sie die Installation, indem Sie **Neue installieren** anklicken. Führen Sie die Installation aus, indem Sie den Eingabeaufforderungen des **DB2-Installationsassistenten** folgen.

Wenn Sie mindestens ein DB2-Datenbankprodukt auf dem Computer installiert haben, haben Sie folgende Möglichkeiten:

- v Klicken Sie **Neue installieren** an, um eine neue DB2-Kopie zu erstellen.
- v Klicken Sie **Mit Vorhandenen arbeiten** an, um eine vorhandene DB2-Kopie zu aktualisieren, Funktionen zu einer DB2-Kopie hinzuzufügen, ein Upgrade für eine vorhandene DB2-Kopie der Version 9.5 und Version 9.7 durchzuführen oder ein Add-on-Produkt zu installieren.
- 6. Der **DB2-Installationsassistent** ermittelt die Systemsprache und startet das Installationsprogramm für diese Sprache. Es steht eine Onlinehilfefunktion zur Verfügung, die Sie durch die verbleibenden Schritte leitet. Klicken Sie **Hilfe** an oder drücken Sie die Funktionstaste **F1**, um die Onlinehilfe aufzurufen. Sie können die Installation jederzeit durch Anklicken von **Abbrechen** beenden.
- 7. Beispielfenster im DB2-Installationsassistenten führen Sie durch den Installationsprozess. Weitere Informationen finden Sie mithilfe der zugehörigen Links.

### **Ergebnisse**

Das DB2-Datenbankprodukt wird standardmäßig im Verzeichnis *Program\_Files*\IBM\sqllib installiert, wobei *Program\_Files* für die Position des Verzeichnisses Programme darstellt.

Wenn Sie die Installation auf einem System vornehmen, auf dem dieses Verzeichnis bereits verwendet wird, wird dem Installationspfad für das DB2-Datenbankprodukt die Kennung \_*xx* hinzugefügt, wobei *xx* Ziffern sind, die mit 01 beginnen und je nach Anzahl der installierten DB2-Kopien ansteigen.

Sie können auch einen eigenen Pfad für die Installation des DB2-Datenbankprodukts angeben.

### **Nächste Schritte**

- Überprüfen Sie Ihre Installation.
- v Führen Sie die erforderlichen Tasks nach der Installation aus.

Informationen zu Fehlern, die während der Installation aufgetreten sind, enthält die Installationsprotokolldatei im Verzeichnis Eigene Dateien\DB2LOG\. Die Protokolldatei verwendet das folgende Format: DB2-*produktabkürzungdatum\_uhrzeit*.log. Beispiel: DB2-ESE-Tue Apr 04 17\_04\_45 2012.log.

Wenn es sich hierbei um eine Installation eines neuen DB2-Produkts unter Vista (64-Bit) handelt und Sie einen OLE-Datenbank-Provider (32-Bit) verwenden, müssen Sie die DLL-Datei IBMDADB2 manuell registrieren. Führen Sie zum Registrieren dieser DLL-Datei den folgenden Befehl aus:

c:\windows\SysWOW64\regsvr32 /s c:\*Programme*\IBM\SQLLIB\bin\ibmdadb2.dll

Dabei steht *Programme* für die Speicherposition des Verzeichnisses Programme.

Wenn Sie möchten, dass Ihr DB2-Datenbankprodukt auf die DB2-Dokumentation auf dem lokalen Computer oder auf einem anderen Computer im Netz zugreifen kann, müssen Sie das *DB2 Information Center* installieren. Das *DB2 Information Center* enthält die Dokumentation für das DB2-Datenbanksystem und die zugehörigen DB2-Produkte. Standardmäßig werden die Informationen zu DB2 aus dem Web abgerufen, wenn das *DB2 Information Center* nicht lokal installiert ist.

IBM Data Studio kann mithilfe des **DB2-Installationsassistenten** installiert werden.

### **Speicherbegrenzungen für DB2 Express Edition und DB2 Workgroup Server Edi-**

**tion** Beim Installieren von DB2 Express Edition beträgt der maximal zulässige Speicherbereich für die Instanz 4 GB.

Beim Installieren von DB2 Workgroup Server Edition beträgt der maximal zulässige Speicherbereich für die Instanz 64 GB.

Wie groß der für die Instanz zugeordnete Speicherbereich ist, hängt vom Konfigurationsparameter **INSTANCE\_MEMORY** des Datenbankmanagers ab.

### **Wichtige Hinweise für das Durchführen eines Upgrades von Version 9.5 oder 9.7:**

v Der Manager für den Speicher mit automatischer Leistungsoptimierung vergrößert den Gesamtspeicher für die Instanz nicht über die Lizenzgrenzwerte hinaus.

# **Kapitel 8. Installieren von DB2-Servern mit dem DB2-Installationsassistenten (Linux und UNIX)**

In diesem Abschnitt wird beschrieben, wie der DB2-Installationsassistent unter Linux- und UNIX-Betriebssystemen gestartet wird. Der **DB2-Installationsassistent** wird verwendet, um die gewünschten Installationsvorgaben festzulegen und das DB2-Datenbankprodukt auf dem System zu installieren.

## **Vorbereitende Schritte**

Vor dem Starten des **DB2-Installationsassistenten**:

- Wenn Sie vorhaben, eine Umgebung mit partitionierten Datenbanken einzurichten, finden Sie hierzu weitere Informationen im Abschnitt "Einrichten einer Umgebung mit partitionierten Datenbanken" im Handbuch *DB2-Server - Installation*.
- v Stellen Sie sicher, dass Ihr System die Anforderungen im Hinblick auf die Installation, den Hauptspeicher und die Plattenspeicherkapazität erfüllt.
- v Stellen Sie sicher, dass ein unterstützter Browser installiert ist.
- v Sie können einen DB2-Datenbankserver entweder mit oder ohne Rootberechtigung installieren. Weitere Informationen zur Installation ohne Rootberechtigung finden Sie im Abschnitt "Installation ohne Rootberechtigung (Linux und UNIX -Übersicht)" in *DB2-Server - Installation*.
- v Das DB2-Datenbankproduktimage muss verfügbar sein. DB2-Installationsimages sind entweder durch den Erwerb einer physischen DB2-Datenbankprodukt-DVD oder durch Herunterladen eines Installationsimages von Passport Advantage erhältlich.
- v Wenn Sie landessprachliche Versionen eines DB2-Datenbankprodukts installieren, benötigen Sie die entsprechenden Landessprachenpakete.
- v Der DB2-Installationsassistent ist ein grafisch orientiertes Installationsprogramm. Um den **DB2-Installationsassistenten** auf Ihrer Maschine ausführen zu können, benötigen Sie eine X Window System-Software, die eine grafische Benutzerschnittstelle wiedergeben kann. Stellen Sie sicher, dass der X Window-Server aktiv ist. Stellen Sie sicher, dass Sie Ihre Anzeige (DISPLAY) ordnungsgemäß exportiert haben. Beispiel: export DISPLAY=9.26.163.144:0.
- v Wird in Ihrer Umgebung Sicherheitssoftware verwendet, müssen Sie die erforderlichen DB2-Benutzer manuell erstellen, bevor Sie den **DB2-Installationsassistenten** starten.

### Einschränkungen

- Pro Benutzerkonto kann jeweils nur eine Instanz des DB2-Installationsassistenten ausgeführt werden.
- v Die Verwendung von XML-Funktionen ist auf Datenbanken beschränkt, die mit dem codierten Zeichensatz UTF-8 definiert sind und nur über eine Datenbankpartition verfügen.
- v In den Feldern des **DB2-Installationsassistenten** werden keine Sonderzeichen der jeweiligen Landessprache akzeptiert.
- Bei HP-UX 11i V2 auf Itanium-basierten HP Integrity Series Systems besteht auf Benutzer, die mit dem DB2-Installationsassistenten für Instanzeigner, abgeschirmte Benutzer oder DAS erstellt wurden, kein Zugriff mit dem Kennwort, das im DB2-Installationsassistenten angegeben wurde. Nach dem Abschluss des Installationsassistenten müssen Sie das Kennwort für diese Benutzer zurückset-

zen. Dies hat keine Auswirkungen auf die Instanz- oder DAS-Erstellung mit dem Installationsassistenten, sodass Sie die Instanz bzw. den DAS nicht erneut erstellen müssen.

### **Vorgehensweise**

Gehen Sie wie folgt vor, um den **DB2-Installationsassistenten** zu starten:

1. Wenn Sie über eine physische DB2-Datenbankprodukt-DVD verfügen, wechseln Sie in das Verzeichnis, in dem die DB2-Datenbankprodukt-DVD angehängt ist. Geben Sie dazu den folgenden Befehl ein: cd /*dvdrom*

Dabei steht /*dvdrom* für den Mountpunkt der DB2-Datenbankprodukt-DVD.

- 2. Wenn Sie das DB2-Datenbankproduktimage heruntergeladen haben, müssen Sie die Produktdatei extrahieren und entpacken.
	- a. Extrahieren Sie die Produktdatei:

gzip -d *produkt*.tar.gz

Dabei steht *produkt* für den Namen des Produkts, das Sie heruntergeladen haben.

b. Entpacken Sie die Produktdatei:

#### **Unter Linux-Betriebssystemen** tar -xvf *produkt*.tar

**Unter AIX-, HP-UX- und Solaris-Betriebssystemen** gnutar -xvf *produkt*.tar

Dabei steht *produkt* für den Namen des Produkts, das Sie heruntergeladen haben.

c. Wechseln Sie das Verzeichnis:

cd ./*produkt*

Dabei steht *produkt* für den Namen des Produkts, das Sie heruntergeladen haben.

**Anmerkung:** Wenn Sie das Landessprachenpaket heruntergeladen haben, entpacken Sie es in demselben Verzeichnis. So werden die Unterverzeichnisse (z. B. ./nlpack) in demselben Verzeichnis erstellt und das Installationsprogramm kann die Installationsimages automatisch und ohne Aufforderung an den Benutzer finden.

- 3. Geben Sie den Befehl **./db2setup** von dem Verzeichnis aus ein, in dem sich das Datenbankproduktimage befindet, um den DB2-Installationsassistenten zu starten.
- 4. Das Fenster **IBM DB2 Setup Launchpad** wird geöffnet. In diesem Fenster können Sie die Installationsvoraussetzungen und die Release-Informationen anzeigen oder direkt mit der Installation fortfahren. Sie können auch die Installationsvoraussetzungen und die Release-Informationen aufrufen, um die neuesten Informationen abzurufen.
- 5. Klicken Sie **Produkt installieren** an. Im Fenster **Produkt installieren** werden die Produkte angezeigt, die zur Installation zur Verfügung stehen.

Starten Sie die Installation, indem Sie **Neue installieren** anklicken. Führen Sie die Installation aus, indem Sie den Eingabeaufforderungen des **DB2-Installationsassistenten** folgen.

6. Beispielfenster im DB2-Installationsassistenten führen Sie durch den Installationsprozess. Weitere Informationen finden Sie mithilfe der zugehörigen Links.

Rufen Sie nach der Initialisierung der Installation die einzelnen Installationsanzeigen des DB2-Installationsassistenten nacheinander auf und wählen Sie die gewünschten Optionen aus. Informationen zur Ausführung der restlichen Schritte finden Sie in der Installationshilfe. Klicken Sie zum Aufrufen der Installationshilfe **Hilfe** an oder drücken Sie die Taste F1. Sie können die Installation jederzeit durch Anklicken von **Abbrechen** beenden.

### **Ergebnisse**

Installationen von DB2-Datenbankprodukten ohne Rootberechtigung werden immer im Verzeichnis *\$HOME*/sqllib installiert. Dabei ist *\$HOME* das Ausgangsverzeichnis des Benutzers ohne Rootberechtigung.

Bei Installationen mit Rootberechtigung werden DB2-Datenbankprodukte standardmäßig im folgenden Verzeichnis bzw. einem der folgenden Verzeichnisse installiert:

**AIX, HP-UX oder Solaris** /opt/IBM/db2/V10.1 **Linux** /opt/ibm/db2/V10.1

Wenn Sie die Installation auf einem System vornehmen, auf dem dieses Verzeichnis bereits verwendet wird, wird dem Installationspfad für das DB2-Datenbankprodukt die Kennung *\_xx* hinzugefügt, wobei *\_xx* für Ziffern steht, die mit 01 beginnen und je nach Anzahl der installierten DB2-Kopien ansteigen.

Sie können auch einen eigenen Pfad für die Installation des DB2-Datenbankprodukts angeben.

Für DB2-Installationspfade gelten die folgenden Regeln:

- v Sie dürfen Kleinbuchstaben (a–z), Großbuchstaben (A–Z) und das Unterstreichungszeichen (\_) enthalten.
- Sie dürfen nicht länger als 128 Zeichen sein.
- v Sie dürfen keine Leerzeichen enthalten.
- Sie dürfen keine Sonderzeichen der jeweiligen Landessprache enthalten.

Die folgenden Installationsprotokolldateien werden verwendet:

- v Die DB2-Installationsprotokolldatei. Diese Datei erfasst alle DB2-Installationsinformationen einschließlich Fehlern.
	- Bei Rootinstallationen lautet der Name der DB2-Installationsprotokolldatei db2setup.log.
	- Bei nicht als Root ausgeführten Installationen lautet der Name der DB2-Installationsprotokolldatei db2setup\_*benutzername*.log. Dabei ist *benutzername* die Benutzer-ID ohne Rootberechtigung, unter der die Installation durchgeführt wurde.
- v Die DB2-Fehlerprotokolldatei. Diese Datei erfasst alle Fehlernachrichten, die von Java zurückgegeben werden (z. B. Nachrichten zu Ausnahmebedingungen und Traps).
	- Bei Rootinstallationen lautet der Name der DB2-Fehlerprotokolldatei db2setup.err.

– Bei nicht als Root ausgeführten Installationen lautet der Name der DB2-Fehlerprotokolldatei db2setup\_*benutzername*.err. Dabei ist *benutzername* die Benutzer-ID ohne Rootberechtigung, unter der die Installation durchgeführt wurde.

Diese Protokolldateien befinden sich standardmäßig im Verzeichnis /tmp. Die Speicherposition der Protokolldateien kann angegeben werden.

Die Datei db2setup.his wird nicht mehr verwendet. Stattdessen speichert das DB2- Installationsprogramm eine Kopie der DB2-Installationsprotokolldatei im Verzeichnis DB2\_DIR/install/logs/ und benennt sie in db2install.history um. Wenn der Name bereits vorhanden ist, benennt das DB2-Installationsprogramm die Datei in db2install.history.*xxxx* um. Dabei ist *xxxx* eine Zahl von 0000 bis 9999, die davon abhängt, wie viele Installationen sich auf der Maschine befinden.

Jede Installationskopie verfügt über eine separate Liste an Protokolldateien. Wenn eine Installationskopie entfernt wird, werden auch die Protokolldateien in diesem Installationspfad entfernt. Dieser Kopiervorgang wird gegen Ende der Installation ausgeführt. Wenn das Programm vor dem Abschluss der Installation gestoppt oder abgebrochen wird, wird die Protokolldatei nicht erstellt.

### **Nächste Schritte**

- Überprüfen Sie Ihre Installation.
- v Führen Sie die erforderlichen Tasks nach der Installation aus.

IBM Data Studio kann mithilfe des **DB2-Installationsassistenten** installiert werden.

Landessprachenpakete können auch durch Ausführen des Befehls **./db2setup** in dem Verzeichnis, in dem sich das Landessprachenpaket befindet, installiert werden, nachdem das DB2-Datenbankprodukt installiert wurde.

Wenn Sie mit der x86-Version von Linux arbeiten und möchten, dass Ihr DB2-Datenbankprodukt auf die DB2-Dokumentation auf dem lokalen Computer oder auf einem anderen Computer im Netz zugreifen kann, müssen Sie das *DB2 Information Center* installieren. Das *DB2 Information Center* enthält die Dokumentation für das DB2-Datenbanksystem und die zugehörigen DB2-Produkte.

**Speicherbegrenzungen für DB2 Express Edition und DB2 Workgroup Server Edition** Beim Installieren von DB2 Express Edition beträgt der maximal zulässige

Speicherbereich für die Instanz 4 GB.

Beim Installieren von DB2 Workgroup Server Edition beträgt der maximal zulässige Speicherbereich für die Instanz 64 GB.

Wie groß der für die Instanz zugeordnete Speicherbereich ist, hängt vom Konfigurationsparameter **INSTANCE\_MEMORY** des Datenbankmanagers ab.

**Wichtige Hinweise für das Durchführen eines Upgrades von Version 9.5 oder 9.7:**

- v Wenn die Speicherkonfiguration für Ihr DB2-Datenbankprodukt der Version 9.5 oder 9.7 den zulässigen Grenzwert überschreitet, lässt sich das DB2-Datenbankprodukt nach der Durchführung eines Upgrades auf die aktuelle Version möglicherweise nicht starten.
- v Der Manager für den Speicher mit automatischer Leistungsoptimierung vergrößert den Gesamtspeicher für die Instanz nicht über die Lizenzgrenzwerte hinaus.

# **Kapitel 9. DB2-Installationsassistent - Anzeigenerläuterung**

Bei der Installation von DB2 Enterprise Server Edition mithilfe des DB2-Installationsassistenten werden verschiedene Fenster angezeigt. Diese Anzeigefenster werden nachfolgend in ihrer Abfolge beschrieben.

### **Vorgehensweise**

1. Zum Starten des IBM DB2 Setup-Launchpads führen Sie den Befehl **db2setup** in dem Verzeichnis aus, in dem sich das DB2-Installationsimage befindet. Beispiel:

./db2setup -l /tmp/db2setup.log -t /tmp/db2setup.trc

Die empfohlenen Parameter **-l** und **-t** aktivieren die Protokollierung und Traceerstellung für DB2.

Das Fenster **IBM DB2 Setup - Launchpad** wird geöffnet. Über dieses Fenster können Sie die Releaseinformationen zu DB2 Enterprise Server Edition sowie Informationen zu Upgradeoptionen und zur installationsvorbereitenden Planung anzeigen. Sie können auch direkt mit der Installation fortfahren.

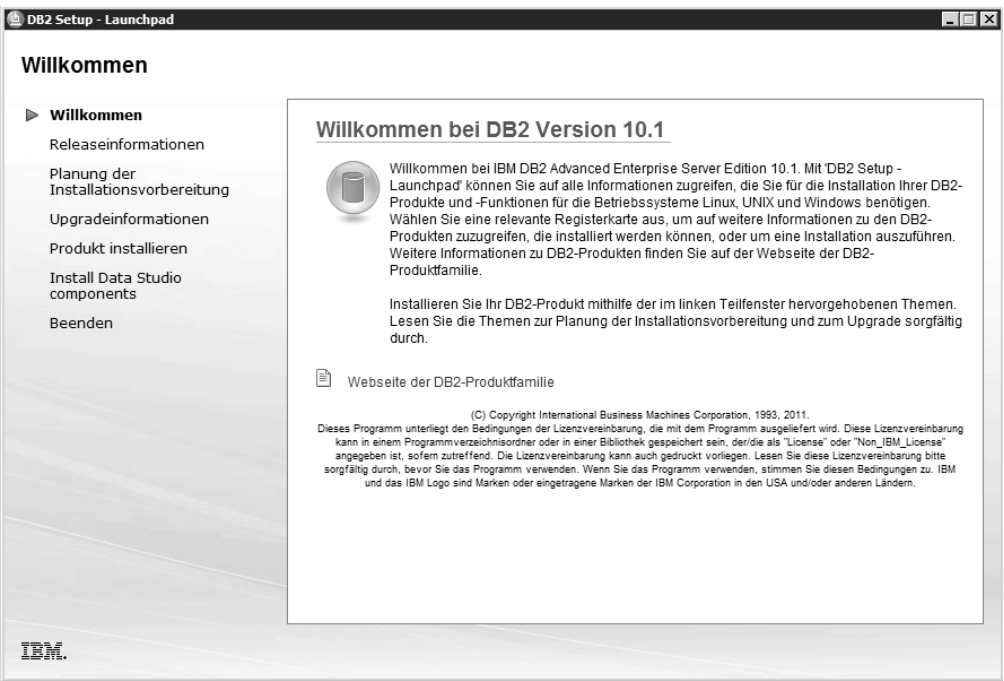

*Abbildung 1. DB2 Setup - Launchpad*

2. Zum Installieren eines DB2-Produkts klicken Sie die Option **Produkt installieren** an. Das Fenster **Produkt installieren** wird angezeigt. In diesem Fenster werden die Produkte angezeigt, die für die Installation verfügbar sind.

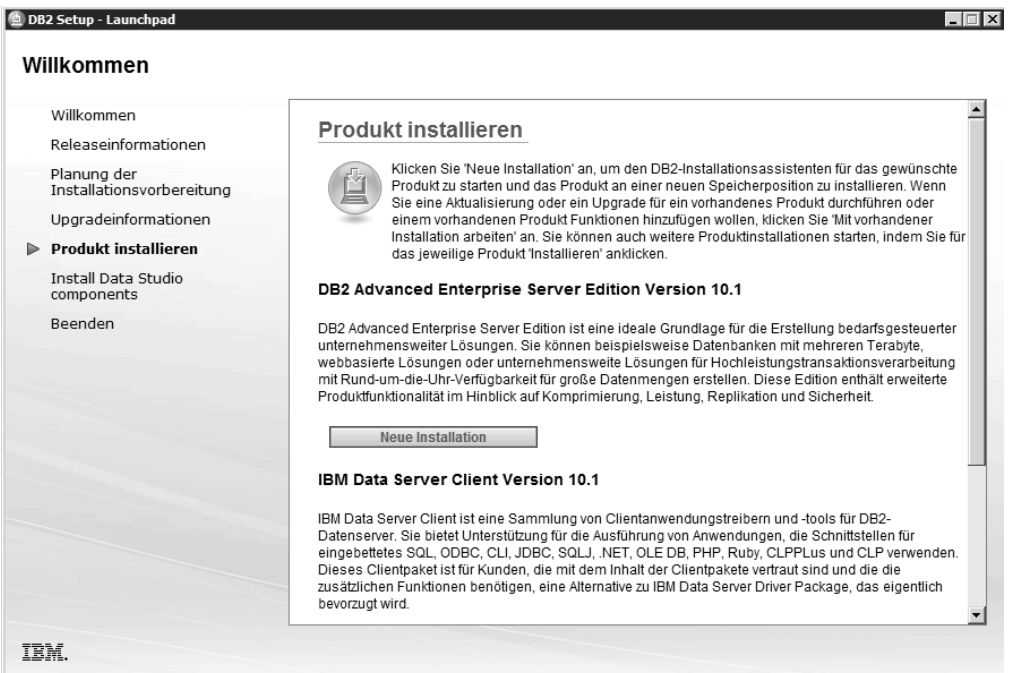

*Abbildung 2. Anzeige 'Produkt installieren'*

Klicken Sie **Neue installieren** an. Die Eingangsanzeige wird angezeigt.

3. **Eingangsanzeige**. In diesem Fenster wird das DB2-Produkt angezeigt, das Sie zur Installation ausgewählt haben.

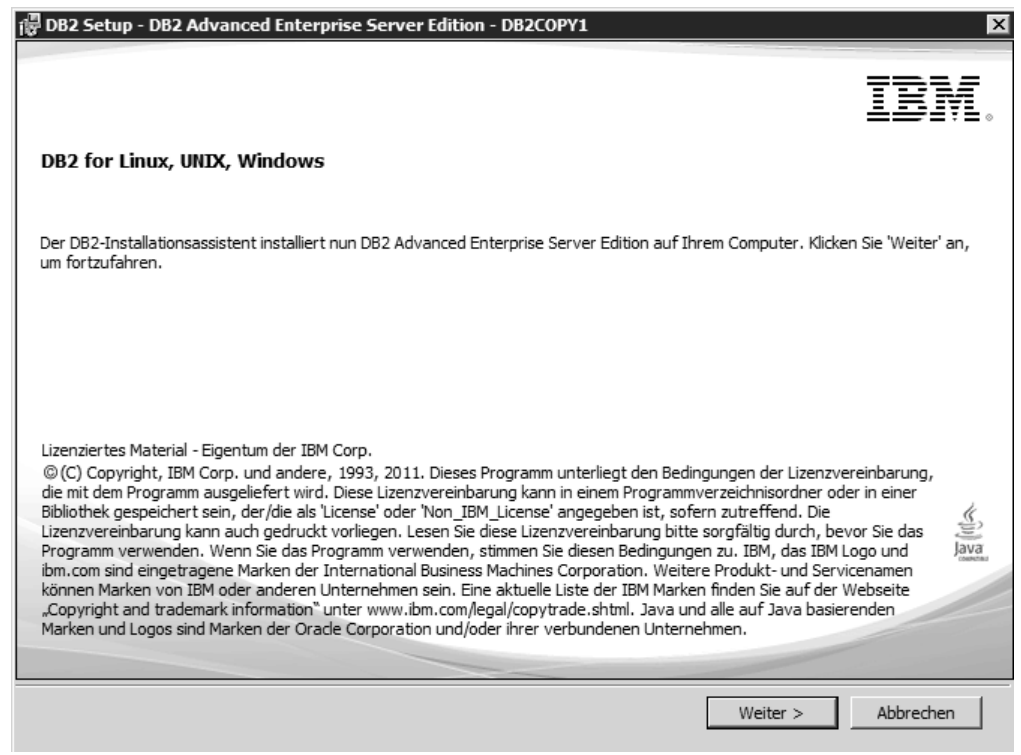

*Abbildung 3. Eingangsanzeige des DB2-Installationsassistenten*

Sie können die Installation jederzeit durch Anklicken von **Abbrechen** beenden.

Klicken Sie **Weiter** an, um fortzufahren.

4. Anzeige **Softwarelizenzvereinbarung**. In diesem Fenster werden die Lizenzbedingungen von IBM und anderen Anbietern angezeigt.

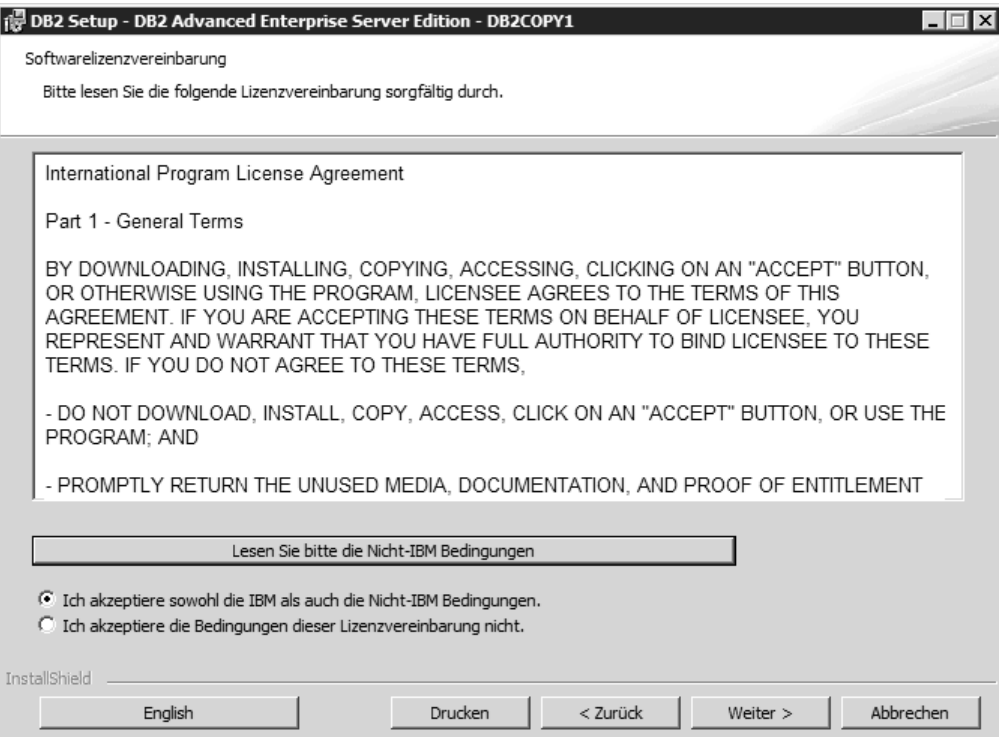

*Abbildung 4. Softwarelizenzvereinbarung*

Lesen Sie die Softwarelizenzvereinbarung und akzeptieren Sie die angegebenen Bedingungen, indem Sie **Akzeptieren** anklicken.

Klicken Sie **Weiter** an, um fortzufahren.

5. Anzeige **Installationstyp auswählen**. Auf dieser Anzeige geben Sie den Typ der auszuführenden Installation an. Sie können außerdem die Features anzeigen, die installiert werden sollen.

|                                    | 德 DB2 Setup - DB2 Advanced Enterprise Server Edition - DB2COPY1                                                                                                    |       |
|------------------------------------|----------------------------------------------------------------------------------------------------|-------|
| Installationstyp auswählen         |                                                                                                    |       |
| $\bullet$ Typisch:                 | Ca. 900 - 1300 MB                                                                                                    |       |
| Kompakt:<br>о                      | Ca. 800 - 1100 MB                                                                                                    |       |
| C Angepasst:                       | Ca. 600 - 1600 MB                                                                                                    |       |
| Informationen zum Installationstyp | Die Standardinstallation schließt grundlegende Datenbankserverfunktionen, Datenbankverwaltungstools<br>und die meisten Produkt- und Leistungsmerkmale ein.<br>Klicken Sie 'Angepasst' an, um Anwendungsentwicklungsfunktionen und andere optionale Funktionen zu<br>einem späteren Zeitpunkt des Installationsprozesses hinzuzufügen. |       |
|                                    | Funktionen anzeigen                                                                                                    |       |
| InstallShield                      | Abbrechen<br>< Zurück<br>Weiter $>$                                                                                                    | Hilfe |

*Abbildung 5. Anzeige 'Installationstyp auswählen'*

Im DB2-Installationsassistenten können Sie die folgenden Installationstypen angeben:

- v Die Standardinstallation umfasst grundlegende Datenbankserverfunktionen, Datenbankverwaltungstools und die meisten Produktfeatures und -funktionen. Um Features für die Anwendungsentwicklung und weitere optionale Funktionen zu einem späteren Zeitpunkt im Installationsprozess hinzuzufügen, wählen Sie **Angepasst** aus.
- Im Rahmen der Kompaktinstallation werden grundlegende DB2-Features und -Funktionen installiert, und es wird eine Minimalkonfiguration durchgeführt.
- v Wenn Sie bereits mit den DB2-Features und -Einstellungen vertraut sind, können Sie bei der benutzerdefinierten Installation die von Ihnen gewünschten Features auswählen und die Konfigurationseinstellungen angeben. Die Standardeinstellungen für eine benutzerdefinierte Installation entsprechen denen einer Standardinstallation, Sie können jedoch optionale Features und Konfigurationsparameter festlegen.
- Wenn Sie bei der Installation eine Standardeinstellung verwenden möchten, müssen Sie das Feld **Standard** auswählen.

Zum Anzeigen der zu installierenden Features klicken Sie auf **Komponenten anzeigen**. Daraufhin wird das Dialogfeld **Komponenten anzeigen** mit den zu installierenden Features geöffnet.

In allen Installationsanzeigen können Sie bei Bedarf Hilfeinformationen aufrufen. Rufen Sie diese Hilfeinformationen auf, indem Sie **Hilfe** anklicken oder die Taste **F1** drücken.

Klicken Sie **Weiter** an, um fortzufahren.

6. Anzeige **'Installation und/oder Antwortdateierstellung auswählen'**. Auf dieser Anzeige können Sie drei Optionen auswählen: Sie können die Installation unverzüglich ausführen, die Installationseinstellungen in einer Antwortdatei für eine spätere Installation speichern oder beide Funktionen ausführen (d. h. die Installation ausführen und die Installationseinstellungen in einer Antwortdatei speichern).

Sie können den **DB2-Installationsassistenten** für folgende Zwecke einsetzen:

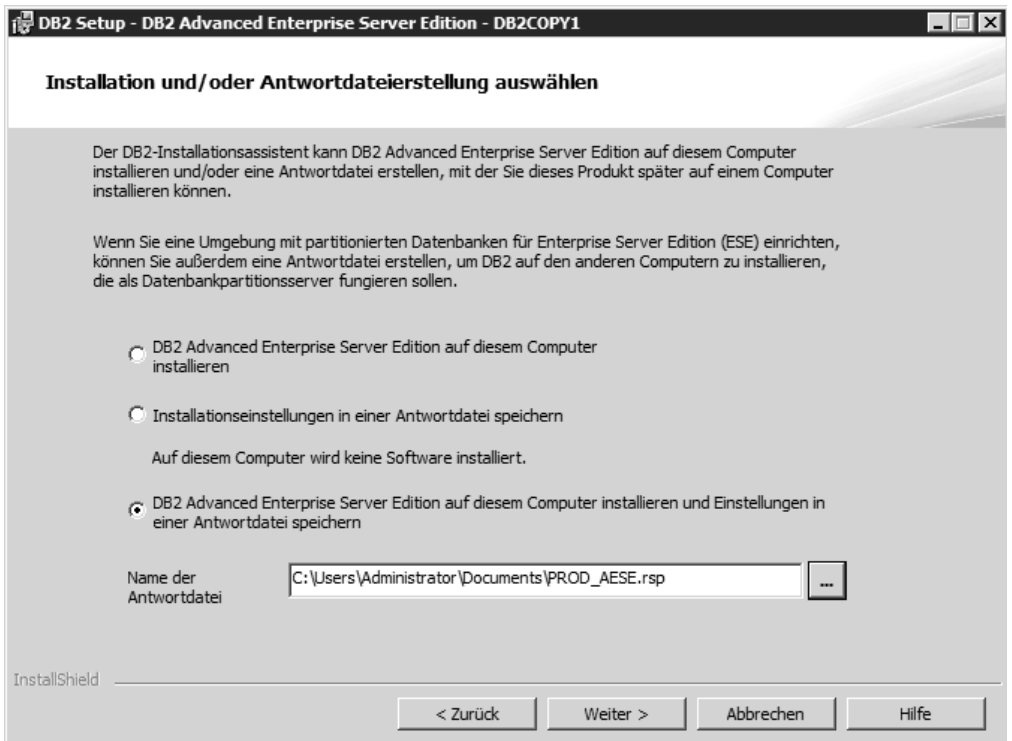

*Abbildung 6. Anzeige 'Installation und/oder Antwortdateierstellung'*

- v Installieren des Produkts. Wenn Sie alle vom **DB2-Installationsassistenten** vorgegebenen Schritte ausgeführt haben, ist das DB2-Datenbankprodukt auf Ihrem System installiert. Die Antwortdatei wird nicht gespeichert.
- Erstellen der Installationseinstellungen und Speichern der Einstellungen in einer Antwortdatei, ohne eine Produktinstallation vorzunehmen. Mithilfe dieser Antwortdatei können Sie zu einem späteren Zeitpunkt eine Installation vornehmen. Das DB2-Datenbankprodukt wird nicht installiert. Anhand der von Ihnen in den Anzeigen vorgenommenen Eingaben wird vom **DB2- Installationsassistenten** lediglich eine Antwortdatei generiert.
- Installieren des Produkts, Erstellen einer Antwortdatei, in der die von Ihnen in den Anzeigen vorgenommenen Eingaben aufgezeichnet werden, und Speichern dieser Antwortdatei.

Wenn Sie sich dafür entscheiden, eine Antwortdatei zu erstellen, können Sie Name und Position der Antwortdatei im Feld **Name der Antwortdatei** eingeben. Diese Antwortdatei kann bei Bedarf auch für einen Einsatz bei einer anderen Gruppe von Hosts aktualisiert werden.

Klicken Sie **Weiter** an, um fortzufahren.

7. Anzeige **'Installationsverzeichnis auswählen'**. Auf dieser Anzeige geben Sie das Verzeichnis an, in dem das DB2-Datenbankprodukt installiert werden soll.

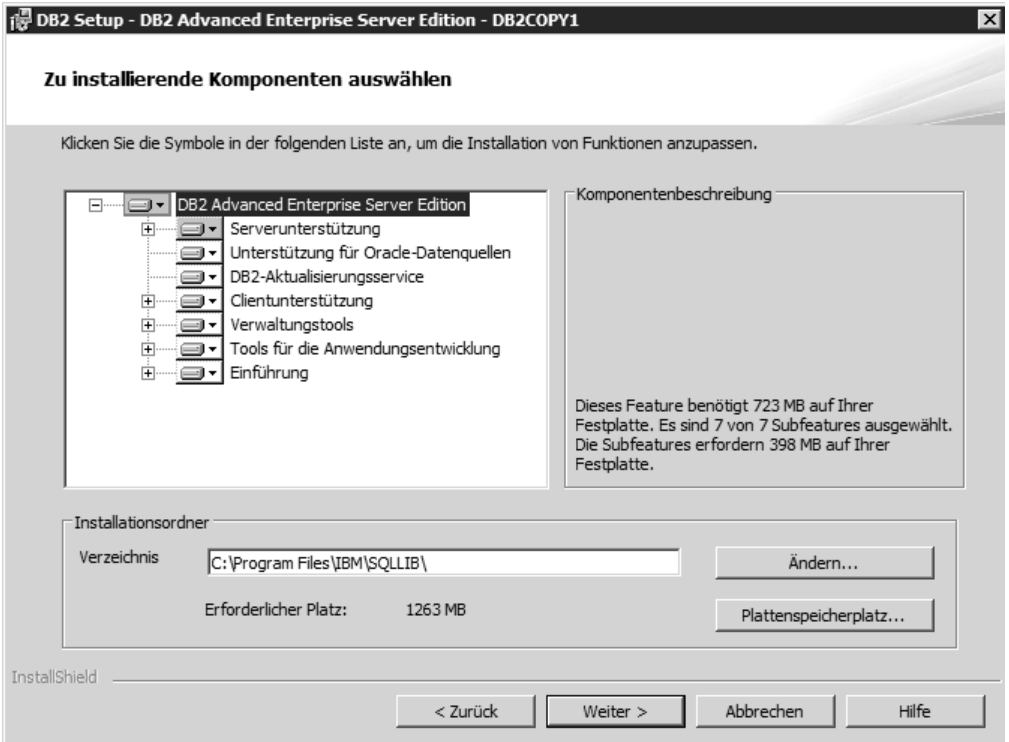

*Abbildung 7. Anzeige 'Installationsverzeichnis auswählen'*

Klicken Sie **Plattenspeicherplatz** an, um den für die Installation der ausgewählten Features erforderlichen Plattenspeicherplatz anzuzeigen. Das Dialogfeld für den erforderlichen Plattenspeicherplatz wird geöffnet und zeigt den verfügbaren Plattenspeicherplatz für die aktuell ausgewählten Features an.

Klicken Sie **Weiter** an, um fortzufahren.

8. Die Anzeige zum Festlegen der Benutzerinformationen für den Standard-DB2- Verwaltungsserver (DAS). Auf dieser Anzeige geben Sie die Domäne, den Benutzernamen und Kennwort für den DB2-Verwaltungsserver an.

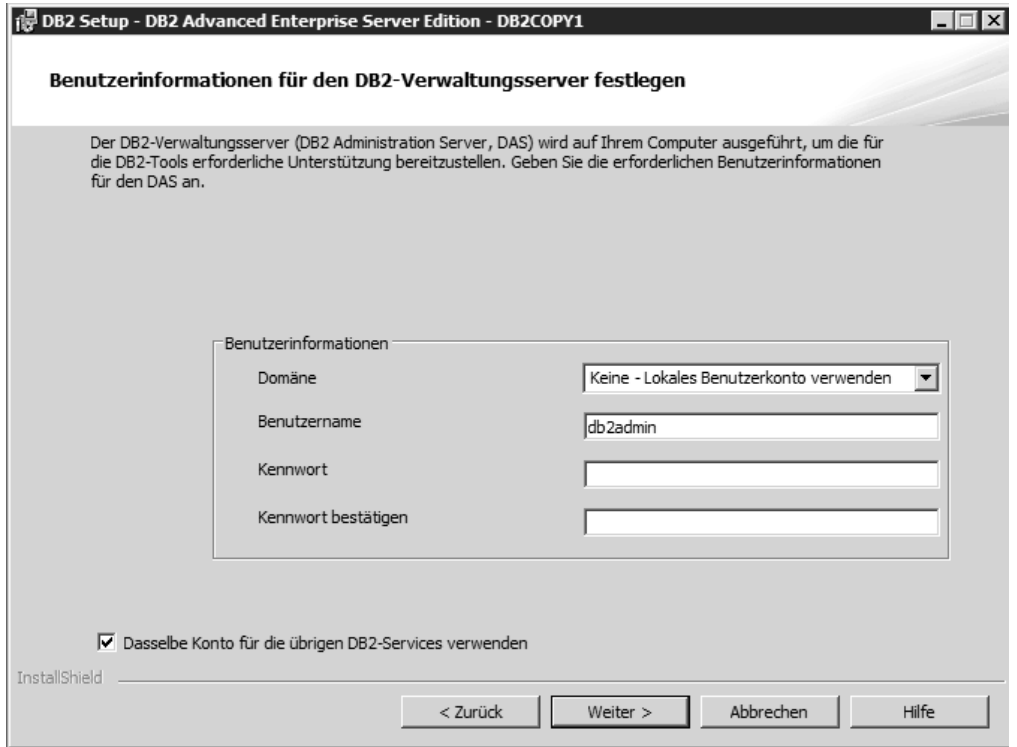

*Abbildung 8. Anzeige zum Festlegen der Benutzerinformationen für den Standard-DB2- Verwaltungsserver*

Der DB2-Verwaltungsserver (DAS) wird auf Ihrem Computer zur Unterstützung der DB2-Tools ausgeführt. Geben Sie die Benutzerinformationen für den DAS an.

Klicken Sie **Weiter** an, um fortzufahren.

9. **Anzeige zum Konfigurieren der DB2-Instanzen**. Auf dieser Anzeige können Sie die DB2-Instanzen prüfen und ändern.

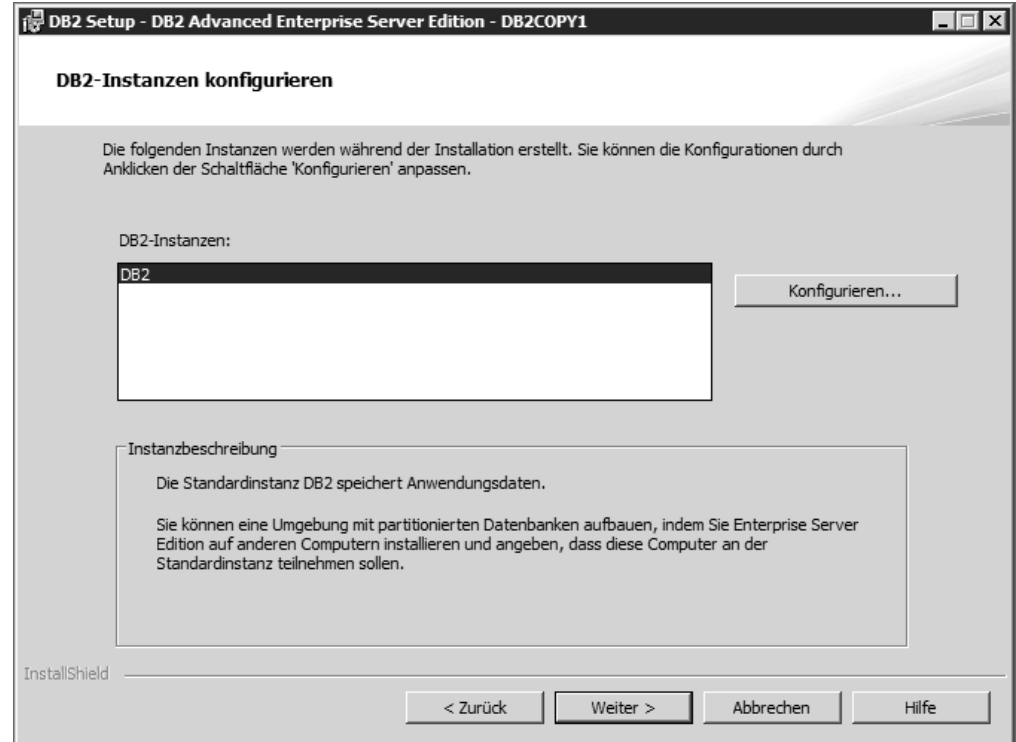

*Abbildung 9. Anzeige zum Konfigurieren der DB2-Instanzen*

Klicken Sie **Konfigurieren** an, um die Anzeige zum Konfigurieren der DB2- Instanzen anzuzeigen und dort Änderungen vorzunehmen. Die TCP/IP-Portnummer wird von der DB2-Instanz für ankommende DB2-Verbindungen verwendet. Der Wert für die Portnummer muss im Bereich von 1024 bis 65535 liegen und auf allen Hostsystemen verfügbar sein.

Klicken Sie **Weiter** an, um fortzufahren.

10. Anzeige **'Benachrichtigungen konfigurieren'**. Auf dieser Anzeige können Sie die Benachrichtigungen manuell konfigurieren, die an lokale oder ferne Kontaktlisten gesendet werden sollen.

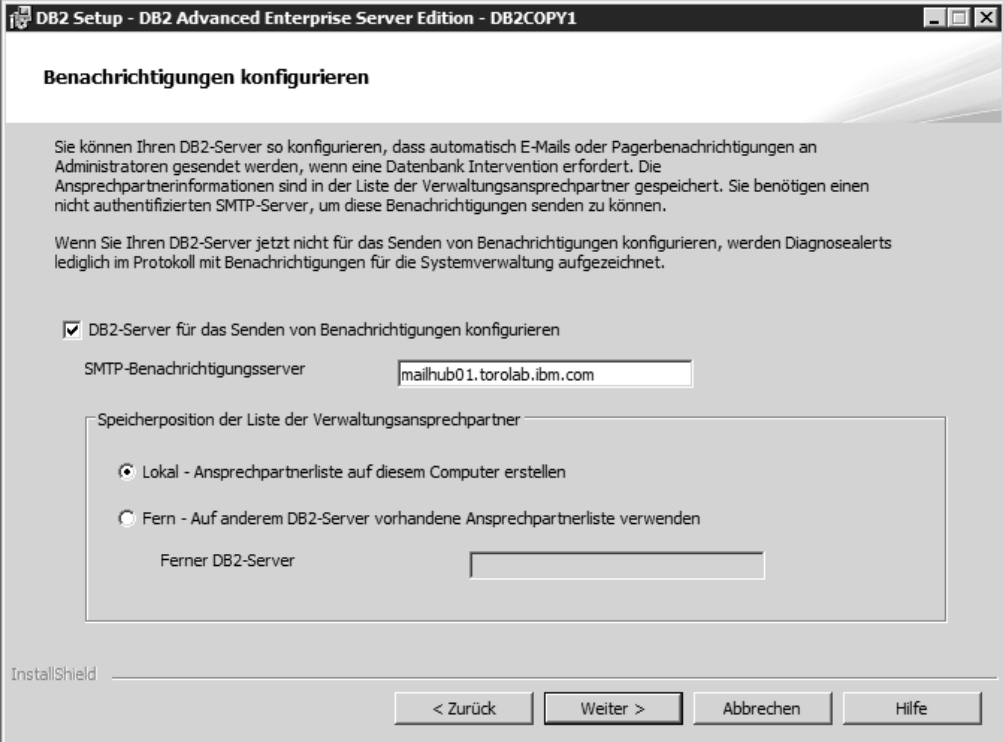

*Abbildung 10. Anzeige 'Benachrichtigungen konfigurieren'*

Sie können Ihren DB2-Server so einrichten, dass automatisch Benachrichtigungen an Administratoren gesendet werden, wenn eine Datenbank Aufmerksamkeit benötigt. Die Kontaktinformationen sind in der Verwaltungskontaktliste gespeichert. Zum Senden dieser Benachrichtigungen ist ein nicht authentifizierter SMTP-Server erforderlich. Wenn Sie Ihren DB2-Server vorerst nicht zum Senden von Benachrichtigungen einrichten, werden die Diagnosealerts trotzdem im Protokoll mit Benachrichtigungen für die Systemverwaltung aufgezeichnet.

Sie können die Verwaltungskontaktoption als lokal (durch Erstellen einer Kontaktliste auf dem lokalen Computer) oder als remote angebunden (durch Verwendung einer vorhandenen Kontaktliste auf einem anderen DB2-Server) einrichten. Sie müssen diesen fernen DB2-Server angeben.

Klicken Sie **Weiter** an, um fortzufahren.

11. Anzeige **'Ansprechpartner für Benachrichtigung durch den Diagnosemonitor angeben'**. Auf dieser Anzeige können Sie auswählen, dass ein neuer Verwaltungsansprechpartner erstellt werden soll.

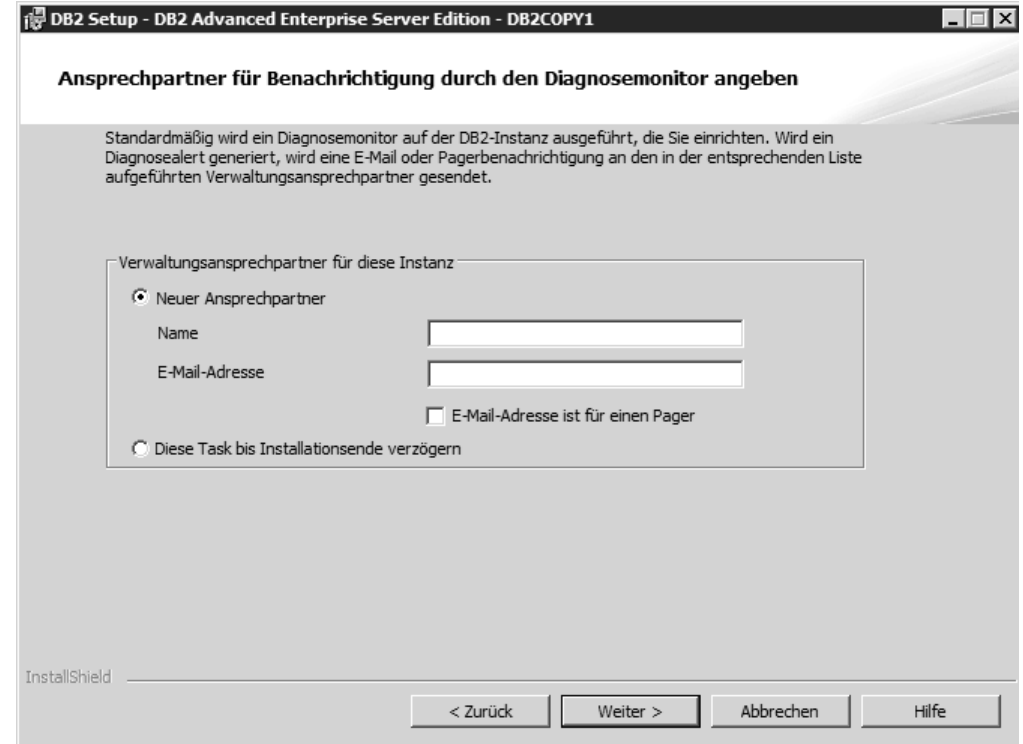

*Abbildung 11. Anzeige 'Ansprechpartner für Benachrichtigung durch den Diagnosemonitor angeben'*

Standardmäßig wird ein Diagnosemonitor auf der DB2-Instanz ausgeführt, die Sie einrichten. Sie können entweder den Verwaltungskontakt für diese Instanz angeben oder diese Task erst nach Abschluss der Installation durchführen.

Klicken Sie **Weiter** an, um fortzufahren.

12. Anzeige **'Betriebssystemsicherheit für DB2-Objekte aktivieren'**. Über diese Anzeige wird die Betriebssystemsicherheit aktiviert.

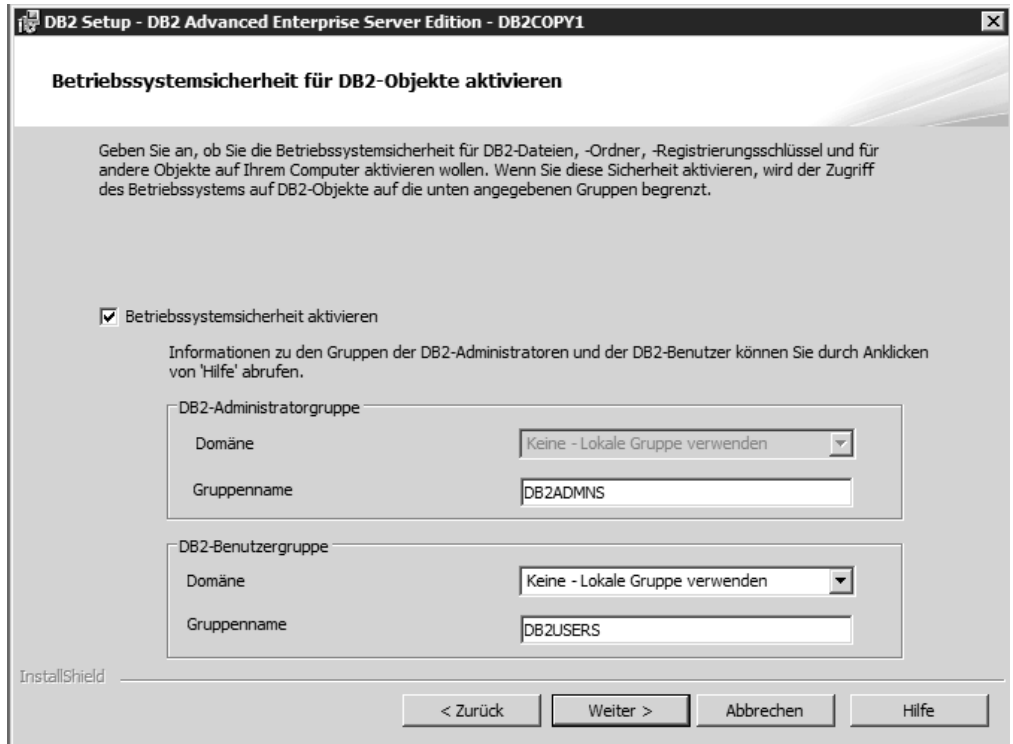

*Abbildung 12. Anzeige 'Betriebssystemsicherheit für DB2-Objekte aktivieren'*

Um die Betriebssystemsicherheit zu aktivieren, geben Sie die Administratorund Benutzergruppeninformationen an.

Klicken Sie **Weiter** an, um fortzufahren.

13. Anzeige **'Kopieren der Dateien starten und Antwortdateien erstellen'**. Auf dieser Anzeige werden die Informationen zusammengestellt, die Sie zur Erstellung der Antwortdatei benötigen. Dies ist der letzte Schritt, bevor der Installationsassistent mit dem Kopieren der Programmdateien beginnt.

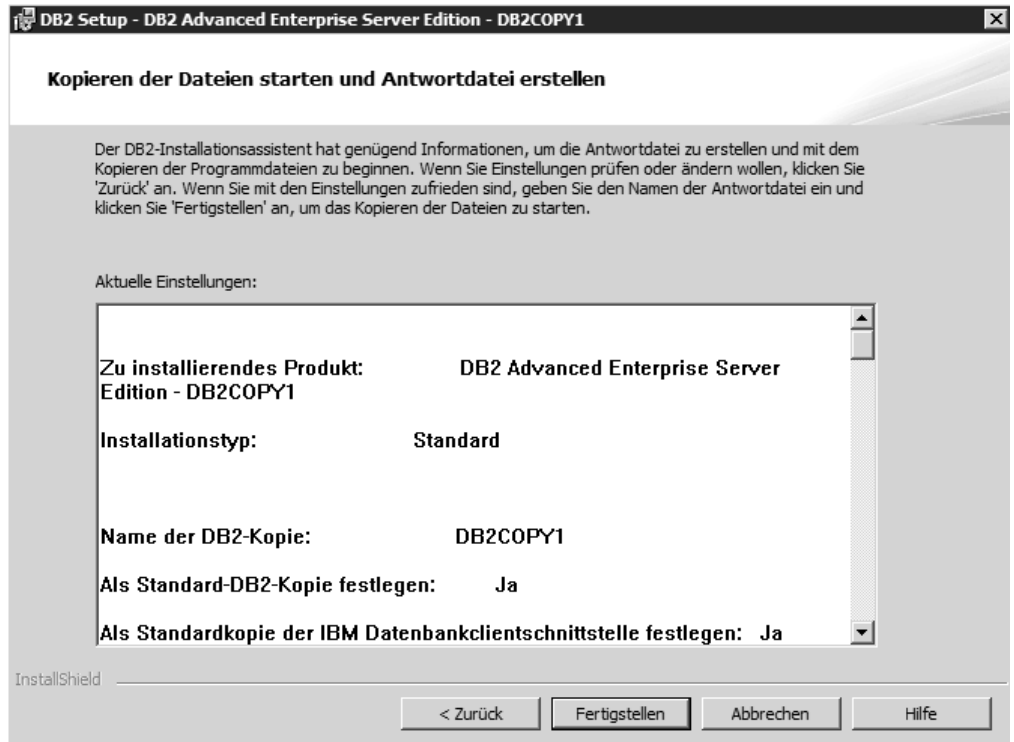

*Abbildung 13. Anzeige 'Kopieren der Dateien starten und Antwortdateien erstellen'*

Auf dieser Anzeige werden die Auswahlmöglichkeiten aufgeführt, die erforderlich sind, um die DB2-Installation auszuführen oder eine Antwortdatei zu erstellen. Überprüfen Sie die Liste der Features auf dieser Anzeige, bevor Sie die Schaltfläche **Fertigstellen** anklicken. Klicken Sie **Zurück** an, um zu vorherigen Seiten des **DB2-Installationsassistenten** zurückzukehren, wenn Sie Änderungen vornehmen möchten. Zum Starten des Installationsprozesses auf allen angegebenen Hosts klicken Sie **Fertigstellen** an.

14. Abschlussanzeige der Installation. Diese Anzeige gibt an, dass die DB2-Dateien auf Ihren Computer kopiert und die Systemkonfiguration abgeschlossen wurden.

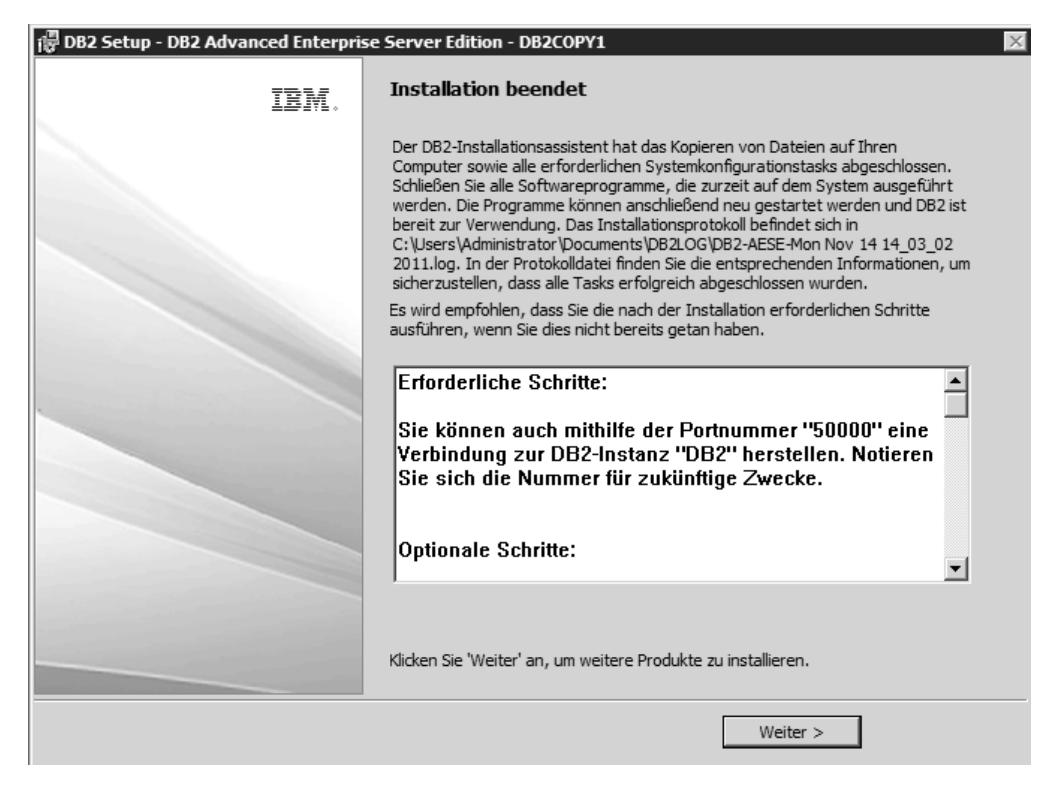

*Abbildung 14. Abschlussanzeige der Installation*

Das Installationsprotokoll befindet sich im Verzeichnis C:\Dokumente und Einstellungen\Administrator\Eigene Dateien. Zur Verwendung des DB2- Datenbankprodukts beenden Sie alle Softwareprogramme, die auf dem System aktiv sind, und starten das Programm erneut.

15. Anzeige **'Zusätzliche Produkte installieren'**. Auf dieser Anzeige werden die zusätzlichen Produkte aufgeführt, die nach der Installation des DB2-Datenbankprodukts installiert werden können.

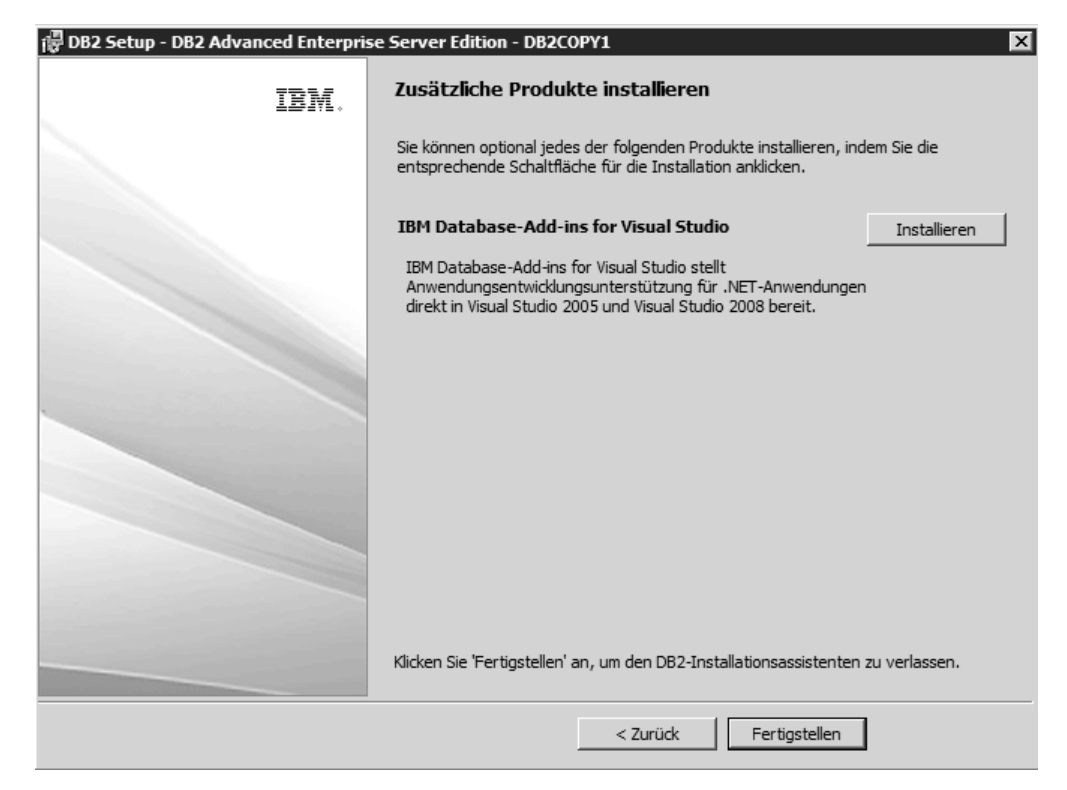

*Abbildung 15. Anzeige 'Zusätzliche Produkte installieren'*

Sie können optional alle der folgenden Produkte durch Anklicken der entsprechenden Installationsschaltfläche installieren. IBM Database Add-ins for Visual Studio stellt eine direkte Unterstützung bei der Anwendungsentwicklung für .NET-Anwendungen in Visual Studio 2005 und Visual Studio 2008 bereit. Zum Starten des Installationsprozesses für IBM Database Add-ins for Visual Studio klicken Sie **Installieren** an. Wenn die Installation abgeschlossen ist, können Sie sich über die nach der Installation auszuführenden Schritte informieren und die in der Protokolldatei dokumentierten Konfigurationseinstellungen sowie den Status der fernen Hosts überprüfen.

Klicken Sie **Fertigstellen** an, um den Assistenten zu beenden.

16. Optional. Anzeige zum Installieren der Data Studio-Komponenten. Sie können optional die Data Studio-Komponenten installieren.

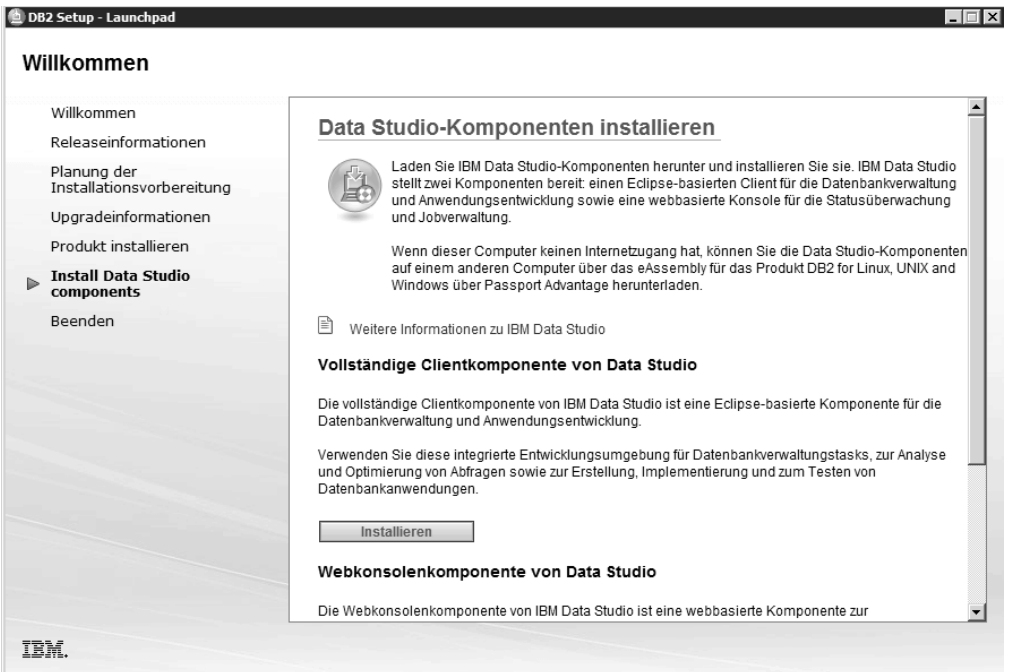

*Abbildung 16. Anzeige zum Installieren der Data Studio-Komponenten*

Starten Sie zum Installieren der Data Studio-Komponenten das IBM DB2 Setup-Launchpad erneut, indem Sie den Befehl **db2setup** ausführen. Klicken Sie die Option **Data Studio-Komponenten installieren** an. Auf der Installationsanzeige für die Data Studio-Komponenten werden die für die Installation verfügbaren Produkte aufgeführt.

# **Kapitel 10. Prüfen der Installation mithilfe des Befehlszeilenprozessors (CLP)**

Sie können die Installation prüfen, indem Sie eine Beispieldatenbank SAMPLE erstellen und SQL-Befehle ausführen, um Beispieldaten abzurufen.

### **Vorbereitende Schritte**

- v Die Datenbankkomponente SAMPLE, die in der Komponentenauswahl aufgelistet ist, muss auf Ihrem System installiert sein. Diese Beispieldatenbank ist in einer Standardinstallation enthalten.
- v Ein Benutzer mit der Berechtigung SYSADM ist erforderlich.

#### **Vorgehensweise**

Führen Sie die folgenden Schritte aus, um die Installation zu überprüfen:

- 1. Melden Sie sich als Benutzer mit der Berechtigung SYSADM am System an.
- 2. Starten Sie den Datenbankmanager durch Eingabe des Befehls **db2start**.
- 3. Geben Sie den Befehl **db2sampl** ein, um die Beispieldatenbank (SAMPLE) zu erstellen.

Die Verarbeitung dieses Befehls kann einige Minuten in Anspruch nehmen. Es gibt keine Abschlussnachricht. Wenn die Eingabeaufforderung wieder angezeigt wird, ist die Verarbeitung abgeschlossen.

Die Datenbank SAMPLE wird beim Erstellen automatisch mit dem Aliasnamen SAMPLE katalogisiert.

4. Stellen Sie eine Verbindung zur Datenbank SAMPLE her, rufen Sie eine Liste aller Mitarbeiter der Abteilung (Department) 20 auf, und setzen Sie die Datenbankverbindung zurück. Geben Sie die folgenden Befehle mithilfe des Befehlszeilenprozessors (CLP) ein:

```
connect to sample
select * from staff where dept = 20
connect reset
```
Die Ausgabe sollte ungefähr wie folgt aussehen:

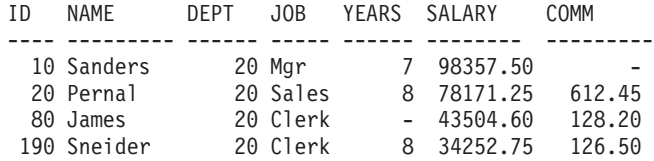

4 record(s) selected.

### **Nächste Schritte**

Nachdem Sie die Installation geprüft haben, können Sie die Datenbank SAMPLE löschen, um Plattenspeicherplatz freizugeben. Geben Sie den Befehl **db2 drop database sample** ein, um die Datenbank SAMPLE zu löschen.

# **Kapitel 11. Erste Schritte nach der Installation**

Nach der Installation eines DB2-Datenbankprodukts sind weitere erforderliche und optionale Tasks verfügbar.

# **Löschen eines Firefox-Browserprofils**

Nachdem Sie den **DB2-Installationsassistenten** oder das DB2-Tool 'Erste Schritte' ausgeführt haben, empfiehlt es sich unter Umständen, das Browserprofil zu löschen, um zu verhindern, dass JavaScript automatisch ausgeführt wird, wenn Sie andere Webseiten mit diesem Profil besuchen.

## **Informationen zu diesem Vorgang**

Wenn Sie dieses Profil zum Anzeigen anderer Webseiten mit JavaScript verwenden, wird JavaScript automatisch ohne Warnung ausgeführt.

Wenn Sie Firefox als Webbrowser verwenden, wird bei der Ausführung des DB2- Tools 'Erste Schritte' ein Browserprofil erstellt. Wenn Sie der Aufforderung zustimmen, wird ein Browserprofil mit der Bezeichnung DB2\_FIRSTSTEPS erstellt.

### **Vorgehensweise**

Gehen Sie wie folgt vor, um ein Firefox-Browserprofil zu löschen:

- 1. Falls Firefox-Browser geöffnet sein sollten, schließen Sie diese.
- 2. Öffnen Sie den Firefox-Profilmanager.
	- Unter Windows
		- a. Öffnen Sie das Windows-Startmenü, und wählen Sie **Ausführen...** aus.
		- b. Geben Sie firefox.exe -profilemanager ein und klicken Sie **OK** an. Der Dialog **Firefox - Choose User Profile** wird geöffnet.
	- Unter Linux und UNIX
		- a. Öffnen Sie eine Eingabeaufforderung.
		- b. Wechseln Sie in das Firefox-Verzeichnis.
		- c. Starten Sie Firefox mit dem Schalter **-profilemanager**. Beispiel: ./firefox -profilemanager
- 3. Wählen Sie das Profil DB2\_FIRSTSTEPS aus.
- 4. Klicken Sie **Delete Profile...** an.
- 5. Klicken Sie **Exit** an, um den Dialog **Firefox Choose User Profile** zu schließen.

### **Nächste Schritte**

Weitere Informationen zu Firefox-Profilen finden Sie unter [www.mozilla.org/](http://www.mozilla.org/support/firefox/profile) [support/firefox/profile](http://www.mozilla.org/support/firefox/profile)

## **Anwenden von DB2-Lizenzen**

Um das Produkt zu lizenzieren, müssen Sie den entsprechenden Lizenzschlüssel für Ihr DB2-Datenbankprodukt registrieren.

## **Vorbereitende Schritte**

Soll der Lizenzschlüssel bei der Produktinstallation automatisch hinzugefügt werden, müssen Sie ihn in das Verzeichnis /db2/license des Installationsimages kopieren, bevor Sie den DB2-Installationsassistenten starten.

### **Informationen zu diesem Vorgang**

Um DB2-Features zu verwenden oder um die momentanen Lizenzbedingungen einzuhalten, müssen Sie möglicherweise weitere Lizenzschlüssel registrieren.

### **Beispiel**

Stellen Sie beispielsweise sicher, dass Sie die Lizenzdateien db2ese\_c.lic oder db2ese\_u.lic dem Verzeichnis /db2/license des Installationsimages hinzufügen, bevor Sie DB2 Enterprise Server Edition installieren. Wenn Sie dem Verzeichnis '/db2/license' keine Lizenzdateien hinzufügen, wird die Nachricht "Lizenz nicht registriert" in der Ausgabe des Befehls **db2licm -l** angezeigt. Sie können die Lizenzen nach der Installation durch das Ausführen des Befehls **db2licm -a** manuell anwenden.

Wenn Sie einen gültigen Lizenzschlüssel registrieren, listet der Befehl **db2licm -l** erfolgreich alle Produkte mit verfügbaren Lizenzinformationen auf.

## **Schnittstelle 'Erste Schritte'**

Startet die Schnittstelle 'Erste Schritte', die Links zu den Funktionen enthält, die Sie benötigen, um sich mit dem DB2-Produkt und seiner Verwendung vertraut zu machen.

Mit dem Tool 'Erste Schritte' können Sie folgende Aktionen ausführen:

- v Erstellen einer Beispieldatenbank oder einer eigenen Datenbank.
- Prüfen, ob eine Produktaktualisierung vorhanden ist.

#### **Produktaktualisierungen**

Sie müssen die verfügbaren Produktaktualisierungen und -erweiterungen für DB2-Datenbankprodukte beachten. Mit dem Aktualisierungsservice können Sie eine Liste der verfügbaren Aktualisierungen für DB2-Datenbankprodukte anzeigen und sich über Details zu Aktualisierungen für DB2-Datenbankprodukte informieren.

#### **Ausführen von 'Erste Schritte'**

Sie können 'Erste Schritte' mit dem Befehl **db2fs** manuell starten: \$ db2fs

#### **Unter Linux- und UNIX-Betriebssystemen:**

Der Befehl **db2fs** befindet sich im Verzeichnis *INSTHOME*/sqllib/ bin, wobei *INSTHOME* das Ausgangsverzeichnis der Instanz ist. Zum Ausführen dieses Befehls benötigen Sie die Berechtigung SYS-ADM.

Alternativ dazu können Sie unter Linux-Betriebssystemen 'Erste Schritte' auch über das Hauptmenü starten, indem Sie **IBM DB2** > **Erste Schritte** auswählen.

#### **Unter Windows-Betriebssystemen**

Der Befehl **db2fs** befindet sich im Verzeichnis *DB2DIR*\bin, wobei *DB2DIR* die Speicherposition ist, die Sie während der Installation von DB2 angegeben haben.

Alternativ dazu können Sie 'Erste Schritte' auch über das Startmenü starten, indem Sie **Programme** > **IBM DB2** > *[Name der DB2- Kopie]* > **Installations- und Konfigurationstools** > **Erste Schritte** auswählen, oder über den Produktordner der DB2-Datenbank auf der Arbeitsoberfläche.

## **Tasks nach der Installation von DB2-Datenbankservern (Windows)**

Nach der Installation von DB2-Datenbankservern unter Windows müssen Sie eine Reihe von Tasks durchführen.

## **Hinzufügen der Benutzer-ID zu den Benutzergruppen DB2ADMNS und DB2USERS (Windows)**

Nach der erfolgreichen Beendigung einer DB2-Installation müssen Sie der Gruppe DB2ADMNS oder DB2USERS diejenigen Benutzer hinzufügen, die lokale DB2-Anwendungen und -Tools auf der Maschine ausführen sollen. Das DB2-Installationsprogramm erstellt zwei neuen Gruppen. Sie können entweder einen neuen Namen verwenden, oder die Standardnamen übernehmen. Die Standardnamen für diese Gruppen lauten DB2ADMNS bzw. DB2USERS. Dieser Prozess ist auch auf instanzbasierte Clients anwendbar.

### **Vorbereitende Schritte**

- v Sie müssen ein DB2-Datenbankprodukt installiert haben.
- v Sie müssen während der Installation des DB2-Datenbankprodukts das Kontrollkästchen **Betriebssystemsicherheit aktivieren** im Fenster **'Betriebssystemsicherheit für DB2-Objekte aktivieren**' ausgewählt haben.

### **Vorgehensweise**

Führen Sie folgende Schritte aus, um der entsprechenden Gruppe Benutzer hinzuzufügen:

- 1. Klicken Sie **Start** an und wählen Sie **Ausführen** aus.
- 2. Geben Sie **lusrmgr.msc** ein und klicken Sie **OK** an.
- 3. Wählen Sie **Lokale Benutzer und Gruppen** aus.
- 4. Wählen Sie **Benutzer** aus.
- 5. Wählen Sie den Benutzer aus, den Sie hinzufügen möchten.
- 6. Klicken Sie **Eigenschaften** an.
- 7. Klicken Sie die Registerkarte **Mitgliedschaft** an.
- 8. Klicken Sie **Hinzufügen...** an.
- 9. Wählen Sie die entsprechende Gruppe aus.
- 10. Klicken Sie **OK** an.

## **Nächste Schritte**

Wenn Sie die Installation ausgeführt und das Aktivieren der neuen Sicherheitsfunktion nicht ausgewählt haben, können Sie dies nach der Installation nachholen, indem Sie den Befehl **db2extsec.exe** ausführen. Das Hinzufügen der Benutzer zu der Gruppe wird erst bei der nächsten Anmeldung der betreffenden Benutzer an dem

System wirksam. Wenn Sie beispielsweise Ihre eigene Benutzer-ID zur Gruppe DB2ADMNS hinzufügen, müssen Sie sich vom System ab- und anschließend wieder anmelden, damit diese Änderung wirksam wird.

## **Durchführen einer Aktualisierung von 32-Bit-DB2-Instanzen auf 64-Bit-Instanzen (Windows)**

Wenn Sie mehrere 32-Bit-Kopien von DB2 auf Ihrem System installiert haben, können Sie sie in 64-Bit-Instanzen konvertieren.

### **Informationen zu diesem Vorgang**

Einschränkungen

- v 32-Bit-Instanzen und 64-Bit-Instanzen von DB2 können nicht auf demselben System gleichzeitig existieren.
- v Sie können eine 64-Bit-Kopie von DB2 nicht auf einem System installieren, auf dem mehrere 32-Bit-Kopien von DB2 installiert sind.
- v Es ist nicht möglich, ein direktes Upgrade von einer 32-Bit-Kopie von einer Version vor Version 10.1 DB2 auf eine 64-Bit-Kopie von DB2 Version 10.1 durchzuführen. Es ist möglich, ein Upgrade von einer 32-Bit-Kopie einer Version vor Version 10.1 DB2 auf eine 32-Bit-Kopie von Version 10.1 DB2 durchzuführen und anschließend eine Aktualisierung für DB2 Version 10.1 32-Bit auf DB2 Version 10.1 64-Bit durchzuführen. Weitere Informationen finden Sie im Abschnitt "Durchführen von Upgrades für 32-Bit-DB2-Server auf 64-Bit-Systeme".

### **Vorgehensweise**

- 1. Versetzen Sie alle 32-Bit-Instanzen in eine DB2-Kopie, indem Sie den Befehl **db2iupdt** ausführen.
- 2. Deinstallieren Sie die 32-Bit-DB2-Kopien bis auf die eine Kopie, in die Sie alle 32-Bit-Instanzen versetzt haben.
- 3. Installieren Sie eine 64-Bit-Instanz von DB2 Version 10.1. Für die 32-Bit-Instanzen von DB2 Version 10.1 wird dadurch ein Upgrade auf 64-Bit-Instanzen von DB2 Version 10.1 durchgeführt.

## **Prüfen der DB2-Kopie**

Mit dem Befehl **db2val** wird sichergestellt, dass die DB2-Kopie ordnungsgemäß funktioniert.

### **Informationen zu diesem Vorgang**

Mit dem Tool **db2val** wird die Kernfunktion einer DB2-Kopie überprüft; dabei werden die Installationsdateien, Instanzen, Datenbankerstellungen, Verbindungen zur jeweiligen Datenbank sowie der Zustand von Umgebungen mit partitionierten Datenbanken überprüft. Diese Überprüfung kann dann nützlich sein, wenn Sie eine DB2-Kopie unter Linux- und UNIX-Betriebssystemen mit tar.gz-Dateien manuell implementiert haben. Mit dem Befehl **db2val** kann auf rasche Weise sichergestellt werden, ob die gesamte Konfiguration ordnungsgemäß durchgeführt wurde und die DB2-Kopie Ihren Vorstellungen entspricht. Sie können Instanzen und Datenbanken angeben oder den Befehl **db2val** für alle Instanzen ausführen. Der Befehl **db2val** ist in den Verzeichnissen *DB2-installationspfad*\bin und sqllib/bin zu finden.
### **Beispiel**

Wenn Sie beispielsweise alle Instanzen für die DB2-Kopie überprüfen möchten, müssen Sie den folgenden Befehl ausführen:

db2val -a

Ausführliche Details zum Befehl **db2val** sowie weitere Beispiele finden Sie im Abschnitt "db2val - Überprüfungstool für DB2-Kopien (Befehl)".

## **Einrichten von Benachrichtigungs- und Ansprechpartnerlisten**

Wenn Ihr DB2-Datenbankprodukt Sie selbst oder jemand anderen über den Status Ihrer Datenbanken benachrichtigen soll, müssen Sie entsprechende Benachrichtigungs- und Ansprechpartnerlisten einrichten. Sofern Sie dies nicht bereits während der Installation des DB2-Datenbankprodukts getan haben, können Sie diese Listen auch manuell einrichten.

#### **Vorgehensweise**

Um Benachrichtigungs- und Ansprechpartnerlisten einzurichten, gehen Sie wie folgt vor:

- 1. Melden Sie sich als Instanzeigner oder Benutzer mit der Berechtigung SYSADM an.
- 2. Wurde der SMTP-Server nicht bereits während des Installationsprozesses angegeben, können Sie den Server mithilfe des folgenden Befehls manuell konfigurieren:

db2 update admin cfg using smtp\_server host1

Hierbei ist host1 der Name des TCP/IP-Hosts für den SMTP-Server, der für E-Mail-Benachrichtigungen verwendet wird.

3. Wenn die Informationen zu Ansprechpartnern auf einem fernen DB2-Verwaltungsserver (DAS) gespeichert werden sollen, können Sie mithilfe des folgenden Befehls einen Wert für den Parameter **contact\_host** angeben:

db2 update admin cfg using contact\_host host2

Hierbei ist host2 der Name des TCP/IP-Hosts, auf dem der DAS ausgeführt wird. Wird für den Parameter **contact\_host** kein Wert angegeben, geht der DAS davon aus, dass die Informationen zu Ansprechpartnern lokal gespeichert sind.

4. Aktivieren Sie den Scheduler mithilfe des folgenden Befehls:

db2 update admin cfg using sched\_enable on

5. Damit diese Änderungen wirksam werden, müssen Sie den DAS mithilfe der folgenden Befehle erneut starten:

db2admin stop db2admin start

6. Um Änderungen an der Ansprechpartnerliste vorzunehmen, setzen Sie den Befehl **UPDATE HEALTH NOTIFICATION CONTACT LIST** ab.

# **Ändern der Standard-DB2-Kopie und der Standardkopie der IBM Datenbankclientschnittstelle nach der Installation (Windows)**

Der Befehl **db2swtch** kann über jede DB2-Kopie oder Kopie von IBM Data Server Driver ausgeführt werden.

### **Vorbereitende Schritte**

Mehrere Kopien von DB2 (Version 9 oder höher) oder mehrere Kopien der IBM Datenbankclientschnittstelle (Version 9.5 oder höher) müssen auf demselben Computer installiert sein.

### **Informationen zu diesem Vorgang**

### **DB2COPY1**

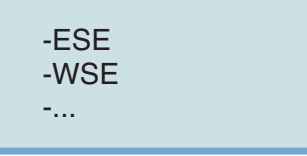

DB2COPY1 ist der Standardname der DB2-Kopie, die die erste Installation eines DB2-Datenbankprodukts auf Ihrer Maschine ist. Dieser Name ist auch Teil des Instanzverzeichnisses, in dem der Datenbankmanagercode und Benutzerdaten gespeichert werden.

Wenn auf Ihrer Maschine noch weitere DB2-Kopien installiert werden, erhalten diese die Standardnamen DB2COPY2, DB2COPY3 usw.

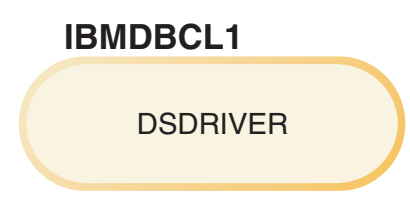

IBMDBCL1 ist der Standardname des IBM Data Server Driver Package (DSDRI-VER), wobei es sich um die erste Installation eines Treibers auf Ihrer Maschine handelt.

Wenn auf Ihrer Maschine noch weitere DSDRIVER-Produkte installiert werden, erhalten diese die Standardnamen IBMDBCL2, IBMDBCL3 usw.

#### **Ändern der Standard-DB2-Kopie nach der Installation (Windows)**

Gehen Sie wie folgt vor, um die Standard-DB2-Kopie mit dem Assistenten für die Auswahl der Standard-DB2-Kopie und der Standardkopie der Datenbankclientschnittstelle zu ändern:

- 1. Öffnen Sie den **Assistenten für die Auswahl der Standard-DB2-Kopie und der Standardkopie der Datenbankclientschnittstelle**: Führen Sie dazu von einem Befehlsfenster den Befehl **db2swtch** ohne zusätzliche Parameter aus. Alternativ dazu können Sie auch im Startmenü **Programme** > **IBM DB2** > **(***Name der DB2-Kopie***)** > **Installations- und Konfigurationstools** > **Assistent für die Auswahl der Standard-DB2- Kopie und der Standardkopie der Datenbankclientschnittstelle** auswählen. Der Assistent für die Auswahl der Standard-DB2-Kopie und der Standardkopie der Datenbankclientschnittstelle wird geöffnet.
- 2. Wählen Sie auf der Konfigurationsseite den Kopietyp aus, mit dem Sie arbeiten möchten (Standard-DB2-Kopie).
- 3. Wählen Sie auf der Seite für die Standard-DB2-Kopie die Kopie aus, die als Standardkopie verwendet werden soll, und klicken Sie anschließend **Weiter** an, um diese Kopie zur Standard-DB2-Kopie zu machen.
- 4. Auf der Zusammenfassungsseite zeigt der Assistent das Ergebnis der Operation an.
- 5. Führen Sie den Befehl **dasupdt** aus, um den DB2-Verwaltungsserver (DAS) in die neue Standardkopie zu versetzen.

Dadurch wird die aktuelle Standard-DB2-Kopie durch die neue Standard-DB2-Kopie ersetzt, und die erforderlichen Änderungen in der Registrierdatenbank werden vorgenommen. Öffnen Sie ein neues Befehlsfenster, um die neue Standard-DB2-Kopie aufzurufen und zu verwenden, nachdem Sie den DAS in die neue Standard-DB2-Kopie versetzt haben. Auf die ursprüngliche Standard-DB2-Kopie können Sie weiterhin über die entsprechenden Direktaufrufe im Startmenü zugreifen.

Gehen Sie wie folgt vor, um die Standard-DB2-Kopie über die Befehlszeile mit dem Befehl **db2swtch** zu ändern:

- v Mit dem Befehl db2swtch -d *Name\_der\_neuen\_Standardkopie* wird sowohl die Standard-DB2-Kopie als auch die Standardkopie der IBM Datenbankclientschnittstelle in den Namen der neuen Standardkopie geändert.
- Mit dem Befehl db2swtch -db2 -d Name der neuen Standardkopie wird die Standard-DB2-Kopie in den Namen der neuen Standardkopie geändert.

Durch diese Prozedur wird die Registrierung der aktuellen Standard-DB2- Kopie entfernt und die angegebene DB2-Kopie als Standard-DB2-Kopie registriert. Außerdem werden die nötigen Änderungen an der Registrierdatenbank, an den Umgebungsvariablen, an den ODBC- und CLI-Treibern und an .NET Data Provider (wenn die Änderung die DB2-Kopie auch zur Standardkopie der IBM Datenbankclientschnittstlle macht) sowie an der WMI-Registrierung und an verschiedenen anderen Objekten vorgenommen. Zudem wird der DAS in die angegebene Standard-DB2-Kopie versetzt. Öffnen Sie ein neues Befehlsfenster, um die neue Standard-DB2-Kopie aufzurufen und zu verwenden.

**Unterschiede zwischen Version 9.1 und Version 9.5 beim Ändern der Standard-DB2-Kopie**

Bei Version 9.1 wird die erste installierte DB2-Kopie automatisch zur Standard-DB2-Kopie.

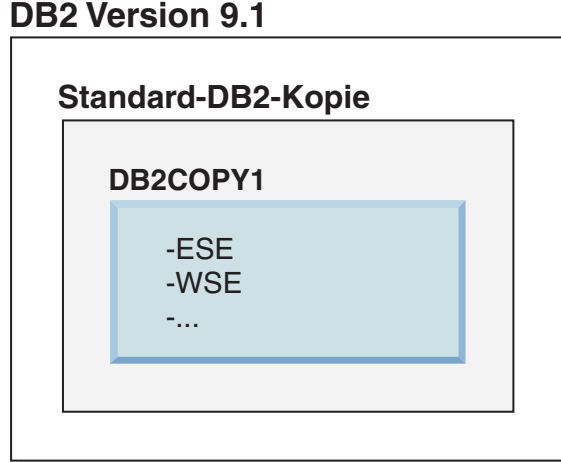

Sämtliche Datenbankaktionen, für die die Verwendung des DB2-Server-Codes erforderlich ist, greifen auf den Code und die Daten aus der Standard-DB2-Kopie zu.

In Version 9.1 können Sie im Lauf der Zeit weitere DB2-Kopien von Version 9.1 oder neueren Versionen installieren.

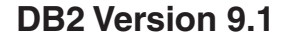

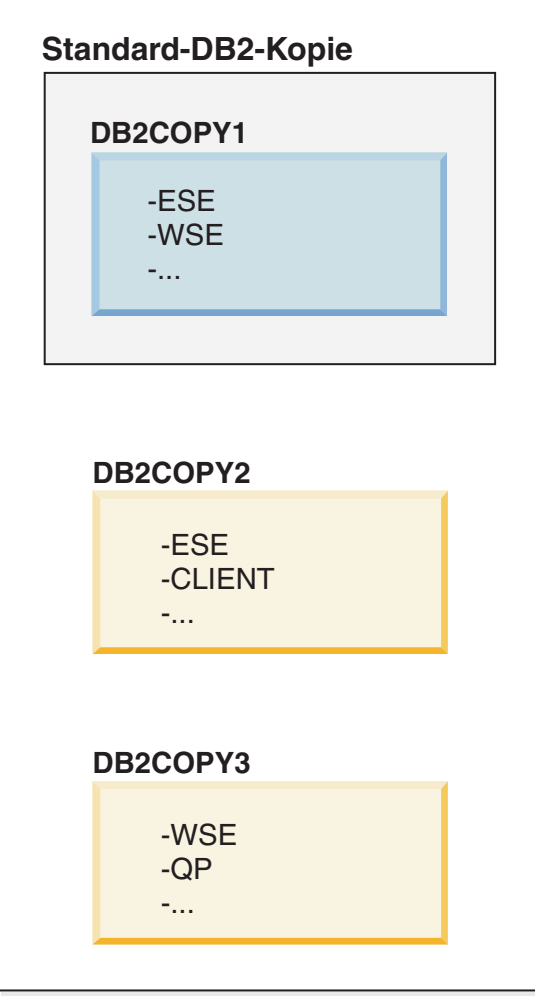

Nur eine der DB2-Kopien ist jedoch die Standard-DB2-Kopie. Wenn keine expliziten Verweise erfolgen, verwenden angeforderte Datenbankaktionen den Code und die Daten aus der Standard-DB2-Kopie. Wenn Sie Code und Daten aus einer anderen DB2-Kopie (im vorliegenden Beispiel DB2COPY2 oder DB2COPY3) und nicht aus der Standard-DB2-Kopie (DB2COPY1) verwenden möchten, müssen Sie auf den Code und die Daten aus den anderen DB2-Kopien explizit verweisen.

Bei Version 9.5 wird die erste installierte DB2-Kopie zur Standard-DB2-Kopie und zur Standardkopie der IBM Datenbankclientschnittstelle.

## **DB2 Version 9.5**

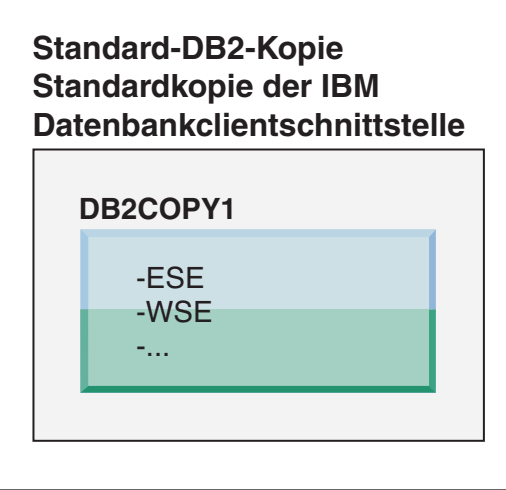

## **Legende**

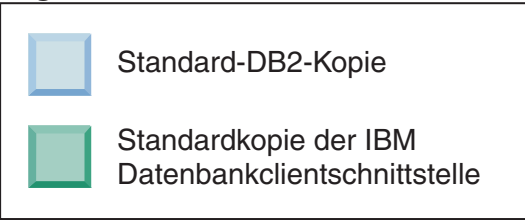

In Version 9.5 können Sie im Lauf der Zeit weitere DB2-Kopien von Version 9.5 oder neueren Versionen installieren.

## **DB2 Version 9.5**

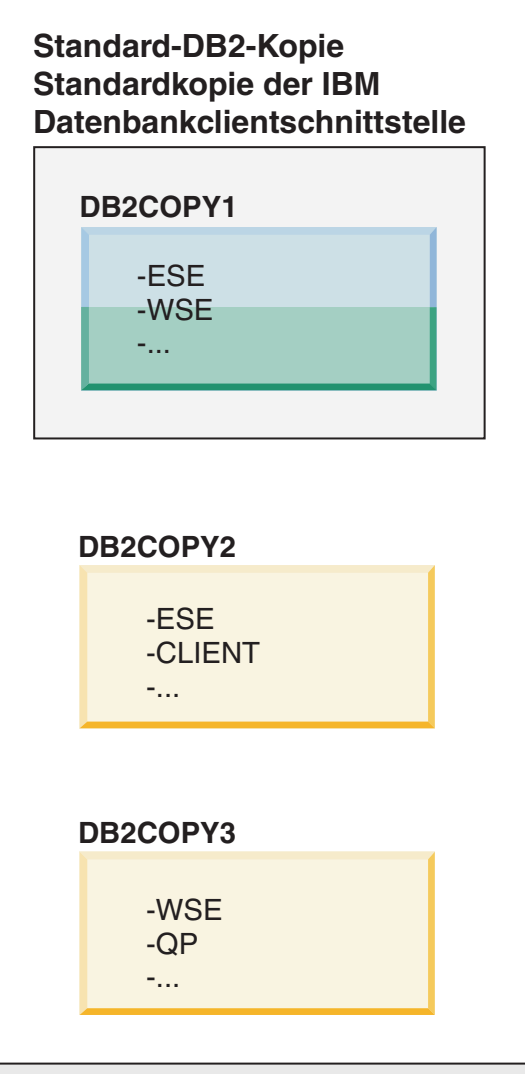

#### **Legende**

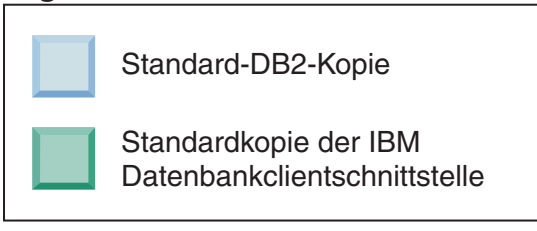

Nur eine der DB2-Kopien ist jedoch die Standard-DB2-Kopie oder die Standardkopie des IBM Data Server Drivers. In diesem Fall bleiben beide Standardkopien auch nach der Installation von zwei zusätzlichen DB2-Kopien der ursprünglichen DB2-Kopie (DB2COPY1) zugeordnet.

Wenn Sie in Version 9.5 mehrere DB2-Kopien installiert haben, können Sie eine DB2-Kopie als Standard-DB2-Kopie und eine andere DB2-Kopie als Standardkopie der IBM Datenbankclientschnittstelle auswählen.

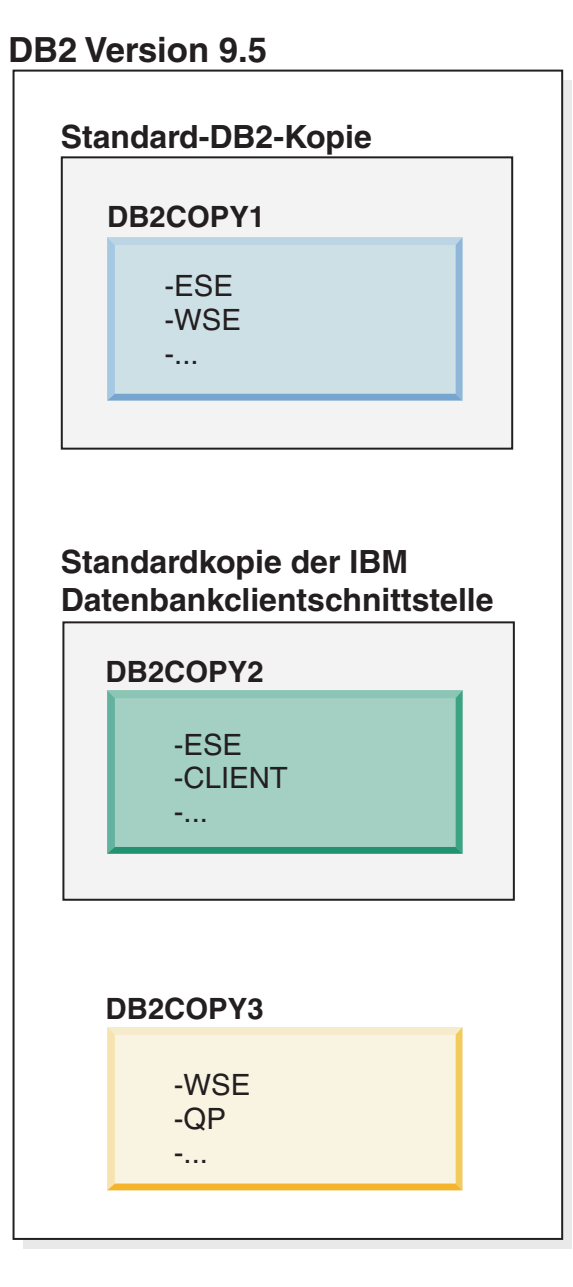

### **Legende**

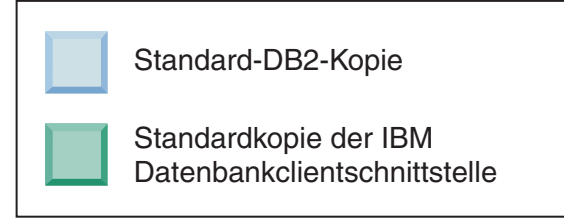

Wenn der der Standardkopie der IBM Datenbankclientschnittstelle (DB2COPY2) zugeordnete Code nicht erforderlich ist, müssen Anwendungen oder Benutzer, die Clientschnittstellencode benötigen, explizit auf den Code aus einer der beiden anderen DB2-Kopien (DB2COPY1 und DB2COPY3) verweisen. Wenn kein expliziter Verweis erfolgt, wird der Clientschnittstellencode aus der Standardkopie der IBM-Datenbankclientschnittstelle verwendet.

#### **Ändern der Standardkopie der IBM Datenbankclientschnittstelle nach der Installation (Windows)**

Gehen Sie wie folgt vor, um die Standardkopie der IBM Datenbankclientschnittstelle mit dem **Assistenten für die Auswahl der Standard-DB2-Kopie und der Standardkopie der Datenbankclientschnittstelle** zu ändern:

- 1. Öffnen Sie den Assistenten für die Auswahl der Standard-DB2-Kopie und der Standardkopie der Datenbankclientschnittstelle: Wählen Sie im Startmenü **Programme** > **IBM DB2** > **(***Name der DB2-Kopie***)** > **Installations- und Konfigurationstools** > **Assistent für die Auswahl der Standard-DB2-Kopie und der Standardkopie der Datenbankclientschnittstelle** aus. Oder wechseln Sie in das Verzeichnis *installdir*\bin und führen Sie den Befehl **db2swtch** aus. Der Assistent für die Auswahl der Standard-DB2-Kopie und der Standardkopie der Datenbankclientschnittstelle wird geöffnet.
- 2. Wählen Sie auf der Konfigurationsseite den Kopietyp aus, mit dem Sie arbeiten möchten (Standardkopie der IBM Datenbankclientschnittstelle).
- 3. Wählen Sie auf der Seite für die Standardkopie der IBM Datenbankclientschnittstelle die DB2-Kopie oder die IBM Data Server Driver-Kopie aus, die als Standardkopie verwendet werden soll (die gewünschte Kopie ist hervorgehoben), und klicken Sie anschließend **Weiter** an, um diese Kopie zur Standardkopie der IBM Datenbankclientschnittstelle zu machen. (Bedenken Sie, dass der Code für die Kopie der IBM Datenbankclientschnittstelle in die DB2-Kopie integriert wurde.)
- 4. Auf der Zusammenfassungsseite zeigt der Assistent das Ergebnis der Operation an.

Durch diese Prozedur wird die aktuelle Standardkopie der IBM Datenbankclientschnittstelle in die neue IBM Data Server Driver-Kopie geändert und zur neuen Standardkopie der IBM Datenbankclientschnittstelle gemacht. Außerdem werden die nötigen Änderungen in der Registrierdatenbank vorgenommen. Nach der Änderung verweisen die ODBC- und CLI-Standardtreiber und .NET Data Provider auf die neue Kopie. Auf alle anderen ODBC-Treiber mit angehängtem Kopienamen kann ebenfalls zugegriffen werden.

Gehen Sie wie folgt vor, um die Standardkopie der IBM Datenbankclientschnittstelle über die Befehlszeile mit dem Befehl **db2swtch** zu ändern:

- v Mit dem Befehl db2swtch -d *Name\_der\_neuen\_Standardkopie* wird sowohl die Standard-DB2-Kopie als auch die Standardkopie der IBM Datenbankclientschnittstelle in den Namen der neuen Standardkopie geändert.
- v Mit dem Befehl db2swtch -client -d *Name\_der\_neuen-Standardkopie* wird die Standardkopie der IBM Datenbankclientschnittstelle in den Namen der neuen Standardkopie geändert.

Durch diese Prozedur wird die Registrierung der aktuellen Standardkopie der IBM Datenbankclientschnittstelle zurückgenommen und die angegebene Kopie als Standardkopie der IBM Datenbankclientschnittstelle registriert.

#### **Ändern der Standardkopie der IBM Datenbankclientschnittstelle**

Sie installieren in einer Umgebung, in der keine anderen DB2-Datenbankprodukte installiert sind, IBM Data Server Driver Package (DSDRIVER).

### **DB2 Version 9.5**

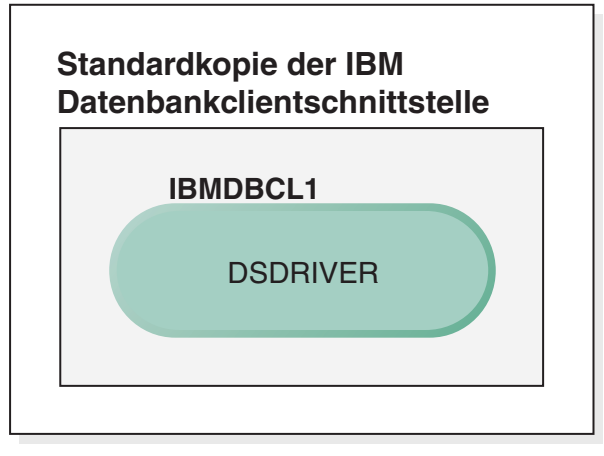

### **Legende**

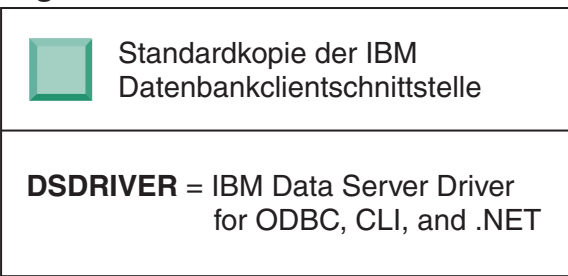

Standardmäßig wird dem DSDRIVER der Name IBMDBCL1 gegeben.

Wenn keine anderen DB2-Datenbankserverprodukte (z. B. Enterprise Server Edition oder Workstation Server Edition) oder andere DSDRIVER vorhanden sind, ist dieser DSDRIVER die Standardkopie der IBM Datenbankclientschnittstelle. Sämtliche Datenbankaktionen, für die die Verwendung von Anwendungsanforderercode erforderlich ist, greifen standardmäßig auf den Code und die Daten aus der Standardkopie der IBM Datenbankclientschnittstelle zu.

Im Lauf der Zeit können Sie DSDRIVER in weiteren IBM Data Server Driver-Kopien installieren. Nur eine IBM Data Server Driver-Kopie (oder DB2- Kopie, die in diesem Beispiel nicht dargestellt ist) ist jedoch die Standardkopie der IBM Datenbankclientschnittstelle.

## **DB2 Version 9.5**

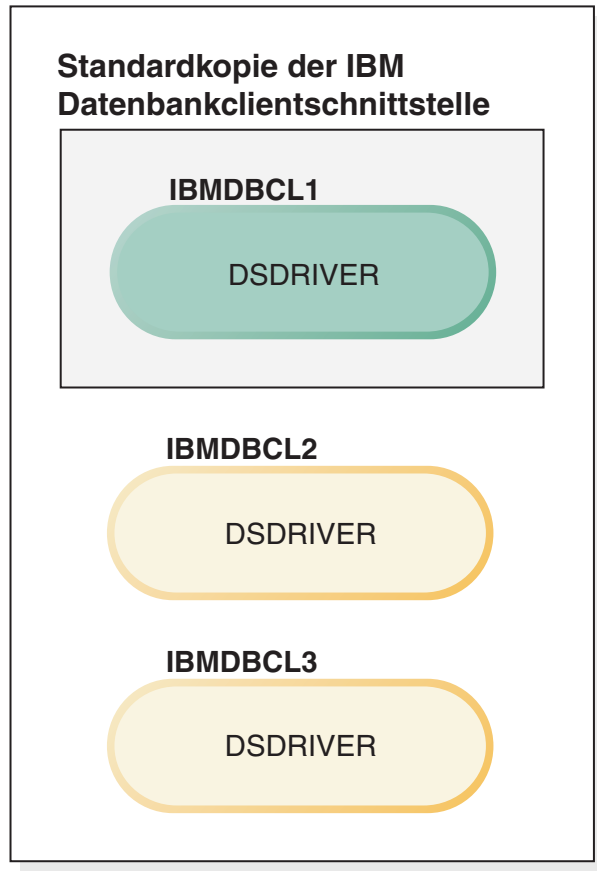

### **Legende**

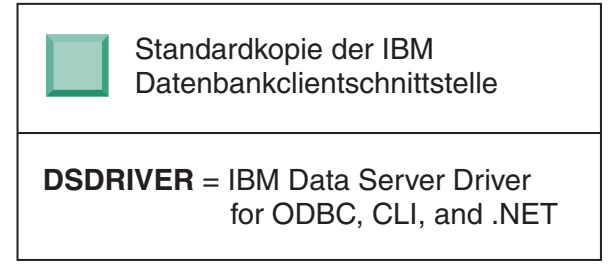

Wenn kein expliziter Verweis erfolgt, verwenden Anwendungsanforderungen den Code und die Daten aus der Standardkopie der IBM Datenbankclientschnittstelle. Wenn Sie den Code aus den anderen DSDRIVER-Installationen (im vorliegenden Beispiel etwa IBMDBCL2 oder IBMDBCL3) und nicht aus der Standardkopie der IBM Datenbankclientschnittstelle (IBMDB-CL1) verwenden möchten, müssen Sie auf den Code und die Daten aus den anderen DSDRIVER-Installationen explizit verweisen.

Im Lauf der Zeit haben Sie vielleicht mehrere DSDRIVER installiert. Nur eine Kopie der IBM Datenbankclientschnittstelle ist die Standardkopie. Eventuell möchten Sie jedoch zu einem bestimmten Zeitpunkt eine andere Kopie als Standardkopie der IBM Datenbankclientschnittstelle verwenden.

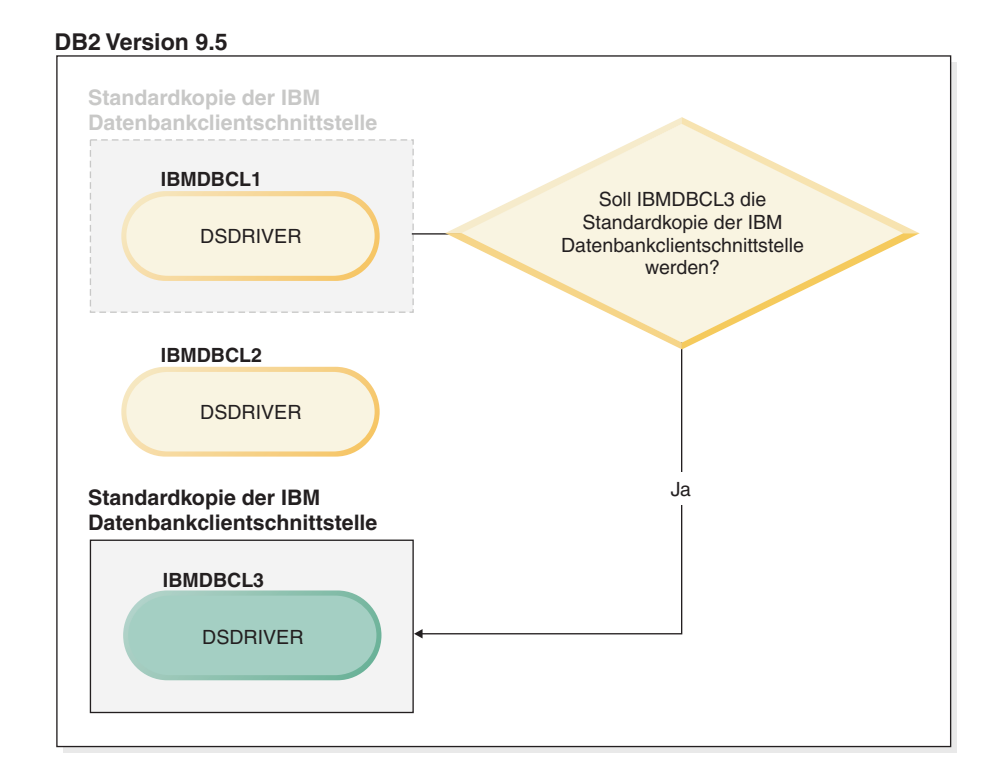

#### **Legende**

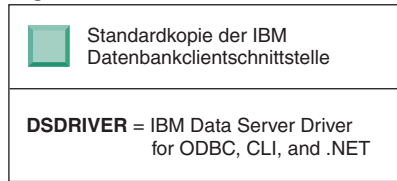

Verwenden Sie den Befehl zum Wechseln der Standard-DB2-Kopie und der Standardkopie der Datenbankclientschnittstelle (**db2swtch**), um eine neue Standardkopie der IBM Datenbankclientschnittstelle auszuwählen und zu definieren. Bei der Verwendung von **db2swtch** ohne Argumente wird der Assistent für die Auswahl der Standard-DB2-Kopie und der Standardkopie der IBM Datenbankclientschnittstelle gestartet.

#### **Wenn sich auf Ihrer Maschine sowohl Kopien der IBM Datenbankclientschnittstelle als auch DB2-Kopien befinden**

Im Lauf der Zeit sind auf Ihrer Maschine möglicherweise mehrere DSDRI-VER und mehrere DB2-Kopien installiert. Im nachfolgend dargestellten Szenario ist IBMDBCL1 die Standardkopie der IBM Datenbankclientschnittstelle und DB2COPY1 die Standard-DB2-Kopie.

#### **DB2 Version 9.5**

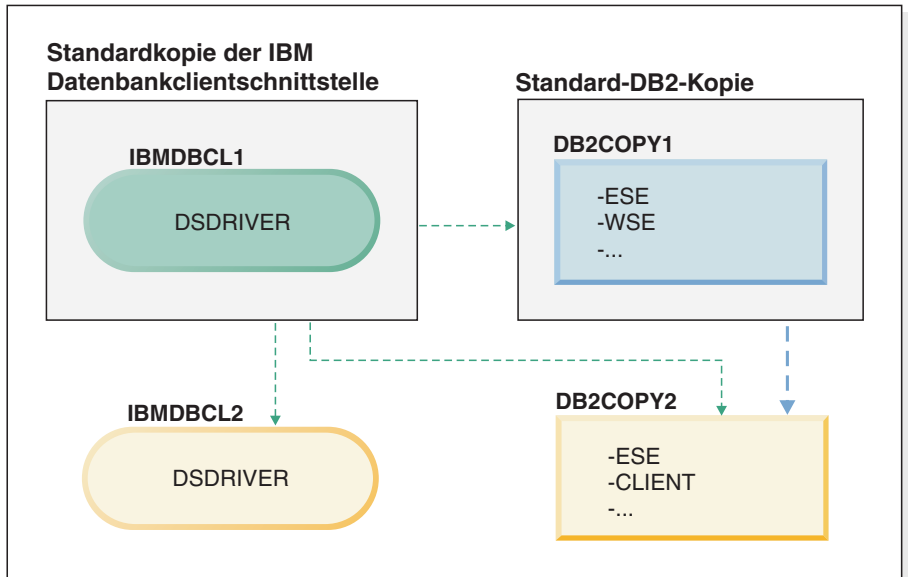

#### **Legende**

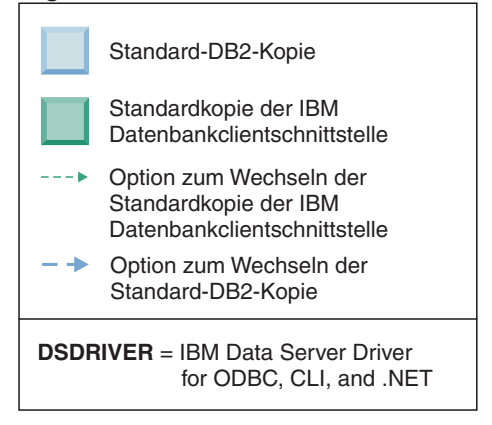

Wenn Sie eine oder beide Standardkopien ändern möchten, verwenden Sie den Befehl **db2swtch** ohne Argumente (nur Windows), um den Assistenten für die Auswahl der Standard-DB2-Kopie und der Standardkopie der IBM Datenbankclientschnittstelle zu starten. Im Assistenten werden alle möglichen Kandidaten für die Auswahl einer neuen Standardkopie angezeigt. Sie können für den Wechsel der jeweiligen Standardkopie auch den Befehl **db2swtch** mit der Option **-client** bzw. **-db2** verwenden.

Für die Auswahl einer neuen Standard-DB2-Kopie steht im vorliegenden Szenario nur eine andere Möglichkeit zur Verfügung: DBCOPY2.

Für die Auswahl einer neuen Standardkopie der IBM Datenbankclientschnittstelle stehen im vorliegenden Szenario drei Möglichkeiten zur Verfügung: IBMDBCL2, DB2COPY1 und DB2COPY2. (Denken Sie daran, dass für DB2-Kopien der erforderliche Code der Datenbankclientschnittstelle als Standardkopie der IBM Datenbankclientschnittstelle deklariert werden muss.)

# **IBM Data Server-Clientkonnektivität bei Verwendung mehrerer Kopien**

Bei der Verwendung mehrerer DB2-Kopien von DB2-Datenbankprodukten oder mehrerer Kopien von Datenservertreibern stehen verschiedene Optionen für den Zugriff auf die DB2-Datenbanken zur Verfügung. Vorhandene Anwendungen werden weiterhin ordnungsgemäß ausgeführt.

### **Informationen zu diesem Vorgang**

#### Einschränkungen

Für jeden der folgenden Modi für Datenbankverbindungen kann innerhalb eines Prozesses nur eine Kopie verwendet werden.

Obwohl es in diesem Abschnitt im Wesentlichen um Aspekte für Windows-Betriebssysteme geht, kann auch unter Linux- und UNIX-Betriebssystemen nicht auf Instanzen zugegriffen werden, denen innerhalb desselben Prozesses mehrere DB2- Kopien zugeordnet sind.

### **Vorgehensweise**

Lesen Sie die Informationen, die den einzelnen folgenden Methoden zugeordnet sind, um eine Verbindung zu DB2-Datenbanken herzustellen:

• OLE DB

Um eine andere als die Standard-DB2-Kopie zu verwenden, geben Sie in der Verbindungszeichenfolge den Namen des IBMDADB-Treibers für diese DB2-Kopie im folgenden Format an: IBMDADB2.\$DB2\_COPY\_NAME. Manche Anwendungen bieten nicht die Möglichkeit zum Ändern der Verbindungszeichenfolgen ohne erneute Kompilierung, d. h. sie können nur mit der Standard-DB2-Kopie ausgeführt werden. Wenn eine Anwendung die Standardprogramm-ID (ibmdadb2) oder den Standardwert (clsid) verwendet, kann sie nur mit der Standard-DB2-Kopie ausgeführt werden.

Sie müssen den Wert für "provider=IBMDADB2" in der Verbindungszeichenfolge ändern. Wenn Sie beispielsweise die DB2-Kopie mit dem Namen MY\_COPY verwenden möchten, geben Sie "provider=IBMDADB2.MY\_COPY" in der Verbindungszeichenfolge an. Wenn Sie während der Installation eine GUID explizit angeben müssen, wird das Antwortdateischlüsselwort **OLEDB\_GUID** verwendet, das Ihnen erlaubt, eine eigene GUID einzugeben. Andernfalls wird die generierte Kennung verwendet, die im DB2-Installationsprotokoll aufgelistet ist.

**Anmerkung:** Wenn Sie weiterhin den Namen des IBMDADB2-Anbieters verwenden, können Sie nur über die Standard-DB2-Kopie auf Datenquellen zugreifen.

• IBM Data Server Driver for ODBC and CLI

IBM Data Server Driver for ODBC and CLI enthält den Kopienamen als Bestandteil des Treibernamens. Als Standardtreiber (IBM DB2 ODBC DRIVER) wird die Standardkopie der IBM Datenbankclientschnittstelle festgelegt. Der Name des Treibers für jede Installation ist "IBM DB2 ODBC DRIVER - *Name der Kopie*".

#### **Anmerkung:**

– In einer ODBC-Anwendung kann jeweils nur eine Kopie auf einmal verwendet werden

- Auch eine für den ODBC-Standardtreiber eingerichtete Datenquelle wird so konfiguriert, dass sie auf die DB2-Kopie zugreift, die beim Katalogisieren der Datenquelle als Standardkopie verwendet wurde.
- Wenn Sie Instanzen von einer Kopie auf eine andere versetzen bzw. ein Upgrade durchführen, müssen Sie die zugeordneten Datenquellen erneut konfigurieren.
- IBM Data Server Provider for .NET

Der Zugriff auf IBM Data Server Provider for .NET erfolgt nicht über das DB2- Datenbankprodukt, das durch den Namen der Kopie angegeben wird. Stattdessen wird die von der Anwendung benötigte Anbieterversion lokalisiert und mithilfe der Standardmethoden verwendet.

• JDBC oder SQLJ

JDBC verwendet die aktuelle Version des Treibers im Klassenpfad. Der Klassenpfad verweist standardmäßig auf die Standard-DB2-Kopie. Durch Ausführen der Stapeldatei **db2envar.bat** über die DB2-Kopie, die Sie verwenden möchten, werden die Einstellungen für **PATH** und **CLASSPATH** in dieser Kopie aktualisiert.

• WMI

WMI bietet keine Unterstützung für mehrere DB2-Kopien. Sie können jeweils nur eine Kopie von WMI registrieren. Gehen Sie wie folgt vor, um WMI zu registrieren:

- Nehmen Sie die Registrierung der WMI-Schemaerweiterungen zurück.
- Nehmen Sie die Registrierung des COM-Objekts zurück.
- Registrieren Sie das neue COM-Objekt.
- Verwenden Sie MOFCOMP zum Erweitern des WMI-Schemas.

WMI wird während der DB2-Installation nicht registriert. Sie müssen die beiden Registrierungsschritte anschließend ausführen. WMI ist ein auswählbares Feature in DB2-Datenbankprodukten. Sie müssen diese Funktion in einer angepassten Installation auswählen. Sie ist in einer Standardinstallation nicht enthalten.

• CLI-Anwendungen

Für CLI-Anwendungen, von denen die IBM Data Server-Client-Bibliotheken dynamisch geladen werden, muss die API LoadLibraryEx mit der Option **LOAD\_WITH\_ALTERED\_SEARCH\_PATH** und nicht die Option **LoadLibrary** verwendet werden. Wenn Sie nicht die API LoadLibraryEx mit der Option **LOAD\_WITH\_ALTERED\_SEARCH\_PATH** verwenden, müssen Sie db2app.dll im Pfad (**Path**) angeben, indem Sie **db2envar.bat** im Verzeichnis bin der DB2-Kopie ausführen, die Sie verwenden möchten. Damit Anwendungen, die mit db2apie.lib verbunden werden, eine andere DB2-Kopie verwenden, können Sie die Option **/delayload** in Ihrem Befehl **link** verwenden, um das Laden von db2app.dll zu verzögern und die API db2SelectDB2Copy aufzurufen, bevor DB2-Aufrufe ausgeführt werden.

• DB2-Taskleiste

Um die Anzahl der im System aktiven Taskleistenprogramme zu reduzieren, werden standardmäßig alle aktiven Einträge der Taskleiste inaktiviert, die in der bisherigen Standard-DB2-Kopie aktiv sind, wenn die Standardkopie geändert wird.

## **Arbeiten mit vorhandenen DB2-Kopien**

Sie können mehrere DB2-Kopien auf demselben Computer installieren und ausführen. Jede DB2-Kopie kann über dieselbe Version des DB2-Datenbankprodukts oder über eine andere DB2-Datenbankproduktversion verfügen.

## **Informationen zu diesem Vorgang**

Einschränkungen

- Unter Linux- und UNIX ist in nicht als Root ausgeführten Installationen nur eine DB2-Kopie für jeden gültigen Benutzer ohne Rootberechtigung zulässig.
- Unter Windows darf kein anderes DB2-Datenbankprodukt in einem installiert werden, wenn sich in diesem Pfad bereits eines der folgenden Produkte befindet:
	- IBM Data Server Runtime Client
	- IBM Data Server Driver Package
	- *DB2 Information Center*

#### **Vorgehensweise**

1. Beim Starten des DB2-Launchpads werden die verfügbaren Produkte angezeigt, die Sie installieren können.

Sie können eine neue DB2-Kopie installieren oder mit einer vorhandenen DB2- Kopie arbeiten.

**Anmerkung:** Add-on-Produkte werden mit der Option **Mit vorhandener Installation arbeiten** installiert.

2. Klicken Sie **Mit vorhandener Installation arbeiten** an.

Das Fenster **Mit vorhandener Installation arbeiten** wird geöffnet und zeigt die vorhandenen DB2-Kopien auf Ihrem System sowie die verfügbaren Operationen an. Zu den möglichen Operationen gehören die folgenden:

- Installieren
- Neue Funktion hinzufügen
- v Aktualisieren (nur Windows). Mit dieser Option können Sie Fixpacks anwenden.
- Upgrade durchführen (nur Windows). Mit dieser Option können Sie für Ihr DB2-Datenbankprodukt ein Upgrade auf ein neues Release durchführen.
- Nicht verfügbar

## **Suchen nach DB2-Aktualisierungen**

Suchen Sie nach Produktaktualisierungen, um sicherzustellen, dass Sie die verfügbaren Produktaktualisierungen und -erweiterungen für DB2-Produkte beachten.

### **Informationen zu diesem Vorgang**

Während der DB2-Produktinstallation ist der Aktualisierungsservice standardmäßig aktiviert. Mithilfe des Aktualisierungsservice werden Sie über Produktaktualisierungen wie folgende auf dem Laufenden gehalten:

- Nachrichten zu Releases und Aktualisierungen der DB2-Produkte.
- v Verfügbarkeit von technischem Material wie Lerntexte, Webcasts und White Paper.
- IBM Marketingaktivitäten, die in Ihr Interessengebiet fallen.

Sie haben die folgenden Möglichkeiten für den Zugriff auf Produktaktualisierungen:

- Über die Befehlszeile
- Mit dem Tool 'Erste Schritte'
- Unter Linux-Betriebssystemen über das Hauptmenü

• Mithilfe der Direktaufrufe im Startmenü unter Windows-Betriebssystemen

#### Einschränkungen

- v Für diesen Aktualisierungsservice ist eine Internetverbindung erforderlich.
- v Unter Windows-Betriebsystemen ist der Aktualisierungsservice deaktiviert, wenn das DB2-Produkt ohne erweiterte Zugriffsrechte installiert wurde.

#### **Vorgehensweise**

Sie haben folgende Möglichkeiten, um auf DB2-Produktaktualisierungen und funktionale Erweiterungen zuzugreifen:

- Befehlszeile: db2updserv
- Erste Schritte:
	- Sie können die Komponente 'Erste Schritte' starten, indem Sie den Befehl **db2fs** eingeben.
	- Klicken Sie auf Windows-Betriebssystemen **Start** an und wählen Sie **Programme** > **IBM DB2** > **[***Name der DB2-Kopie***]** > **Installations- und Konfigurations-Tools** > **Erste Schritte** aus.

Klicken Sie die Schaltfläche **Prüfung auf Produktaktualisierungen starten** an.

- Verwenden Sie auf Windows-Betriebssystemen die Direktaufrufe des Startmenüs; klicken Sie **Start** an und wählen Sie **Programme** > **IBM DB2** > **[***Name der DB2-Kopie***]** > **Informationen** > **Prüfen auf DB2-Aktualisierungen** aus.
- v Öffnen Sie auf dem Linux-Betriebssystemen das Hauptmenü und wählen Sie **IBM DB2** > **Prüfen auf DB2-Aktualisierungen** aus.

#### **Ergebnisse**

Mit diesem Aktualisierungsservice können Sie eine Liste der verfügbaren Aktualisierungen für DB2-Produkte anzeigen und sich über Details zu Aktualisierungen für DB2-Produkte informieren.

## **Installieren der SSH-Serverkomponente nach der Installation des DB2-Produkts (Windows)**

IBM Secure Shell (SSH) Server for Windows stellt eine sichere Plattform zum Ausführen von Befehlen von entfernten Maschinen bereit. Wenn Sie sich entscheiden, die IBM SSH Server for Windows-Komponente nicht während der Installation eines DB2-Servers zu installieren, können Sie sie auch manuell installieren. Sie benötigen diese Komponente zur Verwendung von Optim-Tools.

#### **Vorgehensweise**

Gehen Sie wie folgt vor, um IBM SSH Server for Windows zu installieren:

- 1. Wählen Sie in der Systemsteuerung **Software** aus.
- 2. Wählen Sie das entsprechende DB2-Produkt aus, und klicken Sie **Ändern** an. Der DB2-Installationsassistent wird geöffnet.
- 3. Wählen Sie im Fenster **Zu installierende Komponenten auswählen** die Komponente IBM Secure Shell Server for Windows aus.
- 4. Geben Sie im Fenster **IBM Secure Shell Server** den SSH-Installationspfad und den Starttyp an.

5. Folgen Sie den Anweisungen in den Fenstern des DB2-Installationsassistenten, und klicken Sie **Installieren** an.

## **Tasks nach der Installation von DB2-Datenbankservern (Linux und UNIX)**

Nach der Installation von DB2-Datenbankservern unter Linux oder UNIX müssen Sie eine Reihe von Tasks durchführen.

## **Auflisten von DB2-Datenbankprodukten, die auf dem System installiert sind (Linux und UNIX)**

Unter den unterstützten Linux- und UNIX-Betriebssystemen können Sie mit dem Befehl **db2ls** die DB2-Datenbankprodukte und -features auflisten, die auf Ihrem System installiert sind, einschließlich der HTML-Dokumentation zu DB2 Version 10.1.

### **Vorbereitende Schritte**

Mindestens ein Datenbankprodukt von DB2 Version 9 (oder höher) muss bereits von einem Benutzer mit Rootberechtigung installiert worden sein, damit ein symbolischer Link zum Befehl **db2ls** im Verzeichnis /usr/local/bin verfügbar ist.

#### **Informationen zu diesem Vorgang**

Da Sie mehrere Kopien von DB2-Datenbankprodukten auf dem System installieren können und für die Installation dieser DB2-Datenbankprodukte und -features einen Pfad Ihrer Wahl festlegen können, benötigen Sie ein Tool, das protokolliert, was an welcher Position installiert ist. Unter den unterstützten Linux- und UNIX-Betriebssystemen können Sie mit dem Befehl **db2ls** die DB2-Produkte und -Features auflisten, die auf Ihrem System installiert sind, einschließlich der HTML-Dokumentation zu DB2.

Der Befehl **db2ls** befindet sich sowohl auf den Installationsmedien also auch in einer Kopie der DB2-Installation auf dem System. Der Befehl **db2ls** kann von beiden Positionen aus ausgeführt werden. Der Befehl **db2ls** kann von den Installationsmedien aller Produkte mit Ausnahme von IBM Data Server Driver Package ausgeführt werden.

Mit dem Befehl **db2ls** können Sie Folgendes auflisten:

- v Die Installationspfade der auf dem System installierten DB2-Datenbankprodukte und die DB2-Datenbankproduktversion
- v Alle oder bestimmte DB2-Datenbankprodukte und -features in einem bestimmten Installationspfad

#### Einschränkungen

Die Ausgabe des Befehls **db2ls** hängt von der verwendeten ID ab:

- v Wird der Befehl **db2ls** von einem Benutzer mit Rootberechtigung ausgeführt, werden nur DB2-Rootinstallationen abgerufen.
- v Wird der Befehl **db2ls** von einer Benutzer-ID ohne Rootberechtigung ausgeführt, werden DB2-Rootinstallationen abgerufen und die nicht als Root ausgeführte Installation, deren Eigner die übereinstimmende Benutzer-ID ohne Rootberechtigung ist. DB2-Installationen, deren Eigner andere Benutzer-IDs ohne Rootberechtigung sind, werden nicht abgerufen.

Der Befehl **db2ls** ist die einzige Möglichkeit zum Abfragen eines DB2-Datenbankprodukts. Sie können *keine* Abfrage von DB2-Datenbankprodukten mithilfe von nativen Dienstprogrammen der Betriebssysteme Linux oder UNIX (z. B. **pkginfo**, **rpm**, **SMIT** oder **swlist**) durchführen. Alle vorhandenen Scripts, in denen native Installationsprogramme enthalten sind, die Sie für Schnittstellen oder Abfragen im Zusammenhang mit DB2-Installationen verwenden, müssen geändert werden.

Den Befehl **db2ls** können Sie *nicht* unter Windows-Betriebssystemen verwenden.

#### **Vorgehensweise**

v Wenn Sie den Pfad, in dem die DB2-Datenbankprodukte auf Ihrem System installiert sind, und die Version dieser DB2-Datenbankprodukte auflisten möchten, geben Sie Folgendes ein:

db2ls

Der Befehl listet die folgenden Informationen für jedes DB2-Datenbankprodukt auf, das auf dem System installiert ist:

- Installationspfad
- Version
- Fixpack
- Spezielle Installationsnummer. Diese Spalte wird von der IBM DB2-Unterstützung verwendet.
- Installationsdatum. Diese Spalte gibt an, wann das DB2-Datenbankprodukt zuletzt modifiziert wurde.
- Benutzer-ID für Installationsprogramm. Diese Spalte gibt die Benutzer-ID an, mit der das DB2-Datenbankprodukt installiert wurde.
- v Wenn Sie Informationen zu DB2-Datenbankprodukten oder -features in einem bestimmten Installationspfad auflisten möchten, müssen Sie den Parameter **q** angeben:

```
db2ls -q -p -b basisinstallationsverzeichnis
```
Dabei gilt Folgendes:

- **q** gibt an, dass Sie ein Produkt oder Feature abfragen. Dieser Parameter ist verbindlich.
- **p** gibt an, dass in der Liste Produkte, aber keine Features angezeigt werden.
- **b** gibt das Installationsverzeichnis des Produkts oder des Features an, das abgefragt wird. Dieser Parameter ist verbindlich, wenn Sie den Befehl nicht im Installationsverzeichnis ausführen.

#### **Ergebnisse**

Je nach den angegebenen Parametern werden auf den Befehl hin die folgenden Informationen aufgelistet:

- Installationspfad. Diese Angabe erfolgt nur einmal, nicht für jede Funktion.
- Die folgenden Informationen werden angezeigt:
	- Die ID der Antwortdatei für das installierte Feature bzw. (bei Angabe der Option **p**) die ID der Antwortdatei für das installierte Produkt. Beispiel: ENTER-PRISE SERVER EDITION.
	- Der Name des Features bzw. (bei Angabe der Option **p**) der Name des Produkts
	- Produktversion, Release, Modifikationsstufe, Fixpack-Stufe (VRMF). Beispiel: 10.1.0.0.
- Fixpack (sofern anwendbar). Ist beispielsweise Fixpack 1 installiert, wird der Wert 1 angezeigt. Dies schließt nachgeordnete Versionen wie Fixpack 1a ein.
- Wenn eine der VRMF-Informationen des Produkts nicht übereinstimmen, wird eine Warnung am Ende der Ausgabeliste angezeigt. In dieser Nachricht wird die Anwendung eines Fixpacks empfohlen.

## **Prüfen der DB2-Kopie**

Mit dem Befehl **db2val** wird sichergestellt, dass die DB2-Kopie ordnungsgemäß funktioniert.

### **Informationen zu diesem Vorgang**

Mit dem Tool **db2val** wird die Kernfunktion einer DB2-Kopie überprüft; dabei werden die Installationsdateien, Instanzen, Datenbankerstellungen, Verbindungen zur jeweiligen Datenbank sowie der Zustand von Umgebungen mit partitionierten Datenbanken überprüft. Diese Überprüfung kann dann nützlich sein, wenn Sie eine DB2-Kopie unter Linux- und UNIX-Betriebssystemen mit tar.gz-Dateien manuell implementiert haben. Mit dem Befehl **db2val** kann auf rasche Weise sichergestellt werden, ob die gesamte Konfiguration ordnungsgemäß durchgeführt wurde und die DB2-Kopie Ihren Vorstellungen entspricht. Sie können Instanzen und Datenbanken angeben oder den Befehl **db2val** für alle Instanzen ausführen. Der Befehl **db2val** ist in den Verzeichnissen *DB2-installationspfad*\bin und sqllib/bin zu finden.

#### **Beispiel**

Wenn Sie beispielsweise alle Instanzen für die DB2-Kopie überprüfen möchten, müssen Sie den folgenden Befehl ausführen:

db2val -a

Ausführliche Details zum Befehl **db2val** sowie weitere Beispiele finden Sie im Abschnitt "db2val - Überprüfungstool für DB2-Kopien (Befehl)".

## **Hauptmenüeinträge für DB2-Tools (Linux)**

Nach der Installation können Sie dem Hauptmenü mehrere DB2-Tools hinzufügen.

Unter Linux-Betriebssystemen können Sie dem Hauptmenü die folgenden DB2- Tools hinzufügen:

- Prüfen auf DB2-Aktualisierungen
- Befehlszeilenprozessor (CLP)
- v Befehlszeilenprozessor (CLPPlus)
- Erste Schritte

Diese DB2-Tools können dem Hauptmenü automatisch oder manuell hinzugefügt werden. Hauptmenüeinträge werden automatisch erstellt, wenn einer der folgenden DB2-Befehle ausgeführt wird:

- db2icrt
- db2iupdt
- db2nrcfg
- db2nrupdt.

Die Befehle **db2icrt** und **db2iupdt** müssen von einem Benutzer mit Rootberechtigung ausgeführt werden. Die Befehle **db2nrcfg** und **db2nrupdt** dienen einer Installation ohne Rootberechtigung und werden von einem Instanzeigner ausgeführt.

Sie müssen die Arbeitsoberfläche möglicherweise erneut starten, damit die Menüeinträge angezeigt werden.

Die Hauptmenüeinträge werden automatisch entfernt, wenn einer der folgenden Befehle ausgeführt wird:

- v **db2\_deinstall** (entfernt nur die Menüeinträge für die Nicht-Rootinstanz von DB2, wenn die Nicht-Rootinstallation entfernt wird)
- v **db2idrop**.

Darüber hinaus können Sie Hauptmenüeinträge manuell erstellen oder entfernen, indem Sie die folgenden Befehle ausführen:

- db2addicons zum Hinzufügen von Menüeinträgen.
- db2rmicons zum Entfernen von Menüeinträgen.

Bevor Sie den Befehl **db2addicons** ausführen, muss die Umgebung der DB2-Instanz für den aktuellen Benutzer konfiguriert werden. Die Instanzumgebung kann mit den Befehlen *instanzausgangsverzeichnis*/sqllib/db2profile (für Bourne- oder Korn-Shell-Benutzer) oder *instanzausgangsverzeichnis*/sqllib/db2chsrc (für C-Shell-Benutzer) konfiguriert werden. Dabei ist *instanzausgangsverzeichnis* das Ausgangsverzeichnis des Instanzeigners.

# **Teil 3. Installieren von DB2 pureScale Feature**

Wenn Sie IBM DB2 pureScale Feature installieren, finden Sie die entsprechenden Anweisungen im Szenario "Installieren von DB2 pureScale Feature".

Wenn Sie bereits über eine DB2-Datenbankumgebung verfügen und ein Upgrade auf DB2 pureScale Feature durchführen möchten, finden Sie die entsprechenden Anweisungen im Szenario "Aktivieren von IBM DB2 pureScale Feature".

Vor der Installation von bzw. dem Upgrade auf DB2 pureScale Feature ist es von entscheidender Bedeutung, die Vorinstallationsumgebung ordnungsgemäß einzurichten und zu konfigurieren. Entscheiden Sie sich für ein für Ihre Anforderungen geeignetes Szenario und stellen Sie sicher, dass das System ordnungsgemäß eingerichtet ist, indem Sie überprüfen, ob die Installationsvorbereitungstasks ausgeführt wurden. Führen Sie gegebenenfalls noch erforderliche Tasks aus.

Wenn Sie DB2 pureScale Feature entfernen möchten, finden Sie die entsprechenden Anweisungen im Szenario, das in ["Kapitel 20, "Entfernen des DB2-Datenservers](#page-312-0) [und von DB2 pureScale Feature", auf Seite 303"](#page-312-0) beschrieben wird.

# **Kapitel 12. Hinweise zur Konfiguration der Netztopologie für DB2 pureScale-Umgebungen**

IBM DB2 pureScale Feature unterstützt mehrere Kommunikationsadapteranschlüsse auf den Cluster-Caching-Funktionen (CFs). Mehrere Kommunikationsadapteranschlüsse, die in InfiniBand-Netzen als Hostkanaladapter (HCAs - Host Channel Adapters) bezeichnet werden, aktivieren die DB2-Unterstützung für Netztopologien mit entweder einem oder zwei Switches. Eine Konfiguration mit mehreren Kommunikationsadapteranschlüssen und einem Switch erhöht den Durchsatz von Anforderungen an CFs. Eine Konfiguration mit zwei Switches bietet neben einem erhöhten Durchsatz auch eine hohe Verfügbarkeit. DB2 pureScale-Umgebungen erfordern zwar nicht mehrere Kommunikationsadapteranschlüsse für die CFs, das Vorhandensein mehrerer Kommunikationsadapteranschlüsse auf CFs verbessert jedoch die Ausfallsicherheit und die hohe Verfügbarkeit.

#### **Anforderungen für die Verwendung von mehreren Kommunikationsadapteranschlüssen für CFs**

Mehrere Kommunikationsadapteranschlüsse für CFs werden von DB2 pureScale Feature in Konfigurationen mit einem Switch und mit zwei Switches unterstützt. Die folgenden Regeln gelten für beide Konfigurationen:

- v Mehrere Kommunikationsadapteranschlüsse auf CFs werden unter SLES, RHEL 6.1 und AIX in InfiniBand- und 10GE-Netzen unterstützt.
- v Member dürfen sich unter AIX nicht auf demselben Host bzw. derselben LPAR wie eine CF befinden.
- v Es werden maximal vier Kommunikationsadapteranschlüsse auf einer CF unterstützt. Die beiden folgenden Konfigurationen für die Verwendung mehrerer Kommunikationsadapteranschlüsse auf einer CF sind überprüft und werden unterstützt:
	- Vier physische Kommunikationsadapteranschlüsse, wobei nur ein Adapteranschluss von der CF auf jedem Adapter verwendet wird.
	- Zwei physische Kommunikationsadapteranschlüsse, wobei zwei Adapteranschlüsse auf jedem Adapter von der CF verwendet werden.

**Anmerkung:** Sie können die Hochverfügbarkeit des Adapters verbessern, indem Sie mehrere physische Kommunikationsadapter verwenden, um eine CF mit mehreren Switches zu verbinden. Die Verwendung von mehreren Kommunikationsadapteranschlüssen verbessert den Durchsatz von Membern zur CF.

- v Für jedes Member wird nur ein Kommunikationsadapteranschluss unterstützt.
- v Während der Installation und Konfiguration werden die für die CFs im DB2- Installationsassistenten oder durch die Befehle **db2icrt** und **db2iupdt** angegebenen Kommunikationsadapteranschlüsse in der Knotenkonfigurationsdatei db2nodes.cfg aktualisiert. Kommunikationsadapteranschlüsse, die weder DB2- CFs noch Membern zugeordnet sind, werden in der Datei db2nodes.cfg nicht aufgelistet.
- In einer DB2 pureScale-Umgebung ist ein Switch erforderlich.
- v Für die Unterstützung eines Switch-Failovers in einer DB2 pureScale-Umgebung sind zwei Switches erforderlich.
- IP-Teilnetze
- 1. Jeder Kommunikationsadapteranschluss auf einer CF muss sich in einem anderen so genannten Teilnetz befinden.
- 2. Wenn CFs dieselbe Anzahl von Kommunikationsadapteranschlüssen haben, muss sich jede CF in derselben Gruppe von Teilnetzen wie die andere CF befinden.
- 3. Wenn ein CF-Server über eine geringere Anzahl von Adapteranschlüssen als ein anderer Server verfügt, muss die CF mit der höheren Anzahl an Adapteranschlüssen in allen Teilnetzen vorhanden sein, in denen sich auch die CF mit der geringeren Anzahl von Adapteranschlüssen befindet.
- 4. Die Kommunikationsadapteranschlüsse auf allen Membern müssen sich in demselben IP-Teilnetz befinden. Zur Vereinfachung sollten Sie dasselbe IP-Teilnetz wie für den ersten Kommunikationsadapteranschluss der CF verwenden. Member müssen sich aus Verfügbarkeitsgründen (Adapter- oder Switchausfall) nicht in unterschiedlichen IP-Teilnetzen befinden, weil die Hochgeschwindigkeitskommunikation zwischen Membern und CFs über die Switches andere Adressauflösungsprotokolle wie die traditionellen Verbindungen (z. B. via Ethernet) verwendet.
- 5. Die Netzmaske muss für alle CFs und Member gleich sein.
- 6. Kommunikationsadapteranschlüsse, die von Nicht-DB2-Anwendungen verwendet werden, müssen ein anderes Teilnetz als jedes Member bzw. jede CF auf dem Host verwenden.<sup>2</sup>

#### **Konfiguration mit einem Switch und mehreren Kommunikationsadapteranschlüssen auf CFs**

Alle CF- und Member-Hosts in einer Konfiguration mit einem Switch sind über mehrere Kommunikationsadapteranschlüsse mit demselben Switch verbunden. Die Konfiguration mit einem Switch ist die am einfachsten einzurichtende DB2 pureScale-Umgebung mit mehreren Kommunikationsadapteranschlüssen auf den CFs. Die redundanten Kommunikationsadapteranschlüsse, die jede einzelne CF mit dem Switch verbinden, erhöhen die Bandbreite, und die redundanten Adapteranschlüsse optimieren die Fehlertoleranz für den Fall, dass einer der Links ausfällt. Solange eine CF über einen funktionierenden Kommunikationsadapteranschluss und eine öffentliche Ethernet-Verbindung verfügt, bleibt die CF aktiv. Die folgende Tabelle zeigt ein Beispiel für eine Netztopologie mit einem Switch und mehreren Kommunikationsadapteranschlüssen für die einzelnen CFs.

2.

- **net.ipv4.conf.all.arp\_ignore**=1 auf SLES- und RHEL-Hosts.
- **net.ipv4.conf.all.rp\_filter**=0 auf SLES 10-Hosts.
- **net.ipv4.conf.all.rp\_filter**=2 auf SLES 11- und RHEL-Hosts.

**Anmerkung:** Unter SUSE Linux Enterprise Server (SLES) und Red Hat Enterprise Linux Server (RHEL) 6.1 muss der Systemadministrator für Member-Hosts mit aktiven Kommunikationsadapteranschlüssen, die keinem Member zugewiesen sind, zusätzliche Kernelparameter festlegen und die Netzservices dann erneut starten. Die folgenden Kernelparametereinstellungen müssen auf reinen Member-Hosts mit anderen aktiven Kommunikationsadapteranschlüssen vorgenommen werden:

Administratoren müssen diese Kernelparameter nicht auf CF-Hosts festlegen, da auf CF-Hosts die Kernelparameter im Rahmen der DB2-Installation aktualisiert werden. Informationen zum Ändern von Kernelparametern finden Sie in ["Modifizieren von Ker](#page-58-0)[nelparametern \(Linux\)" auf Seite 49.](#page-58-0)

| Host                | Adapter für<br>Clusterver-<br>bindungen | Adap-<br>ter-<br>an-<br>schluss | Name der<br>Netzschnitt-<br>stelle | Netzname der<br>Clusterverbindung | <b>IP-Adresse</b> | Teilnetzmaske<br>(Netzmaske) | <b>Teilnetz</b> |
|---------------------|-----------------------------------------|---------------------------------|------------------------------------|-----------------------------------|-------------------|------------------------------|-----------------|
| PrimaryCF           | iba0                                    | $\theta$                        | ib <sub>0</sub>                    | PrimaryCF-<br>netname1            | 10.111.0.1        | 255.255.255.0                | 10.111.0.0      |
| PrimaryCF           | iba0                                    | $\mathbf{1}$                    | ib1                                | PrimaryCF-<br>netname2            | 10.111.1.1        | 255.255.255.0                | 10.111.1.0      |
| PrimaryCF           | iba1                                    | $\Omega$                        | ib <sub>2</sub>                    | PrimaryCF-<br>netname3            | 10.111.2.1        | 255.255.255.0                | 10.111.2.0      |
| PrimaryCF           | iba1                                    | $\mathbf{1}$                    | ib3                                | PrimaryCF-<br>netname4            | 10.111.3.1        | 255.255.255.0                | 10.111.3.0      |
| SecondaryCF         | iba0                                    | $\Omega$                        | ib0                                | SecondaryCF-<br>netname1          | 10.111.0.2        | 255.255.255.0                | 10.111.0.0      |
| SecondaryCF         | iba0                                    | $\mathbf{1}$                    | ib1                                | SecondaryCF-<br>netname2          | 10.111.1.2        | 255.255.255.0                | 10.111.1.0      |
| SecondaryCF         | iba1                                    | $\Omega$                        | i <sub>b2</sub>                    | SecondaryCF-<br>netname3          | 10.111.2.2        | 255.255.255.0                | 10.111.2.0      |
| SecondaryCF         | iba1                                    | $\mathbf{1}$                    | ib3                                | SecondaryCF-<br>netname4          | 10.111.3.2        | 255.255.255.0                | 10.111.3.0      |
| Member <sub>0</sub> | iba0                                    | $\overline{0}$                  | ib <sub>0</sub>                    | Member0-netname                   | 10.111.0.101      | 255.255.255.0                | 10.111.0.0      |
| Member <sub>1</sub> | iba0                                    | $\Omega$                        | ib0                                | Member1-netname                   | 10.111.0.102      | 255.255.255.0                | 10.111.0.0      |
| Member <sub>2</sub> | iba0                                    | $\Omega$                        | i <sub>b</sub>                     | Member2-netname                   | 10.111.0.103      | 255.255.255.0                | 10.111.0.0      |
| Member <sub>3</sub> | iba0                                    | $\Omega$                        | ib0                                | Member3-netname                   | 10.111.0.104      | 255.255.255.0                | 10.111.0.0      |

*Tabelle 18. Mehrere Kommunikationsadapteranschlüsse auf CF-Hosts mit einem Switch*

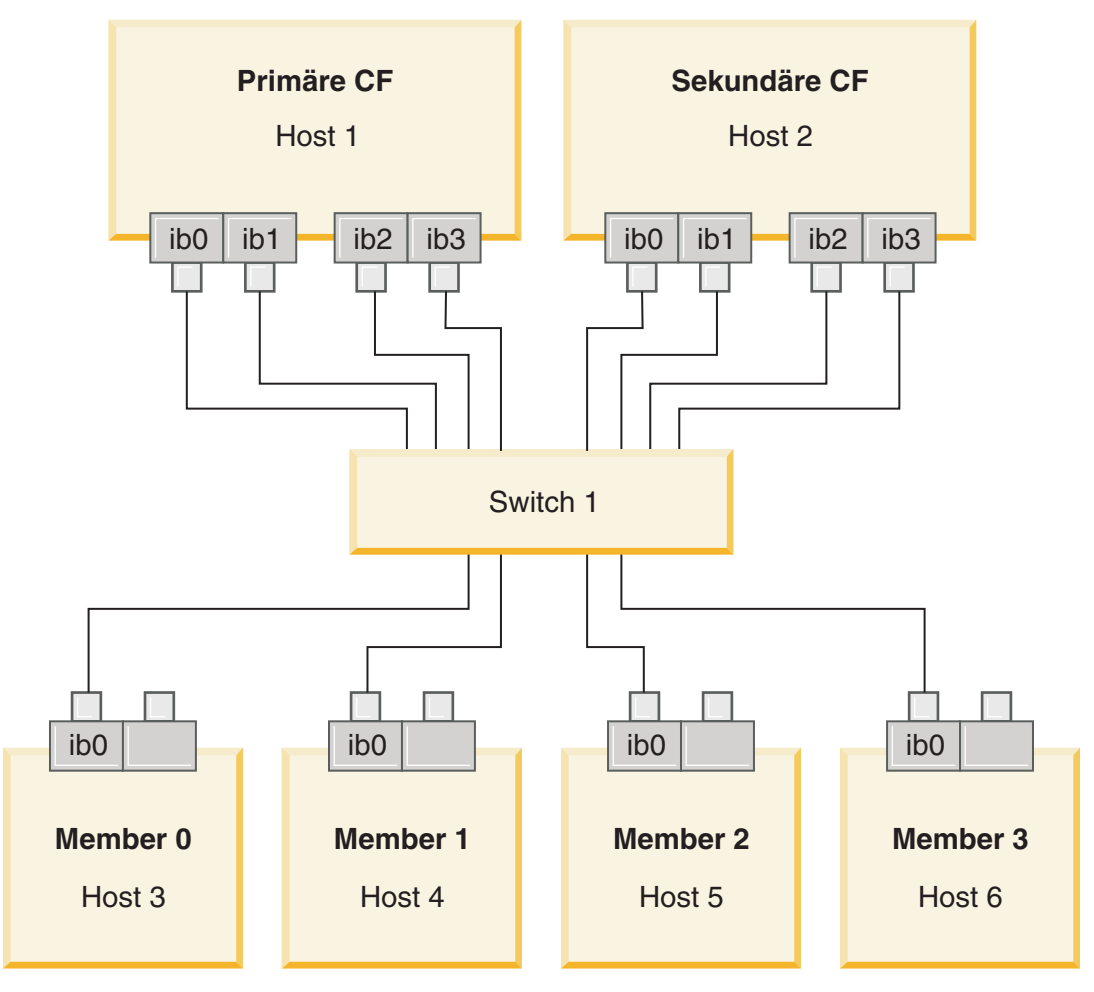

*Abbildung 17. Die beiden CFs und vier Member stellen eine Verbindung zu einem Switch her.*

**Anmerkung:** Da IPoIB ein anderes Adressauflösungsprotokoll wie andere traditionelle Verbindungen (z. B. via Ethernet) verwendet, besteht keine Notwendigkeit und kein Vorteil, wenn Member in unterschiedlichen IP-Teilnetzen platziert werden, was die Verfügbarkeit von Membern im Falle eines Adapter- oder Switchausfalls betrifft.

### **Konfiguration mit zwei Switches und mehreren Kommunikationsadapteranschlüssen auf CFs**

Die Konfiguration mit zwei Switches bietet im Vergleich zur Konfiguration mit einem Switch eine höhere Ausfallsicherheit. Wenn ein Switch ausfällt, mindert der zweite Switch die Gefahr eines kritischen Ausfalls. Nachfolgend werden die zusätzlichen Konfigurationsanforderungen für eine Umgebung mit zwei Switches aufgelistet:

- v Die Hälfte der Kommunikationsadapteranschlüsse auf jeder CF muss jeweils mit einem der Switches verbunden sein.
- v Die Switches müssen über mindestens zwei Inter-Switch Links miteinander verbunden sein. Verbinden Sie die beiden Switches mit der Hälfte aller Kabel, die CFs und Member mit den Switches verbinden, um die Bandbreite und die Fehlertoleranz zu verbessern.
- v Die Funktionalität für den Switch-Failover muss für den Switch konfiguriert werden, damit bei Ausfall eines Switches der verbleibende Switch und seine angeschlossenen Hosts nicht in ihrer Funktionsbereitschaft beeinträchtigt werden.
- v Verteilen Sie die Member gleichmäßig zwischen den Switches, sodass jeder Switch mit derselben Anzahl von Membern vernetzt ist.

Verbinden Sie die einzelnen CF-Adapteranschlüsse mit dem jeweiligen Switch desselben IP-Teilnetzes. Wenn beide Anschlüsse desselben physischen Adapters in den CFs verwendet werden, dann müssen Sie die Adapterschnittstelle so konfigurieren, dass ein Port von dem Adapter mit jedem Switch verbunden ist. Dadurch wird ein mögliches Risiko durch den Ausfall eines Switch oder Adapters reduziert:

- v Wenn ein Adapter einer CF ausfällt, dann kann diese CF weiterhin über den verbliebenen Adapter mit den anderen Switches kommunizieren und ein nachfolgender Switchausfall würde nicht zum Ausfall der DB2 pureScale-Umgebung führen.
- Wenn ein Switch ausfällt, würde durch einen nachfolgenden Ausfall eines Adapters auf einer CF die primäre und sekundäre CF intakt bleiben und nur das entsprechende Member betroffen.

Die folgende Tabelle zeigt ein Beispiel für eine Netztopologie mit zwei Switches und mehreren Kommunikationsadapteranschlüssen für die einzelnen CFs.

| Host                | Adapter<br>für<br>Cluster-<br>verbin-<br>dungen | Adap-<br>ter-<br>an-<br>schluss | Name der<br>Netz-<br>schnitt-<br>stelle | Netzname der<br>Clusterverbindung | Mit Switch<br>verbunden | IP-Adresse   | Teilnetzmaske<br>(Netzmaske) | <b>Teilnetz</b> |
|---------------------|-------------------------------------------------|---------------------------------|-----------------------------------------|-----------------------------------|-------------------------|--------------|------------------------------|-----------------|
| PrimaryCF           | iba0                                            | $\Omega$                        | ib0                                     | PrimaryCF-netname1                | $\mathbf{1}$            | 10.222.0.1   | 255.255.255.0                | 10.222.0.0      |
| PrimaryCF           | iba0                                            | 1                               | ib1                                     | PrimaryCF-netname2                | $\overline{2}$          | 10.222.1.1   | 255.255.255.0                | 10.222.1.0      |
| PrimaryCF           | iba1                                            | $\Omega$                        | ib <sub>2</sub>                         | PrimaryCF-netname3                |                         | 10.222.2.1   | 255.255.255.0                | 10.222.2.0      |
| PrimaryCF           | iba1                                            | 1                               | ib <sub>3</sub>                         | PrimaryCF-netname4                | $\overline{2}$          | 10.222.3.1   | 255.255.255.0                | 10.222.3.0      |
| SecondaryCF         | iba0                                            | $\Omega$                        | ib <sub>0</sub>                         | SecondaryCF-<br>netname1          |                         | 10.222.0.2   | 255.255.255.0                | 10.222.0.0      |
| SecondaryCF         | iba0                                            | 1                               | ib1                                     | SecondaryCF-<br>netname2          | $\overline{2}$          | 10.222.1.2   | 255.255.255.0                | 10.222.1.0      |
| SecondaryCF         | iba1                                            | $\Omega$                        | ib <sub>2</sub>                         | SecondaryCF-<br>netname3          | $\mathbf{1}$            | 10.222.2.2   | 255.255.255.0                | 10.222.2.0      |
| SecondaryCF         | iba1                                            | 1                               | ib <sub>3</sub>                         | SecondaryCF-<br>netname4          | $\overline{2}$          | 10.222.3.2   | 255.255.255.0                | 10.222.3.0      |
| Member <sub>0</sub> | iba0                                            | $\Omega$                        | ib0                                     | Member0-netname                   | 1                       | 10.222.0.101 | 255.255.255.0                | 10.222.0.0      |
| Member1             | iba0                                            | $\Omega$                        | ib0                                     | Member1-netname                   | 1                       | 10.222.0.102 | 255.255.255.0                | 10.222.0.0      |
| Member <sub>2</sub> | iba0                                            | $\Omega$                        | ib0                                     | Member2-netname                   | $\overline{2}$          | 10.222.0.103 | 255.255.255.0                | 10.222.0.0      |
| Member <sub>3</sub> | iba0                                            | $\Omega$                        | ib <sub>0</sub>                         | Member3-netname                   | $\overline{2}$          | 10.222.0.104 | 255.255.255.0                | 10.222.0.0      |

*Tabelle 19. Mehrere Kommunikationsadapteranschlüsse auf CFs mit zwei Switches*

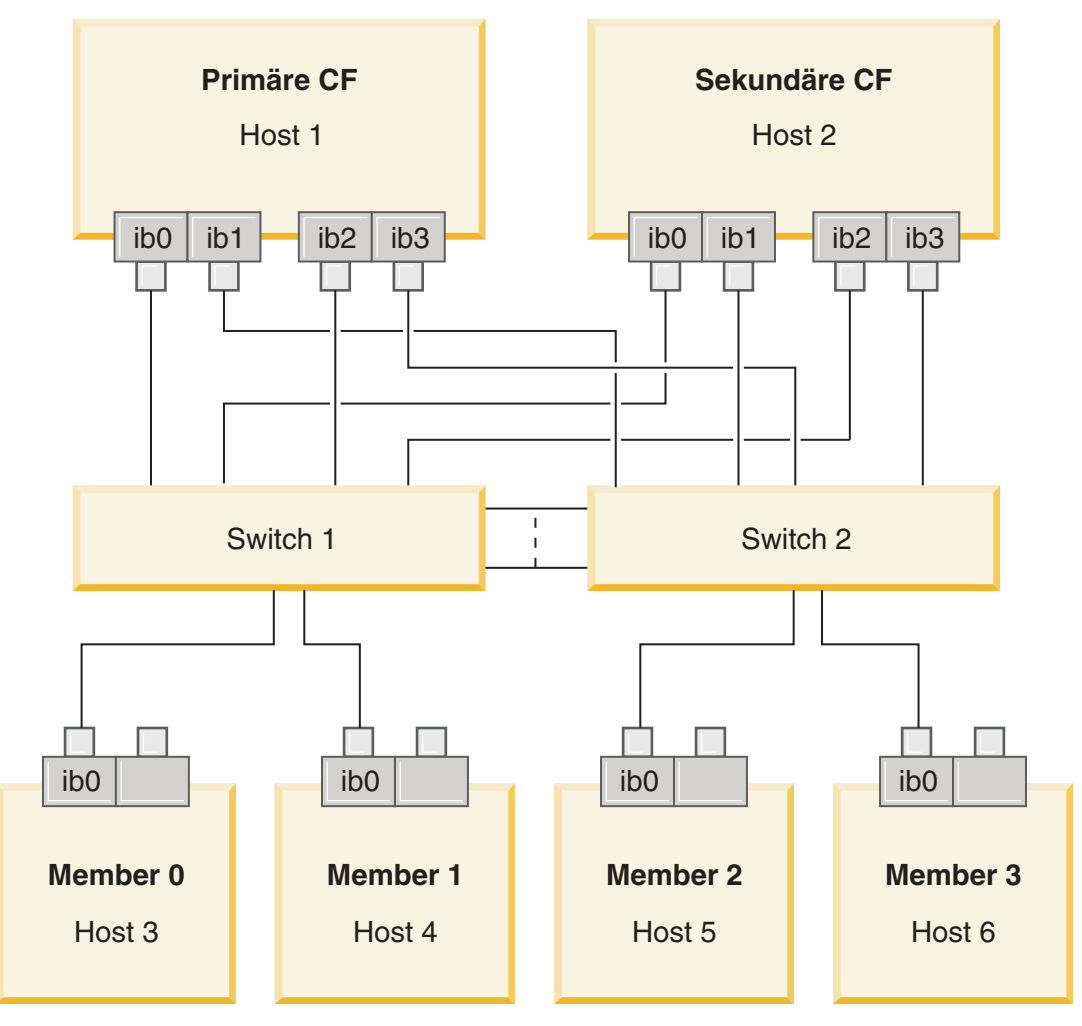

*Abbildung 18. Die beiden CFs und vier Member stellen eine Verbindung zu zwei Switches her.*

#### **Konfigurationen ohne mehrere Kommunikationsadapteranschlüsse auf den CFs**

In DB2 pureScale-Umgebungen, in denen nicht mehrere Kommunikationsadapteranschlüsse auf den CFs vorhanden sind, müssen sich alle Member und die Kommunikationsadapteranschlüsse der CFs im selben Teilnetz befinden. Wenn weitere Member hinzugefügt werden, dann werden weitere CF-Ressourcen benötigt, um die Memberanforderungen zu verarbeiten. Wenn sich mit zunehmender Anzahl hinzugefügter Member die Anzahl der Member bzw. die Zeit, die Member auf eine Antwort von CFs warten, auf die Service-Level-Agreements von Anwendungen auszuwirken beginnt, sollten Sie eine Netztopologie mit mehreren Kommunikationsadapteranschlüssen in Betracht ziehen.

Die folgende Tabelle enthält ein Beispiel für eine Netztopologie für eine DB2 pureScale-Umgebung mit einem einzelnen Kommunikationsadapteranschluss für jede CF.

| Host                | Adapter für<br>Clusterver-<br>bindungen | Adap-<br>ter-<br>an-<br>schluss | Name der<br>Netz-<br>schnitt-<br>stelle | Netzname der<br>Clusterverbindung | <b>IP-Adresse</b> | Teilnetzmaske<br>(Netzmaske) | <b>Teilnetz</b> |
|---------------------|-----------------------------------------|---------------------------------|-----------------------------------------|-----------------------------------|-------------------|------------------------------|-----------------|
| PrimaryCF           | iba0                                    |                                 | ib <sub>0</sub>                         | PrimaryCF-<br>netname1            | 10.123.0.1        | 255.255.255.0                | 10.123.0.0      |
| SecondaryCF         | iba0                                    | U                               | ib <sub>0</sub>                         | SecondaryCF-<br>netname1          | 10.123.0.2        | 255.255.255.0                | 10.123.0.0      |
| Member <sub>0</sub> | iba0                                    | $\Omega$                        | ib <sub>0</sub>                         | Member0-netname                   | 10.123.0.101      | 255.255.255.0                | 10.123.0.0      |
| Member1             | iba0                                    |                                 | ib <sub>0</sub>                         | Member1-netname                   | 10.123.0.102      | 255.255.255.0                | 10.123.0.0      |
| Member <sub>2</sub> | iba0                                    |                                 | ib <sub>0</sub>                         | Member2-netname                   | 10.123.0.103      | 255.255.255.0                | 10.123.0.0      |
| Member <sub>3</sub> | iba0                                    |                                 | ib <sub>0</sub>                         | Member3-netname                   | 10.123.0.104      | 255.255.255.0                | 10.123.0.0      |

*Tabelle 20. Einzelner Kommunikationsadapteranschluss auf CFs mit einem Switch*

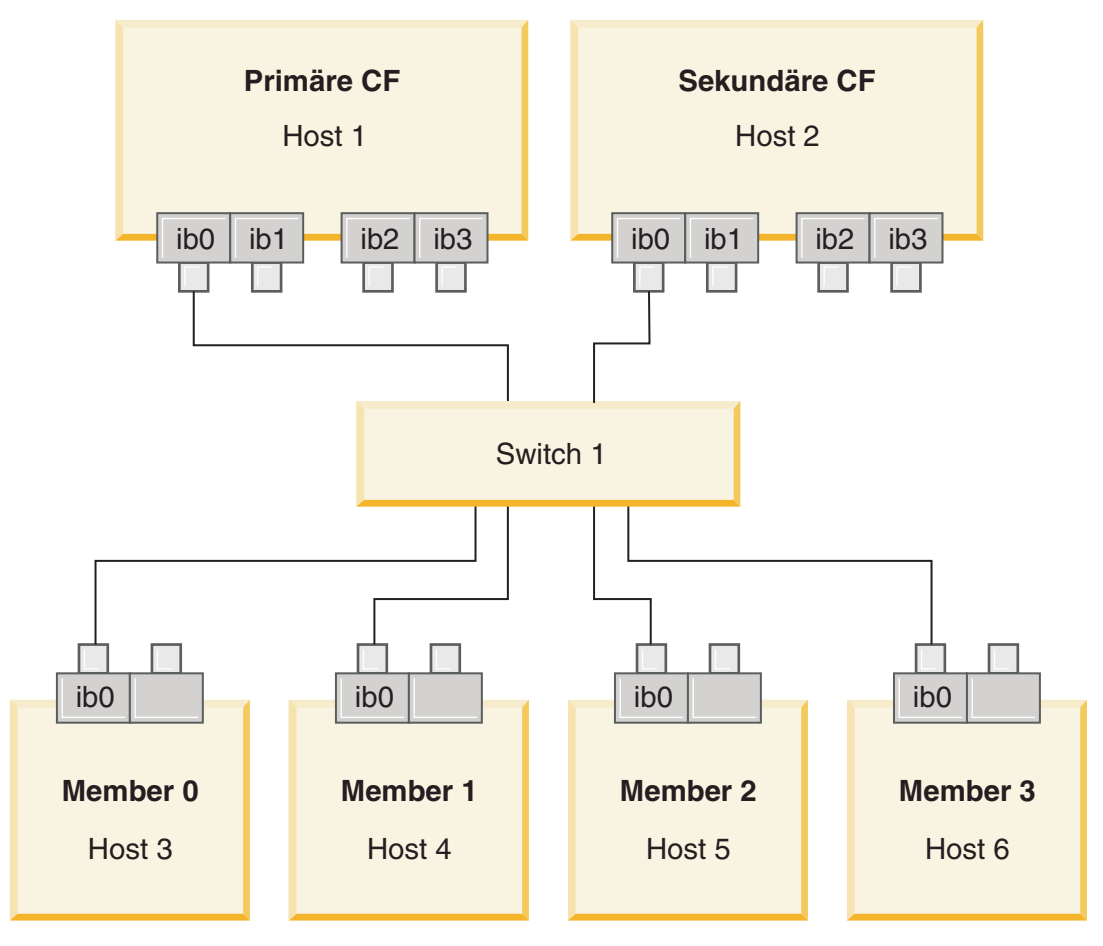

*Abbildung 19. Die beiden CFs und vier Member stellen eine Verbindung zu einem Switch her.*

# **Kapitel 13. Hinweise zum gemeinsam genutzten Speicher für DB2 pureScale-Umgebungen**

Die gemeinsam genutzten Speichereinheiten, die von IBM DB2 pureScale Feature unterstützt werden, lassen sich in drei Kategorien unterteilen. In diesen Kategorien werden Speichereinheiten und Multipath I/O-Treiberpaare basierend auf zwei Speicherfunktionen gruppiert. Diese beiden Funktionen, d. h. die Unterstützung für eine schnelle E/A-Abschirmung und die Unterstützung für die Einrichtung von Tiebreakers für DB2-Cluster-Services, ermöglichen eine schnellere Wiederherstellungszeit für ausgefallene Hosts und bieten eine verbesserte Ausfallsicherheit. In einer Produktionsumgebung verbessern diese Speicherfunktionen die Verfügbarkeit und die Leistung.

DB2 pureScale Feature unterstützt alle Speicherbereichsnetze (SANs) und alle direkt verbundenen Blockspeicher, die durch die Nummer der logischen Einheit (LUN) referenziert werden.

### **Schnelle E/A-Abschirmung**

Bevor ein ausgefallenes Member in der DB2 pureScale-Instanz wiederhergestellt wird, stellen die DB2-Cluster-Services sicher, dass das ausgefallene Member keine gemeinsamen Daten auf der Festplatte ändern kann. Diese Vorsichtsmaßnahme wird als E/A-Abschirmung bezeichnet. Einige Kombinationen aus Speichercontroller und Multipath I/O-Treiber unterstützen spezialisierte SCSI-Befehle, die als SC-SI-3 Persistent Reserve (PR) bezeichnet werden, mit dem persistenten Reservierungstyp 'write exclusive all registrants'. Der SCSI-3 PR-Typ 'write exclusive all registrants' (Typ 7h) gibt den DB2-Cluster-Services die Möglichkeit, die schnelle E/A-Abschirmung binnen1-2 Sekunden auszuführen.

Die Wiederherstellungszeit ist die abgelaufene Zeit vom Zeitpunkt eines Hostausfalls bis zur Freigabe der Sperren für nicht festgeschriebene Transaktionen. Für eine typische OLTP-Workload (OLTP, Onlinetransaktionsverarbeitung) mit kurzen Transaktionen liegt die Wiederherstellungszeit unter Verwendung der schnellen E/A-Abschirmung bei etwa 20 Sekunden. Diese E/A-Abschirmung ist wesentlich schneller als das Alternativverfahren, das auf dem Ablauf von Zugangsberechtigungen für Sperrvorrichtungen basiert. Berücksichtigen Sie bei der Entscheidung, welche Kategorie Sie verwenden sollten, die Überlegung, ob die Unterstützung für die schnelle E/A-Abschirmung für die Einhaltung Ihrer Service-Level-Agreements (SLAs) erforderlich ist.

#### **Tiebreakerunterstützung für DB2-Cluster-Services**

Für einen Subcluster von Hosts ist eine Betriebsmindestvoraussetzung für IBM Reliable Scalable Cluster Technology (RSCT) erforderlich, damit der Subcluster weiterhin die DB2 pureScale-Instanz ausführen kann. Um eine Betriebsmindestvoraussetzung von RSCT erteilt zu bekommen, muss ein Subcluster die Mehrheit der Hosts enthalten. Wenn genau die Hälfte der Hosts in der Kommunikation verbleibt, kann der Tiebreaker exklusiv von diesem Subcluster für den Erhalt der Betriebsmindestvoraussetzung reserviert werden.

Zum Zeitpunkt der Installation prüft das DB2-Installationsprogramm, ob für DB2- Cluster-Services ein Tiebreaker angegeben wird und ob dieser verwendet werden kann. Die Installation und die Instanzerstellung kann erfolgreich ohne einen Tiebreaker abgeschlossen werden, es wird jedoch eine Warnung ausgegeben, die angibt, dass kein Tiebreaker konfiguriert wurde. Erwägen Sie, eine ungerade Zahl an Hosts zu implementieren, um so das Risiko zu vermindern, dass bei Ausfällen ein Subcluster nur noch die Hälfte seiner ursprünglichen Hosts aufweist.

Der Schutz vor dem Fall, dass genau die Hälfte der Hosts fehlschlägt, ist besonders wichtig bei einer Konfiguration mit zwei Rechnern und einer geraden Zahl an Hosts. In einer solchen Konfiguration, bei der der Ausfall einer Maschine die Hälfte aller Hosts fehlschlagen lässt, wird ein Tiebreaker für das Erreichen der Betriebsmindestvoraussetzung benötigt.

#### **Kombinationen aus Speichereinheiten und Multipath I/O-Treibern der Kategorie 1**

Die in dieser Kategorie aufgelisteten Kombinationen aus Speichereinheiten und Multipath I/O-Treibern können erfolgreich sowohl Tiebreaker als auch die schnelle E/A-Abschirmung für DB2-Cluster-Services unterstützen. Einheiten der Kategorie 1 wurden mit DB2 pureScale Feature geprüft und liefern die höchste Verfügbarkeit und schnellsten Wiederherstellungszeiten.

| Speichereinheiten                                      | Multipath I/O-Trei-<br>ber für AIX-Systeme                               | Multipath I/O-Trei-<br>ber für Linux-Syste-<br>me | Protokoll     |  |
|--------------------------------------------------------|--------------------------------------------------------------------------|---------------------------------------------------|---------------|--|
| IBM System Storage,<br>DS8000-Serie                    | MPIO oder SDDPCM                                                         | $DM-MP$                                           | Fibre Channel |  |
| IBM System Storage,<br>DS5000-Serie                    | <b>MPIO</b>                                                              | DM-MP oder RDAC                                   | Fibre Channel |  |
| IBM System Storage,<br>DS4000-Serie                    | <b>MPIO</b>                                                              | DM-MP oder RDAC                                   | Fibre Channel |  |
| IBM System Storage,<br>DS3000-Serie                    | <b>MPIO</b>                                                              | DM-MP oder RDAC                                   | Fibre Channel |  |
| EMC VMAX/<br>Symmetrix-<br>Produktfamilie <sup>1</sup> | MPIO-Treiber von<br>EMC (Treiberdatei<br>EMC.Symmetrix.<br>fcp.MPIO.rte) | $DM-MP$                                           | Fibre Channel |  |
| NetApp FAS-<br>Dateiserver                             | MPIO-Treiber von<br>NetApp                                               | $DM-MP$                                           | iSCSI         |  |
| Virtueller E/A-Server<br>$(VIOS)^2$                    | MPIO oder SDDPCM                                                         |                                                   | Fibre Channel |  |

*Tabelle 21. Kombinationen aus Speichereinheiten und Multipath I/O-Treibern der Kategorie 1*

*Tabelle 21. Kombinationen aus Speichereinheiten und Multipath I/O-Treibern der Kategorie 1 (Forts.)*

| $1 \quad 1 \quad 0 \quad 0 \quad 1$ |                                                                                                    |                                                                                                    |                      |           |  |  |  |  |
|-------------------------------------|----------------------------------------------------------------------------------------------------|----------------------------------------------------------------------------------------------------|----------------------|-----------|--|--|--|--|
|                                     |                                                                                                    |                                                                                                    | Multipath I/O-Trei-  |           |  |  |  |  |
|                                     |                                                                                                    | Multipath I/O-Trei-                                                                                                    | ber für Linux-Syste- |           |  |  |  |  |
| Speichereinheiten                   |                                                                                                    | ber für AIX-Systeme                                                                                                    | me                   | Protokoll |  |  |  |  |
|                                     | Anmerkung:                                                                                                    |                                                                                                    |                      |           |  |  |  |  |
|                                     | 1. Für jeden Host-Port, der mit dem Speichersystem der EMC VMAX/Symmetrix-<br>Produktfamilie verbunden ist, muss das SCSI_3-Flag (SC3) in der Konfiguration für den<br>Front-End-Adapter festgelegt sein. Auf dem Hypervolume muss für die Nummer der<br>logischen Einheit (LUN), die für den DB2-Cluster-Services-Tiebreaker verwendet wird,<br>die Option SCSI3_persist_reserv angegeben sein.                                                                                                    |                                                                                                    |                      |           |  |  |  |  |
| 2.                                  | Ein virtueller E/A-Server (VIOS) muss mit NPIV (N_Port ID Virtualization) für ein<br>Speichersystem und mit einem Multipath I/O-Treiber für ein AIX-System kombiniert<br>werden. Der virtuelle E/A-Server gehört zur selben Kategorie von Speicher, der auch<br>das zugrunde liegende physische Hardwarespeichersystem angehört. Damit VIOS-Spei-<br>cher als Speicher der Kategorie 1 betrachtet wird, muss die Kombination aus physischer<br>Speicherhardware und Treiber in der Tabelle der Kategorie 1 enthalten sein. |                                                                                                    |                      |           |  |  |  |  |
| 3.                                  | Weitere Informationen zu diesen Treibern finden Sie auf folgenden Websites:                                                                                                    |                                                                                                    |                      |           |  |  |  |  |
|                                     |                                                                                                    | • Für RDAC: http://www.lsi.com/sep/Pages/rdac/index.aspx                                                                                    |                      |           |  |  |  |  |
|                                     | Für DM-MP unter RHEL 5.5: http://docs.redhat.com/docs/en-US/<br>٠<br>Red_Hat_Enterprise_Linux/5/html/DM_Multipath/index.html                                                                                                    |                                                                                                    |                      |           |  |  |  |  |
|                                     | Für DM-MP unter RHEL 6.1: http://docs.redhat.com/docs/en-US/<br>$\bullet$<br>Red_Hat_Enterprise_Linux/6/html/DM_Multipath/index.html                                                                                                    |                                                                                                    |                      |           |  |  |  |  |
|                                     |                                                                                                    | • Für DM-MP unter SUSE: http://www.novell.com/documentation/sles11/<br>stor_admin/?page=/documentation/sles11/stor_admin/data/bookinfo.html |                      |           |  |  |  |  |

#### **Kombinationen aus Speichereinheiten und Multipath I/O-Treibern der Kategorie 2**

Die in dieser Kategorie aufgelisteten Kombinationen aus Speichereinheiten und Multipath I/O-Treibern werden unterstützt und wurden mit der DB2 pureScale Feature überprüft. Die Kombinationen in dieser Kategorie können zwar erfolgreich den Tiebreaker für DB2-Cluster-Services unterstützen, nicht jedoch die schnelle E/A-Abschirmung.

*Tabelle 22. Kombinationen aus Speichereinheiten und Multipath I/O-Treibern der Kategorie 2*

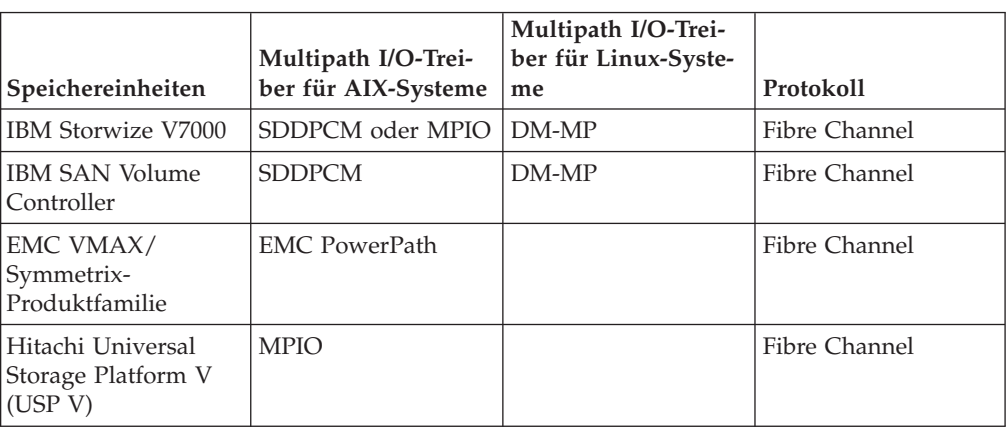

### **Kombinationen aus Speichereinheiten und Multipath I/O-Treibern der Kategorie 3**

Alle Speichereinheiten und Multipath I/O-Treiberkombinationen, die nicht Kategorie 1 oder 2 zugeordnet werden können, fallen in Kategorie 3. Kombinationen der Kategorie 3 wurden nicht mit DB2 pureScale Feature überprüft, werden jedoch unterstützt.

Die Wiederherstellungszeiten bei Hostausfällen in einer DB2 pureScale-Umgebung sind unabhängig von der Kategoriezugehörigkeit von Speichereinheit und Multipath I/O-Treiber mit den Wiederherstellungszeiten von Lösungen anderer Anbieter vergleichbar.

# **Kapitel 14. Von Benutzern verwaltetes Dateisystem**

Auch wenn die Verwendung eines von DB2 verwalteten Dateisystems empfohlen wird, ziehen Sie es möglicherweise vor, Ihr vorhandenes gemeinsam genutztes Dateisystem weiter zu verwenden.

Zurzeit wird nur das Dateisystem IBM GPFS (General Parallel File System) als von Benutzern verwaltetes Dateisystem unterstützt. Informationen zu den unterstützten Versionen und Versionsständen bereits vorhandener GPFS-Dateisysteme finden Sie im Abschnitt zu den Installationsvoraussetzungen. Bei der Produktinstallation wird vom DB2-Installationsprogramm überprüft, ob der von Benutzern verwaltete GPFS-Cluster und das zugehörige Dateisystem den Anforderungen entsprechen. Ist dies nicht der Fall, schlägt die Instanzerstellung fehl.

Neben dem Versionsstand müssen Sie bei einem vorhandenen GPFS-Dateisystem auch die Konfiguration überprüfen. Führen Sie zum Überprüfen der Konfiguration des aktuellen Dateisystemclusters den folgenden Befehl aus:

```
db2cluster -cfs -verify -configuration
```
Führen Sie zum Überprüfen der Konfiguration des Dateisystems den folgenden Befehl aus:

```
db2cluster -cfs -verify -filesystem mygpfs1
```
Dabei ist mygpfs1 der Name des vorhandenen GPFS-Clusterdateisystems.

Die gleichzeitige Verwendung eines von DB2 verwalteten Dateisystems und eines von Benutzern verwalteten Dateisystems ist nicht möglich. IBM DB2 pureScale Feature unterstützt nur eine einzige DB2 pureScale-Instanz. Verwenden Sie entweder ein von DB2 verwaltetes Dateisystem oder ein von Benutzern verwaltetes Dateisystem.

Wenn Sie Ihre erste DB2 pureScale-Instanz erstellen, müssen Sie den vollständigen Pfad zu dem bereits vorhandenen GPFS-Dateisystem bereitstellen, um anzugeben, dass Sie ein von Benutzern verwaltetes Dateisystem verwenden möchten. Vom DB2-Installationsprogramm wird daraufhin überprüft, ob das Dateisystem geeignet ist.

Für Installationen mithilfe einer Antwortdatei gilt Folgendes:

- v Das Schlüsselwort INSTANCE\_SHARED\_DEVICE\_PATH steht für ein von DB2 verwaltetes Dateisystem.
- Das Schlüsselwort INSTANCE SHARED DIR steht für ein von Benutzern verwaltetes Dateisystem.

Bei der Installation über den DB2-Installationsassistenten wird die Clusterumgebung von der Anzeige **DB2-Clusterdateisystem** erkannt.

Für den Befehl **db2icrt** bzw. **db2iupdt** gilt Folgendes:

- Die Option -instance\_shared\_dev bezieht sich auf ein von DB2 verwaltetes Dateisystem.
- Die Option -instance\_shared\_dir bezieht sich auf ein von Benutzern verwaltetes Dateisystem.

Beispiel:

```
db2icrt -d
-cf host1:host1-ib0
-m host2:host2-ib0
-instance_shared_dir mygpfs1
-tbdev /dev/hdisk2
-u db2sdfe1
db2insd1
```
Stellen Sie bei diesem Beispiel vor dem Ausführen des Befehls **db2icrt** Folgendes sicher:

- v Das Dateisystem mygpfs1 stellt den Mountpunkt für das vorhandene GPFS-Clusterdateisystem dar.
- v Auf host1 und host2 wird derselbe GPFS-Cluster eingerichtet und das Dateisystem mygpfs1 wird auf beiden Hosts angehängt.
- Der vorhandene Instanzeigner db2insd1 verfügt an host1 und an host2 über einen Schreibzugriff auf das Verzeichnis mygpfs1.
- Da bei diesem Beispiel ein von Benutzern verwaltetes Dateisystem verwendet wird, müssen Sie -instance shared dir anstelle von -instance shared dev angeben.

Wenn Sie die DB2 pureScale-Instanz mit einem fernen Host erweitern, müssen Sie zunächst den Cluster mit dem fernen Host erweitern und den Host so einrichten, dass er als Root über einen Schreibzugriff auf das Dateisystem verfügt. Das DB2- Installationsprogramm nimmt die entsprechenden Prüfungen vor.

Beispiel:

```
db2iupdt -d -add -m host3:host3-ib0 db2insd1
```
Bei diesem Beispielbefehl wird die Instanz durch Hinzufügen eines neuen Members (Host3) erweitert. Vor dem Ausführen des Befehls **db2iupdt -add** muss Folgendes sichergestellt sein:

- host3 muss zu demselben GPFS-Cluster wie host1 und host2 gehören.
- v Das Dateisystem mygpfs1 muss vom Host host3 aus angehängt werden.
- v Der vorhandene Instanzeigner db2insd1 muss über einen Schreibzugriff auf das Dateisystem mygpfs1 verfügen.

Vom DB2-Installationsprogramm und den Instanzdienstprogrammen werden bei den folgenden Aktionen keine Änderungen am GPFS-Cluster vorgenommen:

- Beim Erstellen einer DB2 pureScale-Instanz
- Beim Erweitern einer DB2 pureScale-Instanz
- Beim Löschen einer DB2 pureScale-Instanz
- Beim Löschen eines Members oder einer Cluster-Caching-Funktion einer Instanz
# **Kapitel 15. Hinweise zur Verwendung von DB2 Connect und DB2 pureScale Feature**

Sie können IBM DB2 pureScale Feature und DB2 Connect-Produkte nicht auf demselben Server installieren. Verwenden Sie eine separate Instanz für die DB2 Connect-Funktionalität, wenn Ihre Anwendungen auf Hostsysteme und verteilte Systeme zugreifen können müssen. Bei der Instanz kann es sich um einen Client des DB2 pureScale-Servers handeln.

Die folgenden DB2 Connect-Serverprodukte können nicht auf einem DB2 pureScale-Server installiert werden:

- DB2 Connect Enterprise Edition
- DB2 Connect Application Server Edition
- DB2 Connect Unlimited Edition for System i
- DB2 Connect Unlimited Edition for System z

# **Kapitel 16. Hinweise zu DB2 pureScale Feature für DB2-Clients**

IBM DB2 pureScale Feature beinhaltet verschiedene Clientfunktionen.

Die Vorzüge, die die Funktionalität von DB2 pureScale bietet, kann Ihre Anwendung nur in vollem Umfang ausschöpfen, wenn DB2-Server und DB2-Client mit einem bestimmten Release-Level vorliegen:

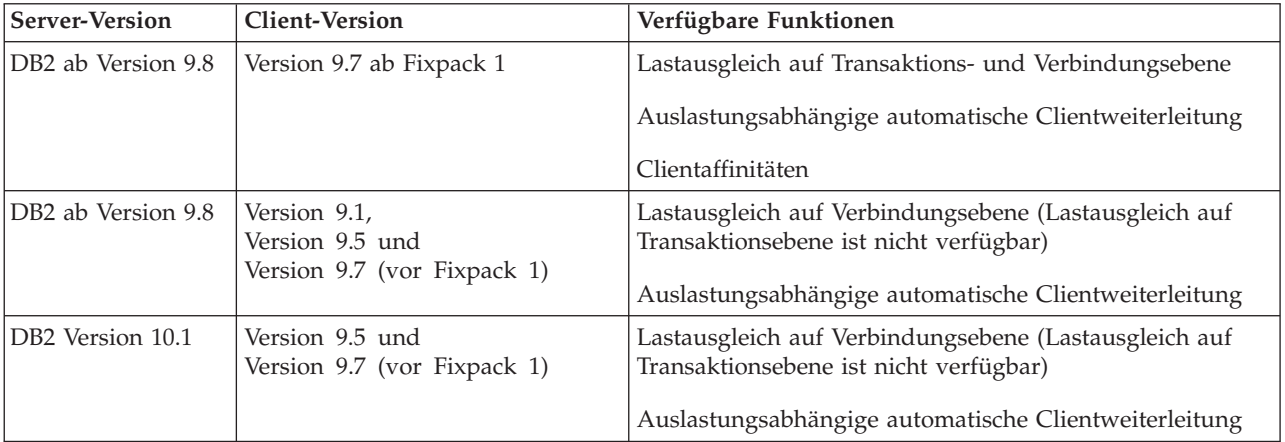

## **Clientfunktionen**

#### **Automatische Clientweiterleitung**

Bei der automatischen Clientweiterleitung handelt es sich um eine IBM Data Server-Funktion, die bewirkt, dass Clientanwendungen im Falle eines Serverausfalls bei minimaler Unterbrechung der Anwendungsausführung an einen anderen Server weitergeleitet werden.

#### **Clientaffinitäten**

Bei den Clientaffinitäten handelt es sich um eine geordnete Liste der Member, zu denen der Client eine Verbindung herstellen kann. Die Auslastung der Member wird nicht berücksichtigt. Wenn das erste Member nicht verfügbar ist oder der Client mit dem ersten Member verbunden ist und dieses Member ausfällt, versucht die Funktion für automatische Clientweiterleitung eine Verbindung zum nächsten Member in der Liste herzustellen.

#### **Lastausgleich**

Bei dem automatischen Lastausgleich (Workload Balancing, WLB) werden die Informationen zur Auslastung der Member in der Serverliste, die von einem DB2 pureScale-Datenbankserver zurückgegeben werden, so genutzt, dass der Client Workload gleichmäßig auf Member verteilen kann.

Bei COMMIT- und ROLLBACK-Operationen verhindern DB2 pureScale-Datenbankserver, dass Clients einen Lastausgleich durchführen, wenn folgende Bedingungen gegeben sind:

- Die Verbindung verwendet globale Variablen.
- v Es wird ein verschlüsseltes Kennwort genutzt.
- v Es werden geöffnete Hold-Cursor verwendet.
- v Es werden deklarierte temporäre Tabellen (Declared Temporary Tables, DGTT) verwendet.
- Es wurde eine Umsetzungsgruppe (TRANSFORM GROUP) definiert.
- v Die Berechtigungs-ID für die Sitzung (SESSION AUTHID) wurde geändert.
- v Es werden PL/SQL-Pakete oder SQL/PL-Module verwendet.
- Es werden Cursorvariablen verwendet.
- Es werden Sequenzwerte verwendet.
- v Es werden erstellte temporäre Tabellen (Created Temporary Tables, CGTT) verwendet, die mit PRESERVE ROWS deklariert wurden.

Clients können darüber hinaus keinen Lastausgleich durchführen, wenn dynamisches SQL in einem Paket vorbereitet ist, das mit der Bindeoption KEEPDYNAMIC YES gebunden wurde. Diese Einschränkung gilt nicht, wenn Anweisungen in einer gespeicherten Prozedur bzw. einer benutzerdefinierten Funktion oder über nicht integrierte APIs wie CLI, JDBC, ODBC oder .NET vorbereitet werden. Ist ein Lastausgleich erforderlich, müssen Sie sicherstellen, dass Anweisungen von der Anwendung transaktionsübergreifend erneut vorbereitet werden. Ist diese Anforderung erfüllt, müssen Sie die Anwendung mit KEEPDYNAMIC NO erneut binden.

Anwendungen, die die Bindeoption KEEPDYNAMIC YES in einer DB2 pureScale-Umgebung verwenden, zeigen folgendes Verhalten:

- Das erneute Vorbereiten von Anweisungen in einer neuen Transaktion kann bei Anwendungen, die nicht integrierte IBM APIs verwenden, implizit erfolgen. Die vorhandene ferne Anwendung wird wie sonst üblich ausgeführt.
- v Bei allen Anwendungen, die keine nicht integrierten IBM APIs verwenden, ist nicht garantiert, dass Anweisungen in einer neuen Transaktion erneut vorbereitet werden. Der Server lässt automatischen Lastausgleich deshalb nicht zu.

Ist KEEPDYNAMIC NO angegeben (in einer Bindeoption oder über die Anweisung ALTER PACKAGE), gibt dies dem Server an, dass Anweisungen in einer neuen Transaktion erneut vorbereitet werden. In diesem Fall hat das KEEPDYNAMIC-Verhalten keinerlei Einfluss darauf, ob automatischer Lastausgleich zugelassen wird oder nicht. Bei Anwendungen, die integrierte IBM APIs verwenden, können Sie das Verhalten KEEPDYNAMIC NO implementieren, um automatischen Lastausgleich zu ermöglichen, wenn Sie sicherstellen können, dass Anweisungen in einer neuen Transaktion erneut vorbereitet werden.

Weitere Informationen zu diesen Clientfunktionen finden Sie im DB2 Information Center, wenn Sie nach Informationen zu Hochverfügbarkeitsverbindungen zwischen Clients und DB2-Datenbankservern suchen.

# <span id="page-184-0"></span>**Kapitel 17. Vorbereiten der Installation von DB2 pureScale Feature für DB2 Enterprise Server Edition**

Die folgenden Abschnitte enthalten detaillierte Anweisungen zur Vorbereitung der Umgebung für die Installation von DB2 pureScale Feature. DB2 pureScale Feature wird unter bestimmten AIX- und Linux-Betriebssystemen unterstützt.

## **Installieren von DB2 pureScale Feature (AIX)**

Die Abschnitte in diesem Teil enthalten detaillierte Informationen zur Vorbereitung einer Umgebung für die Installation von DB2 pureScale Feature in den unterstützten AIX-Umgebungen.

## **Installationsvoraussetzungen für DB2 pureScale Feature (AIX)**

Vor der Installation von IBM DB2 pureScale Feature müssen Sie sicherstellen, dass Ihr System die folgenden Anforderungen in Bezug auf Hardware, Firmware, Software und Speicherplatz erfüllt. Mithilfe des Befehls **db2prereqcheck** können Sie die Software- und Firmwarevoraussetzungen einer bestimmten DB2-Version überprüfen.

## **Voraussetzungen für Hardware und Firmware**

Die Voraussetzungen für Hardware und Firmware sind in der [Tabelle 23 auf Seite](#page-185-0) [176](#page-185-0) aufgelistet. Server in einer DB2 pureScale-Umgebung müssen sowohl ein Ethernet-Netz als auch einen Kommunikationsadapteranschluss für hohe Geschwindigkeit verwenden.

Für den Kommunikationsadapteranschluss können folgende Netze verwendet werden:

- InfiniBand-Netz (IB-Netz)
- 10 Gigabit Ethernet-Netz (10GE-Netz)

Zur Verwendung eines 10GE-Netzes müssen alle 10GE-Netzadapter und -Switches RDMA over RoCE-fähig sein (Remote Direct Memory Access over Converged Ethernet).

**Anmerkung:** Für einen Host in einer DB2 pureScale-Umgebung ist im Prinzip nur ein Ethernet-Adapter erforderlich. Wenn Sie über zwei Ethernet-Adapter verfügen, sollten Sie jedoch Ethernet-Bonding für das Netz einrichten. Als Ethernet-Bonding (auch 'Channel-Bonding' genannt) wird eine Konfiguration bezeichnet, bei der mindestens zwei Netzschnittstellen kombiniert werden. Ethernet-Bonding sorgt für Redundanz und eine höhere Ausfallsicherheit bei Ausfall eines Ethernet-Netzadapters. Anweisungen zum Konfigurieren von Ethernet-Bonding finden Sie in der Dokumentation zu Ihrem Ethernet-Adapter.

|                                         | Erforderliche<br>Version der | InfiniBand-<br>Netzadapter, GX Du-<br>al-Port 12x Channel<br>Attach - DDR<br><b>InfiniBand Channel-</b> | <b>InfiniBand Channel</b>                             |
|-----------------------------------------|------------------------------|----------------------------------------------------------------------------------------------------|-------------------------------------------------------|
| <b>Server</b>                           | Plattformfirmware            | Adapter                                                                                                 | Konvertierungskabel                                   |
| <b>IBM POWER7 795</b><br>(9119-FHB) *   | AH720_102 oder hö-<br>her    | Feature-Code 1816                                                                                       | $12x / 4x$ (Feature-<br>Code 1828, 1841 oder<br>1854) |
| <b>IBM POWER7 780</b><br>(9179-MHB) *   | AM720_102 oder hö-<br>her    | Feature-Code 1808                                                                                       | $12x / 4x$ (Feature-<br>Code 1828, 1841 oder<br>1854) |
| IBM POWER7 770<br>(9117-MMB) *          | AM720_102 oder hö-<br>her    | Feature-Code 1808                                                                                       | $12x / 4x$ (Feature-<br>Code 1828, 1841 oder<br>1854) |
| <b>IBM POWER7 750</b><br>$(8233 - E8B)$ | AL730 035 oder hö-<br>her    | Feature-Code 5609                                                                                       | $12x / 4x$ (Feature-<br>Code 1828, 1841 oder<br>1854) |
| <b>IBM POWER7 740</b><br>(8205-E6C)     | AL720 102 oder hö-<br>her    | Feature-Code EJ04                                                                                       | $12x / 4x$ (Feature-<br>Code 1828, 1841 oder<br>1854) |
| IBM POWER7 740<br>(8205-E6B)            | AL720_102 oder hö-<br>her    | Feature-Code 5615                                                                                       | $12x / 4x$ (Feature-<br>Code 1828, 1841 oder<br>1854) |
| IBM POWER7 730<br>$(8231 - E2B)$        | AL720_102 oder hö-<br>her    | Feature-Code 5266                                                                                       | 4x / 4x-Kabel (Fea-<br>ture-Code 3246)                |
| IBM POWER7 720<br>(8202-E4C)            | AL720_102 oder hö-<br>her    | Feature-Code EJ04                                                                                       | $12x / 4x$ (Feature-<br>Code 1828, 1841 oder<br>1854) |
| IBM POWER7 720<br>(8202-E4B)            | AL720 102 oder hö-<br>her    | Feature-Code 5615                                                                                       | $12x / 4x$ (Feature-<br>Code 1828, 1841 oder<br>1854) |
| IBM POWER7 710<br>$(8231 - E2B)$        | AL720_102 oder hö-<br>her    | Feature-Code 5266                                                                                       | 4x / 4x-Kabel (Fea-<br>ture-Code 3246)                |
| IBM POWER6 595<br>$(9119 - FHA)$        | EH350_071 oder hö-<br>her    | Feature-Code 1816                                                                                       | $12x / 4x$ (Feature-<br>Code 1828, 1841 oder<br>1854) |
| IBM POWER6 550<br>Express (8204-E8A)    | EL350_071 oder hö-<br>her    | Feature-Code 5609                                                                                       | $12x / 4x$ (Feature-<br>Code 1828, 1841 oder<br>1854) |

<span id="page-185-0"></span>*Tabelle 23. Serverspezifische Hardwaredetails - InfiniBand-Unterstützung*

| <b>Server</b>                                                          | Erforderliche<br>Version der<br>Plattformfirmware | PCI Express-Unter-<br>stützung für RoCE-<br>Netzadapter                  | 10GE Channel -<br>Konvertierungskabel                                              |
|------------------------------------------------------------------------|---------------------------------------------------|--------------------------------------------------------------------------|------------------------------------------------------------------------------------|
| IBM POWER7 780/<br>HE (9179-MHC)                                       | AM740_042_042                                     | PCIe2 (Integrated<br>Base Ethernet Adap-<br>ter und Add-on-Ad-<br>apter) | <b>IBM</b> Qualified<br>Copper SFP+-Kabel<br>$(1, 3 \text{ und } 5 \text{ Meter})$ |
|                                                                        |                                                   | 10GE-Karte -<br>Teilenummer 00E1493<br>(FRU)                             |                                                                                    |
| IBM POWER7 770/<br>MR (9117-MMC)                                       | AM740_042_042                                     | PCIe2 (Integrated<br>Base Ethernet Adap-<br>ter und Add-on-Ad-<br>apter) | <b>IBM</b> Qualified<br>Copper SFP+-Kabel<br>$(1, 3 \text{ und } 5 \text{ Meter})$ |
|                                                                        |                                                   | 10GE-Karte -<br>Teilenummer 00E1493<br>(FRU)                             |                                                                                    |
| IBM POWER7 720 1S<br>(8202-E4C mit<br>optionalen<br>Niederprofilslots) | AL740_043_042                                     | PCIe2 (Integrated<br>Base Ethernet Adap-<br>ter und Add-on-Ad-<br>apter) | <b>IBM</b> Qualified<br>Copper SFP+-Kabel<br>$(1, 3 \text{ und } 5 \text{ Meter})$ |
|                                                                        |                                                   | 10GE-Karte -<br>Teilenummer 00E1493<br>(FRU)                             |                                                                                    |
| IBM POWER7 740 2S<br>(8205-E6C mit<br>optionalen<br>Niederprofilslots) | AL740_043_042                                     | PCIe2 (Integrated<br>Base Ethernet Adap-<br>ter und Add-on-Ad-<br>apter) | <b>IBM</b> Qualified<br>Copper SFP+-Kabel<br>$(1, 3 \text{ und } 5 \text{ Meter})$ |
|                                                                        |                                                   | 10GE-Karte -<br>Teilenummer 00E1493<br>(FRU)                             |                                                                                    |
| IBM POWER7 710 1S<br>$(8231-E1C)$                                      | AL740_043_042                                     | PCIe2 (Integrated<br>Base Ethernet Adap-<br>ter und Add-on-Ad-<br>apter) | <b>IBM</b> Qualified<br>Copper SFP+-Kabel<br>$(1, 3 \text{ und } 5 \text{ Meter})$ |
|                                                                        |                                                   | 10GE-Karte -<br>Teilenummer 00E1493<br>(FRU)                             |                                                                                    |
| IBM POWER7 730 2S<br>$(8231-E2C)$                                      | AL740 043 042                                     | PCIe2 (Integrated<br>Base Ethernet Adap-<br>ter und Add-on-Ad-<br>apter) | <b>IBM</b> Qualified<br>Copper SFP+-Kabel<br>$(1, 3 \text{ und } 5 \text{ Meter})$ |
|                                                                        |                                                   | 10GE-Karte -<br>Teilenummer 00E1493<br>(FRU)                             |                                                                                    |

*Tabelle 24. Serverspezifische Hardwaredetails - RoCE-Unterstützung (RoCE = RDMA over Converged Ethernet)*

*Tabelle 25. Kabelinformationen (1, 3 und 5 Meter)*

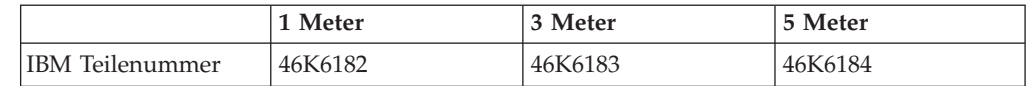

Kapitel 17. Vorbereiten der Installation von DB2 pureScale Feature für DB2 Enterprise Server Edition **177**

*Tabelle 25. Kabelinformationen (1, 3 und 5 Meter) (Forts.)*

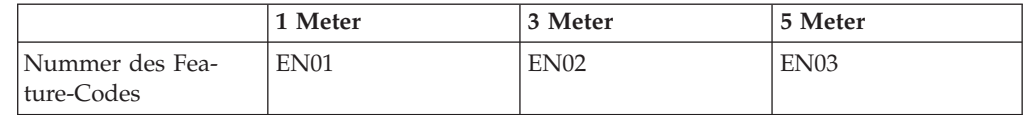

#### **Anmerkung:**

- Beachten Sie bei der Anschaffung von Systemen die verfügbaren E/A-Anschlüsse (Ports) und zukünftigen Workloads, um höhere Flexibilität und Skalierbarkeit zu erzielen. Die mit einem Stern (\*) gekennzeichneten Server sind für Unternehmensanwendungen konzipiert. Weitere Informationen zur Auswahl der Hardware finden Sie im Thema zur Site- und Hardwareplanung ("Site and hardware planning") in der Dokumentation zur IBM Systemhardware: [http://](http://publib.boulder.ibm.com/infocenter/powersys/v3r1m5/index.jsp) [publib.boulder.ibm.com/infocenter/powersys/v3r1m5/index.jsp.](http://publib.boulder.ibm.com/infocenter/powersys/v3r1m5/index.jsp)
- InfiniBand Channel-Konvertierungskabel sind in verschiedenen Längen verfügbar, die jeweils einen anderen Produkt-Feature-Code (FC) haben. Einige der verfügbaren Längen von 12x / 4x-InfiniBand Channel-Konvertierungskabeln sind 1,5 m (FC 1828), 3 m (FC 1841) und 10 m (FC 1854). Das Layout Ihres Rechenzentrums und die relative Position der Hardware in der DB2 pureScale-Umgebung sind Faktoren, die bei der Auswahl von Kabellängen zu berücksichtigen sind.
- v Für 10GE-Netze benötigen Sie Kabel 10GE IBM/BNT 8124-E, die Small Formfactor Pluggable Plus-Anschlüsse (SFP+-Anschlüsse) haben.

| InfiniBand-Switch | Anzahl der An-<br>schlüsse (Ports) | Typ                                            | Erforderlicher<br>Gehäuseplatz |
|-------------------|------------------------------------|------------------------------------------------|--------------------------------|
| IBM 7874-024      | 24                                 | 4x DDR InfiniBand<br>Edge Switch               | 1U                             |
| IBM 7874-040      | 48                                 | 4x DDR InfiniBand<br>Fabric Director<br>Switch | 4U                             |
| IBM 7874-120      | 128                                | 4x DDR InfiniBand<br>Fabric Director<br>Switch | 7U                             |
| IBM 7874-240      | 288                                | 4x DDR InfiniBand<br>Fabric Director<br>Switch | 14U                            |

*Tabelle 26. Unterstützte InfiniBand-Netzswitches*

#### **Anmerkung:**

Bei Verwendung von zwei Switches in der DB2 pureScale-Umgebung sind zwei oder mehr 4x / 4x-Inter-Switch Links (ISL) erforderlich. Um die Leistung und Fehlertoleranz bei Verbindungsfehlern mit Inter-Switch Links zu optimieren, verwenden Sie halb so viele Inter-Switch Link-Kabel, wie insgesamt Kommunikationsadapteranschlüsse vorhanden sind, die über die Verbindungen von CFs und Membern mit den Switches hergestellt werden. Beispiel: In einer DB2 pureScale-Umgebung mit zwei Switches, in der die primäre und die sekundäre CF jeweils vier Netznamen für Clusterverbindungen haben und es vier Member gibt, verwenden Sie sechs Inter-Switch Links  $(6 = (2 \times 4 + 4) / 2)$ . Verwenden Sie  $4x / 4x$  InfiniBand-ISL-Kabel mit geeigneter Länge für Ihre Netzumgebung.

Jedes CX4 / CX4 Copper oder Optical InfiniBand-Konvertierungskabel kann als ISL-Kabel verwendet werden. Zum Beispiel können beliebige Gore & Associates-Kabel mit den folgenden SKUs verwendet werden: IBN4600-6, IBN4800-5, IBN5800-1, IBN58002, IBN5800-3 und IBN5800-5.

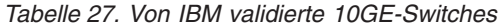

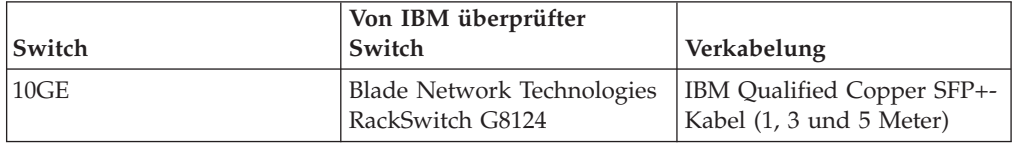

#### **Anmerkung:**

Im Allgemeinen werden alle 10GE-Switches, die die globale Pausenflusssteuerung unterstützen, die in IEEE 802.3x spezifiziert ist, ebenfalls unterstützt. Die exakten Konfigurationsanweisungen können jedoch von den Angaben im Switchabschnitt abweichen, die auf den von IBM überprüften Switches basieren. Detaillierte Informationen hierzu finden Sie im Switch-Benutzerhandbuch.

### **Voraussetzungen für Speicherhardware**

DB2 pureScale Feature unterstützt alle Speicherbereichsnetze (SANs) und alle direkt verbundenen Blockspeicher. Zur Erreichung einer verbesserten Ausfallsicherheit wird die Konfiguration von mit DB2-Cluster-Services verwaltetem, gemeinsam genutzten Speicher empfohlen. Weitere Informationen zur Unterstützung von DB2- Cluster-Services finden Sie im Abschnitt mit den Hinweisen zum gemeinsam genutzten Speicher. Für die DB2 pureScale Feature-Unterstützung müssen die folgenden Speicherhardwarevoraussetzungen erfüllt sein.

- v Lokaler freier Plattenspeicherplatz auf den einzelnen Hostsystemen:
	- 3 GB zum Extrahieren der Installationsdateien
	- 3,5 GB für den Installationspfad
	- 5 GB für das Verzeichnis /tmp
	- 1 GB für das Ausgangsverzeichnis der Instanz
	- 5 GB für das Verzeichnis /var
	- 1 GB für /(rootdateisystem)
- v Es sind mindestens drei gemeinsam genutzte Dateisysteme erforderlich, die sich jeweils auf einer anderen physischen Platte befinden müssen. Eine vierte gemeinsam genutzte Platte sollte als Tiebreakerplatte für die DB2-Cluster-Services konfiguriert werden.

Auf jedem Dateisystem muss der folgende Plattenspeicherplatz zur gemeinsamen Nutzung verfügbar sein:

- $-$  Gemeinsame genutzte Instanzdateien: 10 GB<sup>3</sup>
- Daten: abhängig von den jeweiligen Anwendungsanforderungen
- Protokolle: abhängig von der erwarteten Anzahl von Transaktionen und den Anforderungen der Anwendungsprotokollierung

<sup>3.</sup> Erstellen Sie für eine verbesserte E/A-Leistung ein separates GPFS-Dateisystem für die Datenbank und geben Sie diese gemeinsam genutzte Platte beim Ausführen des Befehls zum Erstellen der Datenbank an.

## **Softwarevoraussetzungen**

Die unterstützten Versionsstände des Betriebssystems AIX sowie die erforderlichen Programmkorrekturen sind in der folgenden Tabelle aufgelistet. Stellen Sie vor dem Ausführen der Installation oder des Befehls **installFixPack** sicher, dass die Programmkorrekturen für Ihr Betriebssystem angewendet werden.

*Tabelle 28. Spezielle Softwarevoraussetzungen für InfiniBand - Versionsstände und Technology Level des Betriebssystems AIX*

| <b>AIX-Version</b> | Technology<br>Level | Mindestversion<br>Service-Pack<br>(SP) | Erforderliche<br>uDAPL-Version | AIX-APAR                       |
|--------------------|---------------------|----------------------------------------|--------------------------------|--------------------------------|
| $AIX$ 6.1          | 6                   | 5                                      | 6.1.6.15                       | IV01781 (in SP6<br>enthalten)* |
| $AIX$ 6.1          | 7                   |                                        | 6.1.7.0                        |                                |
| AIX 7.1            | $\theta$            | З                                      | 7.1.0.15                       | IV02136 (in SP4<br>enthalten)* |
| AIX 7.1            |                     |                                        | 7.1.1.0                        |                                |

*Tabelle 29. Spezielle Softwarevoraussetzungen für RoCE - Versionsstände und Technology Level des Betriebssystems AIX*

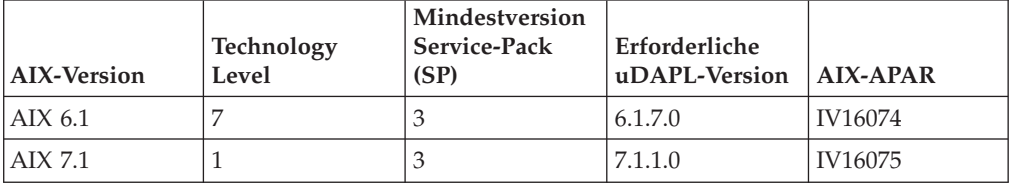

#### **Anmerkung:**

- Laden Sie das uDAPL-Paket des Basis-TL (Technology Level), das heißt, keines der für ein Fixpack spezifischen uDAPL-Pakete, von der Website 'AIX Web Download Pack Programs' [\(https://www14.software.ibm.com/webapp/iwm/](https://www14.software.ibm.com/webapp/iwm/web/reg/signup.do?source=aixbp&lang=en_US&S_PKG=udapl) [web/reg/signup.do?source=aixbp&lang=en\\_US&S\\_PKG=udapl\)](https://www14.software.ibm.com/webapp/iwm/web/reg/signup.do?source=aixbp&lang=en_US&S_PKG=udapl) herunter und installieren Sie es. Wenden Sie nach der Installation des Basis-uDAPL-Pakets die aktuelle uDAPL-Programmkorrektur für das Technology Level an. Sie finden diese Programmkorrektur im IBM Support Portal unter [https://www-](https://www-304.ibm.com/support/docview.wss?q1=U830315&dc=DB510&rs=1209&uid=isg1fileset664799651&cs=UTF-8&lang=en&loc=en_US)[304.ibm.com/support/docview.wss?q1=U830315&dc=DB510&rs=1209](https://www-304.ibm.com/support/docview.wss?q1=U830315&dc=DB510&rs=1209&uid=isg1fileset664799651&cs=UTF-8&lang=en&loc=en_US) [&uid=isg1fileset664799651&cs=UTF-8&lang=en&loc=en\\_US.](https://www-304.ibm.com/support/docview.wss?q1=U830315&dc=DB510&rs=1209&uid=isg1fileset664799651&cs=UTF-8&lang=en&loc=en_US)
- Wenn das AIX-System auf einem Technology Level mit dem in der Tabelle angegebenen mindestens erforderlichen Service-Pack ausgeführt wird, müssen alle in der Zeile aufgelisteten APARs mit Ausnahme der mit einem Stern (\* ) gekennzeichneten AIX-APARs installiert werden. Die mit einem Stern versehenen APARs sind nur für DB2 pureScale-Umgebungen mit mehreren Switches erforderlich. Überprüfen Sie für ein System, das auf einem Technology Level mit einem höheren Fixpack ausgeführt wird, ob die APAR-Programmkorrektur im Service-Pack-Level enthalten ist. Das erste Service-Pack, in dem die APAR-Programmkorrektur enthalten ist, wird in der Tabelle neben dem APAR in Klammern angegeben. Um Programmkorrekturen für die APARs für ein System mit einem Service-Pack zu erhalten, das eine höhere Version als die erforderliche und eine niedrigere Version als die ursprüngliche Version des Service-Packs mit den Programmkorrekturen aufweist, rufen Sie die Website *IBM Support Fix Central* unter<http://www-933.ibm.com/support/fixcentral/> auf.

Erforderliche Software:

- OpenSSH Version 4.5.0.5302 oder höher
- XL C/C++ Laufzeitbibliotheksversion 9.0.0.12 oder höher

#### **Anmerkung:**

- AIX-Auslastungspartitionen (WPARs) werden in einer DB2 pureScale-Umgebung nicht unterstützt.
- v Wenn IBM General Parallel File System (GPFS) bereits installiert ist, dann führt die Installation von DB2 pureScale Feature die Aktualisierung auf die erforderliche Version automatisch durch. Wenn die vorhandene Version unter 3.2.0.0 liegt, dann wird bei der Installation von DB2 pureScale Feature die erforderliche Version von GPFS nicht automatisch installiert. Der Benutzer muss in diesem Fall ein manuelles Upgrade von GPFS auf die erforderliche Version durchführen. Wenn die vorhandene Version höher als die erforderliche Version ist, dann überspringt die Installation von DB2 pureScale Feature die Aktualisierung von GPFS und verwendet die vorhandene Version.
- v Auf AIX-Systemen mit vorhandenen Installationen von GPFS müssen Sie sicherstellen, dass die GPFS-Programmkorrektur g340p11e1 installiert ist. Die Programmkorrektur befindet sich auf dem DB2 pureScale-Image im Verzeichnis *<imageverzeichnis>*/db2/aix/gpfs/efix.
- Wenn IBM Tivoli System Automation for Multiplatforms (Tivoli SA MP) bereits installiert ist, muss es sich um Tivoli SA MP Version 3.2.2.1 handeln. Die Installation von DB2 pureScale Feature führt ein Upgrade vorhandener Tivoli SA MP-Installationen auf diesen Versionsstand durch.

## **Erforderliche Benutzer für eine Installation von DB2 pureScale Feature**

Eine DB2 pureScale-Umgebung erfordert eine Benutzer-ID für den Instanzeigner und eine weitere Benutzer-ID zur Ausführung abgeschirmter benutzerdefinierter Funktionen oder Prozeduren. Die Benutzer sind auf allen Servern erforderlich, die als Host einer Cluster-Caching-Funktion oder eines Members eingesetzt werden. Jede Benutzer-ID muss so konfiguriert sein, dass sie dieselben Benutzereinstellungen und dasselbe Kennwort wie die gleiche Benutzer-ID auf allen anderen Servern hat.

#### **Vorbereitende Schritte**

- v Um Benutzer und Gruppen erstellen zu können, müssen Sie über Rootberechtigung verfügen.
- Wenn Sie Benutzer und Gruppen mit Sicherheitssoftware verwalten, sind beim Definieren von DB2-Datenbankbenutzern und -gruppen möglicherweise zusätzliche Schritte erforderlich.

### **Informationen zu diesem Vorgang**

Sie benötigen zwei Benutzernamen, um die DB2 pureScale-Instanz erstellen zu können:

- v Ein Benutzername für den Instanzeigner
- v Ein Benutzername für den abgeschirmten Benutzer

Geben Sie zwei unterschiedliche Benutzer an, die Mitglieder separater Gruppen sind. Sie können vorhandene Benutzer und Gruppen verwenden oder sie durch die Installation erstellen lassen. Wenn die Benutzer während der Installation für Sie erstellt werden sollen, dürfen die Benutzer und Gruppen auf keinem Host vorhanden sein. Wenn vorhandene Benutzer verwendet werden sollen, müssen beide Benutzer auf allen Hosts mit derselben Benutzer-ID (UID), derselben Gruppen-ID (GID) und demselben Ausgangsverzeichnis HOME vor der Installation bereits vorhanden sein.

Die in dieser Task verwendeten Benutzer- und Gruppennamen stellen die Standardnamen dar und werden in der folgenden Tabelle dokumentiert. Sie können Ihre eigenen Benutzer- und Gruppennamen angeben, sofern diese den Namensregeln für Ihr System und für DB2 entsprechen.

*Tabelle 30. Standardbenutzer und -gruppen*

| Erforderlicher Benutzer | <b>Benutzername</b> | $ G$ ruppenname |  |
|-------------------------|---------------------|-----------------|--|
| Instanzeigner           | $db2s$ din $1$      | dh2iadm1        |  |
| Abgeschirmter Benutzer  | db2sdfe1            | db2fadm1        |  |

Wenn Sie beabsichtigen, den **DB2-Installationsassistenten** zum Installieren des DB2-Datenbankprodukts zu verwenden, werden diese Benutzer vom DB2-Installationsassistenten erstellt.

Einschränkungen

Die von Ihnen erstellten Benutzernamen müssen sowohl den Namensregeln Ihres Betriebssystems als auch den Namensregeln des DB2-Datenbanksystems entsprechen.

### **Vorgehensweise**

Führen Sie die folgenden Schritte aus, um diese Benutzer zu erstellen:

- 1. Melden Sie sich an einem Host an.
- 2. Erstellen Sie eine Gruppe für den Instanzeigner und eine Gruppe für abgeschirmte Benutzer zur Ausführung von benutzerdefinierten Funktionen (UDFs) und gespeicherten Prozeduren. Bevor Sie die Gruppen auf dem ersten Host hinzufügen, wählen Sie eine Gruppen-ID für jede Gruppe aus, die noch auf keinem der Server vorhanden ist.

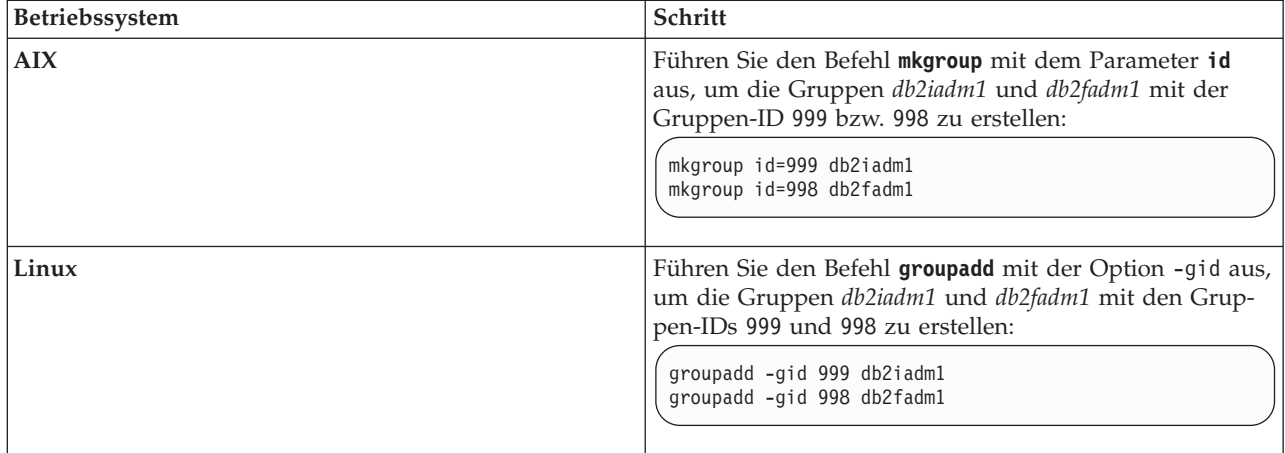

3. Erstellen Sie einen Benutzer für jede Gruppe, die Sie im vorigen Schritt erstellt haben. Bevor Sie Benutzer auf dem ersten Host hinzufügen, wählen Sie Benutzer-ID-Nummern für beide Benutzer, die noch auf keinem der Server vorhanden sind.

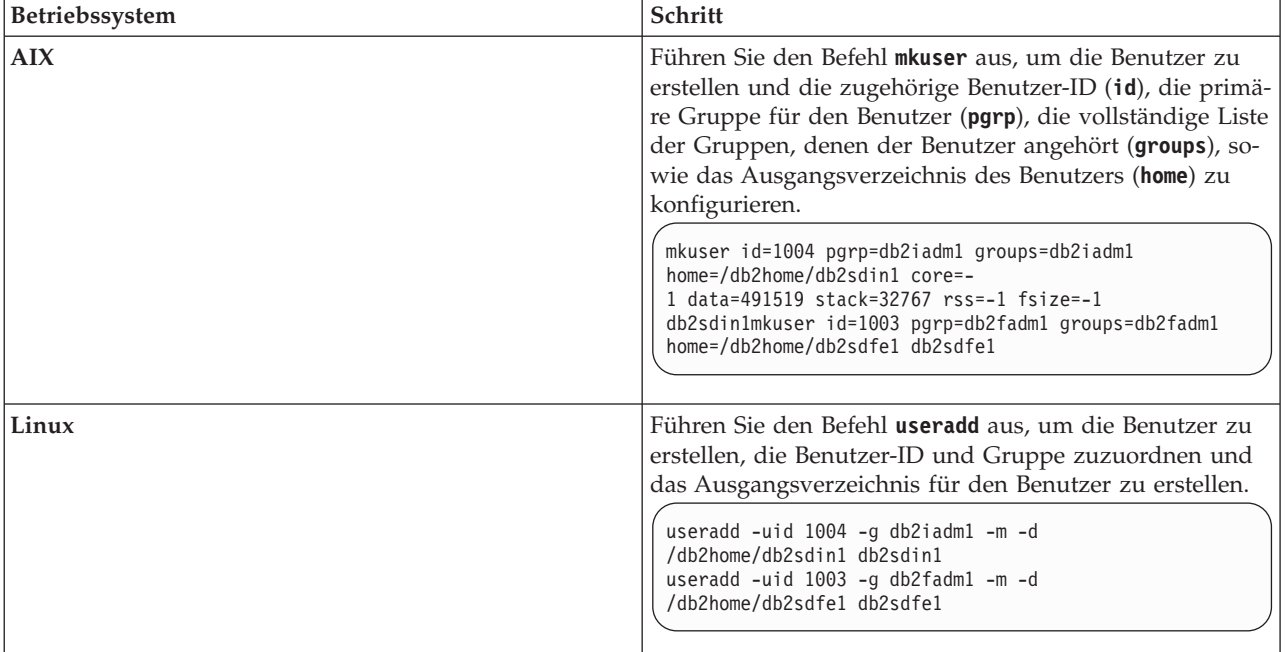

In diesem Beispiel werden der Standardbenutzername für den Instanzeigner *db2sdin1* und der Standardname für den abgeschirmten Benutzer *db2sdfe1* verwendet.

4. Legen Sie ein Anfangskennwort für jeden erstellten Benutzer fest.

passwd db2sdin1 passwd db2sdfe1

- 5. Melden Sie sich ab.
- 6. Melden Sie sich erneut mit jedem der beiden erstellten Benutzer an. Sie werden möglicherweise aufgefordert, das Benutzerkennwort für den jeweiligen Benutzer zu ändern, weil es das erste Mal ist, dass sich dieser Benutzer angemeldet hat.
- 7. Melden Sie sich ab.
- 8. Erstellen Sie auf jedem Computer, der Ihrer Datenbankumgebung angehören soll, genau die gleichen Benutzer- und Gruppenkonten.

## **Installieren und Konfigurieren von OpenSSH**

In diesem Abschnitt wird beschrieben, wie Sie OpenSSH (Open Secure Shell) beziehen und einrichten können.

## **Vorbereitende Schritte**

Entfernen Sie die Kommentarzeichen von den Einträgen in den ssh-Konfigurationsdateien.

```
Datei: /etc/ssh/ssh_config
 Port 22
 Protocol 2
Datei: /etc/ssh/sshd_config
 PermitRootLogin yes
 PasswordAuthentication no
```
## **Informationen zu diesem Vorgang**

Die folgenden Schritte müssen Sie auf jedem einzelnen Host ausführen, der zu der DB2 pureScale-Instanz gehören soll.

Bei Linux-Benutzern ist OpenSSH unter SLES 10 SP3 oder späteren Versionen und unter RHEL 5.5 standardmäßig installiert.

Bei OpenSSH handelt es sich um eine Open-Source-Version der für das Protokoll SSH konzipierten Tools für Netzkonnektivität. Die Tools stellen authentifizierte und verschlüsselte Shellfunktionen bereit. Bei einer Shell handelt es sich um einen Befehlsspracheninterpreter, der Eingaben aus einer Befehlszeichenfolge, der Standardeingabe oder einer Datei liest. Die in diesem Abschnitt beschriebenen Schritte ermöglichen es Ihnen, eine Verbindung zu einem fernen Server über SSH herzustellen, ohne dazu ein Kennwort eingeben zu müssen.

Für DB2 pureScale Feature muss ein SSH-Zugriff für den Rootbenutzer eingerichtet werden, bei dem kein Kennwort vom Benutzer angefordert wird. Der Instanzeigner benötigt ebenfalls einen SSH-Zugriff ohne Kennworteingabe, dieser Zugriff wird jedoch bei der DB2-Installation eingerichtet, sofern er nicht bereits durch den Instanzeigner eingerichtet wurde. Die folgenden Schritte beschreiben, wie ein SSH-Zugriff ohne Kennworteingabe für den Rootbenutzer eingerichtet werden kann.

**Anmerkung:** Für den Instanzeigner muss das Attribut 'rlogin' auf den Standardwert TRUE gesetzt sein.

#### **Vorgehensweise**

- 1. Nur AIX-Betriebssysteme: Ist OpenSSH auf Ihrem System nicht verfügbar, können Sie OpenSSH über das aktuellste Erweiterungspaket und Web-Downloadpaket für AIX [\(http://www.ibm.com/systems/power/software/aix/](http://www.ibm.com/systems/power/software/aix/expansionpack/index.html) [expansionpack/index.html\)](http://www.ibm.com/systems/power/software/aix/expansionpack/index.html) abrufen. Die OpenSSH-Dateigruppe enthält Man-Pages (openssh.man.en\_US). Im Internet wird von openBSD unter [http://](http://www.openssh.org/manual.html) [www.openssh.org/manual.html](http://www.openssh.org/manual.html) eine Dokumentation bereitgestellt.
- 2. Nur AIX-Betriebssysteme: Installieren Sie OpenSSH. Standardmäßig wird OpenSSH unter AIX mit aktivierter Authentifizierung über öffentliche Schlüssel konfiguriert.
- 3. Richten Sie eine Authentifizierung über öffentliche Schlüssel ein. Die Authentifizierung über öffentliche Schlüssel ermöglicht es einem einzelnen Benutzer, sich mit seiner Benutzer-ID auf jedem einzelnen Host der Instanz anzumelden, ohne zur Kennworteingabe aufgefordert zu werden. Die Authentifizierung über öffentliche Schlüssel muss aktiviert sein, damit für die Root-ID ein SSH-Zugriff ohne Kennworteingabe möglich ist.

Ist der Benutzer-ID ein Verzeichnis ~/.ssh zugeordnet, müssen Sie sicherstellen, dass dieses Verzeichnis keinen Gruppenzugriff oder sonstigen Schreibzugriff zulässt. Stellen Sie sicher, dass das Ausgangsverzeichnis für den Benutzer keinen Gruppenzugriff oder sonstigen Schreibzugriff zulässt. Für SSH gilt diese Situation als Sicherheitsrisiko, und wenn die Verzeichnisberechtigungen nicht restriktiv genug sind, wird keine auf öffentlichen Schlüsseln basierende Authentifizierung zugelassen.

Das Verzeichnis ~/.ssh muss nicht vorhanden sein. Es wird vom Befehl **ssh-keygen** mit dem erforderlichen Zugriff erstellt, wenn es nicht bereits vorhanden ist.

Generieren Sie im Verzeichnis ~/.ssh ein Schlüsselpaar aus öffentlichem und privatem Schlüssel:

\$ ssh-keygen -t dsa

Akzeptieren Sie die Standardwerte, wenn Sie zu einer Eingabe aufgefordert werden, indem Sie die Eingabetaste drücken. (Sie dürfen keine Kennphrase eingeben, da diese Kennphrase von SSH ansonsten bei jedem Anmeldeversuch als Benutzerantwort erwartet wird. Das DB2-Produkt lässt jedoch bei fernen Shelldienstprogrammen keine Anforderung zusätzlicher Prüfungen zu.) Dadurch werden zwei neue Dateien für die DSA-Verschlüsselung (Digital Signature Algorithm) im Verzeichnis ~/.ssh erstellt: 'id\_dsa' (privater Schlüssel) und 'id\_dsa.pub' (öffentlicher Schlüssel).

4. Sie müssen den öffentlichen Schlüssel auf jedem einzelnen Host generieren und den Inhalt der einzelnen öffentlichen Schlüssel der verschiedenen Hosts in einer einzelnen Datei mit dem Namen authorized\_keys hinzufügen. Kopieren Sie die Datei authorized\_keys anschließend auf jedem einzelnen Host in das Verzeichnis \$HOME/.ssh und führen Sie den Befehl **chmod 644 authorized\_keys** aus.

## **Konfigurieren von Kommunikationsadapteranschlüssen und Switches (AIX)**

In den Abschnitten dieses Teils wird die Konfiguration von Kommunikationsadapteranschlüssen und Switches für unterstützte AIX-Betriebssysteme beschrieben. Der Konfigurationsprozess hängt davon ab, ob ein InfiniBand-Netz oder ein 10 Gigabit Ethernet-Netz (10GE-Netz) verwendet wird.

## **Konfigurieren in einem InfiniBand-Netz (AIX)**

In den Abschnitten dieses Teils wird die Konfiguration einzelner oder mehrerer Kommunikationsadapteranschlüsse und Switches in einem InfiniBand-Netz beschrieben.

### **Konfigurieren eines Switch-Failovers für eine DB2 pureScale-Umgebung in einem InfiniBand-Netz (AIX):**

Die in diesem Abschnitt beschriebene Konfigurationsprozedur bezieht sich speziell auf Switches in Umgebungen mit AIX-Systemen und einem InfiniBand-Netz (IB-Netz). Die Switch-Failover-Funktionalität ist eine Hochverfügbarkeitsfunktion, die vom Switch-Teilnetzmanager (SM, Subnet Manager) bereitgestellt wird, der in Umgebungen mit mehreren Switches eingesetzt werden kann.

#### **Vorbereitende Schritte**

- 1. Richten Sie Ihre Netztopologie entsprechend einer der unterstützten Netztopo-logien ein, die in [Kapitel 12, "Hinweise zur Konfiguration der Netztopologie](#page-166-0) [für DB2 pureScale-Umgebungen", auf Seite 157](#page-166-0) aufgeführt sind.
- 2. Schalten Sie den Switch ein und verbinden Sie das serielle Kabel RJ11 oder das Ethernet-Kabel mit dem Switch.

#### **Informationen zu diesem Vorgang**

In der Prozedur werden die einzelnen Schritte zur Konfiguration mehrerer Switches zur Unterstützung einer Switch-Failover-Funktion beschrieben. Die Konfiguration eines einzelnen Switch umfasst allerdings alle Schritte mit Ausnahme des letzten. Die Switch-Failover-Funktionalität fördert die Ausfallsicherheit bzw. die Fehlertoleranz eines Netzes. Ein Switch-Failover hilft, die schädlichen Auswirkungen eines Switch-Fehlers zu verringern, indem bei Ausfall des Switch, der als Teilnetzmanager fungiert, ein anderer Switch die Rolle des Teilnetzmanagers übernimmt. Die Inaktivierung der Failback-Einstellung (Rückübertragung) für den Teilnetzmanager hilft, die Auswirkungen zu verringern, die der Ausfall des Teilnetzmanagers auf die Netzverfügbarkeit hat. Durch die Inaktivierung des Failbacks des Teilnetzmanagers bleibt der sekundäre Teilnetzmanager der aktive Teilnetzmanager, wenn der ursprüngliche Teilnetzmanager nach einem Ausfall wieder eingebunden wird.

Einschränkungen

Für die Switches ist ein Verwaltungszugriff erforderlich.

#### **Vorgehensweise**

1. Verbinden Sie den Switch mit einer Konsole, zum Beispiel mit einem Notebook-Computer. Sie können ein serielles Kabel für die Verbindung zu dem Switch verwenden. Wenn kein serielles Kabel verfügbar ist, können Sie alternativ ein Ethernet-Kabel verwenden. Führen Sie die Anweisungen zur Einrichtung einer Verbindung für die von Ihnen verwendete Verkabelungsmethode aus:

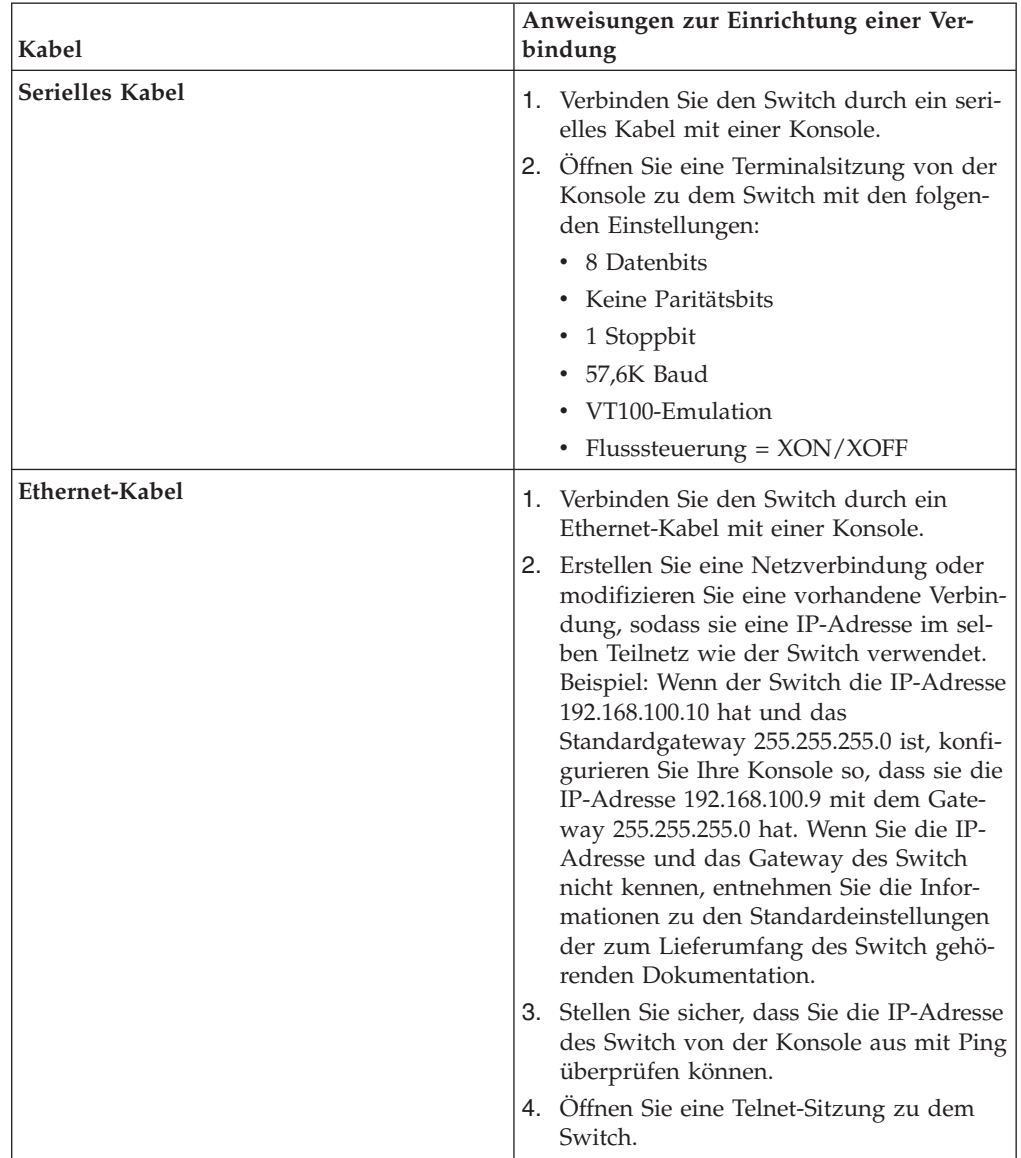

2. Konfigurieren Sie die Standard-IP-Adresse und das Standardgateway für jeden Switch.

- a. Melden Sie sich an der Befehlszeilenschnittstelle des Switch mit der Benutzer-ID mit Administratorberechtigung und dem zugehörigen Kennwort an. Informationen zur Standard-Benutzer-ID mit Administratorberechtigung und dem entsprechenden Kennwort finden Sie in der Dokumentation zu dem Switch. Informationen zu Name und Typ des Switch finden Sie im Abschnitt zu den Installationsvoraussetzungen für DB2 pureScale Feature.
- b. Legen Sie die IP-Adresse und die Teilnetzmaske des Switch fest. Führen Sie den Befehl **setCHassisIpAddr** mit dem Parameter **-h** zur Angabe der *ip-adresse* und mit dem Parameter **-m** zur Angabe der *teilnetzmaske* aus.

**setCHassisIpAddr -h** *ip-adresse* **-m** *teilnetzmaske*

c. Legen Sie die Standardroute für den Switch mit dem Befehl **setDefaultRoute** fest, sodass die Standard-Gateway-IP-Adresse verwendet wird.

**setDefaultRoute -h** *standardgateway*

- 3. Starten Sie die Switches erneut, sodass sie die neue Konfiguration verwenden.
- 4. Rufen Sie die global eindeutige ID (GUID) für die durch den Kundendienst austauschbare Funktionseinheit (Fru - Field replaceable unit) für jeden Switch ab. Sie können die Webschnittstelle für den Switch oder die Befehlszeilenschnittstelle (CLI) verwenden:
	- Webschnittstelle: Klicken Sie die Option View Fru an und notieren Sie sich den Wert des Felds Fru guid.
	- v Befehlszeilenschnittstelle: Führen Sie den Befehl **captureChassis** oder den Befehl **fruInfo** aus und notieren Sie sich den Wert des Felds FruGuid.

Die GUID der durch den Kundendienst austauschbaren Funktionseinheit ist für die Aktivierung des Lizenzschlüssels für jeden Switch erforderlich.

- 5. Aktivieren Sie die Lizenzschlüssel für die Teilnetzmanager. Sie müssen die Lizenzschlüssel für die Teilnetzmanager aktivieren, damit Verbindungen zu den Switches hergestellt werden können. Informationen zur Aktivierung der Lizenzschlüssel für Teilnetzmanager finden Sie in der Dokumentation, die mit Ihrem Switch geliefert wurde.
- 6. Konfigurieren Sie die Switches so, dass die Auswahl des Masterteilnetzmanagers und des Bereitschaftsteilnetzmanagers automatisch erfolgt. Verwenden Sie die Webschnittstelle oder die Befehlszeilenschnittstelle, um den Teilnetzmanager zu starten, und konfigurieren Sie den Teilnetzmanager so, dass er bei einem Warmstart (Reboot) des Switches gestartet wird:
	- v In der Befehlszeilenschnittstelle des Switch: Führen Sie die Befehle **smControl** start und **smConfig** startAtBoot aus.
	- v Rufen Sie die Webschnittstelle des Switch auf, indem Sie seine IP-Adresse in einem Browser eingeben. Klicken Sie **subnet manager** > **control** > **start** an, um den Teilnetzmanager zu starten. Klicken Sie **subnet manager** > **configuration** > **start at boot** an, um den Teilnetzmanager zum Starten bei einem Warmstart des Switch zu konfigurieren.

Wenn der Teilnetzmanager bereits aktiv ist, wird möglicherweise eine Fehlernachricht angezeigt, die angibt, dass der Teilnetzmanager aktiv ist. Sie können diese Nachricht ignorieren:

```
smControl start
Starting the SM...
Error trying to control the Subnet manager.
Subnet manager is running. (master)
```
7. Optional: Vergewissern Sie sich, dass der Teilnetzmanager aktiv ist. Führen Sie den Befehl **smControl** mit dem Parameter **status** aus:

**smControl status** Subnet manager is running. (master)

8. Optional: Wenn Sie mehrere Switches verwenden, können Sie mithilfe des CLI-Befehls **smPriority** die Priorität auf jedem Switch ändern, um die automatische Rückübertragung (Failback) des Teilnetzmanagers zu inaktivieren.

**smPriority** 0 1

Durch den ersten Parameter wird die Priorität des Switch festgelegt. Die Priorität des Switch hilft bei der Ermittlung, welcher Switch als Teilnetzmanager ausgewählt wird. Die Switchpriorität 0 auf allen Switches hat zum Ergebnis, dass die Switches einen Teilnetzmanager auswählen. Durch den zweiten Parameter wird die automatische Rückübertragung (Failback) auf die ursprünglichen Teilnetzmanager inaktiviert. Wenn der zweite Parameter auf den Wert 1 gesetzt wird und der Teilnetzmanager ausfällt und anschließend wieder online verfügbar wird, bleibt der Switch, der die Funktion als Teilmanager übernommen hat, auch nachdem der ausgefallene Switch wieder verfügbar ist, weiterhin der Teilnetzmanager. Diese Einstellung hilft bei der Reduzierung unnötiger Netzverzögerungen, die mit der Rückübertragung auf den ursprünglichen Teilnetzmanager verbunden sind.

#### **Ergebnisse**

Der Switch bzw. die Switches sind jetzt für die DB2 pureScale-Umgebung konfiguriert.

#### **Beispiel**

Dieses Beispiel zeigt die Befehle, die in die Befehlszeilenschnittstelle (CLI) des Switch eingegeben werden, um die Schritte der Prozedur zur Konfiguration des Switch-Failovers auf einem Switch IBM 7874 auszuführen. Konfigurieren Sie die IP-Adresse und die Teilnetzmaske, führen Sie anschließend einen Warmstart des Switch durch und rufen Sie die global eindeutige ID (GUID) der durch den Kundendienst austauschbaren Funktionseinheit (Fru) ab:

```
setChassisIpAddr -h ip-adresse -m teilnetzmaske
setDefaultRoute -h standardgateway
reboot
fruInfo
```
Aktivieren Sie den Switch. Zur Aktivierung von Switches, die die QLogic-Firmware (z. B. die Switches IBM 7874) verwenden, rufen Sie die QLogic-Unterstützungswebsite [\(http://support.qlogic.com\)](http://support.qlogic.com) auf und aktivieren die Schlüssel für jeden Switch:

1. Klicken Sie auf den Link zur Lizenzschlüsselaktivierung ("License Key Activation") im Navigationsmenü. Sie empfangen möglicherweise eine Eingabeaufforderung dazu, wie ein nicht vertrauenswürdiges Sicherheitszertifikat für die QLogic-Website behandelt werden soll. Sie müssen das Zertifikat akzeptieren, um den Lizenzschlüssel zu aktivieren.

- 2. Geben Sie die Seriennummer des Switch ein, der aktiviert werden soll, und klicken Sie **Continue** an. Die Seriennummer des Switch befindet sich in einem Umschlag, der in der Verpackung des Switch enthalten ist. Sie müssen eventuell eine E-Mail-Adresse eingeben, damit QLogic den Lizenzschlüssel senden kann. Geben Sie die E-Mail-Adresse des für den Switch zuständigen Netzadministrators an oder leiten Sie die E-Mail an den Netzadministrator weiter.
- 3. Wenden Sie den Lizenzschlüssel über die Befehlszeilenschnittstelle (CLI) oder die Webschnittstelle des Switch an:
	- v Befehlszeilenschnittstelle des Switch: Führen Sie den Befehl **addkey** aus.
	- v Webschnittstelle: Klicken Sie die Optionen **License Keys** > **Key administration** > **Add key** (Lizenzschlüssel - Schlüsselverwaltung - Schlüssel hinzufügen') an, geben Sie den Lizenzschlüssel ein und klicken Sie **Apply** (Anwenden) an.

```
addkey XVARFW-5AKCQS-HDIWS1-EOCTKW-9J3K82-1
showKeys
                   --------------------------------------------------------
Key number: 1
Key: XVARFW-5AKCQS-HDIWS1-EOCTKW-9J3K82-1
Description: Subnet Manager License
Status: Active
smControl start
smConfig startAtBoot
smControl status
Subnet manager is running. (master)
smPriority 0 1
```
#### **Nächste Schritte**

Konfigurieren Sie die Netzeinstellungen der Hosts. Informationen dazu finden Sie in "Konfigurieren der Netzeinstellungen von Hosts in einer DB2 pureScale-Umgebung in einem InfiniBand-Netz (AIX)".

#### **Konfigurieren der Netzeinstellungen von Hosts in einer DB2 pureScale-Umgebung in einem InfiniBand-Netz (AIX):**

Fügen Sie alle Member demselben IP-Teilnetz hinzu. Konfigurieren Sie die Kommunikationsadapteranschlüsse für die Cluster-Caching-Funktionen (CFs) paarweise, sodass sich die Einheiten-ID für die eine CF in demselben IP-Teilnetz wie die entsprechende Einheiten-ID für die andere CF befindet. Ein Anschluss der Paare von Kommunikationsadapteranschlüssen muss sich in demselben IP-Teilnetz wie die Member befinden.

#### **Vorbereitende Schritte**

Stellen Sie sicher, dass Sie die folgenden Tasks ausführen:

- Machen Sie sich im Abschnitt [Kapitel 12, "Hinweise zur Konfiguration der Netz](#page-166-0)[topologie für DB2 pureScale-Umgebungen", auf Seite 157](#page-166-0) mit den unterstützten Netztopologien für DB2 pureScale-Umgebungen vertraut.
- Ihre Konfiguration entspricht einer unterstützten DB2 pureScale-Umgebung, wie sie im Abschnitt ["Installationsvoraussetzungen für DB2 pureScale Feature \(AIX\)"](#page-184-0) [auf Seite 175](#page-184-0) beschrieben ist.
- <span id="page-199-0"></span>• Laden Sie die in den Installationsvoraussetzungen angegebene uDAPL für Ihre TL-Version herunter.
- Laden Sie das Update für die uDAPL-Dateigruppe herunter.
- Laden Sie die InfiniBand-Programmkorrektur herunter.
- v Ordnen Sie die logischen Infiniband-Adapterressourcen über die Hardware Management Console zu und starten Sie die Partitionen.

#### **Informationen zu diesem Vorgang**

Die folgenden Schritte müssen Sie auf allen Hosts oder LPARs ausführen, die zu der DB2 pureScale-Instanz gehören sollen. Cluster-Caching-Funktionen (CFs) unterstützen mehrere Kommunikationsadapteranschlüsse, was eine einfachere Skalierung von DB2 pureScale-Umgebungen sowie eine leichtere Umsetzung der hohen Verfügbarkeit ermöglicht. Für jede CF ist nur ein Kommunikationsadapteranschluss erforderlich. Es wird jedoch empfohlen, mehrere Adapteranschlüsse zu verwenden, um die Bandbreite für CFs zu erhöhen, Redundanz hinzuzufügen und die Verwendung von mehreren Switches zu ermöglichen. In diesem Abschnitt finden Sie Anweisungen zur Installation und Konfiguration von User Direct Access Programming Library (uDAPL) und InfiniBand auf AIX-Hosts sowie zur Konfiguration von IP-Adressen.

#### Einschränkungen

Für alle DB2-Member und CF-Hosts ist ein Verwaltungszugriff erforderlich.

#### **Vorgehensweise**

- 1. Melden Sie sich als Root an.
- 2. Stellen Sie sicher, dass die folgenden Dateien vorhanden sind:

```
udapl
U825645.bff
iz90166.epkg.Z
iv01781.epkg.Z (nur erforderlich bei Mehrfachclusterverbindungen für CFs)
```
3. Wenn Sie die AIX-Software zuvor von demselben Verzeichnis aus installiert haben, das nun die uDAPL-Dateien enthält, müssen Sie alle Dateien mit der Erweiterung .toc entfernen, die bei der vorherigen Installation erstellt wurden. Dieser Schritt stellt sicher, dass alle Dateien im angegebenen Verzeichnis vom Befehl **smitty** erkannt werden.

/home/db2user1/tmppkg/> rm \*.toc

4. Führen Sie in dem Verzeichnis, das das in Schritt 2 erwähnte Paket udapl enthält, den Befehl smitty install aus, wählen Sie "Software installieren und aktualisieren" und "Software installieren" und dann als Eingabeverzeichnis '. aus (das aktuelle Verzeichnis). Die Anzeige zum Installieren der Software wird angezeigt:

#### Install Software

[Entry Fields]

Type or select values in entry fields. Press Enter AFTER making all desired changes.

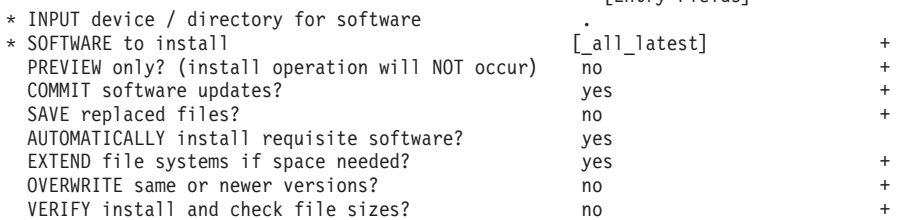

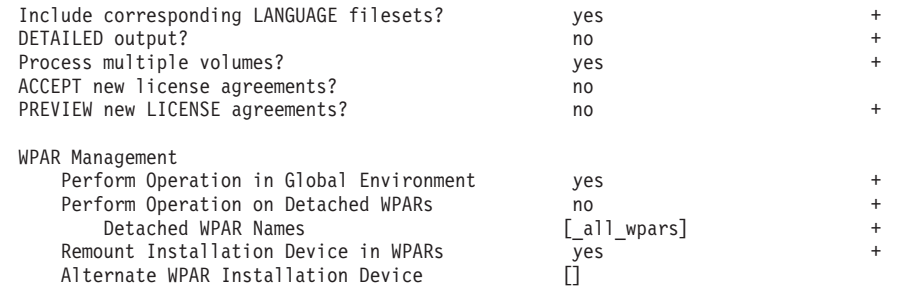

Ändern Sie ACCEPT new license agreements? in yes.

5. Führen Sie im Verzeichnis, das die in Schritt [2 auf Seite 190](#page-199-0) angegebene Datei mit der Erweiterung\*.bff enthält, den Befehl **smitty update\_all** aus und wählen Sie als Eingabeverzeichnis '.' aus. Anschließend wird die Anzeige zur Softwareaktualisierung angezeigt:

Update Installed Software to Latest Level (Update All)

Type or select values in entry fields. Press Enter AFTER making all desired changes.

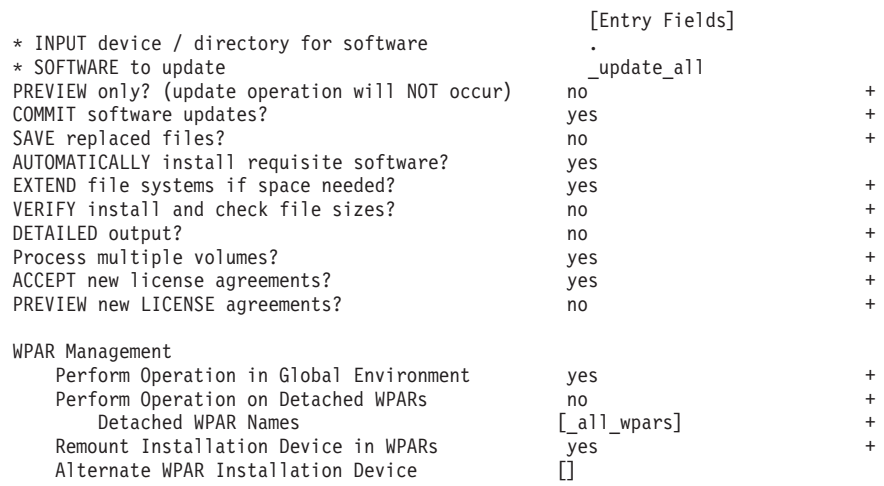

Ändern Sie ACCEPT new license agreements? in yes.

6. Installieren Sie die vorläufigen InfiniBand-Programmkorrekturen (Dateien mit der Erweiterung \*.epkg.Z), indem Sie den Befehl **emgr -e** ausführen:

emgr -e iz90166.epkg.Z emgr -e iv01781.epkg.Z

7. Überprüfen Sie die erfolgreiche Installation der vorläufigen Programmkorrektur durch Ausführen des folgenden Befehls:

emgr -lID STATE LABEL INSTALL TIME UPDATED BY ABSTRACT 1 S IZ90166 07/05/11 09:15:04 IB Fixes for UDAPL on 6.1.6.3

8. Stellen Sie sicher, dass Ihr System über die korrekten uDAPL- und Infiniband-Dateigruppen verfügt. Mit dem folgenden Befehl (mit Beispielausgabe gezeigt) können Sie überprüfen, ob uDAPL installiert ist:

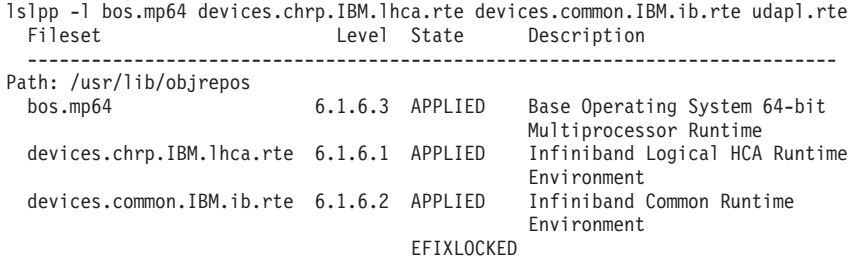

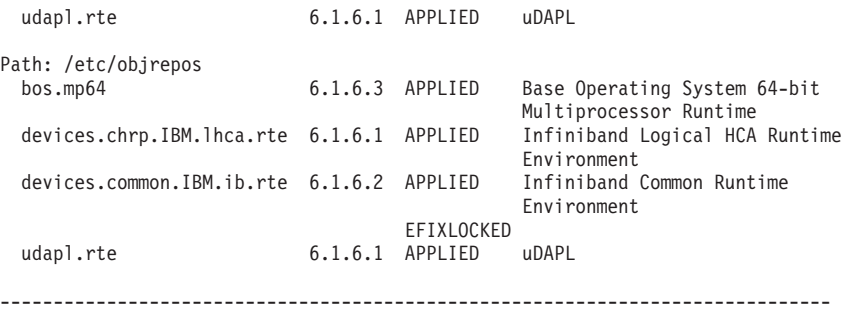

Die Befehlsausgabe variiert je nach Version, Technology Level und Service-Pack-Level.

- 9. Führen Sie mit dem folgenden Befehl einen Warmstart für Ihr System aus: shutdown -Fr
- 10. Konfigurieren Sie das InfiniBand-Subsystem und legen Sie IP-Adressen fest.
	- a. Konfigurieren Sie das InfiniBand-Subsystem in diesem Unterschritt nur, wenn InfiniBand noch nie zuvor auf dem Host eingerichtet wurde. Führen Sie den Befehl **smitty icm** aus:
		- 1) Wählen Sie die Option zum Hinzufügen von Infiniband Communication Manager.
		- 2) Drücken Sie die Eingabetaste und warten Sie, bis der Befehl erfolgreich ausgeführt wurde.
		- 3) Beenden Sie den Vorgang durch Drücken der Tastenkombination Esc+0.

Beispiel:

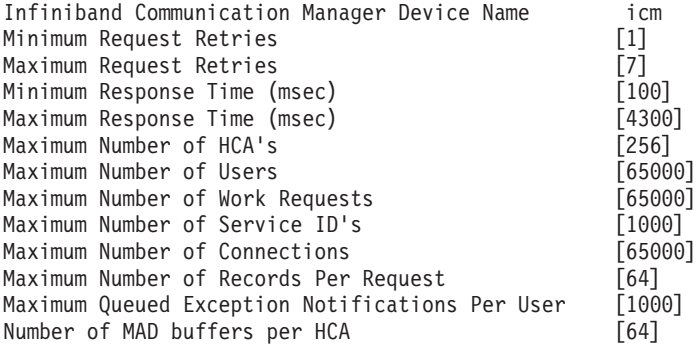

- b. Führen Sie zum Konfigurieren von IP-Adressen den Befehl **smitty inet** aus.
	- 1) Wählen Sie die Option zum Ändern/Anzeigen der Merkmale aus.
	- 2) Wählen Sie die erste IB-Schnittstelle aus  $(j.1b0'')$ .
	- 3) Geben Sie in der Anzeige zum Ändern/Anzeigen einer IB-Schnittstelle die Werte für Netzschnittstellenname, INTERNETADRESSE (Schreibweise mit Trennzeichen), Netzmaske, HCA-Adapter und Anschlussnummer des Adapters an. Für die übrigen Felder können die Standardeinstellungen belassen werden. Die folgende CLI-Terminalanzeige (CLI, Befehlszeilenschnittstelle) enthält die Einstellungen für eine Beispielkonfiguration mit zwei Switches:

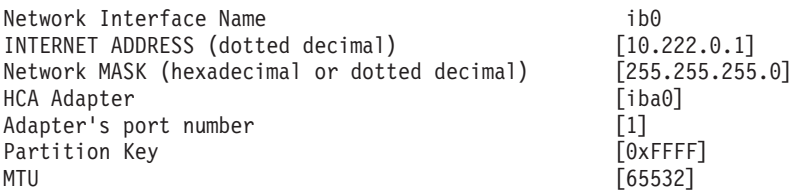

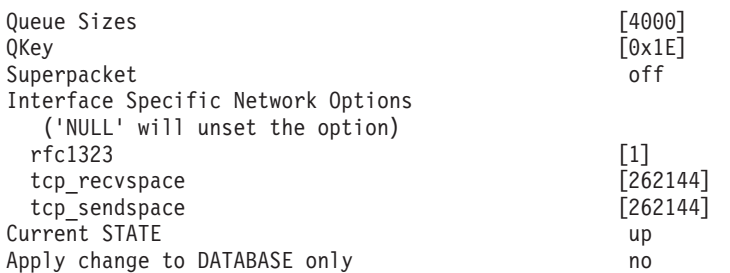

**Anmerkung:** Im vorherigen Beispiel befindet sich die Schnittstelle *ib0* auf dem HCA *iba0* im Teilnetz 10.222.0.0/24. Um mehrere Kommunikationsadapteranschlüsse für die Cluster-Caching-Funktion (CF) zu aktivieren, wiederholen Sie die Schritte "i" bis "iii" in Teil "b" von Schritt 10 für alle HCA-Anschlüsse auf jedem Hostkanaladapter für die CF. Jeder HCA-Anschluss eines Hosts oder einer LPAR muss sich in einem anderen Teilnetz befinden. Wiederholen Sie die Schritte 1 - 10 für die sekundäre CF so, dass jede Netzschnittstelle das Teilnetz der entsprechenden Schnittstelle für die primäre CF nutzt. Wiederholen Sie diese Schritte für jedes Member (Member unterstützen jeweils nur einen HCA-Anschluss). Bei jeder nachfolgenden IB-Schnittstelle muss die Nummer erhöht werden. Beispiel: *ib0* ist der erste Adapter und der nachfolgende Adapter erhält die Nummer *ib1*. Jeder nachfolgende Adapter, der auf den Adapter folgt, der am Anschluss 0 aufgelistet wird, müssen Sie **smitty inet** eingeben und **add an interface -> add an IB interface** anstatt 'change/show interfaces' auswählen.

11. Führen Sie einen Warmstart der Systeme durch, indem Sie den folgenden Befehl für die einzelnen Hosts ausführen:

shutdown -Fr

12. Stellen Sie sicher, dass die Datei /etc/dat.conf in einem ähnlichen Format wie dem folgenden vorliegt. Für Member:

Es sind keine Änderungen erforderlich, sofern Sie nicht einen anderen Infini-Band-Adapter oder -Anschluss oder eine andere Schnittstelle verwenden möchten. Im Falle einer CF, die HCAs mit zwei Anschlüssen verwendet, würde die Datei /etc/dat.conf folgendermaßen aussehen:

- hca0 u1.2 nonthreadsafe default /usr/lib/libdapl/libdapl.a(shr\_64.o) IBM.1.1 "/dev/*iba0* 1 *ib0*"""
- hca1 u1.2 nonthreadsafe default /usr/lib/libdapl/libdapl.a(shr 64.o) IBM.1.1 "/dev/*iba1* 2 *ib1*"""
- hca2 u1.2 nonthreadsafe default /usr/lib/libdapl/libdapl.a(shr\_64.o) IBM.1.1 "/dev/*ibb0* 1 *ib2*"""
- hca3 u1.2 nonthreadsafe default /usr/lib/libdapl/libdapl.a(shr\_64.o) IBM.1.1 "/dev/*ibb1* 2 *ib3*"""
- 13. Aktualisieren Sie die Datei /etc/hosts auf den einzelnen Hosts so, dass sie für jeden Host in der geplanten DB2 pureScale-Umgebung die IP-Adressen aller Kommunikationsadapteranschlüsse für alle Hosts in der geplanten Umgebung enthält.

In einer geplanten DB2 pureScale-Umgebung mit mehreren Kommunikationsadapteranschlüssen auf den CFs und vier Membern könnte die Konfigurationsdatei /etc/hosts zum Beispiel wie folgt aussehen:

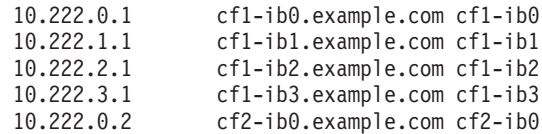

hca2 u2.0 nonthreadsafe default /usr/lib/libdapl/libdapl2.a(shr\_64.o) IBM.1.1 "/dev/ibb0 1 ib2" " "

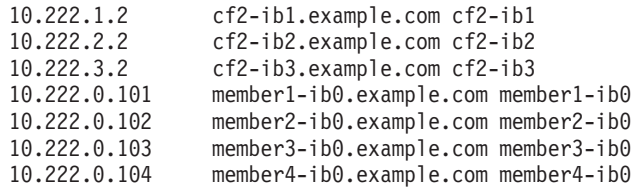

#### **Anmerkung:**

- Alle Member befinden sich im gleichen Teilnetz, das der ersten IB-Schnittstelle der einzelnen CFs entspricht.
- v In einer Umgebung mit vier Membern, in der nur ein Kommunikationsadapteranschluss für jede CF verwendet wird, würde die Datei ähnlich wie im vorherigen Beispiel aussehen, jedoch nur die erste IP-Adresse der einzelnen CFs aus dem vorherigen Beispiel enthalten.
- 14. Überprüfen Sie das InfiniBand-Subsystem. Die InfiniBand-Komponenten müssen den Status 'Available' aufweisen: Beispiel: Die Systemausgabe des folgenden Befehls, der für eine CF ausgeführt wird, verifiziert, dass alle vier IB-Schnittstellen und Adapter verfügbar sind:

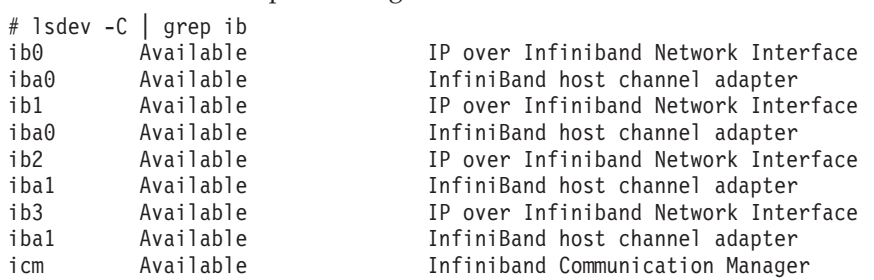

Überprüfen Sie den InfiniBand-Status mit dem Befehl **ibstat -v**. Stellen Sie sicher, dass die Anschlüsse aktiv und die Links eingerichtet sind. Diese Überprüfung bezieht sich nur auf den Anschluss und die Schnittstelle, die zuvor in der Datei /etc/dat.conf angegeben wurden (standardmäßig Anschluss 1 auf *iba0* und Schnittstelle *ib0*):

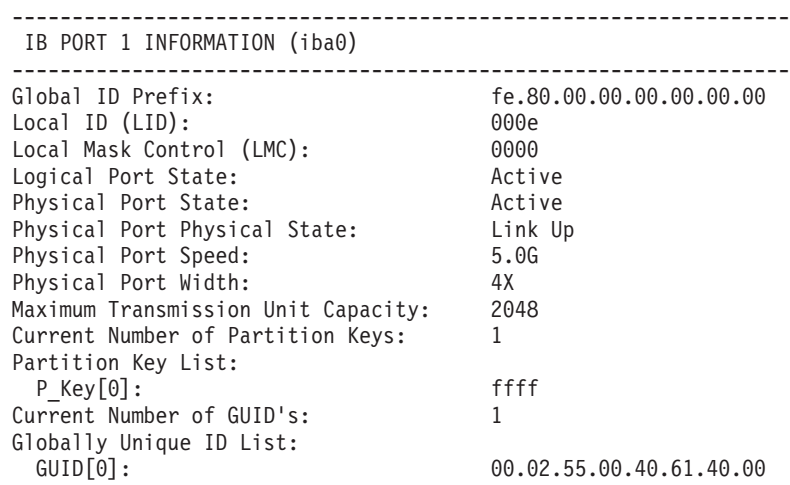

Setzen Sie von jeder der IB-Schnittstellen ein Pingsignal an alle anderen IB-Schnittstellen im Cluster ab, die sich in demselben IP-Teilnetz befinden, um sicherzustellen, dass diese Einheiten adressiert werden können. Beispiel:

ping -I <quellen-IP> <ziel-IP>

#### **Nächste Schritte**

Konfigurieren Sie den Speicher für die DB2 pureScale-Umgebung.

### **Konfigurieren in einem 10GE-Netz (AIX)**

In den Abschnitten dieses Teils wird die Konfiguration einzelner oder mehrerer Kommunikationsadapteranschlüsse und Switches in einem 10 Gigabit Ethernet-Netz (10GE-Netz) beschrieben.

#### **Konfigurieren eines Switch-Failovers für eine DB2 pureScale-Umgebung in einem 10GE-Netz (AIX):**

Die Switch-Failover-Funktionalität ist eine Hochverfügbarkeitsfunktion, die durch die LACP-Konfiguration (Link Aggregate Control Protocol) auf dem Switch bereitgestellt wird.

#### **Vorbereitende Schritte**

Die in diesem Abschnitt beschriebene Konfigurationsprozedur für den Switch-Failover gilt für ein 10 Gigabit Ethernet-Netz (10GE-Netz).

Diese Prozedur gilt nicht für IBM BladeCenter-Umgebungen. Für die Konfiguration einer Switch-Failover-Unterstützung für BladeCenter-Implementierungen werden keine Aktionen auf den Switchmodulen ausgeführt, jedoch müssen Sie mehrere Clusterverbindungen für die primäre und die sekundäre Cluster-Caching-Funktion (CF) konfigurieren.

Für DB2 pureScale-Umgebungen, die keine Blade-Server enthalten, führen Sie zunächst die folgenden Tasks aus:

- 1. Richten Sie Ihre Netztopologie entsprechend einer der unterstützten Netztopo-logien ein, die in [Kapitel 12, "Hinweise zur Konfiguration der Netztopologie](#page-166-0) [für DB2 pureScale-Umgebungen", auf Seite 157](#page-166-0) aufgeführt sind.
- 2. Schalten Sie den Switch ein und verbinden Sie das serielle Kabel RJ11 oder das Ethernet-Kabel mit dem Switch.

#### **Informationen zu diesem Vorgang**

In der Prozedur werden die einzelnen Schritte zur Konfiguration von zwei Switches zur Unterstützung einer Switch-Failover-Funktion beschrieben. Die Switch-Failover-Funktionalität fördert die Ausfallsicherheit bzw. die Fehlertoleranz eines Netzes. Diese Schritte gelten nicht für eine Einzelswitchkonfiguration.

Um eine DB2 pureScale-Umgebung mit mehreren Switches zu erstellen, müssen mehrere Clusterverbindungen auf den CF-Servern vorhanden sein und es muss ein Switch-Failover für die Switches konfiguriert werden.

Für die Switch-Failover-Konfiguration in einem 10GE-Netz ist eine Unterstützung des Link Aggregate Control Protocol (LACP) auf dem Switch erforderlich.

#### Einschränkungen

1. Für die Switches ist ein Verwaltungszugriff erforderlich.

#### **Vorgehensweise**

1. Sehen Sie zwei oder mehr Anschlüsse an jedem Switch für die Verwendung als Inter-Switch Links (ISLs) vor.

- <span id="page-205-0"></span>2. Schließen Sie die Kabel zwischen den beiden Switches an.
- 3. Melden Sie sich über die grafische Benutzerschnittstelle (GUI) am Switch an und führen Sie die folgenden Konfigurationsschritte aus. Detaillierte Informationen zu den Schritten entnehmen Sie dem Handbuch für den Switch:
	- Aktivieren Sie das Link Aggregate Control Protocol (LACP).
	- Inaktivieren Sie das Spanning Tree Protocol (STP).
	- Alle ISL-Anschlüsse (an beiden Switches) müssen als aktiv eingerichtet werden.

#### **Beispiel**

#### **Nächste Schritte**

Konfigurieren Sie die Netzeinstellungen für die Hosts, die in die DB2 pureScale-Umgebung eingeschlossen werden sollen.

#### **Konfigurieren der Netzeinstellungen von Hosts in einer DB2 pureScale-Umgebung in einem 10GE-Netz (AIX):**

Zur Konfiguration der Netzeinstellungen müssen Sie die erforderliche uDAPL-Software installieren und ICM konfigurieren, Verbindungsnetznamen bestimmten Pseudo-IP-Adressen zuordnen und erforderliche Einträge zur DAT-Konfigurationsdatei (DAT = Direct Access Transport) hinzufügen.

#### **Vorbereitende Schritte**

Stellen Sie sicher, dass Sie die folgenden Tasks ausführen:

- Machen Sie sich im Abschnitt [Kapitel 12, "Hinweise zur Konfiguration der Netz](#page-166-0)[topologie für DB2 pureScale-Umgebungen", auf Seite 157](#page-166-0) mit den unterstützten Netztopologien für DB2 pureScale-Umgebungen vertraut.
- Ihre Konfiguration entspricht einer unterstützten DB2 pureScale-Umgebung, wie sie im Abschnitt ["Installationsvoraussetzungen für DB2 pureScale Feature \(AIX\)"](#page-184-0) [auf Seite 175](#page-184-0) beschrieben ist.
- Laden Sie die in den Installationsvoraussetzungen angegebene uDAPL für Ihre TL-Version herunter.
- Laden Sie das Update für die uDAPL-Dateigruppe herunter.

#### **Informationen zu diesem Vorgang**

Die folgenden Schritte müssen Sie auf allen Hosts oder LPARs ausführen, die zu der DB2 pureScale-Instanz gehören sollen. Cluster-Caching-Funktionen (CFs) unterstützen mehrere Kommunikationsadapteranschlüsse, was eine einfachere Skalierung von DB2 pureScale-Umgebungen sowie eine leichtere Umsetzung der hohen Verfügbarkeit ermöglicht. Für jede CF ist nur ein Kommunikationsadapteranschluss erforderlich. Es wird jedoch empfohlen, mehrere Adapteranschlüsse zu verwenden, um die Bandbreite für CFs zu erhöhen, Redundanz hinzuzufügen und die Verwendung von mehreren Switches zu ermöglichen. In diesem Abschnitt finden Sie Anweisungen zur Installation und Konfiguration von User Direct Access Programming Library (uDAPL) auf AIX-Hosts sowie zur Konfiguration von IP-Adressen.

#### **Vorgehensweise**

- 1. Melden Sie sich als Root an.
- 2. Stellen Sie sicher, dass die folgenden Dateien vorhanden sind:

udapl U825645.bff iz90166.epkg.Z iv01781.epkg.Z (nur erforderlich bei mehreren Clusterverbindungen für CFs)

3. Wenn Sie die AIX-Software zuvor von demselben Verzeichnis aus installiert haben, das nun die uDAPL-Dateien enthält, müssen Sie alle Dateien mit der Erweiterung .toc entfernen, die bei der vorherigen Installation erstellt wurden. Dieser Schritt stellt sicher, dass alle Dateien im angegebenen Verzeichnis vom Befehl **smitty** erkannt werden.

/home/db2user1/tmppkg/> rm \*.toc

4. Führen Sie in dem Verzeichnis, das das in Schritt [2 auf Seite 196](#page-205-0) erwähnte Paket udapl enthält, den Befehl **smitty install** aus, wählen Sie **Software installieren und aktualisieren** und **Software installieren** und dann als Eingabeverzeichnis '.' aus (das aktuelle Verzeichnis). Die Anzeige zum Installieren der Software wird angezeigt:

Install Software

[Entry Fields]

Type or select values in entry fields. Press Enter AFTER making all desired changes.

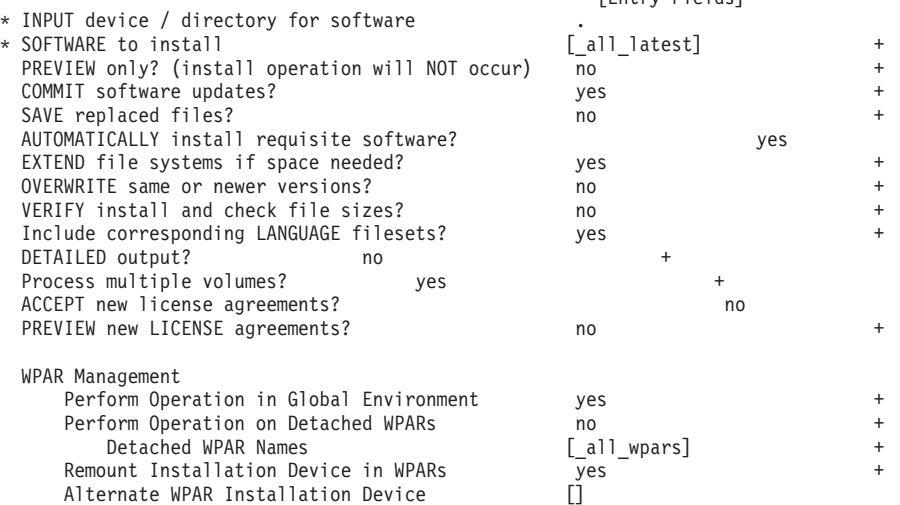

Ändern Sie **ACCEPT new license agreements?** in yes.

5. Führen Sie in dem Verzeichnis, das die in Schritt [2 auf Seite 196](#page-205-0) angegebene Datei mit der Erweiterung\*.bff enthält, den Befehl **smitty update\_all** aus und wählen Sie als Eingabeverzeichnis '.' aus. Anschließend wird die Anzeige zur Softwareaktualisierung angezeigt:

Update Installed Software to Latest Level (Update All)

Type or select values in entry fields. Press Enter AFTER making all desired changes.

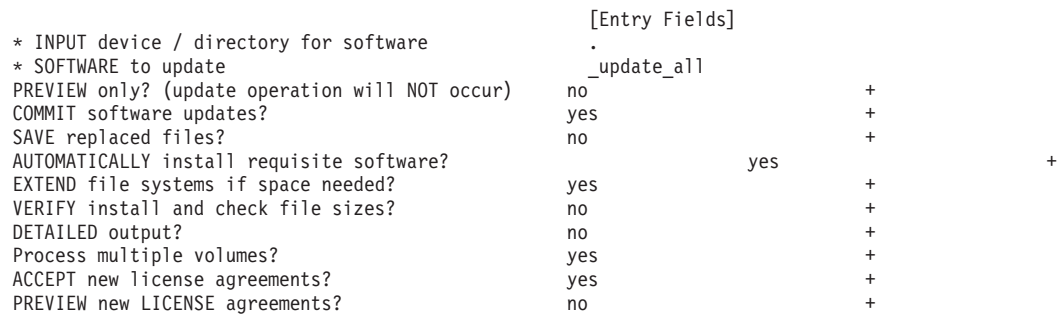

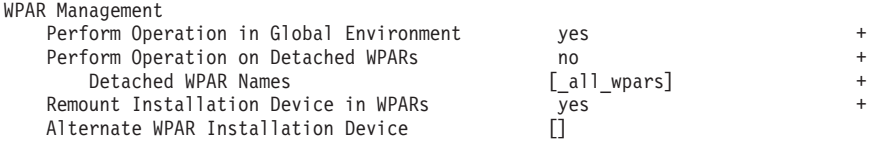

Ändern Sie **ACCEPT new license agreements?** in yes.

6. Installieren Sie die vorläufigen 10GE-Programmkorrekturen (Dateien mit der Erweiterung \*.epkg.Z, indem Sie den Befehl **emgr -e** ausführen:

```
emgr -e iz90166.epkg.Z
emgr -e iv01781.epkg.Z
```
7. Überprüfen Sie die erfolgreiche Installation der vorläufigen Programmkorrektur durch Ausführen des folgenden Befehls:

```
emgr -lID STATE LABEL INSTALL TIME UPDATED BY ABSTRACT
1 S IZ90166 07/05/11 09:15:04 IB Fixes for UDAPL on 6.1.6.3
```
8. Stellen Sie sicher, dass Ihr System über die korrekten uDAPL- und 10GE-Dateigruppen verfügt. Mit dem folgenden Befehl (mit Beispielausgabe gezeigt) können Sie überprüfen, ob uDAPL installiert ist:

lslpp -l bos.mp64 devices.chrp.IBM.lhca.rte devices.common.IBM.ib.rte udapl.rte Level State Description ----------------------------------------------------------------------------

| Path: /usr/lib/objrepos                   |                   |            |                                                        |
|-------------------------------------------|-------------------|------------|--------------------------------------------------------|
| bosmp64                                   | $6.1.6.3$ APPLIED |            | Base Operating System 64-bit<br>Multiprocessor Runtime |
| devices.chrp.IBM.lhca.rte 6.1.6.1 APPLIED |                   |            | Infiniband Logical HCA Runtime<br>Fnvironment          |
| devices.common.IBM.ib.rte 6.1.6.2 APPLIED |                   |            | Infiniband Common Runtime<br>Environment               |
|                                           |                   | EFIXLOCKED |                                                        |
| udapl.rte                                 | 6.1.6.1           | APPLIED    | uDAPL                                                  |
| Path: /etc/objrepos                       |                   |            |                                                        |
| bos.mp64                                  | $6.1.6.3$ APPLIED |            | Base Operating System 64-bit<br>Multiprocessor Runtime |
| devices.chrp.IBM.lhca.rte 6.1.6.1 APPLIED |                   |            | Infiniband Logical HCA Runtime<br>Environment          |
| devices.common.IBM.ib.rte 6.1.6.2 APPLIED |                   |            | Infiniband Common Runtime<br>Environment               |
|                                           |                   | EFIXLOCKED |                                                        |
| udapl.rte                                 | 6.1.6.1           | APPLIED    | uDAPL                                                  |

Die Befehlsausgabe variiert je nach Version, Technology Level und Service-Pack-Level.

9. Führen Sie mit dem folgenden Befehl einen Warmstart für Ihr System aus: shutdown -Fr

------------------------------------------------------------------------------

- 10. Konfigurieren Sie das 10GE-Subsystem und legen Sie IP-Adressen fest.
	- a. Konfigurieren Sie das 10GE-Subsystem in diesem Unterschritt nur, wenn 10GE noch nie zuvor auf dem Host eingerichtet wurde. Führen Sie den Befehl **smitty icm** aus:
		- 1) Wählen Sie die Option zum Hinzufügen von InfiniBand Communication Manager aus.
		- 2) Drücken Sie die Eingabetaste und warten Sie, bis der Befehl erfolgreich ausgeführt wurde.
		- 3) Beenden Sie den Vorgang durch Drücken der Tastenkombination Esc+0.

Beispiel:

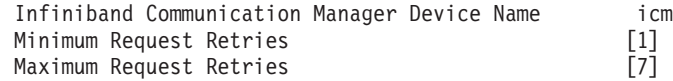

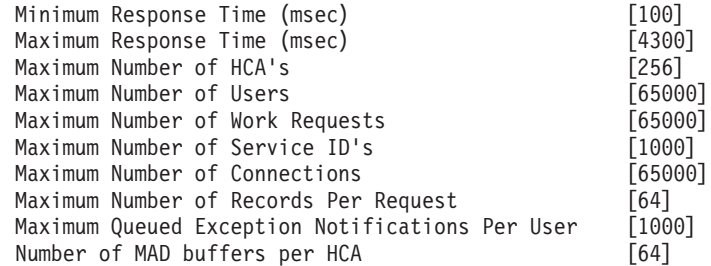

11. Führen Sie einen Warmstart der Systeme durch, indem Sie den folgenden Befehl für die einzelnen Hosts ausführen:

shutdown -Fr

12. Sie müssen jeden Verbindungsnetznamen für ein Member oder eine CF, das bzw. die während der Installation ausgewählt wird, einer IPv4-Pseudo-IP-Adresse in /etc/hosts oder in der DNS-Datenbank zuordnen. Jeder Verbindungsnetzname wird im nächsten Schritt über die DAT-Konfigurationsdatei einem RoCE-Kommunikationsadapteranschluss zugeordnet. Diese Pseudo-IP-Adresse wird nur zur Auflösung des Netznamens und für uDAPL-Zwecke verwendet. Das Absetzen eines Pingsignals an diese Adresse ist nicht möglich. Jede Pseudo-IP-Adresse muss eindeutig sein. Aktualisieren Sie die Datei /etc/hosts auf jedem der Hosts, sodass die Datei für jeden Host in der geplanten DB2 pureScale-Umgebung alle Pseudo-IP-Adressen der Verbindungsnetznamen in der geplanten Umgebung enthält. In einer geplanten DB2 pureScale-Umgebung mit mehreren Kommunikationsadapteranschlüssen in den CFs und vier Membern ist die Konfigurationsdatei /etc/hosts z. B. wie folgt aufgebaut:

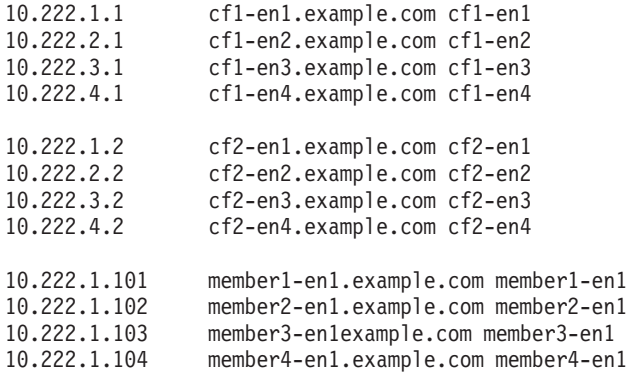

**Anmerkung:** Die Pseudo-IP-Adressen jedes Netznamens für die CF müssen ein unterschiedliches drittes Oktett aufweisen. Alle Pseudo-IP-Adressen von Membern müssen das gleiche dritte Oktett aufweisen, das identisch ist mit dem dritten Oktett für die Pseudo-IP-Adresse, die dem ersten Kommunikationsadapteranschluss aller CFs zugeordnet ist. Im o. a. Beispiel lautet das dritte Oktett "1".

Alle Hostnamen im obigen Beispiel sind keinen regulären Ethernet-Adaptern zugeordnet. Diese Hostnamen werden nur zur Auflösung der Netznamen und für uDAPL-Zwecke eingerichtet. Sie können nicht mit einem Pingsignal adressiert werden.

In einer Umgebung mit vier Membern, in der nur ein Kommunikationsadapteranschluss für jede CF verwendet wird, entspricht das Aussehen der Datei dem der Datei im vorherigen Beispiel, sie würde jedoch nur die erste Pseudo-IP-Adresse aller CFs im vorherigen Beispiel enthalten. Ein Beispiel für diesen Sachverhalt ist im Folgenden dargestellt:

10.222.1.1 cf1-en1.example.com cf1-en1

10.222.1.2 cf2-en1.example.com cf2-en1

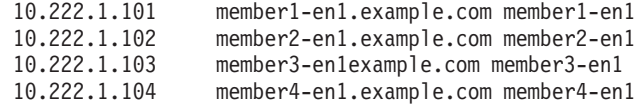

13. Bearbeiten Sie die DAT-Konfigurationsdatei (/etc/dat.conf) auf jedem Host und fügen Sie eine Zeile hinzu, um jeden Verbindungsnetznamen einer uDAPL-Einheit und einem RoCE-Adapteranschluss zuzuordnen. Im Folgenden ist ein Beispiel aufgeführt:

hca0 u2.0 nonthreadsafe default /usr/lib/libdapl/libdapl2.a(shr\_64.o) IBM.1.1 "/dev/roce0 1 hostname-en1" " "

Der Name in Anführungszeichen ("/dev/roce0 1 hostname-en1") ist die plattformspezifische Zeichenfolge. Die Zeichenfolge besteht aus folgenden Elementen:

- Sonderdatei des Adapters (/dev/roce0).
- Anschlussnummer (1 oder 2).
- v Verbindungsnetzname des Members oder der CF, das bzw. die auf diesen Host ausgeführt wird.

Das folgende Format wird ebenfalls unterstützt:

```
hca0 u2.0 nonthreadsafe default /usr/lib/libdapl/libdapl2.a(shr 64.o) IBM.1.1
"/dev/roce0 1 10.10.11.131" " "
```
Hierbei steht 10.10.11.131 für die Pseudo-IP-Adresse, die dem Netznamen entspricht.

**Anmerkung:** Wenn Kommunikationsfehler des Typs DAT\_INTERNAL\_ERR ausgegeben werden, hat das System möglicherweise versucht, mit einer Adapterschnittstelle zu kommunizieren, die in der DAT-Konfigurationsdatei für den Adapteranschluss nicht richtig eingerichtet ist.

Im Falle einer CF, die zwei Kommunikationsadapter verwendet, wobei jeder Kommunikationsadapter zwei Anschlüsse aufweist, würde die Datei /etc/dat.conf folgendermaßen aussehen:

```
hca0 u2.0 nonthreadsafe default /usr/lib/libdapl/libdapl2.a(shr_64.o)
IBM.1.1 "/dev/roce0 1 cf1-en1" " "
hca1 u2.0 nonthreadsafe default /usr/lib/libdapl/libdapl2.a(shr_64.o)
IBM.1.1 "/dev/roce0 2 cf1-en2" " "
hca2 u2.0 nonthreadsafe default /usr/lib/libdapl/libdapl2.a(shr_64.o)
IBM.1.1 "/dev/roce1 1 cf1-en3" " "
hca3 u2.0 nonthreadsafe default /usr/lib/libdapl/libdapl2.a(shr_64.o)
IBM.1.1 "/dev/roce1 2 cf1-en4" " "
```
14. Überprüfen Sie das 10GE-Subsystem. Die 10GE-Komponenten müssen den Status 'Available' aufweisen: Beispiel: Die Systemausgabe des folgenden Befehls, der auf einem Host ausgeführt wird, bestätigt, dass alle Einheiten verfügbar sind:

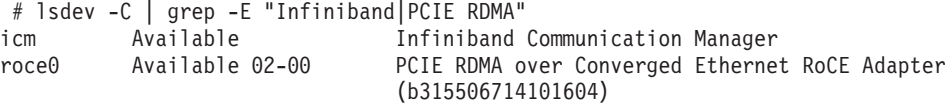

Überprüfen Sie den 10GE-Status mit dem Befehl **ibstat -v**. Stellen Sie sicher, dass die Anschlüsse aktiv und die Links eingerichtet sind. Diese Überprüfung bezieht sich nur auf den Anschluss und die Schnittstelle, die zuvor in der Datei /etc/dat.conf angegeben wurden (standardmäßig Anschluss 1 auf *roce0*).

------------------------------------------------------------------------------- ETHERNET PORT 1 INFORMATION (roce0) ------------------------------------------------------------------------------- Link State: UP Link Speed: 10G XFI Link MTU: 9600 Hardware Address: 00:02:c9:4b:97:b8 GIDS (up to 3 GIDs): GID0 :00:00:00:00:00:00:00:00:00:00:00:02:c9:4b:97:b8 GID1 :00:00:00:00:00:00:00:00:00:00:00:00:00:00:00:00 GID2 :00:00:00:00:00:00:00:00:00:00:00:00:00:00:00:00

15. Für alle Switches in einem Cluster müssen Sie die Funktion CEE (Converged Enhance Ethernet) inaktivieren. Anweisungen zur Ausführung dieses Arbeitsschritts finden Sie im Handbuch zum Switch.

## **Konfigurieren von IDs für physische Datenträger für eine DB2 pureScale-Instanz (AIX)**

Die gemeinsam genutzte Platte, die von der DB2 pureScale-Instanz verwendet werden soll, muss auf allen Hosts über dieselbe ID für physische Datenträger (PVID = Physical Volume Identifier) verfügen.

### **Informationen zu diesem Vorgang**

Bei der gemeinsam genutzten Platte muss auf allen Hosts dieselbe PVID für die Tiebreakerplatte und die Platten, die für das von DB2 verwaltete gemeinsam genutzte Dateisystem verwendet werden, konfiguriert werden und für alle Hosts für die Instanzkonfiguration zugänglich sein. Führen Sie auf jedem einzelnen Host, der zu der DB2 pureScale-Instanz gehören soll, die folgenden Schritte für die Tiebreakerplatte und die Platten aus, die für das von DB2 verwaltete gemeinsam genutzte Dateisystem verwendet werden.

#### **Vorgehensweise**

lands<br>Partie

1. Listen Sie mit dem Befehl **lspv** die vorhandenen hdisk-Namen (z. B. Einheitennamen und physische Datenträger) und PVIDs auf. Beispiel:

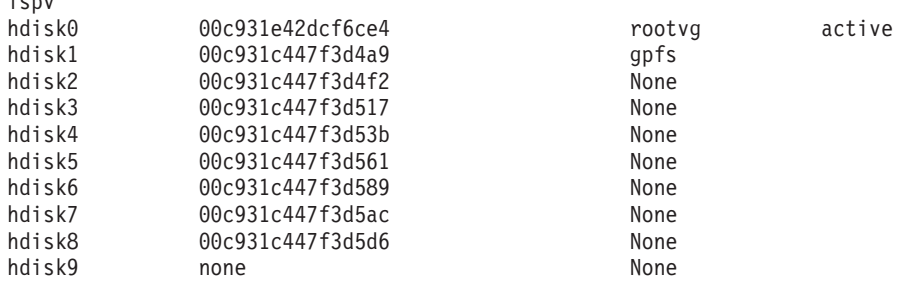

2. Führen Sie den folgenden Befehl aus, um eine PVID zu einer Platte in der Speichereinheit zuzuordnen:

chdev -l <*plattenname*> -a pv=yes

Für hdisk9 würden Sie z. B. den folgenden Befehl ausführen:

chdev -l hdisk9 -a pv=yes

Vom Befehl **lspv** wird daraufhin eine Ausgabe wie die folgende zurückgegeben:

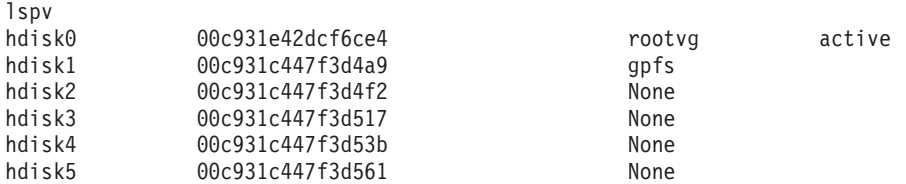

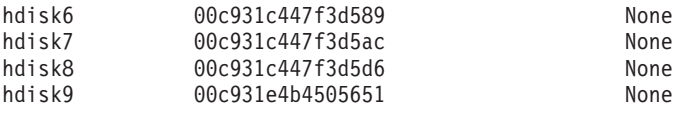

3. Führen Sie auf jedem einzelnen der Hosts den folgenden Befehl aus, um den vorhandenen Plattennamen zu entfernen:

rmdev -dl <*plattenname\_für\_dieselbe\_gemeinsame\_platte*>

Vom Befehl **lspv** wird daraufhin eine Ausgabe wie die folgende zurückgegeben:

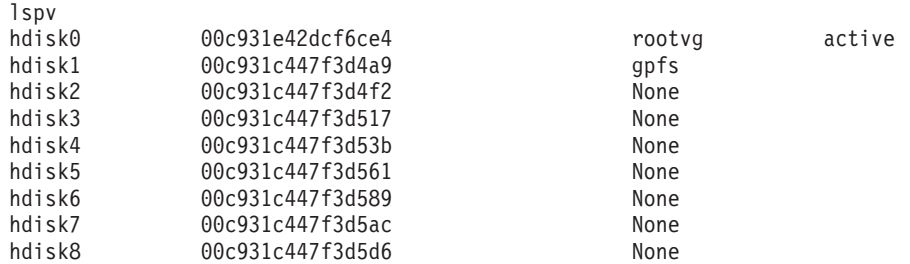

4. Führen Sie den Befehl **cfgmgr** aus. Wird der Befehl **cfgmgr** ausgeführt, ohne dass eine PVID zugeordnet ist, ruft das System die PVID bei der Speichereinheit ab (definiert in Schritt 2). Vom Befehl **lspv** wird die folgende Ausgabe zurückgegeben:

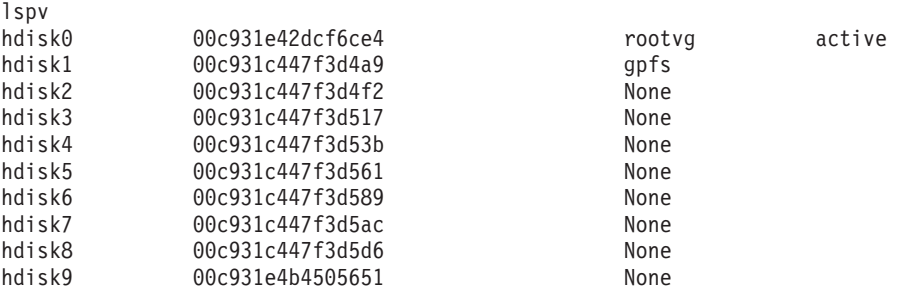

# **Prüfliste zur Installationsvorbereitung für DB2 pureScale Feature (AIX)**

Führen Sie die folgenden Schritte zur Installationsvorbereitung aus und überprüfen Sie die Ausführung der Schritte auf den einzelnen Hosts, bevor Sie IBM DB2 pureScale Feature installieren.

## **Vorbereitungen für die Installation**

Die folgenden Schritte müssen auf allen Hosts ausgeführt werden. Das Beispiel für die Befehlsausgabe in diesem Abschnitt stammt aus einem AIX 6.1 TL6-System. Weitere Informationen hierzu finden Sie unter den Installationsvoraussetzungen für Ausgabewerte, die für andere Technology Level von AIX zulässig sind.

- 1. Für DB2 pureScale-Instanzen sind bestimmte Benutzer und Gruppen, darunter abgeschirmte Benutzer, erforderlich. Sie können die Benutzer entweder vor dem Starten des DB2-Installationsassistenten selbst erstellen oder während der Ausführung des Assistenten generieren lassen. Wenn Sie keine Instanzen erstellen oder ändern, können Sie die erforderlichen Benutzer nach Abschluss der Installation erstellen.
- 2. Stellen Sie sicher, dass die erforderliche Plattformfirmwareversion, die in den Installationsvoraussetzungen angegeben wurde, installiert ist. Überprüfen Sie

mit dem folgenden Befehl, ob die Plattformfirmware mit dem richtigen Versionsstand installiert wurde. Die Ausgabe des Befehls sollte in etwa der Beispielausgabe entsprechen:

```
$ lsmcode -A
sys0!system:EL350_071 (t) EL350_071 (p) EL350_071 (t)
```
Die drei Ziffern hinter "EL" in der letzten Spalte der Befehlsausgabe zeigen die Version der Plattformfirmware an. Überprüfen Sie, ob die Version der Plattformfirmware den speziellen Installationsvoraussetzungen für Plattformfirmware für Ihren Server entspricht.

3. Stellen Sie sicher, dass gemäß den Softwarevoraussetzungen die erforderliche AIX-Version, das erforderliche Technology Level (TL) und das benötigte Service-Pack (SP) installiert sind. Der Befehl **oslevel** zeigt die Version des Betriebssystems an. Die folgende Beispielausgabe wird für ein AIX 6.1 TL6-System mit SP5 zurückgegeben:

\$ oslevel -s 6100-06-05-1115

4. Stellen Sie sicher, dass uDAPL (User Direct Access Programming Library) als die in den Softwarevoraussetzungen für Ihr System angegebene Version installiert und konfiguriert ist. Das folgende Beispiel zeigt die Befehle, die zur Überprüfung der uDAPL-Konfiguration auf einem System mit AIX-Version 6.1 TL6 SP5 ausgeführt werden:

\$ p.IBM.lhca.rte devices.common.IBM.ib.rte udapl.rte

| Fileset                                    |                    | Level State Description                                |
|--------------------------------------------|--------------------|--------------------------------------------------------|
| Path: /usr/lib/objrepos<br>bosmp64         | $6.1.6.15$ APPLIED | Base Operating System 64-bit<br>Multiprocessor Runtime |
| devices.chrp.IBM.lhca.rte 6.1.6.15 APPLIED |                    | Infiniband Logical HCA Runtime<br>Environment          |
| devices.common.IBM.ib.rte 6.1.6.15 APPLIED |                    | Infiniband Common Runtime<br>Environment               |
| udapl.rte                                  | $6.1.6.15$ APPLIED | uDAPL                                                  |
| Path: /etc/objrepos<br>bosmp64             | 6.1.6.15 APPLIED   | Base Operating System 64-bit<br>Multiprocessor Runtime |
| devices.chrp.IBM.lhca.rte 6.1.6.15 APPLIED |                    | Infiniband Logical HCA Runtime<br>Environment          |
| devices.common.IBM.ib.rte 6.1.6.15 APPLIED |                    | Infiniband Common Runtime<br>Environment               |
| udapl.rte                                  | $6.1.6.15$ APPLIED | uDAPL                                                  |

5. Stellen Sie sicher, dass OpenSSH installiert ist und für den Rootbenutzer auf jedem einzelnen Host ein Zugriff ohne Kennwort konfiguriert ist. Mit dem folgenden Befehl können Sie überprüfen, ob OpenSSH installiert ist. Der Befehl liefert eine Ausgabe ähnlich der nachfolgend angegebenen Beispielausgabe:

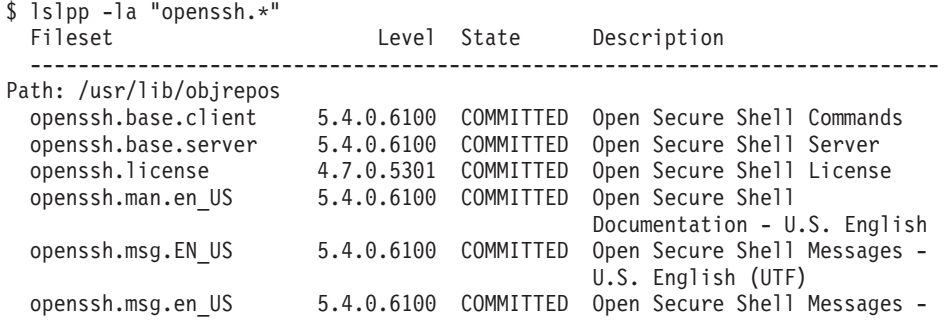

U.S. English

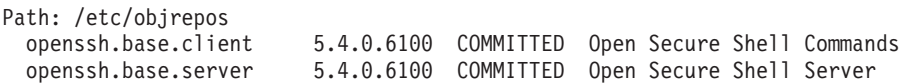

6. Mit dem folgenden Befehl können Sie die Version der C++-Laufzeitumgebung überprüfen. Der Befehl liefert eine Ausgabe ähnlich der nachfolgend angegebenen Beispielausgabe:

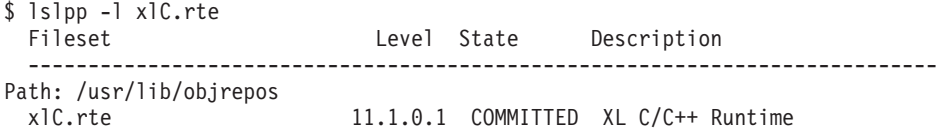

7. Stellen Sie sicher, dass die gemeinsam genutzten Platten, auf die alle Hosts zugreifen, mit derselben ID für physische Datenträger (PVID, Physical Volume Identifier) konfiguriert sind. Vergleichen Sie die Ausgabe zum Befehl bei den einzelnen Hosts in der DB2 pureScale-Instanz. Es müssen mindestens drei Platten gemeinsam genutzt werden. Je nach Speicherbedarf können auch weitere Platten erforderlich sein.

Das folgende Beispiel verdeutlicht die Auflistung der PVIDs auf einem Host. Die erste Spalte gibt den Einheitennamen, die zweite die PVID an. Bei diesem Beispiel stellen die Einheiten *hdisk2*, *hdisk3* und *hdisk4* gemeinsam genutzte Platten dar. Vergleichen Sie die Ausgabe des Befehls **lspv** auf allen Hosts, um sicherzustellen, dass die einzelnen gemeinsam genutzten Platten auf jedem einzelnen Host mit demselben PVID-Wert gekennzeichnet werden.

\$ lspv hdisk0 00cc14e22575992d rootvg active hdisk1 00cc14e225ae951a homevg active hdisk2 00cc14e22f4acb71 None hdisk3 00cc14e22f4bf4c1 None hdisk4 00cc14e22f4c5bfe None

Die gemeinsam genutzten Platten müssen zwar auf jedem einzelnen Host mit demselben PVID-Wert gekennzeichnet sein, die Einheitennamen der gemeinsam genutzten Platten können jedoch auf jedem Host variieren. Die PVID-Werte in der zweiten Spalte der Ausgabe müssen auf allen Hosts für die gemeinsam genutzten Platten (Zeile 3, 4 und 5) übereinstimmen.

8. Stellen Sie sicher, dass IOCPs (I/O Completion Ports) installiert und konfiguriert sind. IOCP ist nicht unbedingt für eine Installation von DB2 pureScale Feature erforderlich, wirkt sich jedoch günstig auf die Leistung aus. Mit den beiden folgenden Befehlen können Sie überprüfen, ob IOCP installiert und aktiviert ist. Stellen Sie sicher, dass das Schlüsselwort Available in der Ausgabe des Befehls **lsdev** enthalten ist.

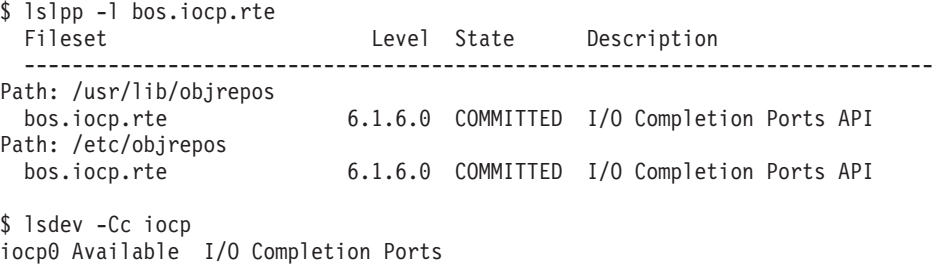

9. Wenn Sie eine Aktualisierung einer Instanz von der DB2 pureScale Feature in V9.8 Fixpack 1 auf DB2 Version 10.1 durchführen, müssen Sie den Eintrag !REQD in der Hostdatei netmon.cf manuell aktualisieren.

Nähere Informationen hierzu finden Sie im Abschnitt zur Fehlerbehebung unter der Überschrift "Eine Gateway-Adresse wird vom DB2-Installationsprogramm nicht gefunden".

- 10. Optional. Wenn Sie eine bestimmte Gruppe von Ports für Fast Communication Manager (FCM) verwenden möchten, müssen Sie sicherstellen, dass keiner dieser Ports auf einem der Hosts belegt ist. Wird keine Portgruppe angegeben, wählt das Installationsprogramm eine Gruppe von Ports aus, die auf allen Hosts verfügbar und eindeutig ist. Die Portverwendung wird in der Datei /etc/services definiert. Für FCM muss ein Portbereich mit den drei obligatorischen Ports zuzüglich des Werts festgelegt werden, der im Feld für die logischen Member angegeben ist. Dieser Portbereich kann bis zu 130 Hosts ausweisen (128 Member + 2 Cluster-Caching-Funktion). Der Standardstartport für FCM ist der Port 60000. Der Port muss im Bereich von 1024 bis 65535 liegen. Darüber hinaus sind zwei Ports für die Cluster-Caching-Funktionen erforderlich. Diese beiden Ports werden automatisch ausgewählt.
- 11. Überprüfen Sie, ob auf jedem Server ein Ethernet-Anschluss und ein zusätzlicher Kommunikationsadapteranschluss vorhanden ist. Dieser zusätzliche Kommunikationsadapteranschluss muss entweder ein InfiniBand-Netzadapter oder ein RDMA-fähiger 10 Gigabit Ethernet-Netzadapter (10GE-Netzadapter) sein. Die verfügbaren Netzadapter können Sie mit dem folgenden Befehl (nachfolgend mit Beispielausgabe gezeigt) auflisten. Stellen Sie sicher, dass ein Ethernet-Netzadapter (*en0*) und ein InfiniBand-Netzadapter (*ib0*) oder ein 10GE-Netzadapter aufgelistet werden. Falls andere Namenskonventionen verwendet werden, klären Sie mithilfe des Netzadministrators, ob sowohl Ethernet- als auch InfiniBand-Netzadapter definiert sind.

Gehen Sie wie folgt vor, um zu überprüfen, ob ein InfiniBand-Netzadapter konfiguriert ist:

\$ ifconfig -l en0 ib0 lo0

Gehen Sie wie folgt vor, um zu überprüfen, ob ein 10GE-Netzadapter konfiguriert ist:

# lsdev -C | grep -E "Infiniband|PCIE RDMA" icm Available Infiniband Communication Manager roce0 Available 02-00 PCIE RDMA over Converged Ethernet RoCE Adapter (b315506714101604)

12. Stellen Sie als Root sicher, dass die Hosts untereinander über einen SSH-Zugriff (Secure Shell) verfügen. Führen Sie vom aktuellen Host aus auf dem aktuellen Host und allen anderen Hosts im Cluster den Befehl **hostname** mit dem Befehl **ssh** aus. Das Ergebnis zu dem Befehl **hostname** bestätigt den SSH-Zugriff zwischen den beiden betreffenden Hosts, wenn es eine Übereinstimmung mit dem über den Befehl **ssh** angegebenen Hostnamen aufweist.

ssh <host> hostname

Führen Sie beispielsweise auf dem aktuellen Host *hostpib153* den Befehl **ssh** aus, um den aktuellen Host und die drei weiteren Hosts (*hostpib154*, *hostpib155* und *hostpib156*) zu überprüfen. Mit den folgenden Befehlen (ergänzt durch eine Beispielausgabe) können Sie den SSH-Zugriff auf die anderen Hosts überprüfen:

root@hostpib153:/> hostname hostpib153 root@hostpib153:/> ssh hostpib153 hostname hostpib153 root@hostpib153:/> ssh hostpib154 hostname hostpib154

```
root@hostpib153:/> ssh hostpib155 hostname
hostpib155
root@hostpib153:/> ssh hostpib156 hostname
hostpib156
```
13. Wenn Sie ein Upgrade von DB2 Version 9.8 Fixpack 2 oder früher durchführen, stellen Sie sicher, dass die Datei .update im Verzeichnis <db2-instanz\_gemeinsames\_verzeichnis>/sqllib\_shared/.update nach dem Hinzufügen oder Löschen eines Members oder einer Clusterfunktion korrekt synchronisiert wird. Ein Beispiel für die Dateiposition ist /db2sd\_20110126085343/db2sdin1/sqllib\_shared/.update. Dabei <db2 instanz\_gemeinsames\_verzeichnis>=*db2sd\_20110126085343*.

Um eine korrekte Synchronisation zu gewährleisten, stellen Sie sicher, dass alle Hosts in der Datei .update im folgenden Format aufgeführt sind: *hostname*=*installationspfad*. Ist das Format nicht korrekt, aktualisieren Sie die Datei entsprechend. Beispiel: maschineA=/opt/IBM/db2/V9.8. Dabei ist *hostname*=maschineA und *installationspfad*=/opt/IBM/db2/V9.8.

14. Stellen Sie als Root sicher, dass im Verzeichnis /tmp mindestens 5 GB an freiem Speicherplatz verfügbar sind. Mit dem folgenden Befehl können Sie den freien Speicherplatz im Verzeichnis /tmp abrufen.

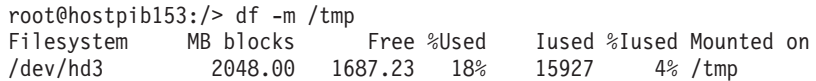

## **Verwenden des DB2-Installationsassistenten**

Bei der Installation von DB2 pureScale Feature müssen Sie über die folgenden Informationen verfügen. Sie können Ihre Werte für die einzelnen Schritte in der nachfolgenden Merkliste für die Installationsvorbereitung eintragen.

- v Der Name des Verzeichnisses, in dem DB2 pureScale Feature installiert werden soll
- v Der Einheitenpfad für die gemeinsam genutzte Plattenpartition, auf der die DB2- Datenbank und die gemeinsam genutzten Konfigurationsdateien der DB2 pureScale-Instanz standardmäßig gespeichert werden. Verwenden Sie das DB2-Clusterdateisystem.
- v Wenn Sie einen Tiebreaker für DB2-Cluster-Services verwenden, der Einheitenpfad für die Tiebreakerpartition. Bei dieser Partition darf es sich nicht um die zuvor angegebene gemeinsam genutzte Plattenpartition handeln.

Der Tiebreaker der DB2-Cluster-Services wird bei einem Wiederherstellungsszenario verwendet, wenn Ihre DB2 pureScale-Instanz bei einem Kommunikationsfehler in zwei Teile aufgeteilt wird. Von den DB2-Cluster-Services wird der Tiebreaker verwendet, um festzustellen, welche Hälfte der DB2 pureScale-Instanz online bleibt. Diese Partition muss über mindestens 25 MB verfügen und von allen Hosts aus zugänglich sein.

- Der Hostname, der kurze Hostname oder die IP-Adresse der einzelnen Hosts, die zu der DB2 pureScale-Umgebung gehören sollen.
- v Sie können bei Bedarf anstelle der vom DB2-Installationsassistenten vorgeschlagenen Standardauswahl die Namen der Hosts angeben, die für die Cluster-Caching-Funktionen eingerichtet werden sollen. Sie können die Hosts, die für die Cluster-Caching-Funktionen eingesetzt werden sollen, manuell auswählen oder vom DB2-Installationsprogramm zuordnen lassen.
# **Merkliste zur Installationsvorbereitung**

Geben Sie die gewünschten Werte für die erforderlichen Elemente in der Spalte 'Ihr Wert' ein.

| <b>Erforderliches Element</b>                           | <b>Ihr Wert</b> | Beispiel                                                                                                    |
|---------------------------------------------------------|-----------------|----------------------------------------------------------------------------------------------------|
| Name des<br>Instanzeigners/der betr.<br>Gruppe          |                 | db2sdin1/db2iadm1                                                                                                    |
| Name des abgeschirmten<br>Benutzers/der betr.<br>Gruppe |                 | db2sdfe1/db2fadm1                                                                                                    |
| Name des Installa-<br>tionsverzeichnisses               |                 | $\sqrt{opt/IBM/db2/V10.1}$                                                                                                    |
| Platte für gemeinsam<br>genutztes Dateisystem           |                 | /dev/hdisk12                                                                                                    |
| Aufzunehmende Hosts                                     |                 | db2 host01 -<br>db2 host04                                                                                                    |
| Netznamenverbindung<br>für jedes Member und<br>jede CF  |                 | Beispiel für<br>InfiniBand-Netz:<br>$db2_{\text{-}}$ chostname $\text{-}$ ib0<br>Beispiel für 10<br>Gigabit Ethernet-<br>Netz:<br>$db2_{\text{-}}$ chostname>_en1<br>Anmerkung:<br>$db2_{\text{-}}$ chostname>_en1<br>ist keinem regulären<br>Ethernet-Adapter zu-<br>geordnet. Die Zuord-<br>nung muss zu der<br>Pseudo-IP-Adresse<br>für den 10GE-<br>Kommunikations-<br>adapteran-<br>schluss erfolgen. |

*Tabelle 31. Merkliste zur Installationsvorbereitung*

**Anmerkung:** Nur bei InfiniBand müssen Sie zum Suchen des Netznamens der Clusterverbindung den Befehl **netstat -i** auf jedem Host ausführen.

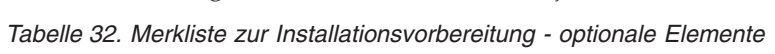

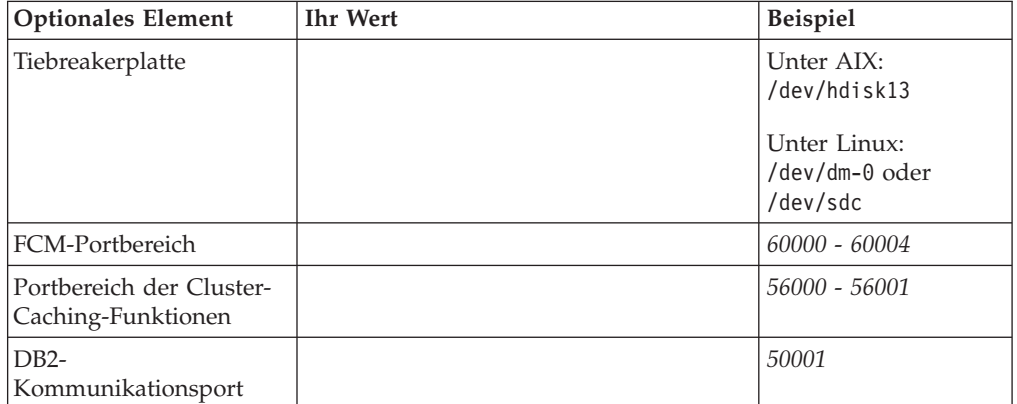

| <b>Optionales Element</b>                                                                       | <b>Ihr Wert</b> | Beispiel                                                                                                    |
|-------------------------------------------------------------------------------------------------|-----------------|----------------------------------------------------------------------------------------------------|
| Für die Cluster-Caching-<br>Funktionen einzurichten-<br>de Hosts                                |                 | db2 host03 und<br>db2host04                                                                                                    |
| Bei InfiniBand die<br>Netznamen der<br>Clusterverbindung der<br>Cluster-Caching-Funktio-<br>nen |                 | Primär:<br>db2_ <hostname1>_ib0,<br/><math>db2</math> <hostname1> <math>ib1</math>,<br/><math>db2_{\le}</math>hostname<math>1_{\le}</math>ib2,<br/><math>db2_{\leq}</math>hostname<math>1</math>&gt;_<math>ib3</math><br/>Sekundär:<br/><math>db2</math> <hostname2> <math>ib0</math>.<br/><math>db2</math> <hostname2> <math>ib1</math>.<br/><math>db2</math> <hostname2> <math>ib2</math>,<br/><math>db2_{\text{-}}</math>chostname<math>2</math>&gt;_ib3</hostname2></hostname2></hostname2></hostname1></hostname1> |
| Bei 10GE die Netznamen<br>der Clusterverbindung<br>der Cluster-Caching-<br>Funktionen           |                 | Primär:<br>db2_ <hostname1>_en1,<br/><math>db2</math> <hostname1> en2,<br/><math>db2</math> <hostname1> en3,<br/><math>db2</math> <hostname1> en4<br/>Sekundär:<br/><math>db2_{\text{-}}&lt;</math>hostname<math>2_{\text{-}}</math>en1,<br/><math>db2</math> <hostname2> en2,<br/><math>db2</math> <hostname2> en3,<br/>db2_<hostname2>_en4</hostname2></hostname2></hostname2></hostname1></hostname1></hostname1></hostname1>                                                                                        |
| Als Member einzurich-<br>tende Hosts                                                            |                 | db2 host01 und<br>db2host02                                                                                                    |

<span id="page-217-0"></span>*Tabelle 32. Merkliste zur Installationsvorbereitung - optionale Elemente (Forts.)*

# **Weitere Schritte**

Wenn Sie alle Schritte der Prüfliste zur Installationsvorbereitung ausgeführt und das Merkblatt ausgefüllt haben, können Sie mit dem Abschnitt, der sich mit der Installation befasst, fortfahren.

# **Installieren von DB2 pureScale Feature (Linux)**

Die Abschnitte in diesem Teil enthalten detaillierte Informationen zur Vorbereitung einer Umgebung für die Installation von DB2 pureScale Feature in den unterstützten Linux-Umgebungen.

# **Installationvoraussetzungen für DB2 pureScale Feature (Linux)**

Vor der Installation von IBM DB2 pureScale Feature müssen Sie sicherstellen, dass Ihr System die folgenden Anforderungen in Bezug auf Netz, Hardware, Firmware, Speicher und Software erfüllt. Mithilfe des Befehls **db2prereqcheck** können Sie die Software- und Firmwarevoraussetzungen einer bestimmten DB2-Version überprüfen.

# **Netzanforderungen**

Es sind zwei Netze erforderlich, ein Ethernet-Netz und ein Hochgeschwindigkeitskommunikationsnetz. Das Hochgeschwindigkeitskommunikationsnetz muss ein

InfiniBand-Netz (IB-Netz) oder ein 10 Gigabit Ethernet-Netz (10GE-Netz) sein. Eine Kombination dieser beiden Netze wird nicht unterstützt.

**Anmerkung:** Für eine DB2 pureScale Feature-Umgebung ist im Prinzip nur ein Ethernet-Adapter erforderlich. Wenn Sie über zwei Ethernet-Adapter verfügen, sollten Sie jedoch Ethernet-Bonding für das Netz einrichten. Als Ethernet-Bonding (auch 'Channel-Bonding' genannt) wird eine Konfiguration bezeichnet, bei der mindestens zwei Netzschnittstellen kombiniert werden. Ethernet-Bonding sorgt für Redundanz und eine höhere Ausfallsicherheit bei Ausfall eines Ethernet-Netzadapters. Anweisungen zum Konfigurieren von Ethernet-Bonding finden Sie in der Dokumentation zu Ihrem Ethernet-Adapter. Ein Bonding von Hochgeschwindigkeitskommunikationsnetzen wird nicht unterstützt.

*Tabelle 33. Voraussetzungen für Hochgeschwindigkeitskommunikationsadapter für Server, die in Einschüben installiert sind*

| Typ des<br>Kommunikationsadapters | Switch | Von IBM überprüfter<br>Switch                            | Verkabelung                                       |
|-----------------------------------|--------|----------------------------------------------------------|---------------------------------------------------|
| InfiniBand (IB)                   | ODR IB | Mellanox-Teilenummer<br>MIS5030O-1SFC                    | OSFP-Kabel                                        |
| 10 Gigabit Ethernet (10GE)        | 10GE   | <b>Blade Network</b><br>Technologies<br>RackSwitch G8124 | SFP+-Kabel (Small Form-<br>factor Pluggable Plus) |
|                                   |        | 2. Cisco Nexus 5596<br>Unified Ports Switch              |                                                   |

1. In DB2 pureScale-Umgebungen mit Linux-Systemen und InfiniBand-Kommunikationsadaptern wird eine Fabric-Management-Software benötigt, die auf der FabricIT EFM-Switch-Funktionalität basiert. Zur Unterstützung von Kommunikationsadapteranschlüssen auf CF-Servern muss mindestens folgendes Fabric Manager-Software-Image auf dem Switch installiert sein: image-PPC\_M405EX-EFM\_1.1.2500.img. Da der Switch möglicherweise keinen direkten Upgradepfad auf die minimale Versionsnummer unterstützt, können mehrere Upgrades erforderlich sein. Anweisungen zum Aktualisieren der Fabric Manager-Software auf einem bestimmten Mellanox-Switch finden Sie auf der Mellanox-Website: [http://www.mellanox.com/content/](http://www.mellanox.com/content/pages.php?pg=ib_fabricit_efm_management&menu_section=55)

[pages.php?pg=ib\\_fabricit\\_efm\\_management&menu\\_section=55.](http://www.mellanox.com/content/pages.php?pg=ib_fabricit_efm_management&menu_section=55) Die Aktivierung des Teilnetzmanagers (SM, Subnet Manager) auf dem Switch ist für InfiniBand-Netze obligatorisch. Zur Erstellung einer DB2 pureScale-Umgebung mit mehreren Switches müssen Sie über einen Kommunikationsadapter auf CF-Servern verfügen und die Switch-Failover-Funktion auf den Switches konfigurieren. Informationen zur Unterstützung eines Switch-Failovers finden Sie auf der Mellanox-Website. Dort finden Sie Anweisungen zum Einrichten des Teilnetzmanagers für eine Domäne mit hoher Verfügbarkeit.

- 2. Hinweise zu Kabeln:
	- In InfiniBand-Netzen: 4 x 4 QDR QSFP-Kabel werden zum Verbinden von Hosts mit dem Switch sowie für Inter-Switch Links verwendet. Wenn Sie zwei Switches verwenden, sind mindestens zwei Inter-Switch Links erforderlich. Die maximale Anzahl der erforderlichen Inter-Switch Links kann ermittelt werden, indem Sie die Hälfte der Gesamtanzahl der Kommunikationsadapteranschlüsse annehmen, die über CFs und Member mit den Switches verbunden sind. Beispiel: In einer DB2 pureScale-Umgebung mit zwei Switches, in der die primäre und die sekundäre CF jeweils vier Kommunikationsadapteranschlüsse haben und es vier Member gibt, beträgt die maximale Anzahl der erforderlichen Inter-Switch Links 6 (6 =  $(2 * 4 + 4)/2$ ).
- v In einem 10GE-Netz kann die maximale Anzahl von ISLs (Inter-Switch Links) durch die Anzahl der Anschlüsse, die vom Link Aggregate Communication Protocol (LACP) unterstützt werden, das zur erforderlichen Konfiguration für den Switch-Failover gehört, weiter eingeschränkt werden. Da dieser Wert bei verschiedenen Switch-Anbietern unterschiedlich sein kann, entnehmen Sie Informationen zu einer solchen Begrenzung dem Handbuch zum Switch. Zum Beispiel hat der Switch G8124 mit 24 Anschlüssen (Ports) von Blade Network Technologies mit dem Blade-Betriebssystem 6.3.2.0 eine Begrenzung von 8 Anschlüssen in jeder LACP-Leitung zwischen den beiden Switches, sodass die maximale Anzahl von ISLs auf vier (4 Anschlüsse auf jedem Switch) begrenzt ist.
- 3. Im Allgemeinen werden alle 10GE-Switches, die die globale Pausenflusssteuerung unterstützen, die in IEEE 802.3x spezifiziert ist, ebenfalls unterstützt. Die exakten Konfigurationsanweisungen können jedoch von den Angaben im Switchabschnitt abweichen, die auf den von IBM überprüften Switches basieren. Detaillierte Informationen hierzu finden Sie im Switch-Benutzerhandbuch.

| Typ des Kommunikationsadapters  | Switch                                                                                        | Verkabelung             |
|---------------------------------|-----------------------------------------------------------------------------------------------|-------------------------|
| InfiniBand (IB)                 | Voltaire 40 Gb InfiniBand Switch <sup>1</sup> , z.<br>B. Teilenummer 46M6005                  | QSFP-Kabel <sup>2</sup> |
| 10 Gigabit Ethernet (10GE) $^3$ | BNT Virtual Fabric 10 Gb Switch Mo-<br>dule for IBM BladeCenter, z. B.<br>Teilenummer 46C7191 |                         |

*Tabelle 34. Voraussetzungen für Hochgeschwindigkeitskommunikationsadapter für BladeCenter HS22-Server*

- 1. Zur Erstellung einer DB2 pureScale-Umgebung mit mehreren Switches richten Sie den Kommunikationsadapter für die CF-Hosts ein.
- 2. Hinweise zu Kabeln:
	- In InfiniBand-Netzen: 4 x 4 QDR QSFP-Kabel werden zum Verbinden von Hosts mit dem Switch sowie für Inter-Switch Links verwendet. Wenn Sie zwei Switches verwenden, sind mindestens zwei Inter-Switch Links erforderlich. Die maximale Anzahl der erforderlichen Inter-Switch Links kann ermittelt werden, indem Sie die Hälfte der Gesamtanzahl der Kommunikationsadapteranschlüsse annehmen, die über CFs und Member mit den Switches verbunden sind. Beispiel: In einer DB2 pureScale-Umgebung mit zwei Switches, in der die primäre und die sekundäre CF jeweils vier Kommunikationsadapteranschlüsse haben und es vier Member gibt, beträgt die maximale Anzahl der erforderlichen Inter-Switch Links 6 (6 =  $(2 * 4 + 4)$ /2). In einem 10GE-Netz kann die maximale Anzahl von ISLs (Inter-Switch Links) durch die Anzahl der Anschlüsse, die vom Link Aggregate Communication Protocol (LACP) unterstützt werden, das zur erforderlichen Konfiguration für den Switch-Failover gehört, weiter eingeschränkt werden. Da dieser Wert bei verschiedenen Switch-Anbietern unterschiedlich sein kann, entnehmen Sie Informationen zu einer solchen Begrenzung dem Handbuch zum Switch. Zum Beispiel hat der Switch G8124 mit 24 Anschlüssen (Ports) von Blade Network Technologies mit dem Blade-Betriebssystem 6.3.2.0 eine Begrenzung von 8 Anschlüssen in jeder LACP-Leitung zwischen den beiden Switches, sodass die maximale Anzahl von ISLs auf vier (4 Anschlüsse auf jedem Switch) begrenzt ist.
- 3. Weitere Informationen zur Verwendung von DB2 pureScale Feature mit Anwendungsclustertransparenz in BladeCenter finden Sie im folgenden developer-Works-Artikel: [http://www.ibm.com/developerworks/data/library/](http://www.ibm.com/developerworks/data/library/techarticle/dm-1110purescalebladecenter/) [techarticle/dm-1110purescalebladecenter/.](http://www.ibm.com/developerworks/data/library/techarticle/dm-1110purescalebladecenter/)

**Anmerkung:** Wenn ein Member auf demselben Host wie eine Cluster-Caching-Funktion (CF) vorhanden ist, muss der Netzname der Clusterverbindung in der Datei db2nodes.cfg für das Member und für die CF identisch sein.

# **Voraussetzungen für Hardware und Firmware**

System x-Server (x64) mit den jeweils angegebenen Netzadaptertypen werden für DB2 pureScale Feature unterstützt:

| <b>Server</b>                               | 10 Gigabit Ethernet-<br>Adapter (10GE)                                                          | Minimale<br>Firmwareversion für<br>10GE-Netzadapter | InfiniBand-<br>Hostkanaladapter<br>$(IB-HCA)$                                   | Minimale<br>Firmwareversion für<br><b>IB-HCA</b> |
|---------------------------------------------|-------------------------------------------------------------------------------------------------|-----------------------------------------------------|---------------------------------------------------------------------------------|--------------------------------------------------|
| System $x$ ( $x64$ ) 3650<br>M <sub>3</sub> | Mellanox ConnectX-2<br>EN 10 Gigabit<br>Ethernet-Adapter mit<br>RoCE                            | 2.9.1000                                            | Mellanox ConnectX-2<br>mit VPI (Virtual<br>Protocol Interconnect)               | 2.9.1000                                         |
| System x (x64) 3690<br>X <sub>5</sub>       | Mellanox ConnectX-2<br>EN 10 Gigabit<br>Ethernet-Adapter mit<br>RoCE                            | 2.9.1000                                            | Mellanox ConnectX-2<br>mit VPI (Virtual<br>Protocol Interconnect)               | 2.9.1000                                         |
| System x (x64) 3850<br>X <sub>5</sub>       | Mellanox ConnectX-2<br>EN 10 Gigabit<br>Ethernet-Adapter mit<br>RoCE                            | 2.9.1000                                            | Mellanox ConnectX-2<br>mit VPI (Virtual<br>Protocol Interconnect)               | 2.9.1000                                         |
| <b>BladeCenter HS22</b><br>System x-Blades  | Mellanox 2-Port 10<br>Gb Ethernet Expansi-<br>on Card mit RoCE, z.<br>B. Teilenummer<br>90Y3570 | 2.9.1000                                            | $2$ -Port $40$ Gb<br>InfiniBand Card<br>(CFFh), z. B.<br>Teilenummer<br>46M6001 | 2.9.1000                                         |

*Tabelle 35. Unterstützte Serverkonfigurationen*

**Anmerkung:** Installieren Sie die aktuell unterstützte Firmware für Ihren System x-Server, die unter http://www.ibm.com/support/us/en/ zu finden ist.

# **Voraussetzungen für Speicherhardware**

DB2 pureScale Feature unterstützt alle Speicherbereichsnetze (SANs) und alle direkt verbundenen Blockspeicher. Zur Erreichung einer verbesserten Ausfallsicherheit wird die Konfiguration von mit DB2-Cluster-Services verwaltetem, gemeinsam genutzten Speicher empfohlen. Weitere Informationen zur Unterstützung von DB2- Cluster-Services finden Sie im Abschnitt mit den Hinweisen zum gemeinsam genutzten Speicher. Für die DB2 pureScale Feature-Unterstützung müssen die folgenden Speicherhardwarevoraussetzungen erfüllt sein.

- v Lokaler freier Plattenspeicherplatz auf den einzelnen Hostsystemen:
	- 3 GB zum Extrahieren der Installationsdateien
	- 3,5 GB für den Installationspfad
	- 5 GB für das Verzeichnis /tmp
	- 1 GB für das Ausgangsverzeichnis der Instanz
	- 5 GB für das Verzeichnis /var
	- 1 GB für /(rootdateisystem)

v Es sind mindestens drei gemeinsam genutzte Dateisysteme erforderlich, die sich jeweils auf einer anderen physischen Platte befinden müssen. Eine vierte gemeinsam genutzte Platte sollte als Tiebreakerplatte für die DB2-Cluster-Services konfiguriert werden.

Auf jedem Dateisystem muss der folgende Plattenspeicherplatz zur gemeinsamen Nutzung verfügbar sein:

- Gemeinsame genutzte Instanzdateien: 10 GB<sup>4</sup>
- Daten: abhängig von den jeweiligen Anwendungsanforderungen
- Protokolle: abhängig von der erwarteten Anzahl von Transaktionen und den Anforderungen der Anwendungsprotokollierung

# **Softwarevoraussetzungen**

Die in der nachfolgenden Tabelle für die einzelnen Linux-Varianten aufgelisteten Bibliotheken und zusätzlichen Pakete sind für die Cluster-Caching-Funktionen und Member erforderlich. DB2 pureScale Feature unterstützt keine virtuellen Linux-Maschinen. Aktualisieren Sie die Hosts mit der erforderlichen Software, bevor Sie DB2 pureScale Feature installieren oder ein Upgrade auf das neuste Fixpack durchführen.

| Linux-Variante                                                   | Kernel-<br>versions-<br>stand | Erforderliche Pakete                                                                                                    | <b>OFED-Paket (OpenFabrics</b><br><b>Enterprise Distribution</b> )                                                                        |
|------------------------------------------------------------------|-------------------------------|----------------------------------------------------------------------------------------------------|----------------------------------------------------------------------------------------------------|
| Red Hat Enterprise Linux<br>(RHEL) 5.6 <sup><math>1</math></sup> | $2.6.18 -$<br>194.26.1.el5    | libstdc++ (sowohl 32-Bit-<br>als auch 64-Bit-Bibliotheken)<br>glibc++ (sowohl 32-Bit-<br>als auch 64-Bit-Bibliotheken)<br>Cpp<br>qcc<br>$qcc-c++$<br>kernel-headers<br>kernel-devel<br>binutils<br><b>OpenSSH</b><br>sg3 utils<br>ntp-4.2.2p1-15.el5 | Führen Sie zum Installieren von<br>OFED unter RHEL 5.6 eine<br>Gruppeninstallation von<br>"OpenFabrics Enterprise Distributi-<br>on" aus. |

*Tabelle 36. Minimale Softwarevoraussetzungen unter Linux*

<sup>4.</sup> Erstellen Sie für eine verbesserte E/A-Leistung ein separates GPFS-Dateisystem für die Datenbank und geben Sie diese gemeinsam genutzte Platte beim Ausführen des Befehls zum Erstellen der Datenbank an.

| Red Hat Enterprise Linux<br>Für den InfiniBand-Netztyp<br>(RHEL) 6.1 <sup>4</sup><br>(sowohl 32-Bit-                                                                                                    | Für den InfiniBand-Netztyp führen                                                                                                    |
|----------------------------------------------------------------------------------------------------|----------------------------------------------------------------------------------------------------|
| als auch 64-Bit-Bibliotheken,<br>wenn nicht anders angegeben):<br>libibcm<br>dapl (nur 64-Bit-Bibliotheken)<br>ibsim (nur 64-Bit-Bibliotheken)<br>anschließend eine<br>ibutils (nur 64-Bit-Bibliotheken)<br>libibverbs<br>librdmacm<br>libcxgb3<br>libibmad<br>libibumad<br>libipathverbs (nur 64-Bit-<br>Bibliotheken)<br>libmlx4<br>libmthca<br>libnes (nur 64-Bit-Bibliotheken)<br>libmlx4<br>rdma (keine Architektur)<br>Für den 10GE-Netztyp<br>(sowohl 32-Bit- als auch 64-<br>Bit-Bibliotheken, wenn nicht an-<br>ders<br>angegeben):<br>ibibcm<br>dapl (nur 64-Bit-Bibliotheken)<br>ibsim (nur 64-Bit-Bibliotheken)<br>ibutils (nur 64-Bit-Bibliotheken)<br>libibverbs-rocee<br>librdmacm<br>libcxgb3<br>libibmad<br>libibumad<br>libipathverbs (nur 64-Bit-<br>Bibliotheken)<br>libmlx4-rocee<br>libmthca<br>libnes (nur 64-Bit-Bibliotheken)<br>rdma (keine Architektur)<br>ntp-4.2.4p8-2.el6.x86_64/ntpdate-<br>4.2.4p8-2.el6.x86_64 | Sie eine Gruppeninstallation des<br>Pakets "InfiniBand Support" aus.<br>Für den 10GE-Netztyp subskribie-<br>ren Sie das Red Hat High Perfor-<br>mance Network und führen<br>Gruppeninstallation des Pakets<br>"InfiniBand Support" aus. Dadurch<br>wird das Paket "RHEL Server High<br>Performance Networking" automa-<br>tisch installiert, das für die RDMA<br>over Ethernet-Unterstützung in ei-<br>nem 10GE-Netz erforderlich ist. |

*Tabelle 36. Minimale Softwarevoraussetzungen unter Linux (Forts.)*

| Linux-Variante                                                                        | Kernel-<br>versions-<br>stand              | <b>Erforderliche Pakete</b>                                                                                                    | <b>OFED-Paket (OpenFabrics</b><br><b>Enterprise Distribution)</b>                                                                                                    |
|---------------------------------------------------------------------------------------|--------------------------------------------|----------------------------------------------------------------------------------------------------|----------------------------------------------------------------------------------------------------|
| <b>SUSE Linux Enterprise</b><br>Server (SLES) 10 <sup>2</sup> Service-<br>Pack (SP) 3 | $2.6.16.60-$<br>$0.69.1$ -smp <sup>3</sup> | libstdc++ (sowohl 32-Bit-<br>als auch 64-Bit-Bibliotheken)<br>glibc++ (sowohl 32-Bit- als auch<br>64-Bit-Bibliotheken)<br>cpp<br>gcc<br>$qcc-c++$<br>kernel-source<br>binutils<br><b>OpenSSH</b><br>scsi*.rpm<br>ntp-4.2.4p8-1.3.28                                                                                 | Informationen zum Erwerb und<br>zur Installation von OFED-Paketen<br>für SLES 10 SP3 3 finden Sie im<br>technischen Hinweis Nr.<br>1455818unter http://<br>www.ibm.com/support/<br>docview.wss<br>?uid=swg21455818.<br>Für SLES 10 SP4 und spätere Ser-<br>vice-Pack-Versionen müssen Sie<br>OFED-Pakete mit zusätzlichen Pa-<br>keten aus dem Wartungsrepository<br>installieren, auf denen OFED ba-<br>siert. Weitere Informationen zum<br>Installieren von OFED für SLES 10<br>finden Sie in "Konfigurieren der<br>Netzeinstellungen von Hosts für<br>eine DB2 pureScale-Umgebung in<br>einem InfiniBand-Netz (Linux)" auf<br>Seite 222. |
| <b>SUSE Linux Enterprise</b><br>Server (SLES) 11 Service-<br>Pack 1                   | $2.6.32.36 - 0.53$                         | libstdc++ (sowohl 32-Bit-<br>als auch 64-Bit-Bibliotheken)<br>glibc++ (sowohl 32-Bit- als auch<br>64-Bit-Bibliotheken)<br>cpp<br>gcc<br>$qcc-c++$<br>kernel-default<br>kernel-default-devel<br>kernel-default-base<br>kernel-source<br>kernel-syms<br>binutils<br><b>OpenSSH</b><br>sg3 utils<br>ntp-4.2.4p8-1.3.28 | Informationen zum Installieren der<br>OFED-Pakete und der zugehörigen<br>Pakete sowie zur Installation von<br>OFED für SLES 11 finden Sie in<br>"Konfigurieren der<br>Netzeinstellungen von Hosts für<br>eine DB2 pureScale-Umgebung in<br>einem InfiniBand-Netz (Linux)" auf<br>Seite 222.                                                                                                    |

*Tabelle 36. Minimale Softwarevoraussetzungen unter Linux (Forts.)*

*Tabelle 36. Minimale Softwarevoraussetzungen unter Linux (Forts.)*

|                | Kernel-   |                      |                                  |
|----------------|-----------|----------------------|----------------------------------|
|                | versions- |                      | <b>OFED-Paket (OpenFabrics</b>   |
| Linux-Variante | stand     | Erforderliche Pakete | <b>Enterprise Distribution</b> ) |

- 1. Unter Red Hat Linux:
	- v Für einen einzelnen Kommunikationsadapteranschluss bei CFs in einem InfiniBand-Netz ist die unterstützte Mindestversion RHEL 5.6.
	- v Für mehrere Kommunikationsadapteranschlüsse in einem InfiniBand-Netz und einzelne oder mehrere Kommunikationsadapteranschlüsse in CFs in einem 10GE-Netz ist die unterstützte Mindestversion RHEL 6.1.

i686-Pakete, bei denen es sich um 32-Bit-Pakete handelt, werden möglicherweise nicht standardmäßig installiert, wenn der x86\_64-Server installiert wird. Stellen Sie sicher, dass alle 32-Bit-Abhängigkeiten explizit installiert wurden. Beispiel:

```
libstdc++-4.4.5-6.el6.i686,
pam-1.1.1-8.el6.i686,
pam krb5-2.3.11-6.el6.i686,
pam-devel-1.1.1-8.el6.i686,
pam_pkcs11-0.6.2-11.1.el6.i686,
pam_ldap-185-8.el6.i686
```
Alternativ können Sie den Befehl **yum** ausführen, nachdem Sie eine Quelle von der lokalen DVD erstellt bzw. die Registrierung bei RHN ausgeführt haben:

yum install \*.i686

- 2. Für SLES 10 Service-Pack 4 ist der unterstützte Kernelmindestversionstand der Standardkernel (2.6.16.60-0.85.1 smp).
- 3. Für SLES 11 SP1 muss der Standardkernel (Version 2.6.32.12-0.7-default) auf Version 2.6.32.36-0.5 aktualisiert werden. Dazu ist es erforderlich, dass die folgenden Kernelpakete aus dem SLES-Wartungssoftware-Repository installiert werden:

```
kernel-default-2.6.32.36-0.5.2
kernel-default-devel-2.6.32.36-0.5.2
kernel-default-base-2.6.32.36-0.5.2
kernel-source-2.6.32.36-0.5.2
kernel-syms-2.6.32.36-0.5.2
```
- 4. Wenn in einigen Installationen Intel TCO WatchDog Timer Driver-Module standardmäßig geladen werden, sollten diese in eine Blacklist aufgenommen werden, sodass sie nicht automatisch gestartet werden oder mit Reliable Scalable Cluster Technology (RSCT) in Konflikt geraten. Zur Aufnahme der Module in eine Blacklist bearbeiten sie die folgenden Dateien:
	- a. Führen Sie den folgenden Befehl aus, um zu prüfen, ob die Module geladen werden:
		- lsmod | grep -i iTCO wdt; lsmod | grep -i iTCO vendor support
	- b. Bearbeiten Sie die Konfigurationsdateien:
		- v Unter RHEL 5.x und RHEL 6.1 bearbeiten Sie die Datei /etc/modprobe.d/blacklist.conf:

```
# RSCT hatsd
  blacklist iTCO_wdt
  blacklist iTCO_vendor_support
v Unter SLES bearbeiten Sie die Datei /etc/modprobe.d/blacklist:
  add
  blacklist iTCO_wdt
  blacklist iTCO_vendor_support
```
#### **Anmerkung:**

v Wenn IBM General Parallel File System (GPFS) installiert ist, muss es IBM General Parallel File System (GPFS) 3.4.0.11 mit den für DB2 pureScale Feature erforderlichen Korrekturen sein. Wenn Sie ein Upgrade auf IBM General Parallel File System (GPFS) 3.4.0.11 durchführen oder die Korrekturen für GPFS installieren

müssen, finden Sie die erforderlichen Dateien auf dem Installationsimage für DB2 pureScale im Verzeichnis db2/linuxamd64/gpfs.

• Wenn IBM Tivoli System Automation for Multiplatforms (Tivoli SA MP) installiert ist, muss es sich um Tivoli SA MP Version 3.2.2.1. Diese Version kann installiert werden, indem der Befehl **installSAM** im Verzeichnis db2/linuxamd64/tsamp des DB2 pureScale-Installationsimages ausgeführt wird.

# **Erforderliche Benutzer für eine Installation von DB2 pureScale Feature (Linux)**

Für den Betrieb einer DB2-Datenbankumgebung unter Linux sind zwei Benutzer und zwei Gruppen erforderlich.

# **Vorbereitende Schritte**

- v Um Benutzer und Gruppen erstellen zu können, müssen Sie über Rootberechtigung verfügen.
- Wenn Sie Benutzer und Gruppen mit Sicherheitssoftware verwalten, sind beim Definieren von DB2-Benutzern und -Gruppen möglicherweise zusätzliche Schritte erforderlich.

# **Informationen zu diesem Vorgang**

Sie benötigen zwei Benutzer, um die DB2 pureScale-Instanz erstellen zu können:

- v Ein Benutzername für den Instanzeigner
- v Ein Benutzername für den abgeschirmten Benutzer

Verwenden Sie zwei unterschiedliche Benutzernamen mit zwei verschiedenen Gruppen. Beide Benutzer müssen auf allen Hosts über dieselbe Benutzer-ID, denselben Gruppennamen und dasselbe Ausgangsverzeichnis verfügen. Stellen Sie sicher, dass alle Benutzernamen, die Sie verwenden möchten, auf allen Hosts vorliegen und über dieselben Eigenschaften verfügen. Diese erforderlichen Benutzer müssen nicht unbedingt bereits vor der Installation vorhanden sein. Sie können sie beim Ausfüllen der Anzeigen des DB2-Installationsassistenten erstellen oder in Ihrer Antwortdatei angeben. Werden bereits vorhandene Benutzer verwendet, müssen diese Benutzer auf allen Hosts vorhanden sein und die angegebenen Anforderungen erfüllen.

Die in den folgenden Anweisungen verwendeten Benutzer- und Gruppennamen stellen die Standardnamen dar und werden in der folgenden Tabelle aufgelistet. Sie können Ihre eigenen Benutzer- und Gruppennamen angeben, sofern diese den Namensregeln für Ihr System und für DB2 entsprechen.

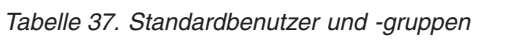

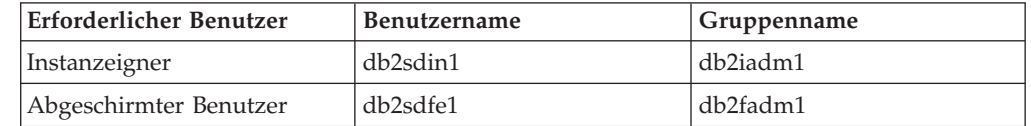

Die folgende Tabelle enthält die Namen der Benutzer und Gruppen, die in den nachstehenden Anweisungen verwendet werden. Sie können Ihre eigenen Benutzer- und Gruppennamen angeben, sofern diese den Namensregeln für Ihr System und für DB2 entsprechen.

Wenn Sie beabsichtigen, den DB2-Installationsassistenten zum Installieren des DB2- Datenbankprodukts zu verwenden, werden diese Benutzer vom DB2-Installationsassistenten erstellt.

Einschränkungen

Die von Ihnen erstellten Benutzernamen müssen sowohl den Namensregeln Ihres Betriebssystems als auch den Namensregeln des DB2-Datenbanksystems entsprechen.

Der Benutzername, den Sie auf verschiedenen Hosts erstellen werden, muss über dasselbe Ausgangsverzeichnis verfügen. Die Benutzernamen müssen jedoch nicht bereits auf den Hosts vorhanden sein. Werden bereits vorhandene Benutzernamen verwendet, müssen diese Namen auf allen Hosts mit derselben Benutzer-ID (uid) und Gruppen-ID (gid) sowie demselben Gruppennamen und Ausgangsverzeichnis vorhanden sein.

# **Vorgehensweise**

Führen Sie die folgenden Schritte aus, um diese Benutzer zu erstellen:

- 1. Melden Sie sich am Host an.
- 2. Erstellen Sie eine Gruppe für den Instanzeigner (z. B. db2iadm1) und eine Gruppe, die UDFs oder gespeicherte Prozeduren ausführt (z. B. db2fadm1), indem Sie die folgenden Befehle eingeben:

groupadd -g 999 db2iadm1 groupadd -g 998 db2fadm1

Stellen Sie sicher, dass die spezifischen Nummern, die Sie verwenden, derzeit auf keiner der Maschinen vorhanden sind.

3. Erstellen Sie einen Benutzer für jede Gruppe, die Sie im vorigen Schritt erstellt haben. Verwenden Sie hierzu die nachstehenden Befehle. Das Ausgangsverzeichnis für alle Benutzer ist das DB2-Ausgangsverzeichnis, das Sie zuvor erstellt und zur gemeinsamen Benutzung verfügbar gemacht haben (db2home).

useradd -u 1004 -g db2iadm1 -m -d /db2home/db2inst1 db2inst1 useradd -u 1003 -g db2fadm1 -m -d /db2home/db2fenc1 db2fenc1

4. Definieren Sie ein Anfangskennwort für jeden Benutzer, den Sie erstellt haben, indem Sie die folgenden Befehle eingeben:

passwd db2inst1 passwd db2fenc1

- 5. Melden Sie sich ab.
- 6. Melden Sie sich am Primärcomputer unter jedem der von Ihnen erstellten Benutzernamen an (db2inst1 und db2fenc1). Sie erhalten für jeden Benutzernamen möglicherweise die Aufforderung, das Kennwort zu ändern, da diese Namen zum ersten Mal am System angemeldet werden.
- 7. Melden Sie sich ab.
- 8. Erstellen Sie auf jedem Computer, der Ihrer Datenbankumgebung angehören soll, genau dieselben Benutzer- und Gruppenkonten.

# **Installieren und Konfigurieren von OpenSSH**

In diesem Abschnitt wird beschrieben, wie Sie OpenSSH (Open Secure Shell) beziehen und einrichten können.

# **Vorbereitende Schritte**

Entfernen Sie die Kommentarzeichen von den Einträgen in den ssh-Konfigurationsdateien.

```
Datei: /etc/ssh/ssh_config
 Port 22
 Protocol 2
Datei: /etc/ssh/sshd_config
  PermitRootLogin yes
  PasswordAuthentication no
```
# **Informationen zu diesem Vorgang**

Die folgenden Schritte müssen Sie auf jedem einzelnen Host ausführen, der zu der DB2 pureScale-Instanz gehören soll.

Bei Linux-Benutzern ist OpenSSH unter SLES 10 SP3 oder späteren Versionen und unter RHEL 5.5 standardmäßig installiert.

Bei OpenSSH handelt es sich um eine Open-Source-Version der für das Protokoll SSH konzipierten Tools für Netzkonnektivität. Die Tools stellen authentifizierte und verschlüsselte Shellfunktionen bereit. Bei einer Shell handelt es sich um einen Befehlsspracheninterpreter, der Eingaben aus einer Befehlszeichenfolge, der Standardeingabe oder einer Datei liest. Die in diesem Abschnitt beschriebenen Schritte ermöglichen es Ihnen, eine Verbindung zu einem fernen Server über SSH herzustellen, ohne dazu ein Kennwort eingeben zu müssen.

Für DB2 pureScale Feature muss ein SSH-Zugriff für den Rootbenutzer eingerichtet werden, bei dem kein Kennwort vom Benutzer angefordert wird. Der Instanzeigner benötigt ebenfalls einen SSH-Zugriff ohne Kennworteingabe, dieser Zugriff wird jedoch bei der DB2-Installation eingerichtet, sofern er nicht bereits durch den Instanzeigner eingerichtet wurde. Die folgenden Schritte beschreiben, wie ein SSH-Zugriff ohne Kennworteingabe für den Rootbenutzer eingerichtet werden kann.

**Anmerkung:** Für den Instanzeigner muss das Attribut 'rlogin' auf den Standardwert TRUE gesetzt sein.

# **Vorgehensweise**

- 1. Nur AIX-Betriebssysteme: Ist OpenSSH auf Ihrem System nicht verfügbar, können Sie OpenSSH über das aktuellste Erweiterungspaket und Web-Downloadpaket für AIX [\(http://www.ibm.com/systems/power/software/aix/](http://www.ibm.com/systems/power/software/aix/expansionpack/index.html) [expansionpack/index.html\)](http://www.ibm.com/systems/power/software/aix/expansionpack/index.html) abrufen. Die OpenSSH-Dateigruppe enthält Man-Pages (openssh.man.en\_US). Im Internet wird von openBSD unter [http://](http://www.openssh.org/manual.html) [www.openssh.org/manual.html](http://www.openssh.org/manual.html) eine Dokumentation bereitgestellt.
- 2. Nur AIX-Betriebssysteme: Installieren Sie OpenSSH. Standardmäßig wird OpenSSH unter AIX mit aktivierter Authentifizierung über öffentliche Schlüssel konfiguriert.
- 3. Richten Sie eine Authentifizierung über öffentliche Schlüssel ein. Die Authentifizierung über öffentliche Schlüssel ermöglicht es einem einzelnen Benutzer, sich mit seiner Benutzer-ID auf jedem einzelnen Host der Instanz anzumelden, ohne zur Kennworteingabe aufgefordert zu werden. Die Authentifizierung über öffentliche Schlüssel muss aktiviert sein, damit für die Root-ID ein SSH-Zugriff ohne Kennworteingabe möglich ist.

Ist der Benutzer-ID ein Verzeichnis ~/.ssh zugeordnet, müssen Sie sicherstellen, dass dieses Verzeichnis keinen Gruppenzugriff oder sonstigen Schreibzugriff

zulässt. Stellen Sie sicher, dass das Ausgangsverzeichnis für den Benutzer keinen Gruppenzugriff oder sonstigen Schreibzugriff zulässt. Für SSH gilt diese Situation als Sicherheitsrisiko, und wenn die Verzeichnisberechtigungen nicht restriktiv genug sind, wird keine auf öffentlichen Schlüsseln basierende Authentifizierung zugelassen.

Das Verzeichnis ~/.ssh muss nicht vorhanden sein. Es wird vom Befehl **ssh-keygen** mit dem erforderlichen Zugriff erstellt, wenn es nicht bereits vorhanden ist.

Generieren Sie im Verzeichnis ~/.ssh ein Schlüsselpaar aus öffentlichem und privatem Schlüssel:

\$ ssh-keygen -t dsa

Akzeptieren Sie die Standardwerte, wenn Sie zu einer Eingabe aufgefordert werden, indem Sie die Eingabetaste drücken. (Sie dürfen keine Kennphrase eingeben, da diese Kennphrase von SSH ansonsten bei jedem Anmeldeversuch als Benutzerantwort erwartet wird. Das DB2-Produkt lässt jedoch bei fernen Shelldienstprogrammen keine Anforderung zusätzlicher Prüfungen zu.) Dadurch werden zwei neue Dateien für die DSA-Verschlüsselung (Digital Signature Algorithm) im Verzeichnis ~/.ssh erstellt: 'id\_dsa' (privater Schlüssel) und 'id\_dsa.pub' (öffentlicher Schlüssel).

4. Sie müssen den öffentlichen Schlüssel auf jedem einzelnen Host generieren und den Inhalt der einzelnen öffentlichen Schlüssel der verschiedenen Hosts in einer einzelnen Datei mit dem Namen authorized\_keys hinzufügen. Kopieren Sie die Datei authorized\_keys anschließend auf jedem einzelnen Host in das Verzeichnis \$HOME/.ssh und führen Sie den Befehl **chmod 644 authorized\_keys** aus.

# **Konfigurieren von Kommunikationsadapteranschlüssen und Switches (Linux)**

In den Abschnitten dieses Teils wird die Konfiguration von Kommunikationsadapteranschlüssen und Switches für unterstützte Linux-Betriebssysteme beschrieben. Der Konfigurationsprozess hängt davon ab, ob ein InfiniBand-Netz oder ein 10 Gigabit Ethernet-Netz (10GE-Netz) verwendet wird.

# **Konfigurieren in einem InfiniBand-Netz (Linux)**

In den Abschnitten dieses Teils wird die Konfiguration einzelner oder mehrerer Kommunikationsadapteranschlüsse und Switches in einem InfiniBand-Netz beschrieben.

# **Konfigurieren eines Switch-Failovers für eine DB2 pureScale-Umgebung in einem InfiniBand-Netz (Linux):**

Die Switch-Failover-Funktionalität ist eine Hochverfügbarkeitsfunktion, die vom Switch-Teilnetzmanager (SM, Subnet Manager) bereitgestellt wird.

# **Vorbereitende Schritte**

Die in diesem Abschnitt beschriebene Konfigurationsprozedur für den Switch-Failover gilt sowohl für SuSE Linux Enterprise Server-Systeme (SLES-Systeme) als auch für Red Hat Enterprise Linux Server-Systeme (RHEL-Systeme) in einem InfiniBand-Netz (IB-Netz).

Diese Prozedur gilt nicht für IBM BladeCenter-Umgebungen. Für die Konfiguration einer Switch-Failover-Unterstützung für BladeCenter-Implementierungen werden

keine Aktionen auf den Switchmodulen ausgeführt, jedoch müssen Sie Kommunikationsadapteranschlüsse für die primäre und die sekundäre Cluster-Caching-Funktion (CF) konfigurieren.

Für DB2 pureScale-Umgebungen, die keine Blade-Server enthalten, führen Sie zunächst die folgenden Tasks aus:

- 1. Richten Sie Ihre Netztopologie entsprechend einer der unterstützten Netztopo-logien ein, die in [Kapitel 12, "Hinweise zur Konfiguration der Netztopologie](#page-166-0) [für DB2 pureScale-Umgebungen", auf Seite 157](#page-166-0) aufgeführt sind.
- 2. Schalten Sie den Switch ein und verbinden Sie das serielle Kabel RJ11 oder das Ethernet-Kabel mit dem Switch.

### **Informationen zu diesem Vorgang**

In der Prozedur werden die einzelnen Schritte zur Konfiguration mehrerer Switches zur Unterstützung einer Switch-Failover-Funktion beschrieben. Die Switch-Failover-Funktionalität fördert die Ausfallsicherheit bzw. die Fehlertoleranz eines Netzes.

Zur Erstellung einer DB2 pureScale-Umgebung mit mehreren Switches müssen Sie Kommunikationsadapteranschlüsse auf CF-Servern haben und die Switch-Failover-Funktion auf den Switches konfigurieren.

In DB2 pureScale-Umgebungen mit Linux-Systemen und InfiniBand-Clusterverbindungen wird eine Fabric Management-Software basierend auf der FabricIT EFM-Switch-Funktionalität benötigt. Zur Unterstützung mehrerer Kommunikationsadapteranschlüsse auf CF-Servern ist in den Installationsvoraussetzungen das minimale Fabric Manager-Image aufgeführt, das auf dem Switch installiert werden muss (image-PPC\_M405EX-EFM\_1.1.2500.img). Abhängig von der erforderlichen Fabric Manager-Version wird ein direkter Upgradepfad auf die erforderliche Minimalversion möglicherweise nicht unterstützt. In Fällen, in denen ein direkter Upgradepfad nicht unterstützt wird, müssen Sie das Upgrade des Fabric Manager-Software-Image für den Switch durch Installieren aufeinander folgender Versionen durchführen. Anweisungen für das Upgrade der Fabric Manager-Software auf einem bestimmten Mellanox-Switch finden Sie auf der Mellanox-Website: [http://](http://www.mellanox.com/content/pages.php?pg=ib_fabricit_efm_management&menu_section=55) [www.mellanox.com/content/pages.php?pg=ib\\_fabricit\\_efm\\_management](http://www.mellanox.com/content/pages.php?pg=ib_fabricit_efm_management&menu_section=55) [&menu\\_section=55.](http://www.mellanox.com/content/pages.php?pg=ib_fabricit_efm_management&menu_section=55)

Für eine Einzelswitchkonfiguration in InfiniBand-Netzen ist die Aktivierung des Teilnetzmanagers (SM, Subnet Manager) auf dem Switch obligatorisch.

#### Einschränkungen

1. Für die Switches ist ein Verwaltungszugriff erforderlich.

#### **Vorgehensweise**

- 1. Führen Sie ein Upgrade des Switch auf den erforderlichen Versionsstand der Fabric Manager-Software, der in den Installationsvoraussetzungen für DB2 pureScale Feature aufgeführt ist. Weitere Informationen zur Fabric Manager-Soft-ware finden Sie in ["Installationvoraussetzungen für DB2 pureScale Feature](#page-217-0) [\(Linux\)" auf Seite 208.](#page-217-0)
- 2. Führen Sie die Schritte zur Einrichtung des Mellanox-Teilnetzmanagers für eine Hochverfügbarkeitsdomäne (Mellanox SM HA) aus, die im Benutzerhandbuch zum Mellanox-Switch beschrieben sind.

Mit der Mellanox SM HA-Software kann der Systemmanager von einem Standort aus auf alle IB-Teilnetzkonfigurationen zugreifen und diese für die Teilnetzmanager ändern. Weisen Sie dem Managementanschluss des Switch eine virtuelle IP-Adresse (VIP) zu, um die Hochverfügbarkeitsdomäne zu verwalten. Der Systemmanager muss alle Switches in einer Mellanox SM HA-Umgebung so konfigurieren, dass sie Teil desselben IB-Teilnetzes sind, und dem Teilnetz einen Namen geben. Nach der Einfügung in das Teilnetz werden die Teilnetzmanager synchronisiert. Einer von ihnen muss als Masterteilnetzmanager ausgewählt werden, wodurch die anderen zu Bereitschaftsteilnetzmanagern (Standby) werden.

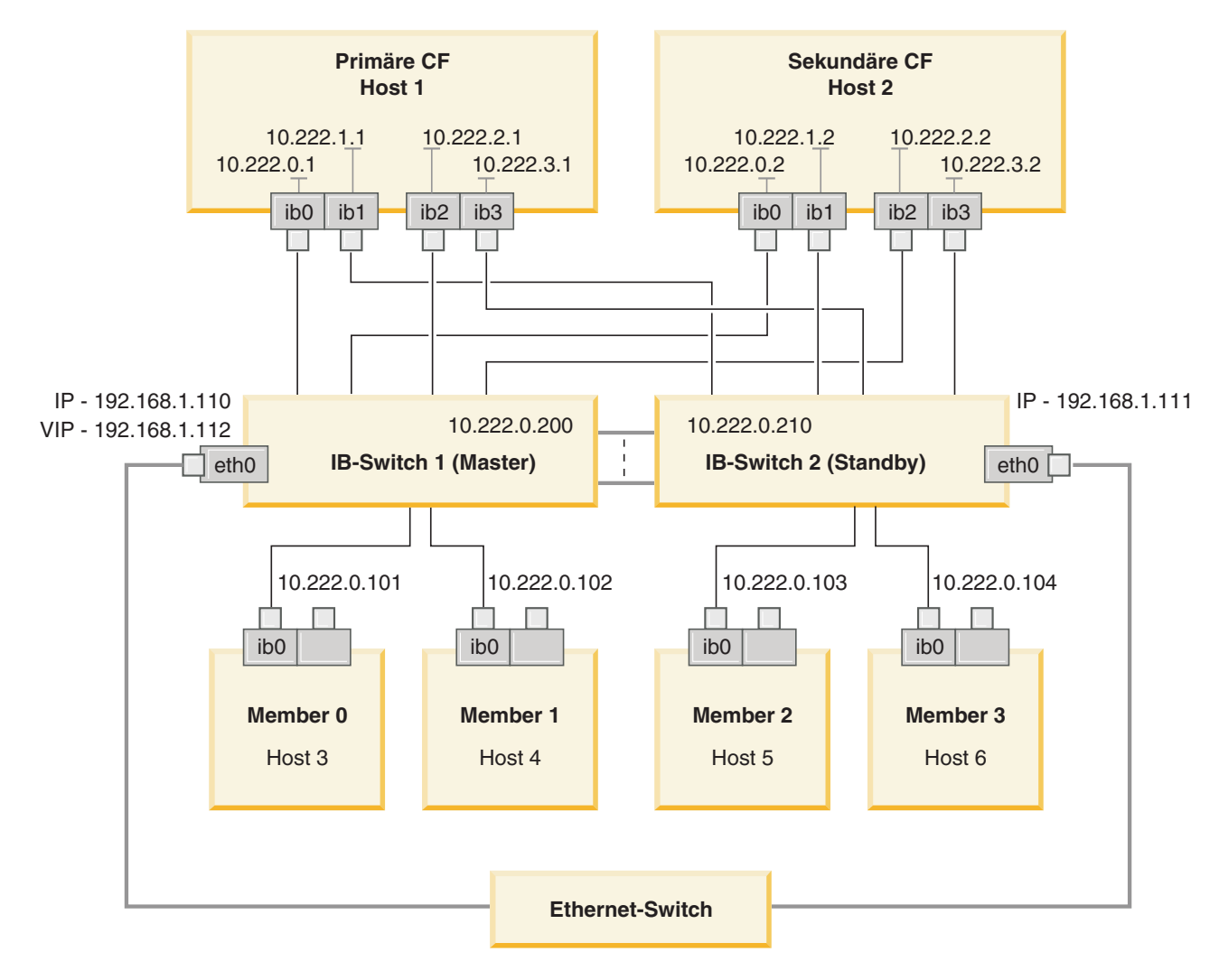

**Beispiel**

Der öffentliche Ethernet-Switch ist erforderlich, um die beiden IB-Switches zur Konfiguration des Teilnetzes zu verbinden. *Abbildung 20. SLES-Mehrfachclusterverbindungen mit zwei Switches zu CFs*

#### **Nächste Schritte**

Konfigurieren Sie die Netzeinstellungen für die Hosts, die in die DB2 pureScale-Umgebung eingeschlossen werden sollen.

# <span id="page-231-0"></span>**Konfigurieren der Netzeinstellungen von Hosts für eine DB2 pureScale-Umgebung in einem InfiniBand-Netz (Linux):**

Fügen Sie alle Member demselben IP-Teilnetz hinzu. Konfigurieren Sie die Kommunikationsadapteranschlüsse für die Cluster-Caching-Funktionen (CFs) paarweise, sodass sich die Einheiten-ID für die eine CF in demselben IP-Teilnetz wie die entsprechende Einheiten-ID für die andere CF befindet. Ein Anschluss der Paare von Kommunikationsadapteranschlüssen muss sich in demselben IP-Teilnetz wie die Member befinden.

### **Vorbereitende Schritte**

Stellen Sie sicher, dass Sie die folgenden Tasks ausgeführt haben:

- Machen Sie sich im Abschnitt [Kapitel 12, "Hinweise zur Konfiguration der Netz](#page-166-0)[topologie für DB2 pureScale-Umgebungen", auf Seite 157](#page-166-0) mit den unterstützten Netztopologien für DB2 pureScale-Umgebungen vertraut.
- v Stellen Sie sicher, dass Ihre Konfiguration einer unterstützten DB2 pureScale-Umgebung entspricht, wie sie in den Installationsvoraussetzungen in [Kapitel 17,](#page-184-0) ["Vorbereiten der Installation von DB2 pureScale Feature für DB2 Enterprise Ser](#page-184-0)[ver Edition", auf Seite 175](#page-184-0) aufgelistet ist.

Für alle DB2-Member- und CF-Hosts ist ein Verwaltungszugriff erforderlich.

#### **Informationen zu diesem Vorgang**

Zur Konfiguration der Netzeinstellungen von Hosts installieren Sie die Pakete von OpenFabrics Enterprise Distribution (OFED) und konfigurieren die IP-Adressen auf den Hosts. Cluster-Caching-Funktionen (CFs) unterstützen mehrere Kommunikationsadapteranschlüsse, was eine einfachere Skalierung von DB2 pureScale-Umgebungen sowie eine leichtere Umsetzung der hohen Verfügbarkeit ermöglicht. Für jede CF ist nur ein Kommunikationsadapteranschluss erforderlich. Es wird jedoch empfohlen, mehrere Anschlüsse zu verwenden, um die Bandbreite für CFs zu erhöhen, Redundanz hinzuzufügen und die Verwendung von mehreren Switches zu ermöglichen.

**Anmerkung:** Diese Schritte müssen für alle Hosts in der zukünftigen DB2 pureScale-Umgebung ausgeführt werden.

#### **Vorgehensweise**

- 1. Melden Sie sich als Root an.
- 2. Konfigurieren Sie die Software OFED (OpenFabrics Enterprise Distribution).
	- OFED-Konfigurationsdetails für SLES-Systeme
		- Befolgen Sie für SLES 10 SP3 die Anweisungen zur Installation von OFED im [technischen Hinweis Nr. 1455818.](http://www.ibm.com/support/docview.wss?uid=swg21455818) unter [http://www.ibm.com/](http://www.ibm.com/support/docview.wss?uid=swg21455818) [support/docview.wss?uid=swg21455818.](http://www.ibm.com/support/docview.wss?uid=swg21455818)
		- Für SLES 10 SP4 und spätere Versionen:
			- a. Konfigurieren Sie die Online-Aktualisierungen von SLES so, dass das Wartungsrepository für Ihre Version von SLES einbezogen wird.
			- b. Installieren Sie die folgenden Pakete aus dem Wartungsrepository:

```
compat-dapl-1.2.19-0.5.1
compat-dapl-32bit-1.2.19-0.5.1
dapl-32bit-2.0.30-0.5.1
dapl-doc-2.0.30-0.5.1
dapl-2.0.30-0.5.1
```

```
ibutils-32bit-1.5.4-0.3.3
Ibutils-1.5.4-0.3.3
infiniband-diags-1.5.7-0.3.2
libcxgb3-rdmav2-32bit-1.2.5-0.3.1
libcxgb3-rdmav2-1.2.5-0.3.1
libibcm-1.0.5-0.3.1
libibcm-32bit-1.0.5-0.3.1
libibcommon1-1.1.2_20090314-0.1.1
libibcommon1-32bit-1.1.2_20090314-
0.1.1
libibmad5-1.3.6-0.3.1
libibmad5-32bit-1.3.6-0.3.1
libibumad3-1.3.6-0.3.1
libibumad3-32bit-1.3.6-0.3.1
libibverbs-1.1.4-0.3.1
libibverbs-32bit-1.1.4-0.3.1
libipathverbs-1.2-0.3.1
libipathverbs-32bit-1.2-0.3.1
libmlx4-rdmav2-1.0-5.21.1
libmlx4-rdmav2-32bit-1.0-5.21.1
libmthca-rdmav2-1.0.5-5.18.1
libmthca-rdmav2-32bit-1.0.5-5.18.1
libnes-rdmav2-1.1.0-0.3.1
librdmacm-1.0.13-0.3.1
librdmacm-32bit-1.0.13-0.3.1
libsdp-32bit-1.1.103-0.3.1
libsdp-1.1.103-0.3.1
mpi-selector-1.0.3-0.3.1
mstflint-1.4-2.25.1
ofed-doc-1.5.2-0.7.1
ofed-kmp-default-1.5.2_2.6.32.29_0.3
-0.7.1
ofed-1.5.2-0.7.1
ofed-doc-1.5.2-0.7.1
ofed-kmp-default-1.5.2_2.6.32.29_0.3
-0.7.1opensm-32bit-3.3.7-0.5.1
opensm-3.3.7-0.5.1
ibvexdmtools-0.0.1-75.16.1
qlvnictools-0.0.1-75.16.1
sdpnetstat-1.60-5.22.1
srptools-0.0.4-6.8.2
```
- c. Stellen Sie sicher, dass alle Pakete, die Teil von OFED sind, installiert werden.
- OFED-Konfigurationsdetails für RHEL-Systeme.

Führen Sie unter RHEL 5.6 eine Gruppeninstallation der Gruppe "OpenFabrics Enterprise Distribution" aus, um die erforderlichen InfiniBand-Pakete zu installieren. Beachten Sie, dass unter RHEL 5.6 mehrere Kommunikationsadapteranschlüsse für eine CF nicht unterstützt werden. (Zu diesem Zweck ist RHEL 6.1 erforderlich.) Führen Sie den folgenden Befehl als Rootbenutzer aus, um das Paket zu installieren:

yum groupinstall "OpenFabrics Enterprise Distribution"

Führen Sie unter RHEL 6.1 eine Gruppeninstallation des Pakets "InfiniBand Support" aus, um die erforderliche InfiniBand-Software zu installieren. Das Paket "InfiniBand Support" ist als Gruppeninstallation verfügbar. Führen Sie den folgenden Befehl als Rootbenutzer aus, um das Paket zu installieren: yum groupinstall "InfiniBand Support"

**Anmerkung:** Damit der Befehl **yum** fehlerfrei ausgeführt werden kann, müssen zuerst lokale Repositorys anhand der Images von Red Hat Network (RHN) oder anhand der ISO-Images auf der DVD erstellt werden. Nach der Konfiguration des Repositorys erkennt der Befehl **yum** die Position, unter der die Zielpakete gefunden werden können. Als Mechanismus für den Zugriff auf die aktuellsten Kernelaktualisierungen und -programmkorrekturen wird die Registrierung bei RHN empfohlen. Benutzer sollten das Repository für jedes RHEL-System einrichten.

Wenn das Repository aus bestimmten Gründen nicht mit RHN eingerichtet werden kann, kann es auch mit den ISO-Images eingerichtet werden, die auf den DVD-Datenträgern für RHEL enthalten sind. Die folgenden Prozeduren sind auf einem System nur dann erforderlich, wenn es nicht bei RHN registriert werden kann.

a. Kopieren Sie die Datei RHEL5.7-20100922.1-Server-x86\_64-DVD1.iso von der DVD in ein temporäres Verzeichnis auf dem Zielsystem, z. B. nach /tmp/iso:

# cd /tmp/iso # ls -rlt total 3354472 -rw-r--r-- 1 root root 3431618560 Jan 10 20:13 RHEL5.7-20100922.1-Server-x86\_64- DVD1.iso

b. Extrahieren Sie das ISO-Image.

mount -o loop /tmp/iso/RHEL5.7-20100922.1 -Server-x86\_64-DVD1.iso /mnt/iso/

c. Erstellen Sie ein Repository.

```
# cd repodata/
# ls -rlt
total 76180
-rw-r--r-- 1 root root 8032315 Jan 17
12:59 primary.xml.gz
-rw-r--r-- 1 root root 51522840 Jan 17
12:59 other.xml.gz
-rw-r--r-- 1 root root 18346363 Jan 17
12:59 filelists.xml.gz
-rw-r--r-- 1 root root 951 Jan 17
12:59 repomd.xml
# cd ..
# cd repodata/
```
d. Erstellen Sie ein Repository, indem Sie ein lokales Repository für ISO in /etc/yum.repos.d/my.repo erstellen:

# cat my.repo [my repo] name=Redhat LTC baseurl=file:///mnt/ gpgcheck=0 enabled=1

- e. Die hier aufgeführten vier Schritte schließen die Erstellung des lokalen Repositorys ab, wobei als Quelle /mnt/iso angegeben wird.
- f. Geben Sie nun den relevanten Befehl **yum** aus, um die Installation der erforderlichen Pakete durchzuführen.

Beispielausgabe für eine erfolgreiche Installation:

```
[root@coralxib42 ~]# yum groupinstall 'Infiniband Support'
Loaded plugins: product-id, refresh-packagekit, rhnplugin, subscription-manager
Updating Red Hat repositories.
4/4
Setting up Group Process
Resolving Dependencies
--> Running transaction check
---> Package dapl.x86_64 0:2.0.25-5.2.el6 will be installed
---> Package ibsim.x86 64 0:0.5-4.el6 will be installed
---> Package ibutils.x\overline{8}6\_64 0:1.5.4-3.el6 will be installed
--> Processing Dependency: libosmcomp.so.3(OSMCOMP 2.3)(64bit) for package:
ibutils-1.5.4-3.el6.x86_64
```
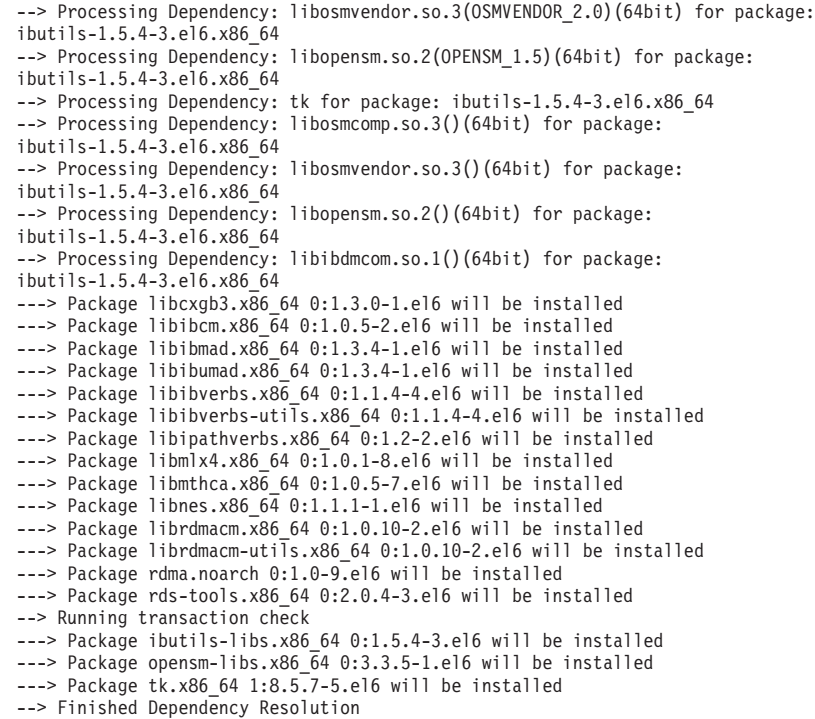

Dependencies Resolved

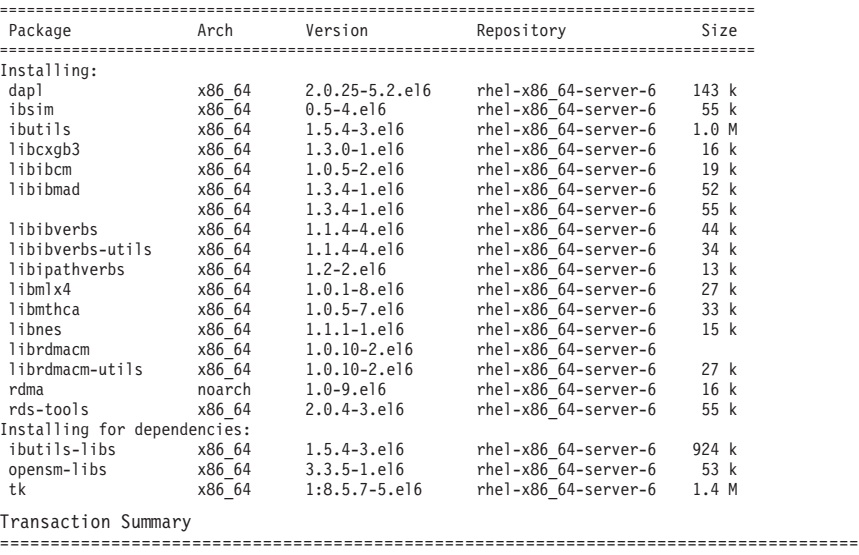

Install 20 Package(s)

Total download size: 4.0 M Installed size: 0 Is this ok [y/N]:

3. Bearbeiten Sie unter SLES die DAT-Konfigurationsdatei (Direct Access Transport) /etc/dat.conf so, dass sie für jeden der Kommunikationsadapteranschlüsse eine Zeile enthält. Auf Systemen unter RHEL 5.6 (und höheren 5.x-Releases) befindet sich die DAT-Konfigurationsdatei in /etc/ofed/dat.conf und wird durch die Gruppeninstallation von OFED aktualisiert. Auf Systemen unter RHEL 6.1 befindet sich die DAT-Konfigurationsdatei in /etc/rdma/dat.conf und wird durch die Gruppeninstallation des Pakets "InfiniBand Support" aktualisiert. Das folgende Beispiel zeigt vier Kommunikationsadapteranschlüsse mit jeweils einem Anschluss.

**cat** /etc/dat.conf ofa-v2-ib0 u2.0 nonthreadsafe default libdaplofa.so.2 dapl.2.0 "ib0 0" "" ofa-v2-ib1 u2.0 nonthreadsafe default libdaplofa.so.2 dapl.2.0 "ib1 0" "" ofa-v2-ib2 u2.0 nonthreadsafe default libdaplofa.so.2 dapl.2.0 "ib2 0" "" ofa-v2-ib3 u2.0 nonthreadsafe default libdaplofa.so.2 dapl.2.0 "ib3 0" ""

**Anmerkung:** Wenn Kommunikationsfehler des Typs DAT\_INTERNAL\_ERR ausgegeben werden, hat das System möglicherweise versucht, mit einer Adapterschnittstelle zu kommunizieren, die in der DAT-Konfigurationsdatei für den Adapteranschluss nicht richtig eingerichtet ist.

4. Bearbeiten Sie die Netzkonfigurationsdateien, um eine statische IP-Adresse für jede Schnittstelle eines Kommunikationsadapteranschlusses zu konfigurieren. Die folgenden Dateiberichte zeigen die Netzadapterkonfiguration für die CFs, die Hosts *cf1* und *cf2* und die Member *member1*, *member2*, *member3* und *member4*. Bearbeiten Sie die Netzkonfigurationsdateien auf jedem Host so, dass sich der erste Kommunikationsadapteranschluss auf jedem Host im gleichen Teilnetz wie die anderen Hosts befindet. Wenn Sie für die CFs mehrere Kommunikationsadapteranschlüsse konfigurieren, fassen Sie die weiteren Kommunikationsadapteranschlüsse für CFs so zu Paaren zusammen, dass jeder DEVICE-Eintrag auf der sekundären CF eine Einheit im selben Teilnetz wie der DEVICE-Eintrag auf der primären CF mit derselben ID angibt.

```
ssh cf1 cat /etc/sysconfig/network/ifcfg-ib0
DEVICE=ib0
BOOTPROTO='static'
IPADDR='10.222.0.1'
NETMASK='255.255.255.0'
STARTMODE='onboot'
WIRELESS='no'
ssh cf1 cat /etc/sysconfig/network/ifcfg-ib1
DEVICE=ib1
BOOTPROTO='static'
IPADDR='10.222.1.1'
NETMASK='255.255.255.0'
STARTMODE='onboot'
WIRELESS='no'
ssh cf1 cat /etc/sysconfig/network/ifcfg-ib2
DEVICE=ib2
BOOTPROTO='static'
IPADDR='10.222.2.1'
NETMASK='255.255.255.0'
STARTMODE='onboot'
WIRELESS='no'
ssh cf1 cat /etc/sysconfig/network/ifcfg-ib3
DEVICE=ib3
BOOTPROTO='static'
IPADDR='10.222.3.1'
NETMASK='255.255.255.0'
STARTMODE='onboot'
WIRELESS='no'
ssh cf2 cat /etc/sysconfig/network/ifcfg-ib0
DEVICE=ib0
BOOTPROTO='static'
IPADDR='10.222.0.2'
NETMASK='255.255.255.0'
STARTMODE='onboot'
WIRELESS='no'
ssh cf2 cat /etc/sysconfig/network/ifcfg-ib1
DEVICE=ib1
BOOTPROTO='static'
```
IPADDR='10.222.1.2' NETMASK='255.255.255.0' STARTMODE='onboot' WIRELESS='no' **ssh** *cf2* **cat** */etc/sysconfig/network/ifcfg-ib2* DEVICE=ib2 BOOTPROTO='static' IPADDR='10.222.2.2' NETMASK='255.255.255.0' STARTMODE='onboot' WIRELESS='no' **ssh** *cf2* **cat** */etc/sysconfig/network/ifcfg-ib3* DEVICE=ib3 BOOTPROTO='static' IPADDR='10.222.3.2' NETMASK='255.255.255.0' STARTMODE='onboot' WIRELESS='no' **ssh** *member1* **cat** */etc/sysconfig/network/ifcfg-ib0* DEVICE=ib0 BOOTPROTO='static' IPADDR='10.222.0.101' NETMASK='255.255.255.0' STARTMODE='onboot' WIRELESS='no' **ssh** *member2* **cat** */etc/sysconfig/network/ifcfg-ib0* DEVICE=ib0 BOOTPROTO='static' IPADDR='10.222.0.102' NETMASK='255.255.255.0' STARTMODE='onboot' WIRELESS='no' **ssh** *member3* **cat** */etc/sysconfig/network/ifcfg-ib0* DEVICE=ib0 BOOTPROTO='static' IPADDR='10.222.0.103' NETMASK='255.255.255.0' STARTMODE='onboot' WIRELESS='no' **ssh** *member4* **cat** */etc/sysconfig/network/ifcfg-ib0* DEVICE=ib0 BOOTPROTO='static' IPADDR='10.222.0.104' NETMASK='255.255.255.0' STARTMODE='onboot' WIRELESS='no'

#### **Anmerkung:**

v Der Einfachheit halber verwenden die IP-Adressen im obigen Beispiel die Teilnetzmaske (NETMASK) 255.255.255.0, damit die dritten und vierten IP-Segmente des Teilnetzes der Anzahl der Schnittstelleneinheiten und dem Hostnamen entsprechen können. Diese Teilnetzmaske führt dazu, dass die IP-Adressen für CFs im Format 10.222.*schnittstellenid\_einheitennummer*.*CF\_hostnamensuffix* und Member-IP-Adressen im Format 10.222.*schnittstellen-id\_einheitennummer*.10*member\_hostnamensuffix* dargestellt werden.

- v Für Member-Hosts darf in der DB2 pureScale-Umgebung nur ein Kommunikationsadapteranschluss konfiguriert sein. Sie müssen demselben Teilnetz zugeordnet sein.
- v Der erste Kommunikationsadapteranschluss auf jedem CF-Host befindet sich in demselben Teilnetz wie die Member.
- Jeder Kommunikationsadapteranschluss in einer CF befindet sich in einem anderen Teilnetz.
- v Kommunikationsadapteranschlüsse mit demselben *DEVICE*-Schnittstellennamen auf der primären und der sekundären CF verwenden dasselbe Teilnetz.
- 5. Nur für BladeCenter-Implementierungen: Aktivieren Sie den Teilnetzmanagerservice (Open SM) auf allen Hosts in der DB2 pureScale-Umgebung. Zur Aktivierung des Teilnetzmanagerservice führen Sie auf jedem Host die folgenden Befehle aus, um den Service zu starten und so einzurichten, dass er nach einem Warmstart gestartet wird:

**chkconfig opensmd** on **service opensmd start**

6. Aktualisieren Sie die Datei /etc/hosts auf den einzelnen Hosts so, dass sie für jeden Host in der geplanten DB2 pureScale-Umgebung die IP-Adressen aller Kommunikationsadapteranschlüsse für alle Hosts in der geplanten Umgebung enthält.

In einer geplanten DB2 pureScale-Umgebung mit mehreren Kommunikationsadapteranschlüssen in den CFs mit vier Membern kann die Konfigurationsdatei /etc/hosts zum Beispiel wie folgt aussehen:

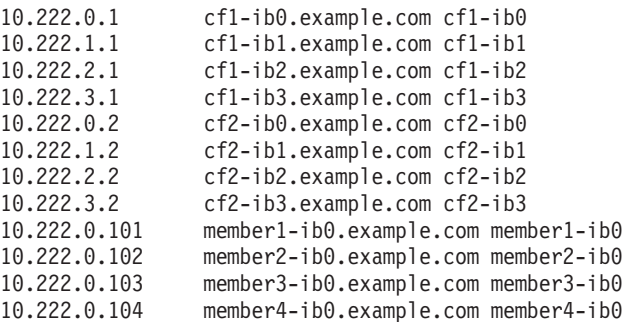

# **Anmerkung:**

- v Alle Member befinden sich in demselben Teilnetz. Dabei handelt es sich um dasselbe Teilnetz wie beim ersten Kommunikationsadapteranschluss aller CFs.
- In einer Umgebung mit vier Membern, in der nur ein Kommunikationsadapteranschluss für jede CF verwendet wird, würde die Datei ähnlich wie im vorherigen Beispiel aussehen, jedoch nur die erste IP-Adresse der einzelnen CFs aus dem vorherigen Beispiel enthalten.
- 7. Starten Sie den Service für das InfiniBand-Subsystem erneut.

**service openibd** restart

Unter RHEL 6.1:

**service rdma** restart

- 8. Überprüfen Sie das InfiniBand-Subsystem.
	- a. Stellen Sie sicher, dass die Anschlüsse aktiv und die Links eingerichtet sind. Verwenden Sie den Befehl **ibstat** -v oder den Befehl **ibstatus**, um den Status der Adapter aufzulisten. Diese Überprüfung gilt für die Anschlüsse und Schnittstellen, die zuvor in der Datei /etc/dat.conf angegeben wurden.

```
ibstatus
Infiniband device 'mlx4_0' port 1 status:
       default gid: fe80:0000:0000:0000:0002:c903:0007:eafb
       base 1id:sm lid: 0x1
       state: 4: ACTIVE<br>phys state: 5: LinkUp
       phys state:
       rate: 20 Gb/sec (4X DDR)
Infiniband device 'mlx4_0' port 2 status:
       default gid: fe80:0000:0000:0000:0002:c903:0007:eafc
       base lid: 0x3
       sm lid: 0x1
       state: 4: ACTIVE
       phys state: 5: LinkUp
       rate: 20 Gb/sec (4X DDR)
```
**Anmerkung:** Der Anschluss 1 (Port 1) in der Beispielausgabe des Befehls **ibstatus** unter Linux entspricht dem Anschluss 0 (Port 0) in der Datei dat- .conf:

ofa-v2-ib0 u2.0 nonthreadsafe default libdaplofa.so.2 dapl.2.0 "ib0 0" ""

Vergewissern Sie sich, dass das Feld state den Wert ACTIVE anzeigt und das Feld phys state angibt, dass der Link aktiv (LinkUp) ist.

b. Stellen Sie sicher, dass die Ziel-IP aufgelöst werden kann. Geben Sie zum Beispiel Folgendes ein:

# ip -resolve neigh coralxib44-ib3 dev ib3 lladdr 80:00:00:49:fe:80:00:00:00:00:00:00:00:02:c9:03:00:0e:9d:5e REACHABLE coralxib42.torolab.ibm.com dev bond0 lladdr 00:1a:64:c9:d1:e8 REACHABLE coralxib42-ib0 dev ib0 lladdr 80:00:00:48:fe:80:00:00:00:00:00:00:00:02:c9:03:00:07:ea:5f REACHABLE coralxib44-ib0 dev ib0 lladdr 80:00:00:48:fe:80:00:00:00:00:00:00:00:02:c9:03:00:07:eb:13 REACHABLE 9.26.120.1 dev bond0 lladdr 00:00:0c:07:ac:01 REACHABLE coralxib43.torolab.ibm.com dev bond0 lladdr 00:1a:64:c9:cc:d4 REACHABLE coralxib44-ib2 dev ib2 lladdr 80:00:00:48:fe:80:00:00:00:00:00:00:00:02:c9:03:00:0e:9d:5d REACHABLE coralxib44.torolab.ibm.com dev bond0 lladdr 00:1a:64:c9:d5:24 REACHABLE coralxib44-ib1 dev ib1 lladdr 80:00:00:49:fe:80:00:00:00:00:00:00:00:02:c9:03:00:07:eb:14 REACHABLE coralxib43-ib0 dev ib0 lladdr 80:14:00:48:fe:80:00:00:00:00:00:00:00:02:c9:03:00:07:ea:07 REACHABLE # arp -an ? (10.1.4.144) at 80:00:00:49:fe:80:00:00:00 [infiniband] on ib3 ? (9.26.120.241) at 00:1a:64:c9:d1:e8 [ether] on bond0 ? (10.1.1.142) at 80:00:00:48:fe:80:00:00:00 [infiniband] on ib0 ? (10.1.1.144) at 80:00:00:48:fe:80:00:00:00 [infiniband] on ib0 ? (9.26.120.1) at 00:00:0c:07:ac:01 [ether] on bond0 ? (9.26.120.103) at 00:1a:64:c9:cc:d4 [ether] on bond0 ? (10.1.2.144) at 80:00:00:48:fe:80:00:00:00 [infiniband] on ib2 ? (9.26.120.104) at 00:1a:64:c9:d5:24 [ether] on bond0 ? (10.1.3.144) at 80:00:00:49:fe:80:00:00:00 [infiniband] on ib1 ? (10.1.1.143) at 80:14:00:48:fe:80:00:00:00 [infiniband] on ib0

#### **Nächste Schritte**

Modifizieren Sie die Kernelparameter für die Hosts, die in die DB2 pureScale-Umgebung eingeschlossen werden sollen.

# **Konfigurieren in einem 10GE-Netz (Linux)**

In den Abschnitten dieses Teils wird die Konfiguration einzelner oder mehrerer Kommunikationsadapteranschlüsse und Switches in einem 10 Gigabit Ethernet-Netz (10GE-Netz) beschrieben.

# **Einrichten der IP-Schnittstellen auf dem Switch in einem 10GE-Netz (Linux):**

In einem 10 Gigabit Ethernet-Netz (10GE-Netz) müssen Sie die IP-Schnittstellen auf dem Switch manuell einrichten.

### **Vorbereitende Schritte**

Stellen Sie sicher, dass Sie die folgenden Tasks ausgeführt haben:

- Der Switch, der konfiguriert werden soll, muss eingeschaltet sein.
- v Sie müssen den Switch über eine Konsole verwalten können. Eine solche Konsole kann zum Beispiel ein Host sein, der mit dem Managementanschluss des Switch verbunden ist.
- Sie müssen über Verwaltungszugriff auf den Switch verfügen.
- v Der Switch mit einer IP-Adresse für den Managementanschluss konfiguriert sein und er muss aktiv sein.

### **Informationen zu diesem Vorgang**

Die Anzahl der IP-Adressen, die auf einem Switch eingerichtet werden müssen, entspricht der Anzahl der unterschiedlichen IP-Teilnetze, die über den CF-Server direkt mit ihm verbunden sind.

#### **Vorgehensweise**

Gehen Sie wie folgt vor, um die IP-Schnittstellen einzurichten:

- 1. Melden Sie sich an der Befehlszeilenschnittstelle des Switch mit der Benutzer-ID mit Administratorberechtigung und dem zugehörigen Kennwort an.
- 2. Erstellen Sie die Schnittstelle und richten Sie die IP-Adresse anhand der folgenden Richtlinien ein:
	- a. Erstellen Sie eine Anzahl von IP-Schnittstellen auf einem Switch, die der Anzahl der unterschiedlichen IP-Teilnetze entspricht, die über einen CF-Host verbunden sind. (Beispiel: In der folgenden Abbildung 1 verfügt jeder Switch über zwei unterschiedliche IP-Teilnetze, die über den CF-Host verbunden sind.)
	- b. Jeder IP-Schnittstelle muss eine IP-Adresse zugeordnet sein, die in einem der unterschiedlichen IP-Teilnetze definiert ist, die über den CF-Host verbunden sind.
	- c. Ein IP-Teilnetz kann in einem Switch nur einmal verwendet werden.
- 3. Für einen Cluster mit einem Switch ist die Einrichtung nun abgeschlossen. Wenn der Cluster in Abbildung 1 über nur einen Switch verfügt, werden dem Switch nach Ausführung der Schritte 1 und 2 die folgenden IP-Adressen für die IP-Schnittstellen zugeordnet:

192.168.1.2, 192.168.2.2, 192.168.3.2 und 192.168.4.2.

In einem abschließenden Schritt wird überprüft, ob die neu erstellten IP-Schnittstellen mit einem Pingsignal überprüft werden können, das zwischen den einzelnen Einheiten und den Adaptern in Membern gesendet wird, und ob die CFs ein Pingsignal an die externen, mit einem Pingsignal überprüfbaren IP-Adressen absetzen können, die für diesen Adapter in der zugehörigen Datei **netmon.cf** angegeben sind.

- 4. Führen Sie für einen Cluster mit zwei Switches die folgenden zusätzlichen Schritte aus:
	- a. Wiederholen Sie die Schritte 1 und 2 für den anderen Switch. Nach Abschluss dieses Schritts sollte auf jedem Switch die gleiche Anzahl von IP-Schnittstellen vorhanden sein, wobei sich jede der IP-Adressen in einem anderen IP-Teilnetz befindet. Die Gesamtzahl der unterschiedlichen IP-Teilnetze auf beiden Switches ist mit der Gesamtzahl der unterschiedlichen IP-Teilnetze auf einem CF-Host identisch.
	- b. Erstellen Sie eine zusätzliche IP-Schnittstelle auf dem Switch, auf dem die neu erstellten IP-Schnittstellen nicht dasselbe IP-Teilnetz wie die Adapter des Members aufweisen. Ordnen Sie dieser neuen IP-Schnittstelle einer IP-Adresse zu, die sich in demselben IP-Teilnetz wie das Member befindet. Nach Abschluss dieses Schritts muss ein Switch eine zusätzliche IP-Schnittstelle aufweisen. Darüber hinaus verfügen beide Switches über genau eine IP-Schnittstelle, bei der die zugehörige IP-Adresse sich in demselben IP-Teilnetz befindet wie alle Member.

Jeder Switch hat nach Abschluss der Schritte 1 bis 4a die folgenden IP-Adressen, die den entsprechenden IP-Schnittstellen zugeordnet sind. Dieser Sachverhalt wird in der folgenden Abbildung 1 dargestellt:

Switch 1 – 192.168.1.2 und 192.168.2.2 Switch 2 – 192.168.3.2 und 192.168.4.2

Da alle Member sich im IP-Teilnetz 192.168.1.0 befinden, wird Switch 2 anhand der Anweisungen in Schritt 4 ausgewählt, um die zusätzliche IP-Schnittstelle zu erstellen, da Switch 2 momentan nicht über eine IP-Adresse verfügt, die sich im IP-Teilnetz 192.168.1.0 befindet.

Nach Abschluss von Schritt 4b sind jedem Switch die folgenden IP-Adressen zugeordnet:

Switch 1 – 192.168.1.2 und 192.168.2.2 Switch 2 – 192.168.1.5, 192.168.3.2 und 192.168.4.2

**Anmerkung:** Die Einrichtungsprozedur für IP-Schnittstellen ist abgeschlossen, sobald die IP-Teilnetze für 192.168.1.0 auf beiden Switches vorhanden sind. In einem abschließenden Schritt wird überprüft, ob die neu erstellten IP-Schnittstellen mit einem Pingsignal überprüft werden können, das zwischen den einzelnen Einheiten und den Adaptern in Membern gesendet wird, und ob die CFs ein Pingsignal an die externen, mit einem Pingsignal überprüfbaren IP-Adressen absetzen können, die für diesen Adapter in der zugehörigen Datei **netmon.cf** angegeben sind.

#### **Beispiel**

Im Folgenden sind die Schritt-für-Schritt-Anleitungen zur Erstellung der IP-Schnittstellen auf einem Cluster mithilfe von zwei BNT-Switches dargestellt:

- 1. Melden Sie sich mit der Benutzer-ID mit Administratorberechtigung an.
- 2. Erstellen Sie die Schnittstelle und richten Sie die IP-Adresse und die IP-Teilnetzmaske der Schnittstelle ein.
- 3. Wenn Sie zum Beispiel zwei Schnittstellen auf dem Switch einrichten, gehen Sie wie folgt vor:

a. Zum Erstellen der Schnittstelle 1 richten Sie die IP-Adresse und die IP-Teilnetzmaske ein. Beispiel:

```
RS G8124(config)#interface ip 1
RS G8124(config-ip-if)#ip address 192.168.1.2
RS G8124(config-ip-if)#ip netmask 255.255.255.0
RS G8124(config-ip-if)#exit
```
b. Richten Sie die Schnittstelle 2 mit derselben Prozedur ein. Beispiel:

```
RS G8124(config)#interface ip 2
RS G8124(config-ip-if)#ip address 192.168.2.2
RS G8124(config-ip-if)#ip netmask 255.255.255.0
RS G8124(config-ip-if)#exit
```
- 4. Geben Sie den folgenden Befehl ein, um die Änderung in Kraft zu setzen: RS G8124(config)#copy running-config startup-config
- 5. Wiederholen Sie die Schritte 2 bis 4 auf dem zweiten Switch, um Schnittstellen für verschiedene IP-Teilnetze zu erstellen.
- 6. Zur Überprüfung der IP-Adressen führen Sie den Befehl 'ping' für die einzelnen Adressen auf den CF- und Member-Hosts aus, die mit demselben Switch verbunden sind.

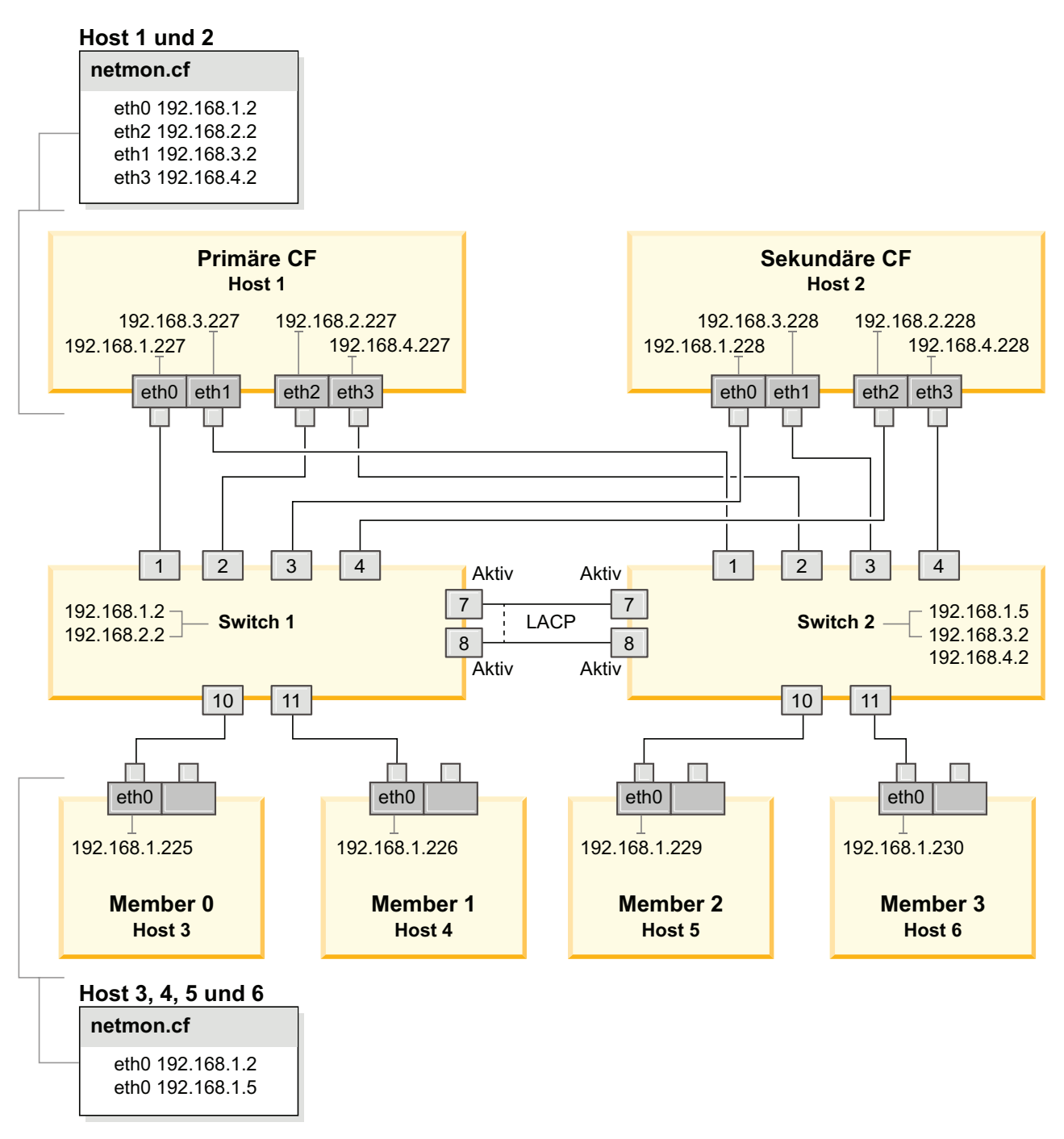

*Abbildung 21. Zwei CFs und vier Member stellen eine Verbindung zu zwei Switches her.*

**Konfigurieren eines Switch-Failovers für eine DB2 pureScale-Umgebung in einem 10GE-Netz (Linux):**

Die Switch-Failover-Funktionalität ist eine Hochverfügbarkeitsfunktion, die durch die LACP-Konfiguration (Link Aggregate Control Protocol) auf dem Switch bereitgestellt wird.

# **Vorbereitende Schritte**

Die in diesem Abschnitt beschriebene Konfigurationsprozedur für den Switch-Failover gilt sowohl für SuSE Linux Enterprise Server-Systeme (SLES-Systeme) als auch für Red Hat Enterprise Linux Server-Systeme (RHEL-Systeme) in einem 10 Gigabit Ethernet-Netz (10GE-Netz).

Diese Prozedur gilt nicht für IBM BladeCenter-Umgebungen. Für die Konfiguration einer Switch-Failover-Unterstützung für BladeCenter-Implementierungen werden keine Aktionen auf den Switchmodulen ausgeführt, jedoch müssen Sie mehrere Clusterverbindungen für die primäre und die sekundäre Cluster-Caching-Funktion (CF) konfigurieren.

Für DB2 pureScale-Umgebungen, die keine Blade-Server enthalten, führen Sie zunächst die folgenden Tasks aus:

- 1. Richten Sie Ihre Netztopologie entsprechend einer der unterstützten Netztopo-logien ein, die in [Kapitel 12, "Hinweise zur Konfiguration der Netztopologie](#page-166-0) [für DB2 pureScale-Umgebungen", auf Seite 157](#page-166-0) aufgeführt sind.
- 2. Schalten Sie den Switch ein und verbinden Sie das serielle Kabel RJ11 oder das Ethernet-Kabel mit dem Switch.

Für die Switches ist ein Verwaltungszugriff erforderlich.

#### **Informationen zu diesem Vorgang**

In der Prozedur werden die einzelnen Schritte zur Konfiguration mehrerer Switches zur Unterstützung einer Switch-Failover-Funktion beschrieben. Die Switch-Failover-Funktionalität fördert die Ausfallsicherheit bzw. die Fehlertoleranz eines Netzes. Diese Schritte gelten nicht für eine Einzelswitchkonfiguration.

Um eine DB2 pureScale-Umgebung mit mehreren Switches zu erstellen, müssen mehrere Clusterverbindungen auf den CF-Servern vorhanden sein und es muss ein Switch-Failover für die Switches konfiguriert werden.

Für die Switch-Failover-Konfiguration in einem 10GE-Netz ist eine Unterstützung des Link Aggregate Control Protocol (LACP) auf dem Switch erforderlich.

#### **Vorgehensweise**

- 1. Sehen Sie zwei oder mehr Anschlüsse an jedem Switch für die Verwendung als Inter-Switch Links (ISLs) vor.
- 2. Schließen Sie die Kabel zwischen den beiden Switches an.
- 3. Melden Sie sich über die grafische Benutzerschnittstelle (GUI) am Switch an und führen Sie die folgenden Konfigurationsschritte aus. Detaillierte Informationen zu den Schritten entnehmen Sie dem Handbuch für den Switch:
	- v Für alle ISL-Anschlüsse muss LACP (Link Aggregate Control Protocol) aktiviert sein.
	- Alle ISL-Anschlüsse (an beiden Switches) müssen als aktiv eingerichtet werden.
	- Inaktivieren Sie das Spanning Tree Protocol (STP).

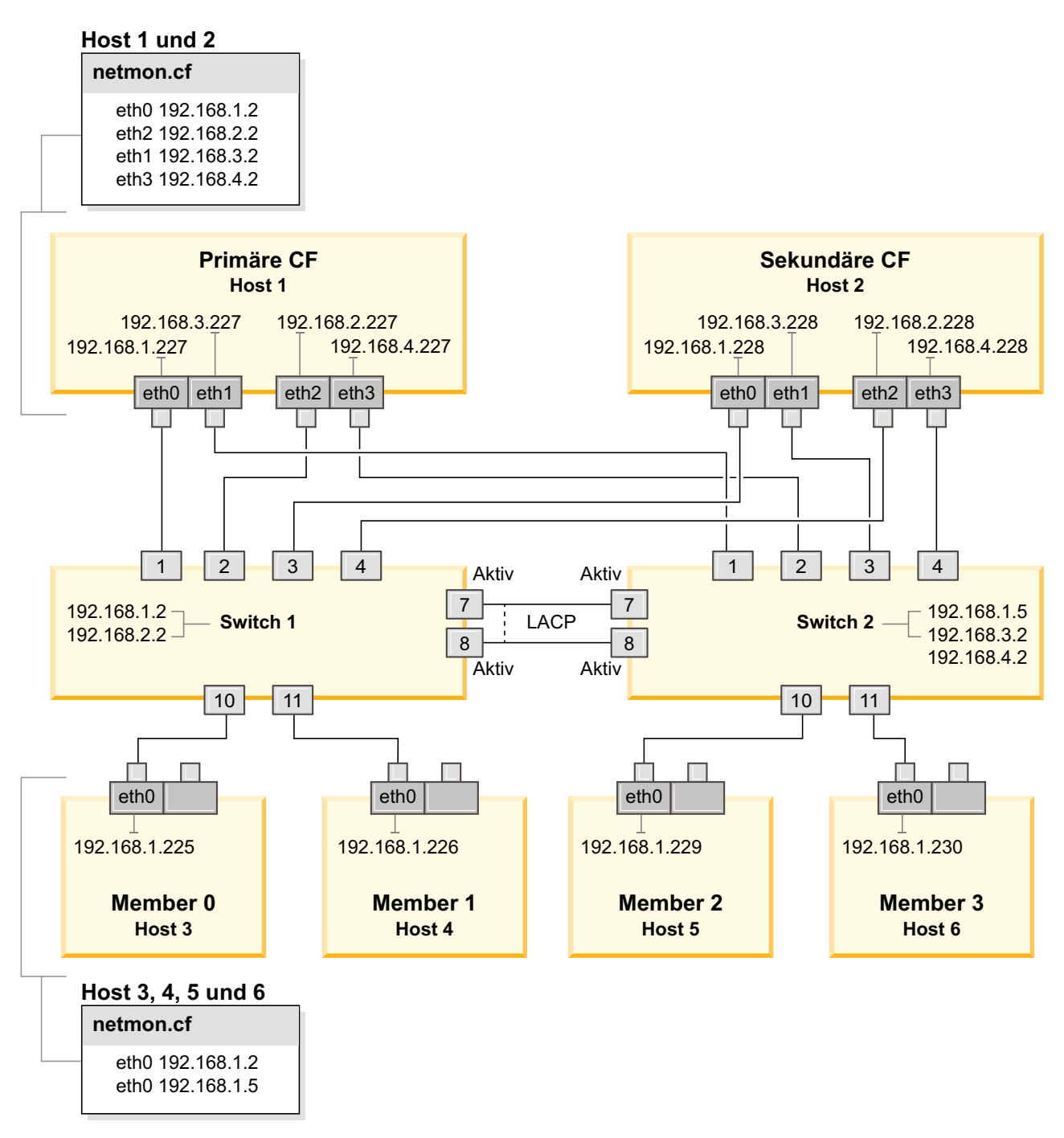

*Abbildung 22. Zwei CFs und vier Member stellen eine Verbindung zu zwei Switches her.*

#### **Nächste Schritte**

Konfigurieren Sie die Netzeinstellungen für die Hosts, die in die DB2 pureScale-Umgebung eingeschlossen werden sollen.

### **Konfigurieren der Netzeinstellungen von Hosts für eine DB2 pureScale-Umgebung in einem 10GE-Netz (Linux):**

Fügen Sie alle Member demselben IP-Teilnetz hinzu. Konfigurieren Sie die Kommunikationsadapteranschlüsse für die Cluster-Caching-Funktionen (CFs) paarweise, sodass die Einheiten-ID für eine CF sich in demselben IP-Teilnetz wie die gleiche Einheiten-ID in der anderen CF befindet. Ein Anschluss der Paare von Kommunikationsadapteranschlüssen muss sich in demselben IP-Teilnetz wie die Member befinden.

#### **Vorbereitende Schritte**

Stellen Sie sicher, dass Sie die folgenden Tasks ausgeführt haben:

- Machen Sie sich im Abschnitt [Kapitel 12, "Hinweise zur Konfiguration der Netz](#page-166-0)[topologie für DB2 pureScale-Umgebungen", auf Seite 157](#page-166-0) mit den unterstützten Netztopologien für DB2 pureScale-Umgebungen vertraut.
- v Stellen Sie sicher, dass Ihre Konfiguration einer unterstützten DB2 pureScale-Umgebung entspricht, wie sie in den Installationsvoraussetzungen in [Kapitel 17,](#page-184-0) ["Vorbereiten der Installation von DB2 pureScale Feature für DB2 Enterprise Ser](#page-184-0)[ver Edition", auf Seite 175](#page-184-0) aufgelistet ist.

Für alle DB2-Member und CF-Hosts ist ein Verwaltungszugriff erforderlich.

### **Informationen zu diesem Vorgang**

Zur Konfiguration der Netzeinstellungen von Hosts installieren Sie die Pakete von OpenFabrics Enterprise Distribution (OFED) unter SuSE Linux oder das Paket High Performance Networking unter Red Hat Linux und konfigurieren die IP-Adressen auf den Hosts. Cluster-Caching-Funktionen (CFs) unterstützen mehrere Kommunikationsadapteranschlüsse, was eine einfachere Skalierung von DB2 pureScale-Umgebungen sowie eine leichtere Umsetzung der hohen Verfügbarkeit ermöglicht. Für jede CF ist nur ein Kommunikationsadapteranschluss erforderlich. Es wird jedoch empfohlen, mehrere Anschlüsse zu verwenden, um die Bandbreite für CFs zu erhöhen, Redundanz hinzuzufügen und die Verwendung von mehreren Switches zu ermöglichen.

**Anmerkung:** Diese Schritte müssen für alle Hosts in der zukünftigen DB2 pureScale-Umgebung ausgeführt werden.

#### **Vorgehensweise**

- 1. Melden Sie sich als Root an.
- 2. Konfigurieren Sie die entsprechende Software zur Unterstützung von RDMA (Remote Direct Memory Access) über das gewünschte Netz.
	- v OFED-Konfigurationsdetails für SLES-Systeme
		- Befolgen Sie für SLES 10 SP3 die Anweisungen zur Installation von OFED im [technischen Hinweis Nr. 1455818.](http://www.ibm.com/support/docview.wss?uid=swg21455818) unter [http://www.ibm.com/](http://www.ibm.com/support/docview.wss?uid=swg21455818) [support/docview.wss?uid=swg21455818.](http://www.ibm.com/support/docview.wss?uid=swg21455818)
		- Für SLES 10 SP4 und spätere Versionen:
			- a. Konfigurieren Sie die Online-Aktualisierungen von SLES so, dass das Wartungsrepository für Ihre Version von SLES einbezogen wird.
			- b. Installieren Sie die folgenden Pakete aus dem Wartungsrepository:

compat-dapl-1.2.19-0.5.1 compat-dapl-32bit-1.2.19-0.5.1 dapl-32bit-2.0.30-0.5.1 dapl-doc-2.0.30-0.5.1 dapl-2.0.30-0.5.1 ibutils-32bit-1.5.4-0.3.3 Ibutils-1.5.4-0.3.3 infiniband-diags-1.5.7-0.3.2 libcxgb3-rdmav2-32bit-1.2.5-0.3.1

```
libcxgb3-rdmav2-1.2.5-0.3.1
libibcm-1.0.5-0.3.1
libibcm-32bit-1.0.5-0.3.1
libibcommon1-1.1.2_20090314-0.1.1
libibcommon1-32bit-1.1.2_20090314
-0.1.1libibmad5-1.3.6-0.3.1
libibmad5-32bit-1.3.6-0.3.1
libibumad3-1.3.6-0.3.1
libibumad3-32bit-1.3.6-0.3.1
libibverbs-1.1.4-0.3.1
libibverbs-32bit-1.1.4-0.3.1
libipathverbs-1.2-0.3.1
libipathverbs-32bit-1.2-0.3.1
libmlx4-rdmav2-1.0-5.21.1
libmlx4-rdmav2-32bit-1.0-5.21.1
libmthca-rdmav2-1.0.5-5.18.1
libmthca-rdmav2-32bit-1.0.5-5.18.1
libnes-rdmav2-1.1.0-0.3.1
librdmacm-1.0.13-0.3.1
librdmacm-32bit-1.0.13-0.3.1
libsdp-32bit-1.1.103-0.3.1
libsdp-1.1.103-0.3.1
mpi-selector-1.0.3-0.3.1
mstflint-1.4-2.25.1
ofed-doc-1.5.2-0.7.1
ofed-kmp-default-1.5.2_2.6.32.29_0.3
-0.7.1
ofed-1.5.2-0.7.1
ofed-doc-1.5.2-0.7.1
ofed-kmp-default-1.5.2_2.6.32.29_0.3
-0.7.1opensm-32bit-3.3.7-0.5.1
opensm-3.3.7-0.5.1
ibvexdmtools-0.0.1-75.16.1
qlvnictools-0.0.1-75.16.1
sdpnetstat-1.60-5.22.1
srptools-0.0.4-6.8.2
```
- c. Stellen Sie sicher, dass alle Pakete, die Teil von OFED sind, installiert werden.
- v OFED-Konfigurationsdetails für RHEL-Systeme.

Führen Sie unter RHEL 5.6 eine Gruppeninstallation der Gruppe "OpenFabrics Enterprise Distribution" aus, um die erforderlichen InfiniBand-Pakete zu installieren. Unter RHEL 5.6 werden mehrere Kommunikationsadapteranschlüsse für eine CF nicht unterstützt. (Zu diesem Zweck ist RHEL 6.1 erforderlich.)

Unter RHEL 6.1:

- a. Subskribieren Sie den Kanal von RHEL Server High Performance Networking (Version 6 für x86\_64). Dafür fällt eine Gebühr an. Wenn dieser Kanal bereits subskribiert ist, muss er nicht erneut subskribiert werden.
- b. Führen Sie eine Gruppeninstallation des Pakets "InfiniBand Support" aus, um die erforderliche Software zu installieren. Dies löst automatisch die Installation des HPN-Pakets (High Performance Networking) für RHEL-Server aus. Eine ordnungsgemäße Installation enthält 'libibverbs' und 'libmlx4', die zum Paket "InfiniBand Support" gehören und die durch 'libibverbs-rocee' und 'libibmlx4-rocee' ersetzt wurden.

Beispiel für die Ausgabe:

[root@coralm234 ~]# yum groupinstall 'Infiniband Support' Loaded plugins: product-id, refresh-packagekit, rhnplugin, subscription-manager Updating Red Hat repositories. rhel-x86\_64-server-hpn-6 rhel-x86\_64-server-hpn-6-debuginfo

Setting up Group Process Package libibverbs-utils is obsoleted by libibverbs-rocee-utils, trying to install libibverbs-rocee-utils-1.1.4-4.el6.x86\_64 instead Package libibverbs is obsoleted by libibverbs-rocee, trying to install libibverbs-rocee-1.1.4-4.el6.x86\_64 instead Package libmlx4 is obsoleted by libmlx4-rocee, trying to install libmlx4-rocee-1.0.1-8.el6.x86\_64 instead Resolving Dependencies --> Running transaction check ---> Package dapl.x86\_64 0:2.0.25-5.2.el6 will be installed ---> Package ibsim.x86\_64 0:0.5-4.el6 will be installed  $---$ > Package ibutils.x $\overline{86}$  64 0:1.5.4-3.el6 will be installed --> Processing Dependency: libosmcomp.so.3(OSMCOMP\_2.3)(64bit) for package: ibutils-1.5.4-3.el6.x86\_64 --> Processing Dependency: libosmvendor.so.3(OSMVENDOR 2.0)(64bit) for package: ibutils-1.5.4-3.el6.x86\_64 --> Processing Dependency: libopensm.so.2(OPENSM 1.5)(64bit) for package: ibutils-1.5.4-3.el6.x86\_64 --> Processing Dependency: tk for package: ibutils-1.5.4-3.el6.x86\_64 --> Processing Dependency: libosmcomp.so.3()(64bit) for package: ibutils-1.5.4-3.el6.x86\_64 --> Processing Dependency: libosmvendor.so.3()(64bit) for package: ibutils-1.5.4-3.el6.x86\_64 --> Processing Dependency: libopensm.so.2()(64bit) for package: ibutils-1.5.4-3.el6.x86\_64 --> Processing Dependency: libibdmcom.so.1()(64bit) for package: ibutils-1.5.4-3.el6.x86\_64  $---$ > Package libcxgb3.x $\overline{8}6\_64$  0:1.3.0-1.el6 will be installed ---> Package libibcm.x86\_64 0:1.0.5-2.el6 will be installed ---> Package libibmad.x86\_64 0:1.3.4-1.el6 will be installed ---> Package libibumad.x86\_64 0:1.3.4-1.el6 will be installed ---> Package libibverbs-rocee.x86 64 0:1.1.4-4.el6 will be installed ---> Package libibverbs-rocee-utils.x86 64 0:1.1.4-4.el6 will be installed ---> Package libipathverbs.x86 64 0:1.2-2.el6 will be installed ---> Package libmlx4-rocee.x86\_64 0:1.0.1-8.el6 will be installed ---> Package libmthca.x86\_64 0:1.0.5-7.el6 will be installed ---> Package libnes.x86\_64 0:1.1.1-1.el6 will be installed  $---$ > Package librdmacm. $x86$  64 0:1.0.10-2.el6 will be installed ---> Package librdmacm-utils.x86\_64 0:1.0.10-2.el6 will be installed ---> Package rdma.noarch 0:1.0-9.el6 will be installed ---> Package rds-tools.x86\_64 0:2.0.4-3.el6 will be installed --> Running transaction check ---> Package ibutils-libs.x86 64 0:1.5.4-3.el6 will be installed ---> Package opensm-libs.x86\_64 0:3.3.5-1.el6 will be installed ---> Package tk.x86\_64 1:8.5.7-5.el6 will be installed --> Finished Dependency Resolution

Dependencies Resolved

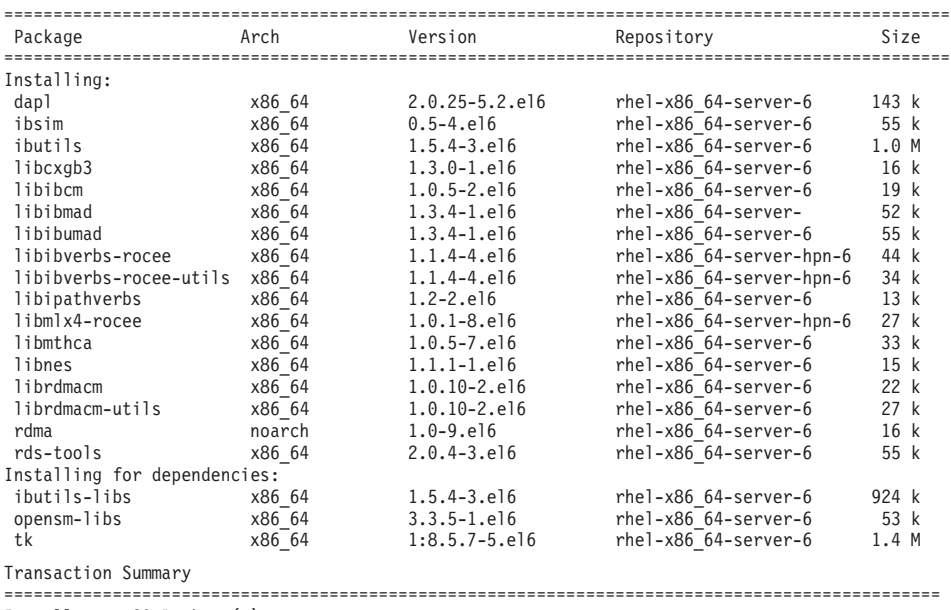

Install 20 Package(s)

Total download size: 4.0 M Installed size: 0 Is this ok [y/N]:

Geben Sie den folgenden Befehl ein, um zu überprüfen, ob die RoCE-Pakete installiert sind:

yum groupinfo "High Performance Networking"

3. Nur RHEL 6.1: Mehrere 32-Bit-Pakete, die für RSCT (Reliable Scalable Cluster Technology) erforderlich sind, müssen manuell installiert werden, da sie unter RHEL 6.1 nicht mehr automatisch installiert werden. Die Liste und der Befehl zur Installation dieser Pakete werden nachfolgend gezeigt. Führen Sie diese Befehl als Rootbenutzer aus:

yum install libibcm.i686 yum install libibverbs-rocee.i686 yum install librdmacm.i686 yum install libcxgb3.i686 yum install libibmad.i686 yum install libibumad.i686 yum install libmlx4-rocee.i686 yum install libmthca.i686

4. Bearbeiten Sie die DAT-Konfigurationsdatei (DAT, Direct Access Transport), sodass sie eine Zeile für jeden der Kommunikationsadapteranschlüsse enthält. Unter SLES befindet sich die DAT-Konfigurationsdatei in /etc/dat.conf. Unter RHEL 5.6 befindet sich die DAT-Konfigurationsdatei in /etc/ofed/dat.conf. Unter RHEL 6.1 befindet sich die Datei in /etc/rdma/dat.conf. Diese Datei wird durch die Gruppeninstallation der Pakete im vorherigen Schritt aktualisiert. Das folgende Beispiel zeigt die Konfigurationsdatei auf einem CF-Host, der vier Kommunikationsadapteranschlüsse verwendet:

```
ofa-v2-roe0 u2.0 nonthreadsafe default libdaplofa.so.2 dapl.2.0 "eth0 0" ""
ofa-v2-roe1 u2.0 nonthreadsafe default libdaplofa.so.2 dapl.2.0 "eth1 0" ""
ofa-v2-roe2 u2.0 nonthreadsafe default libdaplofa.so.2 dapl.2.0 "eth2 0" ""
ofa-v2-roe3 u2.0 nonthreadsafe default libdaplofa.so.2 dapl.2.0 "eth3 0" ""
```
**Anmerkung:** Wenn Kommunikationsfehler des Typs DAT\_INTERNAL\_ERR ausgegeben werden, hat das System möglicherweise versucht, mit einer Adapterschnittstelle zu kommunizieren, die in der DAT-Konfigurationsdatei für den Adapteranschluss nicht richtig eingerichtet ist.

5. Optional: Installieren Sie das Paket "infiniband-diags" für die Diagnosedienstprogramme (z. B. 'ibstat' und 'ibstatus'). Führen Sie zur Installation des Pakets "infiniband-diags" den folgenden Befehl aus:

yum install infiniband-diags

Der RDMA-Service muss vor der Ausführung der Diagnosetools gestartet werden. Führen Sie die folgenden Befehle als Rootbenutzer aus:

chkconfig rdma on service rdma restart

6. Überprüfen Sie, ob die Flusssteuerung gemäß Global Pause (IEEE 802.3x) im 10GE-Adaptertreiber aktiviert ist. Um z. B. die Überprüfung im Mellanox Connect X-2 10GE-Adaptertreiber durchzuführen, müssen die Prioritätsbitmasken "pfctx" und "pfcrx" im Modul MLX4\_EN auf den Wert "0" gesetzt werden. Beispiel:

```
HostM0 # cat /sys/module/mlx4_en/parameters/pfctx
0HostM0 # cat /sys/module/mlx4_en/parameters/pfcrx
\Theta
```
Wenn mindestens eine der Prioritätsbitmasken auf einen anderen Wert gesetzt ist, können Sie ihn mit einem der folgenden Befehle auf 0 setzen:

Für SuSE:

echo "options mlx4\_en pfctx=0 pfcrx=0" >> /etc/modprobe.conf.local service openibd restart

Für RHEL:

echo "options mlx4\_en pfctx=0 pfcrx=0" >> /etc/modprobe.d/modprobe.conf service rdma restart

7. Bearbeiten Sie die Netzkonfigurationsdateien, um eine statische IP-Adresse für jeden Kommunikationsadapteranschluss zu konfigurieren. Die folgenden Dateiberichte zeigen die Netzadapterkonfiguration für die CFs, die Hosts *cf1* und *cf2* und die Member *member1*, *member2*, *member3* und *member4*. Bearbeiten Sie die Netzkonfigurationsdateien auf jedem Host so, dass sich der erste Kommunikationsadapteranschluss auf jedem Host im gleichen Teilnetz wie die anderen Hosts befindet. Wenn Sie für die CFs mehrere Kommunikationsadapteranschlüsse konfigurieren, fassen Sie die weiteren

Kommunikationsadapteranschlüsse für CFs so zu Paaren zusammen, dass jeder DEVICE-Eintrag auf der sekundären CF eine Einheit im selben Teilnetz wie der DEVICE-Eintrag auf der primären CF mit derselben ID angibt.

```
ssh cf1 cat /etc/sysconfig/network/ifcfg-eth0
DEVICE=eth0
HWADDR=00:02:C9:10:F7:26
TYPE=Ethernet
IPADDR='192.168.1.227'
NETMASK='255.255.255.0'
MTU = 1NAME='Mellanox MT26448 [ConnectX EN 10GigE, PCIe 2.0 5GT/s]'
NETWORK=''
REMOTE_IPADDR=''
STARTMODE='auto'
USERCONTROL='no'
```

```
ssh cf1 cat /etc/sysconfig/network-scripts/ifcfg-eth1
DEVICE=eth1
HWADDR=00:02:C9:10:F7:26
TYPE=Ethernet
IPADDR='192.168.3.227'
NETMASK='255.255.255.0'
MTU = 11NAME='Mellanox MT26448 [ConnectX EN 10GigE, PCIe 2.0 5GT/s]'
NETWORK=''
REMOTE_IPADDR=''
STARTMODE='auto'
USERCONTROL='no'
```

```
ssh cf1 cat /etc/sysconfig/network-scripts/ifcfg-eth2
DEVICE=eth2
HWADDR=00:02:C9:10:F7:26
TYPE=Ethernet
IPADDR='192.168.2.227'
NETMASK='255.255.255.0'
MTU = 1NAME='Mellanox MT26448 [ConnectX EN 10GigE, PCIe 2.0 5GT/s]'
NETWORK=''
REMOTE_IPADDR=''
STARTMODE='auto'
USERCONTROL='no'
```

```
ssh cf1 cat /etc/sysconfig/network-scripts/ifcfg-eth3
DEVICE=eth3
HWADDR=00:02:C9:10:F7:26
TYPE=Ethernet
IPADDR='192.168.4.227'
NETMASK='255.255.255.0'
MTU = 1NAME='Mellanox MT26448 [ConnectX EN 10GigE, PCIe 2.0 5GT/s]'
```

```
NETWORK=''
REMOTE_IPADDR=''
STARTMODE='auto'
USERCONTROL='no'
ssh cf2 cat /etc/sysconfig/network-scripts/ifcfg-eth0
DEVICE=eth0
HWADDR=00:02:C9:10:F7:26
TYPE=Ethernet
IPADDR='192.168.1.228'
NETMASK='255.255.255.0'
MTU = 11NAME='Mellanox MT26448 [ConnectX EN 10GigE, PCIe 2.0 5GT/s]'
NETWORK=''
REMOTE_IPADDR=''
STARTMODE='auto'
USERCONTROL='no'
ssh cf2 cat /etc/sysconfig/network-scripts/ifcfg-eth1
DEVICE=eth1
HWADDR=00:02:C9:10:F7:26
TYPE=Ethernet
IPADDR='192.168.3.228'
NETMASK='255.255.255.0'
MTU = 1NAME='Mellanox MT26448 [ConnectX EN 10GigE, PCIe 2.0 5GT/s]'
NETWORK=''
REMOTE_IPADDR=''
STARTMODE='auto'
USERCONTROL='no'
ssh cf2 cat /etc/sysconfig/network-scripts/ifcfg-eth2
DEVICE=eth2
HWADDR=00:02:C9:10:F7:26
TYPE=Ethernet
IPADDR='192.168.2.228'
NETMASK='255.255.255.0'
MTU = 11NAME='Mellanox MT26448 [ConnectX EN 10GigE, PCIe 2.0 5GT/s]'
NETWORK=''
REMOTE_IPADDR=''
STARTMODE='auto'
USERCONTROL='no'
ssh cf2 cat /etc/sysconfig/network-scripts/ifcfg-eth3
DEVICE=eth3
HWADDR=00:02:C9:10:F7:26
TYPE=Ethernet
IPADDR='192.168.4.228'
NETMASK='255.255.255.0'
MTU = 1NAME='Mellanox MT26448 [ConnectX EN 10GigE, PCIe 2.0 5GT/s]'
NETWORK=''
REMOTE_IPADDR=''
STARTMODE='auto'
USERCONTROL='no'
ssh member1 cat /etc/sysconfig/network-scripts/ifcfg-eth0
DEVICE=eth0
HWADDR=00:02:C9:10:F7:26
TYPE=Ethernet
IPADDR='192.168.1.225'
NETMASK='255.255.255.0'
MTU = 11NAME='Mellanox MT26448 [ConnectX EN 10GigE, PCIe 2.0 5GT/s]'
NETWORK=''
REMOTE_IPADDR=''
STARTMODE='auto'
```
USERCONTROL='no'

```
ssh member2 cat /etc/sysconfig/network-scripts/ifcfg-eth0
DEVICE=eth0
HWADDR=00:02:C9:10:F7:26
TYPE=Ethernet
IPADDR='192.168.1.226'
NETMASK='255.255.255.0'
MTU = 11NAME='Mellanox MT26448 [ConnectX EN 10GigE, PCIe 2.0 5GT/s]'
NETWORK=''
REMOTE_IPADDR=''
STARTMODE='auto'
USERCONTROL='no'
ssh member3 cat /etc/sysconfig/network-scripts/ifcfg-eth0
```
DEVICE=eth0 HWADDR=00:02:C9:10:F7:26 TYPE=Ethernet IPADDR='192.168.1.229' NETMASK='255.255.255.0'  $MTU = 1$ NAME='Mellanox MT26448 [ConnectX EN 10GigE, PCIe 2.0 5GT/s]' NETWORK='' REMOTE\_IPADDR='' STARTMODE='auto' USERCONTROL='no'

```
ssh member4 cat /etc/sysconfig/network-scripts/ifcfg-eth0
DEVICE=eth0
HWADDR=00:02:C9:10:F7:26
TYPE=Ethernet
IPADDR='192.168.1.230'
NETMASK='255.255.255.0'
MTII = 1NAME='Mellanox MT26448 [ConnectX EN 10GigE, PCIe 2.0 5GT/s]'
NETWORK=''
REMOTE_IPADDR=''
STARTMODE='auto'
USERCONTROL='no'
```
#### **Anmerkung:**

- Der Einfachheit halber verwenden die IP-Adressen im obigen Beispiel die Teilnetzmaske (NETMASK) 255.255.255.0, damit die dritten und vierten IP-Segmente des Teilnetzes der Anzahl der Schnittstelleneinheiten und dem Hostnamen entsprechen können. Diese Teilnetzmaske führt dazu, dass die IP-Adressen für CFs im Format 10.222.*schnittstellenid\_einheitennummer*.*CF\_hostnamensuffix* und Member-IP-Adressen im Format 10.222.*schnittstellen-id\_einheitennummer*.10*member\_hostnamensuffix* dargestellt werden.
- v Für Member-Hosts darf in der DB2 pureScale-Umgebung nur ein Kommunikationsadapteranschluss konfiguriert sein. Sie müssen demselben Teilnetz zugeordnet sein.
- v Der erste Kommunikationsadapteranschluss auf jedem CF-Host befindet sich in demselben Teilnetz wie die Member.
- v Jeder Kommunikationsadapteranschluss in einer CF befindet sich in einem anderen Teilnetz.
- v Kommunikationsadapteranschlüsse mit demselben *DEVICE*-Schnittstellennamen auf der primären und der sekundären CF verwenden dasselbe Teilnetz.
- 8. Konfigurieren Sie die IP-Schnittstellen auf dem Switch. Weitere Informationen hierzu finden Sie im Abschnitt ["Einrichten der IP-Schnittstellen auf dem](#page-239-0) [Switch in einem 10GE-Netz \(Linux\)" auf Seite 230.](#page-239-0)
- 9. Für alle Switches in einem Cluster müssen Sie die Funktion CEE (Converged Enhance Ethernet) inaktivieren. Anweisungen zur Ausführung dieses Arbeitsschritts finden Sie im Handbuch zum Switch.
- 10. Richten Sie 'netmon.cf' auf jedem Host ein. Weitere Informationen hierzu finden Sie im Abschnitt "Einrichten der Datei 'netmon.cf' in einem 10GE-Netz (Linux)".
- 11. Aktualisieren Sie die Datei /etc/hosts auf den einzelnen Hosts so, dass sie für jeden Host in der geplanten DB2 pureScale-Umgebung die IP-Adressen aller Kommunikationsadapteranschlüsse für alle Hosts in der geplanten Umgebung enthält.

In einer geplanten DB2 pureScale-Umgebung mit mehreren Kommunikationsadapteranschlüssen auf den CFs und vier Membern könnte die Konfigurationsdatei /etc/hosts zum Beispiel wie folgt aussehen:

192.168.1.227 cf1-eth1.torolab.ibm.com cf1-eth1 192.168.3.227 cf1-eth2.torolab.ibm.com cf1-eth2 192.168.2.227 cf1-eth3.torolab.ibm.com cf1-eth3 192.168.4.227 cf1-eth4.torolab.ibm.com cf1-eth4 192.168.1.228 cf2-eth1.torolab.ibm.com cf2-eth1 192.168.3.228 cf2-eth2.torolab.ibm.com cf2-eth2 192.168.2.228 cf2-eth3.torolab.ibm.com cf2-eth3 192.168.4.228 cf2-eth4.torolab.ibm.com cf2-eth4 192.168.1.225 member0-eth1.torolab.ibm.com member0-eth1 192.168.1.226 member1-eth1.torolab.ibm.com member1-eth1 192.168.1.229 member2-eth1.torolab.ibm.com member2-eth1 192.168.1.230 member3-eth1.torolab.ibm.com member3-eth1

#### **Anmerkung:**

- Alle Member befinden sich in demselben Teilnetz. Dabei handelt es sich um dasselbe Teilnetz wie beim ersten Kommunikationsadapteranschluss aller CFs.
- v In einer Umgebung mit vier Membern, in der nur ein Kommunikationsadapteranschluss für jede CF verwendet wird, würde die Datei ähnlich wie im vorherigen Beispiel aussehen, jedoch nur die erste IP-Adresse der einzelnen CFs aus dem vorherigen Beispiel enthalten.
- 12. Starten Sie den Service für das RoCE-Subsystem erneut.

**service rdma** restart

#### **Nächste Schritte**

Modifizieren Sie die Kernelparameter für die Hosts, die in die DB2 pureScale-Umgebung eingeschlossen werden sollen.

### **Einrichten der Datei 'netmon.cf' in einem 10GE-Netz (Linux):**

In einem 10 Gigabit Ethernet-Netz (10GE-Netz) muss mindestens eine mit Ping überprüfbare IP-Adresse in der Datei netmon.cf manuell definiert werden.

#### **Vorgehensweise**

Gehen Sie wie folgt vor, um die Datei netmon.cf einzurichten:

- 1. Melden Sie sich am Host als Rootbenutzer an.
- 2. Rufen Sie den Domänennamen des Cluster-Managers ab.

/home/*instname*/sqllib/bin/db2cluster -cm -list -domain

3. Stoppen Sie die Domäne.

/home/*instname*/sqllib/bin/db2cluster -cm -stop -domain *domänenname* -force

4. Ermitteln Sie, welche IP-Adresse in die Datei netmon.cf des Members eingetragen werden muss. Führen Sie auf dem Member-Host den folgenden Befehl aus, um den Kommunikationsadapteranschluss und das zugeordnete Ziel-IP-Teilnetz zu überprüfen.

/sbin/route | grep -v link-local

5. Fügen Sie der Datei /var/ct/cfg/netmon.cf des Members den folgenden Eintrag hinzu:

!REQD eth0 192.168.1.2

Dabei gilt:

- v Token1 !REQD ist ein erforderliches Element.
- Token2 eth0 ist der Name der RoCE-Adapterschnittstelle auf dem lokalen Host.
- v Token3 192.168.1.2 ist die externe, mit Ping überprüfbare IP-Adresse, die der Schnittstelle zugeordnet wird, die auf dem Switch erstellt wurde.

Das folgende Beispiel zeigt, wie eine vollständige Datei /var/ct/cfg/netmon.cf für dieses Member aussehen sollte:

!IBQPORTONLY !ALL !REQD eth2 9.26.92.1 !REQD eth0 192.168.1.2

Wiederholen Sie diesen Schritt für alle anderen Member im Cluster.

6. Ermitteln Sie, welche IP-Adresse in die Datei netmon.cf der CF eingetragen werden muss. Führen Sie auf dem CF-Host den folgenden Befehl aus, um den Kommunikationsadapteranschluss und das zugeordnete Ziel-IP-Teilnetz zu überprüfen:

/sbin/route | grep -v link-local

Beispiel:

```
Host1> $ /sbin/route | grep -v link-local
Kernel IP routing table
                     Genmask Flags Metric Ref Use Iface<br>255.255.255.0 U 0 0 0 eth3
192.168.4.0 * 255.255.255.0 U 0 0 0 eth3
192.168.3.0 * 255.255.255.0 U 0 0 0 eth1
192.168.2.0 * 255.255.255.0 U 0 0 0 eth2
192.168.1.0 * 255.255.255.0 U 0 0 0 eth0
9.26.92.0 * 255.255.252.0 U 0 0 0 eth2
default rsb-v94-hsrp.to 0.0.0.0 UG 0 0 0 eth2
```
Die letzte Spalte (Iface) gibt den Namen der Adapterschnittstelle an. In diesem Beispiel sind eth0, eth1, eth2 und eth3 die einzigen Kommunikationsadapteranschlussschnittstellen auf diesem Host. Vier IP-Teilnetze sind für diesen Host relevant.

Alle vier IP-Adressen, die auf dem Switch erstellt wurden (was alle vier IP-Teilnetze abdeckt) müssen in die Datei netmon.cf dieses Hosts eingetragen werden. Beispiel:

!IBQPORTONLY !ALL !REQD eth2 9.26.92.1 !REQD eth0 192.168.1.2 !REQD eth1 192.168.3.2 !REQD eth7 192.168.2.2 !REQD eth6 192.168.4.2 Wiederholen Sie diesen Schritt für den sekundären CF-Host im Cluster.

7. Starten Sie die Domäne erneut.

home/*instname*/sqllib/bin/db2cluster -cm -start -domain *domänenname*

8. Vergewissern Sie sich, ob alle Adapter stabil sind, indem Sie den folgenden Befehl ausführen:

lssrc -ls cthats

Die Ausgabe sollte ungefähr wie folgt aussehen:

[root@coralm234 ~]# lssrc -ls cthats Subsystem Group PID Status cthats cthats 31938 active Network Name Indx Defd Mbrs St Adapter ID Group ID<br>CG1 [0] 3 3 S 192.168.1.234 192.168.1 CG1 [ 0] 3 3 S 192.168.1.234 192.168.1.234 CG1  $\begin{bmatrix} 0 \\ 0 \end{bmatrix}$  eth0 0x46d837fd 0x46d83801 HB Interval = 0.800 secs. Sensitivity = 4 missed beats Ping Grace Period Interval = 60.000 secs. Missed HBs: Total: 0 Current group: 0 Packets sent : 560419 ICMP 0 Errors: 0 No mbuf: 0 Packets received: 537974 ICMP 0 Dropped: 0 NIM's PID: 31985 CG2 [ 1] 4 4 S 9.26.93.226 9.26.93.227 CG2 [ 1] eth2 0x56d837fc 0x56d83802 HB Interval = 0.800 secs. Sensitivity = 4 missed beats Ping Grace Period Interval = 60.000 secs. Missed HBs: Total: 0 Current group: 0 Packets sent : 515550 ICMP 0 Errors: 0 No mbuf: 0 Packets received: 615159 ICMP 0 Dropped: 0 NIM's PID: 31988 CG3  $\begin{bmatrix} 2 & 3 & 3 & 5 & 192.168.3.234 & 192.168.3.234 \end{bmatrix}$ CG3 [ 2] eth1 0x46d837fe 0x46d83802 HB Interval =  $0.800$  secs. Sensitivity = 4 missed beats Ping Grace Period Interval = 60.000 secs. Missed HBs: Total: 0 Current group: 0 Packets sent : 493188 ICMP 0 Errors: 0 No mbuf: 0 Packets received: 537949 ICMP 0 Dropped: 0 NIM's PID: 31991 CG4 [ 3] 2 2 S 192.168.2.234 192.168.2.234 CG4 [ 3] eth6 0x46d83800 0x46d83803 HB Interval = 0.800 secs. Sensitivity = 4 missed beats Ping Grace Period Interval = 60.000 secs. Missed HBs: Total: 0 Current group: 0 Packets sent : 470746 ICMP 0 Errors: 0 No mbuf: 0 Packets received: 537992 ICMP 0 Dropped: 0 NIM's PID: 31994 CG5 [ 4] 2 2 S 192.168.4.234 192.168.4.234 CG5 [4] eth7 0x46d837ff 0x46d83804 HB Interval = 0.800 secs. Sensitivity = 4 missed beats Ping Grace Period Interval = 60.000 secs. Missed HBs: Total: 0 Current group: 0 Packets sent : 470750 ICMP 0 Errors: 0 No mbuf: 0 Packets received: 538001 ICMP 0 Dropped: 0 NIM's PID: 31997 2 locally connected Clients with PIDs: rmcd( 32162) hagsd( 32035) Dead Man Switch Enabled: reset interval = 1 seconds trip interval = 67 seconds Watchdog module in use: softdog Client Heartbeating Enabled. Period: 6 secs. Timeout: 13 secs. Configuration Instance = 1322793087 Daemon employs no security Segments pinned: Text Data Stack. Text segment size: 650 KB. Static data segment size: 1475 KB. Dynamic data segment size: 2810. Number of outstanding malloc: 1165 User time 32 sec. System time 26 sec. Number of page faults: 0. Process swapped out 0 times. Number of nodes up: 4. Number of nodes down: 0.

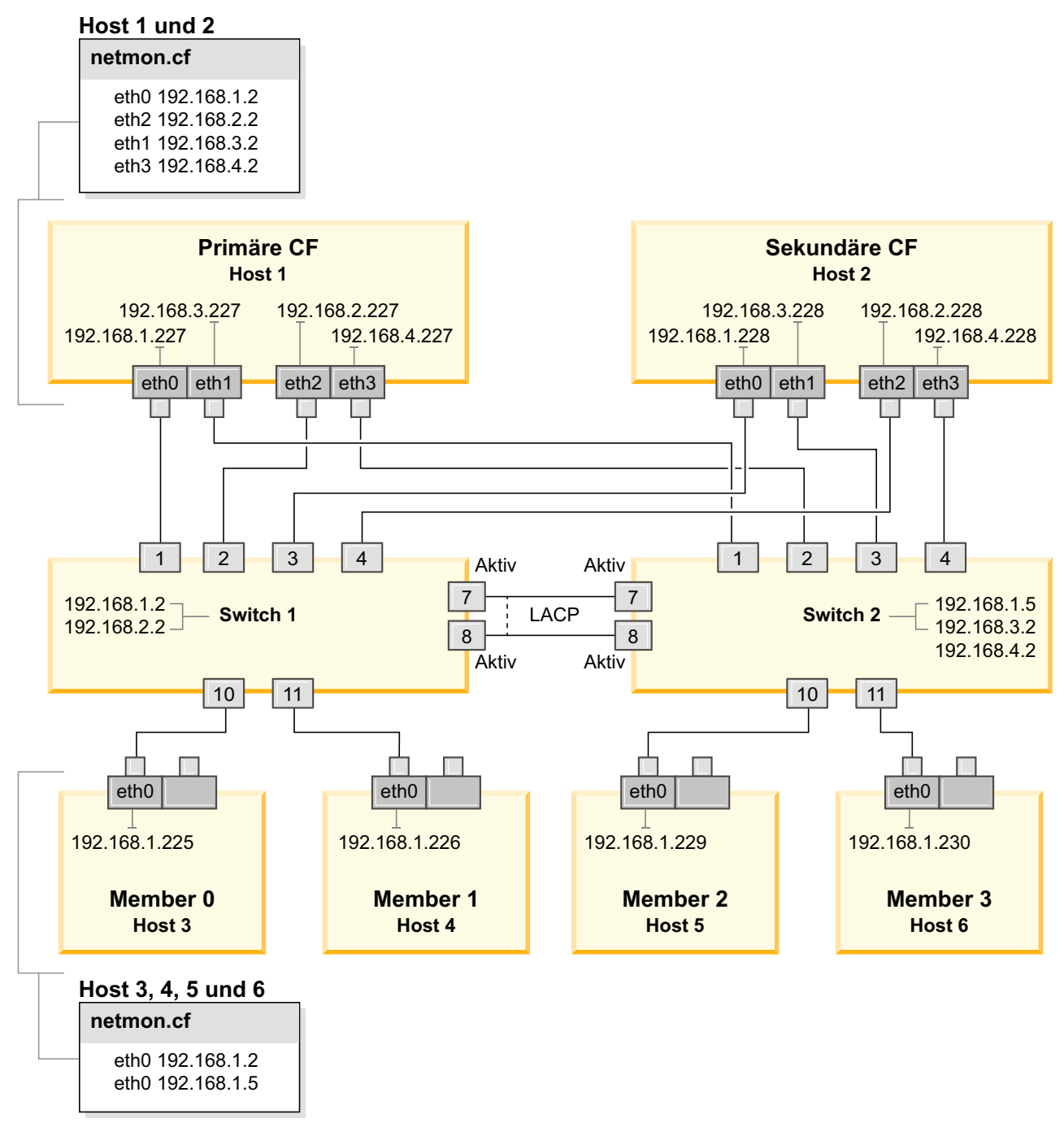

*Abbildung 23. Zwei CFs und vier Member stellen eine Verbindung zu zwei Switches her.*

# **Modifizieren von Kernelparametern (Linux)**

Der Datenbankmanager verwendet eine Formel, um die Kernelparametereinstellungen automatisch anzupassen, sodass keine manuellen Aktualisierungen für diese Einstellungen mehr erforderlich sind.

# **Vorbereitende Schritte**

Um die Kernelparameter ändern zu können, müssen Sie über die Rootberechtigung verfügen.

## **Vorgehensweise**

Gehen Sie wie folgt vor, um Kernelparameter unter Red Hat und SUSE Linux zu aktualisieren:

- 1. Führen Sie den Befehl **ipcs -l** aus, um die aktuellen Kernelparametereinstellungen aufzulisten.
- 2. Analysieren Sie die Befehlsausgabe, um zu ermitteln, ob Sie Kerneleinstellungen ändern müssen. Vergleichen Sie dazu die aktuellen Werte mit den *erzwungenen Mindesteinstellungen* in [http://publib.boulder.ibm.com/infocenter/](http://publib.boulder.ibm.com/infocenter/db2luw/v9r8/topic/com.ibm.db2.luw.qb.server.doc/doc/c0057140.html) [db2luw/v9r8/topic/com.ibm.db2.luw.qb.server.doc/doc/c0057140.html.](http://publib.boulder.ibm.com/infocenter/db2luw/v9r8/topic/com.ibm.db2.luw.qb.server.doc/doc/c0057140.html) Der folgende Text ist ein Beispiel für die Ausgabe des Befehls **ipcs**, wobei Kommentare nach der Markierung // eingefügt sind, die die Parameternamen angeben.

```
# ipcs -1------ Shared Memory Limits --------
max number of segments = 4096 // SHMMNI
max seg size (kbytes) = 32768 // SHMMAX
max total shared memory (kbytes) = 8388608 // SHMALL
min seg size (bytes) = 1
------ Semaphore Limits --------
max number of arrays = 1024 // SEMMNI<br>max semaphores per array = 250 // SEMMSL
max semaphores per array = 250 // SEMMSL<br>max semaphores system wide = 256000 // SEMMNS
max semaphores system wide = 256000 // SEMMNS<br>max ops per semop call = 32 // SEMOPM
max ops per semop call = 32semaphore max value = 32767
------ Messages: Limits --------
max queues system wide = 1024 // MSGMNI<br>max size of message (bytes) = 65536 // MSGMAX
max size of message (bytes) = 65536default max size of queue (bytes) = 65536 // MSGMNB
```
- Im ersten Abschnitt zu den Begrenzungen für gemeinsam genutzten Speicher (Shared Memory Limits) ist der Grenzwert **SHMMAX** die maximale Größe eines gemeinsam genutzten Speichersegments auf einem Linux-System. Der Grenzwert **SHMALL** definiert die maximal mögliche Zuordnung von gemeinsam genutzten Speicherseiten auf einem System.
	- Es empfiehlt sich, für **SHMMAX** einen Wert zu wählen, der dem Umfang des physischen Speichers auf Ihrem System entspricht. Der erforderliche Mindestwert für X86-Systeme liegt bei 268435456 (256 MB) und für 64-Bit-Systeme bei 1073741824 (1 GB).
	- Der Parameter **SHMALL** ist standardmäßig mit 8 GB (8388608 KB = 8 GB) definiert. Wenn Sie über einen physischen Speicher mit mehr als 8 GB verfügen und dieser für DB2 verwendet werden soll, dann erhöht sich dieser Parameterwert auf ungefähr 90 % des physischen Speichers Ihres Computers. Verfügt Ihr Computersystem beispielsweise über 16 GB an Speicherplatz, die in erster Linie für DB2 verwendet werden sollen, definieren Sie **SHMALL** mit 3774873 (90 % von 16 GB entspricht 14,4 GB; 14,4 GB werden dann durch die Basisseitengröße von 4 KB geteilt). Die Ausgabe zum Befehl **ipcs** konvertiert den Wert für **SHMALL** in Kilobyte. Der Kernel benötigt diesen Wert in Form von Seitenanzahlen. Wenn Sie ein Upgrade auf DB2 Version 10.1 durchführen und nicht die Standardeinstellung für **SHMALL** verwenden, müssen Sie die Einstellung für **SHMALL** um zusätzliche 4 GB er-

höhen. Diese Erhöhung des Speicherumfangs ist für FCM (Fast Communication Manager) für zusätzliche Puffer und Kanäle erforderlich.

- v Der nächste Abschnitt bezieht sich auf den für das Betriebssystem verfügbaren Semaphorumfang. Der Kernelparameter **sem** besteht aus vier Token: **SEMMSL**, **SEMMNS**, **SEMOPM** und **SEMMNI**. **SEMMNS** ist das Produkt aus **SEMMSL** und **SEMMNI**. Für den Datenbankmanager muss die Anzahl der Arrays (**SEMMNI**) wie erforderlich erhöht werden. Im Normalfall sollte **SEMMNI** das Zweifache der erwarteten maximalen Anzahl von Agenten des Systems multipliziert mit der Anzahl der logischen Partitionen auf dem Datenbankserversystem zuzüglich der Anzahl der lokalen Anwendungsverbindungen auf dem Datenbankserversystem betragen.
- v Der dritte Abschnitt bezieht sich auf Nachrichten, die auf dem System übertragen werden.
	- **MSGMNI** wirkt sich auf die Anzahl der Agenten aus, die gestartet werden können. **MSGMAX** beeinflusst den Umfang der Nachrichten, die in eine Warteschlange gestellt werden können, und **MSGMNB** steuert die Länge der Warteschlange.
	- Der Parameter **MSGMAX** sollte in 64 KB (d. h. 65536 Byte) geändert und der Parameter **MSGMNB** auf 65536 erhöht werden.
- 3. Modifizieren Sie die Kernelparameter, die angepasst werden müssen, indem Sie die Datei /etc/sysctl.conf bearbeiten. Wenn diese Datei nicht vorhanden ist, muss sie erstellt werden. Die folgenden Zeilen sind Beispiele für Angaben, die in der Datei gespeichert werden sollten:

```
#Example for a computer with 16GB of RAM:
kernel.shmmni=4096
kernel.shmmax=17179869184
kernel.shmall=8388608
#kernel.sem=<SEMMSL> <SEMMNS> <SEMOPM> <SEMMNI>
kernel.sem=250 256000 32 4096
kernel.msgmni=16384
kernel.msgmax=65536
kernel.msgmnb=65536
```
4. Führen Sie **sysctl** mit dem Parameter **-p** aus, um die Einstellungen aus der Standarddatei /etc/sysctl.conf in **sysctl** zu laden:

sysctl -p

- 5. Optional: Die Änderungen sollten nach jedem Warmstart Bestand haben:
	- v (SUSE Linux) Aktivieren Sie boot.sysctl.
	- v (Red Hat) Das Initialisierungsscript rc.sysinit liest die Datei /etc/sysctl.conf automatisch.

Die neuesten Informationen zu unterstützten Linux-Varianten finden Sie unter [http://www.ibm.com/software/data/db2/linux/validate/.](http://www.ibm.com/software/data/db2/linux/validate/)

# **Prüfliste zur Installationsvorbereitung für DB2 pureScale Feature (Linux)**

Führen Sie die folgenden Schritte zur Installationsvorbereitung aus und überprüfen Sie die Ausführung der Schritte auf den einzelnen Hosts, bevor Sie IBM DB2 pureScale Feature installieren.

# **Vorbereitungen für die Installation**

Die folgenden Schritte müssen auf allen Hosts ausgeführt werden:

1. Alle Hosts müssen dieselbe Linux-Variante verwenden.

- 2. Für DB2 pureScale-Instanzen sind bestimmte Benutzer und Gruppen, darunter abgeschirmte Benutzer, erforderlich. Sie können die Benutzer entweder vor dem Starten des DB2-Installationsassistenten selbst erstellen oder während der Ausführung des Assistenten generieren lassen. Wenn Sie keine Instanzen erstellen oder ändern, können Sie die erforderlichen Benutzer nach Abschluss der Installation erstellen.
- 3. Stellen Sie sicher, dass die erforderliche Linux-Version und das erforderliche Service-Pack installiert sind.
	- v SUSE Linux Enterprise Server (SLES) 10 Service-Pack (SP) 3 Es müssen mindestens die x64-Version von SUSE SLES 10 SP3, Kernel 2.6.16.60-0.69.1 smp und die zugehörige Kernelquelle vorliegen. Stellen Sie anhand von /etc/SuSE-release fest, welche Betriebssystemversion und welches Service-Pack installiert sind. Dazu folgende Beispielausgabe:

```
cat /etc/SuSE-release
SUSE Linux Enterprise Server 10 (x86_64)
VERSION = 10
PATCHLEVEL = 3
```
Geben Sie den folgenden Befehl ein:

**cat** /proc/version Linux version 2.6.16.60-0.69.1-smp (geeko@buildhost) (gcc version 4.1.2 20070115 (SUSE Linux)) #1 SMP Fri May 28 12:10:21 UTC 2010

v Für einen einzelnen InfiniBand-Kommunikationsadapteranschluss unter Red Hat Enterprise Linux (RHEL) 5.6 - Es sind mindestens die x64-Version von RHEL 5.6 und die zugehörige Kernelquelle erforderlich. Stellen Sie anhand von /etc/redhat-release fest, welche Betriebssystemversion und welches Service-Pack installiert sind. Für RHEL 6.1 sollte die folgende Beispielausgabe zurückgegeben werden:

cat /etc/redhat-release Red Hat Enterprise Linux Server release 6.1 (Santiago)

Für RHEL 5.7:

cat /etc/redhat-release Red Hat Enterprise Linux Server release 5.7 (Tikanga)

Geben Sie für RHEL 6.1 den folgenden Befehl ein:

cat /proc/versionLinux version 2.6.32-131.0.15.el6.x86\_64 (mockbuild@x86-007.build.bos.redhat.com) (gcc version 4.4.4 20100726 (Red Hat 4.4.4-13) (GCC) ) #1 SMP Tue May 10 15:42:40 EDT 2011

Für RHEL 5.7:

cat /proc/versionLinux version 2.6.18-274.7.1.el5 (mockbuild@x86-004.build.bos.redhat.com) (gcc version 4.1.2 20080704 (Red Hat 4.1.2-50)) #1 SMP Mon Oct 17 11:57:14 EDT 2011

**Anmerkung:** Wenn Kernelmodule wie RDAC nach dem Kernelupgrade nicht neu erstellt wurden, müssen die Kernelmodule neu erstellt werden, bevor der Vorgang fortgesetzt wird.

v Für mehrere InfiniBand-Kommunikationsadapteranschlüsse und einen oder mehrere 10GE-Kommunikationsadapteranschlüsse ist Red Hat Enterprise Linux (RHEL) 6.1 erforderlich - Es ist mindestens die x64-Version von RHEL 6.1, Kernel und die zugehörige Kernelquelle erforderlich. Stellen Sie anhand von /etc/redhat-release fest, welche Betriebssystemversion und welches Service-Pack installiert sind. Es wird zum Beispiel die folgende Ausgabe zurückgegeben:

cat /etc/redhat-release Red Hat Enterprise Linux Server release 6.1 (Santiago)

Geben Sie den folgenden Befehl ein:

cat /proc/version Linux version

Stellen Sie sicher, dass die folgenden 32-Bit-RSCT-Pakete installiert sind:

- libibcm.i686
- libibverbs-rocee.i686
- librdmacm.i686
- libcxgb3.i686
- libibmad.i686
- libibumad.i686
- libmlx4-rocee.i686
- libmthca.i686

Führen Sie den folgenden Befehl mit Rootberechtigung für jeden der (oben aufgeführten) Paketnamen aus:

yum list | grep *paketname*

Beispiel:

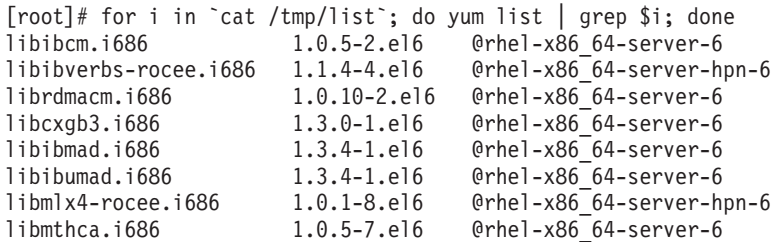

- 4. Stellen Sie für einzelne oder mehrere Kommunikationsadapteranschlüsse in einem InfiniBand-Netz unter SLES und für einzelne Kommunikationsadapteranschlüsse in einem InfiniBand-Netz unter RHEL 5.6 sicher, dass die Software OFED (OpenFabrics Enterprise Distribution) installiert und konfiguriert ist. Weitere Informationen finden Sie im Abschnitt zum [Konfigurieren der Netz](#page-244-0)[einstellungen von Hosts in einem 10GE-Netz \(Linux\)](#page-244-0) und im Abschnitt zum [Konfigurieren der Netzeinstellungen für Hosts in einem InfiniBand-Netz \(Li](#page-231-0)[nux\).](#page-231-0)
- 5. Stellen Sie sicher, dass OpenSSH von den SLES10-Medien bzw. die RHEL-Medien entsprechend installiert wurde.
- 6. Stellen Sie für ein InfiniBand-Netz unter SLES und RHEL 5.5 sowie für ein 10GE-Netz unter RHEL 5.5 sicher, dass der Service **openibd** aktiviert ist.

```
# chkconfig --list | grep -i openibd
openibd 0:off 1:off 2:off 3:off 4:off 5:off 6:off
```
Der Service **openibd** muss aktiviert sein. Gehen Sie wie folgt vor, um den Service zu aktivieren:

```
# chkconfig openibd on
# chkconfig --list | grep -i openibd
openibd 0:off 1:off 2:on 3:on 4:on 5:on 6:off
```
Stellen Sie für ein 10GE-Netz unter RHEL 6.1 sicher, dass der Service **rdma** aktiviert ist.

```
chkconfig --list | grep -i rdma
rdma 0:off 1:off 2:off 3:off 4:off 5:off 6:off
```
Der Service **rdma** muss aktiviert sein. Gehen Sie wie folgt vor, um den Service zu aktivieren:

```
# chkconfig rdma on
# chkconfig --list | grep -i rdma
rdma 0:on 1:on 2:on 3:on 4:off 5:off 6:off
```
7. DB2 pureScale Feature erfordert libstdc++.so.6. Überprüfen Sie mit den folgenden Befehlen, ob die Dateien vorhanden sind:

ls /usr/lib/libstdc++.so.6\* ls /usr/lib64/libstdc++.so.6\*

8. Optional. Wenn Sie eine bestimmte Gruppe von Ports verwenden möchten, müssen Sie sicherstellen, dass keiner dieser Ports auf einem der Hosts belegt ist. Andernfalls wird eine geeignete Gruppe von Ports vom Installationsprogramm für alle Hosts ausgewählt. Für FCM (Fast Communications Manager) muss ein Portbereich mit den drei obligatorischen Ports zuzüglich des Werts festgelegt werden, der im Feld für die logischen Member angegeben ist. Dieser Portbereich kann bis zu 130 Hosts ausweisen (128 Member + 2 Cluster-Caching-Funktionen). Der Standardstartport für FCM ist der Port 60000. Dieser Port muss im Bereich von 1024 bis 65535 liegen. Darüber hinaus sind zwei Ports für die Cluster-Caching-Funktionen erforderlich. Diese beiden Ports werden automatisch ausgewählt.

Sie können überprüfen, ob eine zusammenhängender Bereich von Ports verfügbar ist, indem Sie den Befehl **grep** auf die Datei /etc/services anwenden.

9. Stellen Sie sicher, dass die erforderlichen Netzadapter auf den einzelnen Servern installiert sind. Vergewissern Sie sich, dass ein Ethernet-Netz (*eth0*) und ein InfiniBand-Netz (*ib0*) oder ein 10 Gigabit Ethernet-Netz (*eth1*) angezeigt werden. Im folgenden Beispiel wird mithilfe des Befehls **netstat -i** eine Liste aller verfügbaren Netzadapter für einen InfiniBand-Kommunikationsadapteranschluss angezeigt.

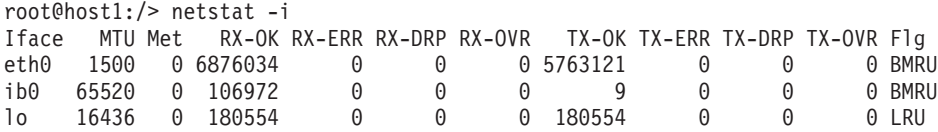

**Anmerkung:** DB2 pureScale Feature unterstützt keine gemischte Umgebung aus InfiniBand- und 10 Gigabit Ethernet-Netzen; alle Server müssen denselben Typ von Kommunikationsadapteranschluss verwenden.

10. Stellen Sie als Root sicher, dass die Hosts untereinander über einen SSH-Zugriff (Secure Shell) verfügen. Führen Sie vom aktuellen Host aus auf dem aktuellen Host und allen anderen Hosts im Cluster den Befehl **hostname** mit dem Befehl **ssh** aus. Das Ergebnis zu dem Befehl **hostname** bestätigt den SSH-Zugriff zwischen den beiden betreffenden Hosts, wenn es eine Übereinstimmung mit dem über den Befehl **ssh** angegebenen Hostnamen aufweist.

\$ ssh host1 hostname host1

11. Wenn Sie ein Upgrade von DB2 Version 9.8 Fixpack 2 oder früher durchführen, stellen Sie sicher, dass die Datei .update, die im Verzeichnis *<db2-instanz\_gemeinsames\_verzeichnis>*/sqllib\_shared/.update gespeichert ist, nach dem Hinzufügen oder Löschen eines Members oder einer Cluster-Caching-Funktion (CF) korrekt synchronisiert wird. Ein Beispiel für die Dateiposition ist /db2sd\_20110126085343/db2sdin1/sqllib\_shared/.update. Dabei ist<db2-instanz\_gemeinsames\_verzeichnis>=*db2sd\_20110126085343*.

Um eine korrekte Synchronisation zu gewährleisten, stellen Sie sicher, dass alle Hosts in der Datei .update im folgenden Format aufgeführt sind: *hostname*=*installationspfad*. Ist das Format nicht korrekt, aktualisieren Sie die Datei entsprechend. Beispiel: *maschineA*=*/opt/IBM/db2/V9.8*. Dabei ist hostname=*maschineA* und *installationspfad*=*/opt/IBM/db2/V9.8*.

12. Stellen Sie als Root sicher, dass im Verzeichnis /tmp mindestens 5 GB an freiem Speicherplatz verfügbar sind. Mit dem folgenden Befehl können Sie den freien Speicherplatz im Verzeichnis /tmp abrufen.

\$ cd /tmp  $$ df -k .$ Filesystem 1K-blocks Used Available Use% Mounted on /dev/sda7 2035606 164768 1870838 9% /tmp

13. Bestimmen Sie die Anzahl der Pfade zu der Einheit auf dem System mit einem IBM RDAC-, DM-MP- oder EMC PowerPath-Treiber:

Systeme mit IBM RDAC-Treiber - Führen Sie die folgenden Befehle aus und beachten Sie die nachfolgende Beispielausgabe zu den Befehlen:

a. Ermitteln Sie die LUN-Zuordnung mit dem Befehl **lsvdev**:

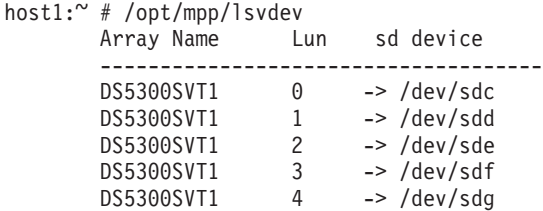

b. Rufen Sie eine Liste der für den Host sichtbaren Speichereinheiten auf:

```
host1:~ # /usr/sbin/mppUtil -a
Hostname = host1
Domainname = N/ATime = GMT 08/06/2010 16:27:59
```
--------------------------------------------------------------- Info of Array Module's seen by this Host. --------------------------------------------------------------- ID WWN Type Name --------------------------------------------------------------- 0 600a0b800012abc600000000402756fc FC FASTSVT1 1 600a0b800047bf3c000000004a9553b8 FC DS5300SVT1 ---------------------------------------------------------------

c. Rufen Sie die Pfadinformationen für die für Sie relevante Speichereinheit (z. B. für *DS5300SVT1*) auf.

host1:~ # /usr/sbin/mppUtil -a *DS5300SVT1* | awk '/Status/ || /NumberOfPaths/' Controller 'A' Status: FailoverInProg: N Controller 'B' Status: FailoverInProg: N

Wenn für die Platte eine Einzelpfadkonfiguration vorliegt, wird nur ein Controller aufgelistet und der Wert für die Anzahl der Pfade (*NumberOf-Paths*) ist 1.

Systeme mit DM-MP-Treiber - Führen Sie die folgenden Befehle aus und beachten Sie die nachfolgende Beispielausgabe zu den Befehlen:

a. Überprüfen Sie die Linux SCSI-Einheiten:

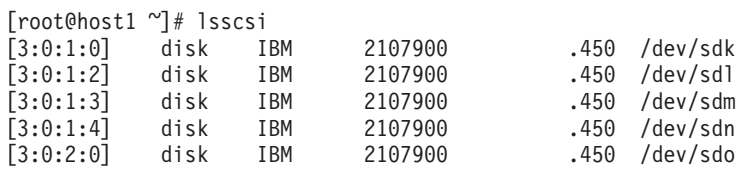

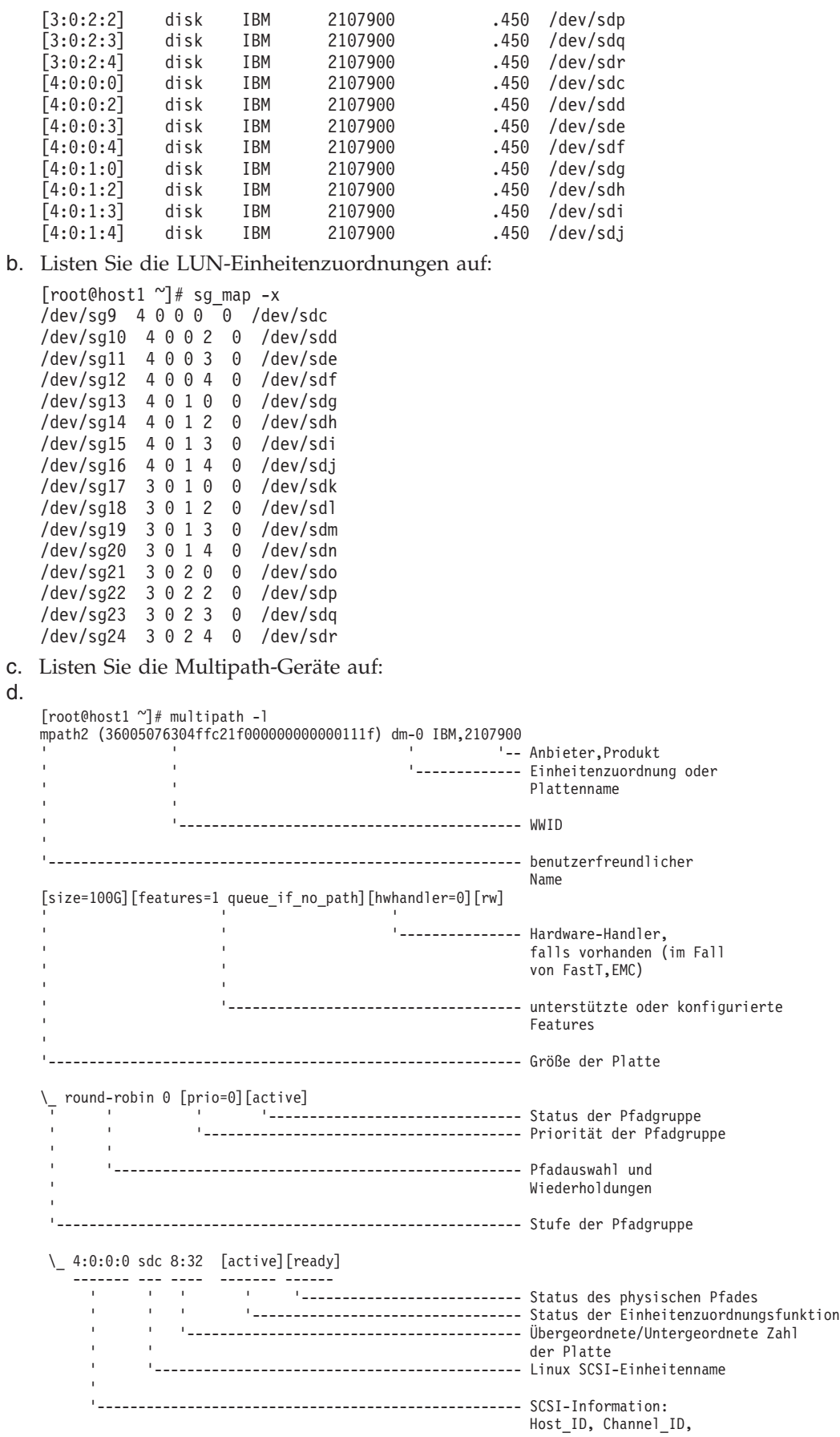

Kapitel 17. Vorbereiten der Installation von DB2 pureScale Feature für DB2 Enterprise Server Edition **253**

\\_ 4:0:1:0 sdg 8:96 [active][ready] \\_ 3:0:1:0 sdk 8:160 [active][ready] \\_ 3:0:2:0 sdo 8:224 [active][ready] mpath6 (36005076304ffc21f0000000000001123) dm-3 IBM,2107900 [size=100G][features=1 queue\_if\_no\_path][hwhandler=0][rw] \\_ round-robin 0 [prio=0][active]  $\sqrt{2}$  4:0:0:4 sdf 8:80 [active][ready] \\_ 4:0:1:4 sdj 8:144 [active][ready] \\_ 3:0:1:4 sdn 8:208 [active][ready] \\_ 3:0:2:4 sdr 65:16 [active][ready] mpath5 (36005076304ffc21f0000000000001122) dm-2 IBM,2107900 [size=1.0G][features=0][hwhandler=0][rw] \\_ round-robin 0 [prio=0][enabled] \\_ 4:0:0:3 sde 8:64 [active][ready] \\_ 4:0:1:3 sdi 8:128 [active][ready] \\_ 3:0:1:3 sdm 8:192 [active][ready]  $\sqrt{ }$  3:0:2:3 sdq 65:0 [active][ready] mpath4 (36005076304ffc21f0000000000001121) dm-1 IBM,2107900 [size=100G][features=1 queue\_if\_no\_path][hwhandler=0][rw] \\_ round-robin 0 [prio=0][active] \\_ 4:0:0:2 sdd 8:48 [active][ready]  $\sqrt{ }$  4:0:1:2 sdh 8:112 [active][ready] \\_ 3:0:1:2 sdl 8:176 [active][ready] \\_ 3:0:2:2 sdp 8:240 [active][ready]

Der Blockeinheitenname wird als Linux SCSI-Einheitenname aufgeführt. Bei mehreren Pfaden werden mehrere Blockeinheiten unter den einzelnen Pseudonamen aufgelistet.

Systeme mit EMC PowerPath-Treiber - Führen Sie die folgenden Befehle aus und beachten Sie die nachfolgende Beispielausgabe zu den Befehlen:

a. Führen Sie den Befehl **powermt** aus, um alle Pfade und Einheitenzuordnungen anzuzeigen. Mit diesem Befehl werden die Blockeinheiten und Pfade aufgelistet, die dem Einheitenpfad zugeordnet sind (z. B. /dev/*emcpowerd*, wobei der EMC-Pseudoname *emcpowerd* lautet):

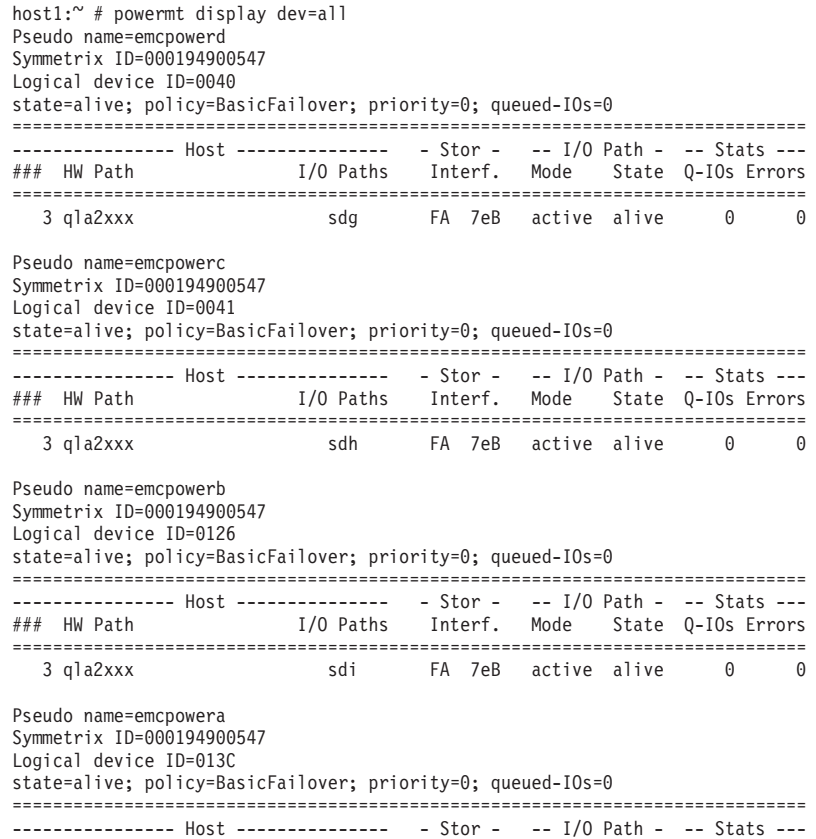

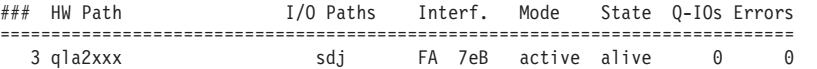

Der Blockeinheitenname wird in der Spalte mit den E-/A-Pfaden (I/O Path) aufgelistet. Bei mehreren Pfaden werden mehrere Blockeinheiten unter den einzelnen Pseudonamen aufgelistet.

- 14. Erhöhen Sie den Wert des Parameters **log\_mtts\_per\_seg** für den Mellanox HCA-Treiber *mlx4\_core* von 3 (Standardwert) auf 7 auf dem Host, auf dem sich die Cluster-Caching-Funktion (CF) befindet. Geben Sie als Root den folgenden Befehl aus, um den Wert zu erhöhen:
	- v Für SUSE:
		- echo "options mlx4 core log mtts per seg=7" >> /etc/modprobe.conf.local
	- Für RHEL 6.x:

echo "options mlx4\_core log\_mtts\_per\_seg=7" >> /etc/modprobe.d/modprobe.conf options mlx4 core log mtts per seg=7

Diese Änderung wird erst wirksam, wenn Sie für den Server einen Warmstart durchführen. Um zu überprüfen, ob die Änderung für das Modul vorgenommen wurde, setzen Sie den folgenden Befehl ab:

```
<hostname>/sys/module/mlx4_core/parameters # cat /sys/module/mlx4_core/
parameters/log_mtts_per_seg
7
```
- 15. Stellen Sie sicher, dass die Module iTCO\_wdt und iTCO\_vendor\_support inaktiviert sind.
	- v Unter SUSE müssen Sie zur Inaktivierung der Module die folgenden Zeilen zur Datei /etc/modprobe.d/blacklist hinzufügen:

alias iTCO\_wdt off alias iTCO\_vendor\_support off

v Unter RHEL müssen Sie zur Inaktivierung der Module die folgenden Zeilen zur Datei /etc/modprobe.conf hinzufügen:

blacklist iTCO\_wdt blacklist iTCO\_vendor\_support

Sie können überprüfen, ob die Module inaktiviert wurden, indem Sie den Befehl **lsmod** verwenden.

### **Verwenden des DB2-Installationsassistenten**

Bei der Installation von DB2 pureScale Feature müssen Sie über die folgenden Informationen verfügen. Sie können Ihre Werte für die einzelnen Schritte in der nachfolgenden Merkliste für die Installationsvorbereitung eintragen.

- v Der Name des Verzeichnisses, in dem DB2 pureScale Feature installiert werden soll
- v Der Einheitenpfad für die gemeinsam genutzte Plattenpartition, auf der die DB2- Datenbank und die gemeinsam genutzten Konfigurationsdateien der DB2 pureScale-Instanz standardmäßig gespeichert werden. Verwenden Sie das DB2-Clusterdateisystem.
- v Wenn Sie einen Tiebreaker für DB2-Cluster-Services verwenden, der Einheitenpfad für die Tiebreakerpartition. Bei dieser Partition darf es sich nicht um die zuvor erwähnte gemeinsam genutzte Plattenpartition handeln.

Der Tiebreaker der DB2-Cluster-Services wird bei einem Wiederherstellungsszenario verwendet, wenn Ihre DB2 pureScale-Instanz bei einem Kommunikationsfehler in zwei Teile aufgeteilt wird. Von den DB2-Cluster-Services wird der Tiebreaker verwendet, um festzustellen, welche Hälfte der DB2 pureScale-Instanz online bleibt. Diese Partition muss über mindestens 25 MB verfügen und von allen Hosts aus zugänglich sein.

- v Der Hostname, der kurze Hostname oder die IP-Adresse der einzelnen Hosts, die zu der DB2 pureScale-Umgebung gehören sollen.
- Sie können bei Bedarf anstelle der vom DB2-Installationsassistenten vorgeschlagenen Standardauswahl die Namen der Hosts angeben, die für die Cluster-Caching-Funktionen eingerichtet werden sollen. Sie können die Hosts, die für die Cluster-Caching-Funktionen eingesetzt werden sollen, manuell auswählen oder vom DB2-Installationsprogramm zuordnen lassen.

# **Merkliste zur Installationsvorbereitung**

Geben Sie die gewünschten Werte für die erforderlichen Elemente in der Spalte 'Ihr Wert' ein.

| <b>Erforderliches Element</b>                           | <b>Ihr Wert</b> | Beispiel                                                                                                    |
|---------------------------------------------------------|-----------------|----------------------------------------------------------------------------------------------------|
| Name des<br>Instanzeigners/der betr.<br>Gruppe          |                 | db2sdin1/db2iadm1                                                                                                    |
| Name des abgeschirmten<br>Benutzers/der betr.<br>Gruppe |                 | db2sdfe1/db2fadm1                                                                                                    |
| Name des Installa-<br>tionsverzeichnisses               |                 | /opt/IBM/db2/V10.1                                                                                                    |
| Platte für gemeinsam<br>genutztes Dateisystem           |                 | /dev/hdisk12                                                                                                    |
| Aufzunehmende Hosts                                     |                 | db2 host01 -<br>db2 host04                                                                                                    |
| Netznamenverbindung<br>für jedes Member und<br>jede CF  |                 | Beispiel für<br>InfiniBand-Netz:<br>db2_ <hostname>_ib0<br/>Beispiel für 10<br/>Gigabit Ethernet-<br/>Netz:<br/><math>db2_{\text{-}}</math>chostname&gt;_en1<br/>Anmerkung:<br/><math>db2_{\text{-}}</math>chostname&gt;_en1<br/>ist keinem regulären<br/>Ethernet-Adapter zu-<br/>geordnet. Die Zuord-<br/>nung muss zu der<br/>Pseudo-IP-Adresse<br/>für den 10GE-<br/>Kommunikations-<br/>adapteran-<br/>schluss erfolgen.</hostname> |

*Tabelle 38. Merkliste zur Installationsvorbereitung*

| <b>Optionales Element</b>                                                                       | <b>Ihr Wert</b> | Beispiel                                                                                                    |
|-------------------------------------------------------------------------------------------------|-----------------|----------------------------------------------------------------------------------------------------|
| Tiebreakerplatte                                                                                |                 | Unter AIX:<br>/dev/hdisk13                                                                                                    |
|                                                                                                 |                 | Unter Linux:<br>/dev/dm-0 oder<br>/dev/sdc                                                                                                    |
| FCM-Portbereich                                                                                 |                 | $60000 - 60004$                                                                                                    |
| Portbereich der Cluster-<br>Caching-Funktionen                                                  |                 | 56000 - 56001                                                                                                    |
| $DB2-$<br>Kommunikationsport                                                                    |                 | 50001                                                                                                    |
| Für die Cluster-Caching-<br>Funktionen einzurichten-<br>de Hosts                                |                 | db2_host03 und<br>db2host04                                                                                                    |
| Bei InfiniBand die<br>Netznamen der<br>Clusterverbindung der<br>Cluster-Caching-Funktio-<br>nen |                 | Primär:<br>db2_ <hostname1>_ib0,<br/>db2_<hostname1>_ib1,<br/><math>db2</math> <hostname1> <math>ib2</math>,<br/><math>db2_{\text{-}}&lt;</math>hostname<math>1</math>&gt;_ib3</hostname1></hostname1></hostname1> |
|                                                                                                 |                 | Sekundär:<br>db2_ <hostname2>_ib0,<br/>db2_<hostname2>_ib1,<br/>db2_<hostname2>_ib2,<br/>db2_<hostname2>_ib3</hostname2></hostname2></hostname2></hostname2>                                                       |
| Bei 10GE die Netznamen<br>der Clusterverbindung<br>der Cluster-Caching-<br>Funktionen           |                 | Primär:<br>db2_ <hostname1>_en1,<br/>db2_<hostname1>_en2,<br/>db2_<hostname1>_en3,<br/><math>db2_{\text{-}}</math>chostname<math>1</math>&gt; _en<math>4</math></hostname1></hostname1></hostname1>                |
|                                                                                                 |                 | Sekundär:<br>db2_ <hostname2>_en1,<br/>db2_<hostname2>_en2,<br/>db2_<hostname2>_en3,<br/>db2_<hostname2>_en4</hostname2></hostname2></hostname2></hostname2>                                                       |
| Als Member einzurich-<br>tende Hosts                                                            |                 | db2_host01 und<br>db2host02                                                                                                    |

*Tabelle 39. Merkliste zur Installationsvorbereitung - optionale Elemente*

## **Weitere Schritte**

Wenn Sie alle Schritte der Prüfliste zur Installationsvorbereitung ausgeführt und das Merkblatt ausgefüllt haben, können Sie mit dem Abschnitt, der sich mit der Installation befasst, fortfahren.

# **Installationsmethoden für DB2 pureScale Feature**

Dieser Abschnitt enthält Informationen zu den für IBM DB2 pureScale Feature verfügbaren Installationsmethoden. Die Komponente kann über den DB2-Installationsassistenten, mithilfe einer Antwortdatei oder manuell mit dem Befehl **db2\_install** installiert werden.

### **DB2-Installationsassistent**

Bei dem DB2-Installationsassistenten handelt es sich um ein GUI-Installationsprogramm. Der DB2-Installationsassistent bietet eine benutzerfreundliche Schnittstelle für die Installation von DB2-Produkten und die Durchführung der anfänglichen Installations- und Konfigurationstasks.

In Zusammenhang mit dem DB2 pureScale Feature-Release wurden Änderungen beim DB2-Installationsassistenten vorgenommen, sodass deutliche Unterschiede gegenüber früheren Versionen zu verzeichnen sind. Diese Änderungen sind relevant, wenn Sie zurzeit Installationen mithilfe einer Antwortdatei vornehmen, da neue Schlüsselwörter und Optionen eingeführt wurden.

Der DB2-Installationsassistent bietet eine einfache Menüfolge, über die Sie eine Installation von DB2 pureScale Feature von einem einzelnen Host aus, dem Starthost für die Installation (IIH, Installation-Initiating Host), starten und eine DB2 pureScale-Umgebung über mehrere Hosts hinweg erfolgreich einrichten können. Diese interaktive Implementierung beinhaltet eine Überprüfung aller Hosts sowie eine Installation von DB2 pureScale Feature auf allen Hosts und stellt sicher, dass die DB2-Cluster-Services eingerichtet und für alle Hosts verfügbar sind. Sie müssen lediglich eine Liste der Hostnamen und zwei gültige gemeinsam genutzte Platte für das DB2-Installationsprogramm bereitstellen, damit die gesamte erforderliche Software auf den angegebenen Hosts installiert wird.

Darüber hinaus kann über den DB2-Installationsassistenten auch die DB2- Instanz eingerichtet werden.

Der DB2-Installationsassistent ermöglicht auch ein von der Produktinstallation oder dem Erstellen einer Instanz getrenntes Erstellen einer Antwortdatei . In den einzelnen Anzeigen der Benutzeroberfläche werden nacheinander alle erforderlichen Überprüfungen vorgenommen. Anschließend können Sie die Namen aller Hosts und gemeinsam genutzten Platten in der generierten Antwortdatei aktualisieren, sodass sie auf anderen Hosts verwendet werden kann. Danach können Sie einen Host aus der Hostliste als Starthost für die Installation (IIH) auswählen, der eine Installation mithilfe einer Antwortdatei startet.

Für die Anzeige des DB2-Installationsassistenten ist ein X-Server erforderlich.

#### **Installation mithilfe einer Antwortdatei**

Eine Antwortdatei ist eine Textdatei, die Werte für die Installation und Konfiguration enthält. Die Datei wird vom Programm DB2 Setup gelesen, und die Installation wird auf der Grundlage der in dieser Datei angegebenen Werte ausgeführt. Eine Installation mithilfe einer Antwortdatei kann auch als unbeaufsichtigte Installation bezeichnet werden.

Darüber hinaus ermöglichen Antwortdateien den Zugriff auf Parameter, die nicht über den DB2-Installationsassistenten definiert werden können.

Wenn Sie das DB2-Installationsimage in Ihre Anwendung integrieren, ermöglichen Sie es Ihrer Anwendung dadurch, Informationen zum Fortgang der Installation in einer für den Computer lesbaren Form vom Installationsprogramm zu empfangen. Dieses Verhalten wird durch das Schlüsselwort INTERACTIVE der Antwortdatei gesteuert.

Antwortdateien können auf zwei Arten erstellt werden:

### **Über den DB2-Installationsassistenten**

Mithilfe des DB2-Installationsassistenten können Sie eine Antwort-

datei auf der Basis der Optionen erstellen, die Sie mit dem DB2- Installationsassistenten auswählen. Die von Ihnen gewählten Optionen werden in einer Antwortdatei aufgezeichnet, die Sie in einem Verzeichnis auf Ihrem System speichern können.

Ein Vorteil dieser Installationsmethode besteht darin, dass Sie eine Antwortdatei erstellen können, ohne eine Installation durchzuführen. Diese Funktion kann hilfreich sein, um die erforderlichen Optionen zum Installieren des DB2-Produkts zu erfassen. Die Antwortdatei kann später verwendet werden, um das DB2-Produkt genau mit den angegebenen Optionen zu installieren.Wenn die generierte Antwortdatei für die Installation von DB2 pureScale Feature und die Einrichtung von Instanzen auf unterschiedlichen Hosts mit unterschiedlichen gemeinsam genutzten Platten verwendet werden soll, müssen Sie die Antwortdatei geringfügig ändern.

Sie können ein Client- oder Serverprofil mit dem Befehl **db2cfexp** exportieren, um die Client- oder Serverkonfiguration zu speichern. Anschließend können Sie das Profil ohne großen Aufwand mit dem Befehl **db2cfimp** importieren. Mit dem Befehl **db2cfexp** exportierte Client- und Serverprofile können auch bei einer Installation mit Antwortdatei mithilfe des Schlüsselworts CLIENT\_IMPORT- \_PROFILE importiert werden.

Exportieren Sie das Client- oder Serverprofil erst nach Durchführung der Installation und Katalogisierung der Datenquellen.

#### **Mithilfe der Musterantwortdatei**

Wenn Sie für die Erstellung einer Antwortdatei nicht den DB2-Installationsassistenten verwenden wollen, haben Sie auch die Möglichkeit, eine Musterantwortdatei manuell zu ändern. Musterantwortdateien finden Sie auf der DB2-Produkt-DVD und im Pfad <imagepfad>/db2/*plattform*/samples/db2dsf.rsp, wobei *plattform* für das jeweilige Betriebssystem steht. Die Musterantwortdateien enthalten detaillierte Angaben zu den gültigen Schlüsselwörtern für die einzelnen Produkte.

#### **Befehl db2\_install**

**Wichtig:** Der Befehl **db2\_install** ist veraltet und wird möglicherweise in einem zukünftigen Release entfernt. Verwenden Sie stattdessen den Befehl **db2setup** mit einer Antwortdatei.

Mit dem Befehl **db2\_install** werden *alle* Komponenten für das DB2-Produkt installiert, die Sie angeben. Sie können anschließend mit dem Befehl **db2icrt** oder **db2iupdt** Ihre DB2 pureScale-Instanz erstellen. Der Befehl **db2\_install** installiert zwar alle Komponenten für das von Ihnen angegebene DB2-Produkt, aber er erstellt keine Benutzer, Gruppen und Instanzen und führt keine Konfiguration durch. Diese Installationsmethode ist unter Umständen in Fällen vorzuziehen, in denen das Konfigurieren nach der Installation erforderlich ist. Wenn Sie das DB2-Produkt während der Installation konfigurieren möchten, sollten Sie die Verwendung des DB2-Installationsassistenten in Betracht ziehen.

Wenn Sie das DB2-Installationsimage in Ihre Anwendung integrieren, ermöglichen Sie es Ihrer Anwendung dadurch, Informationen zum Fortgang der Installation in einer für den Computer lesbaren Form vom Installationsprogramm zu empfangen.

Bei diesen Installationsmethoden sind nach dem Implementieren der Produktdateien manuelle Konfigurationsschritte erforderlich.

Nachdem die DB2-Binärdateien mit dem Befehl **db2\_install** auf dem Starthost für die Installation installiert wurden, müssen Sie die DB2 pureScale-Instanz erstellen. Wenn die DB2 pureScale-Instanz erstellt ist, können Sie einen neuen Member oder zusätzliche Cluster-Caching-Funktionen hinzufügen. Weitere Informationen finden Sie in den Abschnitten zu den Tasks nach der Installation.

# **Installieren von DB2 pureScale Feature mit dem DB2-Installationsassistenten (AIX und Linux)**

In diesem Abschnitt wird die Anzeigenfolge des **DB2-Installationsassistenten** bei der Installation von IBM DB2 pureScale Feature erläutert.

# **Vorbereitende Schritte**

- v Stellen Sie sicher, dass Ihr System die Anforderungen im Hinblick auf die Installation, den Hauptspeicher und die Plattenspeicherkapazität erfüllt.
- v Führen Sie die Tasks für die Installationsvorbereitung aus.
- v Stellen Sie sicher, dass alle Tasks auf der Prüfliste für die Installation von DB2 pureScale Feature erledigt sind.
- v Stellen Sie sicher, dass Sie als Root angemeldet sind.
- v Stellen Sie sicher, dass ein X Server auf dem X Window-Clientsystem ausgeführt wird.
- Wird in Ihrer Umgebung keine AIX-Sicherheitssoftware zur Authentifizierung von Benutzern in Ihrer Umgebung verwendet, müssen Sie die erforderlichen DB2-Benutzer manuell erstellen, bevor Sie den **DB2-Installationsassistenten** starten. Der DB2-Installationsassistent erstellt nicht die Benutzer.

## **Informationen zu diesem Vorgang**

Für die meisten Felder und Optionen werden Standardwerte vom **DB2-Installationsassistenten** bereitgestellt. Eine Eingabe ist nur bei sehr wenigen Feldern und Optionen erforderlich. Eine vollständige Liste hierzu finden Sie in der Installationsprüfliste.

### **Vorgehensweise**

- 1. Stellen Sie das DB2-Installationsimage zur Verfügung. Dekomprimieren Sie das Image des DB2-Datenbankprodukts nach dem Herunterladen und entpacken Sie die Produktdatei:
	- a. Extrahieren Sie die Produktdatei mit dem Befehl gzip -d *produkt*.tar.gz. Dabei steht *produkt* für den Namen des heruntergeladenen Produkts.
	- b. Entpacken Sie die Produktdatei mit dem Befehl gnutar -xvf *produkt*.tar. Dabei steht *produkt* für den Namen des heruntergeladenen Produkts.
	- c. Wechseln Sie mit dem Befehl cd ./*produkt* das Verzeichnis. Dabei steht *produkt* für den Namen des heruntergeladenen Produkts.
- 2. Exportieren Sie die Anzeige mit dem folgenden Befehl: export DISPLAY=*ip-adresse*:0.0

Dabei steht *ip-adresse* für die IP-Adresse des X Window-Clientsystems, von dem aus Sie die Installation starten.

3. Starten Sie den **DB2-Installationsassistenten**, indem Sie den Befehl **db2setup** in dem Verzeichnis ausführen, in dem sich das DB2-Installationsimage befindet:

./db2setup -l /tmp/db2setup.log -t /tmp/db2setup.trc

Die empfohlenen Parameter **-l** und **-t** ermöglichen eine DB2-Protokollierung und -Traceerstellung. Das Fenster **IBM DB2 Setup - Launchpad** wird geöffnet. Über dieses Fenster können Sie Informationen zum DB2 pureScale Feature-

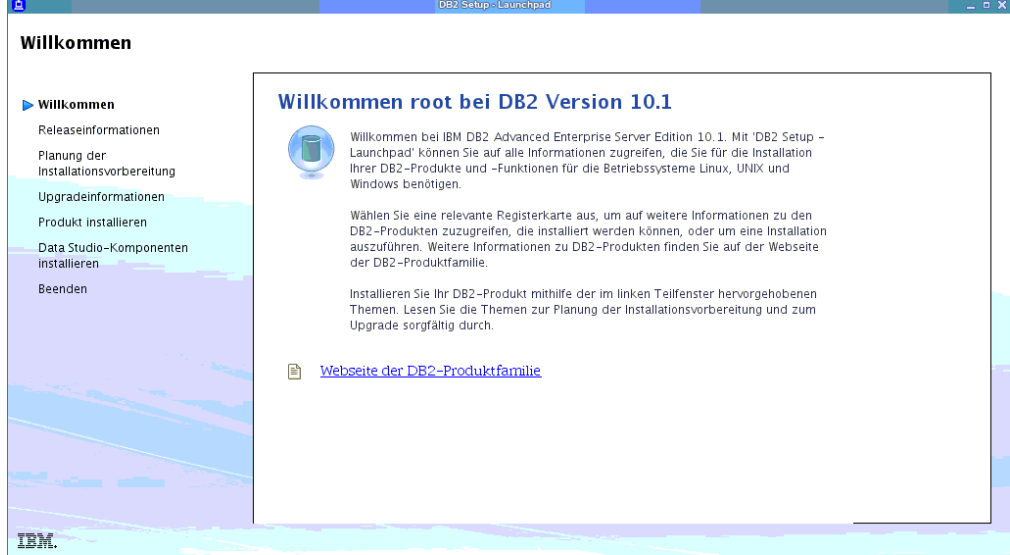

*Abbildung 24. DB2 Setup - Launchpad*

Release und zu Upgradeoptionen, eine Übersicht über die Architektur und Informationen zur Installationsvorbereitung anzeigen. Sie können jedoch auch direkt zur Installation übergehen.

4. Klicken Sie **Produkt installieren** an. Im Fenster **Produkt installieren** werden die Produkte angezeigt, die zur Installation zur Verfügung stehen.

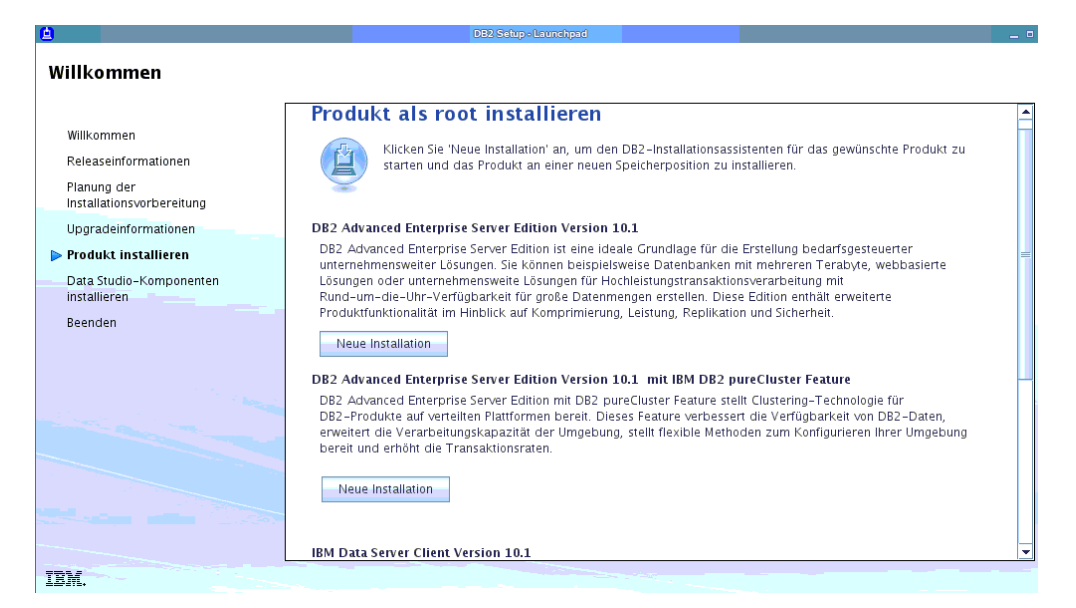

*Abbildung 25. Anzeige 'Produkt installieren'*

Klicken Sie **Neue installieren** unter DB2 Enterprise Server Edition Version 10.1 mit IBM DB2 pureScale Feature an. In allen Installationsanzeigen können Sie bei Bedarf Hilfeinformationen aufrufen. Rufen Sie diese Hilfeinformationen auf, indem Sie **Hilfe** anklicken oder die Taste **F1** drücken. Sie können die Installation jederzeit durch Anklicken von **Abbrechen** beenden.

5. **Eingangsanzeige**.

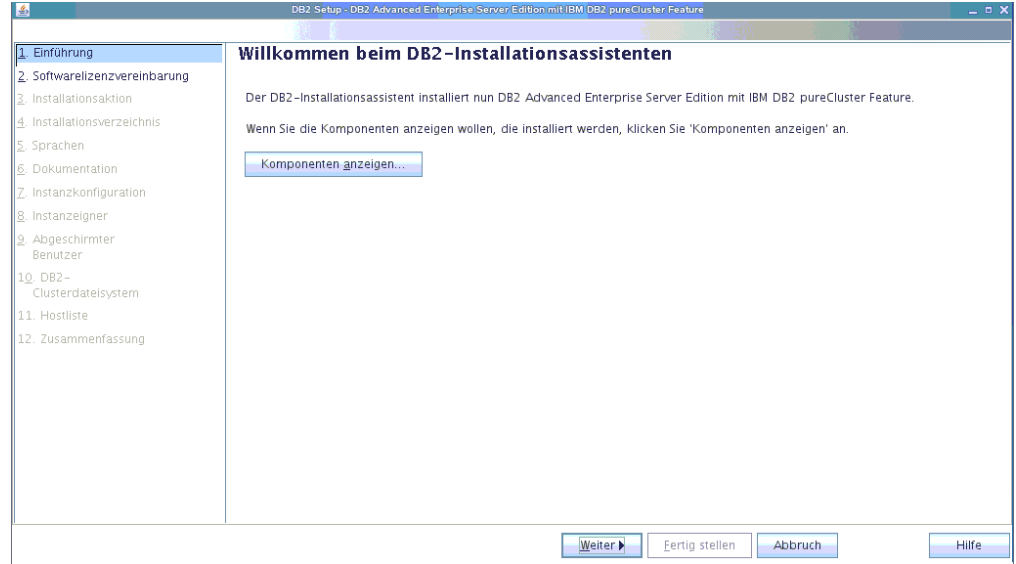

*Abbildung 26. Eingangsanzeige des DB2-Installationsassistenten*

Klicken Sie **Komponenten anzeigen** an, um die Komponenten anzuzeigen, die installiert werden. Daraufhin wird das Dialogfeld **Komponenten anzeigen** mit den zu installierenden Komponenten geöffnet. Klicken Sie **Schließen** an, um das Dialogfeld **Komponenten anzeigen** zu schließen.

Klicken Sie **Weiter** an, um fortzufahren.

6. **Softwarelizenzvereinbarung**

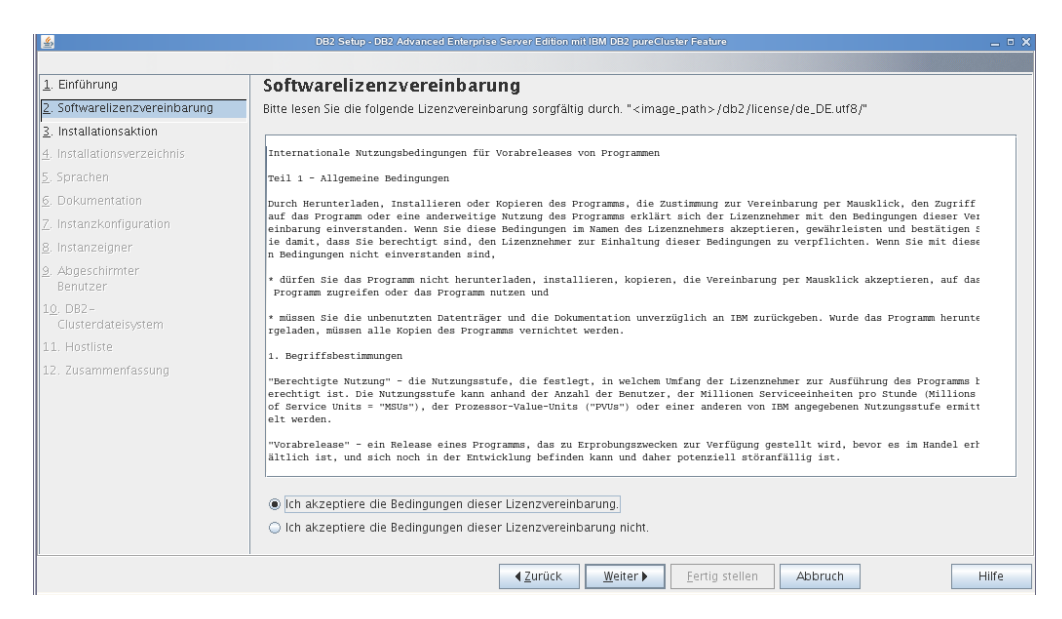

*Abbildung 27. Softwarelizenzvereinbarung*

Lesen Sie die Softwarelizenzvereinbarung und akzeptieren Sie die angegebenen Bedingungen, indem Sie **Akzeptieren** anklicken. Klicken Sie **Weiter** an.

7. **Installation und/oder Antwortdateierstellung auswählen** Sie können den **DB2-Installationsassistenten** für folgende Zwecke einsetzen:

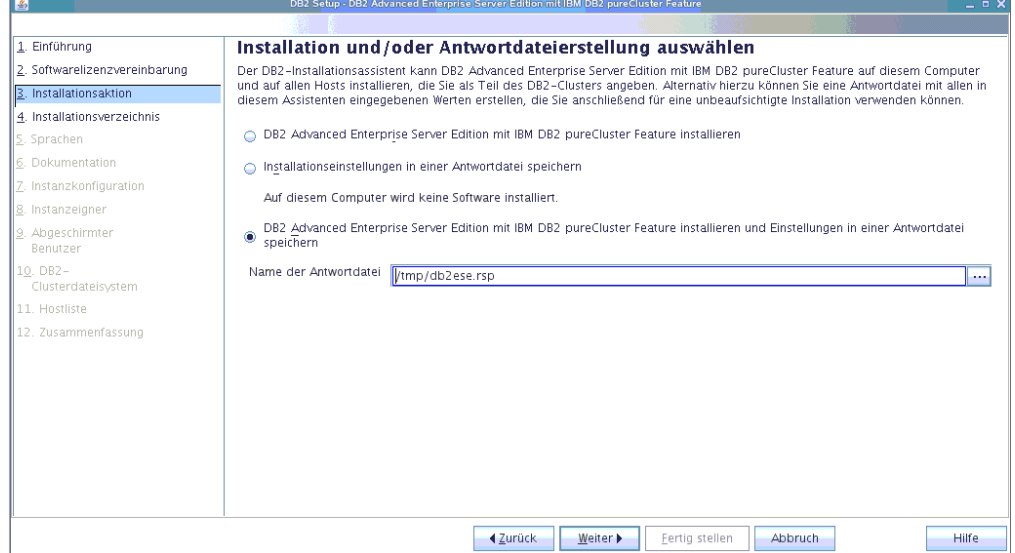

*Abbildung 28. Anzeige 'Installation und/oder Antwortdateierstellung'*

- v Installieren des Produkts. Wenn Sie alle vom **DB2-Installationsassistenten** vorgegebenen Schritte ausgeführt haben, ist das DB2-Datenbankprodukt auf Ihrem System installiert. Es wird keine Antwortdatei gespeichert.
- v Erstellen der Installationseinstellungen und Speichern der Einstellungen in einer Antwortdatei, ohne eine Produktinstallation vorzunehmen. Mithilfe dieser Antwortdatei können Sie zu einem späteren Zeitpunkt eine Installation vornehmen. Das DB2-Datenbankprodukt wird nicht installiert. Der DB2- Installationsassistent generiert die Antwortdatei nur basierend auf der von Ihnen getroffenen Auswahl.
- v Installieren des Produkts, Erstellen einer Antwortdatei, in der die von Ihnen in den Anzeigen vorgenommenen Eingaben aufgezeichnet werden, und Speichern dieser Antwortdatei.

Wenn Sie sich dafür entscheiden, eine Antwortdatei zu erstellen, können Sie Name und Position der Antwortdatei im Feld **Name der Antwortdatei** eingeben. Diese Antwortdatei kann bei Bedarf auch für einen Einsatz bei einer anderen Gruppe von Hosts aktualisiert werden. Klicken Sie **Weiter** an.

8. **Anzeige 'Installationsverzeichnis auswählen'**

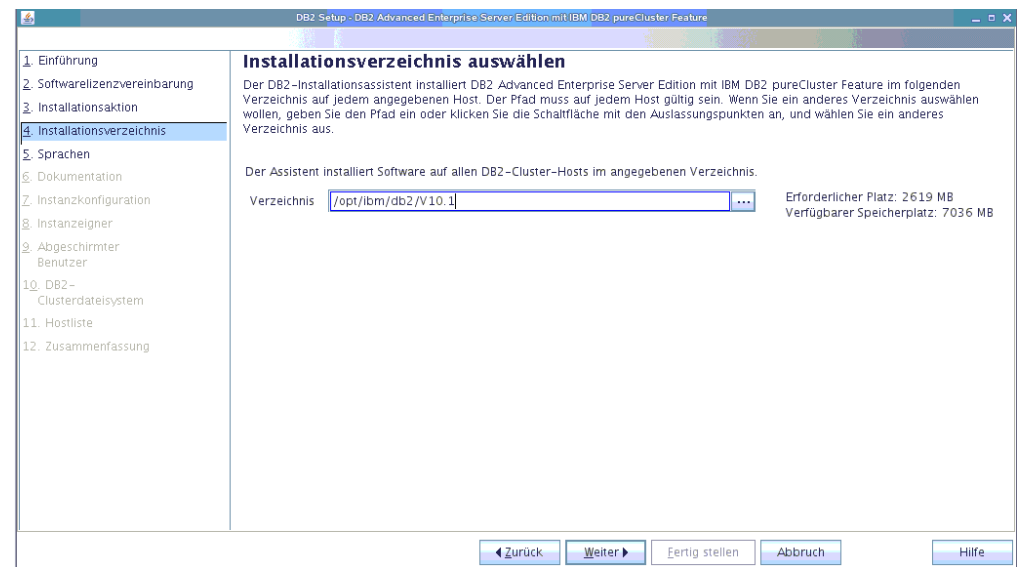

*Abbildung 29. Anzeige 'Installationsverzeichnis auswählen'*

Geben Sie den Verzeichnispfad an, in dem das DB2-Datenbankprodukt installiert werden soll. Wenn Sie DB2 pureScale Feature installieren, wird eine DB2- Kopie vom DB2-Installationsprogramm auf den einzelnen Hosts in demselben Verzeichnis installiert. Das angegebene Verzeichnis muss aus diesem Grund für alle Hosts gültig sein.

Die DB2-Datenbank wird auf der gemeinsam genutzten Platte erstellt und der DB2-Code wird auf allen DB2-Membern installiert.

Klicken Sie **Weiter** an.

 $\overline{\mathbf{r}}$ 

9. **Anzeige für die Auswahl der zu installierenden Sprache**

Geben Sie den Verzeichnispfad an, in dem die DB2-Sprachen installiert wer-

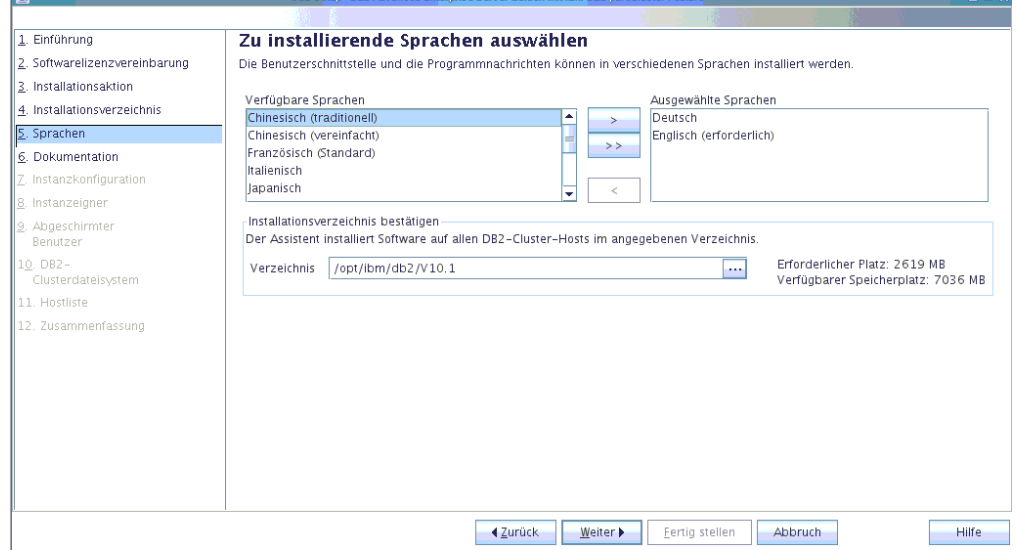

*Abbildung 30. Anzeige für die Auswahl der zu installierenden Sprache*

den sollen. Wenn Sie DB2 pureScale Feature installieren, wird eine DB2-Kopie vom DB2-Installationsprogramm auf den einzelnen Hosts in demselben Verzeichnis installiert. Das angegebene Verzeichnis muss aus diesem Grund für alle Hosts gültig sein.

Klicken Sie **Weiter** an.

10. **Anzeige 'Speicherposition von DB2 Information Center angeben'** Geben Sie den Verzeichnispfad des DB2 Information Center an. Sie können

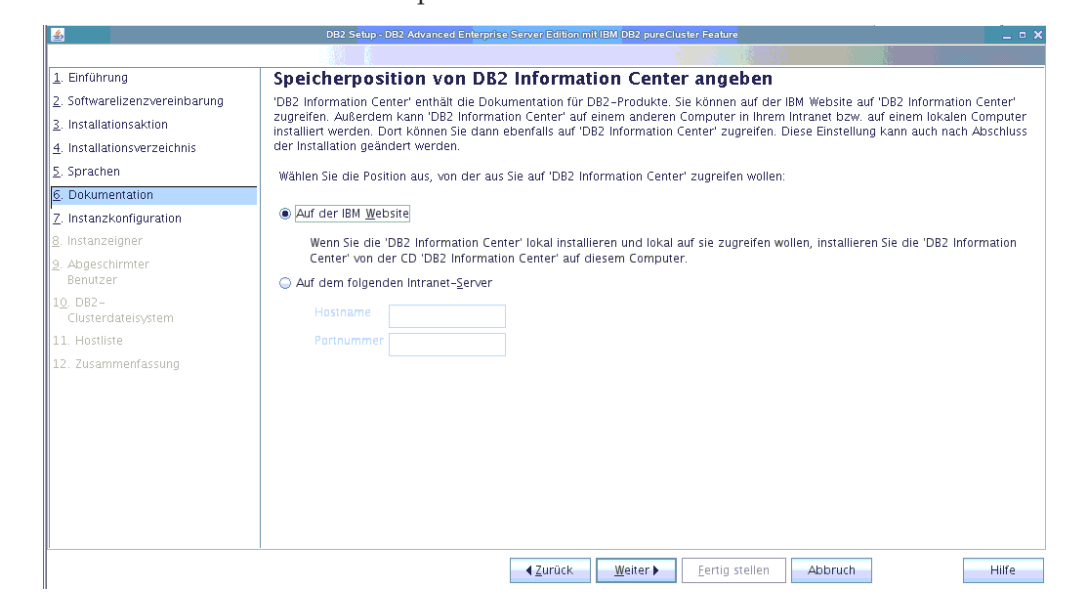

*Abbildung 31. Anzeige 'Speicherposition von DB2 Information Center angeben'*

entweder die IBM Website auswählen oder den Intranet-Server mit Hostname und Portnummer angeben.

Klicken Sie **Weiter** an.

11. **Anzeige 'DB2-Instanz konfigurieren'**

Über diese Anzeige können Sie eine DB2 pureScale-Instanz erstellen. Wenn Sie

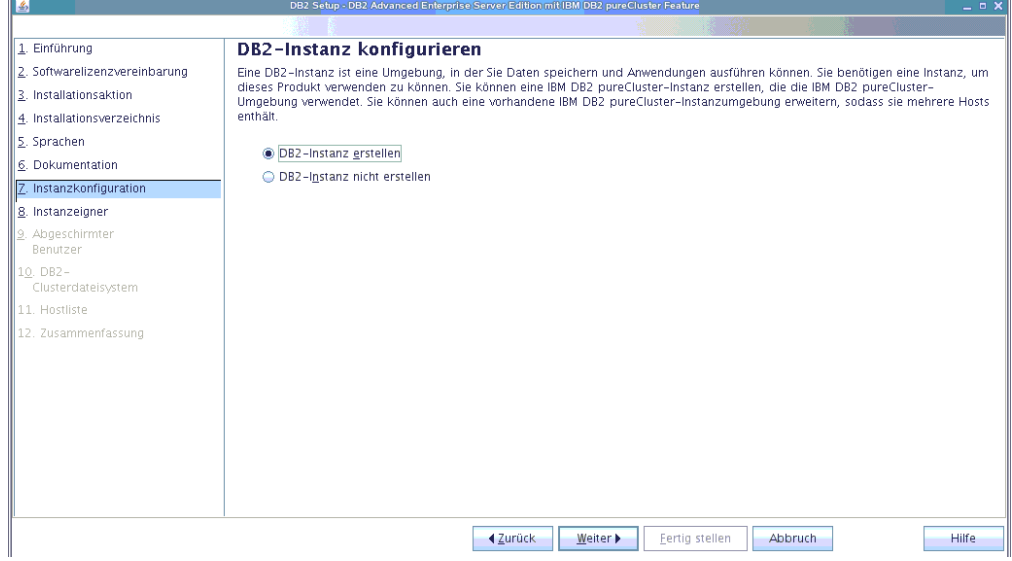

*Abbildung 32. Anzeige 'DB2-Instanz konfigurieren'*

den aktuellen Host zu einer bereits vorhandenen DB2 pureScale-Instanz hinzufügen möchten, müssen Sie die Instanzerweiterung von einem Host aus starten (mit **db2isetup** oder **db2iupdt -add**), der bereits zu der Instanz gehört.

v Wählen Sie zum Erstellen einer DB2-Instanz **DB2-Instanz erstellen** aus.

v Wenn Sie mit dem **DB2-Installationsassistenten** keine DB2-Instanz erstellen möchten, wählen Sie **DB2-Instanz nicht erstellen** aus. Das DB2-Installationsprogramm wird daraufhin mit der Installation fortfahren und Sie können zu einem späteren Zeitpunkt mit dem Befehl **db2icrt** oder dem Befehl **db2isetup** eine Instanz erstellen.

Klicken Sie **Weiter** an.

12. **Anzeige 'Benutzerinformationen für den DB2-Instanzeigner festlegen'**

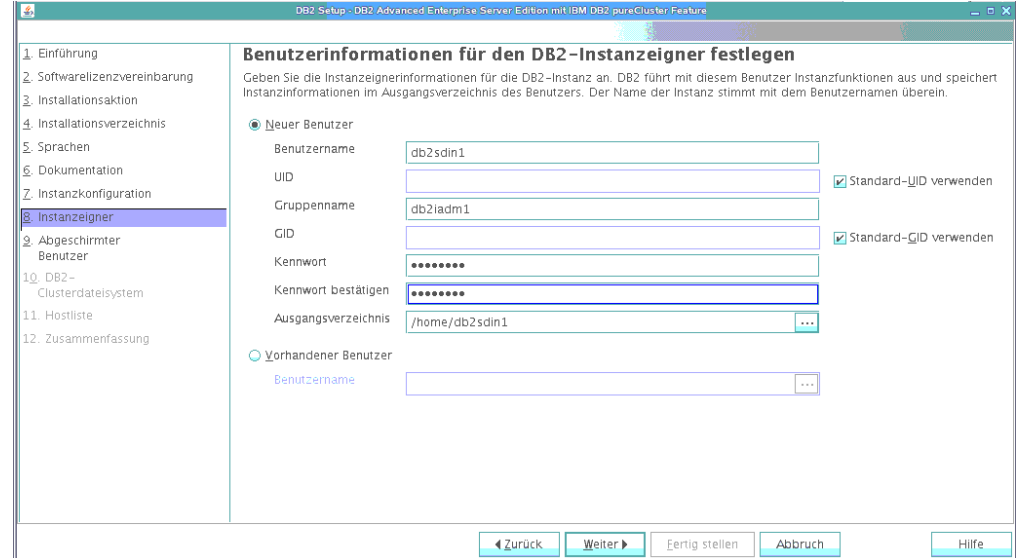

*Abbildung 33. Anzeige 'Benutzerinformationen für den DB2-Instanzeigner festlegen'*

Geben Sie die Benutzerinformationen an, die vom DB2-Installationsprogramm für Instanzfunktionen und zum Speichern von Instanzinformationen im Ausgangsverzeichnis des Benutzers verwendet werden sollen. Der neue Benutzer und die neue Gruppe werden auf allen Hosts installiert. Die Instanz wird nach dem Benutzer benannt. Sie können auch einen vorhandenen Benutzer angeben. Wenn Sie 'Vorhandener Benutzer' auswählen, muss der betreffende Benutzername die im Abschnitt "Erforderliche Benutzer für eine Installation von DB2 pureScale Feature" angegebenen Bedingungen erfüllen. Klicken Sie **Weiter** an.

13. Definieren Sie die Benutzerinformationen für den abgeschirmten Benutzer.

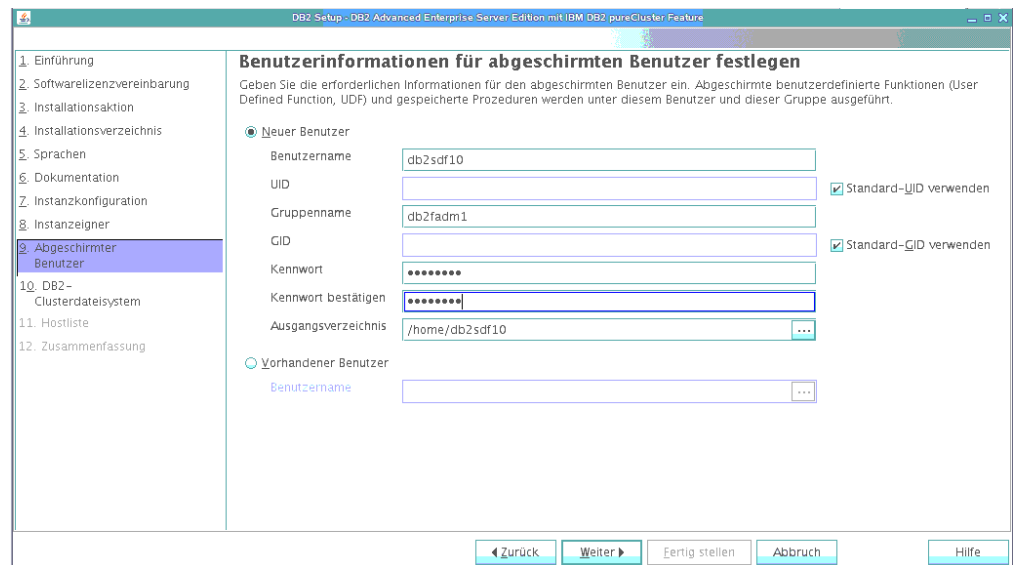

*Abbildung 34. Anzeige 'Benutzerinformationen für den abgeschirmten Benutzer festlegen'*

Erstellen Sie einen neuen Benutzernamen oder verwenden Sie einen bereits vorhandenen Benutzernamen:

- v Wählen Sie zum Erstellen eines neuen abgeschirmten Benutzers **Neuer Benutzer** aus und geben Sie in den Feldern der Anzeige die gewünschten Informationen zu dem abgeschirmten Benutzer ein. In DB2 pureScale-Umgebungen wird das Benutzerkonto auf allen Hosts erstellt.
- Wählen Sie zum Verwenden eines vorhandenen abgeschirmten Benutzers **Vorhandener Benutzer** aus. Sie können einen gültigen Benutzernamen eingeben oder [...] anklicken, um einen vorhandenen Benutzernamen aus einer Liste auszuwählen. Bei Auswahl von 'Vorhandener Benutzer' muss der von Ihnen angegebene Benutzername auf allen Hosts mit derselben Benutzer-ID und derselben Gruppen-ID vorliegen.

Klicken Sie **Weiter** an.

14. **Anzeige 'DB2-Clusterdateisystem einrichten'**

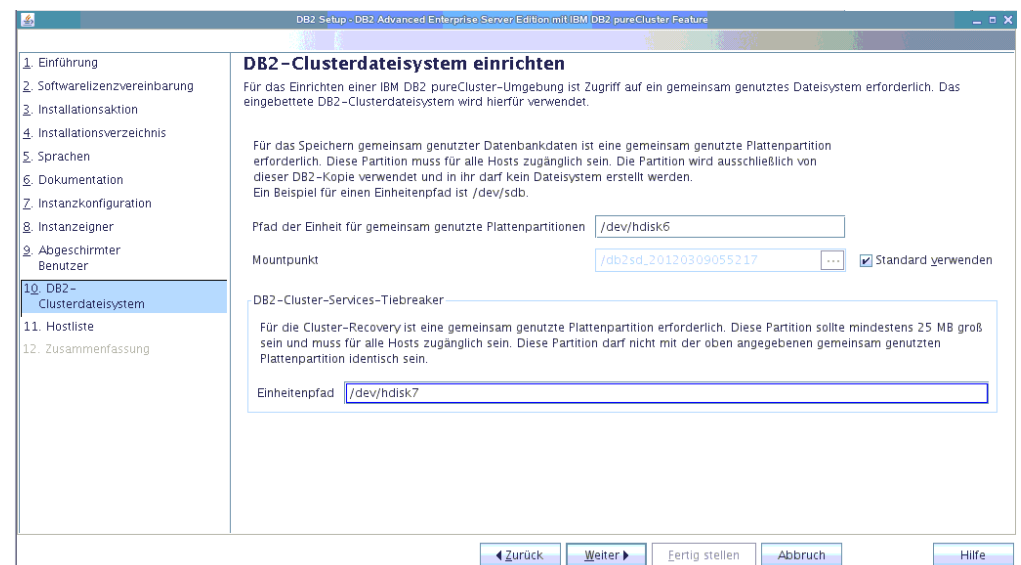

*Abbildung 35. Anzeige 'DB2Clusterdateisystem einrichten'*

Über diese Anzeige können Sie die beiden Partitionen der gemeinsam genutzten Platte, die für eine Installation von DB2 pureScale Feature erforderlich sind, angeben:

- v Eine Partition für die Datenbankdaten (gemeinsam genutzte Plattenpartitionseinheit)
- v Eine Partition für die Clusterwiederherstellung (Tiebreaker für DB2-Cluster-Services)

Die angegebenen Partitionen dürfen nicht identisch sein. Verwenden Sie unformatierte Platten, die nicht für andere Zwecke eingesetzt werden. Klicken Sie **Weiter** an.

15. **Hostliste**

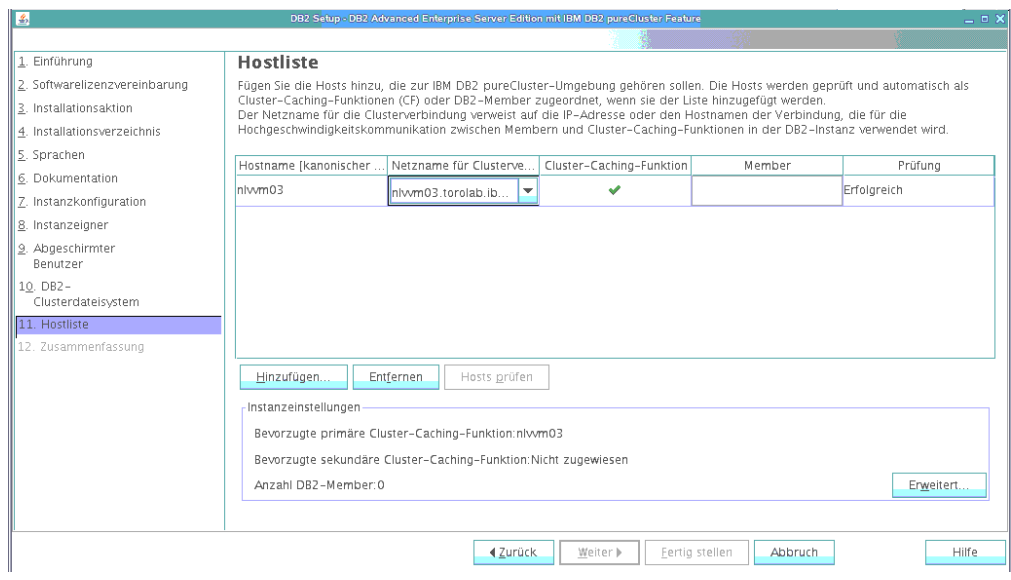

*Abbildung 36. Anzeige 'Hostliste'*

Fügen Sie die Hosts hinzu, die zu DB2 pureScale-Umgebung gehören sollen. Die Hosts werden beim Hinzufügen zur Liste überprüft. Der für die Installationsdateien verfügbare Plattenspeicherplatz wird auf allen Hostsystemen überprüft. Der Starthost für die Installation (IIH) wird automatisch in die Hostliste übernommen.

Klicken Sie **Hinzufügen** an, um einen fernen Host hinzuzufügen.

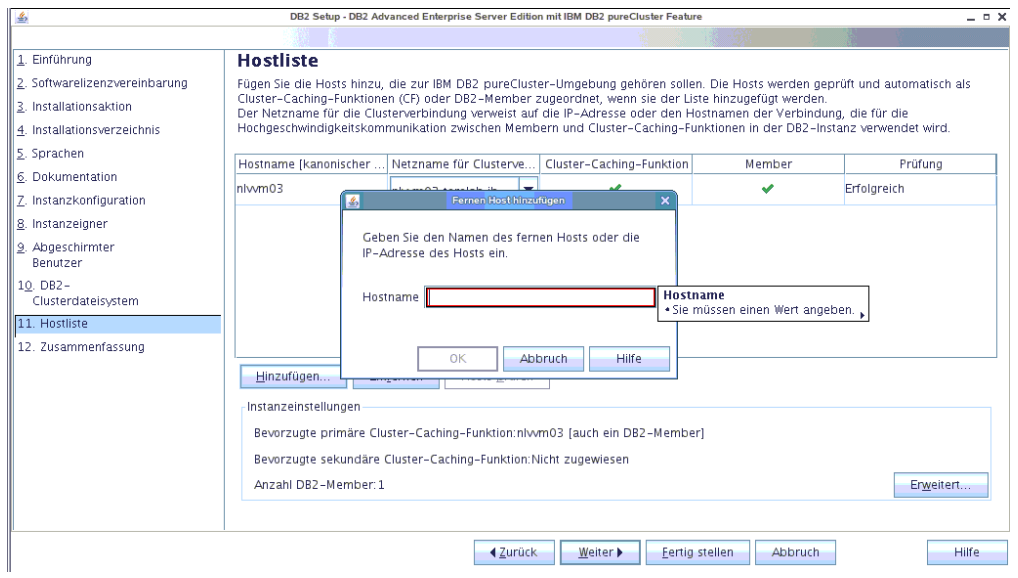

*Abbildung 37. Anzeige 'Fernen Host hinzufügen'*

Geben Sie den Namen des fernen Hosts an und klicken Sie **OK** an.

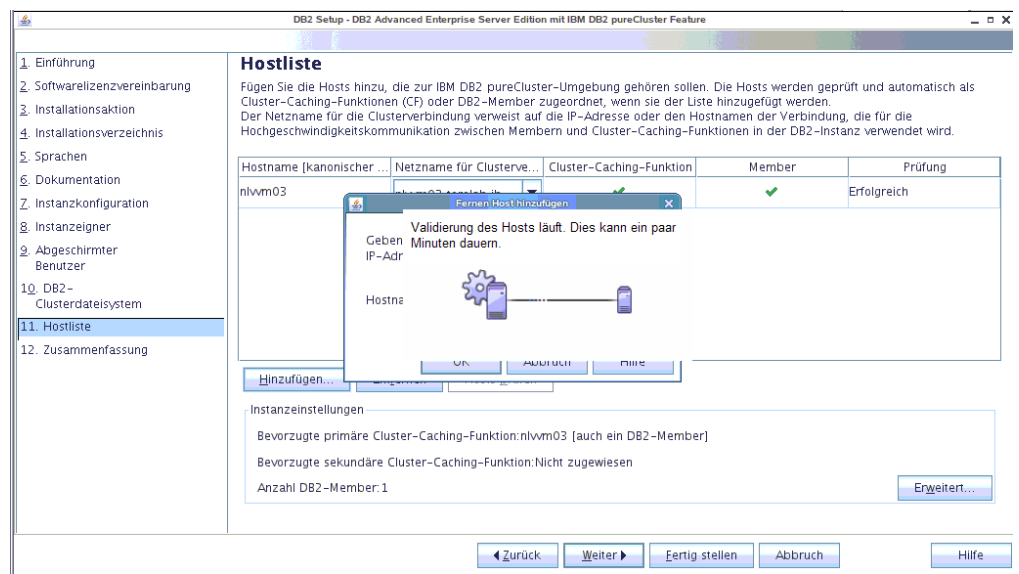

*Abbildung 38. Dialogfenster mit Informationen zu laufender Prüfung*

Wenn Sie bei der Prüfung der fernen Hostsysteme eine Fehlermeldung erhalten, können Sie den Fehler in der Hostliste beheben oder entsprechende Änderungen an den Installationseinstellungen vornehmen, indem Sie zu vorherigen Anzeigen des **DB2-Installationsassistenten** zurückblättern. Sie können auch die Schaltfläche **Erweitert** in der **Hostliste** anklicken und die Einstellungen für die DB2 pureScale-Instanz ändern. Unabhängig vom Status der Hosts wird an diesem Punkt auch eine Überprüfung der Secure Shell ausgeführt, um die Verfügbarkeit der Secure Shell ohne Kennworteingabe für die Hosts zu bestätigen. Stellen Sie sicher, dass der Rootzugriff über die Secure Shell auf dem Host, den Sie hinzufügen, installiert, eingerichtet und konfiguriert ist.

Informationen zu Fehlern werden angezeigt, wenn Sie die Schaltfläche in der Fehlerspalte anklicken. Wenn Sie einen Hostfehler nicht beheben können, können Sie den betreffenden Host mit der Schaltfläche **Entfernen** in der Liste löschen. Sie können den Fehler zu einem späteren Zeitpunkt beheben und den Host nach der Erstimplementierung hinzufügen.

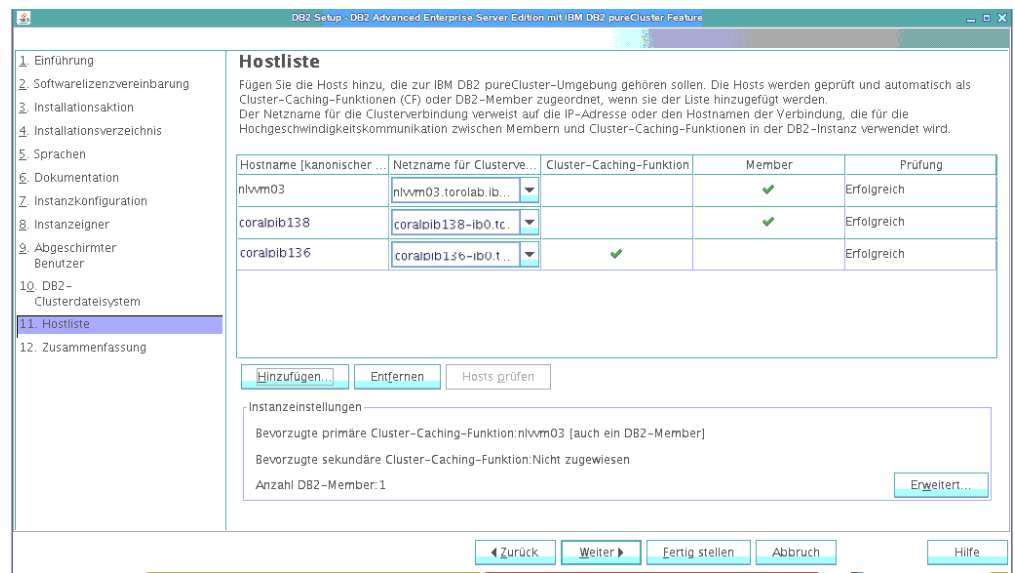

*Abbildung 39. Anzeige der Hostliste mit drei Hosts (einer ist der vorinstallierte Installationshost und zwei Hosts wurden hinzugefügt)*

Sie können auch benutzerdefinierte Einstellungen für die DB2 pureScale-Instanz definieren. Nähere Informationen hierzu enthält der folgende Abschnitt.

16. Dialog für **Erweiterte Instanzeinstellungen**. Nach dem Hinzufügen der Hostsysteme, die zu der DB2 pureScale-Umgebung gehören sollen, können Sie Änderungen an den Standardeinstellungen für Instanzen vornehmen, indem Sie die Schaltfläche **Erweitert** anklicken. Bei Bedarf können Sie Änderungen an den Standardeinstellungen auch über die Optionen unter **Instanzeinstellungen** vornehmen.

Die folgenden Registerkarten können angezeigt werden:

**Cluster-Caching-Funktion**

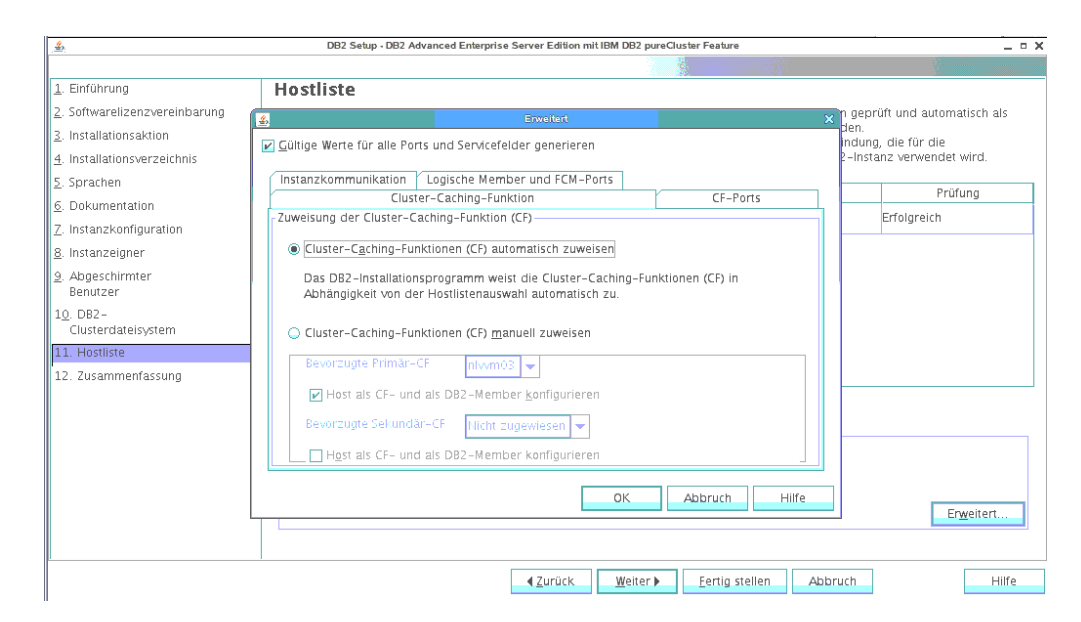

*Abbildung 40. Erweiterte Instanzeinstellungen - Registerkarte der Cluster-Caching-Funktion*

Sie können die zu verwendenden Hostsysteme manuell als Systeme für die CF auswählen oder automatisch über das Installationsprogramm zuordnen lassen. Die automatische Zuordnung der CF ist als Standardoption ausgewählt. Mindestens eine CF ist erforderlich, damit eine DB2 pureScale-Instanz ausgeführt werden kann.

Wenn Sie die CF manuell zuordnen möchten, müssen Sie angeben, welches System für die bevorzugte primäre CF eingesetzt werden soll. Bei Bedarf können Sie auch festlegen, welches System als System für die bevorzugte sekundäre CF dienen soll. Diese Festlegungen geben an, welche Cluster-Caching-Funktion der Clustermanager in der Rolle der primären CF zu starten versucht.

Sie können auch die Option auswählen, über die ein Host sowohl als System für die CF als auch als Member definiert wird. Davon wird jedoch abgeraten.

### **CF-Ports**

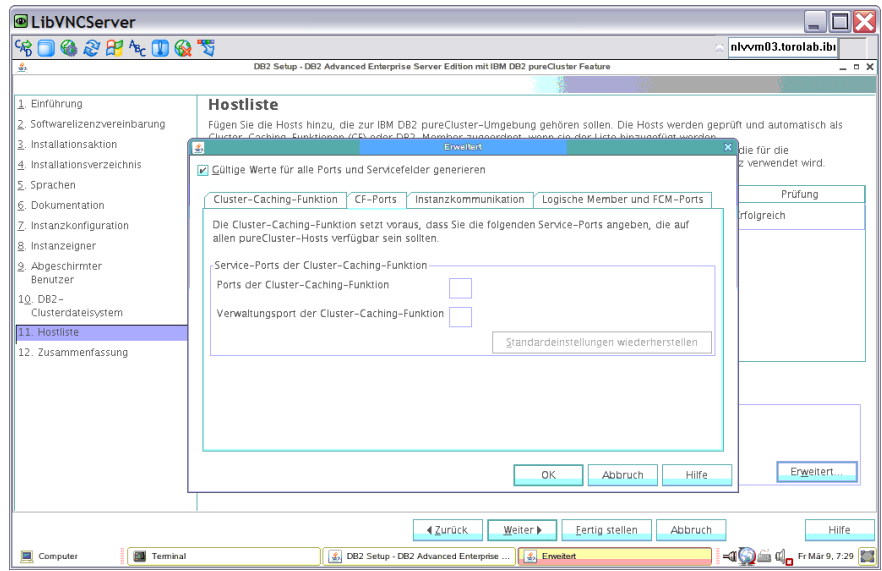

*Abbildung 41. Erweiterte Instanzeinstellungen - Registerkarte für CF-Anschlüsse*

Für die CF müssen Service-Ports angegeben werden. Auf allen Hostsystemen, die die Cluster-Caching-Funktionen ausführen, müssen dieselben Ports verfügbar sein. Die Portnummern können im Bereich von 1024 bis 65535 liegen.

**Instanzkommunikation**

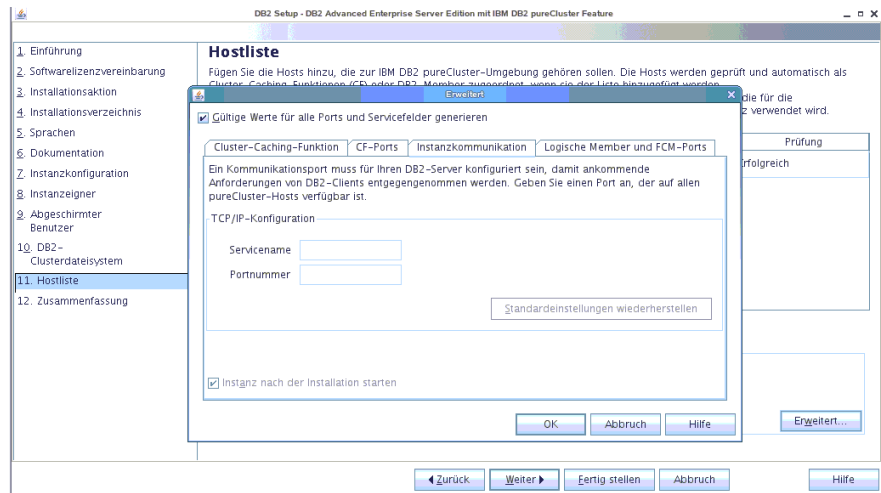

*Abbildung 42. Erweiterte Instanzeinstellungen - Registerkarte für Instanzkommunikation*

Die TCP/IP-Portnummer wird von der DB2-Instanz für ankommende DB2-Verbindungen verwendet. Der Wert für die Portnummer muss im Bereich von 1024 bis 65535 liegen und auf allen Hostsystemen verfügbar sein.

### **Logische Member und FCM-Ports**

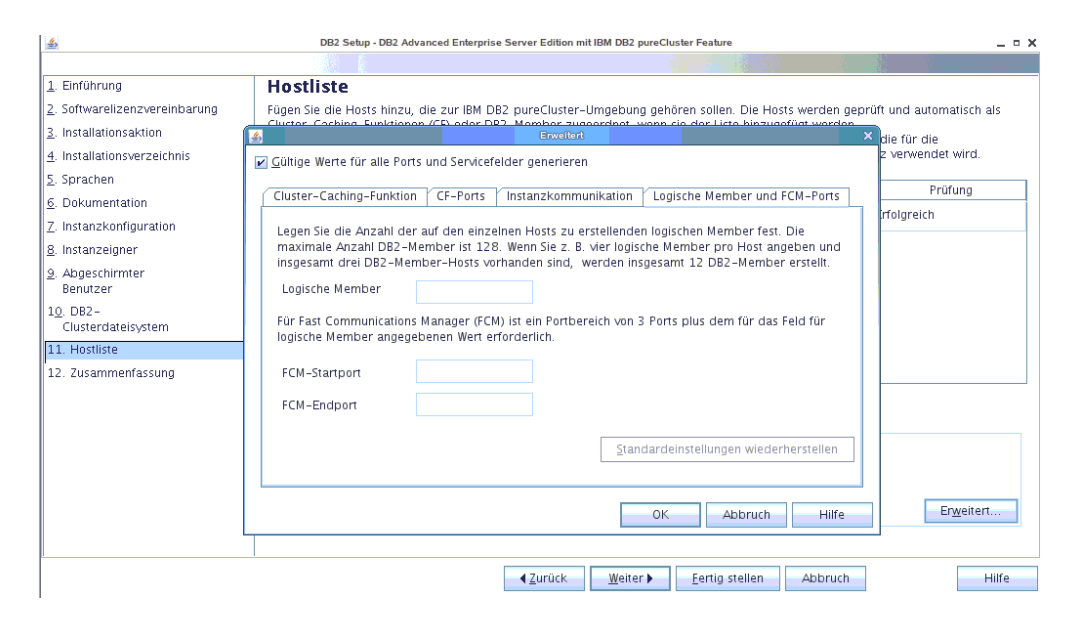

*Abbildung 43. Erweiterte Instanzeinstellungen - Registerkarte für logische Member und FCM-Ports*

Sie können die Anzahl der logischen Member definieren, die auf den einzelnen Hosts erstellt werden sollen. Es können maximal 128 Member erstellt werden. Die Anzahl der logischen Member wird auf alle Hostsysteme angewendet. Stellen Sie sicher, dass die von der DB2 pureScale-Instanz verwendeten Portnummern auf keinem der Hostsysteme belegt sind. Für FCM (Fast Communications Manager) muss ein Portbereich mit den drei obligatorischen Ports zuzüglich des Werts festgelegt werden, der im Feld für die logischen Member angegeben ist. Dieser Portbereich kann bis zu 130 Hosts ausweisen (128 Member + 2 CFs). Der Standardstartport für FCM ist der Port 60000. Dieser Port muss im Bereich von 1024 bis 65535 liegen.

Klicken Sie **OK** an, um den Dialog **Erweitert** zu schließen. Wenn Sie Standardinstanzeinstellungen aktualisiert haben, werden die hinzufügten Hosts nun vom DB2-Installationsprogramm erneut überprüft. Klicken Sie in der **Hostliste** die Schaltfläche **Weiter** an.

17. **Zusammenfassungsanzeige**

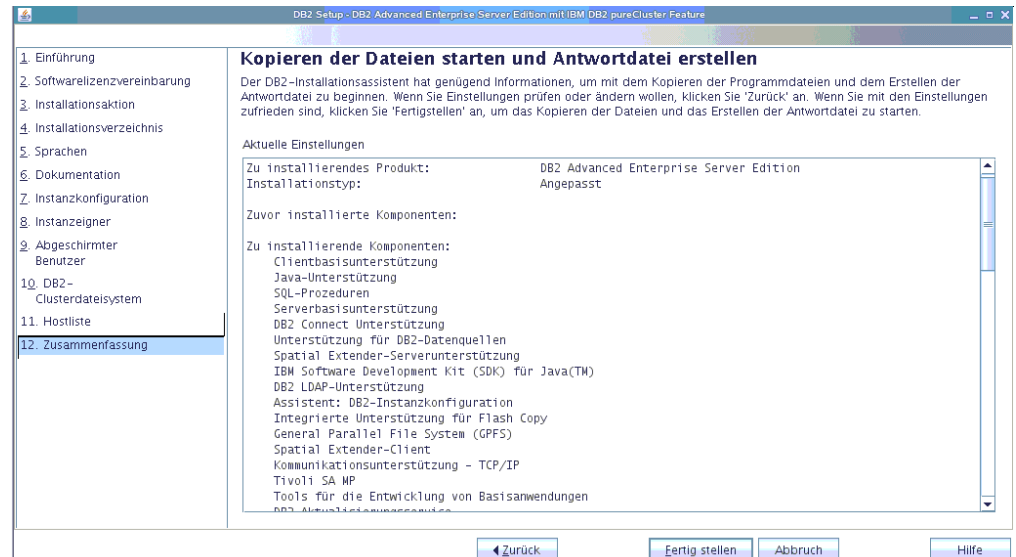

*Abbildung 44. Zusammenfassungsanzeige*

Alle erforderlichen Eingaben zum Abschließen der DB2-Installation bzw. zum Erstellen einer Antwortdatei sind jetzt erfolgt. Überprüfen Sie die Liste der Features in dem Zusammenfassungsfenster, bevor Sie die Schaltfläche **Fertigstellen** anklicken. Klicken Sie **Zurück** an, um zu vorherigen Seiten des **DB2- Installationsassistenten** zurückzukehren, wenn Sie Änderungen vornehmen möchten. Wenn Sie **Fertigstellen** anklicken, wird die Installation auf allen angegebenen Hosts gestartet.

18. **Installation beendet**

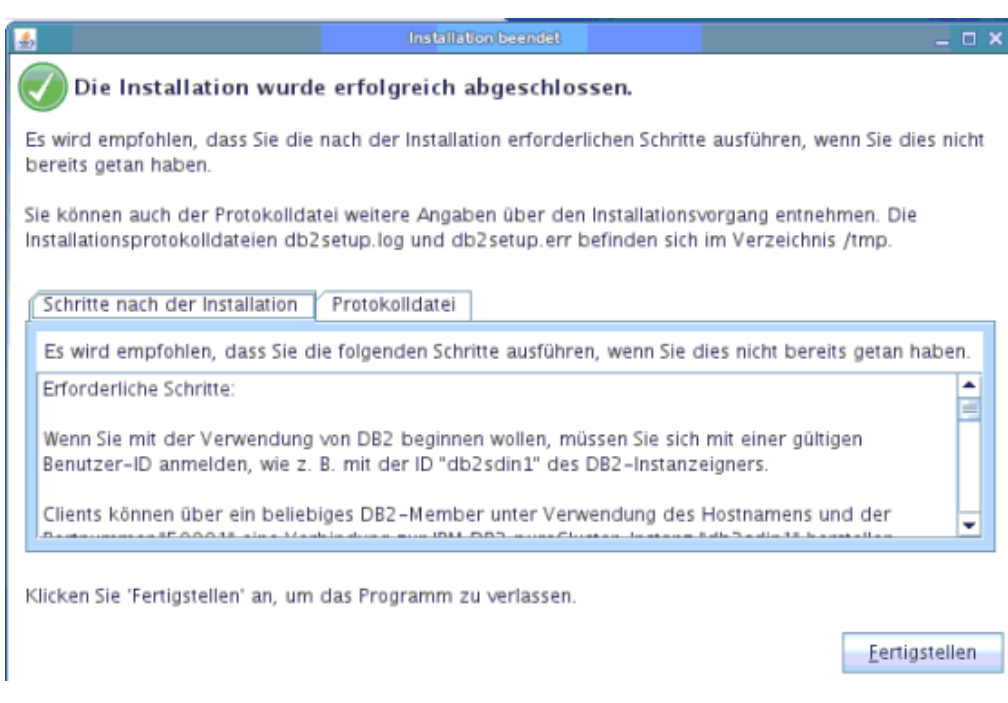

*Abbildung 45. Anzeige 'Installation beendet'*

Wenn die Installation abgeschlossen ist, können Sie sich über die nach der Installation auszuführenden Schritte informieren und die in der Protokolldatei

dokumentierten Konfigurationseinstellungen sowie den Status der fernen Hosts überprüfen. Klicken Sie **Fertigstellen** an, um den Assistenten zu beenden.

# **Ergebnisse**

Das Installationsimage für DB2 pureScale Feature wird auf allen Hosts der DB2 pureScale-Instanz in das Verzeichnis DB2DIR/sd kopiert. Wenn Sie die DB2 pureScale-Instanz erweitern möchten, können Sie einen beliebigen Host, der zu der DB2 pureScale-Instanz gehört, auswählen und zum Starten der Operation verwenden.

Für die Installationsprotokolle werden die folgenden Standardnamen und -positionen verwendet:

- v Die DB2-Installationsprotokolldatei. Diese Datei erfasst alle DB2-Installationsinformationen einschließlich der Fehlerinformationen. Der Name der DB2-Installationsprotokolldatei lautet db2setup.log.
- v Die DB2-Fehlerprotokolldatei. Diese Datei erfasst alle Fehlernachrichten, die von Java zurückgegeben werden (z. B. Nachrichten zu Ausnahmebedingungen und Traps). Der Name der DB2-Fehlerprotokolldatei lautet db2setup.err.

Diese Protokolldateien befinden sich standardmäßig im Verzeichnis /tmp. Bei der Ausgabe des Befehls **db2setup** haben Sie diese Standardeinstellungen möglicherweise überschrieben. Das DB2-Installationsprogramm speichert eine Kopie der DB2-Installationsprotokolldatei im Verzeichnis *DB2\_DIR*/install/logs/ und benennt sie in db2install.history um. Wenn der Name bereits vorhanden ist, benennt das DB2-Installationsprogramm die Datei in db2install.history.*xxxx* um. Dabei ist *xxxx* eine Zahl von 0000 bis 9999, die davon abhängt, wie viele Installationen sich auf der Maschine befinden.

Darüber hinaus werden vom DB2-Installationsprogramm Protokolle erstellt, die detaillierte Informationen zu den Aktionen auf den einzelnen Hosts, einschließlich des IIH, enthalten. Diese Datei wird auf der lokalen Maschine im Verzeichnis /tmp/db2log.*xxxx* (mit *xxxxxx* als Prozess-ID) und auf allen fernen Hosts im Verzeichnis /tmp/db2log gespeichert.

Wenn Sie ein weiteres DB2-Member oder eine weitere CF hinzufügen möchten, führen Sie dazu den Befehl **db2isetup** oder den Befehl **db2iupdt -add** über eines der vorhandenen DB2-Member oder CF-Systeme aus. Über diese Befehle wird die DB2-Installation und -Instanzkonfiguration auf den Zielhosts ausgeführt.

# **Nächste Schritte**

Informieren Sie sich über nach der Installation erforderliche Tasks und führen Sie die entsprechenden Tasks aus.

# **Installieren eines DB2-Datenbankprodukts mithilfe einer Antwortdatei (Linux und UNIX) Vorbereitende Schritte**

Vor der Installation ist Folgendes zu beachten:

- v Stellen Sie sicher, dass Ihr System die Anforderungen im Hinblick auf die Installation, den Hauptspeicher und die Plattenspeicherkapazität erfüllt.
- v Führen Sie die Tasks für die Installationsvorbereitung aus.
- v Stellen Sie sicher, dass alle Tasks auf der Prüfliste für die Installation von IBM DB2 pureScale Feature erledigt sind.
- Stellen Sie sicher, dass Sie als Root angemeldet sind.
- v Melden Sie sich für Rootinstallationen mit der Benutzer-ID an, die über Rootberechtigung verfügt. Melden Sie sich für nicht als Root ausgeführte Installationen mit der Benutzer-ID an, die Eigner der DB2-Installation sein soll.
- v Das System erfüllt alle Speicher-, Hardware- und Softwarevoraussetzungen für die Installation Ihres DB2-Datenbankprodukts
- v Die Installation eines DB2-Datenbankprodukts mithilfe einer Antwortdatei können Sie entweder mit oder ohne root-Berechtigung durchführen.
- v Alle DB2-Prozesse, die mit der DB2-Kopie verknüpft sind, mit der Sie arbeiten, werden gestoppt.

## **Vorgehensweise**

Gehen Sie wie folgt vor, um DB2 pureScale Feature mithilfe einer Antwortdatei zu installieren:

1. Geben Sie den Befehl **db2setup** wie folgt ein:

./db2setup -r *verzeichnis\_der\_antwortdatei*/*antwortdatei*

Dabei gilt Folgendes:

- v *verzeichnis\_der\_antwortdatei* ist das Verzeichnis, in dem sich die Antwortdatei befindet
- v *antwortdatei* ist der Name der Antwortdatei
- 2. Überprüfen Sie nach Abschluss der Installation die Nachrichten in der Protokolldatei. Die Installationsprotokolle befinden sich standardmäßig im Verzeichnis /tmp:
	- v db2setup.log (db2setup\_*benutzername*.log für nicht als Root ausgeführte Installationen, wobei *benutzername* die Benutzer-ID ohne Rootberechtigung ist, unter der die Installation durchgeführt wurde)
	- v db2setup.err (db2setup\_*benutzername*.err für nicht als Root ausgeführte Installationen, wobei *benutzername* die Benutzer-ID ohne Rootberechtigung ist, unter der die Installation durchgeführt wurde)

Sie können die Speicherposition der Protokolldatei angeben. Ein Installationsprotokoll mit dem Namen db2install.history befindet sich im Verzeichnis *DB2DIR*/install/logs, wobei *DB2DIR* der Pfad ist, in dem das DB2-Datenbankprodukt installiert wurde. Folgendes Standardinstallationsverzeichnis wird verwendet:

- v Für AIX, HP-UX oder Solaris /opt/IBM/db2/V10.1
- Für Linux/opt/ibm/db2/V10.1

Wenn mehrere DB2-Datenbankprodukte an derselben Position installiert sind, lautet der Dateiname db2install.history.*xxxx*, wobei *xxxx* eine vierstellige Zahl ist, die mit 0001 beginnt und für jede installierte DB2-Kopie um eins erhöht wird.

### **Beispiel**

Bei dem folgenden Beispiel wird DB2 pureScale Feature mithilfe der Antwortdatei db2dsf.rsp installiert:

db2setup -r /mein\_verz/db2dsf.rsp -l /tmp/db2setup.log -t /tmp/db2setup.trc Dabei ist mein verz das Verzeichnis, in dem die Datei db2dsf.rsp gespeichert ist.

### **Nächste Schritte**

Wenn Sie möchten, dass Ihr DB2-Datenbankprodukt auf die DB2-Dokumentation auf dem lokalen Computer oder auf einem anderen Computer im Netz zugreifen kann, müssen Sie das *DB2 Information Center* installieren. Das *DB2 Information Center* enthält die Dokumentation für die DB2-Datenbank und die zugehörigen Produkte.

Informieren Sie sich über nach der Installation erforderliche Tasks und führen Sie die entsprechenden Tasks aus.

# **Installieren von DB2 pureScale Feature mit dem Befehl 'db2\_install'**

In diesem Abschnitt wird die manuelle Installation von IBM DB2 pureScale Feature mithilfe des Befehls '**db2\_install**' ausführlich erläutert.

## **Vorbereitende Schritte**

**Wichtig:** Der Befehl **db2\_install** ist veraltet und wird möglicherweise in einem zukünftigen Release entfernt. Verwenden Sie stattdessen den Befehl **db2setup** mit einer Antwortdatei.

- v Stellen Sie sicher, dass Ihr System die Anforderungen im Hinblick auf die Installation, den Hauptspeicher und die Plattenspeicherkapazität erfüllt.
- v Führen Sie die Tasks für die Installationsvorbereitung aus.
- Stellen Sie sicher, dass alle Tasks auf der Prüfliste für die Installation von DB2 pureScale Feature erledigt sind.
- v Stellen Sie sicher, dass Sie als Root angemeldet sind.

### **Informationen zu diesem Vorgang**

Die manuelle Installation beinhaltet im Wesentlichen folgende Maßnahmen:

- 1. Führen Sie den Befehl **db2\_install** aus, um das DB2-Datenbankprodukt auf dem Starthost für Installation (IIH) zu installieren.
- 2. Führen Sie den Befehl **db2icrt** auf dem IIH (Installation-Initiating Host) aus, um ein einzelnes Member und eine einzelne Cluster-Caching-Funktion zu erstellen. Der Befehl **db2icrt** bewirkt, dass das DB2-Datenbankprodukt auf den zweiten Host kopiert und der Installationsprozess ausgeführt wird, bevor das Member und die Cluster-Caching-Funktion erstellt werden.
- 3. Fügen Sie mit dem Befehl **db2iupdt** Member und Cluster-Caching-Funktionen hinzu. Der Befehl **db2iupdt** bewirkt, dass das DB2-Datenbankprodukt auf den neuen Host kopiert und dort installiert wird, bevor das Member bzw. die CF erstellt werden.

#### **Vorgehensweise**

- 1. Stellen Sie das DB2-Installationsimage zur Verfügung. Laden Sie das Image des DB2-Datenbankprodukts herunter, dekomprimieren Sie es und entpacken Sie die Produktdatei:
	- a. Dekomprimieren und entpacken Sie die Produktdatei mit dem Befehl gunzip -c *produkt*.tar.gz | tar -xf -. Dabei steht *produkt* für den Namen des heruntergeladenen Produkts.
- b. Wechseln Sie mit dem Befehl cd ./*produkt* das Verzeichnis. Dabei steht *produkt* für den Namen des heruntergeladenen Produkts.
- 2. Führen Sie auf dem IIH den Befehl **db2\_install** aus, um DB2 pureScale Feature zu installieren. Mit diesem Befehl werden das DB2-Datenbankprodukt, Tivoli SA MP und GPFS installiert.

#### **Anmerkung:**

Beispiel:

```
db2_install -b DB2DIR -p ese_dsf -t /tmp/db2_install.trc
   -l /tmp/db2_install.log
```
Dabei steht *DB2DIR* für die Position, in der das DB2 pureScale Feature-Image installiert werden soll. Auf allen Hostsystemen muss derselbe Pfad verwendet werden. Ist *DB2DIR* bereits vor der Installation vorhanden, muss das Verzeichnis leer sein. Es empfiehlt sich, die Optionen **-t** und **-l** zu verwenden, da sie zum Generieren von Trace- und Protokolldateien. dienen.

- 3. Überprüfen Sie, ob das DB2-Datenbankprodukt installiert ist. Führen Sie den Befehl /usr/local/bin/db2ls aus.
- 4. Überprüfen Sie, ob Tivoli SA MP und GPFS auf dem System installiert sind.
	- a. Überprüfen Sie die Installation von Tivoli SA MP mit dem Befehl rpm -aq | grep "sam\." | more. Die Ausgabe dieses Befehls sollte der im folgenden Beispiel ähnlich sein:

```
hostinst5:/ # rpm -aq | grep sam | grep -v "sam\."
sam-3.2.2.1-11349
sam.adapter-3.2.2.1-11349
```
- b. Überprüfen Sie die Installation des Dateisystems GPFS mit dem Befehl rpm -aq | grep gpfs. Dieser Befehl liefert eine Ausgabe ähnlich der folgenden: hostinst1:/opt/ibm/db2/V10.1/sd/db2/linuxamd64/tsamp # rpm -aq | grep gpfs gpfs.msg.en\_US-3.4.0-09 gpfs.base-3.4.0-09 gpfs.docs-3.4.0-09 gpfs.gpl-3.4.0-09
- 5. Führen Sie als Root den folgenden Befehl aus, um die erste DB2 pureScale-Instanz einzurichten. Geben Sie einen Host als DB2-Member und einen anderen Host als System für die Cluster-Caching-Funktion an. Den Befehl **db2icrt** finden Sie im Verzeichnis *DB2DIR*/instance. Sie können nur einen DB2-Member und nur eine Cluster-Caching-Funktion bei der Erstkonfiguration der DB2 pureScale-Instanz angeben. Weitere DB2-Member und Cluster-Caching-Funktionen können Sie mit dem Befehl **db2iupdt** hinzufügen.

#### **Anmerkung:**

- Der Netzname gibt den Netznamen der Clusterverbindung an, die dem Kommunikationsadapteranschluss zugeordnet ist, der für die Hochgeschwindigkeitskommunikation zwischen DB2 Member und Cluster-Caching-Funktionen in der DB2-Instanz verwendet wird.
- v Geben Sie den Hostnamen in dem Format an, das beim Rückgabewert für den Befehl **hostname** verwendet wird.

```
db2icrt -d –m
member-hostname:member-netzname1
   –cf cf-hostname:cf-netzname2
   -instance_shared_dev name_von_disk1 –tbdev ip-adresse
   -u abgeschirmte_id instanzname
```
Beispiel:

```
db2icrt -d -m h1.domain.com:h1.domain.com-ib0
  -cf h2.domain.com:h2.domain.com-ib0
  -instance shared dev /dev/hdisk1 -tbdev 129.42.38.1
  -u db2fenc1 db2sdin1
```
Bei diesem Beispiel wird die DB2 pureScale-Instanz db2sdin1 mit einem DB2- Member namens h1.domain.com, Netzname h1.domain.com-ib0, und einer Cluster-Caching-Funktion namens h2.domain.com, Netzname h2.domain.com-ib0, erstellt. Darüber hinaus gibt das Beispiel an, dass /dev/hdisk1 als Einheitenpfad für das gemeinsam genutzte Dateisystem verwendet werden soll, und definiert die Tiebreakerplatte als /dev/hdisk2.

#### **Nächste Schritte**

Sie können mit dem Befehl **db2iupdt -add** weitere Hosts zu Ihrer DB2 pureScale-Instanz hinzufügen.

## **Einrichten eines Network Time Protocol-Servers**

In diesem Abschnitt erfahren Sie, wie Sie einen Network Time Protocol-Server (NTP-Server) einrichten können, sodass alle Server, auf denen die Instanz ausgeführt wird, über dieselben Zeiteinstellungen verfügen. Standardmäßig wird der NTP-Server vom DB2-Installationsprogramm eingerichtet. Bei der Instanzerstellung und -aktualisierung wird NTP automatisch auf dem primären CF-System eingerichtet. Diese Einrichtung orientiert sich an bewährten Einstellungen, die die Fehlerdiagnose und eine offene Serverüberwachung erleichtern.

## **Vorbereitende Schritte**

In einer DB2 pureScale-Umgebung müssen die Systemuhren der Member synchronisiert sein, damit Operationen synchron ablaufen und das Ausführen zeitkritischer Operationen erleichtert wird.

NTP muss aus diesem Grund auf allen Membern eingerichtet sein. Der NTP-Server und die NTP-Clients werden vom DB2-Installationsprogramm installiert und konfiguriert. Standardmäßig handelt es sich bei dem NTP-Server um das primäre CF-System. Sie können die Standardeinstellung wie in diesem Abschnitt beschrieben ändern und einen anderen Host als NTP-Server zuordnen.

Vom DB2-Datenbankmanager wird überprüft, ob NTP auf den einzelnen Membern ordnungsgemäß eingerichtet und ein NTP-Dämon vorhanden ist. Der DB2-Datenbankmanager vergleicht darüber hinaus in regelmäßigen Abständen die Zeitmarken bei den Membern, um sicherzustellen, dass sie weniger voneinander abweichen, als der über den Konfigurationsparameter des Datenbankmanagers MAX\_TIME\_DIFF definierte Wert zulässt.

In einer DB2 pureScale-Umgebung gibt der Wert für MAX\_TIME\_DIFF die maximal zulässige Anzahl von Minuten an, die die Zeitmarken der Systemuhren von zwei Membern voneinander abweichen dürfen. Der Standardwert ist 1 Minute. Für jedes einzelne Member werden Warnungen in die **db2diag**-Protokolldateien geschrieben, wenn NTP nicht ordnungsgemäß eingerichtet oder der NTP-Dämon nicht vorhanden ist bzw. wenn die Zeitmarken von Membern um mehr als den durch MAX\_TIME\_DIFF vorgegebenen Wert voneinander abweichen.

## **Informationen zu diesem Vorgang**

Wenn Sie keinen Zugriff auf einen NTP-Server haben, konfigurieren Sie wie folgt einen der Hosts im Cluster oder einen anderen Host, auf den die Member zugreifen können, als NTP-Server. Die Systemuhr auf diesem Host wird dann als Maßstab beim Synchronisieren der Zeit verwendet. Dieser Host muss online bleiben, damit die Synchronisierung der Uhren auf den Hosts sichergestellt ist.

## **Vorgehensweise**

- 1. Wählen Sie den Host aus, der als NTP-Server eingerichtet werden soll.
- 2. Richten Sie den NTP-Dämon so ein, dass er mit der eigenen Systemuhr synchronisiert wird. Bearbeiten Sie die Datei '/etc/ntp.conf' und fügen Sie die folgenden Zeilen hinzu:

```
server 127.127.1.0 prefer # die logische IP-Adresse für den NTP-Server,
der mit der eigenen Systemuhr synchronisiert werden soll.
fudge 127.127.1.0
driftfile /etc/ntp.drift
tracefile /etc/ntp.trace
```
- 3. Konfigurieren Sie den NTP-Server für einen Start beim Systemwiederanlauf.
	- v AIX-Betriebssysteme: Bearbeiten Sie die Datei '/etc/rc.tcpip' und entfernen Sie die Kommentarzeichen bei dem folgenden Eintrag: start /usr/sbin/xntpd -x "\$src\_running"
	- v Linux-Betriebssysteme: Führen Sie den Befehl **chkconfig ntp on** aus.
- 4. Starten Sie den NTP-Server:
	- v AIX-Betriebssysteme: Führen Sie den Befehl startsrc -s xntpd aus.
	- v Linux-Betriebssysteme: Führen Sie den Befehl **service ntp start** aus.

## **Konfigurieren von Hosts als Network Time Protocol-Clients**

In diesem Abschnitt erfahren Sie, wie Sie einen Network Time Protocol-Server (NTP-Server) so konfigurieren können, dass alle Server, auf denen die Instanz ausgeführt wird, über dieselben Zeiteinstellungen verfügen.

#### **Informationen zu diesem Vorgang**

Standardmäßig wird der NTP-Server vom DB2-Installationsprogramm eingerichtet und konfiguriert.

#### **Vorgehensweise**

Gehen Sie wie folgt vor, um Hosts als NTP-Clients zu konfigurieren:

1. Geben Sie den NTP-Server an, mit dem die Clients synchronisiert werden sollen. Öffnen Sie die Datei /etc/ntp.conf und fügen Sie die folgenden Zeilen hinzu:

server *hostname\_des\_ntp-servers* driftfile /etc/ntp.drift tracefile /etc/ntp.trace

Dabei steht *hostname\_des\_ntp-servers* für den Hostnamen oder die IP-Adresse eines NTP-Servers. Wenn Sie keinen Zugriff auf einen vorhandenen NTP-Server haben, finden Sie weitere Informationen im Abschnitt "Einrichten eines NTP-Servers".

- 2. Konfigurieren Sie den NTP-Server für einen Start beim Systemwiederanlauf:
	- v AIX-Betriebssysteme: Bearbeiten Sie die Datei /etc/rc.tcpip und entfernen Sie die Kommentarzeichen aus der folgenden Zeile:
		- start /usr/sbin/xntpd -x "\$src\_running"
	- v Linux-Betriebssysteme: Führen Sie den Befehl **chkconfig ntp on** aus.
- 3. Starten Sie den NTP-Server:
	- v AIX-Betriebssysteme: Führen Sie den Befehl **startsrc -s xntpd** aus.
	- v Linux-Betriebssysteme: Führen Sie den Befehl **service ntp start** aus.
- 4. Stellen Sie sicher, dass der Dämon synchronisiert ist. Weicht der Dämon stark von der Systemuhr ab, kann es mehr als 10 Minuten dauern, bis er synchronisiert ist. Überprüfen Sie gegebenenfalls, ob der Dämon synchronisiert ist, bevor Sie fortfahren, indem Sie das Feld 'sys stratum' überprüfen:
	- v AIX-Betriebssysteme: Verwenden Sie die Ausgabe zum Befehl lssrc -ls xntpd.
	- v Linux-Betriebssysteme: Verwenden Sie die Ausgabe zum Befehl ntptrace.

Fahren Sie mit dem nächsten Schritt fort, wenn der Wert im Feld sys stratum unter 16 liegt.

5. Beenden Sie den Synchronisationsprozess mit dem Befehl ntpdate -d *hostname\_des\_ntp-servers*.

# **Kapitel 18. Erste Schritte nach der Installation von DB2 pureScale Feature**

Nach der Installation von DB2 pureScale Feature sind weitere erforderliche und optionale Tasks verfügbar.

# **Überprüfen der Installation und Konfiguration von DB2 pureScale**

Mit den in diesem Abschnitt beschriebenen Schritten können Sie überprüfen, ob IBM DB2 pureScale Feature ordnungsgemäß installiert und konfiguriert ist.

## **Informationen zu diesem Vorgang**

Die nachfolgend beschriebenen Schritte ermöglichen es Ihnen, die Installation und Konfiguration von DB2 pureScale zu überprüfen. Führen Sie die angegebenen Schritte aus, nachdem Sie die DB2 pureScale-Instanz erstellt und alle Member und CFs, die Sie benötigen, Ihrer DB2 pureScale-Umgebung hinzugefügt haben.

## **Vorgehensweise**

- 1. Überprüfen Sie die Installationsprotokolle auf Fehler.
- 2. Führen Sie den Befehl **db2instance list** als Instanzeigner aus. Bei diesem Befehl wird eine Liste der Member und Cluster-Caching-Funktionen (CFs) in Ihrer DB2 pureScale-Umgebung zurückgegeben. Wenn Sie DB2 pureScale Feature manuell installiert haben, weisen die Member und CFs in Ihrer DB2 pureScale-Umgebung einen Stoppstatus auf. Sie können die DB2 pureScale-Instanz mit dem Befehl **db2start** starten und den Befehl **db2instance - list** erneut ausführen.
- 3. Stellen Sie sicher, dass alle Member und CFs gestartet sind (STATUS = GE-STARTET). Eine CF muss als primäre CF ausgewiesen sein. Die andere CF sollte den Status PEER oder CATCHUP aufweisen.

**Anmerkung:** Wenn Sie mit dem Befehl **db2instance -list** den Status der CF anzeigen, die nicht die primäre CF ist, weist diese CF den Status **CATCHUP** auf, bis eine Verbindung zur Datenbank hergestellt ist. Sobald die erste Verbindung hergestellt ist, beginnt das Kopieren von Daten von der primären CF.

- 4. Führen Sie den Befehl **db2sampl** aus, um eine Musterdatenbank zu erstellen.
- 5. Stellen Sie mit dem folgenden Befehl eine Verbindung zur Datenbank SAMPLE her:

```
db2start
db2 connect to SAMPLE
```
6. Führen Sie die folgende Anweisung aus:

db2 "select \* from EMP"

Bei einem ordnungsgemäßen Betrieb werden durch diesen Befehl Datensätze zurückgegeben.

# **Manuell zulassen, dass das DB2-Installationsprogramm einen benutzerverwalteten GPFS-Cluster übernimmt**

Mit dieser Task können Sie das Eigentumsrecht an Ihrem benutzerverwalteten GPFS-Cluster an IBM DB2 pureScale Feature übergeben.

## **Vorbereitende Schritte**

- v Sie benötigen für jeden Host Rootzugriff, um diese Schritte ausführen zu können.
- v DB2 pureScale Feature muss auf allen Hosts im GPFS-Cluster installiert sein.

## **Informationen zu diesem Vorgang**

Nur mit DB2-Datenserverprodukten erstellte GPFS-Cluster werden im globalen Registry von DB2 registriert. Durch das Ausführen dieser Task wird der vorhandene benutzerverwaltete GPFS-Cluster behandelt, als ob er von einem DB2-Datenserverprodukt erstellt wurde. Das DB2-Installationsprogramm führt dann im Rahmen der DB2 pureScale-Instanzoperationen verschiedene Clusterdateisystemtasks aus und aktualisiert beim Ausführen des Befehls **installFixPack** die GPFS-Binärprogramme.

## **Vorgehensweise**

Gehen Sie folgendermaßen vor, um einen benutzerverwalteten GPFS-Cluster zu übernehmen:

- 1. Melden Sie sich als Root an einer beliebigen Maschine im Cluster an.
- 2. Führen Sie den Befehl **db2cluster\_prepare** mit den folgenden Parametern aus: db2cluster\_prepare -cfs\_takeover
- 3. Überprüfen Sie den Fehlerrückkehrcode mithilfe des Befehls **echo** \$?. Wurden Fehler ausgegeben, beheben Sie diese, und führen Sie dann den Befehl wie in Schritt 2 angegeben erneut aus.
- 4. Um zu überprüfen, ob der Datensatz korrekt hinzugefügt wurde, führen Sie den folgenden Befehl aus:

db2dir/bin/db2greg -dump

Dazu folgende Beispielausgabe: V,GPFS CLUSTER, NAME,db2cluster 20111117140104.torolab.ibm.com,-,DB2 MANAGED

## **Nächste Schritte**

Sie können nun die Installation von DB2 pureScale Feature fortsetzen.

# **Aktivieren von SCSI-3 PR für DB2 pureScale Feature (Linux)**

Für eine schnellere Failover-Unterstützung können Sie SCSI-3 PR für IBM DB2 pureScale Feature aktivieren.

## **Vorbereitende Schritte**

Diese Task sollte ausgeführt werden, nachdem Sie DB2 pureScale Feature installiert und Ihre Instanz erstellt haben. Wenn GPFS bereits installiert und ein GPFS-Cluster ausgeführt wird, können Sie beispielsweise bei einer Implementierung von DB2 pureScale Feature Fixpack 2 auf Ihren SLES-Hosts nach einem Upgrade auf DB2 pureScale Feature Fixpack 3 diese Task jederzeit vor der Verwendung der DB2 pureScale-Umgebung durchführen.

Sie müssen über die Instanzbenutzerberechtigung oder die Rootberechtigung verfügen.

## **Informationen zu diesem Vorgang**

Nicht alle Platten unterstützen SCSI-3 PR unter Linux.

#### **Vorgehensweise**

- 1. Melden Sie sich als Instanzbenutzer an.
- 2. Stoppen Sie den Datenbankmanager durch Ausführen des Befehls **db2stop**.
- 3. Melden Sie sich als Benutzer mit Rootberechtigung an.
- 4. Stoppen Sie GPFS auf allen Hosts durch Ausführen des Befehls **db2cluster -cfs -stop -all**.
- 5. Suchen Sie als Instanzbenutzer nach den Dateisystemen: coralm201:/home/madhusuk >db2cluster -cfs -list -filesystem

FILE SYSTEM NAME MOUNT POINT --------------------------------- ------------------------  $f$ s /fs

6. Suchen Sie als Instanzbenutzer die Platteninformation für das entsprechende Dateisystem:

coralm201:/home/madhusuk >db2cluster -cfs -list -filesystem fs -disk

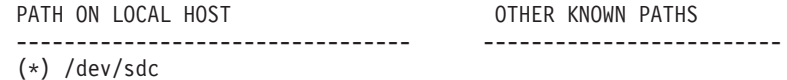

7. Suchen Sie nach den Informationen für diese Platte durch Ausführen des Befehls **tsprinquiry** als Benutzer mit Rootberechtigung:

coralm201:# /usr/lpp/mmfs/bin/tsprinquiry sdc

IBM :VirtualDisk :0730

- 8. Erstellen Sie auf jedem Host in der DB2 pureScale-Umgebung die Datei /var/ mmfs/etc/prcapdevices, und bearbeiten Sie die Datei so, dass Ihre Platte hinzugefügt wird. Es folgt als Beispiel die Ausgabe des Befehls **tsprinquiry**: IBM:VirtualDisk:0730
- 9. Weisen Sie GPFS zur Verwendung von SCSI-3 PR an, indem Sie den Befehl **/usr/lpp/mmfs/bin/mmchconfig usePersistentReserve=yes** ausführen.
- 10. Starten Sie als Rootbenutzer GPFS auf allen Knoten durch Ausführen des Befehls **db2cluster -cfs -start -all** .
- 11. Sobald die GPFS-Dateisysteme auf allen Hosts vorhanden sind, stellen Sie sicher, dass SCSI-3 PR ordnungsgemäß aktiviert ist, indem Sie den Befehl **/usr/lpp/mmfs/bin/mmlsnsd -X** auf allen Maschinen ausführen und überprüfen, ob "pr=yes" in der Spalte mit den Anmerkungen (Remarks) angezeigt wird. Beispiel:

coralm201:/usr/lpp/mmfs/bin # ./mmlsnsd -X

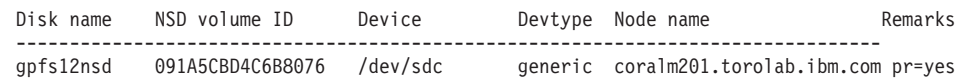

12. Starten Sie als Instanzbenutzer den Datenbankmanager durch Ausführen des Befehls **db2start**.

#### **Ergebnisse**

Sie können nun DB2 pureScale Feature mit SCSI-3 PR verwenden.

# **Registrieren des Lizenzschlüssels für ein DB2-Produkt oder -Feature mit dem Befehl 'db2licm'**

Verwenden Sie den Befehl **db2licm**, um das Lizenzberechtigungszertifikat anzuwenden (dieser Vorgang wird auch als Registrierung eines Lizenzschlüssels bezeichnet).

## **Vorbereitende Schritte**

Das Installationsimage für IBM DB2 pureScale Feature enthält eine Kopie des Codes für DB2 Enterprise Server Edition, jedoch keine Lizenzberechtigung für DB2 Enterprise Server Edition. Sie müssen zuvor eine separate Berechtigung für DB2 Enterprise Server Edition kaufen, die für alle Benutzer bzw. Prozessoren im Cluster ausreicht, und die DB2 Enterprise Server Edition-Lizenz und Featurelizenzen registrieren. (Die Lizenz für DB2 pureScale Feature wird automatisch vom DB2-Installationsprogramm installiert.)

Für die Registrierung benötigen Sie eine Lizenz für DB2 Enterprise Server Edition oder eine Featurelizenz. Den Lizenzschlüssel finden Sie auf der Aktivierungs-CD, die im Produktpaket enthalten ist. Sie können den Lizenzschlüssel jedoch auch über die Passport Advantage-Website [\(http://www.ibm.com/software/lotus/](http://www.ibm.com/software/lotus/passportadvantage/) [passportadvantage/\)](http://www.ibm.com/software/lotus/passportadvantage/) herunterladen.

## **Informationen zu diesem Vorgang**

Registrieren Sie in einer DB2 pureScale-Umgebung vor dem Hinzufügen neuer Member alle Lizenzen auf dem Starthost für Installation (IIH). Auf diese Weise werden bei einem Starten der Installation für mehrere Member über den IIH alle Lizenzzertifikatdateien automatisch vom DB2-Installationsprogramm auf die neuen Member kopiert und dort installiert. Wenn Sie jedoch neue Member von der jeweils eigenen Maschine aus installieren, müssen Sie die Lizenzzertifikatsdateien mit dem Befehl **db2licm** manuell auf den einzelnen Membern installieren.

Wenn Sie zusätzliche Lizenzen installieren, nachdem neue Member hinzugefügt wurden, müssen Sie die Lizenzzertifikatsdatei auf den einzelnen Membern manuell registrieren.

## **Vorgehensweise**

Registrieren Sie einen DB2-Lizenzschlüssel, indem Sie den folgenden Befehl eingeben:

/opt/IBM/db2/V10.1/adm/db2licm -a *dateiname*

Dabei steht *dateiname* für den vollständigen Pfad und Dateinamen für die Lizenzdatei zu dem Produkt bzw. Feature.

# **Erstellen einer DB2 pureScale-Instanz**

In diesem Abschnitt wird erläutert, wie Sie eine DB2 pureScale-Instanz in einer DB2 pureScale-Umgebung erstellen können.

## **Vorbereitende Schritte**

v Melden Sie sich als Root an einem Host an, auf dem DB2 pureScale Feature installiert ist.

- v Stellen Sie sicher, dass Ihre Netztopologie gemäß den im Abschnitt [Kapitel 12,](#page-166-0) ["Hinweise zur Konfiguration der Netztopologie für DB2](#page-166-0) [pureScale-Umgebungen", auf Seite 157](#page-166-0) aufgeführten Voraussetzungen eingerichtet ist.
- Alle Hosts in der DB2 pureScale-Umgebung müssen der aktuellen Version des erforderlichen DB2-Fixpacks entsprechen.

## **Informationen zu diesem Vorgang**

Wenn Sie die Installation von DB2 pureScale Feature mit dem DB2-Installationsassistenten oder mit einer Antwortdatei durchgeführt haben, wurde standardmäßig eine DB2 pureScale-Instanz erstellt. Wenn Sie bei der Installation jedoch auswählen, dass keine Instanz erstellt werden soll, oder wenn Sie DB2 pureScale Feature mit dem Befehl **db2\_install** erstellt haben, müssen Sie die DB2 pureScale-Instanz manuell erstellen.

**Wichtig:** Der Befehl **db2\_install** ist veraltet und wird möglicherweise in einem zukünftigen Release entfernt. Zur Installation über die Befehlszeile führen Sie den Befehl **db2setup** mit einer Antwortdatei aus, um die Installationsoptionen anzugeben. Geben Sie die Antwortdatei und den Pfad der Antwortdatei mit der Option -r an. Der Befehl **db2setup** bietet den Vorteil, dass er eine DB2 pureScale-Instanz erstellen und die Cluster-Caching-Funktionen und DB2-Member einrichten kann.

Mit den in diesem Abschnitt beschriebenen Schritten können Sie eine DB2 pureScale-Instanz nach der Installation von DB2 pureScale Feature erstellen.

Sie können mit dem Befehl **db2icrt** eine DB2 pureScale-Instanz mit einer Cluster-Caching-Funktion (CF) und einem Member erstellen. Der Befehl **db2icrt** muss entweder auf dem CF-Zielhost oder auf dem Ziel-Member-Host ausgegeben werden. Der Host, auf dem der Befehl ausgegeben wird, wird als Starthost für die Installation (Installation-initiating Host = IIH) bezeichnet.

Sie können auch den Befehl **db2isetup** zum Erstellen einer Instanz verwenden. Mit dem Befehl **db2isetup** können bei Bedarf auch Instanzen mit mehreren Hosts erstellt werden, während mit dem Befehl **db2icrt** nur eine Instanz mit zwei Hosts generiert werden kann. Ganz gleich, mit welchem Befehl die Instanz erstellt wurde, können zusätzliche Hosts durch Ausführen des Befehls **db2iupdt** mit der Option -add hinzugefügt werden.

#### Einschränkungen

Wenn Sie eine DB2 pureScale-Instanz mit dem Befehl **db2icrt** erstellen, müssen Sie ein Member und eine CF angeben.

#### **Vorgehensweise**

Gehen Sie folgendermaßen vor, um eine DB2 pureScale mithilfe des Befehls **db2isetup** oder des Befehls **db2icrt** zu erstellen:

- v Erstellen einer DB2 pureScale-Instanz mit dem Befehl **db2isetup**:
	- 1. Führen Sie den Befehl **db2isetup** aus, um den DB2-Instanzinstallationsassistenten zu starten.
	- 2. Klicken Sie bis zur Anzeige zum Konfigurieren der DB2-Instanz vor. Wählen Sie die Option DB2-Instanz erstellen aus, und klicken Sie **Weiter** an.
- 3. Fügen Sie den Instanzeigner und den abgeschirmten Benutzer in den Anzeigen zum Festlegen der Benutzerinformationen hinzu, und klicken Sie **Weiter** an.
- 4. Geben Sie in der Anzeige "DB2-Clusterdateisystem einrichten" den Einheitenpfad für die gemeinsam genutzte Plattenpartition und den Einheitenpfad für die Tiebreakerplatte an.
- 5. Rücken Sie bis zur Hostliste vor. Fügen Sie die Hosts hinzu, die zu der DB2 pureScale-Instanzkonfiguration gehören sollen. Die Hosts werden beim Hinzufügen zur Liste überprüft. Klicken Sie **Weiter** nach dem Hinzufügen der Hosts an.
- 6. Klicken Sie **Fertigstellen** an, um die Aktion auszuführen.
- v Erstellen einer DB2 pureScale-Instanz mit dem Befehl **db2icrt**:

Führen Sie den Befehl **db2icrt** aus, um die DB2 pureScale-Instanz zu erstellen. Verwenden Sie folgende Befehlssyntax:

```
db2icrt –m <member-hostname> -mnet <netzname1> –cf <cf-hostname> -cfnet <cf-netzname>
   -instance_shared_dev <gemeinsam_genutzter_einheitenpfad_für_instanz>
   -tbdev <unformatierte_einheit_für_tiebreaker>
   -u <abgeschirmte_id>
<instanz-id>
```
Das Syntaxdiagramm wurde an dieser Stelle zur besseren Übersichtlichtkeit abgekürzt. Vollständige Syntax- und Parameterbeschreibungen finden Sie im Referenzabschnitt zum Befehl **db2icrt**. Einer der angegebenen Hostnamen muss mit dem Namen des Hosts übereinstimmen, auf dem der Befehl **db2icrt** ausgeführt wurde.

**Anmerkung:** Wenn die Kommunikationsprotokolle nicht ordnungsgemäß eingerichtet sind, empfangen Sie bei der Ausführung des Befehls **db2icrt** möglicherweise den Fehler SQL5043N. Stellen Sie sicher, dass die Umgebungsvariable **DB2COMM** richtig definiert ist. Zeigen Sie die Umgebungseinstellungen mit dem Befehl **db2set -all** an. Die Umgebungsvariable **DB2COMM** kann mit dem folgenden Befehl definiert werden: **db2set DB2COMM**=tcpip.

## **Beispiel**

Mit dem Befehl **db2icrt** wird beispielsweise eine DB2 pureScale-Instanz namens *db2sdin1* auf dem Host *test1* (Starthost für Installation) und auf dem Host *test2* (Cluster-Caching-Funktion) eingerichtet. Die gemeinsam genutzte Platte /dev/hdisk1 (ID auf *test1*) dient als Tiebreaker und das vorhandene Dateisystem /db2instance als gemeinsam genutzte Instanzplatte:

```
DB2DIR/instance/db2icrt
```

```
–m test1 -mnet test1-ib0
–cf test2 -cfnet test2-ib0,test2-ib1,test2-ib2,test2-ib3
-instance_shared_dev /db2instance
–tbdev /dev/hdisk1
-u db2sdfe1
db2sdin1
```
*test1-ib0* ist der Netzname der Clusterverbindung für den Memberhost *test1*, während *test2-ib0*, *test2-ib1*, *test2-ib2* und *test2-ib4* der jeweilige Netzname der Clusterverbindung für den Host *test2* ist. Bei diesem Beispiel wird die Cluster-Caching-Funktion auf dem Host *test2* und ein DB2-Member auf dem Host *test1* für die Instanz *db2sdin1* eingerichtet, die der DB2-Installation unter /*DB2DIR* zugeordnet ist. Die Netznamen *test1-ib0* und *test2-ib0* für Clusterverbindungen müssen sich im gleichen IP-Teilnetz befinden. Der Wert *db2sdfe1* bezeichnet den abgeschirmten Benutzer und der Wert *db2sdin1* den Eigner der DB2 pureScale-Instanz.

## **Nächste Schritte**

Führen Sie nach der Erstellung der DB2 pureScale-Instanz mit dem Befehl **db2icrt** die folgenden Schritte durch:

- 1. Fügen Sie eine zweite Cluster-Caching-Funktion hinzu.
- 2. Fügen Sie den CFs die zusätzlichen Kommunikationsadapteranschlüsse (sofern vorhanden) hinzu. Dieser Schritt ist nicht erforderlich, wenn jeder einzelne Netzname der Clusterverbindung während der Instanzerstellung und des Hinzufügen der zweiten CF angegeben wurde.
- 3. Fügen Sie der Instanz zusätzliche Member hinzu.
- 4. Starten Sie die Instanz.

Sie können mit dem Befehl **db2isetup** oder dem Befehl **db2iupdt -add** weitere Hosts als Member oder als zweite Cluster-Caching-Funktion hinzufügen. Zusätzliche Kommunikationsadapteranschlüsse können CFs mithilfe der Befehle **db2isetup** oder **db2iupdt -update** hinzugefügt werden. Sie können bei Bedarf auch ein Member oder eine Cluster-Caching-Funktion aus der Instanz entfernen. Verwenden Sie dazu den Befehl **db2iupdt -drop**.

## **Hinzufügen von Kommunikationsadapteranschlüssen zu einer CF**

Cluster-Caching-Funktionen (CFs) unterstützen mehrere Kommunikationsadapteranschlüsse. Die Verwendung mehrerer Kommunikationsadapteranschlüsse in den CFs bietet eine höhere Skalierbarkeit. In diesem Abschnitt wird beschrieben, wie einer vorhandenen CF ein Kommunikationsadapteranschluss hinzugefügt wird.

#### **Vorbereitende Schritte**

- Lesen Sie den Abschnitt [Kapitel 12, "Hinweise zur Konfiguration der Netztopo](#page-166-0)[logie für DB2 pureScale-Umgebungen", auf Seite 157.](#page-166-0)
- Melden Sie sich als Benutzer mit Rootberechtigung an einem Host in der DB2 pureScale-Instanz an.

## **Informationen zu diesem Vorgang**

Durch das Hinzufügen von Kommunikationsadapteranschlüssen zu einer CF können Sie die folgenden Ziele leichter erreichen:

- v Sie können die Bandbreite zur Cluster-Caching-Funktion (CF) durch die Verwendung mehrerer Kommunikationsadapteranschlüsse auf der CF erhöhen, sodass mehr Anforderungen verarbeitet werden können.
- Sie können Netztopologien mit mehreren Switches umsetzen.

#### Einschränkungen

- 1. Auf jeder CF können maximal vier Kommunikationsadapteranschlüsse verwendet werden. Es werden Kommunikationsadapteranschlüsse mit einem oder zwei Anschlüssen unterstützt.
- 2. Eine CF mit mehr als einem Kommunikationsadapteranschluss muss sich auf einem eigenen physischen Host (bzw. einer LPAR unter AIX) befinden.

#### **Vorgehensweise**

Gehen Sie wie folgt vor, um zusätzliche Kommunikationsadapteranschlüsse auf einer CF zu aktivieren:

- 1. Schließen Sie ein zusätzliches Verbindungskabel zwischen dem Switch und einem offenen Kommunikationsadapteranschluss auf der CF an.
- 2. Konfigurieren Sie die IP-Adresse und den zugehörigen Netznamen der Clusterverbindung.
- 3. Wiederholen Sie die Schritte 1 und 2 für alle geplanten zusätzlichen Anschlüsse.
- 4. Führen Sie den Befehl **db2iupdt -update -cf <cfHostname> -cfnet** aus, um die CF mit dem im vorherigen Schritt konfigurierten zusätzlichen Netznamen der Clusterverbindung zu aktualisieren.

#### **Ergebnisse**

Die Cluster-Caching-Funktion kommuniziert jetzt mit Membern über die einzelnen Kommunikationsadapteranschlüsse, indem der jeweils registrierte Netzname der Clusterverbindung verwendet wird.

#### **Beispiel**

Aktualisierung einer CF zur Verwendung eines zusätzlichen Kommunikationsadapteranschlusses in einem InfiniBand-Netz.

Vor der Aktualisierung der CF enthält die Dateidb2nodes.cfg Folgendes:

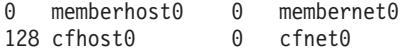

**Anmerkung:** Ändern Sie die Datei db2nodes.cfg nicht direkt. Führen Sie den folgenden Befehl aus:

**db2iupdt** -update -cf *cfhost0* -cfnet *cfnet0*,*cfnet1* -m *memberhost0* -mnet *membernet0 <instanceName>*

Die Datei db2nodes.cfg enthält nun Folgendes:

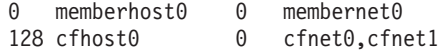

#### **Nächste Schritte**

- 1. Wiederholen Sie dieselbe Vorgehensweise für die sekundäre CF.
- 2. Ziehen Sie die Möglichkeit eines zweiten Switches in Betracht, sodass Sie die Member auf die Switches verteilen oder zusätzliche Member mit ihnen verbinden können.

# **Hinzufügen neuer Member oder einer weiteren Cluster-Caching-Funktion**

Mithilfe der Befehle **db2iupdt** und **db2isetup** können Sie neue DB2-Member oder eine zusätzliche Cluster-Caching-Funktion (CF) zu Ihrer DB2 pureScale-Instanz hinzufügen.

## **Vorbereitende Schritte**

Wenn Sie mit dem Befehl **db2iupdt** oder dem Befehl **db2isetup** ein Member oder eine CF hinzufügen möchten, stellen Sie zuvor sicher, dass die Installationsvoraussetzungen erfüllt sind und die Tasks auf der Prüfliste für die Installationsvorbereitung ausgeführt wurden, sodass die Instanz und die Hosts kompatibel sind.

Mit dem Befehl **db2isetup** können Sie die DB2 pureScale-Instanz bei Bedarf auch mit mehreren Hosts erweitern. Mit dem Befehl **db2iupdt -add** können Sie die Instanz dagegen bei jeder Ausführung lediglich um ein einziges Member oder eine einzige zusätzliche CF erweitern.

#### **Topologieänderungen**

Wenn Sie die Membertopologie ändern, indem Sie z. B. Member hinzufügen oder löschen, müssen Sie zunächst ein Offline-Backup durchführen, bevor Sie auf die Datenbank zugreifen können. Wenn Sie vor dem Backup versuchen, auf die Datenbank zuzugreifen, wird die Datenbank in den Status 'Backup anstehend' versetzt.

Sie können mehrere Member hinzufügen bzw. löschen, ohne nach jeder einzelnen Änderung ein Backup durchführen zu müssen. Wenn Sie beispielsweise drei Member hinzufügen, müssen Sie erst nach dem Hinzufügen des letzten Members ein Backup durchführen. Wenn Sie jedoch zwei Member hinzufügen und danach ein Member löschen oder zwei Member löschen und danach ein Member hinzufügen, können Sie weitere Änderungen an der Membertopologie erst vornehmen, nachdem Sie ein Backup durchgeführt haben.

#### **Vorgehensweise**

- 1. Melden Sie sich als Root an.
- 2. Stoppen Sie die Instanz und alle Prozesse, die für die Instanz ausgeführt werden.
- 3. Verwenden Sie den Befehl **db2iupdt** oder den Befehl **db2isetup**.
	- v **Gehen Sie bei Verwendung des Befehls db2isetup wie folgt vor:**
		- a. Geben Sie den Befehl **db2isetup** ein, um den DB2-Instanzinstallationsassistenten zu starten.
		- b. Klicken Sie bis zur Anzeige zum Konfigurieren der DB2-Instanz vor. Wählen Sie die Option **Neue Funktion für eine vorhandene DB2-Instanz konfigurieren** aus, und klicken Sie **Weiter** an.
		- c. Fügen Sie in der Hostliste die Hosts hinzu, die zu der DB2 pureScale-Instanz gehören sollen. Die Hosts werden beim Hinzufügen zur Liste überprüft. Die vorhandenen Hosts für die Instanz werden automatisch in die Hostliste aufgenommen, Sie können jedoch keine Aktionen für diese Hosts ausführen. Nachdem Sie die gewünschten Hosts hinzugefügt haben, klicken Sie **Weiter** an.
		- d. Klicken Sie **Fertigstellen** an, um die Aktion auszuführen.

#### v **Gehen Sie bei Verwendung des Befehls db2iupdt wie folgt vor:**

Setzen Sie den folgenden Befehl von einem Host aus ab, der bereits zu der DB2 pureScale-Instanz gehört:

- db2iupdt-add [-m <host1> -mnet <netzname>] | [-CF <host2> -cfnet <netzname>] instname
- Der Netzname gibt den Netznamen der Clusterverbindung an, die dem Kommunikationsadapteranschluss zugeordnet ist, der für die Hochgeschwindigkeitskommunikation zwischen DB2 Member und Cluster-Caching-Funktionen in der DB2-Instanz verwendet wird.
- Geben Sie den Hostnamen in dem Format an, das beim Rückgabewert für den Befehl **hostname** verwendet wird.

Geben Sie über die Optionen –m (Member) und –CF (Cluster-Caching-Funktion) an, welchen Hosttyp Sie hinzufügen möchten. Sie müssen eine Option auswählen, die gleichzeitige Verwendung beider Optionen ist nicht möglich. Wenn Sie gleichzeitig mehrere Hosts zu der bereits vorhandenen Instanz hinzufügen möchten, können Sie dies mit dem Befehl **db2isetup** tun.

#### **Beispiel**

Mit dem Befehl **db2iupdt** wird beispielsweise ein Host namens member1 mit dem Netznamen *member1-ib0* der Clusterverbindung als Member zur DB2 pureScale-Instanz hinzugefügt:

**db2iupdt** -add **-m** *member1* **-mnet** *member1-ib0 db2sdin1*

In ähnlicher Weise wird mit dem Befehl **db2iupdt** im folgenden Beispiel der Host *cf2* als sekundäre Cluster-Caching-Funktion mit vier Netznamen für Clusterverbindungen zur DB2 pureScale-Instanz *db2sdin1* hinzugefügt:

**db2iupdt** -add **-cf** *cf2* **-cfnet** *cf2-ib0*,*cf2-ib1*,*cf2-ib2*,*cf2-ib3 db2sdin1*

Die vier Netznamen für Clusterverbindungen sind *cf2-ib0*, *cf2-ib1*, *cf2-ib2* und *cf2 ib3*.

# **Aktualisieren einer Instanz auf eine DB2 pureScale-Instanz mit dem Befehl 'db2iupdt'**

Mit dem Befehl **db2iupdt** können Sie eine Instanz, bei der es sich nicht um eine DB2 pureScale-Instanz handelt, auf eine DB2 pureScale-Instanz-Instanz aktualisieren.

#### **Vorbereitende Schritte**

Für einige der folgenden Schritte wird eine Rootberechtigung vorausgesetzt.

Stoppen Sie die Instanz und alle Prozesse, die für die Instanz ausgeführt werden, bevor Sie den Befehl **db2iupdt** ausführen.

Stellen Sie anhand der Informationen zu den Voraussetzungen und der Prüfliste zur Installationsvorbereitung sicher, dass Ihre Instanz und Ihre Hosts alle Bedingungen erfüllen.

#### **Informationen zu diesem Vorgang**

Wenn das Produkt DB2 pureScale Feature installiert ist, können Sie mit dem Befehl **db2iupdt** bzw. dem Befehl **db2isetup** eine vorhandene Instanz in eine DB2 pureScale-Instanz (Instanztyp 'dsf') ändern, sofern es sich bei der Instanz nicht um eine DB2 pureScale-Instanz handelt. Bei der vorhandenen Instanz muss es sich um eine DB2-Instanz mit einem Stand der Version 9.8 handeln. Es kann eine DB2-Instanz sein, die in Version 9.8 erstellt wurde, oder eine Instanz, für die ein Upgrade von Version 9.7 durchgeführt wurde. Handelt es sich bei der Instanz nicht um eine DB2 pureScale-Instanz, sollte die Instanz nicht über mehrere Partitionen verfügen.

#### **Vorgehensweise**

- 1. Stoppen Sie als Instanzeigner die Instanz und alle Prozesse, die für die Instanz ausgeführt werden.
- 2. Sie können als Root den Befehl **db2iupdt** bzw. den Befehl **db2isetup** ausführen:
	- v **Gehen Sie bei Verwendung des Befehls db2isetup wie folgt vor:**
		- a. Geben Sie den Befehl **db2isetup** ein, um den DB2-Instanzinstallationsassistenten zu starten.
- b. Klicken Sie bis zur Anzeige zum Konfigurieren der DB2-Instanz vor. Wählen Sie die Option **Neue Funktion für eine vorhandene DB2-Instanz konfigurieren** aus. Klicken Sie **Weiter** an.
- c. In der Anzeige 'DB2-Clusterdateisystem einrichten' sind die Felder für 'Pfad der Einheit für gemeinsam genutzte Plattenpartitionen' und 'Einheitenpfad für Tiebreaker' bereits ausgefüllt.
- d. Fügen Sie in der Hostliste der DB2 pureScale-Instanzkonfiguration Hosts hinzu. Die Hosts werden beim Hinzufügen zur Liste überprüft. Nachdem Sie die gewünschten Hosts hinzugefügt haben, klicken Sie **Weiter** an.
- e. Klicken Sie **Fertigstellen** an, um die Aktion auszuführen.
- v **Gehen Sie bei Verwendung des Befehls db2iupdt wie folgt vor:**

Führen Sie den Befehl **db2iupdt** wie folgt aus:

```
DB2DIR/instance/db2iupdt -d
  -cf host2
  -cfnet host2-ib0
  -m host1
   -mnet host1-ib0
   -tbdev /dev/hdisk2
   -u db2fenc1
    db2inst1
```
Dabei steht *DB2DIR* für die Installationsposition der DB2-Kopie.

Dieser Befehl verwendet den Pfad /dev/hdisk1 zum Erstellen eines gemeinsam genutzten Dateisystems, in dem gemeinsam genutzte Instanzdateien (für die Datenbankdaten) gespeichert werden, und richtet den Dateipfad /dev/hdisk2 als gemeinsam genutzten Einheitenpfad der Tiebreakereinheit ein. Der Wert des Parameters **-tbdev** muss sich vom Wert für **-instance\_shared\_dev** unterscheiden.

#### **Nächste Schritte**

Stellen Sie sicher, dass die Instanz ordnungsgemäß konfiguriert ist. Nähere Informationen dazu finden Sie im Abschnitt 'Überprüfen der Installation und Konfiguration von DB2 pureScale Feature'.

## **Anwenden von Fixpacks**

Es wird empfohlen, die DB2-Datenbankumgebung stets auf der Stufe des aktuellen Fixpacks zu halten, um einen fehlerfreien Betrieb sicherzustellen. Für die erfolgreiche Installation eines Fixpacks müssen Sie alle erforderlichen Tasks zur Installationsvor- und -nachbereitung durchführen.

#### **Informationen zu diesem Vorgang**

Ein DB2-Fixpack enthält Aktualisierungen und Korrekturen für Programmfehler ("Authorized Program Analysis Reports" oder "APARs"), die beim Testen durch IBM gefunden oder von Kunden berichtet wurden. Die Datei APARLIST.TXT beschreibt die in jedem Fixpack enthaltenen Fixes und steht zum Herunterladen unter der Adresse [ftp://ftp.software.ibm.com/ps/products/db2/fixes/english-us/](ftp://ftp.software.ibm.com/ps/products/db2/fixes/english-us/aparlist/) [aparlist/](ftp://ftp.software.ibm.com/ps/products/db2/fixes/english-us/aparlist/) bereit.

Fixpacks sind kumulativ. Dies bedeutet, dass das neueste Fixpack für eine bestimmte Version der DB2-Datenbank alle Aktualisierungen der vorhergehenden Fixpacks für diese Version der DB2-Datenbank enthält.

Die folgenden Fixpack-Images stehen zur Verfügung:

• Ein Einzelserver-Image.

Das Einzelserver-Image enthält den erforderlichen neuen und aktualisierten Code für alle DB2-Datenbankserverprodukte und für IBM Data Server Client. Wenn mehr als ein DB2-Datenbankserverprodukt an einer Speicherposition installiert ist, wendet das DB2-Datenbankserver-Fixpack Wartungscode-Updates auf alle installierten DB2-Datenbankserverprodukte an. Das Fixpack für den Data Server Client ist in dem einen DB2-Datenbankserver-Fixpack enthalten (d. h. dem Fixpack, das die folgenden Datenbankserverprodukte unterstützt: DB2 Enterprise Server Edition, DB2 Workgroup Server Edition, DB2 Express Edition, DB2 Connect Enterprise Edition, DB2 Connect Application Server Edition, DB2 Connect Unlimited Edition für zSeries und DB2 Connect Unlimited Edition für i5/OS). Sie können das DB2-Datenbankserver-Fixpack verwenden, um ein Upgrade für einen Data Server Client durchzuführen.

Ferner kann ein Einzelserver-Image verwendet werden, um ein beliebiges DB2- Datenbankserverprodukt einer bestimmten Fixpack-Version mit einer DB2-Testlizenz standardmäßig zu installieren.

Das Einzelserver-Fixpack-Image enthält DB2-Probelizenzen für alle DB2-Serverprodukte. Wenn Sie ein neues DB2-Serverprodukt für die Installation oder ein zuvor installiertes DB2-Serverprodukt für die Aktualisierung auswählen, werden die Probelizenzen installiert. Die Probelizenzen wirken sich nicht auf gültige Lizenzen aus, die bereits im selben DB2-Installationspfad installiert sind. Bei DB2 Connect-Serverprodukten kann es beim Ausführen des Befehls **db2licm -l** zum Abfragen gültiger Lizenzen sein, dass die Probelizenz für das DB2 Connect-Serverprodukt als ungültige Lizenz angezeigt wird. Wenn Sie jedoch die DB2 Connect-Funktionalität nicht benötigen, können Sie den Bericht ignorieren. Entfernen Sie die Probelizenz für den DB2 Connect-Server mithilfe des Befehls **db2licm**.

v Ein Fixpack für jedes andere DB2-Datenbankprodukt.

Verwenden Sie dieses Fixpack nur, wenn auf Ihrem System lediglich Nicht-Server-Datenbankprodukte oder Add-on-Produkte installiert sind. Z. B. IBM Data Server Runtime Client.

Verwenden Sie diesen Typ von Fixpack nicht, wenn es sich bei den installierten DB2-Datenbankprodukten nur um DB2-Datenbankserverprodukte oder einen Data Server Client handelt. Verwenden Sie stattdessen das Einzelserver-Image-Fixpack.

Wenn Sie auf Windows-Plattformen mehrere DB2-Datenbankprodukte (unter denen sich mindestens ein anderes Produkt befindet, das kein Data Server Client oder DB2-Datenbankserver ist) in einer einzigen DB2-Kopie installiert haben, müssen Sie vor dem Start des Fixpack-Installationsprozesses alle entsprechenden produktspezifischen Fixpacks herunterladen und dekomprimieren.

• Ein allgemeines Fixpack.

Das allgemeine Fixpack ist für Installationen konzipiert, bei denen mehrere DB2- Datenbankprodukte installiert wurden.

Das allgemeine Fixpack wird nicht benötigt, wenn es sich bei den installierten DB2-Datenbankprodukten nur um DB2-Datenbankserverprodukte oder einen Data Server Client handelt. In diesem Fall müssen Sie das Einzelserver-Image-Fixpack verwenden.

Wenn unter Linux- oder UNIX-Betriebssystemen Landessprachen installiert wurden, benötigen Sie auch ein separates Fixpack für die jeweilige Landessprache. Das Fixpack in der jeweiligen Landessprache kann nicht eigenständig installiert werden. Ein allgemeines bzw. produktspezifisches Fixpack muss dabei ebenfalls angewendet werden und dieselbe Fixpackstufe aufweisen. Beispiel: Wenn Sie ein allgemeines Fixpack für landessprachliche DB2-Datenbankprodukte unter Linux oder UNIX anwenden möchten, müssen Sie sowohl das allgemeine Fixpack als auch das landessprachliche Fixpack anwenden, um die DB2-Datenbankprodukte zu aktualisieren.

Einschränkungen

- v Ein DB2 Version 10.1-Fixpack kann nur auf DB2 Version 10.1-Kopien mit allgemeiner Verfügbarkeit (GA, General Availability) oder DB2 Version 10.1-Fixpackkopien angewendet werden.
- v Vor der Installation eines Fixpacks müssen alle DB2-Instanzen, DAS und Anwendungen gestoppt werden, die der zu aktualisierenden DB2-Kopie zugeordnet sind.
- In einer Umgebung mit partitionierten Datenbanken müssen Sie vor dem Installieren des Fixpacks den Datenbankmanager auf allen Datenbankpartitionsservern stoppen. Das Fixpack muss auf dem als Instanzeigner definierten Datenbankpartitionsserver und auf allen anderen Datenbankpartitionsservern installiert werden. Für alle an der Instanz beteiligten Computer muss ein Upgrade auf dieselbe Fixpackstufe durchgeführt werden.
- Unter Linux- oder UNIX-Betriebssystemen gilt Folgendes:
	- Wenn auf Ihrem System DB2-Datenbankprodukte in einem Network File System (NFS) verwendet werden, müssen Sie sicherstellen, dass die folgenden Anwendungen vollständig gestoppt werden, bevor Sie das Fixpack installieren: alle Instanzen, der DB2-Verwaltungsserver (DAS), die Interprozesskommunikation (Interprocess Communications, IPC) und die Anwendungen auf anderen Maschinen, die dieselbe, angehängte NFS-Installation verwenden.
	- Wenn der Systembefehl **fuser** oder **lsof** nicht zur Verfügung steht, kann der Befehl **installFixPack** keine geladenen DB2-Datenbankdateien erkennen. Sie müssen sicherstellen, dass keine DB2-Dateien geladen sind, und eine Möglichkeit zum Umgehen der Fixpackinstallation bieten. Unter UNIX ist der Befehl **fuser** erforderlich, um nach geladenen Dateien zu suchen. Unter Linux ist der Befehl **fuser** oder der Befehl **lsof** erforderlich.

Details zur Überschreibungsoption finden Sie im Abschnitt zum Befehl **installFixPack**.

- Nach dem Anwenden eines Fixpacks in Clientanwendungen muss der Benutzer die Berechtigung zum Binden haben, um die Operation autobind für Anwendungen auszuführen.
- Die Installation eines DB2-Fixpacks wird für IBM Data Studio Administration Console oder IBM Data Studio nicht unterstützt.

## **Vorgehensweise**

Gehen Sie wie folgt vor, um ein Fixpack zu installieren:

- 1. Überprüfen Sie die Fixpackvoraussetzungen.
- 2. Führen Sie die erforderlichen Tasks aus, bevor Sie ein Fixpack installieren.
- 3. Wählen Sie eine Fixpack-Installationsmethode aus und installieren Sie das Fixpack.
- 4. Führen Sie die erforderlichen Tasks nach der Installation des Fixpacks durch.
- 5. Wenden Sie die entsprechende DB2-Datenbankproduktlizenz an.

Wenn nicht bereits eine zuvor lizenzierte Kopie eines DB2-Datenbankserverprodukts auf der Maschine vorhanden ist, kann ein Image eines Einzelserver-Fixpacks verwendet werden, um eines der DB2-Datenbankserverprodukte zu installieren. In diesem Fall wird das installierte DB2-Datenbankprodukt als

Probelizenz behandelt und kann nach einer Testperiode von 90 Tagen nicht weiter verwendet werden, es sei denn, Sie führen ein Upgrade der Probelizenz durch.

#### **Nächste Schritte**

Prüfen Sie die Protokolldatei auf eventuell nach der Installation erforderliche Schritte sowie auf Fehlernachrichten und empfohlene Maßnahmen.

Für nicht als Root ausgeführte Installationen unter Linux oder UNIX können rootbasierte Funktionen (z. B. hohe Verfügbarkeit und betriebssystembasierte Authentifizierung) mit dem Befehl **db2rfe** aktiviert werden. Wenn rootbasierte Features nach der Installation Ihres DB2-Datenbankprodukts aktiviert wurden, müssen Sie den Befehl **db2rfe** nach jedem Anwenden eines Fixpacks erneut ausführen, um diese Features wieder zu aktivieren.

Mehrere DB2-Kopien auf ein und demselben System können unterschiedliche Versionen und Fixpack-Versionen aufweisen. Wenn Sie ein Fixpack auf mehrere DB2- Kopien anwenden möchten, müssen Sie das Fixpack auf diesen DB2-Kopien nacheinander installieren.

# **Aktualisieren einer Instanz auf ein höheres Release-Level mit dem Befehl 'db2iupdt'**

Mit dem Befehl **db2iupdt** können Sie eine Instanz innerhalb eines Release aktualisieren, sodass Sie über ein höheres Release-Level verfügen.

## **Vorbereitende Schritte**

Stoppen Sie die Instanz und alle Prozesse, die für die Instanz ausgeführt werden, bevor Sie den Befehl **db2iupdt** ausführen. Stellen Sie vor dem Ausführen des Befehls sicher, dass die Installationsvoraussetzungen erfüllt sind und die Tasks auf der Prüfliste für die Installationsvorbereitung ausgeführt wurden, sodass die Instanz und die Hosts kompatibel sind.

## **Informationen zu diesem Vorgang**

Der Befehl **db2iupdt** kann für Instanzen derselben Version ausgeführt werden, die zu derselben oder zu einer anderen DB2-Kopie gehören. In allen Fällen wird die Instanz aktualisiert, sodass die Instanz mit den Code ausgeführt wird, der sich in der DB2-Kopie befindet, bei der auch der Befehl **db2iupdt** ausgegeben wurde. Sie können den Befehl für folgende Zwecke verwenden:

- v Installation eines neuen DB2-Datenbankprodukts oder -features für die DB2-Kopie, die der DB2-Instanz zugeordnet ist.
- v Aktualisieren einer DB2-Instanz von einer DB2-Kopie auf eine andere DB2-Kopie derselben Version des DB2-Datenbankprodukts.

Sie müssen diesen Befehl auf jedem einzelnen Host in der DB2 pureScale-Instanz ausführen.

#### **Vorgehensweise**

- 1. Melden Sie sich als Root an.
- 2. Stoppen Sie die Instanz und alle Prozesse, die für die Instanz ausgeführt werden.

3. Führen Sie den Befehl **db2iupdt** wie folgt aus, um die Instanz db2inst1 zu aktualisieren:

/opt/IBM/db2/copy1/instance/db2iupdt -d db2inst1

Wird der Befehl von einer DB2 pureScale Feature-Kopie aus ausgeführt, muss die vorhandene Instanz db2inst1 den Instanztyp dsf aufweisen.

# **Kapitel 19. Erstellen eines gemeinsam genutzten Dateisystems**

Sobald Sie eine DB2 pureScale-Instanz erstellt haben, müssen Sie vor dem Einrichten einer Datenbank die Dateisysteme für die Datenbankverzeichnisse und die Protokolldateien erstellen.

## **Vorbereitende Schritte**

Sie müssen über eine Liste der Speicherpfade verfügen, die mit den Hosts im Cluster verbunden sind. Die Platte darf zurzeit nicht von einem anderen Dateisystem auf einem Host mit Verbindung zu dieser Platte verwendet werden. Um diese Task durchzuführen, müssen Sie entweder Eigner der Platten sein und über Lese- und Schreibzugriff auf diese verfügen oder der Administrator der DB2-Cluster-Services sein.

#### **Vorgehensweise**

1. Verwenden Sie den Befehl **db2cluster**, um das Dateisystem für die Datenbank zu erstellen:

db2cluster -create -filesystem *name\_des\_datenbankdateisystems* -disk *speicherpfade* \ -mount *mountpunkt*

**Anmerkung:** Der Name des Dateisystems im Befehl wird unter dem Stammdateisystemnamen /db2fs erstellt, wenn kein Mountpunkt angegeben wird.

2. Verwenden Sie den Befehl **db2cluster**, um das Dateisystem für die Protokolldateien zu erstellen:

db2cluster -create -filesystem *name\_des\_protokolldateisystems* -disk *speicherpfade* \ -mount *mountpunkt*

3. Optional: Überprüfen Sie, ob die Dateisysteme auf ihren Hosts angehängt (Mount) wurden:

mount | grep *dateisystemname*

Dieser Befehl kann auf einem beliebigen Host in der DB2 pureScale ausgeführt werden.

4. Überprüfen Sie die Größe des Speicherplatzes im Dateisystem: df *dateisystemverzeichnis*

Dieser Befehl kann auf einem beliebigen Host in der DB2 pureScale ausgeführt werden. Für ein großes Dateisystem kann es einige Minuten dauern, bis alle Speicher im Betriebssystem registriert sind. Führen Sie diesen Befehl nach einigen Minuten erneut aus, wenn die Größe des Speicherplatzes unmittelbar nach der Ausführung des Befehls zur Dateisystemerstellung kleiner als erwartet ist.

## **Ergebnisse**

Sobald das Dateisystem durch den Befehl **db2cluster** erstellt wurde, wird es angehängt und ist für die Verwendung auf dem lokalen Host verfügbar. Der Instanzeigner hat sofort Lese- und Schreibzugriff auf das Dateisystem. Wenn ein Rootbenutzer das Dateisystem erstellt hat, finden keine Überprüfungen von Platteneigentumsrechten statt.

## **Beispiel**

Ein Datenbankadministrator hat über die grafische Benutzerschnittstelle (GUI) des Programms **db2setup** DB2 pureScale Feature installiert und die DB2 pureScale-Instanz erstellt. Die verfügbaren Platten sind hdisk3, hdisk4, hdisk5 und hdisk6, wie von dem Befehl **ls** dargestellt:

ls -l /dev/hdisk3 /dev/hdisk4 /dev/hdisk5 /dev/hdisk6

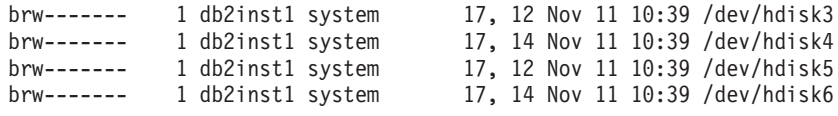

Der Datenbankadministrator erstellt die Dateisysteme für die Datenbank:

db2cluster -create -filesystem mydb2database -disk /dev/hdisk3,/dev/hdisk4 \ -mount /db2fs/mydb2database

Als Nächstes erstellt der Datenbankadministrator die Dateisysteme für die Protokolldateien:

db2cluster -create -filesystem mydb2logs -disk /dev/hdisk5,/dev/hdisk6 \ -mount /db2fs/mydb2logs

Nach der Erstellung der Dateisysteme db2database and db2logs überprüft der Datenbankadministrator, ob das Dateisystem für die Datenbank angehängt (Mount) wurde:

mount | grep mydb2database

/dev/mydb2database /db2fs/mydb2database mmfs rw,mtime,atime,dev=mydb2database

Wenn das Dateisystem erfolgreich angehängt wurde, kann der Datenbankadministrator die Größe des Speicherplatzes im Dateisystem überprüfen:

df /db2fs/mydb2database

Filesystem 512-blocks Free %Used Iused %Iused Mounted on /dev/mydb2database 1048576000 739581952 30% 263665 52% /db2fs/mydb2database

Zum Schluss erstellt der Datenbankadministrator die Datenbank: db2 create database testdb1 on /db2fs/mydb2database dbpath on /db2fs/mydb2logs

#### **Nächste Schritte**

Sobald die Dateisysteme für die Datenbankverzeichnisse und Protokolldateien erstellt sind, können Sie eine Datenbank erstellen. Wenn der Rootbenutzer das Dateisystem erstellt hat, muss er ein Verzeichnis anlegen (oder das Eigentumsrecht des aktuellen Verzeichnisses für den Mountpunkt ändern), damit der Instanzeigner Zugriff auf das Dateisystem hat.

## **Löschen eines gemeinsam genutzten Dateisystems**

Wenn Sie ein bestimmtes Dateisystem nicht mehr benötigen, können Sie es mit dem Befehl **db2cluster** aus der Dateisystemliste der DB2-Cluster-Services löschen.

#### **Vorbereitende Schritte**

Das Dateisystem muss vollständig leer sein, bevor es gelöscht werden kann.

Um diese Task durchzuführen, müssen Sie entweder die Benutzer-ID sein, die das Dateisystem erstellt hat, oder der Administrator der DB2-Cluster-Services.

#### **Informationen zu diesem Vorgang**

Sobald das Dateisystem gelöscht ist, werden alle Platten, die von dem Dateisystem verwendet wurden, freigegeben und dem Betriebssystem zur Verfügung gestellt.

#### **Vorgehensweise**

Verwenden Sie zum Löschen eines gemeinsam genutzten Dateisystems den Befehl **db2cluster**:

db2cluster -delete -filesystem *dateisystemname*

## **Abrufen von Dateisysteminformationen**

Sie können mithilfe des Befehls **db2cluster** Informationen zu Dateisystemen und die Platten abrufen, die das jeweilige Dateisystem bilden.

Der Befehl **db2cluster** bietet eine einfache Möglichkeit, mehr Informationen zu folgenden Komponenten zu ermitteln:

#### **Die Dateisysteme, die von den DB2-Cluster-Services verwaltet werden**

Führen Sie den folgenden Befehl **db2cluster** aus, um die Dateisysteme aufzulisten:

db2cluster -cfs -list -filesystem

Beispielausgabe von diesem Befehl: FILE SYSTEM NAME MOUNT POINT --------------------------------- ------------------------ prodgpfs4 /prodgpfs4

**Die Plattendatenträger, die von einem Dateisystem verwendet werden**

Führen Sie den folgenden Befehl **db2cluster** aus, um die Platten aufzulisten:

db2cluster -list -filesystem *dateisystemname* -disk

Verwenden Sie beispielsweise für ein Dateisystem mit dem Namen 'prodgpfs4' den folgenden Befehl:

db2cluster -list -filesystem prodgpfs4 -disk

Beispielausgabe von diesem Befehl:

--------------------------------- -------------------------

PATH ON LOCAL HOST OTHER KNOWN PATHS

/dev/dm-0 /dev/dm-1 /dev/dm-2 /dev/dm-3 /dev/dm-4

Die Spalte PATH ON LOCAL HOST kann von Host zu Host unterschiedlich sein. Ein Stern neben einer Platte gibt an, dass es sich bei der Platte um eine Tiebreakerplatte handelt. Sie kann nicht aus dem Dateisystem entfernt werden, wenn keine andere Platte als Tiebreakerplatte zugewiesen ist.

Die Spalte OTHER KNOWN PATHS zeigt an, ob eine Platte mit einem anderen Einheitenpfadnamen auf einem anderen Host vorhanden ist.

#### **Die Konfiguration eines Dateisystems**

Setzen Sie den folgenden Befehl **db2cluster** ab, um die Konfiguration eines Dateisystems aufzulisten:

db2cluster -cfs -list -filesystem *dateisystemname* -configuration

Setzen Sie beispielsweise für ein Dateisystem mit dem Namen 'prodgpfs4' den folgenden Befehl ab:

db2cluster -cfs -list -filesystem prodgpfs4 -configuration

Beispielausgabe von diesem Befehl:

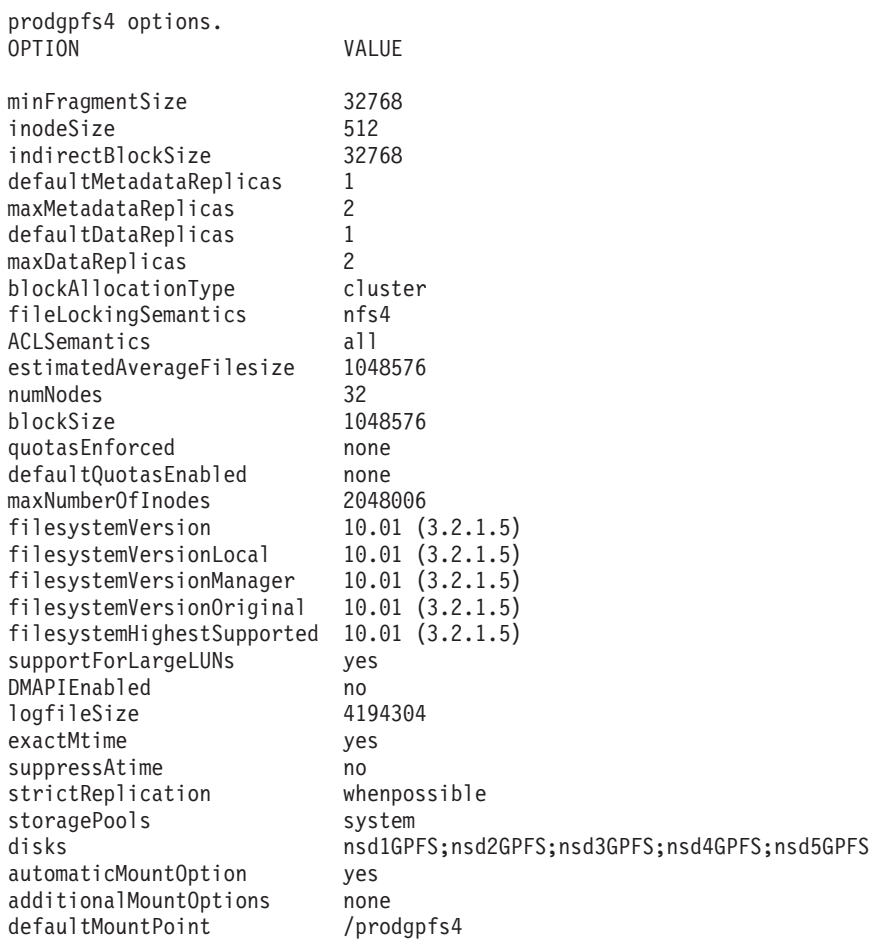

# **Kapitel 20. Entfernen des DB2-Datenservers und von DB2 pureScale Feature**

Führen Sie die in diesem Abschnitt beschriebenen Schritte aus, um den DB2-Datenserver mit dem IBM DB2 pureScale Feature vom System zu entfernen.

## **Vorgehensweise**

- 1. Erstellen Sie ein Backup Ihrer Daten.
- 2. Stoppen Sie die DB2 pureScale-Instanz, indem Sie den Befehl db2stop von einem der Hosts aus ausführen.
- 3. Löschen Sie die DB2 pureScale-Instanz auf allen Hosts, indem Sie den folgenden Befehl von einem der Hosts aus ausführen: db2idrop -g *instanzname*

Dabei gibt der Parameter **-g** an, dass die DB2 pureScale-Instanz global (auf allen DB2-Membern und Cluster-Caching-Funktionen) entfernt werden soll. Der Befehl **db2idrop** befindet sich im Verzeichnis *<DB2DIR>*/instance.

- 4. Entfernen Sie den Cluster mit IBM General Parallel File System (GPFS) und das zugehörige Dateisystem manuell. Mit dem Befehl **db2idrop -g** wird der GPFS-Cluster auf dem Host, auf dem Sie den Befehl ausgeführt haben, nicht entfernt. Es werden auch keine Dateisysteme auf dem Host entfernt, um Ihre Daten zu schützen.
- 5. Entfernen Sie den DB2-Datenserver mit der Installation von DB2 pureScale Feature, indem Sie den folgenden Befehl ausführen: db2\_deinstall –a

# **Löschen eines Members oder einer Cluster-Caching-Funktion**

In diesem Abschnitt werden die erforderlichen Schritte zum Löschen eines Members oder einer Cluster-Caching-Funktion erläutert.

## **Informationen zu diesem Vorgang**

Wenn Sie die Membertopologie ändern, indem Sie z. B. Member hinzufügen oder löschen, müssen Sie zunächst ein Offline-Backup durchführen, bevor Sie auf die Datenbank zugreifen können. Wenn Sie vor dem Backup versuchen, auf die Datenbank zuzugreifen, wird die Datenbank in den Status 'Backup anstehend' versetzt.

Sie können mehrere Member hinzufügen bzw. löschen, ohne nach jeder einzelnen Änderung ein Backup durchführen zu müssen. Wenn Sie beispielsweise drei Member hinzufügen, müssen Sie erst nach dem Hinzufügen des letzten Members ein Backup durchführen. Wenn Sie jedoch zwei Member hinzufügen und danach ein Member löschen oder zwei Member löschen und danach ein Member hinzufügen, können Sie weitere Änderungen an der Membertopologie erst vornehmen, nachdem Sie ein Backup durchgeführt haben.

#### Einschränkungen

Mit dem Befehl **db2iupdt -drop** wird die letzte Cluster-Caching-Funktion oder das letzte Member in der DB2 pureScale-Instanz nicht gelöscht. Informationen zum Löschen des letzten Members oder der letzten Cluster-Caching-Funktion in der DB2 pureScale-Instanz finden Sie im Abschnitt "Entfernen von DB2 Enterprise Server Edition mit DB2 pureScale Feature".

Sie müssen den Befehl **db2iupdt -drop** von einem Host aus ausführen, der auch nach dem Löschen der Cluster-Caching-Funktion bzw. des Members weiterhin zu der Instanz gehört.

#### **Vorgehensweise**

- 1. Melden Sie sich an dem Host an, der nach dem Löschen der Cluster-Caching-Funktion bzw. des Members weiterhin zu der Instanz gehören wird.
- 2. Stoppen Sie die DB2 pureScale-Instanz mit dem Befehl **db2stop** auf allen Hosts.
- 3. Gehen Sie wie folgt vor, um ein DB2-Member zu entfernen:

db2iupdt -drop -m *hostname instanzname*

Gehen Sie wie folgt vor, um eine Cluster-Caching-Funktion zu entfernen: db2iupdt -drop -cf *hostname instanzname*

4. Entfernen Sie die Installation von DB2 pureScale Feature auf dem Host, indem Sie den folgenden Befehl ausführen:

db2\_deinstall –a

Beim Entfernen der letzten Installation von DB2 entfernt das DB2-Installationsprogramm automatisch auch die DB2-Cluster-Services.

#### **Beispiel**

Führen Sie beispielsweise den folgenden Befehl aus, wenn Sie ein Member auf dem Host 'test1' und einer Instanz namens 'db2sdin1' entfernen möchten:

db2iupdt –drop –m test1 db2sdin1

Führen Sie danach vom Host 'test1' aus den folgenden Befehl aus, um die DB2- Installation vom Host 'test1' zu entfernen:

*DB2DIR*/install/db2\_deinstall –a

## **Manuelles Bereinigen eines von DB2 verwalteten Clusterdateisystems**

In diesem Abschnitt werden die Schritte erläutert, die zum manuellen Bereinigen eines von DB2 verwalteten Dateisystems erforderlich sind.

#### **Informationen zu diesem Vorgang**

Wenn Sie IBM DB2 pureScale Feature mit dem Befehl **db2idrop -g** in Ihrer Umgebung entfernen, wird der GPFS-Cluster auf allen Hosts mit Ausnahme des Hosts, auf dem der Befehl **db2idrop** ausgeführt wurde, entfernt. Mit den im folgenden beschriebenen Schritten können Sie das GPFS-Dateisystem und den GPFS-Cluster auf dem verbleibenden Host entfernen. Alle Daten im GPFS-Dateisystem gehen dadurch unwiederbringlich verloren. Nach dem Ausführen des Befehls **db2idrop** bleibt der GPFS-Cluster lediglich auf dem Starthost für die Installation (IIH, Installation-Initiating Host) erhalten. Ein manuelles Bereinigen ist lediglich auf dem Host erforderlich, der als IIH eingesetzt wird.

## **Vorgehensweise**

1. Erstellen Sie mit dem folgenden Befehl eine Liste der vorhandenen GPFS-Dateisysteme:

*DB2DIR*/bin/db2cluster -cfs -list -filesystem

Dabei steht *DB2DIR* für die Installationsposition der DB2-Kopie. Dieser Befehl liefert eine Ausgabe ähnlich der folgenden: FILE SYSTEM NAME MOUNT POINT ---------------- ---------- db2fs1 /db2sd\_20091027220651

- 2. Stoppen Sie den gesamten GPFS-Cluster: db2cluster -cfs -stop -all
- 3. Definieren Sie den GPFS-Quorumtyp mit 'majority' (statt 'tiebreaker'): db2cluster -cfs -set -tiebreaker -majority
- 4. Starten Sie den GPFS-Cluster: db2cluster -cfs -start -all
- 5. Hängen Sie das Dateisystem an, um vor dem Löschen sicherstellen zu können, dass es keine Daten mehr enthält:

db2cluster -cfs -mount -filesystem db2fs1

6. Löschen Sie das GPFS-Dateisystem:

db2cluster -cfs -delete -filesystem db2fs1 Dieser Befehl liefert eine Ausgabe ähnlich der folgenden: Dateisystem 'db2fs1' wurde erfolgreich gelöscht. Alle Clusterkonfigurationen wurden erfolgreich abgeschlossen.

- 7. Zeigen Sie den GPFS-Domänennamen an: db2cluster -cfs -list -domain Dieser Befehl liefert eine Ausgabe ähnlich der folgenden: Domänenname: db2cluster\_20091027220622.ca.ibm.com
- 8. Stoppen Sie den GPFS-Cluster: db2cluster -cfs -stop -all
- 9. Löschen Sie den GPFS-Cluster:

db2cluster -cfs -delete -domain db2cluster\_20091027220622.ca.ibm.com Dieser Befehl liefert eine Ausgabe ähnlich der folgenden: Das Löschen der Domäne 'db2cluster\_20091027220622.in.ibm.com' aus dem Cluster war erfolgreich.

10. Löschen Sie nach dem Entfernen des GPFS-Clusters und des Dateisystems die Variablensätze GPFS\_CLUSTER und DEFAULT\_INSTPROF in der globalen Registrierdatenbank.

db2greg -delvarrec service=GPFS\_CLUSTER,variable=NAME,installpath= db2greg -delvarrec service=DEFAULT\_INSTPROF,variable=DEFAULT,installpath=-

# **Teil 4. Installieren von DB2 Database Partitioning Feature**

Für die Installation von DB2 Database Partitioning Feature müssen Sie eine partitionierte Datenbankumgebung einrichten und die Installation überprüfen.

Wenn die Installation abgeschlossen ist, führen Sie die notwendigen Schritte aus, um sicherzustellen, dass Ihre Umgebung ordnungsgemäß konfiguriert ist.

# **Kapitel 21. Einrichten einer Umgebung mit partitionierten Datenbanken**

In diesem Abschnitt wird beschrieben, wie Sie eine Umgebung mit partitionierten Datenbanken einrichten. Sie verwenden den **DB2-Installationsassistenten**, um den Datenbankserver zu installieren, der Eigner der Instanz ist, und um die Antwortdateien zu erstellen, die wiederum zum Erstellen der zugehörigen Datenbankserver verwendet werden.

## **Vorbereitende Schritte**

**Anmerkung:** Eine Umgebung mit partitionierten Datenbanken wird in nicht als Root ausgeführten Installationen nicht unterstützt.

- v Stellen Sie sicher, dass Sie über den Lizenzschlüssel der Aktivierungs-CD für InfoSphere Warehouse verfügen, der auf alle beteiligten Computer kopiert werden muss.
- Auf jedem Computer, der der Umgebung mit partitionierten Datenbanken angehören soll, muss die gleiche Anzahl aufeinanderfolgender Ports frei sein. Wenn die Umgebung mit partitionierten Datenbanken beispielsweise vier Computer umfassen soll, müssen auf jedem der vier Computer die gleichen vier aufeinanderfolgenden Ports frei sein. Bei der Instanzerstellung wird eine bestimmte Anzahl von Ports, die der Anzahl der logischen Partitionen auf dem aktuellen Server entspricht, im Verzeichnis /etc/services unter Linux und UNIX bzw. im Verzeichnis %SystemRoot%\system32\drivers\etc\services unter Windows reserviert. Diese Ports werden von Fast Communications Manager (FCM) verwendet. Die reservierten Ports besitzen das folgende Format:

```
DB2_InstanceName
  DB2 InstanceName 1
  DB2 InstanceName 2
  DB2_InstanceName_END
```
Lediglich die Einträge des Ports am Anfang (DB2\_InstanceName) und am Ende (DB2\_InstanceName\_END) sind verbindlich. Die anderen Einträge werden in der Servicedatei reserviert, damit die betreffenden Ports nicht von anderen Anwendungen genutzt werden.

- v Zur Unterstützung mehrerer beteiligter DB2-Datenbankserver muss der Computer, auf dem Sie DB2 installieren möchten, zu einer Domäne gehören, auf die Zugriff besteht. Sie können diesem Computer jedoch auch dann lokale Partitionen hinzufügen, wenn er keiner Domäne angehört.
- Unter Linux- und UNIX-Systemen ist für partitionierte Datenbanksysteme ein Dienstprogramm für eine ferne Shell erforderlich. DB2-Datenbanksysteme unterstützen die folgenden Dienstprogramme für ferne Shells:
	- rsh
	- ssh

DB2-Datenbanksysteme verwenden standardmäßig 'rsh' für die Ausführung von Befehlen auf fernen DB2-Knoten, beispielsweise zum Starten einer fernen DB2- Datenbankpartition. Zum Verwenden des DB2-Standards muss das Paket 'rshserver' installiert sein. Weitere Informationen finden Sie im Abschnitt "Sicherheitsaspekte bei der Installation und Verwendung des DB2-Datenbankmanagers" im Handbuch *Datenbanksicherheit*.

Wenn Sie das Dienstprogramm 'rsh' für die ferne Shell ausführen möchten, muss auch 'inetd' (oder 'xinetd') installiert und aktiv sein. Wenn Sie das Dienstprogramm 'ssh' für die ferne Shell ausführen möchten, müssen Sie die Registrierdatenbankvariable **DB2RSHCMD** sofort nach Abschluss der Installation von DB2 festlegen. Wenn diese Registrierdatenbankvariable nicht eingestellt wird, wird 'rsh' verwendet.

v Stellen Sie unter Linux- und UNIX-Betriebssystemen sicher, dass die Datei hosts im Verzeichnis etc keinen Eintrag für "127.0.0.2" enthält, wenn die IP-Adresse dem vollständig qualifizierten Hostnamen der Maschine zugeordnet ist.

## **Informationen zu diesem Vorgang**

Eine Datenbankpartition ist Bestandteil einer Datenbank, die aus eigenen Daten, Indizes, Konfigurationsdateien und Transaktionsprotokollen besteht. Eine partitionierte Datenbank ist eine Datenbank, die aus mindestens zwei Partitionen besteht.

## **Vorgehensweise**

Um eine Umgebung mit partitionierten Datenbanken einzurichten, gehen Sie wie folgt vor:

- 1. Installieren Sie den Datenbankserver, der Eigner der Instanz ist, mithilfe des **DB2-Installationsassistenten**. Detaillierte Anweisungen hierzu finden Sie im entsprechenden Abschnitt zum "Installieren von DB2-Servern" für Ihre Plattform.
	- v Stellen Sie im Fenster **Installation und/oder Antwortdateierstellung auswählen** sicher, dass die Option **Installationseinstellungen in einer Antwortdatei speichern** ausgewählt ist. Nach Abschluss der Installation werden zwei Dateien in das Verzeichnis kopiert, das im **DB2-Installationsassistenten** angegeben wurde: PROD\_ESE.rsp und PROD\_ESE\_addpart.rsp. Die Datei PROD\_ESE.rsp ist die Antwortdatei der Datenbankserver, die Eigner einer Instanz sind. Die Datei PROD\_ESE\_addpart.rsp ist die Antwortdatei für zugehörige Datenbankserver.
	- Stellen Sie im Fenster Partitionierungsoptionen für die DB2-Instanz konfi**gurieren** sicher, dass die Option **Mehrfachpartitionsinstanz** ausgewählt ist, und geben Sie die maximale Anzahl für die logischen Partitionen ein.
- 2. Machen Sie das DB2-Installationsimage für alle zugehörigen Computer in der Umgebung mit partitionierten Datenbanken verfügbar.
- 3. Verteilen Sie die Antwortdatei der zugehörigen Datenbankserver (PROD\_E-SE addpart.rsp).
- 4. Installieren Sie einen DB2-Datenbankserver auf jedem beteiligten Computer mit dem Befehl **db2setup** unter Linux und UNIX bzw. mit dem Befehl **setup** unter Windows:

#### **Linux und UNIX**

Wechseln Sie in das Verzeichnis, in dem der Produktcode der DB2-Datenbank verfügbar ist, und führen Sie Folgendes aus:

./db2setup -r /*verzeichnis\_der\_antwortdatei*/*name\_der\_antwortdatei*

#### **Windows**

setup -u x:\*verzeichnis\_der\_antwortdatei*\*name\_der\_antwortdatei*

Der Befehl, der die Antwortdatei PROD\_ESE\_addpart.rsp verwendet, würde dann wie folgt lauten:

#### **Linux und UNIX**

Wechseln Sie in das Verzeichnis, in dem der Produktcode der DB2-Datenbank verfügbar ist, und führen Sie Folgendes aus:

./db2setup -r /db2home/PROD\_ESE\_addpart.rsp

Hierbei steht /db2home für das Verzeichnis, in das Sie die Antwortdatei kopiert haben.

#### **Windows**

setup -u c:\resp files\PROD ESE addpart.rsp

Hierbei steht c:\resp\_files\ für das Verzeichnis, in das Sie die Antwortdatei kopiert haben.

- 5. (Nur Linux und UNIX) Konfigurieren Sie die Datei db2nodes.cfg. Bei der DB2- Installation wird nur die maximale Anzahl logischer Partitionen reserviert, die Sie für den aktuellen Computer verwenden möchten. Die Datei db2nodes.cfg wird nicht konfiguriert. Wenn Sie die Datei db2nodes.cfg nicht konfigurieren, bleibt die Instanz weiterhin eine Instanz mit einer einzigen Partition.
- 6. Aktualisieren Sie die Datei services auf den beteiligten Servern, um den entsprechenden FCM-Port für die DB2-Instanz zu definieren. Die Servicedatei befindet sich an der folgenden Position:
	- /etc/services unter Linux und UNIX
	- %SystemRoot%\system32\drivers\etc\services unter Windows
- 7. Bei Umgebungen mit partitionierten Datenbanken unter Windows 2000 oder neueren Windows-Betriebssystemen müssen Sie die Sicherheitsfunktion von DB2 Remote Command Service starten, um Ihre Daten und Ressourcen zu schützen.

Für eine umfassende Sicherheit starten Sie entweder den Computer (falls der Service im Kontext des Kontos 'Lokales System' ausgeführt wird) oder einen Benutzer (falls der Service im Anmeldekontext eines Benutzers ausgeführt wird) für Delegierungszwecke.

Gehen Sie wie folgt vor, um die Sicherheitsfunktion von DB2 Remote Command Service zu starten:

- a. Öffnen Sie das Fenster mit den Active Directory-Benutzern und -Computern im Domänencontroller: Klicken Sie **Start** an, wählen Sie **Einstellungen** > **Systemsteuerung** > **Verwaltung** und anschließend die Active Directory-Benutzer und -Computer aus.
- b. Klicken Sie im rechten Teilfenster mit der rechten Maustaste den Computer bzw. Benutzer an, der gestartet werden soll, und wählen Sie **Eigenschaften** aus.
- c. Klicken Sie die Registerkarte **Allgemein** an, und wählen Sie das Kontrollkästchen **Computer für Delegierungszwecke vertrauen** aus. Klicken Sie zur Benutzereinstellung die Registerkarte **Konto** an und wählen Sie das Kontrollkästchen **Konto wird für Delegierungszwecke vertraut** in der Gruppe mit den Optionen für Konten aus. Stellen Sie sicher, dass das Feld **Konto kann nicht delegiert werden** nicht ausgewählt ist.
- d. Klicken Sie **OK** an, um den Computer bzw. Benutzer für Delegierungszwecke zu starten.

Wiederholen Sie diese Schritte für jeden Computer bzw. Benutzer, der gestartet werden soll. Sie müssen den Computer erneut starten, damit die Änderungen der Sicherheitseinstellungen wirksam werden.

# **Kapitel 22. Vorbereiten der Installation von DB2 Database Partitioning Feature**

Um Ihre Umgebung für einen partitionierten DB2-Server vorzubereiten, müssen Sie möglicherweise die entsprechenden Einstellungen aktualisieren oder die Verfügbarkeit des Portbereichs auf den teilnehmenden Computern überprüfen.

Unter Linux und UNIX müssen Sie möglicherweise prüfen, ob Network File System (NFS) auf allen Computern aktiv ist, die dem partitionierten Datenbanksystem angehören sollen.

Unter AIX, HP-UX, Linux und Solaris können Sie in einer partitionierten Umgebung Gruppen- und Benutzer-IDs erstellen.

## **Vorbereiten der Umgebung für partitionierte DB2-Server (Windows)**

Dieser Abschnitt beschreibt die erforderlichen Schritte zum Vorbereiten Ihrer Windows-Umgebung für eine partitionierte Installation des DB2-Datenbankprodukts.

## **Vorbereitende Schritte**

Alle zugehörigen Computer müssen jeweils unter dem gleichen Betriebssystem ausgeführt werden.

#### **Vorgehensweise**

Gehen Sie wie folgt vor, um die Windows-Umgebung für die Installation vorzubereiten:

- 1. Stellen Sie sicher, dass der Primärcomputer und die zugehörigen Computer zu derselben Windows-Domäne gehören. Überprüfen Sie die Domäne, zu der der Computer gehört, mithilfe des Dialogfelds zu den Systemeigenschaften in der Systemsteuerung.
- 2. Stellen Sie sicher, dass die Einstellungen für Uhrzeit und Datum auf dem primären und den zugehörigen Computern konsistent sind. Damit die Zeit als gleich betrachtet wird, dürfen die Unterschiede in der Zeit (bezogen auf GMT - Westeuropäische Zeit) auf allen Computern nicht größer als eine Stunde sein.

Das Systemdatum und die Systemzeit können im Dialog für Datum und Uhrzeit über die Systemsteuerung geändert werden. Sie können den Konfigurationsparameter **max\_time\_diff** verwenden, um diese Einschränkung zu ändern. Die Standardeinstellung ist max\_time\_diff = 60. Sie ermöglicht einen Unterschied von weniger als 60 Minuten.

- 3. Stellen Sie sicher, dass jedes Computerobjekt, das an einer Umgebung mit partitionierten Datenbanken beteiligt ist, das Zugriffsrecht zum Akzeptieren des Computers für die Delegierung ("Trust computer for delegation") markiert hat. Sie können überprüfen, ob das Kontrollkästchen "Trust computer for delegation" auf der Registerkarte für allgemeine Optionen des Fensters für Kontoeigenschaften auf jedem Computer in der Konsole für Active Directory-Benutzer und -Computer markiert ist.
- 4. Stellen Sie sicher, dass alle zugehörigen Computer über TCP/IP miteinander kommunizieren können:
- a. Geben Sie auf einem der zugehörigen Computer den Befehl **hostname** ein, der den Hostnamen des Computers zurückgibt.
- b. Geben Sie auf einem anderen zugehörigen Computer den folgenden Befehl ein:

ping *hostname*

Hierbei ist *hostname* der Hostname des Primärcomputers. Ist der Test erfolgreich, erhalten Sie eine Ausgabe ähnlich der folgenden:

Pinging ServerA.ibm.com [9.21.27.230] with 32 bytes of data:

Reply from 9.21.27.230: bytes=32 time<10ms TTL=128 Reply from 9.21.27.230: bytes=32 time<10ms TTL=128 Reply from 9.21.27.230: bytes=32 time<10ms TTL=128

Wiederholen Sie diese Schritte, bis Sie überprüft haben, ob alle zugehörigen Computer über TCP/IP miteinander kommunizieren können. Jeder Computer muss eine statische IP-Adresse haben.

Wenn Sie planen, mehrere Netzadapter zu verwenden, können Sie angeben, welcher Adapter für die Kommunikation zwischen den Datenbankpartitionsservern verwendet werden soll. Verwenden Sie den Befehl **db2nchg**, um nach Abschluss der Installation das Feld 'netname' in der Datei db2nodes.cfg anzugeben.

- 5. Während der Installation werden Sie aufgefordert, ein Benutzerkonto für den DB2-Verwaltungsserver (DAS) anzugeben. Dabei handelt es sich um ein lokales Benutzerkonto oder ein Domänenbenutzerkonto, das für den DB2-Verwaltungsserver (DAS) verwendet wird. Der DAS ist ein Verwaltungsservice, der verwendet wird, um die GUI-Tools zu unterstützen und bei Verwaltungstasks zu helfen. Sie können an dieser Stelle einen Benutzer definieren oder den DB2- Installationsassistenten einen Benutzer erstellen lassen. Wenn der DB2-Installationsassistent einen neuen Domänenbenutzer erstellen soll, muss das für die Installation verwendete Konto über eine Berechtigung zum Erstellen von Domänenbenutzern verfügen.
- 6. Auf dem Primärcomputer, auf dem die Partition, der die Instanz gehört, installiert werden soll, muss ein Domänenbenutzerkonto vorhanden sein, das zur lokalen Gruppe der *Administratoren* gehört. Wenn Sie DB2-Datenbankprodukte installieren, melden Sie sich als dieser Benutzer an. Sie müssen der lokalen Gruppe der *Administratoren* auf jedem der zugehörigen Computer jeweils das gleiche Benutzerkonto hinzufügen. Dieser Benutzer muss über die Benutzerberechtigung *Als Teil des Betriebssystems handeln* verfügen.
- 7. Stellen Sie sicher, dass der lokale Laufwerkbuchstabe vor dem Datenbankverzeichnis auf allen Computern in der Instanz identisch ist. Sie können dies überprüfen, indem Sie den Befehl **GET DATABASE CONFIGURATION** ausführen, und den Wert des DBM Konfigurationsparameters **dftdbpath** prüfen.
- 8. Während der Installation werden Sie aufgefordert, ein Domänenbenutzerkonto anzugeben, das der DB2-Instanz zugeordnet werden soll. Jeder DB2-Instanz ist ein Benutzer zugeordnet. Beim Starten der Instanz wird das DB2-Datenbanksystem mit diesem Benutzernamen gestartet. Sie können an dieser Stelle einen Benutzer definieren oder den DB2-Installationsassistenten einen neuen Domänenbenutzer erstellen lassen.

Beim Hinzufügen eines neuen Knotens zu einer partitionierten Umgebung muss der Name der DB2-Kopie auf allen Computern identisch sein.

Wenn der DB2-Installationsassistent einen neuen Domänenbenutzer erstellen soll, muss das für die Installation verwendete Konto über eine Berechtigung zum Erstellen von Domänenbenutzern verfügen. Das Domänenkonto des Ins-
tanzbenutzers muss auf allen zugehörigen Computern zur lokalen Gruppe *Administratoren* gehören und erhält die folgenden Benutzerberechtigungen:

- Als Teil des Betriebssystems handeln
- Erstellen von Tokenobjekten
- Sperren von Seiten im Speicher
- Anmelden als Service
- Anheben von Quoten
- v Ersetzen eines Tokens auf Prozessebene

Wenn die erweiterte Sicherheit ausgewählt wurde, muss das Konto auch Mitglied der Gruppe DB2ADMNS sein. Die Gruppe DB2ADMNS verfügt bereits über diese Zugriffsrechte; die Zugriffsrechte wurden also bereits explizit zum Konto hingefügt.

# **Aktualisieren der Umgebungseinstellungen für eine partitionierte DB2- Installation (AIX)**

Diese Task beschreibt die Umgebungseinstellungen, die Sie auf allen Computern, die Ihrem partitionierten Datenbanksystem angehören sollen, aktualisieren müssen.

#### **Vorgehensweise**

Um die AIX-Umgebungseinstellungen zu aktualisieren, gehen Sie wie folgt vor:

- 1. Melden Sie sich am Computer als Benutzer mit Rootberechtigung an.
- 2. Setzen Sie das AIX-Einheitenattribut maxuproc (maximale Anzahl der Prozesse pro Benutzer) auf 4096, indem Sie den folgenden Befehl eingeben:

chdev -l sys0 -a maxuproc='4096'

**Anmerkung:** Für den Wechsel zu einem 64-Bit-Kernel kann der Befehl bosboot/reboot erforderlich sein, wenn ein anderes Image ausgeführt wird.

3. Setzen Sie auf allen Workstations, die dem partitionierten Datenbanksystem angehören, die Parameter für das TCP/IP-Netz auf die nachfolgend aufgelisteten Werte. Diese Werte stellen die Mindestwerte für diese Parameter dar. Ist ein Netzparameter bereits auf einen höheren Wert eingestellt, lassen Sie den Wert unverändert.

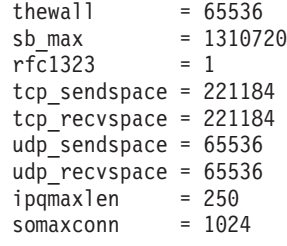

Um die aktuellen Einstellungen aller Netzparameter aufzulisten, geben Sie den folgenden Befehl ein:

no -a | more

Geben Sie den folgenden Befehl ein, um einen Parameter einzustellen:

no -o *parametername*=*wert*

Dabei gilt Folgendes:

v *parametername* steht für den Parameter, der eingestellt werden soll

v *wert* steht für den Wert, der für diesen Parameter verwendet werden soll

Geben Sie beispielsweise den folgenden Befehl ein, um den Parameter tcp\_sendspace auf 221184 einzustellen:

no -o tcp\_sendspace=221184

4. Wenn Sie eine Hochgeschwindigkeitsverbindung verwenden, müssen Sie die Parameter spoolsize und rpoolsize für css0 auf folgende Werte einstellen:

spoolsize 16777216 rpoolsize 16777216

Um die aktuellen Einstellungen dieser Parameter aufzulisten, geben Sie den folgenden Befehl ein:

lsattr -l css0 -E

Geben Sie die folgenden Befehle ein, um diese Parameter einzustellen:

/usr/lpp/ssp/css/chgcss -l css0 -a spoolsize=16777216 /usr/lpp/ssp/css/chgcss -l css0 -a rpoolsize=16777216

Wenn Sie die Datei /tftpboot/tuning.cst zum Optimieren Ihres Systems nicht verwenden, können Sie die Beispielscriptdatei *DB2DIR*/misc/rc.local.sample verwenden, um die Netzparameter nach der Installation zu aktualisieren. Dabei steht *DB2DIR* für den Pfad, in dem das DB2-Datenbankprodukt installiert wurde. Um die Netzparameter mithilfe der Beispielscriptdatei nach der Installation zu aktualisieren, gehen Sie wie folgt vor:

a. Kopieren Sie diese Scriptdatei in das Verzeichnis /etc und berechtigen Sie den Benutzer mit Rootberechtigung zum Ausführen der Datei. Geben Sie hierfür die folgenden Befehle ein:

```
cp /usr/opt/db2_09_01/misc/rc.local.sample /etc/rc.local
chown root:sys /etc/rc.local
chmod 744 /etc/rc.local
```
- b. Zeigen Sie die Datei /etc/rc.local an und aktualisieren Sie sie falls erforderlich.
- c. Fügen Sie einen Eintrag zur Datei /etc/inittab hinzu, sodass das Script /etc/rc.local bei jedem Neustart der Maschine ausgeführt wird. Mit dem Befehl **mkitab** können Sie einen Eintrag zur Datei /etc/inittab hinzufügen. Geben Sie zum Hinzufügen des Eintrags den folgenden Befehl ein:

mkitab "rclocal:2:wait:/etc/rc.local > /dev/console 2>&1"

d. Überprüfen Sie, ob der Eintrag /etc/rc.nfs in der Datei /etc/inittab vorhanden ist, indem Sie den folgenden Befehl eingeben:

lsitab rcnfs

e. Aktualisieren Sie die Netzparameter, ohne Ihr System neu zu starten, indem Sie den folgenden Befehl eingeben:

/etc/rc.local

5. Stellen Sie sicher, dass der Paging-Bereich für die Ausführung einer partitionierten Installation von DB2 Enterprise Server Edition groß genug ist. Falls der Paging-Bereich nicht ausreicht, bricht das Betriebssystem den Prozess, der am meisten virtuellen Speicher verwendet, mit dem Befehl 'kill' ab. Dies wäre wahrscheinlich einer der DB2-Prozesse. Um die Größe des verfügbaren Paging-Bereichs zu überprüfen, geben Sie den folgenden Befehl ein:

lsps -a

Die von diesem Befehl zurückgegebene Ausgabe sieht etwa wie folgt aus:

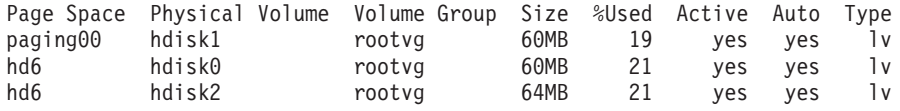

Der verfügbare Paging-Bereich sollte doppelt so groß sein wie der auf dem Computer installierte physische Speicher.

6. Wenn Sie ein kleines bis mittelgroßes partitioniertes Datenbanksystem erstellen, sollte die Anzahl der Network File System-Dämonen (NFSDs) auf dem Computer, dem die Instanz gehört, etwa dem folgenden Wert entsprechen:

Anzahl der biod-Prozesse auf einem Computer \* Anzahl der Computer in einer Instanz

Idealerweise sollten auf jedem Computer 10 biod-Prozesse ausgeführt werden. Nach der angegebenen Formel werden auf einem System mit vier Computern mit jeweils 10 biod-Prozessen daher 40 NFSDs verwendet.

Wenn Sie ein größeres System installieren, können Sie bis zu 120 NFSDs auf dem Computer verwenden.

Weitere Informationen zu NFS finden Sie in der NFS-Dokumentation.

# **Prüfen der Verfügbarkeit des Portbereichs auf zugehörigen Computern (Linux und UNIX)**

Diese Task beschreibt die erforderlichen Schritte zum Prüfen der Verfügbarkeit des Anschlussbereichs auf zugehörigen Computern. Der Anschlussbereich wird von Fast Communications Manager (FCM) verwendet. FCM ist eine Funktion von DB2, die die Kommunikation zwischen Datenbankpartitionsservern steuert.

### **Vorbereitende Schritte**

Das Prüfen der Verfügbarkeit des Portbereichs auf zugehörigen Computern sollte erfolgen, nachdem Sie den Datenbankpartitionsserver installiert haben, dem die Instanz gehört und bevor Sie zugehörige Datenbankpartitionsserver installieren.

Wenn Sie den Datenbankpartitionsserver, dem die Instanz gehört, auf der primären Maschine installieren, reserviert DB2 einen Portbereich entsprechend der angegebenen Anzahl logischer Datenbankpartitionsserver, die der Umgebung mit partitionierten Datenbanken angehören. Der Standardbereich besteht aus vier Ports. Für jeden Server, der der Umgebung mit partitionierten Datenbanken angehört, müssen Sie die Datei /etc/services für die FCM-Ports manuell konfigurieren. Der Bereich der FCM-Ports ist davon abhängig, wie viele logische Partitionen auf dem zugehörigen Computer verwendet werden sollen. Mindestens die beiden Einträge DB2\_*instanz* und DB2\_*instanz*\_END sind erforderlich. Weitere Anforderungen für die auf den zugehörigen Computern angegebenen FCM-Ports:

- v Die Anfangsportnummer muss mit der Anfangsportnummer des primären Computers übereinstimmen.
- v Weitere Ports müssen fortlaufend nummeriert werden.
- v Die angegebenen Portnummern müssen frei sein.

Zum Vornehmen von Änderungen an der Datei services benötigen Sie Rootberechtigung.

#### **Vorgehensweise**

Um die Verfügbarkeit des Portbereichs auf zugehörigen Computern zu prüfen, gehen Sie wie folgt vor:

- 1. Öffnen Sie die Datei services im Verzeichnis /etc/services.
- 2. Suchen Sie die Ports, die für DB2 Fast Communications Manager (FCM) reserviert sind. Die Einträge sollten ungefähr wie im folgenden Beispiel aussehen:

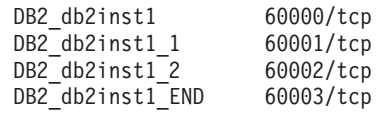

DB2 reserviert die ersten vier verfügbaren Anschlüsse nach 60000.

- 3. Öffnen Sie auf jedem zugehörigen Computer die Datei services und prüfen Sie, ob die für DB2 FCM reservierten Anschlüsse in der Datei 'services' des Primärcomputers tatsächlich nicht verwendet werden.
- 4. Falls die erforderlichen Ports auf einem zugehörigen Computer bereits verwendet werden, ermitteln Sie einen verfügbaren Portbereich für alle Computer und aktualisieren Sie jeweils alle Servicedateien, einschließlich der entsprechenden Datei auf dem Primärcomputer.

#### **Nächste Schritte**

Nachdem Sie den Datenbankpartitionsserver, dem die Instanz gehört, auf der primären Maschine installiert haben, müssen Sie Ihr DB2-Datenbankprodukt auf den zugehörigen Datenbankpartitionsservern installieren. Sie können die für die Partitionierungsserver generierte Antwortdatei verwenden (Standardname ist db2ese\_addpart.rsp), Sie müssen jedoch die Dateien in /etc/services für die FCM-Ports manuell konfigurieren. Der Bereich der FCM-Ports ist davon abhängig, wie viele logische Partitionen auf dem aktuellen Computer verwendet werden sollen. Für DB2\_ und DB2\_\_END sind mindestens zwei Einträge mit anschließenden fortlaufenden freien Portnummern erforderlich. Die auf den einzelnen zugehörigen Maschinen verwendeten FCM-Portnummern müssen über dieselben Anfangsportnummern verfügen und die weiteren Ports müssen fortlaufend nummeriert werden.

# **Erstellen eines DB2-Ausgangsdateisystems für eine Umgebung mit partitionierten Datenbanken**

Zum Installieren von DB2 Enterprise Server Edition und Erstellen einer Umgebung mit partitionierten Datenbanken benötigen Sie ein Dateisystem, das für alle Maschinen verfügbar ist. Dieses Dateisystem wird als Ausgangsverzeichnis der Instanz verwendet. Es kann auch als temporäres Verzeichnis für den Inhalt der DB2- Datenbankprodukt-CD verwendet werden.

# **Erstellen eines DB2-Ausgangsdateisystems für ein partitioniertes Datenbanksystem (AIX)**

Im Rahmen der Konfiguration Ihres partitionierten Datenbanksystems müssen Sie ein DB2-Ausgangsdateisystem erstellen. Dann müssen Sie das Ausgangsdateisystem über NFS exportieren und für jeden Computer, der am partitionierten Datenbanksystem beteiligt ist, anhängen.

### **Vorbereitende Schritte**

Es wird empfohlen, ein Ausgangsdateisystem zu erstellen, das mindestens den Inhalt der DB2-Datenbankprodukt-DVD aufnehmen kann. Sie können die Größe (angegeben in KB) mit dem folgenden Befehl ermitteln:

du -sk *DVD-Mountpunkt*

Eine DB2-Instanz benötigt einen Speicherbereich von mindestens 200 MB. Falls der freie Speicherbereich nicht ausreicht, können Sie die DB2-Datenbankprodukt-DVD auch über jeden Computer im System anhängen, anstatt ihren Inhalt auf die Festplatte zu kopieren.

Sie müssen:

- über die Berechtigung Root verfügen, um ein Dateisystem erstellen zu können.
- eine Datenträgergruppe erstellt haben, in der Ihr Dateisystem physisch vorhanden sein soll.

#### **Vorgehensweise**

Um das DB2-Ausgangsdateisystem zu erstellen sowie in NFS zu exportieren und anzuhängen, gehen Sie wie folgt vor:

1. Erstellen Sie das DB2-Ausgangsdateisystem.

Melden Sie sich als Benutzer mit der Berechtigung Root am Primärcomputer (ServerA) Ihres partitionierten Datenbanksystems an, und erstellen Sie ein Ausgangsdateisystem mit dem Namen /db2home für dieses partitionierte Datenbanksystem.

- a. Geben Sie den Befehl **smit jfs** ein.
- b. Klicken Sie das Symbol **Add a Journaled File System** an.
- c. Klicken Sie das Symbol **Add a Standard Journaled File System** an.
- d. Wählen Sie in der Liste **Volume Group Name** eine vorhandene Datenträgergruppe aus, in der sich das Dateisystem physisch befinden soll.
- e. Definieren Sie das Feld für die Größe des Dateisystems **SIZE of file system (in 512–byte blocks) (Num.)**. Diese Größe ist nach 512-Byte-Blöcken nummeriert. Wenn Sie lediglich ein Dateisystem für das Ausgangsverzeichnis der Instanz erstellen müssen, empfiehlt es sich, einen Wert von 180 000 (etwa 90 MB) zu verwenden. Wenn Sie für die Installation das Image der Produkt-DVD kopieren müssen, sollten Sie das Dateisystem mit einem Wert von 2 000 000 (etwa 1 GB) erstellen.
- f. Geben Sie im Feld **MOUNT POINT** einen Mountpunkt für dieses Dateisystem ein. Im vorliegenden Beispiel ist der Mountpunkt /db2home.
- g. Setzen Sie das Feld **Mount AUTOMATICALLY at system restart** auf yes. Für die übrigen Felder können die Standardeinstellungen belassen werden.
- h. Klicken Sie **OK** an.
- 2. Exportieren Sie das DB2-Ausgangsdateisystem.

Exportieren Sie das Dateisystem /db2home über NFS, damit alle Computer, die dem partitionierten Datenbanksystem angehören sollen, darauf zugreifen können.

- a. Geben Sie den Befehl **smit nfs** ein.
- b. Klicken Sie das Symbol **Network File System (NFS)** an.
- c. Klicken Sie das Symbol **Add a Directory to Exports List** an.
- d. Geben Sie den Pfadnamen und das zu exportierende Verzeichnis (beispielsweise /db2home) in das Feld **PATHNAME of directory to export** ein.
- e. Geben Sie in das Feld **HOSTS allowed root access** den Namen aller Workstations ein, die dem partitionierten Datenbanksystem angehören sollen. Verwenden Sie ein Komma (,) als Begrenzer zwischen den einzelnen Namen. Beispiel: ServerA, ServerB, ServerC. Falls Sie eine Hochgeschwindigkeitsverbindung verwenden, wird empfohlen, dass Sie in diesem Feld auch

die Namen der einzelnen Workstations in der Hochgeschwindigkeitsverbindung angeben. Für die übrigen Felder können die Standardeinstellungen belassen werden.

- f. Klicken Sie **OK** an.
- 3. Melden Sie sich ab.
- 4. Hängen Sie das DB2-Ausgangsdateisystem für jeden beteiligten Computer an.

Melden Sie sich an *jedem* Computer (ServerB, ServerC, ServerD), der dem partitionierten Datenbanksystem angehören soll, an und hängen Sie das soeben exportierte Dateisystem über NFS an. Führen Sie hierzu die folgenden Schritte aus:

- a. Geben Sie den Befehl **smit nfs** ein.
- b. Klicken Sie das Symbol **Network File System (NFS)** an.
- c. Klicken Sie das Symbol **Add a File System for Mounting** an.
- d. Geben Sie im Feld **PATHNAME of the mount point (Path)** den Pfadnamen des Mountpunkts ein.

Der Pfadname des Mountpunkts ist die Speicherposition, an der Sie das DB2-Ausgangsverzeichnis erstellen sollten. Verwenden Sie in diesem Beispiel /db2home.

e. Geben Sie im Feld **PATHNAME of the remote directory** den Pfadnamen des fernen Verzeichnisses ein.

Im vorliegenden Beispiel sollten Sie den gleichen Wert eingeben wie im Feld **PATHNAME of the mount point (Path)**.

f. Geben Sie im Feld **HOST where the remote directory resides** den Hostnamen (*hostname*) der Maschine ein, auf die Sie das Dateisystem exportiert haben.

Dies ist der Hostname der Maschine, auf der das Dateisystem, das Sie anhängen, erstellt wurde.

Zum Verbessern der Leistung ist es möglicherweise empfehlenswert, das soeben erstellte Dateisystem über eine Hochgeschwindigkeitsverbindung über NFS anzuhängen. Wenn Sie das Dateisystem über eine Hochgeschwindigkeitsverbindung anhängen wollen, müssen Sie seinen Namen im Feld **HOST where remote directory resides** eingeben.

Bitte beachten Sie, dass eine eventuelle Nichtverfügbarkeit der Hochgeschwindigkeitsverbindung dazu führt, dass jede Workstation, die dem partitionierten Datenbanksystem angehört, den Zugriff auf das DB2-Ausgangsverzeichnis verliert.

- g. Setzen Sie den Wert im Feld **MOUNT now, add entry to /etc/filesystems or both?** auf both (beide).
- h. Setzen Sie den Wert im Feld **/etc/filesystems entry will mount the directory on system RESTART** auf yes.
- i. Setzen Sie den Wert im Feld **MODE for this NFS file system** auf readwrite.
- j. Setzen Sie den Wert im Feld **Mount file system soft or hard** auf hard.

Bei einem bedingten Mount (Soft Mount) versucht der Computer *nicht* auf unbegrenzte Zeit, das Verzeichnis fern anzuhängen. Bei einem absoluten Mount (Hard Mount) versucht die Maschine auf unbegrenzte Zeit, das Verzeichnis anzuhängen. Dies könnte bei einem Systemabsturz zu Problemen führen. Es wird empfohlen, dieses Feld auf hard (absoluter Mount) zu setzen.

Für die übrigen Felder können die Standardeinstellungen belassen werden.

- k. Stellen Sie sicher, dass das Dateisystem mit dem Wert Yes im Feld **Allow execution of SUID and sgid programs in this file system?** angehängt wird. Dies ist die Standardeinstellung.
- l. Klicken Sie **OK** an.
- m. Melden Sie sich ab.

# **Erstellen eines DB2-Ausgangsdateisystems für ein partitioniertes Datenbanksystem (HP-UX)**

Im Rahmen der Konfiguration Ihres partitionierten Datenbanksystems müssen Sie ein DB2-Ausgangsdateisystem erstellen. Dann müssen Sie das Ausgangsdateisystem über NFS exportieren und für jeden Computer, der am partitionierten Datenbanksystem beteiligt ist, anhängen.

### **Vorbereitende Schritte**

Es wird empfohlen, ein Ausgangsdateisystem zu erstellen, das mindestens den Inhalt der DB2-Datenbankprodukt-DVD aufnehmen kann. Sie können die Größe (angegeben in KB) mit dem folgenden Befehl ermitteln:

du -sk *DVD-Mountpunkt*

Eine DB2-Instanz benötigt einen Speicherbereich von mindestens 50 MB. Falls der freie Speicherbereich nicht ausreicht, können Sie die DB2-Datenbankprodukt-DVD auch über jeden Computer im System anhängen, anstatt ihren Inhalt auf die Festplatte zu kopieren.

Um ein Dateisystem erstellen zu können, müssen Sie über die Rootberechtigung verfügen.

### **Vorgehensweise**

Um das DB2-Ausgangsdateisystem zu erstellen sowie in NFS zu exportieren und anzuhängen, gehen Sie wie folgt vor:

- 1. Erstellen Sie das DB2-Ausgangsdateisystem.
	- Manuell:
		- a. Wählen Sie eine Datenträgerpartition oder einen logischen Datenträger aus und verwenden Sie ein Dienstprogramm wie beispielsweise **newfs**, um das Dateisystem zu erstellen. Weitere Informationen hierzu erhalten Sie, wenn Sie den Befehl **man newfs** eingeben.
		- b. Hängen Sie das Dateisystem lokal an und fügen Sie einen Eintrag zur Datei /etc/fstab hinzu, damit dieses Dateisystem bei jedem Neustart des Systems angehängt wird.
	- Mit SAM:
		- a. Geben Sie den Befehl **sam** ein.
		- b. Klicken Sie das Symbol **Disks and File Systems** an.
		- c. Klicken Sie das Symbol **File Systems** an.
		- d. Wählen Sie **Action** > **Add Local File systems** aus.
		- e. Sie können auswählen, ob Sie Logical Volume Manager verwenden wollen oder nicht. Die Verwendung von Logical Volume Manager wird empfohlen.
- 2. Exportieren Sie das DB2-Ausgangsdateisystem.

Wenn Sie DB2 Enterprise Server Edition auf einem Cluster von HP-UX-Systemen installieren, können Sie einen Eintrag zur Datei /etc/exports hinzufügen, um dieses Dateisystem über NFS zu exportieren, oder SAM verwenden.

Um das Dateisystem mithilfe von SAM zu exportieren, gehen Sie wie folgt vor:

- a. Geben Sie den Befehl **sam** ein.
- b. Klicken Sie das Symbol **Networking and Communications** an.
- c. Klicken Sie das Symbol **Networked File Systems** an.
- d. Klicken Sie das Symbol **Exported Local File Systems** an.
- e. Klicken Sie das Menü **Action** an und wählen Sie **Add Exported File System** aus.
- f. Geben Sie im Feld **Local Directory Name** den Pfadnamen und das zu exportierende Verzeichnis (z. B. /db2home) ein.
- g. Klicken Sie die Schaltfläche **User Access** an und fügen Sie im angezeigten Fenster für die anderen Computer der Instanz Lese-/Schreibzugriff hinzu.
- h. Klicken Sie die Schaltfläche **Root User Access** an und fügen Sie im angezeigten Fenster für die anderen Computer der Instanz eine Zugriffsberechtigung hinzu.
- i. Klicken Sie **OK** an.
- 3. Melden Sie sich ab.
- 4. Hängen Sie das DB2-Ausgangsdateisystem für jeden beteiligten Computer an. Nach dem Exportieren des Dateisystems müssen Sie dieses System an jeden zugehörigen Computer anhängen.

Gehen Sie dazu auf jedem zugehörigen Computer wie folgt vor:

- a. Geben Sie den Befehl **sam** ein.
- b. Klicken Sie das Symbol **Networking and Communications** an.
- c. Klicken Sie das Symbol **Networked File Systems** an.
- d. Klicken Sie das Symbol **Mounted Remote File Systems** an.
- e. Klicken Sie das Menü **Action** an und wählen Sie **Add Remote File System Using NFS** aus.
- f. Geben Sie den Mountpunkt des anzuhängenden Dateisystems (beispielsweise /db2home) in das Feld **Local Directory Name** ein.
- g. Geben Sie den Namen des fernen Servers (beispielsweise ServerA) in das Feld **Remote Server Name** ein.
- h. Geben Sie im Feld **Remote Directory Name** den Pfadnamen und das Verzeichnis des fernen Verzeichnisses (beispielsweise /db2home) ein.
- i. Schalten Sie die Option **Mount At System Boot** ein.
- j. Klicken Sie die Schaltfläche **NFS Mount Options** an. Stellen Sie den Mounttyp auf **hard** (absoluter Mount) ein und aktivieren Sie die Option **Allow SetUID Execution**.

Bei einem bedingten Mount (Soft Mount) versucht der Computer *nicht* auf unbegrenzte Zeit, das Verzeichnis fern anzuhängen. Bei einem absoluten Mount (Hard Mount) versucht die Maschine auf unbegrenzte Zeit, das Verzeichnis anzuhängen. Dies könnte bei einem Systemabsturz zu Problemen führen. Es wird empfohlen, dieses Feld auf hard (absoluter Mount) zu setzen.

Für die übrigen Felder können die Standardeinstellungen belassen werden.

- k. Klicken Sie **OK** an.
- l. Melden Sie sich ab.

# **Erstellen eines Dateisystems für ein partitioniertes Datenbanksystem (Linux)**

Im Rahmen der Konfiguration Ihres partitionierten Datenbanksystems unter Linux-Betriebssystemen müssen Sie ein DB2-Ausgangsdateisystem erstellen. Dann müssen Sie das Ausgangsdateisystem über NFS exportieren und für jeden Computer, der am partitionierten Datenbanksystem beteiligt ist, anhängen.

## **Informationen zu diesem Vorgang**

Sie benötigen ein Dateisystem, auf das alle Maschinen, die dem partitionierten Datenbanksystem angehören, zugreifen können. Dieses Dateisystem wird als Ausgangsverzeichnis der Instanz verwendet.

Für Konfigurationen, die mehr als eine Maschine für eine einzelne Datenbankinstanz verwenden, wird NFS (Network File System) verwendet, um dieses Dateisystem gemeinsam benutzbar zu machen. Normalerweise wird eine Maschine im Cluster verwendet, um das Dateisystem mit NFS zu exportieren, und die übrigen Maschinen im Cluster hängen das NFS-Dateisystem von dieser Maschine aus an. Auf der Maschine, die das Dateisystem exportiert, wird das Dateisystem lokal angehängt.

Die Dokumentation der entsprechenden Linux-Variante enthält weitere Informationen zu Befehlen.

### **Vorgehensweise**

Um das DB2-Ausgangsdateisystem zu erstellen sowie in NFS zu exportieren und anzuhängen, gehen Sie wie folgt vor:

- 1. Wählen Sie auf einer Maschine eine Plattenpartition aus oder erstellen Sie eine Partition mithilfe des Befehls **fdisk**.
- 2. Verwenden Sie ein Dienstprogramm wie **mkfs**, und erstellen Sie auf dieser Partition ein Dateisystem. Das Dateisystem sollte groß genug sein, um die erforderlichen DB2-Programmdateien aufnehmen zu können, und über ausreichend Speicherkapazität für Ihre Datenbankanforderungen verfügen.
- 3. Hängen Sie das soeben erstellte Dateisystem lokal an und fügen Sie einen Eintrag zur Datei /etc/fstab hinzu, damit dieses Dateisystem bei jedem Neustart des Systems angehängt wird. Beispiel:

/dev/hda1 /db2home ext3 defaults 1 2

4. Fügen Sie einen Eintrag zur Datei /etc/exports hinzu, damit ein NFS-Dateisystem unter Linux bei jedem Neustart automatisch exportiert wird. In diesem Eintrag müssen alle Hostnamen, die dem Cluster angehören, sowie alle Namen, unter denen die Maschine bekannt sein könnte, enthalten sein. Stellen Sie außerdem sicher, dass jede Maschine im Cluster über Rootberechtigung für das exportierte Dateisystem verfügt, indem Sie die Option root" verwenden.

Die Datei /etc/exports liegt im ASCII-Format vor und enthält folgende Informationen:

/db2home *name\_maschine1*(rw) *name\_maschine2*(rw)

Um das NFS-Verzeichnis zu exportieren, führen Sie folgenden Befehl aus: /usr/sbin/exportfs -r

5. Fügen Sie auf allen übrigen Maschinen im Cluster einen Eintrag zur Datei /etc/fstab hinzu, damit das Dateisystem beim Systemstart automatisch über NFS angehängt wird. Stellen Sie bei der Angabe der Optionen für den Mountpunkt sicher, dass das Dateisystem beim Systemstart angehängt wird, dass es über den Zugriff rw (Lesen und Schreiben) verfügt, dass ein absoluter Mount (Hard Mount) ausgeführt wird, dass die Option bg (Hintergrund) verwendet wird und dass **setuid**-Programme korrekt ausgeführt werden können. Diese Optionen werden im folgenden Beispiel dargestellt.

*fusion-en*:/db2home /db2home nfs rw,timeo=7, hard,intr,bg,suid,lock

Hierbei ist *fusion-en* der Name der Maschine.

6. Hängen Sie das exportierte Dateisystem über NFS auf allen verbleibenden Maschinen im Cluster an. Geben Sie den folgenden Befehl ein:

mount /db2home

Schlägt der Befehl **mount** fehl, können Sie den Befehl **showmount** verwenden, um den Status des NFS-Servers zu überprüfen. Beispiel:

showmount -e *fusion-en*

Hierbei ist *fusion-en* der Name der Maschine.

Diese Version des Befehls **showmount** sollte die Dateisysteme auflisten, die aus der Maschine mit dem Namen fusion-en exportiert wurden. Wenn dieser Befehl fehlschlägt, wurde möglicherweise der NFS-Server nicht gestartet. Um den Server manuell zu starten, führen Sie den folgenden Befehl als Benutzer mit Rootberechtigung auf dem NFS-Server aus:

/etc/rc.d/init.d/nfs restart

Vorausgesetzt, die derzeitige Ausführungsebene ist 3, können Sie diesen Befehl beim Systemstart automatisch ausführen lassen, indem Sie im nachfolgenden Verzeichnis K20nfs in S20nfs umbenennen: /etc/rc.d/rc3.d.

#### **Ergebnisse**

Mit diesen Schritten haben Sie die folgenden Tasks ausgeführt:

- 1. Sie haben auf einem einzelnen Computer in der partitionierten Datenbankumgebung ein Dateisystem erstellt, das als Instanz- und Ausgangsverzeichnis verwendet wird.
- 2. Im Falle einer Konfiguration, die mehr als eine Maschine für eine einzelne Datenbankinstanz verwendet, haben Sie dieses Dateisystem über NFS exportiert.
- 3. Sie haben das exportierte Dateisystem auf jedem zugehörigen Computer im System angehängt.

# **Erstellen eines DB2-Ausgangsdateisystems für ein partitioniertes Datenbanksystem (Solaris)**

Im Rahmen der Konfiguration Ihres partitionierten Datenbanksystems in einer Solaris-Betriebsumgebung müssen Sie ein DB2-Ausgangsdateisystem erstellen. Dann müssen Sie das Ausgangsdateisystem über NFS exportieren und für jeden Computer, der am partitionierten Datenbanksystem beteiligt ist, anhängen.

### **Vorbereitende Schritte**

Es wird empfohlen, ein Ausgangsdateisystem zu erstellen, das mindestens den Inhalt der DB2-Datenbankprodukt-DVD aufnehmen kann. Sie können die Größe (angegeben in KB) mit dem folgenden Befehl ermitteln:

du -sk *DVD-Mountpunkt*

Eine DB2-Instanz benötigt einen Speicherbereich von mindestens 50 MB. Falls der freie Speicherbereich nicht ausreicht, können Sie die DB2-Datenbankprodukt-DVD auch über jeden Computer im System anhängen, anstatt ihren Inhalt auf die Festplatte zu kopieren.

Um ein Dateisystem erstellen zu können, müssen Sie über die Rootberechtigung verfügen.

### **Informationen zu diesem Vorgang**

Auf Systemen mit der Solaris-Betriebsumgebung bestehen verschiedene Möglichkeiten, ein lokales Dateisystem zu erstellen. Wenn Sie ein Produkt wie beispielsweise Veritas verwenden wollen, um das Dateisystem zu erstellen, sollten Sie die Informationen in der Dokumentation zu diesem Produkt befolgen.

#### **Vorgehensweise**

Um das DB2-Ausgangsdateisystem zu erstellen sowie in NFS zu exportieren und anzuhängen, gehen Sie wie folgt vor:

- 1. Erstellen Sie das DB2-Ausgangsdateisystem.
	- a. Wählen Sie auf dem Primärcomputer (ServerA) eine Plattenpartition aus oder konfigurieren Sie eine Partition mithilfe des Befehls **format**.

Wenn Sie den Befehl **format** verwenden, müssen Sie sicherstellen, dass die verwendeten Plattenpartitionen sich nicht überschneiden. Sich überschneidende Plattenpartitionen können zu Datenfehlern oder Ausfällen des Dateisystems führen. Achten Sie darauf, dass Sie den Befehl korrekt eingeben, da eine fehlerhafte Eingabe zu schwerwiegenden Problemen führen kann.

b. Verwenden Sie ein Dienstprogramm wie beispielsweise **newfs** oder **mkfs** und erstellen Sie auf dieser Partition ein Dateisystem.

Das Dateisystem sollte groß genug sein, um die erforderlichen DB2-Datenbankdateien und weitere nicht zu DB2 gehörige Dateien aufnehmen zu können. Als Mindestgröße wird ein Wert von 300 MB empfohlen.

c. Hängen Sie das soeben erstellte Dateisystem lokal an und fügen Sie einen Eintrag zur Datei /etc/vfstab hinzu, damit dieses Dateisystem bei jedem Neustart des Systems angehängt wird. Beispiel:

/dev/dsk/c1t0d2s2 /dev/rdsk/c1t0d2s2 /db2home ufs 2 yes -

- 2. Exportieren Sie das DB2-Ausgangsdateisystem.
	- a. Fügen Sie einen Eintrag zur Datei /etc/dfs/dfstab hinzu, damit ein NFS-Dateisystem unter Solaris bei jedem Neustart automatisch exportiert wird. Achten Sie darauf, dass in diesem Eintrag alle Hostnamen der zugehörigen Computer sowie alle Namen, unter denen ein Computer bekannt sein könnte, enthalten sein müssen. Stellen Sie darüber hinaus sicher, dass jeder Computer über die Berechtigung Root für das exportierte Dateisystem verfügt, indem Sie die Option "root" verwenden.

Im folgenden Beispiel wird der Datei /etc/dfs/dfstab ein Eintrag für ein aus vier Computern bestehendes partitioniertes Datenbanksystem hinzugefügt. Die zugehörigen Computer, ServerB, ServerC und ServerD erhalten die Berechtigung zum Anhängen des Dateisystems /db2home, das als DB2- Ausgangsdateisystem verwendet wird.

```
share -F nfs -0 \
rw=ServerB.torolab.ibm.com,\
root=ServerB.torolab.ibm.com \
```
rw=ServerC.torolab.ibm.com, \

root=ServerC.torolab.ibm.com\

rw=ServerD.torolab.ibm.com,\ root=ServerD.torolab.ibm.com \ -d "homes" /db2home

Ist ein Computer unter mehr als einem Hostnamen bekannt, müssen alle Aliasnamen in die Datei /etc/dfs/dfstab aufgenommen werden. Ist 'ServerB' beispielsweise auch unter dem Namen 'ServerB-tokenring' bekannt, sieht der Eintrag für 'ServerB' in der Datei /etc/dfs/dfstab folgendermaßen aus:

rw=ServerB.torolab.ibm.com:ServerB-tokenring.torolab.ibm.com,\ root=ServerB.torolab.ibm.com:ServerB-tokenring.torolab.ibm.com \

b. Fügen Sie auf allen zugehörigen Computern der Datei /etc/vfstab jeweils einen Eintrag hinzu, damit das Dateisystem beim Systemstart automatisch über NFS angehängt wird. Stellen Sie bei der Angabe der Optionen für den Mountpunkt sicher, dass das Dateisystem beim Systemstart angehängt wird, dass es über den Zugriff rw (Lesen und Schreiben) verfügt, dass ein absoluter Mount (Hard Mount) ausgeführt wird, dass die Option bg (Hintergrund) verwendet wird und dass **suid**-Programme korrekt ausgeführt werden können. Diese Optionen werden im folgenden Beispiel dargestellt:

ServerA:/db2home - /db2home nfs - yes rw,hard,intr,bg,suid

3. Hängen Sie das DB2-Ausgangsdateisystem für jeden beteiligten Computer an.

Geben Sie auf jedem beteiligten Computer in der Umgebung mit partitionierten Datenbanken die folgenden Befehle ein:

mkdir /db2home mount /db2home

Schlägt der Befehl **mount** fehl, können Sie den Befehl **showmount** verwenden, um den Status des NFS-Servers zu überprüfen. Beispiel:

showmount -e ServerA

Diese Version des Befehls **showmount** sollte die Dateisysteme auflisten, die vom Computer mit dem Namen ServerA exportiert werden. Wenn dieser Befehl fehlschlägt, wurde möglicherweise der NFS-Server nicht gestartet. Führen Sie in diesem Fall die folgenden Befehle als Benutzer mit Rootberechtigung auf dem NFS-Server aus, um den Server manuell zu starten:

/usr/lib/nfs/mountd /usr/lib/nfs/nfsd -a 16

Wenn sich in der Datei /etc/dfs/dfstab Einträge befinden, werden diese Befehle beim Systemstart automatisch ausgeführt. Nach dem Starten des NFS-Servers müssen Sie das NFS-Dateisystem erneut exportieren, indem Sie den folgenden Befehl eingeben:

sh /etc/dfs/dfstab

#### **Ergebnisse**

Mit diesen Schritten haben Sie die folgenden Tasks ausgeführt:

- 1. Sie haben auf einem einzelnen Computer in der partitionierten Datenbankumgebung ein Dateisystem erstellt, das als Instanz- und Ausgangsverzeichnis verwendet wird.
- 2. Sie haben dieses Dateisystem über NFS exportiert.
- 3. Sie haben das exportierte Dateisystem auf jedem zugehörigen Computer im System angehängt.

# **Prüfen, ob NFS aktiv ist (Linux und UNIX)**

Vor dem Einrichten einer Umgebung mit partitionierten Datenbanken müssen Sie prüfen, ob Network File System (NFS) auf allen Computern aktiv ist, die dem partitionierten Datenbanksystem angehören sollen.

#### **Vorgehensweise**

Zum Überprüfen, ob NFS auf jedem Computer ausgeführt wird, gehen Sie wie folgt vor:

• AIX-Betriebssysteme

Geben Sie auf jedem Computer den folgenden Befehl ein:

lssrc -g nfs

Das Feld Status für die NFS-Prozesse sollte active anzeigen. Nachdem Sie geprüft haben, ob NFS auf jedem System aktiv ist, müssen Sie nach den spezifischen NFS-Prozessen suchen, die für DB2-Datenbankprodukte erforderlich sind. Hierbei handelt es sich um folgende Prozesse:

rpc.lockd rpc.statd

• HP-UX- und Solaris-Betriebssysteme:

Geben Sie auf jedem Computer den folgenden Befehl ein:

showmount -e *hostname*

Geben Sie den Befehl **showmount** ohne den Parameter *hostname* ein, um das lokale System zu prüfen. Ist NFS nicht aktiv, wird eine Nachricht ähnlich der folgenden zurückgegeben:

showmount: ServerA: RPC: Program not registered (Programm ist nicht registriert)

Nachdem Sie geprüft haben, ob NFS auf jedem System aktiv ist, müssen Sie nach den spezifischen NFS-Prozessen suchen, die für DB2-Datenbankprodukte erforderlich sind:

rpc.lockd rpc.statd

Sie können diese Prozesse mithilfe der folgenden Befehle suchen:

```
ps -ef | grep rpc.lockd
    ps -ef | grep rpc.statd
```
• Linux-Betriebssysteme:

Geben Sie auf jedem Computer den folgenden Befehl ein:

showmount -e *hostname*

Geben Sie den Befehl **showmount** ohne den Parameter *hostname* ein, um das lokale System zu prüfen.

Ist NFS nicht aktiv, wird eine Nachricht ähnlich der folgenden zurückgegeben: showmount: ServerA: RPC: Program not registered (Programm ist nicht registriert)

Nachdem Sie geprüft haben, ob NFS auf jedem System aktiv ist, müssen Sie nach den spezifischen NFS-Prozessen suchen, die für DB2-Datenbankprodukte erforderlich sind. Der Prozess rpc.statd ist erforderlich.

Mithilfe der Befehle **ps -ef | grep rpc.statd** kann nach diesem Prozess gesucht werden.

Sind diese Prozesse nicht aktiv, entnehmen Sie bitte weitere Informationen der Dokumentation des Betriebssystems.

# **Erstellen von Gruppen und Benutzern in einer Umgebung mit partitionierten Datenbanken**

Zur Installation der Software von IBM DB2 Enterprise Server Edition und zur Erstellung einer Umgebung mit partitionierten Datenbanken müssen Sie Benutzer und Gruppen für den Betrieb der DB2-Datenbanken erstellen.

# **Erstellen erforderlicher Benutzer für die Installation eines DB2-Servers in einer Umgebung mit partitionierten Datenbanken (AIX)**

Für den Betrieb von DB2-Datenbanken in Umgebungen mit partitionierten Datenbank unter AIX sind drei Benutzernamen und drei Gruppennamen erforderlich.

### **Vorbereitende Schritte**

- v Um Benutzer und Gruppen erstellen zu können, müssen Sie über Rootberechtigung verfügen.
- Wenn Sie Benutzer und Gruppen mit Sicherheitssoftware verwalten, sind beim Definieren von DB2-Benutzern und -Gruppen möglicherweise zusätzliche Schritte erforderlich.

## **Informationen zu diesem Vorgang**

Die folgende Tabelle enthält die Namen der Benutzer und Gruppen, die in den nachstehenden Anweisungen verwendet werden. Sie können Ihre eigenen Benutzer- und Gruppennamen angeben, sofern diese den Namensregeln für Ihr System und für DB2 entsprechen.

Wenn Sie beabsichtigen, den DB2-Installationsassistenten zum Installieren des DB2- Datenbankprodukts zu verwenden, werden diese Benutzer vom DB2-Installationsassistenten erstellt.

| Erforderlicher Benutzer                 | <b>Benutzername</b> | Gruppenname |
|-----------------------------------------|---------------------|-------------|
| Instanzeigner                           | db2inst1            | db2iadm1    |
| Abgeschirmter Benutzer                  | db2fenc1            | db2fadm1    |
| Benutzer des DB2-<br>Verwaltungsservers | dasusr1             | dasadm1     |

*Tabelle 40. Erforderliche Benutzer und Gruppen*

Falls der Benutzername für den DB2-Verwaltungsserver bereits vorhanden ist, muss er vor der Installation auf allen zugehörigen Computern vorhanden sein. Wenn Sie den **DB2-Installationsassistenten** verwenden, um einen neuen Benutzer für den DB2-Verwaltungsserver auf dem Computer zu erstellen, der als Instanzeigner fungiert, wird dieser Benutzer (falls erforderlich) bei Installationen mit einer Antwortdatei auf den zugehörigen Computern ebenfalls erstellt. Ist der Benutzername auf den zugehörigen Computern bereits vorhanden, muss er über dieselbe Primärgruppe verfügen.

Einschränkungen

Die von Ihnen erstellten Benutzernamen müssen sowohl den Namensregeln Ihres Betriebssystems als auch den Namensregeln des DB2-Datenbanksystems entsprechen.

### **Vorgehensweise**

Führen Sie die folgenden Schritte aus, um die drei genannten Benutzer zu erstellen:

- 1. Melden Sie sich am Primärcomputer an.
- 2. Erstellen Sie eine Gruppe für den Instanzeigner (z. B. db2iadm1), die Gruppe, die UDFs oder gespeicherte Prozeduren ausführt (z. B. db2fadm1), und die Gruppe, der der DB2-Verwaltungsserver angehören soll (z. B. dasadm1). Geben Sie hierzu die folgenden Befehle ein:

mkgroup id=999 db2iadm1 mkgroup id=998 db2fadm1 mkgroup id=997 dasadm1

3. Erstellen Sie einen Benutzer für jede Gruppe, die Sie im vorigen Schritt erstellt haben. Verwenden Sie hierzu die nachstehenden Befehle. Das Ausgangsverzeichnis für alle Benutzer ist das DB2-Ausgangsverzeichnis, das Sie zuvor erstellt und zur gemeinsamen Benutzung verfügbar gemacht haben (db2home).

```
mkuser id=1004 pgrp=db2iadm1 groups=db2iadm1 home=/db2home/db2inst1
      core=-1 data=491519 stack=32767 rss=-1 fsize=-1 db2inst1
mkuser id=1003 pgrp=db2fadm1 groups=db2fadm1 home=/db2home/db2fenc1
   db2fenc1
mkuser id=1002 pgrp=dasadm1 groups=dasadm1 home=/home/dasusr1
   dasusr1
```
4. Definieren Sie ein Anfangskennwort für jeden Benutzernamen, den Sie erstellt haben, indem Sie die folgenden Befehle eingeben:

```
passwd db2inst1
passwd db2fenc1
passwd dasusr1
```
- 5. Melden Sie sich ab.
- 6. Melden Sie sich am Primärcomputer als jeder der von Ihnen erstellten Benutzer an (db2inst1, db2fenc1 und dasusr1). Sie erhalten für jeden Benutzernamen möglicherweise die Aufforderung, das Kennwort zu ändern, da diese Namen zum ersten Mal am System angemeldet werden.
- 7. Melden Sie sich ab.
- 8. Erstellen Sie auf jedem Computer, der Ihrer Umgebung mit partitionierten Datenbanken angehören soll, genau dieselben Benutzer- und Gruppenkonten.

# **Erstellen erforderlicher Benutzer für die Installation eines DB2-Servers in einer Umgebung mit partitionierten Datenbanken (HP-UX)**

Für den Betrieb von DB2-Datenbanken in Umgebungen mit partitionierten Datenbank unter HP-UX sind drei Benutzernamen und drei Gruppennamen erforderlich.

## **Vorbereitende Schritte**

- v Um Benutzer und Gruppen erstellen zu können, müssen Sie über Rootberechtigung verfügen.
- Wenn Sie Benutzer und Gruppen mit Sicherheitssoftware verwalten, sind beim Definieren von DB2-Benutzern und -Gruppen möglicherweise zusätzliche Schritte erforderlich.

# **Informationen zu diesem Vorgang**

Die folgende Tabelle enthält die Namen der Benutzer und Gruppen, die in den nachstehenden Anweisungen verwendet werden. Sie können Ihre eigenen Benutzer- und Gruppennamen angeben, sofern diese den Namensregeln für Ihr System und für DB2 entsprechen.

Wenn Sie beabsichtigen, den DB2-Installationsassistenten zum Installieren des DB2- Datenbankprodukts zu verwenden, werden diese Benutzer vom DB2-Installationsassistenten erstellt.

| Erforderlicher Benutzer                 | <b>Benutzername</b> | Gruppenname |
|-----------------------------------------|---------------------|-------------|
| Instanzeigner                           | db2inst1            | db2iadm1    |
| Abgeschirmter Benutzer                  | db2fenc1            | db2fadm1    |
| Benutzer des DB2-<br>Verwaltungsservers | dasusr1             | dasadm1     |

*Tabelle 41. Erforderliche Benutzer und Gruppen*

Falls der Benutzername für den DB2-Verwaltungsserver bereits vorhanden ist, muss er vor der Installation auf allen zugehörigen Computern vorhanden sein. Wenn Sie den **DB2-Installationsassistenten** verwenden, um einen neuen Benutzer für den DB2-Verwaltungsserver auf dem Computer zu erstellen, der als Instanzeigner fungiert, wird dieser Benutzer (falls erforderlich) bei Installationen mit einer Antwortdatei auf den zugehörigen Computern ebenfalls erstellt. Ist der Benutzername auf den zugehörigen Computern bereits vorhanden, muss er über dieselbe Primärgruppe verfügen.

#### Einschränkungen

Die von Ihnen erstellten Benutzernamen müssen sowohl den Namensregeln Ihres Betriebssystems als auch den Namensregeln des DB2-Datenbanksystems entsprechen.

#### **Vorgehensweise**

Führen Sie die folgenden Schritte aus, um alle drei genannten Benutzer zu erstellen:

- 1. Melden Sie sich am Primärcomputer an.
- 2. Erstellen Sie eine Gruppe für den Instanzeigner (z. B. db2iadm1), die Gruppe, die UDFs oder gespeicherte Prozeduren ausführt (z. B. db2fadm1), und die Gruppe, der der DB2-Verwaltungsserver angehören soll (z. B. dasadm1). Geben Sie hierzu die folgenden Befehle ein:

```
groupadd -g 999 db2iadm1
  groupadd -g 998 db2fadm1
   groupadd -g 997 dasadm1
```
3. Erstellen Sie einen Benutzer für jede Gruppe, die Sie im vorigen Schritt erstellt haben. Verwenden Sie hierzu die nachstehenden Befehle. Das Ausgangsverzeichnis für alle Benutzer ist das DB2-Ausgangsverzeichnis, das Sie zuvor erstellt und zur gemeinsamen Benutzung verfügbar gemacht haben (db2home).

```
useradd -u 1004 db2iadm1 -d /db2home/db2inst1 -m db2inst1
useradd -u 1003 db2fadm1 -d /db2home/db2fenc1 -m db2fenc1
useradd -u 1002 dbasgrp -d /home/dasusr1 -m dasusr1
```
4. Definieren Sie ein Anfangskennwort für jeden Benutzer, den Sie erstellt haben, indem Sie die folgenden Befehle eingeben:

passwd db2inst1 passwd db2fenc1 passwd dasusr1

- 5. Melden Sie sich ab.
- 6. Melden Sie sich am Primärcomputer als jeder der von Ihnen erstellten Benutzer an (db2inst1, db2fenc1 und dasusr1). Sie erhalten für jeden Benutzernamen möglicherweise die Aufforderung, das Kennwort zu ändern, da diese Namen zum ersten Mal am System angemeldet werden.
- 7. Melden Sie sich ab.
- 8. Erstellen Sie auf jedem Computer, der Ihrer Umgebung mit partitionierten Datenbanken angehören soll, genau dieselben Benutzer- und Gruppenkonten.

# **Erforderliche Benutzer für eine Installation von DB2 pureScale Feature (Linux)**

Für den Betrieb einer DB2-Datenbankumgebung unter Linux sind zwei Benutzer und zwei Gruppen erforderlich.

### **Vorbereitende Schritte**

- v Um Benutzer und Gruppen erstellen zu können, müssen Sie über Rootberechtigung verfügen.
- Wenn Sie Benutzer und Gruppen mit Sicherheitssoftware verwalten, sind beim Definieren von DB2-Benutzern und -Gruppen möglicherweise zusätzliche Schritte erforderlich.

### **Informationen zu diesem Vorgang**

Sie benötigen zwei Benutzer, um die DB2 pureScale-Instanz erstellen zu können:

- Ein Benutzername für den Instanzeigner
- v Ein Benutzername für den abgeschirmten Benutzer

Verwenden Sie zwei unterschiedliche Benutzernamen mit zwei verschiedenen Gruppen. Beide Benutzer müssen auf allen Hosts über dieselbe Benutzer-ID, denselben Gruppennamen und dasselbe Ausgangsverzeichnis verfügen. Stellen Sie sicher, dass alle Benutzernamen, die Sie verwenden möchten, auf allen Hosts vorliegen und über dieselben Eigenschaften verfügen. Diese erforderlichen Benutzer müssen nicht unbedingt bereits vor der Installation vorhanden sein. Sie können sie beim Ausfüllen der Anzeigen des DB2-Installationsassistenten erstellen oder in Ihrer Antwortdatei angeben. Werden bereits vorhandene Benutzer verwendet, müssen diese Benutzer auf allen Hosts vorhanden sein und die angegebenen Anforderungen erfüllen.

Die in den folgenden Anweisungen verwendeten Benutzer- und Gruppennamen stellen die Standardnamen dar und werden in der folgenden Tabelle aufgelistet. Sie können Ihre eigenen Benutzer- und Gruppennamen angeben, sofern diese den Namensregeln für Ihr System und für DB2 entsprechen.

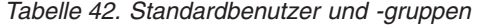

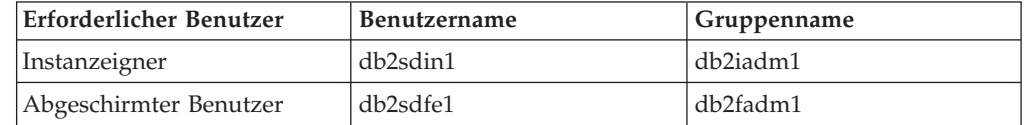

Die folgende Tabelle enthält die Namen der Benutzer und Gruppen, die in den nachstehenden Anweisungen verwendet werden. Sie können Ihre eigenen Benutzer- und Gruppennamen angeben, sofern diese den Namensregeln für Ihr System und für DB2 entsprechen.

Wenn Sie beabsichtigen, den DB2-Installationsassistenten zum Installieren des DB2- Datenbankprodukts zu verwenden, werden diese Benutzer vom DB2-Installationsassistenten erstellt.

#### Einschränkungen

Die von Ihnen erstellten Benutzernamen müssen sowohl den Namensregeln Ihres Betriebssystems als auch den Namensregeln des DB2-Datenbanksystems entsprechen.

Der Benutzername, den Sie auf verschiedenen Hosts erstellen werden, muss über dasselbe Ausgangsverzeichnis verfügen. Die Benutzernamen müssen jedoch nicht bereits auf den Hosts vorhanden sein. Werden bereits vorhandene Benutzernamen verwendet, müssen diese Namen auf allen Hosts mit derselben Benutzer-ID (uid) und Gruppen-ID (gid) sowie demselben Gruppennamen und Ausgangsverzeichnis vorhanden sein.

#### **Vorgehensweise**

Führen Sie die folgenden Schritte aus, um diese Benutzer zu erstellen:

- 1. Melden Sie sich am Host an.
- 2. Erstellen Sie eine Gruppe für den Instanzeigner (z. B. db2iadm1) und eine Gruppe, die UDFs oder gespeicherte Prozeduren ausführt (z. B. db2fadm1), indem Sie die folgenden Befehle eingeben:

groupadd -g 999 db2iadm1 groupadd -g 998 db2fadm1

Stellen Sie sicher, dass die spezifischen Nummern, die Sie verwenden, derzeit auf keiner der Maschinen vorhanden sind.

3. Erstellen Sie einen Benutzer für jede Gruppe, die Sie im vorigen Schritt erstellt haben. Verwenden Sie hierzu die nachstehenden Befehle. Das Ausgangsverzeichnis für alle Benutzer ist das DB2-Ausgangsverzeichnis, das Sie zuvor erstellt und zur gemeinsamen Benutzung verfügbar gemacht haben (db2home).

useradd -u 1004 -g db2iadm1 -m -d /db2home/db2inst1 db2inst1 useradd -u 1003 -g db2fadm1 -m -d /db2home/db2fenc1 db2fenc1

4. Definieren Sie ein Anfangskennwort für jeden Benutzer, den Sie erstellt haben, indem Sie die folgenden Befehle eingeben:

passwd db2inst1 passwd db2fenc1

- 5. Melden Sie sich ab.
- 6. Melden Sie sich am Primärcomputer unter jedem der von Ihnen erstellten Benutzernamen an (db2inst1 und db2fenc1). Sie erhalten für jeden Benutzernamen möglicherweise die Aufforderung, das Kennwort zu ändern, da diese Namen zum ersten Mal am System angemeldet werden.
- 7. Melden Sie sich ab.
- 8. Erstellen Sie auf jedem Computer, der Ihrer Datenbankumgebung angehören soll, genau dieselben Benutzer- und Gruppenkonten.

# **Erstellen erforderlicher Benutzer für die Installation eines DB2-Servers in einer Umgebung mit partitionierten Datenbanken (Solaris-Betriebssystem)**

Für den Betrieb von DB2-Datenbanken in Umgebungen mit partitionierten Datenbank unter Solaris sind drei Benutzer und drei Gruppen erforderlich.

## **Vorbereitende Schritte**

- v Um Benutzer und Gruppen erstellen zu können, müssen Sie über Rootberechtigung verfügen.
- Wenn Sie Benutzer und Gruppen mit Sicherheitssoftware verwalten, sind beim Definieren von DB2-Benutzern und -Gruppen möglicherweise zusätzliche Schritte erforderlich.

## **Informationen zu diesem Vorgang**

Die folgende Tabelle enthält die Namen der Benutzer und Gruppen, die in den nachstehenden Anweisungen verwendet werden. Sie können Ihre eigenen Benutzer- und Gruppennamen angeben, sofern diese den Namensregeln für Ihr System und für DB2 entsprechen.

Wenn Sie beabsichtigen, den DB2-Installationsassistenten zum Installieren des DB2- Datenbankprodukts zu verwenden, werden diese Benutzer vom DB2-Installationsassistenten erstellt.

| Erforderlicher Benutzer                 | <b>Benutzername</b> | Gruppenname |
|-----------------------------------------|---------------------|-------------|
| Instanzeigner                           | db2inst1            | db2iadm1    |
| Abgeschirmter Benutzer                  | db2fenc1            | db2fadm1    |
| Benutzer des DB2-<br>Verwaltungsservers | dasusr1             | dasadm1     |

*Tabelle 43. Erforderliche Benutzer und Gruppen*

Falls der Benutzername für den DB2-Verwaltungsserver bereits vorhanden ist, muss er vor der Installation auf allen zugehörigen Computern vorhanden sein. Wenn Sie den **DB2-Installationsassistenten** verwenden, um einen neuen Benutzer für den DB2-Verwaltungsserver auf dem Computer zu erstellen, der als Instanzeigner fungiert, wird dieser Benutzer (falls erforderlich) bei Installationen mit einer Antwortdatei auf den zugehörigen Computern ebenfalls erstellt. Ist der Benutzername auf den zugehörigen Computern bereits vorhanden, muss er über dieselbe Primärgruppe verfügen.

#### Einschränkungen

Die von Ihnen erstellten Benutzernamen müssen sowohl den Namensregeln Ihres Betriebssystems als auch den Namensregeln des DB2-Datenbanksystems entsprechen.

### **Vorgehensweise**

Führen Sie die folgenden Schritte aus, um alle drei genannten Benutzer zu erstellen:

1. Melden Sie sich am Primärcomputer an.

2. Erstellen Sie eine Gruppe für den Instanzeigner (z. B. db2iadm1), die Gruppe, die UDFs oder gespeicherte Prozeduren ausführt (z. B. db2fadm1), und die Gruppe, der der DB2-Verwaltungsserver angehören soll (z. B. dasadm1). Geben Sie hierzu die folgenden Befehle ein:

groupadd id=999 db2iadm1 groupadd id=998 db2fadm1 groupadd id=997 dasadm1

3. Erstellen Sie mithilfe der nachfolgenden Befehle jeweils einen Benutzer für jede Gruppe. Das Ausgangsverzeichnis für alle Benutzer ist das DB2-Ausgangsverzeichnis, das Sie zuvor erstellt und zur gemeinsamen Benutzung verfügbar gemacht haben (/db2home).

useradd -u 1004 -g db2iadm1 -d /db2home/db2instl -m db2inst1 useradd -u 1003 -g db2fadm1 -d /db2home/db2fenc1 -m db2fenc1 useradd -u 1002 -g dasadm1 -d /export/home/dasusr1 -m dasusr1

4. Definieren Sie ein Anfangskennwort für jeden Benutzer, den Sie erstellt haben, indem Sie die folgenden Befehle eingeben:

passwd db2inst1 passwd db2fenc1 passwd dasusr1

- 5. Melden Sie sich ab.
- 6. Melden Sie sich am Primärcomputer als jeder der von Ihnen erstellten Benutzer an (db2inst1, db2fenc1 und dasusr1). Sie erhalten für jeden Benutzernamen möglicherweise die Aufforderung, das Kennwort zu ändern, da diese Namen zum ersten Mal am System angemeldet werden.
- 7. Melden Sie sich ab.
- 8. Erstellen Sie auf jedem Computer, der Ihrer Umgebung mit partitionierten Datenbanken angehören soll, genau dieselben Benutzer- und Gruppenkonten.

# **Kapitel 23. Überprüfen der Installation**

Sie sollten überprüfen, ob Ihre Installation des DB2-Datenbankservers erfolgreich war.

# **Prüfen des Zugriffs auf die Registrierdatenbank auf dem Computer, der Instanzeigner ist (Windows)**

Nach der Installation von DB2-Datenbankprodukten in einer Umgebung mit partitionierten Datenbanken müssen Sie prüfen, ob Sie Zugriff auf die Registrierdatenbank auf dem Computer haben, der Eigner der Instanz ist. Dieser Prüfschritt muss von allen zugehörigen Computern aus ausgeführt werden.

### **Vorbereitende Schritte**

Dieser Schritt ist nur erforderlich, wenn Sie eine Umgebung mit partitionierten Datenbanken einrichten.

Sie müssen ein DB2-Datenbankprodukt installiert haben.

### **Vorgehensweise**

Um den Zugriff auf die Registrierdatenbank auf dem Computer, der Instanzeigner ist, zu prüfen, gehen Sie wie folgt vor:

- 1. Geben Sie in einer Eingabeaufforderung den Befehl **regedit** ein. Das Fenster des Registrierungeditors wird geöffnet.
- 2. Klicken Sie den Menüpunkt **Registrierung** an.
- 3. Wählen Sie die Option zum Herstellen einer Verbindung zur Netzregistrierung aus.
- 4. Geben Sie im Feld **Computername** den Namen des Computers ein, dem die Instanz gehört.

### **Ergebnisse**

Wird die Information zurückgegeben, haben Sie erfolgreich geprüft, ob Sie Zugriff auf die Registrierdatenbank auf dem Computer haben, der Eigner der Instanz ist.

# **Prüfen der Installation eines partitionierten Datenbankservers (Linux und UNIX)**

Mit dem Tool **db2val** können Sie die Kernfunktionen einer DB2-Kopie überprüfen; dabei werden die Installationsdateien, Instanzen, die Datenbankerstellung, Verbindungen zur jeweiligen Datenbank sowie der Zustand von Umgebungen mit partitionierten Datenbanken überprüft.

Weitere Informationen finden Sie in "Prüfen der DB2-Kopie". Der Status einer Umgebung mit partitionierten Datenbanken wird nur geprüft, wenn mindestens zwei Knoten vorhanden sind. Um zu prüfen, ob Ihre Installation des DB2-Datenbankservers erfolgreich war, erstellen Sie darüber hinaus eine Beispieldatenbank und führen Sie SQL-Befehle aus, um Beispieldaten abzurufen und um zu prüfen, ob die Daten an alle zugehörigen Datenbankpartitionsserver der Installation verteilt wurden.

## **Vorbereitende Schritte**

Vergewissern Sie sich vor dem Ausführen dieser Schritte, dass alle Installationsschritte vollständig ausgeführt wurden.

## **Vorgehensweise**

Um eine Beispieldatenbank (SAMPLE) zu erstellen, gehen Sie wie folgt vor:

- 1. Melden Sie sich am Primärcomputer (ServerA) als Instanzeigner an. Im vorliegenden Beispiel ist der Benutzer 'db2inst1' der Instanzeigner.
- 2. Geben Sie den Befehl **db2sampl** ein, um die Beispieldatenbank (SAMPLE) zu erstellen. Standardmäßig wird die Beispieldatenbank im Ausgangsverzeichnis des Instanzeigners erstellt. Im vorliegenden Beispiel ist /db2home/db2inst1/ das Ausgangsverzeichnis des Instanzeigners. Dieses Ausgangsverzeichnis ist der Standarddatenbankpfad.

Die Verarbeitung dieses Befehls kann einige Minuten in Anspruch nehmen. Es gibt keine Abschlussnachricht. Wenn die Eingabeaufforderung wieder angezeigt wird, ist die Verarbeitung abgeschlossen.

Die Datenbank SAMPLE wird beim Erstellen automatisch mit dem Aliasnamen SAMPLE katalogisiert.

- 3. Starten Sie den Datenbankmanager durch Eingabe des Befehls **db2start**.
- 4. Geben Sie in einem DB2-Befehlsfenster die nachstehenden DB2-Befehle ein, um eine Verbindung zur Datenbank SAMPLE herzustellen und eine Liste aller Mitarbeiter ('staff') in Abteilung ('dept') 20 abzurufen:

```
db2 connect to sample
db2 "select * from staff where dept = 20"
```
5. Um zu prüfen, ob diese Daten an alle Datenbankpartitionsserver verteilt wurden, geben Sie die folgenden Befehle über ein DB2-Befehlsfenster ein:

db2 "select distinct dbpartitionnum(empno) from employee"

In der Ausgabe dieses Befehls werden die von der Tabelle employee verwendeten Datenbankpartitionen aufgelistet. Die resultierende Ausgabe hängt von den folgenden Faktoren ab:

- Anzahl der Partitionen in der Datenbank
- Anzahl der Datenbankpartitionen in der Datenbankpartitionsgruppe, die vom Tabellenbereich verwendet wird, in dem die Tabelle employee erstellt wurde

### **Nächste Schritte**

Nachdem Sie die Installation geprüft haben, können Sie die Datenbank SAMPLE löschen, um Plattenspeicherplatz freizugeben. Geben Sie den Befehl **db2 drop database sample** ein, um die Datenbank SAMPLE zu löschen.

# **Prüfen der Installation einer Umgebung mit partitionierten Datenbanken (Windows)**

Um zu prüfen, ob Ihr DB2-Datenbankserver erfolgreich installiert wurde, erstellen Sie eine Beispieldatenbank und führen SQL-Befehle aus, um Beispieldaten abzurufen und um zu prüfen, ob die Daten an alle zugehörigen Datenbankpartitionsserver der Installation verteilt wurden.

## **Vorbereitende Schritte**

Sie haben alle Installationsschritte vollständig ausgeführt.

### **Vorgehensweise**

Um eine Beispieldatenbank (SAMPLE) zu erstellen, gehen Sie wie folgt vor:

- 1. Melden Sie sich am Primärcomputer (ServerA) als Benutzer mit der Berechtigung SYSADM an.
- 2. Geben Sie den Befehl **db2sampl** ein, um die Beispieldatenbank (SAMPLE) zu erstellen.

Die Verarbeitung dieses Befehls kann einige Minuten in Anspruch nehmen. Wenn die Eingabeaufforderung des Befehls wieder angezeigt wird, ist die Verarbeitung abgeschlossen.

Die Datenbank SAMPLE wird beim Erstellen automatisch mit dem Aliasnamen SAMPLE katalogisiert.

- 3. Starten Sie den Datenbankmanager durch Eingabe des Befehls **db2start**.
- 4. Geben Sie in einem DB2-Befehlsfenster die nachstehenden DB2-Befehle ein, um eine Verbindung zur Datenbank SAMPLE herzustellen und eine Liste aller Mitarbeiter ('staff') in Abteilung ('dept') 20 abzurufen:

db2 connect to sample db2 "select  $*$  from staff where dept =  $20"$ 

5. Um zu prüfen, ob diese Daten an alle Datenbankpartitionsserver verteilt wurden, geben Sie die folgenden Befehle über ein DB2-Befehlsfenster ein:

db2 "select distinct dbpartitionnum(empno) from employee"

In der Ausgabe dieses Befehls werden die von der Tabelle employee verwendeten Datenbankpartitionen aufgelistet. Die spezifische Ausgabe hängt von der Anzahl der Datenbankpartitionen in der Datenbank ab sowie von der Anzahl der Datenbankpartitionen in der Datenbankpartitionsgruppe, die von dem Tabellenbereich verwendet wird, in dem die Tabelle employee erstellt wurde.

# **Nächste Schritte**

Nachdem Sie die Installation geprüft haben, können Sie die Datenbank SAMPLE löschen, um Plattenspeicherplatz freizugeben. Es ist jedoch sinnvoll, die Beispieldatenbank beizubehalten, falls Sie beabsichtigen, Beispielanwendungen zu verwenden.

Geben Sie den Befehl **db2 drop database sample** ein, um die Datenbank SAMPLE zu löschen.

# **Kapitel 24. Erste Schritte nach der Installation von DB2 Database Partitioning Feature**

Nach der Installation einer Umgebung mit partitionierten Datenbanken müssen Sie zusätzliche Tasks ausführen. Andere Tasks können optional ausgeführt werden.

# **Einrichten eines Arbeitsverbunds zum Verteilen von Befehlen an mehrere AIX-Knoten**

In einer Umgebung mit partitionierten Datenbanken unter AIX können Sie einen Arbeitsverbund einrichten, um Befehle an die Gruppe von System p SP-Workstations zu verteilen, die Ihrem partitionierten Datenbanksystem angehören. Befehle können mithilfe des Befehls **dsh** an die Workstations verteilt werden.

### **Vorbereitende Schritte**

Diese Funktion kann beim Installieren und Verwalten eines partitionierten Datenbanksystems unter AIX nützlich sein, da auf diese Weise dieselben Befehle schnell auf allen Computern ausgeführt werden können und gleichzeitig weniger Möglichkeiten bestehen, hierbei einen Fehler zu machen.

Sie müssen den Hostnamen jedes Computers kennen, den Sie in den Arbeitsverbund aufnehmen wollen.

Sie müssen als Benutzer mit Rootberechtigung an der Steuerworkstation angemeldet sein.

Eine Datei muss verfügbar sein, in der die Hostnamen aller Workstations aufgelistet werden, die dem partitionierten Datenbanksystem angehören sollen.

#### **Vorgehensweise**

Gehen Sie wie folgt vor, um den Arbeitsverbund so zu definieren, dass Befehle an eine Liste mit Workstations verteilt werden:

1. Erstellen Sie eine Datei mit dem Namen nodelist.txt; in dieser Datei werden die Hostnamen aller Workstations aufgelistet, die dem Arbeitsverbund angehören sollen.

Angenommen, Sie wollen einen Arbeitsverbund mit den beiden Workstations workstation1 und workstation2 erstellen. Der Inhalt der Datei nodelist.txt wäre in diesem Fall:

workstation1 workstation2

2. Aktualisieren Sie die Umgebungsvariable des Arbeitsverbunds. Geben Sie den folgenden Befehl ein, um diese Liste zu aktualisieren:

export DSH\_NODE\_LIST=*Pfad*/nodelist.txt

Dabei ist *Pfad* die Speicherposition, an der die Datei nodelist.txt erstellt wurde, und nodelist.txt ist der Name der von Ihnen erstellten Datei, in der die Workstations in dem Arbeitsverbund aufgelistet werden.

3. Prüfen Sie, ob die Namen im Arbeitsverbund tatsächlich den gewünschten Workstations entsprechen, indem Sie folgenden Befehl eingeben:

dsh -q

Die zurückgegebene Ausgabe sieht etwa wie folgt aus:

```
Working collective file /nodelist.txt:
  workstation1
   workstation2
  Fanout: 64
```
# **Aktualisieren der Knotenkonfigurationsdatei (Linux und UNIX)**

Die vorliegende Task beschreibt die erforderlichen Schritte zum Aktualisieren der Datei db2nodes.cfg, um Einträge für die zugehörigen Computer hinzuzufügen.

### **Vorbereitende Schritte**

- Das DB2-Datenbankprodukt muss auf allen zugehörigen Computern installiert sein.
- v Auf dem Primärcomputer muss eine DB2-Instanz vorhanden sein.
- Sie müssen als Benutzer über die Berechtigung SYSADM verfügen.
- v Prüfen Sie die Konfigurationsbeispiele und Informationen zum Dateiformat im Abschnitt über das Format der DB2-Knotenkonfigurationsdatei, wenn eine der folgenden Bedingungen zutrifft:
	- Sie beabsichtigen, einen Hochgeschwindigkeitsschalter für die Kommunikation zwischen Datenbankpartitionsservern zu verwenden
	- Ihre partitionierte Konfiguration soll mehrere logische Partitionen enthalten

### **Informationen zu diesem Vorgang**

Die Knotenkonfigurationsdatei (db2nodes.cfg) im Ausgangsverzeichnis des Instanzeigners enthält Konfigurationsdaten, mit deren Hilfe das DB2-Datenbanksystem ermittelt, welche Server einer Instanz der Umgebung mit partitionierten Datenbanken angehören. Für jede Instanz in einer Umgebung mit partitionierten Datenbanken ist eine Datei db2nodes.cfg vorhanden.

Die Datei db2nodes.cfg muss für jeden Server, der der Instanz angehört, jeweils einen Eintrag enthalten. Bei der Erstellung einer Instanz wird die Datei db2nodes.cfg automatisch erstellt und für den Server, der Instanzeigner ist, wird ein Eintrag hinzugefügt.

Wenn Sie beispielsweise die DB2-Instanz mithilfe des **DB2-Installationsassistenten** auf dem Server ServerA (Instanzeigner) erstellt haben, wird die Datei db2nodes.cfg wie folgt aktualisiert:

0 ServerA 0

#### Einschränkungen

Bei den Hostnamen, die in den Schritten im Abschnitt 'Vorgehensweise' verwendet werden, muss es sich um vollständig qualifizierte Hostnamen handeln.

#### **Vorgehensweise**

Um die Datei db2nodes.cfg zu aktualisieren, gehen Sie wie folgt vor:

- 1. Melden Sie sich als Instanzeigner an. In diesen Schritten ist beispielsweise 'db2inst1' der Instanzeigner.
- 2. Stoppen Sie die DB2-Instanz, indem Sie folgenden Befehl eingeben:

#### *INSTANZAUSGANGSVERZEICHNIS*/sqllib/adm/db2stop

Dabei ist *INSTANZAUSGANGSVERZEICHNIS* das Ausgangsverzeichnis des Instanzeigners. (Ist die Instanz aktiv, wird die Datei db2nodes.cfg gesperrt. Sie kann erst nach dem Stoppen der Instanz editiert werden.)

Lautet das Ausgangsverzeichnis der Instanz beispielsweise /db2home/db2inst1, geben Sie folgenden Befehl ein:

/db2home/db2inst1/sqllib/adm/db2stop

3. Fügen Sie der Datei .rhosts für jeder DB2-Instanz einen Eintrag hinzu. Aktualisieren Sie die Datei, indem Sie Folgendes hinzufügen:

*hostname db2-instanz*

Dabei ist *hostname* der TCP/IP-Hostname des Datenbankservers und *db2-instanz* der Name der Instanz, die Sie für den Zugriff auf den Datenbankserver verwenden.

4. Fügen Sie der Datei db2nodes.cfg jedes zugehörigen Servers einen Eintrag hinzu. Wenn Sie die Datei db2nodes.cfg zum ersten Mal anzeigen, sollte sie einen ähnlichen Eintrag wie den folgenden enthalten:

0 ServerA

Dieser Eintrag enthält die Nummer des Datenbankpartitionsservers (Knotennummer), den TCP/IP-Hostnamen des Servers, auf dem sich der Datenbankpartitionsserver befindet, und die logische Portnummer des Datenbankpartitionsservers.

Wenn Sie beispielsweise auf jedem der Computer eine partitionierte Konfiguration mit vier Computern und einem Datenbankpartitionsserver installieren, sollte die aktualisierte Datei db2nodes.cfg etwa wie folgt aussehen:

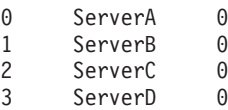

5. Geben Sie nach abgeschlossener Aktualisierung der Datei db2nodes.cfg den Befehl *INSTANZAUSGANGSVERZEICHNIS*/sqllib/adm/db2start ein, wobei *INSTANZ-AUSGANGSVERZEICHNIS* das Ausgangsverzeichnis des Instanzeigners ist. Lautet das Ausgangsverzeichnis der Instanz beispielsweise /db2home/db2inst1, geben Sie folgenden Befehl ein:

/db2home/db2inst1/sqllib/adm/db2start

6. Melden Sie sich ab.

# **Format der DB2-Knotenkonfigurationsdatei**

Mithilfe der Datei db2nodes.cfg werden die Datenbankpartitionsserver definiert, die einer DB2-Instanz angehören. Außerdem wird über die Datei 'db2nodes.cfg' die IP-Adresse bzw. der Hostname einer Hochgeschwindigkeitsverbindung angegeben, falls Sie für die Kommunikation zwischen den Datenbankpartitionsservern eine Hochgeschwindigkeitsverbindung verwenden wollen.

Die Datei db2nodes.cfg unter Linux- und UNIX-Betriebssystemen hat das folgende Format:

*dbpartitionsnum hostname logischer\_port netzname ressourcengruppenname*

*dbpartitionsnum*, *hostname*, *logischer\_port*, *netzname* und *ressourcengruppenname* sind im folgenden Abschnitt definiert.

Die Datei db2nodes.cfg unter Windows-Betriebssystemen hat das folgende Format:

*dbpartitionsnum hostname computername logischer\_port netzname ressourcengruppenname*

Unter Windows-Betriebssystemen werden diese Einträge mit dem Befehl **db2ncrt** oder START DBM ADD DBPARTITIONNUM zur Datei 'db2nodes.cfg' hinzugefügt. Die Einträge können auch mit dem Befehl **db2nchg** geändert werden. Sie sollten diese Zeilen weder direkt hinzufügen noch diese Datei bearbeiten.

#### *dbpartitionsnum*

Eine eindeutige Nummer zwischen 0 und 999, die einen Datenbankpartitionsserver in einem partitionierten Datenbanksystem identifiziert.

Wenn Sie das partitionierte Datenbanksystem skalieren möchten, fügen Sie der Datei db2nodes.cfg für jeden Datenbankpartitionsserver jeweils einen Eintrag hinzu. Die Werte für *dbpartitionsnum*, die Sie für weitere Datenbankpartitionsserver auswählen, müssen aufsteigend, aber nicht direkt aufeinanderfolgend sein. Sie können zwischen den Werten von *dbpartitionsnum* beispielsweise eine Lücke lassen, wenn Sie später logische Partitionsserver hinzufügen und für die Knoten eine logische Gruppierung in dieser Datei beibehalten möchten.

Dieser Eintrag ist erforderlich.

#### *hostname*

Der TCP/IP-Hostname des Datenbankpartitionsservers zur Verwendung durch FCM (Fast Communications Manager). Dieser Eintrag ist erforderlich. Es wird *dringend* empfohlen, einen kanonischen Hostnamen zu verwenden.

Wenn in der Datei db2nodes.cfg Hostnamen anstelle von IP-Adressen enthalten sind, versucht der Datenbankmanager, die Hostnamen dynamisch aufzulösen. Die Auflösung kann entweder lokal oder durch die Suche auf registrierten Domänennamensservern (Domain Name Servers, DNS) erfolgen - abhängig von den Betriebssystemeinstellungen auf der Maschine.

Ab DB2 Version 9.1 wird sowohl das Protokoll TCP/IPv4 als auch das Protokoll TCP/IPv6 unterstützt. Seither hat sich das Verfahren zur Auflösung der Hostnamen geändert.

Während in den Releases vor Version 9.1 die in Datei db2nodes.cfg definierte Zeichenfolge aufgelöst wurde, wird bei dem Verfahren ab Version 9.1 versucht, die vollständig qualifizierten Domänennamen (Fully Qualified Domain Names, FQDN) aufzulösen, wenn in Datei db2nodes.cfg Kurznamen definiert sind. Werden anstelle der vollständig qualifizierten Hostnamen die in der Konfigurationsdatei definierten Kurznamen verwendet, kann dies zu unnötigen Verzögerungen bei Prozessen führen, bei denen Hostnamen aufgelöst werden.

Um Verzögerungen bei der Verarbeitung von DB2-Befehlen zu vermeiden, die die Auflösung von Hostnamen voraussetzen, verwenden Sie eines der folgenden Verfahren, um das Problem zu umgehen:

- 1. Wenn in der Datei db2nodes.cfg und in der Datei 'hosts' des Betriebssystems Kurznamen angegeben sind, geben Sie den Kurznamen und den vollständig qualifizierten Domänennamen für den Hostnamen in der Datei 'hosts' des Betriebssystems an.
- 2. Wenn Sie nur IPv4-Adressen verwenden wollen, weil Sie wissen, dass der DB2-Server an einem IPv4-Port empfangsbereit ist, geben Sie folgenden Befehl ein:

```
db2 catalog tcpip4
   node db2tcp2 remote 192.0.32.67
   server db2inst1 with "Look up IPv4 address from 192.0.32.67"
```
3. Wenn Sie nur IPv6-Adressen verwenden wollen, weil Sie wissen, dass der DB2-Server an einem IPv6-Port empfangsbereit ist, geben Sie folgenden Befehl ein:

```
db2 catalog tcpip6
    node db2tcp3 1080:0:0:0:8:800:200C:417A
    server 50000
    with "Look up IPv6 address from 1080:0:0:0:8:800:200C:417A"
```
#### *logischer\_port*

Gibt die logische Portnummer für den Datenbankpartitionsserver an. Dieses Feld wird verwendet, um einen bestimmten Datenbankpartitionsserver auf einer Workstation anzugeben, auf der logische Datenbankpartitionsserver ausgeführt werden.

Zum Zeitpunkt der Installation reserviert DB2 einen Portbereich (z. B. 60000 - 60003) in der Datei '/etc/services' für die Kommunikation zwischen den Partitionen. Das Feld für den logischen Port (*logischer\_port*) in der Datei 'db2nodes.cfg' gibt an, welcher Port im Bereich einem bestimmten logischen Partitionsserver zugeordnet werden soll.

Wenn dieses Feld keinen Eintrag enthält, ist die Standardeinstellung 0. Wenn Sie jedoch einen Eintrag für das Feld *netzname* hinzufügen, müssen Sie eine Nummer für das Feld *logischer\_port* angeben.

Wenn Sie logische Datenbankpartitionen verwenden, *muss* der von Ihnen angegebene Wert für *logischer\_port* bei 0 beginnen und in aufsteigender Reihenfolge fortgesetzt werden (zum Beispiel 0,1,2).

Weiterhin gilt: Wenn Sie für einen Datenbankpartitionsserver einen Eintrag für *logischer\_port* angeben, müssen Sie für jeden Datenbankpartitionsserver, der in der Datei db2nodes.cfg aufgelistet ist, einen *logischen\_port* angeben.

Dieses Feld ist nur dann optional, wenn Sie *keine* logischen Datenbankpartitionen oder Hochgeschwindigkeitsverbindung verwenden.

#### *netzname*

Gibt den Hostnamen oder die IP-Adresse der Hochgeschwindigkeitsverbindung für die FCM-Kommunikation an.

Ist für dieses Feld ein Eintrag vorhanden, erfolgt die gesamte Kommunikation zwischen den Datenbankpartitionsservern (mit Ausnahme der Kommunikation als Ergebnis der Befehle **db2start**, **db2stop** und **db2\_all**) über die Hochgeschwindigkeitsverbindung.

Dieser Parameter ist nur dann erforderlich, wenn Sie für die Kommunikation zwischen Datenbankpartitionen eine Hochgeschwindigkeitsverbindung verwenden.

#### *ressourcengruppenname*

Der Ressourcengruppenname (*ressourcengruppenname*) definiert die Betriebssystemressource, in der der Knoten gestartet werden soll. Der Resourcengruppenname dient zur Unterstützung der Prozessaffinität, die für MLNs (Multiple Logical Nodes) verwendet wird. Diese Unterstützung wird durch ein Feld vom Typ 'Zeichenfolge' bereitgestellt, das früher als 'quadname' bezeichnet wurde.

Dieser Parameter wird nur unter AIX-, HP-UX- und Solaris-Betriebssystemen unterstützt.

Unter AIX wird dieses Konzept als 'Ressourcengruppen' und im Solaris-Betriebssystem als 'Projekte' bezeichnet. Weitere Informationen zum Ressourcenmanagement enthält die Dokumentation zum betreffenden Betriebssystem.

Unter HP-UX ist der Parameter für den Ressourcengruppennamen (*ressourcengruppenname*) ein Name der PRM-Gruppe. Weitere Informationen finden Sie in der Dokumentation 'HP-UX Process Resource Manager.User Guide. (B8733-90007)' von HP.

Unter Windows-Betriebssystemen kann die Prozessaffinität für einen logischen Knoten über die Registrierdatenbankvariable **DB2PROCESSORS** definiert werden.

Unter Linux-Betriebssystemen definiert die Spalte für den Ressourcengruppennamen (*ressourcengruppenname*) eine Nummer, die einem NUMA-Knoten (Non-Uniform Memory Access, NUMA) im System entspricht. Das Systemdienstprogramm **numactl** muss zusätzlich zu einem Kernel Version 2.6 mit Unterstützung für NUMA-Richtlinien verfügbar sein.

Der Parameter für den Netznamen (*netzname*) muss angegeben werden, wenn der Parameter für den Ressourcengruppennamen (*ressourcengruppenname*) verwendet wird.

## **Beispielkonfigurationen**

Anhand der folgenden Beispielkonfigurationen können Sie die geeignete Konfiguration für Ihre Umgebung ermitteln.

#### **Ein Computer, vier Datenbankpartitionsserver**

Wenn Sie keine Clusterumgebung verwenden und vier Datenbankpartitionsserver auf einer physischen Workstation namens ServerA ausführen wollen, müssen Sie die Datei db2nodes.cfg wie folgt aktualisieren:

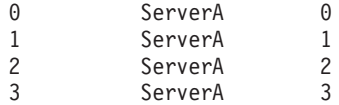

#### **Zwei Computer, ein Datenbankpartitionsserver pro Computer**

Wenn Ihr partitioniertes Datenbanksystem zwei physische Workstations namens ServerA und ServerB enthalten soll, müssen Sie die Datei db2nodes.cfg wie folgt aktualisieren:

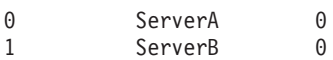

#### **Zwei Computer, drei Datenbankpartitionsserver auf einem Computer**

Wenn Ihr partitioniertes Datenbanksystem zwei physische Workstations namens ServerA und ServerB enthalten soll und wenn auf ServerA 3 Datenbankpartitionsserver ausgeführt werden sollen, aktualisieren Sie die Datei db2nodes.cfg wie folgt:

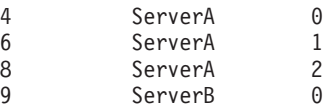

#### **Zwei Computer, drei Datenbankpartitionsserver mit Hochgeschwindigkeitsschal-**

**tern** Wenn Ihr partitioniertes Datenbanksystem zwei Computer namens ServerA und ServerB enthalten soll (wobei auf ServerB zwei Datenbankpartitionsserver ausgeführt werden), und Sie eine Hochgeschwindigkeitsverbindung namens switch1 und switch2 verwenden wollen, aktualisieren Sie die Datei db2nodes.cfg wie folgt:

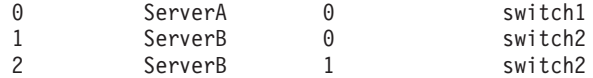

## **Beispiele für die Verwendung von 'ressourcengruppenname'**

Diese Einschränkungen gelten für folgende Beispiele:

- v Dieses Beispiel zeigt, wie *ressourcengruppenname* verwendet wird, wenn die Konfiguration keine Hochgeschwindigkeitsverbindung umfasst.
- v Der Netzname (*netzname*) steht in der vierten Spalte und ein Hostname (*hostname*) kann ebenfalls für diese Spalte angegeben werden, wenn kein Schaltername vorhanden ist und *ressourcengruppenname* verwendet werden soll. Der fünfte Parameter ist *ressourcengruppenname*, sofern er definiert ist. Die Ressourcengruppenspezifikation kann nur als fünfte Spalte in der Datei 'db2nodes.cfg' angezeigt werden. Das heißt, dass Sie eine vierte Spalte eingeben müssen, um eine Ressourcengruppe angeben zu können. Die vierte Spalte ist für einen Hochgeschwindigkeitsschalter vorgesehen.
- Wenn Sie keinen Hochgeschwindigkeitsschalter haben oder diesen nicht verwenden wollen, müssen Sie den Hostnamen (*hostname*) eingeben (derselbe Name wie in der zweiten Spalte). Ein DB2-Datenbankmanagementsystem unterstützt demnach keine Spaltenabstände (und den Austausch derselben) in 'db2nodes.cfg'- Dateien. Diese Einschränkung gilt bereits für die ersten drei Spalten und erstreckt sich nun auf alle fünf Spalten.

## **Beispiel für AIX**

Das folgende Beispiel zeigt, wie die Ressourcengruppe für AIX-Betriebssysteme eingerichtet wird.

In diesem Beispiel gibt es einen (1) physischen Knoten mit 32 Prozessoren und 8 logischen Datenbankpartitionen (MLNs). Es wird gezeigt, wie Prozessaffinität für jeden dieser MLNs zur Verfügung gestellt wird.

```
1. Definieren Sie die Ressourcengruppen in '/etc/rset' wie folgt:
   DB2/MLN1:
      owner = db2inst1group = system
      perm = rwr-r-resources = sys/cpu.00000,sys/cpu.00001,sys/cpu.00002,sys/cpu.00003
   DB2/MLN2:
      owner = db2inst1
      group = system
      perm = rwr-r-resources = sys/cpu.00004,sys/cpu.00005,sys/cpu.00006,sys/cpu.00007
   DB2/MLN3:
      owner = db2inst1
      group = system
      perm = rwr-r-resources = sys/cpu.00008,sys/cpu.00009,sys/cpu.00010,sys/cpu.00011
   DB2/MLN4:
      owner = db2inst1group = system
      perm = rwr-r-resources = sys/cpu.00012,sys/cpu.00013,sys/cpu.00014,sys/cpu.00015
   DB2/MLN5:
      owner = db2inst1group = system
```

```
perm = rwr-r-resources = sys/cpu.00016,sys/cpu.00017,sys/cpu.00018,sys/cpu.00019
DB2/MLN6:
   owner = db2inst1group = system
   perm = rwr-r-resources = sys/cpu.00020,sys/cpu.00021,sys/cpu.00022,sys/cpu.00023
DB2/MLN7:
   owner = db2inst1group = system
   perm = rwr-r-resources = sys/cpu.00024,sys/cpu.00025,sys/cpu.00026,sys/cpu.00027
DB2/MLN8:
   owner = db2inst1
   group = system
   perm = rwr-r-
   resources = sys/cpu.00028,sys/cpu.00029,sys/cpu.00030,sys/cpu.00031
```
2. Aktivieren Sie die Speicheraffinität, indem Sie den folgenden Befehl eingeben:

vmo -p -o memory\_affinity=1

3. Erteilen Sie Instanzberechtigungen zur Verwendung von Ressourcengruppen: chuser capabilities=

```
CAP_BYPASS_RAC_VMM,CAP_PROPAGATE,CAP_NUMA_ATTACH db2inst1
```
4. Fügen Sie den Ressourcengruppennamen als fünfte Spalte in 'db2nodes.cfg' hinzu:

1 regatta 0 regatta DB2/MLN1 2 regatta 1 regatta DB2/MLN2 3 regatta 2 regatta DB2/MLN3 4 regatta 3 regatta DB2/MLN4 5 regatta 4 regatta DB2/MLN5 6 regatta 5 regatta DB2/MLN6 7 regatta 6 regatta DB2/MLN7 8 regatta 7 regatta DB2/MLN8

# **Beispiel für HP-UX**

Das folgende Beispiel zeigt, wie PRM-Gruppen für gemeinsam genutzte CPU-Kapazitäten auf einer Maschine mit 4 CPUs und 4 MLNs verwendet werden, wobei für jeden MLN 24 % der gemeinsamen CPU-Kapazität eingestellt werden sollen, sodass 4 % für andere Anwendungen übrig bleiben. Der Name der DB2-Instanz lautet 'db2inst1'.

1. Bearbeiten Sie den Abschnitt GROUP von '/etc/prmconf' wie folgt:

```
OTHERS:1:4::
db2prm1:50:24::
db2prm2:51:24::
 db2prm3:52:24::
 db2prm4:53:24::
```
- 2. Fügen Sie den Eintrag des Instanzeigners für '/etc/prmconf' wie folgt hinzu: db2inst1::::OTHERS,db2prm1,db2prm2,db2prm3,db2prm4
- 3. Initialisieren Sie die Gruppen und aktivieren Sie den CPU-Manager durch Eingabe des folgenden Befehls:

```
prmconfig -i
prmconfig -e CPU
```
4. Fügen Sie die PRM-Gruppennamen als fünfte Spalte in 'db2nodes.cfg' wie folgt hinzu:

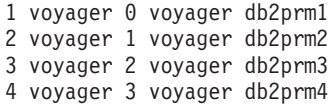

Die PRM-Konfiguration (Schritte 1-3) kann mithilfe des interaktiven GUI-Tools **'xprm'** erfolgen.

#### **Beispiel für Linux**

Unter Linux-Betriebssystemen definiert die Spalte für den Ressourcengruppennamen (*ressourcengruppenname*) eine Nummer, die einem NUMA-Knoten (Non-Uniform Memory Access, NUMA) im System entspricht. Das Systemdienstprogramm **'numactl'** muss zusätzlich zu einem Kernel Version 2.6 mit Unterstützung für NU-MA-Richtlinien verfügbar sein. Weitere Informationen zur NUMA-Unterstützung unter Linux-Betriebssystemen finden Sie auf der Man-Page für **numactl**.

In diesem Beispiel wird erläutert, wie ein NUMA-Computer mit vier Knoten konfiguriert wird, wobei jedem logischen Knoten ein NUMA-Knoten zugeordnet ist.

- 1. Stellen Sie sicher, dass NUMA-Funktionen auf dem System vorhanden sind.
- 2. Setzen Sie den folgenden Befehl ab:

\$ numactl --hardware

Die Ausgabe sieht etwa wie folgt aus:

available: 4 nodes (0-3) node 0 size: 1901 MB node 0 free: 1457 MB node 1 size: 1910 MB node 1 free: 1841 MB node 2 size: 1910 MB node 2 free: 1851 MB node 3 size: 1905 MB node 3 free: 1796 MB

- 3. In diesem Beispiel sind vier NUMA-Knoten auf dem System vorhanden. Bearbeiten Sie die Datei 'db2nodes.cfg' wie angegeben, sodass jedem MLN auf dem System ein NUMA-Knoten zugeordnet ist:
	- 0 hostname 0 hostname 0 1 hostname 1 hostname 1 2 hostname 2 hostname 2 3 hostname 3 hostname 3

### **Beispiel für Solaris**

Das folgende Beispiel zeigt, wie das Projekt für Solaris Version 9 eingerichtet wird.

In diesem Beispiel gibt es einen (1) physischen Knoten mit acht (8) Prozessoren: Eine CPU wird für das Standardprojekt verwendet, drei (3) CPUs werden vom Anwendungsserver verwendet und vier (4) CPUs werden für DB2 verwendet. Der Instanzname lautet 'db2inst1'.

1. Erstellen Sie mithilfe eines Editors eine Konfigurationsdatei für den Ressourcenpool. In diesem Beispiel wird die Datei 'pool.db2' genannt. Sie hat folgenden Inhalt:

```
create system hostname
create pset pset_default (uint pset.min = 1)
create pset db0_pset (uint pset.min = 1; uint pset.max = 1)
create pset db1_pset (uint pset.min = 1; uint pset.max = 1)
create pset db2 pset (uint pset.min = 1; uint pset.max = 1)
create pset db3 pset (uint pset.min = 1; uint pset.max = 1)
```

```
create pset appsrv pset (uint pset.min = 3; uint pset.max = 3)
create pool pool default (string pool.scheduler="TS";
     boolean pool.default = true)
create pool db0_pool (string pool.scheduler="TS")
create pool db1_pool (string pool.scheduler="TS")
create pool db2_pool (string pool.scheduler="TS")
create pool db3_pool (string pool.scheduler="TS")
create pool appsrv pool (string pool.scheduler="TS")
associate pool pool_default (pset pset_default)
associate pool db0_pool (pset db0_pset)
associate pool db1 pool (pset db1 pset)
associate pool db2_pool (pset db2_pset)
associate pool db3 pool (pset db3 pset)
associate pool appsrv_pool (pset appsrv_pset)
```
2. Bearbeiten Sie die Datei '/etc/project', indem Sie die DB2-Projekte und das Projekt 'appsrv' wie folgt hinzufügen:

```
system:0::::
user.root:1::::
noproject:2::::
default:3::::
group.staff:10::::
appsrv:4000:App Serv project:root::project.pool=appsrv_pool
db2proj0:5000:DB2 Node 0 project:db2inst1,root::project.pool=db0_pool
db2proj1:5001:DB2 Node 1 project:db2inst1,root::project.pool=db1_pool
db2proj2:5002:DB2 Node 2 project:db2inst1,root::project.pool=db2_pool
db2proj3:5003:DB2 Node 3 project:db2inst1,root::project.pool=db3_pool
```
- 3. Erstellen Sie den Ressourcenpool wie folgt: # poolcfg -f pool.db2.
- 4. Activate the resource pool: # pooladm -c.
- 5. Fügen Sie den Projektnamen als fünfte Spalte in der Datei 'db2nodes.cfg' wie folgt hinzu:
	- 0 hostname 0 hostname db2proj0
	- 1 hostname 1 hostname db2proj1
	- 2 hostname 2 hostname db2proj2
	- 3 hostname 3 hostname db2proj3

# **Aktivieren der Kommunikation zwischen Datenbankpartitionsservern (Linux und UNIX)**

Diese Task beschreibt, wie die Kommunikation zwischen den Datenbankpartitionsservern aktiviert wird, die Ihrem partitionierten Datenbanksystem angehören. Die Kommunikation zwischen Datenbankpartitionsservern wird von Fast Communications Manager (FCM) gesteuert. Zum Aktivieren von FCM muss auf jedem Computer im partitionierten Datenbanksystem ein Port oder Portbereich in der Datei /etc/services reserviert sein.

#### **Vorbereitende Schritte**

Sie müssen über eine Benutzer-ID mit Rootberechtigung verfügen.

Sie müssen diese Task auf allen Computern ausführen, die an der Instanz beteiligt sind.

#### **Informationen zu diesem Vorgang**

Die Anzahl der für FCM zu reservierenden Ports entspricht der maximalen Anzahl von Datenbankpartitionen, die von einem der Computer in der Instanz per Hosting bereitgestellt wird oder potenziell bereitgestellt werden kann.

Die Datei db2nodes.cfg im folgenden Beispiel enthält diese Einträge:

- 0 server1 0 1 server1 1 2 server2 0 3 server2 1 4 server2 2 5 server3 0 6 server3 1
- 7 server3 2
- 8 server3 3

Im Beispiel wird davon ausgegangen, dass die FCM-Ports beginnend mit 60000 nummeriert sind. In dieser Situation gilt Folgendes:

- v server1 verwendet zwei Ports (60000, 60001) für seine zwei Datenbankpartitionen
- server2 verwendet drei Ports (60000, 60001, 60002) für seine drei Datenbankpartitionen
- v server3 verwendet vier Ports (60000, 60001, 60002, 60003) für seine vier Datenbankpartitionen

Alle Computer müssen die Ports 60000, 60001, 60002 und 60003 reservieren, da diese den größten Portbereich bilden, der für einen der Computer in der Instanz erforderlich ist.

Wenn Sie eine Hochverfügbarkeitslösung wie Tivoli System Automation oder IBM PowerHA SystemMirror for AIX verwenden, um Datenbankpartitionen durch einen Failover von einem Computer auf einen anderen zu übertragen, müssen Sie die möglichen Portanforderungen berücksichtigen. Wenn ein Computer zum Beispiel normalerweise vier Datenbankpartitionen per Hosting bereitstellt, er jedoch potenziell zwei Datenbankpartitionen eines anderen Computers übernehmen kann, müssen für diesen Computer sechs Ports geplant werden.

Wenn Sie eine Instanz erstellen, wird auf dem Primärcomputer ein Portbereich reserviert. Der Primärcomputer wird auch als Instanzeigner bezeichnet. Wenn der Portbereich, der der /etc/services-Datei ursprünglich hinzugefügt wurde, für Ihren Bedarf jedoch nicht ausreichend ist, müssen Sie den Bereich der reservierten Ports durch manuelles Hinzufügen weiterer Einträge erweitern.

#### **Vorgehensweise**

Gehen Sie wie folgt vor, um die Kommunikation zwischen Servern in einer Umgebung mit partitionierten Datenbanken unter Verwendung von /etc/services zu aktivieren:

- 1. Melden Sie sich am Primärcomputer (dem Computer, dem die Instanz gehört) als Benutzer mit Rootberechtigung an.
- 2. Erstellen Sie eine Instanz.
- 3. Zeigen Sie den Standardportbereich an, der in der Datei /etc/services reserviert wurde. Zusätzlich zur Basiskonfiguration sollten die FCM-Ports etwa wie folgt aussehen:

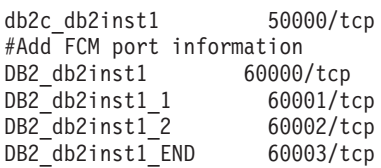

Standardmäßig ist der erste Port (50000) für Verbindungsanforderungen reserviert. Die ersten vier verfügbaren Ports über 60000 sind standardmäßig für die FCM-Kommunikation reserviert. Ein Port ist für den Datenbankpartitionsserver reserviert, der als Instanzeigner fungiert. Drei Ports sind für Server logischer Datenbankpartitionen reserviert, die Sie nach Abschluss der Installation möglicherweise dem Computer hinzufügen möchten.

Der Portbereich muss einen Start- und einen Endeintrag aufweisen. Zwischeneinträge sind optional. Das explizite Aufnehmen von Zwischenwerten kann nützlich sein, um die Verwendung dieser Ports durch andere Anwendungen zu verhindern. Diese Einträge werden vom Datenbankmanager jedoch nicht geprüft.

Die DB2-Porteinträge verwenden das folgende Format:

DB2\_*instanzname\_suffix portnummer*/tcp # *kommentar*

Dabei gilt Folgendes:

- v *instanzname* ist der Name der partitionierten Instanz.
- v *suffix* wird für den ersten FCM-Port nicht verwendet. Zwischeneinträge sind die Einträge zwischen dem niedrigsten und dem höchsten Port. Wenn Sie die Zwischeneinträge zwischen dem ersten und dem letzten FCM-Port einfügen, besteht das *suffix* aus einer ganzen Zahl, die für jeden weiteren Port jeweils um eins erhöht wird. Auf diese Weise wird der zweite Port beispielsweise mit der Zahl 1 nummeriert, der dritte Port mit der Zahl 2 und so weiter, um die Eindeutigkeit zu gewährleisten. Für den letzten Eintrag muss das Wort END als *suffix* verwendet werden.
- v *portnummer* ist die Portnummer, die Sie für die Kommunikation zwischen Datenbankpartitionsservern reservieren.
- v *kommentar* ist ein optionaler Kommentar, der einen Eintrag beschreibt.
- 4. Stellen Sie sicher, dass für die FCM-Kommunikation ausreichend Ports reserviert sind. Wenn der Bereich der reservierten Ports nicht ausreichend ist, fügen Sie der Datei neue Einträge hinzu.
- 5. Melden Sie sich nacheinander jeweils an allen zur Instanz zugehörigen Computern als Benutzer mit Rootberechtigung an und fügen Sie der Datei /etc/services identische Einträge hinzu.

# **Aktivieren der Ausführung ferner Befehle (Linux und UNIX)**

Sie müssen die Datei .rhosts aktualisieren, um ferne Befehle mit **'rsh'** ausführen zu können.

### **Vorbereitende Schritte**

In einem partitionierten Datenbanksystem muss jeder Datenbankpartitionsserver die Berechtigung zur Ausführung ferner Befehle auf allen anderen Datenbankpartitionsservern haben, die einer Instanz angehören. Diese Berechtigung kann erteilt werden, indem die Datei .rhosts im Ausgangsverzeichnis der entsprechenden Instanz aktualisiert wird. Da sich das Ausgangsverzeichnis der Instanz im gemeinsam genutzten DB2-Ausgangsdateisystem befindet, ist nur eine Datei .rhosts erforderlich.

- Sie müssen über die Rootberechtigung verfügen.
- Sie müssen den Hostnamen jedes zugehörigen Computers kennen.
- v Sie müssen den Benutzername des Instanzeigners kennen.
#### **Informationen zu diesem Vorgang**

In diesem Abschnitt wird beschrieben, wie die Ausführung ferner Befehle mit **'rsh'** aktiviert werden kann.

Sie können auch **'ssh'** verwenden, um die Ausführung ferner Befehle zu aktivieren. Informationen zum Ausführen von **'ssh'** ohne Abfrage von Kennwort oder -phrase finden Sie in:

- [Kapitel 21, "Einrichten einer Umgebung mit partitionierten Datenbanken", auf](#page-318-0) [Seite 309](#page-318-0)
- v [http://www.ibm.com/developerworks/data/library/techarticle/dm-0506finnie/](http://www.ibm.com/developerworks/data/library/techarticle/dm-0506finnie/index.html) [index.html](http://www.ibm.com/developerworks/data/library/techarticle/dm-0506finnie/index.html)

#### **Vorgehensweise**

Gehen Sie wie folgt vor, um die Datei .rhosts für die Ausführung ferner Befehle mit **'rsh'** zu aktualisieren:

- 1. Melden Sie sich am Primärcomputer als Benutzer mit Rootberechtigung an.
- 2. Erstellen Sie im Ausgangsverzeichnis der Instanz eine Datei namens .rhosts. Lautet das Ausgangsverzeichnis der Instanz beispielsweise /db2home/db2inst1, können Sie über einen Texteditor die Datei .rhosts erstellen, indem Sie den folgenden Befehl eingeben:
	- vi /db2home/db2inst1/.rhosts
- 3. Fügen Sie der Datei .rhosts für jeden Computer (einschließlich des Primärcomputers) jeweils einen Eintrag hinzu. Die Datei .rhosts hat das folgende Format: hostname *benutzername\_des\_instanzeigners*

Für einige Systeme muss unter Umständen ein langer Hostname angegeben werden wie beispielsweise ServerA.yourdomain.com. Bevor Sie Einträge für Hostnamen zur Datei .rhosts hinzufügen, müssen Sie sicherstellen, dass die Hostnamen in den Dateien /etc/hosts und /etc/resolv.conf aufgelöst werden können.

Die Datei *INSTHOME*/.rhosts sollte Einträge ähnlich den folgenden enthalten:

```
ServerA.yourdomain.com db2inst1
  ServerB.yourdomain.com db2inst1
  ServerC.yourdomain.com db2inst1
  ServerD.yourdomain.com db2inst1
```
Anstatt jeden Hostnamen einzeln einzugeben, können Sie in der Datei .rhosts den nachstehenden Eintrag angeben. Allerdings könnte dies ein Sicherheitsrisiko darstellen. Daher sollte dieser Eintrag nur in einer Testumgebung verwendet werden.

```
+ db2inst1
```
Wenn Sie in der Datei db2nodes.cfg einen Hochgeschwindigkeitsschalter (netname) angegeben haben, sollten Sie auch der Datei .rhosts für jeden Computer jeweils einen netname-Eintrag hinzufügen. Die netname-Werte werden in der vierten Spalte der Datei db2nodes.cfg angegeben. Eine Datei .rhosts mit Einträgen für Hochgeschwindigkeitsschalter (netname) könnte ähnlich wie folgt aussehen:

```
ServerA.yourdomain.com db2inst1
  ServerB.yourdomain.com db2inst1
  ServerC.yourdomain.com db2inst1
  ServerD.yourdomain.com db2inst1
```
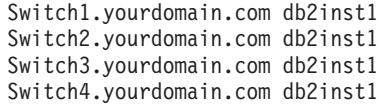

### **Nächste Schritte**

Anstelle der Datei .rhosts kann auch die Datei /etc/hosts.equiv verwendet werden. Die Datei /etc/hosts.equiv würde genau die gleichen Einträge enthalten wie die Datei .rhosts, muss jedoch auf jedem einzelnen Computer erstellt werden.

Weitere Informationen zur Datei .rhosts und zur Datei /etc/hosts.equiv enthält die Dokumentation zu Ihrem Betriebssystem.

## **Kapitel 25. Antwortdateien**

Mithilfe der Antwortdatei, die Sie mit dem DB2-Installationsassistenten erstellt haben, können Sie Datenbankpartitionsserver unter einem anderen Betriebssystem installieren.

## **Installieren von Datenbankpartitionsservern auf zugehörigen Computern mithilfe einer Antwortdatei (Windows)**

In dieser Task wird die Antwortdatei verwendet, die Sie mithilfe des DB2-Installationsassistenten erstellt haben, um Datenbankpartitionsserver auf zugehörigen Computern zu installieren.

#### **Vorbereitende Schritte**

- v Sie haben eine DB2-Kopie mithilfe des DB2-Installationsassistenten auf dem primären Computer installiert.
- Sie haben eine Antwortdatei für die Installation auf zugehörigen Computern erstellt und auf den zugehörigen Computer kopiert.
- v Sie benötigen Administratorberechtigung für die zugehörigen Computer.

#### **Vorgehensweise**

Um zusätzliche Datenbankpartitionsserver mithilfe einer Antwortdatei zu installieren, gehen Sie wie folgt vor:

- 1. Melden Sie sich an dem Computer, der der Umgebung mit partitionierten Datenbanken angehören soll, mit dem für die Installation von DB2 definierten Benutzerkonto des lokalen Administrators an.
- 2. Wechseln Sie in das Verzeichnis, in dem sich der Inhalt der DB2-Datenbankprodukt-DVD befindet. Beispiel:

cd c:\db2dvd

Dabei ist db2dvd der Name des Verzeichnisses mit dem Inhalt der DB2-Datenbankprodukt-DVD.

3. Geben Sie an einer Eingabeaufforderung den Befehl **setup** wie folgt ein: setup -u *verzeichnis\_der\_antwortdatei*\*name\_der\_antwortdatei*

Im folgenden Beispiel befindet sich die Antwortdatei Addpart.file im Verzeichnis c:\antwortdatei. Der entsprechende Befehl lautet wie folgt:

```
setup -u c:\reponsefile\Addpart.file
```
4. Überprüfen Sie nach Abschluss der Installation die Nachrichten in der Protokolldatei. Die Protokolldatei befindet sich im Verzeichnis Eigene Dateien\ DB2LOG\. Am Ende der Protokolldatei müssten Ausgabedaten ähnlich den folgenden stehen:

=== Logging stopped: 5/9/2007 10:41:32 === MSI (c) (C0:A8) [10:41:32:984]: Product: DB2 Enterprise Server Edition - DB2COPY1 -- Installation operation completed successfully.

5. Wenn Sie den Datenbankpartitionsserver, der Eigner der Instanz ist, auf der primären Maschine installieren, reserviert das DB2-Datenbankprodukt einen Portbereich entsprechend der angegebenen Anzahl logischer Datenbankpartitionsserver, die der Umgebung mit partitionierten Datenbanken angehören. Der Standardbereich besteht aus vier Ports. Für jeden Server, der der Umgebung mit partitionierten Datenbanken angehört, müssen Sie die Datei /etc/services für die FCM-Ports manuell konfigurieren. Der Bereich der FCM-Ports ist davon abhängig, wie viele logische Partitionen auf dem zugehörigen Computer verwendet werden sollen. Mindestens die beiden Einträge DB2\_*instance* und DB2\_*instance*\_END sind erforderlich. Weitere Anforderungen für die auf den zugehörigen Computern angegebenen FCM-Ports:

- v Die Anfangsportnummer muss mit der Anfangsportnummer des primären Computers übereinstimmen.
- v Weitere Ports müssen fortlaufend nummeriert werden.
- v Die angegebenen Portnummern müssen frei sein.

#### **Ergebnisse**

Sie müssen sich an jedem einzelnen zugehörigen Computer anmelden und dort diese Schritte wiederholen.

### **Nächste Schritte**

Wenn Sie möchten, dass Ihr DB2-Datenbankprodukt auf die DB2-Dokumentation auf dem lokalen Computer oder auf einem anderen Computer im Netz zugreifen kann, müssen Sie das *DB2 Information Center* installieren. Das *DB2 Information Center* enthält die Dokumentation für das DB2-Datenbanksystem und die zugehörigen DB2-Produkte.

## **Installieren von Datenbankpartitionsservern auf zugehörigen Computern mithilfe einer Antwortdatei (Linux und UNIX)**

In dieser Task wird die Antwortdatei verwendet, die Sie mithilfe des DB2-Installationsassistenten erstellt haben, um Datenbankpartitionsserver auf zugehörigen Computern zu installieren.

#### **Vorbereitende Schritte**

- Sie haben ein DB2-Datenbankprodukt mithilfe des DB2-Installationsassistenten auf dem primären Computer installiert und eine Antwortdatei für die Installation auf den zugehörigen Computern erstellt.
- Sie benötigen Rootberechtigung für die zugehörigen Computer.

#### **Vorgehensweise**

Um zusätzliche Datenbankpartitionsserver mithilfe einer Antwortdatei zu installieren, gehen Sie wie folgt vor:

- 1. Melden Sie sich als 'Root' an einem Computer an, der der Umgebung mit partitionierten Datenbanken angehören soll.
- 2. Wechseln Sie in das Verzeichnis, in das Sie den Inhalt der DB2-Datenbankprodukt-DVD kopiert haben. Beispiel: cd /db2home/db2dvd
- 3. Geben Sie den Befehl **db2setup** wie folgt ein: ./db2setup -r /*verzeichnis\_der\_antwortdatei*/*name\_der\_antwortdatei*

Im vorliegenden Beispiel wurde die Antwortdatei

'AddPartitionResponse.file' im Verzeichnis '/db2home' gespeichert. In diesem Fall lautet der Befehl wie folgt:

./db2setup -r /db2home/AddPartitionResponse.file

4. Überprüfen Sie nach Abschluss der Installation die Nachrichten in der Protokolldatei.

### **Ergebnisse**

Sie müssen sich an jedem einzelnen zugehörigen Computer anmelden und dort jeweils die Installation mithilfe der Antwortdatei vornehmen.

### **Nächste Schritte**

Wenn Sie möchten, dass Ihr DB2-Datenbankprodukt auf die DB2-Datenbankdokumentation auf dem lokalen Computer oder auf einem anderen Computer im Netz zugreifen kann, müssen Sie das *DB2 Information Center* installieren. Das *DB2 Information Center* enthält die Dokumentation für das DB2-Datenbanksystem und die zugehörigen DB2-Datenbankprodukte.

# **Teil 5. Überlegungen zu Antwortdateien**

Bevor Sie eine Installation mithilfe einer Antwortdatei vornehmen, sollten Sie folgende Hinweise berücksichtigen:

- v Obwohl Antwortdateien in Version 9 und in Version 10 ähnliche Formate aufweisen, gibt es versionsabhängige Einschränkungen bezüglich der Verwendungsmöglichkeiten von Antwortdateien. Zum Beispiel kann eine in der DB2-Version 10 erzeugte Datei nur dazu verwendet werden, ein Produkt der DB2-Version 10 (beispielsweise Version 10.1) zu installieren; die Antwortdatei kann nicht zur Installation der DB2-Version 9 verwendet werden. Umgekehrt können in DB2-Version 9 erzeugte Antwortdateien nicht zur Installation von DB2-Version 10 verwendet werden. Dies liegt primär an den verbindlichen, in Version 10 neuen Schlüsselwörtern.
- v Auf Linux- oder UNIX-Plattformen kann eine für eine Rootinstallation erstellte Antwortdatei möglicherweise nicht für eine nicht als Root ausgeführte Installation verwendet werden. Manche Antwortdateischlüsselwörter sind nur für Rootinstallationen zulässig.
- v Folgendes ist bei der Verwendung des **DB2-Installationsassistenten** möglich:
	- Während der Installation können Sie Ihre Einstellungen in einer Antwortdatei in der Anzeige **Installationsaktion auswählen** des **DB2-Installationsassistenten** speichern.
	- Sie erstellen eine Antwortdatei nur auf der Grundlage der Installation, die Sie gerade ausführen. Diese Methode wird empfohlen, wenn Sie eine relativ einfache Konfiguration haben oder wenn Sie eine Antwortdatei erstellen wollen, die später angepasst werden soll.
	- Eine Antwortdatei wird nur generiert, wenn der Installationsprozess erfolgreich ausgeführt wurde. Wird die Installation abgebrochen oder schlägt die Installation fehl, wird die Antwortdatei nicht erstellt.
	- Antwortdateien, die mit dieser Methode erstellt werden, können nicht im Parameter **-r** des Befehls **db2isetup** ohne Änderung verwendet werden. Eine Antwortdatei, die mit dem Installationsassistenten erstellt und im Befehl **db2isetup** verwendet wird, muss geändert werden, damit die folgenden Bedingungen erfüllt sind:
		- Das Schlüsselwort **FILE** muss enthalten sein.
		- Die Schlüsselwörter **PROD**, **LIC\_AGREEMENT** oder **INSTALL\_TYPE** dürfen nicht enthalten sein.
- v Mithilfe einer Antwortdatei können Sie eine identische Konfiguration auf sämtlichen Workstations in Ihrem Netz oder mehrere Konfigurationen eines DB2-Datenbankprodukts installieren. Anschließend können Sie diese Antwortdatei auf alle Workstations verteilen, auf denen dieses Produkt installiert werden soll.
- Wenn Sie den Antwortdateigenerator verwenden, wird die Antwortdatei auf der Grundlage einer vorhandenen Installation erstellt. Diese Methode wird für komplexere Konfigurationen empfohlen, die Sie manuell konfiguriert haben. Wenn Sie die vom Antwortdateigenerator generierte Antwortdatei verwenden, müssen Sie möglicherweise Benutzernamen und Kennwörter eingeben.

## **Kapitel 26. Basisinformationen zum Installationsverfahren mit Antwortdateien**

Bei einer DB2-Installation mithilfe einer Antwortdatei ist keine Eingabe seitens des Benutzers für die Installation von DB2-Produkten erforderlich.

Eine *Antwortdatei* ist eine in Englisch vorliegende Textdatei, die Installations- und Konfigurationsdaten enthält. Eine Antwortdatei enthält Konfigurations- und Installationsparameter sowie die zu installierenden Produkte und Komponenten.

Diese Methode ist nicht nur für umfangreiche DB2-Produktimplementierungen von Nutzen, sondern auch, wenn der DB2-Installationsprozess transparent in eine angepasste Installations- und Konfigurationsprozedur integriert werden soll.

Mithilfe einer der folgenden Methoden können Sie eine Antwortdatei erstellen:

- v Durch Modifizieren der Musterantwortdateien db2dsf.rsp im Verzeichnis db2/ *plattform*/samples, wobei *plattform* für das jeweilige Betriebssystem steht.
- Durch Speichern der Installations- und Konfigurationsdaten entsprechend der bereitgestellten Eingabe mithilfe des DB2-Installationsassistenten. Wenn Sie die Option zum Erstellen einer Antwortdatei im DB2-Installationsassistenten auswählen, werden die Antwortdateien standardmäßig an der folgenden Position gespeichert. Standardmäßig werden Antwortdateien im Verzeichnis '/tmp' gespeichert.
- In einer DB2 pureScale-Umgebung durch Speichern der Antwortdateien über den Instanzinstallationsassistenten (Befehl **db2isetup**).

Eine Antwortdateiinstallation kann auch als unbeaufsichtigte Installation bezeichnet werden.

## **Kapitel 27. Grundlegende Informationen zum Deinstallationsverfahren mit Antwortdateien**

Für die Deinstallation von einem/einer oder mehreren DB2-Datenbankprodukten, -features oder -sprachen können Sie eine Antwortdatei verwenden. Eine Deinstallation mittels Antwortdatei kann auch als unbeaufsichtigte Deinstallation bezeichnet werden.

Unter Linux und UNIX können Sie eine Antwortdatei auch zur Deinstallation des *DB2 Information Center* verwenden.

Die Musterantwortdatei für die Deinstallation db2un.rsp wird bereitgestellt. Bei der Installation des DB2-Datenbankprodukts wird die Musterantwortdatei für die Deinstallation in das Verzeichnis *DB2DIR*/install kopiert. Dabei gibt *DB2DIR* den Pfad an, in dem das DB2-Datenbankprodukt installiert wurde. Sie können die Antwortdatei anpassen. Aktivieren Sie ein Schlüsselwort in der Antwortdatei, indem Sie den Stern (\*) links neben dem Schlüsselwort entfernen.

Vor der Deinstallation einer Antwortdatei müssen die folgenden Aspekte und Einschränkungen beachtet werden.

Wenn ein DB2-Datenbankprodukt entfernt werden soll, müssen Sie zuerst die DB2- Instanz löschen. Beispiel: Wenn nur DB2 ESE installiert ist, müssen Sie vor dem Entfernen des Produkts ESE erst die Instanz löschen.

Wenn mehrere DB2-Datenbankprodukte in derselben DB2-Kopie vorhanden sind, wirkt sich eine Antwortdateideinstallation eines einzigen DB2-Datenbankprodukts nicht auf die Komponenten aus, die von weiteren DB2-Datenbankprodukten in dieser Kopie gemeinsam genutzt werden. Beispiel: DB2COPY1 enthält die DB2-Datenbankprodukte ESE, WSE und PE. Diese drei Produkte nutzen verschiedene Komponenten gemeinsam. In diesem Fall werden bei der Deinstallation von ESE die Komponenten entfernt, die nicht gemeinsam genutzt werden. In der folgenden Abbildung stellt der schattierte Bereich die Komponenten dar, die aus DB2COPY1 entfernt werden sollen:

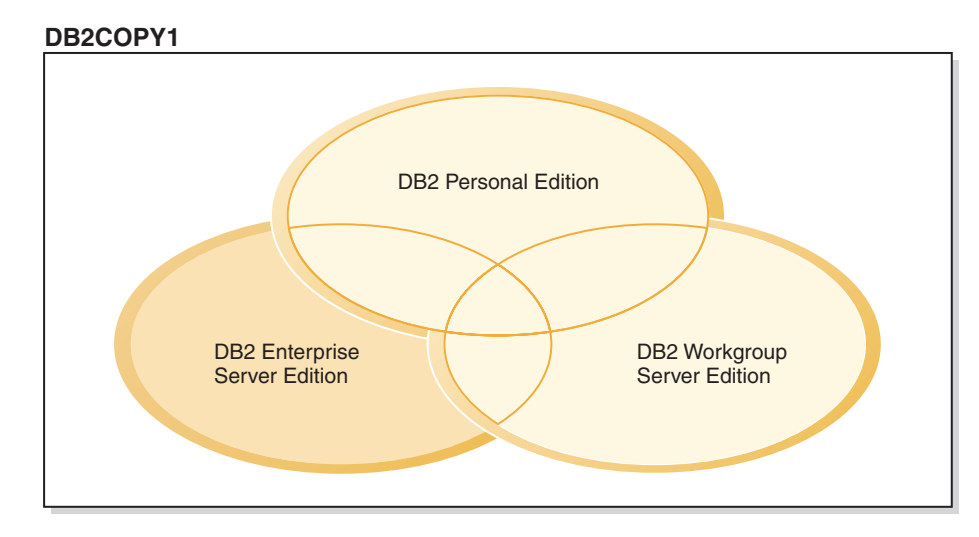

*Abbildung 46. Von DB2-Datenbankprodukten in einer DB2-Kopie gemeinsam genutzte Komponenten*

Vor dem Entfernen eines DB2-Datenbankprodukts sollten Sie jedoch den Instanztyp berücksichtigen. Beispiel: ESE, WSE und PE sind in derselben DB2-Kopie installiert. Sie möchten das Produkt ESE entfernen. Vor dem Entfernen des Produkts ESE können Sie Folgendes tun:

- v Verschieben der Instanz mit dem Befehl **db2iupdt** auf eine andere DB2-Kopie derselben Version, die den ESE-Instanztyp unterstützt
- v Entfernen der vorhandenen ESE-Instanz mit dem Befehl **db2idrop**

Wenn ein DB2-Feature von mehreren Produkten in derselben DB2-Kopie installiert ist, wird durch die Antwortdateideinstallation des Features das Feature aus allen Produkten in der DB2-Kopie entfernt.

Beachten Sie die folgenden Einschränkungen:

- Ein DB2-Datenbankprodukt kann nicht entfernt werden, wenn dieses Produkt für ein Add-on-Produkt erforderlich ist. Beispiel: Wenn sowohl ESE als auch QP installiert sind, kann ESE nicht deinstalliert werden.
- v Ein DB2-Feature kann nicht entfernt werden, wenn dieses Feature für ein weiteres Feature erforderlich ist.
- Die Sprache Englisch kann nicht entfernt werden.
- Unter Windows-Betriebssystemen:
	- Wenn Sie ein DB2-Datenbankprodukt entfernen, darf die Antwortdatei für die Deinstallation nicht auch die Schlüsselwörter für das Entfernen eines Features oder einer Sprache beinhalten. Das Schlüsselwort **REMOVE\_PROD** darf nicht mit den Schlüsselwörtern **REMOVE\_COMP** oder **REMOVE\_LANG** kombiniert werden.
	- Bei einer Clusterumgebung müssen Sie vor der Deinstallation Ihres DB2-Datenbankprodukts auf demselben Server, auf dem ursprünglich der Befehl **db2mscs** ausgeführt wurde, den Befehl **db2mscs** mit der Option **-u** ausführen, um die Funktionsübernahmeinfrastruktur zu erstellen. Weitere Informationen hierzu finden Sie im Abschnitt zum Befehl **db2mscs**.

Ziehen Sie nach einer Antwortdateideinstallation die Protokolldatei zurate. Diese Datei erfasst alle DB2-Deinstallationsinformationen, einschließlich Fehler.

- v Auf Linux- und UNIX-Betriebssystemen befindet sich die Protokolldatei im Verzeichnis /tmp/db2\_deinstall-*nnnnn*.log; dabei sind *nnnnn* generierte Zahlen. Der Name der Protokolldatei ist nach der Ausführung des Befehls **db2\_deinstall** in der Anzeige zu sehen. Sie können außerdem prüfen, ob das entsprechende Produkt, das entsprechende Feature oder die entsprechende Sprache entfernt wurde, wenn Sie den Befehl **db2ls** verwenden.
- v Auf Windows-Betriebssystemen befindet sich die Protokolldatei im Verzeichnis Eigene Dateien\DB2LOG\db2un-*Zeitmarke*.log. Sie können prüfen, ob das entsprechende Produkt, das entsprechende Feature oder die entsprechende Sprache entfernt wurde, indem Sie das Dialogfeld zum Hinzufügen/Entfernen von Programmen in der Systemsteuerung öffnen.

# **Kapitel 28. Überlegungen zu Antwortdateien in einer DB2 pureScale-Umgebung**

Zusätzlich zu den allgemeinen Überlegungen zu Antwortdateien sollten bei einer DB2 pureScale-Umgebung zusätzliche Aspekte berücksichtigt werden.

Eine Installation mithilfe einer Antwortdatei kann auch als unbeaufsichtigte Installation bezeichnet werden. Mit der Antwortdatei können Sie folgende Aktionen durchführen:

- Installieren von DB2 pureScale Feature und gleichzeitiges Erstellen der DB2 pureScale-Instanz auf allen Hosts oder
- v Installieren von DB2 pureScale Feature auf allen Hosts und anschließendes Ausführen der Befehle **db2icrt**, **db2iupdt** oder **db2isetup**, um eine DB2 pureScale-Instanz manuell zu erstellen und zu erweitern.

Eine Antwortdatei kann folgendermaßen erstellt werden:

- v Mithilfe des **DB2-Installationsassistenten**
- Mithilfe der Beispielantwortdatei
- v Mithilfe des Befehls **db2isetup**.

Die Beispielantwortdatei db2dsf.rsp für DB2 pureScale Feature befindet sich im Verzeichnis /opt/IBM/db2/V10.1/install/db2/*plattform*/samples, wobei *plattform* das jeweilige Betriebssystem angibt.

Bevor Sie eine Installation mithilfe einer Antwortdatei in einer DB2 pureScale-Umgebung vornehmen, sollten Sie folgende Hinweise berücksichtigen:

- v Es wird ein bereinigtes System empfohlen. In einem solchen System ist keines der nachfolgenden Produkte bereits installiert:
	- IBM General Parallel File System (GPFS)
	- IBM Tivoli System Automation for Multiplatforms
- v Die Antwortdatei enthält Informationen zu allen teilnehmenden Hosts. Bei Verwendung einer Antwortdatei kann der Befehl **db2setup** bzw. **db2isetup** von einem beliebigen Host aus ausgeführt werden. Weitere Hinweise zur Verwendung finden Sie im jeweiligen Abschnitt zu dem entsprechenden Befehl.
- Schlüsselwörter mit einer falschen Syntax führen dazu, dass die gesamte Antwortdatei ungültig ist.
- v Für eine DB2 pureScale Feature-Installation werden verschiedene Schlüsselwörter empfohlen. Je nach Status Ihres Systems sind einige Schlüsselwörter obligatorisch und einige optional. Weitere Informationen zu Schlüsselwörtern finden Sie Abschnitt zu Antwortdateischlüsselwörtern.
	- **HOST**
	- *host-id*.**HOSTNAME**
	- *host-id*.**CLUSTER\_INTERCONNECT\_NETNAME**
	- **DB2\_CLUSTER\_SERVICES\_TIEBREAKER\_DEVICE\_PATH**
	- **INSTANCE\_SHARED\_DEVICE\_PATH**
	- **INSTANCE\_SHARED\_DIR**
	- Einstellungen für die Instanzerstellung:
		- *instanz-id*.**PREFERRED\_PRIMARY\_CF**
- *instanz-id*.**PREFERRED\_SECONDARY\_CF**
- *instanz-id*.**MEMBER**
- *instanz-id*.**DB2CF\_PORT\_NUMBER**
- *instanz-id*.**DB2CF\_MGMT\_PORT\_NUMBER**
- Bei der Verwendung von Schlüsselwörtern müssen die folgenden gegenseitigen Abhängigkeiten beachtet werden:
	- Die empfohlene DB2 pureScale-Umgebungskonfiguration für DB2 pureScale Feature umfasst vier Hosts: zwei Cluster-Caching-Funktionen und zwei Member. Beispiel:

```
* Product Installation
LIC AGREEMENT = ACCEPT
PROD = ENTERPRISE SERVER EDITION DSF
FILE = /opt/IBM/db2/V9.8* ----------------------------------------------
* Instance properties
* ----------------------------------------------
INSTANCE = inst1
inst1.PREFERRED_PRIMARY_CF = host1
inst1.PREFERRED_SECONDARY_CF = host2
inst1.MEMBER = host3
inst1.MEMBER = host4
inst1.TYPE = dsf
* Instance-owning user
inst1.NAME = db2sdin1
inst1.GROUP_NAME = db2iadm1
inst1.HOME_DIRECTORY = /home/db2sdin1
inst1.PASSWORD = 937436363038076535953807826033486554358563633346043342
ENCRYPTED = inst1.PASSWORD
inst1.START_DURING_INSTALL = YES
inst1.SVCENAME = db2c_db2sdin1
inst1.PORT NUMBER = <math>50000</math>inst1.FCM_PORT_NUMBER = 60000
inst1.MAX_LOGICAL_NODES = 1
inst1.DB2CF_MGMT_PORT_NUMBER = 56000
inst1.DB2CF_PORT_NUMBER = 56001
* Fenced user
inst1.FENCED_USERNAME = db2sdfe1
inst1.FENCED_GROUP_NAME = db2fadm1
inst1.FENCED_HOME_DIRECTORY = /home/db2sdfe1
inst1.FENCED_PASSWORD = 786359555684387445670627543570638933213376259440013362
ENCRYPTED = inst1.FENCED_PASSWORD
*-----------------------------------------------
* Installed Languages
*-----------------------------------------------
LANG = EN
*-----------------------------------------------
* Host Information
*-----------------------------------------------
HOST = host1
host1.HOSTNAME = coralpibinstall05
host1.CLUSTER_INTERCONNECT_NETNAME = coralpibinstall05-ib0
HOST = host2
host2.HOSTNAME = coralpibinstall06
host2.CLUSTER_INTERCONNECT_NETNAME = coralpibinstall06-ib0
HOST = host3
host3.HOSTNAME = coralpibinstall07
host3.CLUSTER_INTERCONNECT_NETNAME = coralpibinstall07-ib0
HOST = host4host4.HOSTNAME = coralpibinstall08
host4.CLUSTER_INTERCONNECT_NETNAME = coralpibinstall08-ib0
* ----------------------------------------------
* Shared file system settings
    * ----------------------------------------------
```
INSTANCE\_SHARED\_DEVICE\_PATH = /dev/hdisk10

\* ----------------------------------------------

\* Tiebreaker settings

\* ----------------------------------------------

DB2 CLUSTER SERVICES TIEBREAKER DEVICE PATH = /dev/hdisk11

Dabei gilt:

- *instanz-id*.**PREFERRED\_PRIMARY\_CF** den Host angibt, der als Host für die bevorzugte primäre Cluster-Caching-Funktion für die einzurichtende Instanz vorgesehen ist. Ein Host muss als bevorzugte primäre Cluster-Caching-Funktion angegeben werden.
- *instanz-id*.**PREFERRED\_SECONDARY\_CF** den Host angibt, der als Host für die sekundäre Cluster-Caching-Funktion für die einzurichtende Instanz vorgesehen ist.
- *instanz-id*.**MEMBER** den Host angibt, der als Host für einen Member für die Instanz vorgesehen ist.
- Dateisystemschlüsselwörter. Beim Erstellen der DB2 pureScale-Instanz muss eines der Clusterdateisystemschlüsselwörter angegeben werden. Das ausgewählte Schlüsselwort zeigt dabei an, ob ein vorhandenes benutzerverwaltetes oder ein erstelltes GPFS-Dateisystem verwendet wird:
	- **INSTANCE SHARED DEVICE PATH** zeigt an, dass ein von DB2 verwaltetes Clusterdateisystem verwendet wird. Hierbei handelt es sich um das empfohlene Schlüsselwort. Dieses Schlüsselwort gibt den Einheitspfad an, der zum Erstellen eines Dateisystems für gemeinsam genutzte Dateien verwendet wird. Es darf dabei kein Dateisystem auf der Festplatte vorhanden sein.
	- **INSTANCE\_SHARED\_DIR** zeigt an, dass ein benutzerverwaltetes Dateisystem verwendet wird. Dieses Schlüsselwort gibt den Pfad zu einem vorhandenen GPFS-Dateisystem an, der zum Speichern gemeinsam genutzter Dateien verwendet werden soll.

Es sollte nur eines der beiden Dateisystemschlüsselwörter angegeben werden. Werden beide definiert, wird **INSTANCE\_SHARED\_DIR** ignoriert. Wenn jedoch der globale Registrierungsdatensatz **DEFAULT\_INSTPROF** einen Wert enthält, bedeutet dies, dass ein Dateisystem vorhanden ist. (Dies kann der Fall sein, wenn eine DB2 pureScale-Instanz erstellt und anschließend gelöscht wurde. Weitere Informationen hierzu finden Sie im Abschnitt zum Befehl **db2idrop**.) Wenn der globale Registrierungsdatensatz **DEFAULT\_INSTPROF** einen Wert enthält, muss keines der Schlüsselwörter angegeben werden.

– Das Schlüsselwort **DB2\_CLUSTER\_SERVICES\_TIEBREAKER\_DEVICE\_PATH** ist die RSCT-Tiebreaker-Einstellung. Es gibt den Einheitenpfad an, der zum Einrichten eines Tiebreakers für Cluster Services verwendet wird. Der Tiebreaker ist für die Wiederherstellung von Clusters erforderlich, wenn eine DB2 pureScale-Instanz aufgrund eines Kommunikationsfehlers in zwei Hälften geteilt wird. Der Tiebreaker legt fest, welche der beiden Hälften der DB2 pureScale-Instanz online bleibt. Der für dieses Schlüsselwort angegebene Pfad sollte dediziert sein und daher nicht für andere Zwecke verwendet werden. Er sollte eine Mindestgröße von 25 MB aufweisen und für alle Hosts zugänglich sein. Der für dieses Schlüsselwort angegebene Pfad darf nicht dem Pfad für das Schlüsselwort **INSTANCE\_SHARED\_DEVICE\_PATH** entsprechen.

## **Beispiel**

Bei dem folgenden Beispiel wird DB2 pureScale Feature mithilfe der Antwortdatei db2dsf.rsp installiert:

db2setup -r /mein\_verz/db2dsf.rsp -l /tmp/db2setup.log -t /tmp/db2setup.trc

Dabei ist mein\_verz das Verzeichnis, in dem die Datei db2dsf.rsp gespeichert ist.

## **Kapitel 29. Erstellen einer Antwortdatei mithilfe des DB2-Installationsassistenten oder des DB2-Instanzinstallationsassistenten**

Sie können eine Antwortdatei mithilfe des DB2-Installationsassistenten oder des DB2-Instanzinstallationsassistenten erstellen. Ihre Auswahl in den Anzeigen können Sie über die grafische Benutzerschnittstelle in einer Antwortdatei speichern, ohne tatsächlich eine DB2-Datenbankproduktinstallation vorzunehmen.

#### **Vorgehensweise**

- v Gehen Sie wie folgt vor, um mithilfe des DB2-Installationsassistenten eine Antwortdatei zu erstellen:
	- 1. Geben Sie den Befehl **db2setup** ein, um den DB2-Instanzinstallationsassistenten zu starten.
	- 2. Wählen Sie im Fenster **Installation und/oder Anwortdateierstellung auswählen** die Option **Installationseinstellungen in einer Antwortdatei speichern** aus. Geben Sie ein Verzeichnis an, in dem der DB2-Instanzinstallationsassistent die generierte Antwortdatei speichern soll. Klicken Sie **Weiter** an.
	- 3. Wählen Sie in den nachfolgenden Anzeigen die gewünschten Optionen aus.
	- 4. Klicken Sie im Fenster **Kopieren der Dateien starten und Antwortdatei erstellen** die Option **Fertig stellen** an, um die Antwortdatei zu generieren.
- v Gehen Sie wie folgt vor, um mithilfe des DB2-Instanzinstallationsassistenten eine Antwortdatei zu erstellen:
	- 1. Geben Sie den Befehl **db2isetup** ein, um den DB2-Instanzinstallationsassistenten zu starten.
	- 2. Wählen Sie im Fenster **Installation und/oder Anwortdateierstellung auswählen** die Option **Installationseinstellungen in einer Antwortdatei speichern** aus. Geben Sie ein Verzeichnis an, in dem der DB2-Instanzinstallationsassistent die generierte Antwortdatei speichern soll. Klicken Sie **Weiter** an.
	- 3. Wählen Sie in den nachfolgenden Anzeigen die gewünschten Optionen aus.
	- 4. Klicken Sie im Fenster **Kopieren der Dateien starten und Antwortdatei erstellen** die Option **Fertig stellen** an, um die Antwortdatei zu generieren.

### **Nächste Schritte**

Anschließend können Sie mithilfe dieser Antwortdatei eine nicht überwachte Installation mit den ausgewählten Einstellungen durchführen.

## **Kapitel 30. Installation von DB2 mithilfe einer Antwortdatei - Übersicht (Linux und UNIX)**

In dieser Task wird die Durchführung von Installationen mithilfe von Antwortdateien unter Linux oder UNIX beschrieben. Mithilfe der Antwortdatei können Sie nach erfolgter Erstinstallation zusätzliche Komponenten oder Produkte installieren. Eine Installation mithilfe einer Antwortdatei kann auch als unbeaufsichtigte Installation bezeichnet werden.

### **Vorbereitende Schritte**

Vor der Installation ist Folgendes zu beachten:

- v Das System erfüllt alle Speicher-, Hardware- und Softwarevoraussetzungen für die Installation Ihres DB2-Datenbankprodukts
- Alle DB2-Prozesse sind gestoppt. Wenn Sie ein DB2-Datenbankprodukt in einer vorhandenen DB2-Installation auf dem Computer installieren, müssen Sie alle DB2-Anwendungen, den DB2-Datenbankmanager und die DB2-Prozesse für alle DB2-Instanzen stoppen sowie den DB2-DAS der vorhandenen DB2-Installation.

#### Einschränkungen

Beachten Sie die folgenden Einschränkungen beim Installieren von DB2 auf Linuxoder UNIX-Betriebssystemen mithilfe einer Antwortdatei:

- Wenn Sie ein Schlüsselwort der globalen Profilregistrierdatenbank oder der Instanzprofilregistrierdatenbank auf BLANK setzen, wird das betreffende Schlüsselwort in der Liste der momentan gesetzten Schlüsselwörter gelöscht.
- v Stellen Sie vor der Installation sicher, dass ausreichender Plattenspeicherplatz vorhanden ist. Andernfalls ist, falls die Installation fehlschlägt, eine manuelle Bereinigung erforderlich.
- v Wenn Sie Mehrfachinstallationen ausführen oder DB2-Datenbankprodukte von mehreren DVDs installieren, wird empfohlen, von einem Netzdateisystem zu installieren und nicht von einem DVD-Laufwerk. Die Installation von einem Netzdateisystem nimmt deutlich weniger Zeit in Anspruch.
- v Wenn Sie beabsichtigen, mehrere Clients zu installieren, müssen Sie ein angehängtes Dateisystem auf einem Code-Server einrichten, um die Leistung zu verbessern.

#### **Vorgehensweise**

Gehen Sie wie folgt vor, um eine Installation mithilfe einer Antwortdatei auszuführen:

- 1. Hängen Sie die DB2-Datenbankprodukt-DVD an oder greifen Sie auf das Dateisystem zu, in dem das Installationsimage gespeichert ist.
- 2. Erstellen Sie eine eigene Antwortdatei mithilfe der Musterantwortdatei. Antwortdateien haben den Dateityp .rsp. Beispiel: ese.rsp.
- 3. Installieren Sie DB2 mithilfe der Antwortdatei.

### **Erstellen einer Antwortdatei mithilfe der Musterantwortdatei**

Nach dem Erstellen einer Antwortdatei können Sie darin Änderungen vornehmen, um Schlüsselwörter zu aktivieren oder zu inaktivieren.

#### **Informationen zu diesem Vorgang**

Eines der folgenden Szenarios trifft zu:

- v Sie haben eine Antwortdatei mithilfe des **DB2DB2-Installationsassistenten** (basierend auf Ihrer Installation) erstellt und möchten diese nun modifizieren.
- Sie möchten eine Antwortdatei auf der Grundlage einer Musterantwortdatei (db2ese.rsp im Verzeichnis db2/*plattform*/samples, wobei *plattform* das jeweilige Betriebssystem angibt) erstellen.

Wenn Sie direkt von der DVD installieren, müssen Sie die aktualisierte bzw. angepasste Antwortdatei in einem anderen Dateisystem speichern.

Sie können den Namen des Instanzeigners und die Hosts, die Teil der DB2 pureScale-Instanz sein sollen, in der Antwortdatei angeben. Wenn dieser Benutzer noch nicht vorhanden ist, wird er vom Installationsprogramm für das DB2-Datenbankprodukt auf Ihrem System und gemeinsam genutzten Platten erstellt.

#### **Vorgehensweise**

Gehen Sie wie folgt vor, um eine Antwortdatei zu bearbeiten:

- 1. Wenn Sie die Musterantwortdatei verwenden, kopieren Sie sie in ein lokales Dateisystem und bearbeiten Sie sie. Verwenden Sie dabei den Abschnitt über *Antwortdateischlüsselwörter* als Leitfaden.
- 2. Passen Sie die Musterantwortdatei nach Bedarf an.

Aktivieren Sie ein Schlüsselwort in der Antwortdatei, indem Sie den Stern (\*) links neben dem Schlüsselwort entfernen. Ersetzen Sie anschließend die aktuelle Einstellung rechts neben dem Wert durch die neue Einstellung. Die möglichen Einstellungen werden rechts neben dem Gleichheitszeichen aufgelistet.

Spezifische Schlüsselwörter für die Installation werden in einer Antwortdatei nur bei einer Installation mithilfe einer Antwortdatei angegeben.

## **Installieren eines DB2-Datenbankprodukts mithilfe einer Antwortdatei (Linux und UNIX)**

#### **Vorbereitende Schritte**

Vor der Installation ist Folgendes zu beachten:

- v Stellen Sie sicher, dass Ihr System die Anforderungen im Hinblick auf die Installation, den Hauptspeicher und die Plattenspeicherkapazität erfüllt.
- v Führen Sie die Tasks für die Installationsvorbereitung aus.
- v Stellen Sie sicher, dass alle Tasks auf der Prüfliste für die Installation von IBM DB2 pureScale Feature erledigt sind.
- v Stellen Sie sicher, dass Sie als Root angemeldet sind.
- v Melden Sie sich für Rootinstallationen mit der Benutzer-ID an, die über Rootberechtigung verfügt. Melden Sie sich für nicht als Root ausgeführte Installationen mit der Benutzer-ID an, die Eigner der DB2-Installation sein soll.
- v Das System erfüllt alle Speicher-, Hardware- und Softwarevoraussetzungen für die Installation Ihres DB2-Datenbankprodukts
- v Die Installation eines DB2-Datenbankprodukts mithilfe einer Antwortdatei können Sie entweder mit oder ohne root-Berechtigung durchführen.
- v Alle DB2-Prozesse, die mit der DB2-Kopie verknüpft sind, mit der Sie arbeiten, werden gestoppt.

#### **Vorgehensweise**

Gehen Sie wie folgt vor, um DB2 pureScale Feature mithilfe einer Antwortdatei zu installieren:

1. Geben Sie den Befehl **db2setup** wie folgt ein:

```
./db2setup -r
verzeichnis_der_antwortdatei/antwortdatei
```
Dabei gilt Folgendes:

- v *verzeichnis\_der\_antwortdatei* ist das Verzeichnis, in dem sich die Antwortdatei befindet
- v *antwortdatei* ist der Name der Antwortdatei
- 2. Überprüfen Sie nach Abschluss der Installation die Nachrichten in der Protokolldatei. Die Installationsprotokolle befinden sich standardmäßig im Verzeichnis /tmp:
	- v db2setup.log (db2setup\_*benutzername*.log für nicht als Root ausgeführte Installationen, wobei *benutzername* die Benutzer-ID ohne Rootberechtigung ist, unter der die Installation durchgeführt wurde)
	- v db2setup.err (db2setup\_*benutzername*.err für nicht als Root ausgeführte Installationen, wobei *benutzername* die Benutzer-ID ohne Rootberechtigung ist, unter der die Installation durchgeführt wurde)

Sie können die Speicherposition der Protokolldatei angeben. Ein Installationsprotokoll mit dem Namen db2install.history befindet sich im Verzeichnis *DB2DIR*/install/logs, wobei *DB2DIR* der Pfad ist, in dem das DB2-Datenbankprodukt installiert wurde. Folgendes Standardinstallationsverzeichnis wird verwendet:

- v Für AIX, HP-UX oder Solaris /opt/IBM/db2/V10.1
- Für Linux/opt/ibm/db2/V10.1

Wenn mehrere DB2-Datenbankprodukte an derselben Position installiert sind, lautet der Dateiname db2install.history.*xxxx*, wobei *xxxx* eine vierstellige Zahl ist, die mit 0001 beginnt und für jede installierte DB2-Kopie um eins erhöht wird.

#### **Beispiel**

Bei dem folgenden Beispiel wird DB2 pureScale Feature mithilfe der Antwortdatei db2dsf.rsp installiert:

```
db2setup -r /mein_verz/db2dsf.rsp -l
/tmp/db2setup.log -t /tmp/db2setup.trc
```
Dabei ist mein\_verz das Verzeichnis, in dem die Datei db2dsf.rsp gespeichert ist.

#### **Nächste Schritte**

Wenn Sie möchten, dass Ihr DB2-Datenbankprodukt auf die DB2-Dokumentation auf dem lokalen Computer oder auf einem anderen Computer im Netz zugreifen kann, müssen Sie das *DB2 Information Center* installieren. Das *DB2 Information Center* enthält die Dokumentation für die DB2-Datenbank und die zugehörigen Produkte.

Informieren Sie sich über nach der Installation erforderliche Tasks und führen Sie die entsprechenden Tasks aus.

## **Installieren von Datenbankpartitionsservern auf zugehörigen Computern mithilfe einer Antwortdatei (Linux und UNIX)**

In dieser Task wird die Antwortdatei verwendet, die Sie mithilfe des DB2-Installationsassistenten erstellt haben, um Datenbankpartitionsserver auf zugehörigen Computern zu installieren.

#### **Vorbereitende Schritte**

- v Sie haben ein DB2-Datenbankprodukt mithilfe des DB2-Installationsassistenten auf dem primären Computer installiert und eine Antwortdatei für die Installation auf den zugehörigen Computern erstellt.
- Sie benötigen Rootberechtigung für die zugehörigen Computer.

#### **Vorgehensweise**

Um zusätzliche Datenbankpartitionsserver mithilfe einer Antwortdatei zu installieren, gehen Sie wie folgt vor:

- 1. Melden Sie sich als 'Root' an einem Computer an, der der Umgebung mit partitionierten Datenbanken angehören soll.
- 2. Wechseln Sie in das Verzeichnis, in das Sie den Inhalt der DB2-Datenbankprodukt-DVD kopiert haben. Beispiel: cd /db2home/db2dvd
- 3. Geben Sie den Befehl **db2setup** wie folgt ein:

./db2setup -r /*verzeichnis\_der\_antwortdatei*/*name\_der\_antwortdatei*

Im vorliegenden Beispiel wurde die Antwortdatei 'AddPartitionResponse.file' im Verzeichnis '/db2home' gespeichert. In diesem Fall lautet der Befehl wie folgt:

./db2setup -r /db2home/AddPartitionResponse.file

4. Überprüfen Sie nach Abschluss der Installation die Nachrichten in der Protokolldatei.

#### **Ergebnisse**

Sie müssen sich an jedem einzelnen zugehörigen Computer anmelden und dort jeweils die Installation mithilfe der Antwortdatei vornehmen.

#### **Nächste Schritte**

Wenn Sie möchten, dass Ihr DB2-Datenbankprodukt auf die DB2-Datenbankdokumentation auf dem lokalen Computer oder auf einem anderen Computer im Netz zugreifen kann, müssen Sie das *DB2 Information Center* installieren. Das *DB2 Information Center* enthält die Dokumentation für das DB2-Datenbanksystem und die zugehörigen DB2-Datenbankprodukte.

# **Fehlercodes für Antwortdateien (Linux und UNIX)**

Die folgenden Tabellen beschreiben Fehlercodes (primäre und sekundäre), die bei einer Installation mit Antwortdatei auftreten können.

*Tabelle 44. Primäre Fehlercodes bei der Installation mit Antwortdatei*

| Fehlercodewert | Beschreibung                                             |
|----------------|----------------------------------------------------------|
|                | Die Aktion wurde erfolgreich abgeschlossen.              |
|                | Die Aktion gibt eine Warnung zurück.                     |
| . 67           | Bei der Installation ist ein fataler Fehler aufgetreten. |

*Tabelle 45. Sekundäre Fehlercodes bei der Installation mit Antwortdatei*

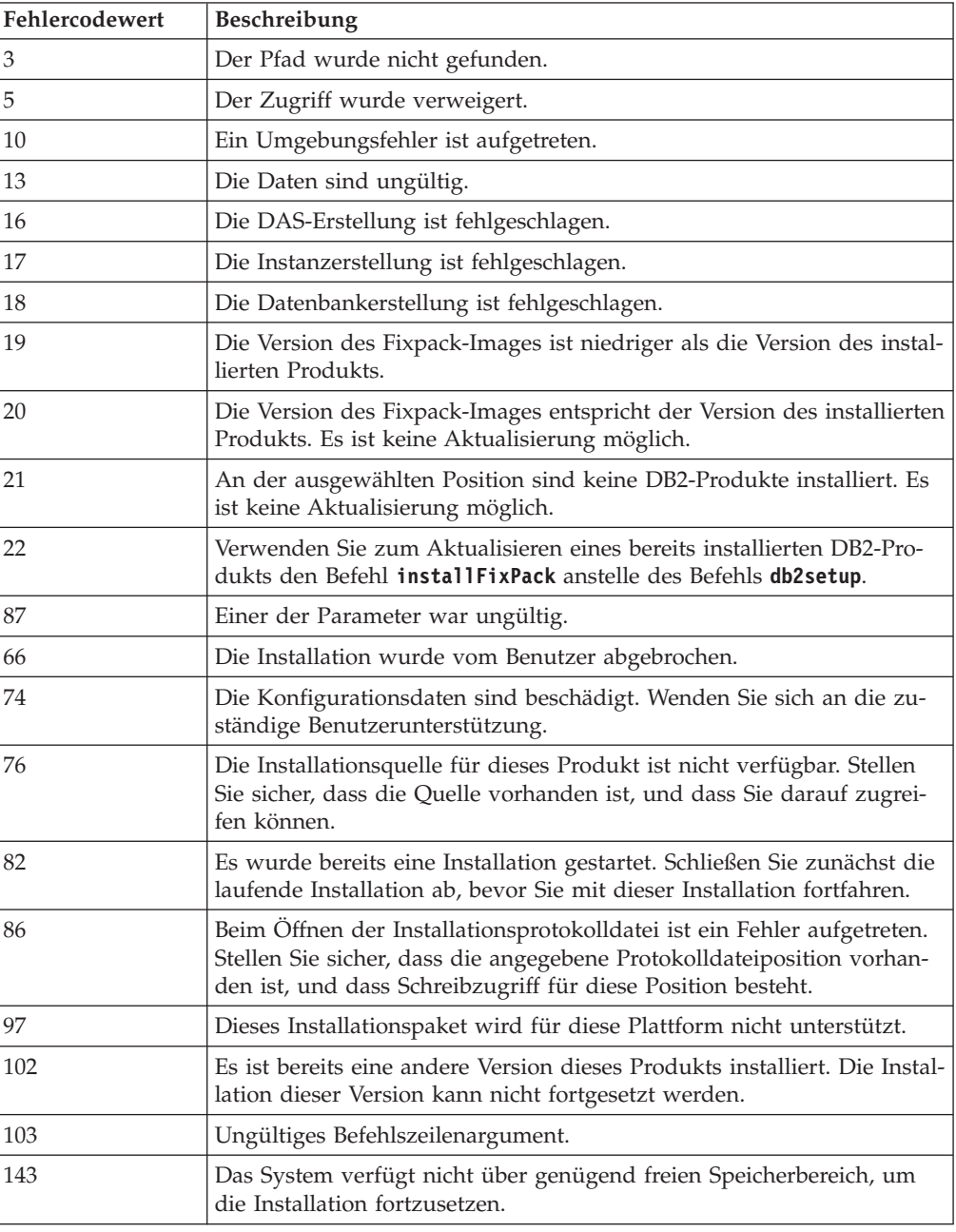

## **Deinstallieren von DB2-Datenbankprodukten, -features oder -sprachen mithilfe einer Antwortdatei (Linux und UNIX)**

Verwenden Sie für die unbeaufsichtigte Deinstallation von DB2-Datenbankprodukten, -features oder -sprachen in einer DB2-Kopie den Befehl **db2\_deinstall** mit der Option **-r**.

### **Informationen zu diesem Vorgang**

>Zur Deinnstallation des *DB2 Information Center* können Sie auch eine Antwortdatei verwenden.

Wenn Sie DB2-Datenbankprodukte in verschiedenen Installationspfaden installiert haben, müssen Sie diesen Befehl in jedem Installationspfad separat ausführen. Die Musterantwortdatei db2un.rsp befindet sich im Verzeichnis *DB2DIR*/install. Dabei gibt *DB2DIR* den Pfad an, in dem das DB2-Datenbankprodukt installiert wurde.

#### **Vorgehensweise**

Gehen Sie wie folgt vor, um eine Deinstallation durchzuführen:

- 1. Passen Sie die Antwortdatei db2un.rsp an. Aktivieren Sie ein Schlüsselwort in der Antwortdatei, indem Sie den Stern (\*) links neben dem Schlüsselwort entfernen. Ersetzen Sie anschließend die aktuelle Einstellung rechts neben dem Wert durch die neue Einstellung. Die möglichen Einstellungen werden rechts neben dem Gleichheitszeichen aufgelistet.
- 2. Führen Sie den Befehl **db2\_deinstall** aus. Beispiel: **db2\_deinstall -r db2un.rsp**.
- 3. Überprüfen Sie nach Abschluss der Deinstallation die Nachrichten in der Protokolldatei. Die Protokolldatei befindet sich im folgenden Verzeichnis:
	- v Bei Installationen mit Rootberechtigung: /tmp/db2\_deinstall.log.*prozessid*.
	- v Bei Installationen ohne Rootberechtigung: /tmp/db2\_deinstall\_*benutzerid*.log.

## **Kapitel 31. Installation von DB2 mithilfe einer Antwortdatei - Übersicht (Windows)**

Unter Windows können Sie eine Installation mit Antwortdatei für ein DB2-Produkt auf einer oder mehreren Maschinen ausführen. Eine Installation mithilfe einer Antwortdatei kann auch als unbeaufsichtigte Installation bezeichnet werden.

### **Vorbereitende Schritte**

Vor der Installation ist Folgendes zu beachten:

- v Das System erfüllt alle Speicher-, Hardware- und Softwarevoraussetzungen für die Installation Ihres DB2-Produkts
- v Sie verfügen über die erforderlichen Benutzerkonten zum Durchführen der Installation
- Alle DB2-Prozesse sind gestoppt

#### **Vorgehensweise**

- v Gehen Sie wie folgt vor, um ein DB2-Produkt mithilfe einer Antwortdatei auf einer Maschine zu installieren:
	- 1. Erstellen Sie eine angepasste Antwortdatei mit einer der folgenden Methoden:
		- Modifizieren einer Musterantwortdatei (Musterantwortdateien befinden sich im Verzeichnis db2\Windows\samples)
		- Generieren einer Antwortdatei mit dem DB2-Installationsassistenten
		- Verwenden des Antwortdateigenerators
	- 2. Ausführen des Befehls **setup -u** unter Angabe Ihrer angepassten Antwortdatei (z. B. eine Antwortdatei, die während einer Installation erstellt wurde): setup -u my.rsp
- v Gehen Sie wie folgt vor, um ein DB2-Produkt mithilfe einer Antwortdatei auf mehreren Maschinen zu installieren:
	- 1. Richten Sie den gemeinsamen Zugriff auf ein Verzeichnis ein.
	- 2. Erstellen Sie eine Antwortdatei mithilfe einer Musterantwortdatei.
	- 3. Installieren Sie ein DB2-Produkt mithilfe einer Antwortdatei.

## **Bereitstellen der DB2-Installationsdateien für eine Installation mit einer Antwortdatei (Windows)**

Das Bereitstellen der DB2-Installationsdateien für eine Installation ist Bestandteil des Prozesses zum Installieren eines DB2-Datenbankprodukts auf mehreren Maschinen mithilfe einer Antwortdatei.

#### **Informationen zu diesem Vorgang**

Um die DB2-Installationsdateien für eine Installation mit einer Antwortdatei bereitzustellen, müssen Sie die erforderlichen Dateien von der Produkt-DVD in ein anderes Laufwerk kopieren.

### **Vorgehensweise**

Gehen Sie wie folgt vor, um die erforderlichen Dateien von der Produkt-DVD in ein anderes Laufwerk zu kopieren:

- 1. Legen Sie die entsprechende DB2-Datenbankprodukt-DVD in Ihr DVD-Laufwerk ein.
- 2. Erstellen Sie ein Verzeichnis (z. B. c:\db2prods).
- 3. Kopieren Sie die DB2-Installationsdateien.

### **Einrichten des gemeinsamen Zugriffs auf ein Verzeichnis (Windows)**

Das Einrichten des gemeinsamen Zugriffs auf ein Verzeichnis ist Bestandteil des umfassenderen Prozesses zum Installieren eines DB2-Datenbankprodukts auf mehreren Maschinen mithilfe einer Antwortdatei. Dabei können Sie Ihren Netzworkstations Zugriff auf ein Verzeichnis auf dem Installationsserver erteilen.

#### **Vorgehensweise**

Gehen Sie wie folgt vor, um den gemeinsamen Zugriff auf ein Verzeichnis auf dem Installationsserver einzurichten:

- 1. Kopieren Sie die DB2-Installationsdateien in ein Verzeichnis. Zum Beispiel in das Verzeichnis c:\db2prods.
- 2. Öffnen Sie den Windows-Explorer.
- 3. Wählen Sie auf dem Installationsserver das Verzeichnis aus, das gemeinsam genutzt werden soll.
- 4. Wählen Sie in der Menüleiste **Datei** > **Eigenschaften** aus. Das Fenster **Eigenschaften** für das Verzeichnis wird geöffnet.
- 5. Wählen Sie die Registerkarte **Freigabe** aus.
- 6. Wählen Sie unter Windows 2003 die Schaltfläche für die Freigabe dieses Ordners aus.
- 7. Klicken Sie unter Windows 2008 oder Windows Vista oder höher die Schaltfläche für die erweiterte Freigabe an. Aktivieren Sie das Kontrollkästchen für die Freigabe dieses Ordners.
- 8. Geben Sie im Feld **Freigabename** einen Namen für den gemeinsamen Zugriff ein. Beispiel: db2win.
- 9. Gehen Sie wie folgt vor, um *Lesezugriff* für alle Benutzer anzugeben:
	- a. Klicken Sie die Schaltfläche **Berechtigungen** an. Das Fenster **Berechtigungen für Name\_des\_freigegebenen\_Verzeichnisses** wird geöffnet.
	- b. Stellen Sie sicher, dass die Option **Jeder** im Feld **Gruppen- oder Benutzernamen** ausgewählt ist.
	- c. Stellen Sie im Feld für die Berechtigungen für 'Jeder' sicher, dass die Leseberechtigung aktiviert ist. Klicken Sie in der Spalte für das Zulassen das Kontrollkästchen **Lesen** an.
	- d. Klicken Sie **OK** an. Das Fenster **Eigenschaften** des Verzeichnisses, für das Sie gemeinsamen Zugriff einrichten möchten, wird wieder angezeigt.
	- e. Klicken Sie **OK** an.

### **Bearbeiten einer Antwortdatei (Windows)**

Nach dem Erstellen einer Antwortdatei können Sie darin Änderungen vornehmen, um Schlüsselwörter zu aktivieren oder zu inaktivieren.

### **Informationen zu diesem Vorgang**

Eines der folgenden Szenarios trifft zu:

- Sie möchten eine Antwortdatei auf der Grundlage einer Beispielantwortdatei (aus dem Verzeichnis db2\*Windows*\samples) erstellen.
- v Sie haben eine Antwortdatei mithilfe des **DB2DB2-Installationsassistenten** (basierend auf Ihrer Installation) erstellt und möchten diese nun modifizieren.
- Sie haben das DB2-Datenbankprodukt bereits eingerichtet und konfiguriert und möchten nun genau diese Konfiguration mithilfe der mit dem Antwortdateigenerator erstellten Antwortdatei im gesamten Netz verteilen. Wenn Sie die vom Antwortdateigenerator generierte Antwortdatei verwenden, können Sie Benutzernamen und Kennwörter eingeben.

Einschränkungen

Installieren Sie DB2-Datenbankprodukte nur auf einem lokalen Laufwerk der Zielworkstation. Die Installation auf einem nicht lokalen Laufwerk kann zu Leistungsund Verfügbarkeitsproblemen führen.

### **Vorgehensweise**

Gehen Sie wie folgt vor, um eine Antwortdatei zu bearbeiten:

- 1. Wenn Sie die Musterantwortdatei verwenden, erstellen Sie eine Kopie der Beispieldatei und öffnen Sie diese in einem Texteditor. Wenn Sie die vom **DB2- Installationsassistenten** verwendete Antwortdatei verwenden, öffnen Sie sie in einem Texteditor.
- 2. Passen Sie die Antwortdatei nach Bedarf an.

Aktivieren Sie ein Schlüsselwort in der Antwortdatei, indem Sie den Stern (\*) links neben dem Schlüsselwort entfernen. Ersetzen Sie anschließend die aktuelle Einstellung rechts neben dem Wert durch die neue Einstellung. Die möglichen Einstellungen werden rechts neben dem Gleichheitszeichen aufgelistet.

Manche Produktantwortdateien enthalten verbindliche Schlüsselwörter, für die Werte angegeben werden müssen. Die verbindlichen Schlüsselwörter sind in den Kommentaren der jeweiligen Antwortdatei dokumentiert.

3. Speichern Sie die Datei in dem gemeinsam genutzten Netzlaufwerk, damit sie für den Installationsserver zur Verfügung steht. Wenn Sie Änderungen vorgenommen haben, speichern Sie die Datei mit einem neuen Namen, damit die ursprüngliche Beispielantwortdatei unverändert erhalten bleibt. Wenn Sie direkt von der Produkt-DVD installieren, müssen Sie die umbenannte Antwortdatei in einem anderen Laufwerk speichern.

## **Installieren eines DB2-Produkts mithilfe einer Antwortdatei (Windows)**

### **Vorbereitende Schritte**

Vor der Installation ist Folgendes zu beachten:

v Das System erfüllt alle Speicher-, Hardware- und Softwarevoraussetzungen für die Installation Ihres DB2-Produkts

### **Vorgehensweise**

Gehen Sie wie folgt vor, um die Installation über die Workstation auszuführen, auf der das DB2-Produkt installiert werden soll:

1. Stellen Sie eine Verbindung zu dem freigegebenen Verzeichnis des Netzlaufwerks oder zu dem DVD-Laufwerk her, in dem sich die DB2-Installationsdateien befinden, indem Sie den folgenden Befehl an der Eingabeaufforderung eingeben:

net use *x*: \\*computername*\*freigabename* /USER:*domäne*\*benutzername*

Dabei gilt Folgendes:

- v *x:* ist das freigegebene Verzeichnis in dem lokalen Laufwerk
- v *computername* ist der Name des fernen Servers, auf dem sich die DB2-Installationsdateien befinden
- v *name\_des\_freigegebenen\_verzeichnisses* ist der Freigabename des Verzeichnisses in dem Netzlaufwerk oder DVD-Laufwerk, in dem sich die DB2-Installationsdateien befinden
- v *domäne* ist die Domäne, in der das Benutzerkonto definiert ist
- v *benutzername* ist der Name des Benutzers, der auf dieses System zugreifen kann

Geben Sie beispielsweise den folgenden Befehl ein, wenn Sie das ferne Verzeichnis db2prods verwenden möchten, das unter dem Namen

DB2\_Installationsimages freigegeben wurde und auf dem fernen Server Server als lokales Laufwerk x: definiert ist:

net use x: \\Server\DB2\_Installationsimages

Je nach Sicherheitskonfiguration in dem verwendeten Netz müssen Sie möglicherweise den Parameter **/USER** angeben.

2. Geben Sie den Befehl **setup** wie folgt ein:

setup -u *antwortdatei*

Dabei steht *antwortdatei* für den vollständigen Pfad- und Dateinamen der zu verwendenden Antwortdatei.

Wenn Sie eine Antwortdatei verwenden, die mit dem Antwortdateigenerator erstellt wurde, stellen Sie sicher, dass sich alle Instanzprofile im selben Pfad (Laufwerk und Verzeichnis) befinden wie die von Ihnen angegebene Antwortdatei.

3. Überprüfen Sie nach Abschluss der Installation die Nachrichten in der Protokolldatei. Informationen zu Fehlern, die während der Installation aufgetreten sind, enthält die Installationsprotokolldatei im Verzeichnis Eigene Dateien\ DB2LOG\. Die Protokolldatei verwendet das folgende Format: DB2 *produktabkürzung*-*datum\_zeit*.log. Beispiel: DB2-ESE-Tue Apr 04 17\_04\_45 2007.log.

#### **Nächste Schritte**

Wenn Sie möchten, dass Ihr DB2-Produkt auf die DB2-Dokumentation auf dem lokalen Computer oder auf einem anderen Computer im Netz zugreifen kann, müssen Sie das DB2 Information Center installieren.

## **Installation von DB2-Produkten mithilfe von Microsoft Systems Center Configuration Manager (SCCM)**

Sie können SCCM verwenden, um verteilte Installationen von DB2-Produkten auszuführen. SCCM implementiert Betriebssysteme, Softwareanwendungen und Software-Updates.

Um ein DB2-Produkt mit SCCM zu installieren, muss auf Ihrem System eine englische Version eines Windows-Betriebssystems installiert sein und die Berechtigungs-ID für das Konto 'Lokales System' muss SYSTEM lauten.

Sie können mithilfe von SCCM eine Installation von einem zentralen Standort aus einrichten. Diese Installationsmethode eignet sich hervorragend zum Implementieren einer Installation mit gleichbleibender Konfiguration auf vielen Clients.

Details zum Verwenden von SCCM für die verteilte Installation von DB2-Produkten finden Sie in der SCCM-Dokumentation unter [http://technet.microsoft.com/](http://technet.microsoft.com/en-us/library/bb735860.aspx) [en-us/library/bb735860.aspx.](http://technet.microsoft.com/en-us/library/bb735860.aspx)

Bei Verwendung von Microsoft Systems Management Server (SMS) finden Sie Details für das Durchführen eines Upgrades von SMS auf SCCM in der Dokumentation für die Einführung von SCM unter [http://technet.microsoft.com/en-us/](http://technet.microsoft.com/en-us/library/bb694263.aspx) [library/bb694263.aspx.](http://technet.microsoft.com/en-us/library/bb694263.aspx)

### **Fehlercodes für Antwortdatei (Windows)**

Die folgenden Tabellen beschreiben Fehlercodes (primäre und sekundäre), die bei einer Installation oder Deinstallation mit Antwortdatei auftreten können.

| Fehlercodewert | <b>Beschreibung</b>                                                                                                    |
|----------------|----------------------------------------------------------------------------------------------------|
|                | Die Aktion wurde erfolgreich abgeschlossen.                                                                                                    |
|                | Die Aktion gibt eine Warnung zurück.                                                                                                    |
| 1603           | Ein fataler Fehler ist aufgetreten.                                                                                                    |
| 3010           | Die Installation oder Deinstallation wurde erfolgreich ausgeführt, aber<br>zur Beendigung ist ein Warmstart erforderlich. Dies gilt nicht für Ins-<br>tallationen, bei denen die Aktion ForceReboot ausgeführt wird. Dieser<br>Fehlercode steht unter Windows Installer Version 1.0 nicht zur Verfü-<br>gung. |

*Tabelle 46. Primäre Fehlercodes bei der Installation mit Antwortdatei*

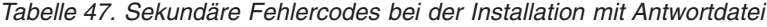

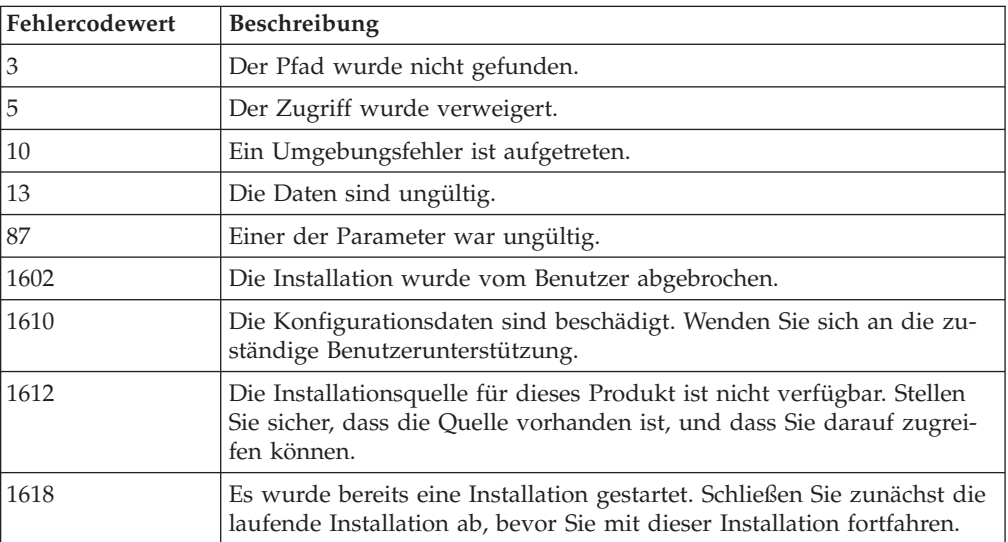

| Fehlercodewert | Beschreibung                                                                                                    |
|----------------|----------------------------------------------------------------------------------------------------|
| 1622           | Beim Offnen der Installationsprotokolldatei ist ein Fehler aufgetreten.<br>Stellen Sie sicher, dass die angegebene Protokolldateiposition vorhan-<br>den ist, und dass Schreibzugriff für diese Position besteht. |
| 1632           | Der Ordner Temp ist voll oder es kann nicht darauf zugegriffen wer-<br>den. Stellen Sie sicher, dass der Ordner Temp vorhanden ist, und dass<br>Sie Schreibzugriff auf diesen Ordner haben.                       |
| 1633           | Dieses Installationspaket wird für diese Plattform nicht unterstützt.                                                                                                    |
| 1638           | Es ist bereits eine andere Version dieses Produkts installiert. Die Instal-<br>lation dieser Version kann nicht fortgesetzt werden.                                                                               |
| 1639           | Ungültiges Befehlszeilenargument.                                                                                                    |

*Tabelle 47. Sekundäre Fehlercodes bei der Installation mit Antwortdatei (Forts.)*

Weitere Informationen zu Rückkehrcodes für Antwortdateien finden Sie auf der Microsoft-Website.

## **Installation mit einer Antwortdatei unter Verwendung einer Stapeldatei (Windows)**

Sie können mithilfe einer Stapeldatei eine Antwortdateiinstallation starten.

#### **Vorgehensweise**

Gehen Sie wie folgt vor, um mithilfe einer Stapeldatei eine Installation mit Antwortdatei zu starten:

- 1. Bearbeiten oder erstellen Sie die Antwortdatei.
- 2. Erstellen Sie die Stapeldatei mit einem Texteditor. Erstellen Sie beispielsweise eine Stapeldatei namens ese.bat mit dem folgenden Inhalt, um DB2 Enterprise Server Edition zu installieren:

c:\db2ese\setup /U c:\PROD\_ESE.rsp echo %ERRORLEVEL%

Dabei gibt /U die Speicherposition der Antwortdatei an und echo %ERRORLEVEL% gibt an, dass der Rückkehrcode der Installation in dem Stapelprozess angezeigt werden soll.

3. Führen Sie die Stapeldatei durch Absetzen des Befehls **ese.bat** an einer Eingabeaufforderung aus.

## **Deinstallieren von DB2-Produkten, -Features oder -Sprachen mithilfe einer Antwortdatei (Windows)**

### **Vorbereitende Schritte**

Vor der Deinstallation müssen Sie sicherstellen, dass Sie über die erforderlichen Benutzerkonten zum Durchführen der Deinstallation verfügen.

#### **Informationen zu diesem Vorgang**

Verwenden Sie für die unbeaufsichtigte Deinstallation von DB2-Produkten, -Features oder -Sprachen in einer DB2-Kopie den Befehl **db2unins** mit dem Parameter **-u**.

Wenn Sie DB2-Produkte in verschiedenen Installationspfaden installiert haben, müssen Sie diesen Befehl in jedem Installationspfad separat ausführen. Die Musterantwortdatei db2un.rsp befindet sich im Verzeichnis *DB2DIR*\install. Dabei gibt *DB2DIR* den Pfad an, in dem das DB2-Produkt installiert wurde.

Bei einer Clusterumgebung müssen Sie vor der Deinstallation Ihres DB2-Produkts auf demselben Server, auf dem ursprünglich der Befehl **db2mscs** ausgeführt wurde, den Befehl **db2mscs** mit dem Parameter **-u** ausführen, um die Funktionsübernahmeinfrastruktur zu erstellen. Weitere Informationen hierzu finden Sie im Abschnitt zum Befehl **db2mscs**.

#### **Vorgehensweise**

Gehen Sie wie folgt vor, um eine Deinstallation durchzuführen:

- 1. Passen Sie die Antwortdatei db2un.rsp an. Aktivieren Sie ein Schlüsselwort in der Antwortdatei, indem Sie den Stern (\*) links neben dem Schlüsselwort entfernen. Ersetzen Sie anschließend die aktuelle Einstellung rechts neben dem Wert durch die neue Einstellung. Die möglichen Einstellungen werden rechts neben dem Gleichheitszeichen aufgelistet.
- 2. Führen Sie den Befehl **db2unins** aus. Beispiel: **db2unins -u c:\db2un.rsp**. Der Befehl **db2unins** befindet sich im Verzeichnis SQLLIB\BIN.
- 3. Überprüfen Sie nach Abschluss der Deinstallation die Nachrichten in der Protokolldatei. Die Position der Standardprotokolldatei lautet Eigene Dateien\ DB2LOG\db2un\_*zeitmarke*.log.

## **Kapitel 32. Antwortdateigenerator**

Mit dem Antwortdateigenerator können Sie erneut eine identische Installation auf anderen Maschinen erstellen.

Der Antwortdateigenerator erstellt eine Antwortdatei aus einem vorhandenen installierten und konfigurierten DB2-Datenbankprodukt. Mit der generierten Antwortdatei können Sie eine identische Produktinstallation auf anderen Maschinen installieren.

Beispielsweise können Sie IBM Data Server Client installieren und konfigurieren, um Verbindungen zu verschiedenen Datenbanken in Ihrem Netz herzustellen. Nachdem Data Server Client installiert und für den Zugriff auf alle Datenbanken konfiguriert wurde, auf die die Benutzer Zugriff haben, führen Sie den Antwortdateigenerator aus, um für jede DB2-Instanz eine Antwortdatei und ein Konfigurationsprofil zu erstellen.

Führen Sie den Antwortdateigenerator mithilfe des Befehls **db2rspgn** aus. Eine Antwortdatei wird für die Installations- und Instanzprofile der Instanzen, die Sie angeben, erstellt. Der Name der Antwortdatei lautet db2*produktabkürzung*.rsp, also beispielsweise db2ese.rsp. Der Name der Instanzprofildatei lautet *instanzname*.ins, z. B. db2inst1.ins. Sie können mithilfe des Antwortdateigenerators mehrere Antwortdateien erstellen, d. h. eine pro installiertes Produkt. Wenn beispielsweise DB2 Enterprise Server Edition und IBM Data Server Client an derselben Position installiert sind, werden mit dem Befehl **db2rspgn** die Antwortdateien db2ese.rsp und db2client.rsp generiert.

**Anmerkung:** Wenn es sich bei der Instanz um eine DB2 pureScale-Instanz handelt, wird sie der generierten Antwortdatei nicht hinzugefügt, und die Konfigurationsdatei der Instanz wird nicht erstellt.

Auch wenn bereits möglicherweise mehrere DB2-Kopien auf Ihrem System installiert sind, generiert der Antwortdateigenerator nur die Antwortdatei für die aktuelle Kopie. Die aktuelle Kopie ist die DB2-Kopie, für die der Befehl **db2rspgn** ausgeführt wurde.
# **Kapitel 33. Verfügbare Musterantwortdateien**

Mithilfe dieser Musterantwortdateien können Sie DB2-Produkte, -Features und -Sprachen installieren oder deinstallieren. Die DB2-DVD enthält gebrauchsfertige Musterantwortdateien mit Standardeinträgen.

Die Musterantwortdateien befinden sich im folgenden Verzeichnis: db2/*plattform*/samples

Dabei ist *plattform* die entsprechende Hardwareplattform.

Unter Windows befinden sich die Musterantwortdateien für IBM Data Server Runtime Client und IBM Data Server Driver Package im folgenden Verzeichnis: \samples

Nach einer Installation wird die Musterantwortdatei für die Deinstallation ebenfalls im Verzeichnis *DB2DIR*/install gespeichert; dabei ist *DB2DIR* der vollständige Pfadname für die Installation des DB2-Produkts.

**Anmerkung:** Unter Windows ist keine Musterantwortdatei für die Deinstallation für IBM Data Server Runtime Client bzw. IBM Data Server Driver Package vorhanden, da der Befehl **db2unins** für diesen Client oder Treiber nicht unterstützt wird.

# **Kapitel 34. Musterantwortdateien (Linux, UNIX und Windows)**

Mithilfe dieser Musterantwortdateien können Sie Produkte, Features und Sprachen von DB2 Database for Linux, UNIX and Windows installieren oder deinstallieren. Die DB2-Installations-DVD enthält gebrauchsfertige Musterantwortdateien mit Standardeinträgen.

Die Musterantwortdateien befinden sich im Verzeichnis db2/*plattform*/samples, wobei *plattform* die jeweilige Hardwareplattform angibt.

| Aktion         | DB2-Produkt                                                 | Position der<br>Musterantwortdatei       | Link      |
|----------------|-------------------------------------------------------------|------------------------------------------|-----------|
| Installieren   | Data Server Client                                          | db2/plattform/samples/<br>db2client.rsp  | db2client |
| Installieren   | DB2 Enterprise Server Edition                               | db2/plattform/samples/<br>db2ese.rsp     | db2ese    |
| Installieren   | DB2 Express Edition                                         | db2/plattform/samples/<br>db2exp.rsp     | db2exp    |
| Installieren   | Data Server Runtime Client                                  | $db2/p$ ]attform/samples/<br>db2rtcl.rsp | db2rtcl   |
| Installieren   | DB2 Workgroup Server Edition<br>for Linux, UNIX and Windows | db2/plattform/samples/<br>db2wse.rsp     | db2wse    |
| Deinstallieren | Alle Produkte                                               | db2/plattform/samples/<br>db2un.rsp      | db2un     |

*Tabelle 48. Musterantwortdateien für die Installation von DB2-Produkten unter Linux- und UNIX-Betriebssystemen*

*Tabelle 49. Musterantwortdateien für die Installation von DB2-Produkten unter Windows-Betriebssystemen*

| <b>Aktion</b>  | DB2-Produkt                                                      | Position der<br>Musterantwortdatei      | Link              |
|----------------|------------------------------------------------------------------|-----------------------------------------|-------------------|
| Installieren   | Data Server Client                                               | db2/plattform/samples/<br>db2client.rsp | db2client         |
| Installieren   | Data Server Client                                               | db2/plattform/samples/<br>db2ese.rsp    | db2ese            |
| Installieren   | DB2 Express Edition                                              | db2/plattform/samples/<br>db2exp.rsp    | db2exp            |
| Installieren   | DB2-Fixpack                                                      | db2/plattform/samples/<br>db2fixpk.rsp  | db2fixpk          |
| Installieren   | DB2 Workgroup Server Edi-<br>tion for Linux, UNIX and<br>Windows | $db2/p$ attform/samples/<br>db2wse.rsp  | db2wse            |
| Deinstallieren | Alle Produkte                                                    | $db2/p$ attform/samples/<br>db2un.rsp   | db <sub>2un</sub> |

# **Kapitel 35. Schlüsselwörter für Antwortdateien**

DB2-Antwortdateien verwenden Schlüsselwörter für die Installation von DB2-Datenbankprodukten und -Features.

In Antwortdateien werden Schlüsselwörter verwendet. Mit einer Antwortdatei können Sie zum Beispiel folgende Tasks ausführen:

- v Eine Installation von DB2-Datenbankprodukten, -features oder -sprachen.
- v Eine Installation zusätzlicher DB2-Datenbankfeatures oder -sprachen.
- v Eine Deinstallation von DB2-Datenbankprodukten, -features oder -sprachen.

Sowohl für eine Installation als auch für eine Deinstallation werden Musterantwortdateien bereitgestellt. Die folgenden Schlüsselwörter für Antwortdateien werden anhand einer Beispielantwortdatei erläutert. Kopieren Sie die bearbeitete Antwortdatei anschließend in Ihr gemeinsam genutztes Netzlaufwerk oder Netzdateisystem, damit sie von Ihrem Installationsserver verwendet werden kann.

Die folgenden Antwortdateischlüsselwörter können für die Installation von DB2- Datenbankprodukten oder -features oder -sprachen verwendet werden. Auf Linuxoder UNIX-Betriebssystemen sind manche Schlüsselwörter nur für Installationen mit Rootberechtigung zulässig.

**PROD** Gibt an, welches Produkt installiert werden soll. Es kann jeweils immer nur ein DB2-Datenbankprodukt auf einmal installiert werden. Darum kann mit diesem Schlüsselwort nur ein Produkt angegeben werden.

#### **Anmerkung:**

- 1. Das Schlüsselwort **PROD** sollte nicht auf Kommentar gesetzt werden, da selbst nach erfolgreicher Installation mit Antwortdatei möglicherweise noch Komponenten fehlen.
- 2. Dieses Schlüsselwort kann nicht mit dem Parameter **-r** *antwortdatei* des Befehls **db2isetup** verwendet werden.
- **FILE** Gibt das Zielverzeichnis für ein DB2-Datenbankprodukt an.

#### **Windows**

Auf Windows-Betriebssystemen ist dieses Schlüsselwort auf 110 Zeichen begrenzt.

### **Linux oder UNIX**

Auf Linux- oder UNIX-Betriebssystemen ist dieses Schlüsselwort für Rootinstallationen obligatorisch.

Für DB2-Installationspfade gelten die folgenden Regeln:

- v Sie dürfen Kleinbuchstaben (a–z), Großbuchstaben (A–Z) und das Unterstreichungszeichen (\_) enthalten.
- Sie dürfen nicht länger als 128 Zeichen sein.
- Sie dürfen keine Leerzeichen enthalten.
- Sie dürfen keine Sonderzeichen der jeweiligen Landessprache enthalten.

## **INSTALL\_OPTION**

Nur für Windows-Betriebssysteme und spezifisch für DB2 Enterprise Server Edition. Dieses Schlüsselwort gibt die Installationsart an. Der Standardwert ist SINGLE\_PARTITION.

Die folgenden Optionen stehen zur Verfügung:

- INSTANCE OWNING
- NEW\_NODE
- SINGLE PARTITION

#### **LIC\_AGREEMENT**

Gibt an, dass Sie die Datei mit der Lizenzvereinbarung im Verzeichnis db2/license auf der DVD des DB2-Datenbankprodukts gelesen haben und der Vereinbarung zustimmen. Der Standardwert ist DECLINE (ablehnen).

Die folgenden Optionen stehen zur Verfügung:

- DECLINE
- ACCEPT

#### **Anmerkung:**

- 1. Sie müssen dieses Schlüsselwort in ACCEPT ändern, um der DB2-Lizenzvereinbarung zuzustimmen, damit die Installation ausgeführt werden kann.
- 2. Dieses Schlüsselwort kann nicht mit dem Parameter **-r** *antwortdatei* des Befehls **db2isetup** verwendet werden.

#### **INTERACTIVE**

Nur Linux- oder UNIX-Betriebssysteme. Gibt an, ob bei der Installation nach der Position des Landessprachenpakets (auf DVD oder Speicherposition der Dateien) und der Fortschrittsberichte gefragt wird. Der Standardwert ist NONE.

Die folgenden Optionen stehen zur Verfügung:

- NONE
- v YES
- MACHINE

#### **Anmerkung:**

- 1. Wenn NONE (ohne) angegeben wird, erfolgt keine Interaktion.
- 2. Wenn YES (Ja) angegeben wird, werden Informationen über den Installationsfortschritt und Informationsanfragen auf dem Bildschirm angezeigt. Wenn im Verlauf der Installation festgestellt wird, dass eine Sprache fehlt, werden Sie aufgefordert, die Position des Pakets mit der Landessprache anzugeben.
- 3. Geben Sie MACHINE an, damit Fortschritts- und Anfrageinformationen in einem Format ausgegeben werden, das ohne großen Aufwand von einem anderen Programm verarbeitet werden kann. Wenn Sie das DB2- Installationsimage integrieren möchten, steht ein Beispielprogramm zur Verfügung.

#### **CONFIG\_ONLY**

Dieses Schlüsselwort ist veraltet und wird in einem zukünftigen Release nicht weiterverwendet. Nur Linux- oder UNIX-Betriebssysteme. Gibt an, dass diese Antwortdatei nur zum Ausführen von Konfigurationstasks bestimmt ist. Erstellen Sie beispielsweise eine Instanz durch Ausführen des Befehls **db2isetup**. Der Standardwert ist NO.

Die folgenden Optionen stehen zur Verfügung:

- v YES
- $\cdot$  NO

## **INSTALL\_TYPE**

Gibt den Typ der Installation an.

Die folgenden Optionen stehen zur Verfügung:

- COMPACT
- TYPICAL
- v CUSTOM

Bei einer Kompakt- oder Standardinstallation werden alle Schlüsselwörter der angepassten Installation ignoriert (**COMP**).

**Anmerkung:** Dieses Schlüsselwort kann nicht mit dem Parameter **-r** *antwortdatei* des Befehls **db2isetup** verwendet werden.

# **DB2\_COPY\_NAME**

Nur Windows-Betriebssysteme. Eine Kennung, die den Namen für eine Gruppe von DB2-Datenbankprodukten angibt, die an derselben Speicherposition installiert sind. Dieser Name ist auf 64 Zeichen begrenzt.

#### **DEFAULT\_COPY**

Nur Windows-Betriebssysteme. Gibt an, ob die Kopie, die installiert oder modifiziert wird, als Standard-DB2-Kopie definiert werden soll, die von DB2-Anwendungen verwendet wird. Der Standardwert ist NO, sofern dies nicht die einzige installierte DB2-Kopie ist.

Die folgenden Optionen stehen zur Verfügung:

- $\cdot$  NO
- v YES

#### **COPY\_NAME**

Nur Windows-Betriebssysteme. Gibt den Namen an, der auf das installierte IBM Data Server Driver Package verweist. Nur zulässig, wenn das Schlüsselwort **PROD** auf IBM\_DATA\_SERVER\_DRIVER gesetzt ist. Dieser Name ist auf 64 Zeichen begrenzt.

#### **DEFAULT\_CLIENT\_INTERFACE\_COPY**

Nur Windows-Betriebssysteme. Gibt an, ob die installierte Kopie von DB2- Datenbankprodukten oder IBM Data Server Driver Package als Standardkopie der IBM Datenbankclientschnittstelle definiert ist. Wenn dieses Schlüsselwort auf YES gesetzt ist, ist die IBM Data Server-Clientschnittstelle (ODBC/CLI-Treiber und .NET Data Provider) in der Kopie der Standardtreiber, der von den Anwendungen verwendet werden soll. Beim Installieren von IBM Data Server Driver wird der Standardwert NO verwendet, es sei denn, auf dem Computer ist kein DB2-Datenbankprodukt oder IBM Data Server Driver Package installiert. Wenn Sie andere Produkte installieren, wird als Standardwert der Wert des Schlüsselworts **DEFAULT\_COPY** verwendet.

Die folgenden Optionen stehen zur Verfügung:

- $\cdot$  YFS
- $\cdot$  NO

## **AUTOSTART\_SSH\_SERVER**

Nur Windows-Betriebssysteme. Gibt an, ob Sie den IBM SSH Server for Windows-Dienst automatisch starten möchten. Standardmäßig wird der Dienst automatisch gestartet.

Die folgenden Optionen stehen zur Verfügung:

- v YES
- $\cdot$  NO

## **SSH\_SERVER\_INSTALL\_DIR**

Nur Windows-Betriebssysteme. Legt den Basisinstallationspfad für den IBM Secure Shell (SSH) Server for Windows-Dienst fest. Dieses Schlüsselwort wird nur dann bewertet, wenn SSH Server zum ersten Mal installiert wird. Wenn dieses Schlüsselwort nicht in der Antwortdatei angegeben wird und SSH installiert werden soll, wird das Standardinstallationsverzeichnis verwendet. Das Standardinstallationsverzeichnis lautet: %programme%\ IBM\IBM SSH Server. Ist das Standardverzeichnis nicht leer, wird dem Verzeichnisname eine '\_01', '\_02' usw. angehängt. Beispiel: %programme%\ IBM\IBM SSH Server\_01.

# **POPULATE\_XML\_FROM\_CATALOG**

Gibt an, ob die Konfigurationsdatei db2dsdriver.cfg mit Katalogdaten aufgefüllt wird. Der Standardwert ist FALSE.

Die folgenden Optionen stehen zur Verfügung:

- TRUE
- FALSE

# **INSTALL\_TSAMP**

**Wichtig:** Das Antwortdateischlüsselwort INSTALL\_TSAMP gilt in Version 10.1 als veraltet und wird möglicherweise in einem zukünftigen Release entfernt. Ab Version 10.1 wird IBM Tivoli System Automation for Multiplatforms (SA MP) automatisch installiert, wenn SA MP eine erforderliche Komponente für andere zur Installation ausgewählte Komponenten ist. Weitere Informationen hierzu finden Sie im Abschnitt "IBM Tivoli System Automation for Multiplatforms (SA MP) wird nun automatisch installiert" in *Neuerungen in DB2 Version 10.1*.

Gibt die Unterstützung für IBM Tivoli System Automation for Multiplatforms unter AIX und Linux an. Der Standardwert ist YES. Die folgenden Optionen stehen zur Verfügung:

- YES
- $\cdot$  NO

Wenn 'INSTALL\_TSAMP=NO' angegeben ist, jedoch eine andere Komponente für die Installation SA MP benötigt, wird SA MP unabhängig von dem für dieses Schlüsselwort festgelegten Wert automatisch installiert.

# **MIGRATE\_PRIOR\_VERSIONS**

Dieses Schlüsselwort ist veraltet; verwenden Sie stattdessen das Schlüsselwort **UPGRADE\_PRIOR\_VERSIONS**. Nur Windows-Betriebssysteme. Gibt an, ob eine vorhandene Version des DB2-Datenbankprodukts aktualisiert werden soll. Der Standardwert ist FALSE.

Die folgenden Optionen stehen zur Verfügung:

- TRUE
- FALSE

#### **UPGRADE\_PRIOR\_VERSIONS**

Gibt an, ob für eine vorhandene Version des DB2-Datenbankprodukts ein Upgrade durchgeführt werden soll. Der Standardwert ist FALSE.

Die folgenden Optionen stehen zur Verfügung:

- TRUE
- FALSE

Dieses Schlüsselwort wird auf Linux-, UNIX- und Windows-Betriebssystemen unterstützt. Auf Linux- und UNIX-Betriebssystemen ist dieses Schlüsselwort jedoch nur für Installationen ohne Rootberechtigung gültig. Auf Windows-Betriebssystemen muss nicht nur **UPGRADE\_PRIOR\_VERSIONS** auf den Wert TRUE, sondern auch das Schlüsselwort **DB2\_COPY\_NAME** auf den Wert eines Namens einer vorhandenen Kopie gesetzt werden.

#### **UPGRADE\_DBCK\_IGNORE\_TYPE1**

Nur Linux- und UNIX-Betriebssysteme, spezifisch für die Installation ohne Rootberechtigung. Zwingt den Befehl **db2setup** zum Ignorieren der Überprüfung des Index des Typs 1. Der Standardwert ist NO.

Die folgenden Optionen stehen zur Verfügung:

- v YES
- $\cdot$  NO

#### **PACKAGE\_LOCATION**

Nur Linux- oder UNIX-Betriebssysteme. Dieses Schlüsselwort wird nur verwendet, wenn "nlpack" aus dem Image entfernt und Landessprachen zum Installieren ausgewählt wurden. Dieses Schlüsselwort gibt die Speicherposition von nlpack an. Der Pfad kann die Position der Produkt-DVD angeben oder die Speicherposition, an der der Inhalt der DVD gespeichert wurde.

Integrierte Suchpfade ermöglichen automatisches Durchsuchen desselben übergeordneten Verzeichnisses. Beispiel: Angenommen, der Inhalt der DVD eines DB2-Datenbankprodukts wird in folgende Unterverzeichnisse kopiert:

/db2images/ese/dvd /db2images/nlpack/dvd

Die Unterverzeichnisse werden automatisch durchsucht und müssen nicht einzeln angegeben werden:

PACKAGE\_LOCATION=/db2images/ese/disk1

Dazu gehört auch das Durchsuchen der Unterverzeichnisse für die DVD in der Landessprache.

Wenn der Inhalt der DVD eines DB2-Datenbankprodukts in verschiedene übergeordnete Verzeichnisse kopiert wird, kann dieses Schlüsselwort so oft wie nötig wiederholt werden. Beispiel:

PACKAGE\_LOCATION=/db2images1/dvd PACKAGE\_LOCATION=/db2images2/nlpack/dvd

**COMP** Gibt die Komponenten an, die Sie installieren möchten. Das Installationsprogramm installiert automatisch die für ein Produkt erforderlichen Komponenten.

Bei einer angepassten Installation müssen Sie die Komponenten einzeln auswählen. Dazu können Sie die Kommentarzeichen für die **COMP**-Schlüsselwörter der Komponenten entfernen, die Sie installieren möchten. (Die Komponenten können je nach Produkt anders sein.)

**Anmerkung:** Dieses Schüsselwort wird ignoriert, wenn für **INSTALL\_TYPE** nicht CUSTOM angegeben ist.

**LANG** Dieses Schlüsselwort gibt an, welche Sprachen installiert werden sollen. Entfernen Sie die Kommentarzeichen für alle weiteren Sprachen, die Sie installieren möchten. Die englische Sprache ist obligatorisch und wird immer ausgewählt.

## **CLIENT\_IMPORT\_PROFILE**

Gibt ein Konfigurationsprofil an, das mit dem Befehl **db2cfexp** exportiert wird. Das Profil enthält instanzbezogene Parameter.

- Windows-Betriebssysteme:
	- Wenn es sich bei dem bereitgestellten Wert um einen vollständigen Pfadnamen handelt, muss dieser sich auf einem lokalen Laufwerk befinden (nicht auf einem fernen Netzlaufwerk). Handelt es sich nicht um einen vollständigen Pfadnamen, muss sich das Konfigurationsprofil im selben Verzeichnis befinden wie die Antwortdatei.
- Linux- oder UNIX-Betriebssysteme:
	- Gibt einen Dateinamen mit einem vollständigen Pfad für das Konfigurationsprofil an.
- **REBOOT** Nur Windows-Betriebssysteme. Gibt an, ob das System erneut gestartet werden soll, wenn die Installation oder Deinstallation abgeschlossen ist. Der Standardwert ist NO.

Die folgenden Optionen stehen zur Verfügung:

- YES
- $\cdot$  NO

#### **KILL\_PROCESSES**

Nur Windows-Betriebssysteme. Wenn Sie eine bisherige Version von DB2 ausführen und dieses Schlüsselwort auf YES gesetzt ist, werden Ihre aktiven DB2-Prozesse ohne Systemanfrage beendet.

Die folgenden Optionen stehen zur Verfügung:

- v YES
- $\cdot$  NO

#### **NEW\_CONTACT**

Gibt an, ob die E-Mail-Adresse des Ansprechpartners in der Benachrichtigungs- und Kontaktliste neu oder bereits vorhanden ist. Es ist kein neuer Kontakt erforderlich, wenn bereits eine E-Mail-Adresse vorhanden ist. Auf Linux- oder UNIX-Betriebssystemen gilt dieses Schlüsselwort nur für die Rootinstallation.

Die folgenden Optionen stehen zur Verfügung:

- YES
- $\cdot$  NO

Dieses Schlüsselwort ist optional. Wenn das Schlüsselwort nicht angegeben ist, wird der Ansprechpartner standardmäßig als neuer Ansprechpartner eingestuft.

#### **DB2\_OLEDB\_GUID**

Nur Windows-Betriebssysteme. Geben Sie mit diesem Schlüsselwort die GUID an, die von DB2-Anwendungen mit OLE DB verwendet wird. Wenn Sie dieses Schlüsselwort nicht angeben, wird es generiert.

#### **CREATE\_DAS**

**Wichtig:** Der DB2-Verwaltungsserver (DAS) gilt in Version 9.7 als veraltet und wird möglicherweise in einem zukünftigen Release entfernt. Der DAS wird in DB2 pureScale-Umgebungen nicht unterstützt. Verwenden Sie Softwareprogramme, die das Secure Shell-Protokoll für die Fernverwaltung nutzen. Weitere Informationen hierzu finden Sie im Abschnitt "DB2-Verwaltungsserver (DAS) gilt als veraltet" in [http://publib.boulder.ibm.com/](http://publib.boulder.ibm.com/infocenter/db2luw/v9r7/topic/com.ibm.db2.luw.wn.doc/doc/i0059276.html) [infocenter/db2luw/v9r7/topic/com.ibm.db2.luw.wn.doc/doc/](http://publib.boulder.ibm.com/infocenter/db2luw/v9r7/topic/com.ibm.db2.luw.wn.doc/doc/i0059276.html) [i0059276.html.](http://publib.boulder.ibm.com/infocenter/db2luw/v9r7/topic/com.ibm.db2.luw.wn.doc/doc/i0059276.html)

Nur Windows-Betriebssysteme. Gibt an, ob der Datenbankverwaltungsserver (DAS) erstellt werden soll oder nicht. Für die Gesamtheit der DB2-Kopien in demselben System kann nur ein DAS vorhanden sein. In der Antwortdatei muss dieses Schlüsselwort stets auf Kommentar gesetzt sein, da die Installation fehlschlägt, wenn dieses Schlüsselwort angegeben und auf 'YES' gesetzt sowie eine DAS-Instanz in dem System bereits vorhanden ist.

Wenn dieses Schlüsselwort in der Antwortdatei auf Kommentar gesetzt (bzw. nicht angegeben) ist, ermittelt das DB2-Installationsprogramm, ob ein DAS erstellt wird oder nicht. Im Fall, dass:

- keine DAS-Instanz vorhanden ist, wird ein DAS erstellt.
- eine DAS-Instanz vorhanden ist, wird dieses Schlüsselwort ignoriert.

Die folgenden Optionen stehen zur Verfügung:

- YES
- $\cdot$  NO

#### **CHECK\_UNCPATH**

Nur Windows-Betriebssysteme. Gibt an, dass überprüft werden soll, ob der UNC-Pfad (UNC - Universal Naming Convention, allgemeine Namenskonvention) in der Umgebungsvariable **PATH** vorhanden ist. Der Standardwert ist YES.

Die folgenden Optionen stehen zur Verfügung:

- v YES
- $\cdot$  NO

#### **DB2\_COMMON\_APP\_DATA\_TOP\_PATH**

Nur Windows-Betriebssysteme. Dieses Schlüsselwort gibt eine benutzerdefinierte Position an, an der die allgemeinen DB2-Anwendungsdaten für die zu installierende DB2-Kopie gespeichert werden sollen. Dieses Schlüsselwort kann nur während der Erstinstallation des DB2-Produkts an einer neuen Position verwendet werden. Der für dieses Schlüsselwort angegebene Pfad wird in die Registrierdatenbankvariable **DB2\_COMMON\_APP\_DATA\_PATH** eingefügt. Die allgemeinen DB2-Anwendungsdaten werden im Unterverzeichnis IBM\DB2\<KOPIENAME> abgelegt, das unter dem in der Registrierdatenbankvariablen **DB2\_COMMON\_APP\_DATA\_PATH** angegebenen Pfad erstellt wird.

Wenn beispielsweise das DB2-Produkt installiert wird und die Registrierdatenbankvariable **DB2\_COMMON\_APP\_DATA\_TOP\_PATH** auf den Pfad

DB2 COMMON APP DATA TOP PATH=C:\User\MyCommonAppData\

festgelegt ist, wird nach der erfolgreichen Installation des DB2-Produkts die Registrierdatenbankvariable **DB2\_COMMON\_APP\_DATA\_PATH** auf den folgenden Wert gesetzt:

DB2\_COMMON\_APP\_DATA\_PATH=C:\User\MyCommonAppData\

Die allgemeinen DB2-Anwendungsdaten werden im folgenden Pfad gespeichert:

C:\User\MyCommonAppData\IBM\DB2\DB2COPY1\

Nach der Installation kann diese Variable nicht mehr verändert werden.

Wird dieses Schlüsselwort nicht angegeben, wird der Windows-Standardpfad für allgemeine Anwendungsdaten zum Speichern der allgemeinen DB2-Anwendungsdaten verwendet.

- v Für Windows XP- und Windows 2003-Betriebssysteme: C:\Dokumente und Einstellungen\All Users\Application Data\
- v Für Windows Vista-Betriebssysteme und spätere Betriebssysteme: C:\ProgramData\

#### **Anmerkung:**

- 1. Dieses Schlüsselwort kann während der DB2-Aktualisierung nicht zum Ändern des Pfads für die allgemeinen DB2-Anwendungsdaten verwendet werden.
- 2. Die Verwendung des Netzlaufwerks wird nicht unterstützt.
- 3. Es können nur alphanumerische Zeichen für den Pfad für **DB2\_COMMON\_APP\_DATA\_TOP\_PATH** verwendet werden.

#### **DB2-Verwaltungsservereinstellungen**

Um eine der folgenden DAS-Einstellungen zu aktivieren, entfernen Sie das Kommentarzeichen \*. Diese Einstellung ist für Windows-, Linux- und UNIX-Umgebungen zulässig, aber auf Linux- oder UNIX-Betriebssystemen gilt dieses Schlüsselwort nur für die Installation mit Rootberechtigung.

• Auf Linux- oder UNIX-Betriebssystemen:

```
*DAS_USERNAME = das_benutzer
*DAS_PASSWORD = dasp
*DAS GID = 100
*DAS<sup>UID</sup> = 100
*DAS_GROUP_NAME = das_gruppe
*DAS_SMTP_SERVER = jsmith.torolab.ibm.com
```
• Unter Windows-Betriebssystemen:

\*DAS\_USERNAME = das\_benutzer \*DAS\_DOMAIN = domäne \*DAS\_PASSWORD = dasp \*DAS\_SMTP\_SERVER = jsmith.torolab.ibm.com

Sie können auch LOCALSYSTEM (lokales System) als gültigen Benutzernamen angeben, für den kein Kennwort erforderlich ist. Der Benutzername LOCALSYSTEM steht für alle Produkte außer DB2 Enterprise Server Edition zur Verfügung.

Die folgenden Optionen geben an, wo die DAS-Kontaktliste geführt wird. Auf Linux- oder UNIX-Betriebssystemen gelten diese Optionen nur für die Installation mit Rootberechtigung. Wenn sich die Kontaktliste auf einem fernen System befindet, müssen Sie eine Kombination aus Benutzername und Kennwort angeben, die über die Berechtigung zum Hinzufügen eines Ansprechpartners zu dem System verfügt.

\*DAS\_CONTACT\_LIST = LOCAL oder REMOTE (DEFAULT = LOCAL) \*DAS\_CONTACT\_LIST\_HOSTNAME = hostname \*DAS\_CONTACT\_LIST\_USERNAME = benutzername \*DAS\_CONTACT\_LIST\_PASSWORD = kennwort

#### **Spezielle Instanzspezifikationen**

Hier wird der Instanzabschnitt angegeben, nicht der Instanzname. Der Instanzabschnitt muss in der Antwortdatei vorhanden sein.

- Windows-Betriebssysteme:
	- **DEFAULT\_INSTANCE** Dies ist die Standardinstanz.
- Linux- oder UNIX-Betriebssysteme:
	- none

## **Instanzspezifikationen**

Bei Installationen mit Rootberechtigung können Sie mithilfe der Antwortdatei beliebig viele Instanzen erstellen. Zum Erstellen einer Instanz müssen Sie mithilfe des Schlüsselworts **INSTANCE** einen Instanzabschnitt angeben. Alle Schlüsselwörter, die den mit **INSTANCE** angegebenen Wert als Präfix enthalten, gehören zu dieser Instanz. Auf Windows-Betriebssystemen können Sie LOCALSYSTEM auch als gültige Benutzer-ID angeben, für die kein Kennwort erforderlich ist. Die Benutzer-ID LOCALSYSTEM steht für alle Produkte außer DB2 Enterprise Server Edition zur Verfügung.

Das Schlüsselwort **START\_DURING\_INSTALL** legt fest, ob die Instanz nach der Installation gestartet wird. Das Schlüsselwort **AUTOSTART** legt fest, ob die Instanz nach dem Warmstart des Systems automatisch gestartet wird. Wenn **START\_DURING\_INSTALL** nicht angegeben ist, legt **AUTOSTART** ebenfalls fest, ob die Instanz nach der Installation gestartet wird.

Die folgenden Beispiele enthalten Instanzspezifikationen für Windows-, Linux- und UNIX-Betriebssysteme:

Zur Erstellung einer Instanz für einen vorhandenen Benutzer geben Sie die Schlüsselwörter *PASSWORD*, *UID*, *GID*, *GROUP\_NAME* und *HOME\_DI-RECTORY* nicht an. Zur Erstellung des Benutzers oder des abgeschirmten Benutzers müssen Sie alle diese Schlüsselwörter im Befehl **db2setup** angeben.

• Auf Linux- oder UNIX-Betriebssystemen:

```
*INSTANCE=DB2_INST
*DB2_INST.NAME = db2inst1
*DB2_INST.TYPE = ESE
*DB2_INST.PASSWORD = KENNWORT
   (gilt nur für Rootinstallation)
*DB2_INST.UID = 100
   (gilt nur für Rootinstallation)
*DB2 INST.GID = 100
   (gilt nur für Rootinstallation)
*DB2 INST.GROUP NAME = db2grp1
   (gilt nur für Rootinstallation)
*DB2_INST.HOME_DIRECTORY = /home/db2inst1
   (gilt nur für Rootinstallation)
*DB2_INST.SVCENAME = db2cdb2inst1
*DB2_INST.PORT_NUMBER = 50000
*DB2_INST.FCM_PORT_NUMBER = 60000
   (gilt nur für Rootinstallation)
*DB2_INST.MAX_LOGICAL_NODES = 4
  (gilt nur für Rootinstallation)
*DB2_INST.AUTOSTART = YES
*DB2_INST.START_DURING_INSTALL = YES
*DB2_INST.FENCED_USERNAME = BENUTZERNAME
   (gilt nur für Rootinstallation)
*DB2_INST.FENCED_PASSWORD = BENUTZERNAME
*DB2_INST.FENCED_UID = 100
*DB2_INST.FENCED_GID = 100
*DB2 INST. FENCED GROUP NAME = db2grp1
*DB2_INST.FENCED_HOME_DIRECTORY =/home/db2inst1
*DB2_INST.CONFIGURE_TEXT_SEARCH = NO
*DB2_INST.TEXT_SEARCH_HTTP_SERVICE_NAME = db2j_DB2-INSTANZ
   (gilt nur für Rootinstallation)
*DB2_INST.TEXT_SEARCH_HTTP_PORT_NUMBER = 55000*DB2_INST.FEDERATED = YES
```
\*DB2\_INST.INFORMIX\_CLIENT\_HOME = BLANK (gilt nur für Rootinstallation) \*DB2\_INST.INFORMIX\_SERVER\_HOME = BLANK • Gehen Sie wie folgt vor, um mehrere Instanzen zu erstellen: \*INSTANCE=DB2\_INS2 \*DB2\_INS2.NAME = db2inst2 \*DB2\_INS2.TYPE = ESE \*DB2\_INS2.PASSWORD = *KENNWORT* (gilt nur für Rootinstallation)  $*DB2$  INS2.UID = 100 (gilt nur für Rootinstallation)  $*DB2$  INS2.GID = 100 (gilt nur für Rootinstallation) \*DB2\_INS2.GROUP\_NAME = db2grp1 (gilt nur für Rootinstallation) \*DB2\_INS2.HOME\_DIRECTORY = /home/db2inst1 (gilt nur für Rootinstallation) \*DB2\_INS2.SVCENAME = db2cdb2inst1  $*DB2$  INS2.PORT\_NUMBER = 50000 \*DB2\_INS2.FCM\_PORT\_NUMBER = 60000 (gilt nur für Rootinstallation) \*DB2\_INS2.MAX\_LOGICAL\_NODES = 4 (gilt nur für Rootinstallation) \*DB2\_INS2.AUTOSTART = YES \*DB2\_INS2.START\_DURING\_INSTALL = YES \*DB2\_INS2.FENCED\_USERNAME = *BENUTZERNAME* (gilt nur für Rootinstallation) \*DB2\_INS2.FENCED\_PASSWORD = *BENUTZERNAME*  $*DB2$  INS2. FENCED UID = 100 \*DB2\_INS2.FENCED\_GID = 100 \*DB2\_INS2.FENCED\_GROUP\_NAME = db2grp1 \*DB2\_INS2.FENCED\_HOME\_DIRECTORY =/home/db2inst1 \*DB2\_INS2.CONFIGURE\_TEXT\_SEARCH = NO \*DB2\_INS2.TEXT\_SEARCH\_HTTP\_SERVICE\_NAME = db2j\_*DB2-INSTANZ*  $\overline{q}$ ilt nur für Rootinstallation) \*DB2\_INS2.TEXT\_SEARCH\_HTTP\_PORT\_NUMBER = 55000\*DB2\_INST.FEDERATED = YES \*DB2\_INST.INFORMIX\_CLIENT\_HOME = BLANK (gilt nur für Rootinstallation) \*DB2\_INST.INFORMIX\_SERVER\_HOME = BLANK • Auf Windows-Plattformen: DEFAULT\_INSTANCE = DB2\_INST INSTANCE = DB2\_INST DB2\_INST.NAME = DB2 \*DB2\_INST.TYPE = ESE DB2\_INST.USERNAME = *benutzername* \*DB2\_INST.DOMAIN = *domänenname* DB2\_INST.PASSWORD = *kennwort* DB2\_INST.AUTOSTART = YES DB2\_INST.START\_DURING\_INSTALL = YES \*DB2\_INST.MAX\_LOGICAL\_NODES = 4 \*DB2\_INST.CONFIGURE\_TEXT\_SEARCH = NO \*DB2\_INST.TEXT\_SEARCH\_HTTP\_SERVICE\_NAME = db2j\_*DB2-INSTANZ* \*DB2\_INST.TEXT\_SEARCH\_HTTP\_PORT\_NUMBER = 55000 • Gehen Sie wie folgt vor, um mehrere Instanzen zu erstellen: \*INSTANCE = DB2\_INS2  $*DB2$  INS2.NAME = DB2 01 \*DB2\_INS2.TYPE = ESE \*DB2\_INS2.USERNAME = *benutzername* \*DB2\_INS2.DOMAIN = *domänenname* \*DB2\_INS2.PASSWORD = *kennwort* \*DB2\_INS2.AUTOSTART = YES \*DB2\_INS2.START\_DURING\_INSTALL = YES \*DB2\_INS2.MAX\_LOGICAL\_NODES = 4

\*DB2\_INS2.CONFIGURE\_TEXT\_SEARCH = NO \*DB2\_INS2.TEXT\_SEARCH\_HTTP\_SERVICE\_NAME = db2j\_*DB2-INSTANZ* \*DB2\_INS2.TEXT\_SEARCH\_HTTP\_PORT\_NUMBER = 55000

**Anmerkung:** Bei der zweiten bzw. bei nachfolgenden Instanzen wird DE-FAULT\_INSTANCE auf Windows-Plattformen nicht angegeben. Dieses Schlüsselwort wird nur für die erste Instanz angegeben.

#### **Datenbankabschnitt**

Mit diesen Schlüsselwörtern kann während der Installation eine Datenbank auf der Maschine erstellt oder katalogisiert werden, auf der die Installation ausgeführt wird.

```
DATABASE = DATABASE_SECTION
DATABASE SECTION.INSTANCE = db2inst1
DATABASE SECTION.DATABASE NAME = MEINE DB
DATABASE_SECTION.LOCATION = LOCAL
DATABASE_SECTION.ALIAS = MEINE_DB
DATABASE_SECTION.USERNAME = benutzername
DATABASE_SECTION.PASSWORD = kennwort
```
\* Diese Schlüsselwörter werden nur für FERNE Datenbanken verwendet, die katalogisiert werden. DATABASE\_SECTION.SYSTEM\_NAME = *hostname*  $DATABASE$  SECTION.SVCENAME = db2c db2inst1

#### **Ansprechpartnerabschnitt**

Diese Schlüsselwörter definieren einen Ansprechpartnerabschnitt, der während des Installationsprozesses erstellt wird, wenn er noch nicht vorhanden ist. Die Diagnosebenachrichtigungen für die angegebene Instanz werden an diesen Ansprechpartner gesendet.

```
CONTACT = contact_section
contact section.NEW CONTACT = YES
contact_section.CONTACT_NAME = name des ansprechpartners
contact_section.INSTANCE = DB2_INSTANCE
contact_section.EMAIL = e-mail-adresse
contact_section.PAGER = NO
```
Auf Linux- oder UNIX-Betriebssystemen gilt dieses Schlüsselwort nur für die Rootinstallation.

### **Abschnitt mit Einstellungen des DB2 Information Center**

Die Standardposition für den Zugriff auf die DB2-Dokumentation ist die IBM Website. Bearbeiten Sie diesen Abschnitt nur, wenn Sie an einer anderen Stelle (z. B. auf Ihrem lokalen Computer oder auf einem Intranet-Server) auf DB2-Dokumentation zugreifen möchten.

Die folgenden Optionen geben den Hostnamen und die Portnummer an, unter denen der Server des Information Center installiert ist, sowie den Servicenamen und die Portnummer, die vom Service des Servers des Information Center verwendet werden.

\*DB2\_DOCHOST = hostname  $*$ DB2\_DOCPORT = 1024-65535 \*DB2\_ECLIPSEIC\_SVCENAME = db2icv95  $*DB2$  ECLIPSEIC PORT = 51000

**DB2\_ECLIPSEIC\_SVCENAME** und **DB2\_ECLIPSEIC\_PORT** gelten nur für die Installation des *DB2 Information Center*.

#### **Abschnitt für erweiterte Sicherheit**

Nur Windows-Betriebssysteme. Diese Schlüsselwörter definieren einen Abschnitt für die Sicherheit.

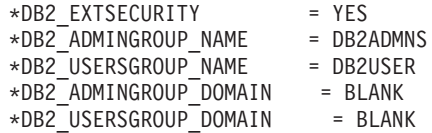

# **Keine Konfigurationsoption**

Nur Windows-Betriebssysteme. Dieses Schlüsselwort gibt Ihnen die Möglichkeit zum Installieren eines DB2-Datenbankprodukts nur mit der obligatorischen Konfiguration. Die DB2-Instanz muss manuell erstellt werden. Der Standardwert ist NO.

 $*NO$  CONFIG = NO

Die folgenden Optionen stehen zur Verfügung:

v YES

 $\cdot$  NO

# **Schlüsselwörter für IBM DB2 pureScale Feature-Installationen**

Die folgenden Antwortdateischlüsselwörter werden bei der Installation von DB2 pureScale Feature verwendet. Bei diesen Schlüsselwörtern sind spezielle Hinweise und gegenseitige Abhängigkeiten zu beachten.

**HOST** Gibt die Hosts an, auf denen das DB2-Produkt installiert werden soll. Das Schlüsselwort HOST kann in der Antwortdatei mehrmals vorkommen, jeweils ein Mal pro Host. Dieses Schlüsselwort darf maximal 14 Zeichen enthalten und ist bei einer DB2 pureScale-Instanz oder einer Aktualisierung obligatorisch. Es können maximal 130 Hosts (zwei Cluster-Caching-Funktionen und 128 Member vorliegen). Dieses Schlüsselwort wird als ID einer Hostgruppe verwendet, um diese Hostgruppe von anderen Hostgruppen zu unterscheiden, und dient als Präfix für die Schlüsselwörter HOSTNA-ME und CLUSTER\_INTERCONNECT\_NETNAME. Beispiel:

 $HOST = host1$ host1.HOSTNAME = hostname1 host1.CLUSTER INTERCONNECT NETNAME = ibname1 HOST = host2 host2.HOSTNAME = hostname2

host2.CLUSTER\_INTERCONNECT\_NETNAME = ibname2

## **HOSTNAME**

Gibt einen Hostnamen für eine physische Maschine oder logische Partition an, auf der ein DB2-Member oder eine Cluster-Caching-Funktion ausgeführt wird. Der Hostname muss im gesamten Netz eindeutig sein und darf maximal 255 Zeichen enthalten. Diesem Schlüsselwort wird bei einer DB2 pureScale-Instanz oder bei einer Aktualisierung der Wert für das Schlüsselwort HOST vorangestellt. Wird ein Aliasname oder eine IP-Adresse angegeben, wird der Name bei der Instanzerstellung in einen kanonischen Hostnamen umgewandelt. Bei dem Hostnamen sind folgende Formate zulässig: langer Name (z. B. hostname1.ibm.com), Kurzname (z. B. hostname1), IPv4- oder IPv6-Adresse.

## **CLUSTER\_INTERCONNECT\_NETNAME**

Gibt die IP-Adresse oder den Hostnamen der Verbindung für die Hochgeschwindigkeitsübertragung zwischen Membern und Cluster-Caching-Funktionen in der DB2-Instanz an. Dieses Schlüsselwort darf maximal 255 Zeichen enthalten und ist bei einer DB2 pureScale-Instanz oder einer Aktualisierung obligatorisch. Bei dem Hostnamen für die Hochgeschwindigkeitsverbindung sind folgende Formate zulässig: langer Name (z. B.

hostname1.ibm.com), Kurzname (z. B. hostname1), IPv4- oder IPv6-Adresse. Sie müssen alle Hostnamen in demselben Format angeben.

# **DB2\_CLUSTER\_SERVICES\_TIEBREAKER\_DEVICE\_PATH**

Gibt den Einheitenpfad an, der zum Einrichten eines Tiebreakers für Cluster Services verwendet wird. Alle in den HOST-Abschnitten angegebenen Hosts müssen über einen direkten Zugriff auf diesen Pfad verfügen. Für die Clusterwiederherstellung ist eine gemeinsam genutzte Platte erforderlich. Diese Platte sollte mindestens über 25 MB verfügen. Beispiel: /dev/ hdisk2. Dieses Schlüsselwort darf nicht denselben Wert aufweisen wie eines der Schlüsselwörter für das Clusterdateisystem:

# **INSTANCE\_SHARED\_DEVICE\_PATH**.

## **INSTANCE\_SHARED\_DEVICE\_PATH**

Dieses Schlüsselwort gibt den Einheitenpfad an, der zum Erstellen eines von DB2 verwalteten Clusterdateisystems für gemeinsam genutzte Dateien von einer DB2 pureScale-Instanz aus verwendet wird. Alle in den HOST-Abschnitten angegebenen Hosts müssen über einen direkten Zugriff auf diesen Pfad verfügen. Über den Pfad müssen mindestens 2 GB verfügbar sein. Bei diesem Schlüsselwort handelt es sich um ein obligatorisches Schlüsselwort für die erste DB2 pureScale-Instanz. Beispiel: /dev/hdisk3.

#### **INSTANCE\_SHARED\_MOUNT**

Dieses Schlüsselwort gibt den Mountpunkt für ein neues General Parallel File System (GPFS) an. Bei dem angegebenen Pfad muss es sich um einen neuen und leeren Pfad handeln, der nicht in einem vorhandenen GPFS-Dateisystem verschachtelt ist.

#### **INSTANCE\_SHARED\_DIR**

Dieses Schlüsselwort gibt den Pfad zu einem vorhandenen Dateisystem an, der zum Speichern gemeinsam genutzter Dateien von einer DB2 pureScale-Instanz aus verwendet werden soll. Bei Angabe dieses Schlüsselworts wird die Methode für von Benutzern verwaltete Dateisysteme verwendet und als Wert muss ein vorhandenes Dateisystem vom Typ GPFS angegeben sein, das an allen Hosts angehängt ist. Alle in den HOST-Abschnitten angegebenen Hosts müssen direkt auf dieses Verzeichnis zugreifen können. Die Partition muss über mindestens 1 GB verfügen. Dieses Schlüsselwort wird ignoriert, wenn das Schlüsselwort **INSTANCE\_SHARED\_DEVICE\_PATH** angegeben ist oder die globale Registrierdatenbank den Datensatz DEFAUL-T\_INSTPROF enthält.

#### **Instanzspezifikationen**

Im Folgenden finden Sie einige Beispiele für Instanzspezifikationen für DB2 pureScale Feature:

```
• AIX-Betriebssysteme:
```

```
INSTANCE = db2inst1
db2inst1.NAME = db2sdin1
*db2inst1.UID = 100db2inst1.GROUP_NAME = db2isdm1
*db2inst1.GID = 100db2inst1.HOME_DIRECTORY = /home/db2inst1
db2inst1.PASSWORD = password
db2inst1.START_DURING_INSTALL = YES
db2inst1.PREFERRED_PRIMARY_CF = host1
db2inst1.PREFERRED_SECONDARY_CF = host3
db2inst1.MEMBER = \overline{host2}db2inst1.MEMBER = host4
```
\*db2inst1.SVCENAME = db2c\_db2sdin1

 $*db2inst1.PORT NUMBER = 50000$  $*db2inst1$ . FCM PORT NUMBER = 60000  $*db2inst1.MAX$  LOGICAL NODES = 1  $*db2inst1. DB2CF_PORT_NUMBER = 56001$  $*db2inst1. DB2CF$  MGMT PORT NUMBER = 56000 \*db2inst1.TYPE = DSF \*db2inst1.AUTHENTICATION = SERVER

## **Anmerkung:**

- Das Schlüsselwort **PREFERRED\_PRIMARY\_CF** gibt den Host an, der als Host für die bevorzugte primäre Cluster-Caching-Funktion für die einzurichtende Instanz vorgesehen ist. Bei diesem Schlüsselwort handelt es sich um ein obligatorisches Schlüsselwort für eine DB2 pureScale-Instanz.
- v Das Schlüsselwort **PREFERRED\_SECONDARY\_CF** gibt den Host an, der als Host für die sekundäre Cluster-Caching-Funktion für die einzurichtende Instanz vorgesehen ist.
- v Das Schlüsselwort **MEMBER** gibt den Host an, der als Member für die einzurichtende Instanz vorgesehen ist. Bei diesem Schlüsselwort handelt es sich um ein obligatorisches Schlüsselwort für eine DB2 pureScale-Instanz.
- v Die Schlüsselwörter **DB2CF\_PORT\_NUMBER** und **DB2CF\_MGMT\_PORT\_NUMBER** sind für die Cluster-Caching-Funktion reserviert. Die Cluster-Caching-Funktion ist eine Instanzbezeichnung. Die Portnamen werden deshalb entsprechend dem Instanznamen vordefiniert. Beispiel: Lautet der Instanzname 'db2sdin1' sind die folgenden Namen für die Ports der Cluster-Caching-Funktion erforderlich: DB2CF\_db2sdin1 und DB2CF\_db2sdin1\_MGMT\_PORT\_NUMBER. Stellen Sie sicher, dass die Portnamen auf allen beteiligten Hosts übereinstimmen. Die beiden Ports der Cluster-Caching-Funktion müssen auf allen beteiligten Hosts verfügbar sein. Die DB2CF-Schlüsselwörter für Ports sind optional. Werden sie nicht angegeben, generiert das DB2-Installationsprogramm über alle Hosts hinweg eindeutig benannte Ports.

# **Schlüsselwörter für die Konfigurationsdatei 'db2rfe'**

Mit den folgenden Schlüsselwörtern können Sie Funktionen und Einstellungen zum Erstellen der Konfigurationsdatei **db2rfe** auswählen:

#### **INSTANCENAME**

Gibt den Namen des Benutzers an, der Eigner der nicht als Root installierten Kopie ist.

**Anmerkung:** Setzen Sie das Schlüsselwort **INSTANCENAME** nicht auf Kommentar. Dieses Schlüsselwort ist erforderlich.

#### **SET\_ULIMIT**

Nur AIX. Andere Betriebssysteme: Informationen zum manuellen Festlegen dieser Einstellung finden Sie in der entsprechenden Systemdokumentation. Wenn dieses Schlüsselwort unter AIX auf YES gesetzt ist, setzt der Befehl **db2rfe** die Werte HARD und SOFT des Parameters 'data' auf 'unlimited', die Werte HARD und SOFT des Parameters 'file size' auf 'unlimited' und die Werte HARD und SOFT des Parameters 'nofile' auf 65536.

Die folgenden Optionen stehen zur Verfügung:

- YES
- $\cdot$  NO

Der Standardwert ist NO.

## **ENABLE\_DB2\_ACS**

Nur AIX, Linux unter AMD64/EM64T und Linux auf Power Systems-Servern. Aktiviert die DB2 Advanced Copy Services (ACS). Der Standardwert ist NO.

Die folgenden Optionen stehen zur Verfügung:

- $\cdot$  NO
- v YES

#### **ENABLE\_HA**

Gibt die Unterstützung für hohe Verfügbarkeit unter Verwendung von IBM Tivoli System Automation for Multiplatforms an. Der Standardwert ist NO.

Die folgenden Optionen stehen zur Verfügung:

- $\cdot$  NO
- YES

#### **ENABLE\_OS\_AUTHENTICATION**

Gibt die Unterstützung der Betriebssystemauthentifizierung für die Datenbankverbindung an. Der Standardwert ist NO.

Die folgenden Optionen stehen zur Verfügung:

- $\cdot$  NO
- v YES

## **RESERVE\_REMOTE\_CONNECTION**

Reserviert den Service für eine ferne Verbindung. Der Standardwert ist NO.

Die folgenden Optionen stehen zur Verfügung:

- $\cdot$  NO
- YES

#### **Anmerkung:**

- 1. Wenn der Konfigurationsparameter **SVCENAME** des Datenbankmanagers über einen Wert verfügt und die Schlüsselwörter **SVCENAME** oder **SVCEPORT** ebenfalls in der Konfigurationsdatei angegeben sind, müssen alle drei Werte übereinstimmen.
- 2. Wenn der Konfigurationsparameter **SVCENAME** des Datenbankmanagers über einen Wert verfügt und entweder das Schlüsselwort **SVCENAME** oder das Schlüsselwort **SVCEPORT** nicht angegeben ist, wird entweder die Portnummer (port\_number) oder der Servicename (service\_name) von **SVCENAME** mit einem generierten Servicenamen bzw. einer generierten Portnummer verwendet.
- 3. Wenn der Konfigurationsparameter **SVCENAME** des Datenbankmanagers nicht definiert ist und weder das Schlüsselwort **SVCENAME** noch das Schlüsselwort **SVCEPORT** angegeben ist, werden ein Standardservicename und eine Standardportnummer generiert und reserviert.

#### **SVCENAME**

Wird mit dem Schlüsselwort **RESERVE\_REMOTE\_CONNECTION** verwendet. Gibt den Servicenamen einer fernen Verbindung an. Dieses Schlüsselwort ist auf 14 Zeichen begrenzt.

#### **SVCEPORT**

Wird mit dem Schlüsselwort **RESERVE\_REMOTE\_CONNECTION** verwendet. Gibt eine Portnummer für eine ferne Verbindung im Bereich von 1024 bis 65535 an.

## **RESERVE\_TEXT\_SEARCH\_CONNECTION**

Reserviert den Serviceeintrag für den von DB2 Text Search verwendeten Port. Der Standardwert ist NO.

Die folgenden Optionen stehen zur Verfügung:

 $\cdot$  NO

v YES

#### **SVCENAME\_TEXT\_SEARCH**

Wird mit dem Schlüsselwort RESERVE\_REMOTE\_CONNECTION verwendet. Gibt den Servicenamen für den Serviceeintrag des von DB2 Text Search verwendeten Ports an. Dieses Schlüsselwort ist auf 14 Zeichen begrenzt.

## **SVCEPORT\_TEXT\_SEARCH**

Wird mit dem Schlüsselwort **RESERVE\_REMOTE\_CONNECTION** verwendet. Gibt eine Portnummer für den Serviceeintrag des von DB2 Text Search verwendeten Ports an.

# **Deinstallationsschlüsselwörter**

Die folgenden Antwortdateischlüsselwörter können für die Deinstallation eines Produkts oder eines Features verwendet werden:

Die folgenden Antwortdateischlüsselwörter können für die Deinstallation eines Produkts, eines Features oder einer Sprache verwendet werden:

#### **REMOVE\_PROD**

Gibt das DB2-Datenbankprodukt an, das Sie deinstallieren möchten. Sie können DB2-Datenbankprodukte einzeln deinstallieren oder alle DB2-Datenbankprodukte auf einmal deinstallieren. Geben Sie **REMOVE\_PROD**=ALL an, wenn Sie alle Produkte in der aktuellen DB2-Kopie deinstallieren möchten. Die DB2-Produkte in anderen DB2-Kopien sind nicht betroffen. Bei Windows-Betriebssystemen kann dieses Schlüsselwort nicht in Verbindung mit dem Schlüsselwort **REMOVE\_COMP** oder **REMOVE\_LANG** verwendet werden.

#### **REMOVE\_COMP**

Gibt die DB2-Komponenten an, die Sie deinstallieren möchten. Auf Windows-Betriebssystemen kann dieses Schlüsselwort nicht in Kombination mit **REMOVE\_PROD** verwendet werden.

#### **REMOVE\_LANG**

Gibt die Sprachen an, die Sie deinstallieren möchten. Englisch kann nicht deinstalliert werden. Geben Sie **REMOVE\_LANG**=ALL an, wenn Sie alle Sprachen mit Ausnahme von Englisch in der aktuellen DB2-Kopie deinstallieren möchten. Die Sprache Englisch wird erst entfernt, wenn die letzte DB2- Produkt der DB2-Kopie deinstalliert wird. Auf Windows-Betriebssystemen kann dieses Schlüsselwort nicht in Kombination mit **REMOVE\_PROD** verwendet werden.

## **REMOVE\_TSAMP**

Gibt an, dass IBM Tivoli System Automation for Multiplatforms deinstalliert werden soll. Die Standardoption ist YES.

Die folgenden Optionen stehen zur Verfügung:

- YES
- $\cdot$  NO

Dieses Schlüsselwort wird nur in Betracht gezogen, wenn eine DB2-Kopie entfernt wird. Wenn eine DB2-Kopie entfernt werden soll, müssen Sie jedes Produkt einzeln angeben oder die Kommentarzeichen für REMOVE\_PROD=ALL entfernen.

Beim Entfernen von DB2 pureScale Feature wird Tivoli SA MP ebenfalls automatisch deinstalliert, sobald die letzte DB2 pureScale-Kopie entfernt wird, sofern Tivoli SA MPT ursprünglich als Bestandteil der DB2-Installation installiert wurde. Wenn Sie die RSCT-Peerdomäne (RSCT, Reliable Scalable Cluster Technology) beibehalten, die DB2-Kopie jedoch entfernen möchten, können Sie das Entfernen überspringen, indem Sie REMOVE\_TSAMP=NO angeben.

#### **REMOVE\_GPFS**

Gibt an, dass das GPFS-Dateisystem (IBM General Parallel File System) deinstalliert werden soll. Die Standardoption ist YES.

Die folgenden Optionen stehen zur Verfügung:

- v YES
- $\cdot$  NO

Dieses Schlüsselwort wird nur in Betracht gezogen, wenn eine DB2-Kopie entfernt wird. Wenn eine DB2-Kopie entfernt werden soll, müssen Sie jedes Produkt einzeln angeben oder die Kommentarzeichen für REMOVE\_PROD=ALL entfernen.

Beim Entfernen von DB2 pureScale Feature wird GPFS ebenfalls automatisch deinstalliert, sobald die letzte DB2 pureScale-Kopie entfernt wird, sofern GPFS ursprünglich als Bestandteil der DB2-Installation installiert wurde. Wenn Sie den GPFS-Cluster und die zugehörigen Dateisysteme beibehalten, die DB2-Kopie jedoch entfernen möchten, können Sie das Entfernen überspringen, indem Sie REMOVE\_GPFS=NO angeben.

#### **REMOVE\_DAS**

Nur Windows-Betriebssysteme. Ermittelt, ob der DAS gelöscht werden soll. Der Standardwert ist NO.

Die folgenden Optionen stehen zur Verfügung:

- $\cdot$  NO
- YES

Je nach Ihrer Umgebungskonfiguration wird eine der folgenden Installationsaktion ausgeführt.

- v Haben Sie lediglich eine DB2-Kopie mit nur einem Serverprodukt installiert und wird das Serverprodukt entfernt, so wird der DAS entfernt, ohne den Wert dieses Schlüsselworts zu prüfen.
- v Haben Sie lediglich eine DB2-Kopie und zwei oder mehr Serverprodukte installiert und wird ein Serverprodukt entfernt, so wird der Wert dieses Schlüsselworts nicht geprüft und der DAS wird nicht entfernt.
- v Haben Sie zwei oder mehr DB2-Kopien, so wird dieses Schlüsselwort nur geprüft, wenn die beiden folgenden Voraussetzungen ebenfalls wahr sind:
	- Der DAS ist unter der DB2-Kopie, die entfernt werden soll, konfiguriert und aktiv, und
	- Sie entfernen alle Serverprodukte in der DB2-Kopie.

Wenn das Schlüsselwort auf NO gesetzt ist und die zuvor angegebenen Bedingungen erfüllt sind, stoppt die Deinstallation und wird nicht fortgesetzt, da das Schlüsselwort auf NO gesetzt ist (DAS nicht entfernen).

Wenn dieses Schlüsselwort auf YES gesetzt ist und die zuvor angegebenen Bedingungen zutreffen, entfernt die Deinstallation beim Entfernen der aktuellen DB2-Kopie auch den DAS. In diesem Fall funktionieren andere DB2-Kopien, für die ein DAS erforderlich ist, nach dem Entfernen des DAS nicht mehr ordnungsgemäß. Verschieben Sie den DAS mit dem Befehl **dasupdt** in eine andere DB2-Kopie, bevor Sie den DAS entfernen.

# **REMOVE\_INSTALL\_CREATED\_USERS\_GROUPS**

Entfernt die vom DB2-Installationsprogramm für die aktuelle DB2-Kopie erstellten Benutzer und Gruppen. Der Standardwert ist NO.

Die folgenden Optionen stehen zur Verfügung:

- YES
- $\cdot$  NO

Dieses Schlüsselwort wird nur beim Entfernen aller Produkte oder des finalen Produkts in der DB2-Kopie berücksichtigt.

**REBOOT** Nur Windows-Betriebssysteme. Gibt an, ob das System erneut gestartet werden soll, wenn die Installation oder Deinstallation abgeschlossen ist. Der Standardwert ist NO.

Die folgenden Optionen stehen zur Verfügung:

- v YES
- $\cdot$  NO

# **Kapitel 36. Integrieren des DB2-Installationsimages (Linux und UNIX)**

Unter Linux- und UNIX-Betriebssystemen können Sie ein DB2-Installationsimage in das Installationsimage Ihrer eigenen Anwendung integrieren. Beim Installieren eines DB2-Produkts mithilfe einer Antwortdatei unter Angabe des Schlüsselworts INTERACTIVE werden für die Installation relevante Informationen wie Fortschrittsanzeige oder Systemanfragen in einem Format bereitgestellt, das von Ihrer Anwendung ohne großen Aufwand analysiert werden kann.

# **Vorgehensweise**

Integrieren eines DB2-Installationsimage in Ihre eigene Anwendung:

- 1. Kopieren Sie das DB2-Beispielprogramm aus dem Verzeichnis db2/samples/ in ein Arbeitsverzeichnis. Beispielprogramme werden sowohl in C als auch in Java bereitgestellt. Die Unterverzeichnisse C und Java enthalten ein Beispielprogramm und eine Readme-Datei.
- 2. Erstellen Sie das Beispielprogramm mithilfe der bereitgestellten Makefile oder mit einem kompatiblen Compiler.
- 3. Modifizieren Sie die Antwortdatei, um das Schlüsselwort INTERACTIVE=MACHINE anzugeben.
- 4. Starten Sie unter Verwendung des Beispielprogramms die DB2-Installation von Ihrem Arbeitsverzeichnis aus.
	- v Geben Sie in einer C-basierten Installationsanwendung Folgendes ein: ./InstallTester *image* -r *antwortdatei*
	- v Geben Sie in einer Java-basierten Installationsanwendung Folgendes ein: java InstallTester *image* -r *antwortdatei*

Dabei gilt Folgendes:

- v *image* ist die Speicherposition des installierbaren DB2-Image, an der sich entweder der Befehl **db2setup** oder der Befehl **db2\_install** befindet.
- v *antwortdatei* ist der vollständige Pfad und Dateiname der zu verwendenden Antwortdatei.

# **Kapitel 37. Exportieren und Importieren eines Profils**

# **Informationen zu diesem Vorgang**

Konfigurationsdaten können exportiert und in eine andere DB2-Workstation-Instanz importiert werden. Wenn Sie beim Installieren des DB2-Produkts mithilfe der vom Antwortdateigenerator erstellten Antwortdatei kein Konfigurationsprofil verwendet haben, können Sie eine Konfigurationsdatei erstellen und in eine andere Workstation importieren.

# **Vorgehensweise**

- 1. Geben Sie zum Erstellen eines Konfigurationsprofils den Befehl **db2cfexp** mit dem vollständig qualifizierten Namen der Zielexportdatei an. Das erstellte Profil enthält ausschließlich Konfigurationsdaten für die aktuelle DB2-Datenbankinstanz.
- 2. Das Konfigurationsprofil kann auf folgende Arten importiert werden:
	- v Mit dem Befehl **db2cfimp**
	- Mit einer Antwortdatei, in der das Kommentarzeichen vor dem Schlüsselwort DB2.CLIENT\_IMPORT\_PROFILE entfernt und der *dateiname* der Exportdatei angegeben wird

# **Kapitel 38. Stoppen von DB2-Prozessen während einer interaktiven Installation (Windows)**

# **Informationen zu diesem Vorgang**

Wenn Sie ein neues Produkt über eine vorhandene DB2-Kopie installieren oder modifizieren, empfiehlt es sich, vor dem Fortfahren die DB2-Prozesse der vorhandenen DB2-Kopie zu stoppen. Beim Stoppen aktiver DB2-Prozesse ist besondere Vorsicht geboten, da das Beenden eines DB2-Prozesses zu Datenverlusten führen kann.

Um das Risiko von Datenverlusten zu verringern, wird empfohlen, den Befehl **db2stop** für jede Instanz abzusetzen.

Im Folgenden wird beschrieben, wie DB2-Prozesse gestoppt werden können.

# **Vorgehensweise**

- 1. Geben Sie bei der interaktiven Installation die Option **/F** für den Befehl **setup** an, um aktive DB2-Prozesse zu stoppen. Die Option **/F** stoppt die aktiven Prozesse, ohne Nachrichten oder Systemanfragen anzuzeigen.
- 2. Außerdem können die DB2-Services im Servicefenster angezeigt werden, um sicherzustellen, dass sie gestoppt wurden.

# **Kapitel 39. Stoppen von DB2-Prozessen während der Installation mit einer Antwortdatei (Windows)**

# **Informationen zu diesem Vorgang**

Sind DB2-Prozesse aktiv, wenn der DB2-Installationsbefehl abgesetzt wird, kann die Installation nicht ausgeführt werden.

Sie müssen die DB2-Prozesse stoppen, damit die Installation ausgeführt werden kann. Beim Stoppen aktiver DB2-Prozesse ist besondere Vorsicht geboten, da das Beenden eines DB2-Prozesses zu Datenverlusten führen kann. Im Folgenden wird beschrieben, wie diese Prozesse gestoppt werden.

Um das Risiko von Datenverlusten zu verringern, wird empfohlen, den Befehl **db2stop** für jede einzelne Instanz abzusetzen und alle Anwendungen zu schließen, die auf DB2-Daten zugreifen.

Bei einer Installation mit Antwortdatei können Sie eine der beiden folgenden Methoden verwenden, um alle aktiven DB2-Prozesse zu stoppen. Wenn Sie eine dieser beiden Optionen angeben, werden die aktiven DB2-Prozesse gestoppt, bevor die Installation ausgeführt wird.

# **Vorgehensweise**

- v Geben Sie die Option **/F** für den Befehl **setup** an.
- v Setzen Sie das Schlüsselwort KILL\_PROCESSES auf YES (der Standardwert ist NO).

# **Teil 6. Installieren des DB2 Information Center**

Sie können das DB2 Information Center mithilfe des DB2-Installationsassistenten installieren.

Es stehen zudem weitere Optionen für die Installation des DB2 Information Center zur Verfügung.

# **Kapitel 40. Installieren des DB2 Information Center mit dem DB2-Installationsassistenten (Linux)**

Mit dem DB2-Installationsassistenten können Sie Ihre Installationseinstellungen definieren und das DB2 Information Center auf einem Computer mit einem Linux-Betriebssystem installieren.

# **Vorbereitende Schritte**

Lesen Sie die Voraussetzungen im Abschnitt "Installationsvoraussetzungen für DB2-Server und IBM Data Server-Clients (Linux)".

# **Informationen zu diesem Vorgang**

Sie können auf drei Arten auf die DB2-Datenbankproduktdokumentation zugreifen:

- v über die IBM Website
- über einen Intranet-Server
- über eine auf Ihrem Computer installierte Version

Standardmäßig greifen DB2-Datenbankprodukte auf die DB2-Dokumentation über die IBM Website zu. Wenn Sie auf einem Intranet-Server oder auf Ihrem eigenen Computer auf die DB2-Dokumentation zugreifen möchten, müssen Sie die Dokumentation von der DVD mit dem *DB2 Information Center*, von [Passport Advantage](http://www.ibm.com/software/howtobuy/passportadvantage/) oder von der [Website für DB2-Datenbankproduktdokumentation](http://www.ibm.com/support/docview.wss?rs=71&uid=swg27009474) installieren.

# Einschränkungen

- v Wenn Sie eine Netzversion des *DB2 Information Center* installieren möchten, müssen Sie als Benutzer mit Rootberechtigung angemeldet sein. Für die Installation einer Workstationversion des DB2 Information Center ist keine Rootberechtigung erforderlich.
- Das *DB2 Information Center* darf nicht an derselben Speicherposition wie ein DB2-Datenbankprodukt installiert werden. Darüber hinaus darf das *DB2 Information Center* nicht im Installationspfad einer früheren Version des *DB2 Information Center* auf demselben System vorhanden sein.
- v Sie können nur jeweils eine Kopie des *DB2 Information Center* mit demselben Versionsstand auf Ihrem System installieren. Beispielsweise kann auf einem System je eine Kopie des *DB2 Information Center Version 9.7* und des *DB2 Information Center Version 10.1* installiert sein, es dürfen jedoch nicht zwei Kopien des *DB2 Information Center Version 10.1* auf demselben System installiert werden.
- v Wenn Sie das *DB2 Information Center* auf einem System mit einer Firewall installieren und anderen Systemen den Zugriff auf das *DB2 Information Center* ermöglichen möchten, müssen Sie den Port in Ihren Firewalleinstellungen öffnen.

# **Vorgehensweise**

Gehen Sie zum Installieren des *DB2 Information Center* mithilfe des DB2-Installationsassistenten wie folgt vor:

- 1. Melden Sie sich am System an.
- 2. Führen Sie die folgenden Schritte aus, wenn Sie über die Produkt-DVD mit dem *DB2 Information Center* verfügen:
- a. Legen Sie die DVD in das DVD-Laufwerk ein und hängen Sie die DVD an Ihr System an.
- b. Wechseln Sie in das Verzeichnis, in dem die DVD angehängt ist. Geben Sie hierzu den folgenden Befehl ein: cd */dvd*

Dabei ist */dvd* der Mountpunkt der DVD.

- 3. Wenn Sie das Image von einer Onlinequelle heruntergeladen haben (z. B. Passport Advantage oder ibm.com), müssen Sie das Image entpacken:
	- a. Dekomprimieren Sie die Produktdatei: gzip -d *produkt*.tar.gz. Beispiel: gzip -d ese.tar.gz
	- b. Entpacken Sie die Produktdatei: tar -xvf *product*.tar. Beispiel: tar -xvf ese.tar
	- c. Wechseln Sie in das Produktverzeichnis: cd *produkt*. Beispiel: cd ese
- 4. Geben Sie den Befehl **./db2setup** ein, um den DB2-Installationsassistenten zu starten.
- 5. Das **DB2 Setup-Launchpad** wird geöffnet. In diesem Launchpad können Sie die Installationsvoraussetzungen und die Release-Informationen anzeigen oder direkt mit der Installation fortfahren. Rufen Sie die Installationsvoraussetzungen und die Release-Informationen auf, um sich über die neuesten Informationen zu informieren.
- 6. Klicken Sie **Produkt installieren** an. Daraufhin wird das Fenster **Produkt installieren** angezeigt.
- 7. Wenn auf dem Computer noch kein *DB2 Information Center* installiert ist, starten Sie die Installation, indem Sie auf der Seite **Produkt installieren** die Option **Neue installieren** anklicken.

Wenn auf dem Computer bereits ein *DB2 Information Center* installiert ist, klicken Sie **Mit vorhandener Installation arbeiten** an, um mit dem vorhandenen *DB2 Information Center* zu arbeiten.

- 8. Klicken Sie auf der Seite **Willkommen beim DB2-Installationsassistenten** die Option **Weiter** an. Der DB2-Installationsassistent leitet Sie durch die erforderlichen Schritte zum Installieren des Programms.
- 9. Um mit der Installation fortfahren zu können, müssen Sie die Lizenzvereinbarung akzeptieren. Wählen Sie auf der Seite **Softwarelizenzvereinbarung** die Option **Akzeptieren** aus, und klicken Sie **Weiter** an.
- 10. Wählen Sie auf der Seite **Installation und/oder Antwortdateierstellung auswählen** die Option **DB2 Information Center auf diesem Computer installieren** aus. Wenn Sie das *DB2 Information Center* zu einem späteren Zeitpunkt auf diesem Computer oder anderen Computern mithilfe einer Antwortdatei installieren möchten, wählen Sie **DB2 Information Center auf diesem Computer installieren und Einstellungen in einer Antwortdatei speichern** aus. Sie können das Verzeichnis angeben, in dem die Antwortdatei gespeichert werden soll. Klicken Sie **Weiter** an.
- 11. Wählen Sie auf der Seite **Zu installierende Sprachen auswählen** die Sprachen aus, in denen das *DB2 Information Center* installiert werden soll. Standardmäßig wird das *DB2 Information Center* im Verzeichnis /opt/ibm/db2ic/V10.1 installiert. Sie können jedoch einen anderen Installationspfad angeben. Klicken Sie **Weiter** an.
- 12. Konfigurieren Sie das *DB2 Information Center* auf der Seite **Port des DB2 Information Center angeben** für eingehende Kommunikation. Klicken Sie **Weiter** an, um mit der Installation fortzufahren.

Wenn Sie eine von der Standardportnummer abweichende Portnummer angeben und der Fehler "Der angegebene Servicename wird bereits verwendet." zurückgegeben wird, können Sie den Fehler beheben, indem Sie entweder die Standardportnummer verwenden oder einen anderen Servicenamen angeben.

13. Überprüfen Sie auf der Seite **Kopieren der Dateien starten** noch einmal die von Ihnen ausgewählten Installationseinstellungen. Wenn Sie die Einstellungen ändern möchten, klicken Sie **Zurück** an. Klicken Sie **Fertigstellen** an, um die Installation der Dateien des *DB2 Information Center* auf Ihrem Computer abzuschließen.

# **Ergebnisse**

Die Installationsprotokolle db2setup.log und db2setup.err befinden sich standardmäßig im Verzeichnis /tmp. Die Speicherposition der Protokolldateien kann angegeben werden.

Die Datei db2setup.log erfasst alle DB2-Installationsinformationen einschließlich Fehlern. Die Datei db2setup.err erfasst alle Fehlernachrichten, die von Java zurückgegeben werden (beispielsweise Nachrichten zu Ausnahmebedingungen und Traps).

Die Datei db2setup.his wird nicht mehr verwendet. Stattdessen speichert das DB2- Installationsprogramm eine Kopie der Datei db2setup.log im Verzeichnis *DB2\_DIR*/install/logs/ und benennt sie in db2install.history um. Ist die Datei db2install.history bereits vorhanden, wird die Kopie von db2setup.log in db2install.history.*xxxx* umbenannt, wobei *xxxx* für Ziffern steht, die bei 0000 beginnen und bei jeder nachfolgenden Protokolldatei um 1 erhöht werden.

Hinweis: Möglicherweise müssen Sie einen Befehl zur Ausgabe des Datenträgers oder zum Abhängen des CD-Laufwerks (Unmount) ausführen, bevor Sie die Installationsmedien entnehmen können.
# **Kapitel 41. Installieren des DB2 Information Center mit dem DB2-Installationsassistenten (Windows)**

Mit dem DB2-Installationsassistenten können Sie Ihre Installationseinstellungen definieren und das DB2 Information Center auf einem Computer installieren, der ein Windows-Betriebssystem verwendet.

### **Vorbereitende Schritte**

Dieser Abschnitt erläutert die Hardware-, Betriebssystem-, Software- und Kommunikationsvoraussetzungen zum Installieren des *DB2 Information Center* unter Windows.

#### **Betriebssystemvoraussetzungen**

Sie benötigen eines der folgenden Betriebssysteme:

- Windows Vista
- Windows XP
- Windows Server 2003
- Windows Server 2008

Das *DB2 Information Center* kann unter Windows und Linux unter AMD/ EMT 64 ausgeführt werden, allerdings nutzt sie nicht die 64-Bit-Architektur.

#### **Softwarevoraussetzungen**

Sie benötigen einen der folgenden Browser:

- Firefox ab Version 1.0
- Internet Explorer (IE) ab Version 6.0
- Mozilla-basierte Browser ab Version 1.7
- $\cdot$  Safari 3.0
- v Konqueror (nur UI-Basismodus). Der Basismodus schränkt die Basisfunktionalität für den Benutzer ein (z. B. Anzeigen und Lokalisieren von Themen im Inhaltsverzeichnis und Suchen nach Themen).

#### **Kommunikationsvoraussetzungen**

Sie benötigen ein TCP/IP-Protokoll.

### **Informationen zu diesem Vorgang**

Sie können auf drei Arten auf die DB2-Datenbankproduktdokumentation zugreifen:

- v über die IBM Website
- über einen Intranet-Server
- v über eine auf Ihrem Computer installierte Version

Standardmäßig greifen DB2-Datenbankprodukte auf die DB2-Dokumentation über die IBM Website zu. Wenn Sie auf einem Intranet-Server oder auf Ihrem eigenen Computer auf die DB2-Dokumentation zugreifen möchten, müssen Sie die DB2-Dokumentation von der DVD mit dem *DB2 Information Center*, über ein von [Passport](http://www.ibm.com/software/howtobuy/passportadvantage/) [Advantage](http://www.ibm.com/software/howtobuy/passportadvantage/) oder von der [Website für DB2-Datenbankproduktdokumentation](http://www.ibm.com/support/docview.wss?rs=71&uid=swg27009474) heruntergeladenes Image installieren.

Einschränkungen

- v Wenn Sie eine Netzversion des *DB2 Information Center* installieren möchten, ist ein Konto mit Verwaltungszugriffsrechten erforderlich. Für die Installation einer Workstationversion des DB2 Information Center sind keine Verwaltungszugriffsrechte erforderlich.
- v Das *DB2 Information Center* darf nicht an derselben Speicherposition wie ein DB2-Datenbankprodukt installiert werden. Darüber hinaus darf das *DB2 Information Center* nicht im Installationspfad einer früheren Version des *DB2 Information Center* auf demselben System vorhanden sein.
- v Sie können nur eine Kopie jeder Version des *DB2 Information Center* auf Ihrem System installieren. Beispielsweise kann auf einem System je eine Kopie des *DB2 Information Center Version 9.7* und des *DB2 Information Center Version 10.1* installiert sein, des dürfen jedoch nicht zwei Kopien des *DB2 Information Center Version 10.1* installiert werden.
- v Wenn Sie das *DB2 Information Center* auf einem System mit einer Firewall installieren und anderen Systemen den Zugriff auf das *DB2 Information Center* ermöglichen möchten, müssen Sie den Port in Ihren Firewalleinstellungen öffnen.

### **Vorgehensweise**

Gehen Sie zum Installieren des *DB2 Information Center* mithilfe des DB2-Installationsassistenten wie folgt vor:

- 1. Melden Sie sich mit dem für die Installation des *DB2 Information Center* definierten Konto am System an.
- 2. Wenn Sie über die *Produkt-DVD des DB2 Information Center* verfügen, legen Sie die DVD Ihres DB2-Datenbankprodukts in das Laufwerk ein. Die Funktion für die automatische Ausführung startet das DB2 Setup-Launchpad automatisch, falls sie aktiviert ist. Wenn die Funktion für automatische Ausführung nicht funktionieren sollte, durchsuchen Sie die DB2-Datenbankprodukt-DVD mithilfe des Windows-Explorers.
- 3. Wenn Sie das Image von einer Onlinequelle heruntergeladen haben (z. B. Passport Advantage oder ibm.com), müssen Sie das Installationsimage des *DB2 Information Center* entpacken.
- 4. Klicken Sie das Symbol **setup** doppelt an.
- 5. Im DB2 Setup-Launchpad können Sie die Installationsvoraussetzungen und die Release-Informationen anzeigen oder direkt mit der Installation fortfahren. Rufen Sie die Installationsvoraussetzungen und die Release-Informationen auf, um sich über die neuesten Informationen zu informieren.
- 6. Klicken Sie **Produkt installieren** an. Daraufhin wird das Fenster **Produkt installieren** angezeigt.
- 7. Wenn auf dem Computer noch kein *DB2Information Center* installiert ist, starten Sie die Installation, indem Sie im Fenster **Produkt installieren** die Option **Neue Installation** anklicken.
- 8. Klicken Sie im Fenster **Willkommen beim DB2-Installationsassistenten** die Option **Weiter** an. Der DB2-Installationsassistent leitet Sie durch die erforderlichen Schritte zum Installieren des Programms. Der DB2-Installationsassistent ermittelt die Systemsprache und startet das Installationsprogramm für diese Sprache. Es steht eine Onlinehilfefunktion zur Verfügung, die Sie durch die verbleibenden Schritte leitet. Klicken Sie **Hilfe** an oder drücken Sie die Funktionstaste F1, um die Onlinehilfe aufzurufen. Sie können die Installation jederzeit durch Anklicken von **Abbrechen** beenden.

### **Ergebnisse**

Das *DB2 Information Center* wird standardmäßig im Verzeichnis *Programme*\IBM\DB2 Information Center\Version 10.1 installiert. Dabei steht *Programme* für die Position des Programmdateiverzeichnisses.

Informationen zu Fehlern, die während der Installation aufgetreten sind, enthält die Installationsprotokolldatei, die sich standardmäßig im Verzeichnis Eigene Dateien\DB2LOG\ befindet. Die Speicherposition der Protokolldateien kann angegeben werden. Die Protokolldatei verwendet das folgende Format: DB2-DOCE*datum\_uhrzeit*.log. Beispiel: DB2-DOCE-Wed Apr 11 08\_38\_35 2007.log.

# **Kapitel 42. Installationsoptionen für das DB2 Information Center**

Das DB2 Information Center kann lokal installiert werden, sodass Sie selbst dann darauf zugreifen können, wenn keine Verbindung zum Internet besteht.

Der Zugriff auf das DB2 Information Center kann auf unterschiedliche Weise erfolgen:

- über die ibm.com-Website
- v über einen Server in Ihrem Netz
- über eine auf Ihrem Computer installierte Kopie

Standardmäßig greifen DB2-Produkte auf das DB2 Information Center über die ibm.com-Website zu: [http://publib.boulder.ibm.com/infocenter/db2luw/v10r1/.](http://publib.boulder.ibm.com/infocenter/db2luw/v10r1/) Wenn Sie jedoch über einen Intranet-Server oder über einen eigenen Computer auf das DB2 Information Center zugreifen möchten, müssen Sie das DB2 Information Center installieren.

Die folgenden Typen des DB2 Information Center sind verfügbar:

• Das normale DB2 Information Center

Hierbei handelt es sich um dasselbe DB2 Information Center, das auch mit den DB2-Datenbankprodukten ausgeliefert wird. Es umfasst ein Installationsprogramm sowie weitere Programme für die Installation des Information Center auf Ihrem Computer. Für das Installationsprogramm ist es erforderlich, dass Sie über Administratorberechtigung auf Ihrem Computer verfügen, um die Installation ausführen zu können.

Eine Workstationversion des DB2 Information Center

Diese Pakete ermöglichen Ihnen die Ausführung des DB2 Information Center auf Ihrem Computer, wenn Sie nicht über Administrator- bzw. Rootberechtigungen verfügen. Die Workstationversion des DB2 Information Center wird im Standalonemodus ausgeführt; andere Clients im Netz können nicht darauf zugreifen. Diesem Typ des DB2 Information Center sind keine Services oder Dämonen zugeordnet, d. h., sie muss manuell gestartet und gestoppt werden. Darüber hinaus unterscheidet es sich vom normalen DB2 Information Center dadurch, dass es die Locale von den Systemeinstellungen des Systems übernimmt und nicht von den Browsereinstellungen.

Den gewünschten Typ des DB2 Information Center können Sie über die entsprechende DVD im Media-Pack Ihres Produkts installieren. Alternativ können Sie das Installationsimage des DB2 Information Center aus dem Internet herunterladen: IBM Passport Advantage: [http://www.ibm.com/software/passportadvantage.](http://www.ibm.com/software/passportadvantage)

Die folgende Tabelle enthält Empfehlungen hinsichtlich der möglichen Optionen für den Zugriff auf die Dokumentation von DB2-Produkten im DB2 Information Center auf der Basis Ihrer Arbeitsumgebung.

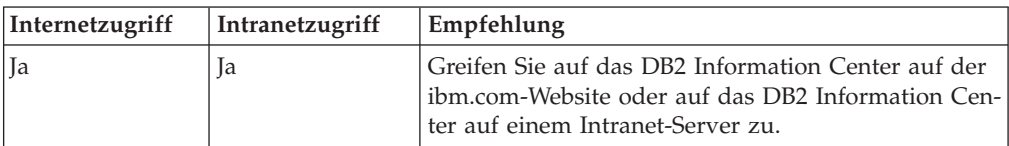

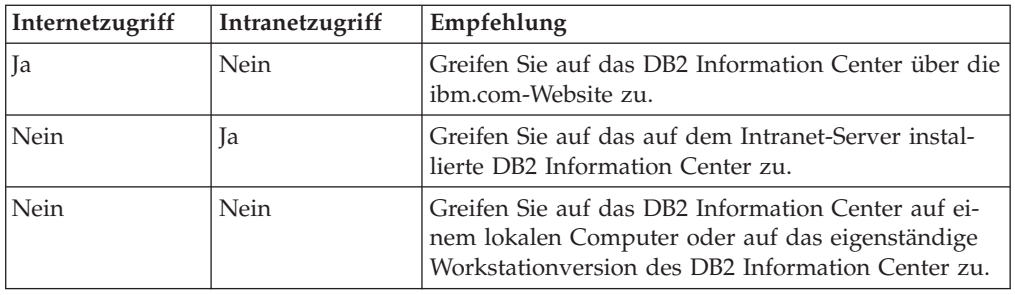

### **Zugreifen auf das DB2 Information Center über die ibm.com-Website**

Das DB2 Information Center können Sie im Internet unter der Adresse [http://](http://publib.boulder.ibm.com/infocenter/db2luw/v10r1/index.jsp) [publib.boulder.ibm.com/infocenter/db2luw/v10r1/index.jsp](http://publib.boulder.ibm.com/infocenter/db2luw/v10r1/index.jsp) abrufen. Wenn Sie Ihre lokale DB2-Installation für eine Verwendung dieser Version des DB2 Information Center konfigurieren, können Sie immer auf die aktuellsten Informationen zum DB2-Produkt zugreifen.

Verwenden Sie auf Windows-Plattformen den Befehl **db2set** zum Konfigurieren der Registrierdatenbankvariablen auf Ihrem Computer für den Zugriff auf das DB2 Information von der ibm.com-Website oder von Ihrem Computer. Sie können diese Variablen auch über DB2-GUI-Tools ändern, wenn Sie diese Tools auf Ihrem System installiert haben.

### **Zugreifen auf das DB2 Information Center auf Ihrem Computer**

Nach der Installation Ihres DB2-Produkts müssen Sie das DB2 Information Center installieren, wenn Sie auf diesem Computer auf die DB2-Dokumentation zugreifen möchten. Verwenden Sie die DVD mit dem DB2 Information Center DVD im Media-Pack oder die Dateien, die Sie von IBM Passport Advantage heruntergeladen haben, um das DB2 Information Center zu installieren.

### **Zugreifen auf das DB2 Information Center über einen Intranet-Server**

Sie können auch eine Kopie des DB2 Information Center auf einem Intranet-Server installieren, damit jeder im Intranet auf die DB2-Dokumentation zugreifen kann und die Dokumentation nicht auf jeder Maschine installiert werden muss.

Mithilfe einer Antwortdatei für die Produktinstallation können Sie jeden IBM Data Server-Client für den Zugriff auf die Dokumentation auf dem Intranet-Server konfigurieren. Die Antwortdatei muss die Konfigurationsdaten enthalten, die für den Zugriff auf das DB2 Information Center mit dem Hostnamen und der Portnummer des DB2 Information Center auf dem Intranet-Server erforderlich sind. Diese Konfiguration kann auch mit dem Befehl **db2setup** unter Auswahl einer angepassten Installation auf einem der DB2-Server- oder IBM Data Server-Client-Produkte durchgeführt werden.

Sie können auch die Einstellungen für bereits installierte IBM Data Server Clients so ändern, dass das im Intranet bereitgestellte DB2 Information Center verwendet wird. Ändern Sie die Registrierungsvariablen für das DB2 Information Center auf den einzelnen Computern mithilfe des Befehls **db2set**.

Die Registrierungsvariable **DB2\_DOCHOST** enthält den Hostnamen, und **DB2\_DOCPORT** ist die für die Portnummer verwendete Registrierungsvariable. Diese Werte müssen mit den Werten übereinstimmen, die auf dem Intranet-Server eingestellt wurden, auf dem das DB2 Information Center installiert ist.

# **Kapitel 43. Starten oder Stoppen des Information Center (Linux und Windows)**

Das DB2 Information Center wird entweder über den Windows-Dienstedialog oder einen Linux-Dämon gestartet und gestoppt.

#### **Informationen zu diesem Vorgang**

Bei Linux-Betriebssystemen ist der Dämon des *DB2 Information Center* Teil der Installation des *DB2 Information Center*. Dieser Dämon ist ein Hintergrundprozess, der das Information Center ausführt. Der Dämon wird über das Script **db2icd** initialisiert, das sich im Verzeichnis *INST\_PFAD*/doc/bin befindet. Dabei ist *INST\_PFAD* der Installationspfad Ihres DB2-Datenbankprodukts. Sie brauchen den Dämon nur dann manuell zu starten oder zu stoppen, wenn Sie die Konfigurationsvariablen für den Dämon ändern möchten. Normalerweise wird der Dämon beim Systemstart den Ausführungsebenen entsprechend gestartet, die während der Installation des *DB2 Information Center* erstellt wurden. Die Workstationversion des DB2 Information Center verfügt nicht über einen Dämon.

Benutzen Sie bei Windows-Betriebssystemen das Systemsteuerungsapplet, um das Information Center zu starten oder zu stoppen: **Systemsteuerung** > **Verwaltung** > **Dienste**. Klicken Sie mit der rechten Mausstaste den Dienst namens *DB2 Information Center* an. Wählen Sie **Beenden** oder **Starten** aus.

#### **Vorgehensweise**

Bei Linux-Betriebssystemen führen Sie die folgenden Schritte aus, um den Dämon des Information Center zu starten und zu stoppen:

- 1. Melden Sie sich als Benutzer mit Rootberechtigung an.
- 2. Stoppen Sie den Dämon, wenn er bereits aktiv ist. Geben Sie Folgendes in der Befehlszeile ein:

*INIT\_DIR*/db2icd stop

Hierbei steht *INIT\_DIR* für das Installationsverzeichnis der vorher aufgelisteten Datei db2icd.

- 3. Ändern Sie die Variablen für den Dämon durch Bearbeiten der Datei db2ic.conf. Zurzeit können Sie die TCP-Portnummer für den Dokumentationsservice und die Position des temporären Arbeitsbereichs ändern, der vom Dämon verwendet wird, solange er aktiv ist.
- 4. Starten Sie den Dämon. Geben Sie Folgendes in der Befehlszeile ein: *INIT\_DIR*/db2icd start

Hierbei steht *INIT\_DIR* für das Installationsverzeichnis der vorher aufgelisteten Datei db2icd.

#### **Ergebnisse**

Wenn der Dämon erneut gestartet wird, verwendet er die neuen Umgebungsvariablen.

Sie können den Dämon auch unverzüglich beenden und erneut starten. Geben Sie Folgendes in der Befehlszeile ein:

*INIT\_DIR*/db2icd restart

Hierbei steht *INIT\_DIR* für das Installationsverzeichnis der vorher aufgelisteten Datei db2icd.

Sie können den Status des Dämons jederzeit überprüfen. Geben Sie Folgendes in der Befehlszeile ein:

*INIT\_DIR*/db2icd status

Hierbei steht *INIT\_DIR* für das Installationsverzeichnis der vorher aufgelisteten Datei db2icd. Der Dämon gibt den aktuellen Status zurück und zeigt die Prozess-ID des Dämons an, wenn er aktiv ist.

# **Kapitel 44. Manuelles Aktualisieren des auf Ihrem Computer oder Intranet-Server installierten DB2 Information Center**

Wenn Sie das DB2 Information Center lokal installiert haben, können Sie Dokumentationsaktualisierungen von IBM abrufen und installieren.

### **Informationen zu diesem Vorgang**

Zur manuellen Aktualisierung des lokal installierten *DB2 Information Center* sind die folgenden Schritte erforderlich:

- 1. Stoppen Sie das *DB2 Information Center* auf Ihrem Computer und starten Sie das Information Center im Standalone-Modus erneut. Die Ausführung des Information Center im Standalone-Modus verhindert, dass andere Benutzer in Ihrem Netz auf das Information Center zugreifen, und ermöglicht das Anwenden von Aktualisierungen. Die Workstationversion des DB2 Information Center wird stets im Standalone-Modus ausgeführt.
- 2. Verwenden Sie die Aktualisierungsfunktion, um zu prüfen, welche Aktualisierungen verfügbar sind. Falls Aktualisierungen verfügbar sind, die Sie installieren müssen, können Sie die Aktualisierungsfunktion verwenden, um diese abzurufen und zu installieren.

**Anmerkung:** Wenn es in der verwendeten Umgebung erforderlich ist, die Aktualisierungen für das *DB2 Information Center* auf einer Maschine zu installieren, die nicht über ein Verbindung zum Internet verfügt, spiegeln Sie die Aktualisierungssite auf ein lokales Dateisystem und verwenden Sie dabei eine Maschine, die mit dem Internet verbunden ist und auf der das *DB2 Information Center* installiert ist. Wenn viele Benutzer Ihres Netzes die Dokumentationsaktualisierungen installieren sollen, können Sie die Zeit, die jeder einzelne Benutzer für die Aktualisierungen benötigt, reduzieren, indem Sie die Aktualisierungssite lokal spiegeln und ein Proxy dafür erstellen.

Ist dies der Fall, verwenden Sie die Aktualisierungsfunktion, um die Pakete abzurufen. Die Aktualisierungsfunktion ist jedoch nur im Standalone-Modus verfügbar.

3. Stoppen Sie das im Standalone-Modus gestartete Information Center und starten Sie das *DB2 Information Center* auf Ihrem Computer erneut.

**Anmerkung:** Unter Windows 2008 und Windows Vista (und neueren Versionen) müssen die in diesem Abschnitt aufgeführten Befehle mit Administratorberechtigung ausgeführt werden. Zum Öffnen einer Eingabeaufforderung oder eines Grafiktools mit vollen Administratorberechtigungen klicken Sie mit der rechten Maustaste die Verknüpfung an und wählen Sie **Als Administrator ausführen** aus.

### **Vorgehensweise**

Gehen Sie wie folgt vor, um das auf Ihrem Computer bzw. Intranet-Server installierte *DB2 Information Center* zu aktualisieren:

- 1. Stoppen Sie das *DB2 Information Center*.
	- v Unter Windows: Klicken Sie **Start** > **Systemsteuerung** > **Verwaltung** > **Dienste** an. Klicken Sie mit der rechten Maustaste das **DB2 Information Center** an und wählen Sie **Beenden** aus.
- Unter Linux: Geben Sie den folgenden Befehl ein: /etc/init.d/db2icdv10 stop
- 2. Starten Sie das Information Center im Standalone-Modus.
	- Unter Windows:
		- a. Öffnen Sie ein Befehlsfenster.
		- b. Navigieren Sie zu dem Pfad, in dem das Information Center installiert ist. Standardmäßig ist das *DB2 Information Center* im Verzeichnis *Programme*\IBM\DB2 Information Center\Version 10.1 installiert, wobei *Programme* das Verzeichnis der Programmdateien angibt.
		- c. Navigieren Sie vom Installationsverzeichnis in das Verzeichnis doc\bin.
		- d. Führen Sie die Datei help\_start.bat aus:

help\_start.bat

- Unter Linux:
	- a. Navigieren Sie zu dem Pfad, in dem das Information Center installiert ist. Standardmäßig ist das *DB2 Information Center* im Verzeichnis /opt/ibm/db2ic/V10.1 installiert.
	- b. Navigieren Sie vom Installationsverzeichnis in das Verzeichnis doc/bin.
	- c. Führen Sie das Script help\_start aus:

help\_start

Der standardmäßig auf dem System verwendete Web-Browser wird geöffnet und zeigt die Standalone-Version des Information Center an.

- 3. Klicken Sie die Aktualisierungsschaltfläche (\* ) an. (JavaScript muss im verwendeten Browser aktiviert sein.) Klicken Sie im rechten Fenster des Information Center die Schaltfläche für die Suche nach Aktualisierungen an. Eine Liste der Aktualisierungen für die vorhandene Dokumentation wird angezeigt.
- 4. Wählen Sie zum Initiieren des Installationsprozesses die gewünschten Aktualisierungen aus und klicken Sie anschließend die Schaltfläche für die Installation der Aktualisierungen an.
- 5. Klicken Sie nach Abschluss des Installationsprozesses **Fertigstellen** an.
- 6. Stoppen Sie das im Standalone-Modus gestartete Information Center:
	- v Unter Windows: Navigieren Sie innerhalb des Installationsverzeichnisses zum Verzeichnis doc\bin, und führen Sie die Datei help\_end.bat aus: help end.bat

**Anmerkung:** Die Stapeldatei help\_end enthält die Befehle, die erforderlich sind, um die Prozesse, die mit der Stapeldatei help\_start gestartet wurden, ordnungsgemäß zu stoppen. Verwenden Sie nicht die Tastenkombination Strg+C oder eine andere Methode, um help\_start.bat zu stoppen.

v Unter Linux: Navigieren Sie innerhalb des Installationsverzeichnisses zum Verzeichnis doc/bin, und führen Sie das Script help\_end aus: help end

**Anmerkung:** Das Script help\_end enthält die Befehle, die erforderlich sind, um die Prozesse, die mit dem Script help\_start gestartet wurden, ordnungsgemäß zu stoppen. Verwenden Sie keine andere Methode, um das Script help\_start zu stoppen.

- 7. Starten Sie das *DB2 Information Center* erneut.
	- v Unter Windows: Klicken Sie **Start** > **Systemsteuerung** > **Verwaltung** > **Dienste** an. Klicken Sie mit der rechten Maustaste das **DB2 Information Center** an und wählen Sie **Start** aus.
	- v Unter Linux: Geben Sie den folgenden Befehl ein: /etc/init.d/db2icdv10 start

### **Ergebnisse**

Im aktualisierten *DB2 Information Center* werden die neuen und aktualisierten Themen angezeigt.

# **Teil 7. Konvertieren von Instanzen zur Verwendung eines neuen Produkts oder Features**

Nach der Installation und Verwendung eines DB2-Datenbankprodukts haben Sie die Möglichkeit, zu einem anderen DB2-Datenbankprodukt oder -Feature zu wechseln, um die Vorteile der Funktionalität dieses Produkts oder Features zu nutzen. Die Datenbankprodukte müssen denselben Versionsstand haben. Beachten Sie, dass ein Downgrade von einem höheren Instanztyp auf einen niedrigeren Instanztyp nicht unterstützt wird.

# **Kapitel 45. Konvertieren in ein neues DB2-Datenbankprodukt**

Sie können von einem DB2-Datenbankprodukt zu einem anderen DB2-Datenbankprodukt wechseln oder eine DB2-Kopie in eine andere DB2-Kopie konvertieren.

### **Konvertieren eines DB2-Datenbankprodukts in ein anderes (Windows)**

Verwenden Sie zum Konvertieren von einem DB2-Datenbankprodukt in ein anderes (oder von einer DB2-Kopie in eine andere) unter Windows-Betriebssystemen die Option **Mit vorhandener Installation arbeiten** im Installationsassistenten des DB2-Datenbankprodukts. Sobald die Installation abgeschlossen wurde, können Sie die Lizenzinformationen aktualisieren und das vorherige Produkt deinstallieren.

### **Vorbereitende Schritte**

Ihr System muss die Systemvoraussetzungen für das neue DB2-Datenbankprodukt, das Sie installieren wollen, erfüllen.

Wenn für das ursprüngliche DB2-Datenbankprodukt Fixpacks installiert wurden, sollten Sie das Image der betreffenden Fixpackstufe besorgen und direkt installieren, anstatt zunächst das DB2-Datenbankprodukt zu installieren und anschließend das Fixpack anzuwenden. Dies ist deshalb sinnvoller, weil die einzelnen DB2-Fixpack-Images jeweils vollständige Aktualisierungen darstellen.

### **Informationen zu diesem Vorgang**

Diese Anweisungen gelten nur, wenn das alte und das neue DB2-Datenbankprodukt denselben Versionsstand aufweisen (z. B. Version 10.1).

### **Vorgehensweise**

Gehen Sie wie folgt vor, um zwischen DB2-Datenbankprodukten zu wechseln:

- 1. Melden Sie sich als Benutzer mit Administratorzugriff an.
- 2. Stoppen Sie alle DB2-Prozesse und -Dienste.
- 3. Legen Sie die DVD des DB2-Datenbankprodukts der neuen, zu installierenden Edition in das Laufwerk ein. Das Launchpad des IBM DB2-Datenbankprodukts wird geöffnet.
- 4. Der Installationsassistent des DB2-Datenbankprodukts ermittelt die Systemsprache und startet das Installationsprogramm für diese Sprache. Um den Installationsassistenten des DB2-Datenbankprodukts manuell zu starten, gehen Sie wie folgt vor:
	- a. Klicken Sie **Start** an und wählen Sie die Option **Ausführen** aus.
	- b. Geben Sie den folgenden Befehl in das Feld **Öffnen** ein: *x*:\setup /i *sprache*

Dabei steht *x* für den Laufwerkbuchstaben des DVD-Laufwerks und *sprache* für die Gebietskennung Ihrer Landessprache (z. B. DE für Deutsch).

Ist die Markierung **/i** nicht angegeben, wird das Installationsprogramm in der Standardsprache des Betriebssystems ausgeführt.

Klicken Sie **OK** an.

- 5. Wählen Sie **Mit vorhandener Installation arbeiten** aus, um die Installation zu starten, und befolgen Sie anschließend die Anweisungen in der Bedienerführung des Installationsprogramms. Es steht eine Onlinehilfefunktion zur Verfügung, die Sie durch die folgenden Schritte leitet. Klicken Sie **Hilfe** an oder drücken Sie die Funktionstaste F1, um die Onlinehilfe aufzurufen. Sie können die Installation jederzeit durch Anklicken von **Abbrechen** beenden.
- 6. Fügen Sie die Lizenzdatei für das neue DB2-Datenbankprodukt hinzu, indem Sie den Befehl **db2licm** wie folgt absetzen: db2licm -a *lizenzdatei*

Die Lizenzdatei befindet sich im Verzeichnis db2\license auf der Aktivierungs-CD für das Produkt.

- 7. Entfernen Sie die Lizenz des ursprünglichen DB2-Datenbankprodukts, indem Sie den Befehl **db2licm** absetzen.
	- a. Setzen Sie den Befehl **db2licm -l** ab, um den Wert für *produkt-id* des ursprünglichen DB2-Datenbankprodukts zu ermitteln.
	- b. Setzen Sie den folgenden Befehl ab, um die Lizenz zu entfernen: db2licm -r *produkt-id*
	- c. Setzen Sie den Befehl **db2licm -l** ab und prüfen Sie den Wert für das Ablaufdatum. Wenn der Wert für das Ablaufdatum des ursprünglichen DB2- Datenbankprodukts nicht Abgelaufen lautet, wiederholen Sie den Befehl **db2licm -r** so lange, bis alle Lizenzen des ursprünglichen DB2-Datenbankprodukts entfernt sind.
- 8. Entfernen Sie das ursprüngliche DB2-Datenbankprodukt über das Fenster zum **Hinzufügen oder Entfernen von Programmen** in der Systemsteuerung.
- 9. Wenn das ursprüngliche DB2-Datenbankprodukt vollständig deinstalliert ist, reaktivieren Sie den Verwaltungsserver und die Services mithilfe des Befehls **db2start** oder über das Fenster für **Dienste** der Systemsteuerung.

### **Ergebnisse**

Nach Durchführung dieser Schritte sind Ihre Instanzen so konfiguriert, dass sie in der neuen DB2-Datenbankproduktinstallation ausgeführt werden können.

### **Konvertieren eines DB2-Datenbankprodukts in ein anderes (Linux und UNIX)**

Zur Konvertierung eines DB2-Datenbankprodukts in ein anderes (bzw. einer DB2- Kopie in eine andere) unter Linux- oder UNIX-Betriebssystemen installieren Sie das Produkt, aktualisieren die Lizenzinformationen und konfigurieren anschließend die Instanzen neu.

### **Vorbereitende Schritte**

Ihr System muss die Systemvoraussetzungen für die zu installierende DB2-Datenbankproduktedition erfüllen.

### **Informationen zu diesem Vorgang**

Beim Absetzen des Befehls **db2\_deinstall** ist besondere Sorgfalt geboten. Wenn Sie den Befehl ohne entsprechende Befehlsoptionen absetzen, ist es möglich, dass alle DB2-Datenbankproduktkomponenten entfernt werden.

Die folgenden Anweisungen gelten nur für einen Wechsel innerhalb einer bestimmten Version eines DB2-Datenbankprodukts.

#### **Vorgehensweise**

Gehen Sie wie folgt vor, um zwischen DB2-Datenbankprodukten zu wechseln:

1. Schließen Sie die Installation des DB2-Datenbankprodukts für die neue Edition vollständig ab.

Sie brauchen keine Instanz zu erstellen. Bereits vorhandene Instanzen können neu konfiguriert werden, indem Sie nach Abschluss der Installation den Befehl **db2iupdt** oder **db2nrupdt** absetzen.

2. Fügen Sie die Lizenzdatei für das neue Datenbankprodukt hinzu, indem Sie den Befehl **db2licm** wie folgt absetzen:

db2licm -a *lizenzdatei*

Die Lizenzdatei befindet sich im Verzeichnis db2/license auf der Aktivierungs-CD für das Produkt.

3. Führen Sie zum Abrufen einer Liste mit den Namen aller Instanzen auf dem System den Befehl **db2ilist** aus: *DB2DIR*/**db2ilist**

Dabei ist *DB2DIR* die Position, an der das ursprüngliche DB2-Datenbankprodukt installiert ist. Standardmäßig ist dies das Verzeichnis /opt/ibm/db2/V10.1 unter Linux- und /opt/IBM/db2/V10.1 unter UNIX-Betriebssystemen.

- 4. Stoppen Sie alle aktiven Instanzen.
- 5. Setzen Sie die folgenden Befehle ab, um die Instanzen neu zu konfigurieren:
	- v **db2iupdt** für jede Rootinstanz.
	- v **db2nrupdt** für die nicht als Root ausgeführte Instanz.

Beispiel:

*DB2DIR*/bin/db2iupdt *instanzname*

Hierbei ist *DB2DIR* die Speicherposition, an der das neue DB2-Datenbankprodukt installiert ist, und *instanzname* der Name der Instanz.

- 6. Entfernen Sie die ursprüngliche DB2-Datenbankproduktlizenz, indem Sie den Befehl **db2licm** ausführen.
	- a. Führen Sie den Befehl **db2licm -l** aus, um den Wert für *produkt-id* des ursprünglichen DB2-Datenbankprodukts zu ermitteln.
	- b. Setzen Sie den folgenden Befehl ab, um die Lizenz zu entfernen: **db2licm** -r *produkt-id*
	- c. Setzen Sie den Befehl **db2licm -l** ab und prüfen Sie den Wert für das Ablaufdatum. Wenn der Wert für das Ablaufdatum des ursprünglichen DB2- Datenbankprodukts nicht Abgelaufen lautet, wiederholen Sie den Befehl **db2licm** -r so oft, bis Sie alle ursprünglichen Lizenzen für das DB2-Datenbankprodukt erfolgreich entfernt haben.
- 7. Entfernen Sie die Programmkennung des ursprünglichen DB2-Datenbankprodukts:
	- a. Ermitteln Sie die Programmkennung, indem Sie den Befehl **db2ls** wie folgt absetzen:

**db2ls** -q -a -b *DB2DIR*

Dabei ist *DB2DIR* die Position, an der das neue DB2-Datenbankprodukt installiert ist.

Es wird die Programmkennung sowohl für das alte als auch für das neue DB2-Datenbankprodukt angezeigt. Beispiel: EXPRESS\_PRODUCT\_SIGNATURE oder WSE\_PRODUCT\_SIGNATURE.

b. Entfernen Sie die alte Programmkennung, indem Sie den Befehl **db2\_deinstall** wie folgt absetzen:

*DB2DIR*/install/**db2\_deinstall** -F *programmkennung*

Dabei ist *DB2DIR* die Position, an der das neue DB2-Datenbankprodukt installiert ist. Die alte Programmkennung wird in der Ausgabe des Befehls **db2ls** nicht mehr angezeigt.

8. Optional: Deinstallieren Sie das ursprüngliche DB2-Datenbankprodukt.

### **Ergebnisse**

Nach Durchführung dieser Schritte sind Ihre Instanzen so konfiguriert, dass sie in der neuen DB2-Datenbankproduktinstallation ausgeführt werden können.

# <span id="page-452-0"></span>**Kapitel 46. Konvertieren für IBM DB2 pureScale Feature**

Für den Wechsel zu IBM DB2 pureScale Feature kann es erforderlich sein, dass Sie einige Ihrer DB2-Umgebungskomponenten konfigurieren, wenn sie in der neuen Umgebung ausgeführt werden sollen.

Ihre DB2-Umgebung beinhaltet verschiedene Komponenten wie DB2-Server, DB2- Clients, Datenbankanwendungen und Routinen. Für eine erfolgreiche Konvertierung Ihrer Umgebung für IBM DB2 pureScale Feature müssen Sie eine Reihe von Tasks ausführen.

### **Planen der Konvertierung der Umgebung in DB2 pureScale**

Die Planung der Konvertierung einer Umgebung in eine DB2 pureScale-Umgebung erfordert, dass Sie sich mit allen zutreffenden Voraussetzungen für die Konvertierung, sowie mit den Tasks vor der Konvertierung, den Konvertierungstasks und den Tasks nach der Konvertierung vertraut machen.

### **Vorgehensweise**

- 1. Überprüfen Sie die Installationsvoraussetzungen für DB2 pureScale Feature.
- 2. Überprüfen Sie alle Voraussetzungen für die Task, insbesondere in Bezug auf den Rootzugriff und die erforderlichen DB2-Berechtigungen. Informationen zu den erforderlichen Berechtigungen finden Sie in der Dokumentation zu den einzelnen Befehlen.
- 3. Lesen Sie sich den Abschnitt zu den ["Tasks vor der Konvertierung für DB2](#page-453-0) [pureScale-Umgebungen" auf Seite 444](#page-453-0) für die Aktivierung der DB2 pureScale-Umgebung durch. Zu den Tasks vor der Konvertierung zählen:
	- v Prüfen, ob die Datenbanken für die Konvertierung bereit sind
	- Konvertieren von Tabellenbereichen
	- Einrichten von GPFS
	- Backup der Datenbanken und Konfigurationsdaten
	- v Versetzen des DB2-Servers in den Offlinemodus
- 4. Konvertieren Sie Ihre DB2 pureScale-Umgebung wie in ["Konvertieren der vor](#page-459-0)[handenen DB2-Instanzen in eine DB2 pureScale-Umgebung" auf Seite 450](#page-459-0) beschrieben.
- 5. Nach der Konvertierung in eine DB2 pureScale-Umgebung müssen Sie verschiedene Tasks zur Konvertierungsnachbereitung ausführen, um sicherzustellen, dass Ihre DB2-Server ihre optimale Leistung erreichen. Lesen Sie sich den Abschnitt ["Tasks nach der Konvertierung für eine DB2 pureScale-Umgebung"](#page-460-0) [auf Seite 451](#page-460-0) durch. Dort finden Sie Informationen zu den folgenden Tasks:
	- Anpassen der Datenbankkonfigurationsparameter
	- Aktivieren der Datenbank
	- Uberprüfen der Konvertierung
	- Backup der Datenbanken und Konfigurationsdaten

### <span id="page-453-0"></span>**Tasks vor der Konvertierung für DB2 pureScale-Umgebungen**

Prüfen Sie vor der Konvertierung Ihrer Umgebung in eine DB2 pureScale-Umgebung die Einschränkungen, die sich auf die Konvertierung auswirken könnten. Sie müssen alle Probleme vor der Konvertierung beheben, um eine erfolgreiche Konvertierung sicherzustellen.

### **Vorgehensweise**

Bereiten Sie Ihre Umgebung für die Konvertierung in DB2 pureScale vor, indem Sie die folgenden Tasks ausführen:

- 1. Richten Sie das Dateisystem GPFS ein. Weitere Informationen hierzu finden Sie in ["Einrichten eines GPFS-Dateisystems für eine DB2 pureScale-Umgebung" auf](#page-454-0) [Seite 445.](#page-454-0) Sie müssen vor der Konvertierung sicherstellen, dass sich alle Daten und Protokolle in einem DB2-Clusterdateisystem befinden.
- 2. Konvertieren Sie Tabellenbereiche. Weitere Informationen hierzu finden Sie in ["Konvertieren von Tabellenbereichen für eine DB2 pureScale-Umgebung" auf](#page-455-0) [Seite 446.](#page-455-0) Sie müssen vor der Konvertierung sicherstellen, dass Sie über Tabellenbereiche für dynamischen Speicher verfügen.
- 3. Überprüfen Sie, ob die Datenbanken für die Konvertierung in eine DB2 pureS-cale-Umgebung bereit sind. Weitere Informationen hierzu finden Sie in ["Prüfen,](#page-457-0) [ob die Datenbanken für eine DB2 pureScale-Umgebung bereit sind" auf Seite](#page-457-0) [448.](#page-457-0) Durch das Überprüfen, ob die Datenbanken für die Konvertierung bereit sind, können Sie Probleme vor der eigentlichen Konvertierung ermitteln. Sie müssen alle ermittelten Probleme lösen, bevor Sie mit der Konvertierung fortfahren.
- 4. Führen Sie ein Backup für Ihre Datenbanken durch, damit Sie bei Bedarf einen Restore Ihrer Datenbanken in das ursprüngliche System vor der Konvertierung durchführen können. Nähere Informationen hierzu finden Sie in ["Erstellen von](#page-458-0) [Datenbankbackups bei Konvertierung in eine DB2 Data Sharing-Umgebung"](#page-458-0) [auf Seite 449.](#page-458-0)
- 5. Führen Sie ein Backup für die DB2-Serverkonfiguration und Diagnoseinformationen durch. Mit einem Backup der Konfigurations- und Diagnoseinformationen dokumentieren Sie die aktuelle Konfiguration, sodass Sie nach der Konvertierung einen Vergleich mit der neuen Konfiguration vornehmen können. Mithilfe dieser Informationen können Sie auch neue Instanzen oder Datenbanken erstellen, die dieselbe Konfiguration wie vor der Konvertierung verwenden. Informationen zu diesem Backup finden Sie in "Backup der DB2-Serverkonfiguration und -Diagnoseinformationen" in *Upgrade auf DB2 Version 10.1*.
- 6. Ist die Fehleraufzeichnungsebene für die Diagnoseprotokolldateien mit einem Wert unter 3 definiert, erhöhen Sie die Aufzeichnungsebene auf den Wert 3 oder einen höheren Wert. In diesem Release werden alle wichtigen Konvertierungsereignisse im Protokoll der Diagnoseprogramme gespeichert, wenn der Konfigurationsparameter **diaglevel** des Datenbankmanagers auf 3 (Standardwert) oder höher gesetzt ist.

Nähere Informationen hierzu finden Sie in "Festlegen der Aufzeichnungsebene für die Diagnoseprotokolldateien" in *Fehlerbehebung und Optimieren der Datenbankleistung*.

7. Versetzen Sie den DB2-Server vor der Konvertierung in den Offlinemodus. Weitere Informationen finden Sie in "Versetzen eines DB2-Servers in den Offlinemodus für das Upgrade oder die Konvertierung in eine DB2 pureScale-Umgebung" in *Upgrade auf DB2 Version 10.1*.

# <span id="page-454-0"></span>**Einrichten eines GPFS-Dateisystems für eine DB2 pureScale-Umgebung**

Zur Einrichtung eines IBM General Parallel File System (GPFS) für eine DB2 pureScale-Umgebung können Sie ein neues GPFS-Dateisystem erstellen oder ein vorhandenes GPFS-Dateisystem von den DB2-Cluster-Services steuern lassen.

### **Vorbereitende Schritte**

- v IBM DB2 pureScale Feature muss installiert sein.
- v Stellen Sie sicher, dass Sie über einen Rootzugriff auf den Befehl **db2cluster\_prepare** verfügen.

### **Informationen zu diesem Vorgang**

In einer DB2 pureScale-Umgebung müssen sich alle Daten und Protokolle in einem IBM General Parallel File System (GPFS) befinden. Wenn der Befehl **db2checkSD** Tabellenbereiche zurückgemeldet hat, die nicht durch dynamischen Speicher verwaltet werden oder sich nicht in einem GPFS befinden, müssen Sie vor der Konvertierung die Tabellenbereiche konvertieren und die Daten in ein GPFS-Dateisystem versetzen. Vor dem Versetzen der Daten müssen Sie möglicherweise einen von DB2 verwalteten GPFS-Cluster mit einem zugehörigen Dateisystem erstellen bzw. überprüfen, ob ein vorhandener GPFS-Cluster und das zugehörige Dateisystem von DB2 als von Benutzern verwaltetes GPFS-Dateisystem verwendet werden können.

### **Vorgehensweise**

Gehen Sie wie folgt vor, um ein GPFS-Dateisystem für eine DB2 pureScale-Umgebung zu konfigurieren:

Wählen Sie eine der folgenden Optionen aus:

- v Richten Sie ein neues DB2-Clusterdateisystem auf einem Host ein, der keinen vorhanden GPFS-Cluster hat. Dies ist die empfohlene Vorgehensweise zum Einrichten einer DB2 pureScale-Umgebung.
	- 1. Erstellen Sie mit dem Befehl **db2cluster\_prepare** ein von DB2 verwaltetes GPFS-Dateisystem. Beispiel:

db2cluster\_prepare -instance\_shared\_dev /dev/hdisk1

2. Überprüfen Sie die Mountposition. Führen Sie den folgenden Befehl **db2cluster** aus, um die verfügbaren Dateisysteme aufzulisten. Beispiel:

db2cluster -cfs -list -filesystem

v Verwenden Sie einen vorhandenen benutzerverwalteten GPFS-Cluster und lassen Sie die DB2-Cluster-Services die Verwaltung des Clusters übernehmen. Führen Sie den Befehl **db2cluster\_prepare** mit der Option -cfs\_takeover aus, um zu veranlassen, dass die DB2-Cluster-Services einen vorhandenen GPFS-Cluster verwalten.

db2cluster\_prepare -cfs\_takeover

v Ermitteln Sie einen vorhandenen benutzerverwalteten GPFS-Cluster und verwenden Sie diesen weiter.

<span id="page-455-0"></span>Führen Sie diese Schritte aus, wenn Sie ein vorhandenes GPFS als benutzerverwaltetes Dateisystem verwenden wollen. DB2 pureScale Feature kann einen benutzerverwalteten GPFS-Cluster und ein benutzerverwaltetes Dateisystem verwenden. Wenn das DB2-Installationsprogramm und die Instanzdienstprogramme jedoch zur Erweiterung einer DB2 pureScale-Instanz verwendet werden, die einen benutzerverwalteten GPFS-Cluster und ein solches Dateisystem hat, muss der Host dem GPFS-Cluster manuell hinzugefügt werden und die zugehörigen Dateisysteme auf dem Host müssen manuell angehängt werden. Ebenso muss bei Verwendung des DB2-Installationsprogramms und der Instanzdienstprogramme zur Verkleinerung einer DB2 pureScale-Instanz, die über einen von Benutzern verwalteten GPFS-Cluster mit zugehörigem Dateisystem verfügt, der Host manuell aus dem GPFS-Cluster entfernt werden und die zugehörigen Dateisysteme auf dem Host müssen manuell abgehängt werden. Wenn der GPFS-Cluster und das zugehörige Dateisystem von DB2 verwaltet werden, wird der Host vom DB2-Installationsprogramm und von den Instanzdienstprogrammen hinzugefügt bzw. entfernt und die erforderlichen Befehle zum An- bzw. Abhängen ausgeführt, wenn der Host der DB2 pureScale-Instanz hinzugefügt bzw. aus ihr entfernt wird. Vor der Verwendung eines vorhandenen GPFS-Dateisystems müssen Sie sicherstellen, dass dieses GPFS-Dateisystem ordnungsgemäß eingerichtet ist:

1. Überprüfen Sie den Cluster. Führen Sie zum Beispiel den folgenden Befehl im Verzeichnis <DB2InstallationsPfad>/bin aus:

db2cluster -cfs -verify -configuration

2. Überprüfen Sie das Dateisystem. Sie müssen jedes einzelne Dateisystem, das mit DB2 pureScale Feature eingesetzt werden soll, überprüfen. Führen Sie zum Beispiel den Befehl **db2cluster** im Verzeichnis <DB2InstallationsPfad>/ bin aus:

db2cluster -cfs -verify -configuration

## **Konvertieren von Tabellenbereichen für eine DB2 pureScale-Umgebung**

Für die Konvertierung der Umgebung in eine DB2 pureScale-Umgebung müssen Änderungen an Tabellenbereichen vorgenommen werden.

#### **Vorbereitende Schritte**

v DB2 pureScale Feature muss installiert sein.

#### **Informationen zu diesem Vorgang**

In einer DB2 pureScale-Umgebung müssen Tabellenbereiche über dynamischen Speicher verwaltet werden. Werden vom Befehl **db2checkSD** Tabellenbereiche ermittelt, die nicht über dynamischen Speicher verwaltet werden und sich nicht in einem GPFS-Dateisystem befinden, müssen Sie die betreffenden Tabellenbereiche vor einer Konvertierung konvertieren und die Daten in ein GPFS-Dateisystem versetzen. Die dazu erforderlichen Schritte unterscheiden sich, je nachdem, ob Sie ein von DB2 verwaltetes GPFS-Dateisystem oder ein von Benutzern verwaltetes GPFS-Dateisystem haben.

### **Vorgehensweise**

Konvertieren Sie Tabellenbereiche und versetzen Sie Daten. Die Schritte, die zum Konvertieren von Tabellenbereichen in Tabellenbereiche des dynamischen Speichers erforderlich sind, richten sich nach der Definition der vorhandenen Tabellenbereiche:

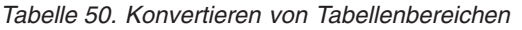

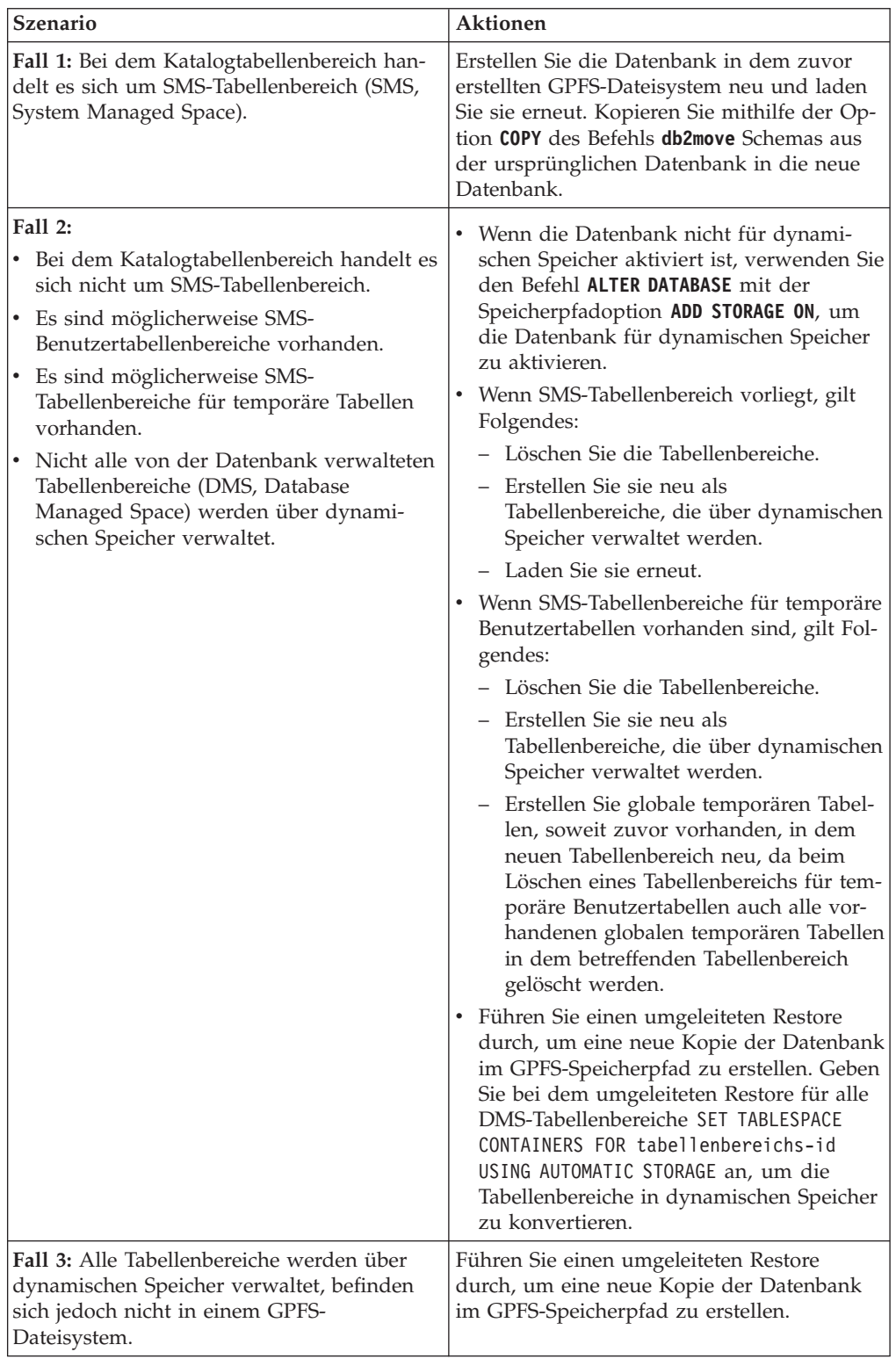

# <span id="page-457-0"></span>**Prüfen, ob die Datenbanken für eine DB2 pureScale-Umgebung bereit sind**

Prüfen Sie vor der Konvertierung der Umgebung in eine DB2 pureScale-Umgebung mit dem Befehl **db2checkSD**, ob die Datenbanken für die Verwendung in einer DB2 pureScale-Umgebung bereit sind.

### **Vorbereitende Schritte**

- v Informieren Sie sich anhand der entsprechenden Abschnitte über die Befehle **db2checkSD** und stellen Sie sicher, dass Sie über die Berechtigung zum Ausführen dieser Befehle verfügen.
- v Stellen Sie sicher, dass alle lokalen Datenbanken, die Sie konvertieren möchten, katalogisiert sind.
- v Stellen Sie sicher, dass die Installationsvoraussetzungen für DB2 pureScale Feature erfüllt sind.
- v Installieren Sie eine Kopie von DB2 Version 10.1, sodass der Befehl **db2checkSD** ausgeführt werden kann.

#### **Vorgehensweise**

Gehen Sie wie folgt vor, um zu prüfen, ob die Datenbanken für die Konvertierung bereit sind:

- 1. Melden Sie sich als Eigner der DB2-Instanz an, für die die Konvertierung durchgeführt werden soll.
- 2. Wenn die Instanz, die Eigner der Datenbanken ist, die Sie prüfen möchten, nicht ausgeführt wird, starten Sie die Instanz mit dem Befehl **db2start**.
- 3. Wechseln Sie in einer DB2-Eingabeaufforderung in das Verzeichnis \$*DB2DIR*/bin, wobei *DB2DIR* das Verzeichnis ist, das Sie bei der Installation von DB2 angegeben haben:

cd \$*DB2DIR*/bin

4. Überprüfen Sie, ob die Datenbanken die Voraussetzungen für eine Konvertierung in eine DB2 pureScale-Umgebung erfüllen, indem Sie den Befehl **db2checkSD** ausführen. Das folgende Beispiel veranschaulicht das Ausführen des Befehls **db2ckeckSD** für die Datenbank SAMPLE:

db2checkSD SAMPLE -l db2checkSD.log -u adminuser -p password DBT5000I Der Befehl db2checkSD wurde erfolgreich ausgeführt. Für die angegebene Datenbank kann ein Upgrade auf eine DB2 pureScale-Umgebung durchgeführt werden.

Dabei steht db2checkSD.log für die Protokolldatei, die im Verzeichnis *INSTHOME*/sqllib/db2dump/ erstellt wurde, und *INSTHOME* für das Ausgangsverzeichnis der Instanz. Die Datei db2checkSD.log enthält Details zu Fehlern und Warnungen. Sie müssen diese Fehler vor der Konvertierung korrigieren.

5. Stellen Sie sicher, dass die Protokolldatei für den Befehl **db2checkSD** mit dem folgenden Text beginnt, um zu bestätigen, dass Sie die richtige Befehlsversion ausführen:

Version of DB2CHECKSD being run: Version 10.1.

### <span id="page-458-0"></span>**Erstellen von Datenbankbackups bei Konvertierung in eine DB2 Data Sharing-Umgebung**

Vor und nach dem Prozess zur Konvertierung der Umgebung in eine DB2 pureScale-Umgebung wird dringend empfohlen, ein vollständiges *Offline-Datenbankbackup* durchzuführen.

### **Vorbereitende Schritte**

- v Für das Backup einer Datenbank benötigen Sie die Berechtigung SYSADM, SYS-CTRL oder SYSMAINT.
- v Die Datenbanken müssen katalogisiert sein. Geben Sie den folgenden Befehl ein, um eine Liste aller katalogisierten Datenbanken der aktuellen Instanz anzuzeigen:

db2 LIST DATABASE DIRECTORY

### **Vorgehensweise**

Zur Durchführung eines vollständigen Offline-Backups für jede lokale Datenbank gehen Sie wie folgt vor:

1. Trennen Sie die Verbindungen zu allen Anwendungen und Benutzern von der Datenbank. Setzen Sie den Befehl **LIST APPLICATIONS** ab, um eine Liste aller Datenbankverbindungen für die aktuelle Instanz abzurufen: db2 LIST APPLICATIONS

Wenn alle Anwendungen von der Datenbank getrennt sind, gibt dieser Befehl die folgende Nachricht zurück:

SQL1611W Es wurden keine Daten vom Datenbanksystemmonitor zurückgegeben. SQLSTATE=00000

Verwenden Sie zum Trennen der Verbindungen aller Anwendungen und Benutzer den Befehl **FORCE APPLICATION**:

db2 FORCE APPLICATION ALL

2. Sichern Sie Ihre Datenbank mit dem Befehl **BACKUP DATABASE**. Das folgende Beispiel gilt für UNIX-Betriebssysteme:

db2 BACKUP DATABASE *datenbankaliasname* USER *benutzername* USING *kennwort* TO *backup-verz*

Dabei ist *datenbankaliasname* der Aliasname der Datenbank, *benutzername* der Benutzername, *kennwort* das Kennwort und *backup-verz* das Verzeichnis, in dem die Sicherungsdateien erstellt werden.

Erstellen Sie in Umgebungen mit partitionierten Datenbanken ein Backup aller Datenbankpartitionen. Weitere Informationen hierzu finden Sie unter "Backup partitionierter Datenbanken" in der Veröffentlichung *Datenrecovery und hohe Verfügbarkeit - Handbuch und Referenz*.

Wenn Sie DB2 Advanced Copy Services (ACS) auf Ihren Datenbanken ab DB2 Version 9.5 aktiviert und konfiguriert haben, können Sie mithilfe des Parameters **USE SNAPSHOT** ein Momentaufnahmebackup ausführen. Sie können ein Momentaufnahmebackup jedoch nur in einer Instanz derselben Version wiederherstellen. Mithilfe eines Momentaufnahmebackups kann kein Wechsel auf einen neuen Server durchgeführt werden. Nähere Informationen hierzu finden Sie in . 'Durchführen eines Momentaufnahmebackups' in der Veröffentlichung *Datenrecovery und hohe Verfügbarkeit - Handbuch und Referenz*.

Wenn Sie kürzlich ein vollständiges Offline-Datenbankbackup durchgeführt haben und vor der Konvertierung kein weiteres durchführen können, können Sie stattdessen auch ein inkrementelles Offline-Datenbankbackup durchführen.

<span id="page-459-0"></span>3. Optional: Testen Sie die Integrität des Backup-Images mithilfe des Befehls **db2ckbkp**, um sicherzustellen, dass das Image wiederhergestellt werden kann. Das folgende Beispiel zeigt einen Befehl für UNIX-Betriebssysteme:

```
cd backup-verz
db2ckbkp SAMPLE.0.arada.NODE0000.CATN0000.20091014114322.001
[1] Buffers processed: #######
Image Verification Complete - successful.
```
# **Konvertieren der vorhandenen DB2-Instanzen in eine DB2 pureScale-Umgebung**

Die Konvertierung der vorhandenen DB2-Instanzen in eine DB2 pureScale-Umgebung erfordert, dass Sie Ihre Instanz auf eine DB2 pureScale-Instanz aktualisieren.

### **Vorbereitende Schritte**

- Lesen Sie die Informationen in ["Planen der Konvertierung der Umgebung in](#page-452-0) [DB2 pureScale" auf Seite 443.](#page-452-0)
- Führen Sie die in ["Tasks vor der Konvertierung für DB2](#page-453-0) [pureScale-Umgebungen" auf Seite 444](#page-453-0) angegebenen Schritte aus.
- v Wenn Ihre Datenbank mit DB2 Database Partitioning Feature arbeitet, müssen Sie die Datenbank in eine Datenbank mit einer einzigen Partition umwandeln, bevor Sie eine Aktualisierung auf eine DB2 pureScale-Umgebung durchführen.

### **Informationen zu diesem Vorgang**

In dieser Task werden die Schritte für die Konvertierung der vorhandenen Instanzen in eine DB2 pureScale-Umgebung beschrieben. Einige Schritte setzen dabei voraus, dass Sie als Root angemeldet sind.

### **Vorgehensweise**

- 1. Installieren Sie DB2 pureScale Feature, falls Sie dies nicht bereits getan haben.
- 2. Konvertieren Sie die Instanz als Root in eine DB2 pureScale-Instanz, indem Sie den Befehl **db2iupdt** absetzen.
- 3. Überprüfen Sie, ob die Konvertierung der Instanz erfolgreich war, indem Sie eine Verbindung zu den Datenbanken herstellen und wie im nachfolgenden Beispiel eine kleine Abfrage ausführen:

db2 connect to sample

Datenbankverbindungsinformationen

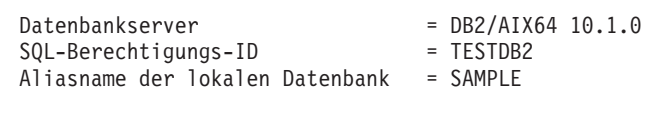

db2 select \* from syscat.dbauth

4. Fügen Sie mit dem Befehl **db2iupdt** oder **db2isetup** zusätzliche Member oder Cluster-Caching-Funktionen hinzu. Es empfiehlt sich, über zwei Cluster-Caching-Funktionen zu verfügen.

### **Nächste Schritte**

Führen Sie die im Abschnitt ["Tasks nach der Konvertierung für eine DB2](#page-460-0) [pureScale-Umgebung" auf Seite 451](#page-460-0) beschriebenen Schritte aus.

### <span id="page-460-0"></span>**Tasks nach der Konvertierung für eine DB2 pureScale-Umgebung**

Nach der Konvertierung der Umgebung in eine DB2 pureScale-Umgebung müssen Sie verschiedene, auf die Konvertierung folgende Tasks ausführen, um sicherzustellen, dass Ihre DB2-Server ihre optimale Leistung erreichen.

#### **Vorgehensweise**

Gehen Sie wie folgt vor, um dafür zu sorgen, dass die DB2-Server optimal ausgeführt werden:

- 1. Wenn Sie den Konfigurationsparameter **diaglevel** des Datenbankmanagers auf 3 oder höher gesetzt haben, wie in den Tasks vor der Konvertierung für eine DB2 pureScale-Umgebung angegeben, setzen Sie diesen Parameter auf den vor der Konvertierung eingestellten Wert zurück.
- 2. Passen Sie die Einstellungen für die Datenbankkonfiguration an die neuen An-forderungen in einer DB2 pureScale-Umgebung an. In ["Anpassen von Daten](#page-461-0)[bankkonfigurationsparametern an die Anforderungen einer DB2](#page-461-0) [pureScale-Umgebung" auf Seite 452](#page-461-0) finden Sie nähere Informationen zu den Schritten, die Sie ausführen müssen, um die neuen Anforderungen in einer DB2 pureScale-Umgebung zu erfüllen.
- 3. Stellen Sie sicher, dass die Bibliotheken für Ihre externen Routinen in den Positionen verbleiben, in denen sie sich vor der Konvertierung befunden haben. Stellen Sie diese Bibliotheken, falls erforderlich, von dem Backup wieder her, das Sie durchgeführt haben. Informationen zu diesem Backup finden Sie in "Backup der DB2-Serverkonfiguration und -Diagnoseinformationen" in der Veröffentlichung *Upgrade auf DB2 Version 10.1*.
- 4. Starten Sie Ihre Datenbank und alle erforderlichen Datenbankservices. Nähere Informationen finden Sie im Abschnitt "Aktivieren einer Datenbank nach einem Upgrade" in der Veröffentlichung *Upgrade auf DB2 Version 10.1*.
- 5. Wenn Sie in Version 9.7 lokale oder globale Pipeereignismonitore erstellt haben und sich das Verzeichnis bzw. die benannte Pipe, das/die Sie angegeben haben, nicht in einem gemeinsam genutzten Dateisystem befindet, löschen Sie diese Monitore und erstellen Sie sie erneut. Geben Sie dabei an, dass sich das Verzeichnis bzw. die benannte Pipe in einem gemeinsam genutzten Dateisystem befindet. Andernfalls geben diese Ereignismonitore bei einer Memberfunktionsübernahme einen Fehler zurück. Weitere Informationen hierzu finden Sie in der Dokumentation zur Anweisung CREATE EVENT MONITOR.
- 6. Die neue Hochverfügbarkeitsfunktion können Sie in Ihren globalen Ereignismonitoren und dem Standardereignismonitor DB2DETAILDEADLOCK nutzen, wenn Sie diese Monitor löschen und erneut erstellen. Weitere Informationen hierzu finden Sie in der Dokumentation zur Anweisung CREATE EVENT MO-NITOR.
- 7. Erstellen Sie ein Backup Ihrer Datenbanken.
- 8. Überprüfen Sie, ob die Konvertierung der Umgebung erfolgreich war, indem Sie eine Verbindung zu den Datenbanken herstellen und wie im nachfolgenden Beispiel eine kleine Abfrage ausführen:

db2 connect to sample

Datenbankverbindungsinformationen

 $Datenbankserver$  =  $DB2/AIX64 10.1.0$ SQL-Berechtigungs-ID = TESTDB2 Aliasname der lokalen Datenbank = SAMPLE

```
db2 select * from syscat.dbauth
```
# <span id="page-461-0"></span>**Anpassen von Datenbankkonfigurationsparametern an die Anforderungen einer DB2 pureScale-Umgebung**

Nach der Konvertierung der Umgebung für DB2 pureScale müssen Sie einige Änderungen an den Datenbankkonfigurationsparametern vornehmen.

### **Vorgehensweise**

- 1. Stellen Sie sicher, dass der Plattenspeicherplatz beim Zusammenführen von Protokollen für die von Membern abgerufenen Protokolle ausreicht. Wenn Sie Speicherplatz für zwei Protokolldateien pro Member im Protokollpfad, im gespiegelten Protokollpfad und im Protokollpfad für gesicherte Protokolle (Overflow Log) bereitstellen, kann jeweils eine Protokolldatei beibehalten werden, während eine weitere Protokolldatei abgerufen wird. Durch das Bereitstellen von Speicherplatz für jeweils zwei Dateien werden Probleme beim Zusammenfügen von Protokollen vermieden, die dadurch entstehen, dass auf abzurufende Protokolldateien gewartet werden muss.
- 2. Um zusätzliche Speicheranforderungen für Gruppenneustart, aktualisierende Recovery, Protokollzusammenführungen und das Abrufen von Protokolldateien erfüllen zu können, sollten Sie den Datenbankkonfigurationsparameter **dbheap** mit AUTOMATIC definieren. Sie sollten die Einstellung AUTOMATIC auch verwenden, wenn Sie die Tabellenpartitionierung nutzen. Bei dieser Einstellung wird der Speicher berücksichtigt, der zur Synchronisierung der Tabellenpartitionierungsdaten zwischen der Cluster-Caching-Funktion (CF) und allen Membern verwendet wird.
- 3. Stellen Sie sicher, dass der Parameter **locklist** mit AUTOMATIC definiert ist, damit die erhöhten Sperranforderungen, die zur Aufrechterhaltung der Datenkohärenz innerhalb der Member dienen, unterstützt werden können.
- 4. Wenn Sie über umfangreiche Pufferpools verfügen, kein Speicher mit automatischer Leistungsoptimierung aktiviert ist und der DB2-Server fast den gesamten physischen Speicher im System belegt, ist es möglicherweise sinnvoll, die Pufferpoolgröße zu verringern oder Speicher mit automatischer Leistungsoptimierung zu aktivieren.
- 5. Lesen Sie die Hinweise zum Hauptspeicherbedarf bei einem Light-Neustart nach und nehmen Sie gegebenenfalls erforderliche Anpassungen vor.

### **Erstellen von Datenbankbackups bei Konvertierung in eine DB2 Data Sharing-Umgebung**

Vor und nach dem Prozess zur Konvertierung der Umgebung in eine DB2 pureScale-Umgebung wird dringend empfohlen, ein vollständiges *Offline-Datenbankbackup* durchzuführen.

### **Vorbereitende Schritte**

- v Für das Backup einer Datenbank benötigen Sie die Berechtigung SYSADM, SYS-CTRL oder SYSMAINT.
- v Die Datenbanken müssen katalogisiert sein. Geben Sie den folgenden Befehl ein, um eine Liste aller katalogisierten Datenbanken der aktuellen Instanz anzuzeigen:

db2 LIST DATABASE DIRECTORY

### **Vorgehensweise**

Zur Durchführung eines vollständigen Offline-Backups für jede lokale Datenbank gehen Sie wie folgt vor:

1. Trennen Sie die Verbindungen zu allen Anwendungen und Benutzern von der Datenbank. Setzen Sie den Befehl **LIST APPLICATIONS** ab, um eine Liste aller Datenbankverbindungen für die aktuelle Instanz abzurufen: db2 LIST APPLICATIONS

Wenn alle Anwendungen von der Datenbank getrennt sind, gibt dieser Befehl die folgende Nachricht zurück:

SQL1611W Es wurden keine Daten vom Datenbanksystemmonitor zurückgegeben. SQLSTATE=00000

Verwenden Sie zum Trennen der Verbindungen aller Anwendungen und Benutzer den Befehl **FORCE APPLICATION**:

db2 FORCE APPLICATION ALL

2. Sichern Sie Ihre Datenbank mit dem Befehl **BACKUP DATABASE**. Das folgende Beispiel gilt für UNIX-Betriebssysteme:

db2 BACKUP DATABASE *datenbankaliasname* USER *benutzername* USING *kennwort* TO *backup-verz*

Dabei ist *datenbankaliasname* der Aliasname der Datenbank, *benutzername* der Benutzername, *kennwort* das Kennwort und *backup-verz* das Verzeichnis, in dem die Sicherungsdateien erstellt werden.

Erstellen Sie in Umgebungen mit partitionierten Datenbanken ein Backup aller Datenbankpartitionen. Weitere Informationen hierzu finden Sie unter "Backup partitionierter Datenbanken" in der Veröffentlichung *Datenrecovery und hohe Verfügbarkeit - Handbuch und Referenz*.

Wenn Sie DB2 Advanced Copy Services (ACS) auf Ihren Datenbanken ab DB2 Version 9.5 aktiviert und konfiguriert haben, können Sie mithilfe des Parameters **USE SNAPSHOT** ein Momentaufnahmebackup ausführen. Sie können ein Momentaufnahmebackup jedoch nur in einer Instanz derselben Version wiederherstellen. Mithilfe eines Momentaufnahmebackups kann kein Wechsel auf einen neuen Server durchgeführt werden. Nähere Informationen hierzu finden Sie in . 'Durchführen eines Momentaufnahmebackups' in der Veröffentlichung *Datenrecovery und hohe Verfügbarkeit - Handbuch und Referenz*.

Wenn Sie kürzlich ein vollständiges Offline-Datenbankbackup durchgeführt haben und vor der Konvertierung kein weiteres durchführen können, können Sie stattdessen auch ein inkrementelles Offline-Datenbankbackup durchführen.

3. Optional: Testen Sie die Integrität des Backup-Images mithilfe des Befehls **db2ckbkp**, um sicherzustellen, dass das Image wiederhergestellt werden kann. Das folgende Beispiel zeigt einen Befehl für UNIX-Betriebssysteme:

cd *backup-verz* db2ckbkp SAMPLE.0.arada.NODE0000.CATN0000.20091014114322.001

[1] Buffers processed: #######

Image Verification Complete - successful.

# **Teil 8. Anwenden von Fixpacks**

Es wird empfohlen, die DB2-Datenbankumgebung stets auf der Stufe des aktuellen Fixpacks zu halten, um einen fehlerfreien Betrieb sicherzustellen. Für die erfolgreiche Installation eines Fixpacks müssen Sie alle erforderlichen Tasks zur Installationsvor- und -nachbereitung durchführen.

### **Informationen zu diesem Vorgang**

Ein DB2-Fixpack enthält Aktualisierungen und Korrekturen für Programmfehler ("Authorized Program Analysis Reports" oder "APARs"), die beim Testen durch IBM gefunden oder von Kunden berichtet wurden. Die Datei APARLIST.TXT beschreibt die in jedem Fixpack enthaltenen Fixes und steht zum Herunterladen unter der Adresse [ftp://ftp.software.ibm.com/ps/products/db2/fixes/english-us/](ftp://ftp.software.ibm.com/ps/products/db2/fixes/english-us/aparlist/) [aparlist/](ftp://ftp.software.ibm.com/ps/products/db2/fixes/english-us/aparlist/) bereit.

Fixpacks sind kumulativ. Dies bedeutet, dass das neueste Fixpack für eine bestimmte Version der DB2-Datenbank alle Aktualisierungen der vorhergehenden Fixpacks für diese Version der DB2-Datenbank enthält.

Die folgenden Fixpack-Images stehen zur Verfügung:

• Ein Einzelserver-Image.

Das Einzelserver-Image enthält den erforderlichen neuen und aktualisierten Code für alle DB2-Datenbankserverprodukte und für IBM Data Server Client. Wenn mehr als ein DB2-Datenbankserverprodukt an einer Speicherposition installiert ist, wendet das DB2-Datenbankserver-Fixpack Wartungscode-Updates auf alle installierten DB2-Datenbankserverprodukte an. Das Fixpack für den Data Server Client ist in dem einen DB2-Datenbankserver-Fixpack enthalten (d. h. dem Fixpack, das die folgenden Datenbankserverprodukte unterstützt: DB2 Enterprise Server Edition, DB2 Workgroup Server Edition, DB2 Express Edition, DB2 Connect Enterprise Edition, DB2 Connect Application Server Edition, DB2 Connect Unlimited Edition für zSeries und DB2 Connect Unlimited Edition für i5/OS). Sie können das DB2-Datenbankserver-Fixpack verwenden, um ein Upgrade für einen Data Server Client durchzuführen.

Ferner kann ein Einzelserver-Image verwendet werden, um ein beliebiges DB2- Datenbankserverprodukt einer bestimmten Fixpack-Version mit einer DB2-Testlizenz standardmäßig zu installieren.

Das Einzelserver-Fixpack-Image enthält DB2-Probelizenzen für alle DB2-Serverprodukte. Wenn Sie ein neues DB2-Serverprodukt für die Installation oder ein zuvor installiertes DB2-Serverprodukt für die Aktualisierung auswählen, werden die Probelizenzen installiert. Die Probelizenzen wirken sich nicht auf gültige Lizenzen aus, die bereits im selben DB2-Installationspfad installiert sind. Bei DB2 Connect-Serverprodukten kann es beim Ausführen des Befehls **db2licm -l** zum Abfragen gültiger Lizenzen sein, dass die Probelizenz für das DB2 Connect-Serverprodukt als ungültige Lizenz angezeigt wird. Wenn Sie jedoch die DB2 Connect-Funktionalität nicht benötigen, können Sie den Bericht ignorieren. Entfernen Sie die Probelizenz für den DB2 Connect-Server mithilfe des Befehls **db2licm**.

v Ein Fixpack für jedes andere DB2-Datenbankprodukt.

Verwenden Sie dieses Fixpack nur, wenn auf Ihrem System lediglich Nicht-Server-Datenbankprodukte oder Add-on-Produkte installiert sind. Z. B. IBM Data Server Runtime Client.

Verwenden Sie diesen Typ von Fixpack nicht, wenn es sich bei den installierten DB2-Datenbankprodukten nur um DB2-Datenbankserverprodukte oder einen Data Server Client handelt. Verwenden Sie stattdessen das Einzelserver-Image-Fixpack.

Wenn Sie auf Windows-Plattformen mehrere DB2-Datenbankprodukte (unter denen sich mindestens ein anderes Produkt befindet, das kein Data Server Client oder DB2-Datenbankserver ist) in einer einzigen DB2-Kopie installiert haben, müssen Sie vor dem Start des Fixpack-Installationsprozesses alle entsprechenden produktspezifischen Fixpacks herunterladen und dekomprimieren.

• Ein allgemeines Fixpack.

Das allgemeine Fixpack ist für Installationen konzipiert, bei denen mehrere DB2- Datenbankprodukte installiert wurden.

Das allgemeine Fixpack wird nicht benötigt, wenn es sich bei den installierten DB2-Datenbankprodukten nur um DB2-Datenbankserverprodukte oder einen Data Server Client handelt. In diesem Fall müssen Sie das Einzelserver-Image-Fixpack verwenden.

Wenn unter Linux- oder UNIX-Betriebssystemen Landessprachen installiert wurden, benötigen Sie auch ein separates Fixpack für die jeweilige Landessprache. Das Fixpack in der jeweiligen Landessprache kann nicht eigenständig installiert werden. Ein allgemeines bzw. produktspezifisches Fixpack muss dabei ebenfalls angewendet werden und dieselbe Fixpackstufe aufweisen. Beispiel: Wenn Sie ein allgemeines Fixpack für landessprachliche DB2-Datenbankprodukte unter Linux oder UNIX anwenden möchten, müssen Sie sowohl das allgemeine Fixpack als auch das landessprachliche Fixpack anwenden, um die DB2-Datenbankprodukte zu aktualisieren.

#### Einschränkungen

- v Ein DB2 Version 10.1-Fixpack kann nur auf DB2 Version 10.1-Kopien mit allgemeiner Verfügbarkeit (GA, General Availability) oder DB2 Version 10.1-Fixpackkopien angewendet werden.
- v Vor der Installation eines Fixpacks müssen alle DB2-Instanzen, DAS und Anwendungen gestoppt werden, die der zu aktualisierenden DB2-Kopie zugeordnet sind.
- In einer Umgebung mit partitionierten Datenbanken müssen Sie vor dem Installieren des Fixpacks den Datenbankmanager auf allen Datenbankpartitionsservern stoppen. Das Fixpack muss auf dem als Instanzeigner definierten Datenbankpartitionsserver und auf allen anderen Datenbankpartitionsservern installiert werden. Für alle an der Instanz beteiligten Computer muss ein Upgrade auf dieselbe Fixpackstufe durchgeführt werden.
- Unter Linux- oder UNIX-Betriebssystemen gilt Folgendes:
	- Wenn auf Ihrem System DB2-Datenbankprodukte in einem Network File System (NFS) verwendet werden, müssen Sie sicherstellen, dass die folgenden Anwendungen vollständig gestoppt werden, bevor Sie das Fixpack installieren: alle Instanzen, der DB2-Verwaltungsserver (DAS), die Interprozesskommunikation (Interprocess Communications, IPC) und die Anwendungen auf anderen Maschinen, die dieselbe, angehängte NFS-Installation verwenden.
	- Wenn der Systembefehl **fuser** oder **lsof** nicht zur Verfügung steht, kann der Befehl **installFixPack** keine geladenen DB2-Datenbankdateien erkennen. Sie müssen sicherstellen, dass keine DB2-Dateien geladen sind, und eine Möglichkeit zum Umgehen der Fixpackinstallation bieten. Unter UNIX ist der Befehl **fuser** erforderlich, um nach geladenen Dateien zu suchen. Unter Linux ist der Befehl **fuser** oder der Befehl **lsof** erforderlich.

Details zur Überschreibungsoption finden Sie im Abschnitt zum Befehl **installFixPack**.

- Nach dem Anwenden eines Fixpacks in Clientanwendungen muss der Benutzer die Berechtigung zum Binden haben, um die Operation autobind für Anwendungen auszuführen.
- v Die Installation eines DB2-Fixpacks wird für IBM Data Studio Administration Console oder IBM Data Studio nicht unterstützt.

### **Vorgehensweise**

Gehen Sie wie folgt vor, um ein Fixpack zu installieren:

- 1. Überprüfen Sie die Fixpackvoraussetzungen.
- 2. Führen Sie die erforderlichen Tasks aus, bevor Sie ein Fixpack installieren.
- 3. Wählen Sie eine Fixpack-Installationsmethode aus und installieren Sie das Fixpack.
- 4. Führen Sie die erforderlichen Tasks nach der Installation des Fixpacks durch.
- 5. Wenden Sie die entsprechende DB2-Datenbankproduktlizenz an.

Wenn nicht bereits eine zuvor lizenzierte Kopie eines DB2-Datenbankserverprodukts auf der Maschine vorhanden ist, kann ein Image eines Einzelserver-Fixpacks verwendet werden, um eines der DB2-Datenbankserverprodukte zu installieren. In diesem Fall wird das installierte DB2-Datenbankprodukt als Probelizenz behandelt und kann nach einer Testperiode von 90 Tagen nicht weiter verwendet werden, es sei denn, Sie führen ein Upgrade der Probelizenz durch.

### **Nächste Schritte**

Prüfen Sie die Protokolldatei auf eventuell nach der Installation erforderliche Schritte sowie auf Fehlernachrichten und empfohlene Maßnahmen.

Für nicht als Root ausgeführte Installationen unter Linux oder UNIX können rootbasierte Funktionen (z. B. hohe Verfügbarkeit und betriebssystembasierte Authentifizierung) mit dem Befehl **db2rfe** aktiviert werden. Wenn rootbasierte Features nach der Installation Ihres DB2-Datenbankprodukts aktiviert wurden, müssen Sie den Befehl **db2rfe** nach jedem Anwenden eines Fixpacks erneut ausführen, um diese Features wieder zu aktivieren.

Mehrere DB2-Kopien auf ein und demselben System können unterschiedliche Versionen und Fixpack-Versionen aufweisen. Wenn Sie ein Fixpack auf mehrere DB2- Kopien anwenden möchten, müssen Sie das Fixpack auf diesen DB2-Kopien nacheinander installieren.
# <span id="page-468-0"></span>**Kapitel 47. Vorbereiten der Installation eines Fixpacks**

Bevor Sie ein Fixpack installieren können, müssen Sie es herunterladen und dekomprimieren. Wenn DB2 Database for Linux, UNIX and Windows bereits im ausgewählten Pfad installiert ist, müssen Sie darüber hinaus eine Reihe verschiedener DB2-Prozesse stoppen.

## **Vorbereitende Schritte**

Wenn ein IBM PowerHA SystemMirror for AIX-Cluster ausgeführt wird, ist eine Installation, ein Upgrade oder eine Aktualisierung für Tivoli SA MP (TSAMP) nicht möglich, da TSAMP wiederum RSCT-Dateigruppen (RSCT = Reliable Scalable Cluster Technology) umfasst, die von PowerHA SystemMirror abhängig sind. Wenn Sie die Installation von TSAMP überspringen möchten, verwenden Sie den Befehl **db2setup** oder den Befehl **installFixPack**. Informationen zur Installation oder zum Upgrade von TSAMP mit einem PowerHA SystemMirror-Cluster finden Sie im White Paper "Upgrade guide for DB2 Servers in HACMP Environments", das auf der Website für IBM Support und Downloads verfügbar ist [\(http://](http://www.ibm.com/support/docview.wss?uid=swg21461186) [www.ibm.com/support/docview.wss?uid=swg21045033\)](http://www.ibm.com/support/docview.wss?uid=swg21461186).

## **Vorgehensweise**

Gehen Sie wie folgt vor, um die Installation eines Fixpacks vorzubereiten:

- 1. Überprüfen Sie die Voraussetzungen für die Fixpacks. Weitere Informationen hierzu finden Sie in ["Überprüfen der Voraussetzungen für ein Fixpack" auf Sei](#page-469-0)[te 460.](#page-469-0)
- 2. Laden Sie das Fixpack herunter. Weitere Informationen hierzu finden Sie in ["Abrufen von Fixpacks" auf Seite 462.](#page-471-0)
- 3. Dekomprimieren Sie das Fixpack.
	- Linux- und UNIX-Betriebssysteme: Lesen Sie die Informationen dazu in ["De](#page-471-0)[komprimieren von Fixpacks \(Linux und UNIX\)" auf Seite 462.](#page-471-0)
	- Windows-Betriebssysteme: Lesen Sie die Informationen dazu in ["Dekompri](#page-472-0)[mieren von Fixpacks \(Windows\)" auf Seite 463.](#page-472-0)
- 4. Optional: Reduzieren Sie die Größe des Fixpacks.

Mithilfe des Befehls **db2iprune** können Sie die Größe Ihres DB2-Fixpackinstallationsimages reduzieren. Vor der Installation eines bereinigten Fixpacks müssen Sie sicherstellen, dass das bereinigte Fixpack-Image mindestens dieselben Komponenten wie die DB2-Kopie enthält. Wenn Sie zu viel aus dem Fixpack-Image entfernen, schlägt die Fixpackinstallation fehl.

- 5. Wenn sich im ausgewählten Installationspfad bereits DB2-Datenbankprodukte befinden:
	- a. Optional: Erstellen Sie ein Backup Ihrer aktuellen Konfiguration und Ihrer Diagnoseinformationen.

Das Erfassen von Diagnoseinformationen kann nützlich sein, wenn Sie ein Fixpack installieren wollen. Diese Informationen vereinfachen die Diagnose von Problemen, die möglicherweise nach der Installation auftreten.Informationen hierzu finden Sie in "Backup der DB2-Serverkonfiguration und -Diagnoseinformationen" in *Upgrade auf DB2 Version 10.1*.

b. Führen Sie eine der folgenden Aktionen aus:

- <span id="page-469-0"></span>v Linux- und UNIX-Betriebssysteme: Stoppen Sie alle DB2-Prozesse. Weitere Informationen hierzu finden Sie in ["Stoppen aller DB2-Prozesse \(Linux](#page-473-0) [und UNIX\)" auf Seite 464.](#page-473-0)
- Windows-Betriebssysteme: Stoppen Sie alle DB2-Instanzen, -Services und -Anwendungen. Weitere Informationen hierzu finden Sie in ["Stoppen al](#page-474-0)[ler DB2-Instanzen, -Services und -Anwendungen \(Windows\)" auf Seite](#page-474-0) [465.](#page-474-0)

### **Nächste Schritte**

Wählen Sie eine Fixpack-Installationsmethode aus. Weitere Informationen hierzu finden Sie in [Kapitel 48, "Installationsmethoden für Fixpacks", auf Seite 467.](#page-476-0)

## **Überprüfen der Voraussetzungen für ein Fixpack**

Stellen Sie vor dem Download eines Fixpacks sicher, dass alle Software-, Hardware- und Betriebssystemvoraussetzungen erfüllt sind.

#### **Vorgehensweise**

Führen Sie vor dem Download eines Fixpacks die folgenden Schritte aus:

- 1. Stellen Sie sicher, dass das verwendete System alle Installationsvoraussetzungen erfüllt.
- 2. Stellen Sie sicher, dass das verwendete System alle Installationsvoraussetzungen erfüllt. Weitere Informationen dazu finden Sie in [Teil 1, "Installationsvorausset](#page-10-0)[zungen für DB2-Datenbankprodukte", auf Seite 1.](#page-10-0)

So vermeiden Sie technische Probleme, die nach der Installation und Konfiguration des Fixpacks auftreten können.

3. Für die 64-Bit-Version von DB2 für Linux auf System i- und pSeries-Systemen müssen Sie sicherstellen, dass die Laufzeitumgebung für IBM XL C/C++-Compiler installiert ist.

Laden Sie die Laufzeitumgebungskomponente von IBM XL C/C++ herunter und installieren Sie sie. Weitere Informationen hierzu finden Sie unter [http://](http://www.ibm.com/support/docview.wss?uid=swg24007906) [www.ibm.com/support/docview.wss?uid=swg24007906.](http://www.ibm.com/support/docview.wss?uid=swg24007906)

4. Wenn unter AIX bereits DB2-Datenbankprodukte auf dem System vorhanden sind und TCB (Trusted Computing Base) aktiviert ist, müssen Sie sicherstellen, dass sich TCB in einem konsistenten Status befindet.

TCB muss für alle Dateien und Verzeichnisse einen konsistenten Status aufweisen, die zu einer DB2-Instanz, zum DB2-Verwaltungsserver und zu installierten DB2-Dateien gehören. TCB kann sich beispielsweise in einem inkonsistenten Status befinden, wenn DB2-Instanzen ohne den Befehl **db2idrop** entfernt wurden.

Geben Sie den folgenden Befehl als Root ein, um den TCB-Status zu überprüfen:

tcbck -n ALL

Einzelheiten zu TCB finden Sie in der [AIX-Dokumentation.](http://www.ibm.com/systems/p/library/index.html)

5. Lesen Sie die 'Flash'-Informationen und offenen APARs (Authorized Problem Analysis Report) auf der Produktunterstützungswebsite für DB2 for Linux, UNIX and Windows: [http://www.ibm.com/software/data/db2/support/](http://www.ibm.com/software/data/db2/support/db2_9/) [db2\\_9/.](http://www.ibm.com/software/data/db2/support/db2_9/)

Offene APARs beschreiben Fehler, die noch nicht in einem Fixpack behoben wurden, und enthalten möglicherweise Fehlerumgehungsstrategien, die sich auf die Nutzung des Datenbanksystems auswirken können. Eine Liste der offenen APARs zu DB2 for Linux, UNIX and Windows finden Sie unter der folgenden Adresse: [http://www.ibm.com/support/docview.wss?rs=71&uid=swg21255155.](http://www.ibm.com/support/docview.wss?rs=71&uid=swg21255155)

6. Stellen Sie sicher, dass in Ihrem Dateisystem ausreichend freier Speicherplatz verfügbar ist, um das Fixpack herunterzuladen und zu extrahieren.

Unter Linux und UNIX benötigen Sie ein Dateisystem mit mindestens einem Gigabyte freien Speicherplatz für die .tar.gz-Datei und das dekomprimierte Installationsimage. Wenn Sie darüber hinaus ein Fixpack in der Landessprache installieren möchten, benötigen Sie bis zu zwei Gigabyte freien Speicherplatz.

7. Stellen Sie sicher, dass der für die Fixpackinstallation erforderliche freie Speicherplatz verfügbar ist.

Der freie Speicherplatz muss an der Speicherposition der DB2-Kopie verfügbar sein, für die Sie die Aktualisierung durchführen, bzw. an der Speicherposition, an der Sie eine neue DB2-Installation erstellen möchten.

- Unter Windows ist der für die Installation des Fixpacks benötigte Speicherplatz gleich dem Speicherplatz, der für die Installation der GA-Version von DB2 Version 10.1 for Linux, UNIX and Windows erforderlich ist. Stellen Sie sicher, dass der benötigte Speicherplatz an der Speicherposition der DB2-Kopie verfügbar ist, für die Sie die Aktualisierung durchführen, bzw. an der Speicherposition, an der Sie eine neue DB2-Installation erstellen möchten. Weitere Informationen dazu finden Sie in ["Platten- und Speicherbedarf" auf](#page-42-0) [Seite 33.](#page-42-0)
- Unter Linux und UNIX:
	- Wenn Sie noch kein DB2-Datenbankprodukt installiert haben und das Fixpack dazu verwenden möchten, eine neue Installation zu erstellen, lesen Sie die Informationen in ["Platten- und Speicherbedarf" auf Seite 33.](#page-42-0)
	- Wenn Sie bereits ein DB2-Datenbankprodukt installiert haben, ist der für die Installation des Fixpacks erforderliche Speicherplatz gleich dem Speicherplatz, der von den bereits vorhandenen DB2-Datenbankprodukten belegt wird. Dieser Speicherplatz wird nur temporär während des Fixpackinstallationprozesses benötigt.

Führen Sie den folgenden Befehl aus, um den Speicherplatz zu ermitteln, der von den vorhandenen DB2-Datenbankprodukten belegt wird:

du -k -s *DB2DIR*

Dabei ist *DB2DIR* die Speicherposition, an der das DB2-Datenbankprodukt installiert ist.

8. Wenn bereits ein DB2-Datenbankprodukt installiert ist und Sie Sonderkorrekturen erhalten haben, wenden Sie sich an die IBM Unterstützungsfunktion, um festzustellen, ob Sie eine aktualisierte Version dieser Korrekturen benötigen, bevor Sie ein Fixpack installieren können.

Auf diese Weise können Sie sicherstellen, dass sich Ihr System in einem konsistenten Zustand befindet und keine Sonderkorrekturen verloren gehen.

9. Optional: Lesen Sie die "Produktübersichten" im *DB2 Information Center*.

### **Ergebnisse**

Wenn Sie sich vergewissert haben, dass alle diese Voraussetzungen erfüllt sind, führen Sie die übrigen erforderlichen Tasks vor der Installation eines Fixpacks aus.

## <span id="page-471-0"></span>**Abrufen von Fixpacks**

Informieren Sie sich über die Fixpackvoraussetzungen und laden Sie das Fixpack anschließend herunter.

### **Vorbereitende Schritte**

Überprüfen Sie die Voraussetzungen für die Fixpacks. Siehe ["Überprüfen der Vor](#page-469-0)[aussetzungen für ein Fixpack" auf Seite 460.](#page-469-0)

#### **Vorgehensweise**

Gehen Sie wie folgt vor, um ein Fixpack abzurufen:

1. Stellen Sie fest, welches Fixpack Sie benötigen.

Wählen Sie im Allgemeinen das neueste Fixpack aus, um das Auftreten von Problemen aufgrund von Softwarefehlern zu vermeiden, die bereits bekannt sind und behoben wurden.

2. Suchen Sie das Fixpack auf der Produktunterstützungswebsite für DB2 Database for Linux, UNIX and Windows: [www.ibm.com/support/docview.wss?rs=71](http://www.ibm.com/support/docview.wss?rs=71&uid=swg27007053) [&uid=swg27007053.](http://www.ibm.com/support/docview.wss?rs=71&uid=swg27007053)

Stellen Sie sicher, dass Sie das entsprechende Fixpack für Ihr Betriebssystem auswählen. Sie können zwischen DB2-datenbankproduktspezifischen Fixpacks und allgemeinen Fixpacks wählen.

3. Laden Sie das Fixpack herunter.

In den meisten Fällen können Sie direkt auf den FTP-Ordner zugreifen oder das Java-Applet Download Director verwenden, um die Dateien herunterzuladen.

Unter Linux- und UNIX-Betriebssystemen dürfen im Namen des Pfads, den Sie zum Herunterladen und Dekomprimieren des Fixpacks verwenden möchten, keine Leerzeichen enthalten sein. Falls der Verzeichnispfad Leerzeichen enthält, schlägt die Installation fehl. Stellen Sie sicher, dass Sie einen ähnlichen Verzeichnispfad wie im folgenden Beispiel verwenden: /home/DB2FixPack/FP1/. Eine Angabe wie die folgende ist nicht korrekt: /home/DB2 FixPack/FP1/.

### **Nächste Schritte**

Nachdem Sie das Fixpack erfolgreich heruntergeladen haben, führen Sie die übrigen vorbereitenden Schritte vor der Installation eines Fixpacks aus. Weitere Infor-mationen hierzu finden Sie in [Kapitel 47, "Vorbereiten der Installation eines](#page-468-0) [Fixpacks", auf Seite 459.](#page-468-0)

## **Dekomprimieren von Fixpacks (Linux und UNIX)**

Alle Fixpackinstallationsimages auf der FTP-Site sind mit **gzip** komprimiert. Bevor Sie ein Fixpack installieren können, müssen Sie das Image in ein temporäres Verzeichnis kopieren und das Fixpackinstallationsimage mit **gunzip** und **tar** extrahieren.

#### **Vorgehensweise**

Führen Sie die folgenden Schritte aus, um ein Fixpackinstallationsimage zu dekomprimieren:

- 1. Kopieren Sie das mit **gzip** komprimierte Image in ein temporäres Verzeichnis.
- 2. Wechseln Sie in das Verzeichnis, in das Sie das Image kopiert haben.

<span id="page-472-0"></span>3. Geben Sie den folgenden Befehl ein, um die Datei zu dekomprimieren: gunzip -c *dateiname*.tar.gz | tar -xvf -

Hierbei ist *dateiname* das zu installierende Fixpack.

**Anmerkung:** 'gunzip' ist Teil der AIX 5L-Standardinstallationskonfiguration. Wenn Sie nicht über 'gunzip' verfügen, installieren Sie die Dateigruppe rpm.rte vom AIX 5L-Installationsdatenträger. Die Dateigruppe rpm.rte enthält 'gunzip'. Darüber hinaus können Sie **gzip** für AIX 5L von der folgenden Website herunterladen: [www.ibm.com/servers/aix/products/aixos/linux/rpmgroups.html](http://www.ibm.com/servers/aix/products/aixos/linux/rpmgroups.html)

## **Dekomprimieren von Fixpacks (Windows)**

Die Fixpackinstallationsimages auf der FTP-Site liegen in komprimiertem Format vor. Bevor Sie ein Fixpack installieren können, müssen Sie das Fixpackinstallationsimage in ein temporäres Verzeichnis dekomprimieren.

## **Vorbereitende Schritte**

- v Wenn Sie mehr als ein DB2-Datenbankprodukt in einer einzigen DB2-Kopie installiert haben, müssen Sie alle zugehörigen produktspezifischen Fixpacks herunterladen und dekomprimieren.
- v Wenn Sie das Fixpack im unbeaufsichtigten Modus installieren möchten, müssen alle Fixpack-Images in Unterverzeichnisse desselben übergeordneten Verzeichnisses dekomprimiert werden.
- v Wenn Sie das Fixpack mithilfe des DB2-Installationsassistenten installieren möchten, erkennt der Befehl **setup** die anderen installierten DB2-Datenbankprodukte. Wenn Sie alle Fixpack-Images für Ihre DB2-Datenbankprodukte in Unterverzeichnisse desselben übergeordneten Verzeichnisses dekomprimiert haben, beginnt der Befehl **setup** automatisch damit, das Fixpack für alle DB2-Datenbankprodukte zu installieren, ohne Sie zu einer Eingabe aufzufordern. Wurden die Fixpackproduktimages in verschiedene Verzeichnisse dekomprimiert, stellt der Befehl **setup** die anderen installierten DB2-Datenbankprodukte fest und fordert Sie zur Eingabe jedes Verzeichnispfads auf.

### **Vorgehensweise**

Führen Sie die folgenden Schritte aus, um ein Fixpackinstallationsimage zu dekomprimieren:

- 1. Wechseln Sie in das Verzeichnis, in das Sie das Fixpackinstallationsimage heruntergeladen haben.
- 2. Klicken Sie die sich selbst entpackende .exe-Datei doppelt an. Das Fenster des automatischen Extrahierungsprogramms WinZip wird geöffnet.
- 3. Wählen Sie einen Ordner aus, in den die Dateien dekomprimiert werden sollen.
- 4. Klicken Sie 'unzip' an. Alle Dateien werden in den angegebenen Ordner dekomprimiert.

## **Nächste Schritte**

Wiederholen Sie diese Schritte, um die sich selbst entpackenden Images für alle installierten DB2-Datenbankprodukte zu dekomprimieren. Wenn Sie eine unbeaufsichtigte Installation mit einer Antwortdatei durchführen möchten, müssen alle Images in Unterverzeichnisse desselben übergeordneten Verzeichnisses dekomprimiert werden.

## <span id="page-473-0"></span>**Stoppen aller DB2-Prozesse (Linux und UNIX)**

Falls in dem ausgewählten Installationspfad bereits DB2-Datenbankprodukte installiert sind, müssen Sie vor der Installation eines Fixpacks sämtliche DB2-Prozesse stoppen. Bei mehreren DB2-Kopien müssen Sie nur die DB2-Prozesse stoppen, die in Zusammenhang mit der Kopie stehen, die Sie aktualisieren.

### **Vorgehensweise**

Führen Sie die folgenden Schritte aus, um alle DB2-Prozesse zu stoppen:

- 1. Melden Sie sich als Root an.
- 2. Stellen Sie fest, welche Instanzen der DB2-Kopie zugeordnet sind. Setzen Sie den folgenden Befehl ab:

*DB2DIR*/instance/db2ilist

Dabei ist *DB2DIR* die Position, an der die DB2-Kopie installiert ist.

3. Führen Sie für jede Instanz in der DB2-Kopie die folgenden Befehle aus:

```
su - name_des_instanzeigners
. $HOME/sqllib/db2profile
db2 force applications all
db2 terminate
db2stop
db2licd -end # Auf jeder physischen Partition ausführen
exit
```
Hierbei ist *name\_des\_instanzeigners* der Name des Instanzeigners. Wenn Sie ein PowerHA SystemMirror-Benutzer sind, müssen Sie DB2 mithilfe des Befehls **ha\_db2stop** und nicht mithilfe des Befehls **db2stop** stoppen. Wenn Sie den Befehl **db2stop** und nicht den Befehl **ha\_db2stop** verwenden, wird ein Fehlerereignis ausgelöst.

4. Wenn der DB2-Verwaltungsserver (DAS) zu der DB2-Kopie gehört, die Sie aktualisieren, müssen Sie den DAS stoppen:

```
su - aname
. $HOME/das/dasprofile
db2admin stop
exit
```
Hierbei ist *aname* der Name des DAS-Eigners.

**Anmerkung:** Da in dem System nur ein DAS vorhanden sein darf, betrifft dieser Schritt alle anderen DB2-Kopien in dem System.

5. Optional: Führen Sie bei AIX den Befehl **slibclean** aus, um nicht verwendete gemeinsam genutzte Bibliotheken vor der Installation aus dem Speicher zu entladen:

/usr/sbin/slibclean

6. Inaktivieren Sie die Fehlermonitorprozesse. Setzen Sie den folgenden Befehl ab, um den Fehlermonitordämon zu stoppen:

*DB2DIR*/bin/db2fm -i *name\_des\_instanzeigners* -D

Dabei ist *DB2DIR* die Position, an der die DB2-Kopie installiert ist, und *name- \_des\_instanzeigners* der Name des Instanzeigners. Der Befehl muss für jede Instanz in der DB2-Kopie einmal ausgeführt werden.

7. Wenn der Fault Monitor Coordinator (FMC) gestartet ist, müssen Sie den automatischen Start Ihrer Instanzen verhindern:

<span id="page-474-0"></span>a. Geben Sie den folgenden Befehl ein, um festzustellen, ob der FMC gestartet ist:

*DB2DIR*/bin/db2fmcu

Dabei ist *DB2DIR* die Position, an der die DB2-Kopie installiert ist. Wenn der FMC gestartet ist, entspricht die Ausgabe in etwa der folgenden: FMC: up: PID = 3415. Ist der FMC inaktiviert, gibt der Befehl **db2fmcu** Folgendes aus: FMC: down.

b. Wenn der FMC gestartet ist, stellen Sie fest, ob für eine oder mehrere Instanzen ein automatischer Start nach jedem Systemwiederanlauf konfiguriert ist. Setzen Sie den folgenden Befehl ab:

*DB2DIR*/instance/db2iset -i *name\_des\_instanzeigners* -all

Dabei ist *DB2DIR* die Position, an der die DB2-Kopie installiert ist, und *name\_des\_instanzeigners* der Name des Instanzeigners. Der Befehl muss für jede Instanz in der DB2-Kopie einmal ausgeführt werden. Enthält die Ausgabe des Befehls **db2iset** die folgende Zeile, bedeutet dies, dass die Instanz für den automatischen Start konfiguriert ist: DB2AUTOSTART=YES

c. Verhindern Sie den automatischen Start der Instanz. Setzen Sie den folgenden Befehl ab:

*DB2DIR*/instance/db2iauto -off *name\_des\_instanzeigners*

Dabei ist *DB2DIR* die Position, an der die DB2-Kopie installiert ist, und *name\_des\_instanzeigners* der Name des Instanzeigners. Nach dem Abschluss der Fixpackinstallation können Sie den automatischen Start der Instanz(en) erneut starten:

*DB2DIR*/instance/db2iauto -on *name\_des\_instanzeigners*

8. Stellen Sie sicher, dass jegliche DB2-Interprozesskommunikation bereinigt wird, damit die Instanz aktualisiert werden kann. Führen Sie als Instanzeigner den folgenden Befehl auf den einzelnen physischen Partitionen aus: \$HOME/sqllib/bin/ipclean

**Zugehörige Informationen**:

## **Stoppen aller DB2-Instanzen, -Services und -Anwendungen (Windows)**

Falls im ausgewählten Installationspfad bereits DB2-Datenbankprodukte installiert sind, müssen Sie vor der Installation eines Fixpacks alle DB2-Instanzen, alle DB2- Services und alle Anwendungen stoppen. Bei mehreren DB2-Kopien müssen Sie nur die DB2-Prozesse stoppen, die in Zusammenhang mit der Kopie stehen, die Sie aktualisieren.

#### **Vorgehensweise**

Führen Sie die folgenden Schritte aus, um die entsprechenden Instanzen, Services und Anwendungen zu stoppen:

1. Setzen Sie den folgenden Befehl ab, um festzustellen, welche Instanzen der DB2-Kopie zugeordnet sind: *DB2PATH*\bin\db2ilist

Dabei ist *DB2PATH* die Position, an der die DB2-Kopie installiert ist.

2. Stoppen Sie alle Instanzen und DB2-Services mithilfe des Systemsteuerungsapplets: **Systemsteuerung** > **Verwaltung** > **Dienste**. Wenn aktive Datenbankclients vorhanden sind, müssen Sie die Beendigung dieser Clients erzwingen, wenn Sie die Instanz stoppen. Setzen Sie den folgenden Befehl ab, um die Beendigung der Clients zu erzwingen:

db2stop force

Alternativ können Sie den Taskassistenten verwenden, um Instanzen zu stoppen und Anwendungen oder Clients zwangsweise vom DB2-Server in IBM Data Studio zu trennen.

**Zugehörige Informationen**:

# <span id="page-476-0"></span>**Kapitel 48. Installationsmethoden für Fixpacks**

Es gibt unterschiedliche Methoden zur Installation von Fixpacks; diese sind vom Betriebssystem und davon abhängig, ob bereits Datenbankprodukte vorhanden sind.

Für Linux- und UNIX-Betriebssysteme gibt es verschiedene Möglichkeiten zur Verwendung des Fixpacks, und die Installationsmethoden sind für diese Zwecke passend:

• Aktualisierung vorhandener DB2-Datenbankprodukte mit den Instanztypen ESE oder DSF: ["Installieren eines Fixpacks für die Aktualisierung eines ESE- oder](#page-479-0) [DSF-Instanztyps der Version 9.8" auf Seite 470](#page-479-0)

Befolgen Sie diese Anweisungen, wenn bereits ein DB2-Datenbankprodukt installiert ist und Sie eine neue Fixpackversion anwenden möchten. Der Befehl **installFixPack** wird für die Installation des Fixpacks verwendet.

Installation neuer DB2-Datenbankprodukte an einer ausgewählten Position: ["Ins](#page-485-0)[tallieren eines Fixpacks für die Installation neuer DB2-Datenbankprodukte \(Li](#page-485-0)[nux und UNIX\)" auf Seite 476](#page-485-0)

Befolgen Sie diese Anweisungen, um neue DB2-Datenbankprodukte für eine bestimmte Fixpackversion zu installieren. Der Befehl **db2setup** wird zur Durchführung der Installation verwendet.

v Aktualisierung vorhandener DB2-Datenbankprodukte an einer ausgewählten Po-sition: ["Installieren eines Fixpacks für die Aktualisierung vorhandener DB2-Da](#page-484-0)[tenbankprodukte \(Linux und UNIX\)" auf Seite 475](#page-484-0)

Befolgen Sie diese Anweisungen, wenn bereits ein DB2-Datenbankprodukt installiert ist und Sie eine neue Fixpackversion anwenden möchten. Der Befehl **installFixPack** wird für die Installation des Fixpacks verwendet.

Bei Windows-Betriebssystemen werden dieselben Befehle unabhängig davon verwendet, ob Sie das Fixpack zur Aktualisierung vorhandener DB2-Datenbankprodukte oder zum Hinzufügen neuer DB2-Datenbankprodukte installieren. Die Installationsmethoden unterscheiden sich in Abhängigkeit von der Anzahl der beteiligten DB2-Datenbankprodukte und davon, ob DB2 für die Verwendung von Microsoft Cluster Server (MSCS) konfiguriert ist:

v ["Installieren eines Fixpacks für ein einziges Datenbankprodukt \(Windows\)" auf](#page-486-0) [Seite 477.](#page-486-0)

Befolgen Sie diese Anweisungen, wenn bereits ein einziges DB2-Datenbankprodukt installiert ist und Sie eine neue Fixpackversion anwenden möchten. Der Befehl **setup** wird für die Installation des Fixpacks verwendet.

• ["Installieren eines Fixpacks für mehrere Datenbankprodukte \(Windows\)" auf Sei](#page-487-0)[te 478.](#page-487-0)

Befolgen Sie diese Anweisungen, um ein Fixpack auf einem System mit mehreren installierten DB2-Datenbankprodukten zu installieren. Der Befehl **setup** wird für die Installation des Fixpacks verwendet.

v ["Installieren eines Fixpacks mithilfe einer Antwortdatei \(Windows\)" auf Seite 479](#page-488-0) (für ein einziges Produkt oder mehrere Produkte)

Befolgen Sie diese Anweisungen, um eine Installation mithilfe einer Antwortdatei für ein Fixpack durchzuführen. Eine Installation mithilfe einer Antwortdatei kann auch als unbeaufsichtigte Installation bezeichnet werden. Der Befehl **setup** wird für die Installation des Fixpacks verwendet.

• ["Installieren eines Fixpacks in einer Microsoft Cluster Server-Umgebung](#page-489-0) [\(Windows\)" auf Seite 480.](#page-489-0)

Befolgen Sie diese Anweisungen, um ein Fixpack auf eine vorhandene DB2-Installation in einer MSCS-Umgebung zu installieren.

## **Unterschiede zwischen allgemeinen und produktspezifischen Fixpacks**

Für die Fixpackinstallation stehen Ihnen zwei Auswahlmöglichkeiten zur Verfügung: die Verwendung eines allgemeinen Fixpacks (alle Produkte) oder eines produktspezifischen Fixpacks.

#### **Allgemeines Fixpack [alle Produkte]**

Ähnlich wie bei früheren Versionen von DB2-Datenbankprodukten können Sie in einem aus zwei Schritten bestehenden Prozess ein Produkt zunächst in der Version der allgemeinen Verfügbarkeit installieren und dann die gewünschte Fixpackversion darauf anwenden. Für Windows-Betriebssysteme können Sie das Universalimage zur Installation von DB2 an einer neuen Position verwenden. Diese Installationsmethode gilt für Plattformen, bei denen im Installationspfad ein einziges Produkt installiert wurde. Beispiel: Sie verfügen über eine vorhandene Installation eines DB2-Datenbankprodukts und möchten nun mit etwa den folgenden Schritten ein Upgrade auf Fixpack 1 an der bestehenden Position durchführen:

- 1. Laden Sie das gewünschte allgemeine Fixpack herunter (wenn nur ein einziges Produkt installiert ist, können Sie auch das produktspezifische Fixpack verwenden; siehe folgenden Abschnitt).
- 2. Stoppen Sie alle Instanzen, die dieser Kopie zugeordnet sind.
- 3. Stoppen Sie den DB2-Verwaltungsserver (DAS), wenn er dieser Kopie zugeordnet ist.
- 4. Führen Sie das Fixpack aus.
- 5. Starten Sie die Instanzen erneut (**db2start**), einschließlich DAS (**db2admin start**), falls der DAS der aktuellen Kopie zugeordnet ist.

#### **Produktspezifisches Fixpack**

Mit dem produktspezifischen Fixpack können Sie ein Upgrade für ein einzelnes Produkt oder eine Installation in einem neuen Pfad durchführen. Wenn Sie das produktspezifische Fixpack installieren wollen, können Sie die Produkte in der gewünschten Version herunterladen und danach in einem einzigen Schritt installieren. Wenn Sie beispielsweise Enterprise Server Edition (ESE) in Fixpackversion 1 installieren wollen, müssen Sie die folgenden Schritte ausführen:

- 1. Laden Sie das Produkt in der gewünschten Version herunter.
- 2. Installieren Sie das Produkt in einem neuen Pfad.
- 3. Testen Sie die Neuinstallation.
- 4. Löschen Sie die Testinstanzen.
- 5. Führen Sie den Befehl **db2iupdt** in der Neuinstallationskopie aus, um Ihre Instanzen auf die neue Fixpackversion umzustellen.

Mit dieser Methode können Sie die neue Version auf Ihrem Produktionssystem testen, ohne dass sich dies auf Ihre Produktionsdatenbanken auswirkt. Dabei kommt es zu einer Ausfallzeit von 15 bis 30 Sekunden (die erforderliche Zeit für die Ausgabe der Befehle **db2stop**, **db2 bind** und **db2start**).

Produktspezifische Fixpacks, wie Spatial Extender und InfoSphere Federation Server, sind für Fälle verfügbar, in denen Sie die betreffende Funktionalität einer DB2-Kopie hinzufügen, für die bereits ein Upgrade durchgeführt wurde. Wenn ESE in der Fixpackversion 1 vorliegt, müssen Sie Spatial Extender in der Fixpackversion 1 über das vorhandene ESE-Produkt installieren. Die Spartial Extender-Version Ihrer DVD der allgemeinen Verfügbarkeit reicht dabei nicht mehr aus. In diesem Fall müssen Sie das Spartial Extender-Image mit Fixpackversion 1 herunterladen, die Lizenzdatei hinzufügen und das Installationsprogramm ausführen. Nach der Beendigung des Installationsprogramms verfügen Sie dann über eine funktionierende Spartial Extender-Installation.

#### **Durchführen von Upgrades für mehrere in demselben Installationspfad installierte Produkte**

Wenn mehr als ein Produkt in einem einzigen Installationspfad installiert wurde (zum Beispiel, wenn ESE und QP installiert wurden), können Sie entweder ein ESE- und ein QP-Image für die Installation an einer neuen Position verwenden oder mit dem allgemeinen Fixpack ein Upgrade an der bestehenden Position durchführen. Vor dem Herunterladen müssen Sie sich für eine Methode entscheiden. Wenn nur ein einziges Produkt installiert wurde, zum Beispiel ESE, wird sowohl mit dem produktspezifischen ESE-Fixpack als auch mit dem allgemeinen Fixpack eine Aktualisierung an der bestehenden Position ausgeführt.

#### **Gründe für die Verwendung des allgemeinen Fixpacks**

- v Wenn Sie für mehrere Produkte ein Upgrade an der bestehenden Position durchführen wollen.
- v Wenn Sie sich nicht daran erinnern, welche Produkte Sie installiert haben, um das Fixpack an einer neuen Position installieren zu können, ohne die aktuellen Funktionen oder Produkte zu verlieren.

#### **Gründe für die Verwendung des produktspezifischen Fixpacks**

- Wenn Sie über ein einziges Produkt verfügen und beim Download des Fixpacks Zeit sparen möchten.
- Wenn die Systemausfallzeit hohe Kosten verursacht.
- Wenn Sie das neue Fixpack ohne Auswirkungen auf die Produktionsdatenbanken testen wollen.
- Wenn Sie sich die Möglichkeit offenhalten wollen, rasch zurück zur letzten Version zu wechseln (Systemausfallzeit bei Störungen).
- v Wenn bereits ein Fixpack installiert wurde und Sie diesem neue Funktionen oder Produkte hinzufügen wollen.

**Anmerkung:** Viele dieser Vorteile können durch die Installation mit den ursprünglichen Medien an einer neuen Position und die Verwendung des allgemeinen Fixpacks für Funktions- oder Produktupgrades erreicht werden. Dies bringt jedoch eine längere Installationsdauer mit sich. Wenn Sie bereits das allgemeine Fixpack heruntergeladen haben, kann dies allerdings weniger lang dauern als das Herunterladen aller Komponenten, die für die Replizierung der vorhandenen Kopie in der gewünschten Fixpackversion erforderlich sind.

## **Installieren eines Fixpacks (Linux und UNIX)**

Sie können ein vorhandenes DB2-Datenbankprodukt auf eine neue Fixpackstufe aktualisieren oder ein neues DB2-Datenbankprodukt mit einer bestimmten Fixpackstufe installieren.

# <span id="page-479-0"></span>**Installieren eines Fixpacks für die Aktualisierung eines ESEoder DSF-Instanztyps der Version 9.8**

Befolgen Sie die nachfolgenden Anweisungen zum Anwenden einer neuen Fixpackstufe, wenn bereits ein DB2-Datenbankprodukt mit einem ESE- oder DSF-Instanztyp installiert ist.

### **Vorbereitende Schritte**

- v Stellen Sie sicher, dass alle erforderlichen Tasks vor der Installation eines Fixpacks ausgeführt wurden.
- v Stellen Sie sicher, dass Sie als Root angemeldet sind.
- Der gesamte Cluster muss offline sein.

#### **Wichtige Hinweise vor dem Anwenden oder Entfernen von Version 9.8 Fixpack 2:**

Für Version 9.8 Fixpack 2 und spätere Fixpacks können Sie keine aktualisierende Recovery bzw. keine Wiederherstellung nach einem Systemabsturz mit Protokollsätzen durchführen, die mit einem Member generiert wurden, der Version 9.8 GA oder Version 9.8 Fixpack 1 ausführt. Das Gleiche gilt auch umgekehrt. Beim Anwenden eines Version 9.8 Fixpacks 2 oder späteren Fixpacks hat dies folgende Auswirkungen:

#### **Anwenden von Version 9.8 Fixpack 2**

Da Sie in Version 9.8 Fixpack 2 keine aktualisierende Recovery bzw. keine Wiederherstellung nach einem Systemabsturz mit in Version 9.8 GA oder Version 9.8 Fixpack 1 erstellten Protokollsätzen durchführen können, müssen Sie die Datenbank ordnungsgemäß herunterfahren, um sicherzustellen, dass die Datenbank vor dem Anwenden von Version 9.8 Fixpack 2 einen konsistenten Zustand aufweist. Nach dem Anwenden von Version 9.8 Fixpack 2 müssen Sie eine neue Datenbanksicherung durchführen, um bei Bedarf eine Wiederherstellung in der Version 9.8 Fixpack 2-Umgebung durchführen zu können, ohne auf Protokolle zurückgreifen zu müssen, die vor dem Anwenden von Version 9.8 Fixpack 2 erstellt wurden.

**Anmerkung:** Ab Version 9.8 Fixpack 2 sucht der DB2-Startprozess nach Protokolldateien, die in Version 9.8 GA oder Version 9.8 Fixpack 1 erstellt wurden und schreibt eine entsprechende Nachricht in die Datei diag.log, falls solche Dateien gefunden werden. Diese Dateien können gelöscht oder versetzt werden, sobald sie archiviert (falls die Protokollarchivierung aktiviert ist) wurden und für die neue Codeversion eine Sicherung durchgeführt wurde.

#### **Entfernen von Version 9.8 Fixpack 2 oder Durchführen einer Recovery bis einem bestimmten Zeitpunkt:**

Eine aktualisierende Recovery oder eine Wiederherstellung nach einem Systemabsturz mithilfe von Protokolldateien, die von einem Member generiert wurden, der Version 9.8 Fixpack 2 ausführt, wird in Version 9.8 GA oder Version 9.8 Fixpack 1 nicht unterstützt. Der Versuch einer aktualisierenden Recovery mit Protokolldateien der Version 9.8 Fixpack 2 oder höher, wenn es sich bei der Instanz um eine Instanz der Version 9.8 GA oder Version 9.8 Fixpack 1 handelt, kann zu einem unvorhersehbaren Verhalten und zu potenziellem Datenverlust führen. Der Code von Version 9.8 GA oder Version 9.8 Fixpack 1 kann jedoch nicht erkennen, dass die Protokollsätze erstellt wurden, als die Instanz in Version 9.8 Fixpack 2 ausgeführt wurde. Wenn Sie Ihre Version auf Version 9.8 GA oder Version 9.8 Fixpack

1 zurücksetzen müssen, müssen Sie manuell sicherstellen, dass keine Protokolldateien angewendet werden, die erstellt wurden, als die Instanz in Version 9.8 Fixpack 2 ausgeführt wurde. Befolgen Sie Schritte für das Szenario, das Ihrer Situation entspricht:

Szenario 1: Sie entfernen Version 9.8 Fixpack 2, ändern jedoch nicht die Datenbank:

- 1. Beenden Sie die Datenbank ordnungsgemäß.
- 2. Setzen Sie die Instanz auf Version 9.8 GA oder Version 9.8 Fixpack 1 zurück.
- 3. Führen Sie ein Datenbankbackup durch, um sicherzustellen, dass Sie bei einer möglichen Wiederherstellung nicht auf Protokolle zurückgreifen müssen, die von einem Member erstellt wurde, der Version 9.8 Fixpack 2 ausführt.

Szenario 2: Sie entfernen Version 9.8 Fixpack 2 und möchten außerdem die Datenbank auf einen bestimmten früheren Zeitpunkt zurücksetzen. Dieser Zeitpunkt liegt vor dem Punkt, an dem Version 9.8 Fixpack 2 angewendet wurde:

- 1. Setzen Sie die Instanz auf Version 9.8 GA oder Version 9.8 Fixpack 1 zurück.
- 2. Stellen Sie ein Backup wieder her, das gemacht wurde, als die Instanz in Version 9.8 GA oder Version 9.8 Fixpack 1 ausgeführt wurde.
- 3. Führen Sie eine aktualisierende Recovery für den gewünschten Zeitpunkt her.

Szenario 3: Sie entfernen Version 9.8 Fixpack 2 und möchten außerdem die Datenbank auf einen bestimmten früheren Zeitpunkt zurücksetzen. Dieser Zeitpunkt liegt nach dem Punkt, an dem Version 9.8 Fixpack 2 anwendet wurde:

- 1. Stellen Sie ein Backup von Version 9.8 Fixpack 2 wieder her, während die Instanz immer noch in Version 9.8 Fixpack 2 ausgeführt wird.
- 2. Führen Sie eine aktualisierende Wiederherstellung für den gewünschten Zeitpunkt her.
- 3. Beenden Sie die Datenbank ordnungsgemäß, und führen Sie dann die Schritte in Szenario 1 aus.

Szenario 4: Sie müssen die Datenbank der Version 9.8 Fixpack 2 auf einen bestimmten früheren Zeitpunkt zurücksetzen. Dieser Zeitpunkt liegt nach dem Punkt, an dem Version 9.8 Fixpack 2 angewendet wurde. Sie verfügen jedoch über kein Backup von Version 9.8 Fixpack 2. Dieser Schritt kann nur durchgeführt werden, wenn die Datenbank bei der ersten Anwendung von Version 9.8 Fixpack 2 ordnungsgemäß beendet wurde:

- 1. Setzen Sie die Instanz auf Version 9.8 GA oder Version 9.8 Fixpack 1 zurück.
- 2. Stellen Sie ein Backup wieder her, das gemacht wurde, als die Instanz in Version 9.8 GA oder Version 9.8 Fixpack 1 ausgeführt wurde.
- 3. Führen Sie eine aktualisierende Recovery für den Zeitpunkt her, an dem Version 9.8 Fixpack 2 angewendet wurde.
- 4. Wenden Sie Version 9.8 Fixpack 2 an.
- 5. Blättern Sie in den Protokollsätzen von Version 9.8 Fixpack 2 bis zu dem gewünschten Zeitpunkt vor.

## **Vorgehensweise**

Gehen Sie wie folgt vor, um einen ESE- oder DSF-Instanztyp mit einem Fixpack zu aktualisieren:

- 1. Bestätigen Sie die Version der installierten Basiskomponente von Tivoli SA MP:
	- a. Fragen Sie die auf Ihrem System bereits installierte Version der Basiskomponente von SA MP ab:

*<imagepfad>*/db2/*<plattform>*/tsamp/db2cktsa -v install

b. Fragen Sie die Version der SA MP-Basiskomponente auf den Installationsmedien ab:

*<imagepfad>*/db2/*<plattform>*/tsamp/db2cktsa -v media

- 2. Bestätigen Sie die installierte Version von GPFS:
	- a. Fragen Sie die auf Ihrem System möglicherweise bereits installierte Version von GPFS ab:

*<imagepfad>*/db2/*<plattform>*/gpfs/db2ckgpfs -v install

- b. Fragen Sie die Version von GPFS auf den Installationsmedien ab: *<imagepfad>*/db2/*<plattform>*/gpfs/db2ckgpfs -v media
- 3. Stoppen Sie die DB2-Instanz auf allen Hosts, indem Sie auf einem einzelnen Host den folgenden Befehl absetzen:

```
su - iname
db2stop
exit
```
Hierbei ist *name\_des\_instanzeigners* der Name des Instanzeigners.

4. Wenn entweder die Version der SA MP-Basiskomponente oder entsprechend die Version der GPFS-Software auf den Installationsmedien höher ist als die bereits auf Ihrem System installierte Version, muss der Administrator für DB2 Cluster Services alle Hosts im Cluster in den Wartungsmodus versetzen. Für diesen Vorgang muss auf den Hosts in der DB2 pureScale-Umgebung der folgende Befehl abgesetzt werden:

db2stop instance on *hostname DB2DIR*/bin/db2cluster -cm -enter -maintenance -all

Dabei steht *hostname* für den Hostnamen eines bestimmten Members oder einer CF und *DB2DIR* für das Installationsverzeichnis der DB2-Kopie. Der Befehl db2stop instance on *hostname* wird für jeden Host im Cluster ausgeführt.

Wenn die Version der SA MP-Basiskomponente auf den Installationsmedien höher als die bereits auf Ihrem System installierte Version ist, ist möglicherweise für die SA MP-Basiskomponente eine neue Lizenz erforderlich sein. Weitere Informationen finden Sie im Abschnitt "Durchführen von Upgrades für die Basiskomponente von IBM Tivoli System Automation for Multiplatforms (SA MP) in einer DB2 pureScale-Umgebung".

5. Wenn die Version von GPFS auf den Installationsmedien höher ist als die bereits auf Ihrem System installierte Version, muss der Administrator für DB2 Cluster Services den Host in den Wartungsmodus versetzen. Für diesen Vorgang muss auf einem der Hosts in der DB2 pureScale-Umgebung Folgendes eingegeben werden:

*DB2DIR*/bin/db2cluster -cfs -enter -maintenance -all

Dabei steht *DB2DIR* für die Installationsposition der DB2-Kopie.

6. Wenden Sie auf jedem Host das Fixpack auf die neue Position an. Beispiel:

installFixPack -L -b /opt/IBM/db2/V9.8 -p /opt/IBM/db2/V9.8fp1

Dabei ist *V9.8fp1* der Pfad für das Fixpack. Wenn Sie das Fixpack auf einen DSF-Instanztyp anwenden (den Standardinstanztyp für DB2 pureScale Feature), muss der im Parameter **-p** angegebene Pfad ein anderer sein als der im Parameter **-b** angegebene Pfad. Wenn Sie das Fixpack auf einen ESE-Instanztyp anwenden (den Standardinstanztyp für DB2 Enterprise Server Edition), muss sich der im Parameter **-p** angegebene Pfad nicht unbedingt von dem im Parameter **-b** angegebenen Pfad unterscheiden.

7. Wenn der Administrator für DB2 Cluster Services den Hosts der SA MP-Basiskomponente in den Wartungsmodus versetzt hat, muss er diesen aus dem Wartungsmodus entfernen. Dazu muss auf einem der Hosts in der DB2 pureScale-Umgebung der folgende Befehl eingegeben werden: *DB2DIR*/bin/db2cluster -cm -exit -maintenance -all

Dabei steht *DB2DIR* für die Installationsposition der DB2-Kopie.

8. Wenn der Administrator für DB2 Cluster Services den GPFS-Host in den Wartungsmodus versetzt hat, muss er diesen aus dem Wartungsmodus entfernen. Vor dem Ausführen des folgenden Befehls muss der Hosts für die SA MP-Basiskomponente aus dem Wartungsmodus entfernt werden. Um den GPFS-Host aus dem Wartungsmodus zu entfernen, muss auf einem der Hosts in der DB2 pureScale-Umgebung der folgende Befehl eingegeben werden: *DB2DIR*/bin/db2cluster -cfs -exit -maintenance -all

Dabei steht *DB2DIR* für die Installationsposition der DB2-Kopie.

9. Aktualisieren Sie auf jedem Host die Instanz auf den neuen Installationspfad: *DB2DIR*/instance/db2iupdt db2sdin1

Dabei steht *DB2DIR* für das im vorherigen Schritt angegeben neue Fixpackverzeichnis.

10. Der Administrator für DB2 Cluster Services muss die an DB2 Cluster Services vorgenommenen Aktualisierungen festschreiben und diese auf dem DB2-Datenbanksystem verfügbar machen. Dazu müssen auf einem der Hosts die folgenden Befehle ausgeführt werden:

*DB2DIR*/bin/db2cluster -cfs -commit *DB2DIR*/bin/db2cluster -cm -commit

Dabei steht *DB2DIR* für die Installationsposition der neuen Fixpackversion der DB2-Kopie.

- 11. Führen Sie ein Upgrade für die Peerdomäne der SA MP-Basiskomponente durch. Weitere Informationen finden Sie im Abschnitt zum Durchführen von Upgrades für die Basiskomponente von IBM Tivoli System Automation for Multiplatforms (SA MP) in einer DB2 pureScale-Umgebung. Beginnen Sie dort mit Schritt 2.
- 12. Wenn die Hosts in den Wartungsmodus versetzt wurden, muss der Administrator der DB2 Cluster Services die DB2-Instanz auf allen Hosts starten. Für diesen Vorgang muss auf einem Host in derDB2 pureScale-Umgebung der folgende Befehl abgesetzt werden:

db2start instance on *hostname*

Dabei steht *hostname* für den Hostnamen eines bestimmten Members oder einer CF, und der Befehl db2start instance on *hostname* wird für jeden Host im Cluster ausgeführt.

13. Starten Sie den Datenbankmanager durch Absetzen des folgenden Befehls:

su - iname db2start exit

Hierbei ist *name\_des\_instanzeigners* der Name des Instanzeigners.

14. Um die alte DB2-Kopie zu deinstallieren, setzen Sie den Befehl **db2\_deinstall** ab:

```
DB2DIR/install/db2_deinstall -a
```
Dabei ist *DB2DIR* der Installationspfad der alten DB2-Kopie.

### **Durchführen von Upgrades für die Basiskomponente von IBM Tivoli System Automation for Multiplatforms (SA MP) in einer DB2 pureScale-Umgebung**

Sie können ein Upgrade für IBM Tivoli System Automation for Multiplatforms (SA MP) entweder mit dem DB2-Fixpackinstallationsprogramm oder mit dem Installationsscript **installSAM** durchführen. Dieses Installationsscript befindet sich auf den Installationsmedien von IBM DB2 pureScale Feature for Enterprise Server Edition.

#### **Vorbereitende Schritte**

Unabhängig davon, ob Sie das DB2-Fixpackinstallationsprogramm (Befehl **install-FixPack**), 'installSAM' oder 'uninstallSAM' verwenden, müssen Sie die folgenden grundlegenden Voraussetzungen für die Installation, das Upgrade oder die Deinstallation von SA MP erfüllen:

- v Für die Installation und Verwendung von SA MP müssen Ihre Systemkonfiguration und der vorgesehene Gebrauch von SA MP den Lizenzbedingungen für das in DB2 pureScale Feature integrierte SA MP entsprechen.
- Für die Installation oder das Upgrade von SA MP muss das in DB2 pureScale Feature integrierte SA MP Ihre Systemarchitektur unterstützen.
- v Sie müssen über Rootberechtigung verfügen, um SA MP installieren zu können.
- v Die Peerdomäne auf dem aktuellen Knoten muss entweder offline sein oder sich im Wartungsmodus befinden.

Führen Sie vor der Installation die folgenden Schritte aus, um ein Upgrade von SA MP mit dem Befehl **installFixPack** durchzuführen:

- 1. Rufen Sie die Passport Advantage-Website auf und rufen Sie eine permanente SA MP-Lizenzdatei (sam32.lic oder sam31.lic) von der Aktivierungs-CD für DB2 Version 9.8 ab, für die Sie über die entsprechende Berechtigung verfügen.
- 2. Kopieren Sie die Datei für permanente Lizenzen in das Verzeichnis *fixpackpfad*/db2/*plattform*/tsamp/license, wobei *fixpackpfad* für den Pfad steht, in dem sich das Fixpackimage befindet, und *plattform* das verwendete Betriebssystem angibt.
- 3. Entfernen Sie die Datei sam31tb.lic bzw. sam32tb.lic im Fixpack-Image. Wenn Sie diese zusätzlichen Lizenzdateien nicht löschen, schlägt Installation fehl.
- 4. Fahren Sie mit dem Upgrade fort.

#### **Vorgehensweise**

Aktualisieren Sie für das Upgrade von SA MP in einer DB2 pureScale-Umgebung zunächst die TSA-Binärprogramme und anschließend die Peerdomäne:

- 1. Aktualisieren Sie die TSA-Binärprogramme, indem Sie entweder den Befehl **installFixPack** oder den Befehl**installSAM** ausführen:
	- a. Führen Sie den Befehl **installFixPack** aus.

<span id="page-484-0"></span>b. Gehen Sie wie folgt vor, um das Script 'installSAM' auszuführen: Das Installationsscript **installSAM** befindet sich auf den Installationsmedien von DB2 pureScale Feature for Enterprise Server Edition an der folgenden Position: db2/plattform/tsamp

Dabei ist 'plattform' die entsprechende Hardwareplattform. Weitere Informationen zur Verwendung von 'installSAM' in folgendem Dokument: [IBM Ti](http://publib.boulder.ibm.com/tividd/td/IBMTivoliSystemAutomationforMultiplatforms3.2_or_later.html)[voli System Automation for Multiplatforms Installation and Configuration](http://publib.boulder.ibm.com/tividd/td/IBMTivoliSystemAutomationforMultiplatforms3.2_or_later.html) [Guide Version 3.2 \(oder höher\)](http://publib.boulder.ibm.com/tividd/td/IBMTivoliSystemAutomationforMultiplatforms3.2_or_later.html)

2. Gehen Sie wie folgt vor, um die RSCT-Peerdomäne (Reliable Scalable Cluster Technology) zu aktualisieren:

Sie können entweder eine Knoten-für-Knoten-Migration durchführen oder aber die gesamte Domäne in einem Schritt migrieren. Weitere Informationen finden Sie in [IBM Tivoli System Automation for Multiplatforms Installation and Confi](http://publib.boulder.ibm.com/tividd/td/IBMTivoliSystemAutomationforMultiplatforms3.2_or_later.html)[guration Guide Version 3.2 \(oder höher\)](http://publib.boulder.ibm.com/tividd/td/IBMTivoliSystemAutomationforMultiplatforms3.2_or_later.html) (IBM Form SC34-2584-01) in Kapitel 1 "Installing on UNIX and Linux", im Abschnitt "Installing and upgrading IBM Tivoli System Automation". Führen Sie die Schritte unter "Migrating an entire domain" aus.

# **Installieren eines Fixpacks für die Aktualisierung vorhandener DB2-Datenbankprodukte (Linux und UNIX)**

Befolgen Sie diese Anweisungen, wenn bereits ein DB2-Datenbankprodukt installiert ist und Sie eine neue Fixpackversion anwenden möchten. Der Befehl **installFixPack** wird für die Installation des Fixpacks verwendet.

## **Vorbereitende Schritte**

- v Stellen Sie sicher, dass alle erforderlichen Tasks vor der Installation eines Fixpacks ausgeführt wurden. Weitere Informationen dazu finden Sie im Abschnitt [Kapitel 47, "Vorbereiten der Installation eines Fixpacks", auf Seite 459.](#page-468-0)
- v Wenn im ausgewählten Pfad mehrere DB2-Datenbankprodukte installiert sind, müssen Sie ein allgemeines Fixpack-Image verwenden, um das Fixpack zu installieren.
- v Wenn Sie ein vorhandenes DB2-Datenbankprodukt aktualisieren möchten, für das Landessprachen installiert sind, benötigen Sie das Fixpack in der jeweiligen Landessprache zusätzlich zum individuellen bzw. allgemeinen Fixpack. Fixpacks in der Landessprache können nicht separat verwendet werden.

Wenn Sie beispielsweise ein Fixpack für ein DB2-Datenbankprodukt installieren möchten, für das Unterstützung in einer anderen Landessprache als Englisch installiert ist, müssen Sie das für das jeweilige DB2-Datenbankprodukt spezifische Fixpack-Image (oder das allgemeine Fixpack-Image) und das Fixpack in der Landessprache herunterladen. Führen Sie dann **installFixPack** in dem für das DB2- Datenbankprodukt spezifischen Fixpack-Image (oder dem allgemeinen Fixpack-Image) aus.

## **Vorgehensweise**

Gehen Sie wie folgt vor, um ein Fixpack zu installieren:

- 1. Melden Sie sich bei Rootinstallationen als Root an. Melden Sie sich bei nicht als Root ausgeführten Installationen mit der Benutzer-ID an, die Eigner der entsprechenden Installation ist.
- 2. Wechseln Sie in das Verzeichnis, das das Image des Fixpacks enthält.
- 3. Starten Sie die Installation, indem Sie den Befehl **installFixPack** absetzen. Beispiel:

<span id="page-485-0"></span>./installFixPack -b *DB2DIR*

Dabei ist *DB2DIR* die Position des DB2-Datenbankprodukts, das aktualisiert werden soll.

In einigen Clusterumgebungen, in denen einige Instanzen nicht angehängt sind, fügen Sie die Option **-f ha\_standby\_ignore** hinzu. Beispiel:

./installFixPack -b *DB2DIR* -f ha\_standby\_ignore

#### **Nächste Schritte**

Führen Sie zum Abschluss der Installation die erforderlichen Tasks nach der Installation von Fixpacks aus. Weitere Informationen hierzu finden Sie im Abschnitt ["Tasks nach der Installation von Fixpacks \(Linux und UNIX\)" auf Seite 486.](#page-495-0)

## **Installieren eines Fixpacks für die Installation neuer DB2-Datenbankprodukte (Linux und UNIX)**

Befolgen Sie diese Anweisungen, um neue DB2-Datenbankprodukte für eine bestimmte Fixpackversion zu installieren. Der Befehl **db2setup** wird zur Durchführung der Installation verwendet.

### **Vorbereitende Schritte**

- v Führen Sie alle erforderlichen Tasks aus, bevor Sie ein Fixpack installieren. Wei-tere Informationen dazu finden Sie unter [Kapitel 47, "Vorbereiten der Installation](#page-468-0) [eines Fixpacks", auf Seite 459.](#page-468-0)
- v Wenn Sie ein neues DB2-Datenbankprodukt mit aktivierter Unterstützung für Landessprachen installieren möchten, benötigen Sie das Fixpack in der jeweiligen Landessprache zusätzlich zum individuellen bzw. allgemeinen Fixpack. Fixpacks in der Landessprache können nicht separat verwendet werden.

Wenn Sie beispielsweise ein DB2-Datenbankprodukt mit Unterstützung in einer anderen Landessprache als Englisch installieren möchten, laden Sie das für das jeweilige DB2-Datenbankprodukt spezifische Fixpack-Image und das Fixpack in der Landessprache herunter. Führen Sie dann **db2setup** in dem für das DB2-Datenbankprodukt spezifischen Fixpack-Image aus.

v Der Befehl **db2setup** befindet sich im Fixpack-Image für Einzelserver, nicht im allgemeinen Fixpack-Image.

#### **Informationen zu diesem Vorgang**

Verwenden Sie diese Methode in den folgenden Fällen:

- v Im ausgewählten Installationspfad sind keine DB2-Datenbankprodukte vorhanden.
- Im ausgewählten Installationspfad sind DB2-Datenbankprodukte vorhanden, und Sie möchten weitere Produkte zum selben Pfad hinzufügen (mit derselben Fixpackversion wie die vorhandenen Produkte).

#### **Vorgehensweise**

Gehen Sie wie folgt vor, um die DB2-Datenbankprodukte zu installieren:

- 1. Melden Sie sich als Root an.
- 2. Wechseln Sie in das Verzeichnis, das das Image des Fixpacks enthält.
- 3. Starten Sie die Installation, indem Sie den folgenden Befehl eingeben: ./db2setup

#### <span id="page-486-0"></span>**Anmerkung:**

- v Wenn Sie InfoSphere Federation Server-Produkte installieren möchten, wird eine Warnung ausgegeben, falls Sie **db2setup** in einem Fixpack-Image absetzen, das eine ältere Version aufweist als die vorhandenen DB2-Datenbankprodukte. Sie müssen nach Abschluss der Produktinstallation das entsprechende Fixpack anwenden.
- Für alle anderen DB2-Datenbankprodukte wird, falls das Fixpack-Image, das Sie zum Hinzufügen neuer Produkte verwenden, nicht dieselbe Version aufweist wie die installierten DB2-Datenbankprodukte in einer bestimmten DB2- Kopie, die Installation fehlschlagen. Beispiel:
	- Wenn das Fixpack-Image eine ältere Version aufweist als die installierten Produkte, werden Sie in der von **db2setup** zurückgegebenen Fehlernachricht dazu aufgefordert, das korrekte Fixpack-Image zu verwenden.
	- Wenn das Fixpack-Image eine neuere Version aufweist als die installierten DB2-Datenbankprodukte, werden Sie in der von **db2setup** zurückgegebenen Fehlernachricht dazu aufgefordert, zuerst ein Upgrade für die vorhandenen Produkte mithilfe von **installFixPack** durchzuführen.

## **Nächste Schritte**

Führen Sie zum Abschluss der Installation die erforderlichen Tasks nach der Installation von Fixpacks aus. Weitere Informationen hierzu finden Sie im Abschnitt ["Tasks nach der Installation von Fixpacks \(Linux und UNIX\)" auf Seite 486.](#page-495-0)

## **Installieren eines Fixpacks (Windows)**

Sie können ein Fixpack für ein einzelnes Datenbankprodukt oder für mehrere Datenbankprodukte installieren.

Sie können ein Fixpack auch mithilfe einer Antwortdatei oder in einer Microsoft Cluster Server-Umgebung (MSCS-Umgebung) installieren.

## **Installieren eines Fixpacks für ein einziges Datenbankprodukt (Windows)**

Befolgen Sie diese Anweisungen, wenn bereits ein einziges DB2-Datenbankprodukt installiert ist und Sie eine neue Fixpackversion anwenden möchten. Der Befehl **setup** wird für die Installation des Fixpacks verwendet.

#### **Vorbereitende Schritte**

- Stellen Sie sicher, dass alle Fixpackvoraussetzungen erfüllt sind.
- v Stellen Sie sicher, dass Sie über die entsprechenden Benutzerkonten für die Installation verfügen. Das Benutzerkonto muss im Allgemeinen zur Gruppe der Administratoren auf der Maschine gehören, auf der die Installation ausgeführt werden soll.

#### **Vorgehensweise**

Gehen Sie wie folgt vor, um ein Fixpack zu installieren:

1. Wechseln Sie in den Ordner, in dem sich die dekomprimierten Dateien befinden. Der Befehl **setup** befindet sich im Ordner mit dem abgekürzten Produktnamen. DB2 Enterprise Server Edition befindet sich beispielsweise im Ordner ESE.

<span id="page-487-0"></span>2. Klicken Sie die Datei setup.exe doppelt an, um den DB2-Installationsassistenten zu starten. Das Launchpad des DB2-Installationsassistenten wird geöffnet. Es steht Onlinehilfe zur Verfügung, die Sie durch die einzelnen Schritte des Assistenten führt. Klicken Sie zum Aufrufen der Onlinehilfe **Hilfe** an oder drücken Sie die Taste F1.

## **Nächste Schritte**

Führen Sie zum Abschluss der Installation die erforderlichen Tasks nach der Installation von Fixpacks aus.

## **Installieren eines Fixpacks für mehrere Datenbankprodukte (Windows)**

Befolgen Sie diese Anweisungen, um ein Fixpack auf einem System mit mehreren installierten DB2-Datenbankprodukten zu installieren. Der Befehl **setup** wird für die Installation des Fixpacks verwendet.

#### **Vorbereitende Schritte**

- v Stellen Sie sicher, dass alle Fixpackvoraussetzungen erfüllt sind. Weitere Infor-mationen hierzu finden Sie im Abschnitt ["Überprüfen der Voraussetzungen für](#page-469-0) [ein Fixpack" auf Seite 460.](#page-469-0)
- Stellen Sie sicher, dass Sie über die entsprechenden Benutzerkonten für die Installation verfügen. Das Benutzerkonto muss im Allgemeinen zur Gruppe der Administratoren auf der Maschine gehören, auf der die Installation ausgeführt werden soll.
- v Wenn im ausgewählten Pfad mehrere DB2-Datenbankprodukte installiert sind, können Sie ein allgemeines Fixpack-Image verwenden, um das Fixpack zu installieren.

#### **Vorgehensweise**

Gehen Sie wie folgt vor, um ein Fixpack zu installieren:

- 1. Wechseln Sie in den Ordner, in dem sich die dekomprimierten Dateien befinden. Der Befehl **setup** befindet sich im Ordner mit dem abgekürzten Produktnamen. DB2 Enterprise Server Edition befindet sich beispielsweise im Ordner ESE.
- 2. Klicken Sie die Datei setup.exe doppelt an, um den DB2-Installationsassistenten zu starten. Das Launchpad des DB2-Installationsassistenten wird geöffnet.

Der DB2-Installationsassistent erkennt die installierten DB2-Datenbankprodukte.

- v Wenn alle Produktimages in Unterverzeichnisse desselben übergeordneten Verzeichnisses dekomprimiert wurden, startet der DB2-Installationsassistent automatisch die Installation aller DB2-Datenbankprodukte, ohne Sie zu einer Eingabe aufzufordern.
- Wurden die Produktimages in verschiedene Verzeichnisse dekomprimiert, stellt der DB2-Installationsassistent die installierten DB2-Datenbankprodukte fest und fordert Sie zur Eingabe der Verzeichnispfade auf.

Es steht Onlinehilfe zur Verfügung, die Sie durch die einzelnen Schritte des Assistenten führt. Klicken Sie zum Starten der Onlinehilfe **Hilfe** an oder drücken Sie die Taste F1.

## <span id="page-488-0"></span>**Nächste Schritte**

Führen Sie die erforderlichen Tasks nach der Installation von Fixpacks aus. Weitere Informationen hierzu finden Sie im Abschnitt ["Tasks nach der Installation von Fix](#page-494-0)[packs \(Windows\)" auf Seite 485.](#page-494-0)

## **Installieren eines Fixpacks mithilfe einer Antwortdatei (Windows)**

Befolgen Sie diese Anweisungen, um eine Installation mithilfe einer Antwortdatei für ein Fixpack durchzuführen. Eine Installation mithilfe einer Antwortdatei kann auch als unbeaufsichtigte Installation bezeichnet werden. Der Befehl **setup** wird für die Installation des Fixpacks verwendet.

## **Vorbereitende Schritte**

- v Stellen Sie sicher, dass alle erforderlichen Tasks vor der Installation eines Fixpacks ausgeführt wurden. Weitere Informationen hierzu finden Sie im Abschnitt [Kapitel 47, "Vorbereiten der Installation eines Fixpacks", auf Seite 459.](#page-468-0)
- v Stellen Sie sicher, dass Sie über die entsprechenden Benutzerkonten für die Installation verfügen. Das Benutzerkonto muss im Allgemeinen zur Gruppe der Administratoren auf der Maschine gehören, auf der die Installation ausgeführt werden soll.

## **Vorgehensweise**

Gehen Sie wie folgt vor, um ein Fixpack mithilfe einer Antwortdatei zu installieren:

1. Wechseln Sie in den Ordner, in dem sich die dekomprimierten Dateien befinden.

Der Befehl **setup** befindet sich im Ordner mit dem abgekürzten Produktnamen. DB2 Enterprise Server Edition befindet sich beispielsweise im Ordner ESE.

2. Stellen Sie sicher, dass alle Fixpackinstallationsimages in Unterverzeichnisse desselben übergeordneten Verzeichnisses dekomprimiert wurden.

Wenn Sie mehrere DB2-Datenbankprodukte installiert haben, stellt der DB2- Installationsassistent die anderen installierten Produkte fest. Die Installation schlägt fehl, wenn sich nicht alle dekomprimierten Fixpack-Images der entsprechenden DB2-Datenbankprodukte in den jeweiligen Unterverzeichnissen unter demselben übergeordneten Verzeichnis befinden.

3. Installieren Sie das Fixpack mit dem Befehl **setup** und der Option für die Antwortdatei (**-u**). Geben Sie beispielsweise Folgendes ein:

setup -u c:\db2fixpk.rsp -t c:\db2fixpk.trc -l c:\db2fixpk.log

Hierbei gilt: db2fixpk.rsp ist der Name der Antwortdatei; **-t** und **-l** sind optionale Parameter, die eine Tracedatei bzw. eine Protokolldatei angeben. Musterantwortdateien finden Sie im Verzeichnis *produktabkürzung*\db2\Windows\ samples des Fixpackinstallationsimages. Beispiel: ESE\db2\windows\samples.

## **Nächste Schritte**

Führen Sie zum Abschluss der Installation die erforderlichen Tasks nach der Installation von Fixpacks aus. Weitere Informationen hierzu finden Sie im Abschnitt ["Tasks nach der Installation von Fixpacks \(Windows\)" auf Seite 485.](#page-494-0)

# <span id="page-489-0"></span>**Installieren eines Fixpacks in einer Microsoft Cluster Server-Umgebung (Windows)**

Befolgen Sie diese Anweisungen, um ein Fixpack auf eine vorhandene DB2-Installation in einer Microsoft Cluster Server-Umgebung (MSCS-Umgebung) zu installieren.

## **Vorbereitende Schritte**

- v Stellen Sie sicher, dass alle erforderlichen Tasks vor der Installation eines Fixpacks ausgeführt wurden. Weitere Informationen dazu finden Sie unter [Kapi](#page-468-0)[tel 47, "Vorbereiten der Installation eines Fixpacks", auf Seite 459.](#page-468-0)
- v Stellen Sie sicher, dass Sie über die entsprechenden Benutzerkonten für die Installation verfügen. Das Benutzerkonto muss im Allgemeinen zur Gruppe der Administratoren auf der Maschine gehören, auf der die Installation ausgeführt werden soll.

## **Informationen zu diesem Vorgang**

Die Installation eines Fixpacks in einer MSCS-Umgebung wird anhand einer einfachen Beispielkonfiguration veranschaulicht. In diesem Beispiel ist die Anfangskonfiguration eine DB2-Instanz, die aus zwei Datenbankpartitionen besteht. Darüber hinaus gibt es zwei Clustergruppen:

- v DB2-Gruppe 0: Diese Gruppe enthält die auf Maschine A aktive Partition 0. Der DB2 Administration Server (DAS) befindet sich ebenfalls dort.
- v DB2-Gruppe 1: Diese Gruppe enthält die auf Maschine B aktive Partition 1.

Hierbei handelt es sich um die Anfangskonfiguration.

### **Vorgehensweise**

Gehen Sie wie folgt vor, um ein Fixpack auf eine vorhandene DB2-Installation in einer MSCS-Umgebung zu installieren:

1. Inaktivieren Sie die automatische Zurücksetzung.

Während des Installationsprozesses müssen Sie möglicherweise die Maschine neu starten. In diesem Fall wird der Cluster-Service automatisch erneut gestartet. Aus diesem Grund muss die automatische Zurücksetzung inaktiviert werden, sodass keine der Gruppen automatisch zurückgesetzt wird.

Gehen Sie beispielsweise wie folgt vor, um die automatisch Zurücksetzung in DB2-Gruppe 0 zu inaktivieren:

- a. Klicken Sie im Clusteradministratorfenster mit der rechten Maustaste die DB2-Gruppe 0 an.
- b. Wählen Sie **Properties** aus. Das Fenster mit den Eigenschaften der DB2- Gruppe 0 wird geöffnet.
- c. Wählen Sie auf der Registerkarte **Failback** das Optionsfeld **Prevent failback** aus.
- d. Klicken Sie **OK** an.

Wiederholen Sie diese Schritte, um die automatische Zurücksetzung für DB2- Gruppe 1 zu inaktivieren.

2. Legen Sie fest, auf welcher Maschine das Fixpack zuerst installiert werden soll.

In diesem Beispiel wird das Upgrade zuerst auf Maschine B ausgeführt.

3. Versetzen Sie die DB2-Gruppe an eine Position, die sich nicht auf Maschine B befindet.

Gehen Sie beispielsweise wie folgt vor, um die DB2-Gruppe 1 von Maschine B auf Maschine A zu versetzen:

- a. Klicken Sie im Clusteradministratorfenster die DB2-Gruppe 1 an.
- b. Drücken Sie die rechte Maustaste, und wählen Sie **Move Group** aus. Die Eignerspalte wechselt zu Maschine A.
- 4. Stoppen Sie den Cluster-Service auf Maschine B.

Beispiel:

- a. Klicken Sie im Komponentenservicefenster mit der rechten Maustaste **Cluster Service** an.
- b. Klicken Sie **Stop** an.
- 5. Wenn mehrere DB2-Datenbankprodukte an derselben Position (in derselben DB2-Kopie) auf Maschine B installiert sind, installieren Sie das Fixpack für mehrere Datenbankprodukte. Andernfalls installieren Sie das Fixpack für ein einzelnes Datenbankprodukt. Informationen hierzu finden Sie im Abschnitt ["Installieren eines Fixpacks für mehrere Datenbankprodukte \(Windows\)" auf](#page-487-0) [Seite 478](#page-487-0) bzw. ["Installieren eines Fixpacks für ein einziges Datenbankprodukt](#page-486-0) [\(Windows\)" auf Seite 477.](#page-486-0)

#### **Anmerkung:**

- DB2 ist auf Maschine A weiterhin aktiv und verfügbar.
- v Als Teil des Installationsprozesses müssen Sie möglicherweise den Computer neu starten.
- v Der Installationsprozess im unbeaufsichtigten Modus kann wahlweise verwendet werden, um das Fixpack mithilfe einer Antwortdatei zu installieren. Weitere Informationen hierzu finden Sie im Abschnitt ["Installieren eines](#page-488-0) [Fixpacks mithilfe einer Antwortdatei \(Windows\)" auf Seite 479.](#page-488-0)
- v Wenn 'db2systray.exe' versucht, auf eine Instanz im Offlinemodus zuzugreifen, wird möglicherweise gegen Ende der Installation die Fehlernachricht SQL5005C ausgegeben. Dies bedeutet nicht, dass die Installation fehlgeschlagen ist.
- 6. Versetzen Sie die DB2-Ressourcen in den Offlinemodus.

Im Beispiel befinden sich Partition 0, Partition 1 und der DAS zu diesem Zeitpunkt auf Maschine A. Diese müssen einzeln in den Offlinemodus versetzt werden. Beispiel:

- a. Wählen Sie im Clusteradministratorfenster im linken Teilfenster **Groups** aus.
- b. Wählen Sie die DB2-Gruppe 0 aus. Die Ressourcen für die Gruppe werden im rechten Teilfenster angezeigt.

Für DB2-Gruppe 0 umfassen die DB2-Ressourcen die Partition 0 und den DAS.

c. Klicken Sie im rechten Teilfenster mit der rechten Maustaste eine der Ressourcen an. Wählen Sie **Take Offline** aus.

Wiederholen Sie diesen Schritt für jede DB2-Ressource in der DB2-Gruppe 0.

d. Wählen Sie die DB2-Gruppe 1 aus. Die Ressourcen für die Gruppe werden im rechten Teilfenster angezeigt.

Für DB2-Gruppe 1 umfassen die DB2-Ressourcen die Partition 1.

- e. Klicken Sie im rechten Teilfenster mit der rechten Maustaste die Ressource (Partition 1) an. Wählen Sie **Take Offline** aus.
- 7. (Optional) Starten Sie den Cluster-Service auf Maschine B erneut.

Wenn bei der Fixpackinstallation ein Neustart des Computers angefordert wurde und für den Neustarttyp des Cluster-Service 'automatisch' definiert ist, können Sie diesen Schritt überspringen, da der Cluster-Service bereits gestartet ist.

Gehen Sie wie folgt vor, um den Cluster-Service erneut zu starten:

- a. Klicken Sie im Komponentenservicefenster mit der rechten Maustaste **Cluster Service** an.
- b. Klicken Sie **Start** an.
- 8. Versetzen Sie die DB2-Gruppen auf Maschine B.

Gehen Sie beispielsweise wie folgt vor, um die DB2-Gruppe 0 und die DB2- Gruppe 1 auf die Maschine B zu versetzen:

- a. Klicken Sie im Clusteradministratorfenster die DB2-Gruppe 0 an.
- b. Drücken Sie die rechte Maustaste, und wählen Sie **Move Group** aus. Die Eignerspalte wechselt zu Maschine B.
- c. Klicken Sie die DB2-Gruppe 1 an.
- d. Drücken Sie die rechte Maustaste, und wählen Sie **Move Group** aus. Die Eignerspalte wechselt zu Maschine B.
- 9. Versetzen Sie die DB2-Ressourcen in den Onlinemodus.

Im Beispiel befinden sich Partition 0, Partition 1 und der DAS zu diesem Zeitpunkt auf Maschine B. Sie müssen einzeln wieder in den Onlinemodus versetzt werden. Beispiel:

- a. Wählen Sie im Clusteradministratorfenster im linken Teilfenster **Groups** aus.
- b. Wählen Sie die DB2-Gruppe 0 aus. Die Ressourcen für die Gruppe werden im rechten Teilfenster angezeigt.

Für DB2-Gruppe 0 umfassen die DB2-Ressourcen die Partition 0 und den DAS.

c. Klicken Sie im rechten Teilfenster mit der rechten Maustaste eine der Ressourcen an. Wählen Sie **Bring Online** aus.

Wiederholen Sie diesen Schritt für jede DB2-Ressource in der DB2-Gruppe 0.

d. Wählen Sie die DB2-Gruppe 1 aus. Die Ressourcen für die Gruppe werden im rechten Teilfenster angezeigt.

Für DB2-Gruppe 1 umfassen die DB2-Ressourcen die Partition 1.

- e. Klicken Sie im rechten Teilfenster mit der rechten Maustaste die Ressource (Partition 1) an. Wählen Sie **Bring Online** aus.
- 10. Stoppen Sie den Cluster-Service auf Maschine A.

Beispiel:

- a. Klicken Sie im Komponentenservicefenster mit der rechten Maustaste **Cluster Service** an.
- b. Klicken Sie **Stop** an.
- 11. Wenn mehrere DB2-Datenbankprodukte an derselben Position (in derselben DB2-Kopie) auf Maschine A installiert sind, installieren Sie das Fixpack für mehrere Datenbankprodukte. Andernfalls installieren Sie das Fixpack für ein einzelnes Datenbankprodukt. Informationen hierzu finden Sie im Abschnitt ["Installieren eines Fixpacks für mehrere Datenbankprodukte \(Windows\)" auf](#page-487-0) [Seite 478](#page-487-0) bzw. ["Installieren eines Fixpacks für ein einziges Datenbankprodukt](#page-486-0) [\(Windows\)" auf Seite 477.](#page-486-0)

#### **Anmerkung:**

- DB2 ist auf Maschine B weiterhin aktiv und verfügbar.
- v Als Teil des Installationsprozesses müssen Sie möglicherweise den Computer neu starten.
- v Der Installationsprozess im unbeaufsichtigten Modus kann wahlweise verwendet werden, um das Fixpack mithilfe einer Antwortdatei zu installieren. Weitere Informationen hierzu finden Sie im Abschnitt ["Installieren eines Fix](#page-488-0)[packs mithilfe einer Antwortdatei \(Windows\)" auf Seite 479.](#page-488-0)
- v Wenn 'db2systray.exe' versucht, auf eine Instanz im Offlinemodus zuzugreifen, wird möglicherweise gegen Ende der Installation die Fehlernachricht SQL5005C ausgegeben. Dies bedeutet nicht, dass die Installation fehlgeschlagen ist.
- 12. (Optional) Starten Sie den Cluster-Service auf Maschine A erneut.

Wenn bei der Fixpackinstallation ein Neustart des Computers angefordert wurde und für den Neustarttyp des Cluster-Service 'automatisch' definiert ist, können Sie diesen Schritt überspringen, da der Cluster-Service bereits gestartet ist.

Gehen Sie wie folgt vor, um den Cluster-Service erneut zu starten:

- a. Klicken Sie im Komponentenservicefenster mit der rechten Maustaste **Cluster Service** an.
- b. Klicken Sie **Start** an.
- 13. Versetzen Sie die DB2-Gruppen zurück auf die jeweiligen Maschinen.

Gehen Sie beispielsweise wie folgt vor, um die DB2-Gruppe 0 zurück auf Maschine A zu versetzen:

- a. Klicken Sie im Clusteradministratorfenster die DB2-Gruppe 0 an.
- b. Drücken Sie die rechte Maustaste, und wählen Sie **Move Group** aus. Die Eignerspalte wechselt zu Maschine A.

Hierdurch erhält die MSCS-Umgebung wieder ihre ursprüngliche Konfiguration.

14. Falls in Schritt 1 die automatische Zurücksetzung inaktiviert wurde, aktivieren Sie sie nun wieder.

Gehen Sie beispielsweise wie folgt vor, um die automatische Zurücksetzung in der DB2-Gruppe 0 zu starten:

- a. Klicken Sie im Clusteradministratorfenster mit der rechten Maustaste die DB2-Gruppe 0 an.
- b. Wählen Sie **Properties** aus. Das Fenster mit den Eigenschaften der DB2- Gruppe 0 wird geöffnet.
- c. Wählen Sie auf der Registerkarte **Failback** das Optionsfeld **Allow failback** aus.
- d. Klicken Sie **OK** an.

Wiederholen Sie diese Schritte, um die automatische Zurücksetzung für die DB2-Gruppe 1 zu starten.

### **Nächste Schritte**

Führen Sie zum Abschluss der Installation die erforderlichen Tasks nach der Installation von Fixpacks aus. Weitere Informationen hierzu finden Sie im Abschnitt ["Tasks nach der Installation von Fixpacks \(Windows\)" auf Seite 485.](#page-494-0)

# <span id="page-494-0"></span>**Kapitel 49. Nach der Installation eines Fixpacks**

Nach der Installation eines Fixpacks kann eine Reihe von Tasks ausgeführt werden. Die Tasks sind für die Betriebssysteme Windows und Linux bzw. UNIX unterschiedlich.

## **Tasks nach der Installation von Fixpacks (Windows)**

Im Rahmen einer Fixpackinstallation erfolgt das Binden der Datenbankdienstprogramme (**IMPORT**, **EXPORT**, **REORG**, Befehlszeilenprozessor) und der CLI-Bindedateien automatisch. Wenn jedoch ein Fehler auftritt, können Sie die Datenbankdienstprogramme und die CLI-Bindedateien manuell binden. Bei Umgebungen mit partitionierten Datenbanken unter bestimmten Windows-Betriebssystemen müssen Sie die Sicherheitsfunktion von DB2 Remote Command Service starten. Das erneute Kompilieren von Anwendungen ist optional.

## **Vorgehensweise**

Führen Sie die folgenden Aktionen aus:

1. Bei Umgebungen mit partitionierten Datenbanken unter Windows 2000 oder neueren Windows-Betriebssystemen müssen Sie die Sicherheitsfunktion von DB2 Remote Command Service starten, um Ihre Daten und Ressourcen zu schützen.

Für eine umfassende Sicherheit starten Sie entweder den Computer (falls der Service im Kontext des Kontos 'Lokales System' ausgeführt wird) oder einen Benutzer (falls der Service im Anmeldekontext eines Benutzers ausgeführt wird) für Delegierungszwecke.

Gehen Sie wie folgt vor, um die Sicherheitsfunktion von DB2 Remote Command Service zu starten:

- a. Öffnen Sie das Fenster für Active Directory-Benutzer und -Computer im Domänencontroller: Klicken Sie **Start** an, wählen Sie **Einstellungen** > **Systemsteuerung** > **Verwaltung** und anschließend 'Active Directory-Benutzer und -Computer' aus.
- b. Klicken Sie im rechten Teilfenster mit der rechten Maustaste den Computer bzw. Benutzer an, der gestartet werden soll, und wählen Sie **Eigenschaften** aus.
- c. Klicken Sie die Registerkarte **Allgemein** an und wählen Sie das Kontrollkästchen **Computer für Delegierungszwecke vertrauen** aus. Klicken Sie zur Benutzereinstellung die Registerkarte **Konto** an und wählen Sie das Kontrollkästchen **Konto wird für Delegierungszwecke vertraut** in der Gruppe mit den Optionen für Konten aus. Stellen Sie sicher, dass das Feld **Konto kann nicht delegiert werden** nicht ausgewählt ist.
- d. Klicken Sie **OK** an, um den Computer bzw. Benutzer für Delegierungszwecke zu starten.

Wiederholen Sie diese Schritte für jeden Computer bzw. Benutzer, der gestartet werden soll. Sie müssen den Computer erneut starten, damit die Änderungen der Sicherheitseinstellungen wirksam werden.

Wenn Sie die Sicherheitsfunktion von DB2 Remote Command Service inaktivieren möchten, müssen Sie den folgenden Befehl eingeben:

db2set DB2RCMD\_LEGACY\_MODE=ON

<span id="page-495-0"></span>2. Optional: Aktualisieren Sie die Systemkatalogobjekte in Ihren Datenbanken zur Unterstützung des Fixpacks.

Wenn Sie die für das Fixpack spezifische Funktionalität nutzen möchten, sollten Sie diese Task unbedingt ausführen. Beim Installieren eines Fixpacks zur Erstellung einer neuen Installation ist diese Task nicht erforderlich, da keine Datenbanken vorhanden sind.Führen Sie für jede Instanz in der DB2-Kopie, auf die Sie das Fixpack angewendet haben, die folgenden Aktionen aus:

a. Setzen Sie den folgenden Befehl ab, um festzustellen, welche Instanzen der DB2-Kopie zugeordnet sind: *DB2DIR*\bin\db2ilist

Dabei ist *DB2DIR* die Position, an der die DB2-Kopie installiert ist.

b. Führen Sie den folgenden Befehl einmal für jede Datenbank in den Instanzen aus:

db2updv97 -d *dbname*

Dabei ist *dbname* der Name der Datenbank.

- 3. Optional: Binden Sie die Bindedateien. Das Binden der Datenbankdienstprogramme und der CLI-Bindedateien erfolgt automatisch. Wenn jedoch ein Fehler auftritt, können Sie die Datenbankdienstprogramme und die CLI-Bindedateien manuell binden. Weitere Informationen dazu finden Sie in ["Binden von Binde](#page-497-0)[dateien nach der Installation von Fixpacks" auf Seite 488.](#page-497-0)
- 4. Optional: Kompilieren Sie die Anwendungen erneut.

Um Änderungen an den Dateien nutzen zu können, zu denen in der Anwendung ein Link definiert ist, wird eine erneute Kompilierung der Anwendungen empfohlen.

5. Optional: Wenn Sie DB2 Text Search installiert haben, müssen Sie den Befehl **db2iupdt** mit der Option **/j "TEXT\_SEARCH"** ausführen, um DB2 Text Search zu konfigurieren.

#### **Ergebnisse**

Die Fixpackinstallation und -konfiguration ist abgeschlossen.

## **Tasks nach der Installation von Fixpacks (Linux und UNIX)**

Im Rahmen der Fixpackinstallation werden die Datenbankdienstprogramme (**IM-PORT**, **EXPORT**, **REORG**, Befehlszeilenprozessor) und die CLI-Bindedateien automatisch gebunden und die DB2-Instanzen automatisch aktualisiert. Wenn jedoch ein Fehler auftritt, können Sie die Datenbankdienstprogramme und die CLI-Bindedateien manuell binden und die DB2-Instanzen aktualisieren. Abhängig von den jeweiligen Datenbankprodukten und den verwendeten Fixpackinstallationsmethoden müssen Sie möglicherweise die DB2-Instanzen aktualisieren, die DB2-Instanzen erneut starten, den DB2-Verwaltungsserver erneut starten und den Befehl **djxlink** starten.

#### **Vorgehensweise**

Führen Sie die folgenden Aktionen aus:

1. Wenn Sie InfoSphere Federation Server installiert haben, führen Sie den Befehl **djxlink** aus.

Führen Sie die folgenden Tasks nach der Installation des Fixpacks und vor der Ausführung des Befehls **db2iupdt** durch:

a. Melden Sie sich als Root an.

- b. Entfernen Sie die Datei djxlink.out, die sich im Verzeichnis *DB2DIR*/lib befindet, oder benennen Sie sie um. Dabei ist *DB2DIR* das DB2-Installationsverzeichnis.
- c. Stellen Sie sicher, dass alle entsprechenden Variablen entweder in Ihrer aktuellen Umgebung oder in der Datei db2dj.ini definiert sind. Beispiel: Wenn Sie einen Server mit föderierten Datenbanken verwenden, um eine Verbindung zu einer Oracle-Datenquelle herzustellen, müssen Sie für die Umgebungsvariable **ORACLE\_HOME** das Oracle-Ausgangsverzeichnis definieren.
- d. Führen Sie den folgenden Befehl aus: djxlink
- 2. Aktualisieren Sie die Instanzen für die Verwendung der neuen DB2-Datenbankversion.

Alle vorhandenen Instanzen in der DB2-Kopie müssen nach einer Fixpackinstallation aktualisiert werden. Standardmäßig aktualisiert der Befehl **installFixPack** die DB2-Instanzen automatisch. Wenn jedoch ein Fehler auftritt, können Sie Instanzen manuell aktualisieren.

Führen Sie die folgenden Schritte aus:

- a. Melden Sie sich als Root an.
- b. Setzen Sie den folgenden Befehl ab, um festzustellen, welche Instanzen der DB2-Kopie zugeordnet sind: *DB2DIR*/instance/db2ilist

Dabei ist *DB2DIR* die Position, an der die DB2-Kopie installiert ist.

c. Wenn Sie Änderungen am Script db2profile oder db2cshrc vorgenommen haben, führen Sie entweder ein Backup der Scripts durch, oder kopieren Sie die Änderungen in das Script userprofile bzw. usercshrc.

Diese Aktion ist erforderlich, da der Befehl **db2iupdt** die Scripts db2profile und db2cshrc überschreibt. Die Scripts userprofile und usercshrc werden durch den Befehl nicht überschrieben.

d. Geben Sie für jede Instanz den folgenden Befehl ein: *DB2DIR*/instance/db2iupdt *instanzname*

Dabei ist *instanzname* der Instanzname und *DB2DIR* ist die Position, an der die DB2-Kopie installiert ist.

e. Wenn der DB2-Verwaltungsserver (DAS) zu der DB2-Kopie gehört, in der das Fixpack installiert wurde, geben Sie den folgenden Befehl ein: *DB2DIR*/instance/dasupdt

Dabei ist *DB2DIR* die Position, an der die DB2-Kopie installiert ist. Wenn diese DB2-Kopie nun eine höhere Fixpackstufe aufweist als alle anderen DB2-Kopien, sollten Sie in Betracht ziehen, den DAS zu aktualisieren, sodass er dieser DB2-Kopie zugeordnet ist.

3. Starten Sie die Instanzen und den DAS erneut.

Dieser Schritt ist erforderlich, wenn Sie ein Fixpack installiert haben, um eine vorhandene Installation zu aktualisieren. Beim Installieren eines Fixpacks zur Erstellung einer neuen Installation ist dieser Schritt nicht erforderlich.

Gehen Sie wie folgt vor, um eine Instanz erneut zu starten:

- a. Melden Sie sich als Instanzeigner an.
- b. Setzen Sie den Befehl **db2start** ab.

Wiederholen Sie dies für jede Instanz.

Melden Sie sich für einen Neustart des DB2-Verwaltungsservers als DAS-Eigner an und führen Sie den Befehl **db2admin start** aus.

<span id="page-497-0"></span>4. Optional: Wenn Sie vor der Installation des Fixpacks den Befehl **db2iauto** eingegeben haben, um den automatischen Start der Instanzen zu verhindern, aktivieren Sie nun den automatischen Start für die Instanzen erneut. Geben Sie den folgenden Befehl unter einer Anmeldung als Rootbenutzer ein:

*DB2DIR*/instance/db2iauto -on *name\_des\_instanzeigners*

Dabei ist *DB2DIR* die Position, an der die DB2-Kopie installiert ist, und *name- \_des\_instanzeigners* der Name des Instanzeigners. Der Befehl muss für jede Instanz, die Sie vor der Installation des Fixpacks mit dem Befehl **db2iauto** geändert haben, einmal ausgeführt werden.

- 5. Optional: Binden Sie die Bindedateien. Das Binden der Datenbankdienstprogramme und der CLI-Bindedateien erfolgt automatisch. Wenn jedoch ein Fehler auftritt, können Sie die Datenbankdienstprogramme und die CLI-Bindedateien manuell binden. Weitere Informationen dazu finden Sie in "Binden von Bindedateien nach der Installation von Fixpacks".
- 6. Optional: Kompilieren Sie die Anwendungen erneut.

Um Änderungen an den Dateien nutzen zu können, zu denen in der Anwendung ein Link definiert ist, wird eine erneute Kompilierung der Anwendungen empfohlen.

### **Ergebnisse**

Nach der Ausführung dieser Tasks ist die Fixpackinstallation und -konfiguration abgeschlossen.

## **Binden von Bindedateien nach der Installation von Fixpacks**

Als Teil einer Fixpackinstallation auf dem Server erfolgt das Binden der Datenbankdienstprogramme (**IMPORT**, **EXPORT**, **REORG**, Befehlszeilenprozessor) und der CLI-Bindedateien automatisch. Wenn Sie ein Fixpack jedoch auf dem Client installieren oder ein Fehler auftritt, können Sie die Datenbankdienstprogramme und die CLI-Bindedateien manuell binden. Verschiedene Untergruppen von Bindedateien müssen für DB2 Database for Linux, UNIX and Windows sowie Host- bzw. System i-Datenbankserver gebunden werden.

#### **Vorbereitende Schritte**

Stellen Sie sicher, dass Sie über die erforderliche Berechtigung für die Ausführung des Befehls **BIND** verfügen.

#### **Informationen zu diesem Vorgang**

**Anmerkung:** IBM Data Server Runtime Client kann nicht für das Binden der Datenbankdienstprogramme und CLI-Bindedateien verwendet werden. Führen Sie die **BIND**-Befehle auf einem IBM Data Server Client (oder einem anderen DB2-Datenbankprodukt) aus, der unter demselben Betriebssystem ausgeführt wird und dieselbe DB2-Version und Fixpackstufe aufweist wie Data Server Runtime Client.

#### **Vorgehensweise**

Gehen Sie wie folgt vor, um die Bindedateien zu binden:

1. Wenn Sie das Fixpack für DB2-Datenbankprodukte installiert haben, für die bereits Datenbanken vorhanden sind, führen Sie die folgenden Befehle einmal pro Datenbank aus:

db2 terminate db2 CONNECT TO *dbname* user *USERID* using *PASSWORD* db2 BIND *pfad*\db2schema.bnd BLOCKING ALL GRANT PUBLIC SQLERROR CONTINUE db2 BIND *pfad*\@db2ubind.lst BLOCKING ALL GRANT PUBLIC ACTION ADD db2 BIND *pfad*\@db2cli.lst BLOCKING ALL GRANT PUBLIC ACTION ADD db2 terminate

Dabei ist *dbname* der Name einer Datenbank, für die die Dateien gebunden werden sollen, und *pfad* ist der vollständige Pfadname des Verzeichnisses, in dem sich die Bindedateien befinden, wie z. B. *INSTHOME*\sqllib\bnd, wobei *IN-STHOME* für das Ausgangsverzeichnis der DB2-Instanz steht. db2ubind.lst und db2cli.lst enthalten Listen der erforderlichen Bindedateien, die von den DB2-Datenbankprodukten verwendet werden. Bereits gebundene Pakete geben den Fehler SQL0719N zurück. Dies ist die erwartete Funktionsweise.

2. Optional: Wenn Sie das Fixpack für DB2-Datenbankprodukte installiert haben, für die bereits Datenbanken vorhanden sind, können Sie die Pakete mit dem Befehl **REBIND** oder **db2rbind** erneut binden.

Nach der Installation eines Fixpacks sind einige Pakete als ungültig markiert. Als ungültig markierte Pakete werden implizit erneut gebunden, wenn sie zum ersten Mal von einer Anwendung verwendet werden. Binden Sie alle Pakete manuell erneut, um diesen Aufwand zu vermeiden und um sicherzustellen, dass der Rebind erfolgreich ist. Geben Sie beispielsweise den Befehl **db2rbind** ein:

db2rbind *dbname* -l *protokolldatei* all

Dabei ist *dbname* der Name einer Datenbank, deren Pakete erneut geprüft werden sollen, und *protokolldatei* ist der Name der Datei, die zum Aufzeichnen von Fehlern während der erneuten Prüfung der Pakete verwendet werden soll.

3. Wenn Sie das Fixpack für DB2-Datenbankprodukte installiert haben, für die bereits für Spatial Extender aktivierte Datenbanken vorhanden sind, führen Sie die folgenden Befehle einmal pro Datenbank aus:

db2 terminate db2 CONNECT TO *dbname* db2 BIND *pfad*\BND\@db2gse.lst db2 terminate

Dabei ist *dbname* der Name einer Datenbank, für die die Dateien gebunden werden sollen, und *pfad* ist der vollständige Pfadname des Verzeichnisses, in dem sich die Bindedateien befinden, wie z. B. *INSTHOME*\sqllib\bnd, wobei *IN-STHOME* für das Ausgangsverzeichnis der DB2-Instanz steht. db2gse.lst enthält die Namen der Bindedateien für die gespeicherten Prozeduren, die von DB2 Spatial Extender bereitgestellt werden.

- 4. Führen Sie die folgenden Aktionen durch, wenn Sie eine Verbindung zu DB2- Datenbanken auf Host- oder System i-Servern herstellen:
	- v Für DB2-Datenbanken unter z/OS oder OS/390:

db2 terminate db2 CONNECT TO *dbname* user *USERID* using *PASSWORD* db2 BIND *pfad*\@ddcsmvs.lst BLOCKING ALL SQLERROR CONTINUE GRANT PUBLIC ACTION ADD db2 terminate

- v Für DB2-Datenbanken unter VM:
	- db2 terminate

db2 CONNECT TO *dbname* user *USERID* using *PASSWORD*

db2 BIND *pfad*\@ddcsvm.lst BLOCKING ALL SQLERROR CONTINUE GRANT PUBLIC ACTION ADD db2 terminate

• Für DB2-Datenbanken unter VSE:

```
db2 terminate
db2 CONNECT TO dbname user USERID using PASSWORD
db2 BIND pfad\@ddcsvse.lst BLOCKING ALL SQLERROR CONTINUE GRANT PUBLIC ACTION ADD
db2 terminate
```
v Für DB2-Datenbanken unter System i:

```
db2 terminate
```

```
db2 CONNECT TO dbname user USERID using PASSWORD
```
db2 BIND *pfad*\@ddcs400.lst BLOCKING ALL SQLERROR CONTINUE GRANT PUBLIC ACTION ADD db2 terminate

Dabei ist *dbname* der Name einer Host- oder einer System i-Datenbank, auf die die Dateien gebunden werden sollen; *pfad* ist der vollständige Pfadname des Verzeichnisses, in dem sich die Bindedateien befinden wie z. B. *INSTHOME*\ sqllib\bnd; dabei ist *INSTHOME* das Ausgangsverzeichnis der DB2-Instanz.

5. Wenn Sie eine Verbindung zu Datenbanken herstellen, die unter verschiedenen Betriebssystemen ausgeführt werden (Linux, UNIX oder Windows) oder die unterschiedliche DB2-Versionen bzw. -Servicestufen aufweisen, müssen Sie die Datenbankdienstprogramme und die CLI-Bindedateien für diese Datenbanken binden.

#### **Anmerkung:**

- Es sind dieselben Aktionen erforderlich, unabhängig davon, ob Sie eine Verbindung zu einer Datenbank auf einem anderen DB2-Datenbanksystem oder in einer anderen DB2-Kopie auf derselben Maschine herstellen.
- v Wenn Sie das Fixpack an mehreren Positionen installiert haben, müssen Sie die Aktionen einmal für jede individuelle Kombination aus Betriebssystem und DB2-Version bzw. -Servicestufe durchführen.

Führen Sie die folgenden Aktionen aus:

```
db2 terminate
db2 CONNECT TO dbname user USERID using PASSWORD
db2 BIND pfad\@db2ubind.lst BLOCKING ALL GRANT PUBLIC ACTION ADD
db2 BIND pfad\@db2cli.lst BLOCKING ALL GRANT PUBLIC ACTION ADD
db2 terminate
```
Dabei ist *dbname* der Name einer Datenbank, für die die Dateien gebunden werden sollen, und *pfad* ist der vollständige Pfadname des Verzeichnisses, in dem sich die Bindedateien befinden, wie z. B. *INSTHOME*\sqllib\bnd, wobei *IN-STHOME* für das Ausgangsverzeichnis der Instanz steht, in der Sie die Befehle absetzen. db2ubind.lst und db2cli.lst enthalten Listen der erforderlichen Bindedateien, die von den DB2-Datenbankprodukten verwendet werden. Bereits gebundene Pakete geben den Fehler SQL0719N zurück. Dies ist die erwartete Funktionsweise.

## **Binden föderierter Datenbanken**

Wenn Sie über bereits vorhandene föderierte Datenbanken verfügen, müssen Sie die Bindedateien db2dsproc.bnd und db2stats.bnd nach der Installation eines DB2- Fixpacks binden. Für das Binden der Bindedateien müssen Sie über eine der folgenden Berechtigungen verfügen:

- DBADM-Berechtigung
- Berechtigung ALTERIN für das Schema
- Berechtigung BIND für das Paket

Stellen Sie zum Binden der Bindedateien db2dsproc.bnd und db2stats.bnd eine Verbindung zur Datenbank her und führen Sie den Befehl **BIND** aus. Beispiel:

db2 CONNECT TO *dbname* user *USERID* using *PASSWORD* db2 bind *pfad*/db2dsproc.bnd blocking all grant public db2 bind *pfad*/db2stats.bnd blocking all grant public db2 terminate

Dabei ist *dbname* der Name der föderierten Datenbank und *pfad* der vollständige Pfadname des Verzeichnisses, in dem sich die Bindedateien befinden, wie z. B. *\$HOME*/sqllib/bnd, wobei *\$HOME* das Ausgangsverzeichnis der DB2-Instanz darstellt.

# **Kapitel 50. Deinstallieren von Fixpacks**

Nach dem Installieren eines Fixpacks können Sie auf ein früheres Fixpack oder die Version des DB2-Datenbankprodukts zum Zeitpunkt der allgemeinen Verfügbarkeit (GA) zurücksetzen.

## **Vorbereitende Schritte**

Bei Linux- und UNIX-Betriebssystemen können Sie auf ein früheres Fixpack oder die Version zum Zeitpunkt der allgemeinen Verfügbarkeit zurücksetzen.

Unter Windows-Betriebssystemen können Sie nicht auf ein früheres Fixpack oder die Version zum Zeitpunkt der allgemeinen Verfügbarkeit zurücksetzen, es sei denn, Sie deinstallieren das aktuelle Fixpack und installieren anschließend die frühere Version.

### **Vorgehensweise**

1. Unter Linux- oder UNIX-Betriebssystemen können Sie ein Fixpack deinstallieren, indem Sie den Befehl **installFixPack** mit der Option **-f** eingeben, um die Umgehung der Versionsprüfung zu erzwingen. Der Befehl muss von dem Fixpack-Image der niedrigeren Version bzw. dem Image der Version zum Zeitpunkt der allgemeinen Verfügbarkeit (GA) ausgeführt werden. Beispiel: ./installFixPack -f *version* -b *DB2DIR*

Dabei gilt Folgendes:

- v *DB2DIR* ist die Position des DB2-Datenbankprodukts, das Sie auf ein Fixpack-Image einer niedrigeren Version oder eine Image der Version zum Zeitpunkt der allgemeinen Verfügbarkeit (GA) zurücksetzen möchten. Beispiel: ./installFixPack -f level -b /opt/ibm/db2/V10.1
- 2. Unter Windows können Sie Fixpacks über das Fenster zum Hinzufügen bzw. Entfernen von Software deinstallieren. Auf dieses Fenster können Sie über die Windows**-Systemsteuerung** zugreifen. Weitere Informationen zum Entfernen von Softwareprodukten unter dem jeweiligen Windows-Betriebssystem erhalten Sie in der Hilfe für das Windows-Betriebssystem.
- 3. Ordnen Sie die Instanz einer weiteren DB2-Kopie zu, die eine niedrigere Version aufweist als die ursprüngliche DB2-Kopie, mit der die Instanz ausgeführt wurde. Sie können alle Instanzen aktualisieren, indem Sie **db2iupdt -f level** vom neuen Verzeichnis aus eingeben.

## **Nächste Schritte**

**Anmerkung:** Bevor Sie das aktuelle Fixpack deinstallieren, entfernen oder deinstallieren Sie alle Funktionen, die nicht für das frühere Fixpack oder die Version zum Zeitpunkt der allgemeinen Verfügbarkeit (GA) gelten.
# **Teil 9. Deinstallieren von DB2-Datenbankprodukten**

In diesem Abschnitt wird beschrieben, wie Sie ein DB2-Datenbankprodukt von Ihrem Betriebssystem entfernen.

Führen Sie eine Deinstallation Ihres DB2-Datenbankprodukts von Ihrem Windows-Betriebssystem nur dann vollständig durch, wenn Sie keine der vorhandenen DB2- Instanzen und -Datenbanken mehr benötigen.

Der Deinstallationsprozess unter Linux und UNIX ist für Root- bzw. Nicht-Rootinstanzen des DB2-Datenbankprodukts unterschiedlich.

# <span id="page-506-0"></span>**Kapitel 51. Deinstallieren des DB2-Datenbankprodukts (Linux und UNIX)**

In diesem Abschnitt werden die Schritte beschrieben, die zum Entfernen eines DB2-Datenbankprodukts von einem Linux- oder UNIX-Betriebssystem erforderlich sind.

## **Informationen zu diesem Vorgang**

Diese Task ist nicht erforderlich, um eine neue Version eines DB2-Datenbankprodukts zu installieren. Die einzelnen Versionen des DB2-Datenbankprodukts unter Linux oder UNIX verwenden unterschiedliche Installationspfade und können daher auf demselben Computer gemeinsam betrieben werden.

**Anmerkung:** Diese Task gilt für DB2-Datenbankprodukte, die mit Rootberechtigung installiert wurden. Informationen zum Deinstallieren von DB2-Datenbankprodukten, die von einem Benutzer ohne Rootberechtigung installiert wurden, finden Sie in einem separaten Abschnitt.

## **Vorgehensweise**

Führen Sie die folgenden Schritte aus, um das DB2-Datenbankprodukt zu entfernen:

- 1. Optional: Löschen Sie alle Datenbanken. Zum Löschen von Datenbanken kann der Befehl **DROP DATABASE** verwendet werden. Die Datenbanken bleiben in den Dateisystemen erhalten, wenn Sie eine Instanz löschen, ohne zuvor die Datenbanken zu löschen.
- 2. Stoppen Sie den DB2-Verwaltungsserver. Informationen hierzu finden Sie in der Veröffentlichung *DB2-Server - Installation*.
- 3. Entfernen Sie den DB2-Verwaltungsserver oder führen Sie den Befehl **'dasupdt'** aus, um den DB2-Verwaltungsserver in einen anderen Installationspfad zu versetzen. Details zum Entfernen des DB2-Verwaltungsservers finden Sie in *DB2- Server - Installation*.
- 4. Stoppen Sie alle DB2-Instanzen. Informationen hierzu finden Sie in der Veröffentlichung *DB2-Server - Installation*.
- 5. Entfernen Sie die DB2-Instanzen oder führen Sie den Befehl **'db2iupdt'** aus, um die Instanzen in einen anderen Installationspfad zu versetzen. Details zum Entfernen der DB2-Instanzen finden Sie in der Veröffentlichung *DB2-Server - Installation*.
- 6. Entfernen Sie die DB2-Datenbankprodukte. Informationen hierzu finden Sie in der Veröffentlichung *DB2-Server - Installation*.

## **Stoppen des DB2Verwaltungsservers (Linux und UNIX)**

Sie müssen den DB2-Verwaltungsserver (DAS) stoppen, bevor Sie das DB2-Produkt entfernen können.

## **Informationen zu diesem Vorgang**

**Wichtig:** Der DB2-Verwaltungsserver (DAS) gilt in Version 9.7 als veraltet und wird möglicherweise in einem zukünftigen Release entfernt. Der DAS wird in DB2 pureScale-Umgebungen nicht unterstützt. Verwenden Sie Softwareprogramme, die das Secure Shell-Protokoll für die Fernverwaltung nutzen. Weitere Informationen hierzu finden Sie im Abschnitt " DB2-Verwaltungsserver (DAS) gilt als veraltet" in [http://publib.boulder.ibm.com/infocenter/db2luw/v9r7/topic/](http://publib.boulder.ibm.com/infocenter/db2luw/v9r7/topic/com.ibm.db2.luw.wn.doc/doc/i0059276.html) [com.ibm.db2.luw.wn.doc/doc/i0059276.html.](http://publib.boulder.ibm.com/infocenter/db2luw/v9r7/topic/com.ibm.db2.luw.wn.doc/doc/i0059276.html)

Beim Deinstallieren eines DB2-Produkts müssen Sie den DAS löschen, wenn Sie Ihre letzte DB2-Kopie entfernen. Sind weitere DB2-Kopien vorhanden, empfiehlt es sich, den Befehl **dasupdt** auszuführen, um den DAS einer weiteren DB2-Kopie zuzuordnen. Wenn Sie den DAS löschen möchten, müssen Sie ihn zunächst stoppen.

**Anmerkung:** Diese Task gilt nicht für nicht als Root ausgeführte Installationen von DB2-Produkten.

### **Vorgehensweise**

Führen Sie die folgenden Schritte aus, um den DB2-Verwaltungsserver zu stoppen:

- 1. Melden Sie sich als Eigner des DB2-Verwaltungsservers an.
- 2. Stoppen Sie den DB2-Verwaltungsserver, indem Sie den Befehl **db2admin stop** eingeben.

## **Entfernen des DB2-Verwaltungsservers (Linux und UNIX)**

Wenn Sie die letzte Kopie von DB2 entfernen, müssen Sie zunächst den DB2-Verwaltungsserver (DAS) entfernen, bevor Sie Ihr DB2-Datenbankprodukt entfernen können.

## **Informationen zu diesem Vorgang**

**Wichtig:** Der DB2-Verwaltungsserver (DAS) gilt in Version 9.7 als veraltet und wird möglicherweise in einem zukünftigen Release entfernt. Der DAS wird in DB2 pureScale-Umgebungen nicht unterstützt. Verwenden Sie Softwareprogramme, die das Secure Shell-Protokoll für die Fernverwaltung nutzen. Weitere Informationen hierzu finden Sie im Abschnitt " DB2-Verwaltungsserver (DAS) gilt als veraltet" in [http://publib.boulder.ibm.com/infocenter/db2luw/v9r7/topic/](http://publib.boulder.ibm.com/infocenter/db2luw/v9r7/topic/com.ibm.db2.luw.wn.doc/doc/i0059276.html) [com.ibm.db2.luw.wn.doc/doc/i0059276.html.](http://publib.boulder.ibm.com/infocenter/db2luw/v9r7/topic/com.ibm.db2.luw.wn.doc/doc/i0059276.html)

Wenn Sie eine Kopie von DB2 entfernen, solange noch andere Kopien von DB2 vorhanden sind, müssen Sie den Befehl **dasupdt** auf der DB2-Kopie ausführen, der der DB2-Verwaltungsserver (DAS) zugeordnet sein soll.

Einschränkungen

Diese Task gilt nur für DB2-Datenbankprodukte, die mit Rootberechtigung installiert wurden.

## **Vorgehensweise**

Gehen Sie wie folgt vor, um den DAS zu entfernen:

- 1. Melden Sie sich als Benutzer mit Rootberechtigung an.
- 2. Stoppen Sie den DAS. Beispiel: db2admin stop
- 3. Entfernen Sie den DAS. Geben Sie den folgenden Befehl ein: *DB2DIR*/instance/dasdrop

Dabei steht *DB2DIR* für die Speicherposition, die Sie während der Installation des DB2-Datenbankprodukts angegeben haben. Der Standardinstallationspfad für UNIX ist /opt/IBM/db2/V10.1. Der Standardinstallationspfad für Linux ist /opt/ibm/db2/V10.1.

## **Stoppen von DB2-Rootinstanzen (Linux und UNIX)**

Sie müssen alle DB2-Instanzen stoppen, die der DB2-Kopie zugeordnet sind, die Sie deinstallieren. Instanzen, die weiteren DB2-Kopien zugeordnet sind, dürften durch die Deinstallation der aktuellen Kopie nicht beeinträchtigt werden.

## **Informationen zu diesem Vorgang**

**Anmerkung:** Diese Task gilt für DB2-Datenbankprodukte, die mit Rootberechtigung installiert wurden. .

## **Vorgehensweise**

Führen Sie die folgenden Schritte aus, um eine DB2-Instanz zu stoppen:

- 1. Melden Sie sich als Benutzer mit Rootberechtigung an.
- 2. Rufen Sie eine Liste mit den Namen aller DB2-Instanzen ab, die der aktuellen DB2-Kopie zugeordnet sind, indem Sie den folgenden Befehl eingeben: *DB2DIR*/bin/db2ilist

Dabei steht *DB2DIR* für die Speicherposition, die Sie während der Installation des DB2-Datenbankprodukts angegeben haben. Der Standardinstallationspfad für UNIX ist /opt/IBM/db2/V10.1. Der Standardinstallationspfad für Linux ist /opt/ibm/db2/V10.1.

3. Führen Sie das Script aus, wenn es nicht in der Datei vom Typ .profile enthalten ist.

. *INSTHOME*/sqllib/db2profile (für Bash-, Bourne- oder Korn-Shell) source *INSTHOME*/sqllib/db2cshrc (für C-Shell)

Hierbei steht *INSTHOME* für das Ausgangsverzeichnis der Instanz.

- 4. Es wird empfohlen, die folgenden Dateien zu sichern:
	- v Die Konfigurationsdatei für den Datenbankmanager (\$HOME/sqllib/db2systm)
	- Die Knotenkonfigurationsdatei (\$HOME/sqllib/db2nodes.cfg)
	- v Benutzerdefinierte Funktionen oder Anwendungen mit abgeschirmten gespeicherten Prozeduren in \$HOME/sqllib/function
- 5. Stoppen Sie den DB2-Datenbankmanager, indem Sie den Befehl **db2stop force** eingeben.
- 6. Stellen Sie sicher, dass die Instanz gestoppt wurde, indem Sie den Befehl **db2 terminate** eingeben.
- 7. Wiederholen Sie diese Schritte für alle Instanzen.

## **Entfernen von DB2-Instanzen (Linux und UNIX)**

In dieser Task wird beschrieben, wie einige oder alle Rootinstanzen auf Ihrem System entfernt werden können. Entfernen Sie DB2-Instanzen daher nur, wenn Sie keine DB2-Datenbankprodukte mehr verwenden möchten oder wenn Sie kein Upgrade für vorhandene Instanzen auf eine neuere Version des DB2- Datenbankprodukts durchführen möchten.

## **Informationen zu diesem Vorgang**

Wenn Sie die letzte Kopie von DB2 Version 9 entfernen, können Sie die DB2-Instanzen entfernen, bevor Sie Ihr DB2-Datenbankprodukt entfernen. Wenn Sie eine Kopie von DB2 Version 9 entfernen, solange noch andere Kopien von DB2 Version 9 vorhanden sind, sollten Sie den Befehl **db2iupdt** von der DB2-Kopie ausführen, der die DB2-Instanzen zugeordnet sein sollen.

Nach dem Entfernen einer Instanz können die DB2-Datenbanken, deren Eigner die Instanz ist, weiter verwendet werden, wenn Sie sie unter einer anderen Instanz desselben Releases katalogisieren. Auch wenn die Instanz gelöscht wurde, bleiben die Datenbanken intakt und können so lange weiter verwendet werden, bis die Datenbankdateien explizit gelöscht werden.

Für das Upgrade müssen sowohl die neuere als auch die ältere DB2-Datenbankversion noch installiert sein. Sie können kein Upgrade für eine Instanz durchführen, wenn die DB2-Kopie entfernt wurde, der sie zugeordnet ist.

#### Einschränkungen

Diese Task gilt nicht für nicht als Root ausgeführte Installationen. Zum Entfernen einer nicht als Root ausgeführten Instanz müssen Sie Ihr DB2-Datenbankprodukt deinstallieren.

### **Vorgehensweise**

Führen Sie die folgenden Schritte aus, um eine Instanz zu entfernen:

- 1. Melden Sie sich als Benutzer mit Rootberechtigung an.
- 2. Optional: Wenn Sie genau wissen, dass die Daten in den zugeordneten Datenbanken nicht mehr benötigt werden, können Sie die Datenbankdateien von den Systemen entfernen oder die Datenbanken löschen, bevor Sie die Instanz löschen.
- 3. Entfernen Sie die Instanz, indem Sie den folgenden Befehl eingeben: *DB2DIR*/instance/db2idrop *instanzname*

Dabei steht *DB2DIR* für die Speicherposition, die Sie während der Installation des DB2-Datenbankprodukts angegeben haben. Der Standardinstallationspfad für UNIX ist /opt/IBM/db2/V10.1. Der Standardinstallationspfad für Linux ist /opt/ibm/db2/V10.1.

Mit dem Befehl **db2idrop** wird der Eintrag für die Instanz aus der Liste der Instanzen gelöscht und das Verzeichnis *INSTHOME*/sqllib entfernt. (Hierbei steht *INSTHOME* für das Ausgangsverzeichnis der Instanz und *instanzname* für den Anmeldenamen der Instanz.) Wenn Sie im Verzeichnis /sqllib Dateien gespeichert haben, werden diese durch diesen Vorgang entfernt. Wenn Sie diese Dateien noch benötigen, müssen Sie sie kopieren, bevor Sie die Instanz löschen.

4. Optional: Entfernen Sie als Benutzer mit Rootberechtigung die Benutzer-ID und die Gruppe des Instanzeigners, falls diese nur für diese Instanz verwendet werden. Entfernen Sie die Benutzer-ID und die Gruppe nicht, falls die Instanz neu erstellt werden soll.

**Anmerkung:** Dieser Schritt ist optional, da der Instanzeigner und die Gruppe des Instanzeigners möglicherweise auch für andere Zwecke verwendet werden.

# **Entfernen von DB2-Datenbankprodukten mit den Befehlen 'db2\_deinstall' und 'doce\_deinstall' (Linux und UNIX)**

In diesem Abschnitt werden die Schritte beschrieben, die zum Entfernen von DB2- Datenbankprodukten oder DB2-Datenbankkomponenten mit den Befehlen **'db2\_deinstall'** und **'doce\_deinstall'** erforderlich sind.

## **Vorbereitende Schritte**

Vor dem Entfernen der DB2-Datenbankprodukte vom System müssen alle in [Kapi](#page-506-0)[tel 51, "Deinstallieren des DB2-Datenbankprodukts \(Linux und UNIX\)", auf Seite](#page-506-0) [497](#page-506-0) beschriebenen Schritte ausgeführt sein.

## **Informationen zu diesem Vorgang**

Diese Task gilt für DB2-Datenbankprodukte, die mit Rootberechtigung installiert wurden.

Mit dem Befehl **'db2\_deinstall'** werden DB2-Datenbankprodukte vom System entfernt.

Der Befehl **'doce\_deinstall'** entfernt das *DB2 Information Center*, das sich im selben Installationspfad befindet wie das Tool **'doce\_deinstall'**.

Einschränkungen

- Sie können DB2-Datenbankprodukte nicht mithilfe systemeigener Dienstprogramme wie **'rpm** oder **SMIT** entfernen.
- Der Befehl 'doce\_deinstall' ist nur für Linux-Betriebssysteme verfügbar (Linux x32 und x64).

## **Vorgehensweise**

Gehen Sie wie folgt vor, um DB2-Datenbankprodukte, DB2-Datenbankkomponenten oder das *DB2 Information Center* aus einem bestimmten Pfad zu entfernen:

- 1. Melden Sie sich als Benutzer mit Rootberechtigung an.
- 2. Greifen Sie auf den Pfad zu, in dem sich die DB2-Datenbankprodukte befinden.
- 3. Führen Sie einen der folgenden Befehle aus:
	- v Führen Sie zum Entfernen einer Komponente eines installierten DB2-Datenbankprodukts an der aktuellen Position den Befehl **'db2\_deinstall -F'** im Verzeichnis *DB2DIR*/install aus.
	- v Führen Sie zum Entfernen aller installierten DB2-Datenbankprodukte an der aktuellen Position den Befehl **'db2\_deinstall -a'** im Verzeichnis *DB2DIR*/install aus.
	- v Führen Sie zum Entfernen eines DB2-Datenbankprodukts mithilfe einer Antwortdatei den Befehl db2\_deinstall -r *antwortdatei* im Verzeichnis *DB2DIR*/install aus. Für die Deinstallation des Produkts können Sie eine Musterantwortdatei verwenden. Beispiel: doce deinstall -r db2un.rsp.
	- v Führen Sie zum Entfernen des *DB2 Information Center* an der aktuellen Position den Befehl **'doce\_deinstall -a'** im Verzeichnis *DB2DIR*/install aus.

v Führen Sie zum Entfernen des *DB2 Information Center* mithilfe einer Antwortdatei den Befehl doce\_deinstall -r *antwortdatei* im Verzeichnis *DB2DIR*/install aus. Für die Deinstallation der Information Center können Sie die Musterantwortdatei verwenden. Beispiel: doce\_deinstall -r doceun.rsp.

Dabei ist *DB2DIR* die Speicherposition, die Sie bei der Installation des DB2-Datenbankprodukts angegeben haben.

# **Kapitel 52. Deinstallieren von nicht als Root installierten DB2- Datenbankprodukten (Linux und UNIX)**

In diesem Abschnitt werden die Schritte zum Entfernen von nicht als Root ausgeführten DB2-Datenbankprodukten auf Linux- oder UNIX-Betriebssystemen beschrieben.

## **Informationen zu diesem Vorgang**

**Anmerkung:** Diese Task gilt für DB2-Datenbankprodukte, die ohne Rootberechtigung installiert wurden. Informationen zum Deinstallieren von DB2-Datenbankprodukten, die mit Rootberechtigung installiert wurden, finden Sie im Abschnitt [Kapi](#page-506-0)[tel 51, "Deinstallieren des DB2-Datenbankprodukts \(Linux und UNIX\)", auf Seite](#page-506-0) [497.](#page-506-0)

Nicht als Root ausgeführte Installationen von DB2-Datenbankprodukten werden mit der gleichen Methode deinstalliert wie Rootinstallationen. Dabei sind jedoch wichtige Unterschiede zu berücksichtigen, die in den Unterschritten angegeben werden.

## **Vorgehensweise**

Führen Sie die folgenden Schritte aus, um das DB2-Datenbankprodukt zu entfernen:

- 1. Stoppen Sie die Nicht-Rootinstanz.
- 2. Entfernen Sie das DB2-Datenbankprodukt.

## **Stoppen von nicht als Root ausgeführten Instanzen (Linux und UNIX)**

Sie müssen Ihre nicht als Root ausgeführte Instanz stoppen, bevor Sie Ihr DB2-Datenbankprodukt deinstallieren.

## **Informationen zu diesem Vorgang**

**Anmerkung:** Diese Task gilt für DB2-Datenbankprodukte, die ohne Rootberechtigung installiert wurden. .

## **Vorgehensweise**

Führen Sie die folgenden Schritte aus, um eine DB2-Instanz zu stoppen:

- 1. Melden Sie sich als Eigner der nicht als Root ausgeführten Instanz an.
- 2. Führen Sie das Startscript aus, wenn es nicht in der Initialisierungsdatei .profile enthalten ist.

. *\$HOME*/sqllib/db2profile (für Bash-, Bourne- oder Korn-Shell) source *\$HOME*/sqllib/db2cshrc (für C-Shell)

Dabei ist *\$HOME* Ihr Ausgangsverzeichnis.

- 3. Speichern Sie bei Bedarf beliebige der folgenden Dateien:
	- Die Konfigurationsdatei für den Datenbankmanager (db2systm)
	- v Die Konfigurationsdatei zum Aktivieren von Rootfunktionen vor dem Ausführen des Befehls **db2rfe**
- v Benutzerdefinierte Funktionen oder Anwendungen mit abgeschirmten gespeicherten Prozeduren in *\$HOME*/sqllib/function
- 4. Stoppen Sie den DB2-Datenbankmanager, indem Sie den Befehl **db2stop force** eingeben.
- 5. Stellen Sie sicher, dass die Instanz gestoppt wurde, indem Sie den Befehl **db2 terminate** eingeben.

## **Entfernen von nicht als Root installierten DB2-Datenbankprodukten mit 'db2\_deinstall' (Linux und UNIX)**

In diesem Abschnitt werden die Schritte beschrieben, die zum Entfernen von nicht als Root installierten DB2-Datenbankprodukten oder -Komponenten mithilfe des Befehls **'db2\_deinstall'** erforderlich sind.

## **Vorbereitende Schritte**

Sie müssen die nicht als Root installierte Instanz stoppen, bevor der Befehl **'db2\_deinstall'** ausgeführt wird.

## **Informationen zu diesem Vorgang**

- v Diese Task gilt für DB2-Datenbankprodukte, die ohne Rootberechtigung installiert wurden. Zum Deinstallieren von DB2-Datenbankprodukten, die mit Rootberechtigung installiert wurden, ist eine eigene Task vorhanden.
- Wie Rootbenutzer können auch Benutzer ohne Rootberechtigung den Befehl **'db2\_deinstall'** verwenden, um DB2-Datenbankprodukte zu deinstallieren. Der Befehl **'db2\_deinstall'** für nicht als Root ausgeführte Installationen verfügt über die gleichen Optionen wie bei Rootinstallationen, sowie über die zusätzliche Option **-f** sqllib.
- v Wenn der Befehl **'db2\_deinstall'** durch einen Benutzer ohne Rootberechtigung ausgeführt wird, deinstalliert er das DB2-Datenbankprodukt *und* löscht die nicht als Root installierte Instanz. Bei Rootinstallationen bewirkt der Befehl **'db2\_deinstall'** nur die Deinstallation der DB2-Datenbankprogrammdateien.
- Sie können DB2-Datenbankprodukte nicht mithilfe systemeigener Dienstprogramme wie **'rpm'** oder SMIT entfernen.

## **Vorgehensweise**

Gehen Sie wie folgt vor, um ein DB2-Datenbankprodukt zu deinstallieren, das von einem Benutzer ohne Rootberechtigung installiert wurde:

- 1. Melden Sie sich mit der Benutzer-ID an, die zum Installieren des DB2-Datenbankprodukts verwendet wurde.
- 2. Navigieren Sie zum Verzeichnis \$HOME/sqllib/install. Dabei ist \$HOME Ihr Ausgangsverzeichnis.
- 3. Führen Sie den Befehl **'db2\_deinstall'** aus.

#### **Anmerkung:**

v Wenn Sie den Befehl **'db2\_deinstall'** mit der Option **-a** ausführen, werden die DB2-Datenbankprogrammdateien entfernt, die Konfigurationsdateien verbleiben jedoch in einem Sicherungsverzeichnis mit dem Namen sqllib\_bk.

- v Wenn Sie den Befehl **'db2\_deinstall'** mit der Option **-a -f sqllib** ausführen, wird das gesamte Unterverzeichnis sqllib aus Ihrem Ausgangsverzeichnis entfernt. Enthält das Verzeichnis sqllib Dateien, die Sie aufbewahren möchten, kopieren Sie diese an eine andere Speicherposition, bevor Sie den Befehl **'db2\_deinstall -a -f sqllib'** ausführen.
- Wie bei Rootinstallationen ermöglicht das Ausführen des Befehls **'db2\_deinstall'** mit der Option **-F** auch bei nicht als Root ausgeführten Installationen, dass der Benutzer ohne Rootberechtigung bestimmte DB2-Funktionen entfernen kann.

## **Kapitel 53. Deinstallieren des DB2-Datenbankprodukts (Windows)**

In diesem Abschnitt werden die Schritte beschrieben, die zum vollständigen Entfernen des DB2-Datenbankprodukts von einem Windows-Betriebssystem erforderlich sind. Führen Sie diese Task nur aus, wenn Sie keine der vorhandenen DB2-Instanzen und -Datenbanken mehr benötigen.

## **Informationen zu diesem Vorgang**

Wenn Sie die Standard-DB2-Kopie deinstallieren und andere DB2-Kopien auf dem System installiert sind, müssen Sie zunächst mit dem Befehl **db2swtch** eine neue Standardkopie auswählen, bevor Sie mit der Deinstallation fortfahren. Ebenfalls gilt, dass der DB2-Verwaltungsserver (DAS) auf eine Kopie, die beibehalten wird, verschoben werden muss, wenn der DAS zurzeit unter der zu löschenden Kopie ausgeführt wird. Erstellen Sie andernfalls den DAS mit dem Befehl **db2admin create** nach der Deinstallation erneut und rekonfigurieren Sie den DAS, damit die Funktion genutzt werden kann.

## **Vorgehensweise**

Führen Sie die folgenden Schritte aus, um das DB2-Datenbankprodukt von Windows zu entfernen:

- 1. Optional: Löschen Sie alle Datenbanken mit dem Befehl **drop database**. Vergewissern Sie sich vorher, dass diese Datenbanken nicht mehr benötigt werden. Wenn Sie die Datenbanken löschen, werden alle enthaltenen Daten ebenfalls gelöscht.
- 2. Stoppen Sie alle DB2-Prozesse und -Dienste. Hierfür kann das Fenster für Windows-Dienste oder der Befehl **db2stop** verwendet werden. Werden die DB2- Dienste und -Prozesse nicht gestoppt, bevor versucht wird, das DB2-Datenbankprodukt zu entfernen, wird eine Warnung ausgegeben. Diese Warnung enthält eine Liste der Dienste und Prozesse, von denen DB2-DLLs im Hauptspeicher gehalten werden. Dieser Schritt ist optional, wenn Sie mithilfe der Funktion zum Hinzufügen bzw. Entfernen von Programmen Ihr DB2-Datenbankprodukt entfernen.
- 3. Sie haben zwei Möglichkeiten zum Entfernen des DB2-Datenbankprodukts:
	- v **Programme hinzufügen/entfernen**

Öffnen Sie die Windows-Systemsteuerung und verwenden Sie die Anzeige 'Programme hinzufügen/entfernen', um das DB2-Datenbankprodukt zu entfernen. Weitere Informationen zum Entfernen von Softwareprodukten unter dem jeweiligen Windows-Betriebssystem erhalten Sie in der Hilfe für das Windows-Betriebssystem.

v Befehl **db2unins**

Sie können den Befehl **db2unins** im Verzeichnis *DB2DIR*\bin ausführen, um Ihre DB2-Datenbankprodukte, -Features oder -Sprachen zu entfernen. Mit diesem Befehl können Sie mehrere DB2-Datenbankprodukte gleichzeitig deinstallieren, wenn Sie den Parameter **/p** verwenden. Für die Deinstallation von DB2-Datenbankprodukten, -Features oder -Sprachen mit dem Parameter **/u** können Sie eine Antwortdatei verwenden.

## **Nächste Schritte**

Leider kann das DB2-Datenbankprodukt nicht immer mithilfe der Systemsteuerung und der Funktion 'Programme hinzufügen/entfernen' oder mit dem Befehl **db2unins /p** oder dem Befehl **db2unins /u** entfernt werden. Die folgende Option für die Deinstallation darf NUR verwendet werden, wenn die vorherige Methode fehlschlägt.

Zum erzwungenen Entfernen aller DB2-Kopien von einem Windows-System führen Sie den Befehl **db2unins /f** aus. Dieser Befehl führt eine Brute-Force-Deinstallation ALLER DB2-Kopien auf dem System aus. Abgesehen von den Benutzerdaten wie zum Beispiel den DB2-Datenbanken wird alles erzwungenermaßen gelöscht. Vor der Ausführung dieses Befehls mit dem Parameter **/f** sollten Sie den Befehl **db2unins** für Details zurate ziehen.

# **Kapitel 54. Deinstallieren von DB2-Kopien und Kopien von IBM Datenbankclientschnittstellen**

## **Informationen zu diesem Vorgang**

#### **Unter Linux- und UNIX-Betriebssystemen:**

Setzen Sie den Befehl **db2\_deinstall** in der DB2-Kopie ab, die Sie verwenden. Der Befehl **db2\_deinstall** deinstalliert die installierten DB2-Produkte oder -Funktionen, die sich im selben Installationspfad wie das Tool **db2\_deinstall** befinden.

Der Befehl **db2\_deinstall** ist auch auf der DB2-Produkt-DVD verfügbar. Die Produktversion, die Sie deinstallieren, muss der Produktversion auf der DB2-DVD entsprechen. Wenn Sie beim Ausführen des Befehls **db2\_deinstall** von der DB2-DVD nicht den Parameter **-b** angeben, werden Sie zur Eingabe des Installationspfads aufgefordert.

Mit dem Befehl **db2ls** können Sie eine Liste der installierten DB2-Produkte und -Funktionen anzeigen. Wenn einer DB2-Kopie momentan mindestens eine Instanz zugeordnet ist, kann die betreffende DB2-Kopie nicht deinstalliert werden.

#### **Unter Windows-Betriebssystemen:**

Verwenden Sie eine der folgenden Methoden, um DB2-Kopien unter Windows-Betriebssystemen zu deinstallieren:

- Verwenden Sie das Applet zum Hinzufügen/Entfernen von Software in der Windows-Systemsteuerung
- v Führen Sie den Befehl **db2unins** im Verzeichnis der installierten DB2-Kopie aus

#### **Anmerkung:**

- Sie können DB2 auch deinstallieren, wenn DB2-Kopien mit zugeordneten Instanzen vorhanden sind. In diesem Fall werden die Instanzinformationen durch den Befehl zum Deinstallieren von DB2 entfernt. Beim Verwalten, Wiederherstellen und Deinstallieren von Instanzen ist besondere Vorsicht geboten.
- Wenn mehrere Kopien von Version 9 installiert sind, kann die Standard-DB2-Kopie nicht entfernt werden. Wenn Sie die Standard-DB2-Kopie entfernen möchten, müssen Sie vor dem Deinstallieren eine andere DB2- Kopie als Standard-DB2-Kopie festlegen. Weitere Informationen zum Wechseln der Standard-DB2-Kopie finden Sie im Abschnitt zu dem Befehl **db2swtch**.

**Deinstallieren von DB2-Kopien, wenn sowohl die DB2-Kopien als auch IBM Data Server Driver-Kopien auf der Maschine installiert sind**

#### **DB2 Version 9.5**

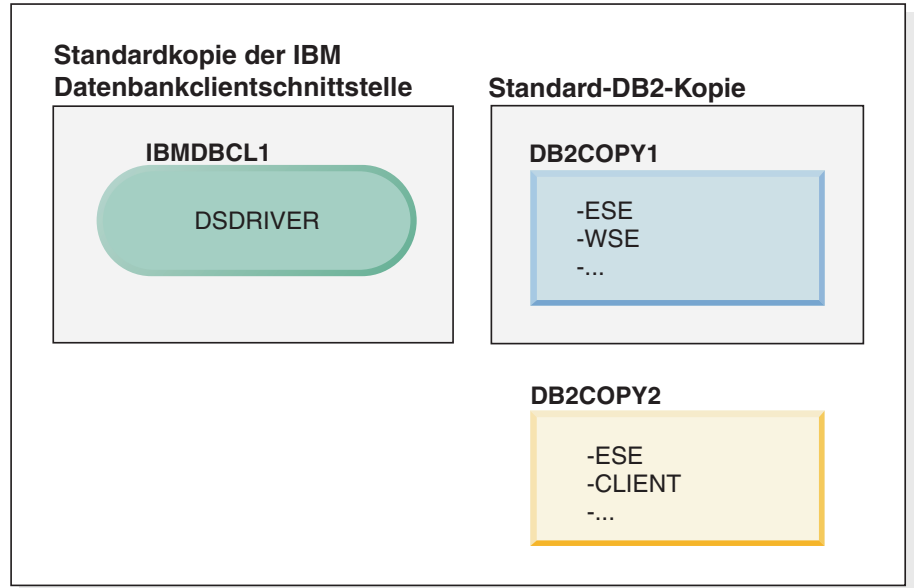

#### **Legende**

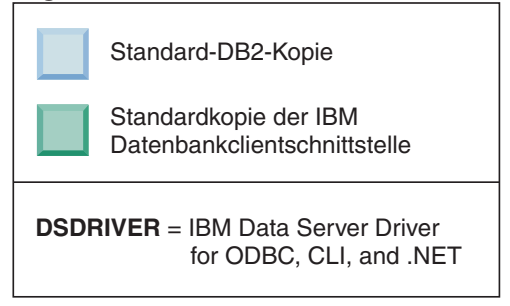

In dem hier dargestellten Szenario ist IBMDBCL1 die Standardkopie der IBM Datenbankclientschnittstelle, DB2COPY1 ist die Standard-DB2-Kopie, und es ist eine weitere DB2-Kopie (DB2COPY2) vorhanden.

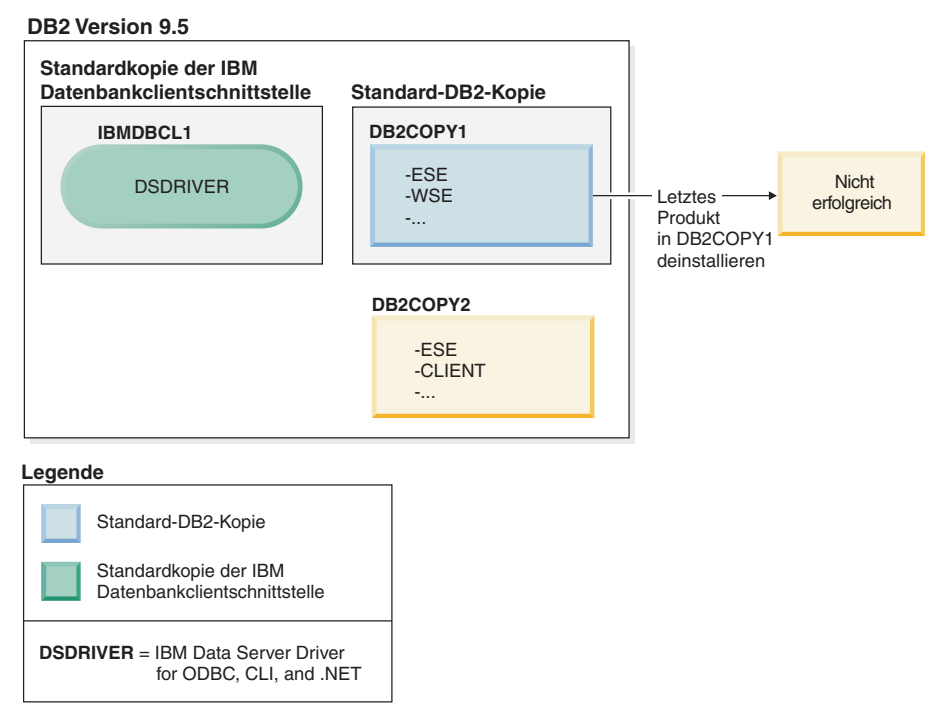

Sie möchten alle DB2-Produkte deinstallieren, die Teil von DB2COPY1 sind. Bei dem Versuch, das letzte DB2-Produkt innerhalb von DB2COPY1 zu deinstallieren, ist die Anforderung zum Deinstallieren nicht erfolgreich, weil es sich um die Standard-DB2-Kopie handelt.

Bevor Sie das letzte der noch verbleibenden DB2-Produkte innerhalb der Standard-DB2-Kopie deinstallieren, müssen Sie, falls sich noch eine weitere DB2-Kopie auf Ihrem System befindet, die Standardkopie wechseln.

#### **DB2 Version 9.5**

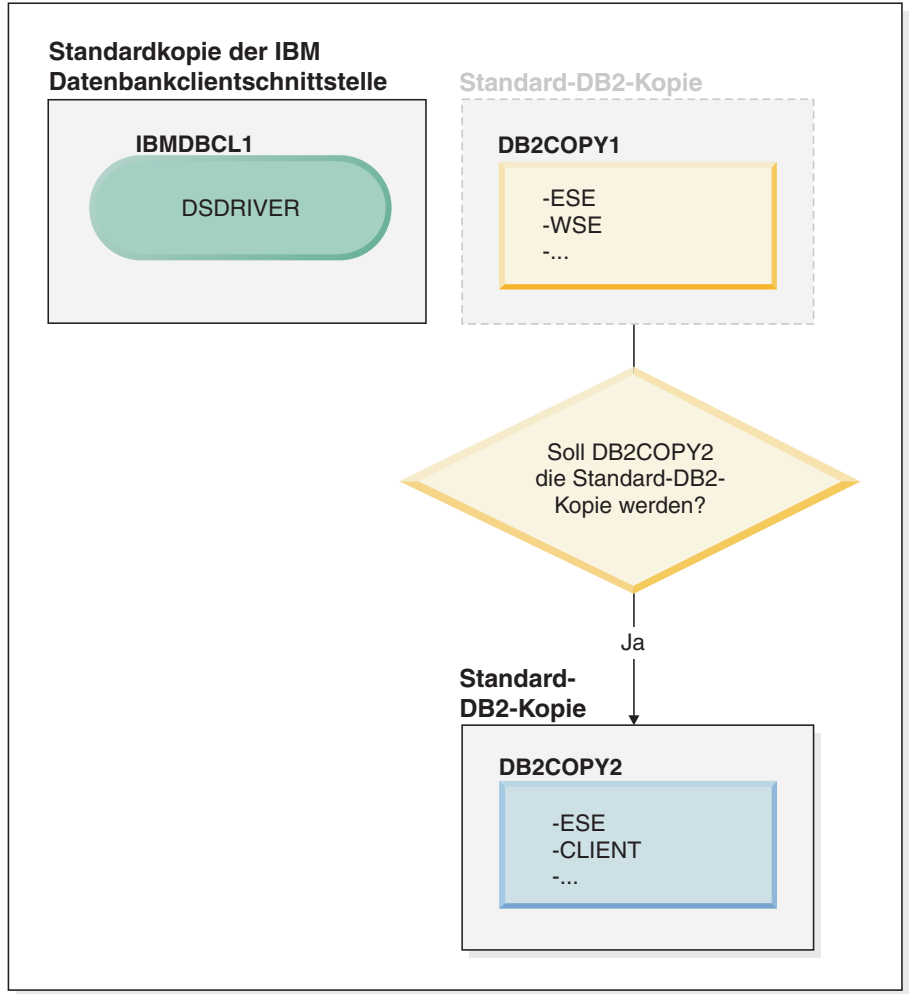

#### **Legende**

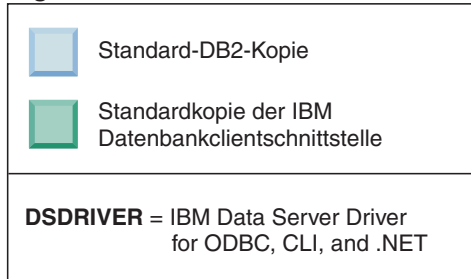

Wenn Sie die Standardkopie ändern möchten, verwenden Sie den Befehl 'db2swtch' ohne Argumente (nur Windows), um den Assistenten für die Auswahl der Standard-DB2-Kopie und der Standardkopie der IBM Datenbankclientschnittstelle zu starten. Im Assistenten werden alle möglichen Kandidaten für die Auswahl einer neuen Standardkopie angezeigt.

Im vorliegenden Fall können Sie DB2COPY2 als neue Standard-DB2-Kopie auswählen.

Nachdem Sie DB2COPY2 als Standard-DB2-Kopie festgelegt haben, können Sie die Deinstallation des letzten Produkts in DB2COPY1 anfordern.

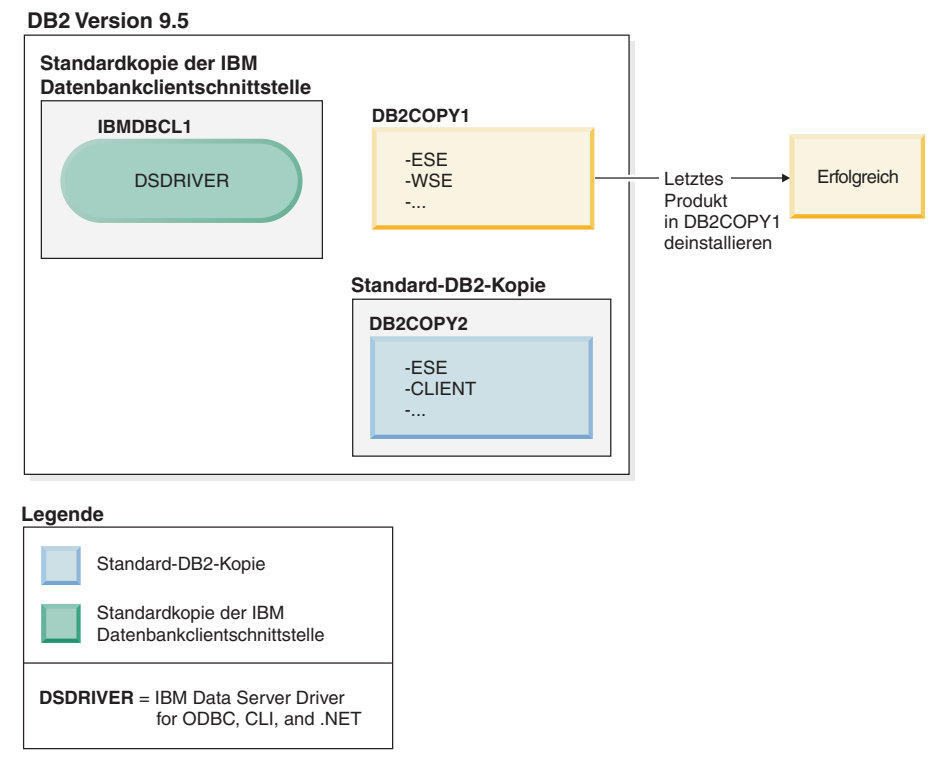

Da DB2COPY1 nicht mehr die Standard-DB2-Kopie ist, ist die Deinstallationsanforderung erfolgreich.

#### **Deinstallieren von IBM Data Server Driver-Kopien, wenn nur solche Kopien auf der Maschine installiert sind**

Im Lauf der Zeit sind auf Ihrer Maschine möglicherweise mehrere DSDRI-VER installiert. Nur eine Kopie der IBM Datenbankclientschnittstelle ist die Standardkopie. Eventuell möchten Sie jedoch zu einem bestimmten Zeitpunkt den DSDRIVER deinstallieren, der die Standardkopie der IBM Datenbankclientschnittstelle ist.

#### **DB2 Version 9.5**

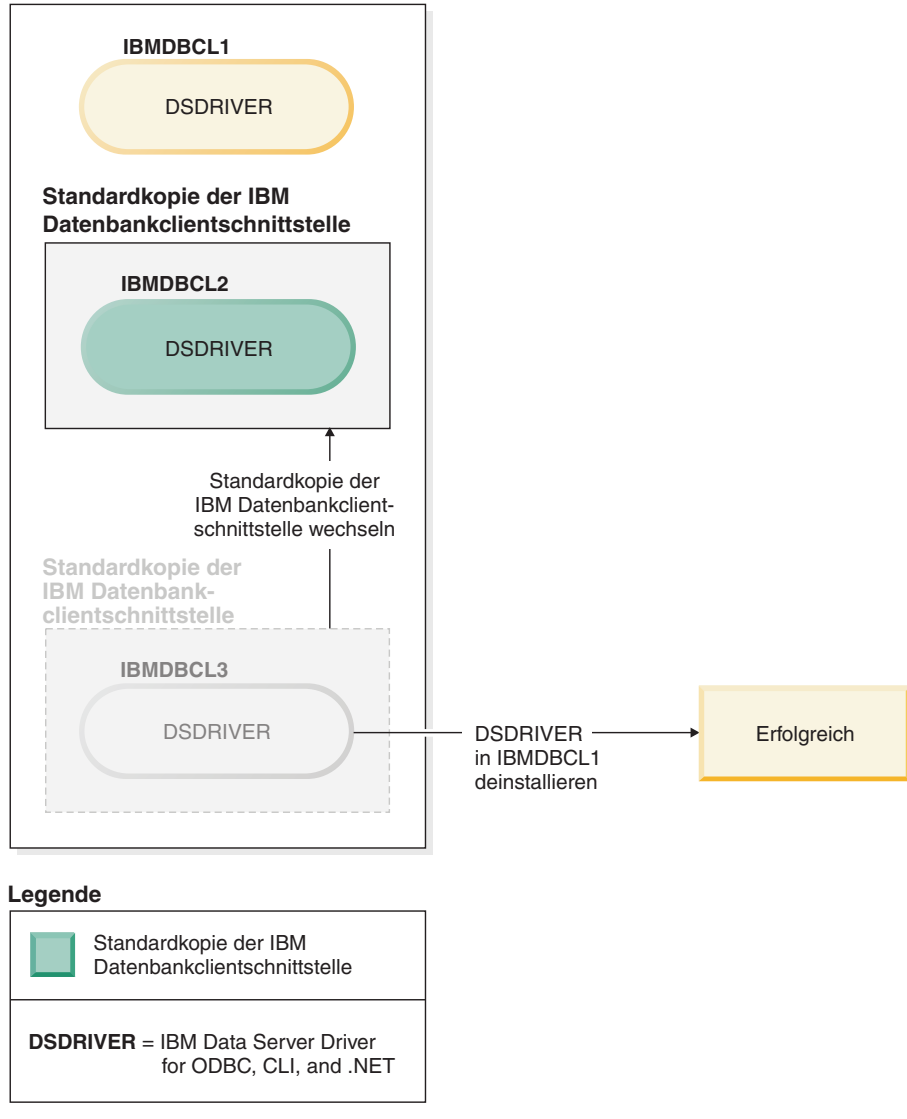

Wenn Sie die Standardkopie der IBM Datenbankclientschnittstelle deinstallieren, durchsucht der Datenbankmanager die noch verbleibenden DSDRI-VER-Installationen und wählt eine davon als neue Standardkopie der IBM Datenbankclientschnittstelle aus. Wenn Sie die Standardkopie nicht bereits vor der Anforderung zum Deinstallieren ändern, können Sie nicht steuern, welcher DSDRIVER als neue Standardkopie festgelegt wird. (Wenn zusätzlich zur ursprünglichen Standardkopie nur ein weiterer DSDRIVER vorhanden ist, wissen Sie, welchen DSDRIVER der Datenbankmanager auswählt. Wenn allerdings zusätzlich zur ursprünglichen Standardkopie mehrere DSDRIVER installiert sind, wissen Sie nicht, welchen DSDRIVER der Datenbankmanager auswählen wird.)

**Deinstallieren von IBM Data Server Driver-Kopien, wenn sowohl diese Kopien als auch DB2-Kopien auf der Maschine installiert sind**

#### **DB2 Version 9.5**

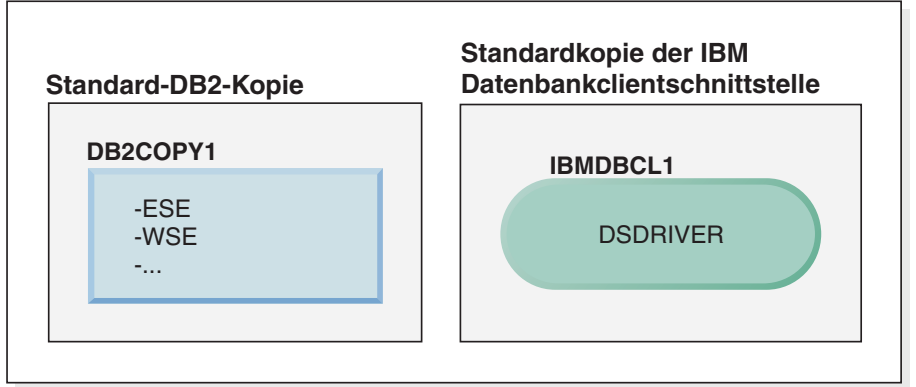

#### **Legende**

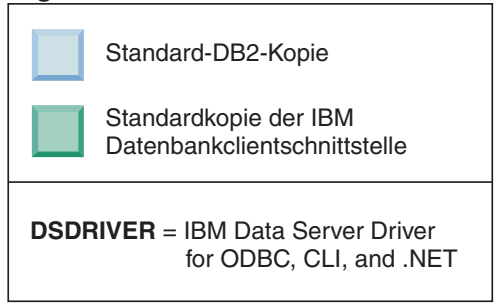

In dem hier dargestellten Szenario ist DB2COPY1 die Standard-DB2-Kopie, und IBMDBCL1 ist die Standardkopie der IBM Datenbankclientschnittstelle.

Sie möchten DSDRIVER in IBMDBCL1 deinstallieren.

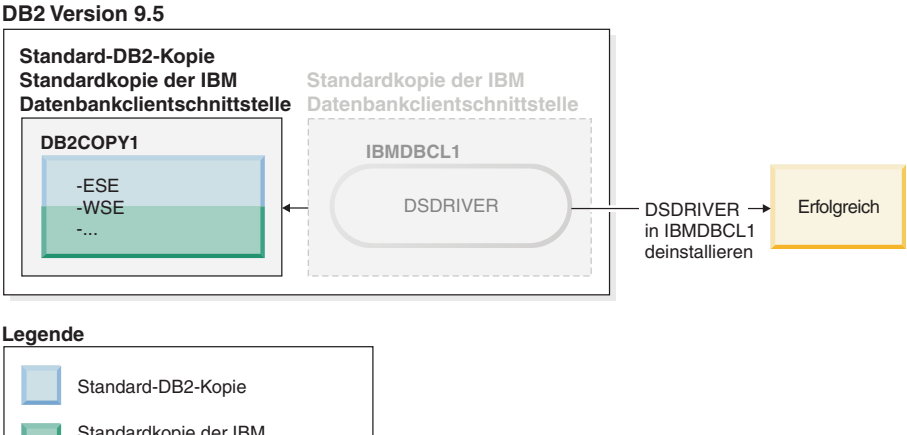

Standardkopie der IBM Datenbankclientschnittstelle **DSDRIVER** = IBM Data Server Driver for ODBC, CLI, and .NET

Im Rahmen der Deinstallationsanforderung wird die Standardkopie der IBM Datenbankclientschnittstelle vom Datenbankmanager automatisch so geändert, dass DB2COPY1 sowohl die Standard-DB2-Kopie als auch die Standardkopie der IBM Datenbankclientschnittstelle wird. (Dies gilt auch dann, wenn auf der Maschine mehrere DB2-Kopien installiert sind.)

# **Kapitel 55. Deinstallieren von DB2-Datenbankprodukten, -features oder -sprachen mithilfe einer Antwortdatei (Linux und UNIX)**

Verwenden Sie für die unbeaufsichtigte Deinstallation von DB2-Datenbankprodukten, -features oder -sprachen in einer DB2-Kopie den Befehl **db2\_deinstall** mit der Option **-r**.

## **Informationen zu diesem Vorgang**

>Zur Deinnstallation des *DB2 Information Center* können Sie auch eine Antwortdatei verwenden.

Wenn Sie DB2-Datenbankprodukte in verschiedenen Installationspfaden installiert haben, müssen Sie diesen Befehl in jedem Installationspfad separat ausführen. Die Musterantwortdatei db2un.rsp befindet sich im Verzeichnis *DB2DIR*/install. Dabei gibt *DB2DIR* den Pfad an, in dem das DB2-Datenbankprodukt installiert wurde.

## **Vorgehensweise**

Gehen Sie wie folgt vor, um eine Deinstallation durchzuführen:

- 1. Passen Sie die Antwortdatei db2un.rsp an. Aktivieren Sie ein Schlüsselwort in der Antwortdatei, indem Sie den Stern (\*) links neben dem Schlüsselwort entfernen. Ersetzen Sie anschließend die aktuelle Einstellung rechts neben dem Wert durch die neue Einstellung. Die möglichen Einstellungen werden rechts neben dem Gleichheitszeichen aufgelistet.
- 2. Führen Sie den Befehl **db2\_deinstall** aus. Beispiel: **db2\_deinstall -r db2un.rsp**.
- 3. Überprüfen Sie nach Abschluss der Deinstallation die Nachrichten in der Protokolldatei. Die Protokolldatei befindet sich im folgenden Verzeichnis:
	- v Bei Installationen mit Rootberechtigung: /tmp/db2\_deinstall.log.*prozessid*.
	- v Bei Installationen ohne Rootberechtigung: /tmp/db2\_deinstall\_*benutzerid*.log.

# **Kapitel 56. Deinstallieren von DB2-Produkten, -Features oder -Sprachen mithilfe einer Antwortdatei (Windows)**

## **Vorbereitende Schritte**

Vor der Deinstallation müssen Sie sicherstellen, dass Sie über die erforderlichen Benutzerkonten zum Durchführen der Deinstallation verfügen.

## **Informationen zu diesem Vorgang**

Verwenden Sie für die unbeaufsichtigte Deinstallation von DB2-Produkten, -Features oder -Sprachen in einer DB2-Kopie den Befehl **db2unins** mit dem Parameter **-u**.

Wenn Sie DB2-Produkte in verschiedenen Installationspfaden installiert haben, müssen Sie diesen Befehl in jedem Installationspfad separat ausführen. Die Musterantwortdatei db2un.rsp befindet sich im Verzeichnis *DB2DIR*\install. Dabei gibt *DB2DIR* den Pfad an, in dem das DB2-Produkt installiert wurde.

Bei einer Clusterumgebung müssen Sie vor der Deinstallation Ihres DB2-Produkts auf demselben Server, auf dem ursprünglich der Befehl **db2mscs** ausgeführt wurde, den Befehl **db2mscs** mit dem Parameter **-u** ausführen, um die Funktionsübernahmeinfrastruktur zu erstellen. Weitere Informationen hierzu finden Sie im Abschnitt zum Befehl **db2mscs**.

## **Vorgehensweise**

Gehen Sie wie folgt vor, um eine Deinstallation durchzuführen:

- 1. Passen Sie die Antwortdatei db2un.rsp an. Aktivieren Sie ein Schlüsselwort in der Antwortdatei, indem Sie den Stern (\*) links neben dem Schlüsselwort entfernen. Ersetzen Sie anschließend die aktuelle Einstellung rechts neben dem Wert durch die neue Einstellung. Die möglichen Einstellungen werden rechts neben dem Gleichheitszeichen aufgelistet.
- 2. Führen Sie den Befehl **db2unins** aus. Beispiel: **db2unins -u c:\db2un.rsp**. Der Befehl **db2unins** befindet sich im Verzeichnis SQLLIB\BIN.
- 3. Überprüfen Sie nach Abschluss der Deinstallation die Nachrichten in der Protokolldatei. Die Position der Standardprotokolldatei lautet Eigene Dateien\ DB2LOG\db2un\_*zeitmarke*.log.

# **Kapitel 57. Deinstallieren von Fixpacks**

Nach dem Installieren eines Fixpacks können Sie auf ein früheres Fixpack oder die Version des DB2-Datenbankprodukts zum Zeitpunkt der allgemeinen Verfügbarkeit (GA) zurücksetzen.

## **Vorbereitende Schritte**

Bei Linux- und UNIX-Betriebssystemen können Sie auf ein früheres Fixpack oder die Version zum Zeitpunkt der allgemeinen Verfügbarkeit zurücksetzen.

Unter Windows-Betriebssystemen können Sie nicht auf ein früheres Fixpack oder die Version zum Zeitpunkt der allgemeinen Verfügbarkeit zurücksetzen, es sei denn, Sie deinstallieren das aktuelle Fixpack und installieren anschließend die frühere Version.

## **Vorgehensweise**

1. Unter Linux- oder UNIX-Betriebssystemen können Sie ein Fixpack deinstallieren, indem Sie den Befehl **installFixPack** mit der Option **-f** eingeben, um die Umgehung der Versionsprüfung zu erzwingen. Der Befehl muss von dem Fixpack-Image der niedrigeren Version bzw. dem Image der Version zum Zeitpunkt der allgemeinen Verfügbarkeit (GA) ausgeführt werden. Beispiel: ./installFixPack -f *version* -b *DB2DIR*

Dabei gilt Folgendes:

- v *DB2DIR* ist die Position des DB2-Datenbankprodukts, das Sie auf ein Fixpack-Image einer niedrigeren Version oder eine Image der Version zum Zeitpunkt der allgemeinen Verfügbarkeit (GA) zurücksetzen möchten. Beispiel: ./installFixPack -f level -b /opt/ibm/db2/V10.1
- 2. Unter Windows können Sie Fixpacks über das Fenster zum Hinzufügen bzw. Entfernen von Software deinstallieren. Auf dieses Fenster können Sie über die Windows**-Systemsteuerung** zugreifen. Weitere Informationen zum Entfernen von Softwareprodukten unter dem jeweiligen Windows-Betriebssystem erhalten Sie in der Hilfe für das Windows-Betriebssystem.
- 3. Ordnen Sie die Instanz einer weiteren DB2-Kopie zu, die eine niedrigere Version aufweist als die ursprüngliche DB2-Kopie, mit der die Instanz ausgeführt wurde. Sie können alle Instanzen aktualisieren, indem Sie **db2iupdt -f level** vom neuen Verzeichnis aus eingeben.

## **Nächste Schritte**

**Anmerkung:** Bevor Sie das aktuelle Fixpack deinstallieren, entfernen oder deinstallieren Sie alle Funktionen, die nicht für das frühere Fixpack oder die Version zum Zeitpunkt der allgemeinen Verfügbarkeit (GA) gelten.

# <span id="page-532-0"></span>**Teil 10. Durchführen einer Installation und eines Upgrades für SA MP mithilfe des DB2-Installationsprogramms**

IBM Tivoli System Automation for Multiplatforms (SA MP) ist in IBM Data Server als Teil von DB2 High Availability Feature auf AIX-, Linux- und Solaris-Betriebssystemen integriert. Sie können für SA MP mithilfe des DB2-Installationsprogramms oder der Scripts **installSAM** und **uninstallSAM**, die sich auf den IBM Data Server-Installationsmedien befinden, eine Installation, ein Upgrade oder eine Deinstallation durchführen. Unter WindowsBetriebssystemen ist SA MP im Produktpaket von DB2 High Availability Feature enthalten, jedoch nicht in das DB2-Installationsprogramm integriert.

## **Vorbereitende Schritte**

v Für die Installation und Verwendung von SA MP müssen Ihre Systemkonfiguration und der vorgesehene Gebrauch von SA MP den Lizenzbedingungen für das in IBM Data Server integrierte SA MP entsprechen.

Informationen zu den Lizenzdetails des in IBM Data Server integrierten SA MP finden Sie im Abschnitt [Kapitel 64, "Lizenzbedingungen für die Verwendung](#page-554-0) [von IBM Tivoli System Automation for Multiplatforms \(SA MP\) \(in IBM Data](#page-554-0) [Server integriert\)", auf Seite 545.](#page-554-0)

Für die Installation oder das Upgrade von SA MP muss das in IBM Data Server integrierte SA MP Ihre Systemarchitektur unterstützen.

Weitere Informationen zu der von SA MP unterstützten Software und Hardware finden Sie in [Kapitel 65, "Unterstützte Software und Hardware für IBM Tivoli](#page-556-0) [System Automation for Multiplatforms \(SA MP\)", auf Seite 547.](#page-556-0)

• Für die Installation von SA MP benötigen Sie die Rootberechtigung.

Für die Durchführung einer Installation ohne Rootberechtigung von IBM Data Server können Sie SA MP von den IBM DB2-Installationsmedien separat installieren. Auch wenn Sie SA MP separat installieren, müssen Sie über die Rootberechtigung verfügen.

- Auslastungspartitionen (WPARs) von AIX-Systemen, die Plattformen Solaris 9 und Solaris x64/AMD64 sowie nicht globale Zonen unter Solaris werden von SA MP nicht unterstützt. Eine Liste der unterstützten Plattformen und Systemkonfigurationen finden Sie unter [http://publib.boulder.ibm.com/tividd/td/](http://publib.boulder.ibm.com/tividd/td/IBMTivoliSystemAutomationforMultiplatforms3.1.html) [IBMTivoliSystemAutomationforMultiplatforms3.1.html.](http://publib.boulder.ibm.com/tividd/td/IBMTivoliSystemAutomationforMultiplatforms3.1.html)
- Wenn ein IBM PowerHA SystemMirror for AIX-Cluster ausgeführt wird, ist eine Installation oder ein Upgrade von Tivoli SA MP nicht möglich, da TSAMP wiederum RSCT-Dateigruppen (RSCT = Reliable Scalable Cluster Technology) umfasst, die von PowerHA SystemMirror abhängig sind. Wenn Sie die Installation von TSAMP überspringen möchten, verwenden Sie den Befehl **db2\_install** oder den Befehl **installFixPack**.

Informationen zur Installation oder zum Upgrade von TSAMP mit einem PowerHA SystemMirror-Cluster finden Sie im White Paper "Upgrade guide for DB2 Servers in HACMP Environments", das auf der Website für IBM Support und Downloads verfügbar ist [\(http://www.ibm.com/support/](http://www.ibm.com/support/docview.wss?uid=swg21461186) [docview.wss?uid=swg21045033\)](http://www.ibm.com/support/docview.wss?uid=swg21461186).

# **Kapitel 58. Basiskomponente von IBM Tivoli System Automation for Multiplatforms (SA MP)**

Die Basiskomponente von IBM Tivoli System Automation for Multiplatforms (SA MP) stellt die HADR-Funktionalität für AIX, Linux, Solaris SPARC und Windows bereit.

SA MP ist unter AIX-, Linux-, und Solaris SPARC-Betriebssystemen in DB2 Enterprise Server Edition, DB2 Advanced Enterprise Server Edition, DB2 Workgroup Server Edition, DB2 Connect Enterprise Edition und DB2 Connect Application Server Edition integriert. Darüber hinaus besteht eine Integration mit Express Edition zur Verwendung mit der FTL (Fixed Term License, Lizenz mit fester Laufzeit) für DB2 Express-C sowie mit DB2 High Availability Feature.

Auf Windows-Betriebssystemen ist SA MP im Paket für alle diese DB2-Datenbankprodukte und -features enthalten, jedoch nicht in das Installationsprogramm für DB2-Datenbankprodukt integriert.

Sie können diese Kopie von SA MP dazu verwenden, die Hochverfügbarkeit Ihres DB2-Datenbanksystems zu verwalten. Mit dieser Kopie können ausschließlich DB2- Datenbanksysteme verwaltet werden, es sei denn, es wird ein Upgrade für die SA MP-Lizenz erworben.

SA MP ist der Standard-Cluster-Manager in einer IBM Data Server-Clusterumgebung unter AIX-, Linux- und Solaris SPARC-Betriebssystemen.

Weitere Informationen zu SA MP finden Sie in [IBM Tivoli System Automation for](http://publib.boulder.ibm.com/tividd/td/IBMTivoliSystemAutomationforMultiplatforms3.1.html) [Multiplatforms \(SA MP\)p](http://publib.boulder.ibm.com/tividd/td/IBMTivoliSystemAutomationforMultiplatforms3.1.html)ublib.boulder.ibm.com/tividd/td/ IBMTivoliSystemAutomationforMultiplatforms3.1.html. Die Liste der unterstützten Betriebssysteme ist auch auf der folgenden Website verfügbar: [www.ibm.com/](http://www.ibm.com/software/tivoli/products/sys-auto-linux/platforms.html) [software/tivoli/products/sys-auto-linux/platforms.html.](http://www.ibm.com/software/tivoli/products/sys-auto-linux/platforms.html)

# <span id="page-536-0"></span>**Kapitel 59. Installieren der Basiskomponente von IBM Tivoli System Automation for Multiplatforms (SA MP)**

Sie können IBM Tivoli System Automation for Multiplatforms (SA MP) entweder mit dem DB2-Installationsprogramm oder dem Installationsscript **installSAM** installieren. Dieses Script befindet sich auf den IBM Data Server-Installationsmedien.

## **Vorbereitende Schritte**

Unabhängig davon, ob Sie das DB2-Installationsprogramm, **installSAM** oder **uninstallSAM** verwenden, müssen Sie die grundlegenden Voraussetzungen für die Installation, das Upgrade oder die Deinstallation von SA MP erfüllen. Weitere In-formationen hierzu finden Sie in [Teil 10, "Durchführen einer Installation und eines](#page-532-0) [Upgrades für SA MP mithilfe des DB2-Installationsprogramms", auf Seite 523.](#page-532-0)

Wenn Sie SA MP bereits installiert haben, können Sie ein Upgrade für die installierte Version von SA MP mithilfe des DB2-Installationsprogramms oder des Installationsscripts **installSAM** durchführen. Weitere Informationen zum Durchführen eines Upgrades für SA MP finden Sie in [Kapitel 60, "Durchführen von Upgrades](#page-540-0) [für die Basiskomponente von IBM Tivoli System Automation for Multiplatforms](#page-540-0) [\(SA MP\)", auf Seite 531.](#page-540-0)

Wenn ein IBM PowerHA SystemMirror for AIX-Cluster ausgeführt wird, ist eine Installation oder ein Upgrade von Tivoli SA MP nicht möglich, da TSAMP wiederum RSCT-Dateigruppen (RSCT = Reliable Scalable Cluster Technology) umfasst, die von PowerHA SystemMirror abhängig sind. Wenn Sie die Installation von TSAMP überspringen möchten, verwenden Sie den Befehl **db2\_install** oder den Befehl **installFixPack**. Informationen zur Installation oder zum Upgrade von TSAMP mit einem PowerHA SystemMirror-Cluster finden Sie im White Paper "Upgrade guide for DB2 Servers in HACMP Environments", das auf der Website für IBM Support und Downloads verfügbar ist [\(http://www.ibm.com/support/](http://www.ibm.com/support/docview.wss?uid=swg21461186) [docview.wss?uid=swg21045033\)](http://www.ibm.com/support/docview.wss?uid=swg21461186).

## **Vorgehensweise**

Es gibt zwei Methoden zur Installation bzw. zum Upgrade von SA MP:

- [Verwenden des DB2-Installationsprogramms.](#page-537-0)
- v [Verwenden des Installationsscripts](#page-538-0) **installSAM**, das sich auf den Installationsme[dien von IBM Data Server befindet.](#page-538-0)

## **Nächste Schritte**

Ziehen Sie die Diagnoseinformationen im Installationsprotokoll von SA MP zu Warnungen oder Fehlern zurate, die das DB2-Installationsprogramm oder das Installationsscript **installSAM** zurückgegeben hat. Weitere Informationen zum Installa-tionsprotokoll von SA MP finden Sie in [Kapitel 63, "IBM Tivoli System Automation](#page-552-0) [for Multiplatforms \(SA MP\) - Installations- und Deinstallationsprotokolle", auf Sei](#page-552-0)[te 543.](#page-552-0)

# **Installieren von IBM Tivoli System Automation for Multiplatforms (SA MP) mithilfe des DB2-Installationsprogramms**

<span id="page-537-0"></span>Sie können IBM Tivoli System Automation for Multiplatforms (SA MP) mithilfe des DB2-Installationsprogramms installieren.

## **Vorbereitende Schritte**

Ganz gleich, ob Sie das DB2-Installationsprogramm oder das Installationsscript **installSAM** für die Installation von SA MP verwenden, Sie müssen die grundlegen-den Voraussetzungen für die Installation von SA MP erfüllen. Siehe [Kapitel 59, "In](#page-536-0)[stallieren der Basiskomponente von IBM Tivoli System Automation for Multiplat](#page-536-0)[forms \(SA MP\)", auf Seite 527.](#page-536-0)

## **Informationen zu diesem Vorgang**

Es gibt drei Methoden für die Verwendung des DB2-Installationsprogramms zur Installation oder zur Deinstallation:

- v Mit dem DB2-Installationsassistenten (Installation, Upgrade oder Deinstallation)
- v Über eine unbeaufsichtigte Installation unter Verwendung einer Antwortdatei mit **db2setup** (Installation oder Upgrade) oder **db2unins** (Deinstallation)
- v Mit dem Befehl **db2\_install** (Installation), dem Befehl **installFixPack** (Upgrade) oder dem Befehl **db2\_deinstall** (Deinstallation)

Vor der Installation von SA MP auf einem bestimmten Host fragt das DB2-Installationsprogramm Ihr System nach den folgenden Informationen ab:

- v Befindet sich SA MP auf den IBM Data Server-Installationsmedien?
- Ist SA MP bereits installiert?

Das DB2-Installationsprogramm ruft das Installationsscript **installSAM** für die Ausführung einiger Teile der SA MP-Installationsoperation auf. Anstatt SA MP mit dem DB2-Installationsprogramm zu installieren, können Sie das Installationsscript **installSAM** auch direkt aufrufen. Weitere Informationen zur Verwendung des Installationsscripts **installSAM** für die Installation von SA MP finden Sie in ["Installie](#page-538-1)[ren von IBM Tivoli System Automation for Multiplatforms \(SA MP\) mithilfe des](#page-538-1) [Installationsscripts 'installSAM'" auf Seite 529.](#page-538-1)

Unter Verwendung der Option **-l** mit **db2setup**, **db2\_install** oder **installFixPack** können Sie angeben, an welcher Stelle das Script **installSAM** das Installationsprotokoll von SA MP speichert. Weitere Informationen zum Installationsprotokoll von SA MP finden Sie in [Kapitel 63, "IBM Tivoli System Automation for Multiplatforms](#page-552-0) [\(SA MP\) - Installations- und Deinstallationsprotokolle", auf Seite 543.](#page-552-0)

#### **Vorgehensweise**

v Zum Installieren von SA MP mithilfe des DB2-Installationsassistenten rufen Sie den DB2-Installationsassistenten auf und befolgen die Anweisungen des Assistenten.

Durch die Systeminformationen, die das DB2-Installationsprogramm erfasst, wird festgelegt, welche Anzeigen in der grafischen Schnittstelle während der Installation im DB2-Installationsassistenten angezeigt werden. Wenn zum Beispiel SA MP bereits installiert ist, ruft der DB2-Installationsassistent keine Anzeige für die Installation von SA MP auf.

<span id="page-538-1"></span>v Setzen Sie für die Installation von SA MP mithilfe einer Antwortdatei das Antwortdateischlüsselwort INSTALL\_TYPE auf "CUSTOM" und anschließend COMP auf "TSAMP".

Bei einer Installationsoperation mit einer Antwortdatei besteht das Standardverhalten des DB2-Installationsprogramms in der Installation von SA MP. Wenn das Antwortdateischlüsselwort INSTALL\_TSAMP auf "YES" oder auf Kommentar gesetzt ist oder in der Antwortdatei fehlt, installiert das DB2-Installationsprogramm SA MP.

Damit das DB2-Installationsprogramm SA MP in einer Antwortdateiinstallation nicht installiert, müssen Sie INSTALL\_TSAMP auf "NO" setzen.

**Wichtig:** Das Antwortdateischlüsselwort INSTALL\_TSAMP gilt in Version 10.1 als veraltet und wird möglicherweise in einem zukünftigen Release entfernt. Ab Version 10.1 wird IBM Tivoli System Automation for Multiplatforms (SA MP) automatisch installiert, wenn SA MP eine erforderliche Komponente für andere zur Installation ausgewählte Komponenten ist. Weitere Informationen hierzu finden Sie im Abschnitt "IBM Tivoli System Automation for Multiplatforms (SA MP) wird nun automatisch installiert" in *Neuerungen in DB2 Version 10.1*.

v Wenn Sie SA MP über den Befehl **db2\_install** oder **installFixPack** installieren möchten, können Sie die Befehle ohne Parameter ausführen, die speziell für SA MP vorgesehen sind.

Standardmäßig wird SA MP installiert.

Die Installation von SA MP können Sie mit der Option -f NOTSAMP verhindern.

## **Nächste Schritte**

Unabhängig davon, ob Sie das DB2-Installationsprogramm oder das Installationsscript **installSAM** für die Installation von SA MP verwenden, Sie müssen dieselben Schritte zum Installationsabschluss durchführen. Weitere Informationen zu allgemeinen Schritten zum Installationsabschluss finden Sie im Abschnitt [Kapitel 59,](#page-536-0) ["Installieren der Basiskomponente von IBM Tivoli System Automation for Multi](#page-536-0)[platforms \(SA MP\)", auf Seite 527.](#page-536-0)

## **Installieren von IBM Tivoli System Automation for Multiplatforms (SA MP) mithilfe des Installationsscripts 'installSAM'**

<span id="page-538-0"></span>Sie können IBM Tivoli System Automation for Multiplatforms (SA MP) mithilfe des Installationsscripts **installSAM** installieren. Dieses Script befindet sich auf den IBM DB2-Installationsmedien.

## **Vorbereitende Schritte**

Ganz gleich, ob Sie das DB2-Installationsprogramm oder das Installationsscript **installSAM** für die Installation von SA MP verwenden, Sie müssen die grundlegen-den Voraussetzungen für die Installation von SA MP erfüllen. Siehe [Kapitel 59, "In](#page-536-0)[stallieren der Basiskomponente von IBM Tivoli System Automation for Multiplat](#page-536-0)[forms \(SA MP\)", auf Seite 527.](#page-536-0)

## **Vorgehensweise**

Führen Sie das Installationsscript **installSAM** aus. Das Script **installSAM** befindet sich auf den IBM DB2-Installationsmedien an der folgenden Position: db2/*plattform*/tsamp

Dabei ist *plattform* die entsprechende Hardwareplattform. Informationen zur Verwendung von **installSAM** finden Sie hier: publib.boulder.ibm.com/tividd/td/ IBMTivoliSystemAutomationforMultiplatforms3.1.html.

## **Nächste Schritte**

Unabhängig davon, ob Sie das DB2-Installationsprogramm oder das Installationsscript **installSAM** für die Installation von SA MP verwenden, Sie müssen dieselben Schritte zum Installationsabschluss durchführen. Weitere Informationen zu allgemeinen Schritten zum Installationsabschluss finden Sie im Abschnitt [Kapitel 59,](#page-536-0) ["Installieren der Basiskomponente von IBM Tivoli System Automation for Multi](#page-536-0)[platforms \(SA MP\)", auf Seite 527.](#page-536-0)

Bei der Verwendung von DB2 High Availability (HA) Feature mit IBM Tivoli System Automation for Multiplatforms (SA MP) als Cluster-Manager verwendet der Datenbankmanager Scripts für die Unterstützung der Lösungen für automatisierte Funktionsübernahme. Diese Scripts werden automatisch installiert oder aktualisiert, wenn Sie das DB2-Installationsprogramm für die Installation oder Aktualisierung von SA MP verwenden. Wenn Sie SA MP mit dem Dienstprogramm **installSAM** installieren oder aktualisieren, müssen Sie diese Scripts anschließend manuell installieren oder aktualisieren. Weitere Informationen zur manuellen Installation oder zum manuellen Durchführen eines Upgrades der Scripts finden Sie im Abschnitt [Kapitel 62, "Installieren, Aktualisieren und Deinstallieren von Scripts für automati](#page-548-0)[sierte Funktionsübernahme für IBM Tivoli System Automation for Multiplatforms](#page-548-0) [\(SA MP\)", auf Seite 539.](#page-548-0)
## <span id="page-540-0"></span>**Kapitel 60. Durchführen von Upgrades für die Basiskomponente von IBM Tivoli System Automation for Multiplatforms (SA MP)**

Sie können für IBM Tivoli System Automation for Multiplatforms (SA MP) entweder mit dem DB2-Installationsprogramm oder mit dem Installationsscript **installSAM** ein Upgrade durchführen. Dieses Script befindet sich auf den IBM Data Server-Installationsmedien.

### **Vorbereitende Schritte**

Unabhängig davon, ob Sie das DB2-Installationsprogramm, **installSAM** oder **uninstallSAM** verwenden, müssen Sie die grundlegenden Voraussetzungen für die Installation, das Upgrade oder die Deinstallation von SA MP erfüllen. Weitere In-formationen hierzu finden Sie in [Teil 10, "Durchführen einer Installation und eines](#page-532-0) [Upgrades für SA MP mithilfe des DB2-Installationsprogramms", auf Seite 523.](#page-532-0)

Wenn Sie SA MP bereits installiert haben, können Sie ein Upgrade für die installierte Version von SA MP mithilfe des DB2-Installationsprogramms oder des Installationsscripts **installSAM** durchführen. Weitere Informationen zum Durchführen eines Upgrades für SA MP finden Sie in Kapitel 60, "Durchführen von Upgrades für die Basiskomponente von IBM Tivoli System Automation for Multiplatforms  $(SA MP)$ ".

Wenn ein IBM PowerHA SystemMirror for AIX-Cluster ausgeführt wird, ist eine Installation oder ein Upgrade von Tivoli SA MP nicht möglich, da TSAMP wiederum RSCT-Dateigruppen (RSCT = Reliable Scalable Cluster Technology) umfasst, die von PowerHA SystemMirror abhängig sind. Wenn Sie die Installation von TSAMP überspringen möchten, verwenden Sie den Befehl **db2\_install** oder den Befehl **installFixPack**. Informationen zur Installation oder zum Upgrade von TSAMP mit einem PowerHA SystemMirror-Cluster finden Sie im White Paper "Upgrade guide for DB2 Servers in HACMP Environments", das auf der Website für IBM Support und Downloads verfügbar ist [\(http://www.ibm.com/support/](http://www.ibm.com/support/docview.wss?uid=swg21461186) [docview.wss?uid=swg21045033\)](http://www.ibm.com/support/docview.wss?uid=swg21461186).

#### **Informationen zu diesem Vorgang**

Einschränkungen

- v Sie können kein Upgrade für SA MP mit dem DB2-Installationsprogramm durchführen, wenn IBM RSCT-Peerdomänen (RSCT, Reliable Scalable Cluster Technology) auf Ihrem System definiert sind.
- Die Knoten-für-Knoten-Migration wird für Upgrades von Version 2.2 auf Version 3.2 nicht unterstützt. Sie müssen die gesamte Domäne migrieren. Weitere Informationen hierzu finden Sie in der Veröffentlichung [IBM Tivoli System Automati](http://publib.boulder.ibm.com/infocenter/tivihelp/v3r1/topic/com.ibm.samp.doc_3.2.1/HALICG21.pdf)[on for Multiplatforms Installation and Configuration Guide Version 3.1](http://publib.boulder.ibm.com/infocenter/tivihelp/v3r1/topic/com.ibm.samp.doc_3.2.1/HALICG21.pdf) (IBM Form SC34-2584-01) in Kapitel 1, "Installing and upgrading System Automation for Multiplatforms", Abschnitt "Migrating IBM Tivoli System Automation".

### **Vorgehensweise**

Es gibt zwei Methoden zur Installation bzw. zum Upgrade von SA MP:

• [Verwenden des DB2-Installationsprogramms.](#page-537-0)

v [Verwenden des Installationsscripts](#page-538-0) **installSAM**, das sich auf den Installationsme[dien von IBM Data Server befindet.](#page-538-0)

#### **Nächste Schritte**

Ziehen Sie die Diagnoseinformationen im Installationsprotokoll von SA MP zu Warnungen oder Fehlern zurate, die das DB2-Installationsprogramm oder das Installationsscript **installSAM** zurückgegeben hat. Weitere Informationen zum Installa-tionsprotokoll von SA MP finden Sie in [Kapitel 63, "IBM Tivoli System Automation](#page-552-0) [for Multiplatforms \(SA MP\) - Installations- und Deinstallationsprotokolle", auf Sei](#page-552-0)[te 543.](#page-552-0)

## **Durchführen von Upgrades für IBM Tivoli System Automation for Multiplatforms (SA MP) mithilfe des DB2-Installationsprogramms**

Sie können für IBM Tivoli System Automation for Multiplatforms (SA MP) mithilfe des DB2-Installationsprogramms ein Upgrade durchführen.

#### **Vorbereitende Schritte**

Ganz gleich, ob Sie das DB2-Installationsprogramm oder das Installationsscript **installSAM**, das sich auf den DB2-Installationsmedien befindet, für die Installation von SA MP verwenden, Sie müssen die grundlegenden Voraussetzungen für das Upgrade von SA MP erfüllen. Weitere Informationen hierzu finden Sie im Ab-schnitt [Kapitel 60, "Durchführen von Upgrades für die Basiskomponente von IBM](#page-540-0) [Tivoli System Automation for Multiplatforms \(SA MP\)", auf Seite 531.](#page-540-0)

#### **Informationen zu diesem Vorgang**

Es gibt drei Methoden für die Verwendung des DB2-Installationsprogramms zur Installation oder zur Deinstallation:

- Mit dem DB2-Installationsassistenten (Installation, Upgrade oder Deinstallation)
- Über eine unbeaufsichtigte Installation unter Verwendung einer Antwortdatei mit **db2setup** (Installation oder Upgrade) oder **db2unins** (Deinstallation)
- v Mit dem Befehl **db2\_install** (Installation), dem Befehl **installFixPack** (Upgrade) oder dem Befehl **db2\_deinstall** (Deinstallation)

Vor dem Upgrade von SA MP auf einer bestimmten Maschine benötigt das DB2- Installationsprogramm von Ihrem System die folgenden Informationen:

v Falls SA MP bereits installiert ist: Ist die bereits installierte Version von SA MP älter als die Version von SA MP auf den DB2-Installationsmedien?

Das DB2-Installationsprogramm ruft das Installationsscript **installSAM** für die Ausführung einiger Teile der SA MP-Upgradeoperation auf. Sie können das Installationsscript **installSAM** direkt aufrufen. Weitere Informationen zur Verwendung des Scripts **installSAM** für das Upgrade von SA MP finden Sie in ["Durchführen von](#page-543-0) [Upgrades für IBM Tivoli System Automation for Multiplatforms \(SA MP\) mithilfe](#page-543-0) [des Installationsscripts 'installSAM'" auf Seite 534.](#page-543-0)

Unter Verwendung der Option **-l** mit **db2setup**, **db2\_install** oder **installFixPack** können Sie angeben, an welcher Stelle das Script **installSAM** das Installationsprotokoll von SA MP speichert. Weitere Informationen zum Installationsprotokoll von SA MP finden Sie in [Kapitel 63, "IBM Tivoli System Automation for Multiplatforms](#page-552-0) [\(SA MP\) - Installations- und Deinstallationsprotokolle", auf Seite 543.](#page-552-0)

### **Vorgehensweise**

v Führen Sie für das Upgrade von SA MP mit dem DB2-Installationsassistenten den DB2-Installationsassistenten aus und befolgen Sie die Anweisungen des Assistenten.

Durch die Systeminformationen, die das DB2-Installationsprogramm erfasst, wird festgelegt, welche Anzeigen während des Upgrades von der grafischen Oberfläche im DB2-Installationsassistenten angezeigt werden. Beispiel: Wenn es sich bei der bereits installierten Version von SA MP um dieselbe oder eine höhere Version von SA MP handelt, die sich auf den DB2-Installationsmedien befindet, wird im DB2-Installationsassistenten keine Anzeige für das Upgrade von SA MP angezeigt.

Setzen Sie für das Upgrade von SA MP mithilfe einer Antwortdatei das Antwortdateischlüsselwort INSTALL\_TYPE auf "CUSTOM" und anschließend COMP auf "TSAMP".

Bei einer Installation mit einer Antwortdatei besteht das Standardverhalten des DB2-Installationsprogramms in einem Upgrade für SA MP, wenn die bereits installierte Version von SA MP älter ist als die Version auf den DB2-Installationsmedien. Wenn das Antwortdateischlüsselwort INSTALL\_TSAMP auf "YES" oder auf Kommentar gesetzt ist oder in der Antwortdatei fehlt, führt das DB2-Installationsprogramm ein Upgrade für SA MP durch.

Damit das DB2-Installationsprogramm für SA MP in einer Antwortdateiinstallation kein Upgrade durchführt, müssen Sie INSTALL\_TSAMP auf "NO" setzen.

**Wichtig:** Das Antwortdateischlüsselwort INSTALL\_TSAMP gilt in Version 10.1 als veraltet und wird möglicherweise in einem zukünftigen Release entfernt. Ab Version 10.1 wird IBM Tivoli System Automation for Multiplatforms (SA MP) automatisch installiert, wenn SA MP eine erforderliche Komponente für andere zur Installation ausgewählte Komponenten ist. Weitere Informationen hierzu finden Sie im Abschnitt "IBM Tivoli System Automation for Multiplatforms (SA MP) wird nun automatisch installiert" in *Neuerungen in DB2 Version 10.1*.

v Wenn Sie ein Upgrade von SA MP über den Befehl **db2\_install** oder **installFixPack** durchführen möchten, können Sie die Befehle ohne Parameter ausführen, die speziell für SA MP vorgesehen sind.

Das Standardverhalten ist das Durchführen eines Upgrades für SA MP, wenn die bereits installierte Version von SA MP älter ist als die Version, die sich auf den DB2-Installationsmedien befindet.

Das Upgrade von SA MP können Sie mit der Option -f NOTSAMP verhindern.

### **Nächste Schritte**

Ganz gleich, ob Sie das DB2-Installationsprogramm oder das Installationsscript **installSAM** für das Upgrade von SA MP verwenden, Sie müssen dieselben Schritte zum Upgradeabschluss durchführen. Weitere Informationen zu allgemeinen Schrit-ten zum Upgradeabschluss finden Sie im Abschnitt [Kapitel 59, "Installieren der Ba](#page-536-0)[siskomponente von IBM Tivoli System Automation for Multiplatforms \(SA MP\)",](#page-536-0) [auf Seite 527.](#page-536-0)

## <span id="page-543-0"></span>**Durchführen von Upgrades für IBM Tivoli System Automation for Multiplatforms (SA MP) mithilfe des Installationsscripts 'installSAM'**

Sie können für IBM Tivoli System Automation for Multiplatforms (SA MP) mithilfe des Installationsscripts **installSAM** ein Upgrade durchführen. Dieses Script befindet sich auf den DB2-Installationsmedien.

## **Vorbereitende Schritte**

Ganz gleich, ob Sie das DB2-Installationsprogramm oder das Installationsscript **installSAM**, das sich auf den DB2-Installationsmedien befindet, für die Installation von SA MP verwenden, Sie müssen die grundlegenden Voraussetzungen für das Upgrade von SA MP erfüllen. Weitere Informationen hierzu finden Sie im Ab-schnitt [Kapitel 60, "Durchführen von Upgrades für die Basiskomponente von IBM](#page-540-0) [Tivoli System Automation for Multiplatforms \(SA MP\)", auf Seite 531.](#page-540-0)

## **Vorgehensweise**

Führen Sie das Installationsscript **installSAM** aus. Das Script **installSAM** befindet sich auf den DB2-Installationsmedien an der folgenden Speicherposition:

db2/*plattform*/tsamp

Dabei steht *plattform* für die entsprechende Hardwareplattform. Informationen zum Ausführen von **installSAM** finden Sie hier: publib.boulder.ibm.com/tividd/td/ IBMTivoliSystemAutomationforMultiplatforms3.1.html.

## **Nächste Schritte**

Unabhängig davon, ob Sie das DB2-Installationsprogramm oder das Installationsscript **installSAM** für die Installation von SA MP verwenden, Sie müssen dieselben Schritte zum Installationsabschluss durchführen. Weitere Informationen zu allgemeinen Schritten zum Installationsabschluss finden Sie im Abschnitt [Kapitel 59,](#page-536-0) ["Installieren der Basiskomponente von IBM Tivoli System Automation for Multi](#page-536-0)[platforms \(SA MP\)", auf Seite 527.](#page-536-0)

Bei der Verwendung von DB2 High Availability (HA) Feature mit IBM Tivoli System Automation for Multiplatforms (SA MP) als Cluster-Manager verwendet der Datenbankmanager Scripts für die Unterstützung der Lösungen für automatisierte Funktionsübernahme. Diese Scripts werden automatisch installiert oder aktualisiert, wenn Sie das DB2-Installationsprogramm für die Installation oder Aktualisierung von SA MP verwenden. Wenn Sie SA MP mit dem Dienstprogramm **installSAM** installieren oder aktualisieren, müssen Sie diese Scripts anschließend manuell installieren oder aktualisieren. Weitere Informationen zur manuellen Installation oder zum manuellen Durchführen eines Upgrades der Scripts finden Sie im Abschnitt [Kapitel 62, "Installieren, Aktualisieren und Deinstallieren von Scripts für automati](#page-548-0)[sierte Funktionsübernahme für IBM Tivoli System Automation for Multiplatforms](#page-548-0) [\(SA MP\)", auf Seite 539.](#page-548-0)

# <span id="page-544-1"></span>**Kapitel 61. Deinstallieren von IBM Tivoli System Automation for Multiplatforms (SA MP)**

Sie können IBM Tivoli System Automation for Multiplatforms (SA MP) entweder mit dem DB2-Installationsprogramm oder dem Deinstallationsscript **uninstallSAM** deinstallieren. Dieses Script befindet sich auf den IBM Data Server-Installationsmedien.

### **Vorbereitende Schritte**

Unabhängig davon, ob Sie das DB2-Installationsprogramm, **installSAM** oder **uninstallSAM** verwenden, Sie müssen die grundlegenden Voraussetzungen für die Installation, das Upgrade oder die Deinstallation von SA MP erfüllen. Weitere In-formationen hierzu finden Sie im Abschnitt [Teil 10, "Durchführen einer Installation](#page-532-0) [und eines Upgrades für SA MP mithilfe des DB2-Installationsprogramms", auf Sei](#page-532-0)[te 523.](#page-532-0)

### **Vorgehensweise**

Es gibt zwei Methoden zur Deinstallation von SA MP:

- [Verwenden des DB2-Installationsprogramms](#page-544-0)
- v [Verwenden des Deinstallationsscripts](#page-545-0) **uninstallSAM**; dieses befindet sich auf den [IBM Data Server-Installationsmedien](#page-545-0)

### **Nächste Schritte**

Ziehen Sie die Diagnoseinformationen im Deinstallationsprotokoll von SA MP zu Warnungen oder Fehlern zurate, die das DB2-Installationsprogramm oder das Deinstallationsscript **uninstallSAM** zurückgegeben hat. Weitere Informationen zum Deinstallationsprotokoll von SA MP finden Sie im Abschnitt [Kapitel 63, "IBM Tivoli](#page-552-0) [System Automation for Multiplatforms \(SA MP\) - Installations- und](#page-552-0) [Deinstallationsprotokolle", auf Seite 543.](#page-552-0)

## **Deinstallieren von IBM Tivoli System Automation for Multiplatforms (SA MP) mithilfe des DB2-Installationsprogramms**

<span id="page-544-0"></span>Sie können IBM Tivoli System Automation for Multiplatforms (SA MP) mithilfe des DB2-Installationsprogramms deinstallieren.

#### **Vorbereitende Schritte**

Unabhängig davon, ob Sie das DB2-Installationsprogramm oder das Deinstallationsscript **uninstallSAM**, das sich auf den IBM Data Server-Installationsmedien befindet, für die Deinstallation von SA MP verwenden, Sie müssen die grundlegenden Voraussetzungen für die Deinstallation von SA MP erfüllen. Siehe Kapitel 61, "Deinstallieren von IBM Tivoli System Automation for Multiplatforms (SA MP)".

#### **Informationen zu diesem Vorgang**

Es gibt drei Methoden für die Verwendung des DB2-Installationsprogramms zur Installation oder zur Deinstallation:

v Mit dem DB2-Installationsassistenten (Installation, Upgrade oder Deinstallation)

- v Über eine unbeaufsichtigte Installation unter Verwendung einer Antwortdatei mit **db2setup** (Installation oder Upgrade) oder **db2unins** (Deinstallation)
- v Mit dem Befehl **db2\_install** (Installation), dem Befehl **installFixPack** (Upgrade) oder dem Befehl **db2\_deinstall** (Deinstallation)

Das DB2-Installationsprogramm ruft das Deinstallationsscript **uninstallSAM** für die Ausführung von Teilen der SA MP-Deinstallationsoperation auf. Sie können das Deinstallationsscript **uninstallSAM** direkt aufrufen. Weitere Informationen zur Verwendung des Scripts **uninstallSAM** für die Deinstallation von SA MP finden Sie im Abschnitt "Deinstallieren von IBM Tivoli System Automation for Multiplatforms (SA MP) mithilfe des Deinstallationsscripts 'uninstallSAM'".

Unter Verwendung der Option **-l** mit **db2setup**, **db2\_install** oder **installFixPack** können Sie angeben, an welcher Stelle das Script **installSAM** das Installationsprotokoll von SA MP speichert. Weitere Informationen zum Installationsprotokoll von SA MP finden Sie in [Kapitel 63, "IBM Tivoli System Automation for Multiplatforms](#page-552-0) [\(SA MP\) - Installations- und Deinstallationsprotokolle", auf Seite 543.](#page-552-0)

#### **Vorgehensweise**

Für die Deinstallation von SA MP mit **db2\_deinstall** können Sie **db2\_deinstall** mit der Option -a -F TSAMP ausführen. Standardmäßig deinstalliert das DB2-Installationsprogramm SA MP bei der Ausführung von **db2\_deinstall** nicht.

### **Nächste Schritte**

Unabhängig davon, ob Sie das DB2-Installationsprogramm oder das Deinstallationsscript **uninstallSAM**, das sich auf den IBM Data Server-Installationsmedien befindet, für die Deinstallation von SA MP verwenden, Sie müssen dieselben Schritte zum Deinstallationsabschluss ausführen. Weitere Informationen zu allgemeinen Schritten zum Deinstallationsabschluss finden Sie im Abschnitt [Kapitel 61, "Deins](#page-544-1)[tallieren von IBM Tivoli System Automation for Multiplatforms \(SA MP\)", auf Seite](#page-544-1) [535.](#page-544-1)

## **Deinstallieren von IBM Tivoli System Automation for Multiplatforms (SA MP) mithilfe des Deinstallationsscripts 'uninstallSAM'**

<span id="page-545-0"></span>Sie können IBM Tivoli System Automation for Multiplatforms (SA MP) mithilfe des Deinstallationsscripts **uninstallSAM** deinstallieren. Dieses Script befindet sich auf den IBM Data Server-Installationsmedien.

#### **Vorbereitende Schritte**

Unabhängig davon, ob Sie das DB2-Installationsprogramm oder das Deinstallationsscript **uninstallSAM**, das sich auf den IBM Data Server-Installationsmedien befindet, für die Deinstallation von SA MP verwenden, Sie müssen die grundlegenden Voraussetzungen für die Deinstallation von SA MP erfüllen. Siehe [Kapitel 61,](#page-544-1) ["Deinstallieren von IBM Tivoli System Automation for Multiplatforms \(SA MP\)",](#page-544-1) [auf Seite 535.](#page-544-1)

## **Vorgehensweise**

Führen Sie das Deinstallationsscript **uninstallSAM** aus. Das Deinstallationsscript **uninstallSAM** befindet sich auf den IBM Data Server-Medien an der folgenden Position: db2/*plattform*/tsamp

Dabei ist *plattform* die entsprechende Hardwareplattform. Informationen zur Verwendung von **uninstallSAM** finden Sie hier: publib.boulder.ibm.com/tividd/td/ IBMTivoliSystemAutomationforMultiplatforms3.1.html.

## **Nächste Schritte**

Unabhängig davon, ob Sie das DB2-Installationsprogramm oder das Installationsscript **installSAM** für die Installation von SA MP verwenden, Sie müssen dieselben Schritte zum Installationsabschluss durchführen. Weitere Informationen zu allgemeinen Schritten zum Installationsabschluss finden Sie im Abschnitt [Kapitel 59,](#page-536-0) ["Installieren der Basiskomponente von IBM Tivoli System Automation for Multi](#page-536-0)[platforms \(SA MP\)", auf Seite 527.](#page-536-0)

Bei der Verwendung von DB2 High Availability (HA) Feature mit IBM Tivoli System Automation for Multiplatforms (SA MP) als Cluster-Manager verwendet der Datenbankmanager Scripts für die Unterstützung der Lösungen für automatisierte Funktionsübernahme. Diese Scripts werden automatisch deinstalliert, wenn Sie **db2\_deinstall** für die Deinstallation von SA MP ausführen. Wenn Sie SA MP mit dem Dienstprogramm **uninstallSam** deinstallieren, müssen Sie diese Scripts manuell deinstallieren. Weitere Informationen zur manuellen Deinstallation der Scripts finden Sie im Abschnitt [Kapitel 62, "Installieren, Aktualisieren und Deinstallieren](#page-548-0) [von Scripts für automatisierte Funktionsübernahme für IBM Tivoli System Auto](#page-548-0)[mation for Multiplatforms \(SA MP\)", auf Seite 539.](#page-548-0)

# <span id="page-548-0"></span>**Kapitel 62. Installieren, Aktualisieren und Deinstallieren von Scripts für automatisierte Funktionsübernahme für IBM Tivoli System Automation for Multiplatforms (SA MP)**

Bei der Verwendung von DB2 High Availability (HA) Feature mit IBM Tivoli System Automation for Multiplatforms (SA MP) als Cluster-Manager verwendet der Datenbankmanager Scripts für die Unterstützung der Lösungen für automatisierte Funktionsübernahme. Sie können für diese SA MP-Scripts mithilfe des DB2-Installationsprogramms oder des Scripts **installSAM** bzw. **uninstallSAM**, das sich auf den DB2-Installationsmedien befindet, eine Installation, ein Upgrade oder eine Deinstallation durchführen.

### **Vorbereitende Schritte**

- v Für das Durchführen einer Installation, eines Upgrades oder einer Deinstallation der SA MP-Scripts mit dem DB2-Installationsprogramm oder dem Script **installSAM** bzw. **uninstallSAM**, das sich auf den DB2-Installationsmedien befindet, müssen Sie DB2 High Availability Feature erwerben.
- v Für die Installation, das Upgrade oder die Deinstallation der SA MP-Scripts benötigen Sie die Rootberechtigung.

Wenn Sie IBM Data Server ohne Rootberechtigung installieren, können Sie die SA MP-Scripts von den DB2-Installationsmedien separat installieren. Wenn Sie die SA MP-Scripts separat installieren, müssen Sie weiterhin über die Rootberechtigung verfügen.

### **Vorgehensweise**

Es gibt zwei Methoden zur Installation, zum Upgrade bzw. zur Deinstallation der SA MP-Scripts für automatisierte Funktionsübernahme:

- Verwenden des DB2-Installationsprogramms. Weitere Informationen hierzu fin-den Sie im Abschnitt ["Installieren, Aktualisieren und Deinstallieren von Scripts](#page-549-0) [für automatisierte Funktionsübernahme für IBM Tivoli System Automation for](#page-549-0) [Multiplatforms \(SA MP\) mit dem DB2-Installationsprogramm" auf Seite 540.](#page-549-0)
- v Manuelle Installation über die DB2-Installationsmedien. Weitere Informationen hierzu finden Sie im Abschnitt ["Manuelles Installieren, Aktualisieren und Deins](#page-550-0)[tallieren von Scripts für automatisierte Funktionsübernahme für IBM Tivoli Sys](#page-550-0)[tem Automation for Multiplatforms \(SA MP\)" auf Seite 541.](#page-550-0)

### **Ergebnisse**

Bei der Installation der SA MP-Scripts wird folgendes Verzeichnis verwendet: /usr/sbin/rsct/sapolicies/db2

Wenn Sie die SA MP-Scripts deinstallieren, ist eine weitere Verwendung von HA-DR-Funktionen in einem von SA MP verwalteten Cluster nicht möglich.

# <span id="page-549-0"></span>**Installieren, Aktualisieren und Deinstallieren von Scripts für automatisierte Funktionsübernahme für IBM Tivoli System Automation for Multiplatforms (SA MP) mit dem DB2-Installationsprogramm**

Sie können IBM Tivoli System Automation for Multiplatforms (SA MP)-Scripts für automatisierte Funktionsübernahme mit dem DB2-Installationsprogram installieren, aktualisieren und deinstallieren.

### **Vorbereitende Schritte**

Unabhängig davon, ob Sie das DB2-Installationsprogramm verwenden oder für SA MP-Scripts für automatisierte Funktionsübernahme eine manuelle Installation, ein manuelles Upgrade oder eine manuelle Deinstallation durchführen, müssen Sie die grundlegenden Voraussetzungen für die Installation, das Upgrade und die Deinstallation von SA MP-Scripts für automatisierte Funktionsübernahme erfüllen. Siehe [Kapitel 62, "Installieren, Aktualisieren und Deinstallieren von Scripts für automati](#page-548-0)[sierte Funktionsübernahme für IBM Tivoli System Automation for Multiplatforms](#page-548-0) [\(SA MP\)", auf Seite 539.](#page-548-0)

## **Informationen zu diesem Vorgang**

Es gibt drei Methoden für die Verwendung des DB2-Installationsprogramms zur Installation oder zur Deinstallation:

- Mit dem DB2-Installationsassistenten (Installation, Upgrade oder Deinstallation)
- Über eine unbeaufsichtigte Installation unter Verwendung einer Antwortdatei mit **db2setup** (Installation oder Upgrade) oder **db2unins** (Deinstallation)
- v Mit dem Befehl **db2\_install** (Installation), dem Befehl **installFixPack** (Upgrade) oder dem Befehl **db2\_deinstall** (Deinstallation)

### **Vorgehensweise**

1. Führen Sie zum Installieren der SA MP-Scripts für automatisierte Funktionsübernahme das DB2-Installationsprogramm aus.

Standardmäßig installiert das DB2-Installationsprogramm die SA MP-Scripts für automatisierte Funktionsübernahme, wenn SA MP installiert wird oder wurde und die Scripts noch nicht installiert sind.

2. Führen Sie für ein Upgrade der SA MP-Scripts für automatisierte Funktionsübernahme das DB2-Installationsprogramm aus.

Standardmäßig führt das DB2-Installationsprogramm ein Upgrade für die SA MP-Scripts für automatisierte Funktionsübernahme durch, wenn SA MP installiert wird oder wurde und die Scripts, die bereits installiert sind, eine niedrigere Version als die Scripts auf den DB2-Installationsmedien aufweisen.

3. Führen Sie zum Deinstallieren der SA MP-Scripts für automatisierte Funktionsübernahme das DB2-Installationsprogramm aus.

### **Ergebnisse**

Unabhängig davon, ob Sie das DB2-Installationsprogramm verwenden oder eine manuelle Installation, ein manuelles Upgrade bzw. eine manuelle Deinstallation der SA MP-Scripts für automatisierte Funktionsübernahme durchführen, erhalten Sie im Wesentlichen dieselben Ergebnisse. Weitere Informationen hierzu finden Sie im Abschnitt [Kapitel 62, "Installieren, Aktualisieren und Deinstallieren von Scripts](#page-548-0) [für automatisierte Funktionsübernahme für IBM Tivoli System Automation for](#page-548-0) [Multiplatforms \(SA MP\)", auf Seite 539.](#page-548-0)

## <span id="page-550-0"></span>**Manuelles Installieren, Aktualisieren und Deinstallieren von Scripts für automatisierte Funktionsübernahme für IBM Tivoli System Automation for Multiplatforms (SA MP)**

Sie können IBM Tivoli System Automation for Multiplatforms (SA MP)-Scripts für automatisierte Funktionsübernahme manuell über die DB2-Installationsmedien installieren, aktualisieren und deinstallieren.

### **Vorbereitende Schritte**

Unabhängig davon, ob Sie das DB2-Installationsprogramm verwenden oder für SA MP-Scripts für automatisierte Funktionsübernahme eine manuelle Installation, ein manuelles Upgrade oder eine manuelle Deinstallation durchführen, müssen Sie die grundlegenden Voraussetzungen für die Installation, das Upgrade und die Deinstallation von SA MP-Scripts für automatisierte Funktionsübernahme erfüllen. Siehe [Kapitel 62, "Installieren, Aktualisieren und Deinstallieren von Scripts für automati](#page-548-0)[sierte Funktionsübernahme für IBM Tivoli System Automation for Multiplatforms](#page-548-0) [\(SA MP\)", auf Seite 539.](#page-548-0)

#### **Informationen zu diesem Vorgang**

Die SA MP-Scripts für automatisierte Funktionsübernahme werden bei der Installation von SA MP automatisch vom DB2-Installationsprogramm installiert. Bei einer manuellen Installation oder einem manuellen Durchführen eines Upgrades von SA MP müssen Sie die SA MP-Scripts manuell installieren bzw. für diese ein manuelles Upgrade durchführen. Mit dem DB2-Installationsprogramm werden die SA MP-Scripts nicht deinstalliert; zum Entfernen dieser Scripts ist eine manuelle Deinstallation erforderlich.

#### **Vorgehensweise**

Verwenden Sie zum manuellen Installieren, Aktualisieren oder Deinstallieren von SA MP-Scripts für automatisierte Funktionsübernahme das Dienstprogramm **db2cptsa**.

#### **Ergebnisse**

Unabhängig davon, ob Sie das DB2-Installationsprogramm verwenden oder eine manuelle Installation, ein manuelles Upgrade bzw. eine manuelle Deinstallation der SA MP-Scripts für automatisierte Funktionsübernahme durchführen, erhalten Sie im Wesentlichen dieselben Ergebnisse. Weitere Informationen hierzu finden Sie im Abschnitt [Kapitel 62, "Installieren, Aktualisieren und Deinstallieren von Scripts](#page-548-0) [für automatisierte Funktionsübernahme für IBM Tivoli System Automation for](#page-548-0) [Multiplatforms \(SA MP\)", auf Seite 539.](#page-548-0)

# <span id="page-552-0"></span>**Kapitel 63. IBM Tivoli System Automation for Multiplatforms (SA MP) - Installations- und Deinstallationsprotokolle**

Diagnoseinformationen, Warnungen und Fehlernachrichten, die sich auf die Installation, das Upgrade und die Deinstallation von IBM Tivoli System Automation for Multiplatforms (SA MP) beziehen, befinden sich in den SA MP-spezifischen Installations- und Deinstallationsprotokollen.

Sie können für SA MP mithilfe des DB2-Installationsprogramms oder des Scripts **installSAM** bzw. **uninstallSAM**, die sich auf den IBM Data Server-Installationsmedien befinden, eine Installation, ein Upgrade oder eine Deinstallation durchführen. Tatsächlich arbeitet das DB2-Installationsprogramm mit den Dienstprogrammen **installSAM** und **uninstallSAM**, um einen Teil der Installations-, Upgrade- und Deinstallationsoperationen durchzuführen.

Mit dem Dienstprogramm **installSAM** wird eine Reihe von Protokolldateien generiert, die nacheinander benannt werden:

/tmp/installSAM.*protokollnummer*.log

Dabei gibt *protokollnummer* die jeweilige Protokolldatei in der Reihe an.

Unter Verwendung der Option **-l** mit **db2setup**, **db2\_install** oder **installFixPack** können Sie angeben, an welche Stelle das Dienstprogramm **installSAM** das Installationsprotokoll von SA MP stellen soll.

Mit dem Dienstprogramm **uninstallSAM** wird eine Reihe der Protokolldateien generiert, die nacheinander benannt werden:

/tmp/uninstallSAM.*protokollnummer*.log

Dabei gibt *protokollnummer* die jeweilige Protokolldatei in der Reihe an.

Unter Verwendung der Option **-l** mit **db2unins** bzw. **db2\_deinstall** können Sie angeben, an welche Stelle das Dienstprogramm **uninstallSAM** das Deinstallationsprotokoll von SA MP stellen soll.

## **Kapitel 64. Lizenzbedingungen für die Verwendung von IBM Tivoli System Automation for Multiplatforms (SA MP) (in IBM Data Server integriert)**

Es gibt Bedingungen, unter den Sie die in IBM Data Server integrierte IBM Tivoli System Automation for Multiplatforms (SA MP) verwenden können.

Sie können das in IBM Data Server integrierte Produkt SA MP mit der Funktionalität von DB2 High Availability Disaster Recovery (HADR) verwenden, wenn Sie über eine Lizenz für eines der folgenden Produkte verfügen:

- v DB2 Advanced Enterprise Server Edition
- DB2 Enterprise Server Edition
- DB2 Connect Enterprise Edition
- DB2 Workgroup Server Edition

Sie können auch die in IBM Data Server mit der HADR-Funktionalität integrierte SA MP verwenden, falls Sie über eine Lizenz für DB2 High Availability Feature und für das folgende Produkt verfügen:

• DB2 Express Edition

Sie können auch die in IBM Data Server mit der HADR-Funktionalität integrierte Probelizenz von SA MP verwenden, falls Sie über eine Probelizenz für eines der folgenden Produkte verfügen:

- v DB2 Advanced Enterprise Server Edition
- DB2 Enterprise Server Edition
- DB2 Connect Enterprise Edition
- DB2 Workgroup Server Edition
- DB2 Express Edition

# **Kapitel 65. Unterstützte Software und Hardware für IBM Tivoli System Automation for Multiplatforms (SA MP)**

IBM Tivoli System Automation for Multiplatforms (SA MP) wird unter AIX, Linux, Solaris SPARC und Windows unterstützt. SA MP ist in IBM Data Server unter AIX, Linux und Solaris SPARC integriert. Unter Windows ist SA MP ein separates Produktpaket als Teil von IBM Data Server.

SA MP ist in die folgenden DB2-Datenbankprodukte und -features integriert bzw. im Produktpaket enthalten:

- v DB2 Advanced Enterprise Server Edition
- DB2 Enterprise Server Edition
- DB2 Connect Enterprise Edition
- DB2 Workgroup Server Edition
- v DB2 Express-C mit FTL (Fixed Term License, Lizenz mit fester Laufzeit)
- IBM DB2 High Availability Feature für Express Edition.

Die folgende Tabelle enthält eine Übersicht über die Versionen von SA MP, die in den DB2-Installationsmedien oder den Fixpack-Images enthalten sind. Weitere Informationen zu den unterstützten Betriebssystemen finden Sie in den Informationen zu den Systemvoraussetzungen.

| Betriebssystemplattform         | <b>Version von SA MP</b>                                                                                                    |  |  |
|---------------------------------|----------------------------------------------------------------------------------------------------|--|--|
| AIX                             | DB2 Version 10.1: SA MP 3.2.2.1<br>$\bullet$                                                                                                    |  |  |
| Linux-Varianten                 | DB2 Version 10.1: SA MP 3.2.2.1<br>٠                                                                                                    |  |  |
|                                 | Anmerkung:                                                                                                    |  |  |
|                                 | • SA MP wird unter der Ubuntu-Variante nicht<br>unterstützt.                                                                                                    |  |  |
| $HP-UX$                         | • SA MP wird nicht unterstützt.                                                                                                    |  |  |
| Solaris 10 unter SPARC (64-Bit) | • SA MP 3.2.2.1                                                                                                    |  |  |
| Solaris unter x64               | • SA MP wird nicht unterstützt.                                                                                                    |  |  |
| Windows                         | $\cdot$ SA MP 3.2.2                                                                                                    |  |  |
|                                 | Anmerkung: Diese Version ist auf den DB2 Versi-<br>on 10.1-Installationsmedien zum Zeitpunkt der all-<br>gemeinen Verfügbarkeit (GA) enthalten, ist jedoch<br>nicht in die DB2-Produktinstallation integriert. |  |  |

*Tabelle 51. Von DB2 Version 10.1 unterstützte SA MP-Versionen*

**Anmerkung:** SA MP Version 3.1 und Version 3.2 werden für System-WPARs unter AIX sowie für Domänen mit Knoten, bei denen es sich um Solaris-Zonencontainer handelt, nicht unterstützt.

Wenn Sie High Availability Feature verwenden möchten, müssen Sie sicherstellen, dass Ihr System die Voraussetzungen für IBM Tivoli System Automation for Multiplatforms (SA MP) erfüllt. Weitere Details finden Sie in der Installations- und Konfigurationsdokumentation im [Tivoli Software Information Center.](http://publib.boulder.ibm.com/tividd/td/IBMTivoliSystemAutomationforMultiplatforms3.1.html)

Wenn Sie die integrierte Kopie bzw. die Paketkopie von IBM Tivoli System Automation for Multiplatforms (SA MP) nicht verwenden, finden Sie auf der folgenden Website die vollständige Liste der unterstützten Betriebssysteme: [http://](http://www.ibm.com/software/tivoli/products/sys-auto-linux/platforms.html) [www.ibm.com/software/tivoli/products/sys-auto-linux/platforms.html.](http://www.ibm.com/software/tivoli/products/sys-auto-linux/platforms.html)

## **Teil 11. In DB2-Datenbankprodukte integrierte Installation von IBM Data Studio**

Die Installation von IBM Data Studio wurde in die DB2-Produktinstallation integriert. Der **DB2-Installationsassistent** stellt jetzt eine Option zur Installation von IBM Data Studio-Komponenten bereit.

# **Kapitel 66. Installieren von IBM Data Studio mit dem DB2-Installationsassistenten (Windows)**

Starten Sie den **DB2-Installationsassistenten**, um die Installationseinstellungen zu definieren und IBM Data Studio-Komponenten zu installieren.

## **Vorbereitende Schritte**

Vor dem Starten des **DB2-Installationsassistenten**:

- v Stellen Sie sicher, dass der Computer, auf dem Sie IBM Data Studio installieren wollen, die Voraussetzungen für die Installation in Bezug auf die Speicher-, Platten- und Benutzerberechtigungsanforderungen erfüllt. Details hierzu finden Sie in [Installationsvoraussetzungen](http://publib.boulder.ibm.com/infocenter/dstudio/v3r1/topic/com.ibm.datatools.base.install.doc/topics/c_plan_req_over_product.html) im Information Center von IBM Data Studio.
- v Stellen Sie sicher, dass der Computer, auf dem Sie IBM Data Studio installieren wollen, eine Internetverbindung hat. Wenn keine Internetverbindung hergestellt werden kann, müssen Sie dieses Tool auf den Computer herunterladen.
- Sie benötigen das lokale Konto für Benutzer mit Administratorberechtigung mit den empfohlenen Benutzerberechtigungen zum Ausführen der Installation.

**Anmerkung:** Wenn ein Benutzer mit einem Benutzerkonto ohne Administratorberechtigung die Produktinstallation durchführen soll, muss die Laufzeitbibliothek VS2010 installiert werden, bevor ein DB2-Datenbankprodukt installiert wird. Die Laufzeitbibliothek VS2010 wird auf dem Betriebssystem benötigt, bevor das DB2-Datenbankprodukt installiert werden kann. Die Laufzeitbibliothek VS2010 ist auf der Download-Website für Microsoft-Laufzeitbibliotheken verfügbar. Sie haben zwei Auswahlmöglichkeiten: vcredist\_x86.exe für 32-Bit-Systeme und vcredist x64.exe für 64-Bit-Systeme.

- Sie sollten alle Programme schließen, damit das Installationsprogramm alle Dateien auf dem Computer aktualisieren kann, ohne dass dazu ein Warmstart erforderlich ist.
- v Bei Installationen von einem virtuellen Laufwerk müssen Sie dem Netzlaufwerk einen Windows-Laufwerkbuchstaben zuordnen. Der **DB2-Installationsassistent** unterstützt keine Installation von einem virtuellen Laufwerk oder einem nicht zugeordneten Netzlaufwerk (z. B. *\\hostname\freigabename* in Windows Explorer).

### **Informationen zu diesem Vorgang**

Wenn Sie IBM Data Studio heruntergeladen haben, führen Sie die Task zum [Instal](http://publib.boulder.ibm.com/infocenter/dstudio/v3r1/topic/com.ibm.datatools.base.install.doc/topics/t_install_product.html)[lieren des IBM Data Studio-Clients mit vollem Funktionsumfang mit dem Installa](http://publib.boulder.ibm.com/infocenter/dstudio/v3r1/topic/com.ibm.datatools.base.install.doc/topics/t_install_product.html)[tionsassistenten von Installation Manager](http://publib.boulder.ibm.com/infocenter/dstudio/v3r1/topic/com.ibm.datatools.base.install.doc/topics/t_install_product.html) im Information Center von IBM Data Studio aus.

Einschränkungen

- v In den Feldern des DB2-Installationsassistenten werden keine anderen als die englischen Zeichen akzeptiert.
- v Wenn Sie unter Windows Vista oder Windows 2008 oder höher die erweiterte Sicherheit aktivieren, müssen Benutzer zu der Gruppe DB2ADMNS oder DB2USERS gehören, um lokale DB2-Befehle und -Anwendungen auszuführen, da eine zusätzliche Sicherheitsfunktion (User Access Control) die Zugriffsrechte einschränkt, die lokalen Administratoren standardmäßig erteilt werden. Wenn

Benutzer nicht zu einer dieser beiden Gruppen gehören, haben sie keinen Lesezugriff auf lokale DB2-Konfigurations- und -Anwendungsdaten.

#### **Vorgehensweise**

Gehen Sie wie folgt vor, um IBM Data Studio mithilfe des DB2-Installationsassistenten zu installieren:

- 1. Melden Sie sich mit dem für die Installation von DB2 definierten lokalen Administratorkonto am System an.
- 2. Wenn Sie über die DB2-Datenbankprodukt-DVD verfügen, legen Sie sie in das DVD-Laufwerk ein. Das **DB2 Setup-Launchpad** wird von der Funktion für automatische Ausführung automatisch gestartet, sofern diese Funktion aktiviert ist. Wenn die Funktion für automatische Ausführung nicht ordnungsgemäß reagieren sollte, durchsuchen Sie im Windows-Explorer die DB2-Datenbankprodukt-DVD und klicken das Installationssymbol (**setup**) doppelt an, um das **DB2 Setup-Launchpad** zu starten.
- 3. Wenn Sie das DB2-Datenbankprodukt von Passport Advantage heruntergeladen haben, führen Sie die ausführbare Datei aus, um die Installationsdateien des DB2-Datenbankprodukts zu extrahieren. Durchsuchen Sie im Windows-Explorer die DB2-Installationsdateien, und klicken Sie das Installationssymbol (**setup**) doppelt an, um das **DB2 Setup-Launchpad** zu starten.
- 4. Im **DB2 Setup-Launchpad** können Sie die Installationsvoraussetzungen und die Releaseinformationen anzeigen oder direkt mit der Installation fortfahren. Es empfiehlt sich, die Voraussetzungen für die Installation und die Releaseinformationen zu lesen, um die neuesten Informationen zu erhalten.
- 5. Klicken Sie die Option zum Installieren der Data Studio-Komponenten an. Im daraufhin angezeigten Fenster sind die für die Installation verfügbaren Produkte aufgelistet.
- 6. Klicken Sie **Installieren** an, um den IBM Data Studio-Client mit vollem Funktionsumfang zu installieren. Der **IBM Installation Manager** wird aufgerufen und lädt den IBM Data Studio-Client mit vollem Funktionsumfang herunter, sofern dies erforderlich ist. Das Fenster **Installationspakete** zeigt die Pakete an, die Sie installieren können. Wählen Sie die Pakete aus, die Sie installieren möchten, und klicken Sie **Weiter** an, um mit der Installation fortzufahren.
- 7. Zum Herunterladen und Installieren der IBM Data Studio-Webkonsole klicken Sie **IBM Data Studio herunterladen** an. Durch diese Aktion wird ein Browserfenster mit der Webseite für Downloads geöffnet. Befolgen Sie die Anweisungen, um die IBM Data Studio-Webkonsole herunterzuladen und zu installieren.

# **Kapitel 67. Installieren von IBM Data Studio mit dem DB2-Installationsassistenten (Linux)**

Starten Sie den **DB2-Installationsassistenten**, um die Installationseinstellungen zu definieren und IBM Data Studio-Komponenten zu installieren.

## **Vorbereitende Schritte**

Vor dem Starten des **DB2-Installationsassistenten**:

- v Stellen Sie sicher, dass der Computer, auf dem Sie IBM Data Studio installieren wollen, die Voraussetzungen für die Installation in Bezug auf die Speicher-, Platten- und Benutzerberechtigungsanforderungen erfüllt. Details hierzu finden Sie in [Installationsvoraussetzungen](http://publib.boulder.ibm.com/infocenter/dstudio/v3r1/topic/com.ibm.datatools.base.install.doc/topics/c_plan_req_over_product.html) im Information Center von IBM Data Studio.
- v Stellen Sie sicher, dass der Computer, auf dem Sie IBM Data Studio installieren wollen, eine Internetverbindung hat. Wenn keine Internetverbindung hergestellt werden kann, müssen Sie dieses Tool auf den Computer herunterladen.
- v Stellen Sie sicher, dass ein unterstützter Browser installiert ist.
- Stellen Sie sicher, dass das DB2-Datenbankproduktimage auf dem Computer verfügbar ist. DB2-Installationsimages sind entweder durch den Kauf einer physischen DB2-Datenbankprodukt-DVD oder durch Herunterladen eines Installationsimages von Passport Advantage erhältlich.
- Wenn Sie landessprachliche Versionen eines DB2-Datenbankprodukts installieren, benötigen Sie die entsprechenden Landessprachenpakete.
- Stellen Sie sicher, dass Sie eine X Linux-Software installiert haben, die eine grafische Benutzerschnittstelle wiedergeben kann, dass der X Linux-Server aktiv ist und dass die Variable *DISPLAY* definiert ist. Der DB2-Installationsassistent ist ein grafisch orientiertes Installationsprogramm.
- v Wird in Ihrer Umgebung Sicherheitssoftware verwendet, müssen Sie die erforderlichen DB2-Benutzer manuell erstellen, bevor Sie den **DB2-Installationsassistenten** starten.

Einschränkungen

- v Pro Benutzerkonto kann jeweils nur eine Instanz des DB2-Installationsassistenten ausgeführt werden.
- v In den Feldern des DB2-Installationsassistenten werden keine anderen als die englischen Zeichen akzeptiert.

### **Vorgehensweise**

Gehen Sie wie folgt vor, um IBM Data Studio mithilfe des DB2-Installationsassistenten zu installieren:

1. Wenn Sie über eine physische DB2-Datenbankprodukt-DVD verfügen, wechseln Sie in das Verzeichnis, in dem die DB2-Datenbankprodukt-DVD angehängt ist. Geben Sie dazu den folgenden Befehl ein:

cd /*dvdrom*

Dabei steht /*dvdrom* für den Mountpunkt der DB2-Datenbankprodukt-DVD.

- 2. Wenn Sie das DB2-Datenbankproduktimage heruntergeladen haben, müssen Sie die Produktdatei extrahieren und entpacken.
	- a. Extrahieren Sie die Produktdatei:

gzip -d *produkt*.tar.gz

Dabei steht *produkt* für den Namen des Produkts, das Sie heruntergeladen haben.

b. Entpacken Sie die Produktdatei:

tar -xvf *produkt*.tar

Dabei steht *produkt* für den Namen des Produkts, das Sie heruntergeladen haben.

c. Wechseln Sie das Verzeichnis:

cd ./*produkt*

Dabei steht *produkt* für den Namen des Produkts, das Sie heruntergeladen haben.

**Anmerkung:** Wenn Sie das Landessprachenpaket heruntergeladen haben, entpacken Sie es in demselben Verzeichnis. So werden die Unterverzeichnisse (z. B. ./nlpack) in demselben Verzeichnis erstellt und das Installationsprogramm kann die Installationsimages automatisch und ohne Aufforderung an den Benutzer finden.

- 3. Geben Sie den Befehl **./db2setup** von dem Verzeichnis aus ein, in dem sich das Datenbankproduktimage befindet, um den DB2-Installationsassistenten zu starten.
- 4. Klicken Sie die Option zum Installieren der Data Studio-Komponenten an. Im daraufhin angezeigten Fenster sind die für die Installation verfügbaren Produkte aufgelistet.
- 5. Wenn Sie den IBM Data Studio-Client mit vollem Funktionsumfang oder die IBM Data Studio-Webkonsole herunterladen und installieren wollen, klicken Sie **IBM Data Studio herunterladen** an. Durch diese Aktion wird ein Browserfenster mit der Webseite für Downloads geöffnet. Befolgen Sie die Anweisungen, um den IBM Data Studio-Client mit vollem Funktionsumfang oder die IBM Data Studio-Webkonsole herunterzuladen und zu installieren.

# **Kapitel 68. Szenario: Installation des IBM Data Studio-Clients mit vollem Funktionsumfang**

In diesem Szenario wird die Installation des IBM Data Studio-Clients mit vollem Funktionsumfang von den Produktmedien von DB2 Enterprise Server Edition beschrieben.

Der Computer wird unter dem Betriebssystem Linux betrieben und verfügt über eine Internetverbindung.

#### **Starten des DB2-Installationsassistenten**

Zum Starten des **DB2-Installationsassistenten** führen Sie den Befehl **db2setup** in dem Verzeichnis, in dem sich das DB2-Installationsimage befindet, wie folgt aus:

./db2setup -l /tmp/db2setup.log -t /tmp/db2setup.trc

Die empfohlenen Parameter **-l** und **-t** aktivieren die Protokollierung und Traceerstellung für DB2.

Nach der Eingabe dieses Befehls wird das Fenster **IBM DB2 Setup - Launchpad** geöffnet. Die folgende Abbildung zeigt das Fenster **DB2 Setup - Launchpad**:

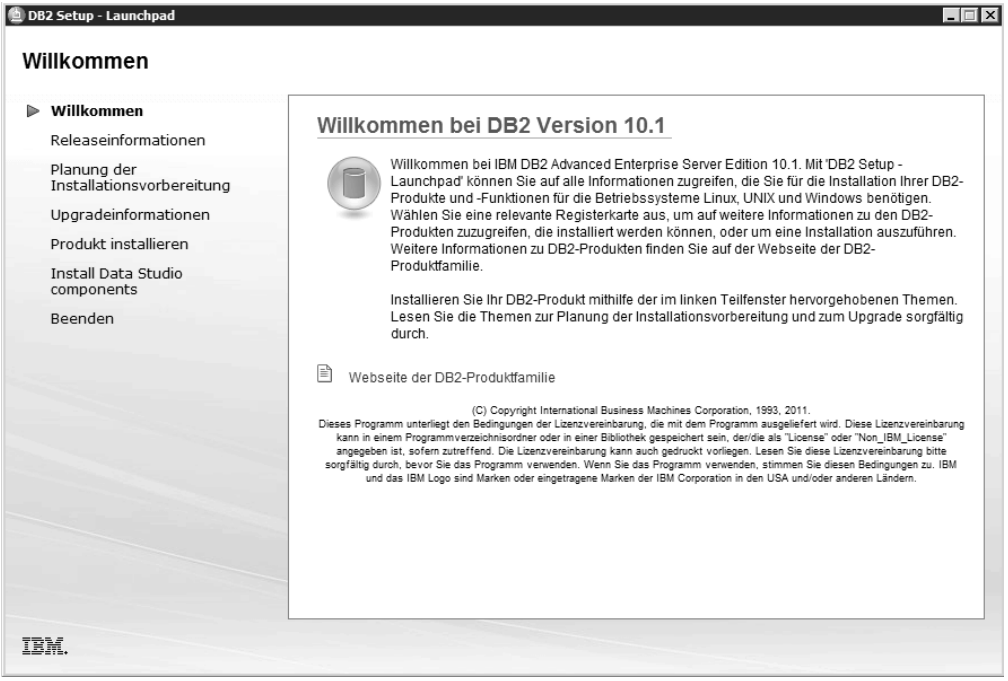

*Abbildung 47.* **DB2 Setup-Launchpad**

Über dieses Fenster können Sie die Releaseinformationen zu DB2 Enterprise Server Edition sowie Informationen zu Upgradeoptionen und zur installationsvorbereitenden Planung anzeigen. Sie können auch direkt mit der IBM Data Studio-Installation fortfahren.

#### **Installieren von IBM Data Studio**

Zum Installieren der IBM Data Studio-Komponenten klicken Sie die Option zum Installieren der Data Studio-Komponenten an. Auf der Installationsanzeige für die Data Studio-Komponenten werden die für die Installation verfügbaren Produkte aufgeführt. Die folgende Abbildung zeigt die Installationsanzeige für Data Studio-Komponenten:

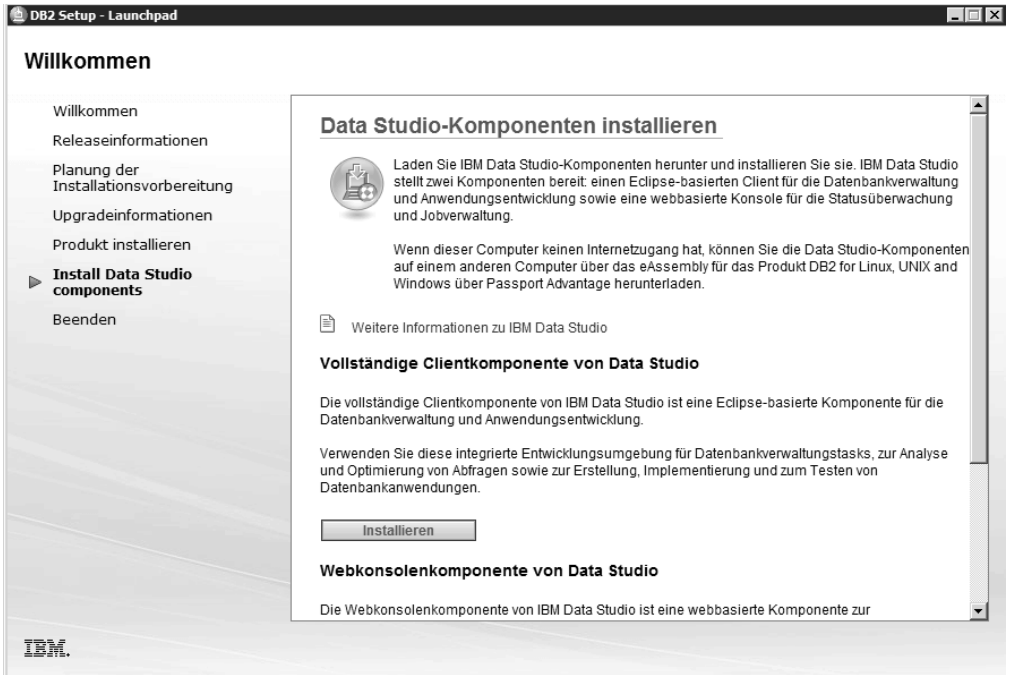

*Abbildung 48. Anzeige zum Installieren von Data Studio-Komponenten*

Klicken Sie die Option zum Herunterladen von IBM Data Studio an, um den IBM Data Studio-Client mit vollem Funktionsumfang herunterzuladen. Durch diese Aktion wird ein Browserfenster mit der Webseite für Downloads geöffnet.

Führen Sie die in den Releaseinformationen angegebenen Installationsanweisungen aus.

**Teil 12. Anhänge und Schlussteil**

# **Anhang A. Übersicht über technische Informationen zu DB2**

Technische Informationen zu DB2 liegen in verschiedenen Formaten vor, die auf unterschiedliche Weise abgerufen werden können.

Die technischen Informationen zu DB2 stehen über die folgenden Tools und Methoden zur Verfügung:

- DB2 Information Center
	- Themen (zu Tasks, Konzepten und Referenzinformationen)
	- Beispielprogramme
	- Lernprogramme
- DB2-Bücher
	- PDF-Dateien (für den Download verfügbar)
	- PDF-Dateien (auf der DB2-PDF-DVD)
	- Gedruckte Bücher
- Hilfe für Befehlszeile
	- Hilfe für Befehle
	- Hilfe für Nachrichten

**Anmerkung:** Die Themen des DB2 Information Center werden häufiger aktualisiert als die PDF- und Hardcopybücher. Um stets die neuesten Informationen zur Verfügung zu haben, sollten Sie die Dokumentationsaktualisierungen installieren, sobald diese verfügbar sind, oder das DB2 Information Center unter ibm.com aufrufen.

Darüber hinaus können Sie auf zusätzliche technische Informationen zu DB2, wie beispielsweise technische Hinweise (Technotes), White Papers und IBM Redbooks, online über ibm.com zugreifen. Rufen Sie dazu die Website 'DB2 Information Management - Software - Library' unter [http://www.ibm.com/software/data/sw](http://www.ibm.com/software/data/sw-library/)[library/](http://www.ibm.com/software/data/sw-library/) auf.

#### **Feedback zur Dokumentation**

Senden Sie uns Ihr Feedback zur DB2-Dokumentation! Wenn Sie Anregungen zur Verbesserung der DB2-Dokumentation haben, senden Sie eine E-Mail an db2docs@ca.ibm.com. Das DB2-Dokumentationsteam bearbeitet das gesamte Feedback, kann jedoch nicht im Einzelnen auf Ihre E-Mails antworten. Nennen Sie uns, wenn möglich, konkrete Beispiele, sodass wir die Problemstellung besser beurteilen können. Wenn Sie uns Feedback zu einem bestimmten Thema oder einer bestimmten Hilfedatei senden, geben Sie den entsprechenden Titel sowie die URL an.

Verwenden Sie diese E-Mail-Adresse nicht, wenn Sie sich an den DB2-Kundendienst wenden möchten. Wenn ein technisches Problem bei DB2 vorliegt, das Sie mithilfe der Dokumentation nicht beheben können, fordern Sie beim zuständigen IBM Service-Center Unterstützung an.

## **Bibliothek mit technischen Informationen zu DB2 im Hardcopy- oder PDF-Format**

Die folgenden Tabellen enthalten eine Beschreibung der DB2-Bibliothek, die im IBM Publications Center unter [www.ibm.com/e-business/linkweb/publications/](http://www.ibm.com/e-business/linkweb/publications/servlet/pbi.wss) [servlet/pbi.wss](http://www.ibm.com/e-business/linkweb/publications/servlet/pbi.wss) zur Verfügung steht. Über die folgende Adresse können Sie englische Handbücher im PDF-Format sowie übersetzte Versionen zu DB2 Version 10.1 herunterladen: [www.ibm.com/support/docview.wss?rs=71&uid=swg2700947.](http://www.ibm.com/support/docview.wss?rs=71&uid=swg27009474)

In den Tabellen sind die Bücher, die in gedruckter Form zur Verfügung stehen, gekennzeichnet; möglicherweise sind diese in Ihrem Land oder Ihrer Region jedoch nicht verfügbar.

Die Formnummer wird bei jeder Aktualisierung eines Handbuchs erhöht. Anhand der nachfolgenden Liste können Sie sicherstellen, dass Sie die jeweils neueste Version des Handbuchs lesen.

**Anmerkung:** Das *DB2 Information Center* wird häufiger aktualisiert als die PDFund Hardcopybücher.

| Name                                                                                   | <b>IBM</b> Form | In gedruckter Form<br>verfügbar | Letzte Aktualisie-<br>rung |
|----------------------------------------------------------------------------------------|-----------------|---------------------------------|----------------------------|
| Administrative API<br>Reference                                                        | SC27-3864-00    | Ja                              | April 2012                 |
| Administrative Routines<br>and Views                                                   | SC27-3865-00    | Nein                            | April 2012                 |
| Call Level Interface<br>Guide and Reference<br>Volume 1                                | SC27-3866-00    | Ja                              | April 2012                 |
| Call Level Interface<br>Guide and Reference<br>Volume 2                                | SC27-3867-00    | Ja                              | April 2012                 |
| Command Reference                                                                      | SC27-3868-00    | Ja                              | April 2012                 |
| Datenbankverwaltung -<br>Konzepte und Konfigura-<br>tion -<br>Referenzinformationen    | SC12-4673-00    | Ja                              | April 2012                 |
| Dienstprogramme für das SC12-4691-00<br>Versetzen von Daten -<br>Handbuch und Referenz |                 | Ja                              | April 2012                 |
| Datenbanküberwachung - SC12-4674-00<br>Handbuch und Referenz                           |                 | Ja                              | April 2012                 |
| Datenrecovery und hohe<br>Verfügbarkeit - Hand-<br>buch und Referenz                   | SC12-4692-00    | Ja                              | April 2012                 |
| Datenbanksicherheit                                                                    | SC12-4693-00    | Ja                              | April 2012                 |
| DB2 Workload Manage-<br>ment - Handbuch und<br>Referenz                                | SC12-4683-00    | Ja                              | April 2012                 |

*Tabelle 52. Technische Informationen zu DB2*

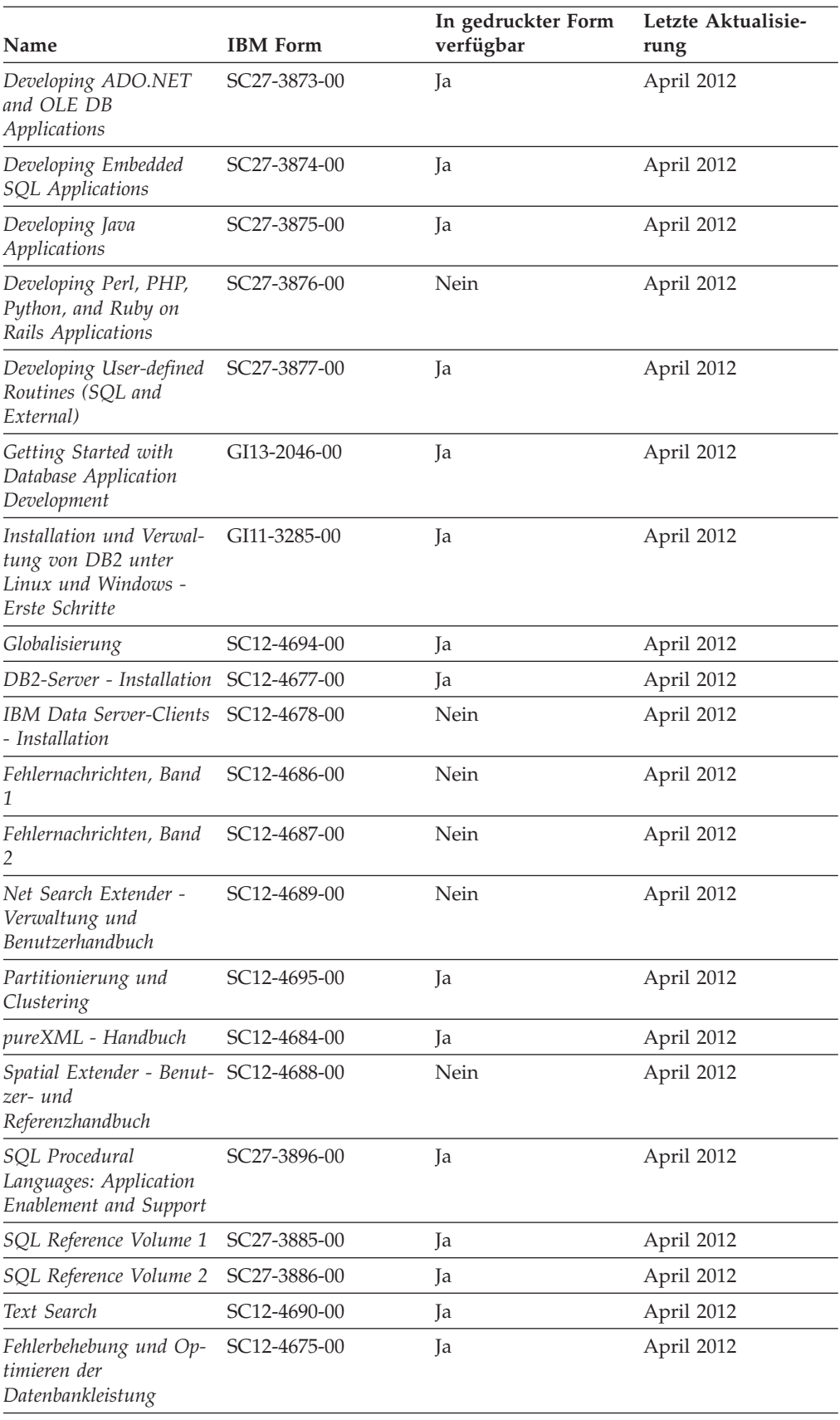

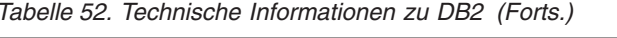

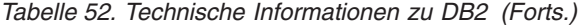

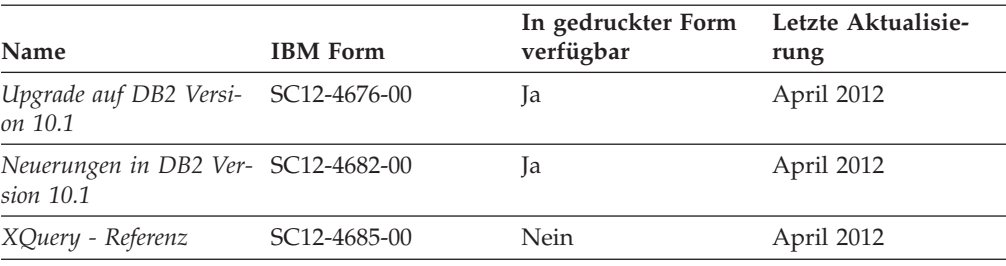

*Tabelle 53. Technische Informationen zu DB2 Connect*

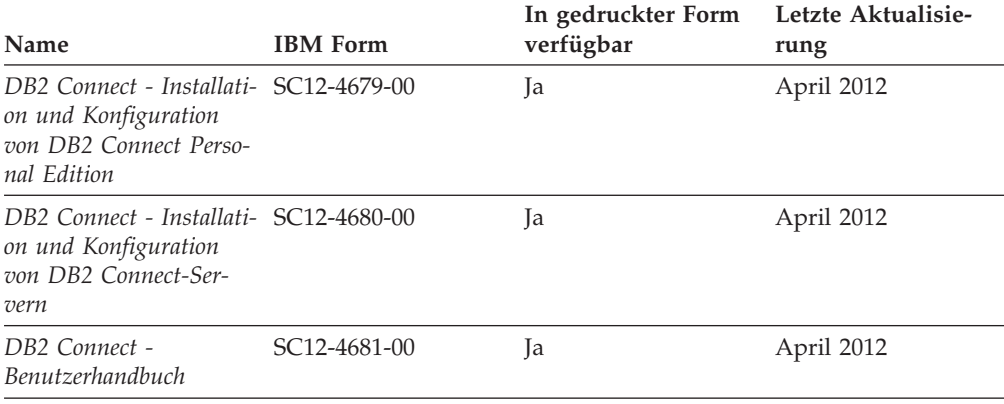

# **Aufrufen der Hilfe für den SQL-Status über den Befehlszeilenprozessor**

DB2-Produkte geben für Bedingungen, die aufgrund einer SQL-Anweisung generiert werden können, einen SQLSTATE-Wert zurück. Die SQLSTATE-Hilfe erläutert die Bedeutung der SQL-Statuswerte und der SQL-Statusklassencodes.

#### **Vorgehensweise**

Zum Starten der Hilfe für SQL-Statuswerte müssen Sie den Befehlszeilenprozessor öffnen und Folgendes eingeben:

? *SQL-Status* oder ? *Klassencode*

Hierbei steht *SQL-Status* für einen gültigen fünfstelligen SQL-Statuswert und *Klassencode* für die ersten beiden Ziffern dieses Statuswerts.

So kann beispielsweise durch die Eingabe von ? 08003 Hilfe für den SQL-Statuswert 08003 angezeigt werden, durch die Eingabe von ? 08 Hilfe für den Klassencode 08.

## **Zugriff auf verschiedene Versionen des DB2 Information Center**

Die Dokumentation für andere Versionen der DB2-Produkte finden Sie in den jeweiligen Information Centers unter ibm.com.

#### **Informationen zu diesem Vorgang**

Für Themen aus DB2 Version 10.1 lautet die URL für das *DB2 Information Center* [http://publib.boulder.ibm.com/infocenter/db2luw/v10r1.](http://publib.boulder.ibm.com/infocenter/db2luw/v10r1)

Für Themen aus DB2 Version 9.8 lautet die URL des *DB2 Information Center* [http://](http://publib.boulder.ibm.com/infocenter/db2luw/v9r8/) [publib.boulder.ibm.com/infocenter/db2luw/v9r8/.](http://publib.boulder.ibm.com/infocenter/db2luw/v9r8/)

Für Themen aus DB2 Version 9.7 lautet die URL des *DB2 Information Center* [http://](http://publib.boulder.ibm.com/infocenter/db2luw/v9r7/) [publib.boulder.ibm.com/infocenter/db2luw/v9r7/.](http://publib.boulder.ibm.com/infocenter/db2luw/v9r7/)

Für Themen aus DB2 Version 9.5 lautet die URL des *DB2 Information Center* [http://](http://publib.boulder.ibm.com/infocenter/db2luw/v9r5) [publib.boulder.ibm.com/infocenter/db2luw/v9r5.](http://publib.boulder.ibm.com/infocenter/db2luw/v9r5)

Für Themen aus DB2 Version 9.1 lautet die URL des *DB2 Information Center* [http://](http://publib.boulder.ibm.com/infocenter/db2luw/v9/) [publib.boulder.ibm.com/infocenter/db2luw/v9/.](http://publib.boulder.ibm.com/infocenter/db2luw/v9/)

Für Themen aus DB2 Version 8 lautet die URL des *DB2 Information Center* [http://](http://publib.boulder.ibm.com/infocenter/db2luw/v8/) [publib.boulder.ibm.com/infocenter/db2luw/v8/.](http://publib.boulder.ibm.com/infocenter/db2luw/v8/)

## **Aktualisieren des auf Ihrem Computer oder Intranet-Server installierten DB2 Information Center**

Ein lokal installiertes DB2 Information Center muss regelmäßig aktualisiert werden.

### **Vorbereitende Schritte**

Ein DB2 Version 10.1 Information Center muss bereits installiert sein. Einzelheiten hierzu finden Sie unter "Installation des DB2 Information Center mit dem DB2-Installationsassistenten" in *DB2-Server - Installation*. Alle für die Installation des Information Center geltenden Voraussetzungen und Einschränkungen gelten auch für die Aktualisierung des Information Center.

#### **Informationen zu diesem Vorgang**

Ein vorhandenes DB2 Information Center kann automatisch oder manuell aktualisiert werden:

- Mit automatischen Aktualisierungen werden vorhandene Komponenten und Sprachen des Information Center aktualisiert. Ein Vorteil von automatischen Aktualisierungen ist, dass das Information Center im Vergleich zu einer manuellen Aktualisierung nur für einen kurzenZeitraum nicht verfügbar ist. Darüber hinaus können automatische Aktualisierungen so konfiguriert werden, dass sie als Teil anderer, regelmäßig ausgeführter Stapeljobs ausgeführt werden.
- Mit manuellen Aktualisierungen können Sie vorhandene Komponenten und Sprachen des Information Center aktualisieren. Automatische Aktualisierungen reduzieren die Ausfallzeiten während des Aktualisierungsprozesses, Sie müssen jedoch den manuellen Prozess verwenden, wenn Sie Komponenten oder Sprachen hinzufügen möchten. Beispiel: Ein lokales Information Center wurde ursprünglich sowohl mit englischer als auch mit französischer Sprachunterstützung installiert; nun soll auch die deutsche Sprachunterstützung installiert werden. Bei einer manuellen Aktualisierung werden sowohl eine Installation der deutschen Sprachunterstützung als auch eine Aktualisierung der vorhandenen Komponenten und Sprachen des Information Center durchgeführt. Sie müssen jedoch bei einer manuellen Aktualisierung das Information Center manuell stoppen, aktualisieren und erneut starten. Das Information Center ist während des gesamten Aktualisierungsprozesses nicht verfügbar. Während des automatischen Aktualisierungsprozesses kommt es zu einem Ausfall des Information Center, und es wird erst wieder nach der Aktualisierung erneut gestartet.

Dieser Abschnitt enthält Details zum Prozess der automatischen Aktualisierung. Anweisungen zur manuellen Aktualisierung finden Sie im Abschnitt "Manuelles Aktualisieren des auf Ihrem Computer oder Intranet-Server installierten DB2 Information Center".

#### **Vorgehensweise**

Gehen Sie wie folgt vor, um das auf Ihrem Computer bzw. Intranet-Server installierte DB2 Information Center automatisch zu aktualisieren:

- 1. Unter Linux:
	- a. Navigieren Sie zu dem Pfad, in dem das Information Center installiert ist. Standardmäßig ist das DB2 Information Center im Verzeichnis /opt/ibm/db2ic/V10.1 installiert.
	- b. Navigieren Sie vom Installationsverzeichnis in das Verzeichnis doc/bin.
	- c. Führen Sie das Script update-ic aus:
		- update-ic
- 2. Unter Windows:
	- a. Öffnen Sie ein Befehlsfenster.
	- b. Navigieren Sie zu dem Pfad, in dem das Information Center installiert ist. Standardmäßig ist das DB2 Information Center im Verzeichnis <Programme>\IBM\DB2 Information Center\Version 10.1 installiert, wobei <Programme> das Verzeichnis der Programmdateien angibt.
	- c. Navigieren Sie vom Installationsverzeichnis in das Verzeichnis doc\bin.
	- d. Führen Sie die Datei update-ic.bat aus: update-ic.bat

#### **Ergebnisse**

Das DB2 Information Center wird automatisch erneut gestartet. Standen Aktualisierungen zur Verfügung, zeigt das Information Center die neuen und aktualisierten Abschnitte an. Waren keine Aktualisierungen für das Information Center verfügbar, wird eine entsprechende Nachricht zum Protokoll hinzugefügt. Die Protokolldatei befindet sich im Verzeichnis doc\eclipse\configuration. Der Name der Protokolldatei ist eine Zufallszahl. Beispiel: 1239053440785.log.

## **Manuelles Aktualisieren des auf Ihrem Computer oder Intranet-Server installierten DB2 Information Center**

Wenn Sie das DB2 Information Center lokal installiert haben, können Sie Dokumentationsaktualisierungen von IBM abrufen und installieren.

#### **Informationen zu diesem Vorgang**

Zur manuellen Aktualisierung des lokal installierten *DB2 Information Center* sind die folgenden Schritte erforderlich:

1. Stoppen Sie das *DB2 Information Center* auf Ihrem Computer und starten Sie das Information Center im Standalone-Modus erneut. Die Ausführung des Information Center im Standalone-Modus verhindert, dass andere Benutzer in Ihrem Netz auf das Information Center zugreifen, und ermöglicht das Anwenden von Aktualisierungen. Die Workstationversion des DB2 Information Center wird stets im Standalone-Modus ausgeführt.

2. Verwenden Sie die Aktualisierungsfunktion, um zu prüfen, welche Aktualisierungen verfügbar sind. Falls Aktualisierungen verfügbar sind, die Sie installieren müssen, können Sie die Aktualisierungsfunktion verwenden, um diese abzurufen und zu installieren.

**Anmerkung:** Wenn es in der verwendeten Umgebung erforderlich ist, die Aktualisierungen für das *DB2 Information Center* auf einer Maschine zu installieren, die nicht über ein Verbindung zum Internet verfügt, spiegeln Sie die Aktualisierungssite auf ein lokales Dateisystem und verwenden Sie dabei eine Maschine, die mit dem Internet verbunden ist und auf der das *DB2 Information Center* installiert ist. Wenn viele Benutzer Ihres Netzes die Dokumentationsaktualisierungen installieren sollen, können Sie die Zeit, die jeder einzelne Benutzer für die Aktualisierungen benötigt, reduzieren, indem Sie die Aktualisierungssite lokal spiegeln und ein Proxy dafür erstellen.

Ist dies der Fall, verwenden Sie die Aktualisierungsfunktion, um die Pakete abzurufen. Die Aktualisierungsfunktion ist jedoch nur im Standalone-Modus verfügbar.

3. Stoppen Sie das im Standalone-Modus gestartete Information Center und starten Sie das *DB2 Information Center* auf Ihrem Computer erneut.

**Anmerkung:** Unter Windows 2008 und Windows Vista (und neueren Versionen) müssen die in diesem Abschnitt aufgeführten Befehle mit Administratorberechtigung ausgeführt werden. Zum Öffnen einer Eingabeaufforderung oder eines Grafiktools mit vollen Administratorberechtigungen klicken Sie mit der rechten Maustaste die Verknüpfung an und wählen Sie **Als Administrator ausführen** aus.

### **Vorgehensweise**

Gehen Sie wie folgt vor, um das auf Ihrem Computer bzw. Intranet-Server installierte *DB2 Information Center* zu aktualisieren:

- 1. Stoppen Sie das *DB2 Information Center*.
	- v Unter Windows: Klicken Sie **Start** > **Systemsteuerung** > **Verwaltung** > **Dienste** an. Klicken Sie mit der rechten Maustaste das **DB2 Information Center** an und wählen Sie **Beenden** aus.
	- v Unter Linux: Geben Sie den folgenden Befehl ein:

/etc/init.d/db2icdv10 stop

- 2. Starten Sie das Information Center im Standalone-Modus.
	- Unter Windows:
		- a. Öffnen Sie ein Befehlsfenster.
		- b. Navigieren Sie zu dem Pfad, in dem das Information Center installiert ist. Standardmäßig ist das *DB2 Information Center* im Verzeichnis *Programme*\IBM\DB2 Information Center\Version 10.1 installiert, wobei *Programme* das Verzeichnis der Programmdateien angibt.
		- c. Navigieren Sie vom Installationsverzeichnis in das Verzeichnis doc\bin.
		- d. Führen Sie die Datei help\_start.bat aus:
		- help\_start.bat
	- Unter Linux:
		- a. Navigieren Sie zu dem Pfad, in dem das Information Center installiert ist. Standardmäßig ist das *DB2 Information Center* im Verzeichnis /opt/ibm/db2ic/V10.1 installiert.
- b. Navigieren Sie vom Installationsverzeichnis in das Verzeichnis doc/bin.
- c. Führen Sie das Script help\_start aus:

help\_start

Der standardmäßig auf dem System verwendete Web-Browser wird geöffnet und zeigt die Standalone-Version des Information Center an.

- 3. Klicken Sie die Aktualisierungsschaltfläche (\* ) an. (JavaScript muss im verwendeten Browser aktiviert sein.) Klicken Sie im rechten Fenster des Information Center die Schaltfläche für die Suche nach Aktualisierungen an. Eine Liste der Aktualisierungen für die vorhandene Dokumentation wird angezeigt.
- 4. Wählen Sie zum Initiieren des Installationsprozesses die gewünschten Aktualisierungen aus und klicken Sie anschließend die Schaltfläche für die Installation der Aktualisierungen an.
- 5. Klicken Sie nach Abschluss des Installationsprozesses **Fertigstellen** an.
- 6. Stoppen Sie das im Standalone-Modus gestartete Information Center:
	- v Unter Windows: Navigieren Sie innerhalb des Installationsverzeichnisses zum Verzeichnis doc\bin, und führen Sie die Datei help\_end.bat aus: help end.bat

**Anmerkung:** Die Stapeldatei help\_end enthält die Befehle, die erforderlich sind, um die Prozesse, die mit der Stapeldatei help\_start gestartet wurden, ordnungsgemäß zu stoppen. Verwenden Sie nicht die Tastenkombination Strg+C oder eine andere Methode, um help\_start.bat zu stoppen.

v Unter Linux: Navigieren Sie innerhalb des Installationsverzeichnisses zum Verzeichnis doc/bin, und führen Sie das Script help\_end aus: help end

**Anmerkung:** Das Script help\_end enthält die Befehle, die erforderlich sind, um die Prozesse, die mit dem Script help\_start gestartet wurden, ordnungsgemäß zu stoppen. Verwenden Sie keine andere Methode, um das Script help\_start zu stoppen.

- 7. Starten Sie das *DB2 Information Center* erneut.
	- v Unter Windows: Klicken Sie **Start** > **Systemsteuerung** > **Verwaltung** > **Dienste** an. Klicken Sie mit der rechten Maustaste das **DB2 Information Center** an und wählen Sie **Start** aus.
	- v Unter Linux: Geben Sie den folgenden Befehl ein: /etc/init.d/db2icdv10 start

#### **Ergebnisse**

Im aktualisierten *DB2 Information Center* werden die neuen und aktualisierten Themen angezeigt.
#### <span id="page-576-0"></span>**DB2-Lernprogramme**

Die DB2-Lernprogramme unterstützen Sie dabei, sich mit den unterschiedlichen Aspekten der DB2-Produkte vertraut zu machen. Die Lerneinheiten bieten eine in einzelne Schritte unterteilte Anleitung.

#### **Vorbereitungen**

Die XHTML-Version des Lernprogramms kann über das Information Center unter [http://publib.boulder.ibm.com/infocenter/db2luw/v10r1/](http://publib.boulder.ibm.com/infocenter/db2luw/10r1/) angezeigt werden.

In einigen der Lerneinheiten werden Beispieldaten und Codebeispiele verwendet. Informationen zu bestimmten Voraussetzungen für die Ausführung der Tasks finden Sie in der Beschreibung des Lernprogramms.

#### **DB2-Lernprogramme**

Klicken Sie zum Anzeigen des Lernprogramms den Titel an.

**"pureXML" in** *pureXML - Handbuch*

Einrichten einer DB2-Datenbank, um XML-Daten zu speichern und Basisoperationen mit dem nativen XML-Datenspeicher auszuführen.

#### **Informationen zur Fehlerbehebung in DB2**

Es steht eine breite Palette verschiedener Informationen zur Fehlerbestimmung und Fehlerbehebung zur Verfügung, um Sie bei der Verwendung von DB2-Datenbankprodukten zu unterstützen.

#### **DB2-Dokumentation**

Informationen zur Fehlerbehebung stehen im Handbuch *Fehlerbehebung und Optimieren der Datenbankleistung* oder im Abschnitt mit grundlegenden Informationen zu Datenbanken im *DB2 Information Center* zur Verfügung, darunter:

- Informationen zum Eingrenzen und Aufdecken von Problemen mithilfe der Diagnosetools und -dienstprogramme von DB2.
- Lösungsvorschläge zu den am häufigsten auftretenden Problemen.
- v Ratschläge zum Lösen anderer Probleme, die bei Verwendung der DB2- Datenbankprodukte auftreten können.

#### **IBM Support Portal**

Im IBM Support Portal finden Sie Informationen zu Problemen und den möglichen Ursachen und Fehlerbehebungsmaßnahmen. Die Website mit technischer Unterstützung enthält Links zu den neuesten DB2-Veröffentlichungen, technischen Hinweisen (TechNotes), APARs (Authorized Program Analysis Reports) und Fehlerkorrekturen, Fixpacks sowie weiteren Ressourcen. Sie können diese Wissensbasis nach möglichen Lösungen für aufgetretene Probleme durchsuchen.

Sie können auf das IBM Support Portal über die folgende Website zugreifen: [http://www.ibm.com/support/entry/portal/Overview/Software/](http://www.ibm.com/support/entry/portal/Overview/Software/Information_Management/DB2_for_Linux,_UNIX_and_Windows) [Information\\_Management/DB2\\_for\\_Linux,\\_UNIX\\_and\\_Windows.](http://www.ibm.com/support/entry/portal/Overview/Software/Information_Management/DB2_for_Linux,_UNIX_and_Windows)

#### <span id="page-577-0"></span>**Bedingungen**

Die Berechtigungen zur Nutzung dieser Veröffentlichungen werden Ihnen auf der Basis der folgenden Bedingungen gewährt.

**Anwendbarkeit:** Diese Bedingungen gelten zusätzlich zu den Nutzungsbedingungen für die IBM Website.

**Persönliche Nutzung:** Sie dürfen diese Veröffentlichungen für Ihre persönliche, nicht kommerzielle Nutzung unter der Voraussetzung vervielfältigen, dass alle Eigentumsvermerke erhalten bleiben. Sie dürfen diese Veröffentlichungen oder Teile dieser Veröffentlichungen ohne ausdrückliche Genehmigung von IBM nicht weitergeben, anzeigen oder abgeleitete Werke davon erstellen.

**Kommerzielle Nutzung:** Sie dürfen diese Veröffentlichungen nur innerhalb Ihres Unternehmens und unter der Voraussetzung, dass alle Eigentumsvermerke erhalten bleiben, vervielfältigen, weitergeben und anzeigen. Sie dürfen diese Veröffentlichungen oder Teile dieser Veröffentlichungen ohne ausdrückliche Genehmigung von IBM außerhalb Ihres Unternehmens nicht vervielfältigen, weitergeben, anzeigen oder abgeleitete Werke davon erstellen.

**Rechte:** Abgesehen von den hier gewährten Berechtigungen erhalten Sie keine weiteren Berechtigungen, Lizenzen oder Rechte (veröffentlicht oder stillschweigend) in Bezug auf die Veröffentlichungen oder darin enthaltene Informationen, Daten, Software oder geistiges Eigentum.

IBM behält sich das Recht vor, die in diesem Dokument gewährten Berechtigungen nach eigenem Ermessen zurückzuziehen, wenn sich die Nutzung der Veröffentlichungen für IBM als nachteilig erweist oder wenn die obigen Nutzungsbestimmungen nicht genau befolgt werden.

Sie dürfen diese Informationen nur in Übereinstimmung mit allen anwendbaren Gesetzen und Vorschriften, einschließlich aller US-amerikanischen Exportgesetze und Verordnungen, herunterladen und exportieren.

IBM übernimmt keine Gewährleistung für den Inhalt dieser Informationen. Diese Veröffentlichungen werden auf der Grundlage des gegenwärtigen Zustands (auf "as-is"-Basis) und ohne eine ausdrückliche oder stillschweigende Gewährleistung für die Handelsüblichkeit, die Verwendungsfähigkeit oder die Freiheit der Rechte Dritter zur Verfügung gestellt.

**IBM Marken:** IBM, das IBM Logo und ibm.com sind Marken oder eingetragene Marken der International Business Machines Corporation. Weitere Produkt- oder Servicenamen können Marken von oder anderen Herstellern sein. IBM oder anderen Herstellern sein. Eine aktuelle Liste der IBM Marken finden Sie auf der Webseite [www.ibm.com/legal/copytrade.shtml.](http://www.ibm.com/legal/copytrade.shtml)

#### <span id="page-578-0"></span>**Anhang B. Bemerkungen**

Die vorliegenden Informationen wurden für Produkte und Services entwickelt, die auf dem deutschen Markt angeboten werden. Die Informationen über Produkte anderer Hersteller als IBM basieren auf den zum Zeitpunkt der ersten Veröffentlichung dieses Dokuments verfügbaren Informationen und können geändert werden.

Möglicherweise bietet IBM die in dieser Dokumentation beschriebenen Produkte, Services oder Funktionen in anderen Ländern nicht an. Informationen über die gegenwärtig im jeweiligen Land verfügbaren Produkte und Services sind beim zuständigen IBM Ansprechpartner erhältlich. Hinweise auf IBM Lizenzprogramme oder andere IBM Produkte bedeuten nicht, dass nur Programme, Produkte oder Services von IBM verwendet werden können. Anstelle der IBM Produkte, Programme oder Services können auch andere, ihnen äquivalente Produkte, Programme oder Services verwendet werden, solange diese keine gewerblichen oder anderen Schutzrechte von IBM verletzen. Die Verantwortung für den Betrieb von Produkten, Programmen und Services anderer Anbieter liegt beim Kunden.

Für in diesem Handbuch beschriebene Erzeugnisse und Verfahren kann es IBM Patente oder Patentanmeldungen geben. Mit der Auslieferung dieses Handbuchs ist keine Lizenzierung dieser Patente verbunden. Lizenzanforderungen sind schriftlich an folgende Adresse zu richten (Anfragen an diese Adresse müssen auf Englisch formuliert werden):

IBM Director of Licensing IBM Europe, Middle East & Africa Tour Descartes 2, avenue Gambetta 92066 Paris La Defense France

Trotz sorgfältiger Bearbeitung können technische Ungenauigkeiten oder Druckfehler in dieser Veröffentlichung nicht ausgeschlossen werden. Die hier enthaltenen Informationen werden in regelmäßigen Zeitabständen aktualisiert und als Neuausgabe veröffentlicht. IBM kann ohne weitere Mitteilung jederzeit Verbesserungen und/ oder Änderungen an den in dieser Veröffentlichung beschriebenen Produkten und/ oder Programmen vornehmen.

Verweise in diesen Informationen auf Websites anderer Anbieter werden lediglich als Service für den Kunden bereitgestellt und stellen keinerlei Billigung des Inhalts dieser Websites dar. Das über diese Websites verfügbare Material ist nicht Bestandteil des Materials für dieses IBM Produkt. Die Verwendung dieser Websites geschieht auf eigene Verantwortung.

Werden an IBM Informationen eingesandt, können diese beliebig verwendet werden, ohne dass eine Verpflichtung gegenüber dem Einsender entsteht.

Lizenznehmer des Programms, die Informationen zu diesem Produkt wünschen mit der Zielsetzung: (i) den Austausch von Informationen zwischen unabhängig voneinander erstellten Programmen und anderen Programmen (einschließlich des vorliegenden Programms) sowie (ii) die gemeinsame Nutzung der ausgetauschten Informationen zu ermöglichen, wenden sich an folgende Adresse:

IBM Canada Limited U59/3600 3600 Steeles Avenue East Markham, Ontario L3R 9Z7 CANADA

Die Bereitstellung dieser Informationen kann unter Umständen von bestimmten Bedingungen - in einigen Fällen auch von der Zahlung einer Gebühr - abhängig sein.

Die Lieferung des im Dokument aufgeführten Lizenzprogramms sowie des zugehörigen Lizenzmaterials erfolgt auf der Basis der IBM Rahmenvereinbarung bzw. der Allgemeinen Geschäftsbedingungen von IBM, der IBM Internationalen Nutzungsbedingungen für Programmpakete oder einer äquivalenten Vereinbarung.

Alle in diesem Dokument enthaltenen Leistungsdaten stammen aus einer kontrollierten Umgebung. Die Ergebnisse, die in anderen Betriebsumgebungen erzielt werden, können daher erheblich von den hier erzielten Ergebnissen abweichen. Einige Daten stammen möglicherweise von Systemen, deren Entwicklung noch nicht abgeschlossen ist. Eine Gewährleistung, dass diese Daten auch in allgemein verfügbaren Systemen erzielt werden, kann nicht gegeben werden. Darüber hinaus wurden einige Daten unter Umständen durch Extrapolation berechnet. Die tatsächlichen Ergebnisse können davon abweichen. Benutzer dieses Dokuments sollten die entsprechenden Daten in ihrer spezifischen Umgebung prüfen.

Alle Informationen zu Produkten anderer Anbieter stammen von den Anbietern der aufgeführten Produkte, deren veröffentlichen Ankündigungen oder anderen allgemein verfügbaren Quellen. IBM hat diese Produkte nicht getestet und kann daher keine Aussagen zu Leistung, Kompatibilität oder anderen Merkmalen machen. Fragen zu den Leistungsmerkmalen von Produkten anderer Anbieter sind an den jeweiligen Anbieter zu richten.

Aussagen über Pläne und Absichten von IBM unterliegen Änderungen oder können zurückgenommen werden und repräsentieren nur die Ziele von IBM.

Diese Veröffentlichung kann Beispiele für Daten und Berichte des alltäglichen Geschäftsablaufes enthalten. Sie sollen nur die Funktionen des Lizenzprogramms illustrieren; sie können Namen von Personen, Firmen, Marken oder Produkten enthalten. Alle diese Namen sind frei erfunden; Ähnlichkeiten mit tatsächlichen Namen und Adressen sind rein zufällig.

#### COPYRIGHTLIZENZ:

Diese Veröffentlichung enthält Beispielanwendungsprogramme, die in Quellensprache geschrieben sind und Programmiertechniken in verschiedenen Betriebsumgebungen veranschaulichen. Sie dürfen diese Beispielprogramme kostenlos kopieren, ändern und verteilen, wenn dies zu dem Zweck geschieht, Anwendungsprogramme zu entwickeln, zu verwenden, zu vermarkten oder zu verteilen, die mit der Anwendungsprogrammierschnittstelle für die Betriebsumgebung konform sind, für die diese Beispielprogramme geschrieben werden. Diese Beispiele wurden nicht unter allen denkbaren Bedingungen getestet. Daher kann IBM die Zuverlässigkeit, Wartungsfreundlichkeit oder Funktion dieser Programme weder zusagen noch gewährleisten. Die Beispielprogramme werden ohne Wartung (auf "as-is"-Basis) und ohne jegliche Gewährleistung zur Verfügung gestellt. IBM haftet nicht für Schäden, die durch Verwendung der Beispielprogramme entstehen.

Kopien oder Teile der Beispielprogramme bzw. daraus abgeleiteter Code müssen folgenden Copyrightvermerk beinhalten:

© (*Name Ihrer Firma*) (*Jahr*). Teile des vorliegenden Codes wurden aus Beispielprogrammen der IBM Corp. abgeleitet. © Copyright IBM Corp. \_*Jahr/Jahre angeben*\_. Alle Rechte vorbehalten.

#### **Marken**

IBM, das IBM Logo und ibm.com sind Marken oder eingetragene Marken der IBM Corporation in den USA und/oder anderen Ländern. Weitere Produkt- oder Servicenamen können Marken von oder anderen Herstellern sein. IBM oder anderen Herstellern sein. Eine aktuelle Liste der IBM Marken finden Sie auf der Webseite ["Copyright and trademark information"](http://www.ibm.com/legal/copytrade.html) unter www.ibm.com/legal/ copytrade.shtml.

Die folgenden Namen sind Marken oder eingetragene Marken anderer Unternehmen.

- v Linux ist eine eingetragene Marke von Linus Torvalds in den USA und/oder anderen Ländern.
- Java und alle auf Java basierenden Marken und Logos sind Marken oder eingetragene Marken von Oracle und/oder ihren verbundenen Unternehmen.
- UNIX ist eine eingetragene Marke von The Open Group in den USA und anderen Ländern.
- v Intel, das Intel-Logo, Intel Inside, Intel Inside logo, Celeron, Intel SpeedStep, Itanium und Pentium sind Marken oder eingetragene Marken der Intel Corporation oder deren Tochtergesellschaften in den USA und anderen Ländern.
- Microsoft, Windows, Windows NT und das Windows-Logo sind Marken der Microsoft Corporation in den USA und/oder anderen Ländern.

Weitere Unternehmens-, Produkt- oder Servicenamen können Marken anderer Hersteller sein.

#### **Index**

#### **Numerische Stichwörter**

[10GE 222](#page-231-0)[, 236](#page-245-0) [Einrichten unter AIX 189](#page-198-0)

## **A**

[Abgeschirmte Benutzer 38](#page-47-0) AIX [Anhängen von CDs 101](#page-110-0) [Anhängen von DVDs 101](#page-110-0) [Befehle an mehrere Workstations verteilen 339](#page-348-0) erforderliche Benutzer [Erstellung 328](#page-337-0) [Erstellung des DB2-Ausgangsdateisystems 318](#page-327-0) Installation [DB2-Produkte in einer Auslastungspartition 42](#page-51-0) [DB2-Serverprodukte 13](#page-22-0)[, 61](#page-70-0) [IBM Data Server-Clients 61](#page-70-0) [NFS 327](#page-336-0) [Umgebungseinstellungen 315](#page-324-0) [Aktivierung von SCSI-3 PR für DB2 pureScale 284](#page-293-0) Aktualisierungen [32-Bit-DB2-Instanzen 134](#page-143-0) [64-Bit-DB2-Instanzen 134](#page-143-0) [DB2 Information Center 433](#page-442-0)[, 563](#page-572-0)[, 564](#page-573-0) [DB2 pureScale-Instanzen 296](#page-305-0) [db2nodes.cfg \(UNIX\) 340](#page-349-0) [Instanz auf DB2 pureScale 292](#page-301-0) [Knotenkonfigurationsdatei 340](#page-349-0) rhosts, Datei<sup>350</sup> [suchen nach 149](#page-158-0) Anhängen von CDs oder DVDs [Linux 102](#page-111-0) Ansprechpartner [Listen einrichten 135](#page-144-0) Antwortdateien [Ausführen des Installationsprogramms 379](#page-388-0) [Beispiel 389](#page-398-0) DB2 pureScale [Installationsübersicht 258](#page-267-0) DB2 pureScale Feature [besondere Überlegungen 365](#page-374-0) Deinstallation [Linux 376](#page-385-0)[, 517](#page-526-0) [UNIX 376](#page-385-0)[, 517](#page-526-0) [Windows 382](#page-391-0)[, 519](#page-528-0) Erstellung [DB2-Installationsassistent 369](#page-378-0) [UNIX 372](#page-381-0) [Windows 379](#page-388-0) Generator [Übersicht 385](#page-394-0) Installation [Bereitstellen von DB2-Dateien für 377](#page-386-0) [Datenbankpartitionsserver 353](#page-362-0)[, 354](#page-363-0)[, 374](#page-383-0) [Inaktivieren von DB2-Prozessen 415](#page-424-0) [Linux 371](#page-380-0) [Stapeldateien 382](#page-391-0) [Typen 357](#page-366-0) [UNIX 371](#page-380-0)

Antwortdateien *(Forts.)* Installation *(Forts.)* [Windows 377](#page-386-0) Installation von DB2 pureScale [Installation 275](#page-284-0)[, 372](#page-381-0) [Installationsfehlercodes 375](#page-384-0)[, 381](#page-390-0) [Konfigurationsprofil exportieren 411](#page-420-0) [Konfigurationsprofil importieren 411](#page-420-0) [Muster 387](#page-396-0) [Position 359](#page-368-0)[, 361](#page-370-0)[, 369](#page-378-0) Schlüsselwörter [Details 391](#page-400-0) [Übersicht 258](#page-267-0)[, 359](#page-368-0)[, 361](#page-370-0) Ausgangsdateisystem [AIX 318](#page-327-0) [HP-UX 321](#page-330-0) [Übersicht 318](#page-327-0) Auslagerungsspeicher *siehe* [Paging-Bereich](#page-42-0) Auslastungspartitionen [Installation 42](#page-51-0) [Authentifizierung mit öffentlichem Schlüssel 44](#page-53-0)[, 183](#page-192-0)[, 218](#page-227-0) [Automatische Clientweiterleitung 173](#page-182-0)

#### **B**

BACKUP DATABASE, Befehl [Tasks vor der Konvertierung für DB2-Server 449](#page-458-0)[, 452](#page-461-0) Backups Datenbanken [Tasks vor der Konvertierung für DB2-Server 449](#page-458-0)[, 452](#page-461-0) Bedingungen [Veröffentlichungen 568](#page-577-0) Befehle db2\_deinstall [DB2-Produkte entfernen 501](#page-510-0) db2fs [Übersicht 132](#page-141-0) db2idrop [Instanzen entfernen 500](#page-509-0) [db2ilist 499](#page-508-0) db2ls [Auflisten von DB2-Produkten und -Features 151](#page-160-0) db2osconf [Werte für Kernelkonfigurationsparameter ermitteln 46](#page-55-0) [db2prereqcheck 3](#page-12-0) db2rfe [Einschränkungen bei nicht als Root ausgeführten Instal](#page-31-0)[lationen, Abhilfe 22](#page-31-0) [rootbasierte Funktionen aktivieren 19](#page-28-0) db2sampl [Installation prüfen 129](#page-138-0) [db2secv82 133](#page-142-0) db2setup [Anzeigen des DB2-Installationsassistenten in der Lan](#page-98-0)[dessprache 89](#page-98-0) db2stop [DB2 stoppen 499](#page-508-0) doce\_deinstall [Produkte entfernen 501](#page-510-0) [Ferne Befehle 350](#page-359-0)

Befehlszeilenprozessor (CLP) [Installationsprüfung 129](#page-138-0) Beispiele [Antwortdateien 389](#page-398-0) [Bemerkungen 569](#page-578-0) Benachrichtigungslisten [einrichten 135](#page-144-0) Benutzer erforderliche erstellen [AIX 328](#page-337-0) [HP-UX 329](#page-338-0) [Linux 216](#page-225-0)[, 331](#page-340-0) [Solaris-Betriebssystem 333](#page-342-0) [Übersicht 34](#page-43-0) [Umgebungen mit partitionierten Datenbanken 328](#page-337-0) Benutzer-IDs [Erstellung 38](#page-47-0) Benutzerberechtigungen [Windows 60](#page-69-0) Benutzergruppen [DB2ADMNS 133](#page-142-0) [DB2USERS 133](#page-142-0) [Sicherheit 133](#page-142-0) Benutzerkonten [DB2-Verwaltungsserver \(Windows\) 52](#page-61-0) [db2fmp, Prozess \(Windows\) 56](#page-65-0) [für die Installation erforderlich \(Windows\) 52](#page-61-0) [Instanzbenutzer \(Windows\) 52](#page-61-0) Benutzerverwaltete GPFS-Cluster [manuell zulassen, dass das DB2-Installationsprogramm](#page-293-0) [übernimmt 284](#page-293-0) [Bereinigen eines von DB2 verwalteten Clusterdateisys](#page-313-0)[tems 304](#page-313-0) Betriebssysteme Installationsvoraussetzungen [AIX 61](#page-70-0) [HP-UX 63](#page-72-0) [Linux 64](#page-73-0) [Solaris-Betriebsumgebung 72](#page-81-0) [Windows 74](#page-83-0) [Voraussetzungen 1](#page-10-0) Bevorzugte Cluster-Caching-Funktionen [angeben 260](#page-269-0) Bindung [Datenbankdienstprogramme 488](#page-497-0)

#### **C** CDs

anhängen [HP-UX 102](#page-111-0) [Linux 102](#page-111-0) [Solaris-Betriebsumgebung 103](#page-112-0) Mount [AIX 101](#page-110-0) CDs oder DVDs anhängen [AIX 101](#page-110-0) [HP-UX 102](#page-111-0) [Solaris-Betriebsumgebung 103](#page-112-0) [Clientaffinitäten 173](#page-182-0) Clients [Hinweise 173](#page-182-0) Cluster-Caching-Funktionen [hinzufügen 290](#page-299-0) Codepages [unterstützte 89](#page-98-0)

## **D**

Dämonen [Information Center 431](#page-440-0) Data Studio [DB2-Integration 551](#page-560-0) Installation mit DB2-Installationsassistenten [Linux 553](#page-562-0) [Windows 551](#page-560-0) [Installationsszenario 555](#page-564-0) Database Partitioning Feature (DPF) [Installation 307](#page-316-0) Dateisystemcluster [Konfiguration überprüfen 169](#page-178-0) Dateisysteme Erstellung für ein partitioniertes Datenbanksystem [Linux 323](#page-332-0) [Solaris-Betriebsumgebung 324](#page-333-0) [für einen partitionierten DB2-Server erstellen 318](#page-327-0) Datenbankpartitionsserver Installation mit Antwortdatei [Linux 354](#page-363-0)[, 374](#page-383-0) [Übersicht 353](#page-362-0) [UNIX 354](#page-363-0)[, 374](#page-383-0) [Windows 353](#page-362-0) [Kommunikation aktivieren \(UNIX\) 348](#page-357-0) DB2 Cluster Services [Tiebreaker 165](#page-174-0) DB2 Connect [Hinweise für DB2 pureScale Feature-Umgebungen 171](#page-180-0) DB2 Database Partitioning Feature [Vorbereitung 313](#page-322-0) DB2-Datenbank [Data Studio-Integration 551](#page-560-0) DB2-Datenbankserver [Übersicht 11](#page-20-0) db2\_deinstall, Befehl [Cluster-Caching-Funktion löschen 303](#page-312-0) [DB2-Produkte entfernen 501](#page-510-0) [Member löschen 303](#page-312-0) DB2 High Availability (HA) Feature [Tivoli System Automation for Multiplatforms \(SA](#page-532-0) [MP\) 523](#page-532-0) DB2 Information Center [Aktualisierung 433](#page-442-0)[, 563](#page-572-0)[, 564](#page-573-0) Installation [Linux 419](#page-428-0) [Optionen 427](#page-436-0) [Windows 423](#page-432-0) [Versionen 562](#page-571-0) db2\_install, Befehl [DB2 pureScale 258](#page-267-0)[, 277](#page-286-0) DB2-Installationsassistent [Antwortdateien erstellen 369](#page-378-0) DB2 pureScale [Prozedur 260](#page-269-0) [Übersicht 258](#page-267-0) Installation [DB2-Server \(Linux und UNIX\) 109](#page-118-0) [Sprachenkennungen 89](#page-98-0) DB2-Installationsprogramm [Übernahme eines benutzerverwalteten GPFS-Clusters 284](#page-293-0) DB2-Kopien [Deinstallation 509](#page-518-0) [konvertieren 439](#page-448-0) mehrere auf demselben Computer [Linux 93](#page-102-0) [UNIX 93](#page-102-0)

DB2-Kopien *(Forts.)* mehrere auf demselben Computer *(Forts.)* [Windows 99](#page-108-0) [Standardkopie nach der Installation 136](#page-145-0) [Verwaltung 149](#page-158-0) DB2-Produkte konvertieren [DB2-Datenbankprodukte 440](#page-449-0) [Linux 440](#page-449-0) [Übersicht 439](#page-448-0) [Windows 439](#page-448-0) [Liste 151](#page-160-0) verteilte Installation [SCMM 381](#page-390-0) DB2 pureScale [Aktivierung von SCSI-3 PR 284](#page-293-0) [db2\\_install, Befehl 277](#page-286-0) [deinstallieren 303](#page-312-0) [entfernen 303](#page-312-0) [Hinzufügen von Cluster-Caching-Funktionen 290](#page-299-0) [Hinzufügen von Membern 290](#page-299-0) Installation [AIX-Benutzeranforderungen 181](#page-190-0) [db2\\_install, Befehl 277](#page-286-0) [DB2-Installationsassistent 260](#page-269-0) [Installationen überprüfen 283](#page-292-0) [Installationsvorbereitungstasks, Übersicht 175](#page-184-0) [Installationsvorbereitungstasks unter AIX 175](#page-184-0) [Installationsvorbereitungstasks unter Linux 208](#page-217-0) [Methoden 258](#page-267-0) [Übersicht 155](#page-164-0) [Voraussetzungen für AIX 175](#page-184-0) [Voraussetzungen für Linux 208](#page-217-0) [Instanz auf DB2 pureScale aktualisieren 292](#page-301-0) konvertieren [Umgebung 450](#page-459-0) Konvertierung [Übersicht 443](#page-452-0) Netzname der Clusterverbindung [hinzufügen 289](#page-298-0) [Netztopologie 157](#page-166-0) Tasks nach der Konvertierung [Einstellungen von Datenbankkonfigurationsparame](#page-461-0)[tern 452](#page-461-0) Tasks vor der Konvertierung [GPFS-Dateisystem einrichten 445](#page-454-0) [Übernahme eines benutzerverwalteten GPFS-Clusters 284](#page-293-0) überwachen [gemeinsam genutzte Dateisysteme 301](#page-310-0) [Voraussetzungen 175](#page-184-0) [AIX 185](#page-194-0) [Linux 208](#page-217-0)[, 219](#page-228-0) DB2 pureScale-Instanzen [Aktualisierung 296](#page-305-0) [erstellen 286](#page-295-0) [erweitern 290](#page-299-0) [konvertieren 450](#page-459-0) DB2 pureScale-Umgebungen [bevorzugte primäre Cluster-Caching-Funktionen 260](#page-269-0) [bevorzugte sekundäre Cluster-Caching-Funktionen 260](#page-269-0) konvertieren [Planung 443](#page-452-0) [Tasks nach der Konvertierung 451](#page-460-0) Konvertierung [Tasks vor der Konvertierung 444](#page-453-0) [Tasks nach der Konvertierung 451](#page-460-0) [Tasks vor der Konvertierung 444](#page-453-0)

DB2 pureScale-Umgebungen *(Forts.)* [nicht unterstützte Tabellenbereiche konvertieren 446](#page-455-0) [Prüfen von Datenbanken 448](#page-457-0) DB2-Server Installation [Linux 13](#page-22-0) [UNIX 13](#page-22-0) [Windows 105](#page-114-0) [Installation, Anzeigenerläuterung 113](#page-122-0) partitioniert [Windows 313](#page-322-0) Tasks vor der Konvertierung [Backup von Datenbanken 449](#page-458-0)[, 452](#page-461-0) [Übersicht 11](#page-20-0) DB2-Services [Windows 55](#page-64-0) DB2-Verwaltungsserver (DB2 Administration Server, DAS) [entfernen 498](#page-507-0) [stoppen 497](#page-506-0) DB2ADMNS, Gruppe [Benutzer hinzufügen 133](#page-142-0) db2cluster, Befehl [Konfiguration von Dateisystemcluster überprüfen 169](#page-178-0) db2icrt, Befehl [DB2 pureScale installieren 277](#page-286-0) Erstellung von DB2 pureScale-Instanzen [Prozedur 286](#page-295-0) [Von Benutzern verwaltete Dateisysteme 169](#page-178-0) [Erstellung von Instanzen 40](#page-49-0) db2instance, Befehl [Überprüfen von DB2 pureScale-Installation und -Konfigu](#page-292-0)[ration 283](#page-292-0) db2isetup, Befehl [Antwortdateien erstellen 369](#page-378-0) DB2 pureScale [Cluster-Caching-Funktionen und Member hinzufü](#page-299-0)[gen 290](#page-299-0) [Erstellung von DB2 pureScale-Instanzen 286](#page-295-0) db2iupdt, Befehl [Aktualisierung von 32-Bit- auf 64-Bit-Instanzen 134](#page-143-0) [Cluster-Caching-Funktion löschen 303](#page-312-0) DB2 pureScale [Aktualisierung auf DB2 pureScale 292](#page-301-0) [installieren 277](#page-286-0) DB2 pureScale-Umgebungen [Instanz auf höheres Release-Level aktualisieren 296](#page-305-0) [Konvertierung in eine DB2 pureScale-Instanz 450](#page-459-0) [Member löschen 303](#page-312-0) [Member und Cluster-Caching-Funktion hinzufü](#page-299-0)[gen 290](#page-299-0) [von Benutzern verwaltete Dateisysteme 169](#page-178-0) db2licm [Registrierung von Lizenzen 286](#page-295-0) db2ls, Befehl [Auflisten installierter Produkte und Komponenten 151](#page-160-0) db2nodes.cfg, Datei [Aktualisierung 340](#page-349-0) [Format 341](#page-350-0) [netname, Feld 313](#page-322-0) db2osconf, Befehl [Werte für Kernelkonfigurationsparameter ermitteln 46](#page-55-0) db2prereqcheck, Befehl [Details 3](#page-12-0) db2rfe, Befehl [rootbasierte Funktionen aktivieren 19](#page-28-0)[, 22](#page-31-0) db2setup, Befehl [DB2 pureScale 258](#page-267-0)[, 260](#page-269-0)

db2setup, Befehl *(Forts.)* [Spracheinstellungen 89](#page-98-0) DB2USERS, Benutzergruppe [Benutzer hinzufügen 133](#page-142-0) db2val, Befehl [Prüfen der DB2-Kopie 134](#page-143-0)[, 153](#page-162-0) Deinstallation [DAS 498](#page-507-0) DB2-Datenbankprodukte [Windows 495](#page-504-0)[, 507](#page-516-0) [db2\\_deinstall, Befehl 501](#page-510-0) [DB2-Kopien 509](#page-518-0) [DB2 pureScale Feature 303](#page-312-0) [doce\\_deinstall, Befehl 501](#page-510-0) [Fixpacks 493](#page-502-0)[, 521](#page-530-0) [IBM Datenbankclientschnittstelle, Kopien 509](#page-518-0) [mit Antwortdateien 361](#page-370-0)[, 376](#page-385-0)[, 382](#page-391-0)[, 517](#page-526-0)[, 519](#page-528-0) [nicht als Root ausgeführte Installationen 503](#page-512-0)[, 504](#page-513-0) [Rootinstallationen 497](#page-506-0) Deinstallieren von [Rootinstallationen 497](#page-506-0) Dienstprogramme [Antwortdateigenerator 385](#page-394-0) doce\_deinstall, Befehl [Produkte entfernen 501](#page-510-0) Dokumentation [gedruckt 560](#page-569-0) Information Center [Installation 427](#page-436-0) [Nutzungsbedingungen 568](#page-577-0) [PDF-Dateien 560](#page-569-0) [Übersicht 559](#page-568-0) DVDs anhängen [HP-UX 102](#page-111-0) [Linux 102](#page-111-0) [Solaris-Betriebsumgebung 103](#page-112-0) Mount [AIX 101](#page-110-0)

### **E**

Ein-/Ausgabe (E/A) [schnelle E/A-Abschirmung 165](#page-174-0) Einrichten [10GE unter Linux 236](#page-245-0) [InfiniBand unter AIX 189](#page-198-0) [InfiniBand unter Linux 222](#page-231-0) [Einrichten von InfiniBand 222](#page-231-0) [Einrichten von uDAPL 189](#page-198-0)[, 222](#page-231-0)[, 236](#page-245-0) Entfernen DB2 (als Root ausgeführt) [Linux 497](#page-506-0) [UNIX 497](#page-506-0) [DB2 pureScale Feature 303](#page-312-0) Erste Schritte [Firefox-Profil löschen 131](#page-140-0) [Produktaktualisierungen 149](#page-158-0) [Übersicht 132](#page-141-0) Exportieren [Profile 411](#page-420-0)

#### **F**

Fast Communication Manager (Linux und UNIX) [Siehe FCM 36](#page-45-0)

[Kommunikation zwischen Datenbankpartitionsser](#page-357-0)[vern 348](#page-357-0) [Portnummern 348](#page-357-0) Übersicht [Linux 36](#page-45-0) [UNIX 36](#page-45-0) fcm\_num\_buffers, Konfigurationsparameter [Übersicht 36](#page-45-0) fcm\_num\_channels, Konfigurationsparameter [Übersicht 36](#page-45-0) Fehler Antwortdateifehlercodes [Linux 375](#page-384-0) [UNIX 375](#page-384-0) [Windows 381](#page-390-0) Fehlerbehebung [Lernprogramme 567](#page-576-0) [Onlineinformationen 567](#page-576-0) Fehlerbestimmung [Lernprogramme 567](#page-576-0) [verfügbare Informationen 567](#page-576-0) Ferne Befehle [Aktivierung \(UNIX\) 350](#page-359-0) Fixpacks [Anwendung 293](#page-302-0)[, 455](#page-464-0) [Deinstallation 493](#page-502-0)[, 521](#page-530-0) [dekomprimieren 462](#page-471-0)[, 463](#page-472-0) [Download 462](#page-471-0) Installation [Aktualisieren von Produkten \(Linux und UNIX\) 475](#page-484-0) [Aktualisierung von ESE- oder DSF-Instanztypen 470](#page-479-0) [Antwortdatei \(Windows\) 479](#page-488-0) [einzelnes Produkt \(Windows\) 477](#page-486-0) [mehrere Produkte \(Windows\) 478](#page-487-0) [Methoden 467](#page-476-0) [Microsoft Cluster Server-Umgebung 480](#page-489-0) [neue Produkte \(Linux und UNIX\) 476](#page-485-0) [Voraussetzungen 459](#page-468-0) nach der Installation [Bindung, manuell 488](#page-497-0) [Tasks \(Linux\) 486](#page-495-0) [Tasks \(UNIX\) 486](#page-495-0) [Tasks \(Windows\) 485](#page-494-0) [Unterschiede zwischen allgemeinen und produktspezifi](#page-477-0)[schen Fixpacks 468](#page-477-0)

## **G**

FCM

Gemeinsam genutzte Dateisysteme [erstellen 299](#page-308-0) [löschen 300](#page-309-0) [überwachen 301](#page-310-0) Globalisierung Schnittstellensprache [Konfiguration 88](#page-97-0) GPFS [Tasks vor der Konvertierung für DB2 pureScale-Umgebun](#page-454-0)[gen 445](#page-454-0) Gruppen [IDs erstellen 38](#page-47-0) [Linux 34](#page-43-0) [Übersicht 34](#page-43-0) [Umgebungen mit partitionierten Datenbanken 328](#page-337-0) [UNIX 34](#page-43-0)

[Voraussetzungen 460](#page-469-0)[, 464](#page-473-0)[, 465](#page-474-0)

#### **H**

Hardware Voraussetzungen [DB2-Datenbankprodukte 1](#page-10-0) [DB2-Serverprodukte \(AIX\) 61](#page-70-0) [DB2-Serverprodukte \(HP-UX\) 63](#page-72-0) [DB2-Serverprodukte \(Linux\) 64](#page-73-0) [DB2-Serverprodukte \(Solaris-Betriebsumgebung\) 72](#page-81-0) [DB2-Serverprodukte \(Windows\) 74](#page-83-0) [IBM Data Server-Clients \(AIX\) 61](#page-70-0) [IBM Data Server-Clients \(HP-UX\) 63](#page-72-0) [IBM Data Server-Clients \(Linux\) 64](#page-73-0) [IBM Data Server-Clients \(Solaris-Betriebsumge](#page-81-0)[bung\) 72](#page-81-0) [IBM Data Server Clients \(Windows\) 74](#page-83-0) Hilfe [SQL-Anweisungen 562](#page-571-0) [Hinweise für DB2-Clients 173](#page-182-0) HP-UX [Benutzererstellung 329](#page-338-0) [Datenträger anhängen 102](#page-111-0) [DB2-Ausgangsdateisystem 321](#page-330-0) Installation [DB2-Server 13](#page-22-0)[, 63](#page-72-0) [IBM Data Server-Clients 63](#page-72-0) Kernelkonfigurationsparameter [empfohlene Werte 46](#page-55-0) [modifizieren 48](#page-57-0) [Network File System \(NFS\) 327](#page-336-0) [partitionierte Datenbanksysteme 321](#page-330-0)

## **I**

IBM Data Server-Clients [Konnektivität bei Verwendung mehrerer DB2-Kopien 147](#page-156-0) [Übersicht 11](#page-20-0) IBM Data Server Driver for JDBC and SQLJ [Stufe für DB2-Versionen 29](#page-38-0) IBM Data Studio Installation mit DB2-Installationsassistenten [Linux 553](#page-562-0) [Windows 551](#page-560-0) IBM Datenbankclientschnittstelle, Kopien [Ändern der Standardkopie nach der Installation 136](#page-145-0) [Deinstallation 509](#page-518-0) IBM Secure Shell Server for Windows [Installation 150](#page-159-0) IBM Tivoli System Automation for Multiplatforms (SA MP) Deinstallation [Übersicht 535](#page-544-0) [uninstallSAM, Script 536](#page-545-0) [Deinstallationsprotokoll 543](#page-552-0) deinstallieren [DB2-Installationsprogramm 535](#page-544-0) Installation [DB2-Installationsprogramm 523](#page-532-0)[, 528](#page-537-0) [Übersicht 527](#page-536-0) [uninstallSAM, Script 529](#page-538-0) [Installationsprotokoll 543](#page-552-0) [Lizenzbedingungen 545](#page-554-0) [Systemvoraussetzungen 547](#page-556-0) [Übersicht 525](#page-534-0) [Upgrade 474](#page-483-0) [DB2-Installationsprogramm 532](#page-541-0) [Übersicht 531](#page-540-0) [uninstallSAM, Script 534](#page-543-0)

IBM Tivoli System Automation for Multiplatforms (SA MP), Scripts für automatisierte Funktionsübernahme Deinstallation [DB2-Installationsprogramm 540](#page-549-0) [manuell 541](#page-550-0) [Übersicht 539](#page-548-0) Installation [DB2-Installationsprogramm 540](#page-549-0) [manuell 541](#page-550-0) [Übersicht 539](#page-548-0) Upgrade [DB2-Installationsprogramm 540](#page-549-0) [manuell 541](#page-550-0) [Übersicht 539](#page-548-0) Importieren [Profile 411](#page-420-0) Information Center Installation [DB2-Installationsassistent \(Linux\) 419](#page-428-0) [DB2-Installationsassistent \(Windows\) 423](#page-432-0) [Optionen 427](#page-436-0) [Installation 283](#page-292-0) [Add-on-Produkte 149](#page-158-0) [AIX-Umgebungseinstellungen aktualisieren 315](#page-324-0) [Anhängen von Produktmedien 100](#page-109-0) Antwortdateien [Bereitstellen der DB2-Installationsdateien 377](#page-386-0) [Fehlercodes 375](#page-384-0)[, 381](#page-390-0) [Typen 357](#page-366-0) [Übersicht 359](#page-368-0) [Auflisten von DB2-Datenbankprodukten 151](#page-160-0) Datenbankpartitionsserver [Antwortdateien \(Linux\) 354](#page-363-0)[, 374](#page-383-0) [Antwortdateien \(Übersicht\) 353](#page-362-0) [Antwortdateien \(UNIX\) 354](#page-363-0)[, 374](#page-383-0) [Antwortdateien \(Windows\) 353](#page-362-0) [Datenbankserver 33](#page-42-0)[, 34](#page-43-0) [DB2-Datenbankbenutzerkonten \(Windows\) 52](#page-61-0) [DB2 Enterprise Server Edition 313](#page-322-0)[, 318](#page-327-0) [DB2 for Linux on zSeries 37](#page-46-0) DB2-Produkte [als Benutzer ohne Rootberechtigung 17](#page-26-0) [Methoden, die manuelles Konfigurieren erfordern 44](#page-53-0) DB2 pureScale [DB2-Installationsassistent 260](#page-269-0) [Methoden 258](#page-267-0) [prüfen 283](#page-292-0) [Übersicht 155](#page-164-0) [Voraussetzungen 175](#page-184-0)[, 208](#page-217-0) DB2 pureScale Feature-Benutzeranforderungen [AIX-Server 181](#page-190-0) [erweiterte Zugriffsrechte \(Windows\) 57](#page-66-0) [Fixpacks 293](#page-302-0)[, 455](#page-464-0) [abrufen 462](#page-471-0) [Aktualisieren von Datenbankprodukten 475](#page-484-0) [Aktualisierung von ESE- oder DSF-Instanztypen 470](#page-479-0) [Antwortdatei 479](#page-488-0) [Bindedateien 488](#page-497-0) [dekomprimieren 462](#page-471-0)[, 463](#page-472-0) [einzelnes Datenbankprodukt 477](#page-486-0) [Installationsvorbereitungstasks 459](#page-468-0) [mehrere Datenbankprodukte 478](#page-487-0) [Methoden 467](#page-476-0) [Microsoft Cluster Server-Umgebung 480](#page-489-0) [neue DB2-Datenbankprodukte 476](#page-485-0) [Tasks nach der Installation 485](#page-494-0)[, 486](#page-495-0) [Typen 468](#page-477-0)

[Installation](#page-292-0) *(Forts.)* [Fixpacks](#page-302-0) *(Forts.)* [Voraussetzungen 460](#page-469-0)[, 464](#page-473-0)[, 465](#page-474-0) Images [Integrieren in Anwendung 409](#page-418-0) Information Center [DB2-Installationsassistent \(Linux\) 419](#page-428-0) [DB2-Installationsassistent \(Windows\) 423](#page-432-0) [Optionen 427](#page-436-0) [interaktiv 413](#page-422-0) [Kernelparameter 46](#page-55-0) [mehrere DB2-Kopien 99](#page-108-0) Prüfung [mit dem Befehlszeilenprozessor 129](#page-138-0) [Sicherheit 37](#page-46-0) Tasks nach der Installation [Linux und UNIX 151](#page-160-0) [Übersicht 131](#page-140-0) [Windows 133](#page-142-0) Umgebungen mit partitionierten Datenbanken [überprüfen 335](#page-344-0) unbeaufsichtigt [Linux 371](#page-380-0) [UNIX 371](#page-380-0) [Windows 377](#page-386-0) [Voraussetzungen 34](#page-43-0) [AIX 42](#page-51-0)[, 61](#page-70-0) [DB2 pureScale 175](#page-184-0)[, 208](#page-217-0) [HP-UX 63](#page-72-0) [Linux 64](#page-73-0) [Linux und UNIX 34](#page-43-0) [Solaris-Betriebsumgebung 72](#page-81-0) [Übersicht 1](#page-10-0) [Windows 52](#page-61-0)[, 74](#page-83-0) [Installations eines Fixpacks 470](#page-479-0)[, 477](#page-486-0) Installationsvorbereitungstasks DB2 pureScale Feature [Übersicht 175](#page-184-0)[, 208](#page-217-0) [Installieren 417](#page-426-0) Instanzen [entfernen 500](#page-509-0)[, 504](#page-513-0) Erstellung [mit db2icrt 40](#page-49-0) [konvertieren 450](#page-459-0) [löschen 500](#page-509-0) stoppen [Linux 499](#page-508-0) [nicht als Root ausgeführt 503](#page-512-0) [UNIX 499](#page-508-0)

## **J**

Java [DB2-Produktunterstützung 29](#page-38-0) JDBC Treiber [Details 29](#page-38-0)

### **K**

Kennwörter [Regeln 93](#page-102-0) Kernelkonfigurationsparameter HP-UX [db2osconf, Befehl 46](#page-55-0) [empfohlen 46](#page-55-0)

Kernelkonfigurationsparameter *(Forts.)* HP-UX *(Forts.)* [modifizieren 48](#page-57-0) [Linux 49](#page-58-0)[, 68](#page-77-0)[, 247](#page-256-0) [Voraussetzungen 46](#page-55-0)[, 70](#page-79-0) [Solaris-Betriebssystem 51](#page-60-0) Knotenkonfigurationsdateien [Aktualisierung 340](#page-349-0) [Format 341](#page-350-0) Kommunikation [Fast Communication Manager \(FCM\) 36](#page-45-0) Konfiguration [AIX 195](#page-204-0) Datei 'netmon.cf' einrichten [Linux 243](#page-252-0) IP-Schnittstellen einrichten [Linux 230](#page-239-0) [Linux 219](#page-228-0)[, 230](#page-239-0) [PVIDs 201](#page-210-0) [RoCE-Clusterverbindung 196](#page-205-0) [Switch-Failover 195](#page-204-0)[, 219](#page-228-0)[, 230](#page-239-0) [AIX 185](#page-194-0)[, 195](#page-204-0) [Linux 219](#page-228-0)[, 234](#page-243-0) Switches [RoCE-Netze mit AIX-Servern 185](#page-194-0) [Konfigurieren von NTP 76](#page-85-0)[, 77](#page-86-0)[, 279](#page-288-0)[, 281](#page-290-0) Konvertieren DB2 pureScale-Umgebungen [Tasks nach der Konvertierung 451](#page-460-0) [Tasks vor der Konvertierung 444](#page-453-0) [Umgebung 450](#page-459-0) Planung [DB2 pureScale-Umgebungen 443](#page-452-0) Umgebung [DB2 pureScale-Umgebungen 450](#page-459-0) Konvertieren in neues Produkt oder Feature [Übersicht 439](#page-448-0) Konvertierung DB2 pureScale-Umgebungen [Planung 443](#page-452-0) Konvertierung in DB2 pureScale-Umgebungen [Übersicht 443](#page-452-0)

### **L**

Ländereinstellungen [DB2-Schnittstellensprachen 89](#page-98-0) LANG, Umgebungsvariable [festlegen 89](#page-98-0)[, 91](#page-100-0) [Lastausgleich 173](#page-182-0) Leistung DB2 Cluster Services [Abschirmung 165](#page-174-0) Lernprogramme [Fehlerbehebung 567](#page-576-0) [Fehlerbestimmung 567](#page-576-0) [Liste 567](#page-576-0) [pureXML 567](#page-576-0) Linux Anhängen [CDs 102](#page-111-0) [DVDs 102](#page-111-0) [Auflisten von DB2-Datenbankprodukten 151](#page-160-0) Bibliotheken [libaio.so.1 64](#page-73-0)

Linux *(Forts.)* Bibliotheken *(Forts.)* [libstdc so.5 64](#page-73-0) [Dateisysteme für partitionierte Datenbanksysteme 323](#page-332-0) [DB2-Datenbankprodukteditionen ändern 440](#page-449-0) DB2 deinstallieren [nicht als Root installierte Instanzen 504](#page-513-0) [Root 497](#page-506-0) [Rootinstanzen 500](#page-509-0) Entfernen [DB2 \(als Root ausgeführt\) 497](#page-506-0) [erforderliche Benutzer 216](#page-225-0)[, 331](#page-340-0) Installation [Antwortdatei 371](#page-380-0) [DB2-Datenbanken unter zSeries 37](#page-46-0) [DB2 pureScale 208](#page-217-0) [DB2-Server 13](#page-22-0)[, 64](#page-73-0)[, 109](#page-118-0) [IBM Data Server-Clients 64](#page-73-0) [IBM Data Studio mit DB2-Installationsassistenten 553](#page-562-0) [Kernelparameter, Voraussetzungen 46](#page-55-0)[, 70](#page-79-0) [Modifizieren von Kernelparametern 49](#page-58-0)[, 68](#page-77-0)[, 247](#page-256-0) [NFS, Prüfung 327](#page-336-0) [Prüfung der Installation von partitionierten Datenbankser](#page-345-0)[vern 336](#page-345-0) [Standardportbereiche 348](#page-357-0) Lizenzen [anwenden 132](#page-141-0) registrieren [db2licm, Befehl 286](#page-295-0) Löschen [nicht als Root installierte Instanzen 504](#page-513-0) [Rootinstanzen 500](#page-509-0) [Löschen eines Firefox-Browserprofils 131](#page-140-0)

## **M**

Member [hinzufügen 290](#page-299-0) [Merkliste zur Installationsvorbereitung 202](#page-211-0)[, 248](#page-257-0) Muster [Antwortdateien 387](#page-396-0)

### **N**

Network File System (NFS) [Betrieb prüfen 327](#page-336-0) [Installation von DB2 44](#page-53-0) Network Time Protocol [siehe NTP 76](#page-85-0) Neues Produkt oder Feature konvertieren [Übersicht 439](#page-448-0) Nicht als Root ausgeführte Installationen [Deinstallation 504](#page-513-0) [Einschränkungen 22](#page-31-0) [Installation 17](#page-26-0) [rootbasierte Funktionen aktivieren 19](#page-28-0) [Übersicht 17](#page-26-0) [ulimit, Einstellungen 41](#page-50-0) [Unterschiede 21](#page-30-0) [Verzeichnisstruktur 21](#page-30-0) Nicht als Root installierte Instanzen [entfernen 504](#page-513-0) [löschen 504](#page-513-0)

NTP einrichten [Hosts als NTP-Clients konfigurieren 76](#page-85-0)[, 281](#page-290-0) [NTP-Server 77](#page-86-0)[, 279](#page-288-0) [Übersicht 76](#page-85-0)

### **O**

[OpenSSH 44](#page-53-0)[, 100](#page-109-0)[, 183](#page-192-0)[, 218](#page-227-0)

## **P**

Paging-Bereich [Voraussetzungen 33](#page-42-0) Partitionierte Datenbanken [Benutzer 328](#page-337-0) [einrichten 309](#page-318-0) [Gruppen 328](#page-337-0) Installationsprüfung [Linux 336](#page-345-0) [Übersicht 335](#page-344-0) [UNIX 336](#page-345-0) [Windows 337](#page-346-0) Tasks nach der Installation [Übersicht 339](#page-348-0) Planung [gemeinsam genutzter Speicher 165](#page-174-0) Plattenspeicherplatz [Voraussetzungen 33](#page-42-0) Portnummernbereiche Kommunikation aktivieren [Linux 348](#page-357-0) [UNIX 348](#page-357-0) Verfügbarkeit überprüfen [Linux 317](#page-326-0) [UNIX 317](#page-326-0) Profile [exportieren 411](#page-420-0) [importieren 411](#page-420-0) Prozesse Stopp [Installation mithilfe einer Antwortdatei 415](#page-424-0) [interaktive Installation 413](#page-422-0) [Prüfliste zur Installationsvorbereitung 202](#page-211-0)[, 248](#page-257-0) Prüfung [DB2-Kopien 134](#page-143-0)[, 153](#page-162-0) [PVIDs 201](#page-210-0)

### **R**

Registrierdatenbank [Zugriff prüfen 335](#page-344-0) rhosts, Datei [erstellen 350](#page-359-0) Rootbasierte Funktionen [nicht als Root ausgeführte Installationen 19](#page-28-0) Rootinstallationen [Vergleich mit nicht als Root ausgeführten Installatio](#page-30-0)[nen 21](#page-30-0) [Verzeichnisstruktur 21](#page-30-0) Rootinstanzen [entfernen 500](#page-509-0) [rsh 350](#page-359-0)

## **S**

**SCCM** verteilte Installation [DB2-Produkte 381](#page-390-0) Schnittstellensprachen ändern [UNIX 91](#page-100-0) [Windows 91](#page-100-0) [Konfiguration 88](#page-97-0) [Übersicht 89](#page-98-0) SDKs [Produktversionen 29](#page-38-0) Sekundäre Cluster-Caching-Funktionen [angeben 260](#page-269-0) Sicherheit [Benutzergruppen 133](#page-142-0) Softwarevoraussetzungen [AIX 61](#page-70-0) [HP-UX 63](#page-72-0) [Linux 64](#page-73-0) [Solaris-Betriebsumgebung 72](#page-81-0) [Übersicht 1](#page-10-0) [Windows 74](#page-83-0) Solaris-Betriebssysteme [CDs oder DVDs anhängen 103](#page-112-0) [Erstellung erforderlicher Benutzer 333](#page-342-0) [Erstellung von Dateisystemen 324](#page-333-0) Installation [DB2-Server 13](#page-22-0) Installationsvoraussetzungen [DB2-Server 72](#page-81-0) [IBM Data Server-Clients 72](#page-81-0) [Modifzieren von Kernelparametern 51](#page-60-0) [Prüfen, ob NFS aktiv ist 327](#page-336-0) Speicher [Planung des gemeinsam genutzten Speichers 165](#page-174-0) Voraussetzungen [Übersicht 33](#page-42-0) Sprachen [DB2-Installationsassistent für Sprachenkennungen 89](#page-98-0) [DB2-Schnittstelle 89](#page-98-0)[, 91](#page-100-0) SQL-Anweisungen Hilfe [anzeigen 562](#page-571-0) [ssh 350](#page-359-0) [SSH ohne Kennwort 44](#page-53-0)[, 183](#page-192-0)[, 218](#page-227-0) Standard-DB2-Kopie [Ändern nach der Installation 136](#page-145-0) Standardeinstellung für Sprache [Windows 91](#page-100-0) Standardkopie der IBM Datenbankclientschnittstelle [Ändern nach der Installation 136](#page-145-0) Stapeldateien [Installationen mit einer Antwortdatei 382](#page-391-0) Start [Information Center 431](#page-440-0) Stopp [Information Center 431](#page-440-0) Stoppen [DB2-Verwaltungsserver 497](#page-506-0) [Rootinstanzen 499](#page-508-0) Systems Center Configuration Manager verteilte Installation [DB2-Produkte 381](#page-390-0) Systemvoraussetzungen [DB2 Database for Linux, UNIX and Windows 1](#page-10-0)

### **T**

Tabellenbereichskonvertierung [Tasks vor der Konvertierung für DB2 pureScale-Umgebun](#page-455-0)[gen 446](#page-455-0) Tasks nach der Installation [Hauptmenüeinträge 153](#page-162-0) [Linux und UNIX 151](#page-160-0) [Übersicht 131](#page-140-0) [Umgebungen mit partitionierten Datenbanken 339](#page-348-0) [Windows 133](#page-142-0) Tasks nach der Konvertierung DB2 pureScale [Einstellungen von Datenbankkonfigurationsparame](#page-461-0)[tern 452](#page-461-0) DB2 pureScale-Umgebungen [Übersicht 451](#page-460-0) Tasks vor der Konvertierung [DB2 pureScale-Umgebungen 444](#page-453-0)[, 445](#page-454-0) [nicht unterstützte Tabellenbereiche konvertieren 446](#page-455-0) [Prüfen, ob Datenbanken für Konvertierung bereit](#page-457-0) [sind 448](#page-457-0) DB2-Server [Backup von Datenbanken 449](#page-458-0)[, 452](#page-461-0)

### **U**

[Überprüfen der Installationsvoraussetzungen, Toolbefehl 3](#page-12-0) Überprüfung Portbereichsverfügbarkeit [Linux 317](#page-326-0) [UNIX 317](#page-326-0) [Registrierdatenbankzugriff 335](#page-344-0) Überwachen DB2 pureScale-Umgebungen [gemeinsam genutzte Dateisysteme 301](#page-310-0) [gemeinsam genutzte Dateisysteme in DB2 pureScale-Umge](#page-310-0)[bungen 301](#page-310-0) [uDAPL-Kommunikation 189](#page-198-0)[, 222](#page-231-0)[, 236](#page-245-0) [ulimit, Einstellungen 41](#page-50-0) Unbeaufsichtigte Deinstallation [Linux 376](#page-385-0)[, 517](#page-526-0) [Übersicht 361](#page-370-0) [UNIX 376](#page-385-0)[, 517](#page-526-0) [Windows 382](#page-391-0)[, 519](#page-528-0) Unbeaufsichtigte Installation [Linux 371](#page-380-0) [Schlüsselwörter 391](#page-400-0) [Übersicht 359](#page-368-0) [UNIX 371](#page-380-0) [Windows 377](#page-386-0) **UNIX** [Aktualisierung der Knotenkonfigurationsdatei 340](#page-349-0) [Ändern der DB2-Schnittstellensprache 91](#page-100-0) [Auflisten von DB2-Datenbankprodukten 151](#page-160-0) [Ausführung auf einem fernen System 350](#page-359-0) [DB2-Benutzer 34](#page-43-0) [DB2-Datenbankprodukteditionen ändern 440](#page-449-0) DB2 deinstallieren [Root 497](#page-506-0) [DB2-Gruppen 34](#page-43-0) entfernen [DB2-Produkte 501](#page-510-0) [DB2-Rootinstanzen 500](#page-509-0) [nicht als Root installierte DB2-Instanzen 504](#page-513-0) [nicht als Root installierte DB2-Produkte 503](#page-512-0)

UNIX *(Forts.)* Entfernen [DB2 \(als Root ausgeführt\) 497](#page-506-0) [Erstellen einer Antwortdatei 372](#page-381-0) Installation [DB2-Installationsassistent 109](#page-118-0) [Installation mithilfe einer Antwortdatei 371](#page-380-0) [Prüfung der Installation eines partitionierten Datenbankser](#page-345-0)[vers 336](#page-345-0) [Standardportbereiche 348](#page-357-0) Unterstützung in der Landessprache (NLS) [Anzeigen des DB2-Installationsassistenten 89](#page-98-0)

## **V**

Verteilte Installation DB2-Produkte [SCCM 381](#page-390-0) Verzeichnisschema erweitern [Windows 60](#page-69-0) Verzeichnisse [gemeinsamer Zugriff 378](#page-387-0) Verzeichnisstrukturen [Linux 85](#page-94-0) [Vergleich zwischen Rootinstallationen und nicht als Root](#page-30-0) [ausgeführten Installationen 21](#page-30-0) [Windows 78](#page-87-0) [Voraussetzungen für Benutzerbegrenzungen 41](#page-50-0)

## **W**

```
Windows
Antwortdateien
   Bearbeitung 379
   zur Installation verwenden 377
Benutzerberechtigungen erteilen (Grant) 60
Benutzerkonten
   DB2-Serverproduktinstallation 52
   db2fmp, Prozess 56
DB2 deinstallieren 507
DB2-Services 55
Einrichten des gemeinsamen Zugriffs auf ein Verzeich-
 nis 378
Einrichten erweiterter Zugriffsrechte 57
Installation
   DB2-Server (mit DB2-Installationsassistent) 105
   DB2-Server (Prozedur) 15
   DB2-Server (Voraussetzungen) 74
   IBM Data Server Clients (Voraussetzungen) 74
   IBM Data Studio mit DB2-Installationsassistenten 551
   mit einer Antwortdatei 379
Installationsprüfung
   Umgebungen mit partitionierten Datenbanken 337
Standardeinstellung für Sprache 91
```
## **Z**

zSeries [DB2 Database for Linux installieren 37](#page-46-0)

# IBM.

GC12-4677-00

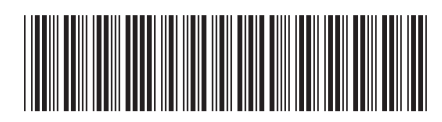

Spine information: Spine information:

1

DB2-Server - Installation

 $\text{IBM DB2 10.1 for Linux, UNIX and Windows}$   $\text{MINX and Windows}$ IBM DB2 10.1 for Linux, UNIX and Windows